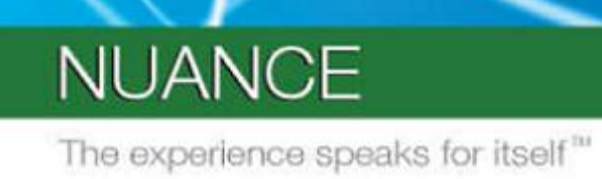

**PROFESSIONAL SERVICES** 

**User Interface Specification**

Version Number 9.0/ December 12, 2014

# **Social Security Administration**

# **SSA\_ATT\_Care2020\_N8NN**

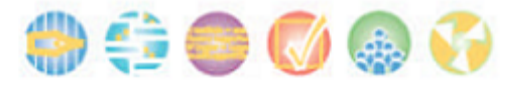

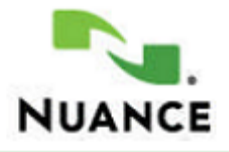

## **Revision History**

<span id="page-1-0"></span>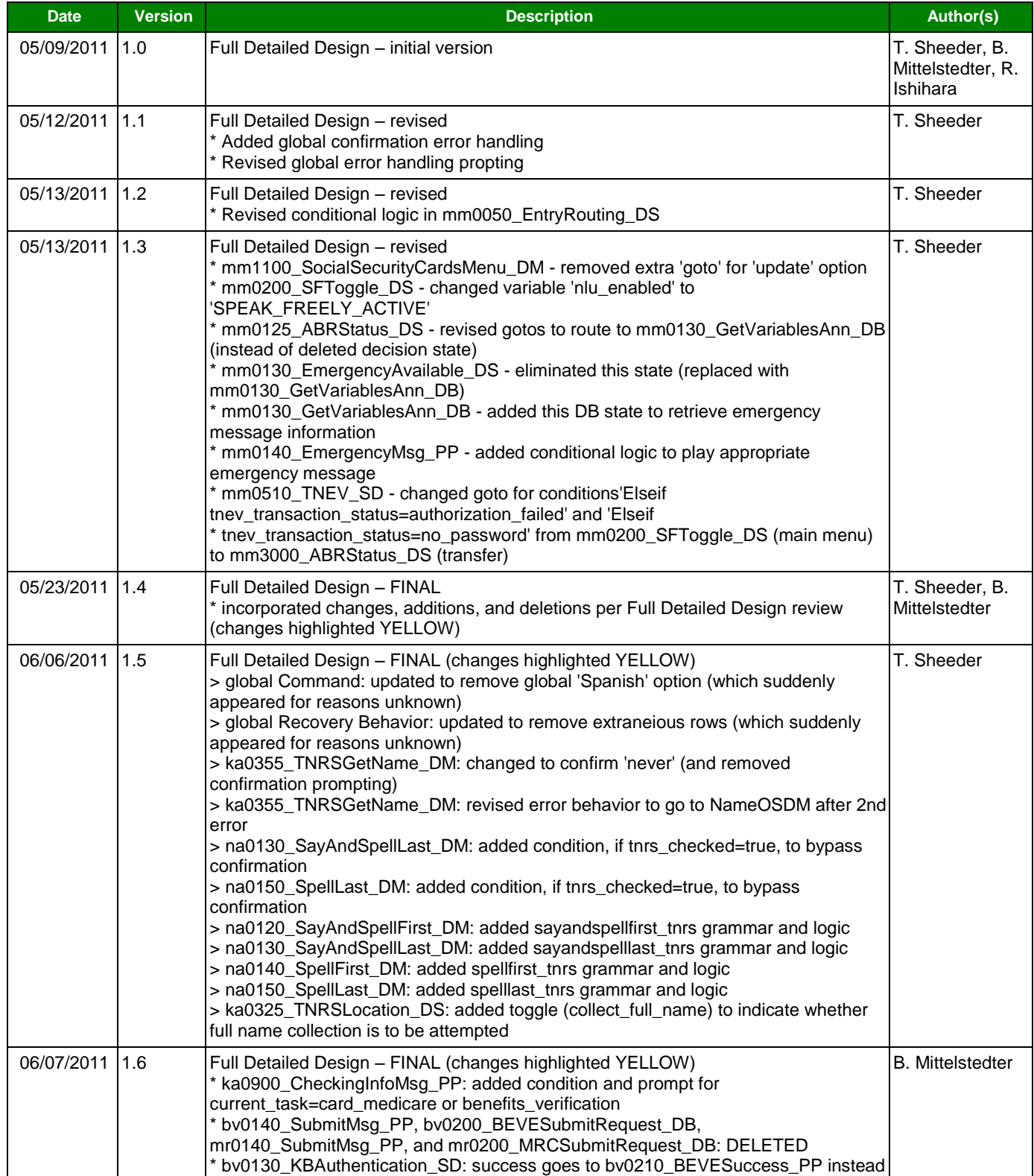

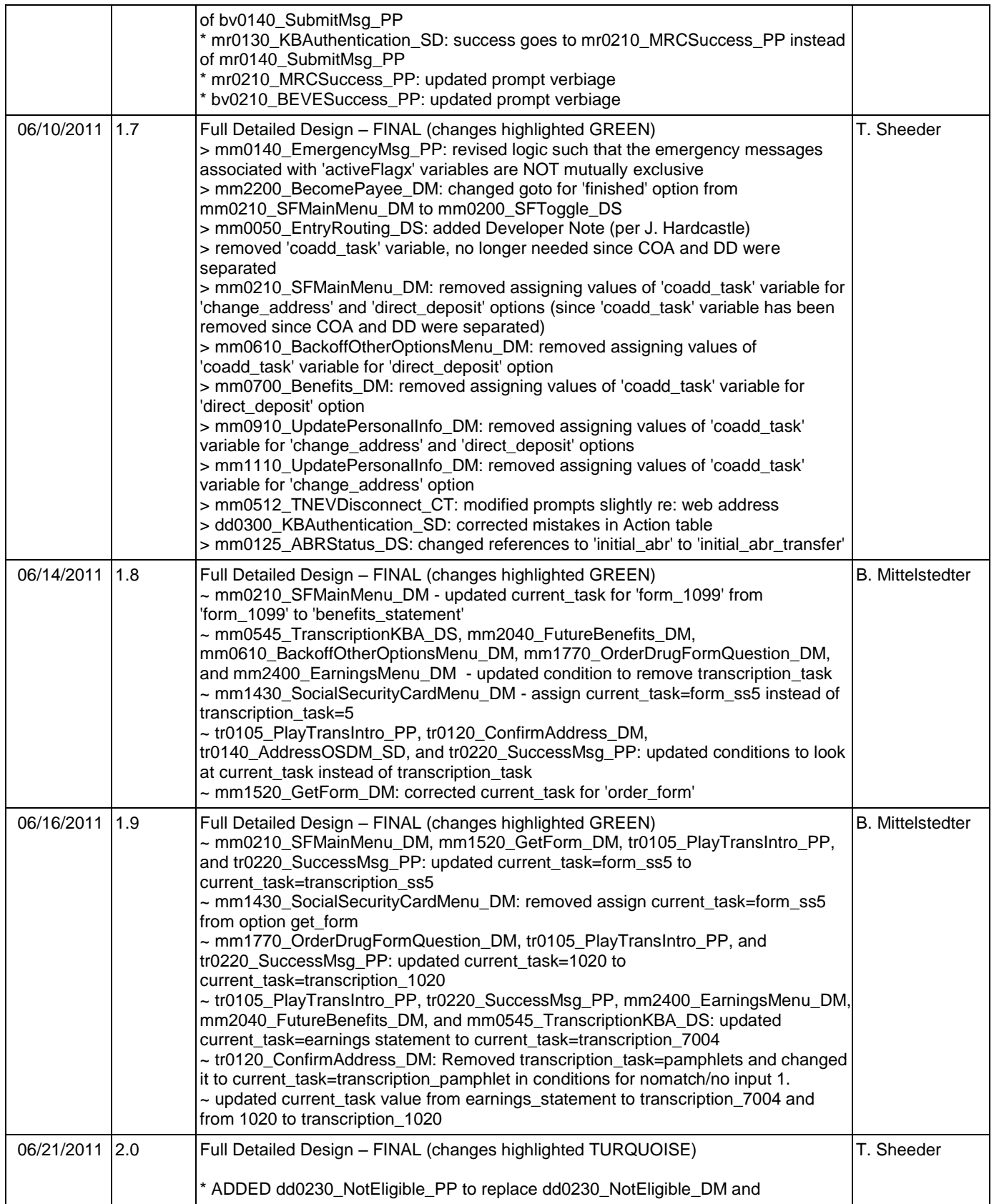

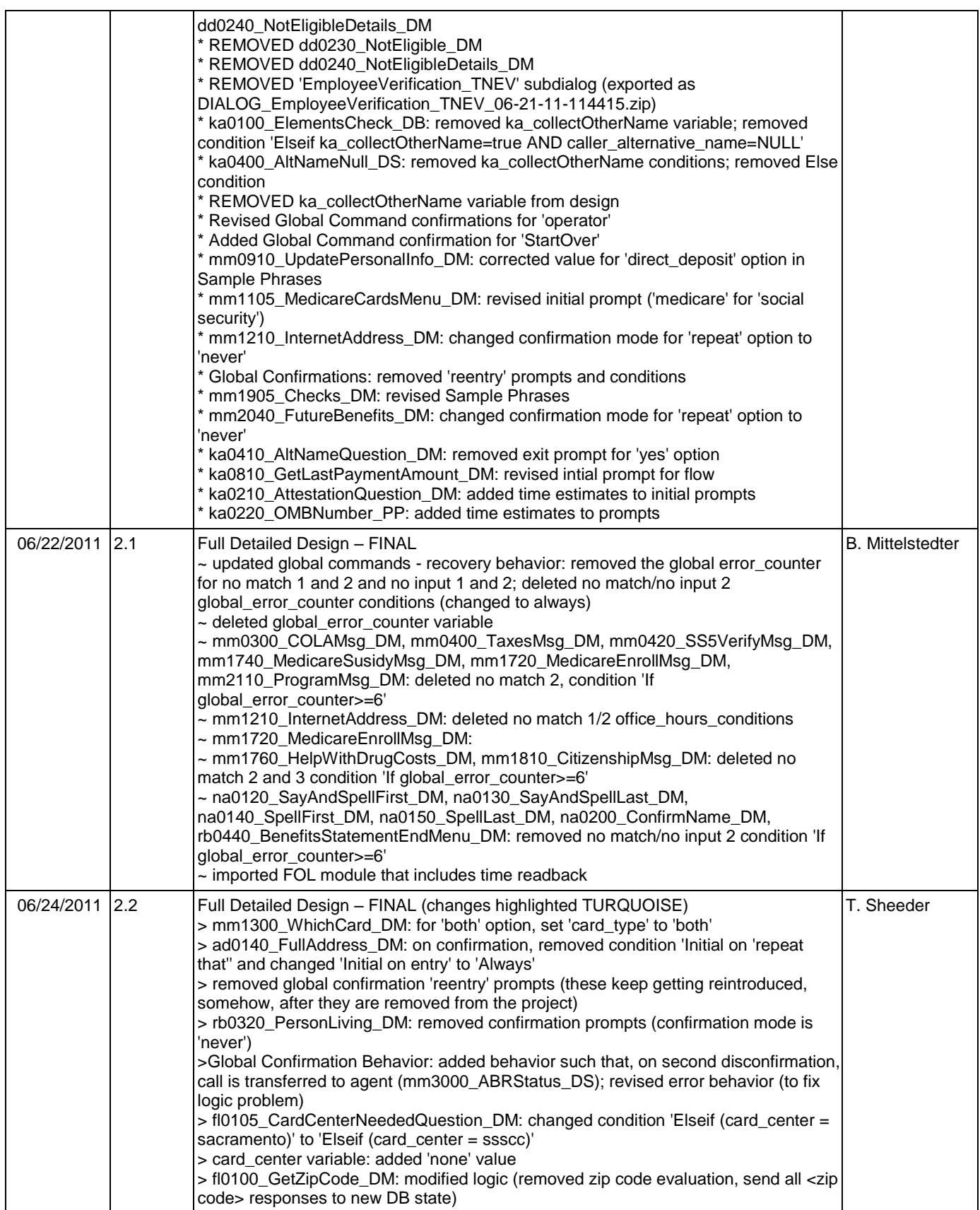

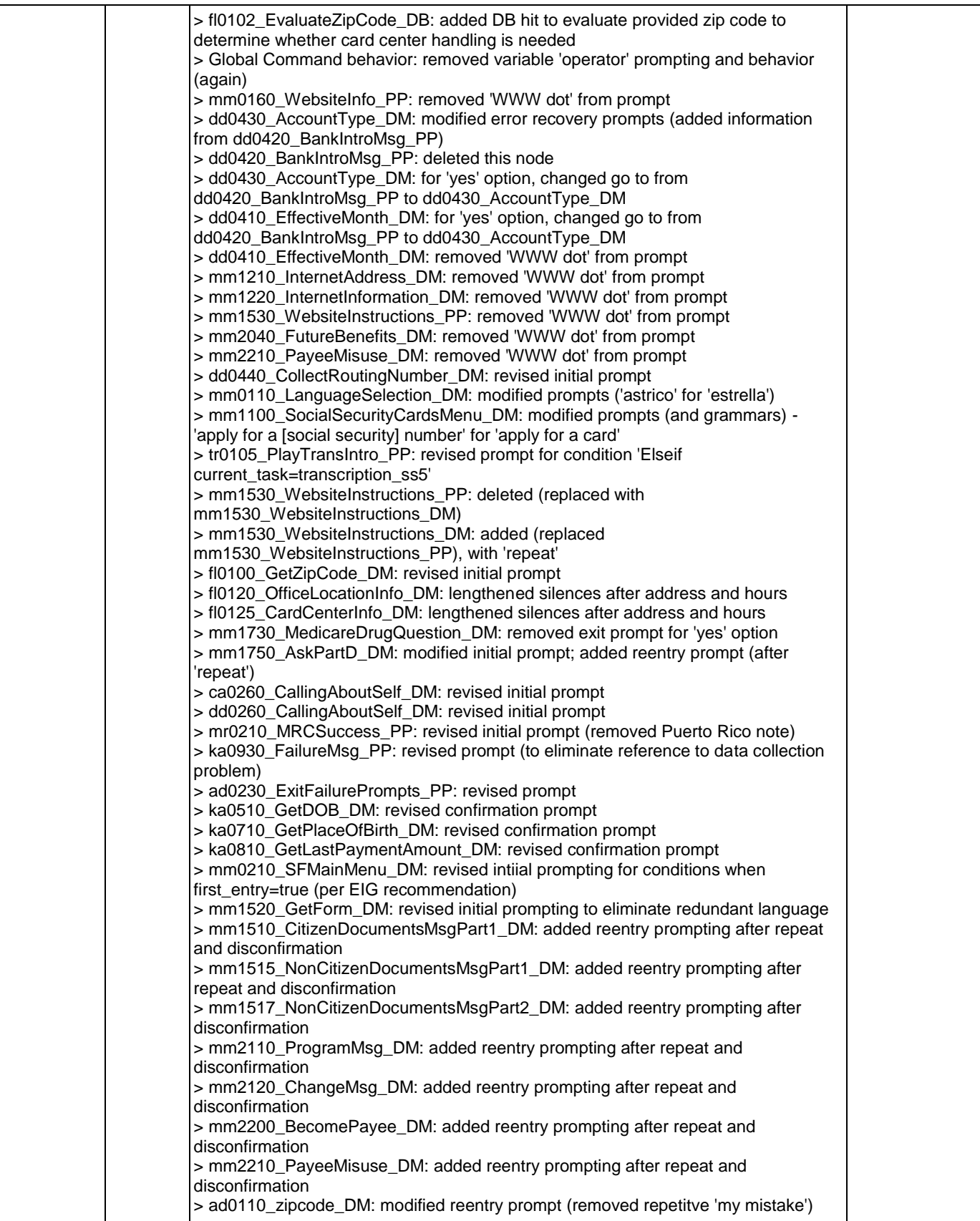

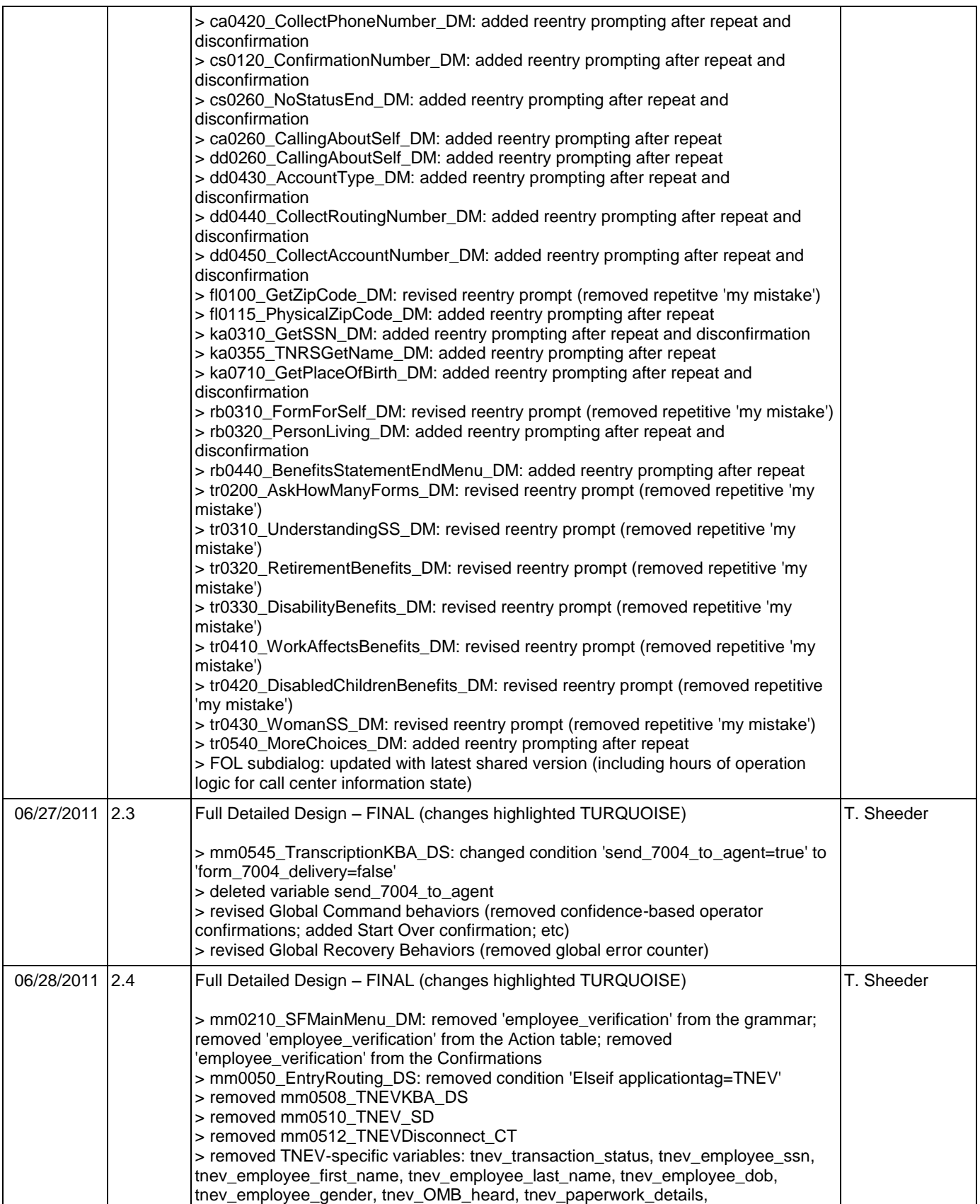

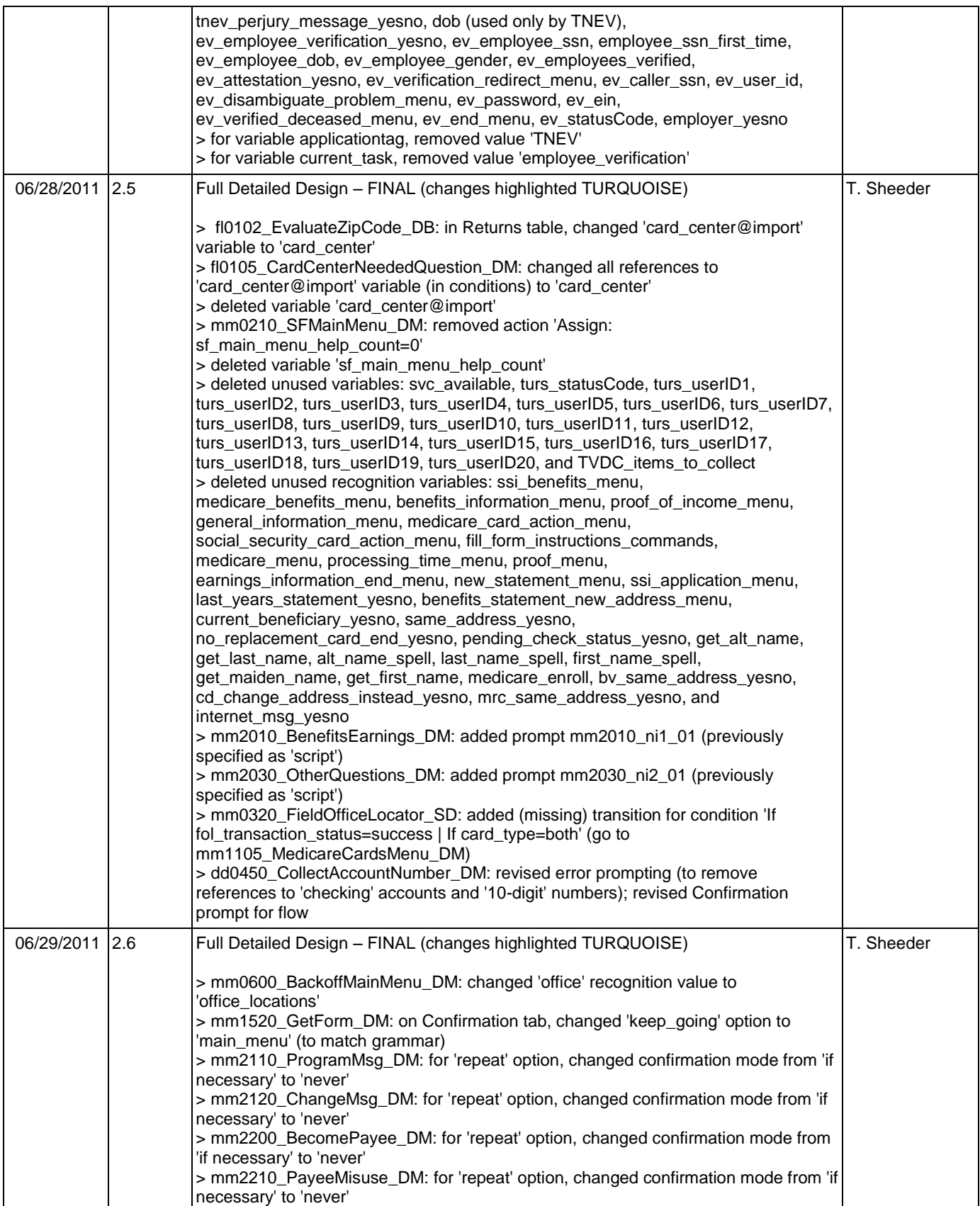

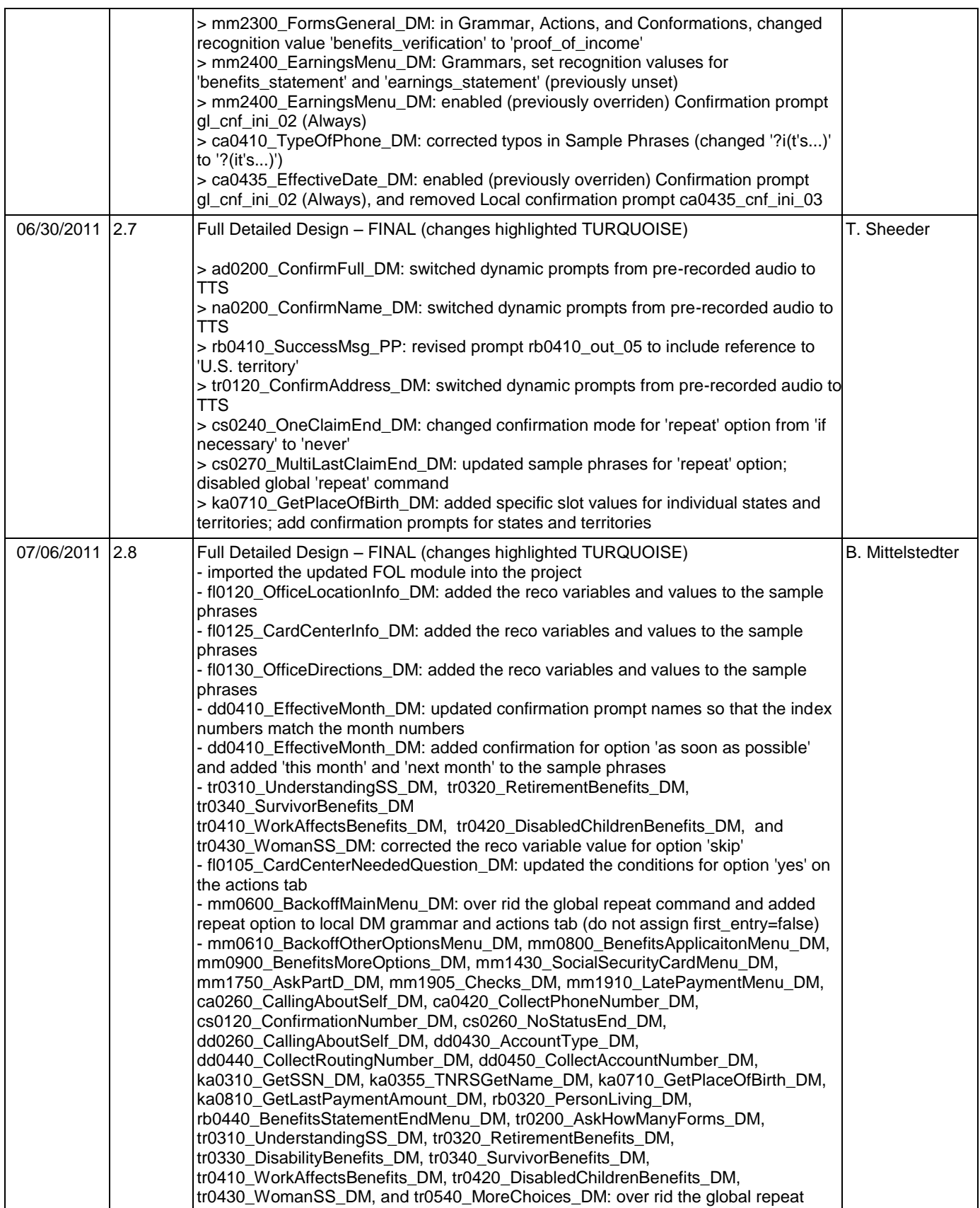

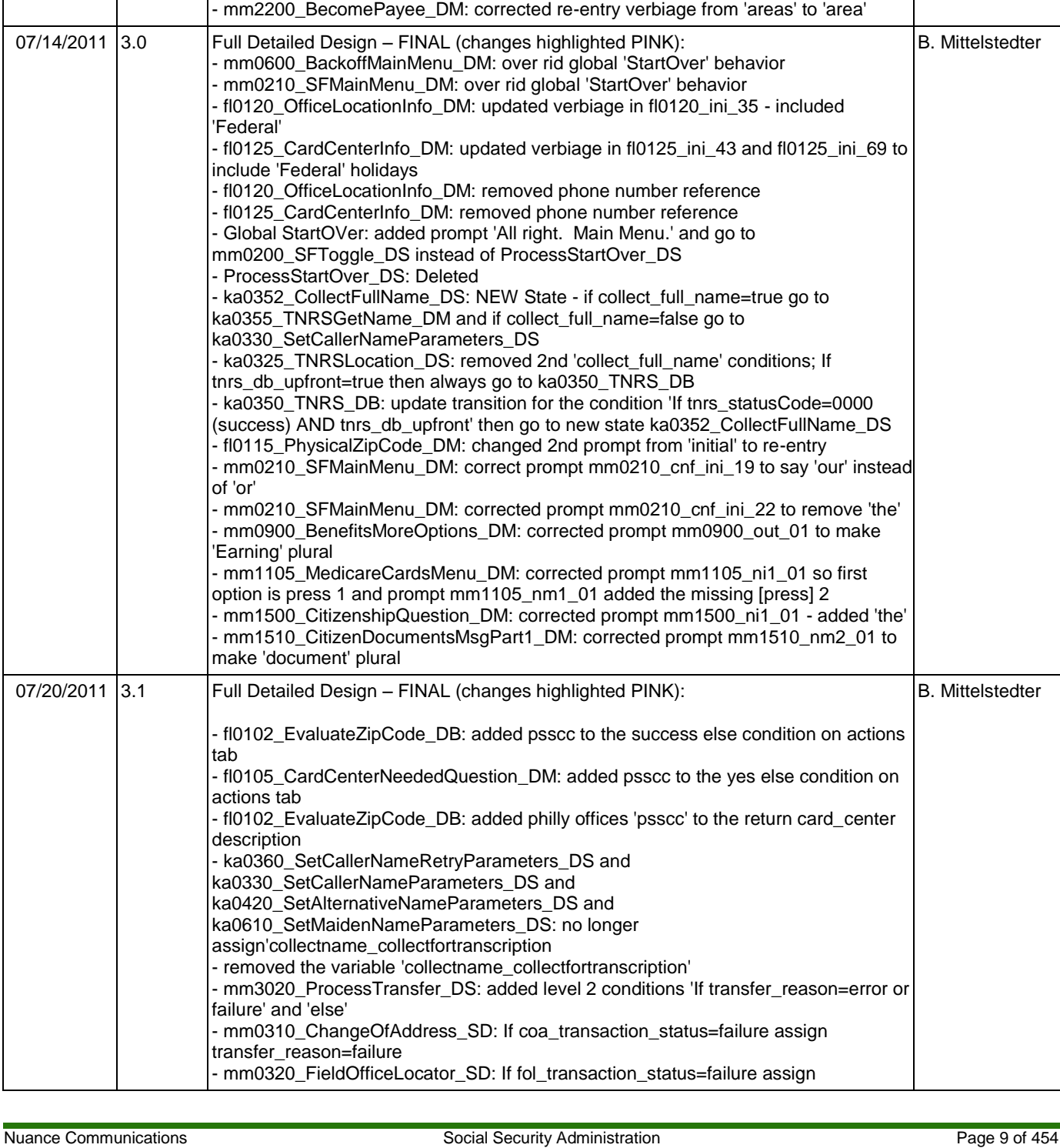

command and added repeat option to local DM grammar and actions tab

- cs0230\_ni1\_01: corrected verbiage from "If want me..." to "If you want me..." - cs0240\_cnf\_ini\_02: updated verbiage: use 'claim' instead of 'application' - mm1430\_SocialSecurityCardMenu\_DM: corrected verbiage on ni 2 and nm2 to

- mm2120\_ChangeMsg\_DM: corrected re-entry verbiage from 'areas' to 'area'

- mm1905\_Checks\_DM: updated prompts mm1905\_ini\_05 and mm1905\_ini\_06 with

07/11/2011 2.9 Full Detailed Design – FINAL (changes highlighted TURQUOISE)

correct third wednesday day (18th instead of 15th)

delete the additional option 3.

SSA\_ATT\_Care2020\_N8NN December 12, 2014

B. Mittelstedter

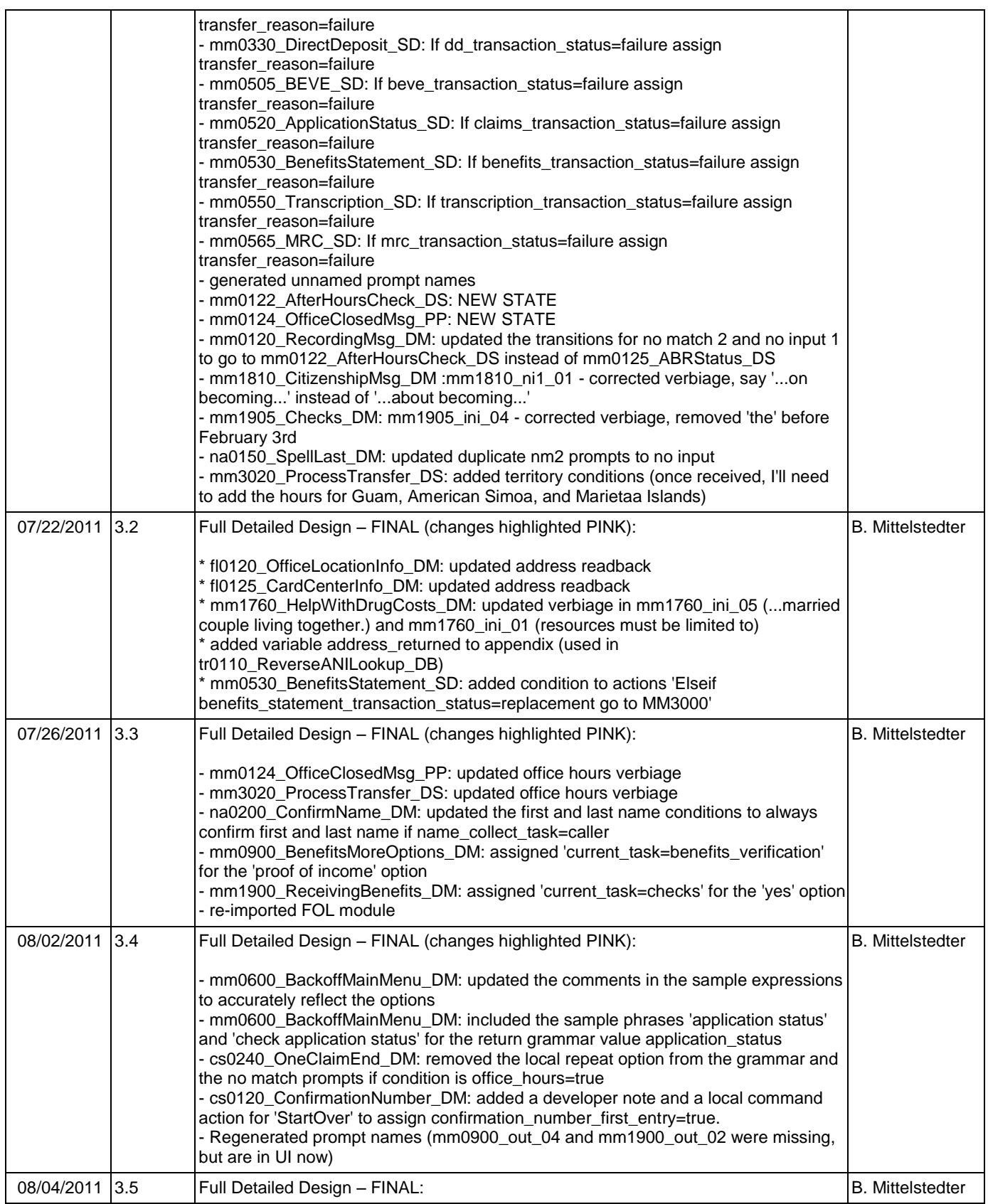

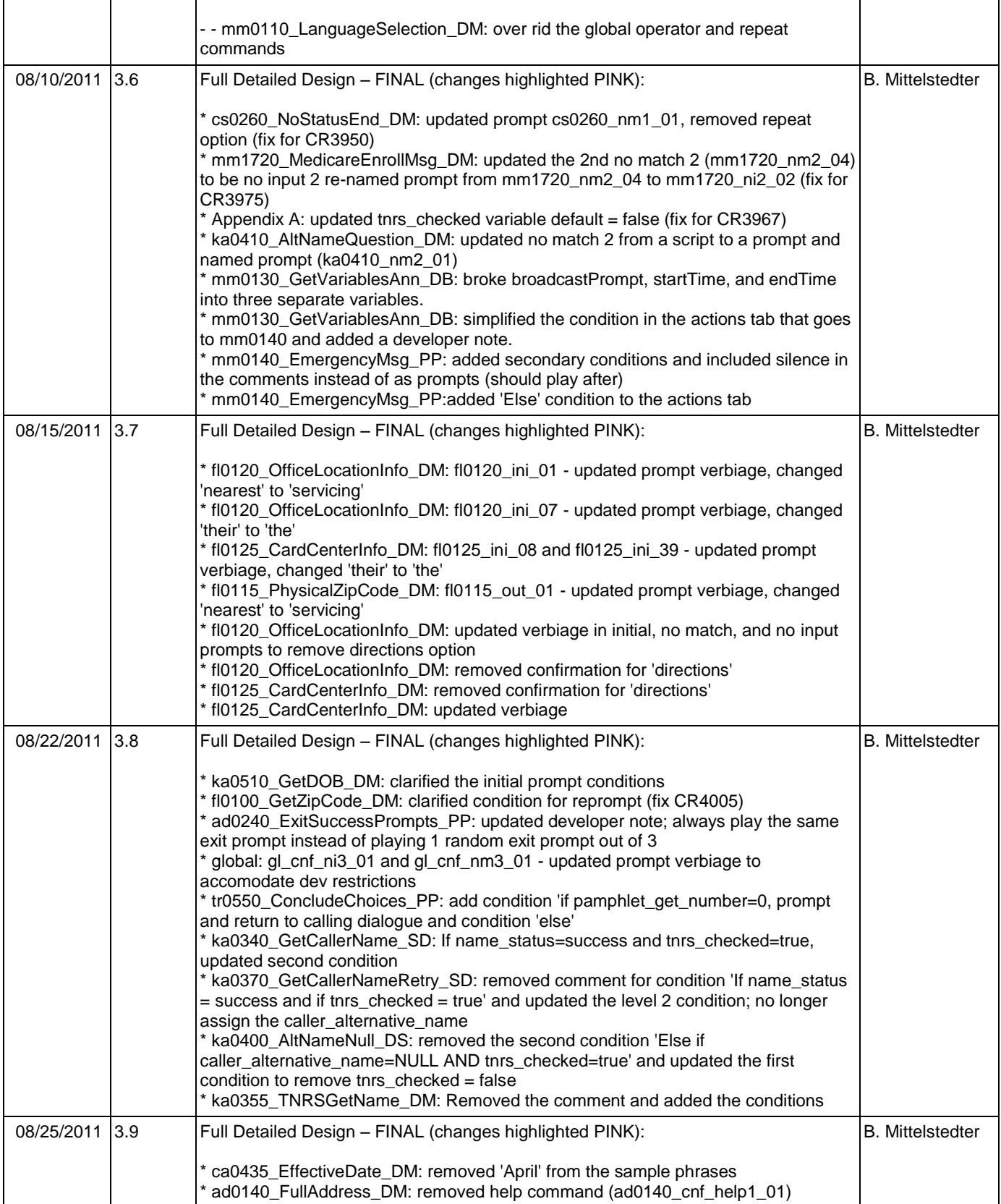

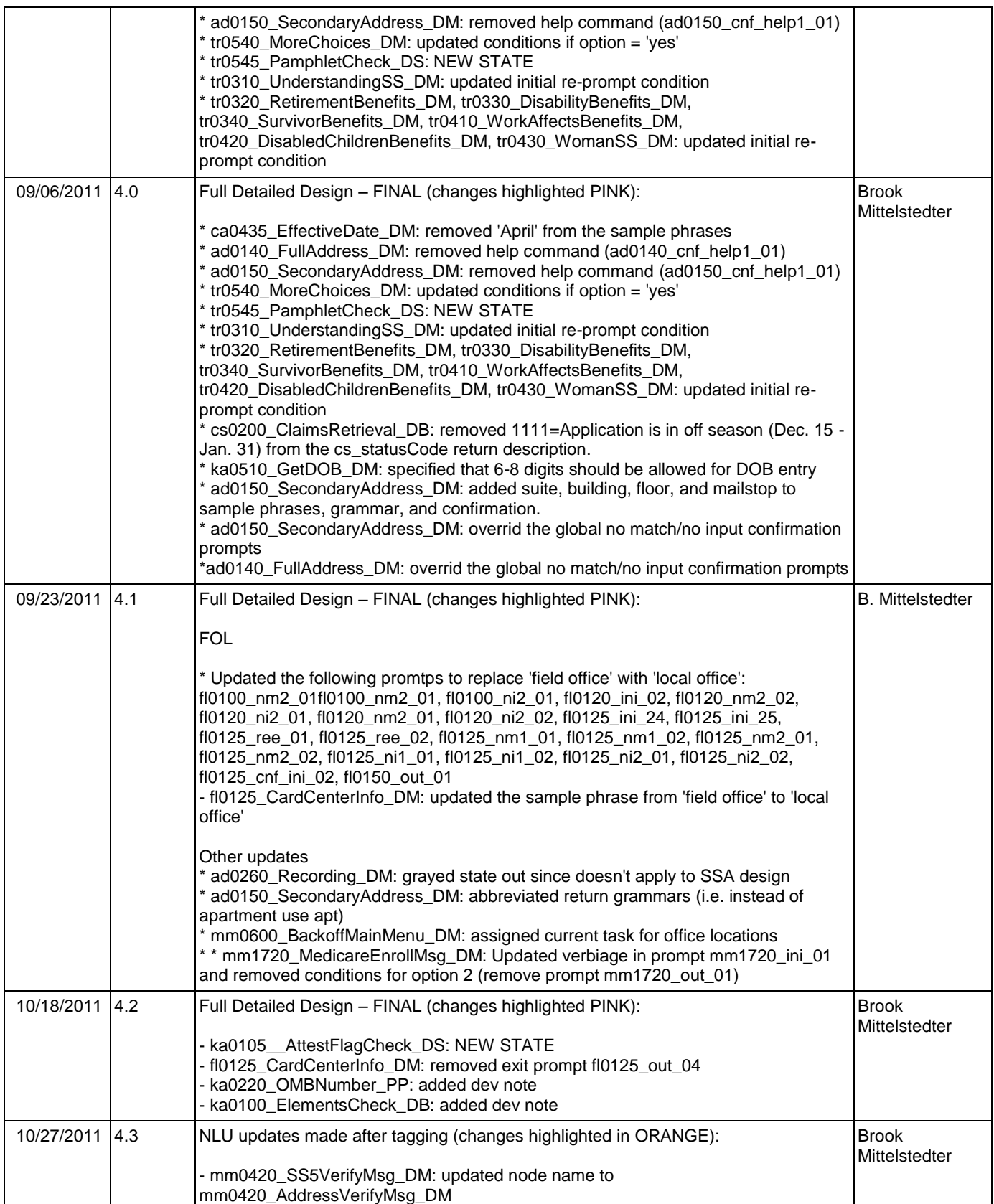

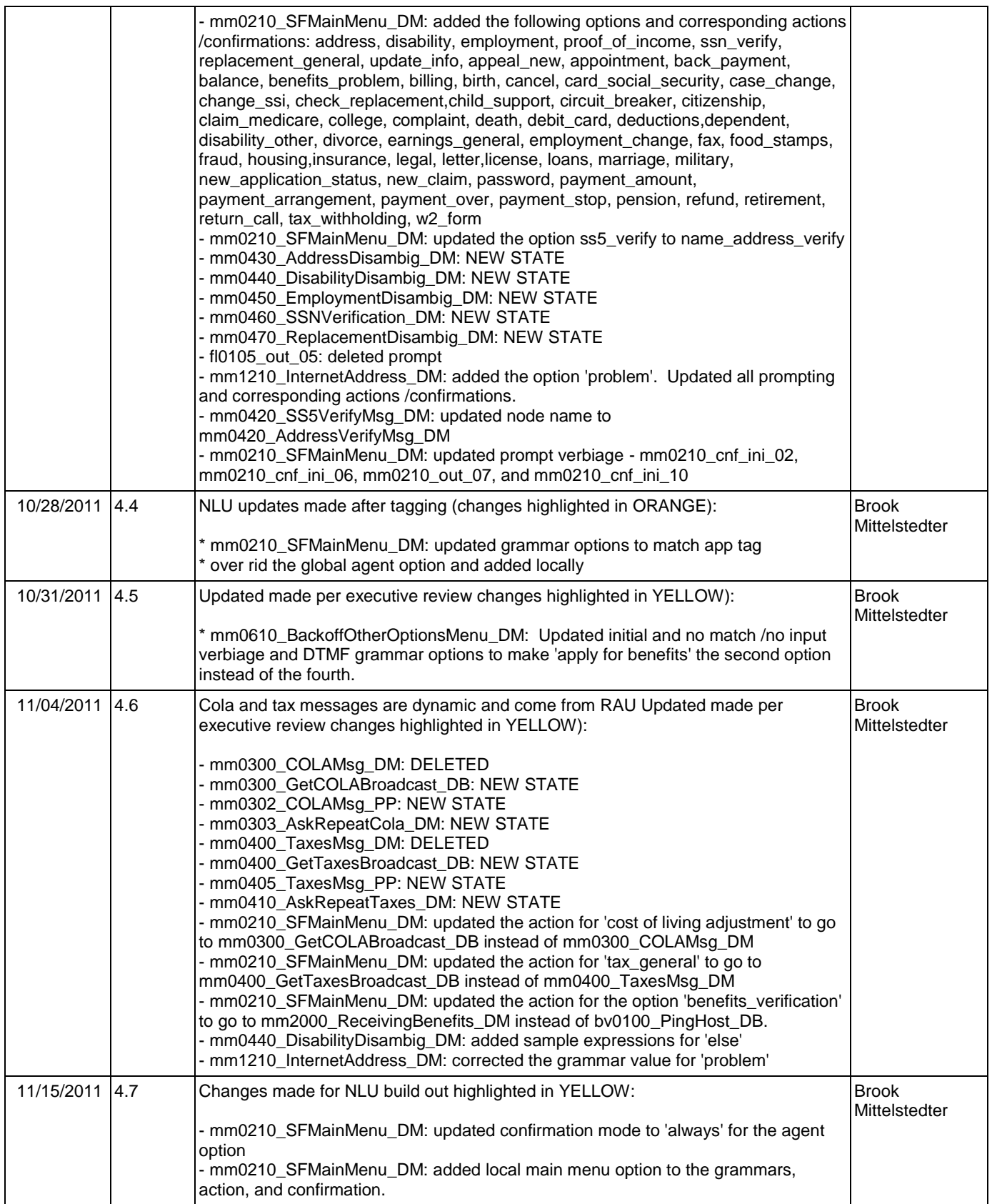

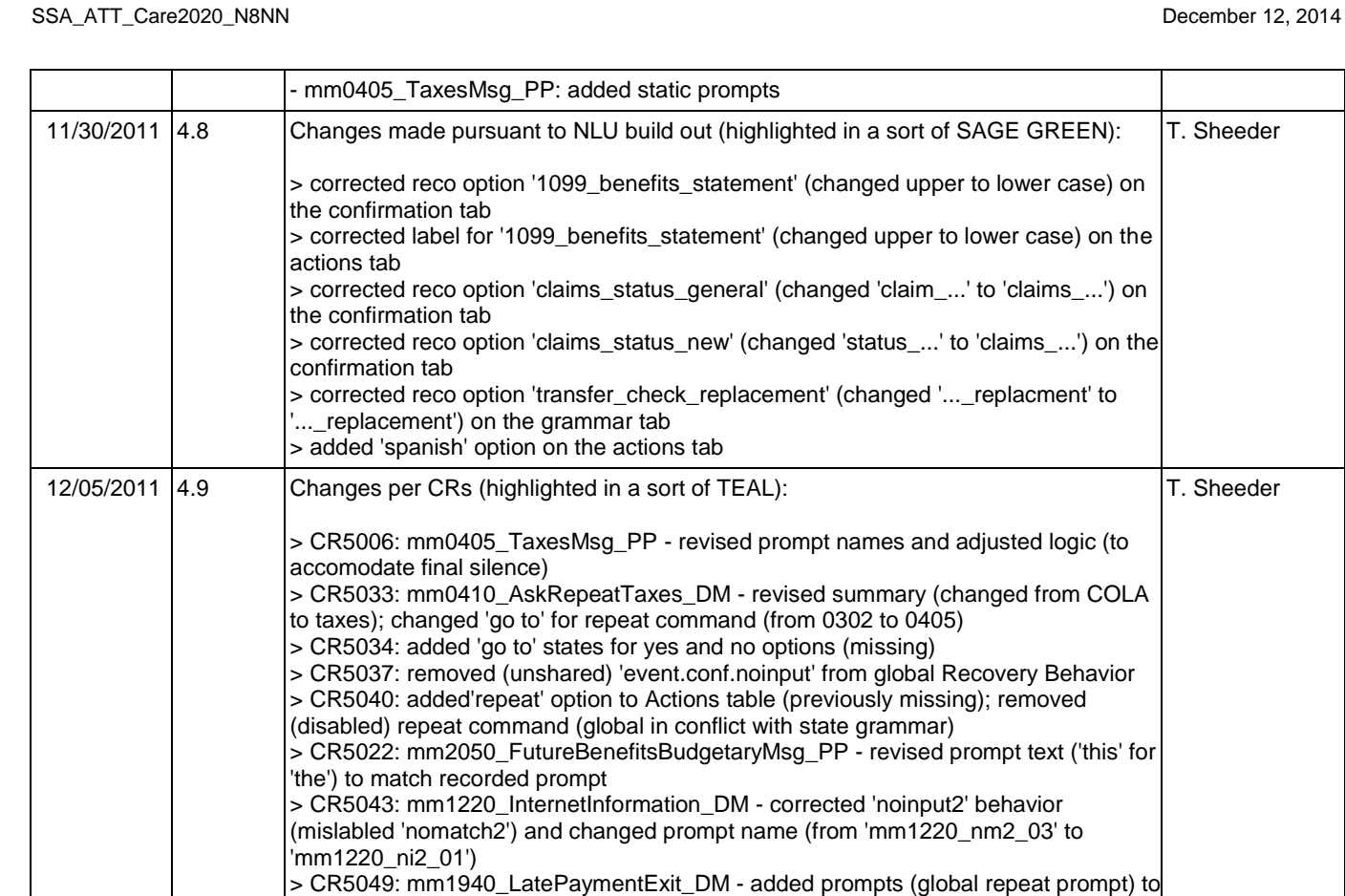

local repeat behavior

User Interface Specification Version: 9.0

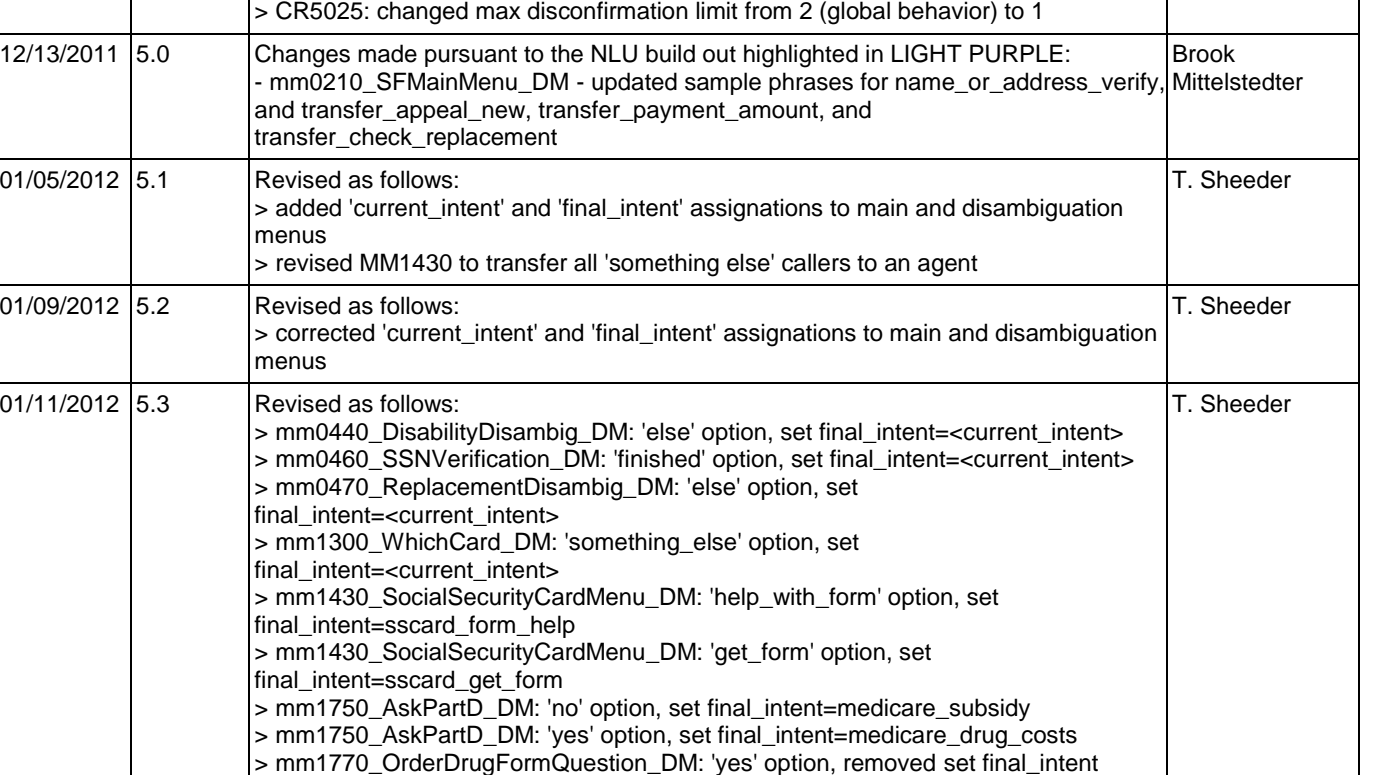

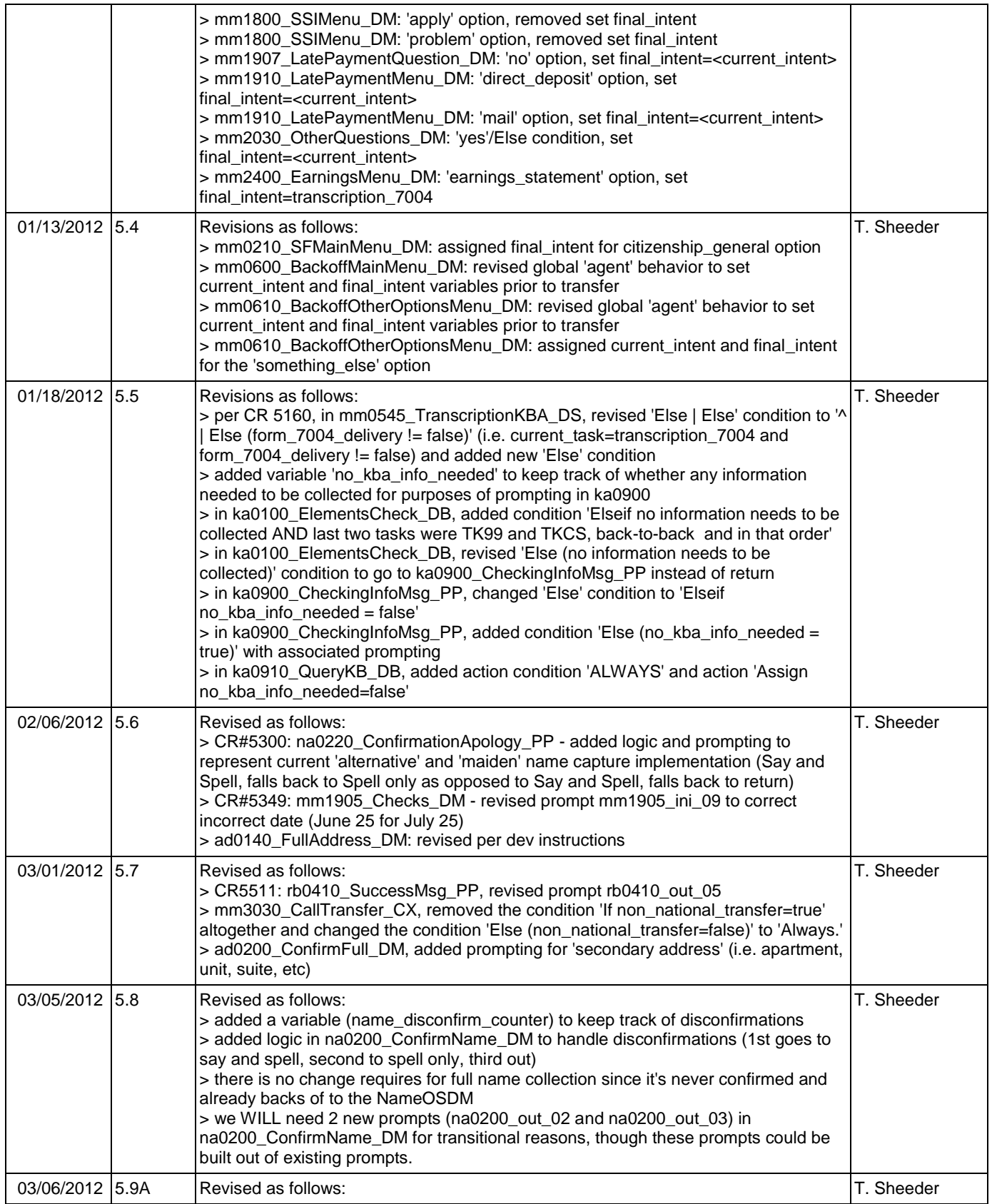

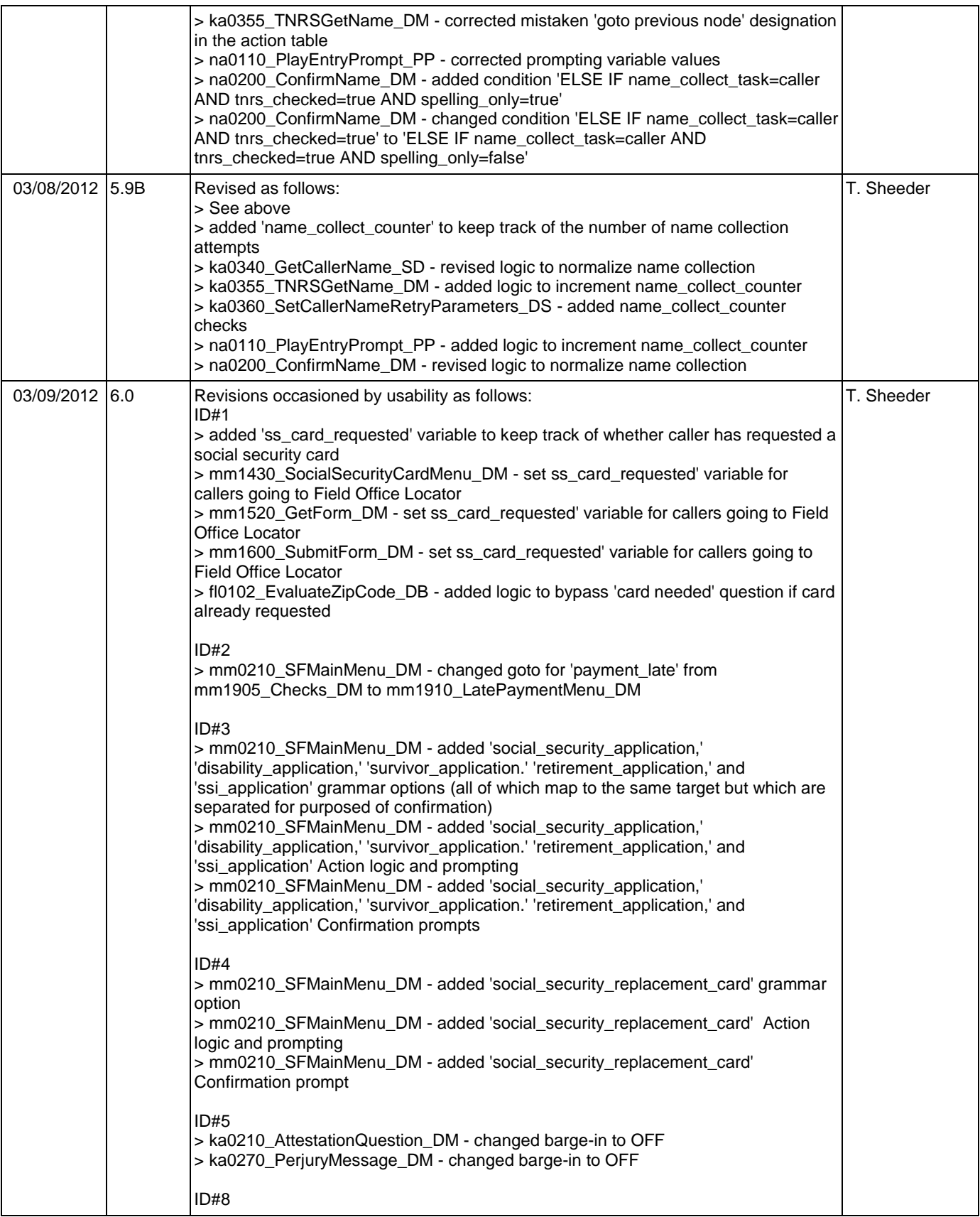

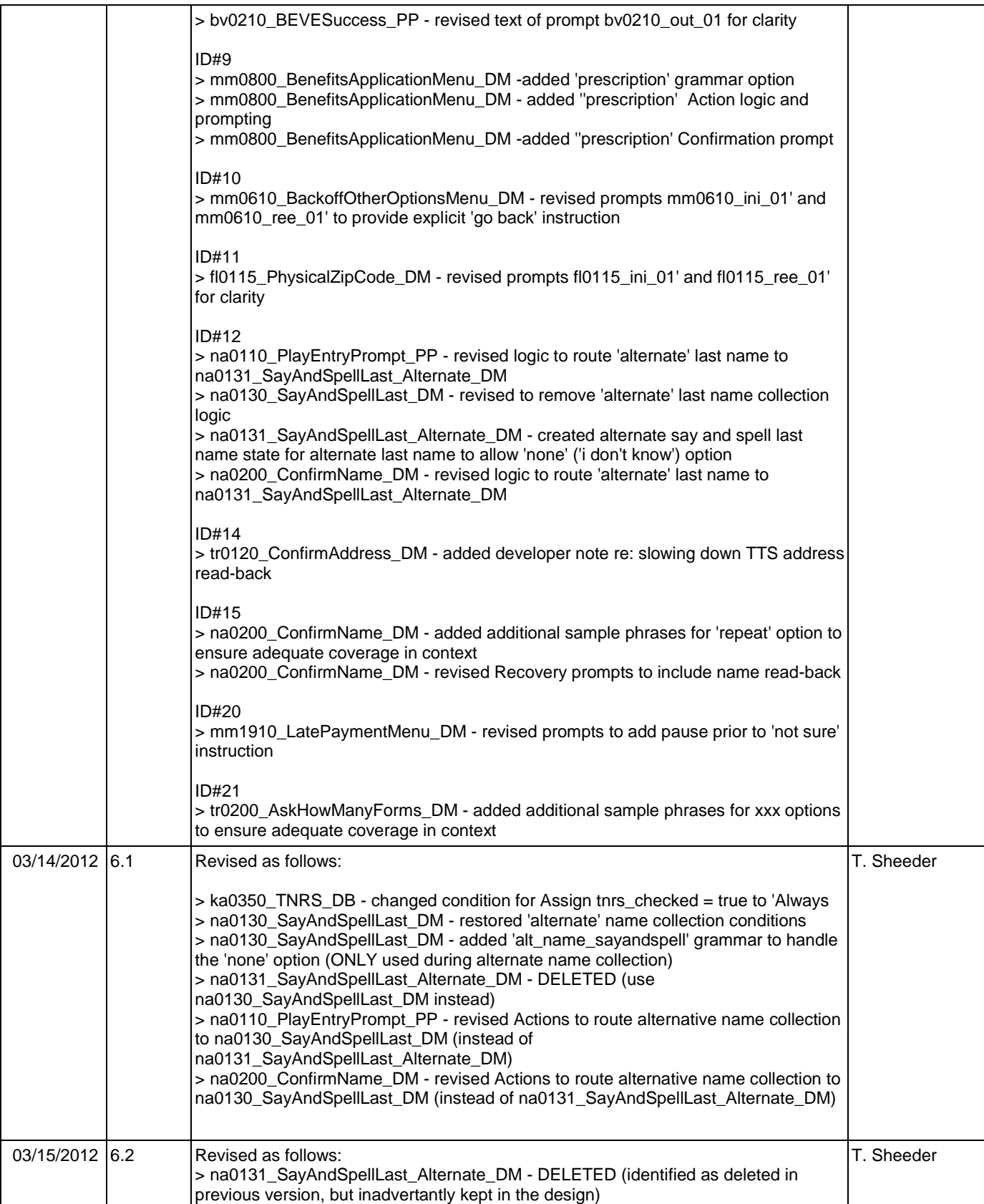

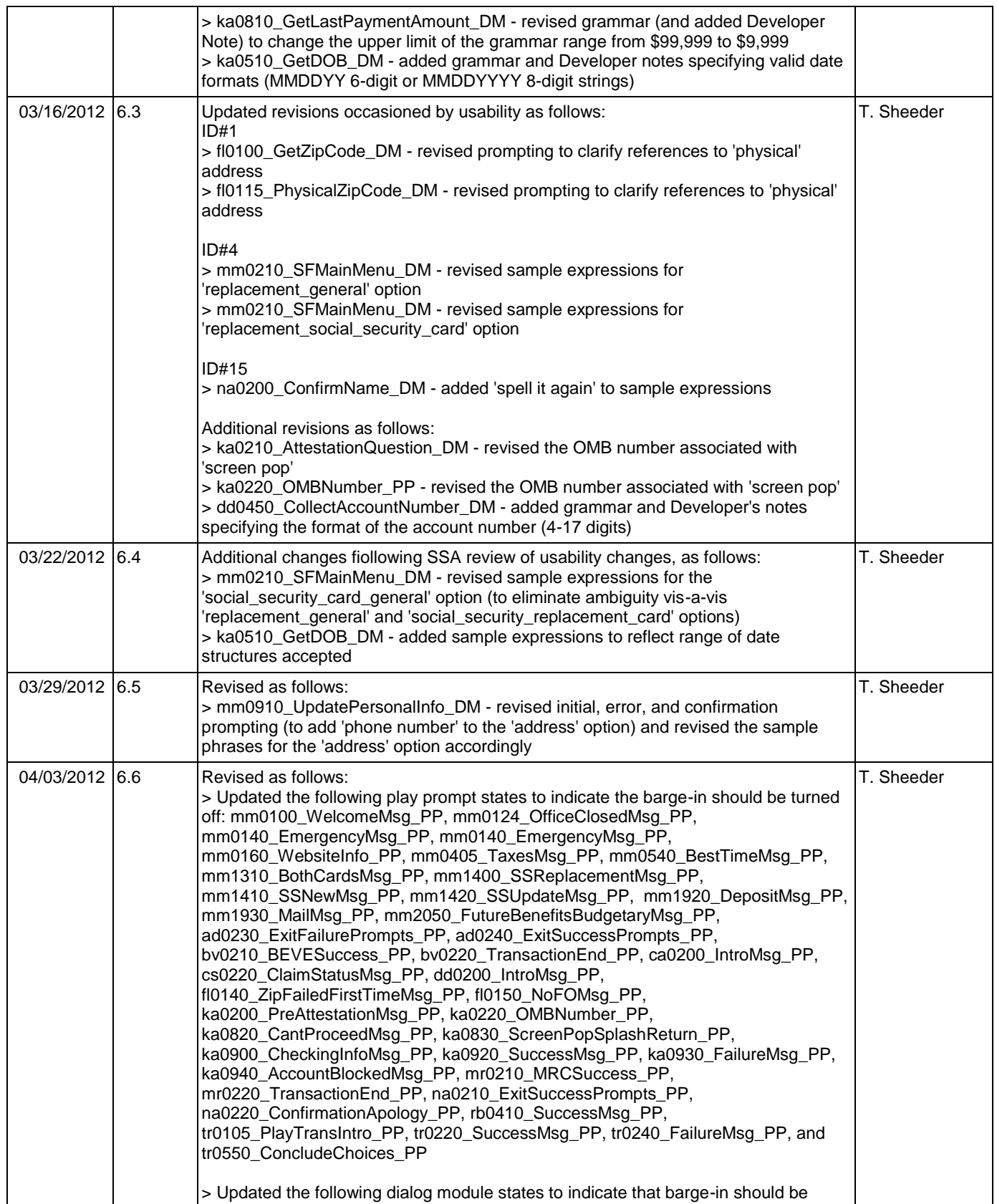

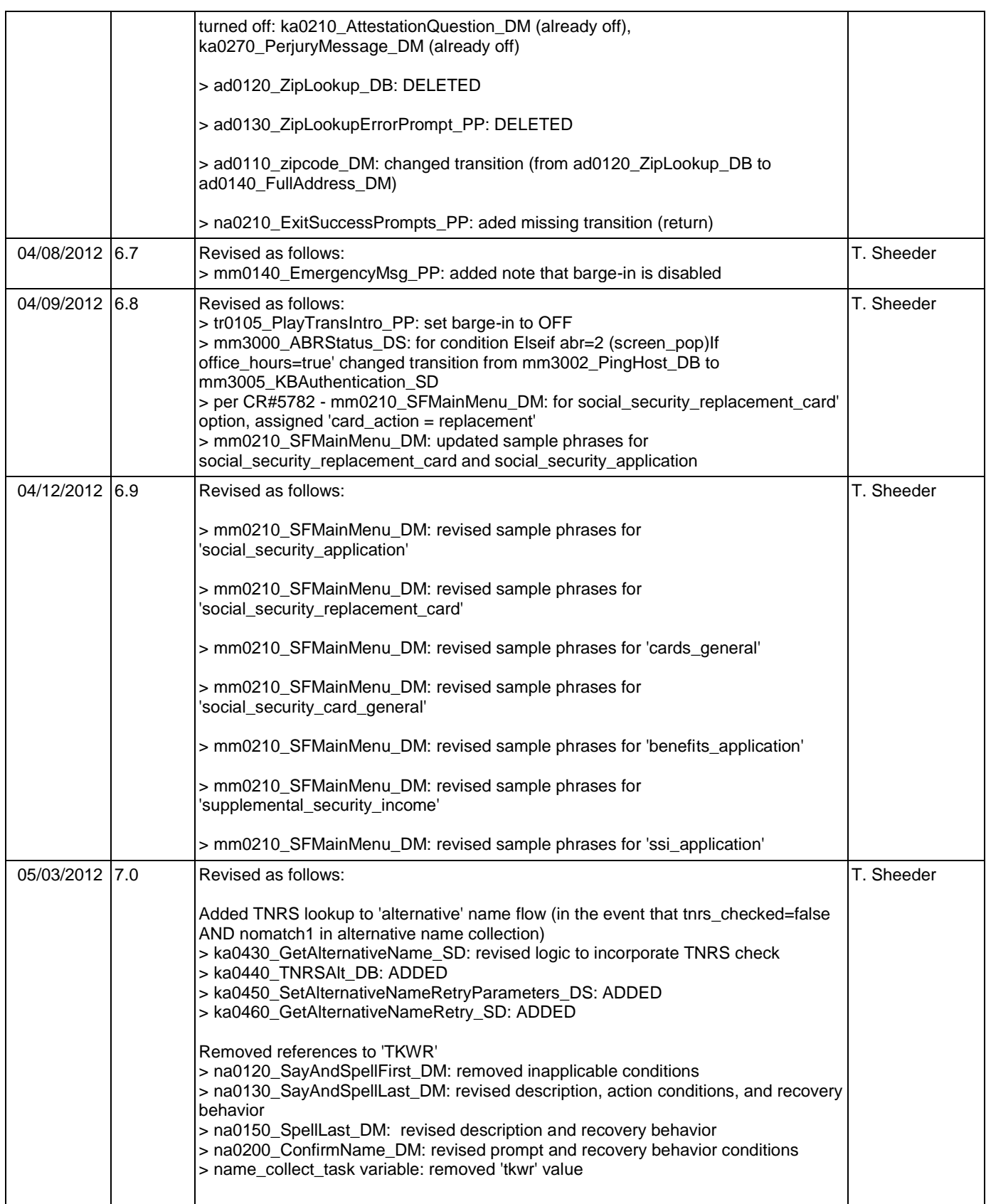

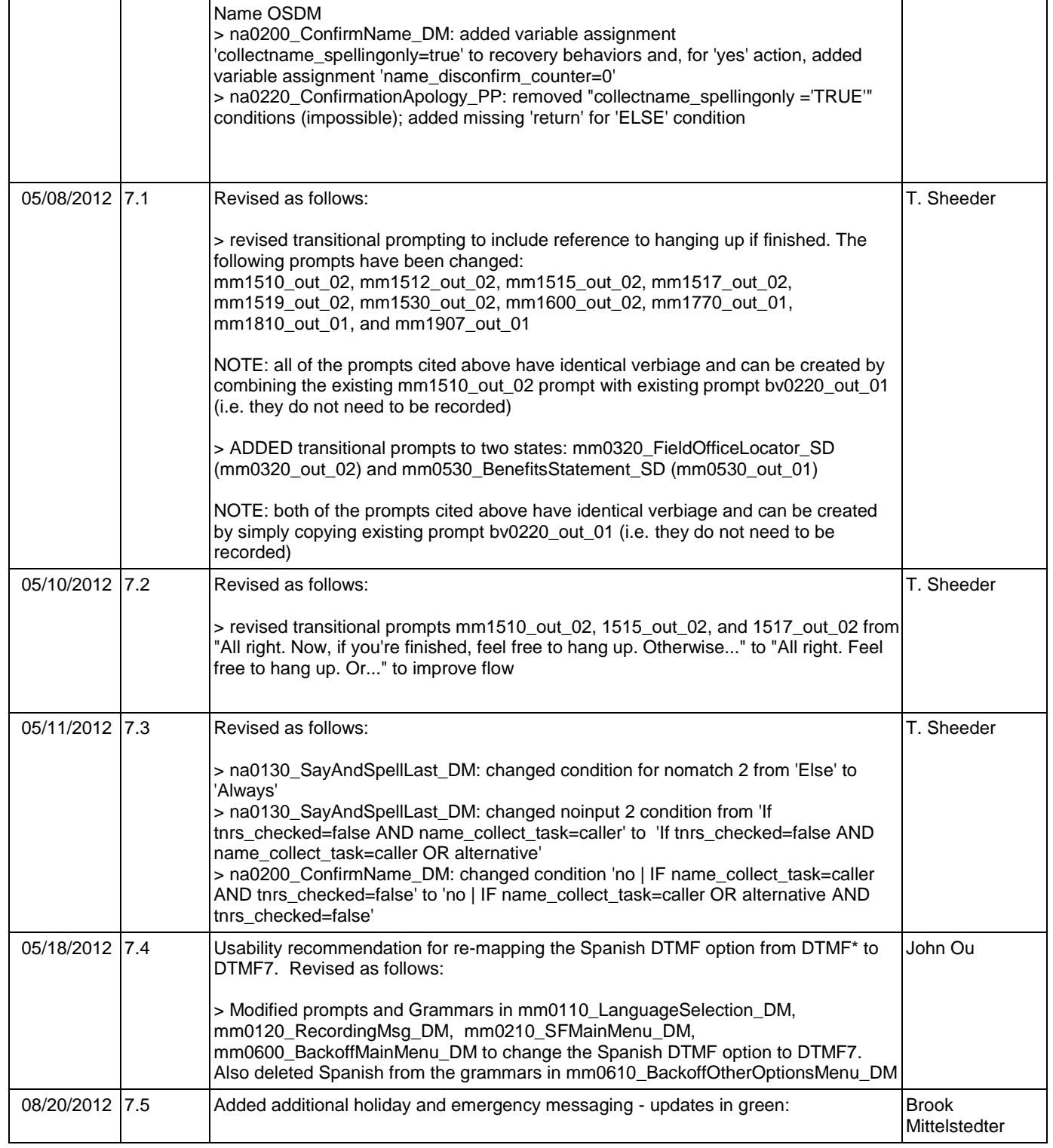

> cs0200\_ClaimsRetrieval\_DB: grayed out '0 claims' condition and added developer's

> cs0260\_NoStatusEnd\_DM: grayed out and added developer's note because state

SSA\_ATT\_Care2020\_N8NN December 12, 2014

Claim Status backend

not currently reachable

note because condition not currently reachable

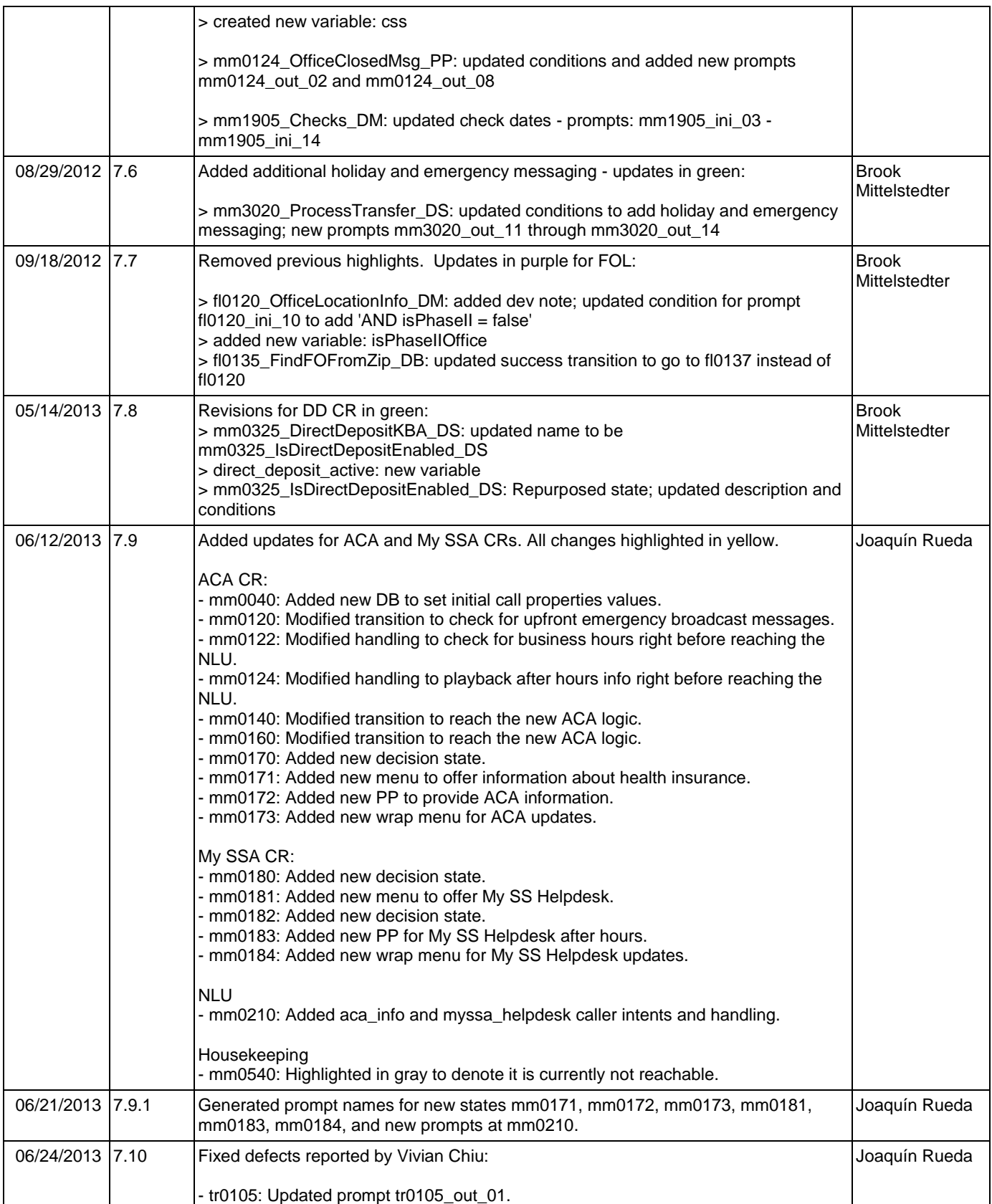

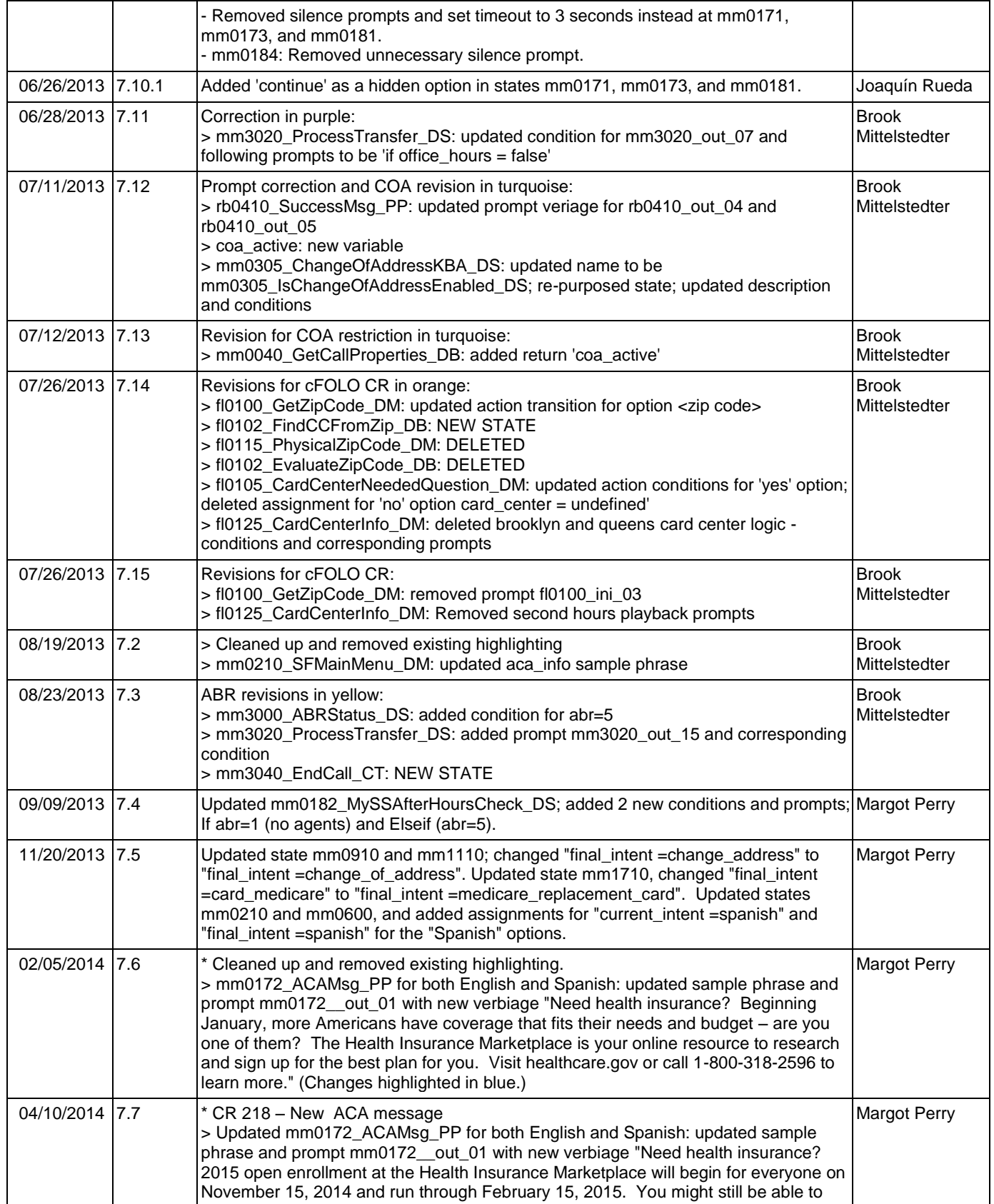

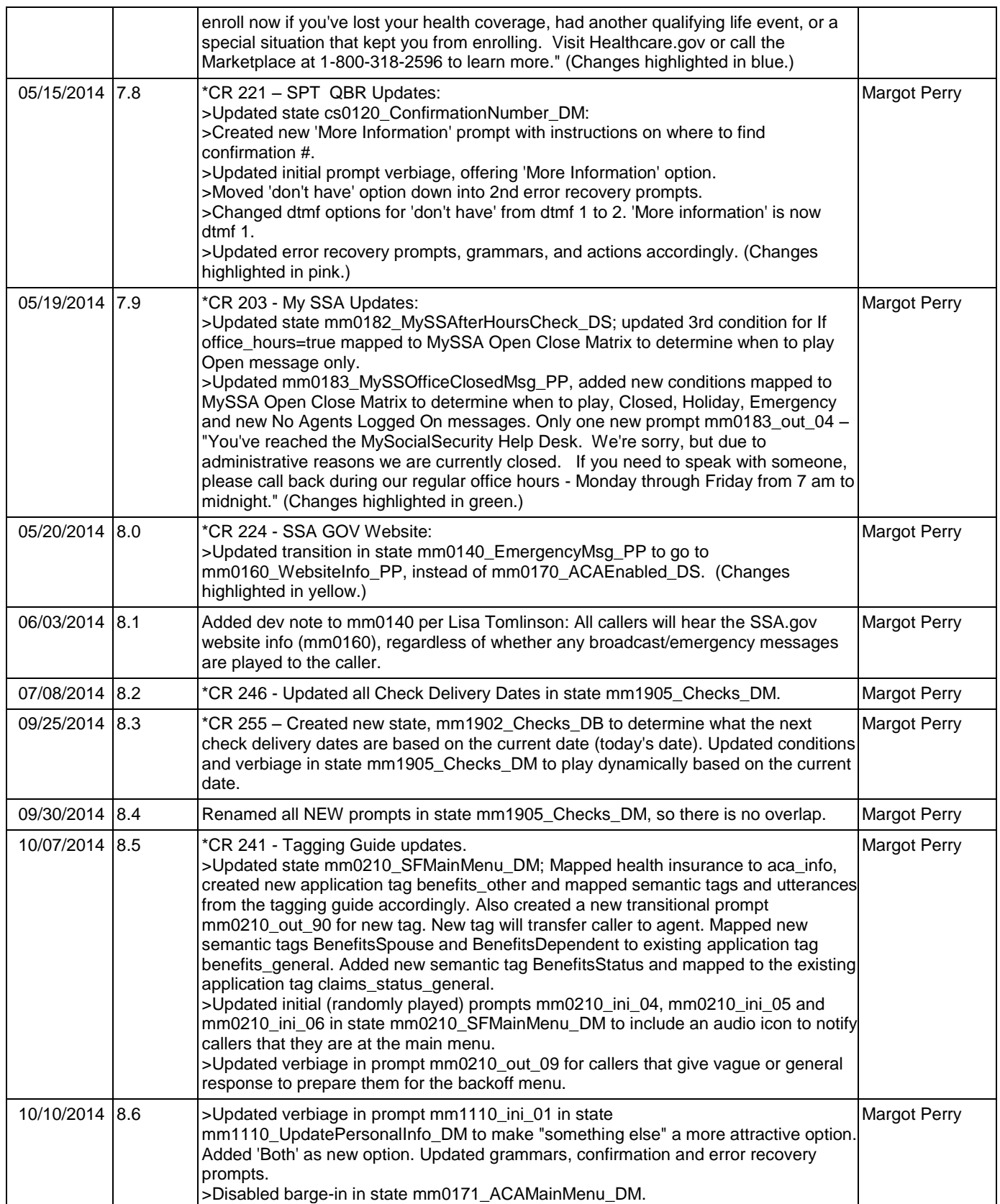

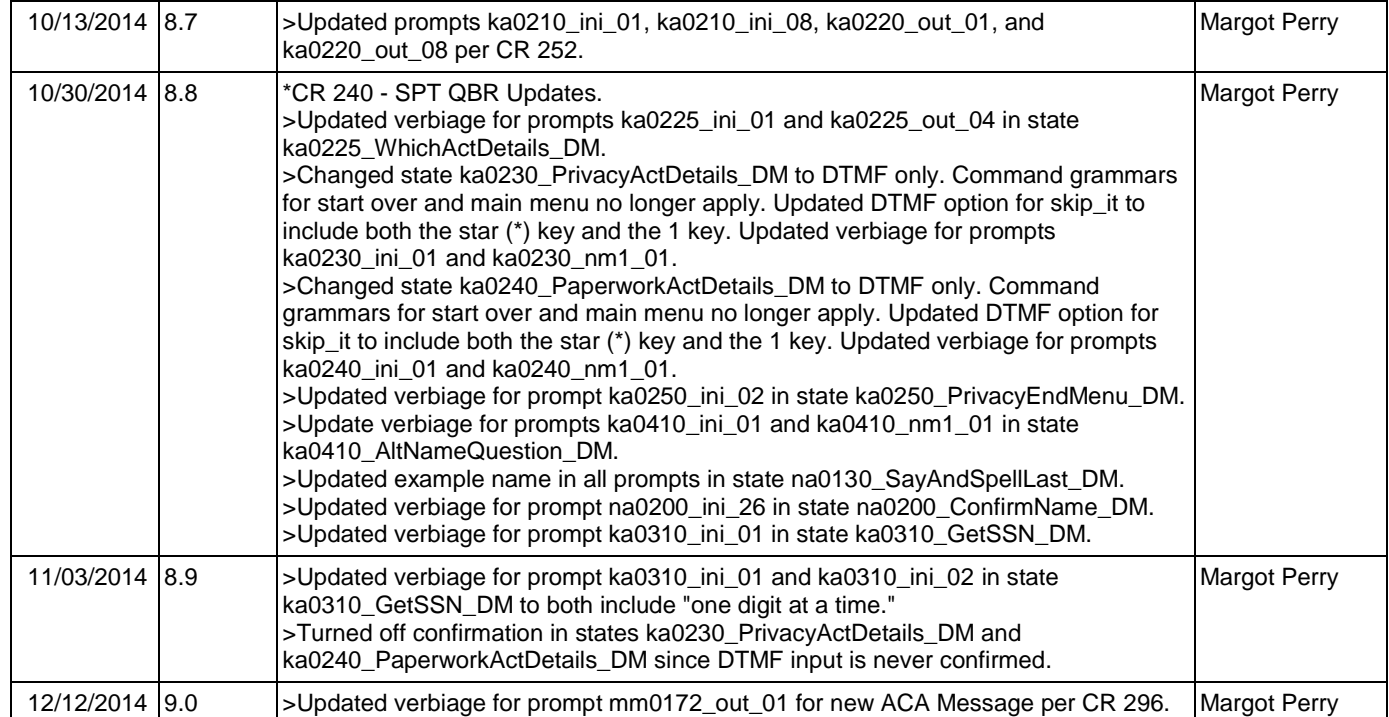

## **Table of Contents**

<span id="page-24-0"></span>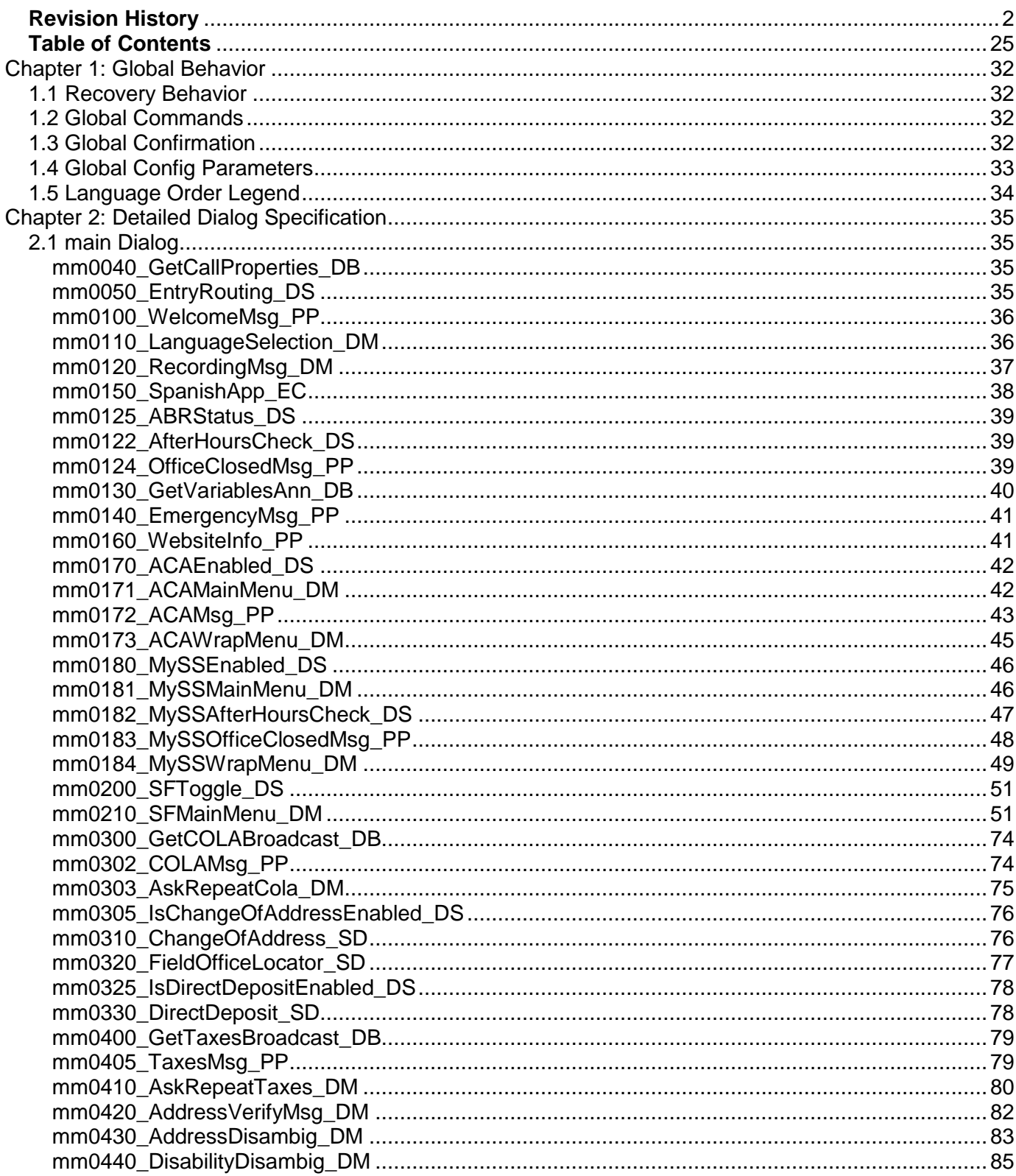

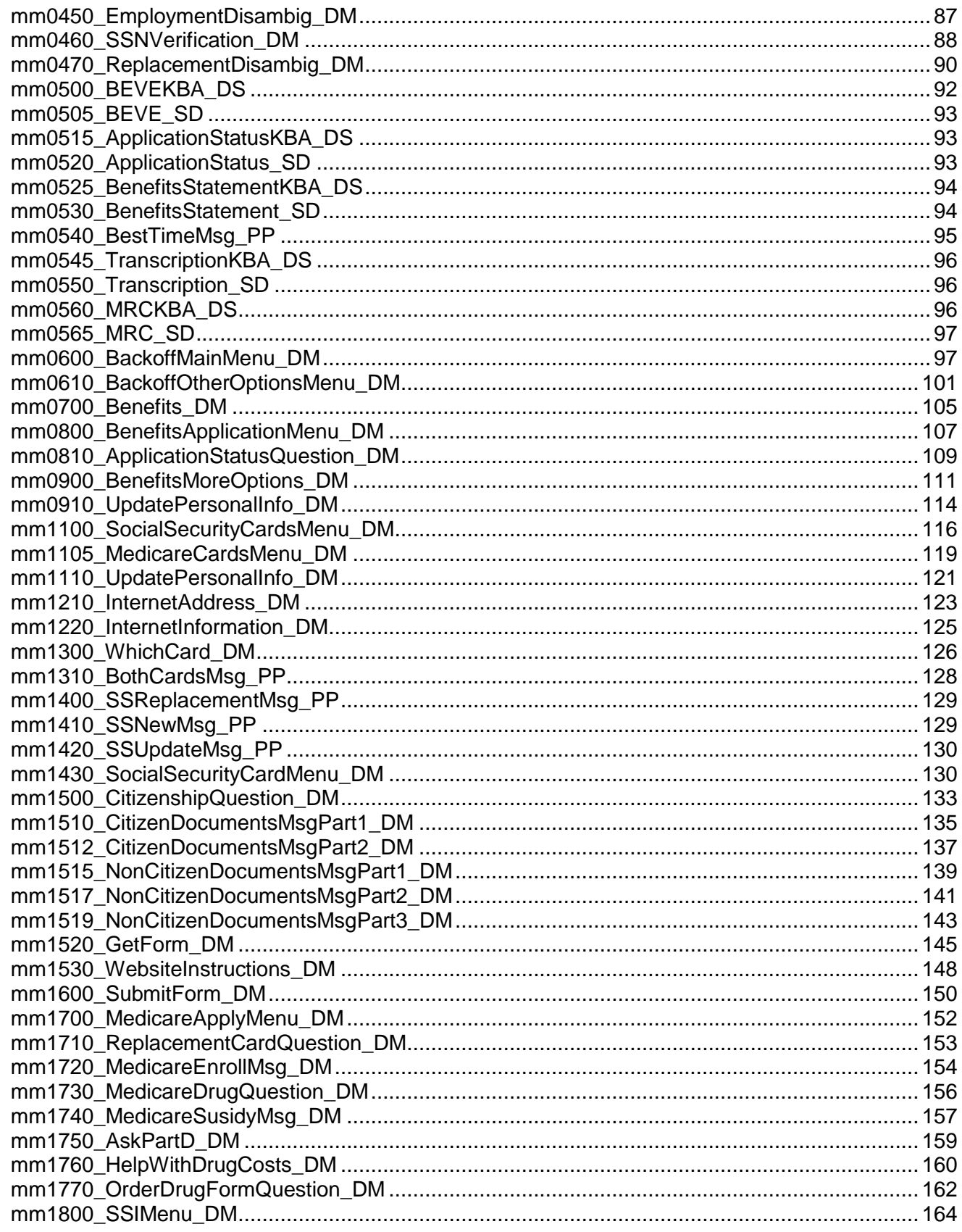

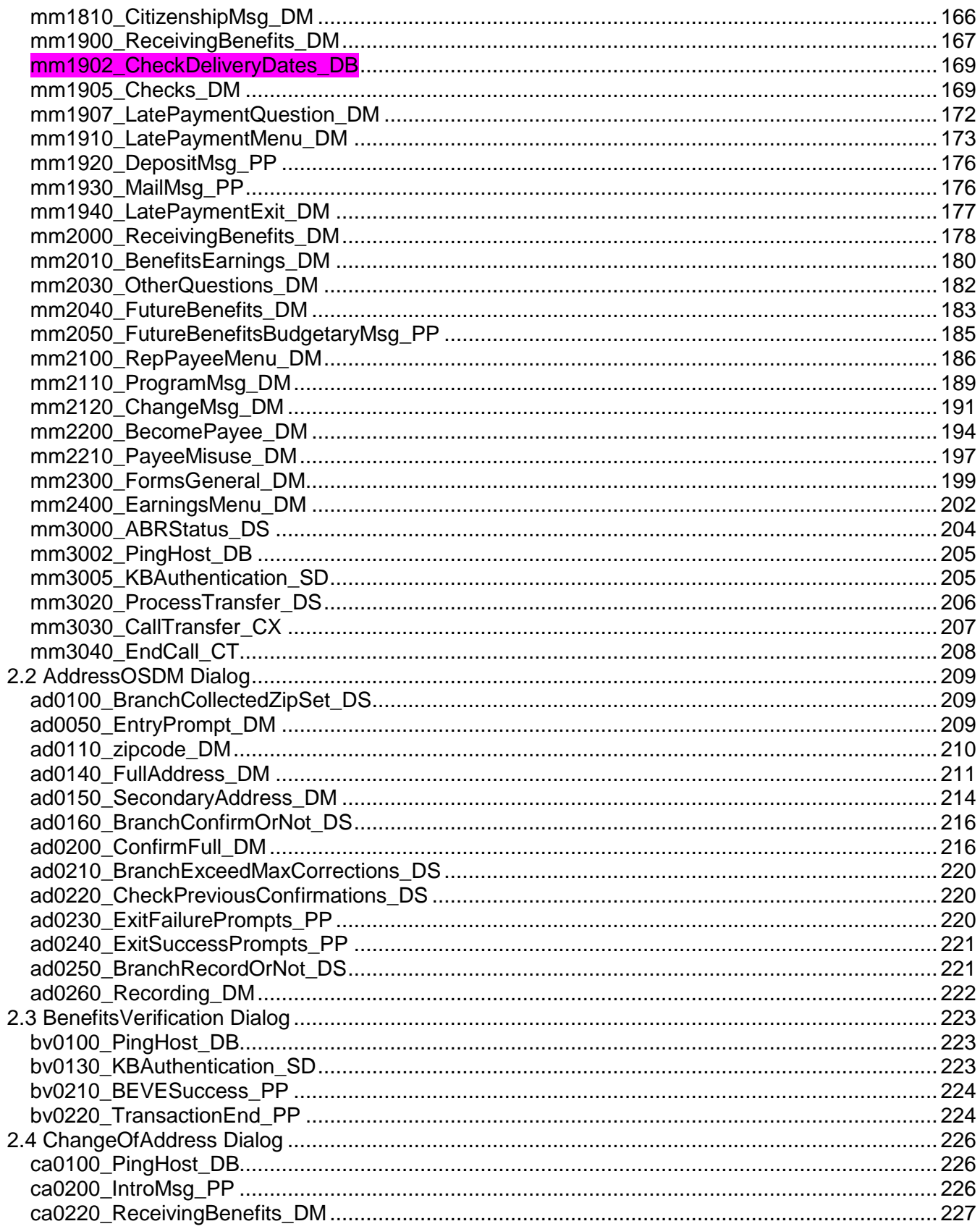

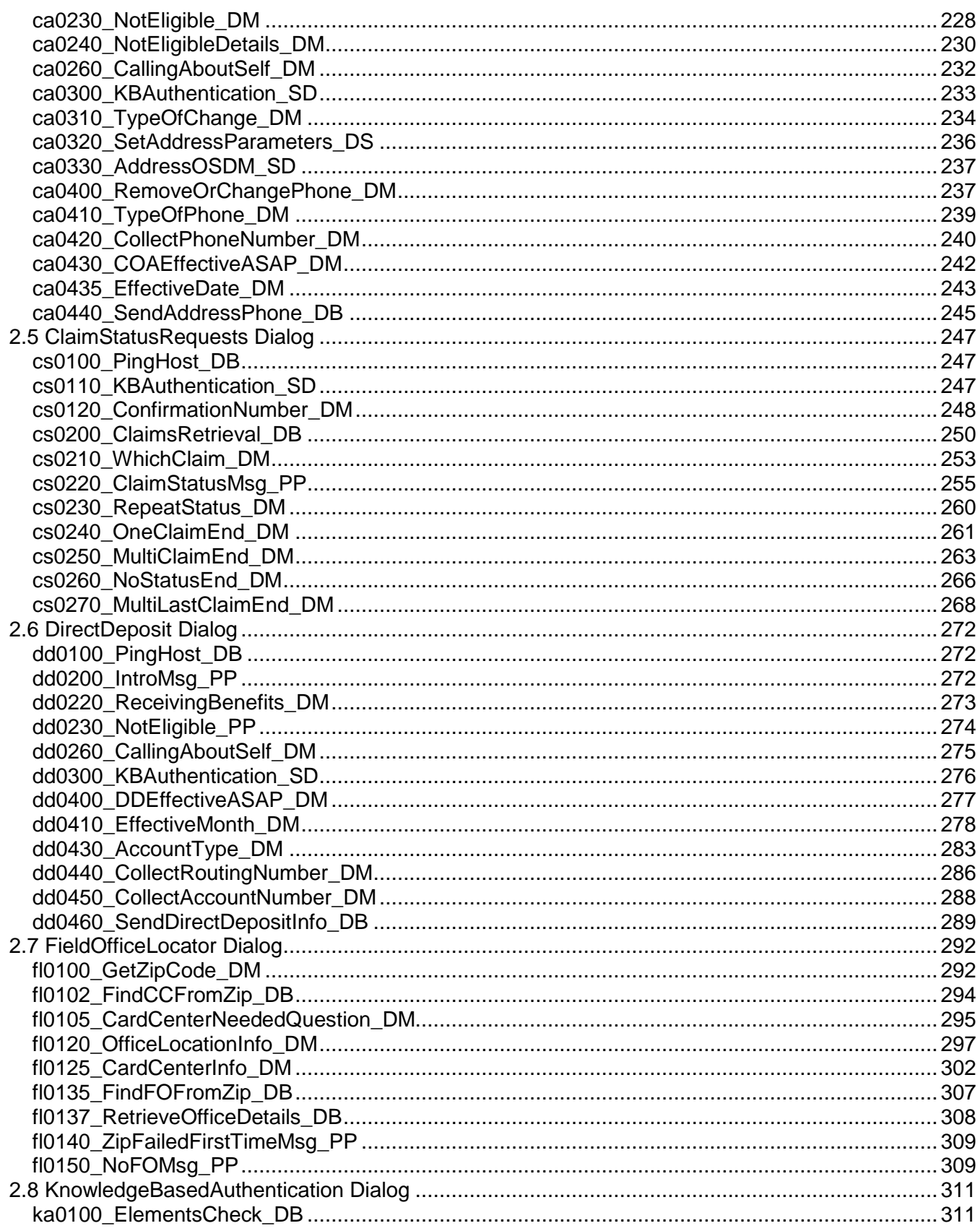

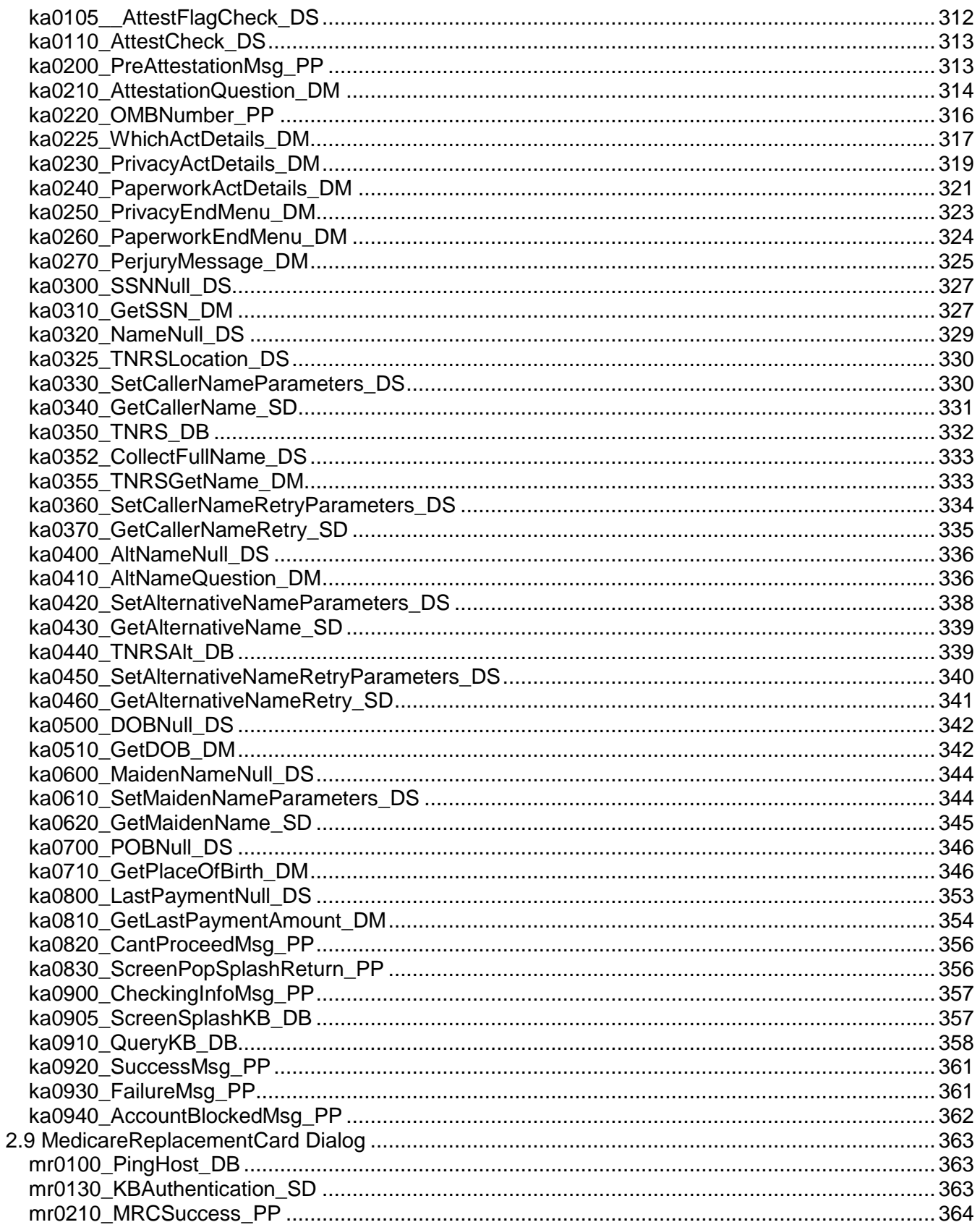

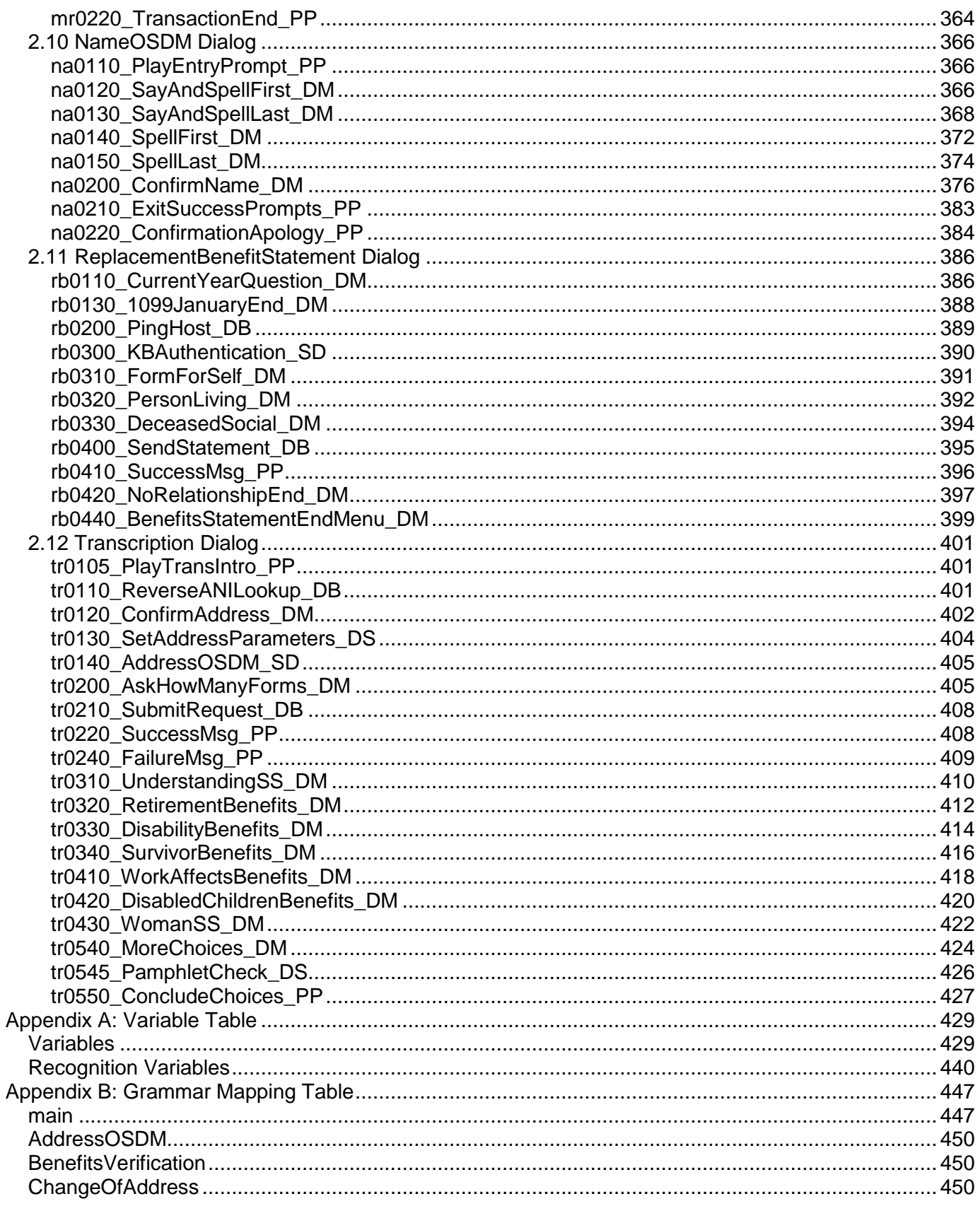

### December 12, 2014

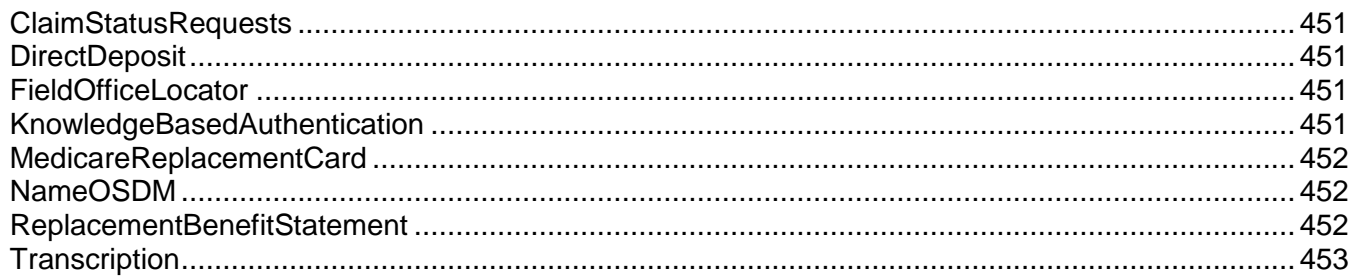

## <span id="page-31-0"></span>**Chapter 1: Global Behavior**

## <span id="page-31-1"></span>1.1 Recovery Behavior

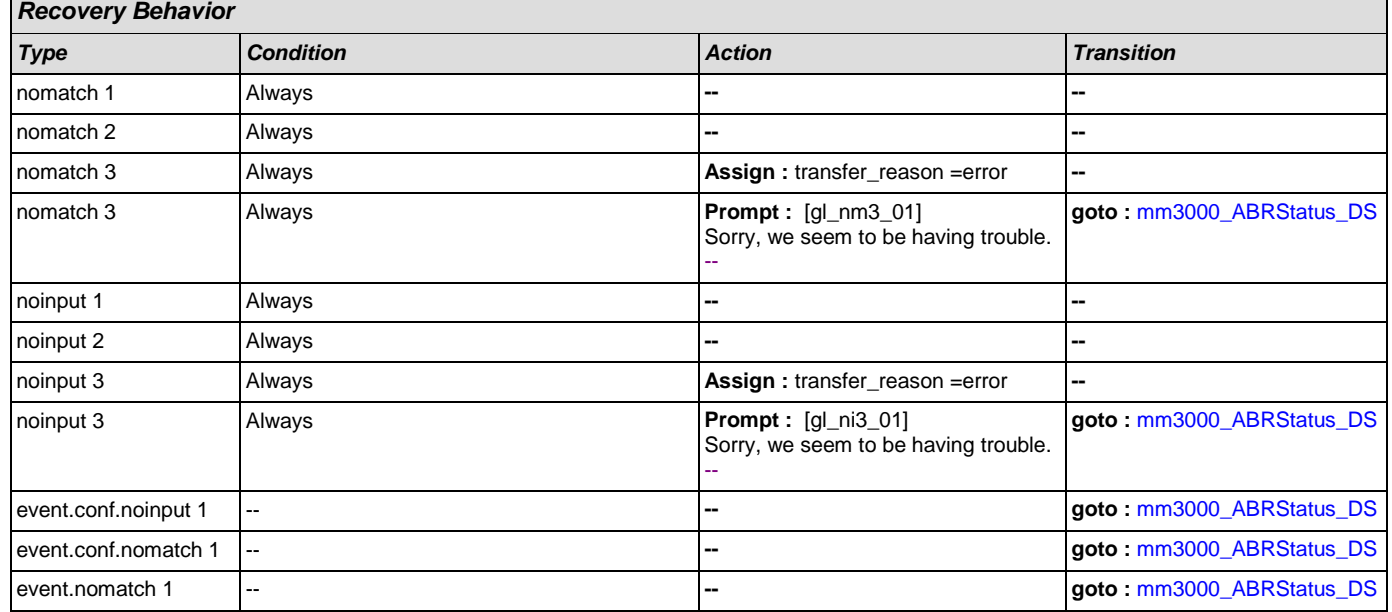

## <span id="page-31-2"></span>1.2 Global Commands

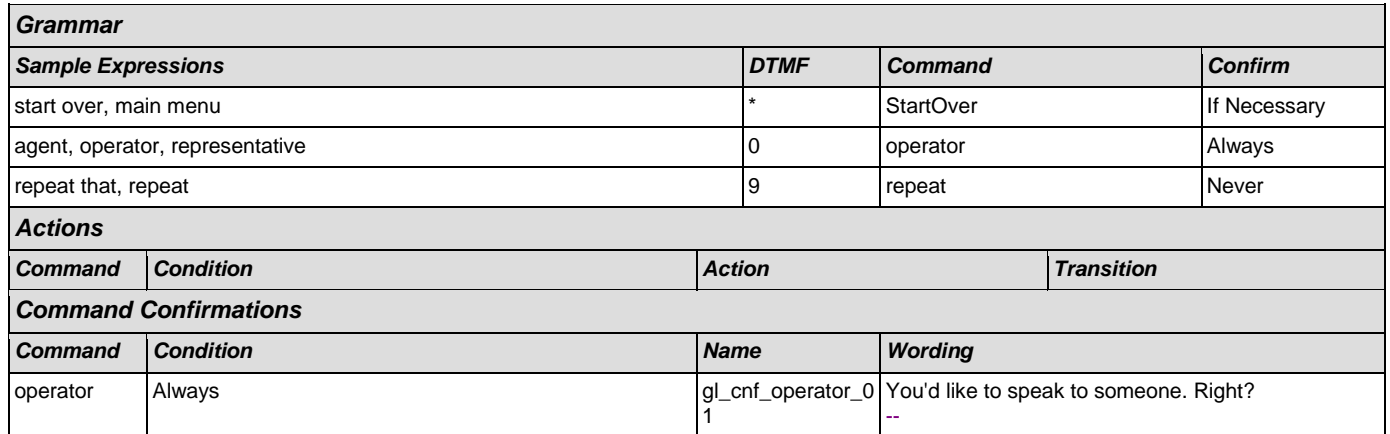

## <span id="page-31-3"></span>1.3 Global Confirmation

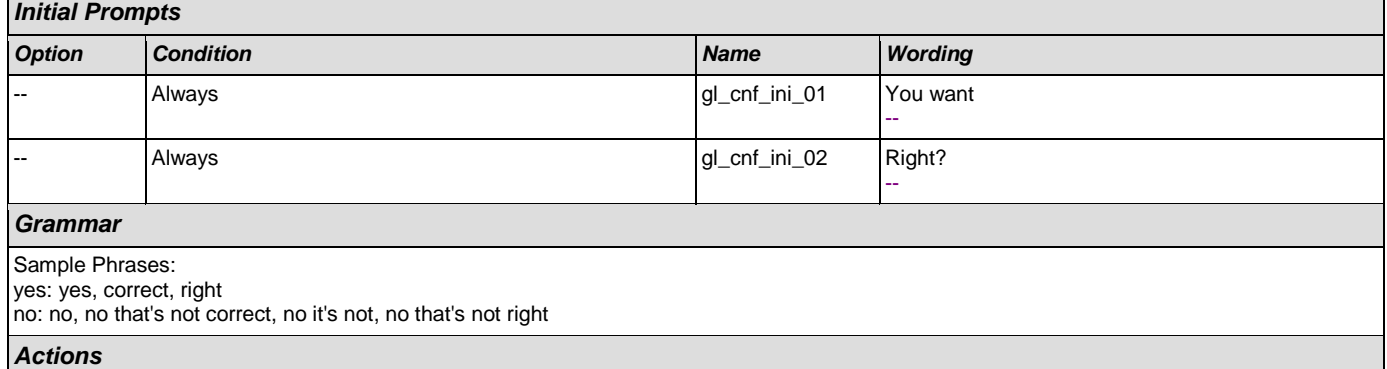

### User Interface Specification Version: 9.0

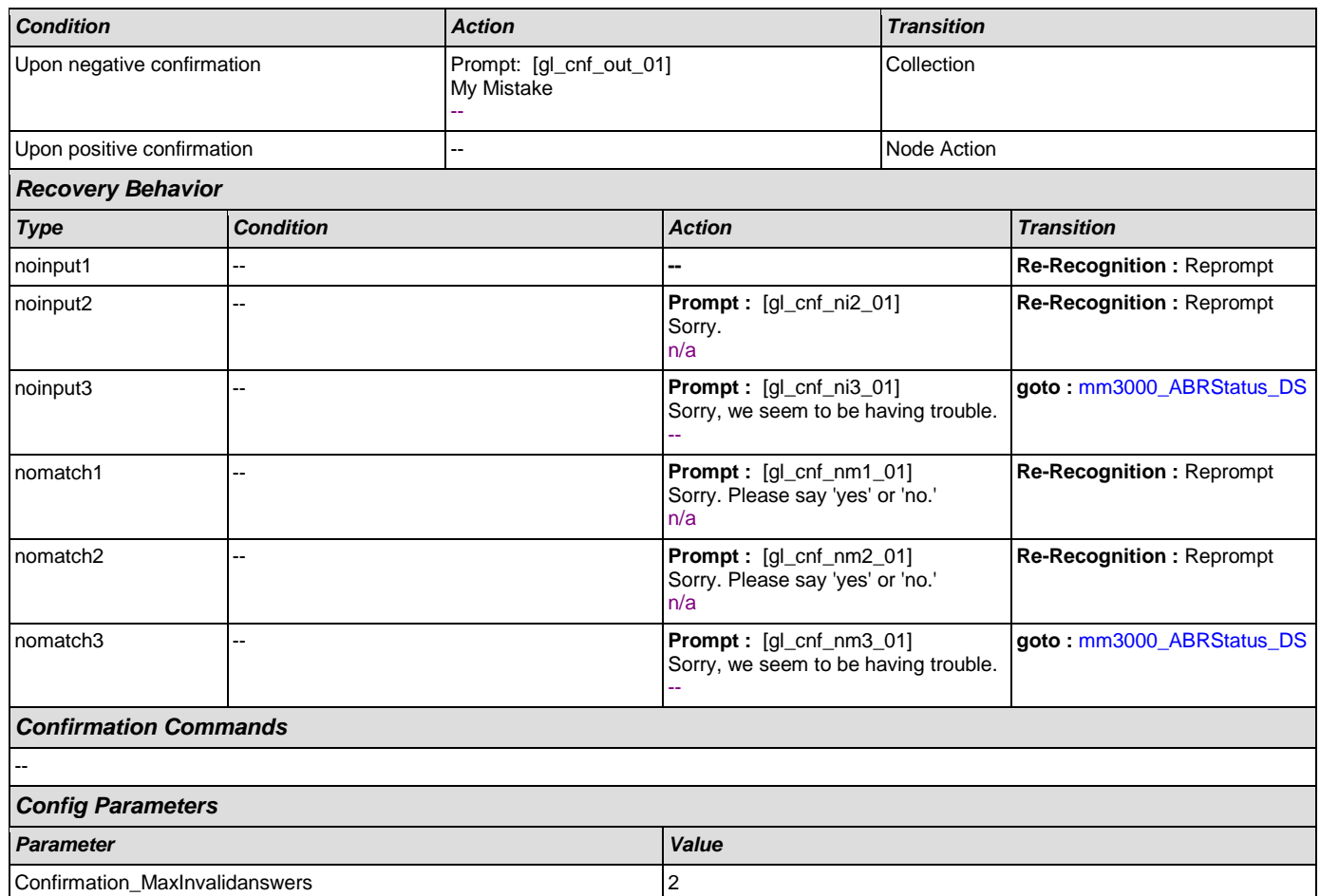

## <span id="page-32-0"></span>1.4 Global Config Parameters

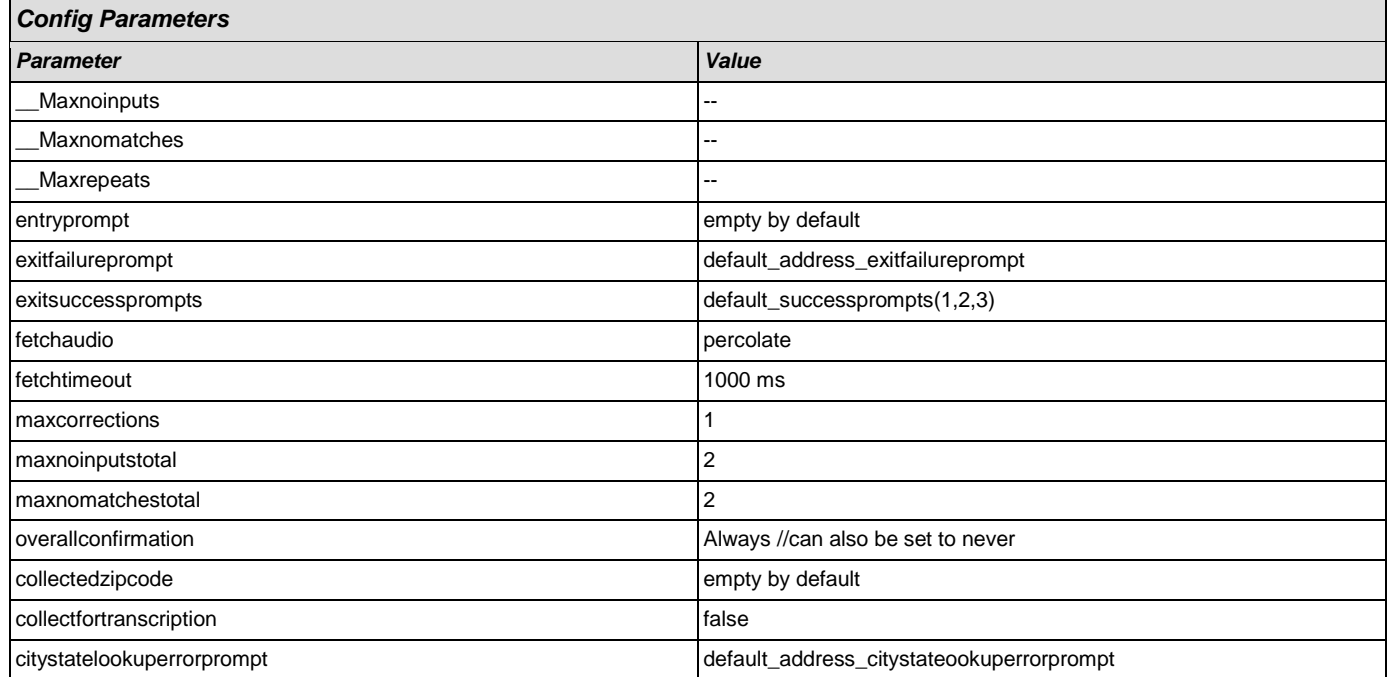

ziplookuperrorprompt default\_address\_ziplookuperrorprompt

### <span id="page-33-0"></span>1.5 Language Order Legend

*Language*

English (United States)

Spanish (United States)

## <span id="page-34-0"></span>**Chapter 2: Detailed Dialog Specification**

#### <span id="page-34-1"></span>**2.1 main Dialog**

Includes the main menu (NLU and Directed Dialog), disambiguation states, and informational messages, as well as Operator Transfer functionality.

#### <span id="page-34-2"></span>**mm0040\_GetCallProperties\_DB**

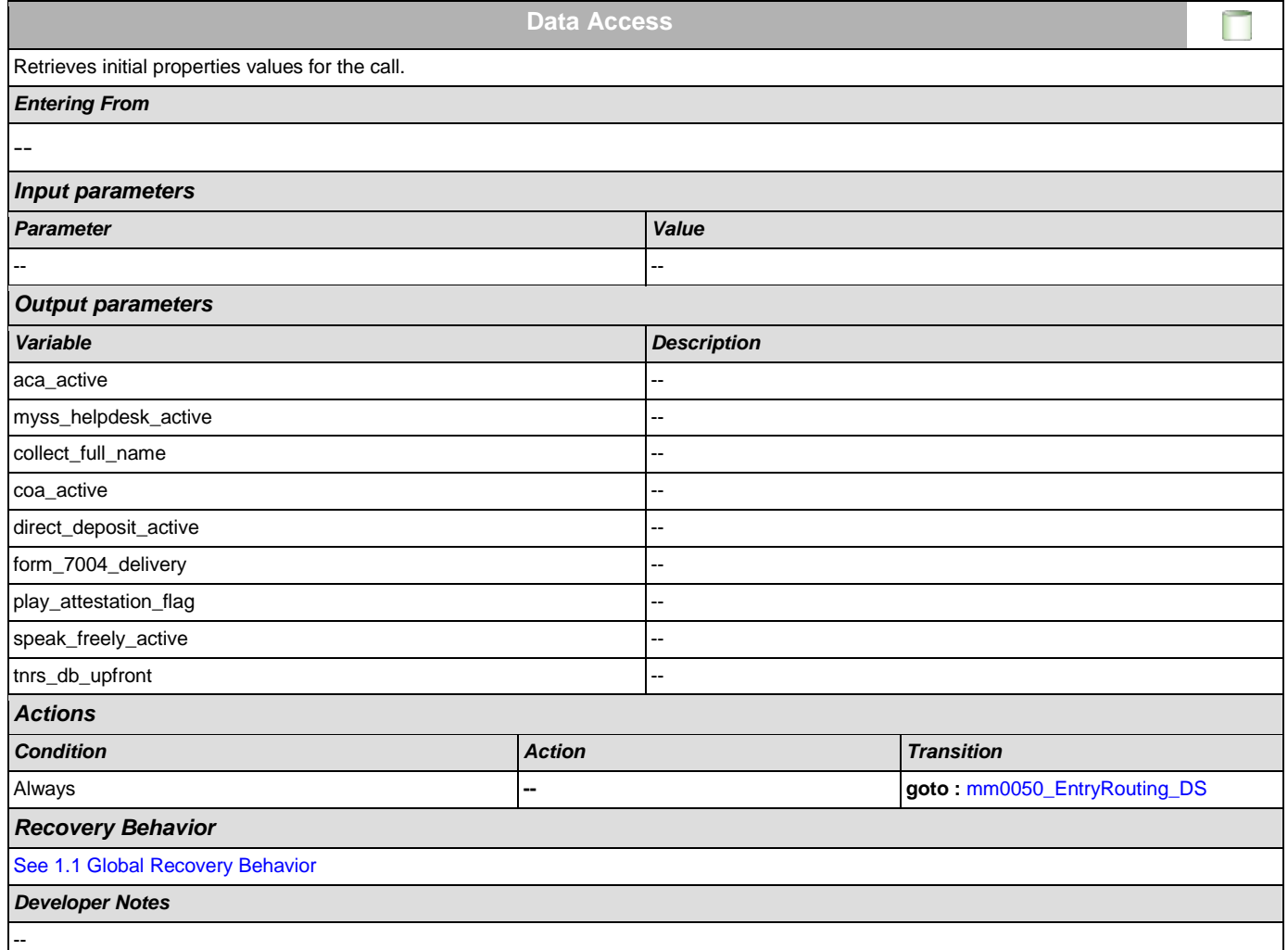

## <span id="page-34-3"></span>**mm0050\_EntryRouting\_DS**

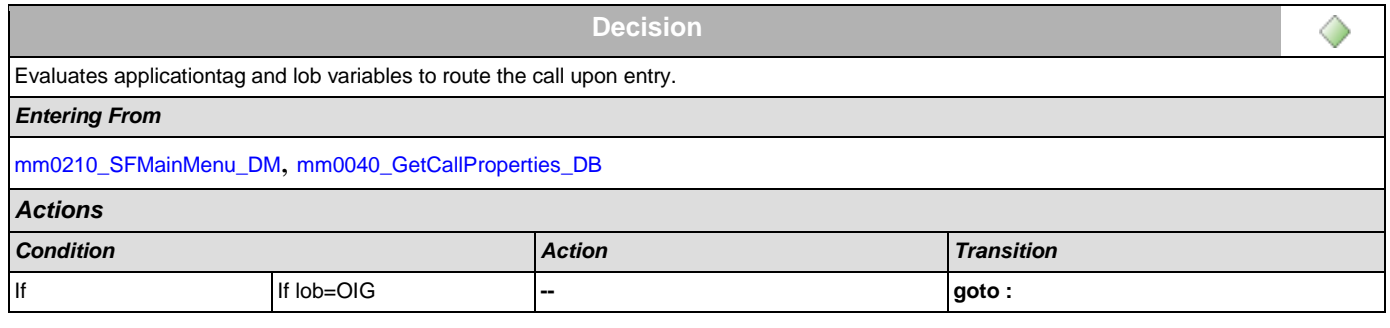

#### User Interface Specification Version: 9.0

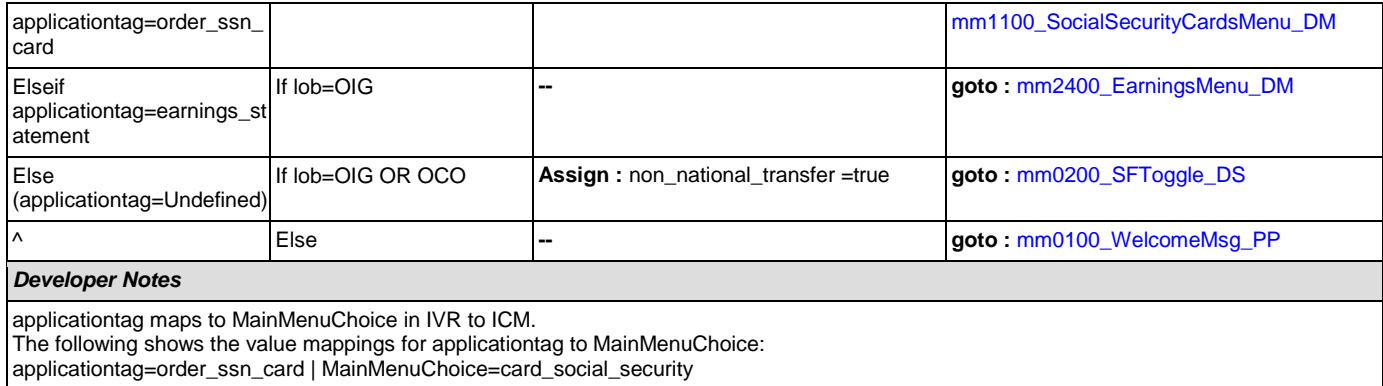

applicationtag=earnings\_statement | MainMenuChoice=earnings\_statement

### <span id="page-35-0"></span>**mm0100\_WelcomeMsg\_PP**

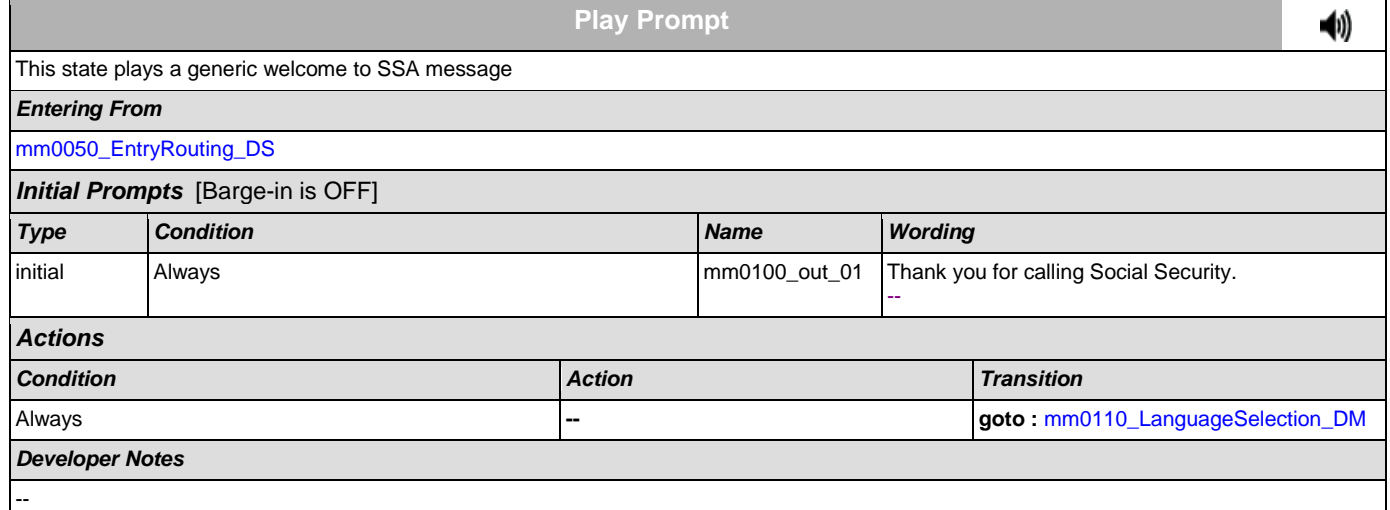

## <span id="page-35-1"></span>**mm0110\_LanguageSelection\_DM**

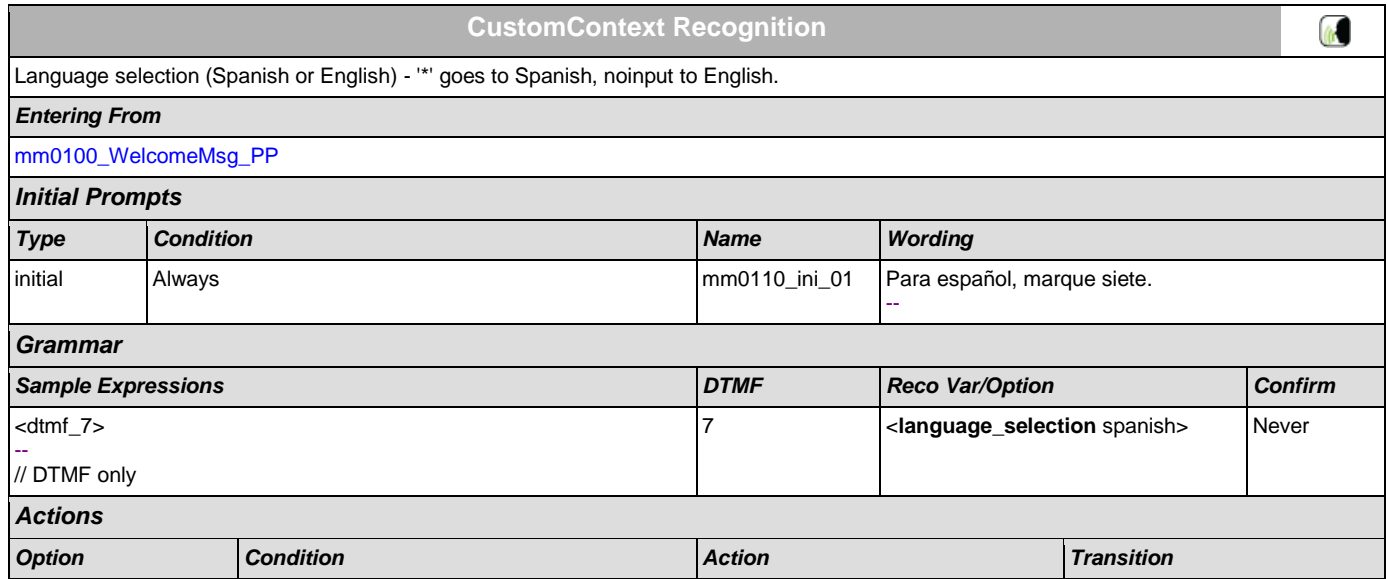
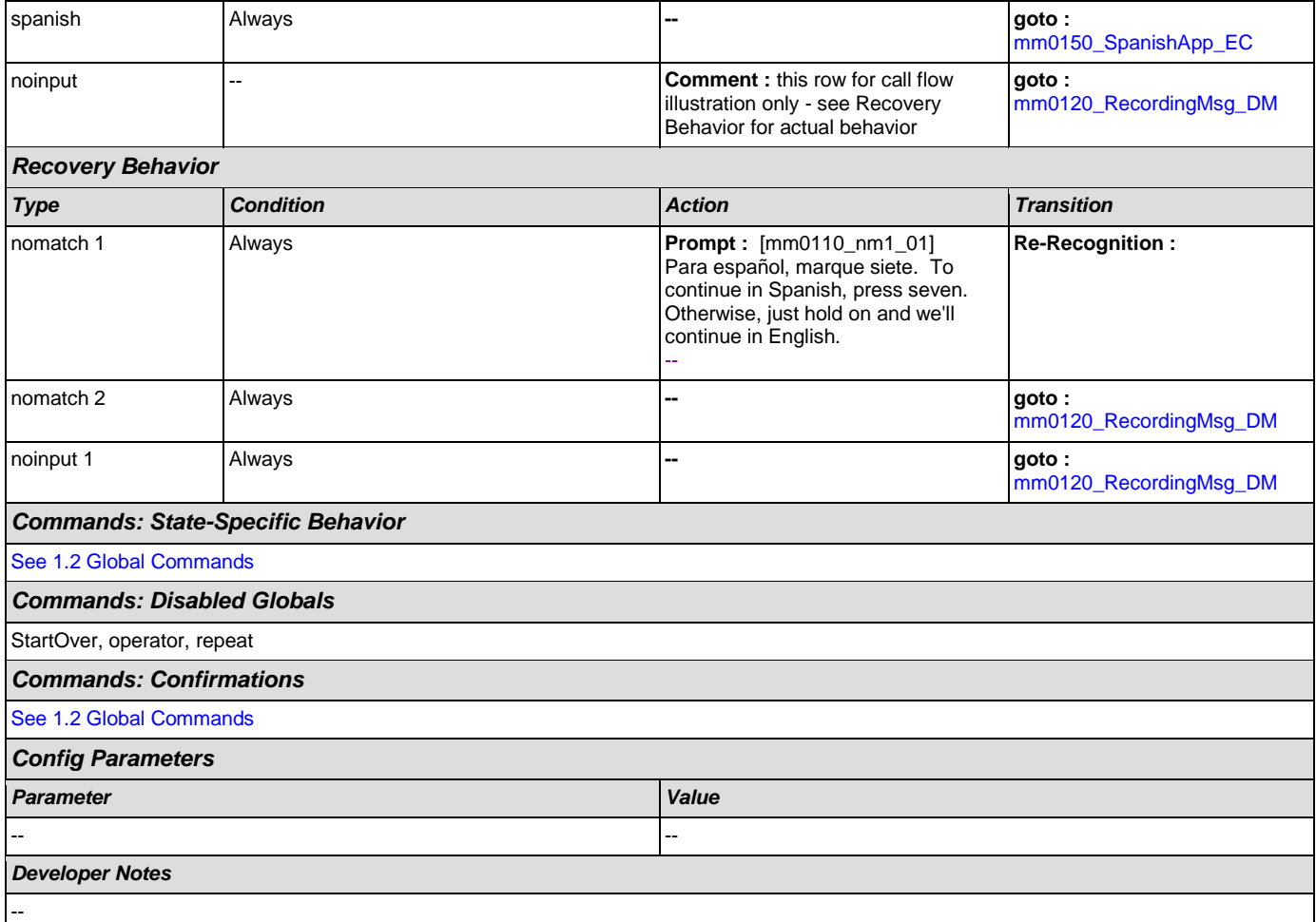

# <span id="page-36-0"></span>**mm0120\_RecordingMsg\_DM**

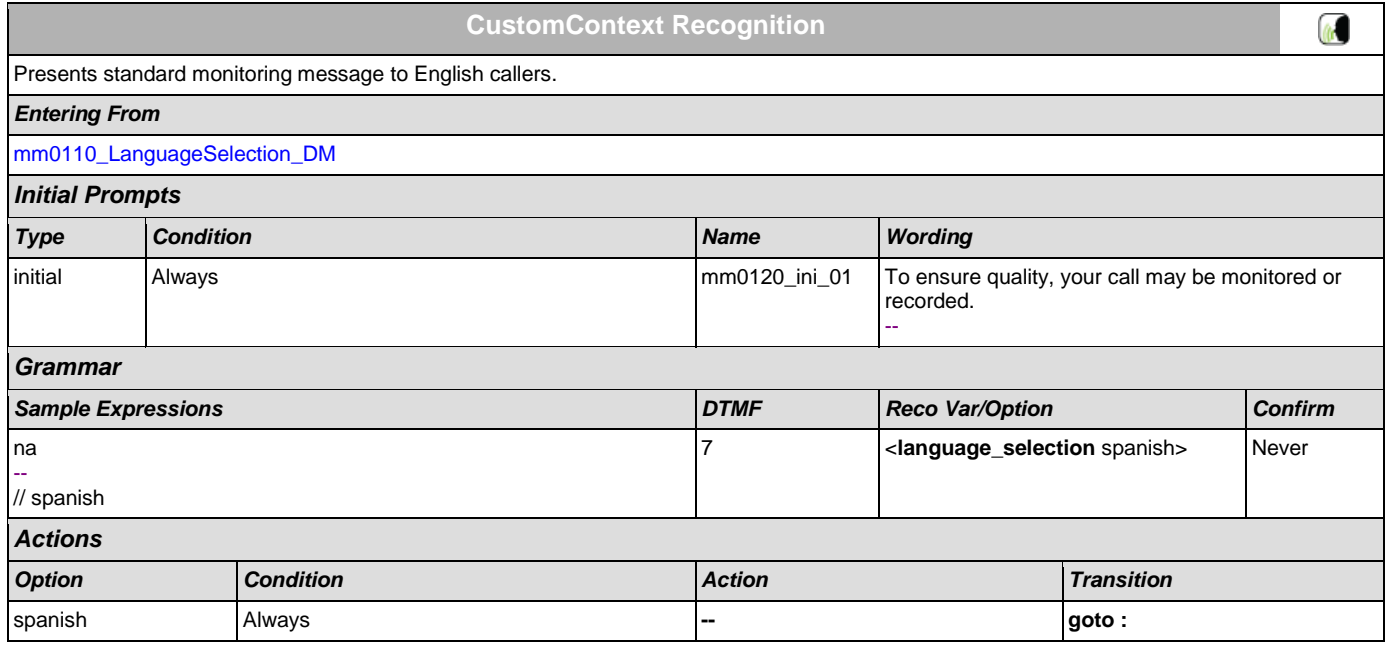

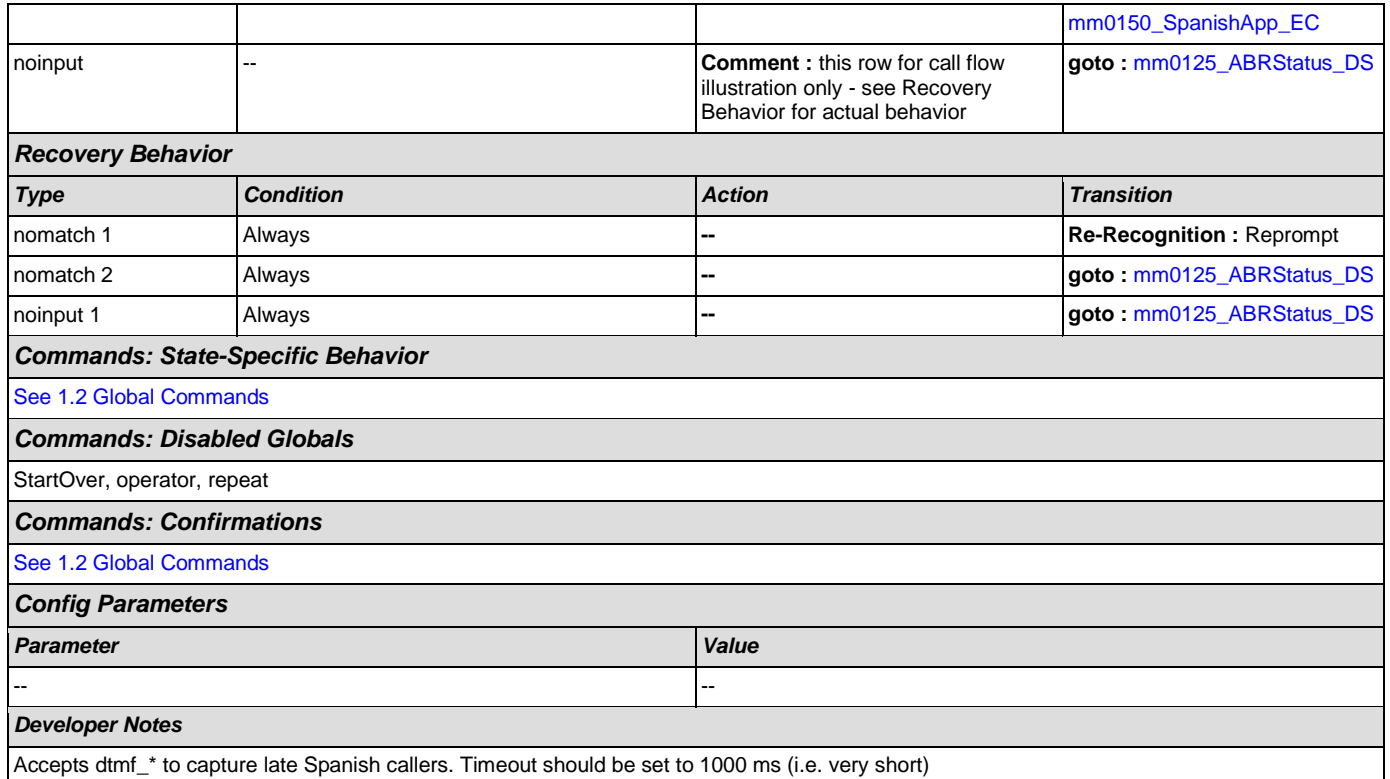

## <span id="page-37-0"></span>**mm0150\_SpanishApp\_EC**

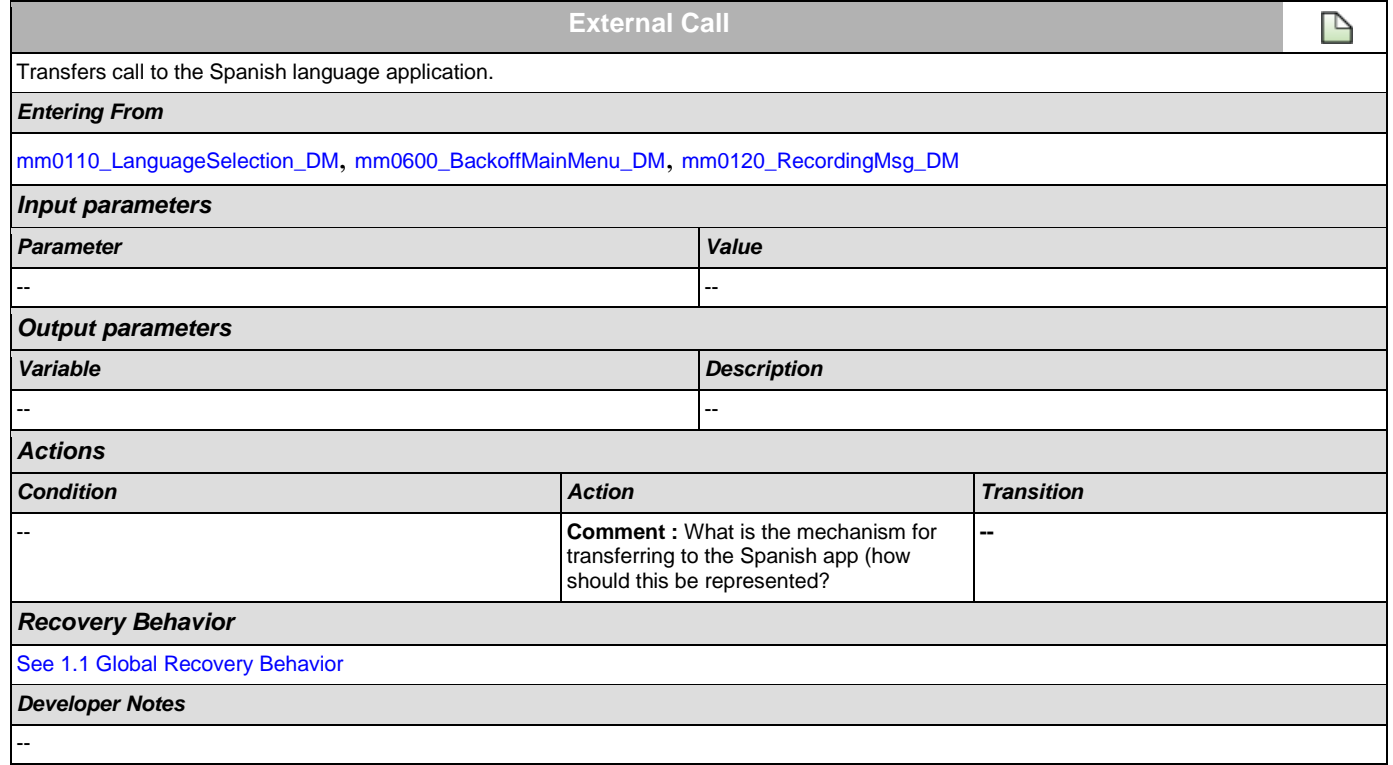

<span id="page-38-0"></span>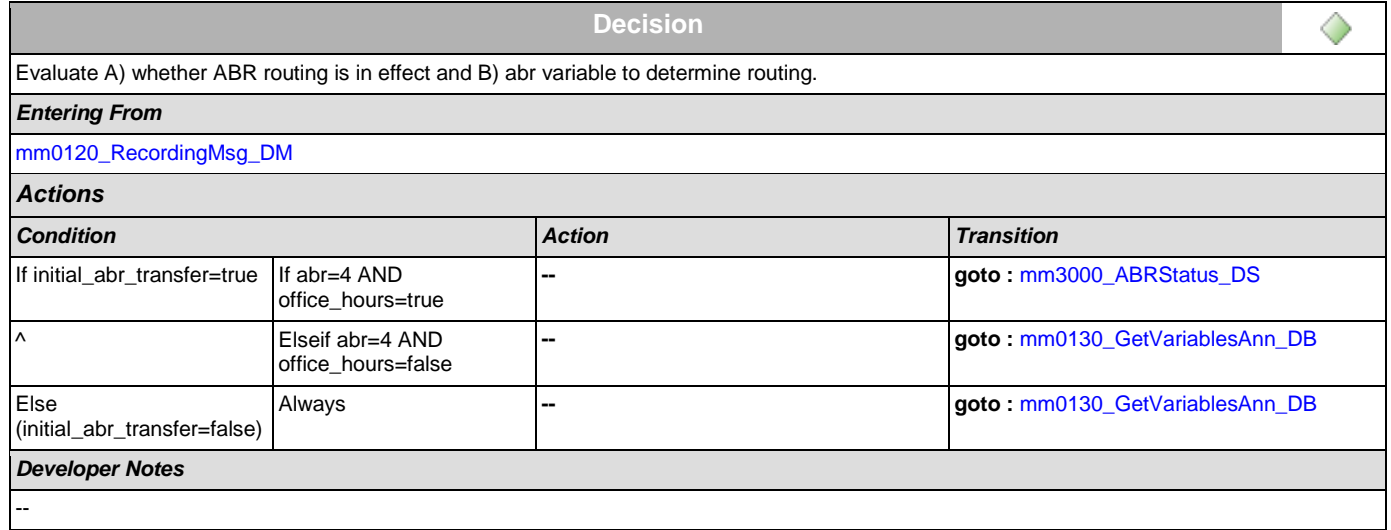

# <span id="page-38-2"></span>**mm0122\_AfterHoursCheck\_DS**

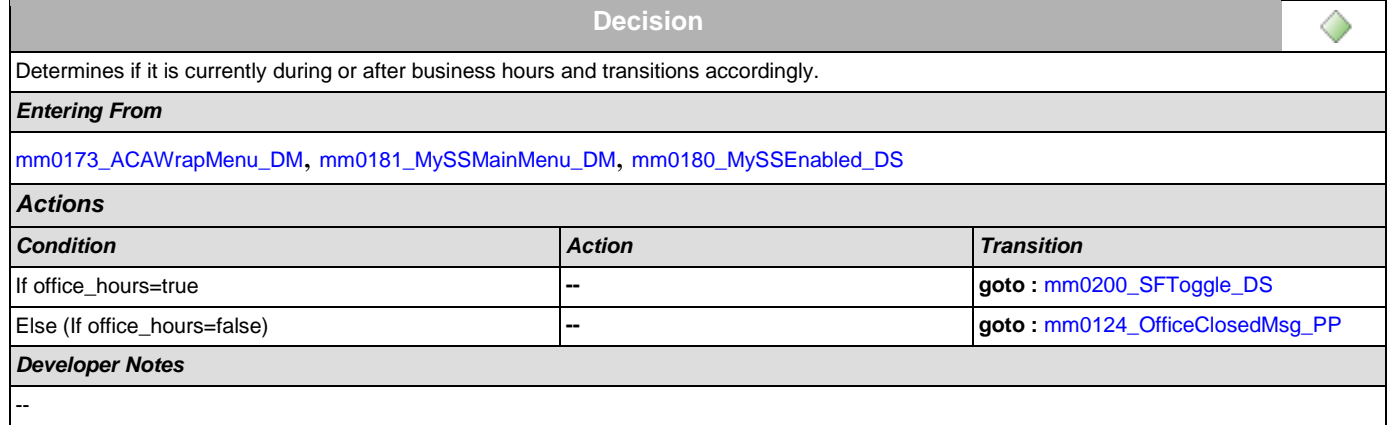

## <span id="page-38-1"></span>**mm0124\_OfficeClosedMsg\_PP**

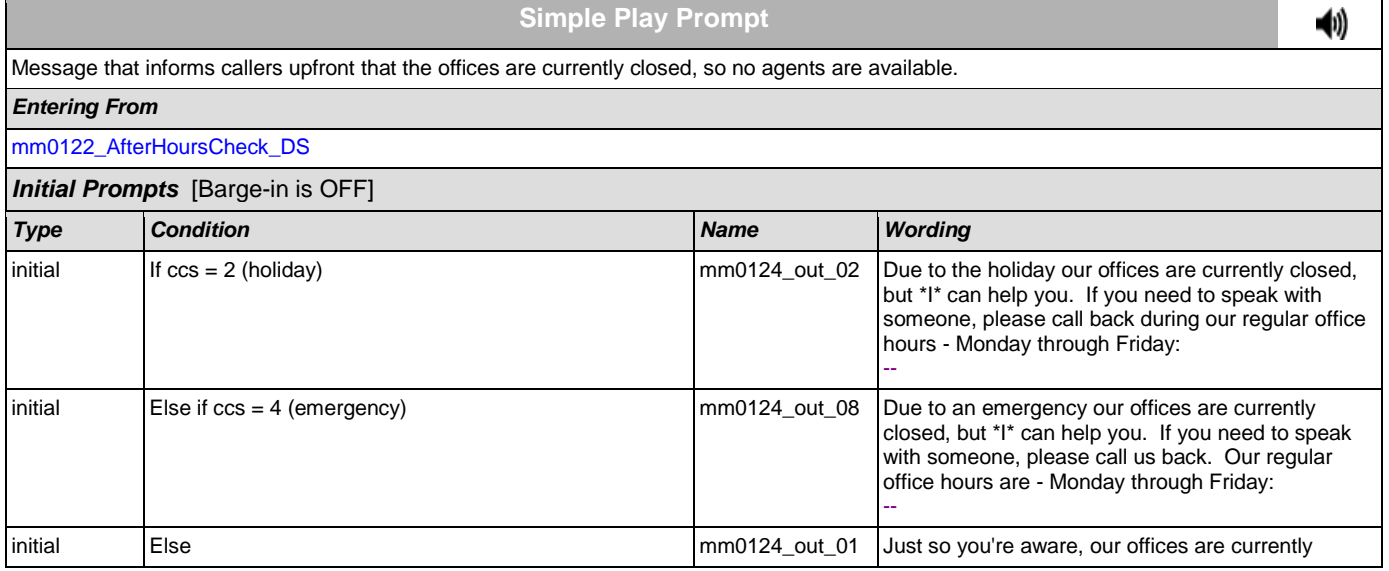

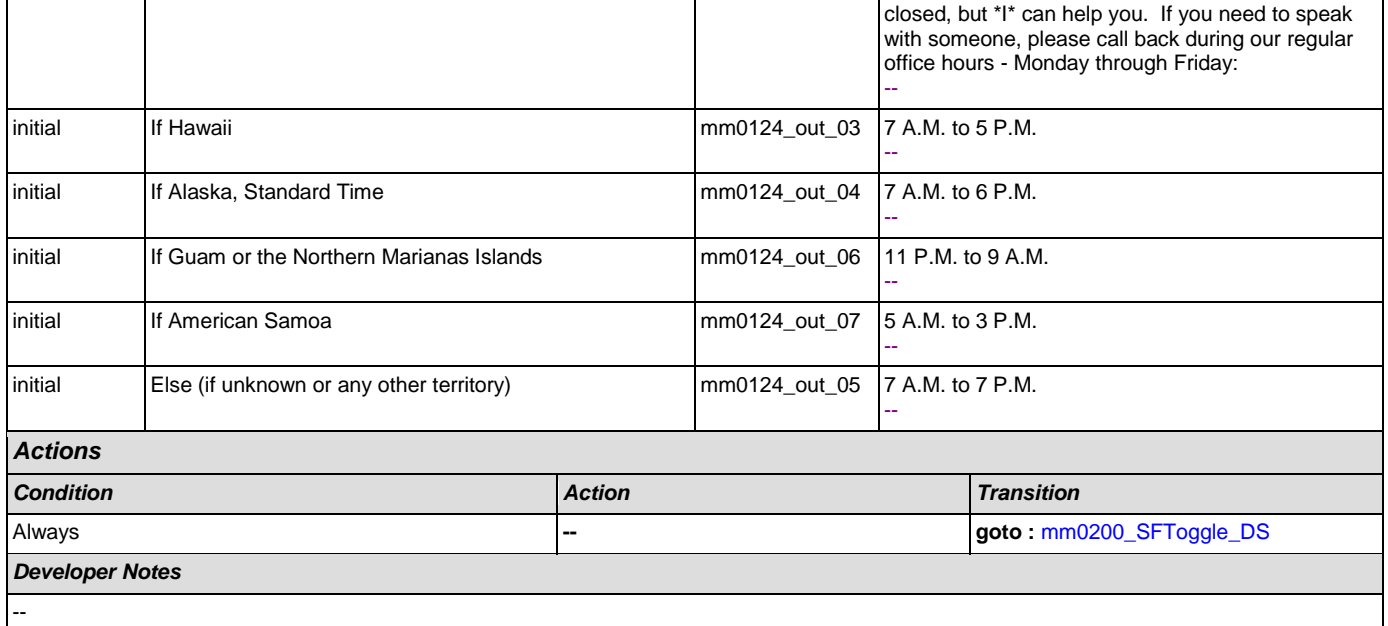

## <span id="page-39-0"></span>**mm0130\_GetVariablesAnn\_DB**

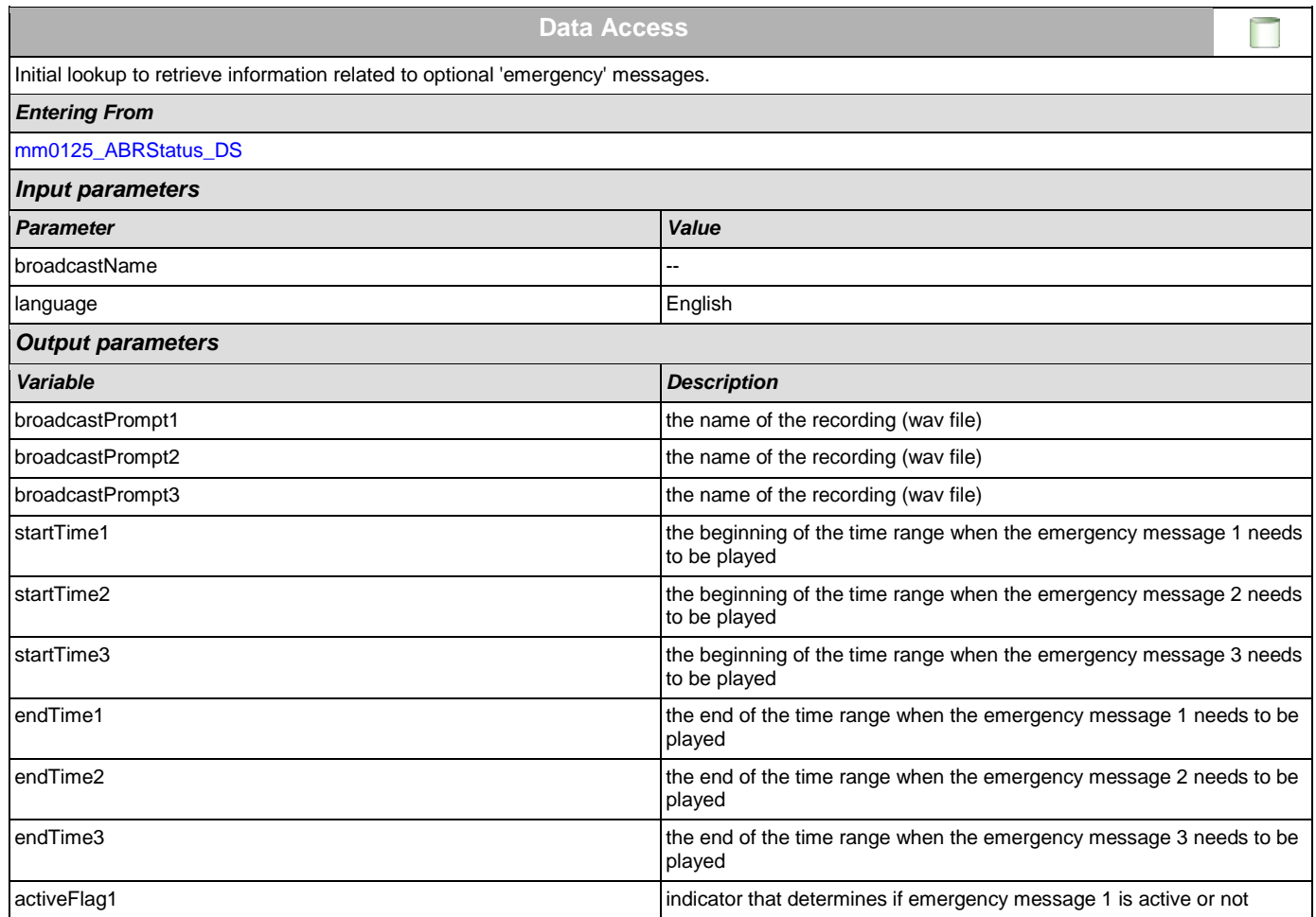

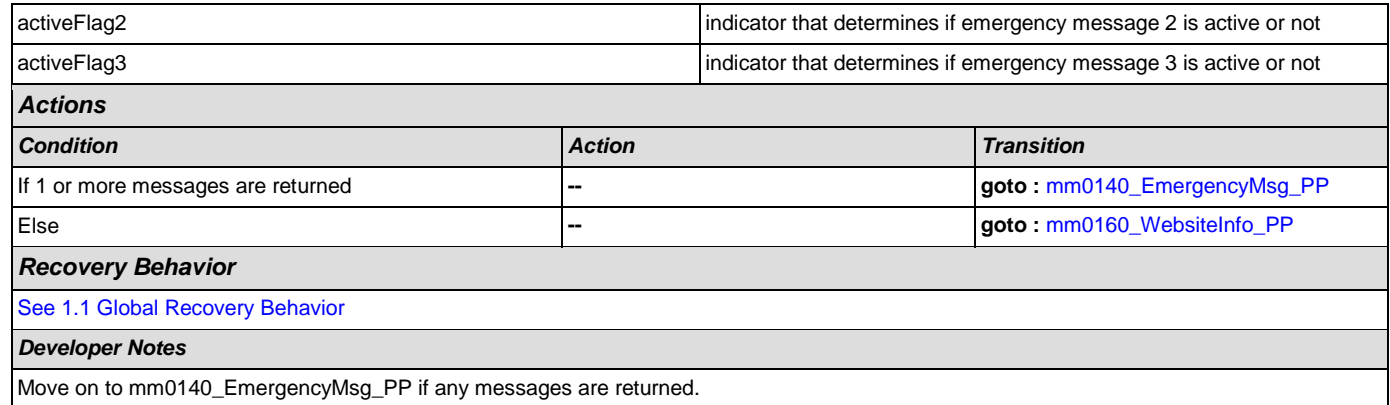

### <span id="page-40-0"></span>**mm0140\_EmergencyMsg\_PP**

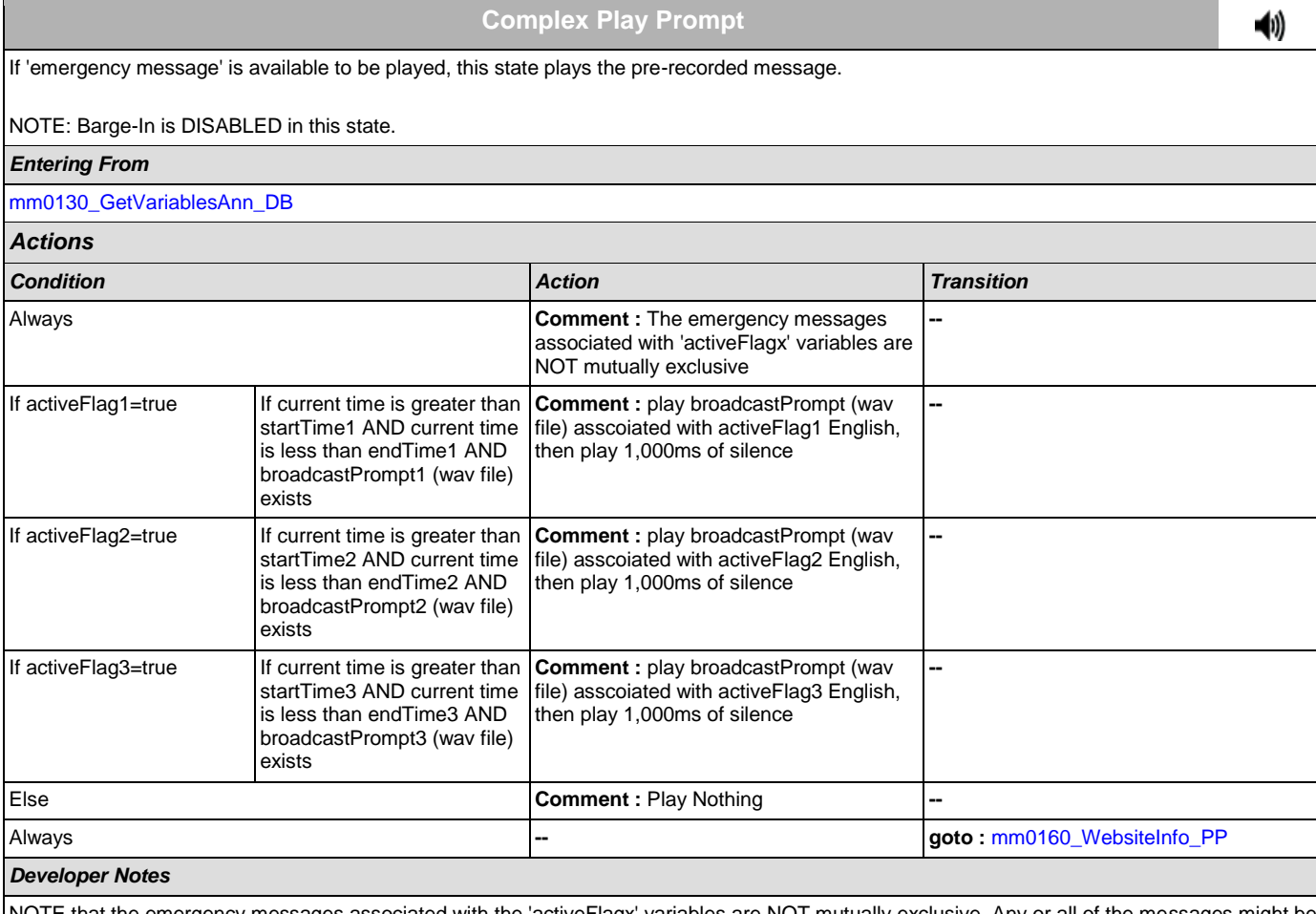

NOTE that the emergency messages associated with the 'activeFlagx' variables are NOT mutually exclusive. Any or all of the messages might be played, in any combination, based on the values of the variables. That said, care should be taken to use these messages judiciously in order to avoid front-loading the call with off-topic messaging, and to use these emergency messages only for legitimate emergencies (as opposed to less critical informational messaging).

All callers will hear the SSA.gov website info (mm0160), regardless of whether any broadcast/emergency messages are played to the caller.

### <span id="page-40-1"></span>**mm0160\_WebsiteInfo\_PP**

**Simple Play Prompt**

41)

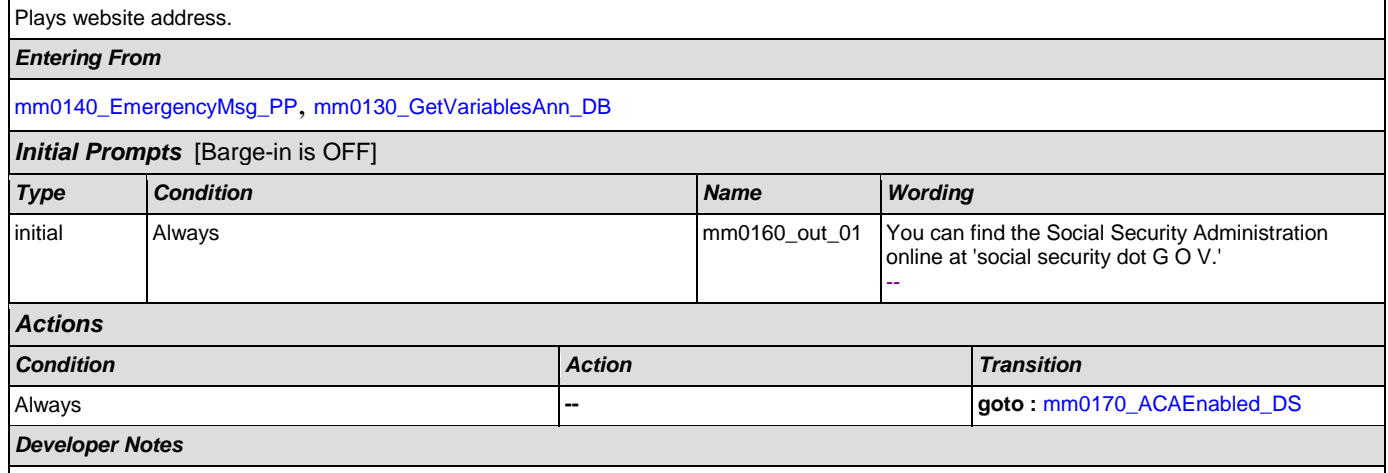

Note: in the future this message might be removed, replaced with website messages elsewhere in the flow and played only as necessary and appropriate.

## <span id="page-41-0"></span>**mm0170\_ACAEnabled\_DS**

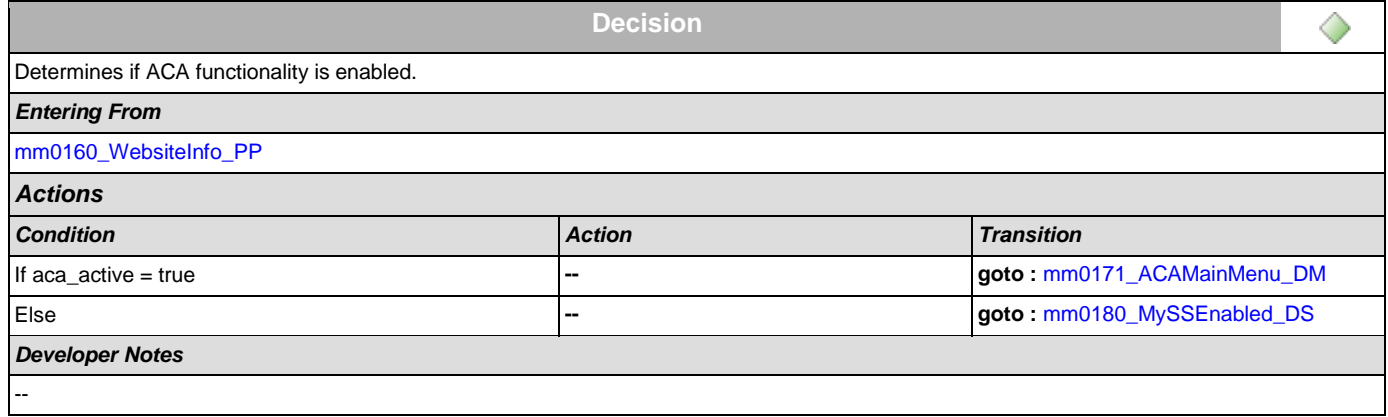

### <span id="page-41-1"></span>**mm0171\_ACAMainMenu\_DM**

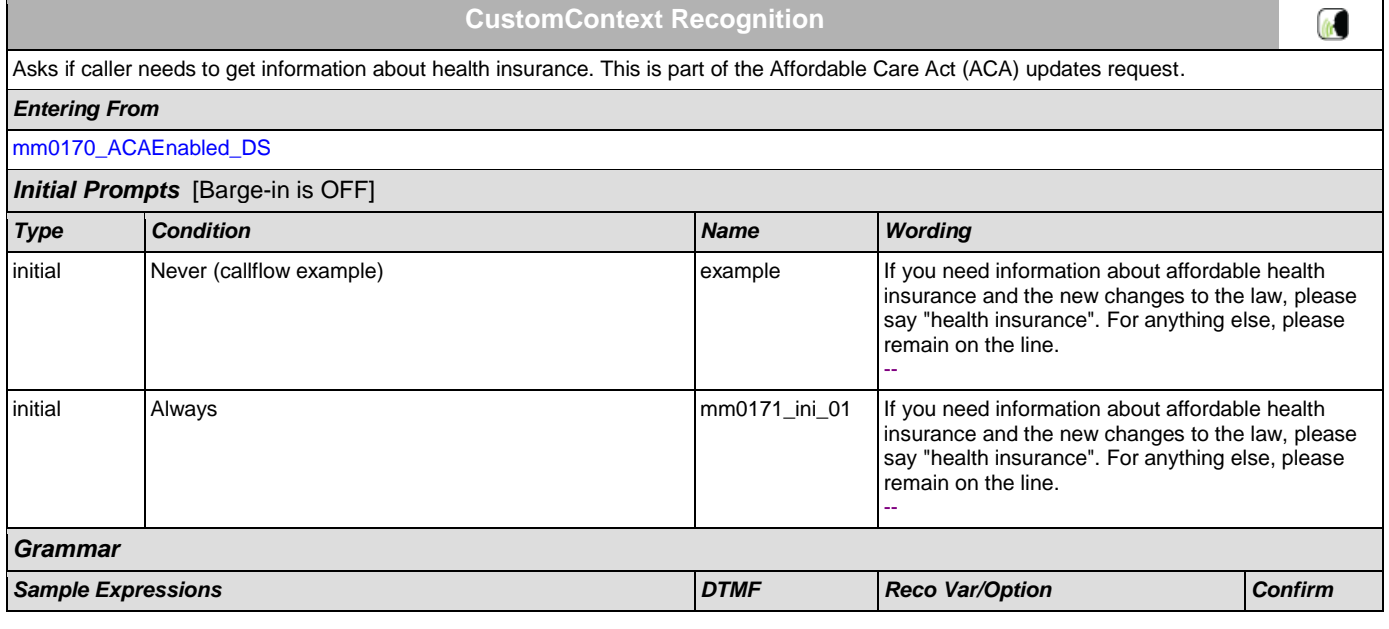

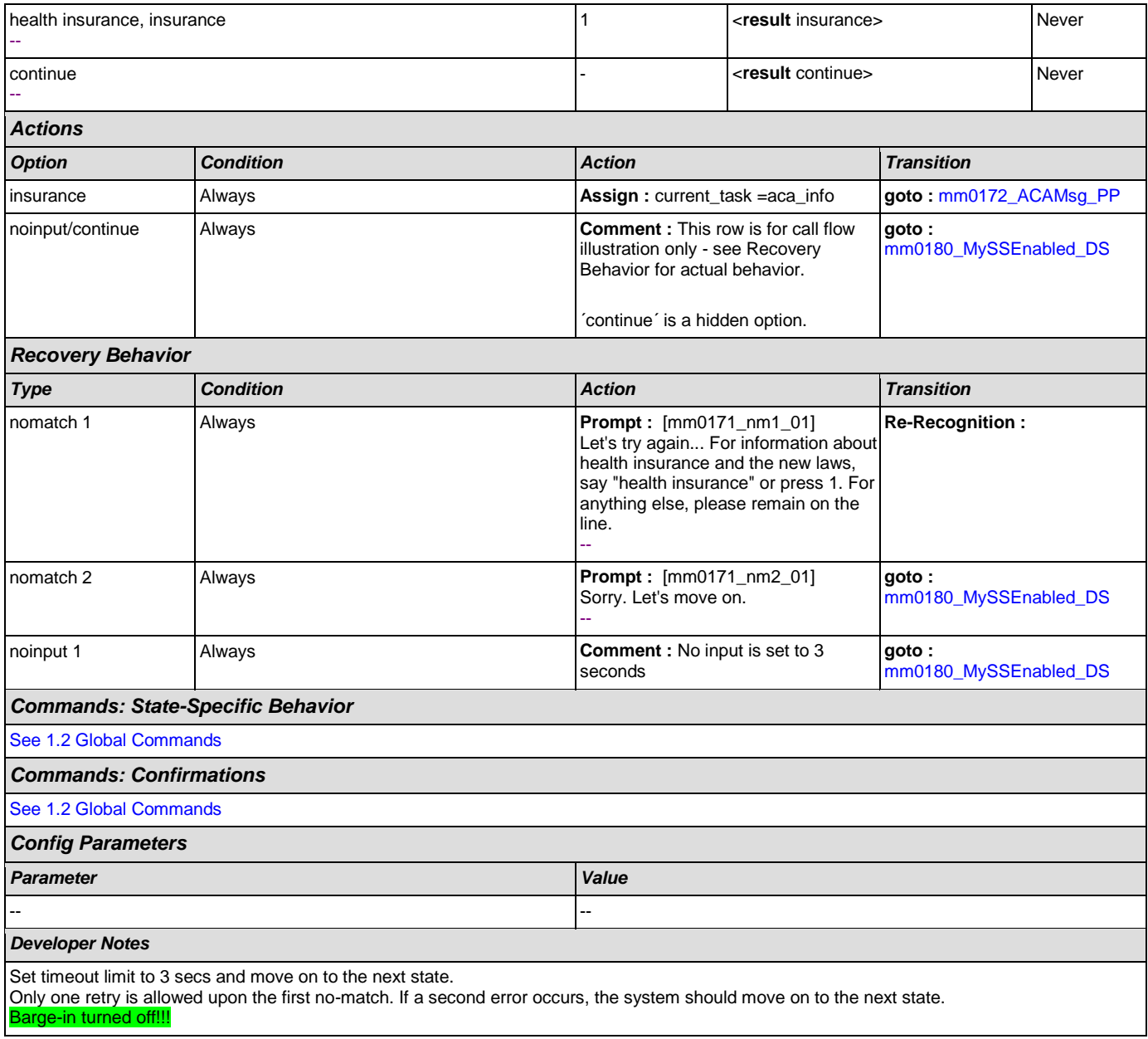

# <span id="page-42-0"></span>**mm0172\_ACAMsg\_PP**

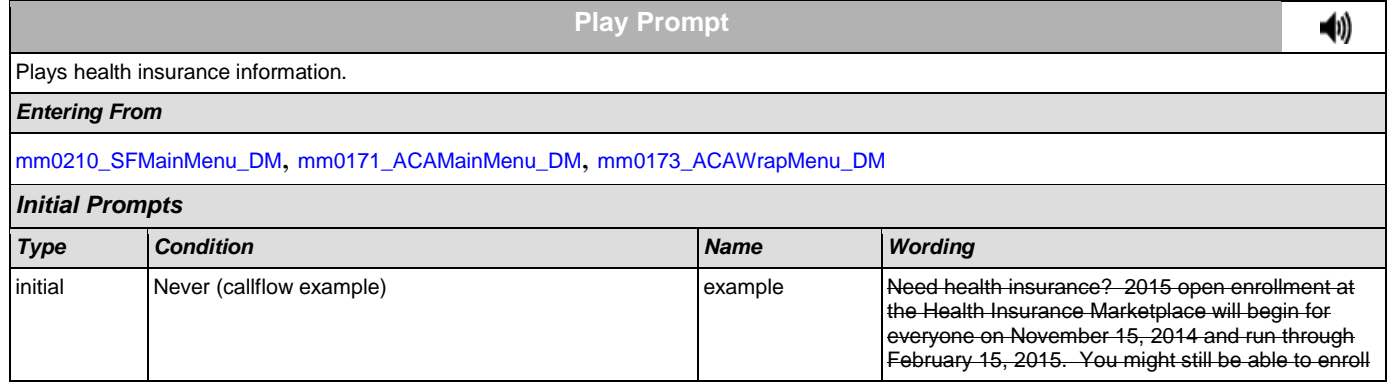

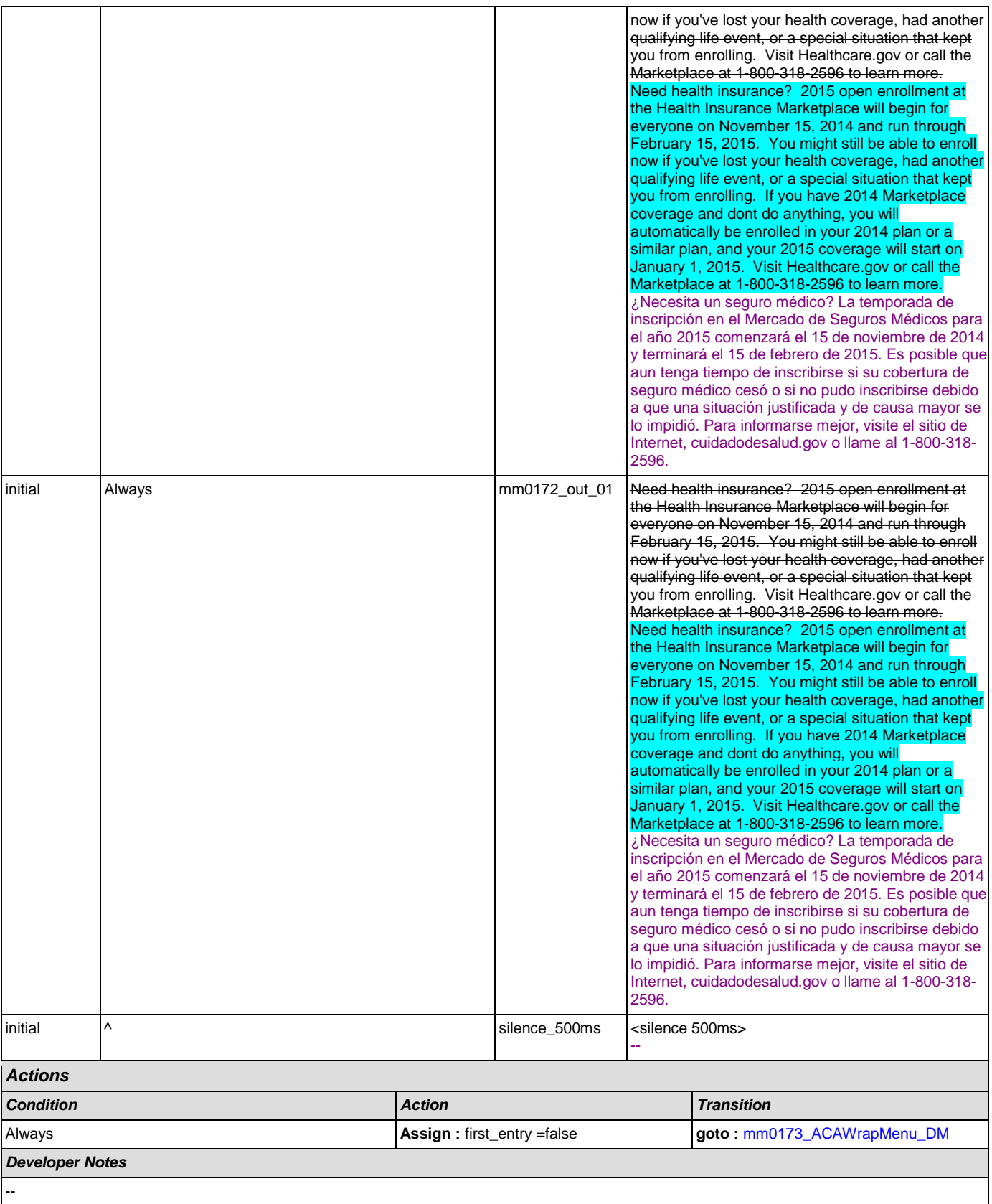

## <span id="page-44-0"></span>**mm0173\_ACAWrapMenu\_DM**

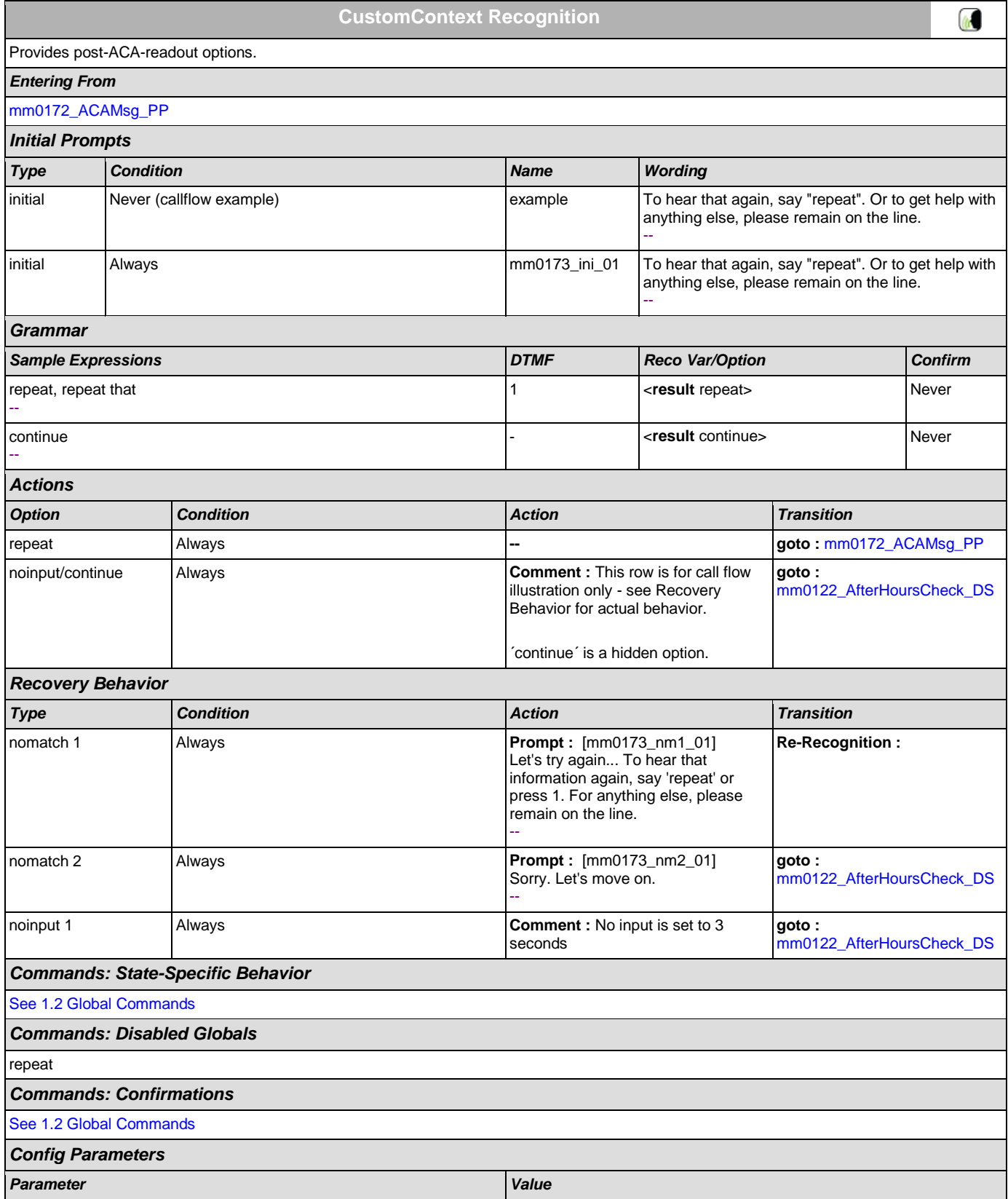

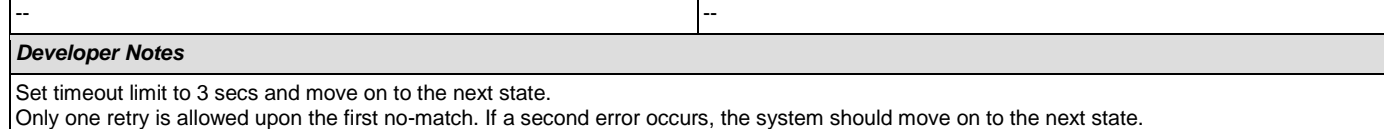

The 'repeat' global command is overridden by the local behavior.

## <span id="page-45-1"></span>**mm0180\_MySSEnabled\_DS**

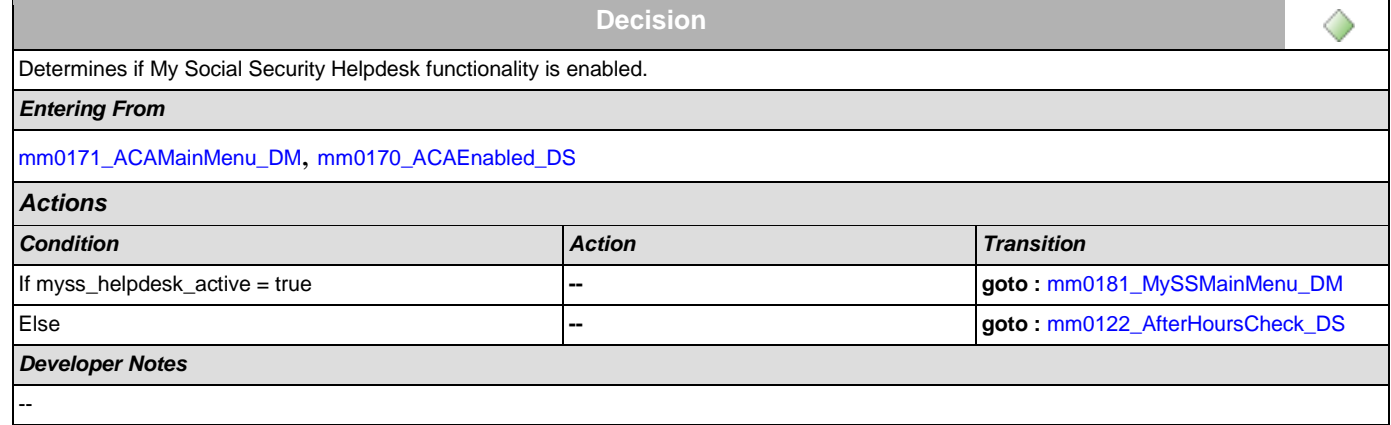

### <span id="page-45-0"></span>**mm0181\_MySSMainMenu\_DM**

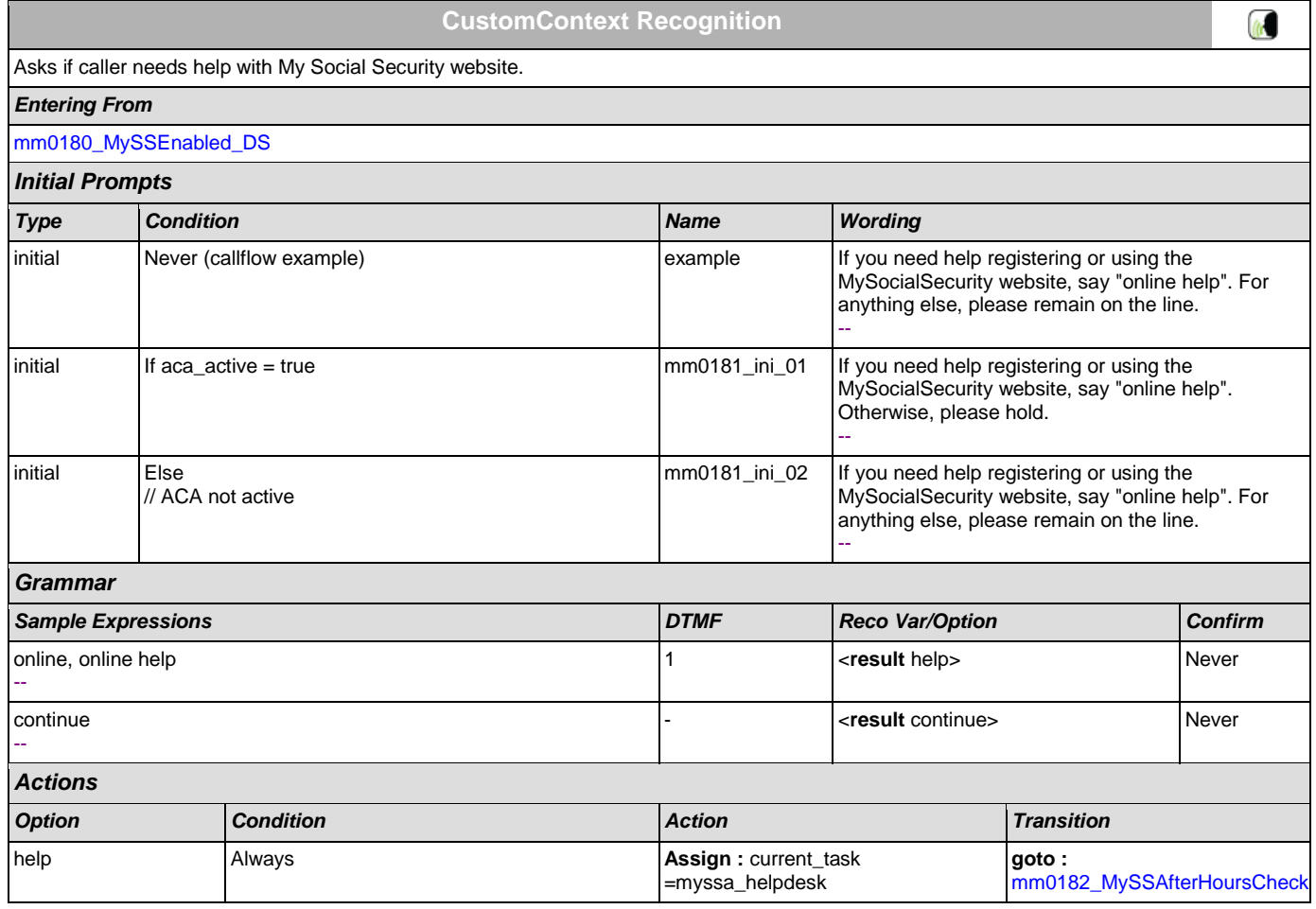

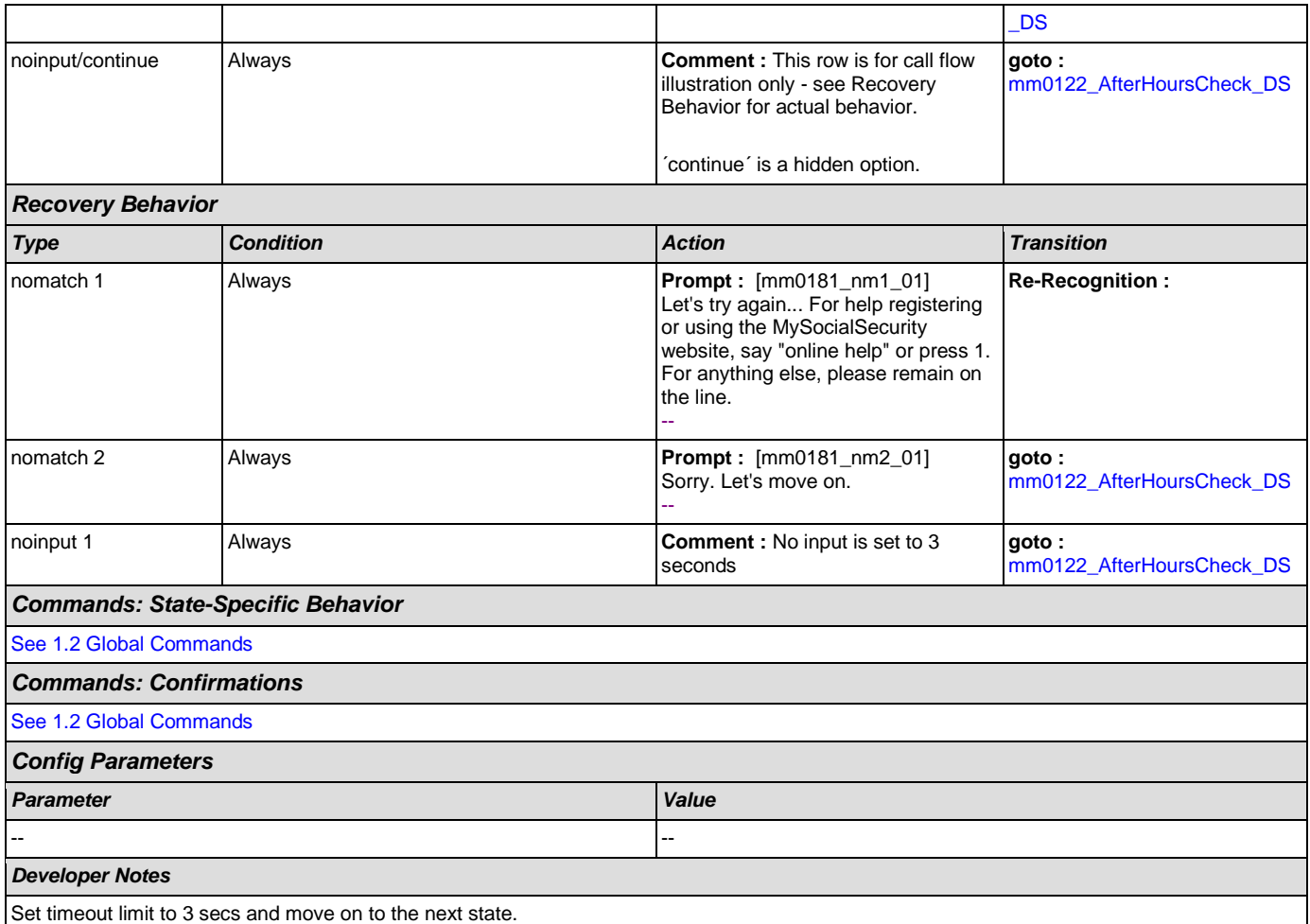

Only one retry is allowed upon the first no-match. If a second error occurs, the system should move on to the next state.

## <span id="page-46-0"></span>**mm0182\_MySSAfterHoursCheck\_DS**

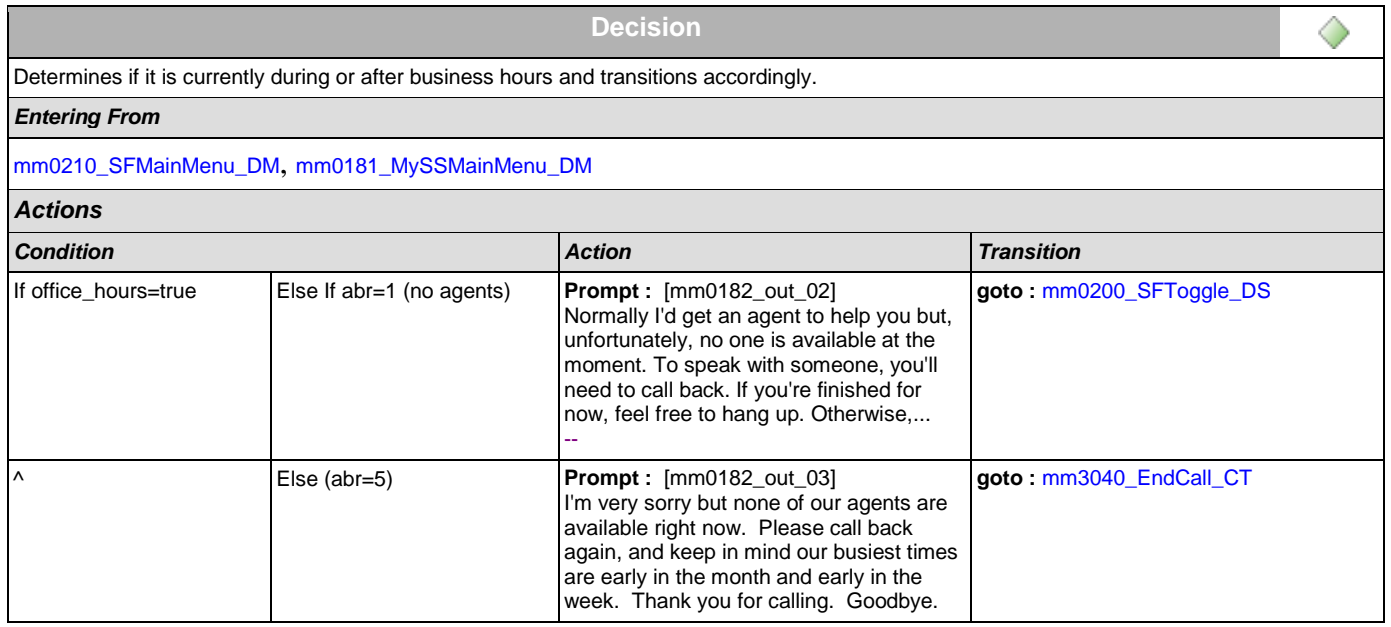

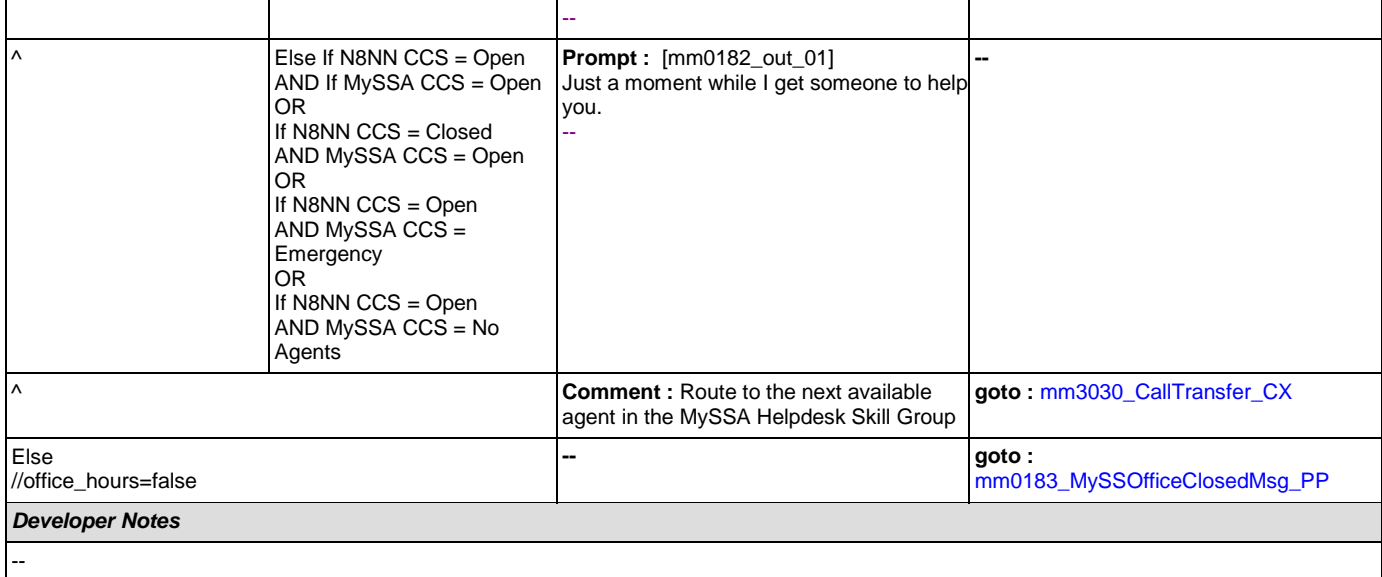

# <span id="page-47-0"></span>**mm0183\_MySSOfficeClosedMsg\_PP**

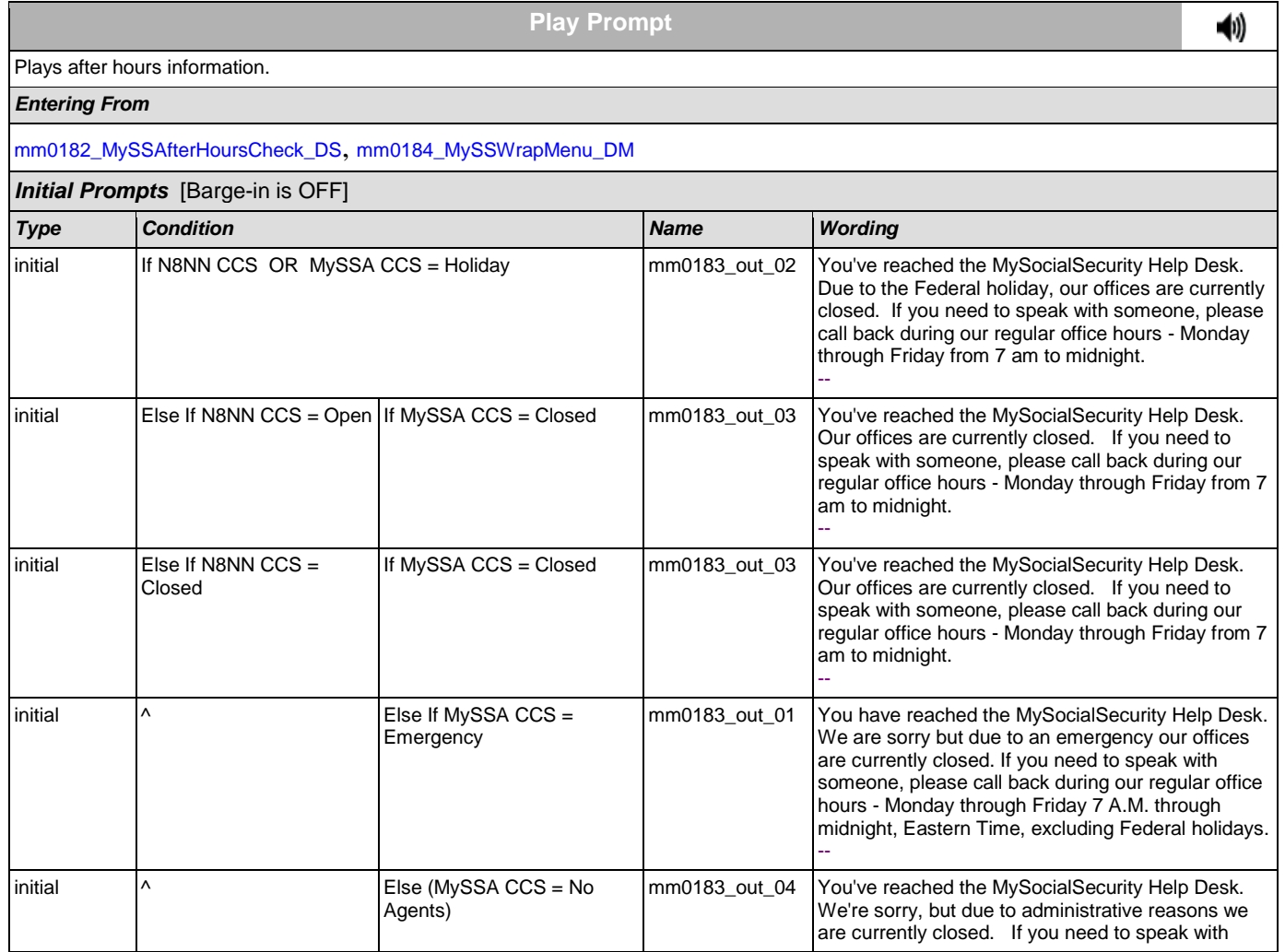

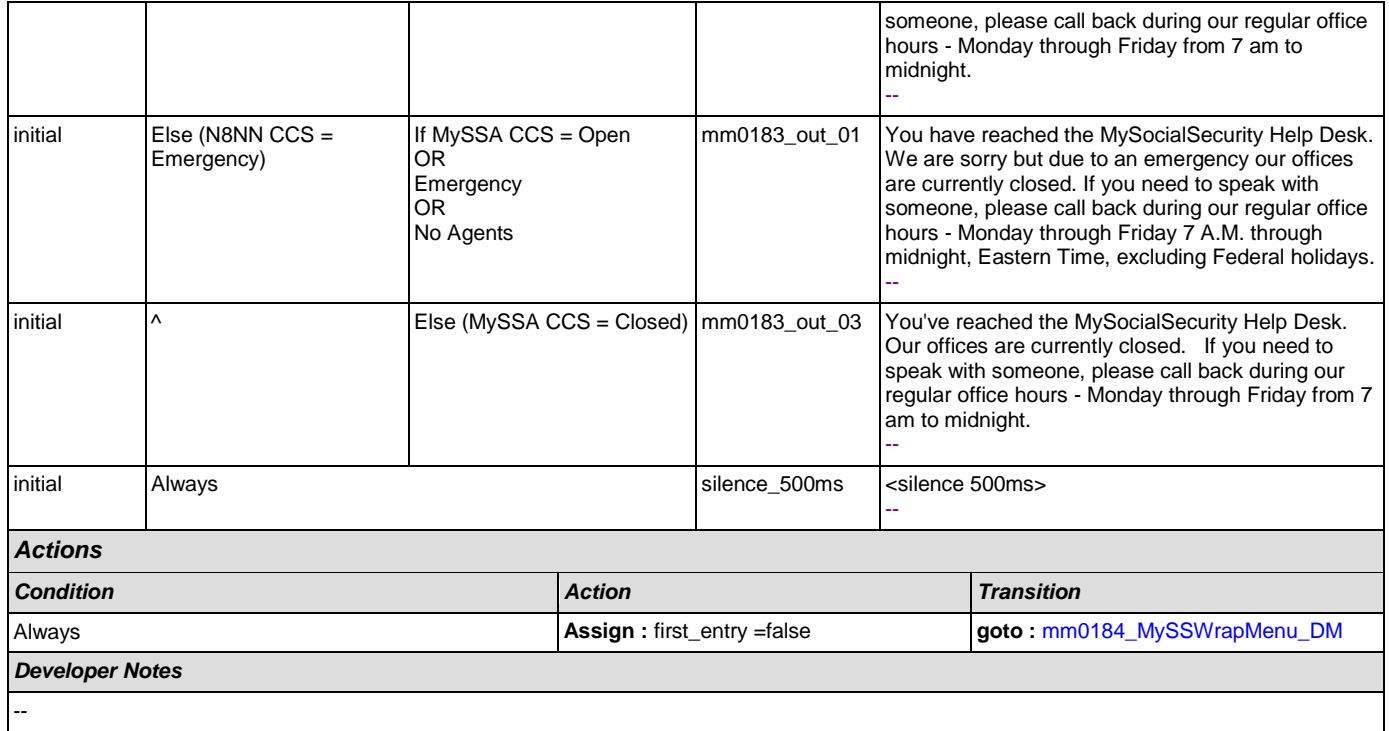

# <span id="page-48-0"></span>**mm0184\_MySSWrapMenu\_DM**

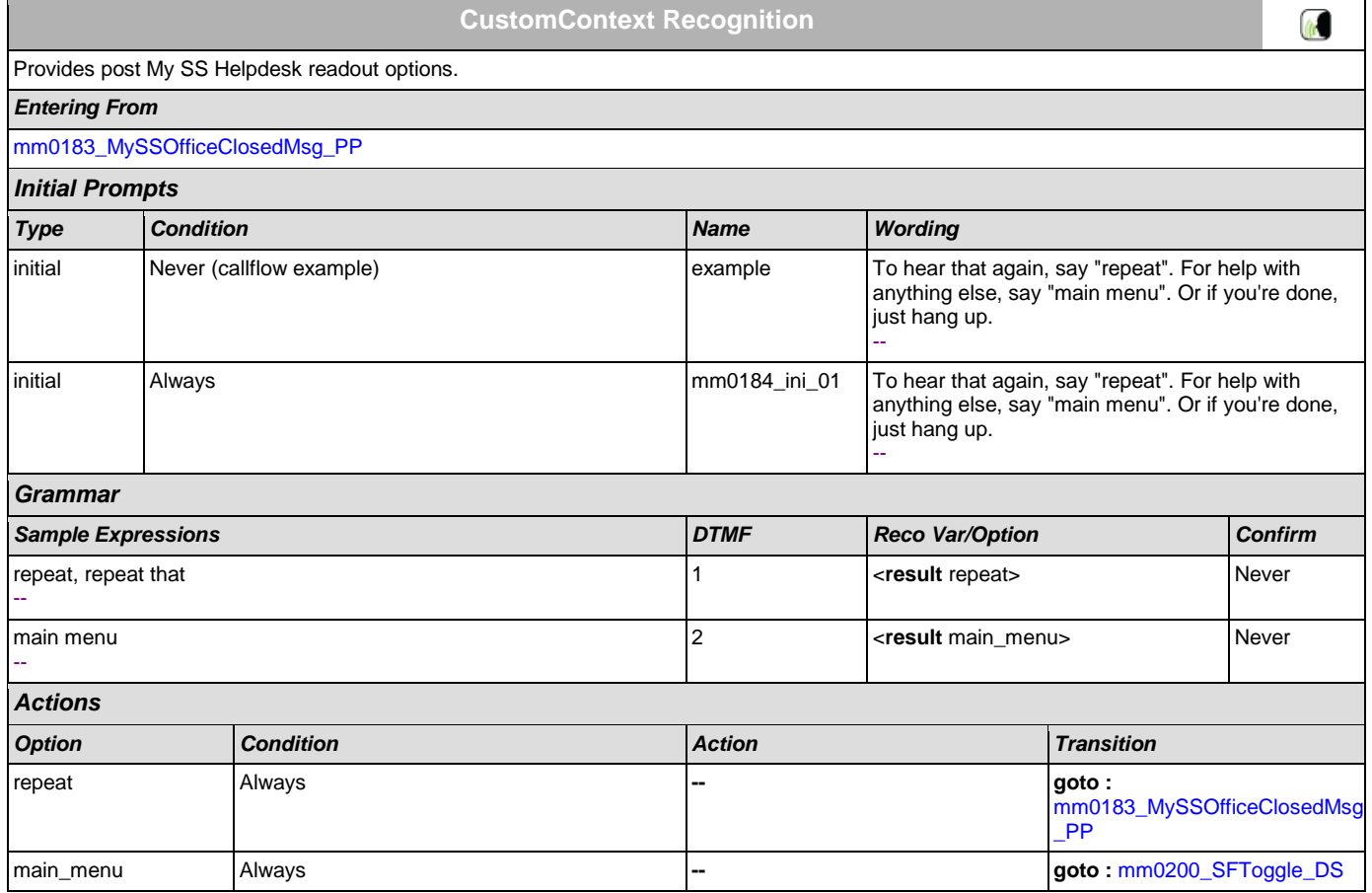

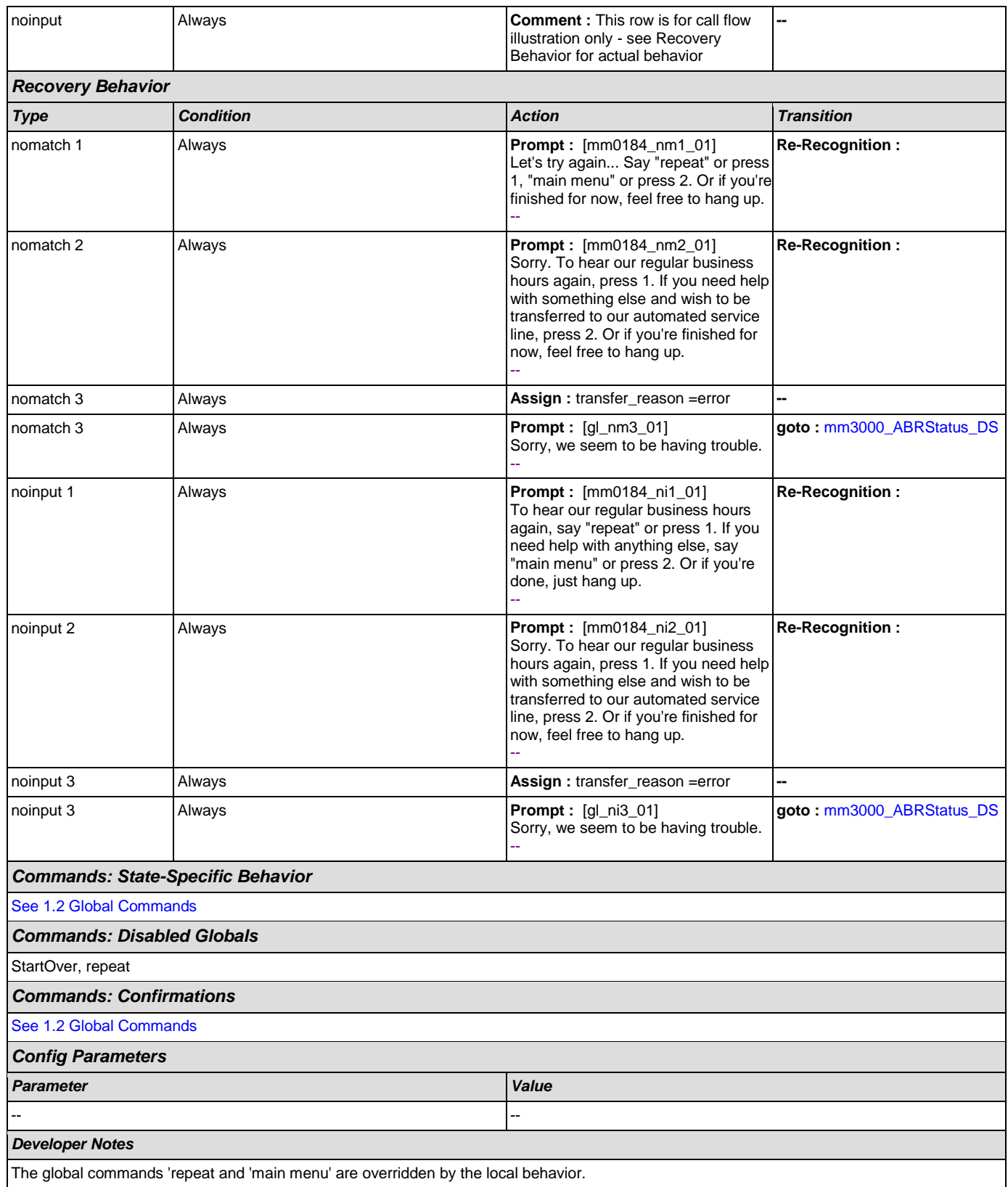

# <span id="page-50-0"></span>**mm0200\_SFToggle\_DS**

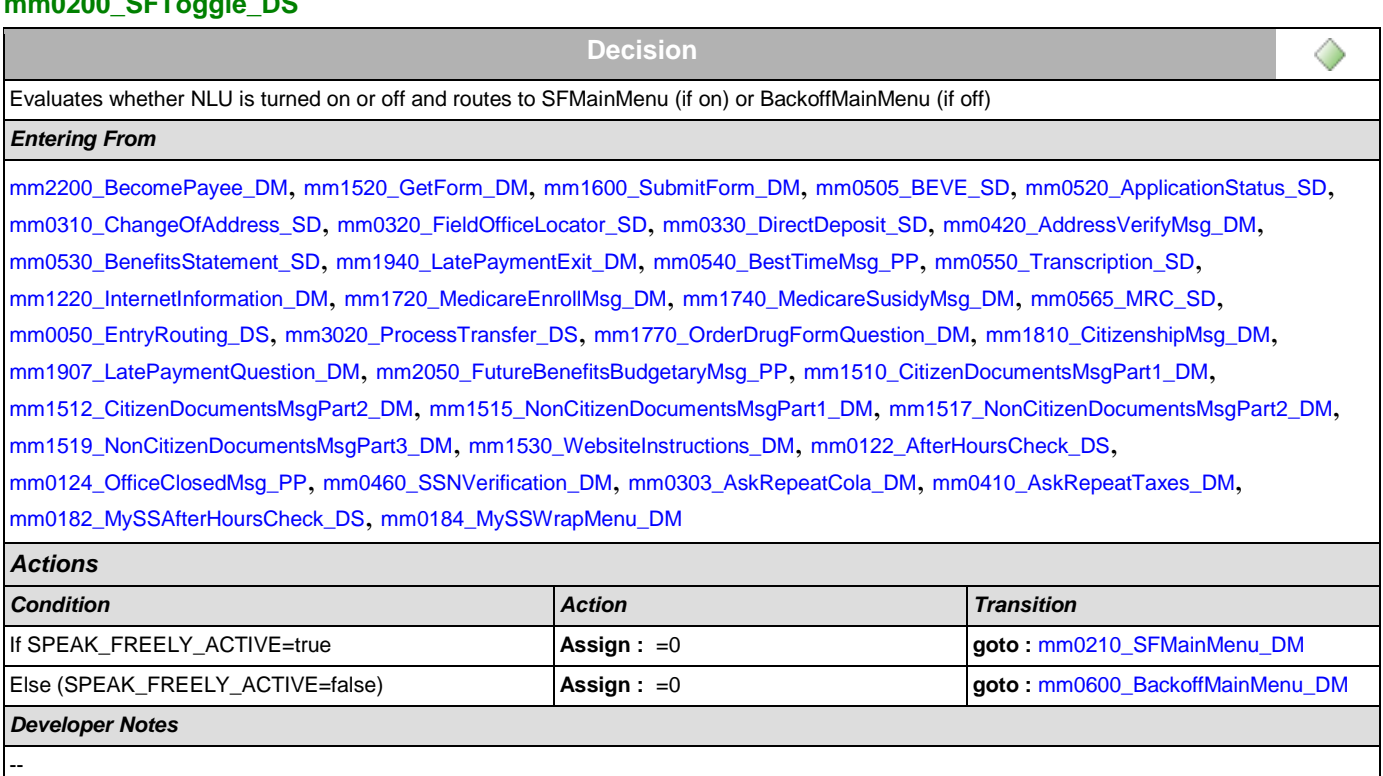

## <span id="page-50-1"></span>**mm0210\_SFMainMenu\_DM**

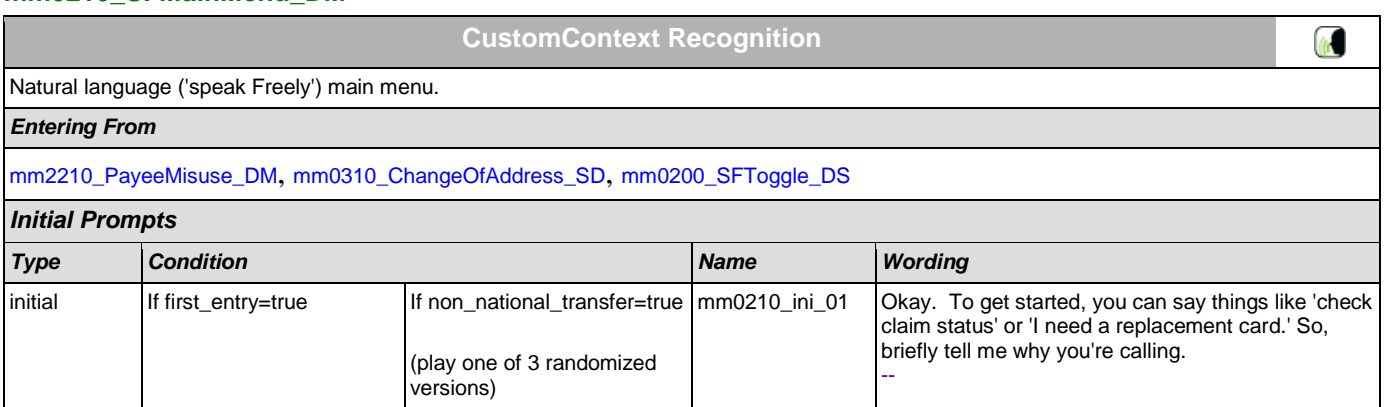

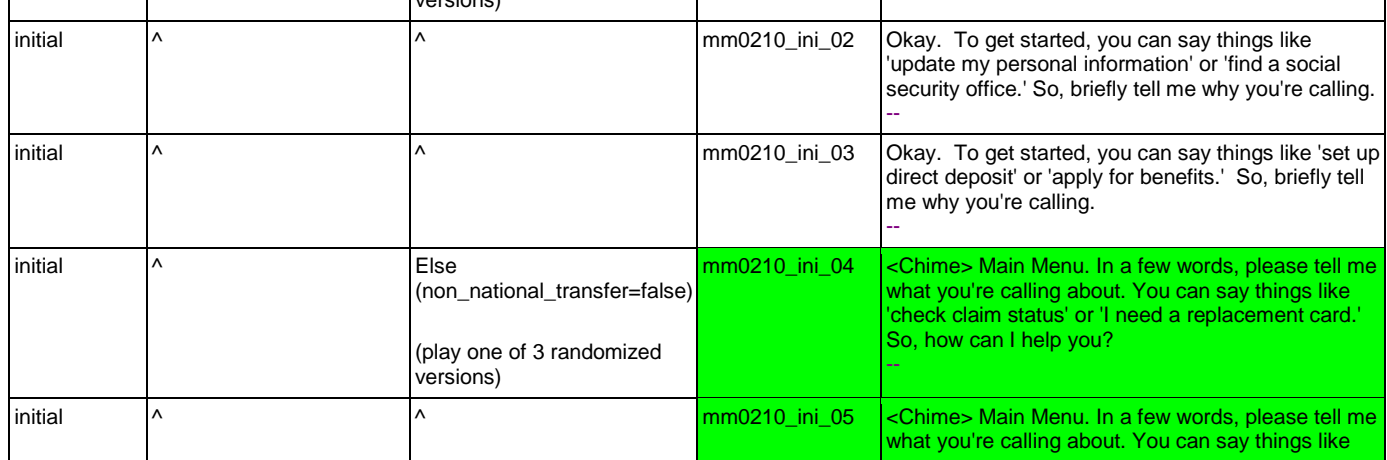

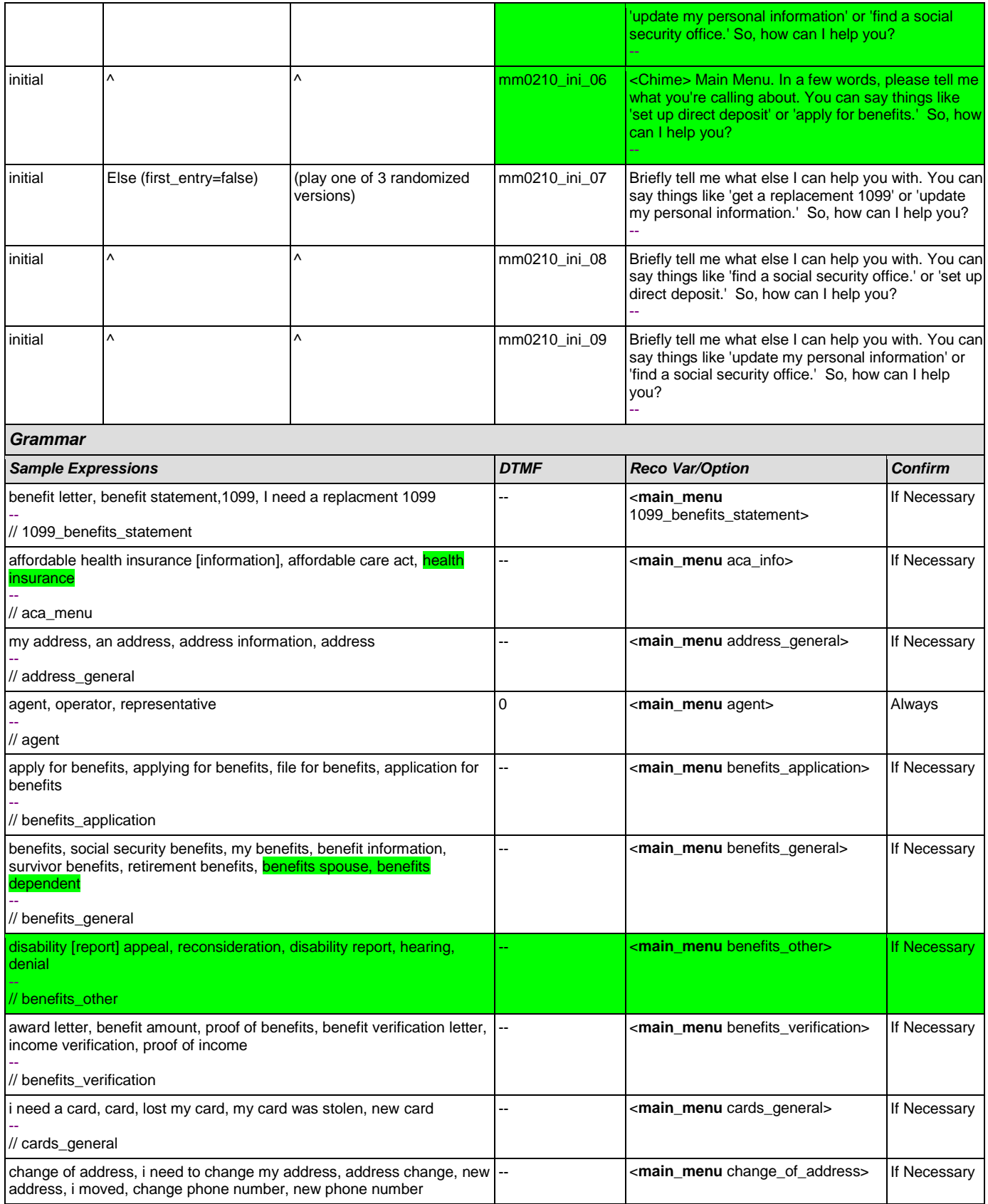

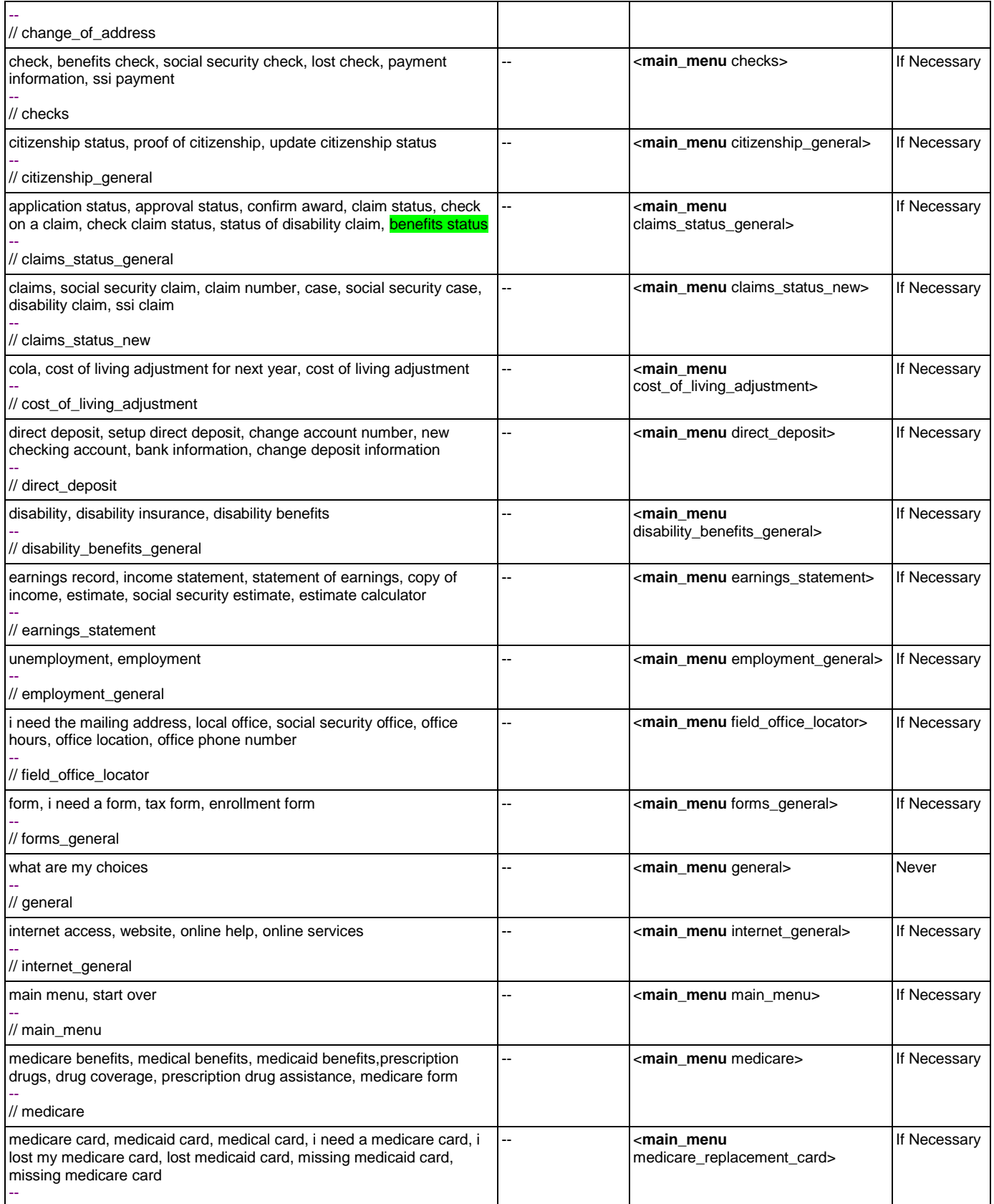

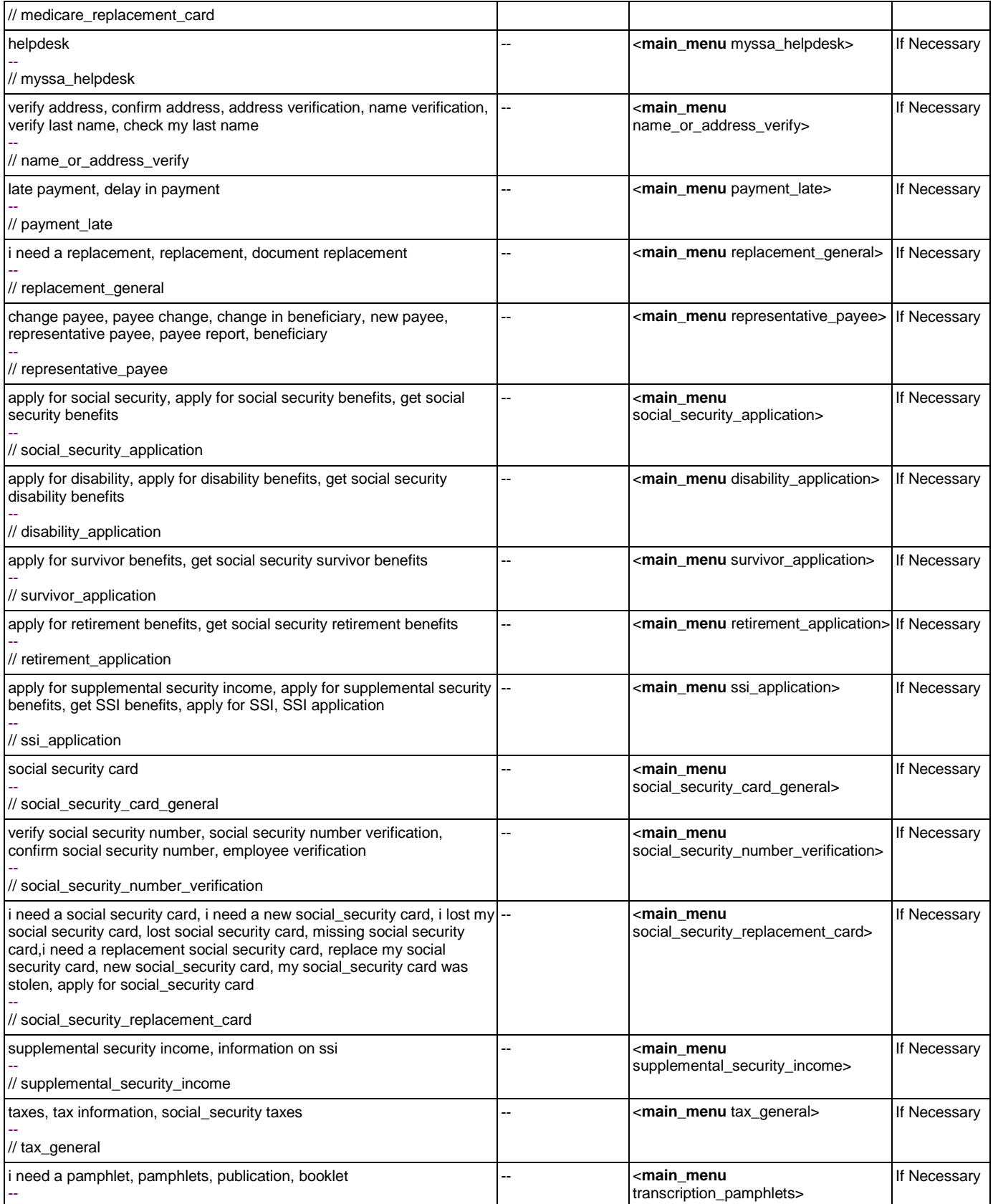

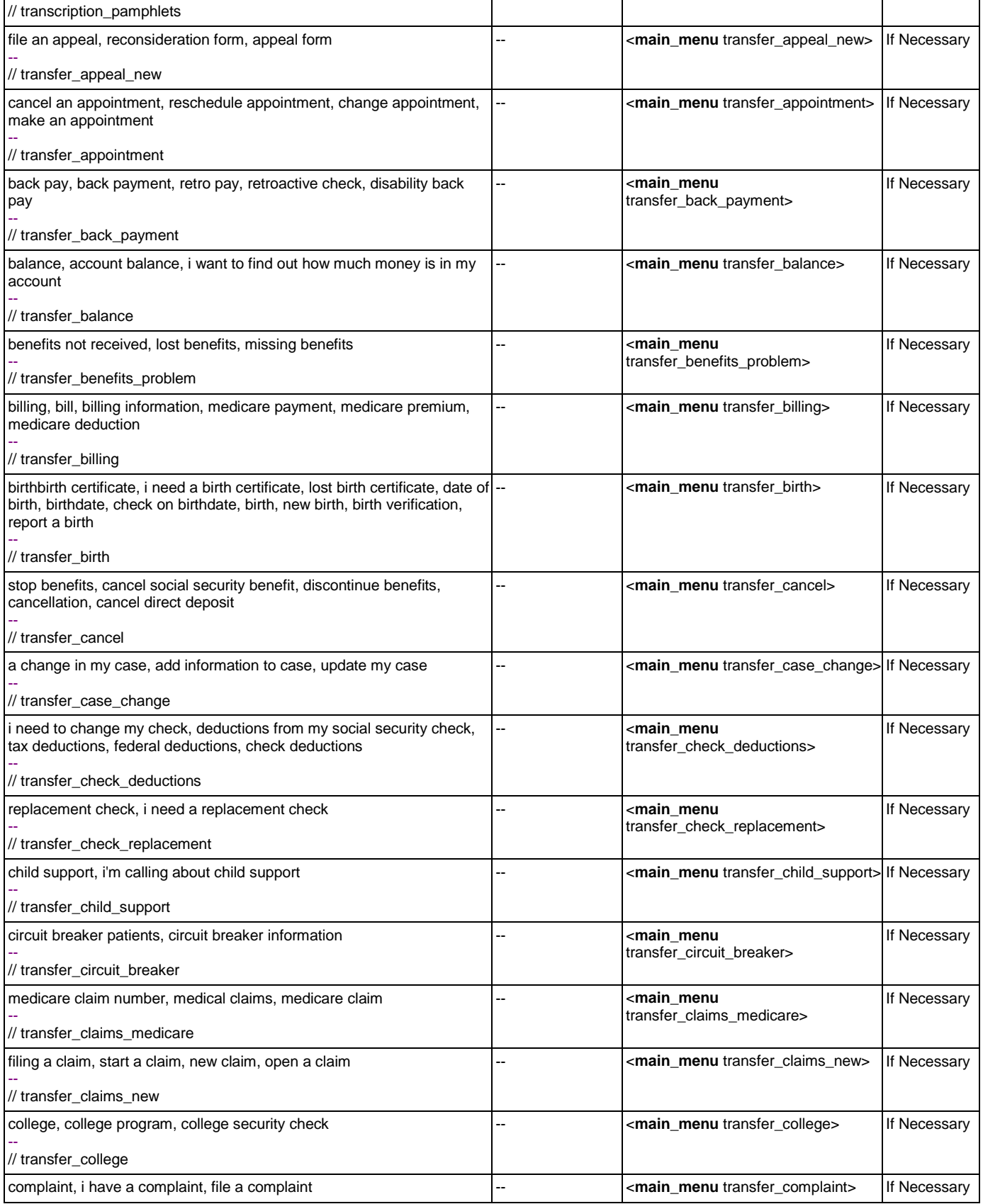

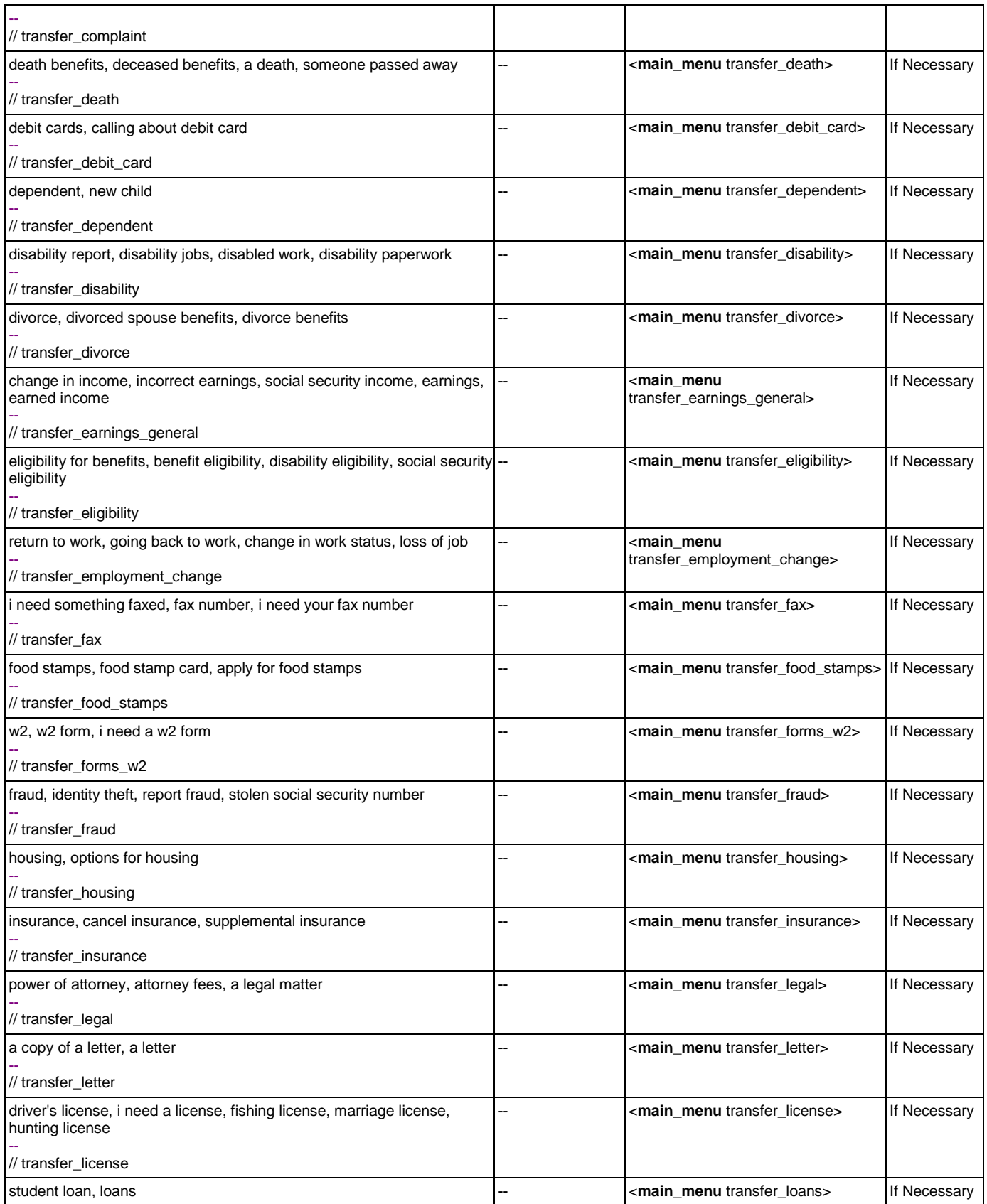

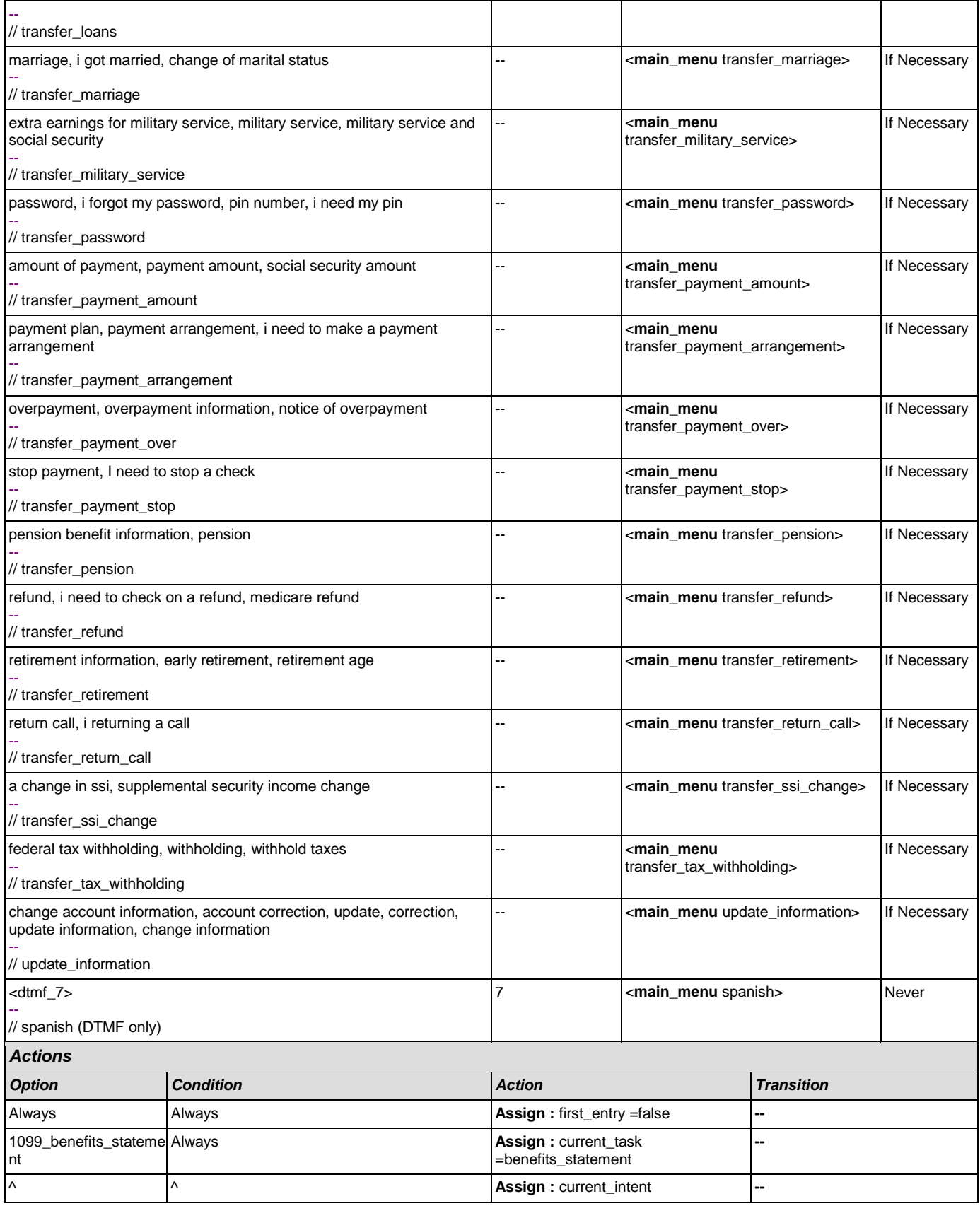

Nuance Communications **Social Security Administration** Social Security Administration **Page 58 of 454** CONFIDENTIAL

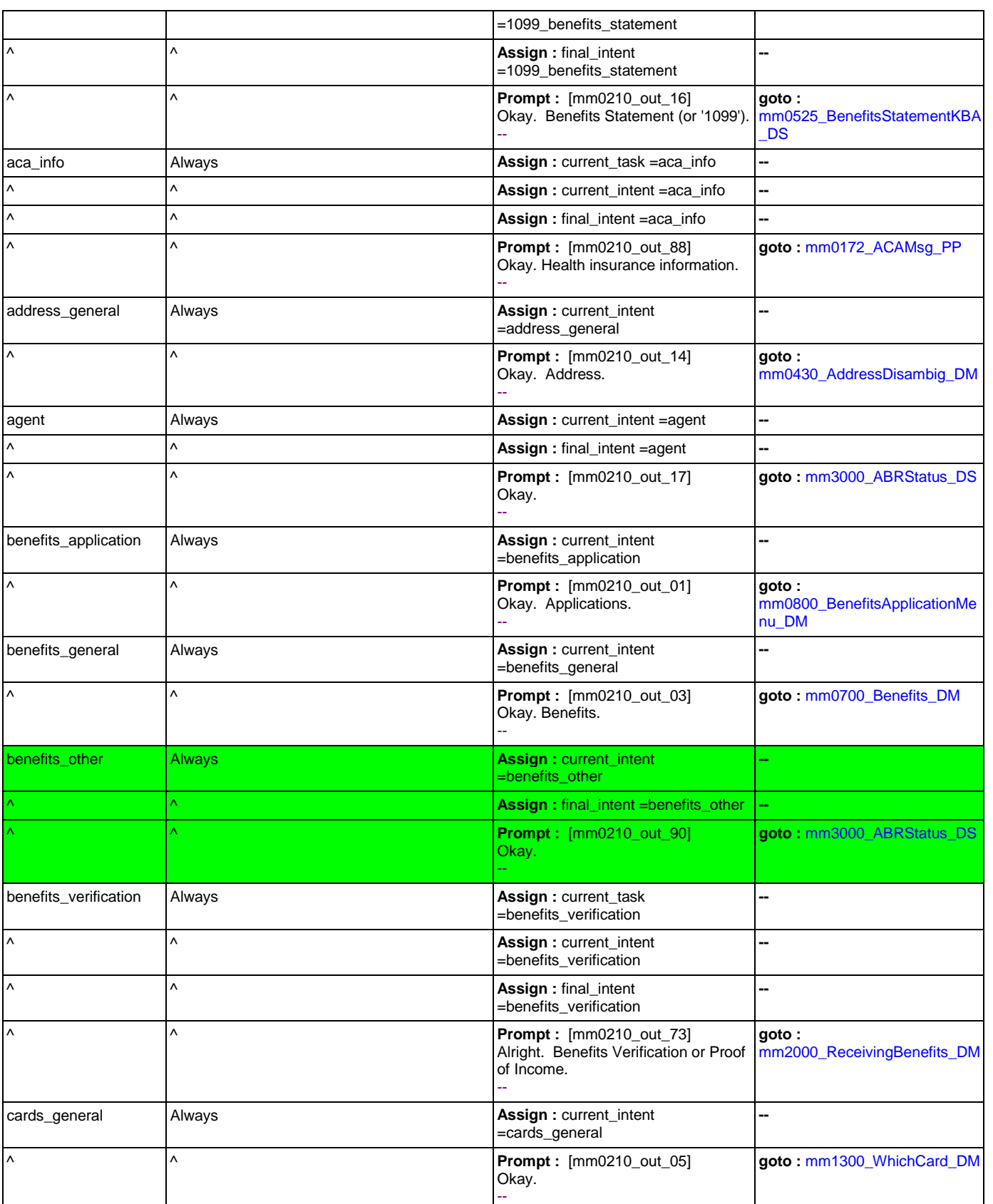

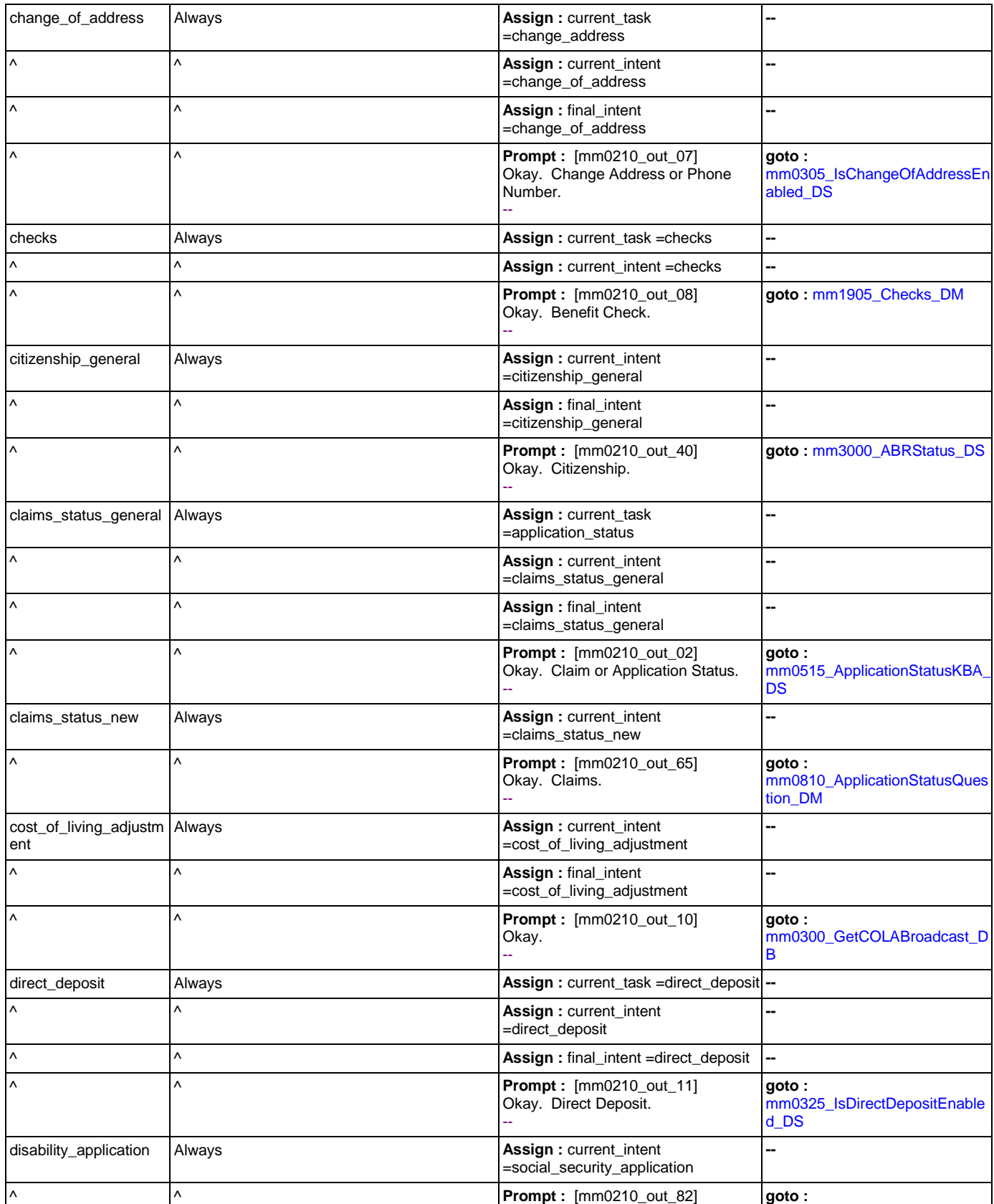

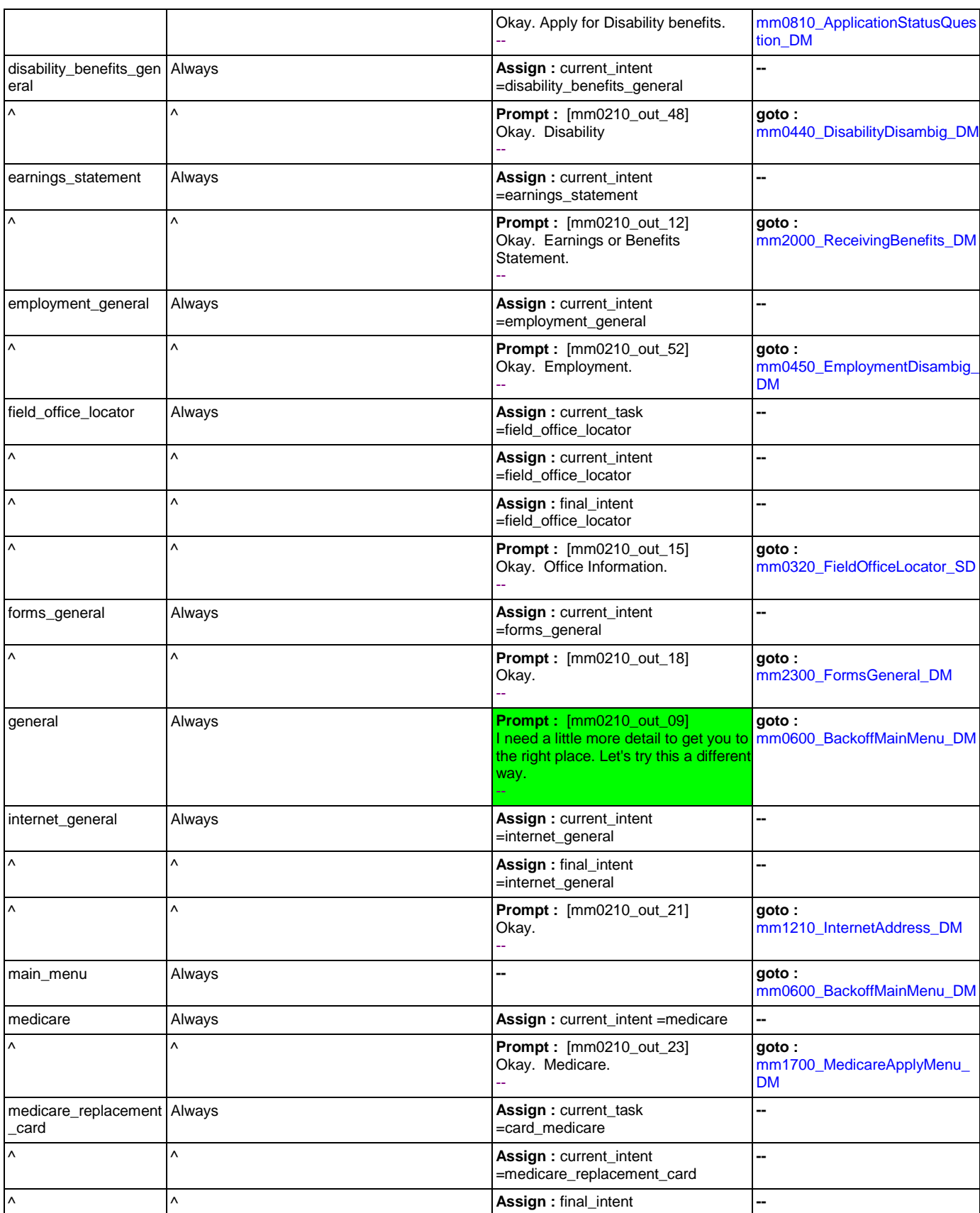

CONFIDENTIAL

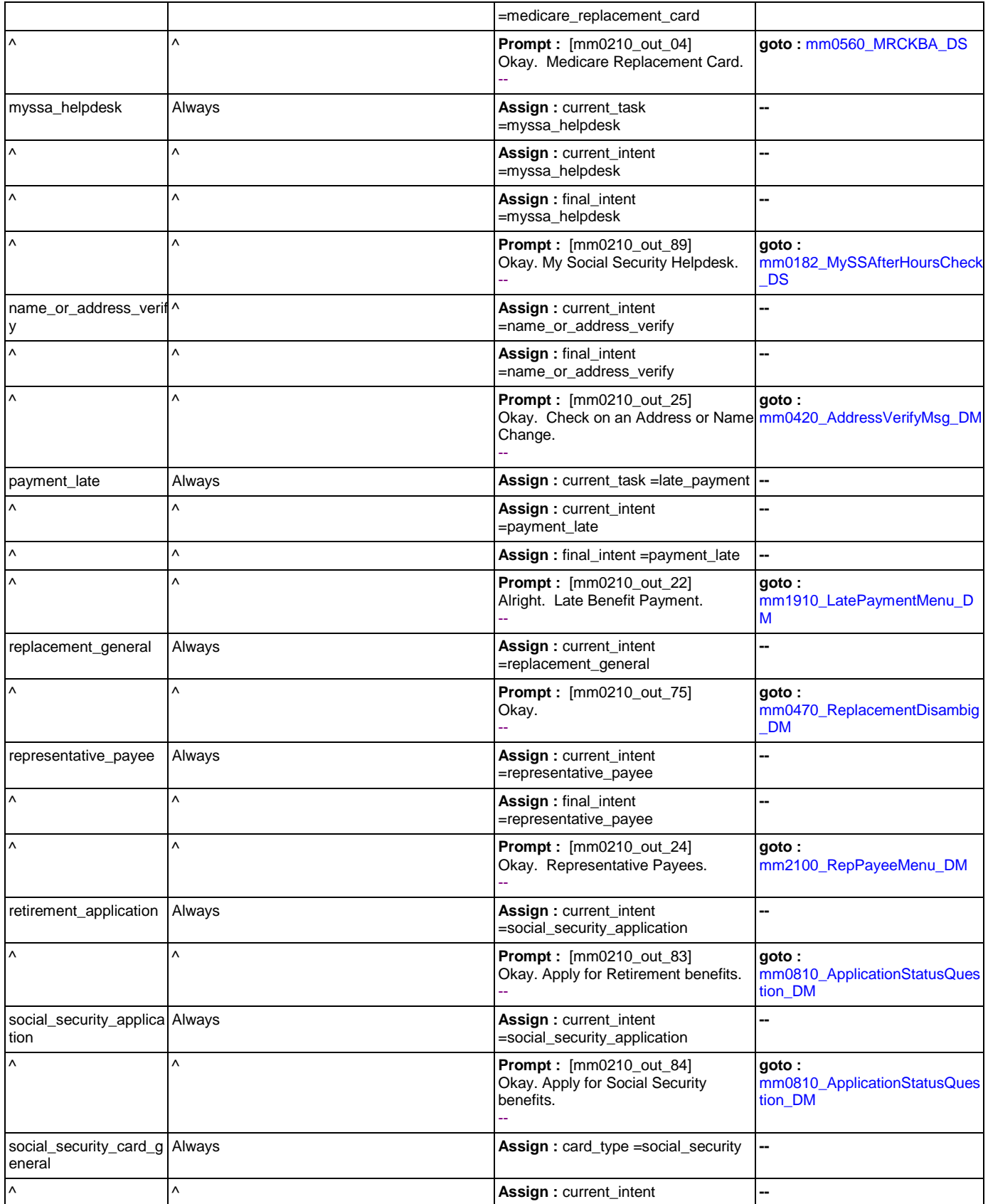

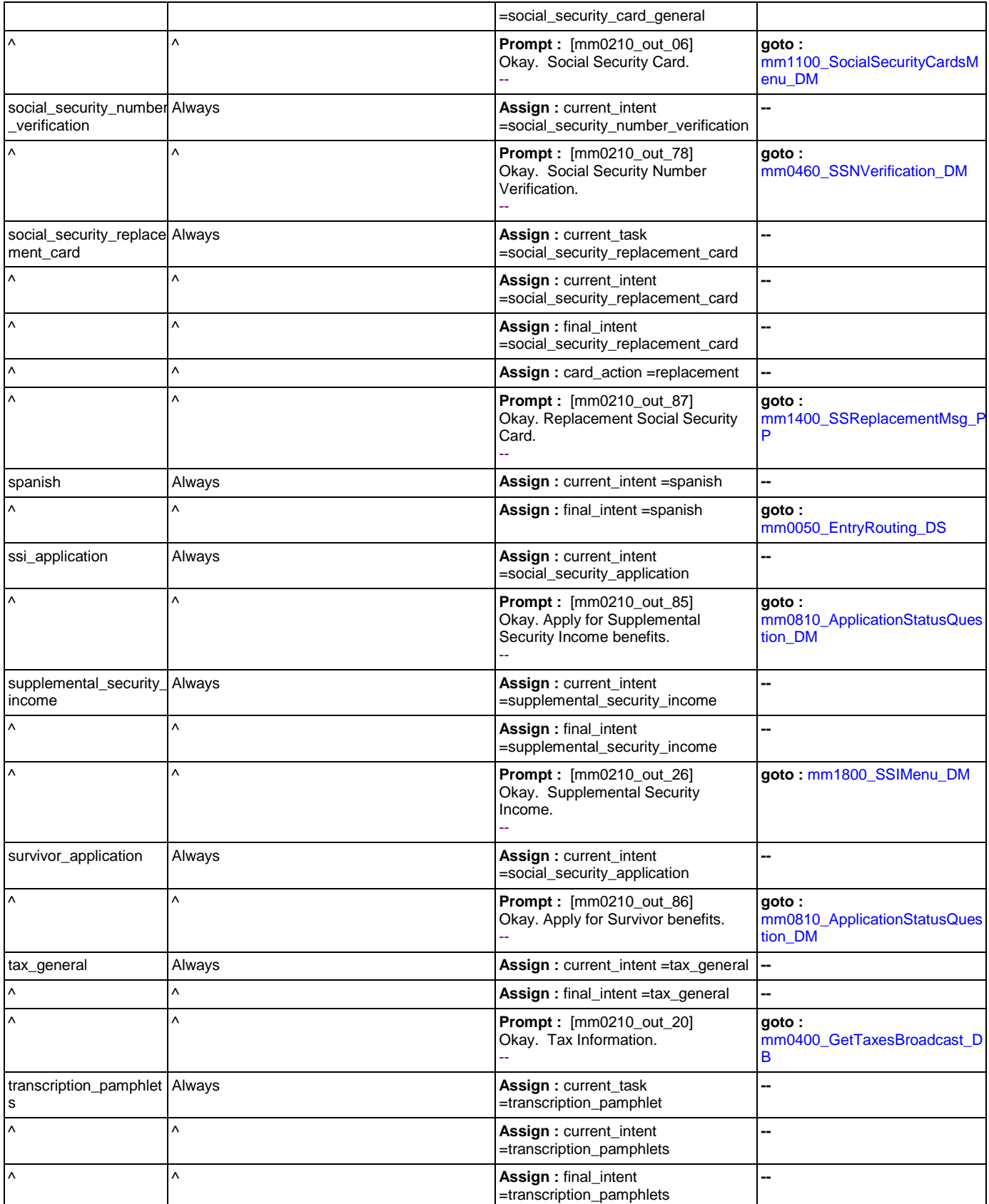

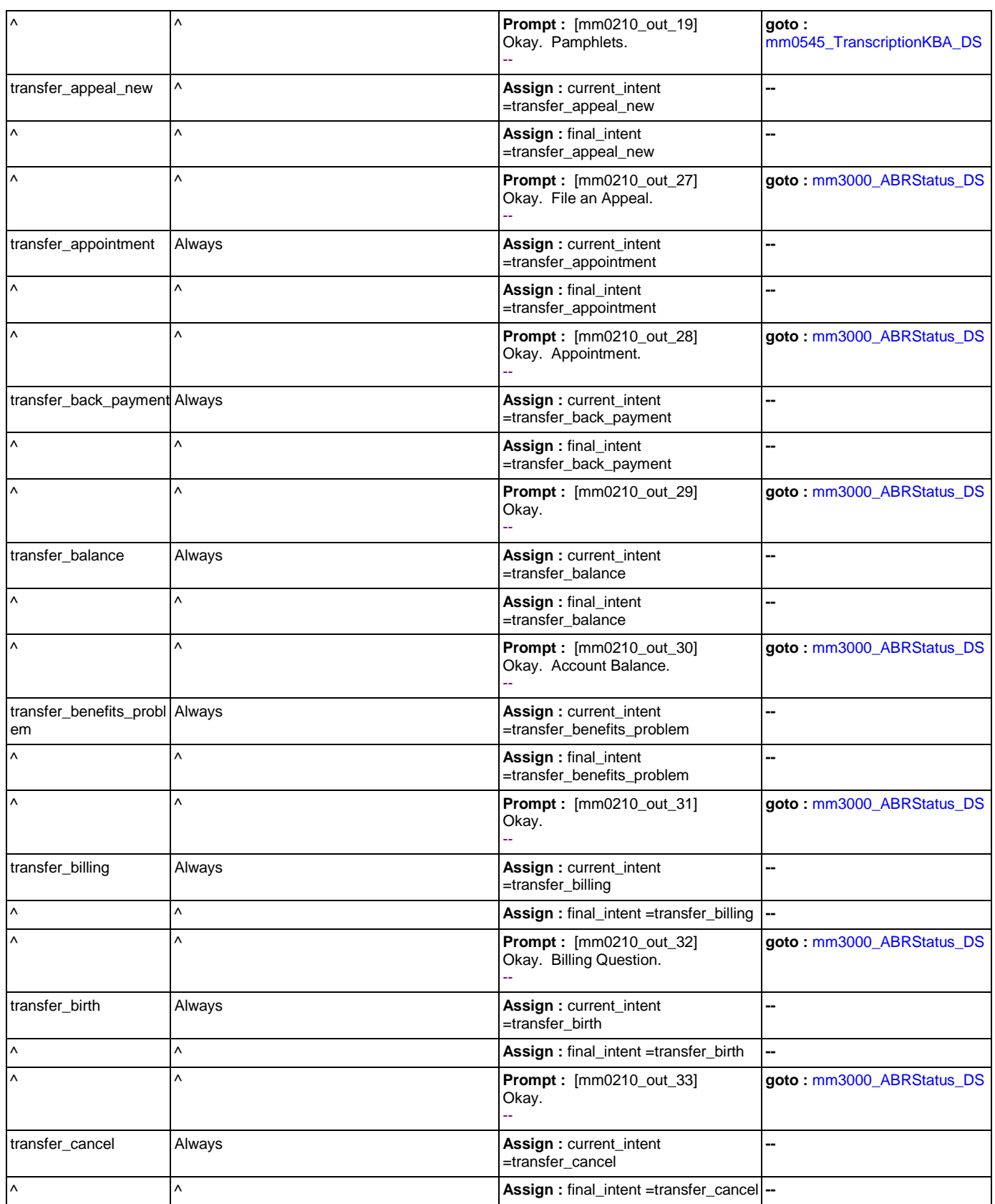

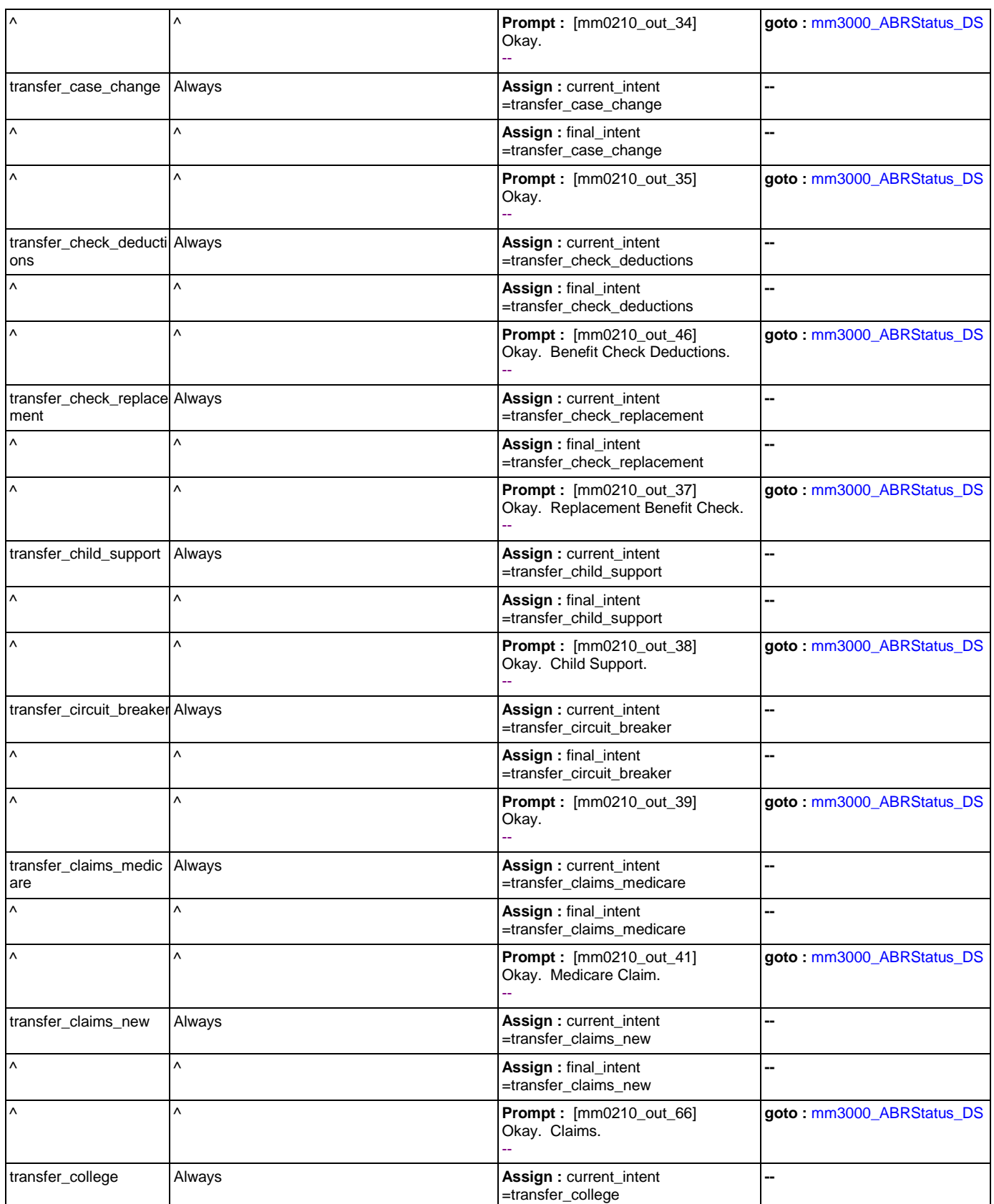

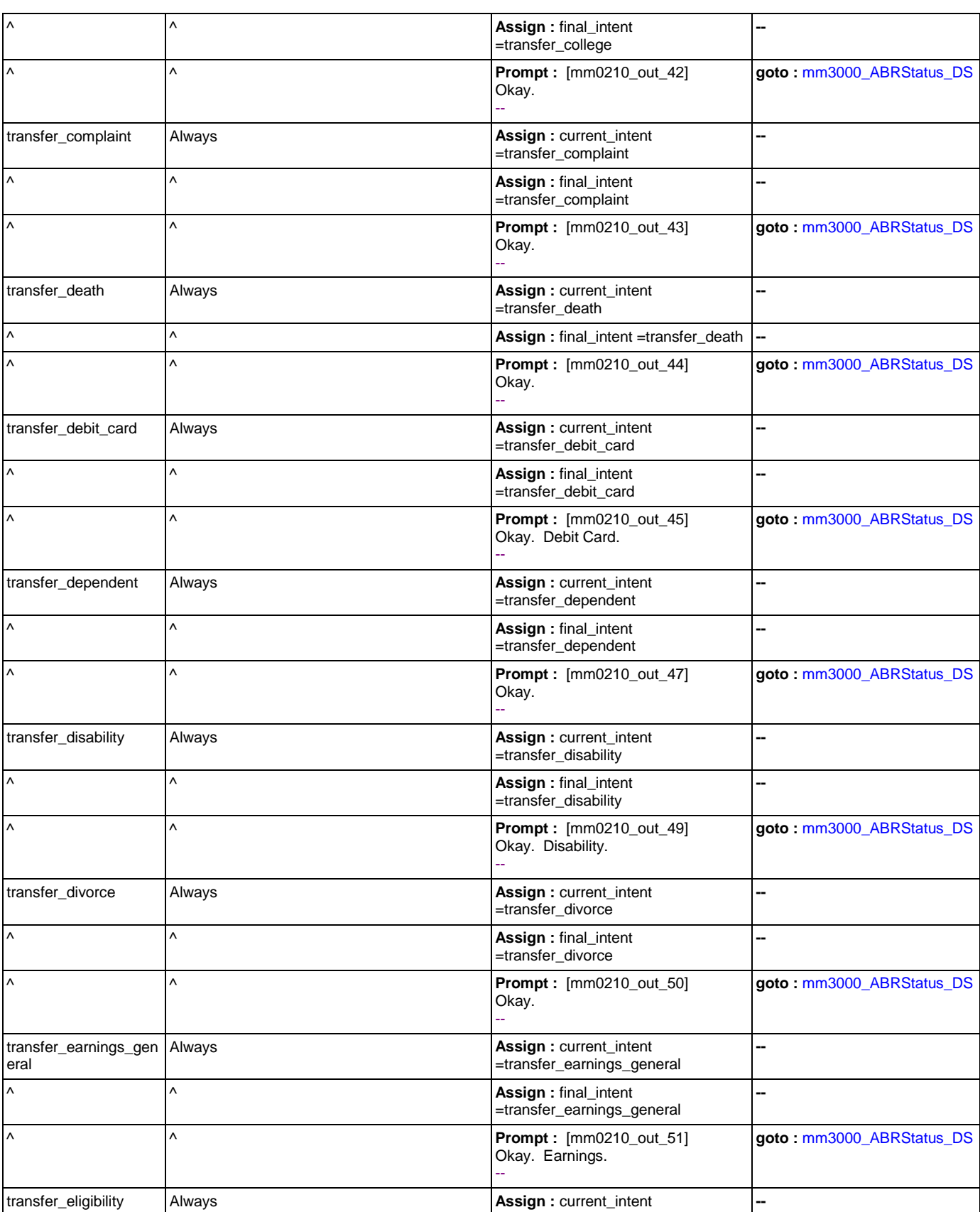

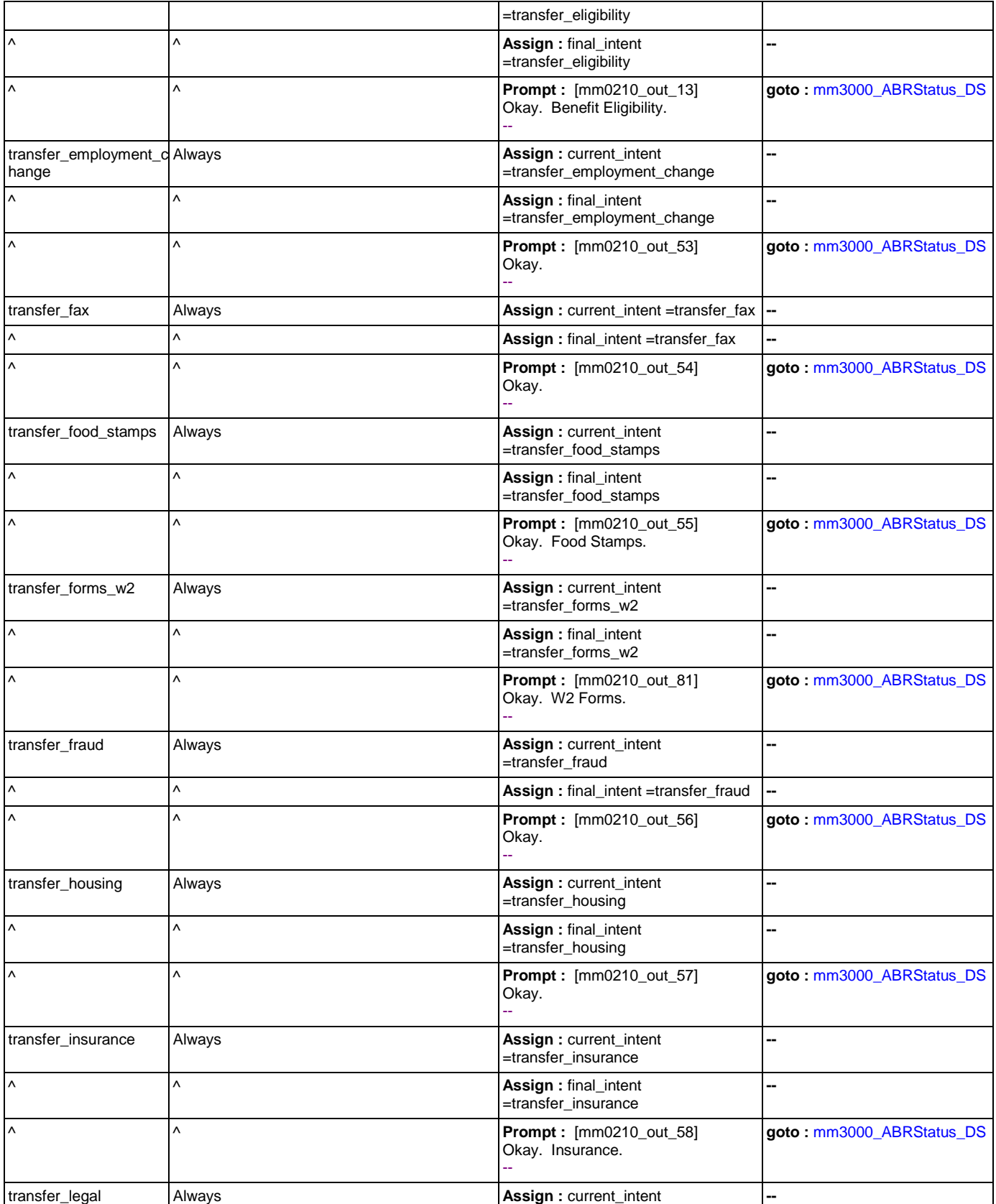

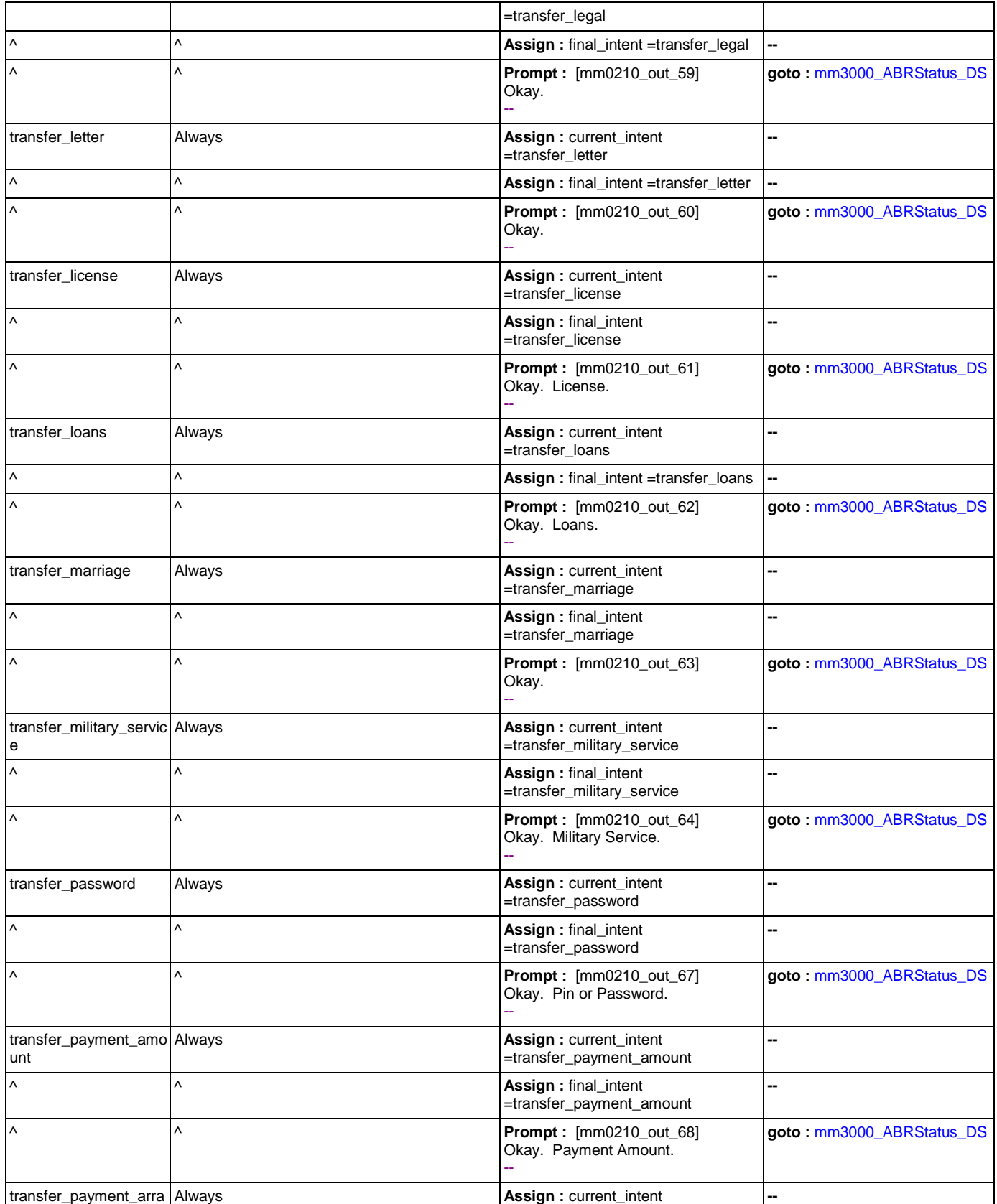

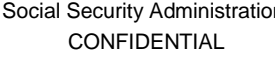

Income Benefits.

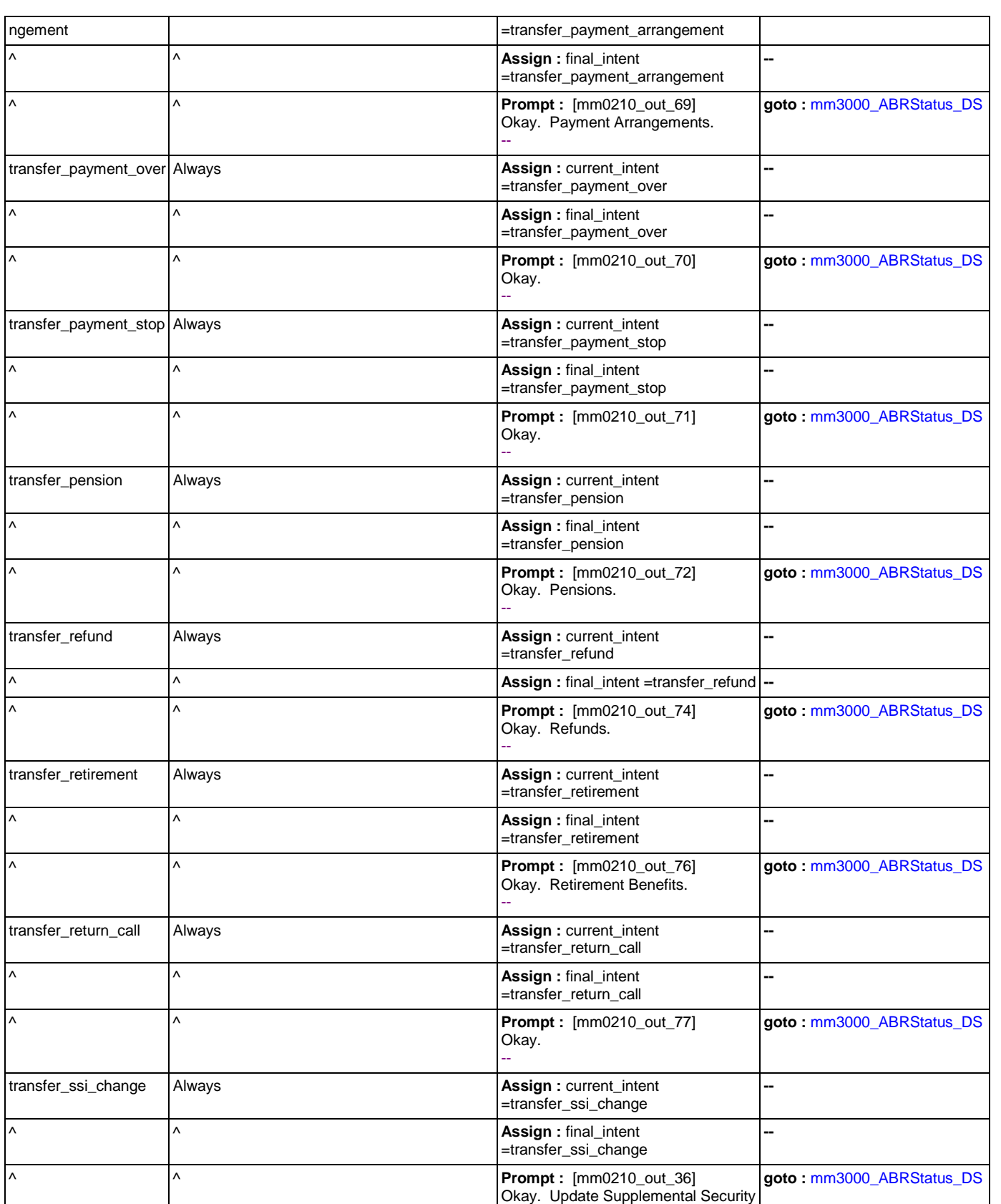

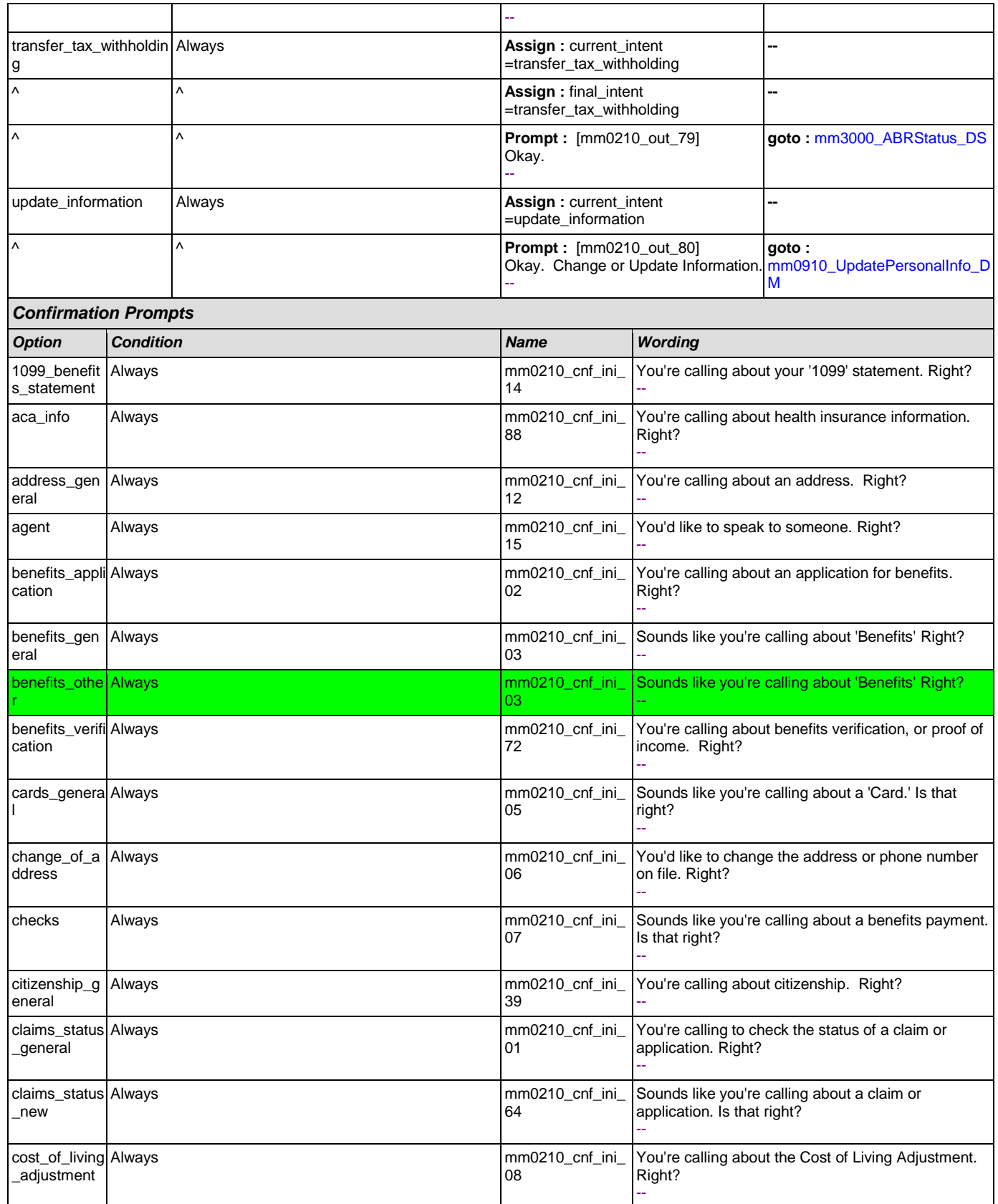

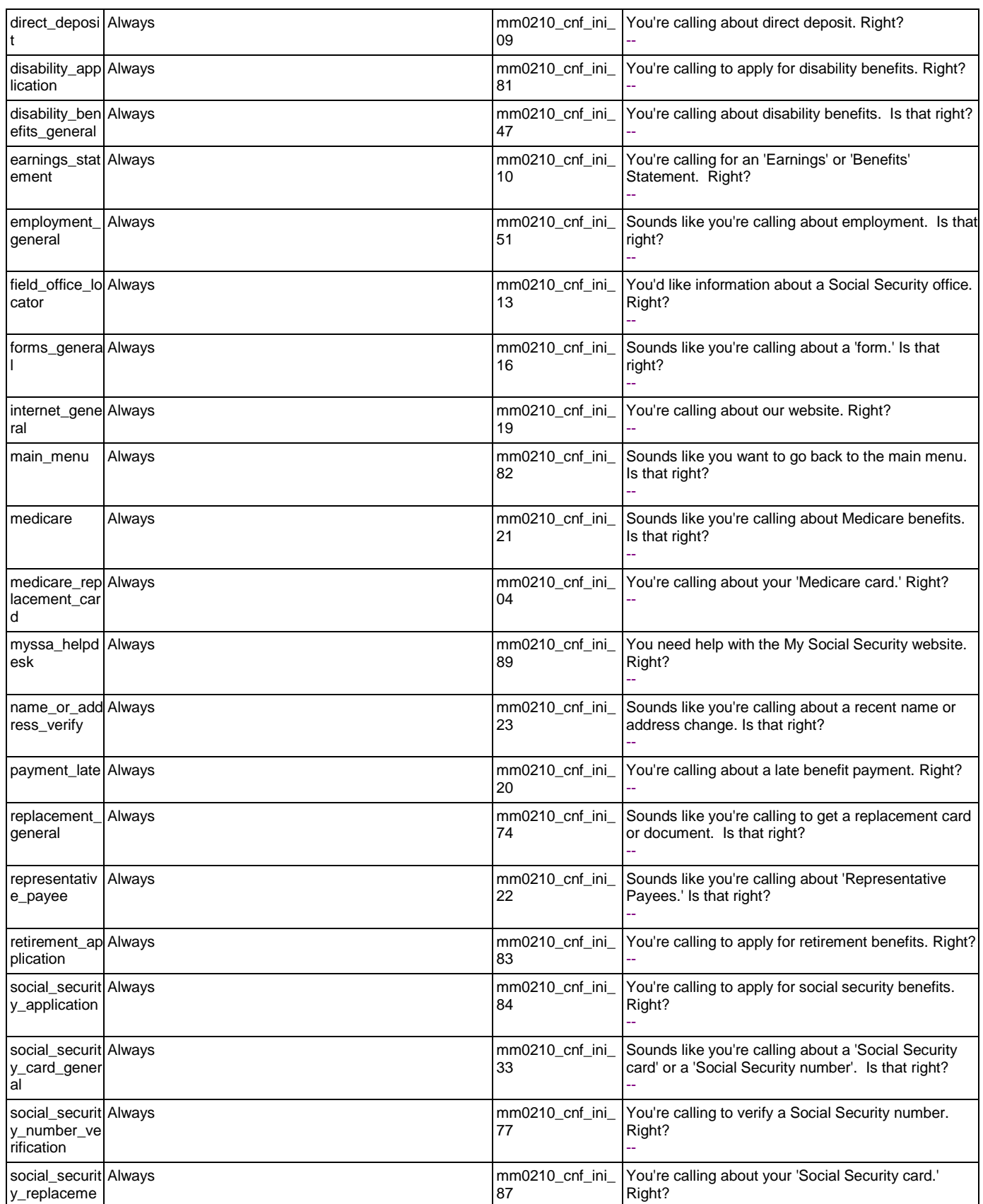

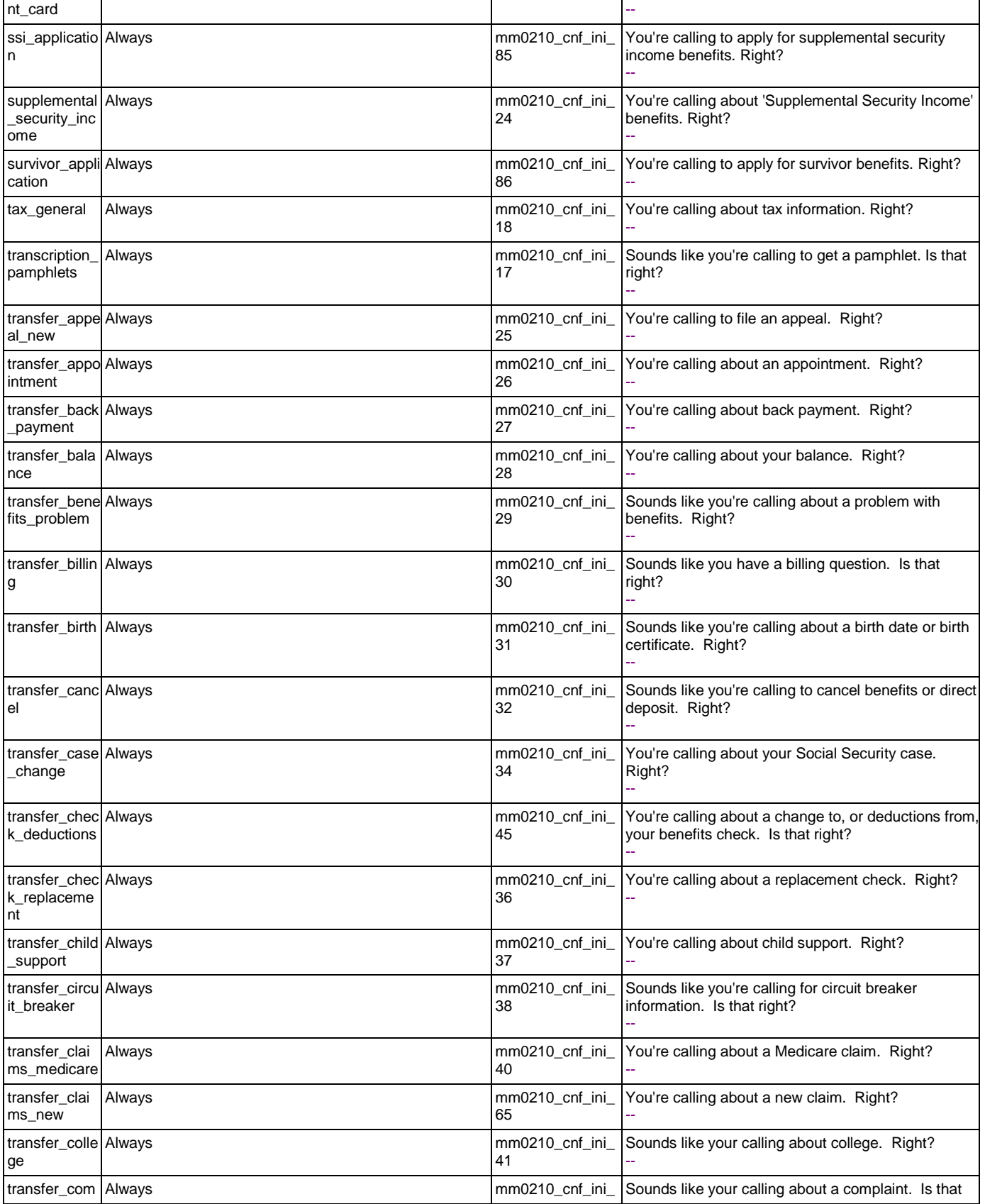

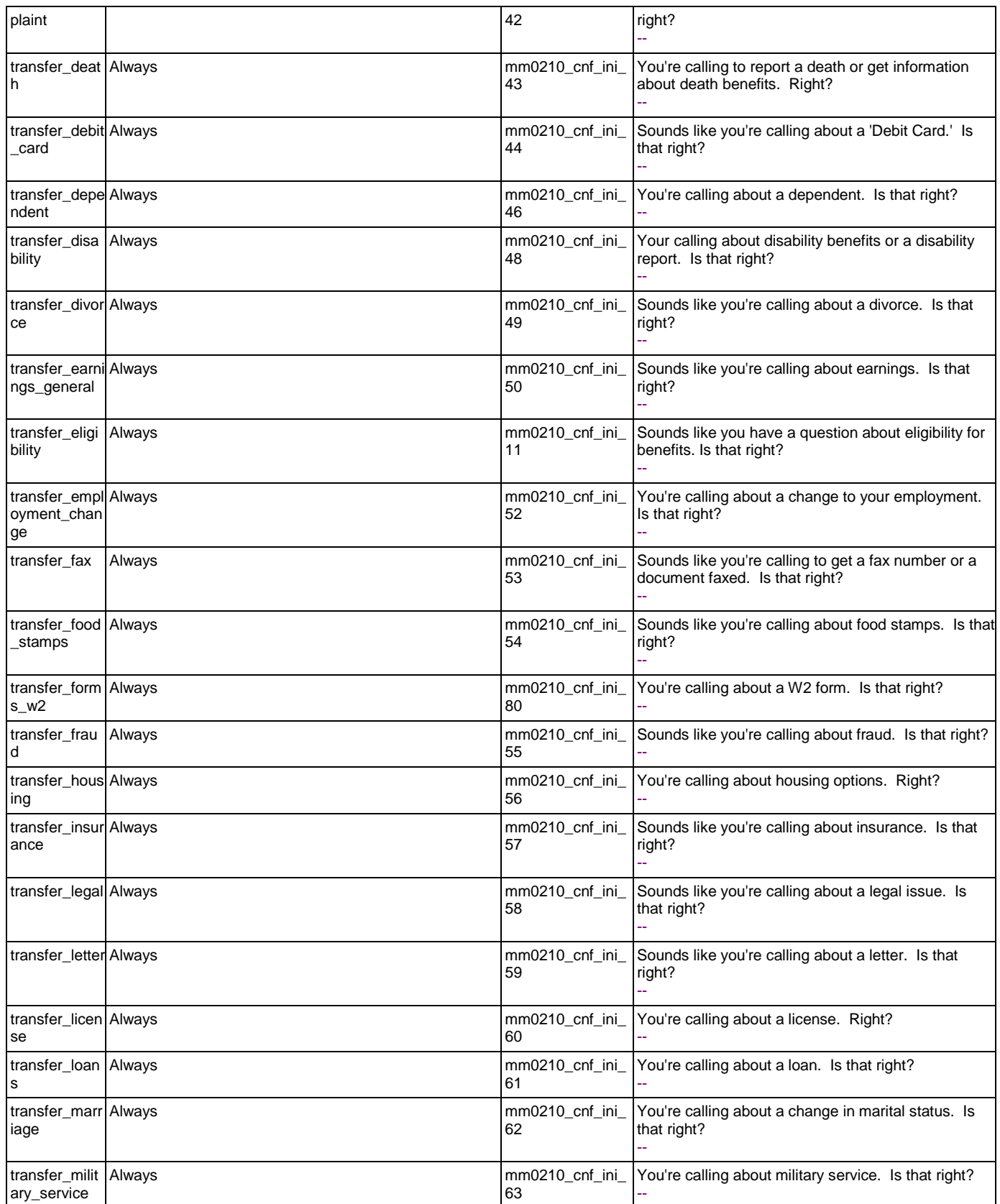
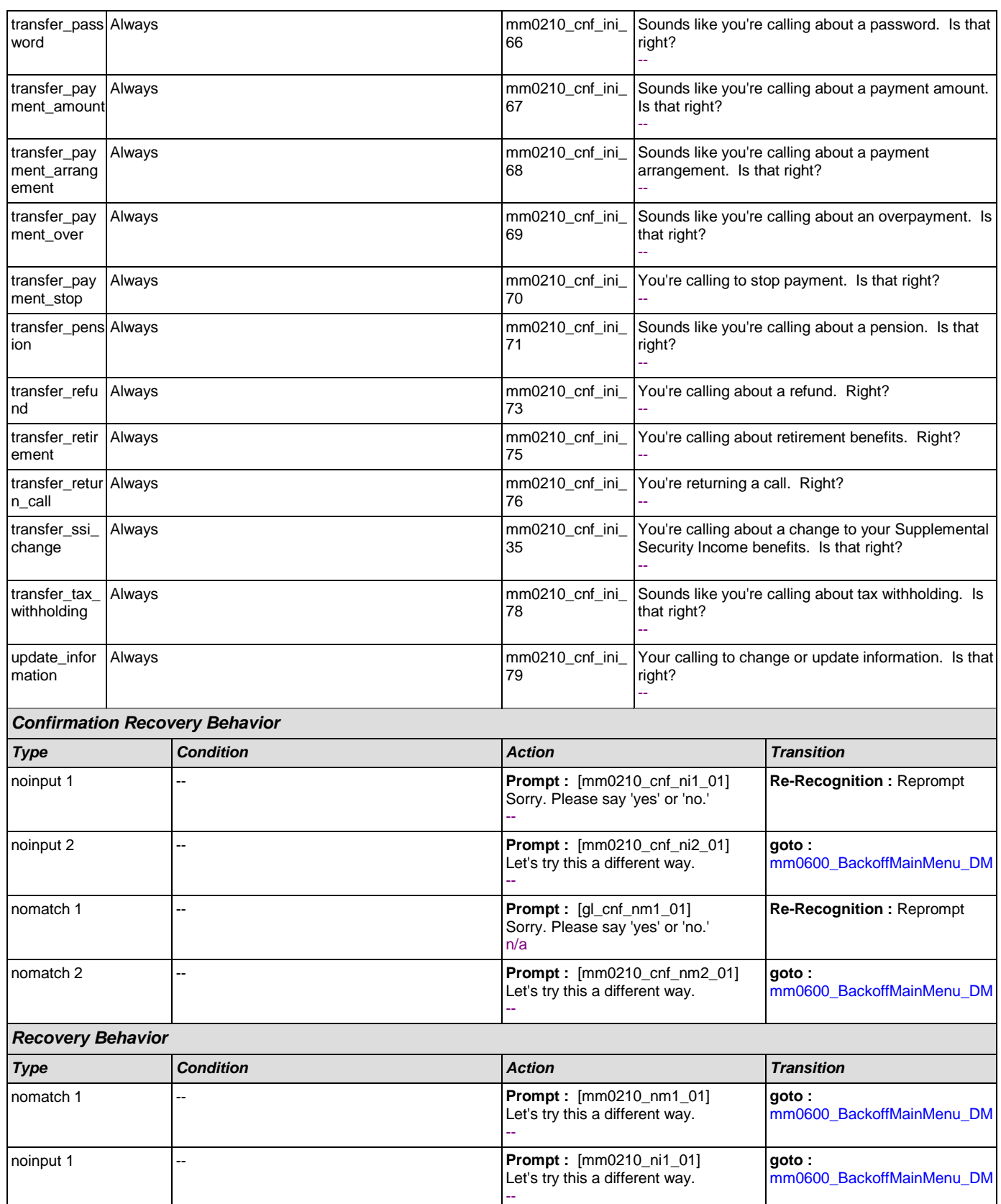

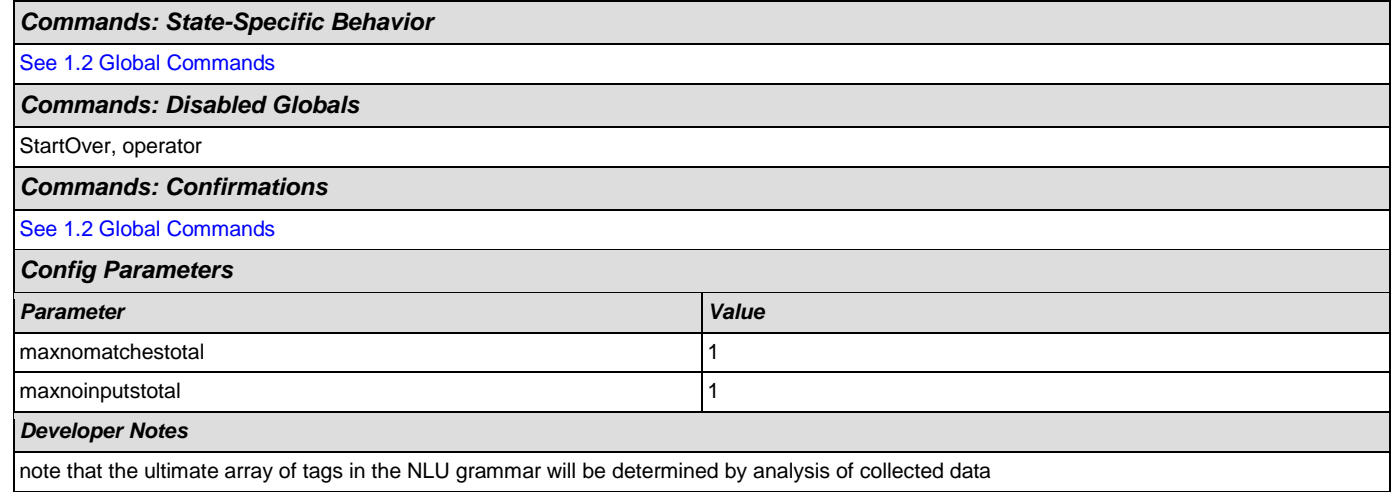

### <span id="page-73-1"></span>**mm0300\_GetCOLABroadcast\_DB**

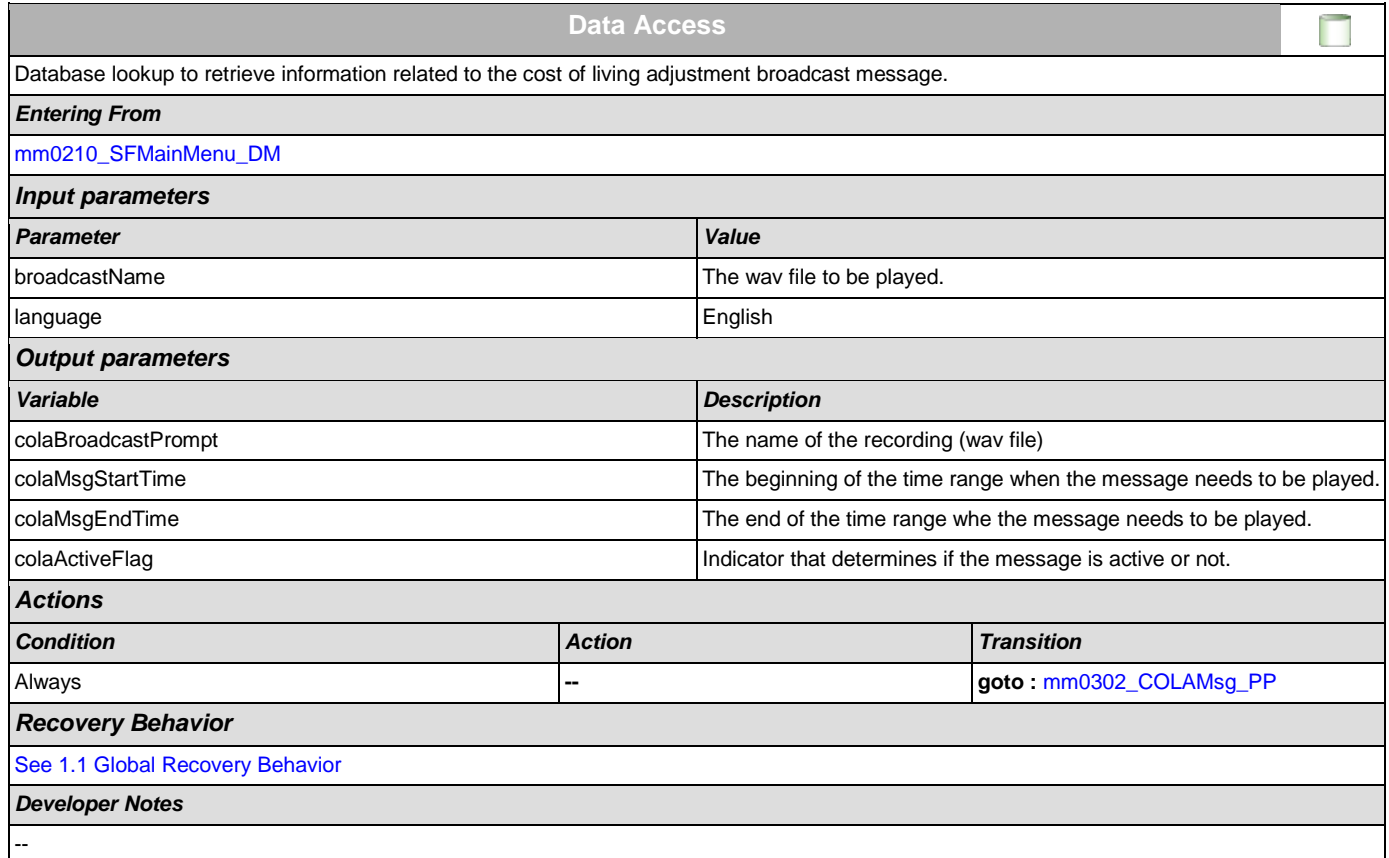

## <span id="page-73-0"></span>**mm0302\_COLAMsg\_PP**

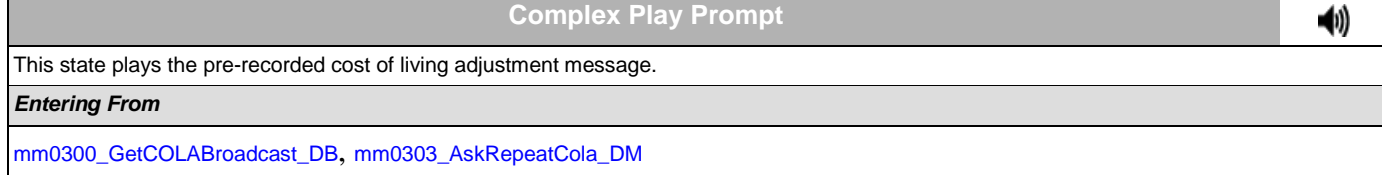

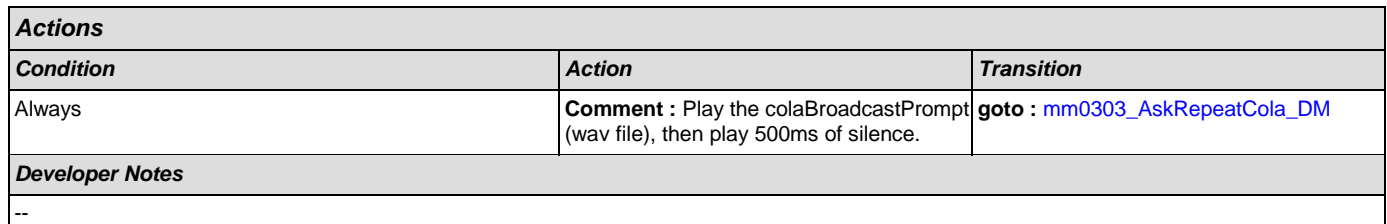

## <span id="page-74-0"></span>**mm0303\_AskRepeatCola\_DM**

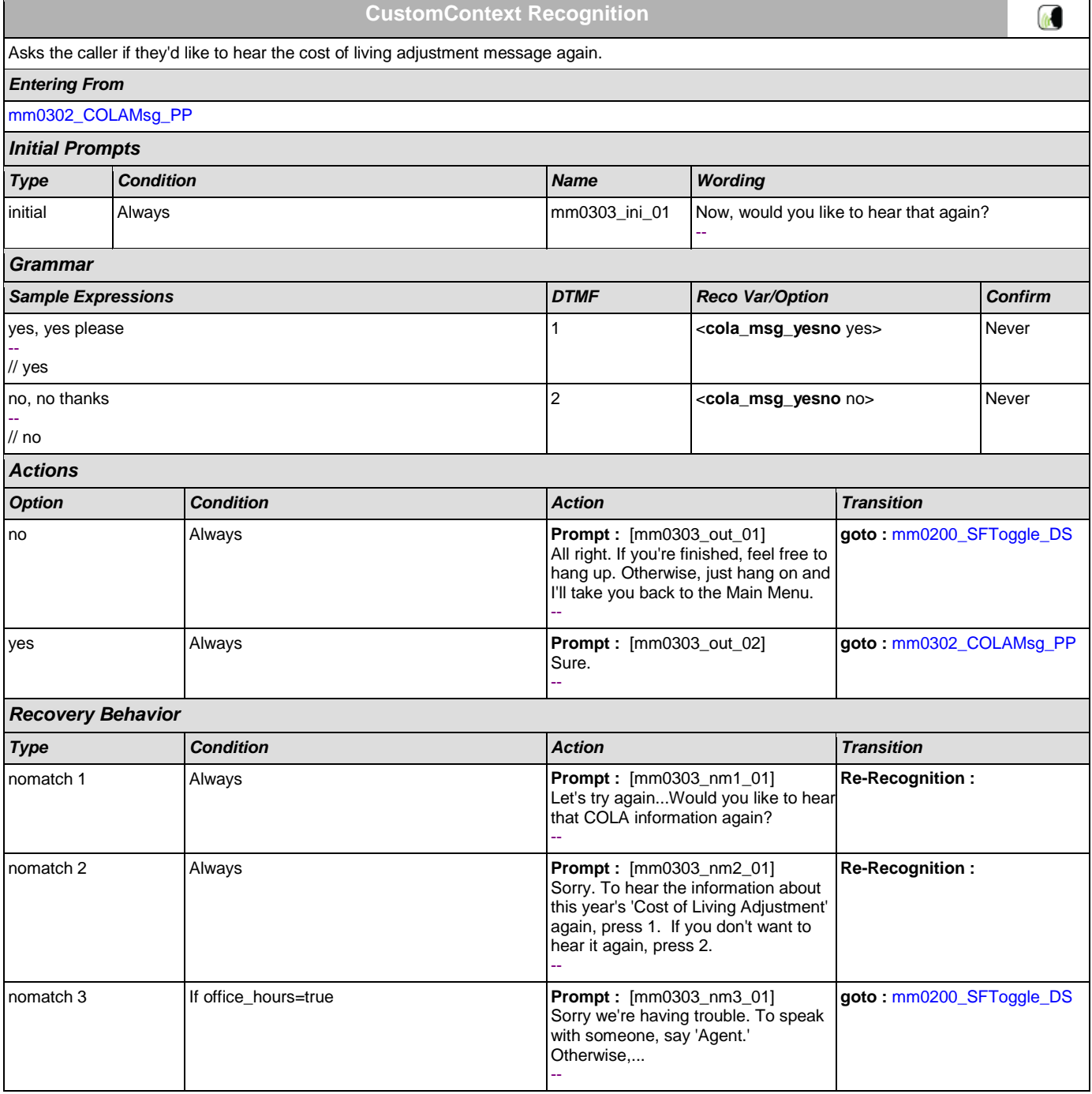

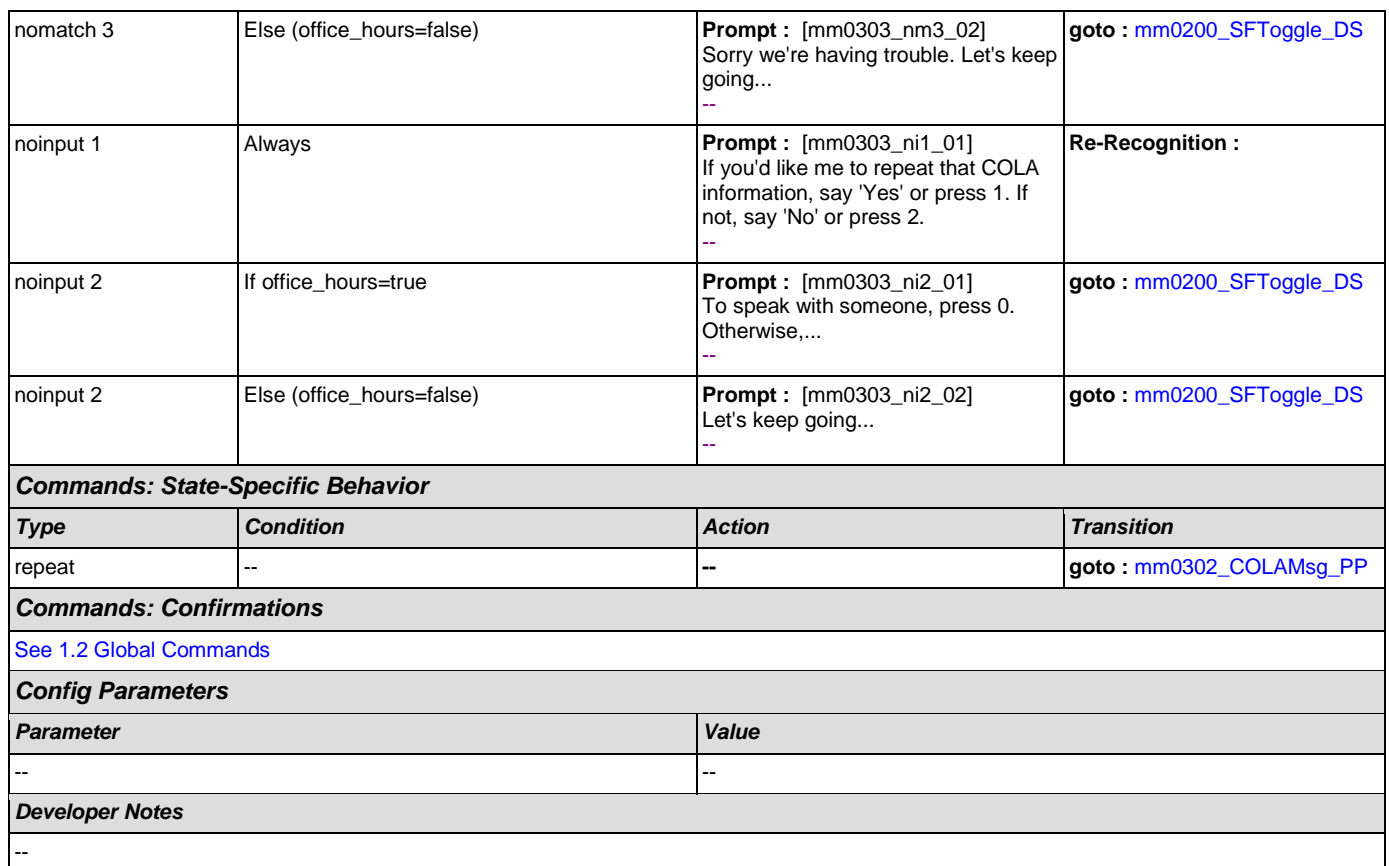

## <span id="page-75-1"></span>**mm0305\_IsChangeOfAddressEnabled\_DS**

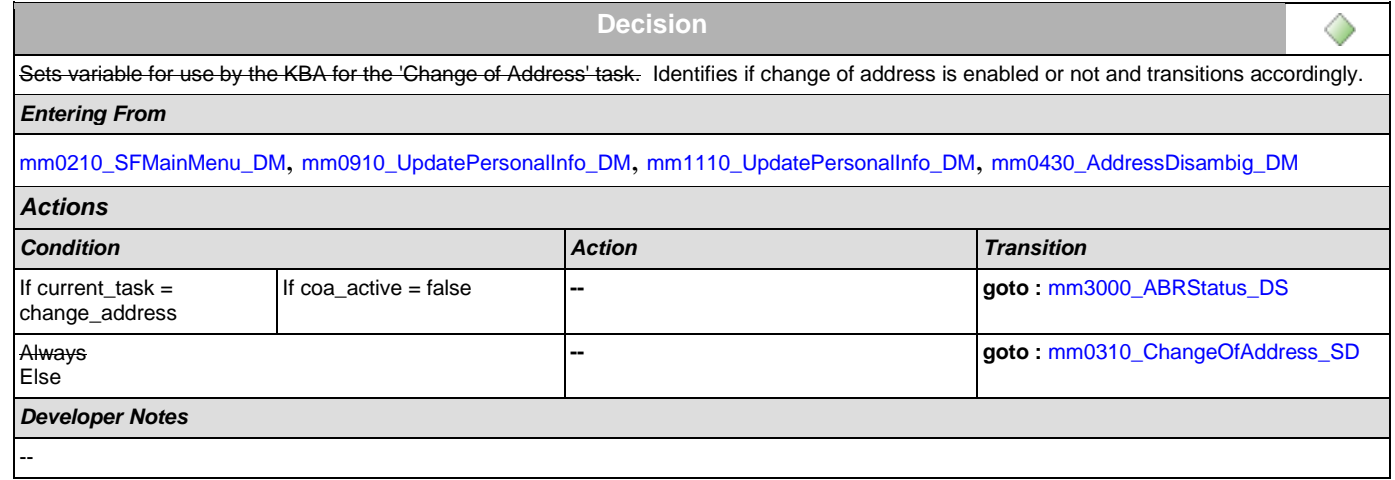

#### <span id="page-75-0"></span>**mm0310\_ChangeOfAddress\_SD**

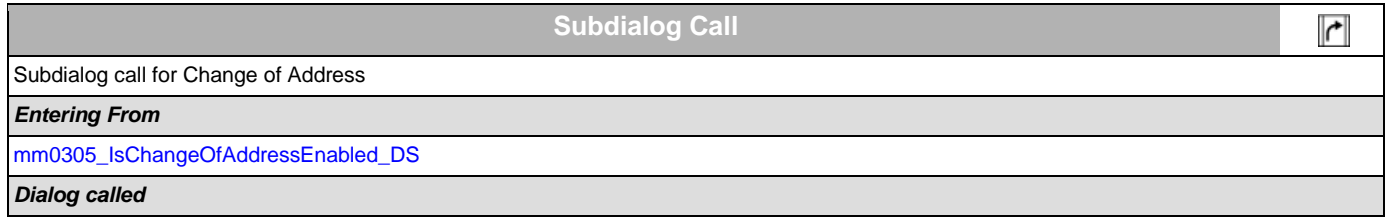

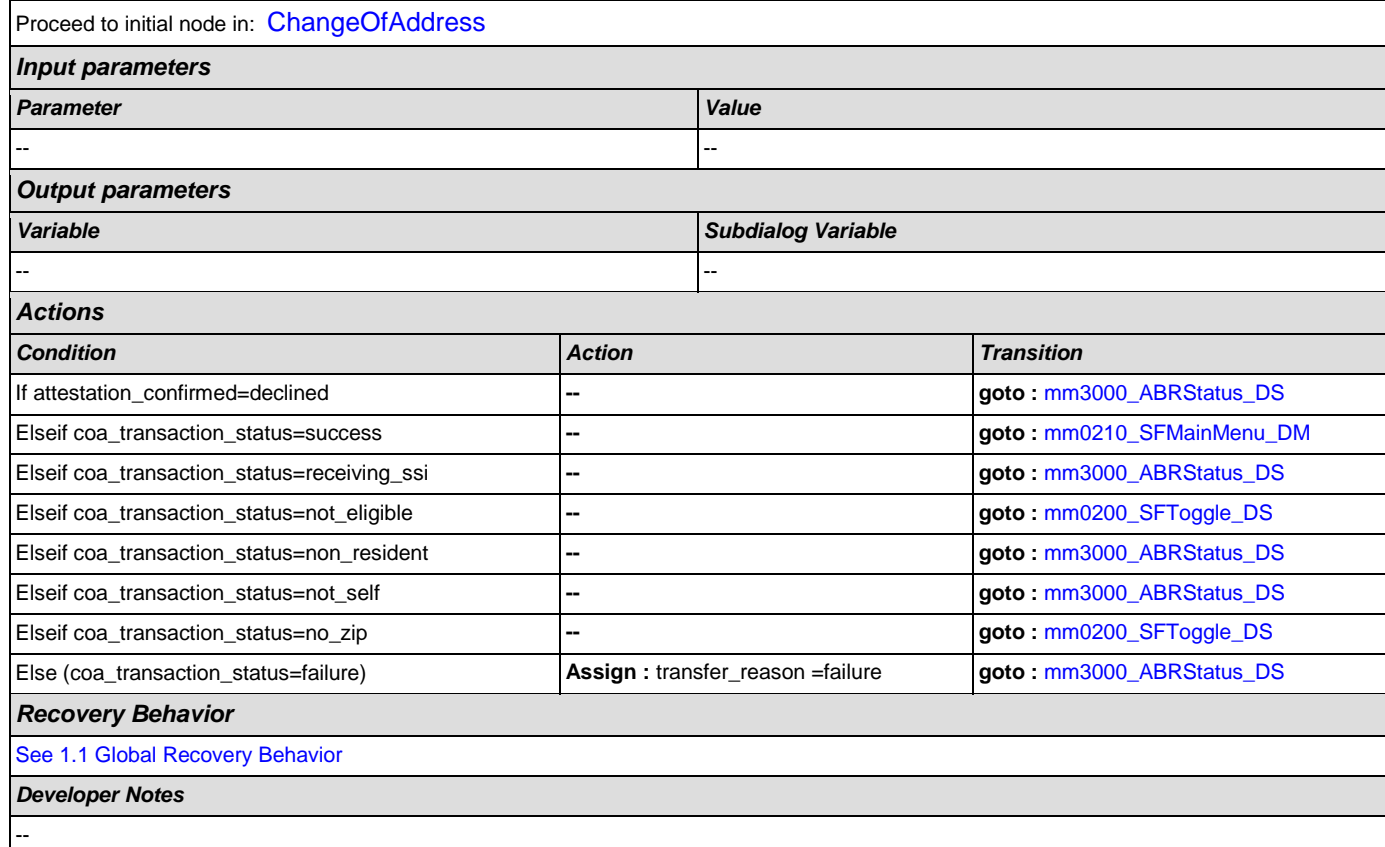

## <span id="page-76-0"></span>**mm0320\_FieldOfficeLocator\_SD**

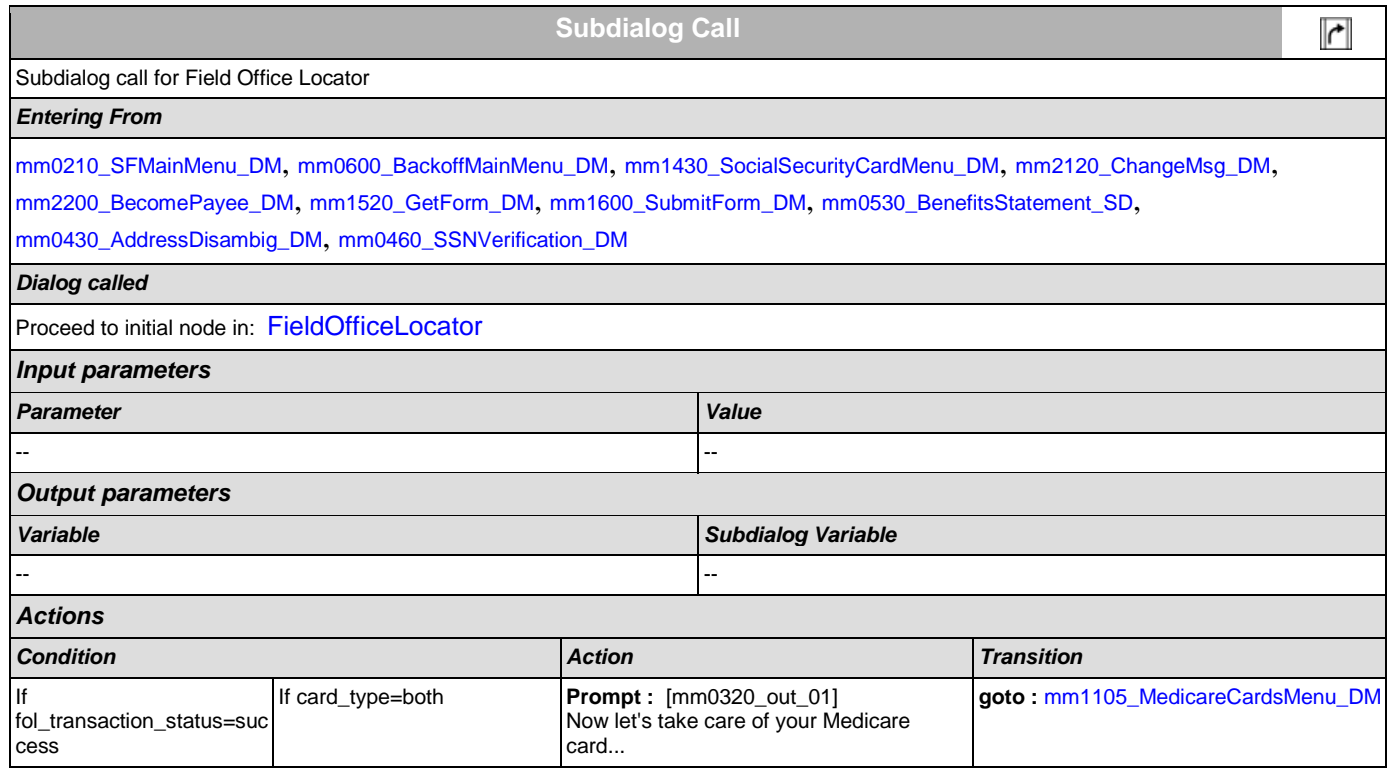

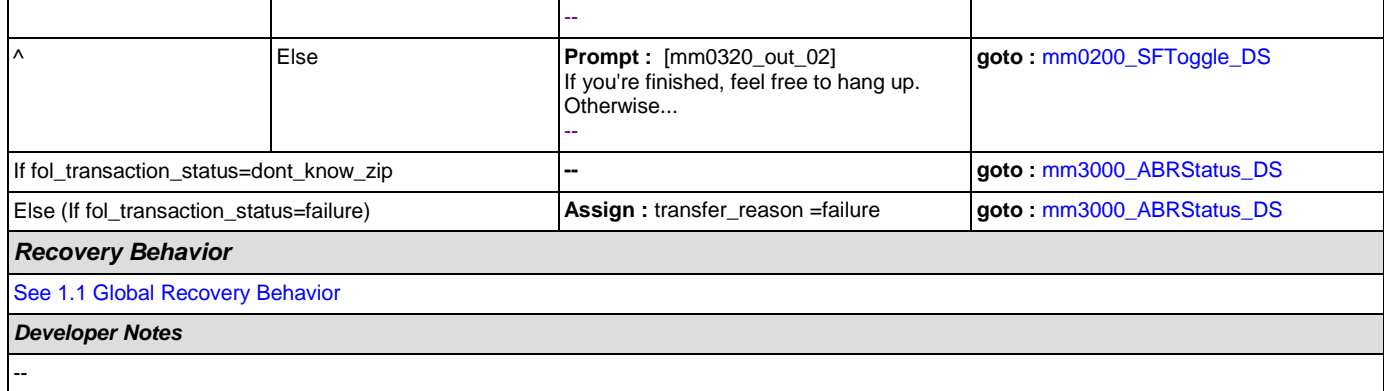

# <span id="page-77-1"></span>**mm0325\_IsDirectDepositEnabled\_DS**

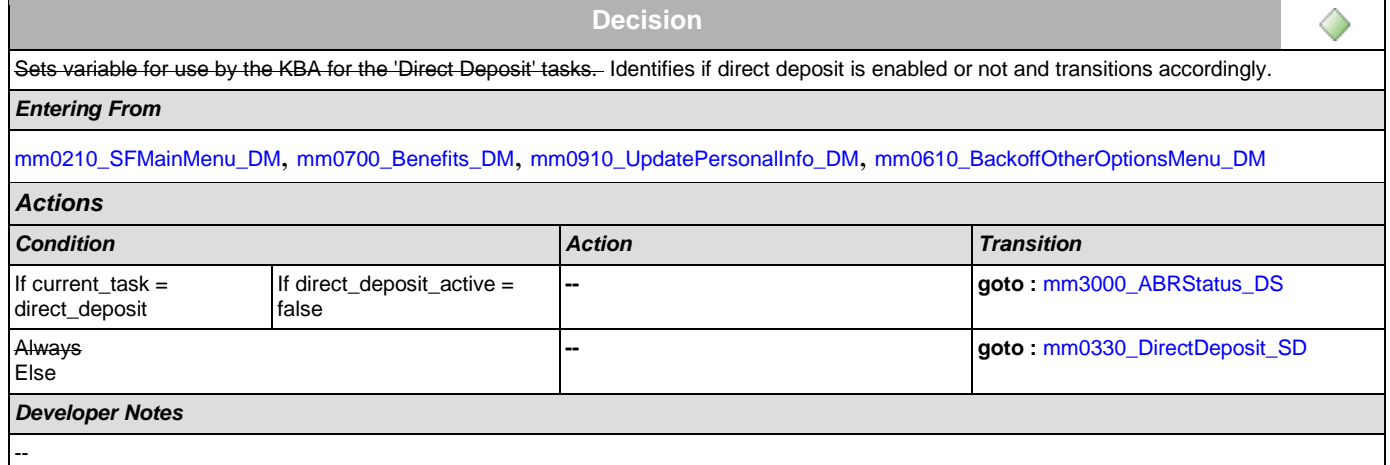

## <span id="page-77-0"></span>**mm0330\_DirectDeposit\_SD**

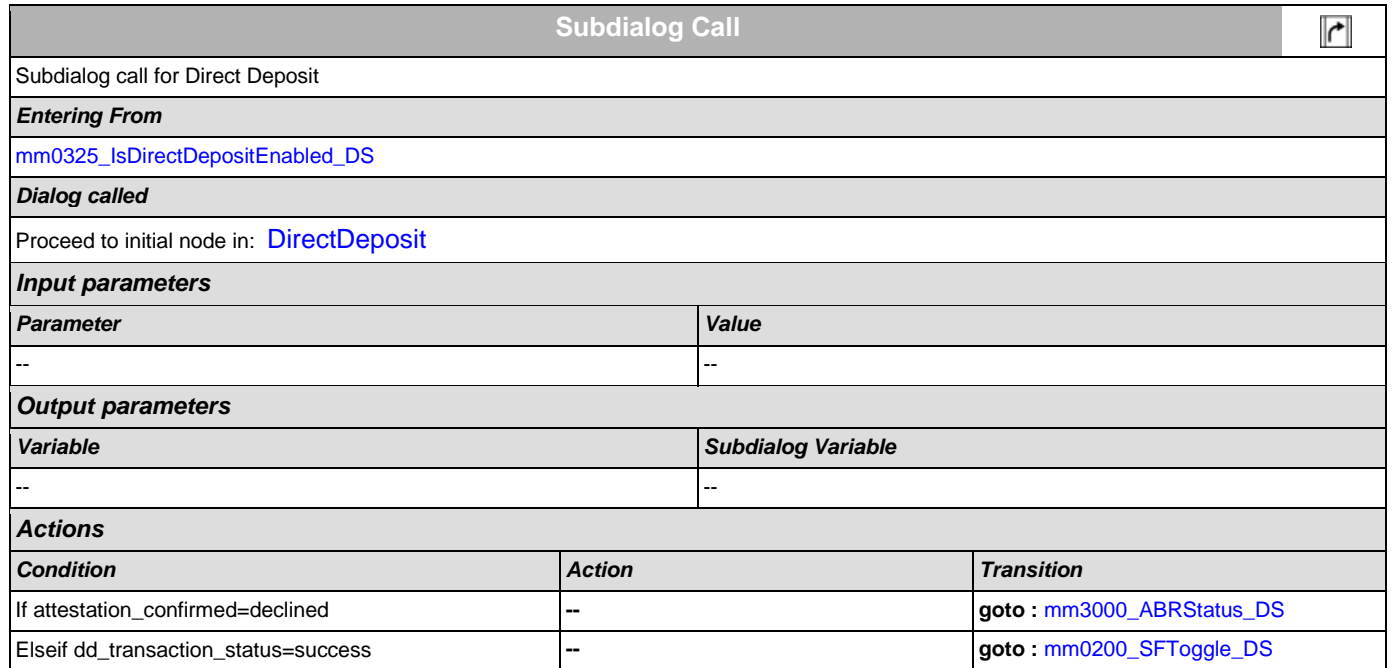

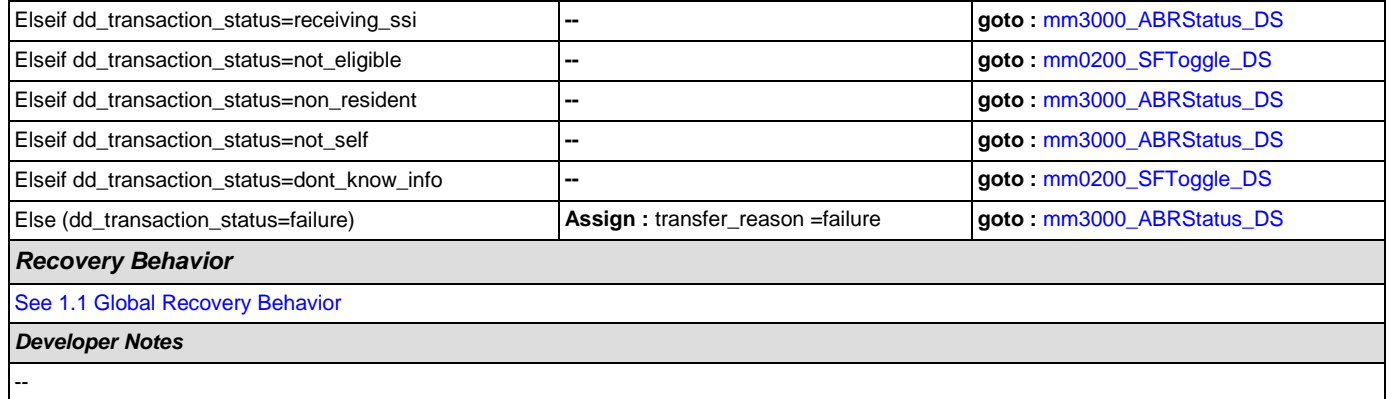

## <span id="page-78-1"></span>**mm0400\_GetTaxesBroadcast\_DB**

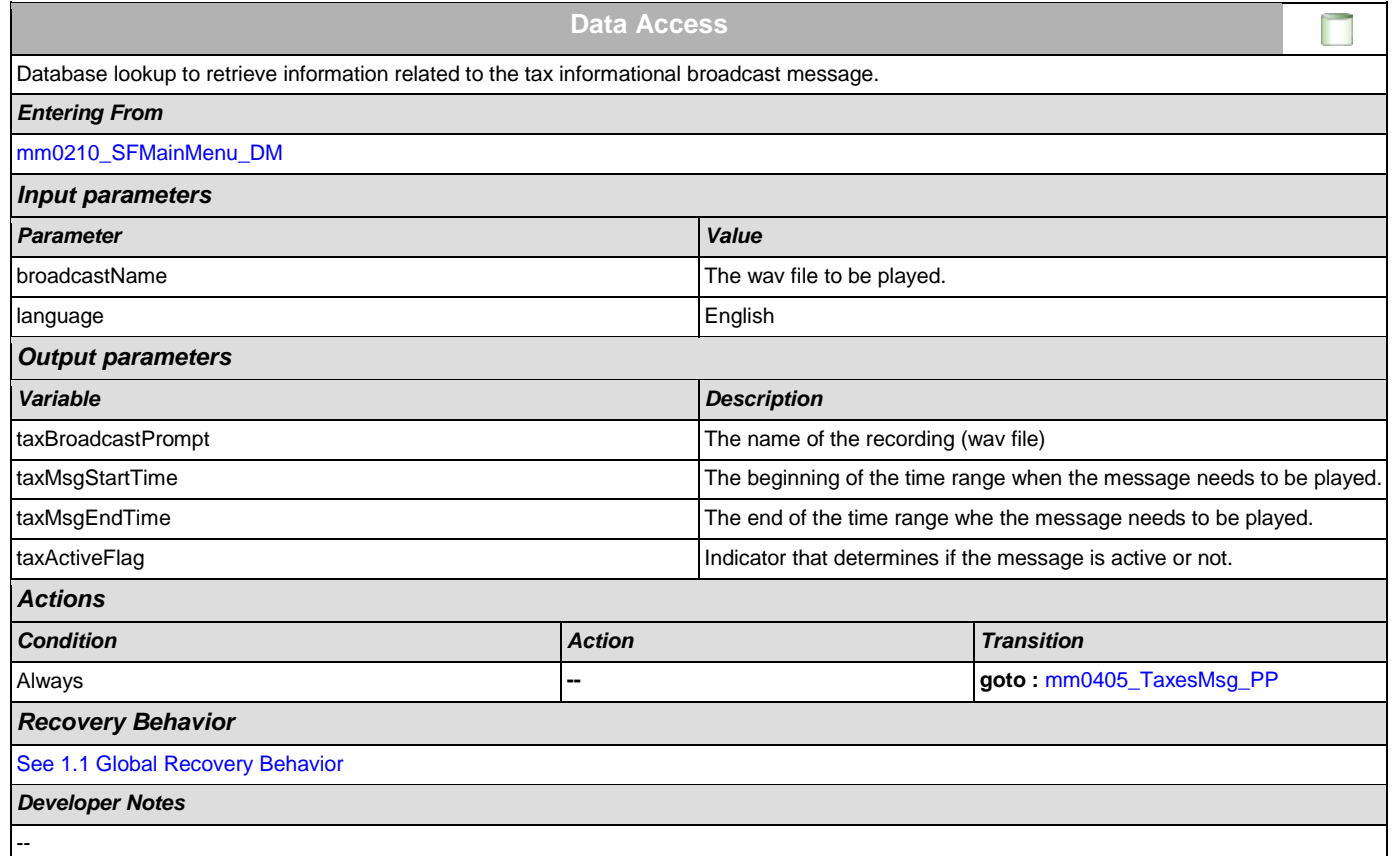

# <span id="page-78-0"></span>**mm0405\_TaxesMsg\_PP**

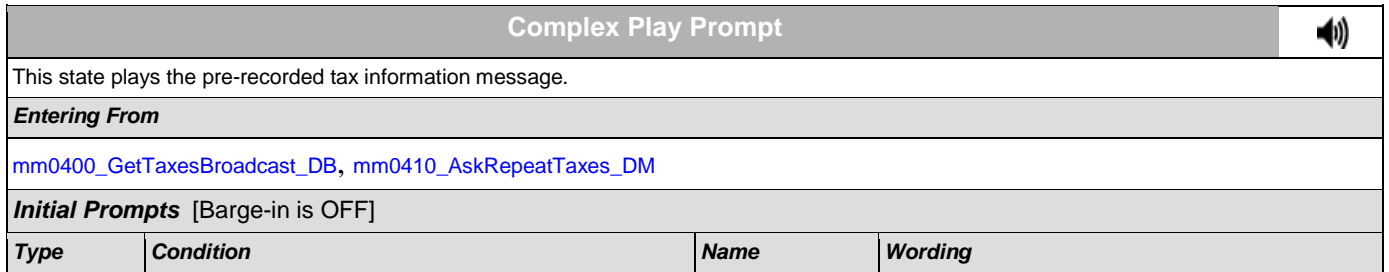

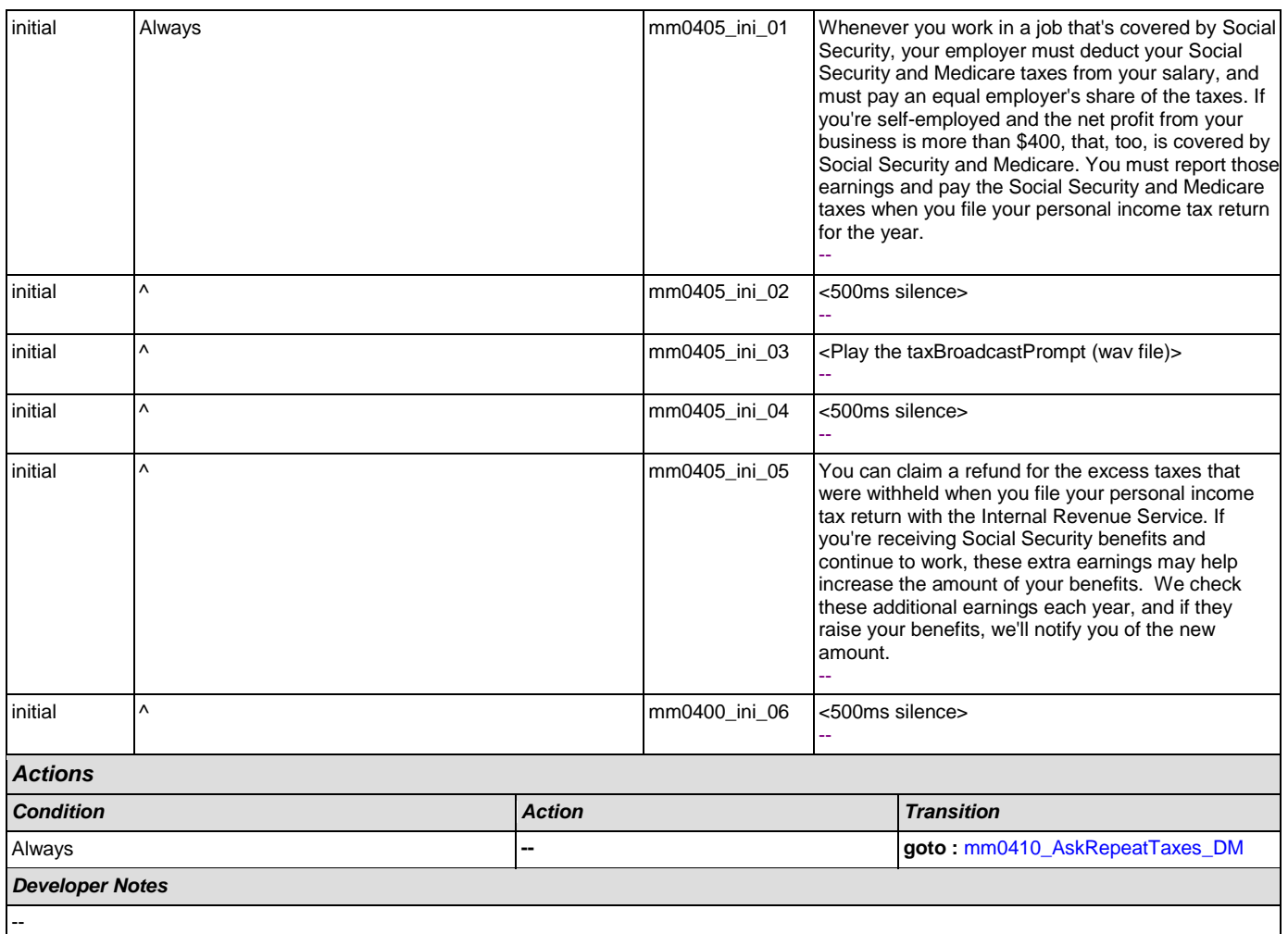

# <span id="page-79-0"></span>**mm0410\_AskRepeatTaxes\_DM**

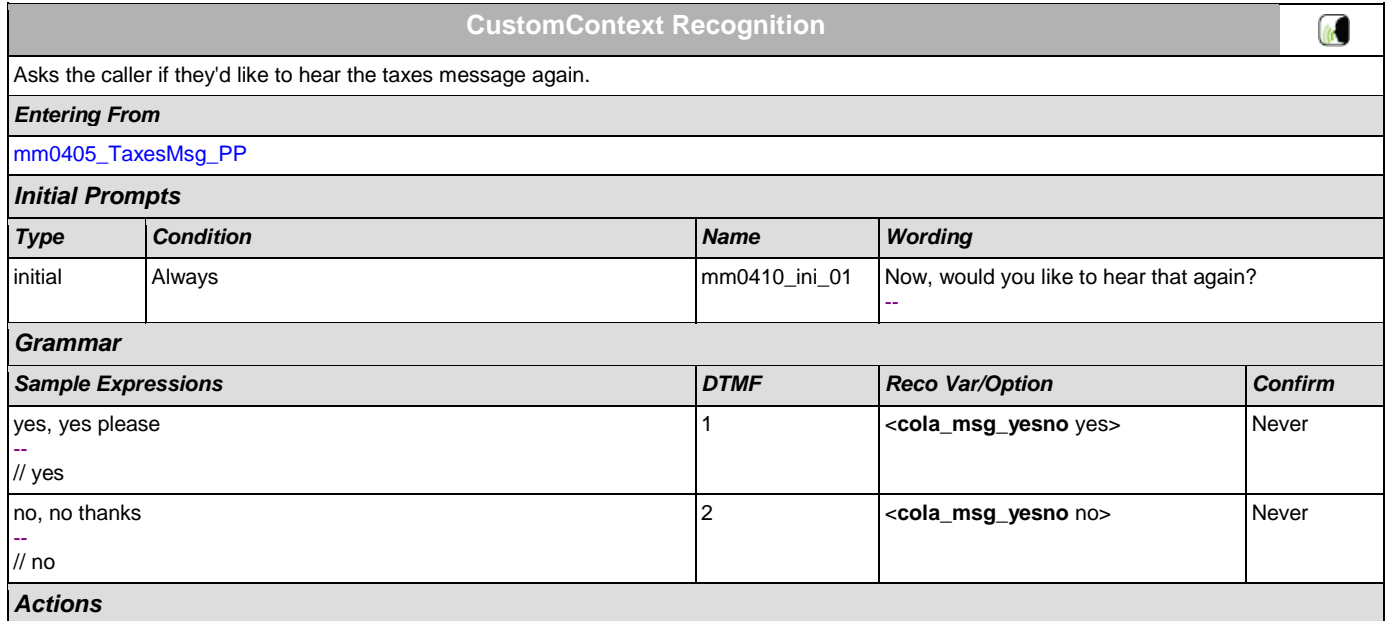

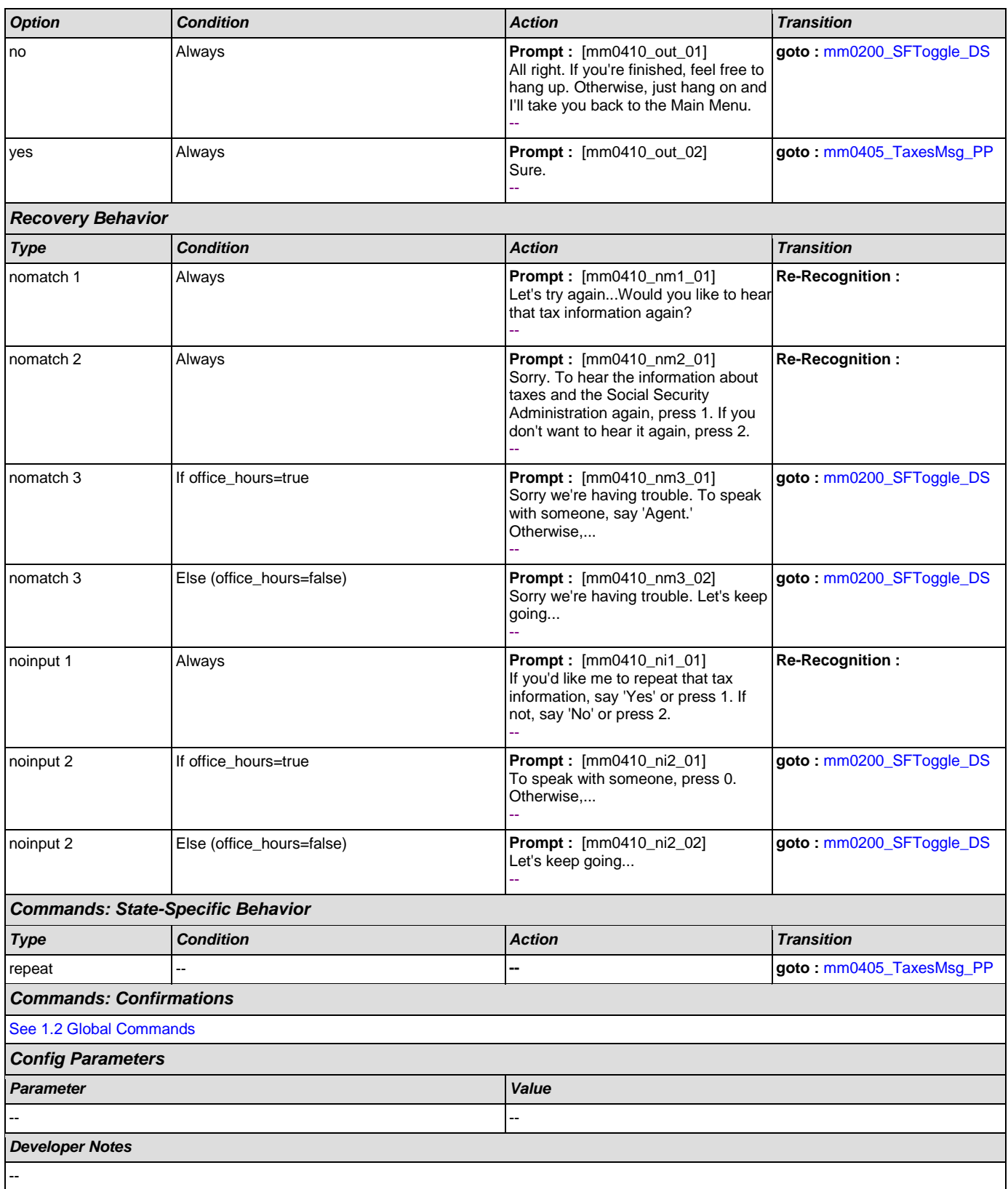

## **mm0420\_AddressVerifyMsg\_DM**

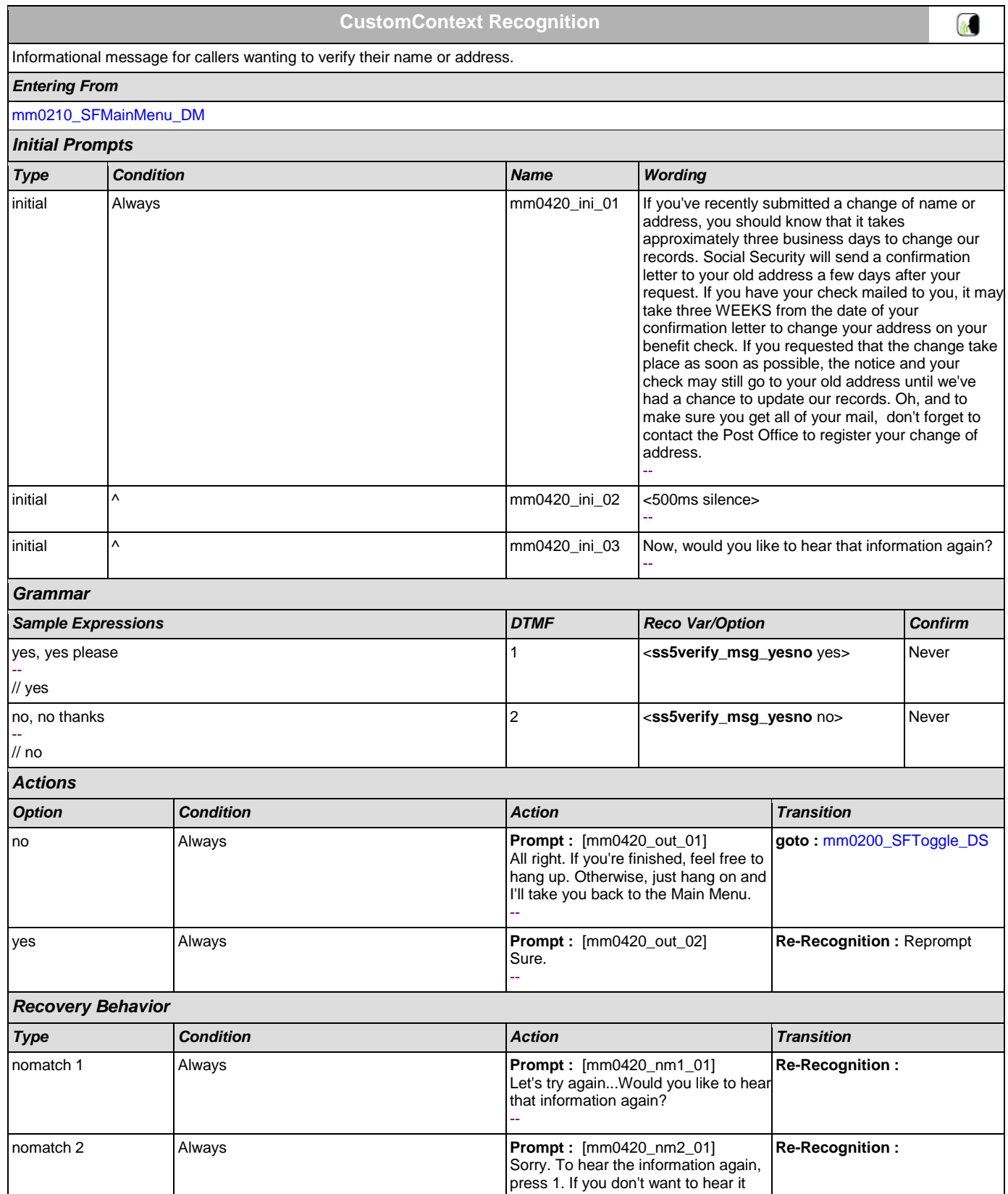

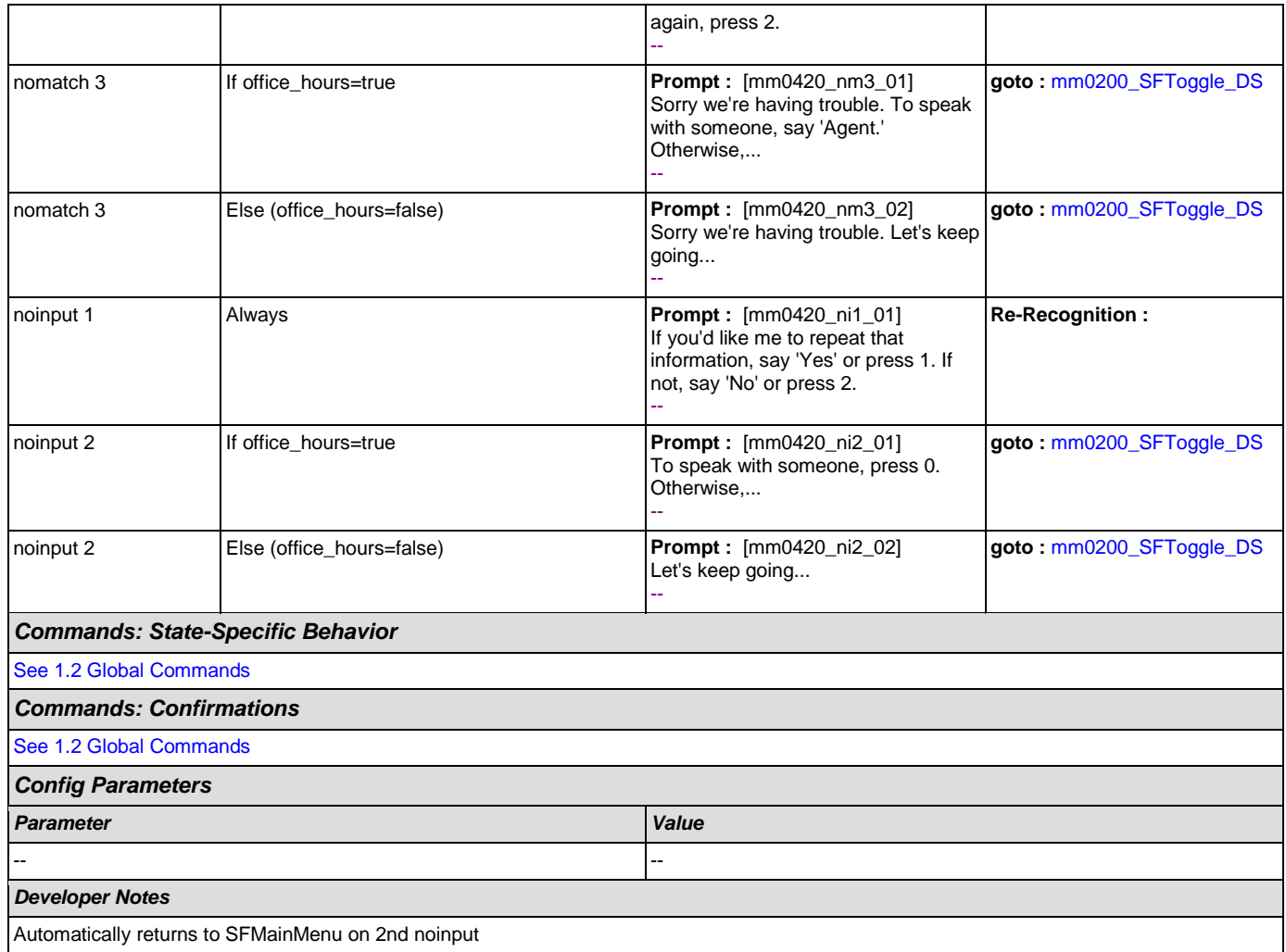

### <span id="page-82-0"></span>**mm0430\_AddressDisambig\_DM**

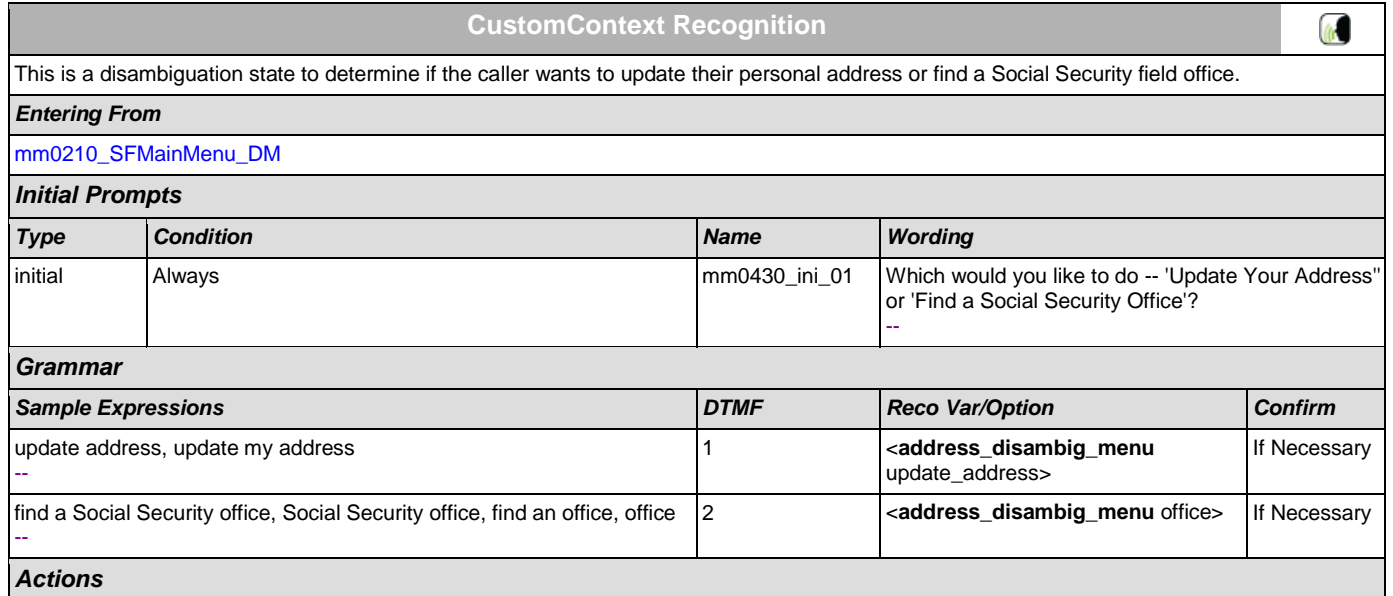

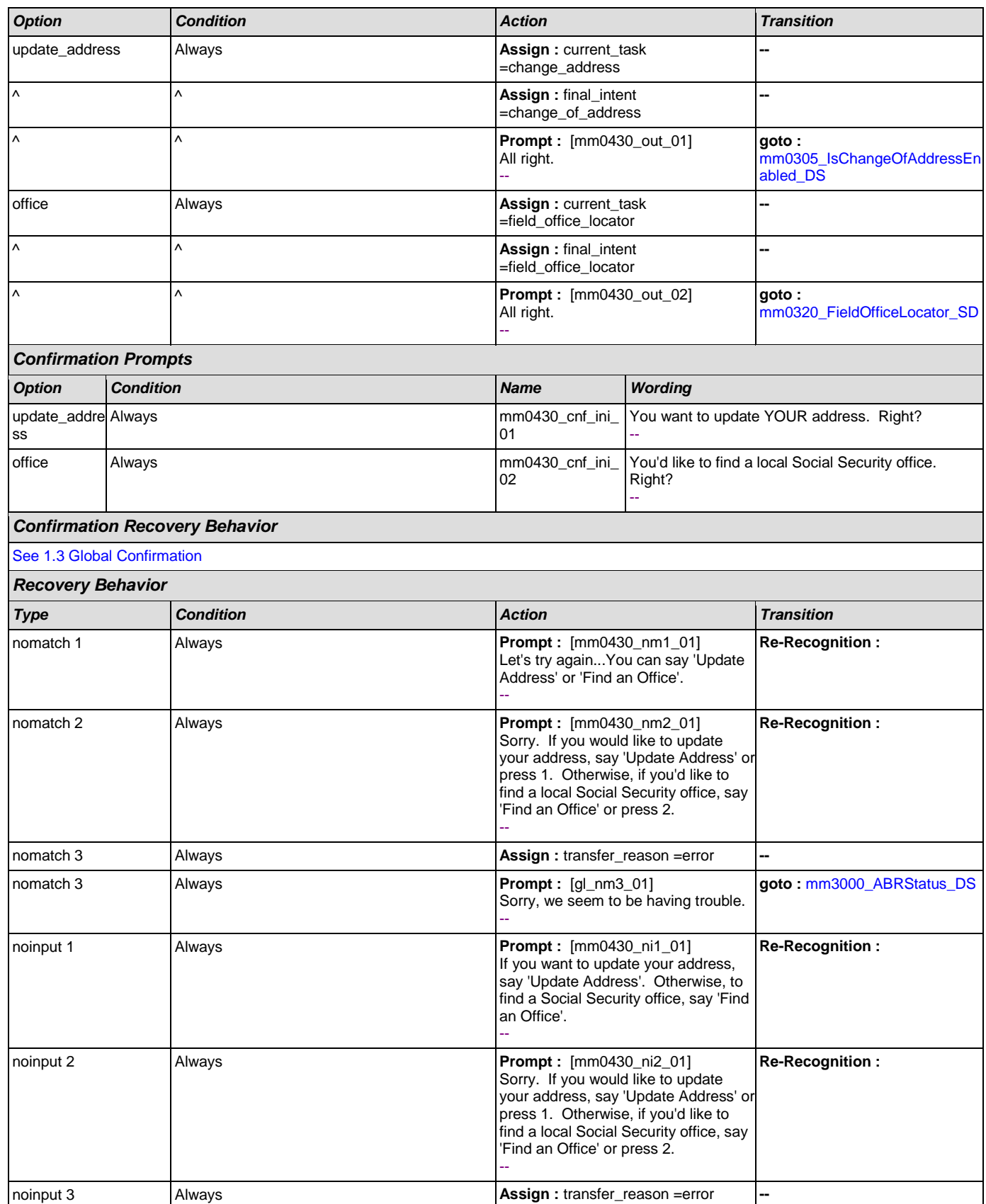

**College** 

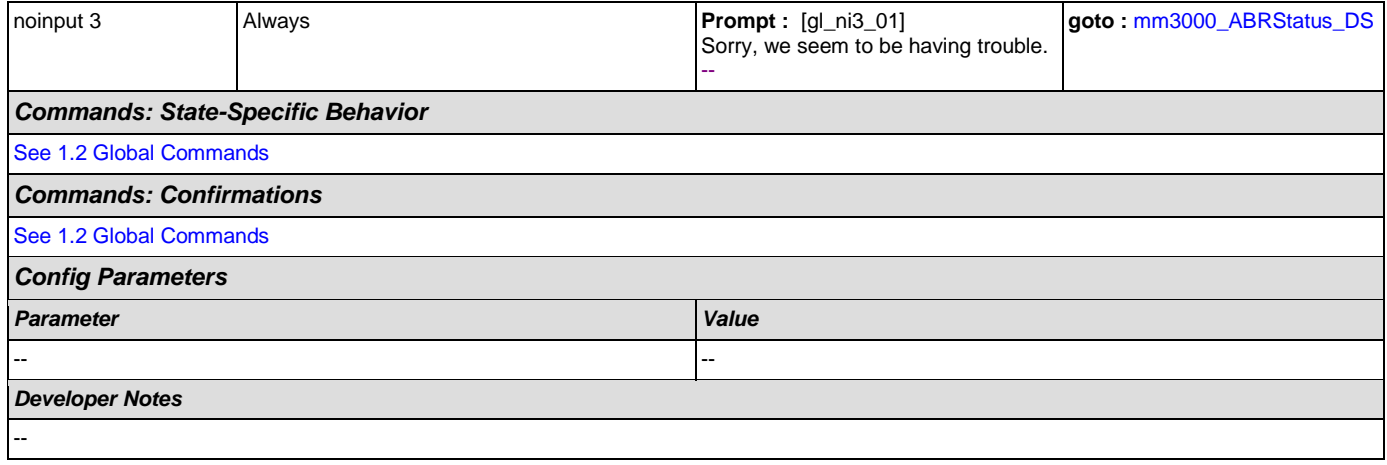

### <span id="page-84-0"></span>**mm0440\_DisabilityDisambig\_DM**

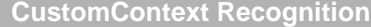

This is a disambiguation state to determine if the caller wants to apply for benefits, check on the status of a claim, or if they're calling about a benefit check. *Entering From* [mm0210\\_SFMainMenu\\_DM](#page-50-0) *Initial Prompts Type Condition Name Wording*

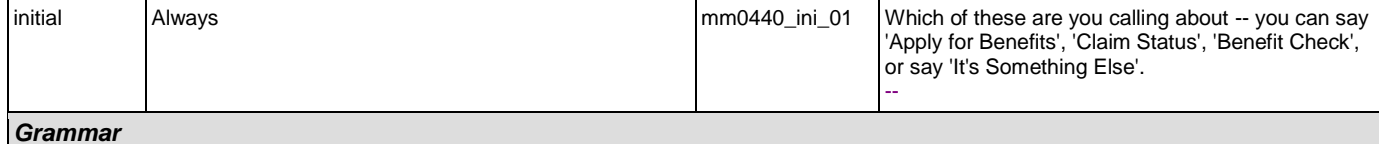

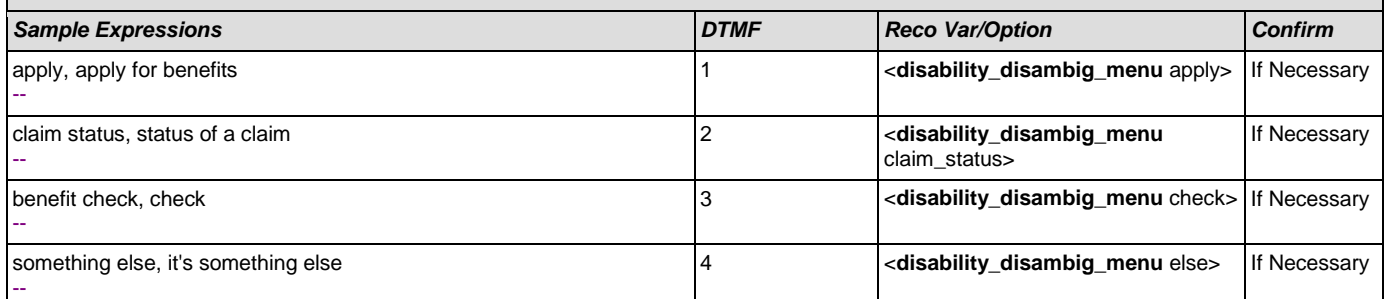

*Actions*

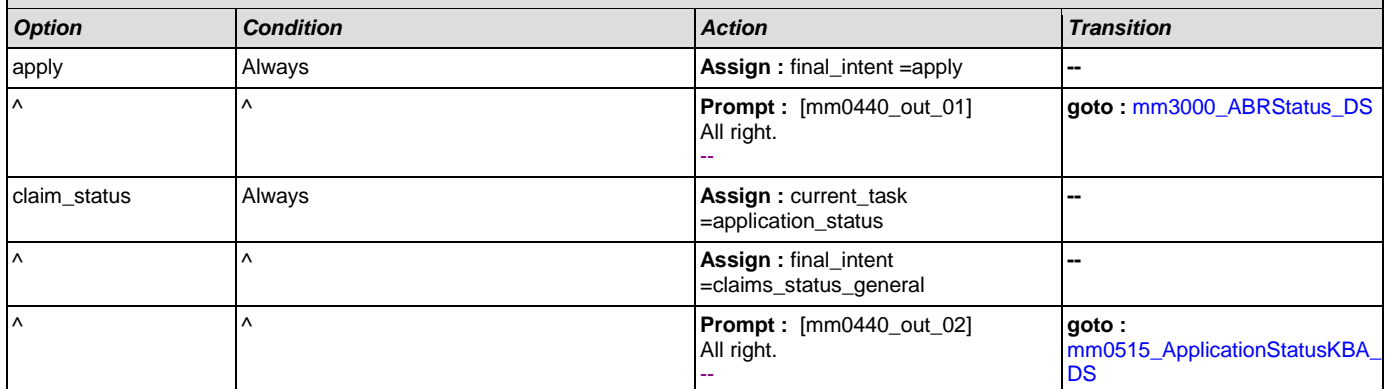

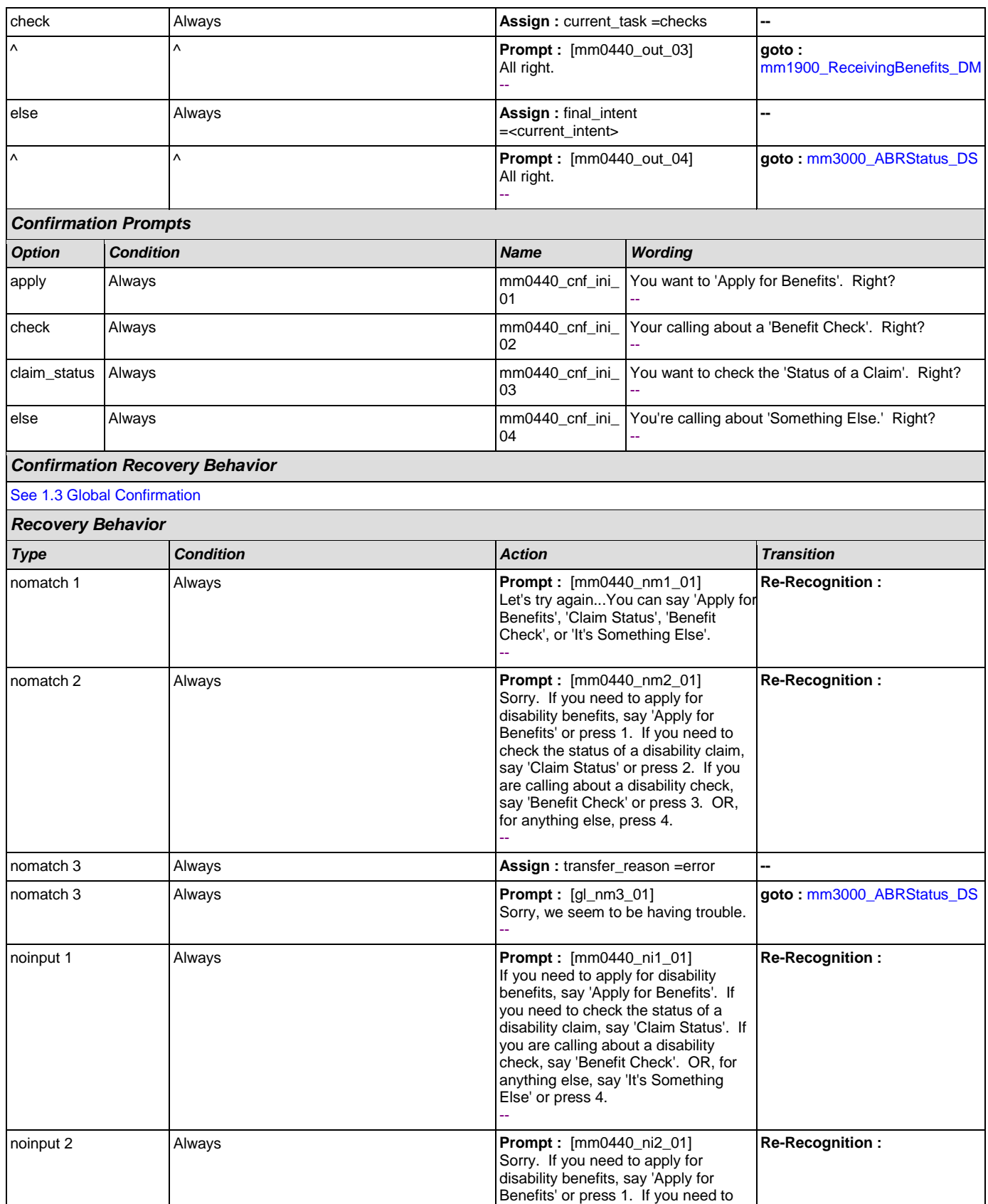

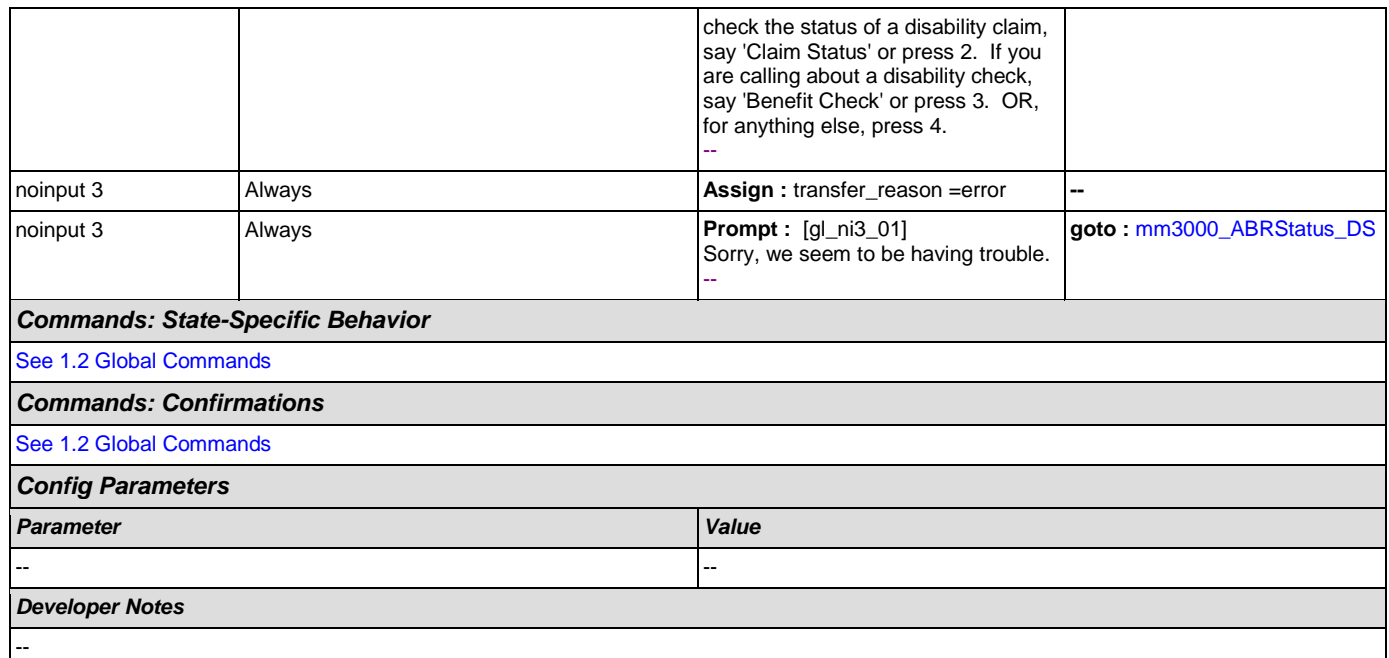

# **mm0450\_EmploymentDisambig\_DM**

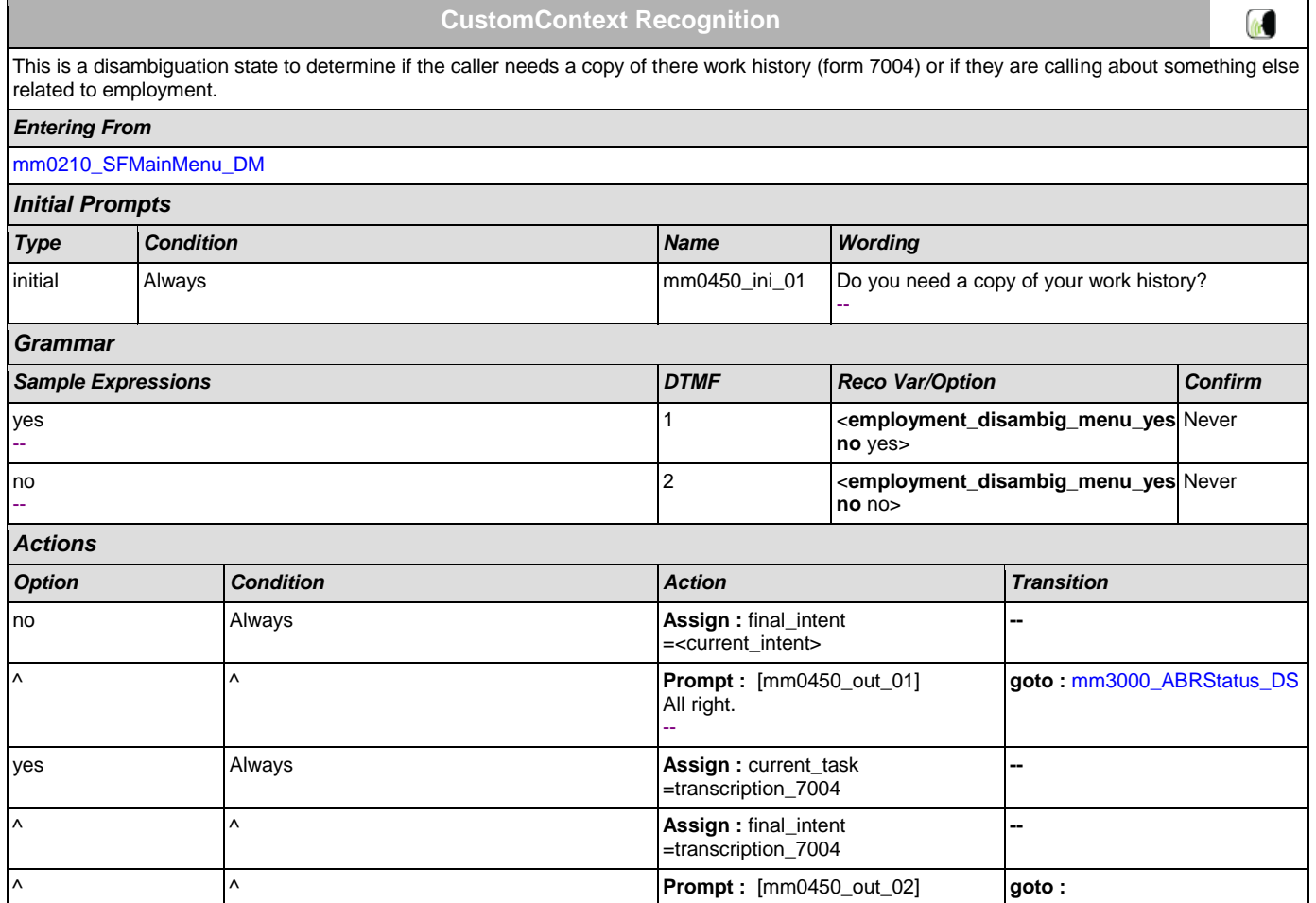

# *Recovery Behavior*

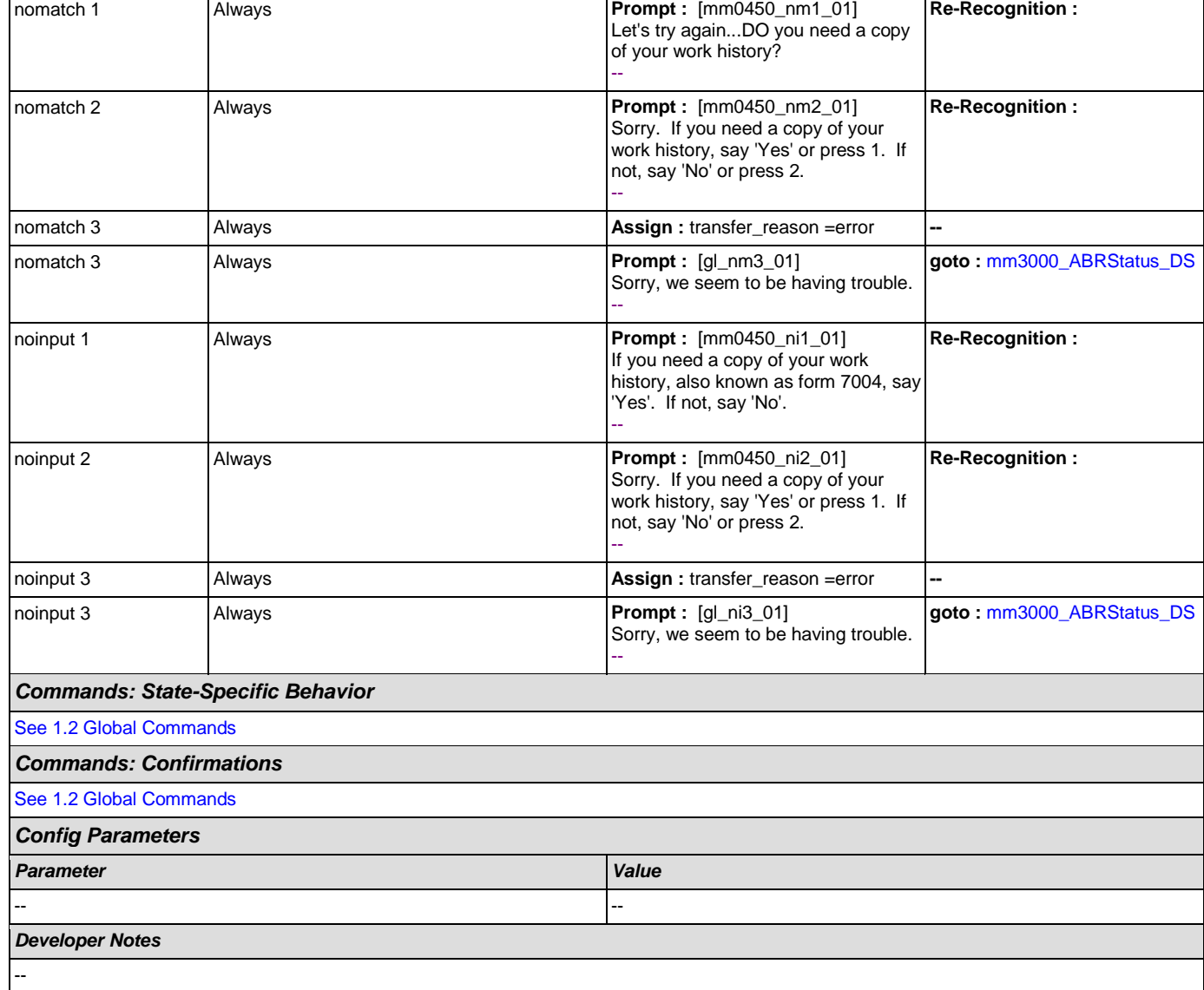

All right. --

*Type Condition Action Transition*

#### <span id="page-87-0"></span>**mm0460\_SSNVerification\_DM**

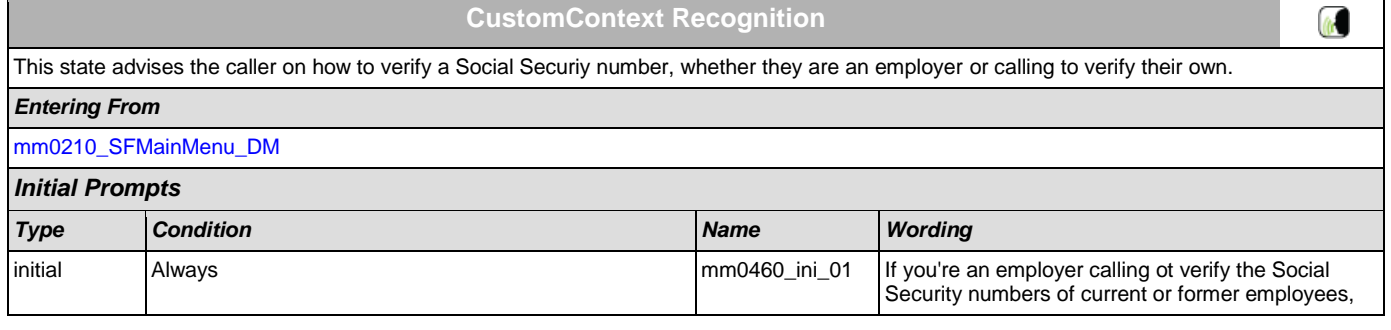

[mm2000\\_ReceivingBenefits\\_DM](#page-177-0)

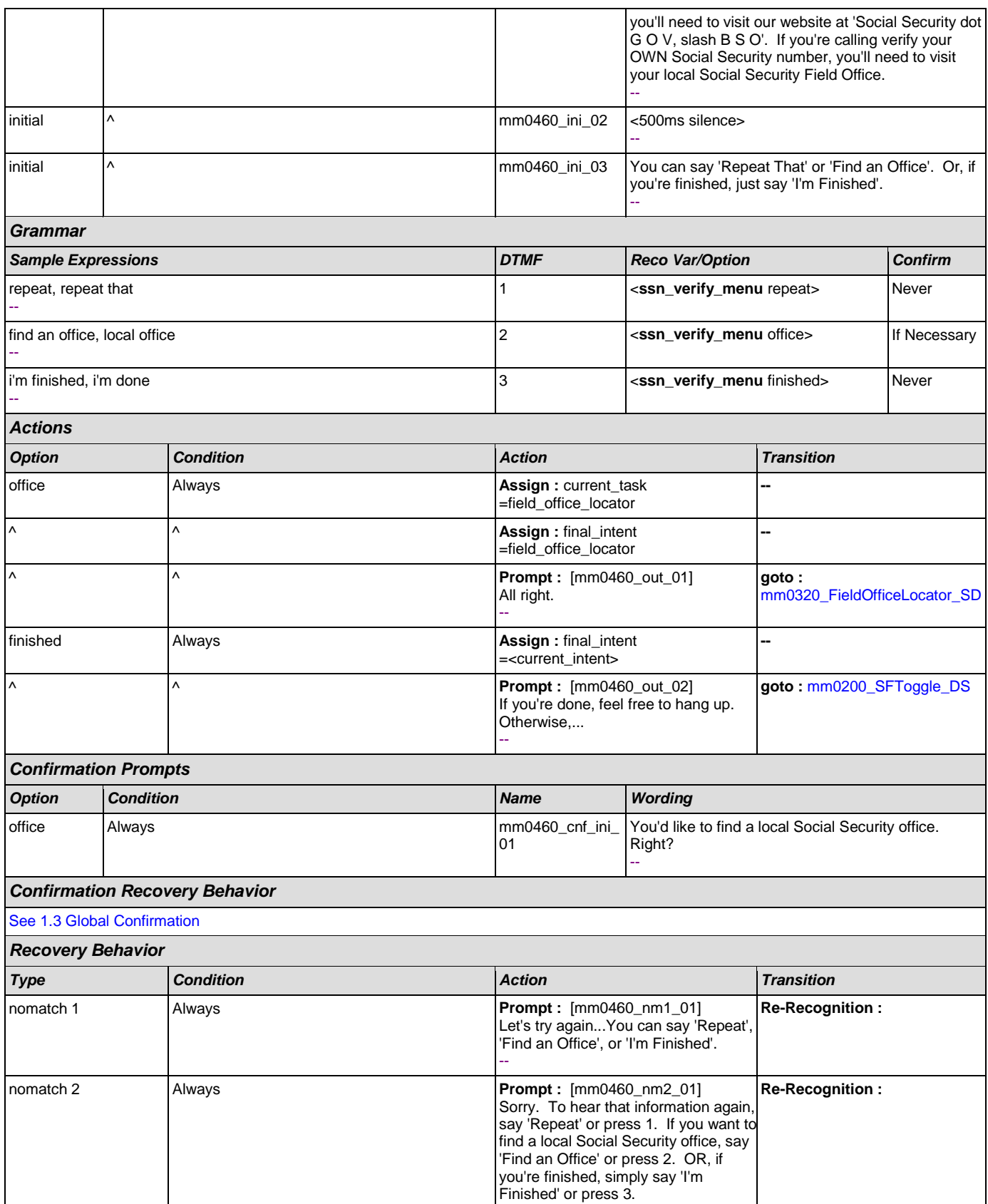

SSA\_ATT\_Care2020\_N8NN December 12, 2014

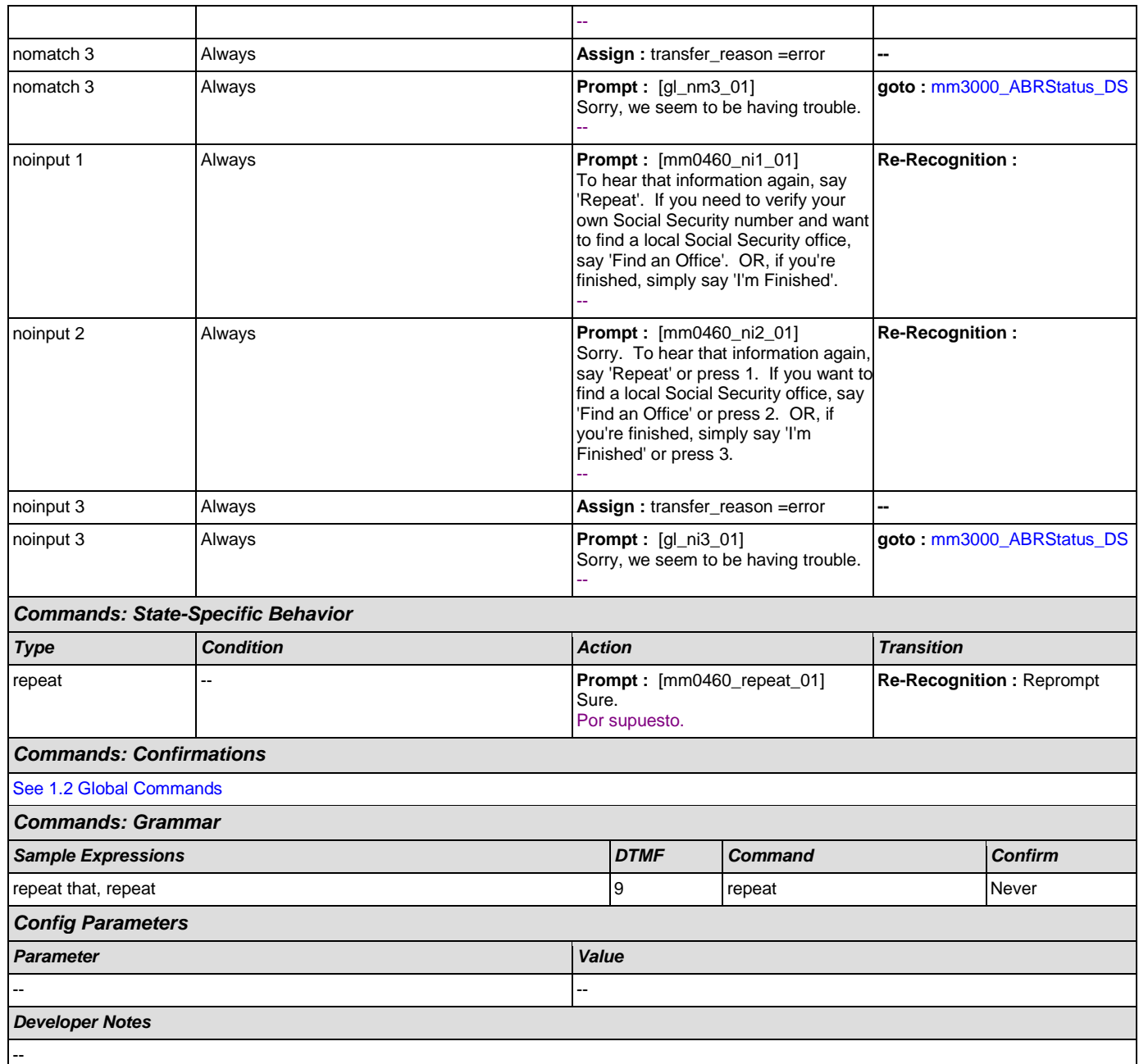

## <span id="page-89-0"></span>**mm0470\_ReplacementDisambig\_DM**

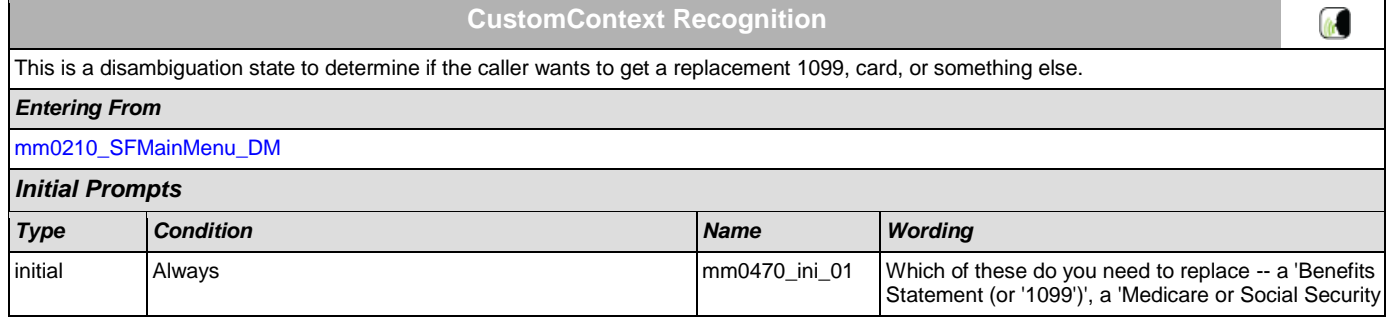

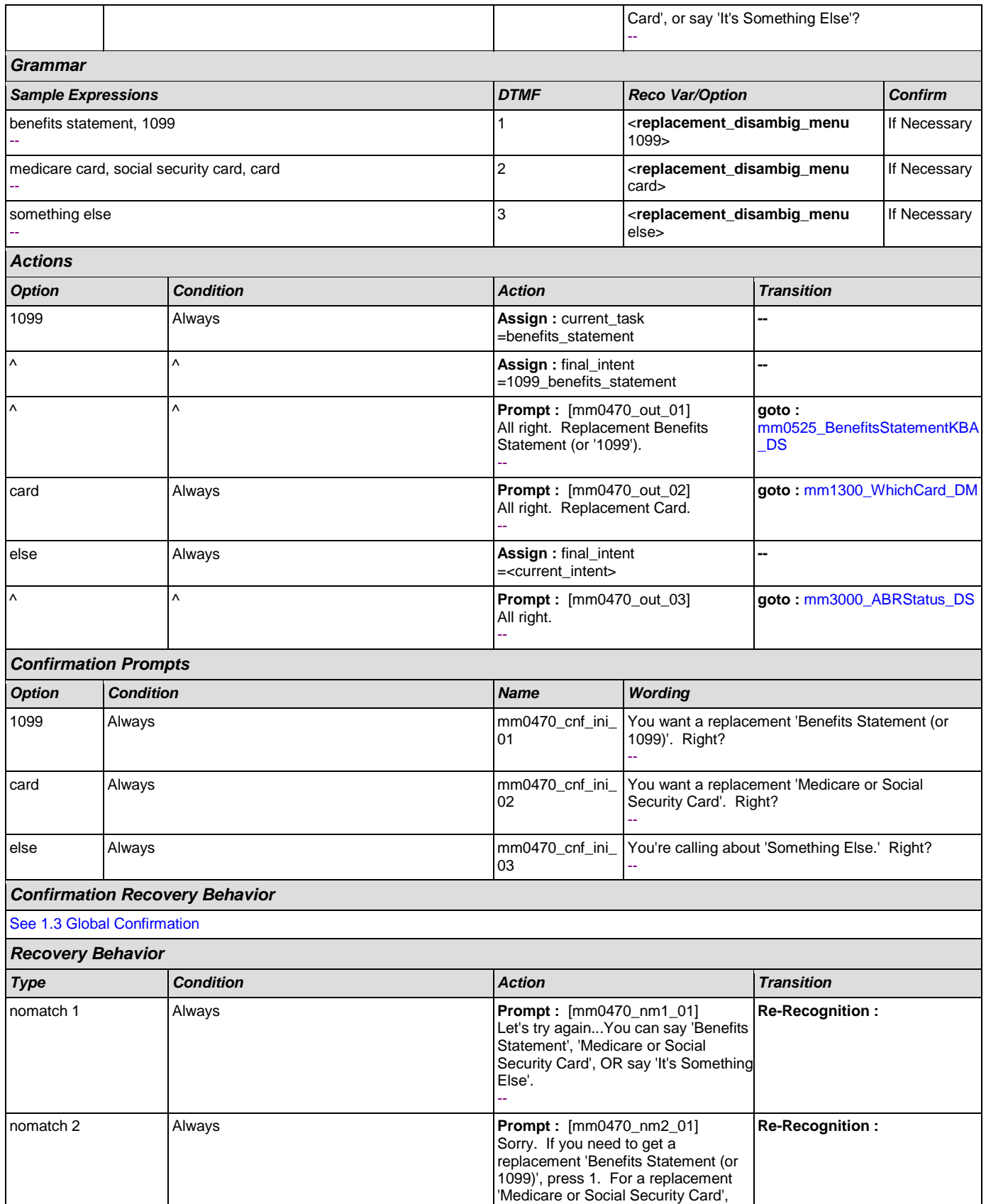

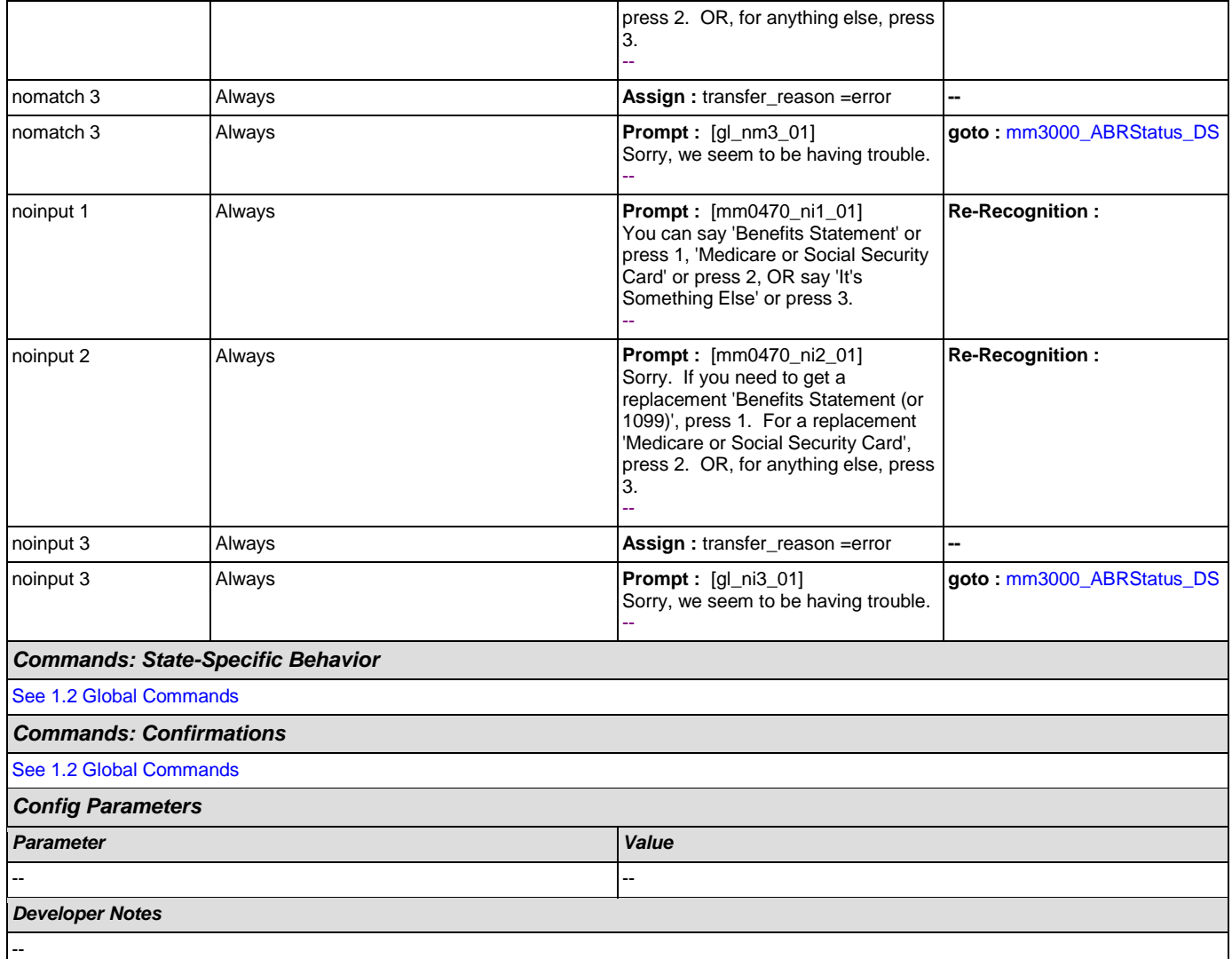

## <span id="page-91-0"></span>**mm0500\_BEVEKBA\_DS**

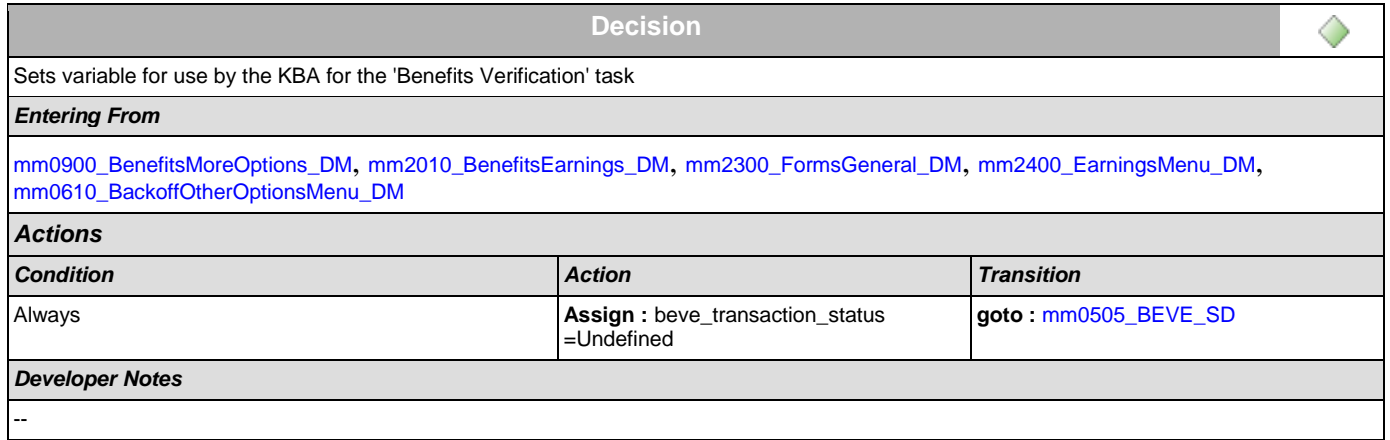

## <span id="page-92-1"></span>**mm0505\_BEVE\_SD**

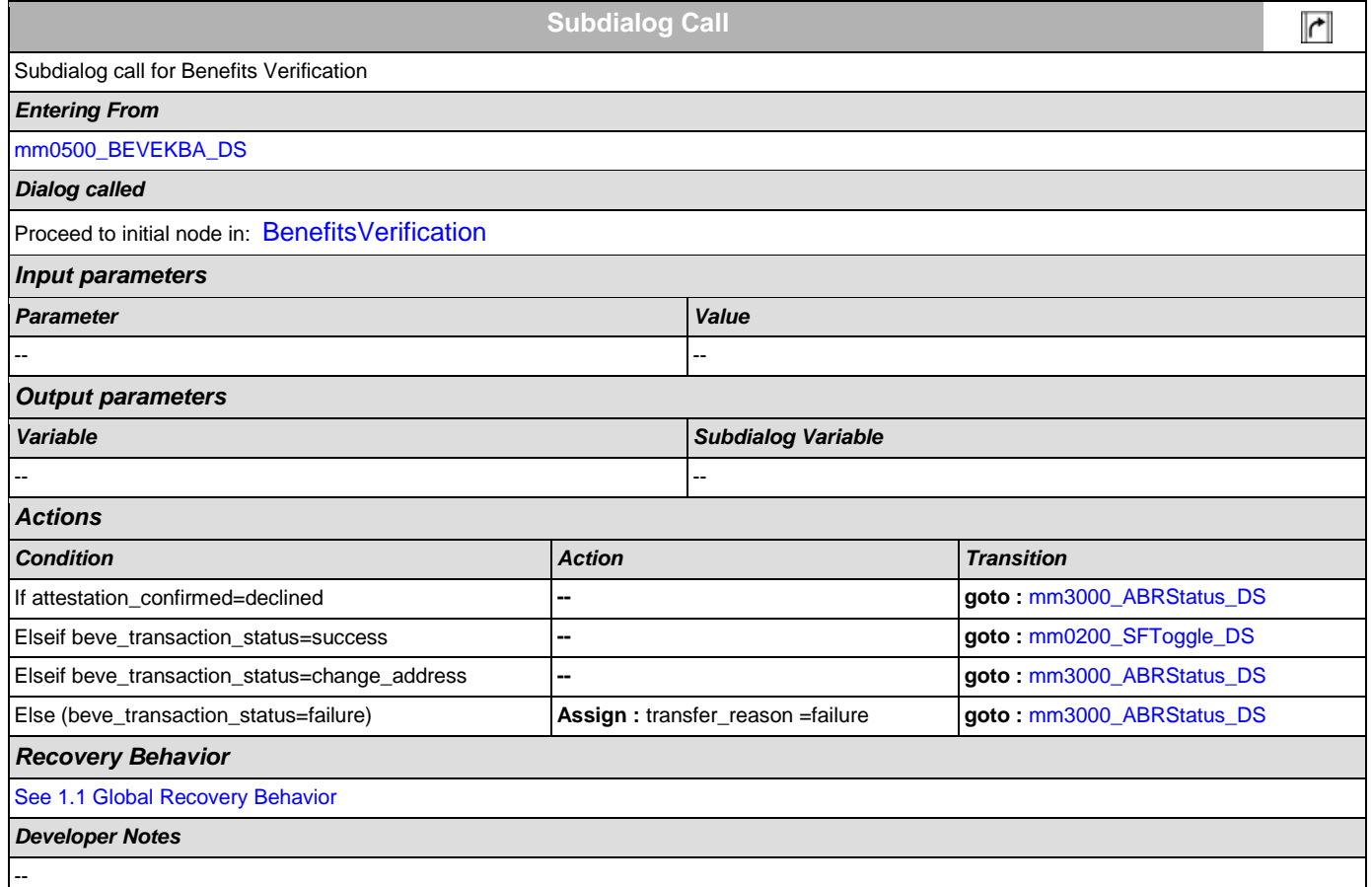

### <span id="page-92-0"></span>**mm0515\_ApplicationStatusKBA\_DS**

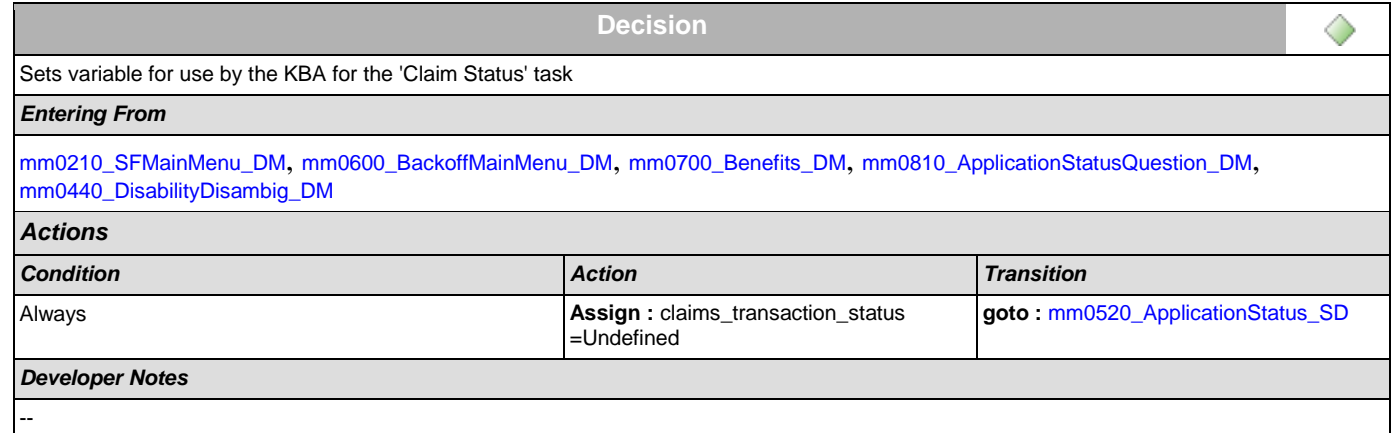

## <span id="page-92-2"></span>**mm0520\_ApplicationStatus\_SD**

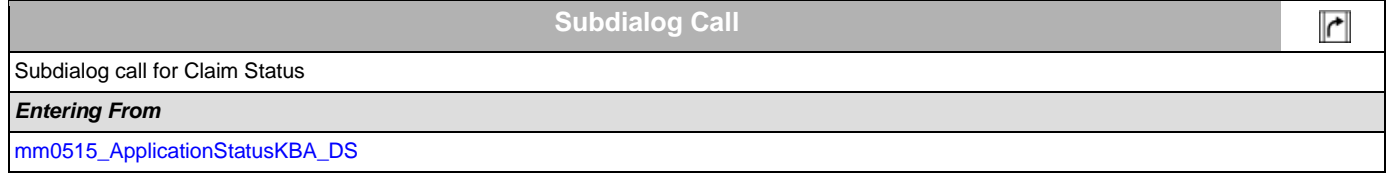

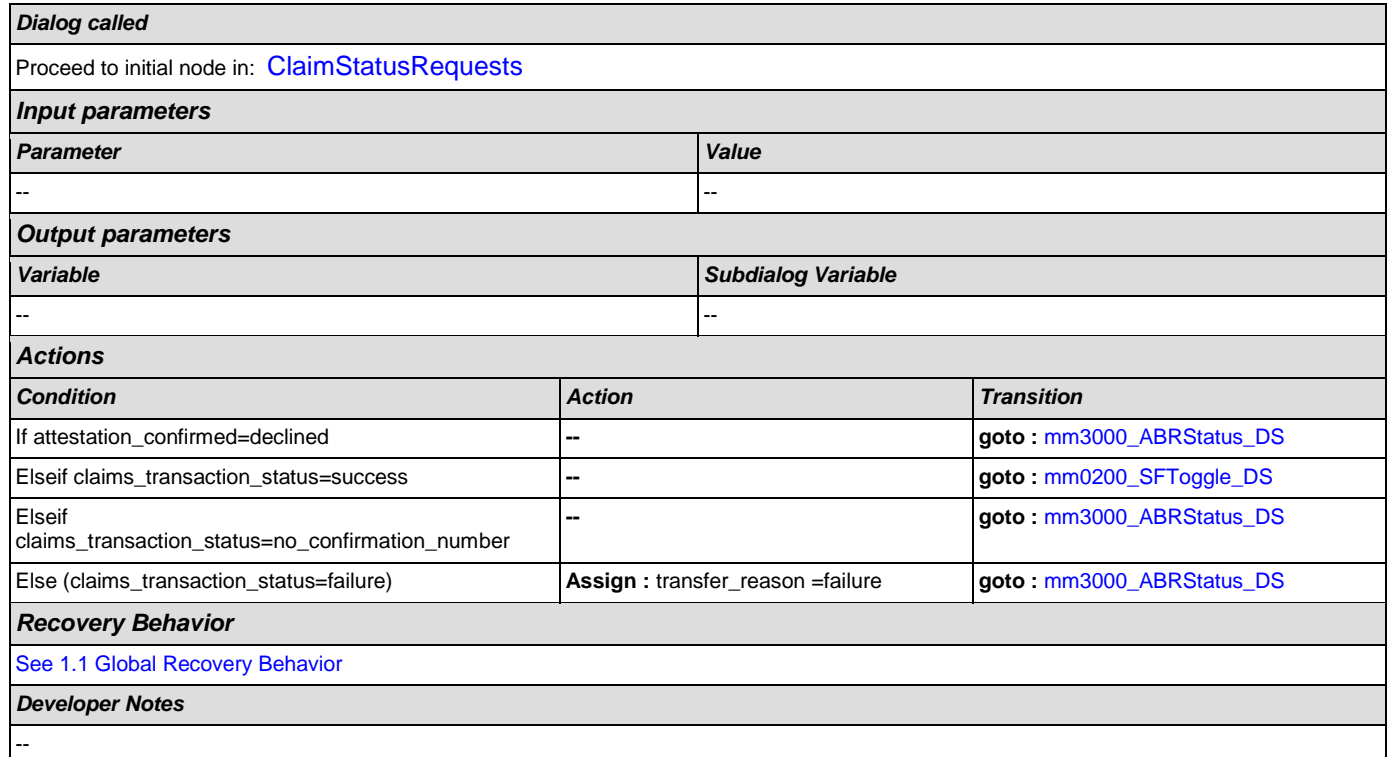

## <span id="page-93-1"></span>**mm0525\_BenefitsStatementKBA\_DS**

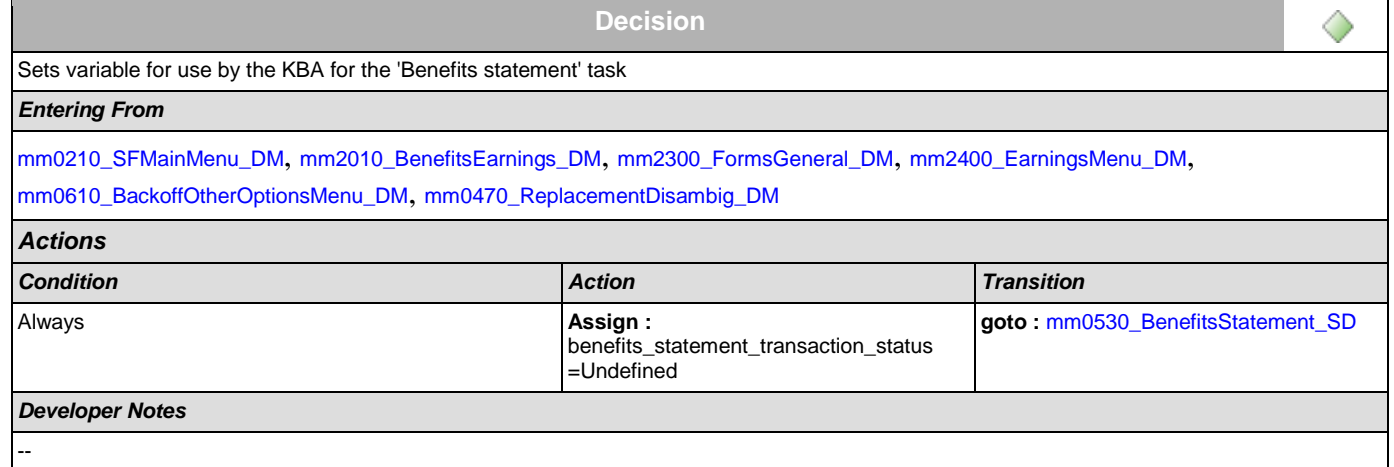

# <span id="page-93-0"></span>**mm0530\_BenefitsStatement\_SD**

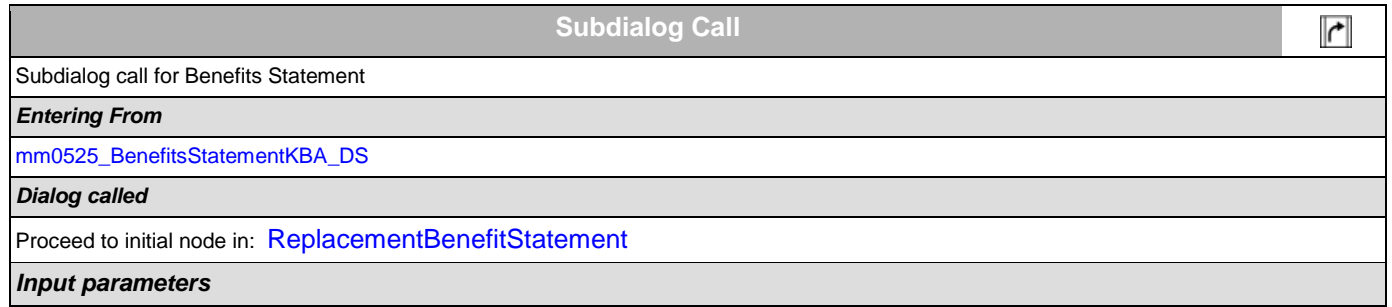

#### SSA\_ATT\_Care2020\_N8NN

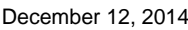

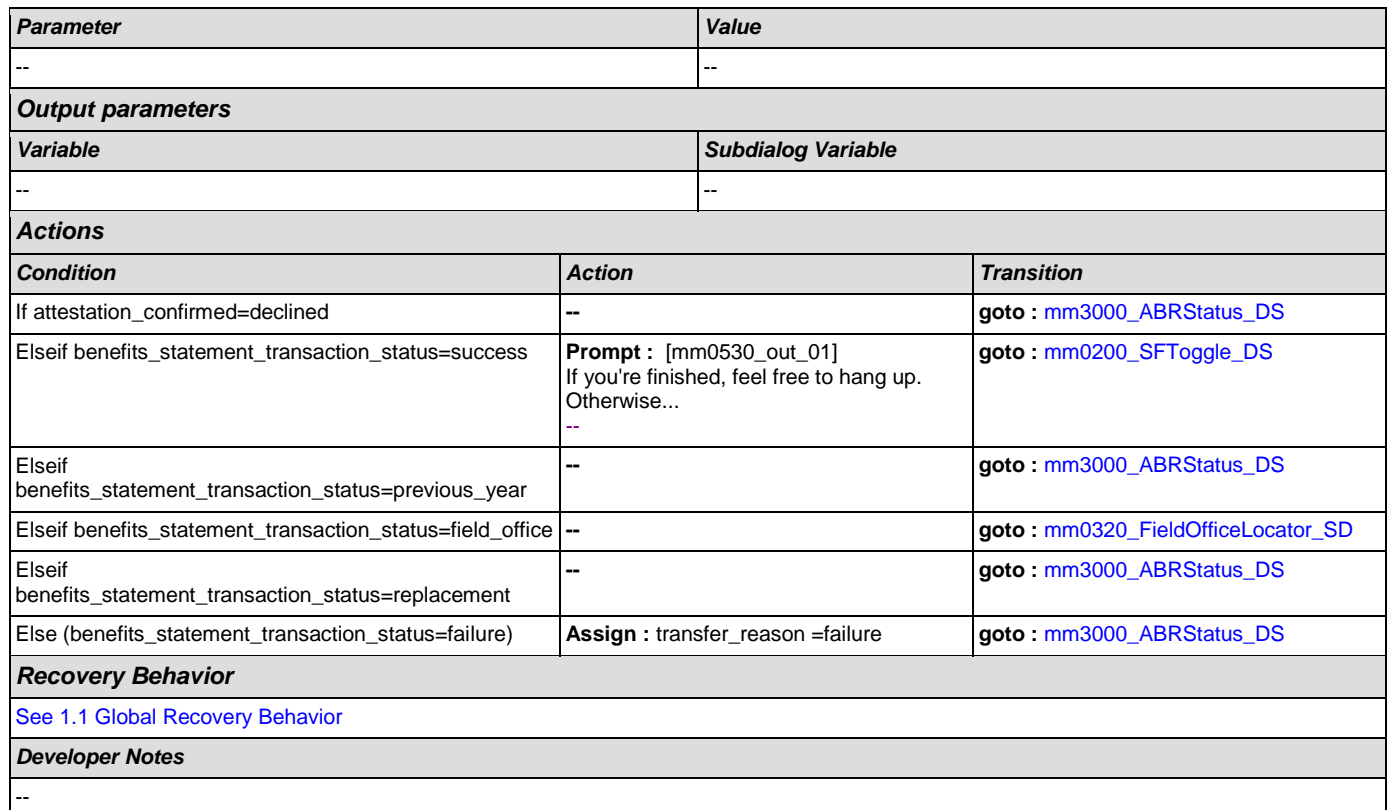

## **mm0540\_BestTimeMsg\_PP**

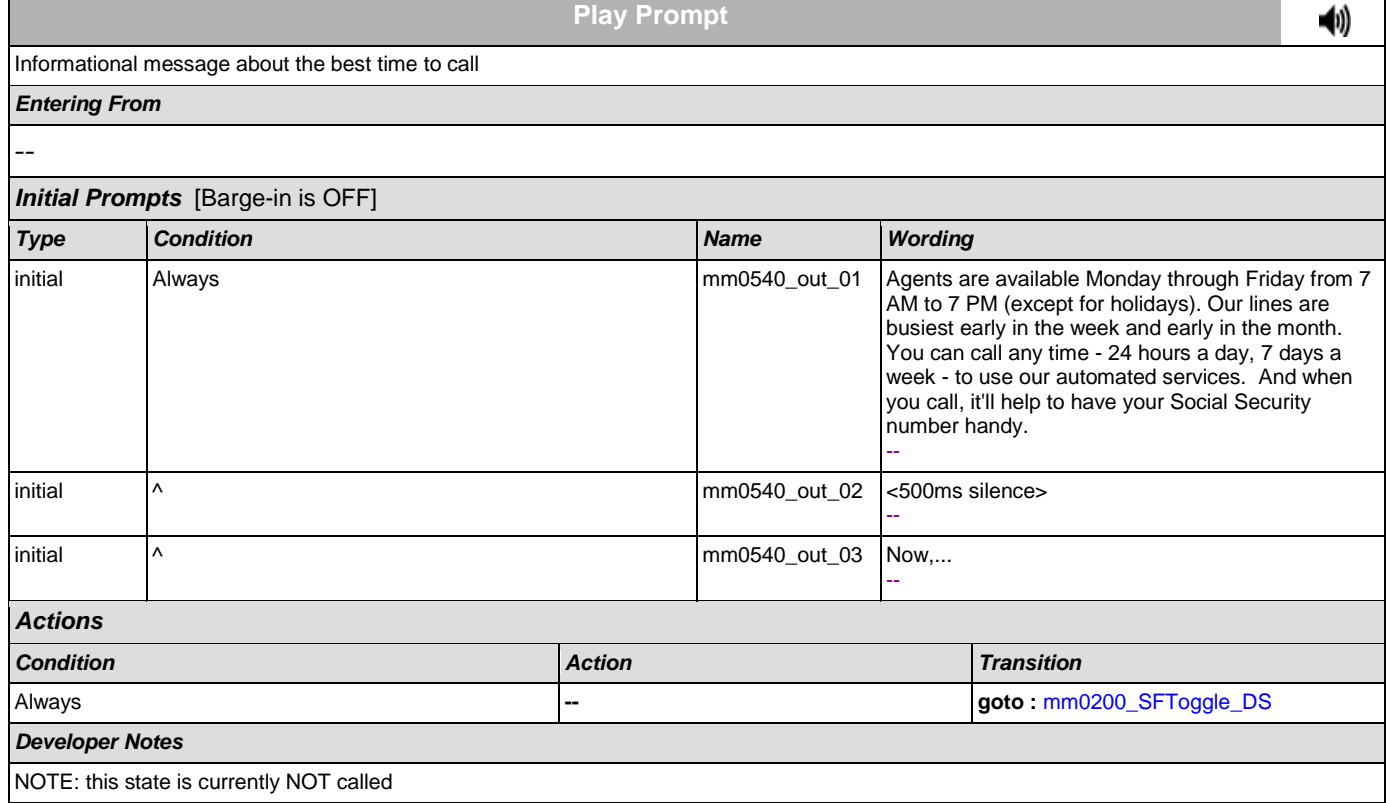

## <span id="page-95-1"></span>**mm0545\_TranscriptionKBA\_DS**

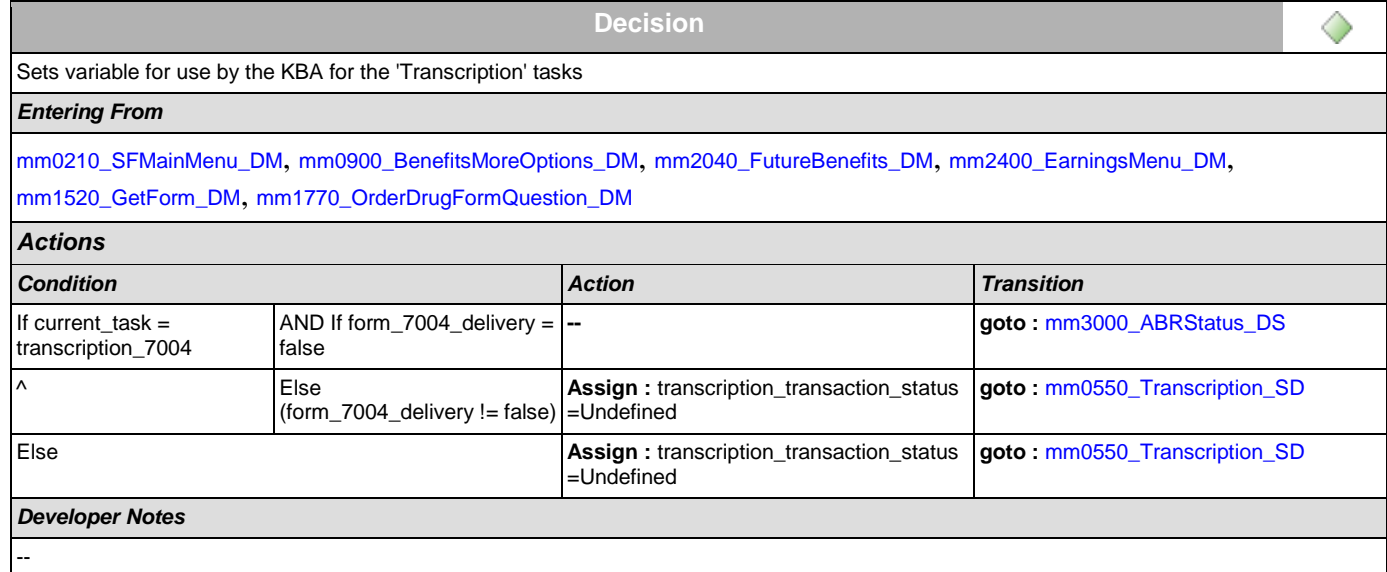

## <span id="page-95-0"></span>**mm0550\_Transcription\_SD**

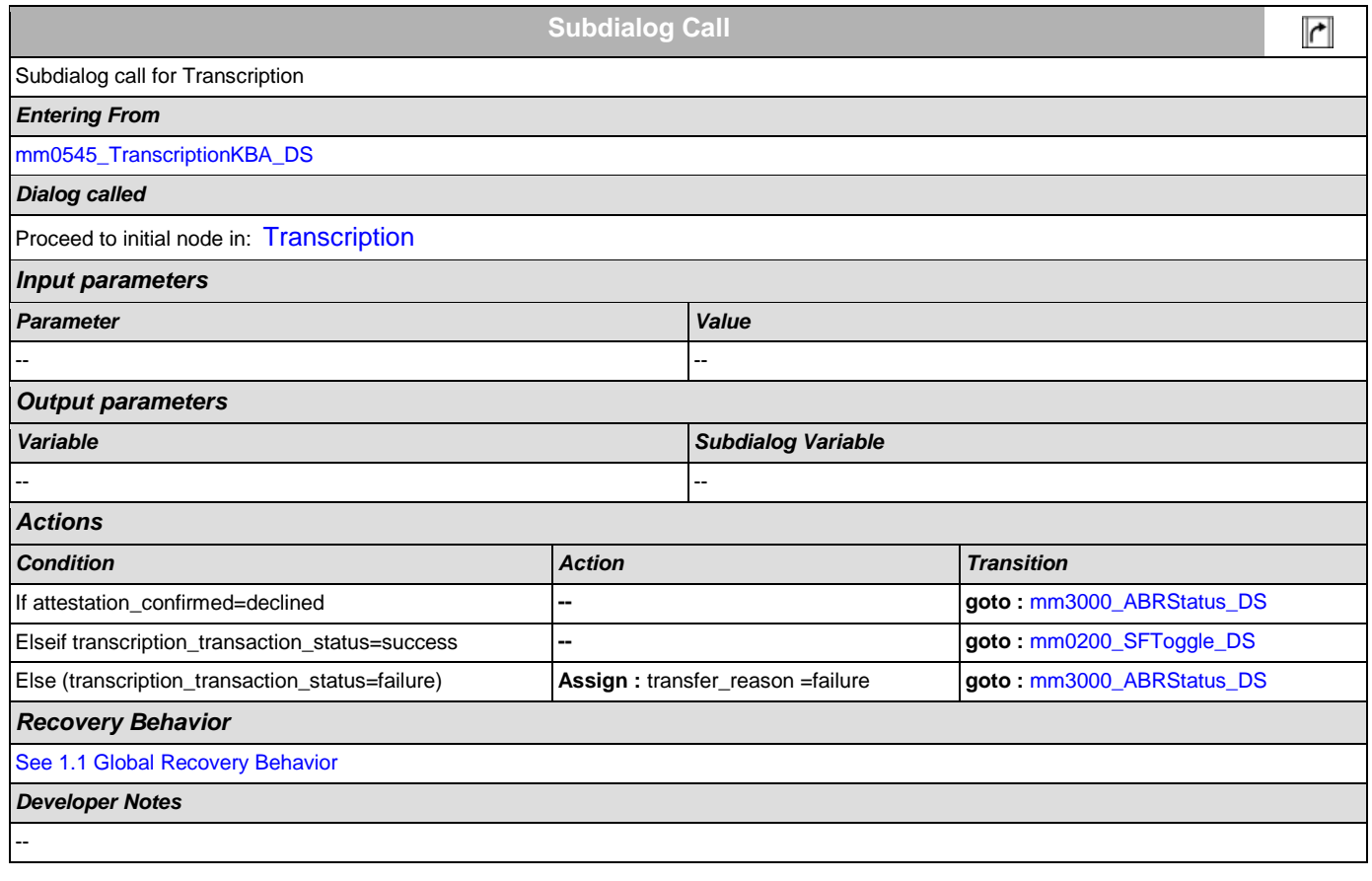

## <span id="page-95-2"></span>**mm0560\_MRCKBA\_DS**

**Decision**

◇

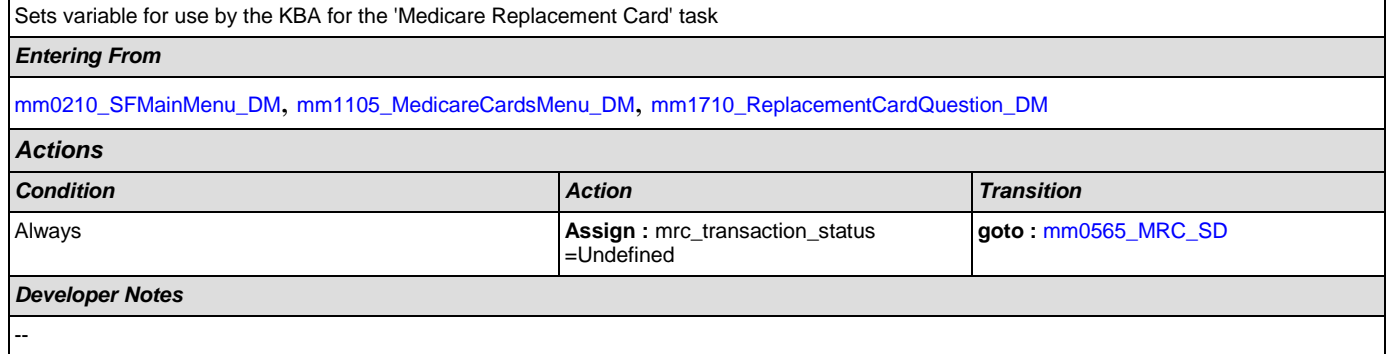

## <span id="page-96-1"></span>**mm0565\_MRC\_SD**

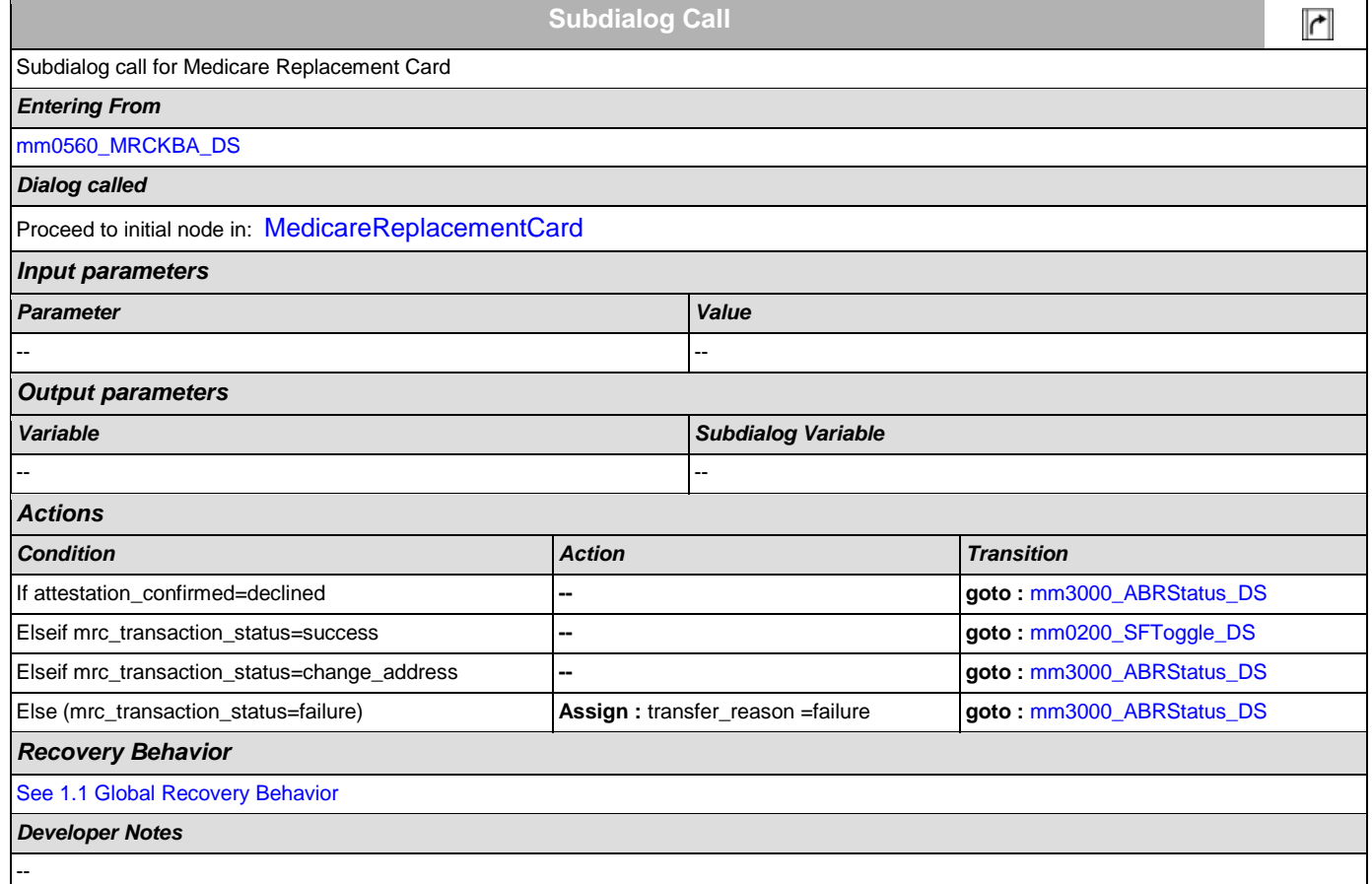

## <span id="page-96-0"></span>**mm0600\_BackoffMainMenu\_DM**

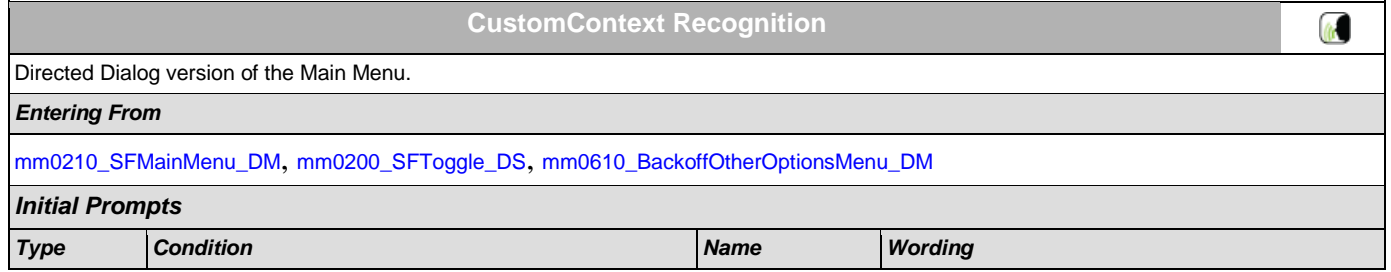

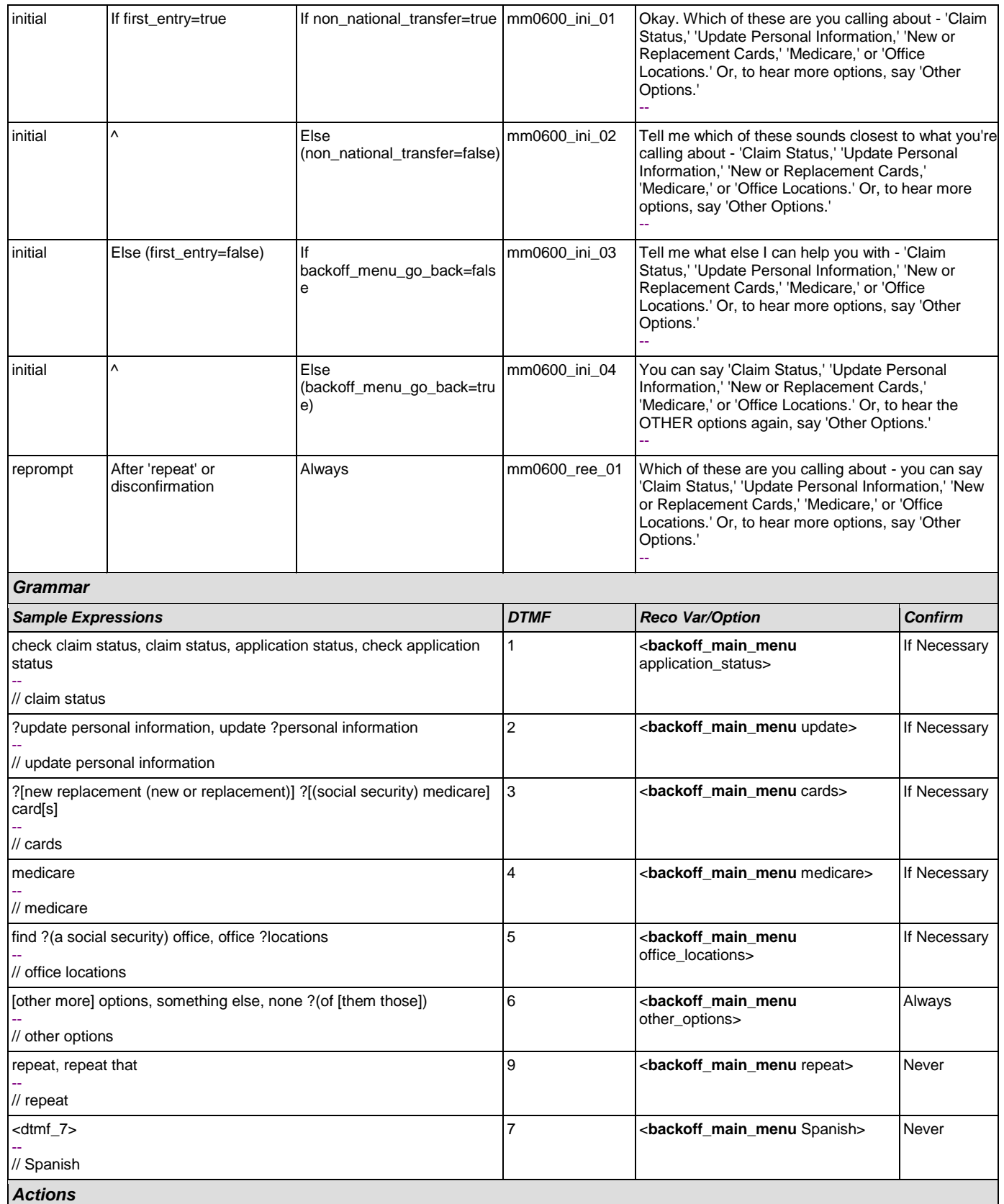

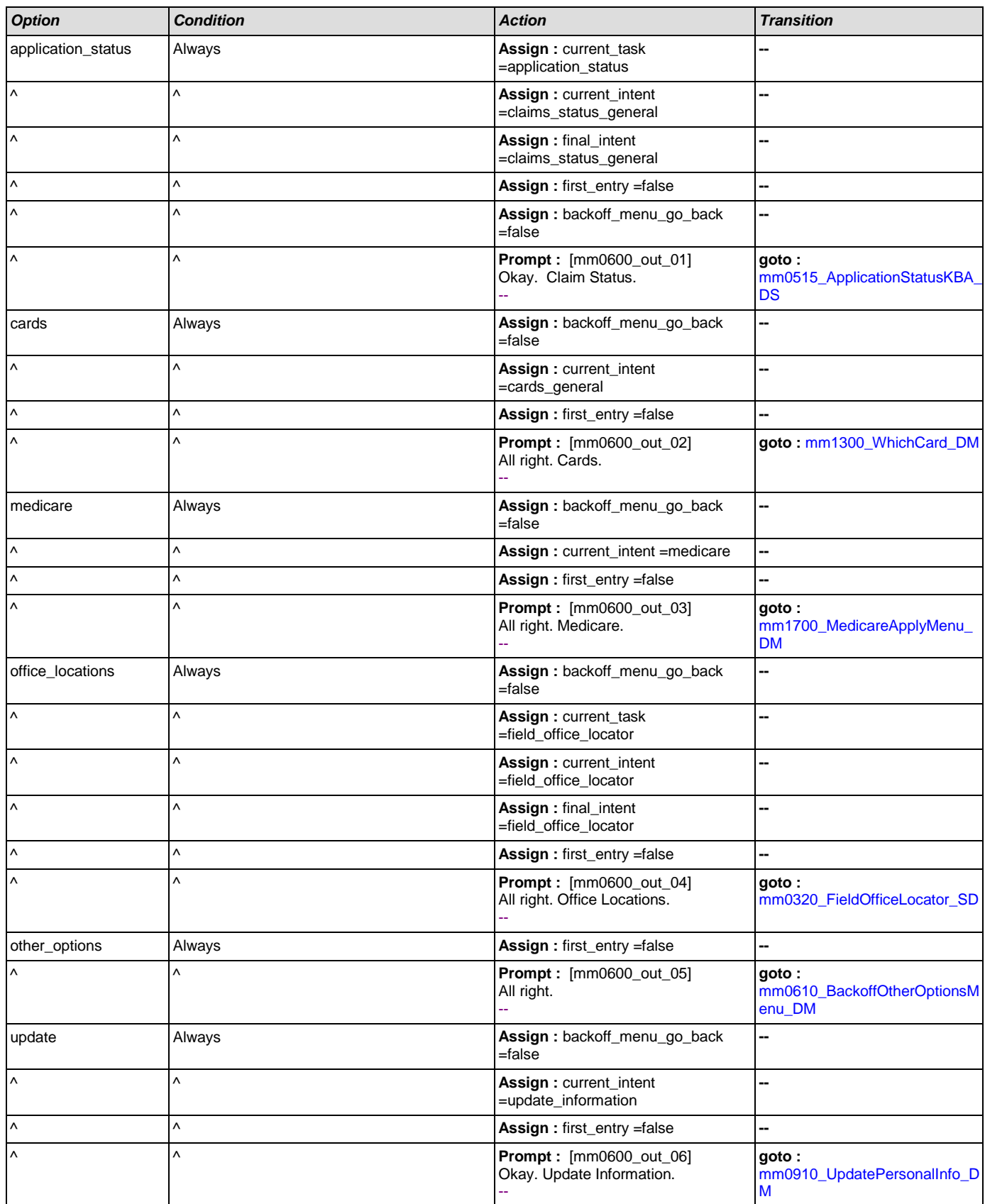

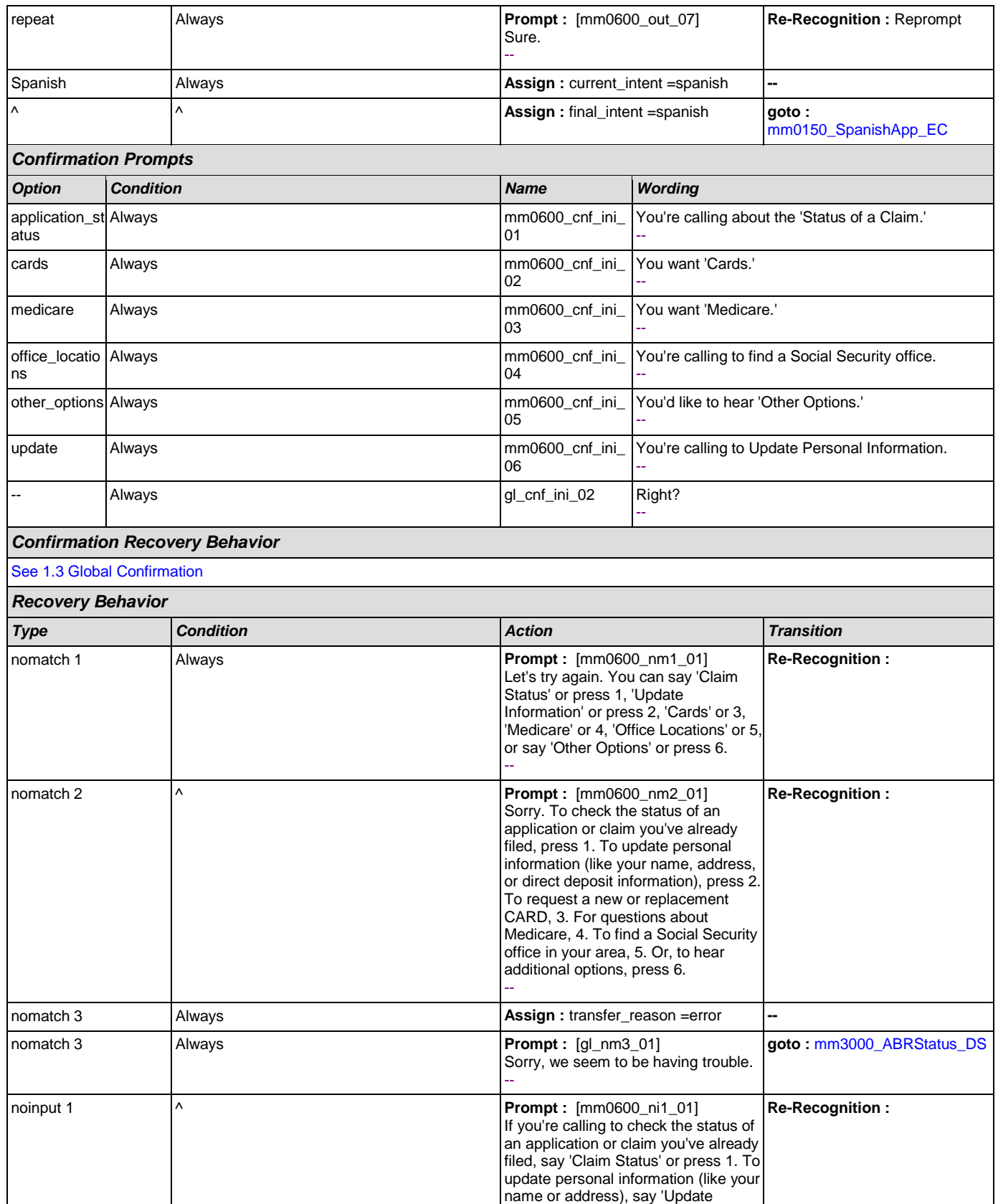

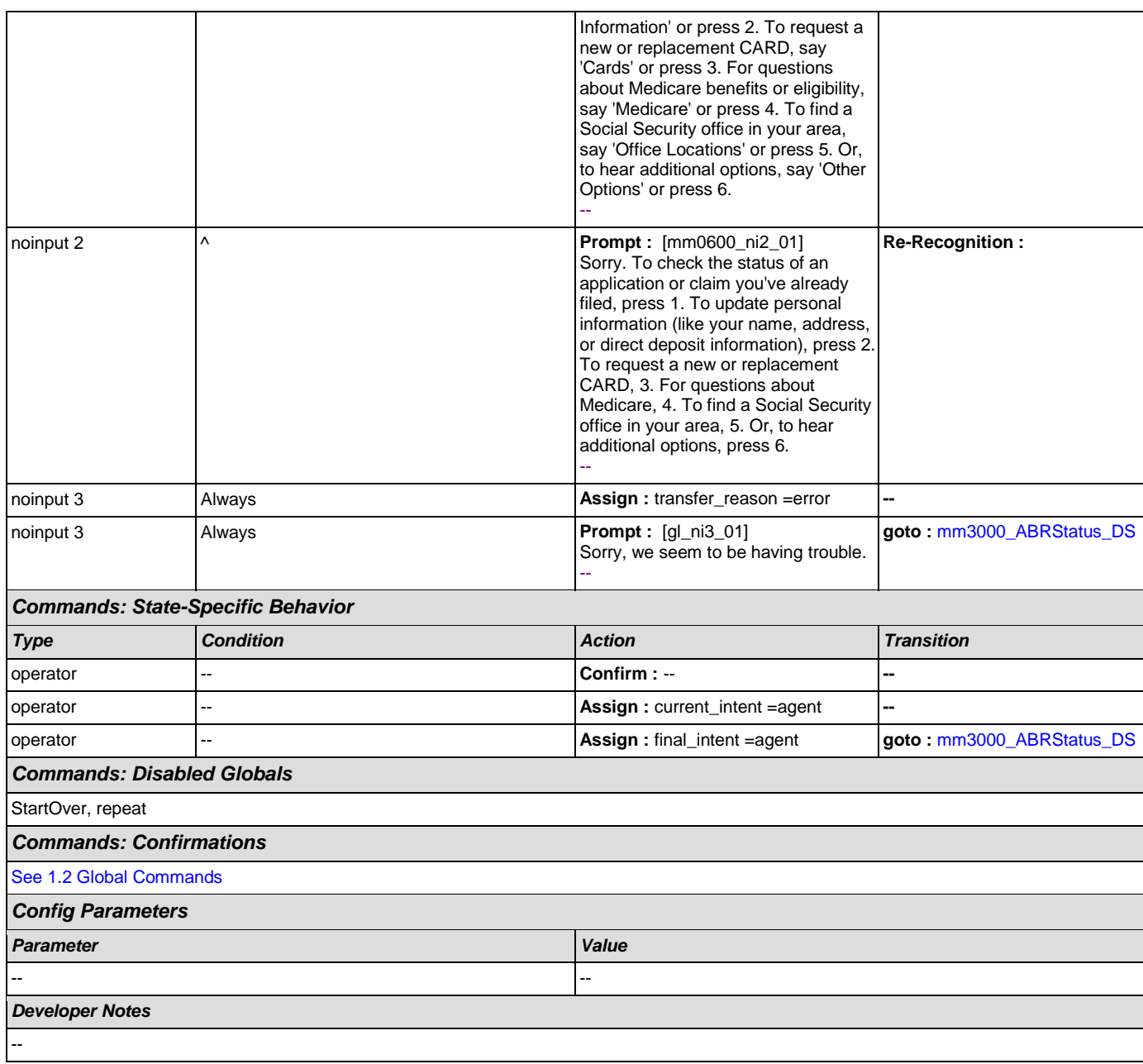

## <span id="page-100-0"></span>**mm0610\_BackoffOtherOptionsMenu\_DM**

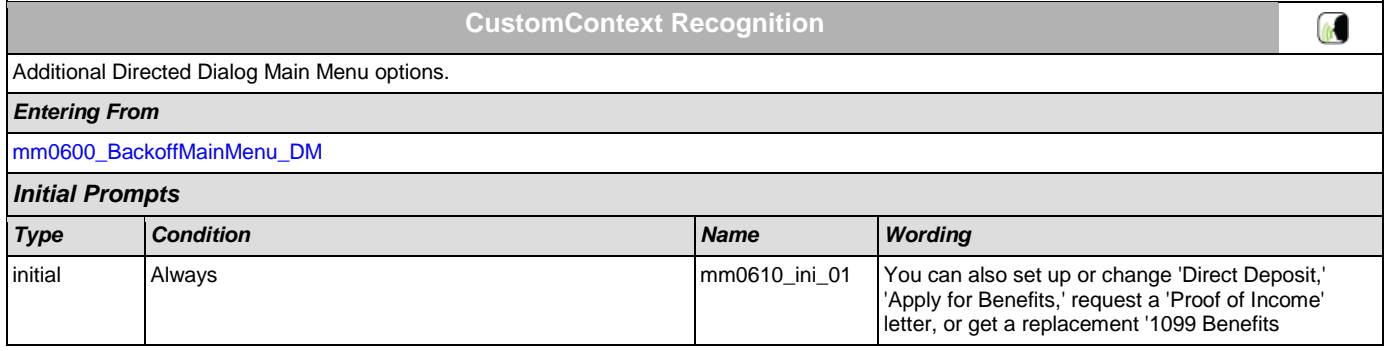

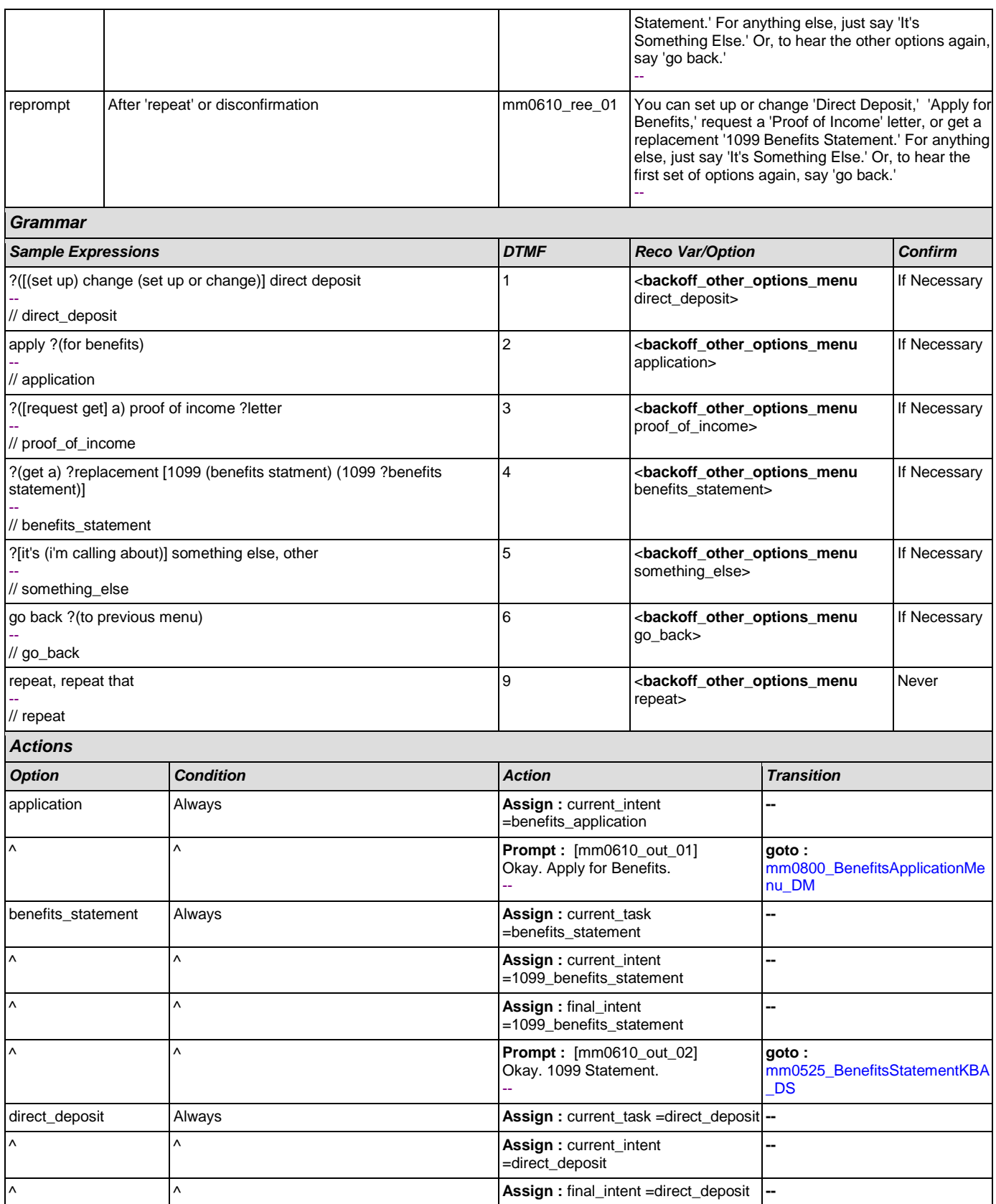

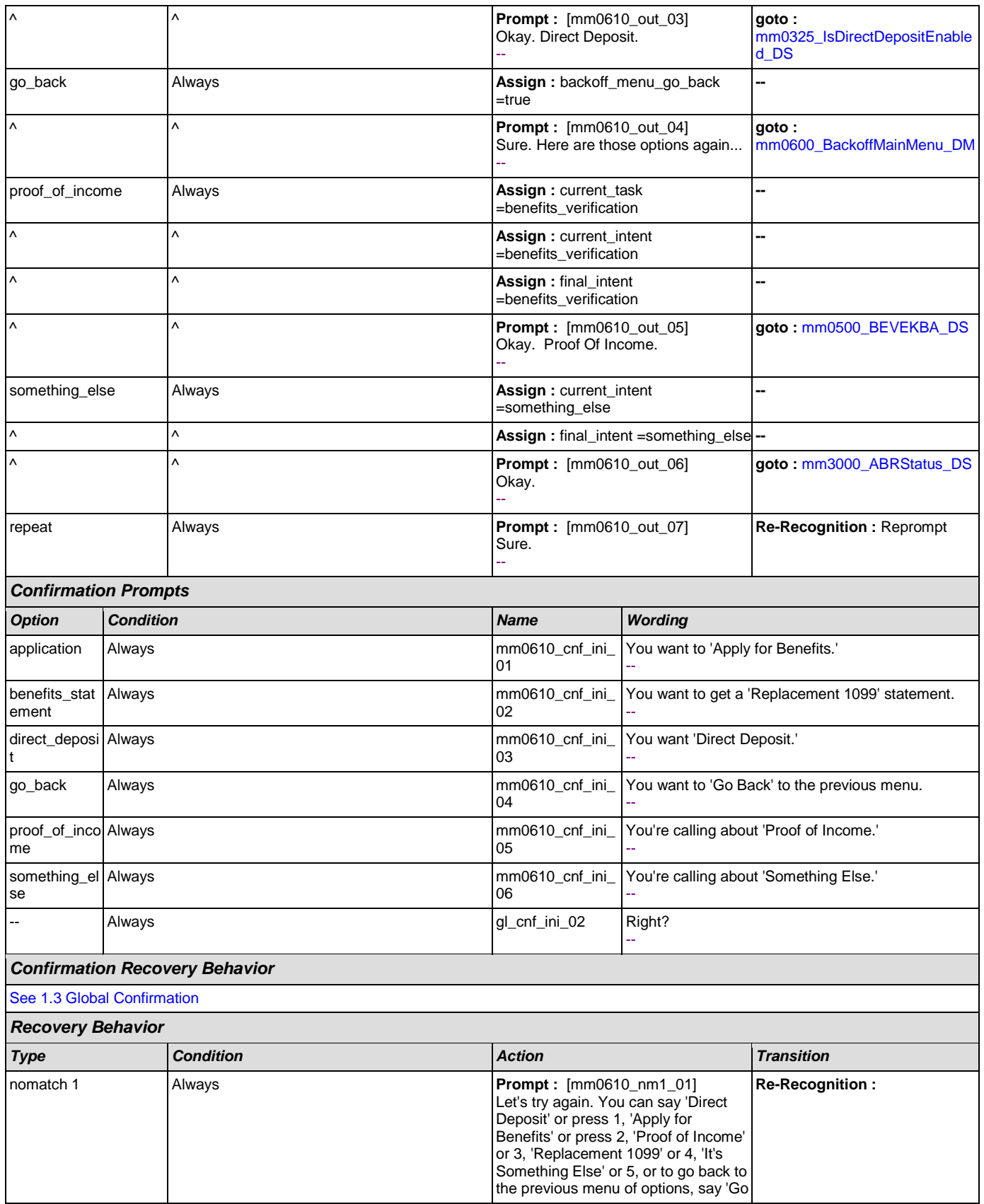

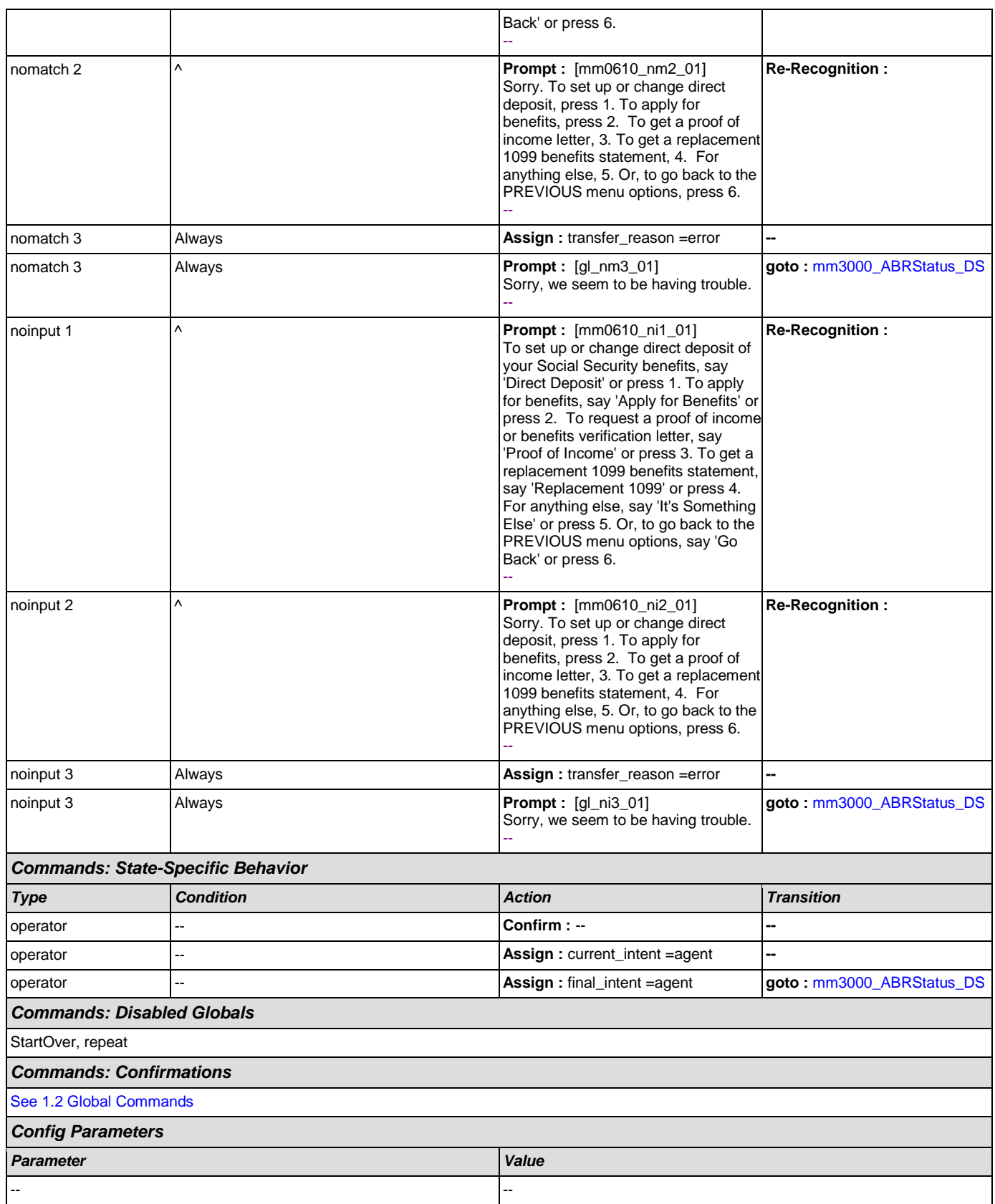

*Developer Notes*

--

## <span id="page-104-0"></span>**mm0700\_Benefits\_DM**

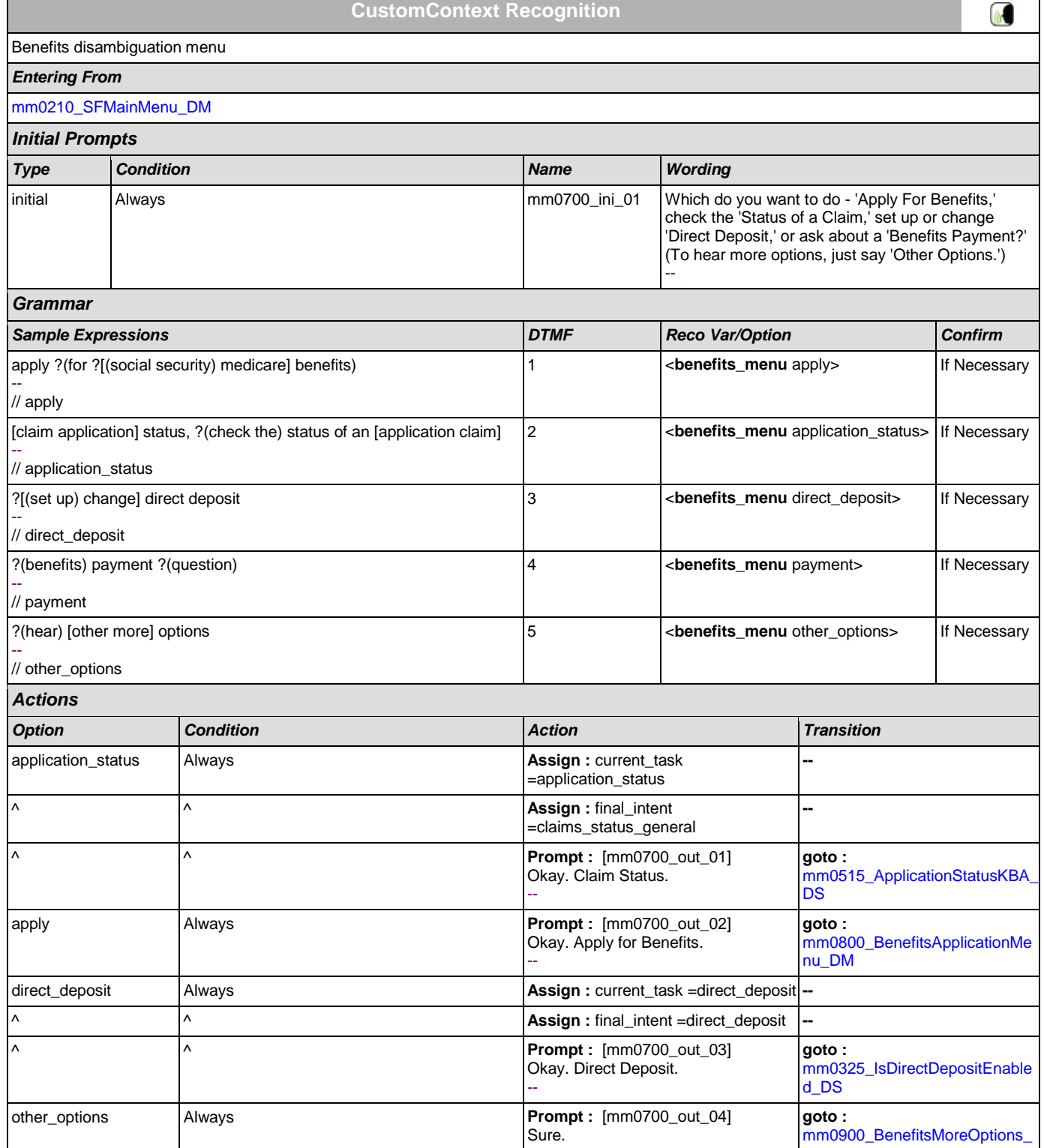

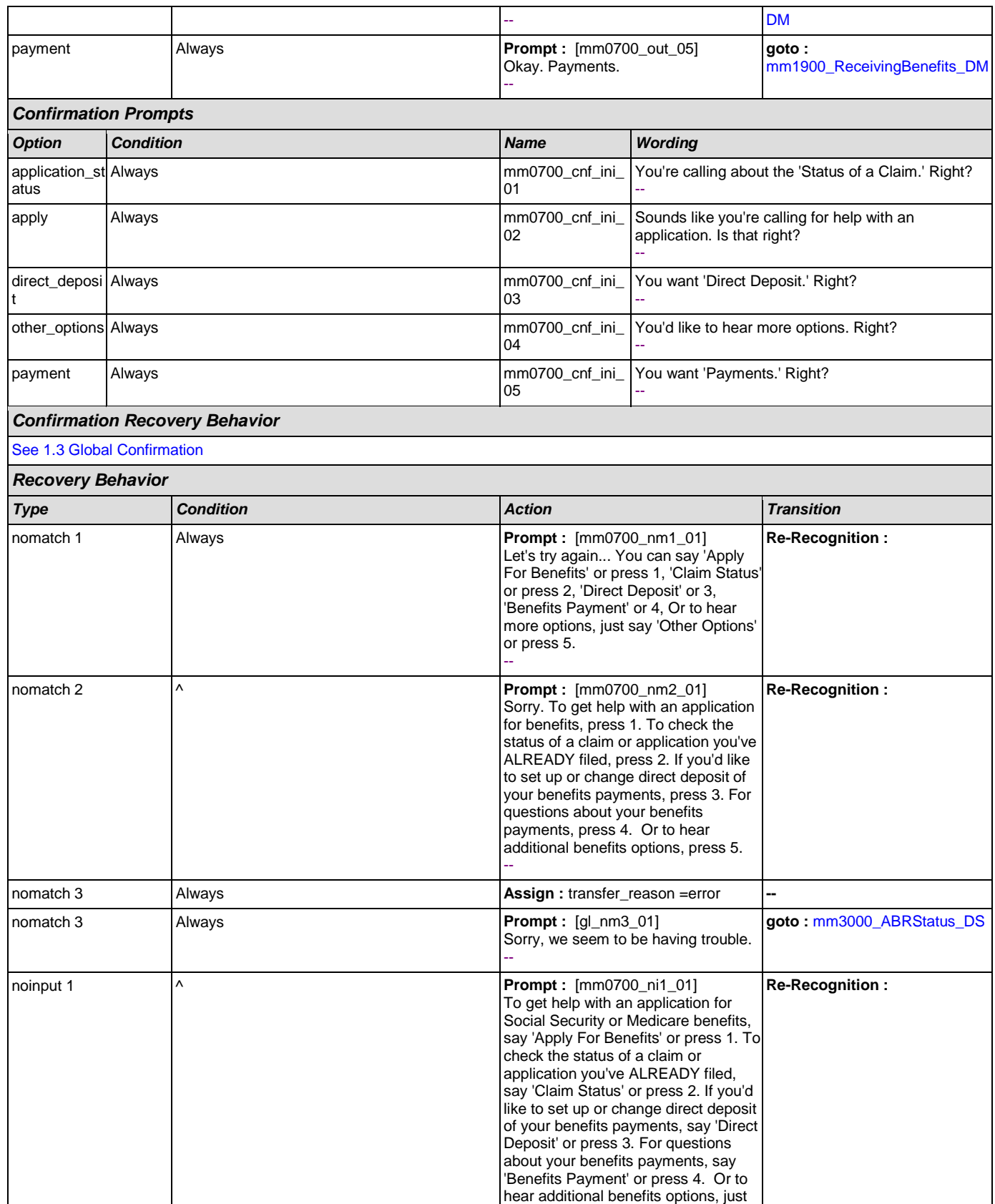

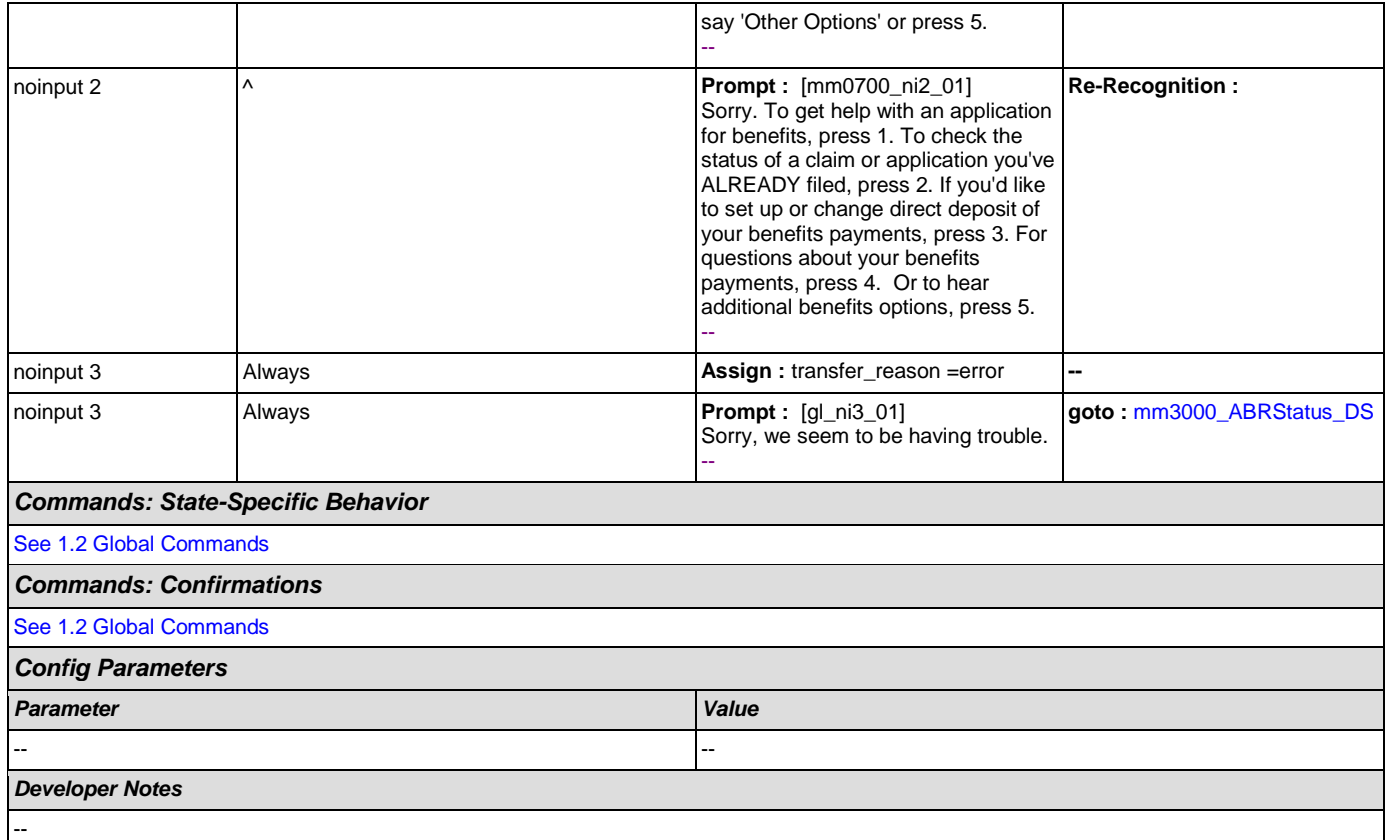

# <span id="page-106-0"></span>**mm0800\_BenefitsApplicationMenu\_DM**

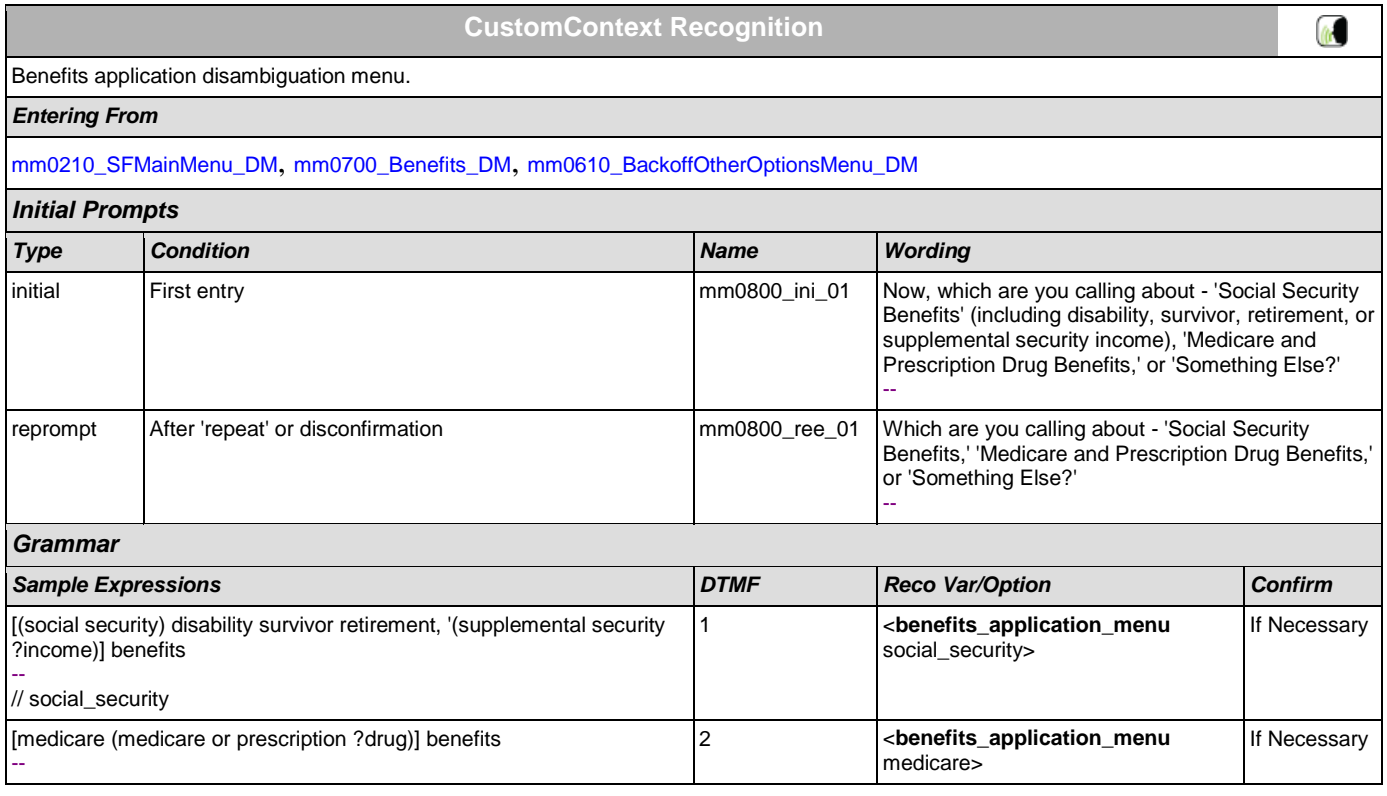

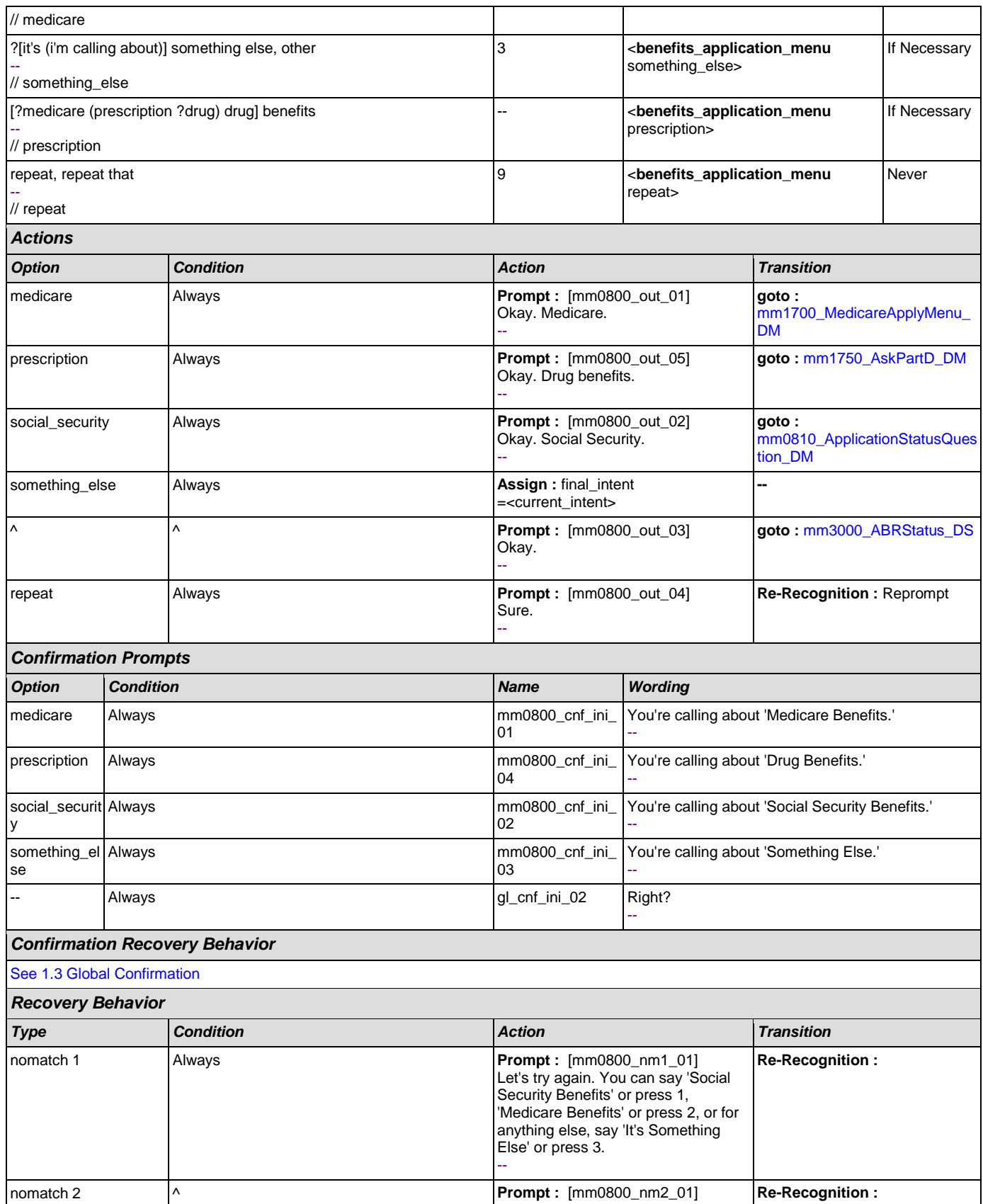
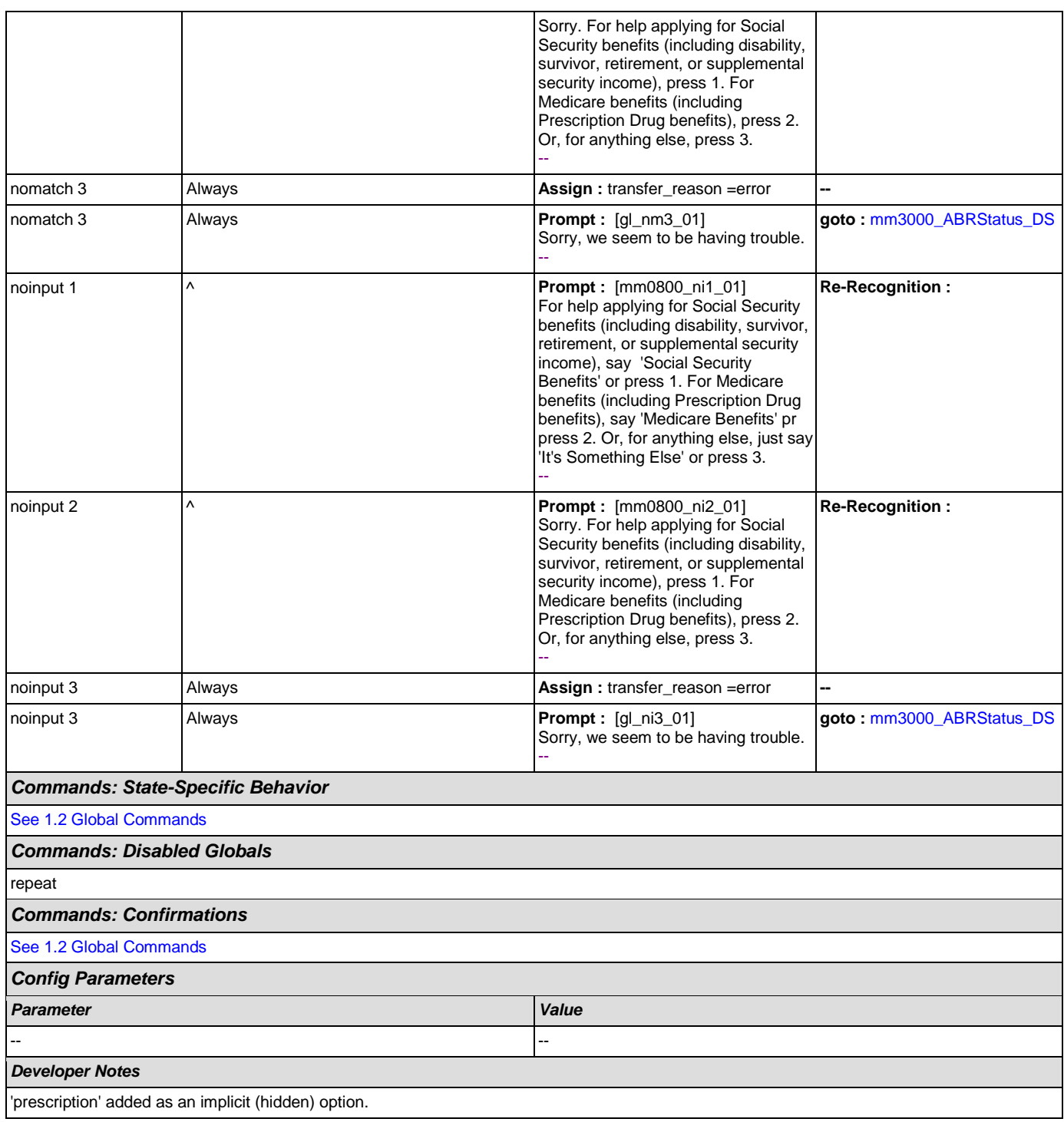

# **mm0810\_ApplicationStatusQuestion\_DM**

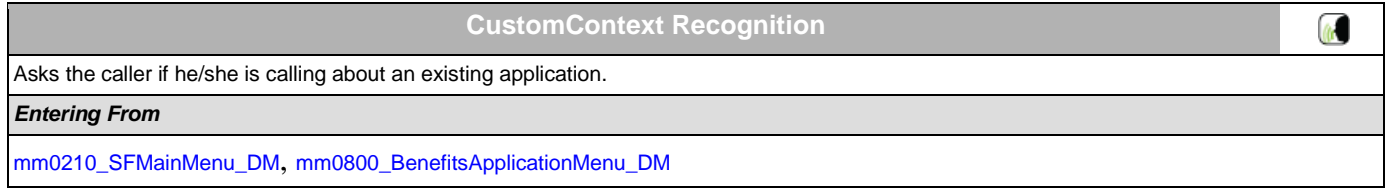

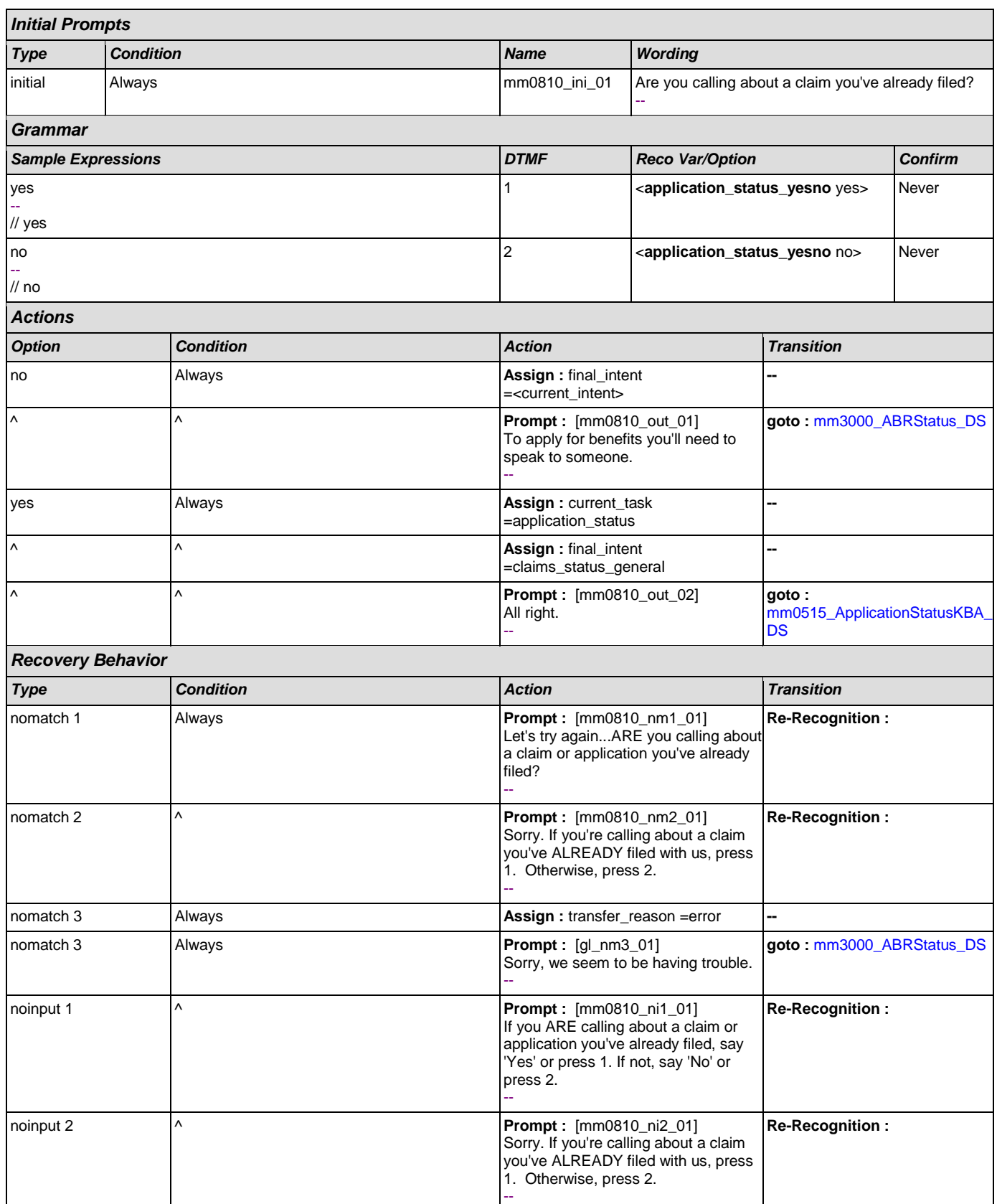

ı

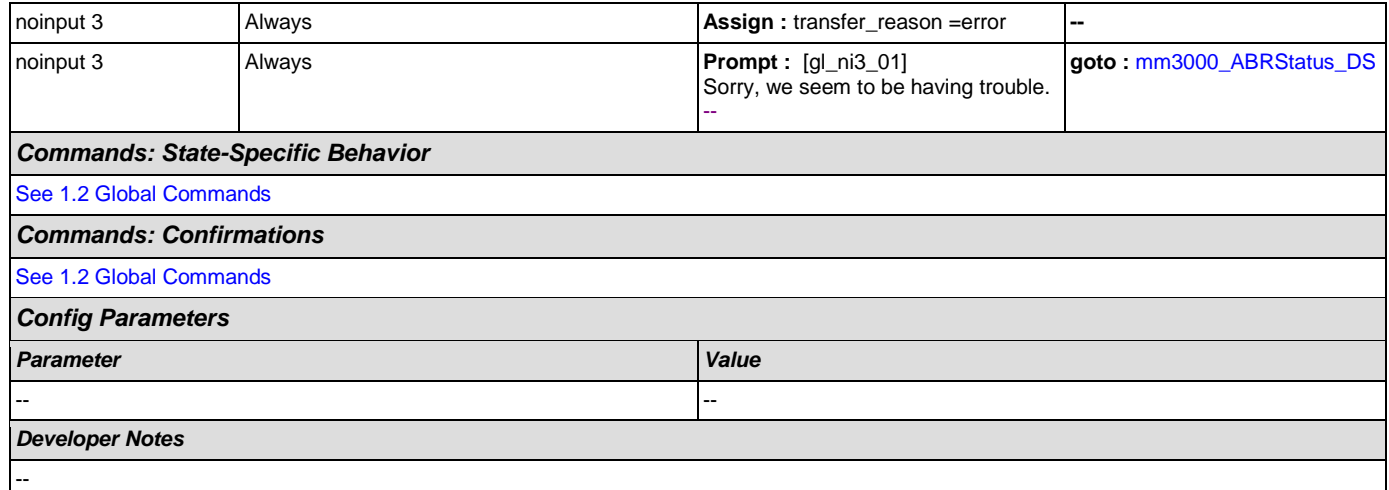

# <span id="page-110-0"></span>**mm0900\_BenefitsMoreOptions\_DM**

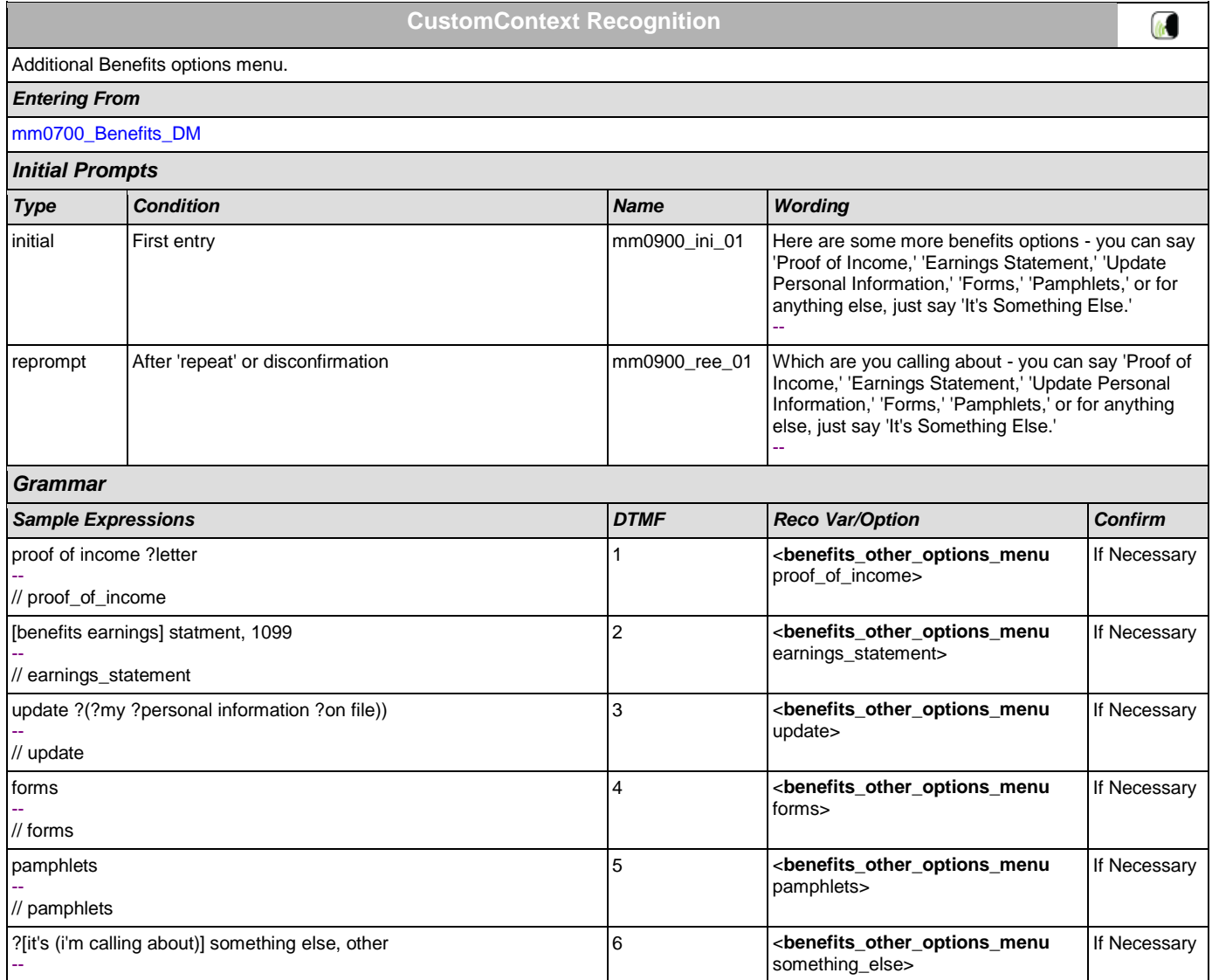

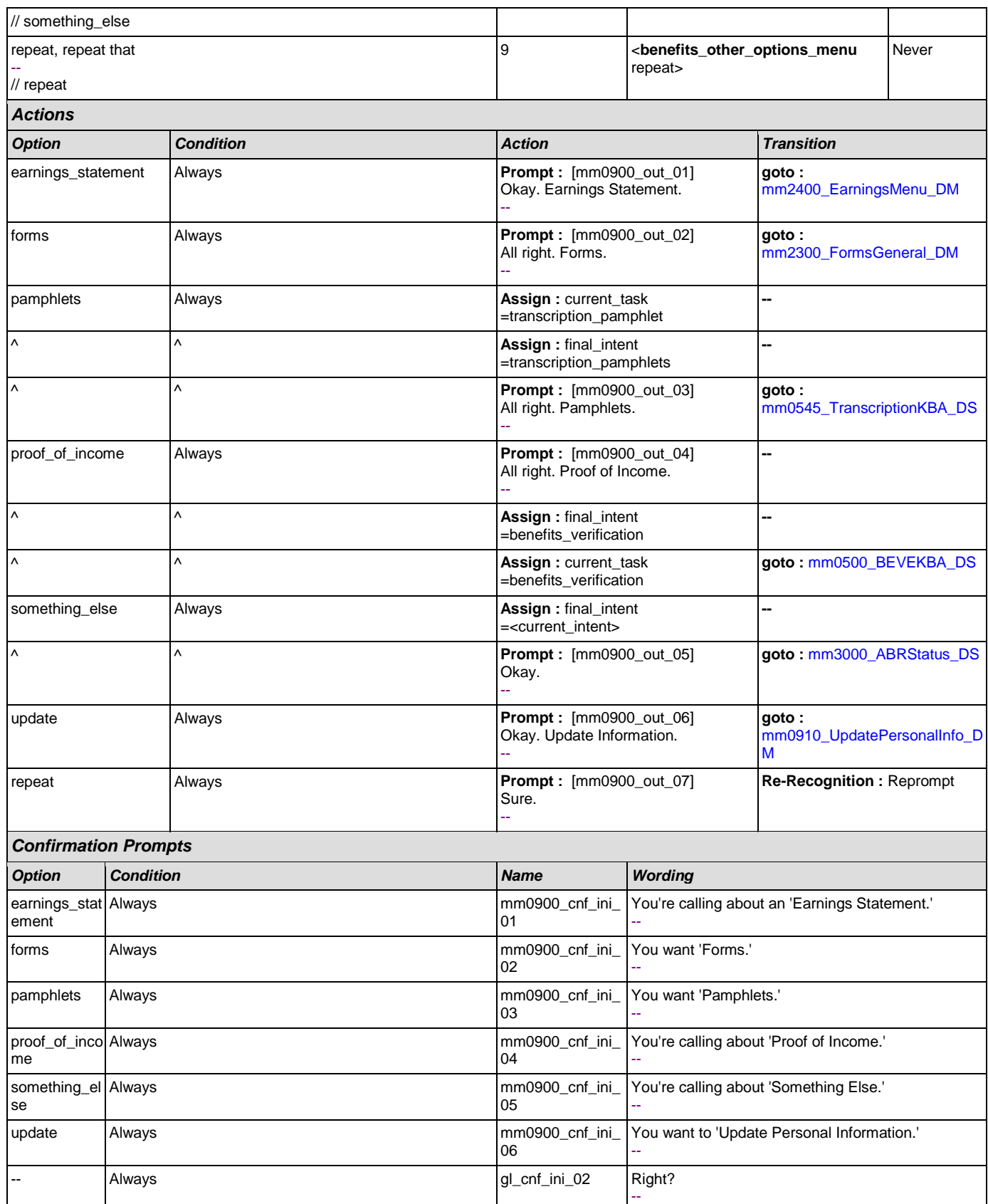

#### *Confirmation Recovery Behavior*

[See 1.3 Global Confirmation](#page-31-1)

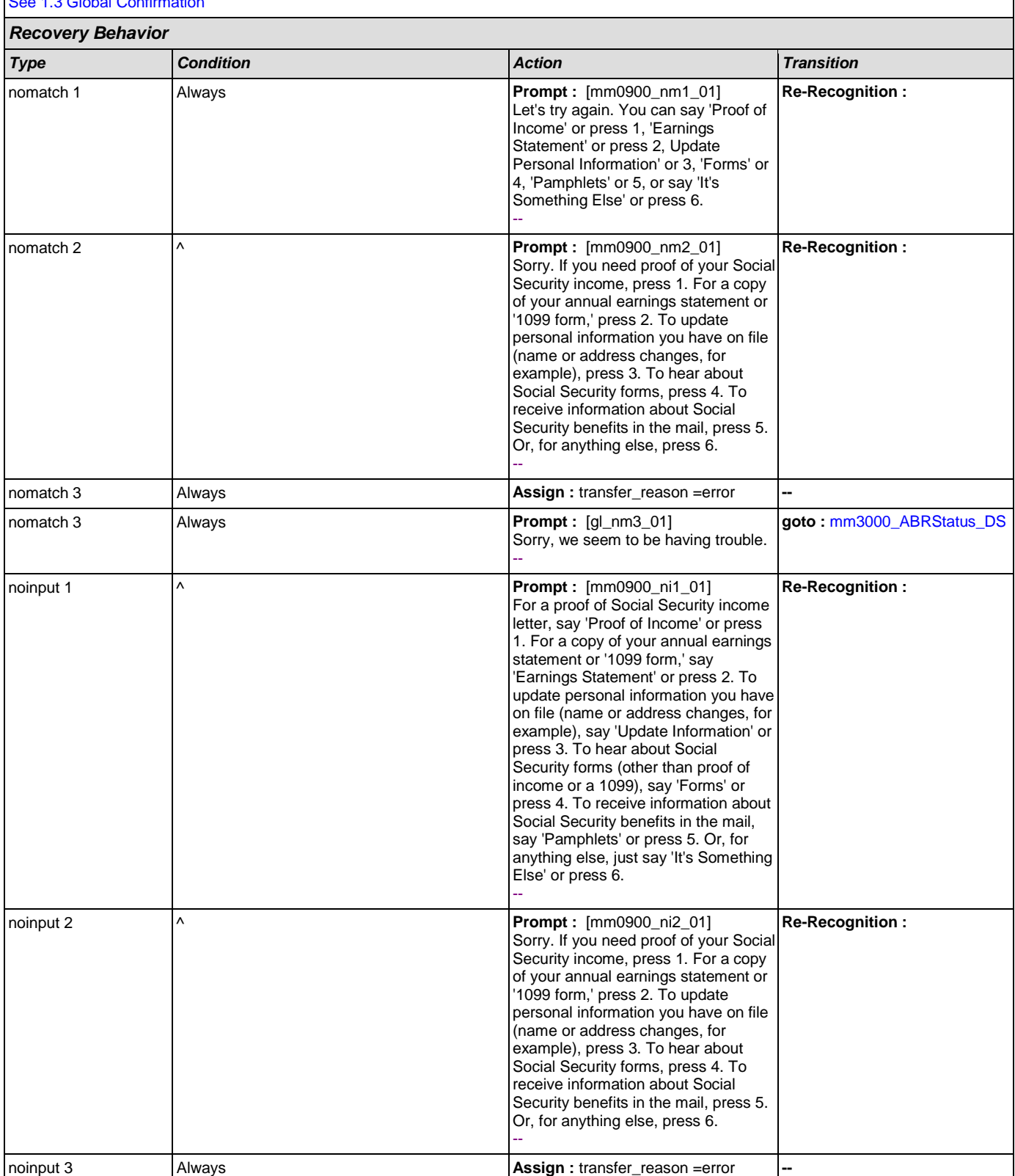

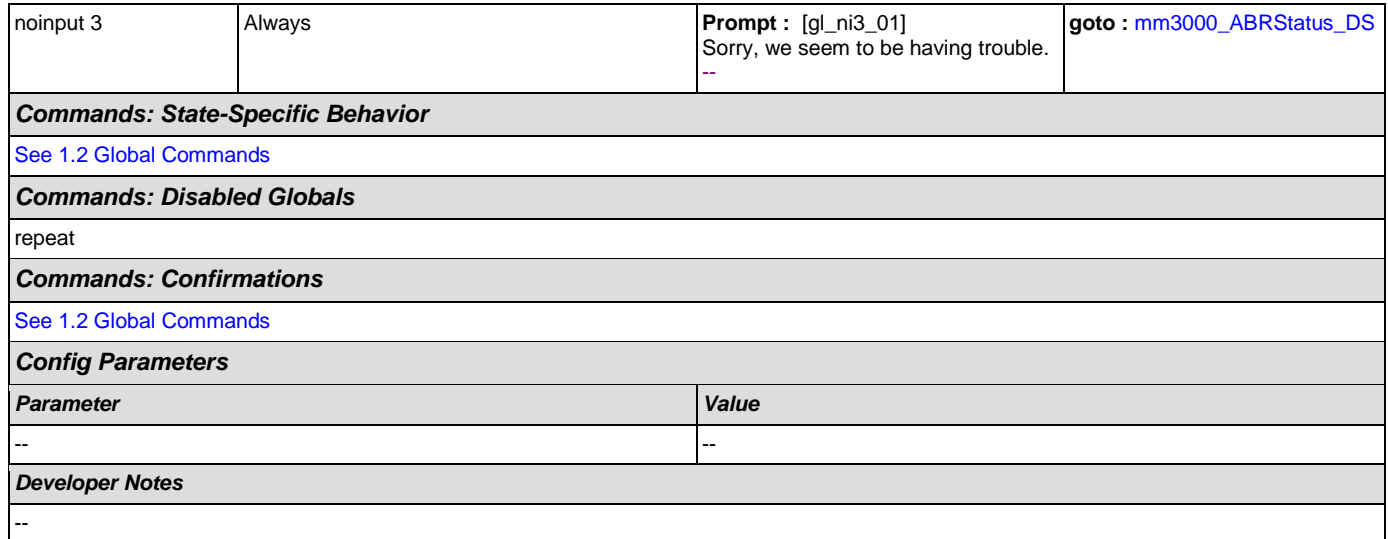

# <span id="page-113-0"></span>**mm0910\_UpdatePersonalInfo\_DM**

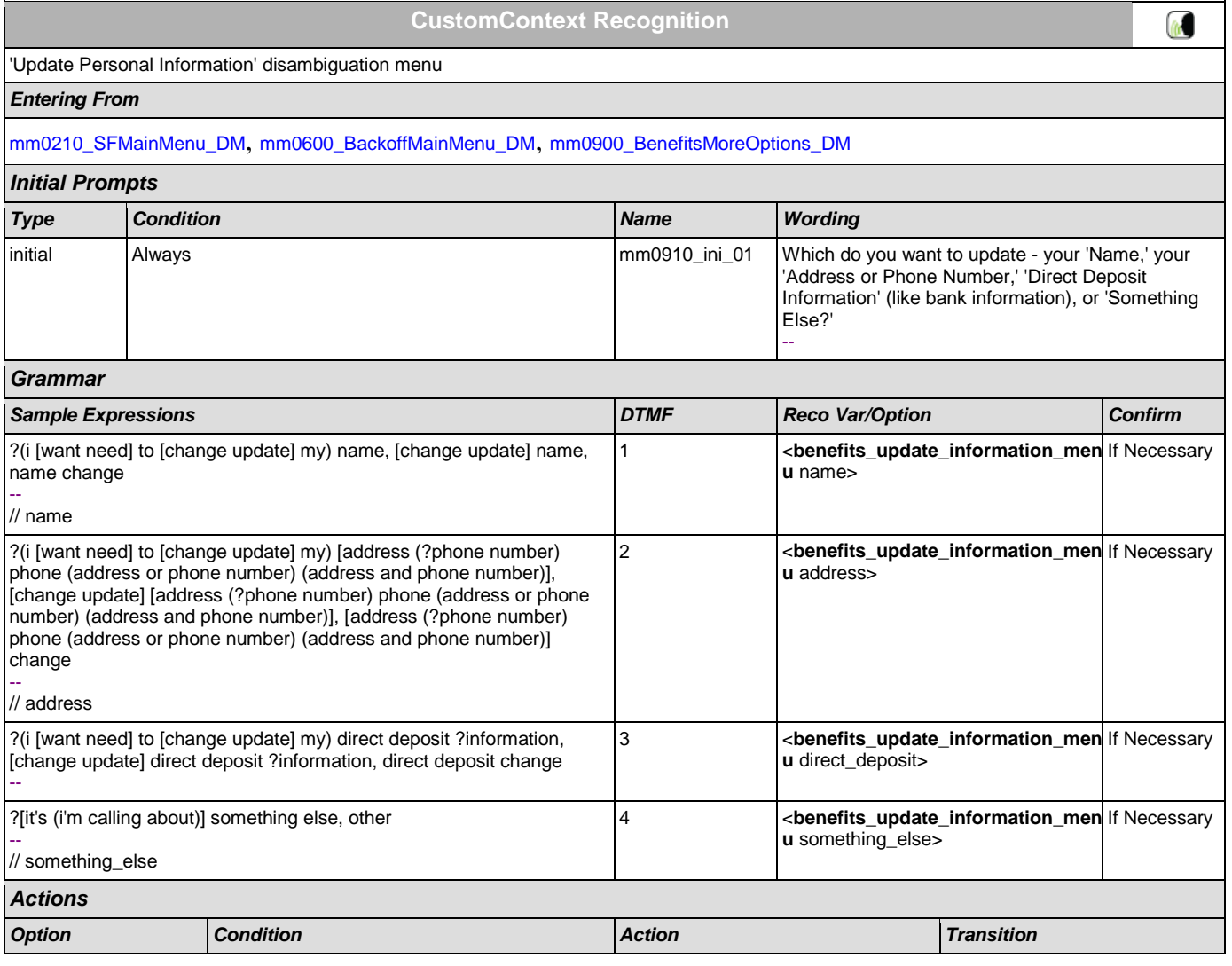

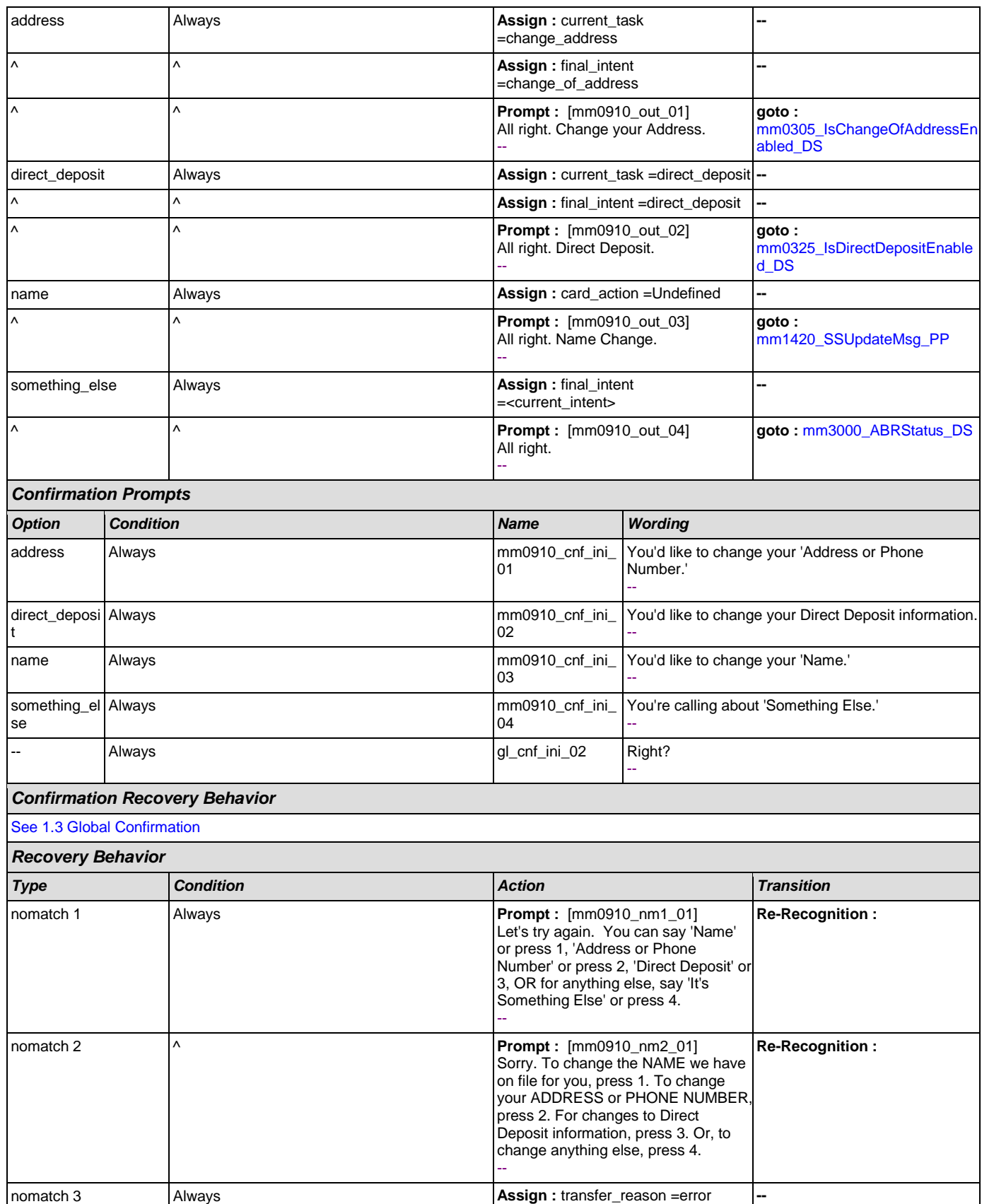

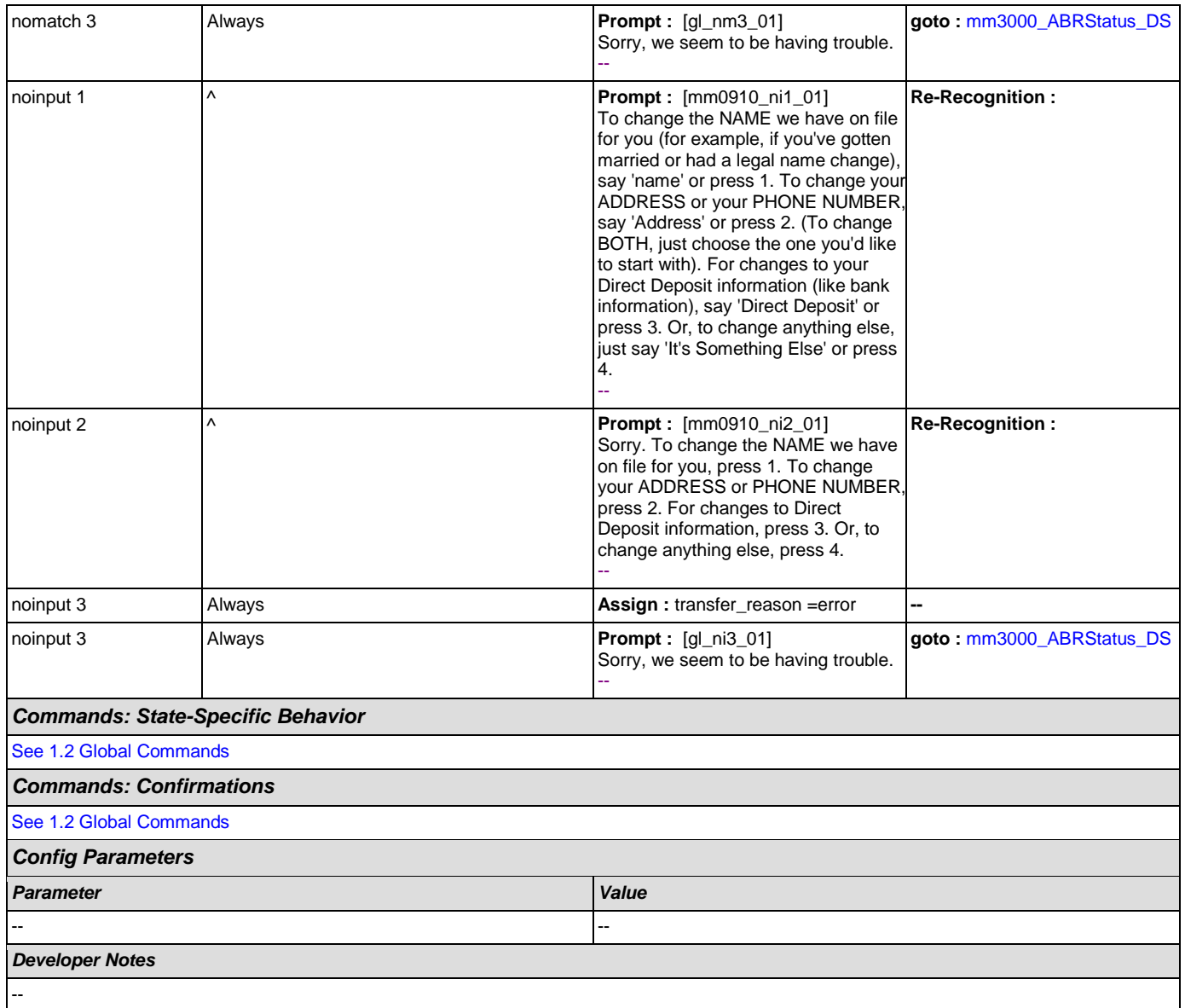

# <span id="page-115-0"></span>**mm1100\_SocialSecurityCardsMenu\_DM**

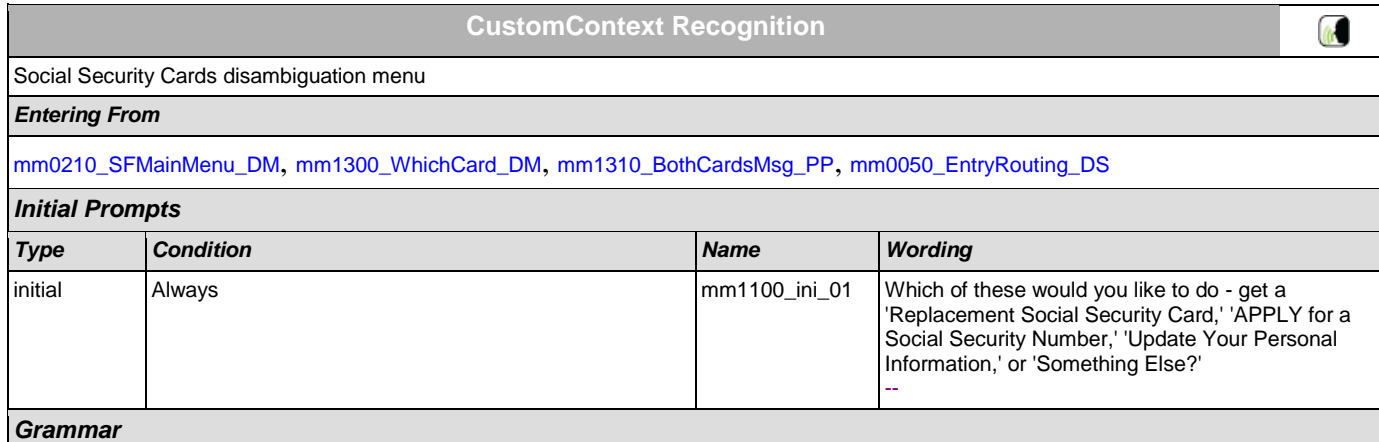

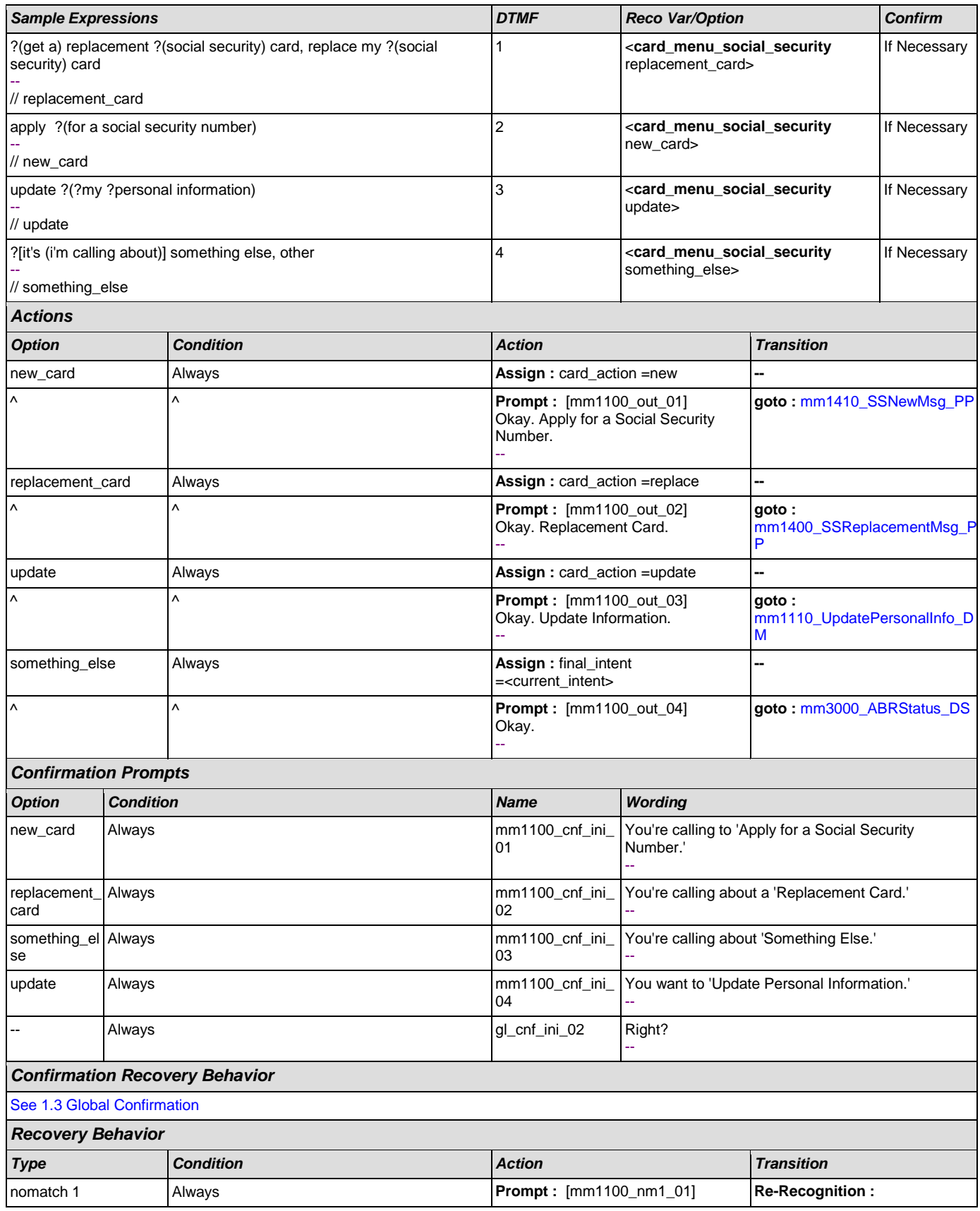

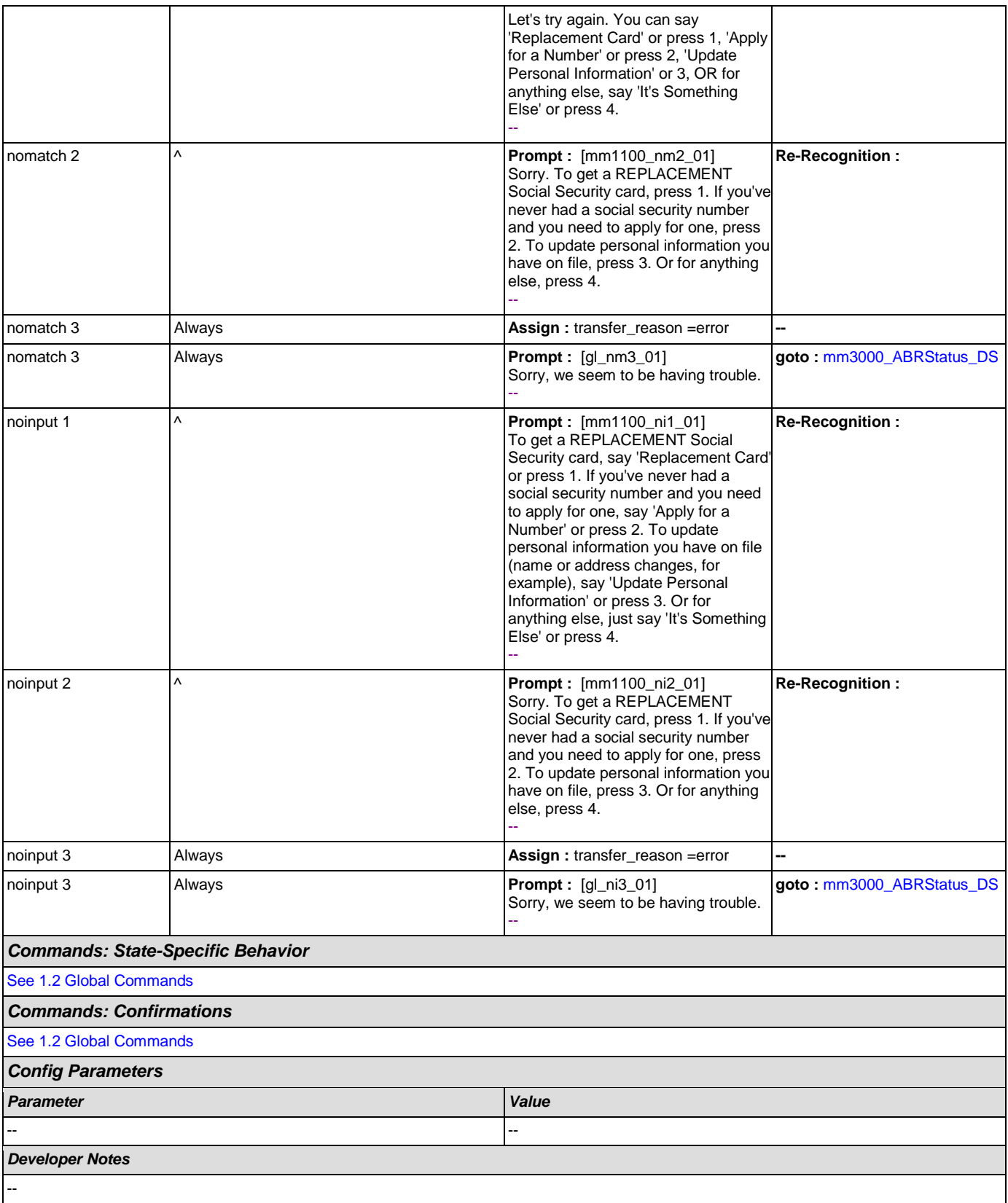

# <span id="page-118-0"></span>**mm1105\_MedicareCardsMenu\_DM**

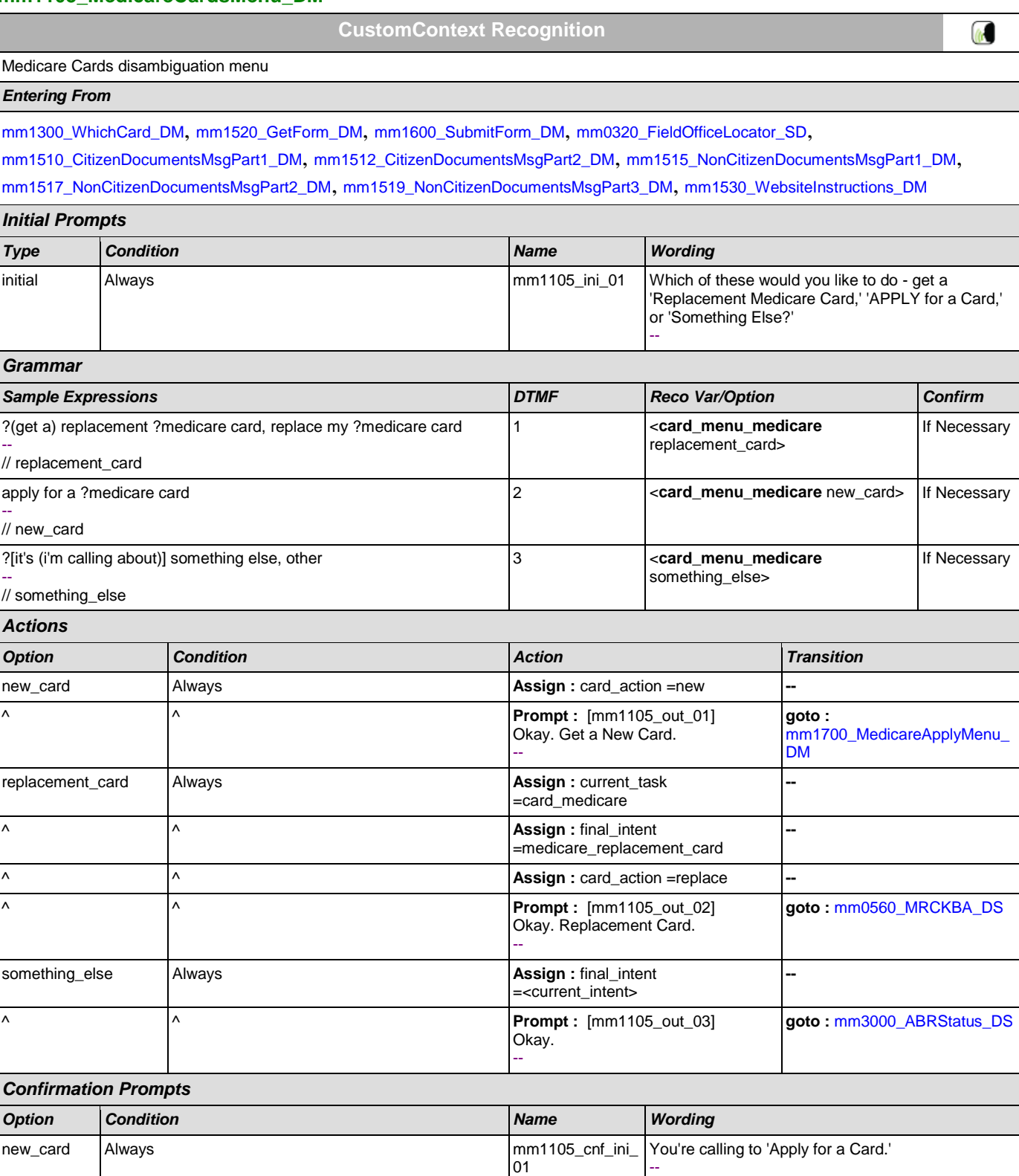

replacement\_ card

02

 $mm1105\_cnf\_ini\_$ 

--

You're calling about a 'Replacement Card.'

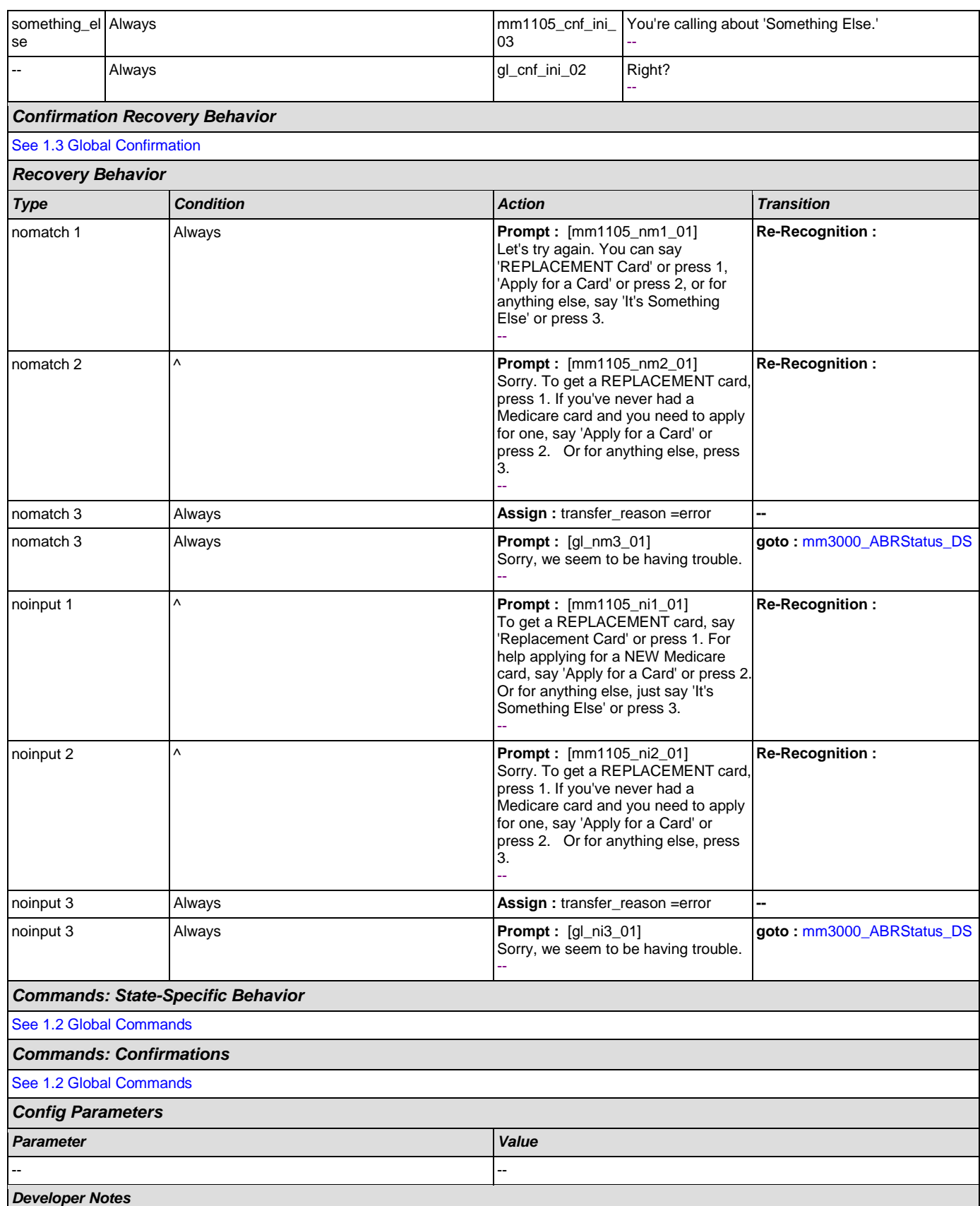

--

# <span id="page-120-0"></span>**mm1110\_UpdatePersonalInfo\_DM**

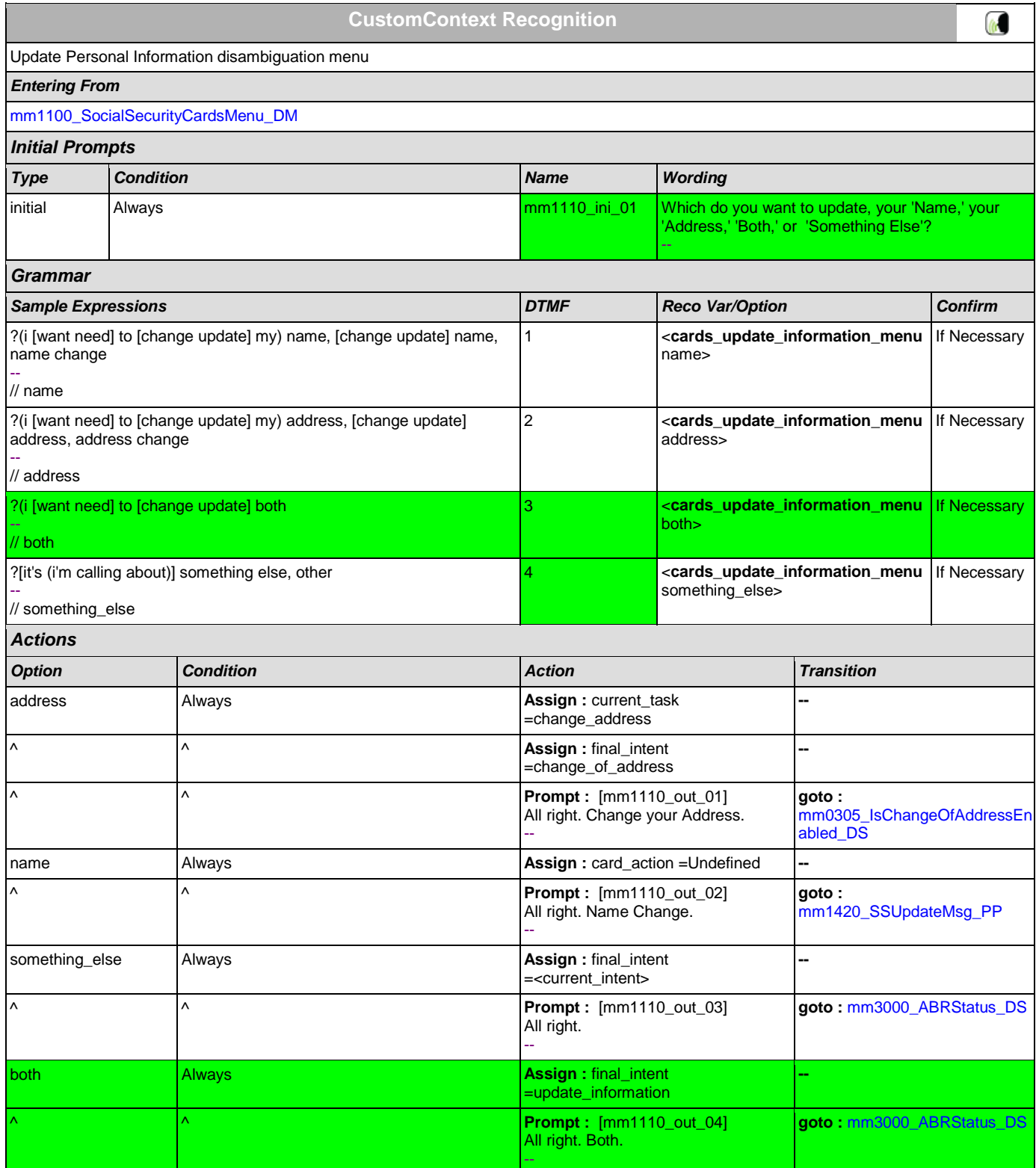

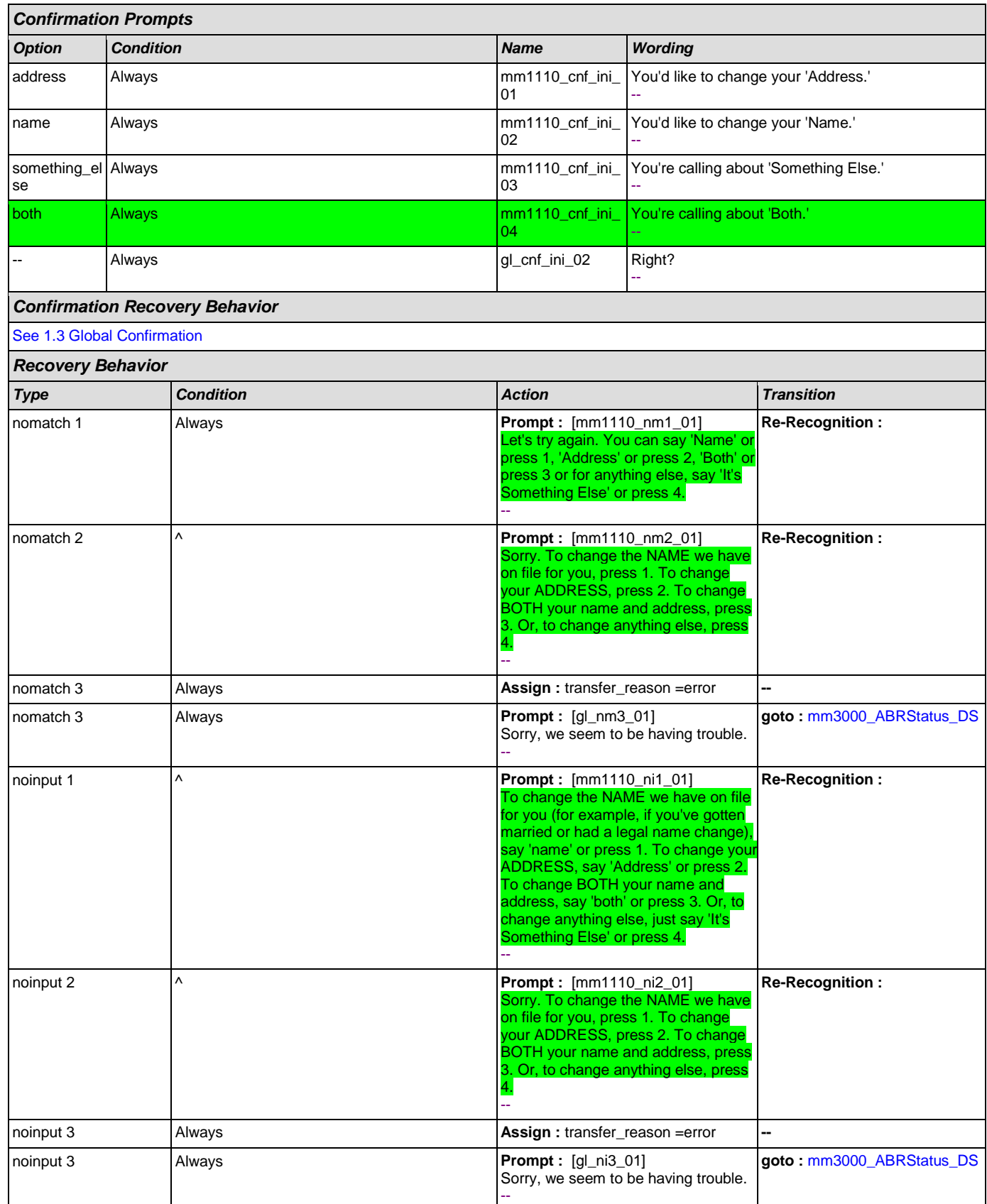

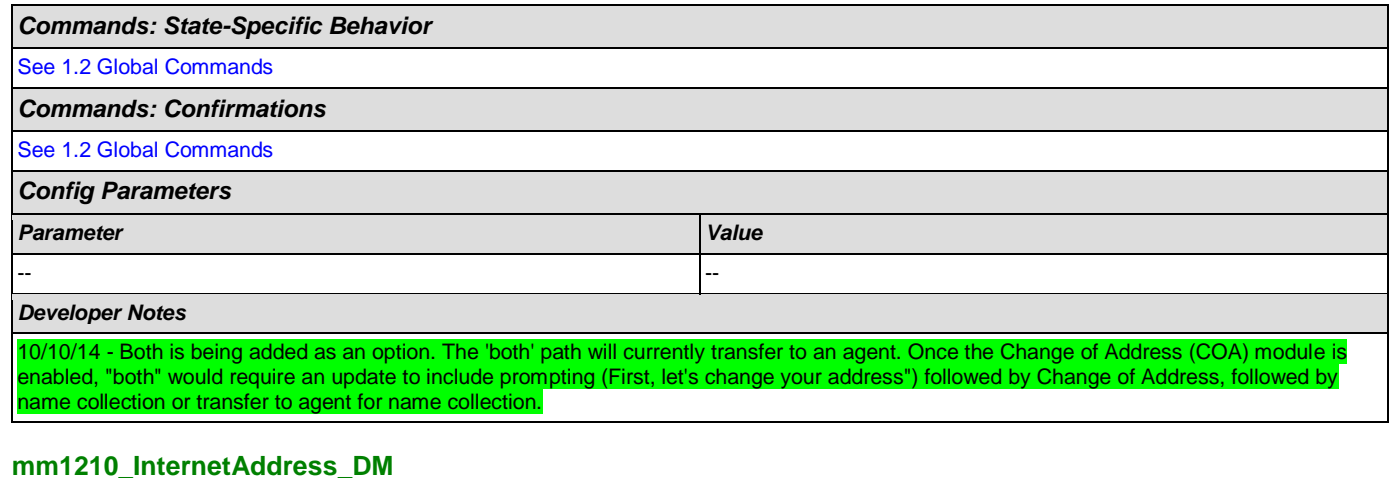

#### <span id="page-122-0"></span>**CustomContext Recognition**  $\omega$ Internet Address message *Entering From* [mm0210\\_SFMainMenu\\_DM](#page-50-0), [mm1210\\_InternetAddress\\_DM](#page-122-0) *Initial Prompts Type Condition Name Wording* initial Always and Always and Always mm1210\_ini\_01 | You can find our website at 'social security dot G O V.' - initial  $\bigwedge^{\sim}$  mm1210\_ini\_02 <500ms silence> - initial  $\wedge$   $\qquad \qquad$   $\qquad \qquad$  mm1210\_ini\_03 To hear a detailed list of the services available online, say 'Details.' If you're experiencing trouble online, say 'Problem.' Otherwise, just hold on and I'll take you back to the Main Menu... -- *Grammar Sample Expressions DTMF Reco Var/Option Confirm* repeat ?that 1 <**internet\_address\_menu** repeat> Never -- // repeat ?hear ?website details, details about ?the website 2 **Access** <internet\_address\_menu details> | If Necessary -- // details trouble online, problem, online problem 3 **Access** <**internet\_address\_menu** problem> | If Necessary -- // problem *Actions Option Condition Action Transition* repeat  $\qquad \qquad \text{Always}$  **Prompt :**  $\qquad \qquad \text{m}1210\_out\_01]$ **goto :**  [mm1210\\_InternetAddress\\_DM](#page-122-0) Sure. - details **Always Prompt : [mm1210\_out\_01] goto :**  Sure. [mm1220\\_InternetInformation\\_D](#page-124-0) [M](#page-124-0) - problem Always **Prompt :** [mm1210\_out\_02] **goto :** [mm3000\\_ABRStatus\\_DS](#page-203-0)

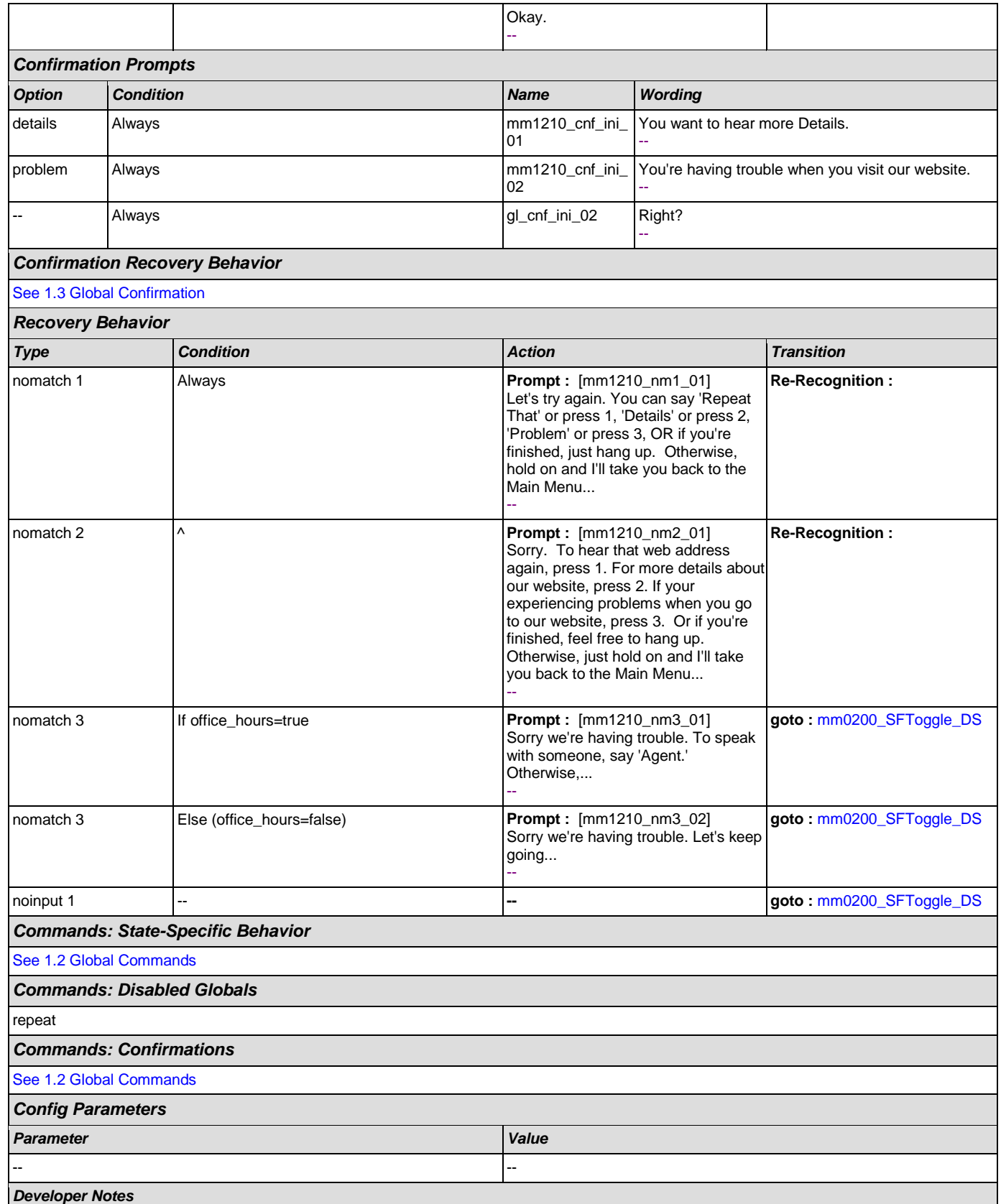

--

# <span id="page-124-0"></span>**mm1220\_InternetInformation\_DM**

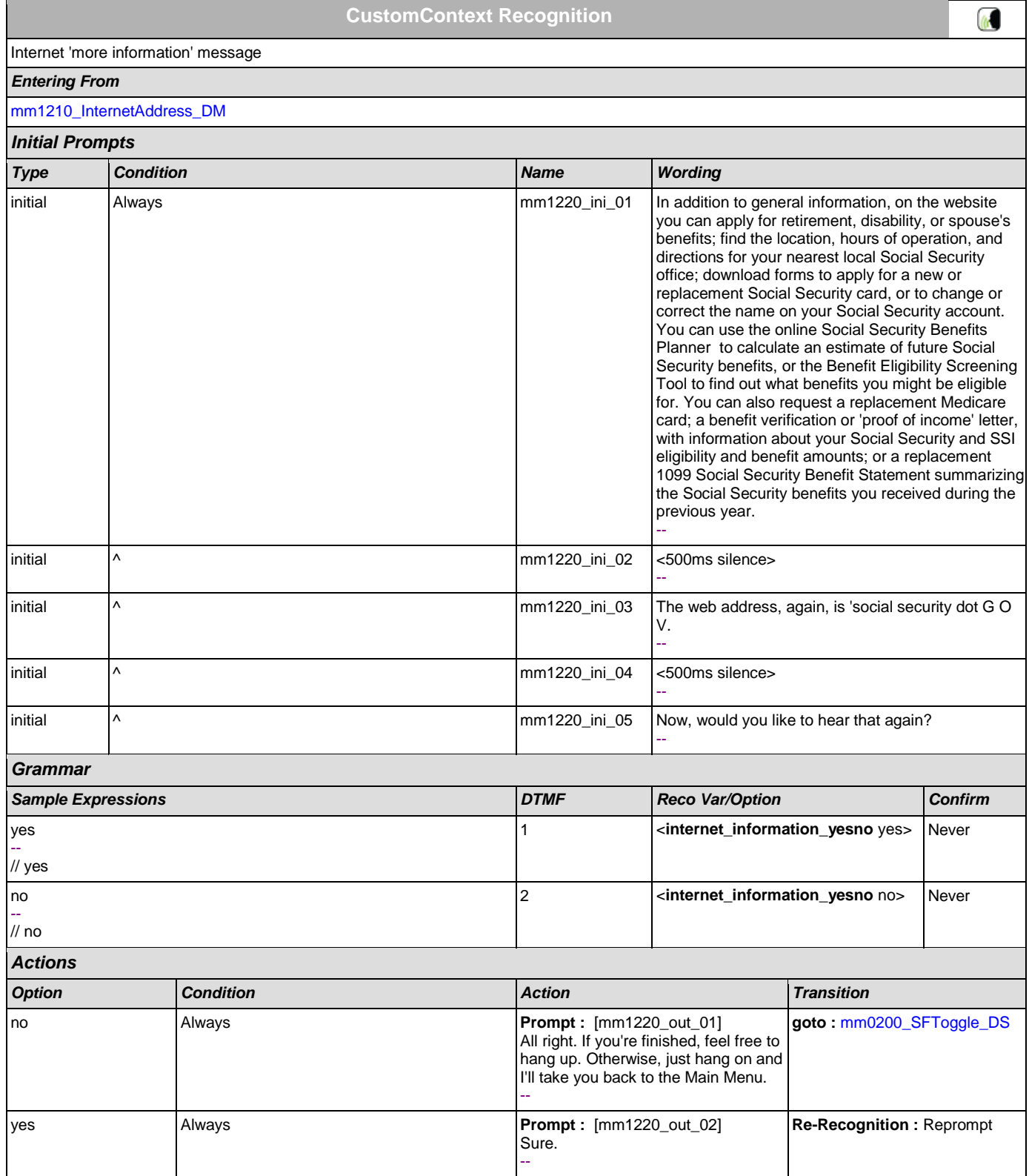

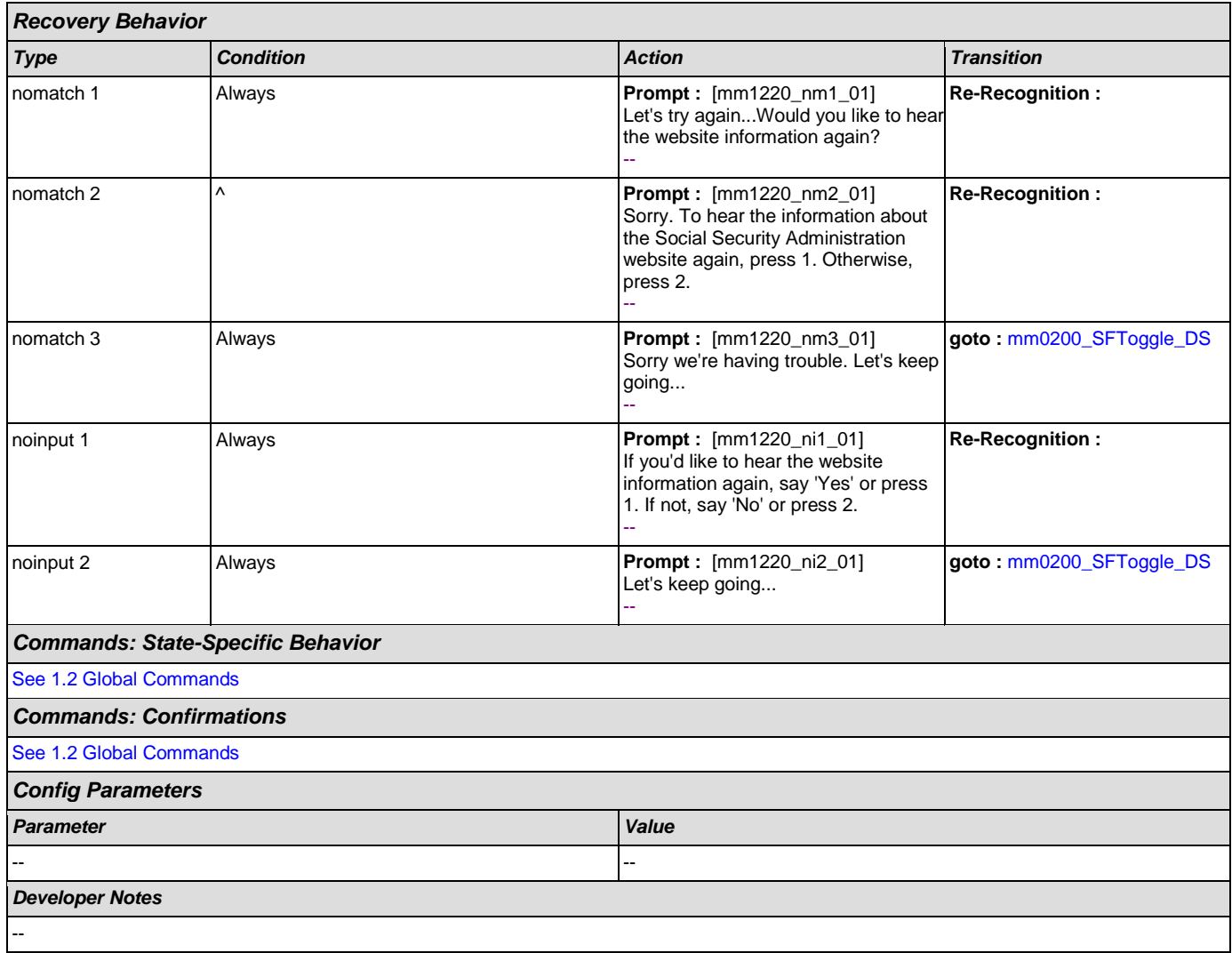

# <span id="page-125-0"></span>**mm1300\_WhichCard\_DM**

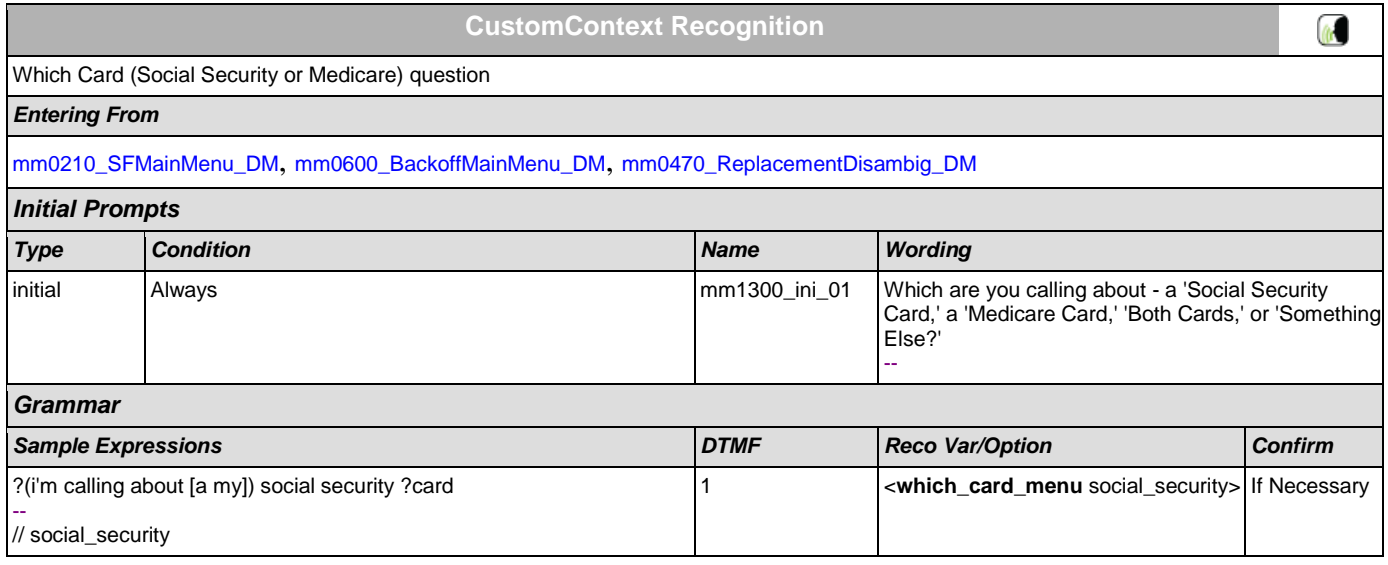

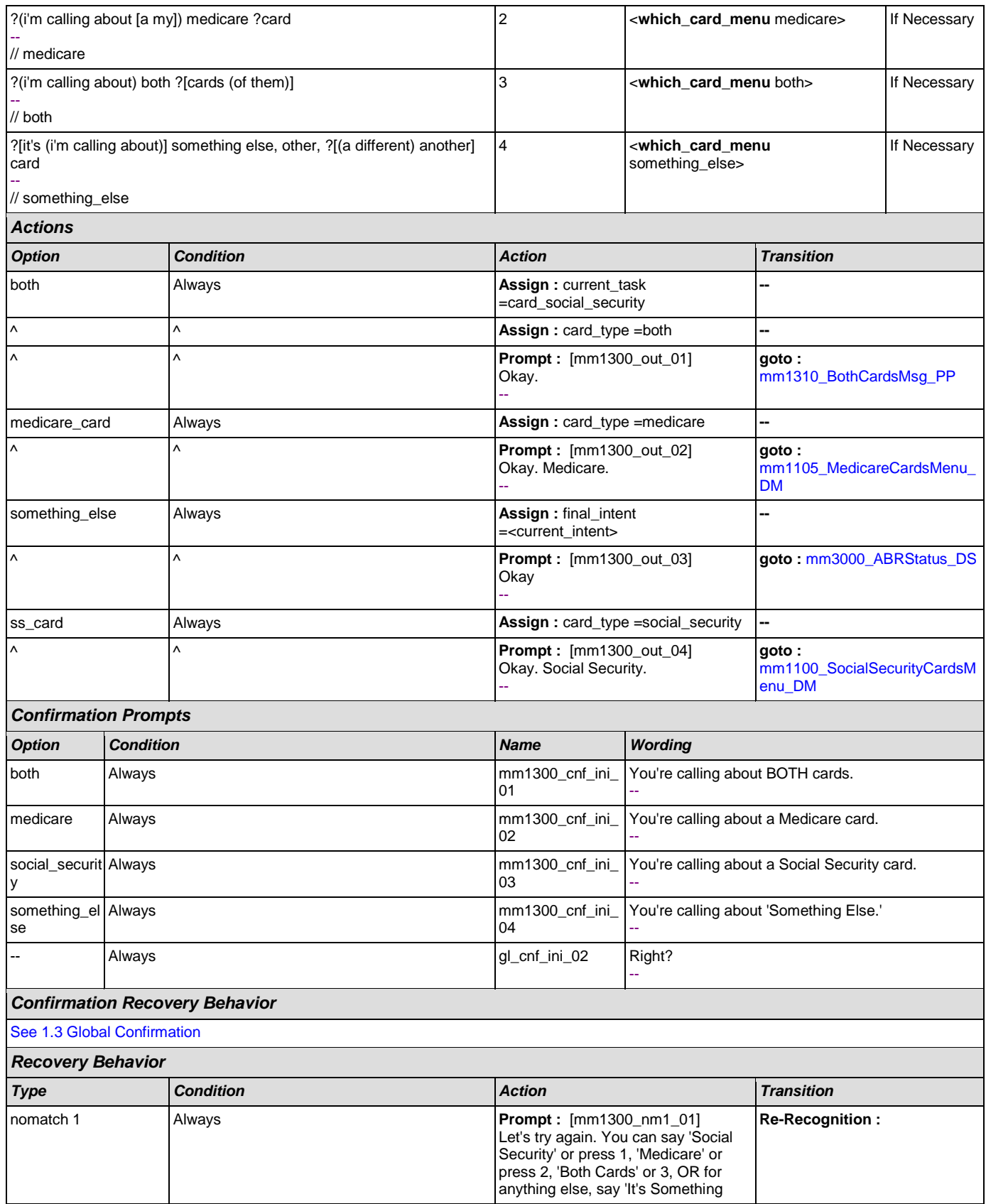

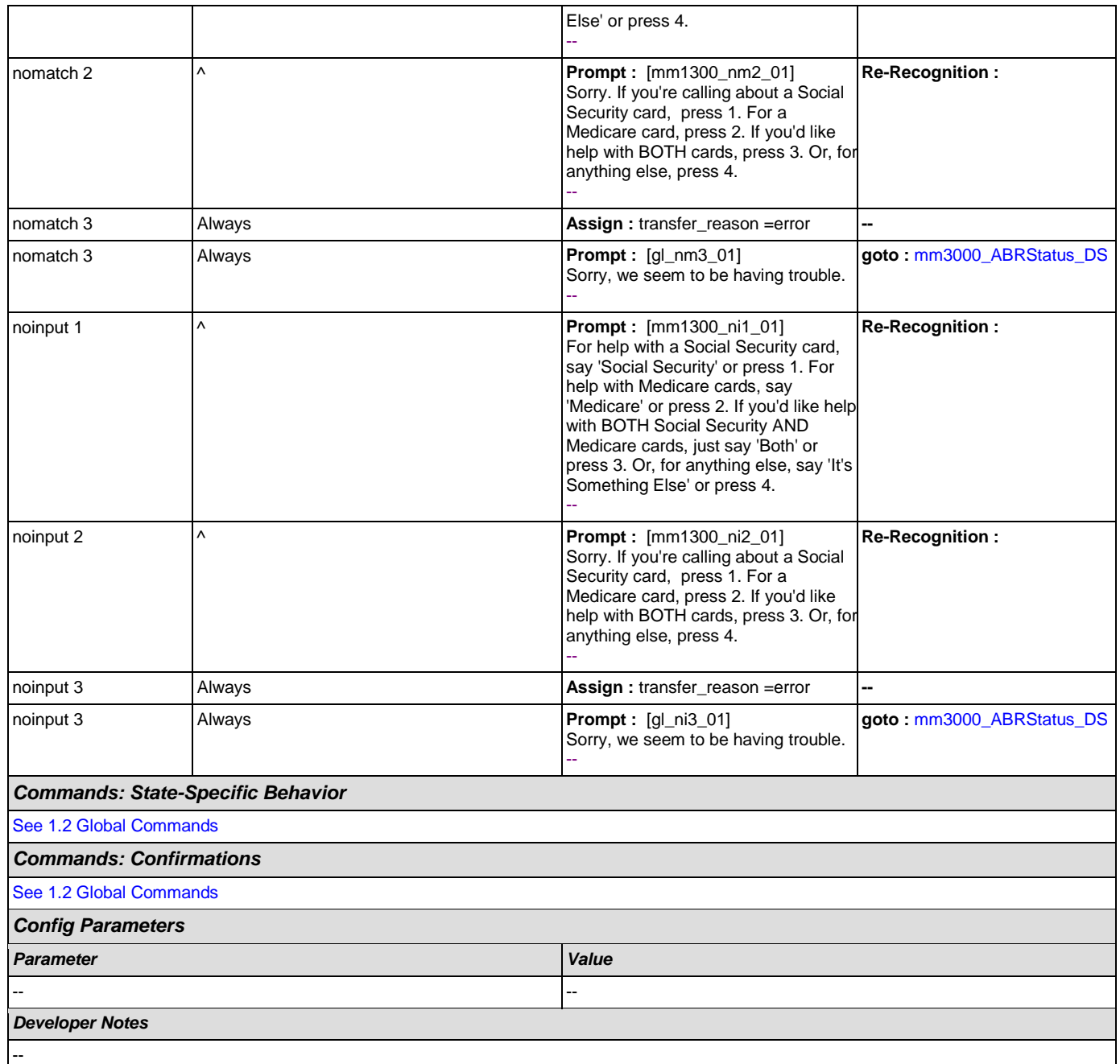

# <span id="page-127-0"></span>**mm1310\_BothCardsMsg\_PP**

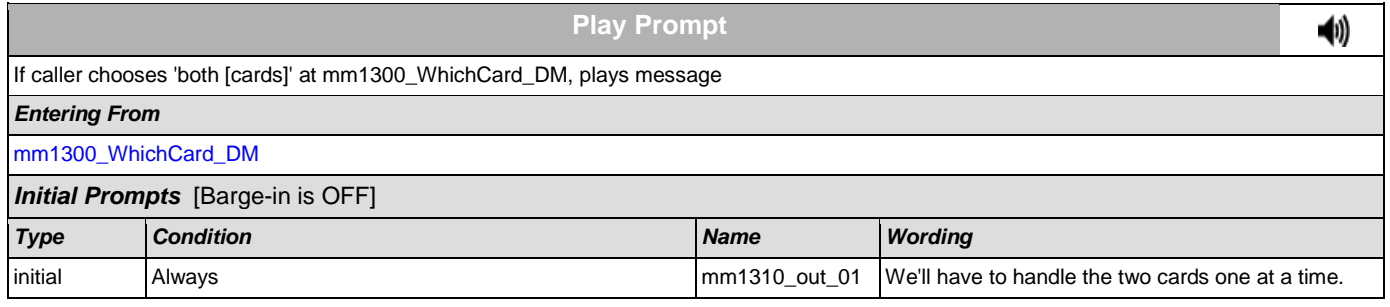

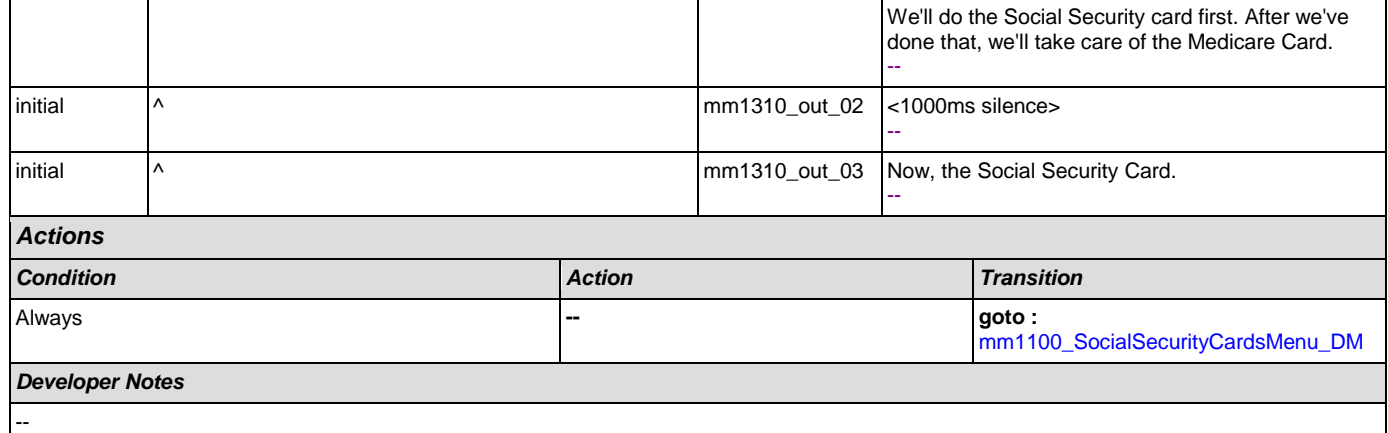

# <span id="page-128-1"></span>**mm1400\_SSReplacementMsg\_PP**

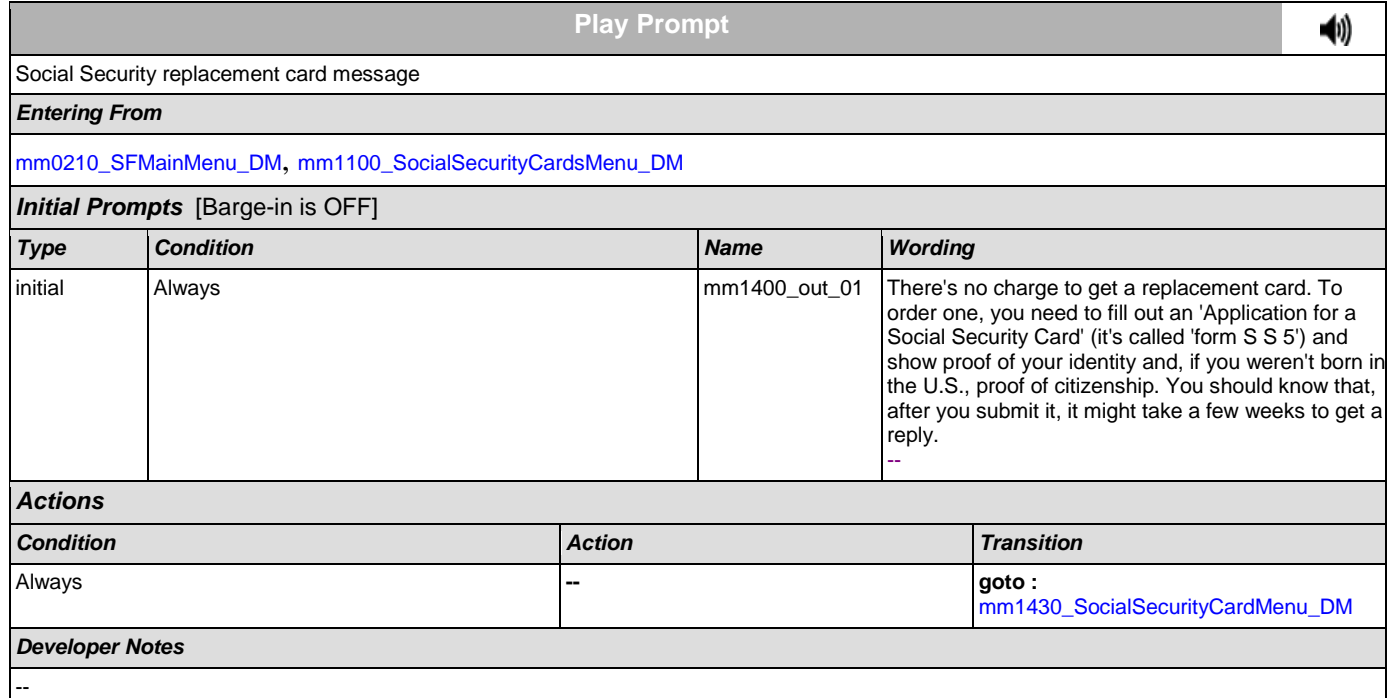

# <span id="page-128-0"></span>**mm1410\_SSNewMsg\_PP**

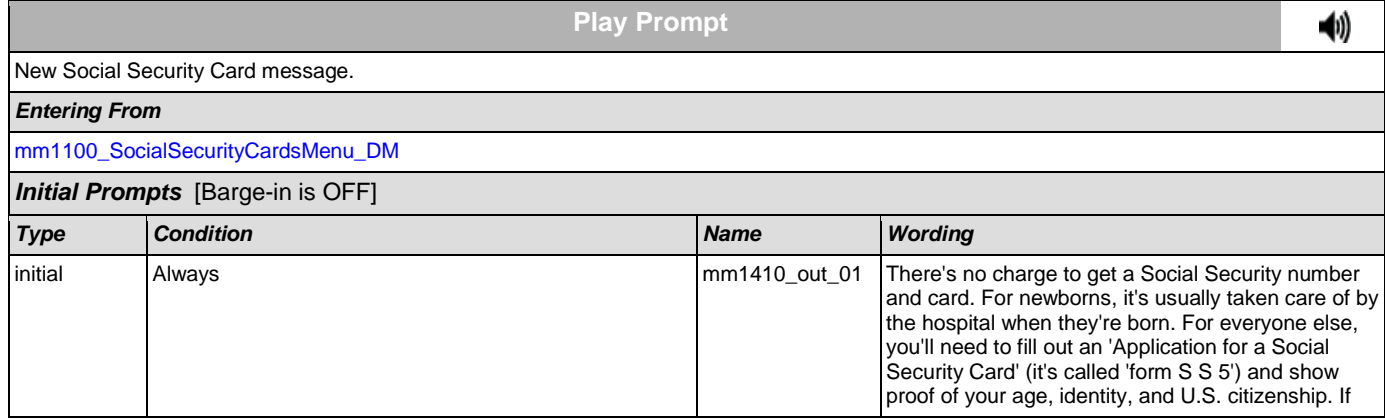

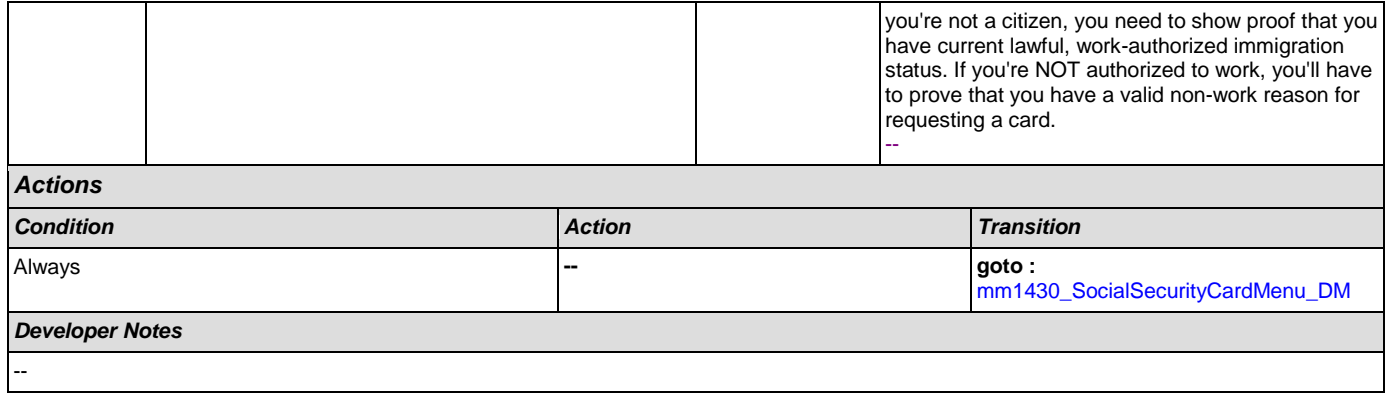

# <span id="page-129-0"></span>**mm1420\_SSUpdateMsg\_PP**

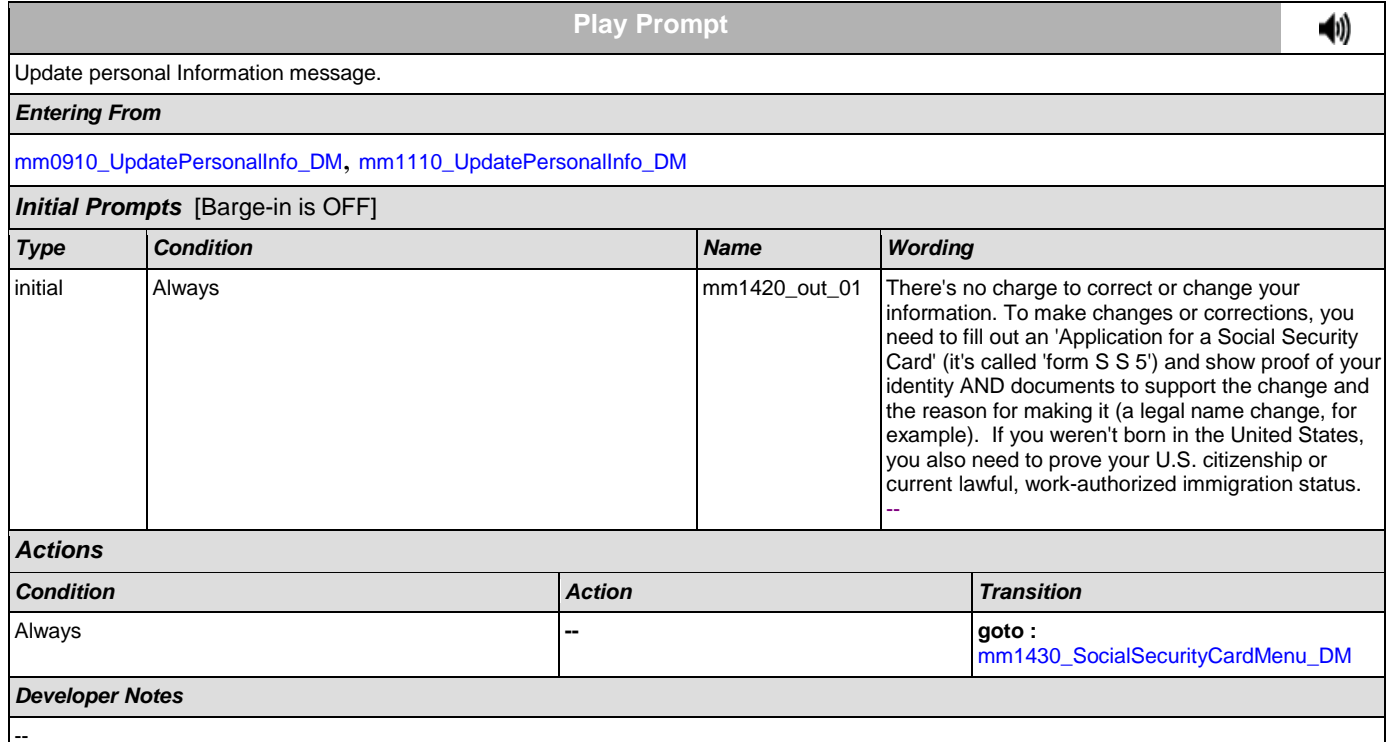

# <span id="page-129-1"></span>**mm1430\_SocialSecurityCardMenu\_DM**

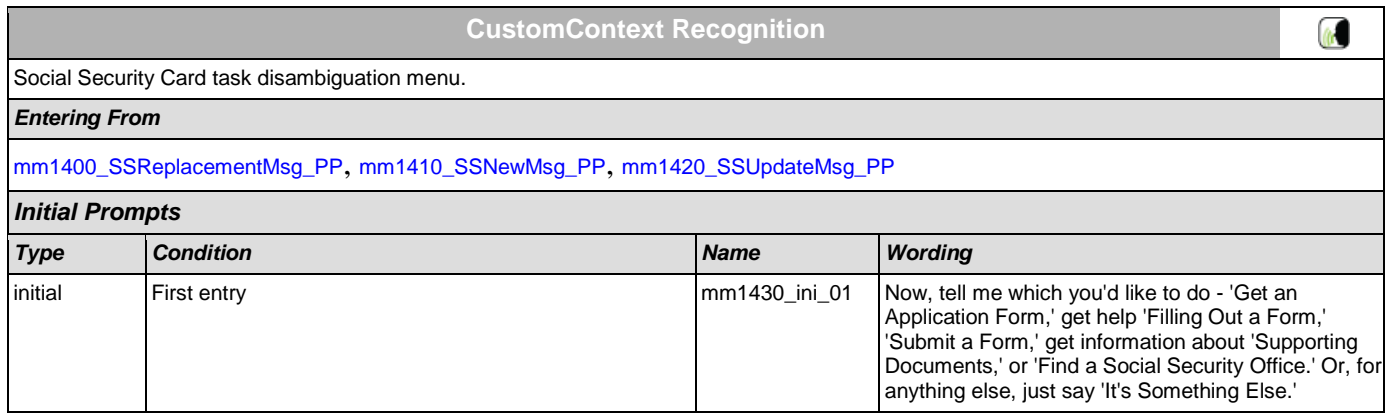

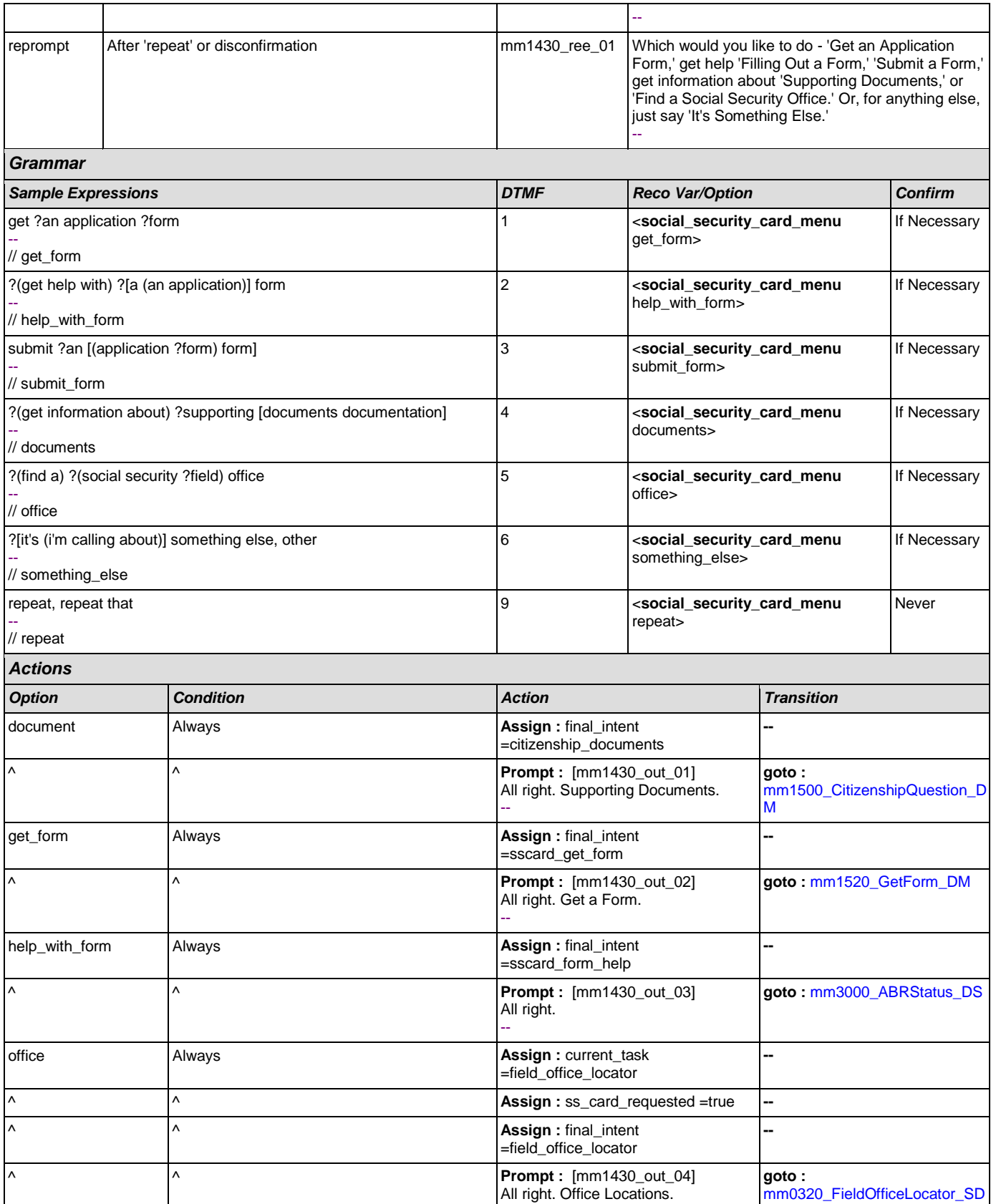

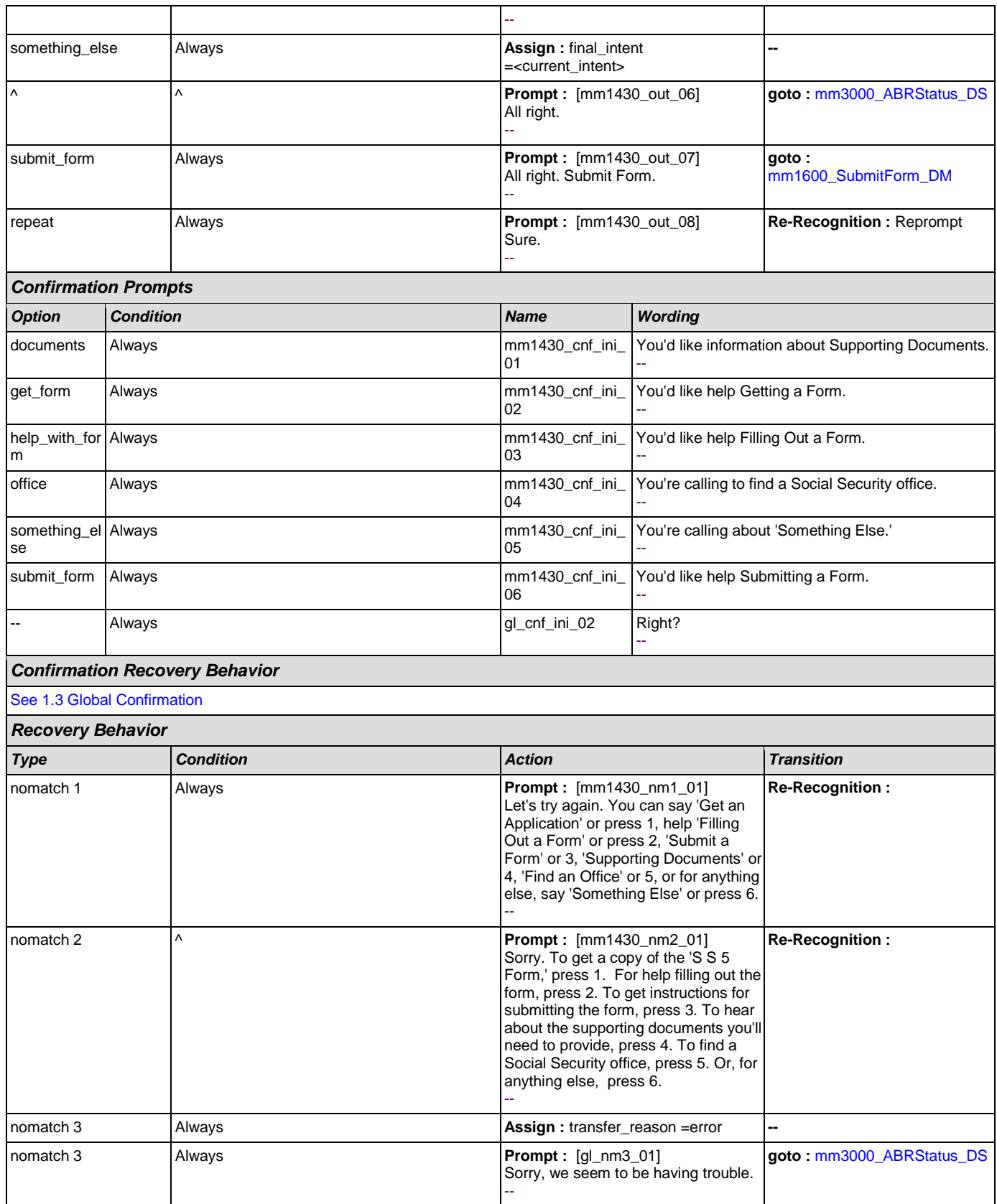

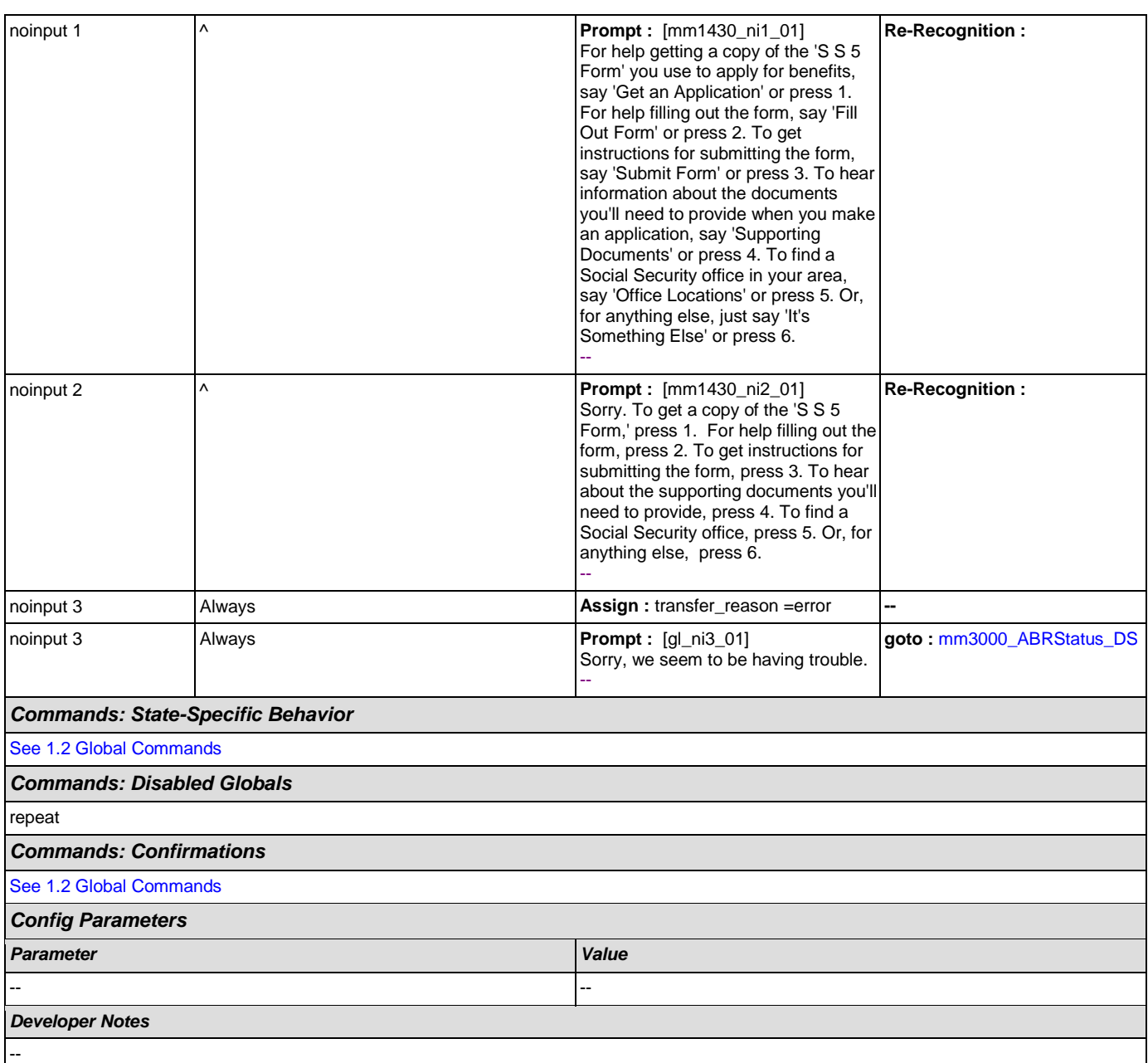

# <span id="page-132-0"></span>**mm1500\_CitizenshipQuestion\_DM**

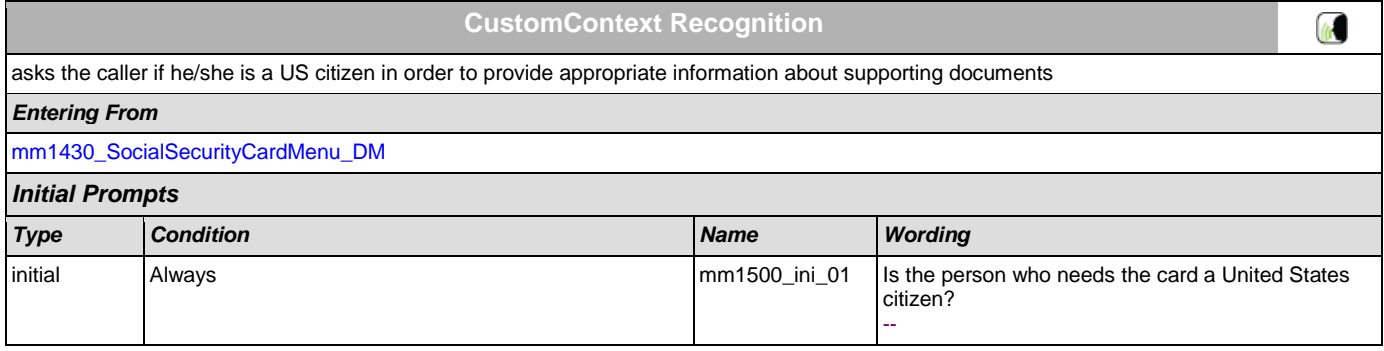

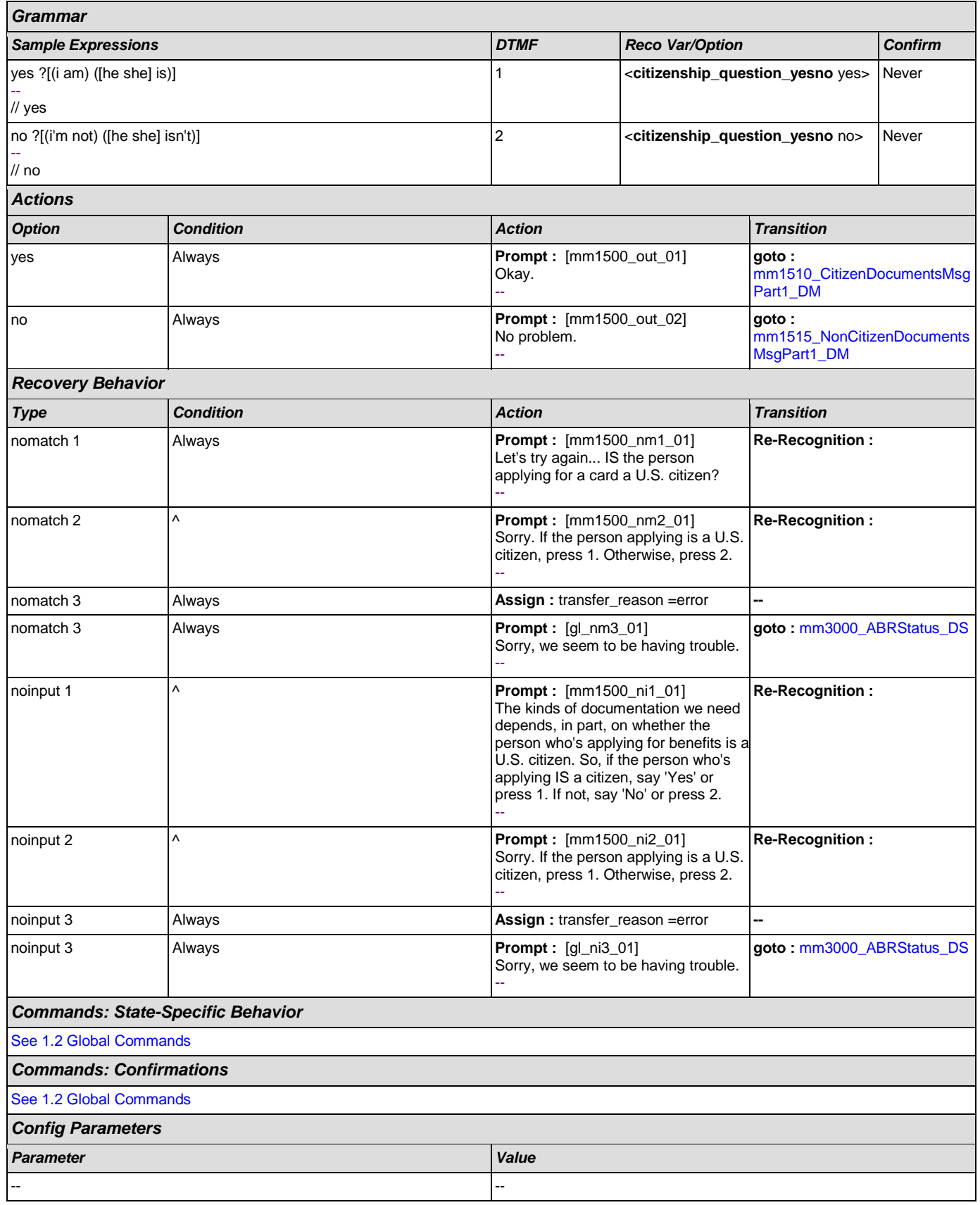

### *Developer Notes*

--

## <span id="page-134-0"></span>**mm1510\_CitizenDocumentsMsgPart1\_DM**

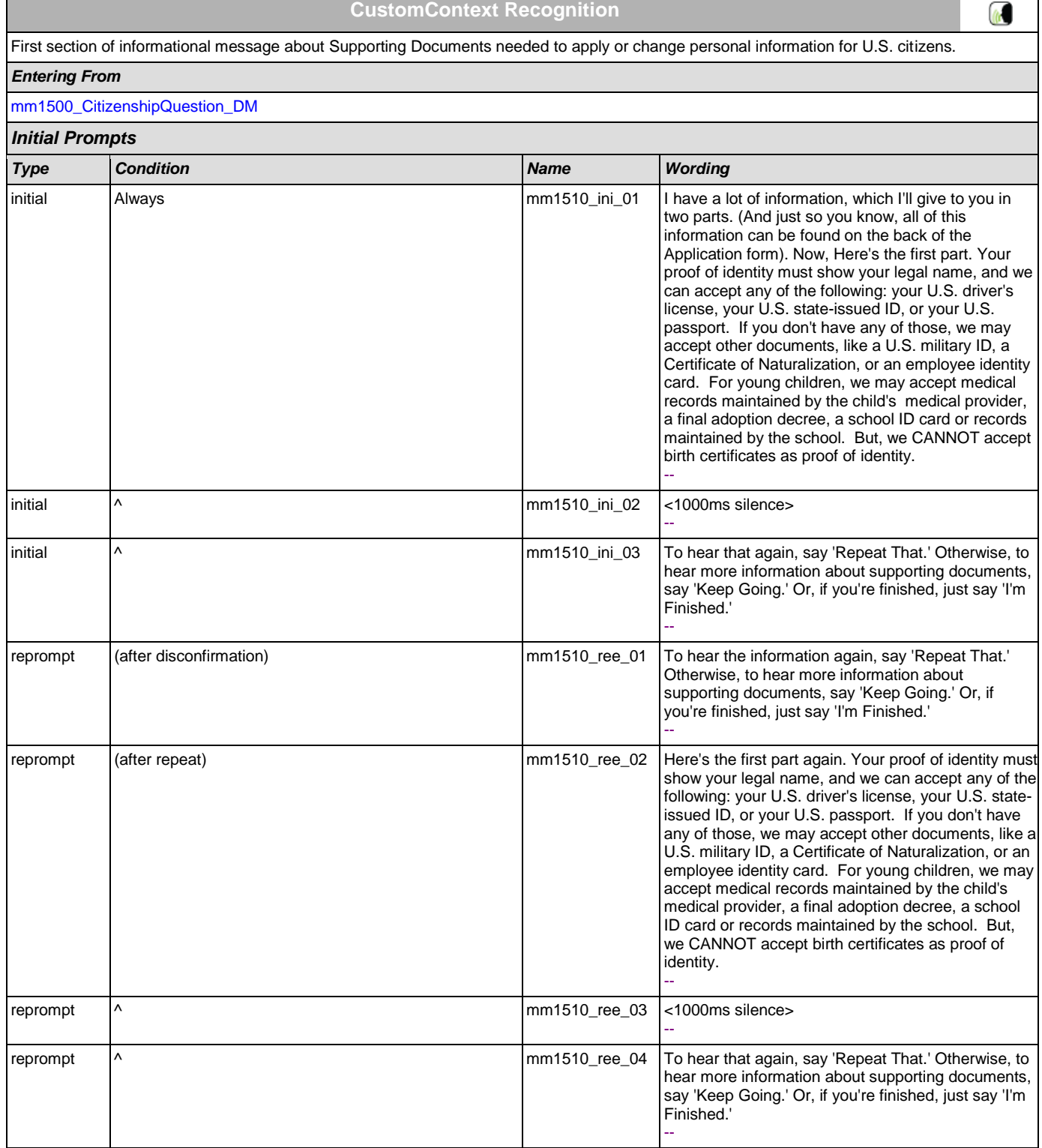

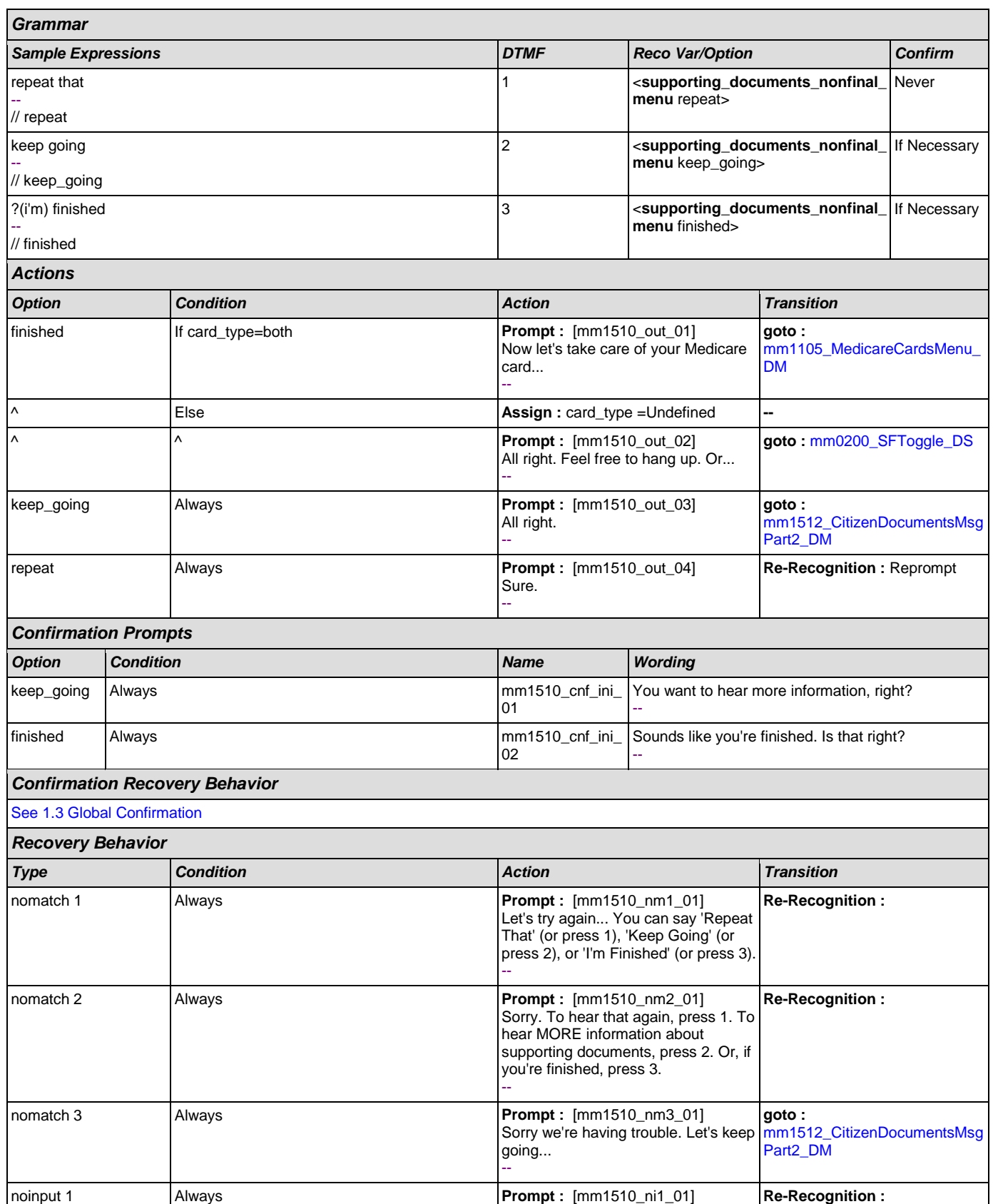

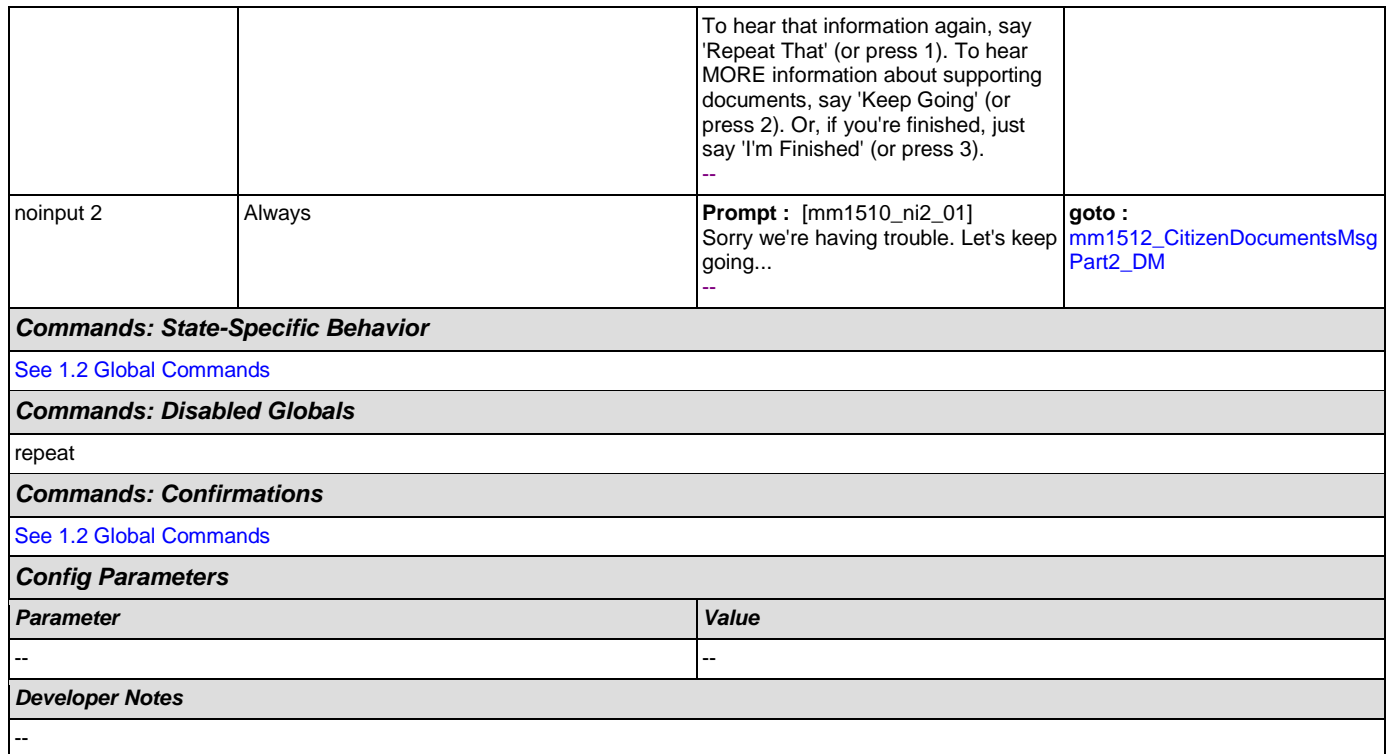

# <span id="page-136-0"></span>**mm1512\_CitizenDocumentsMsgPart2\_DM**

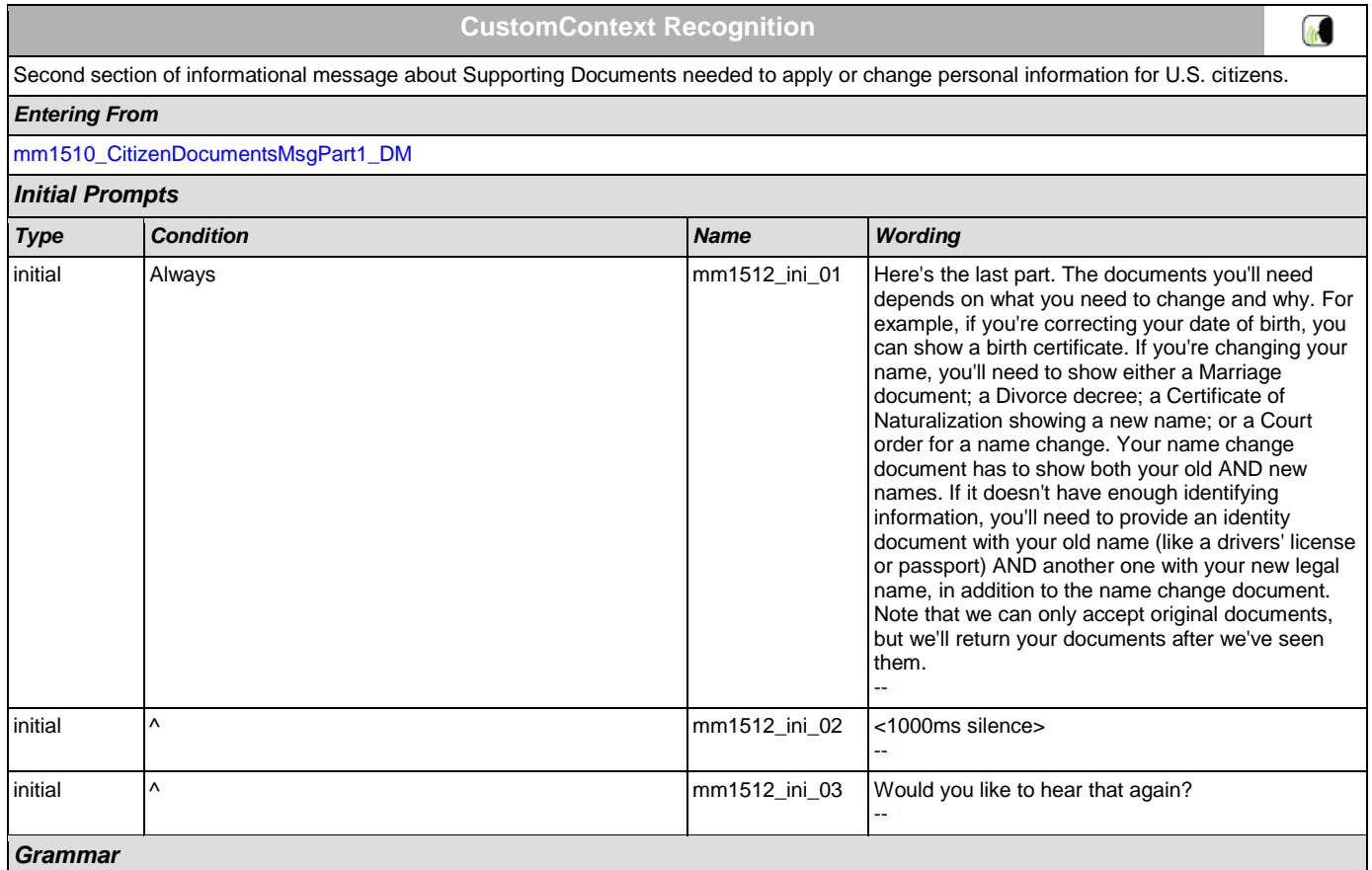

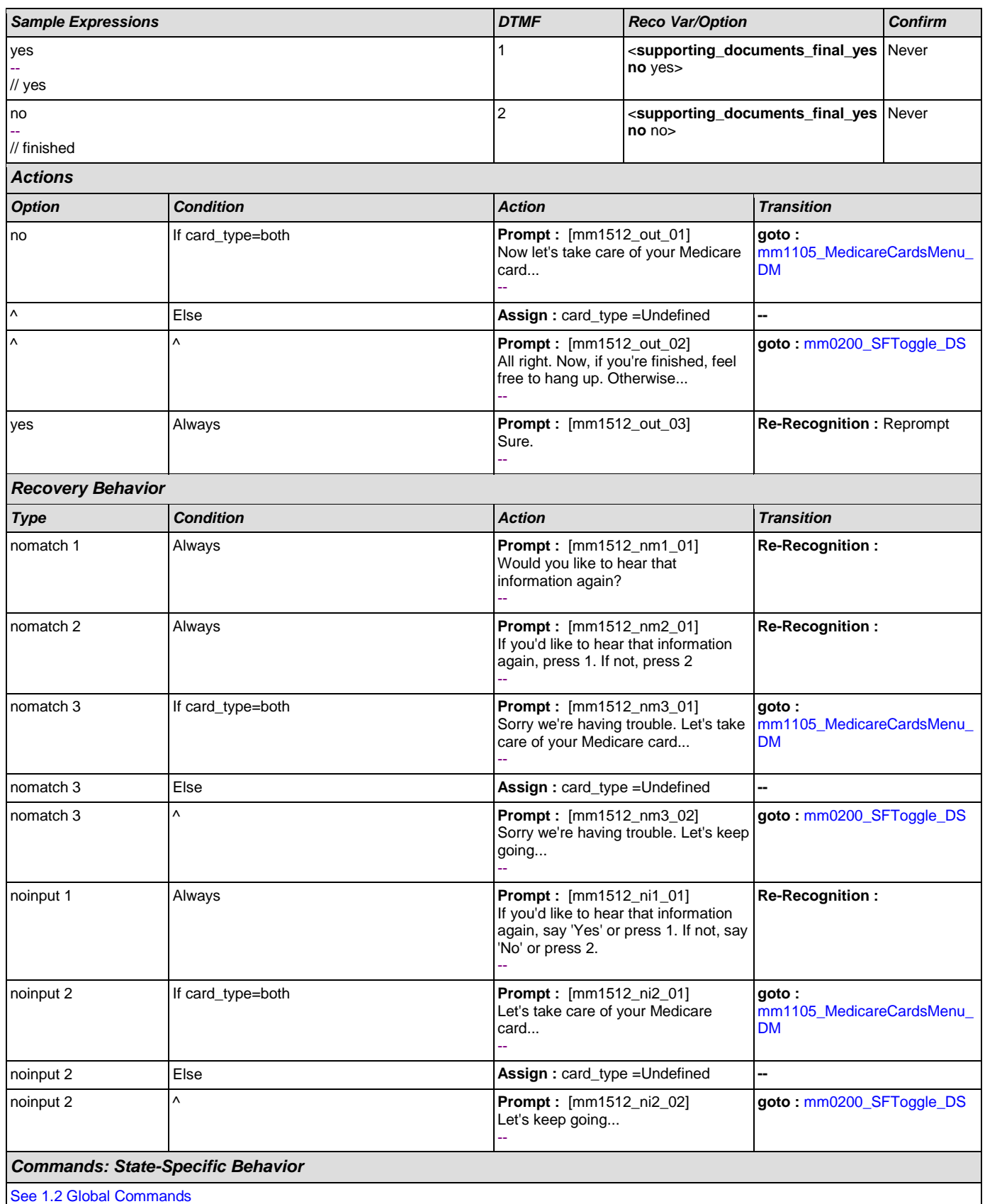

SSA\_ATT\_Care2020\_N8NN December 12, 2014

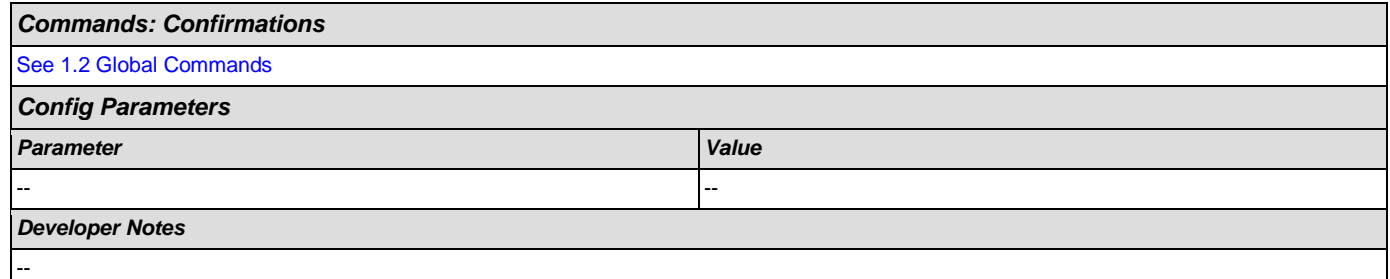

# <span id="page-138-0"></span>**mm1515\_NonCitizenDocumentsMsgPart1\_DM**

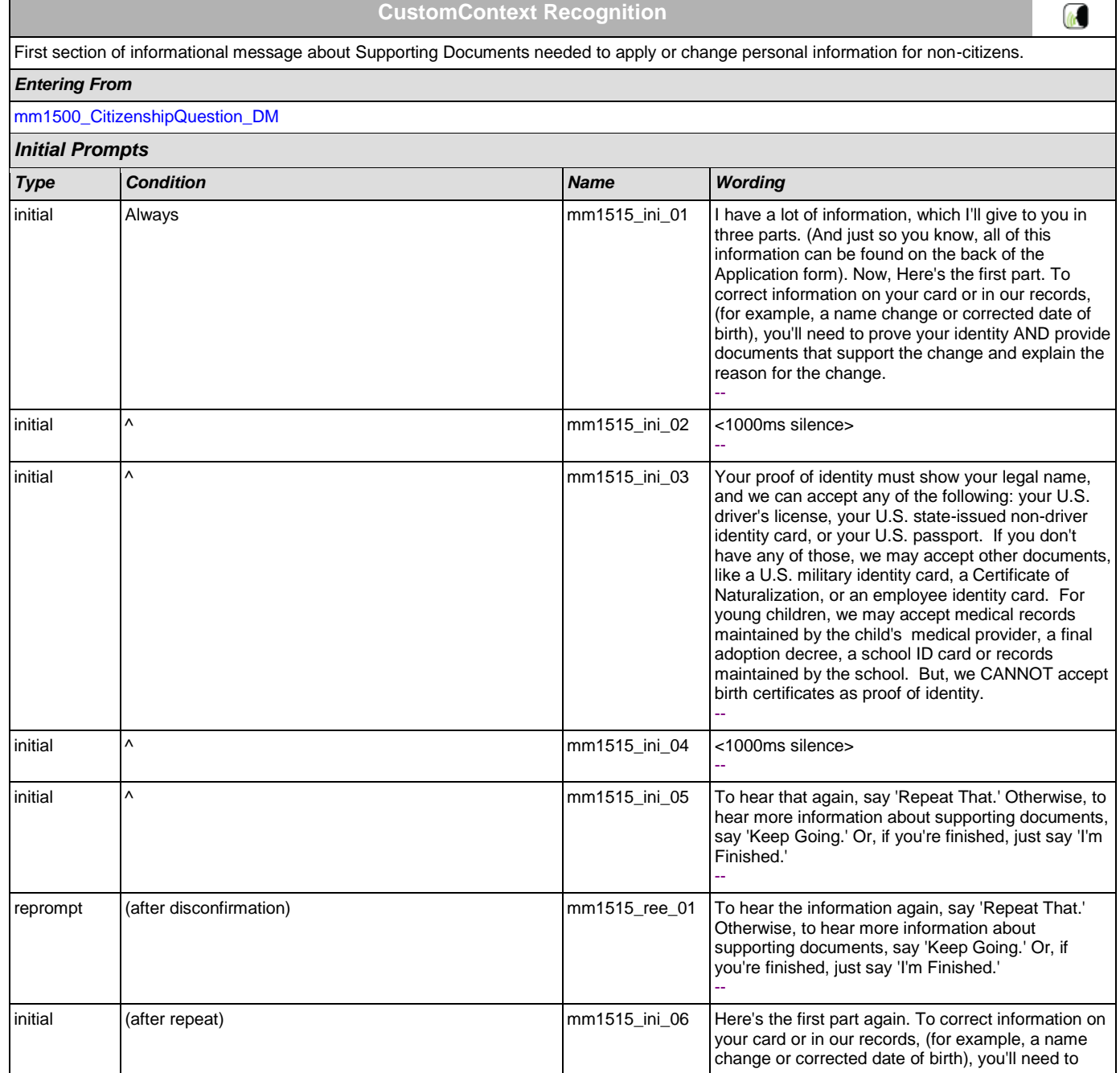

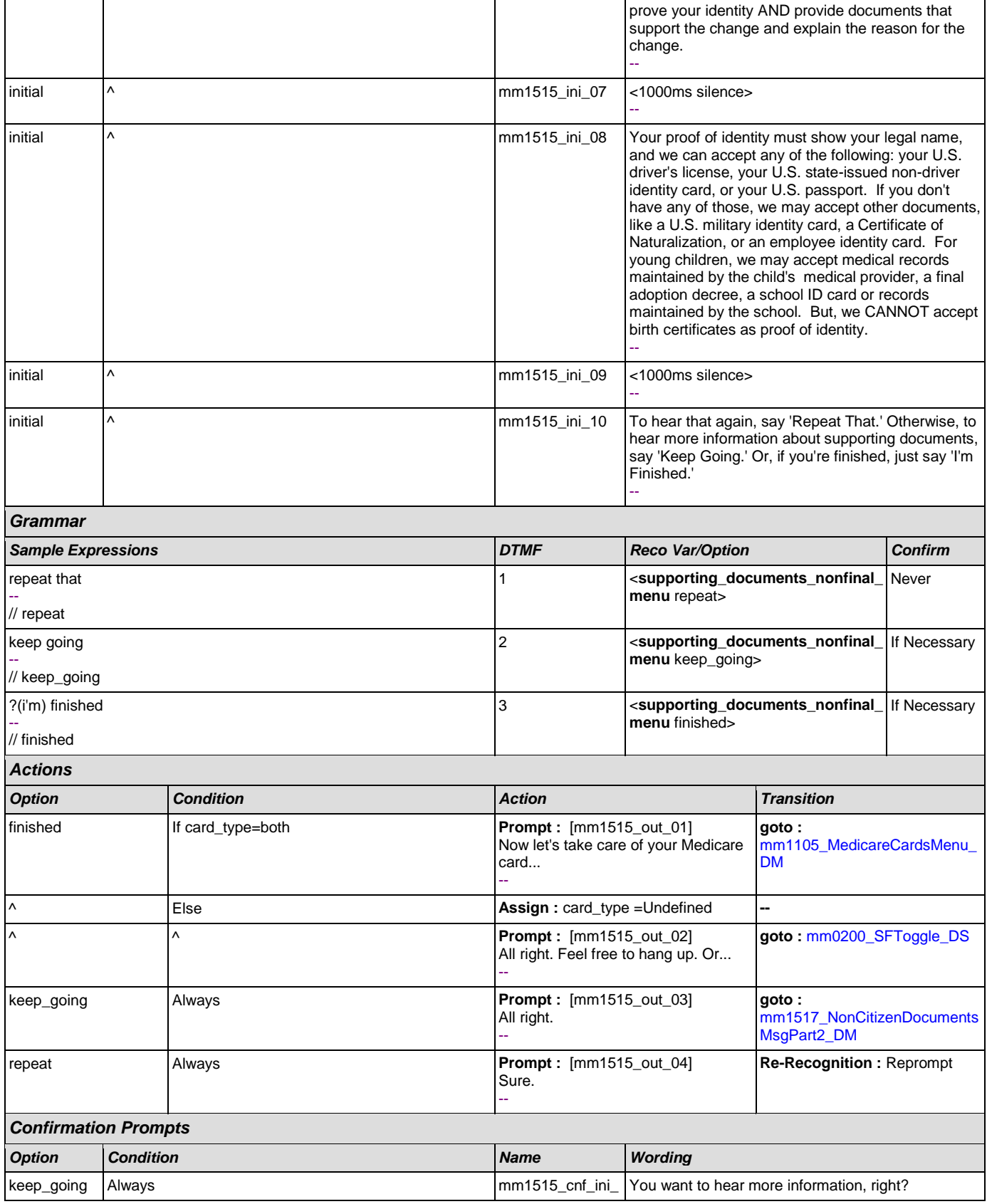

SSA\_ATT\_Care2020\_N8NN December 12, 2014

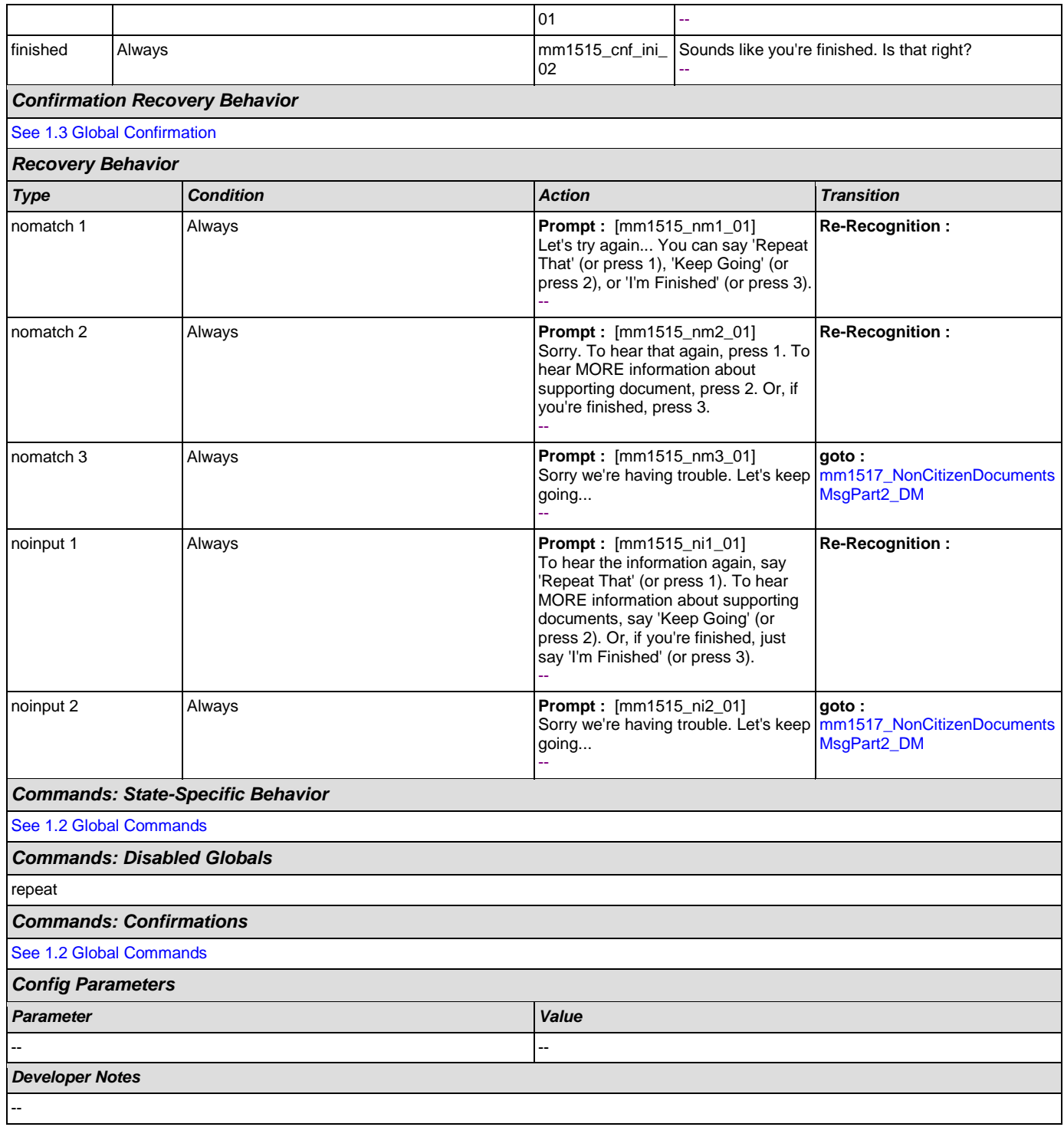

# <span id="page-140-0"></span>**mm1517\_NonCitizenDocumentsMsgPart2\_DM**

# **CustomContext Recognition**  $\omega$ Second section of informational message about Supporting Documents needed to apply or change personal information for non-citizens. *Entering From* [mm1515\\_NonCitizenDocumentsMsgPart1\\_DM](#page-138-0)

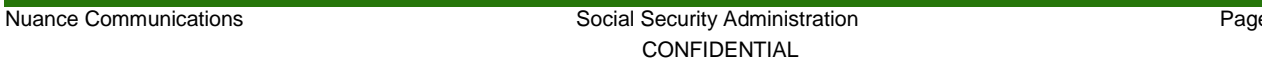

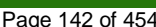

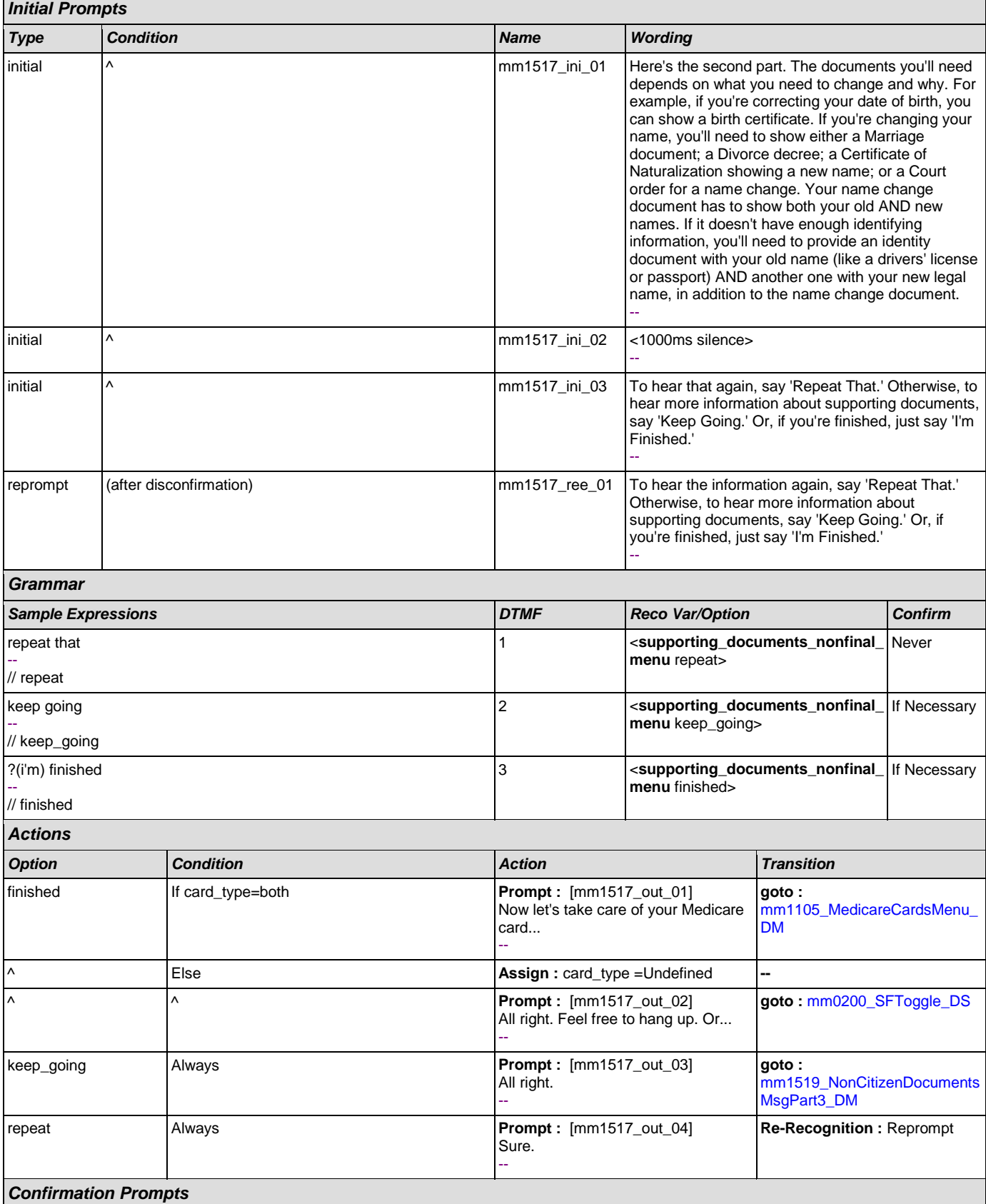

Г

SSA\_ATT\_Care2020\_N8NN December 12, 2014

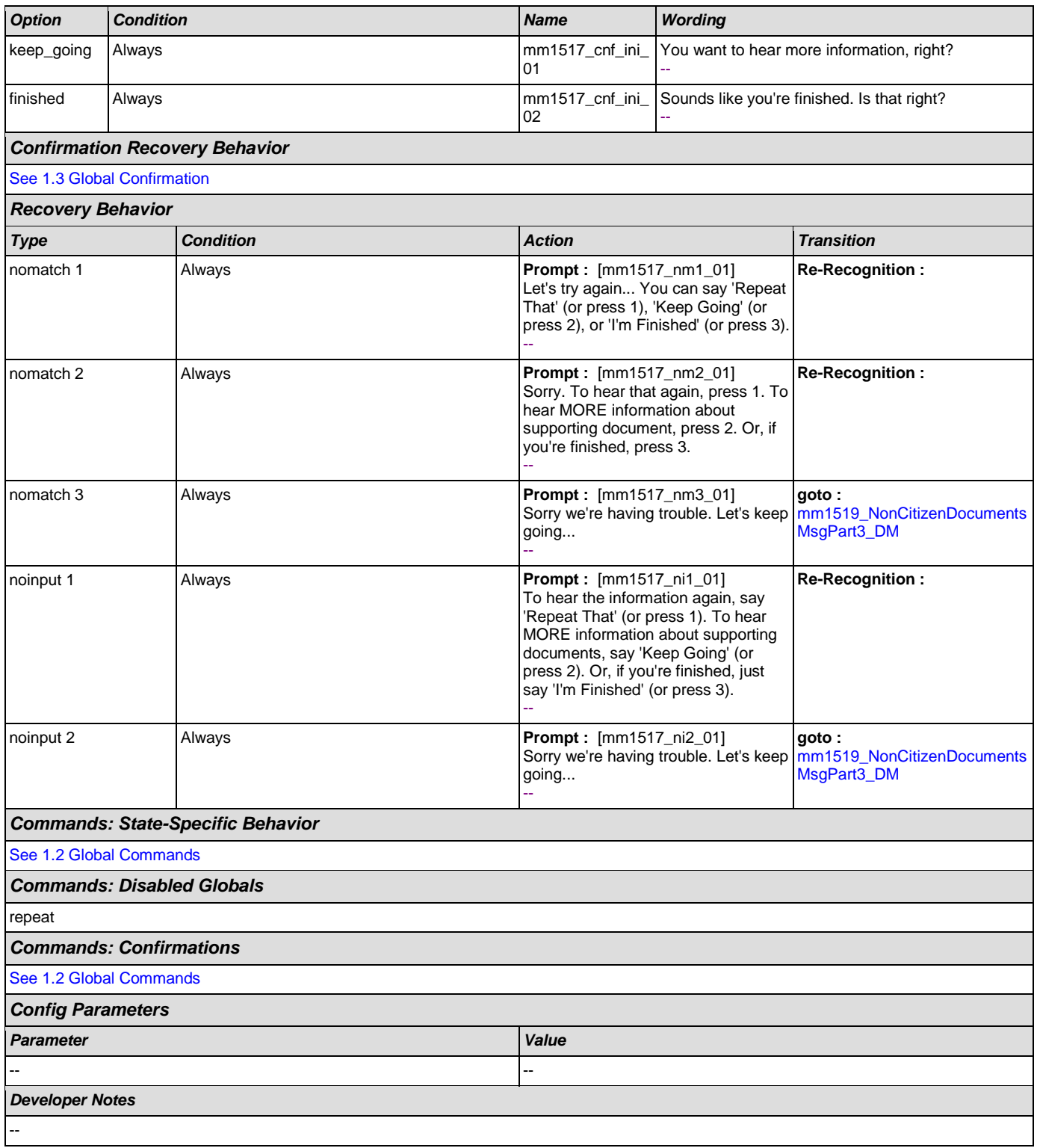

# <span id="page-142-0"></span>**mm1519\_NonCitizenDocumentsMsgPart3\_DM**

**CustomContext Recognition**

 $\omega$ 

Third section of informational message about Supporting Documents needed to apply or change personal information for non-citizens.

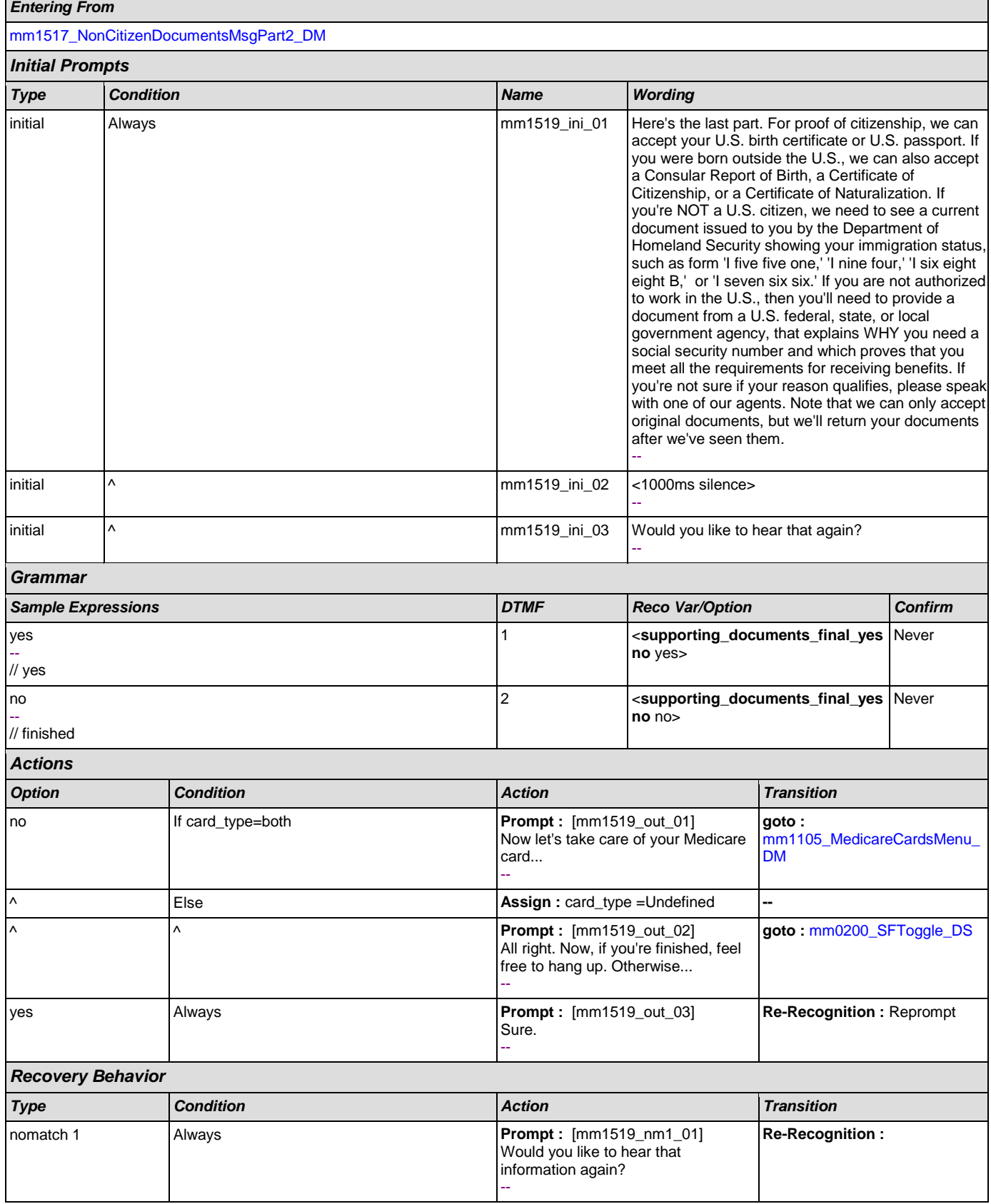
SSA\_ATT\_Care2020\_N8NN December 12, 2014

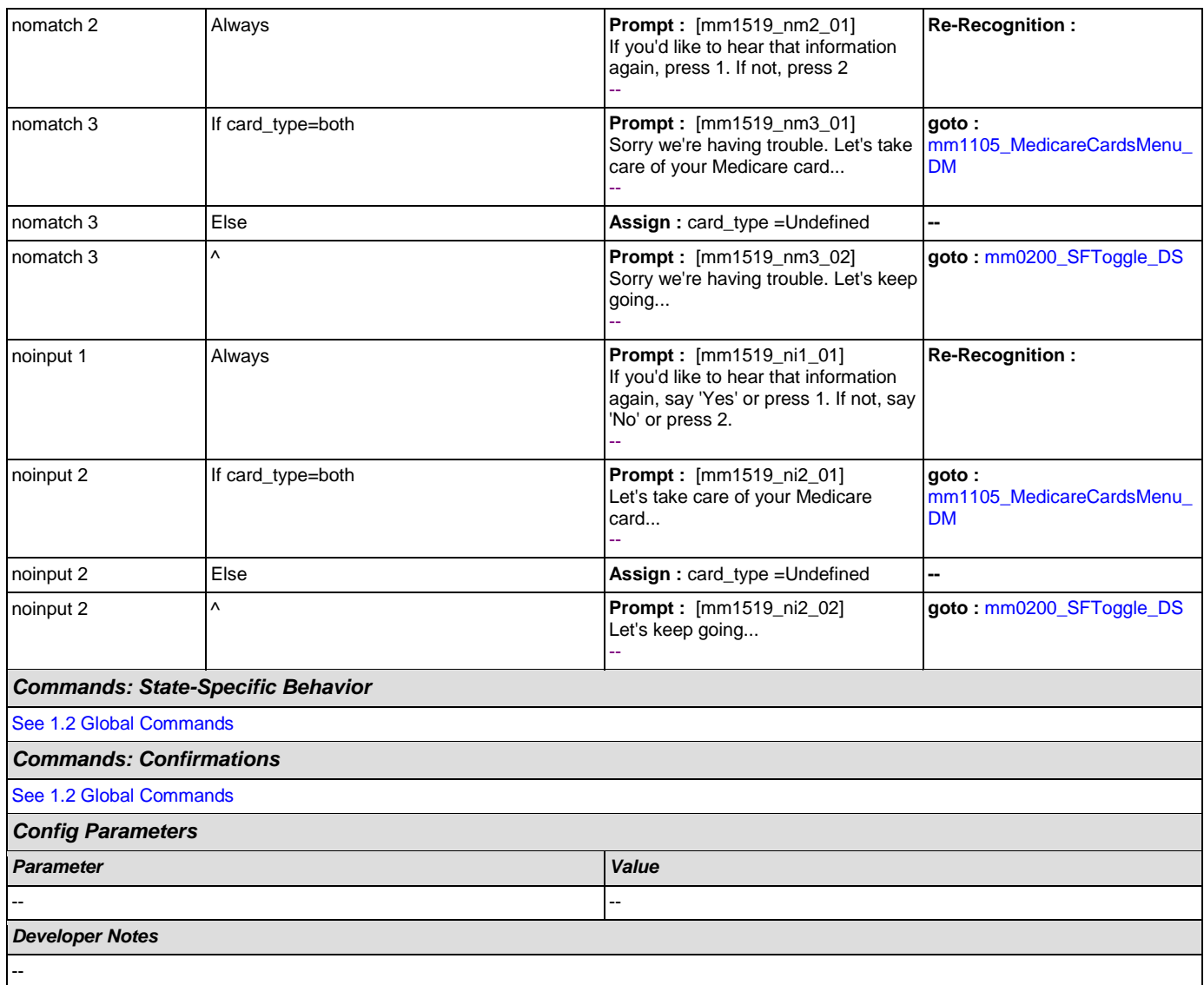

### <span id="page-144-0"></span>**mm1520\_GetForm\_DM**

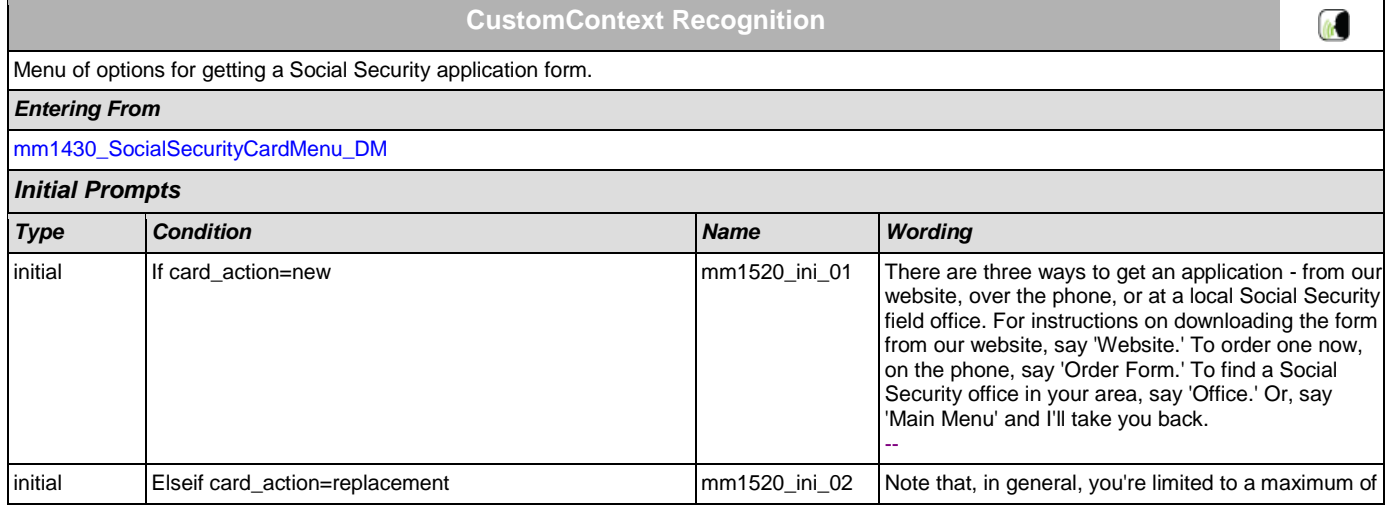

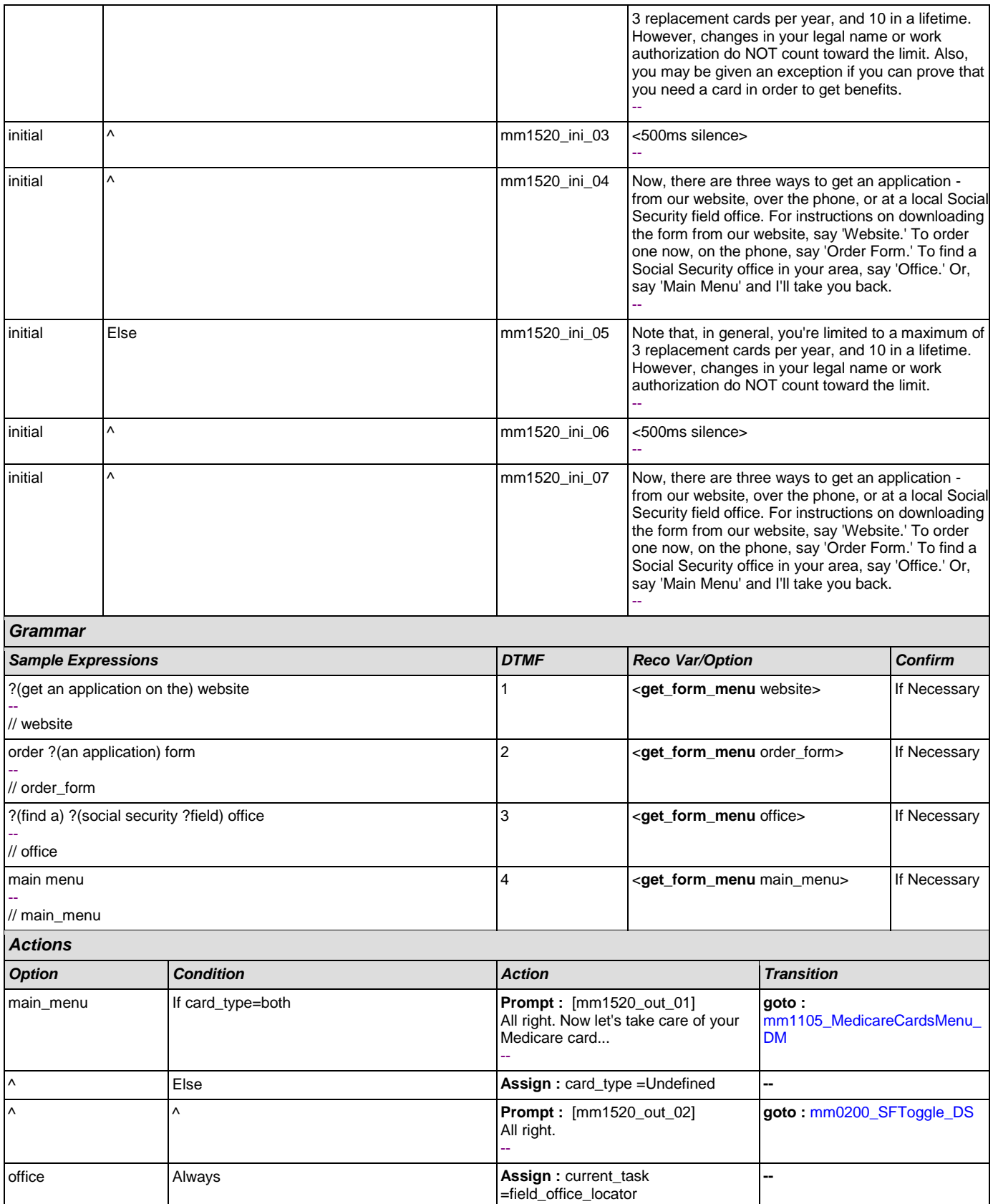

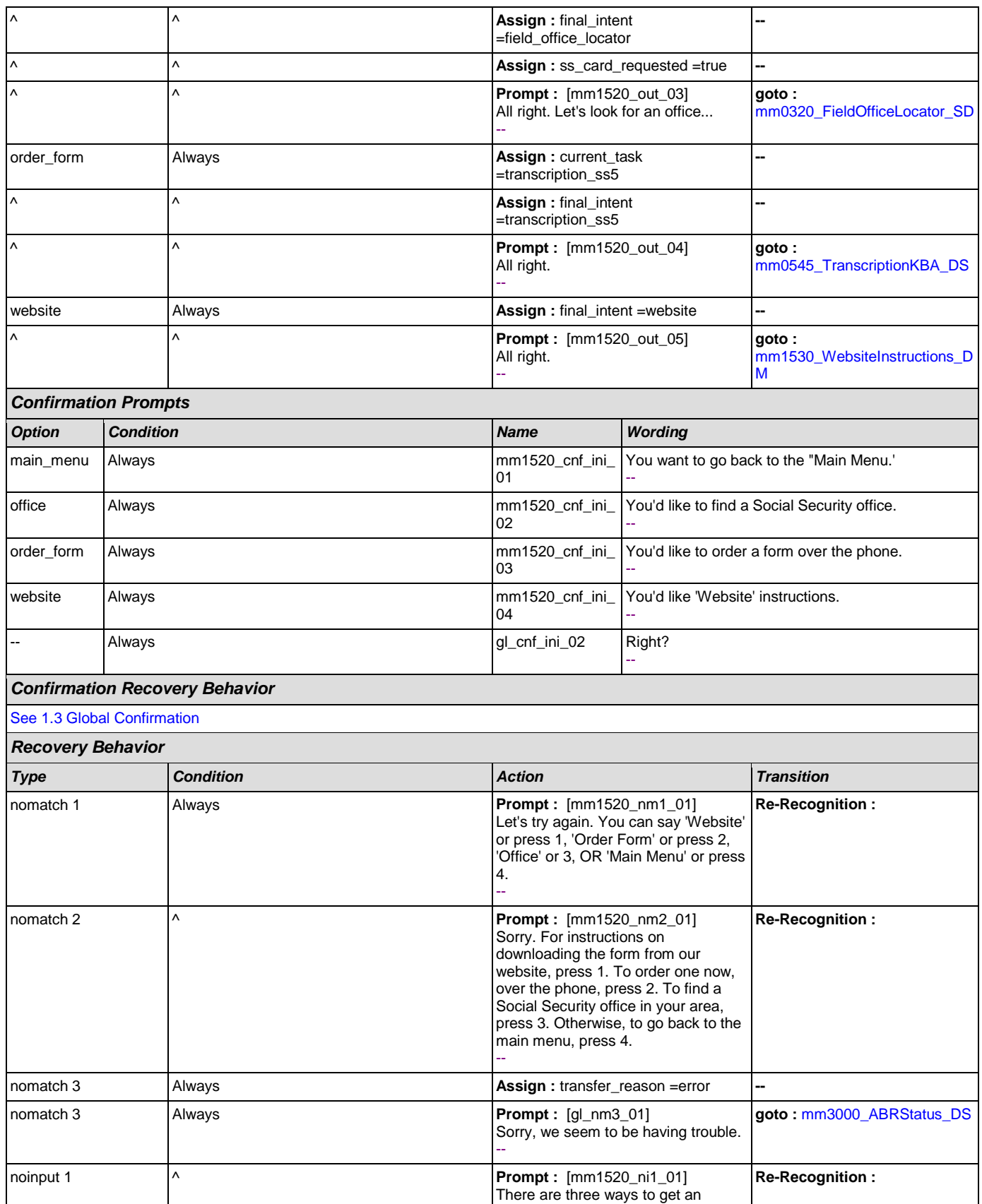

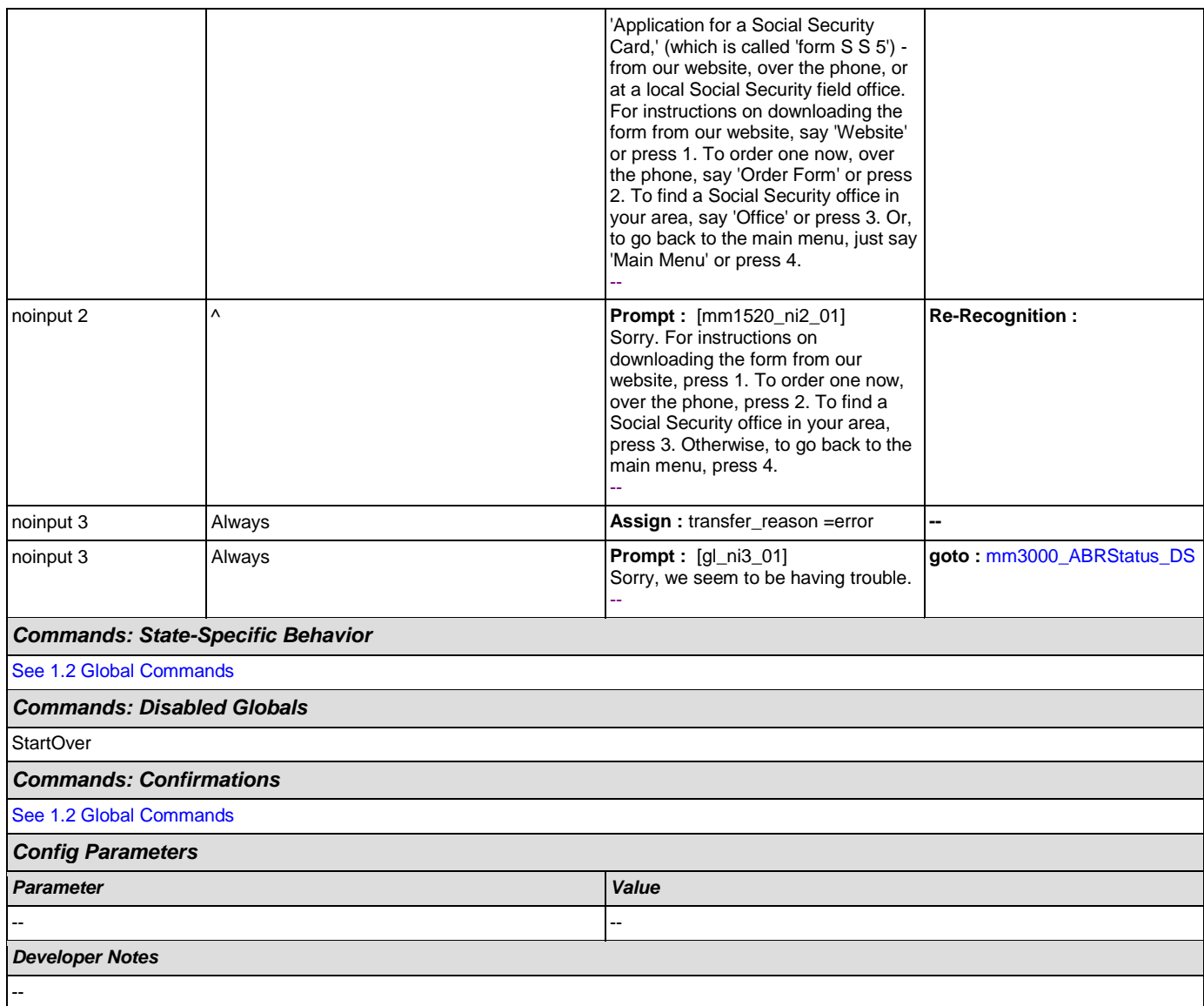

#### <span id="page-147-0"></span>**mm1530\_WebsiteInstructions\_DM**

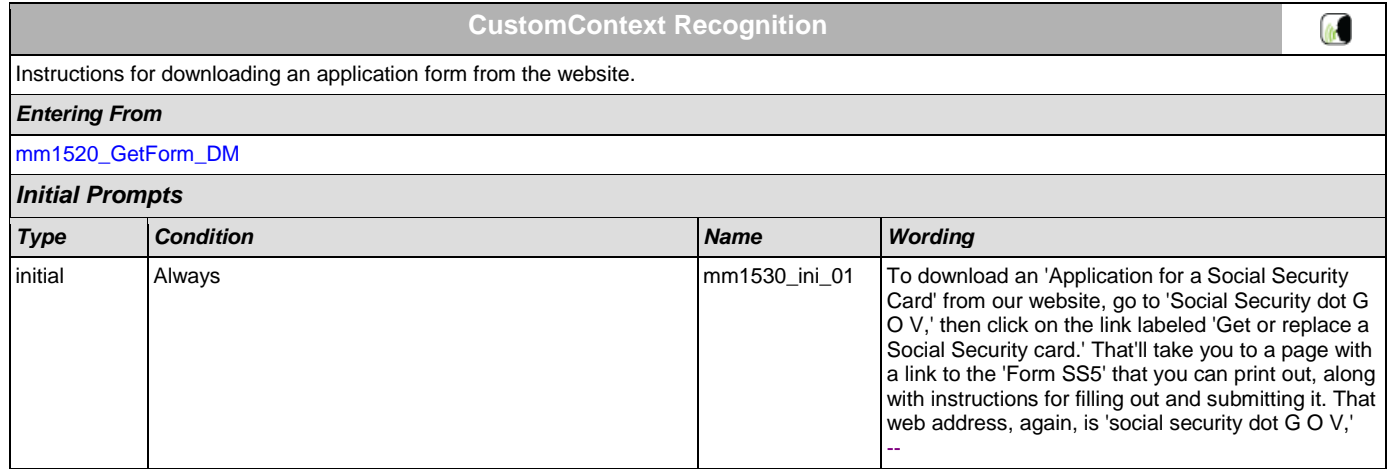

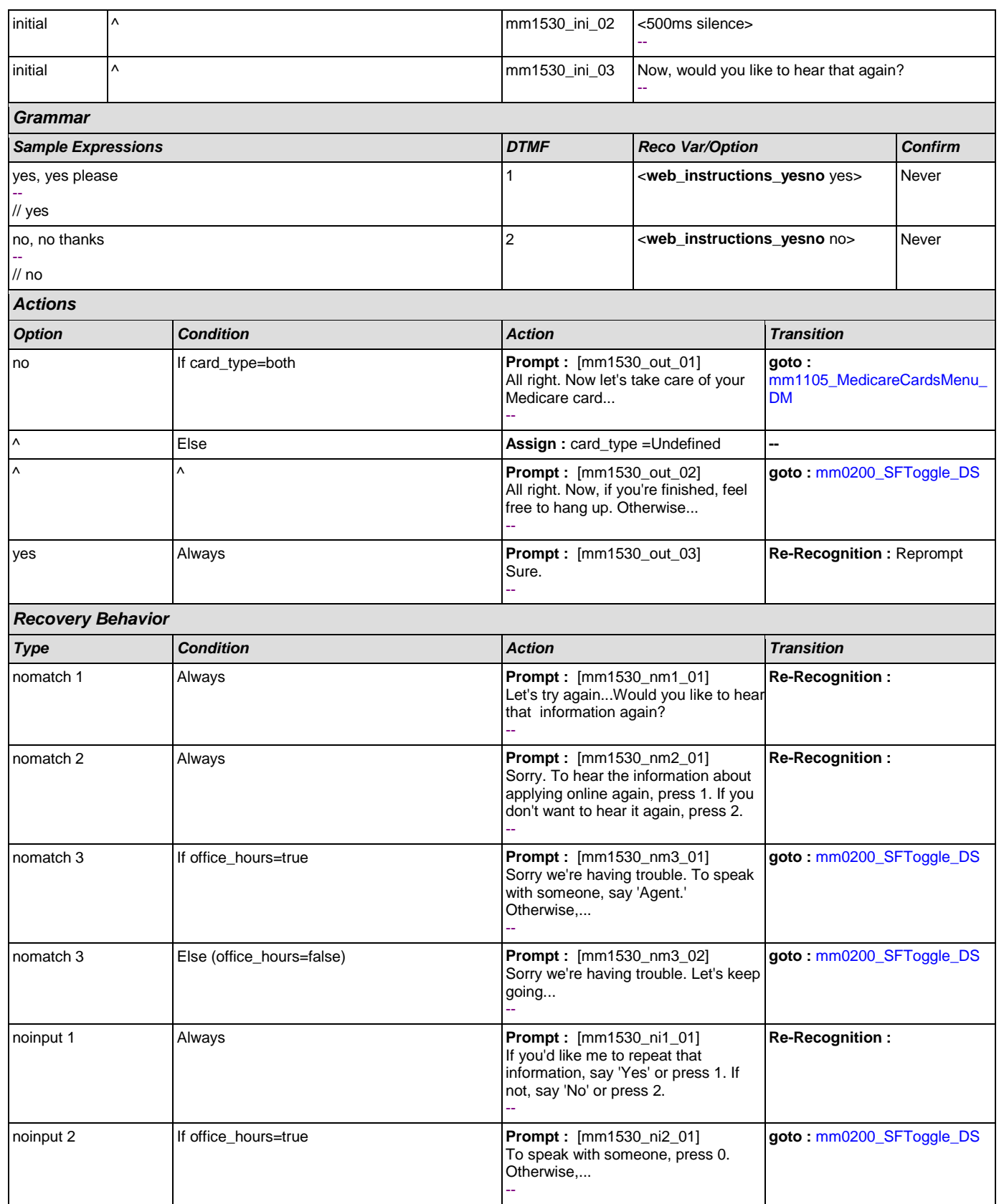

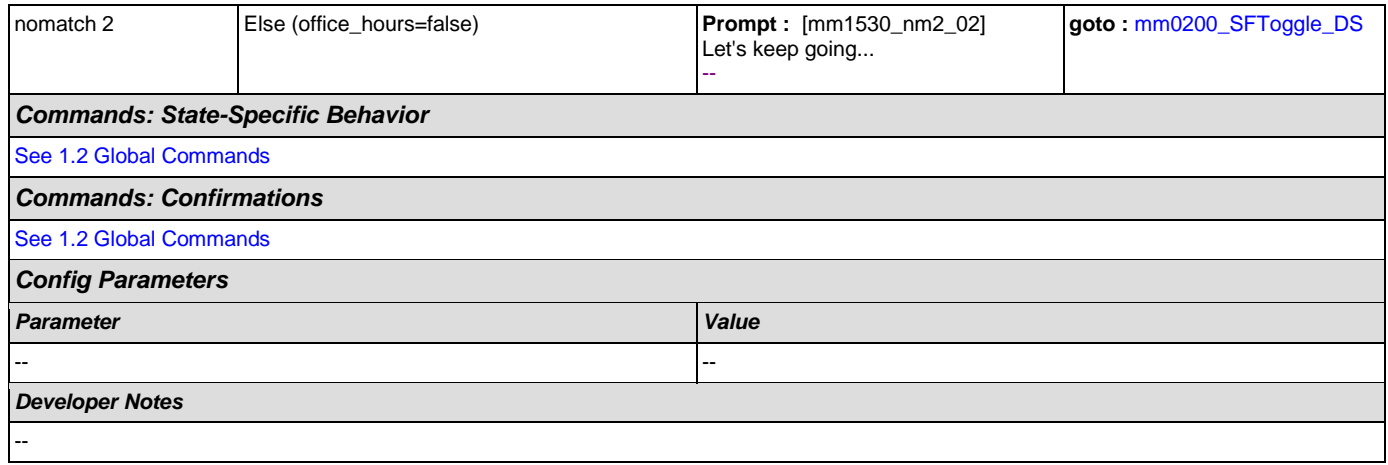

#### **mm1600\_SubmitForm\_DM**

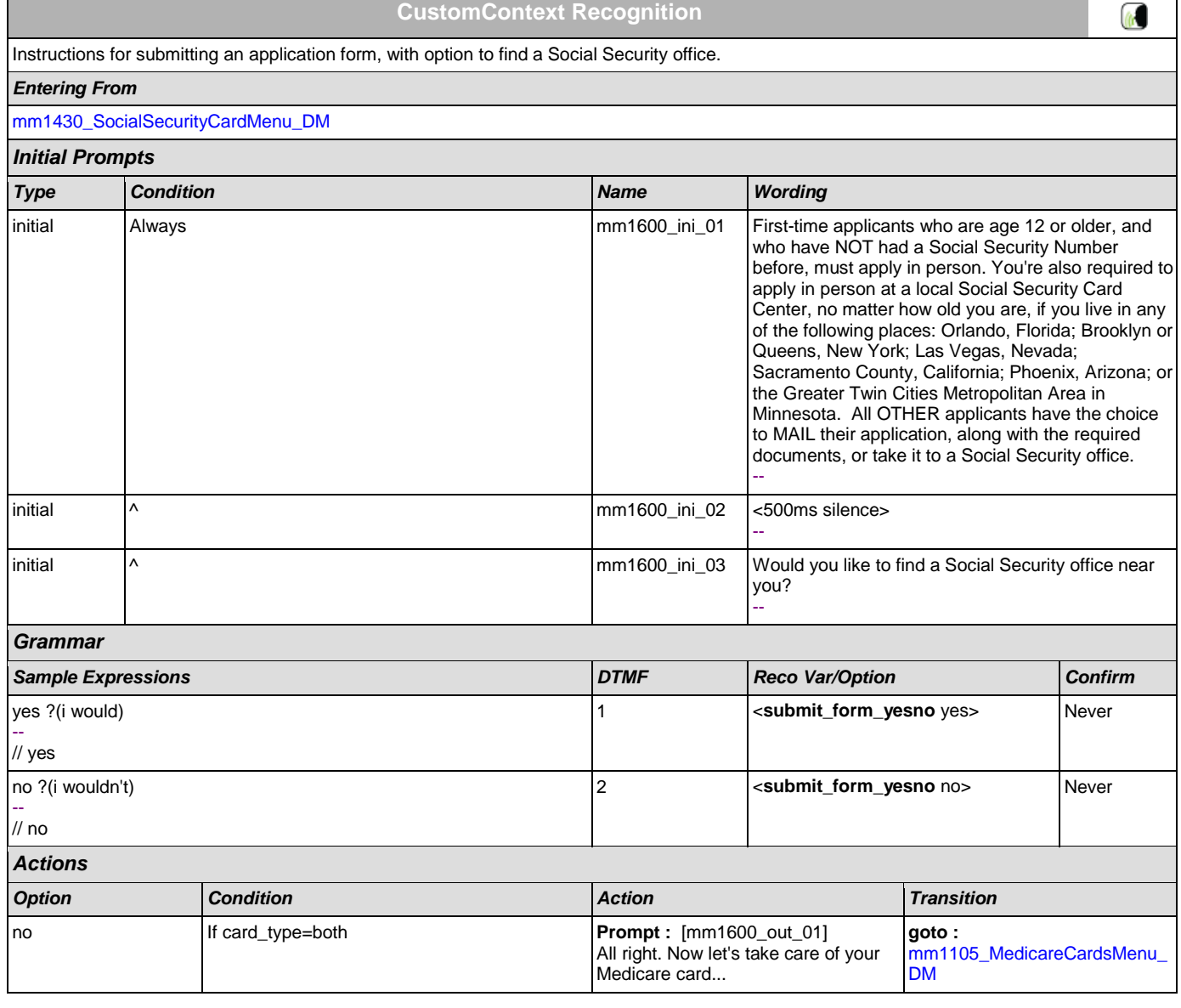

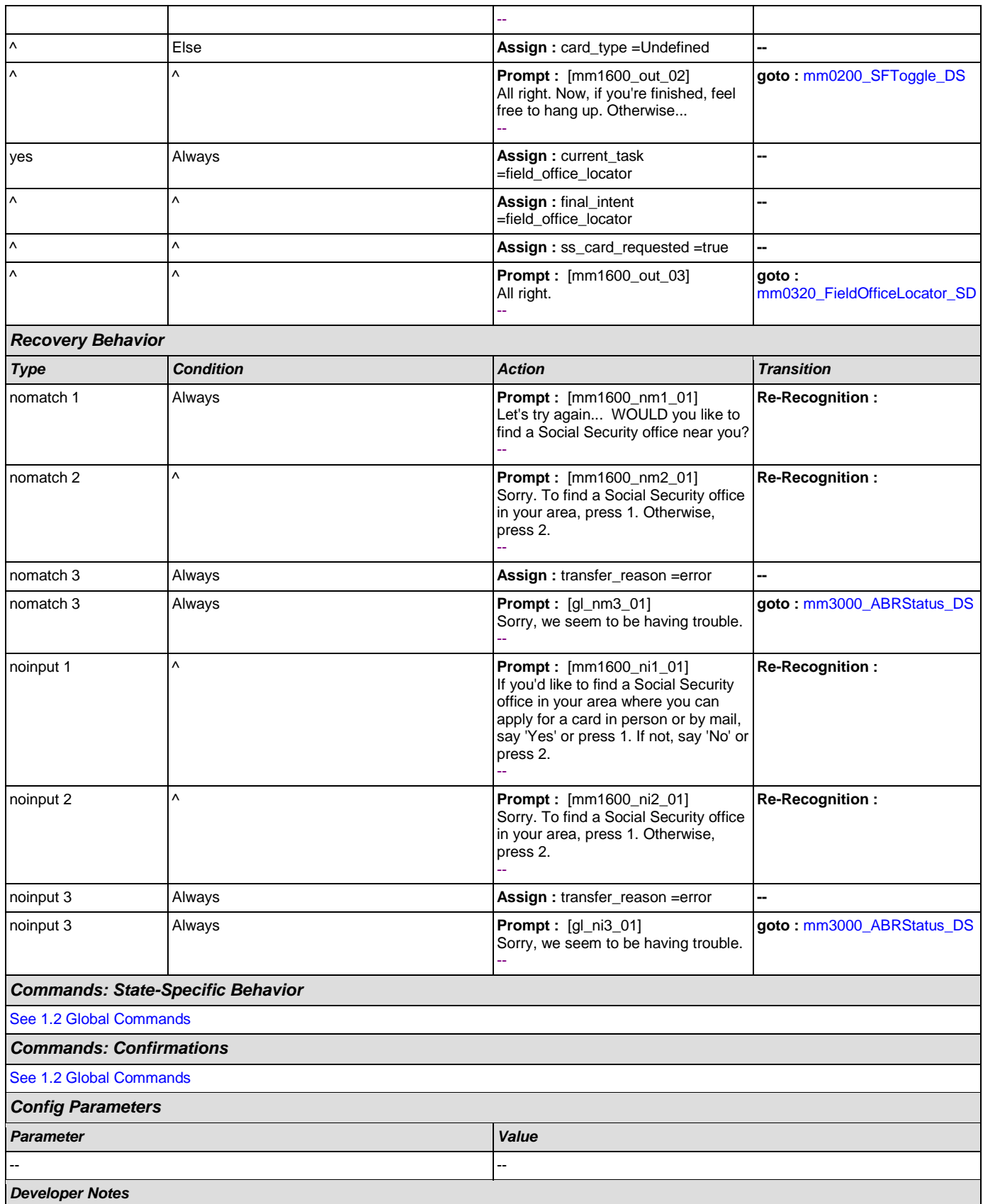

--

### <span id="page-151-0"></span>**mm1700\_MedicareApplyMenu\_DM**

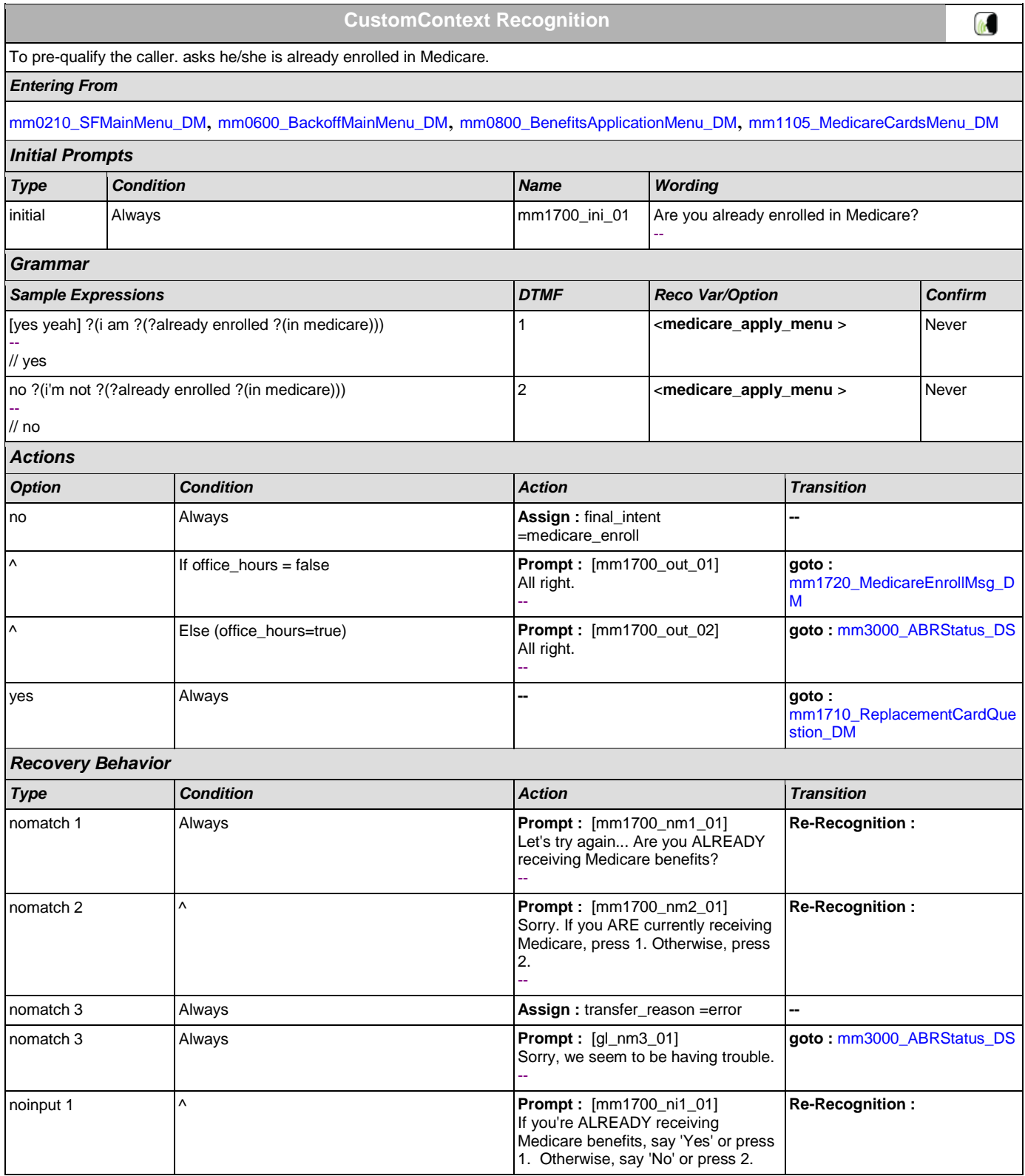

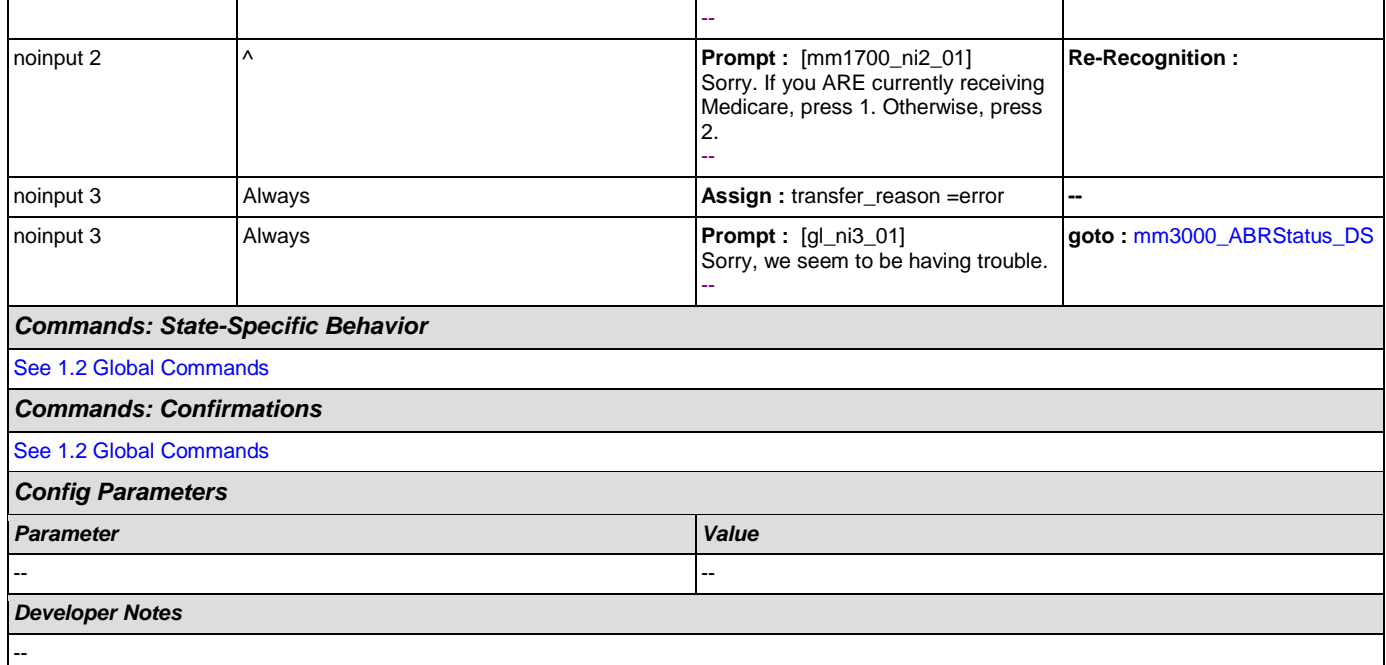

# <span id="page-152-0"></span>**mm1710\_ReplacementCardQuestion\_DM**

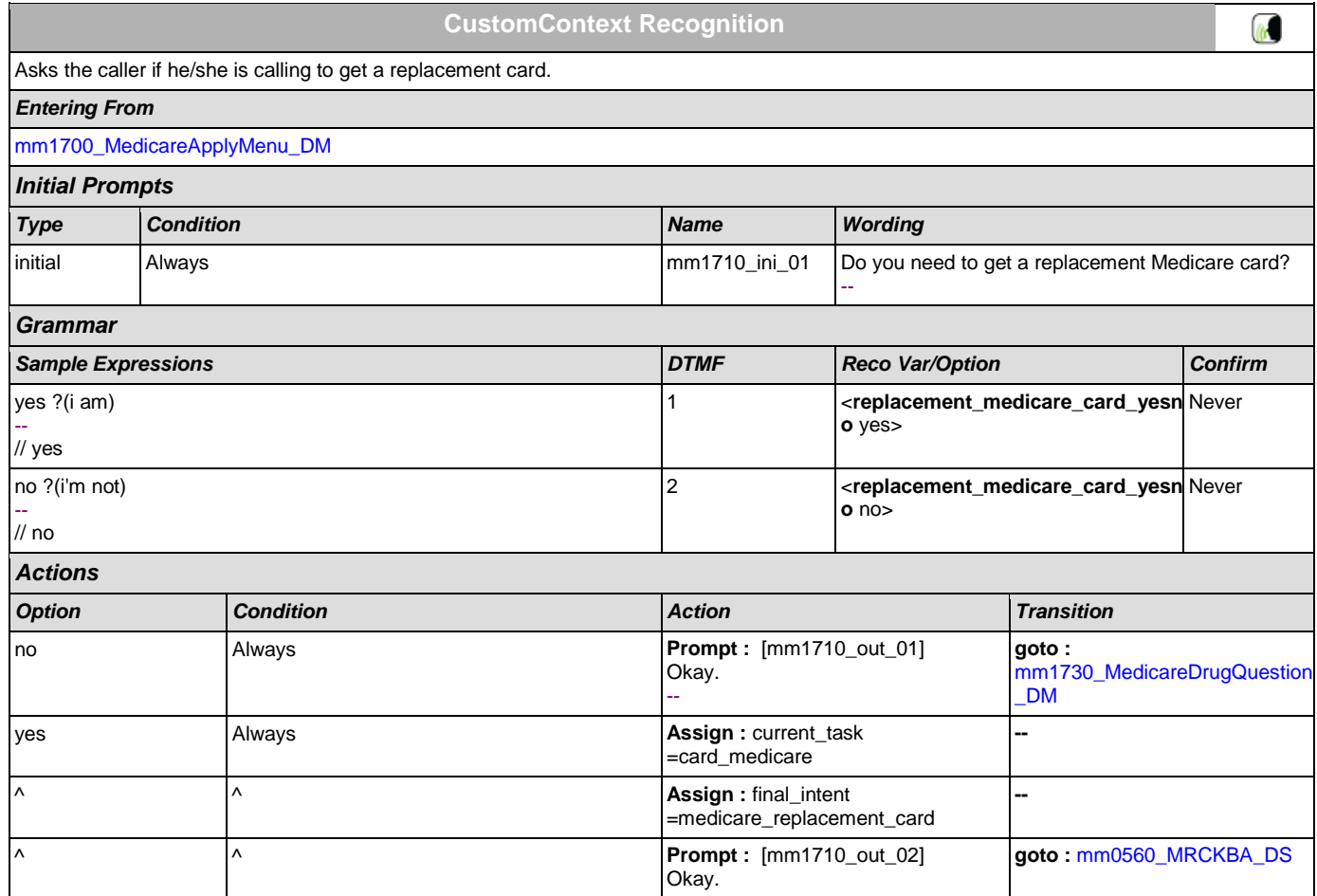

# *Config Parameters*

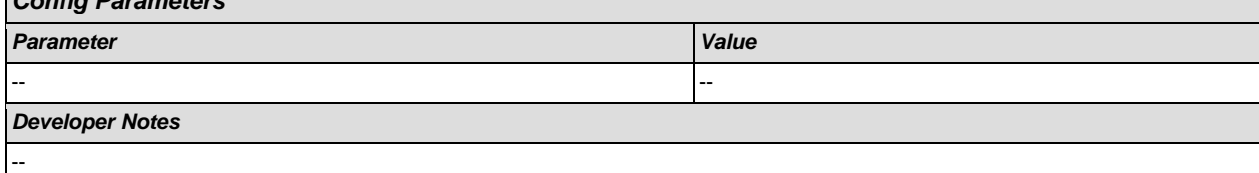

# <span id="page-153-0"></span>**mm1720\_MedicareEnrollMsg\_DM**

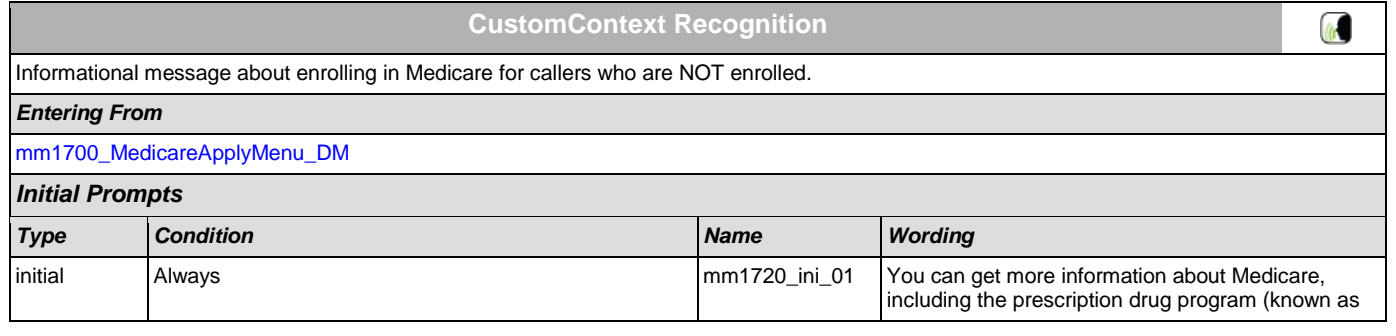

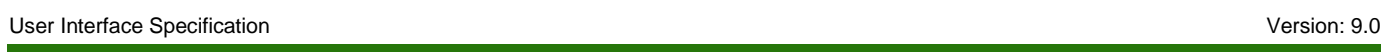

 $\overline{\phantom{a}}$ 

SSA\_ATT\_Care2020\_N8NN December 12, 2014

Τ

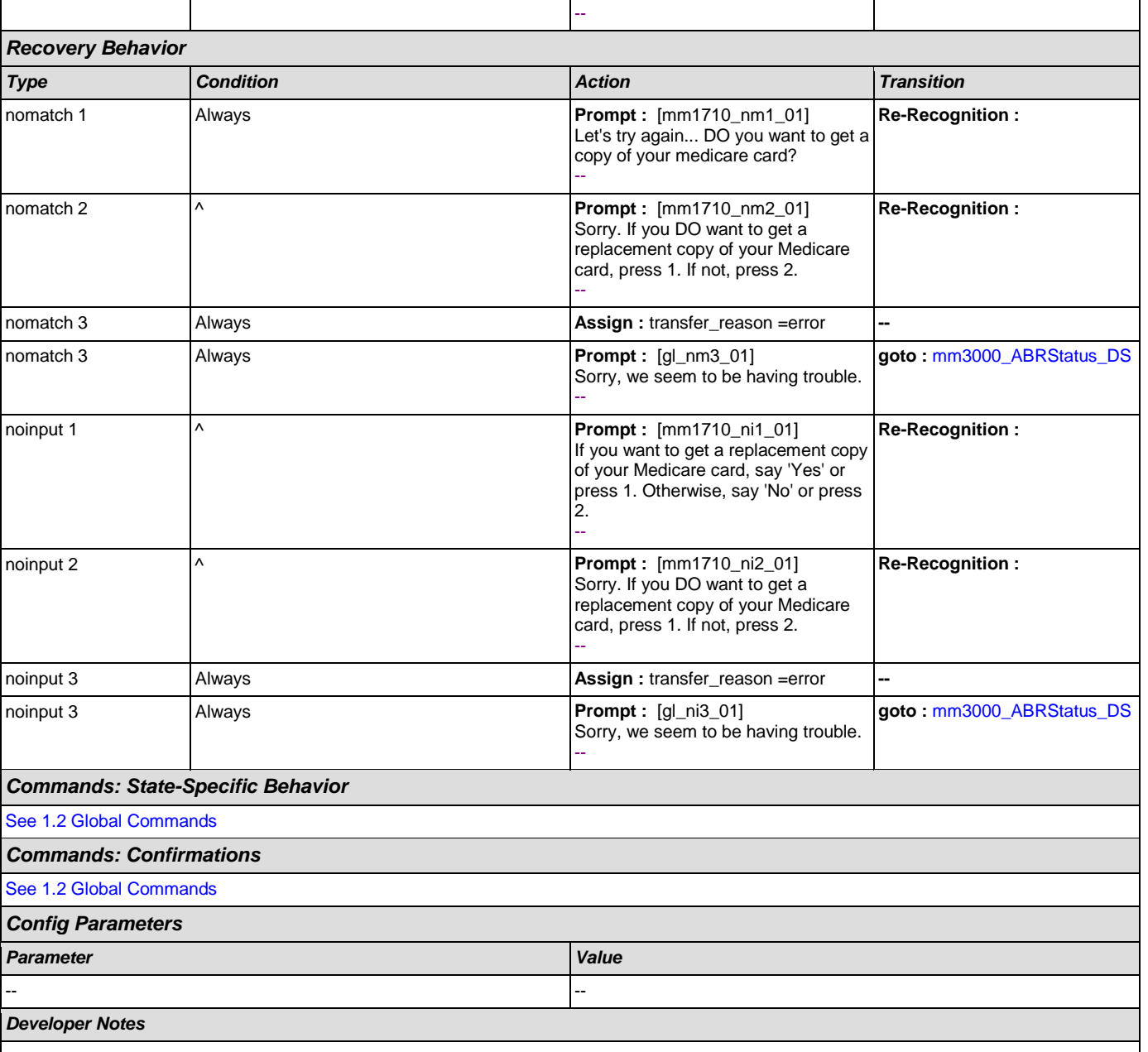

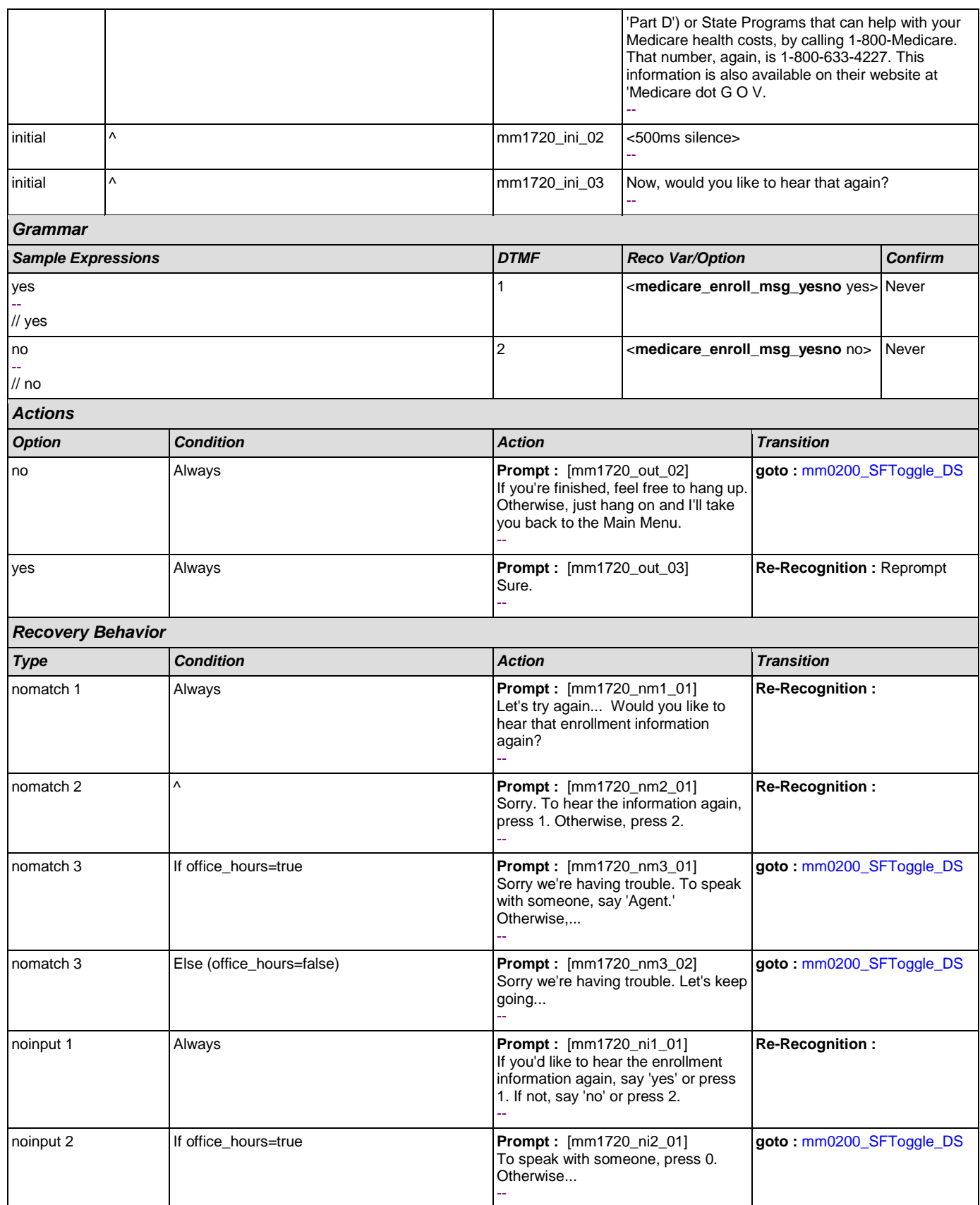

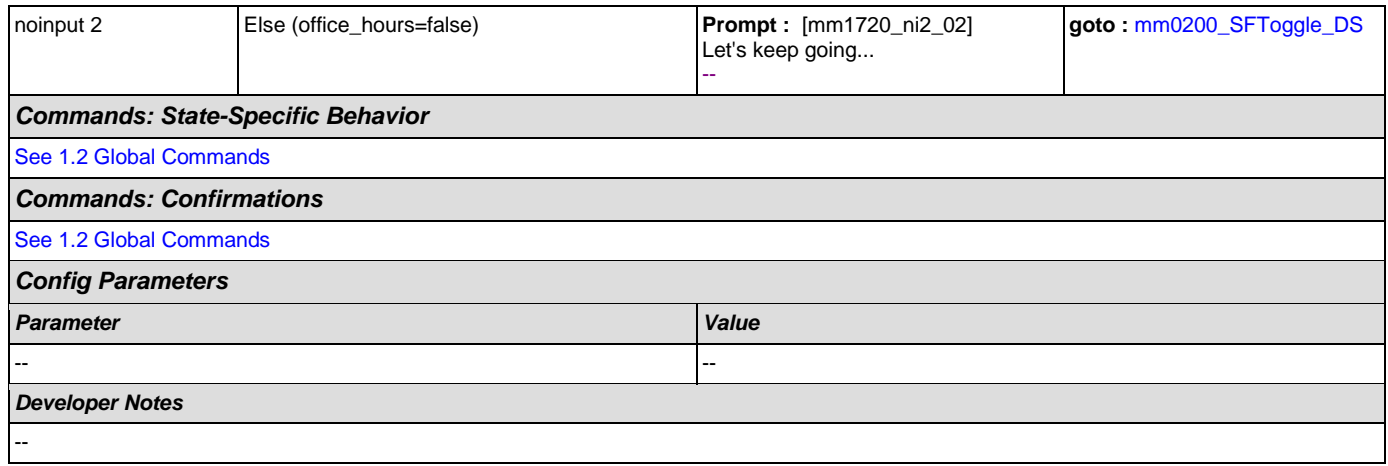

### <span id="page-155-0"></span>**mm1730\_MedicareDrugQuestion\_DM**

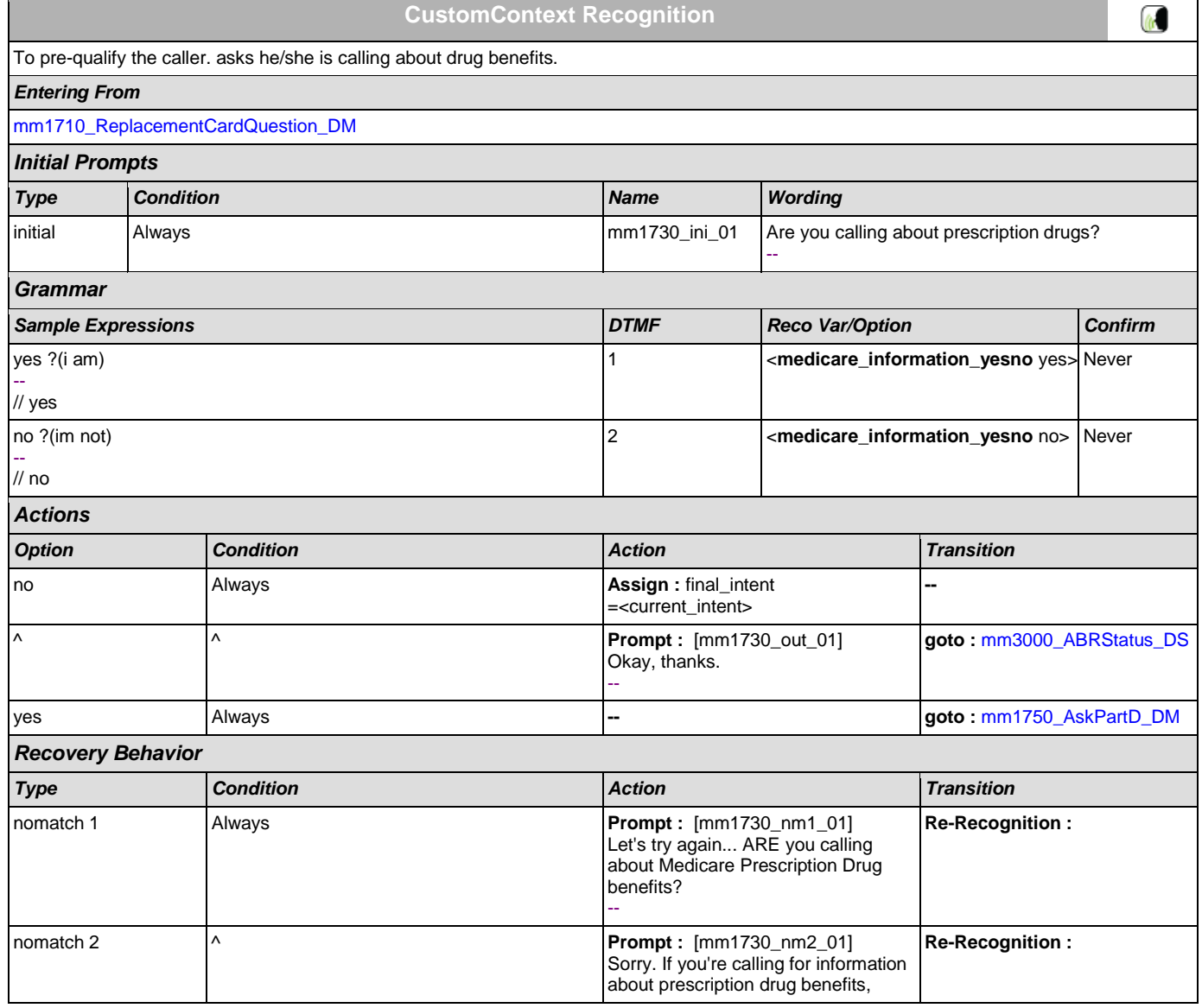

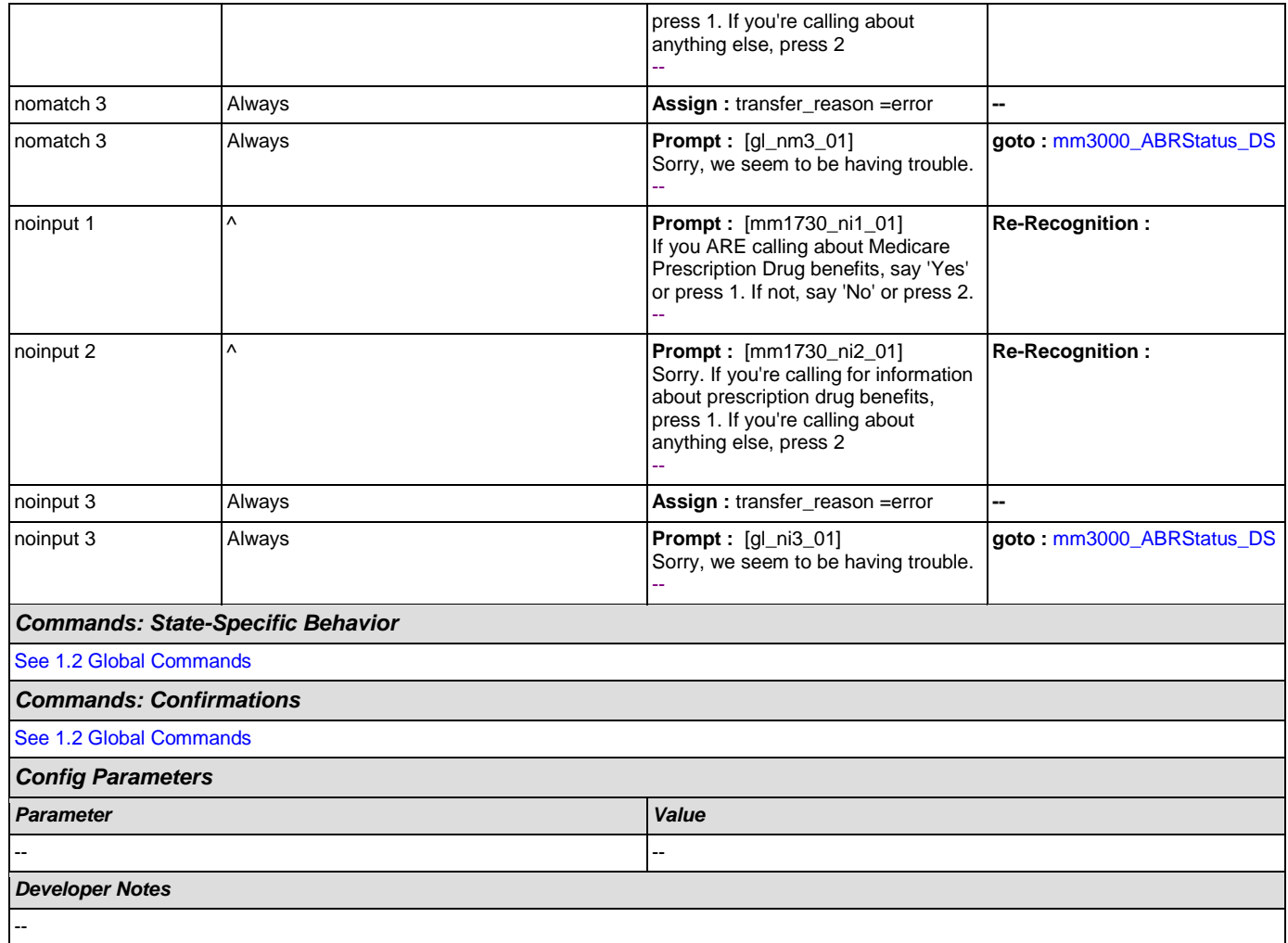

# <span id="page-156-0"></span>**mm1740\_MedicareSusidyMsg\_DM**

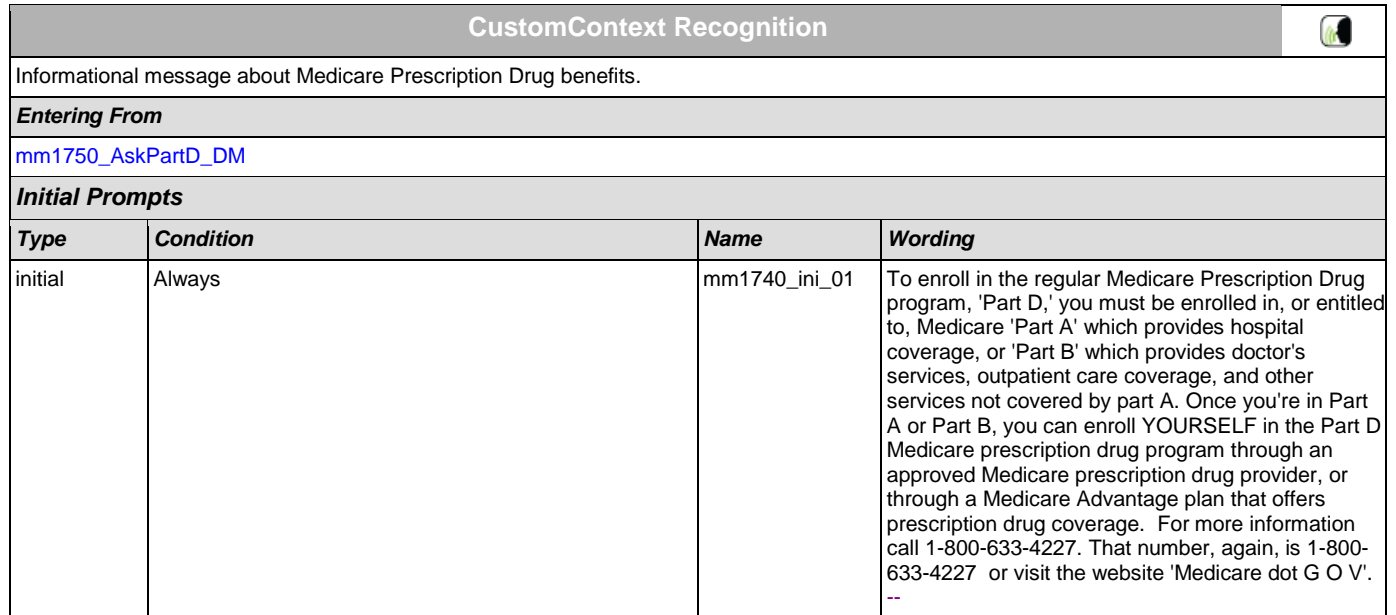

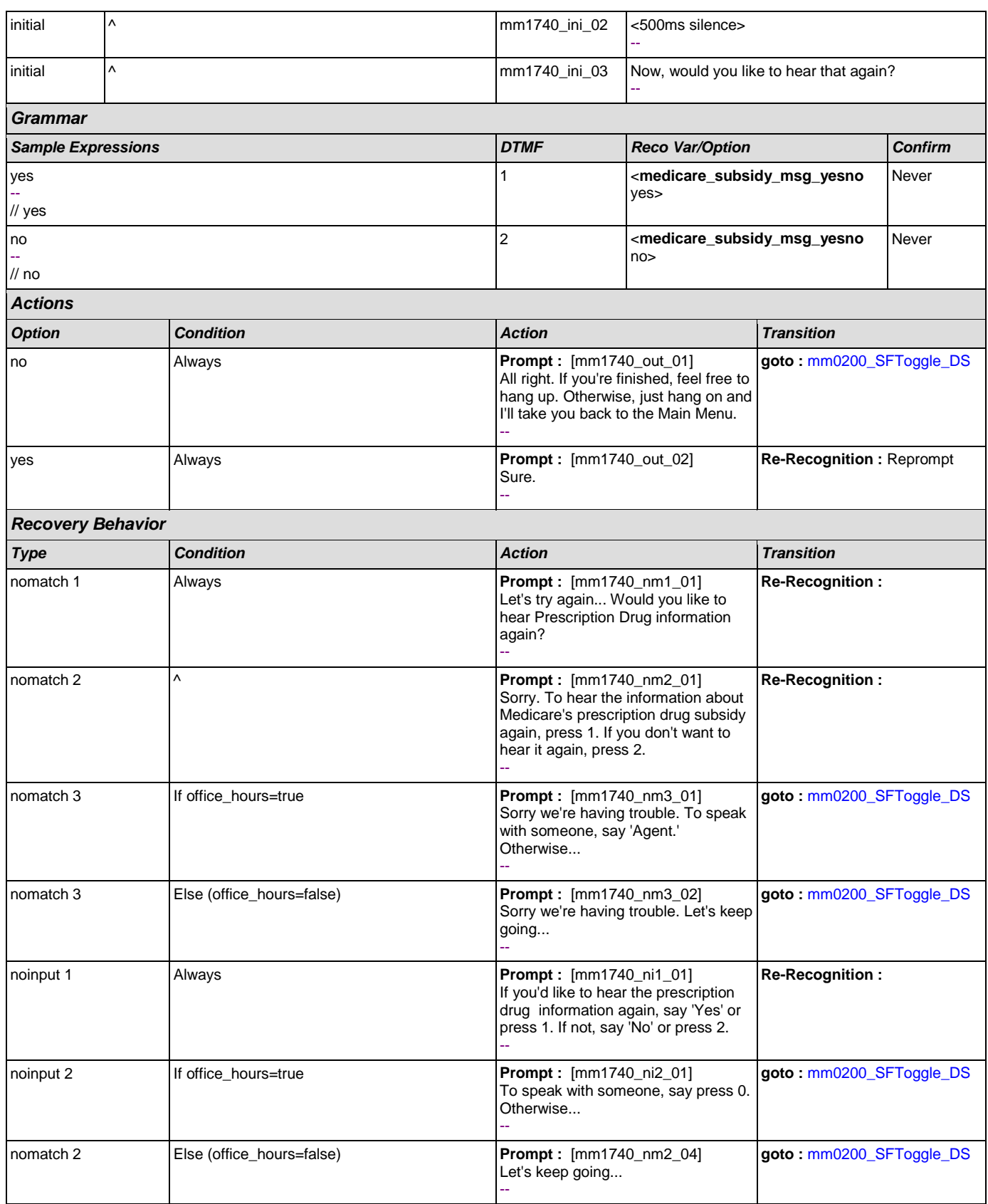

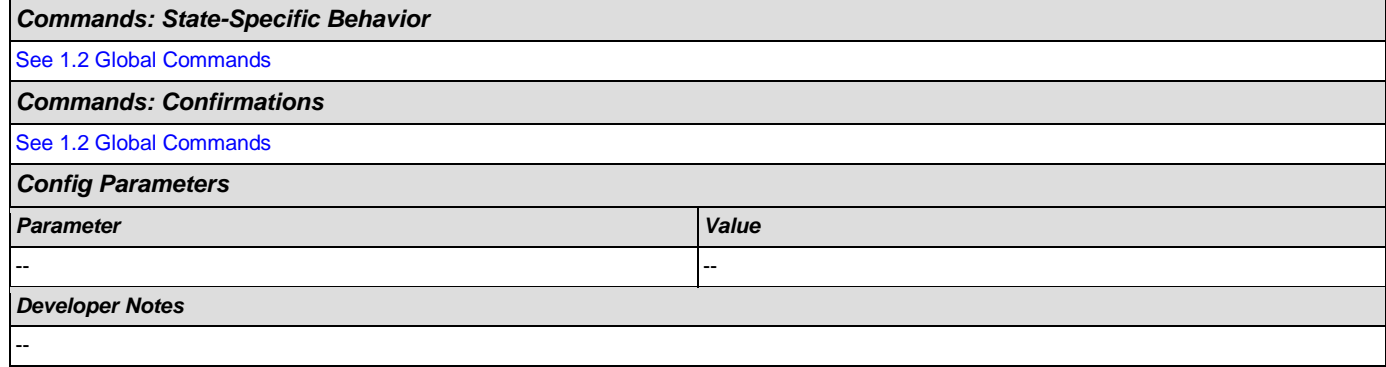

### <span id="page-158-0"></span>**mm1750\_AskPartD\_DM**

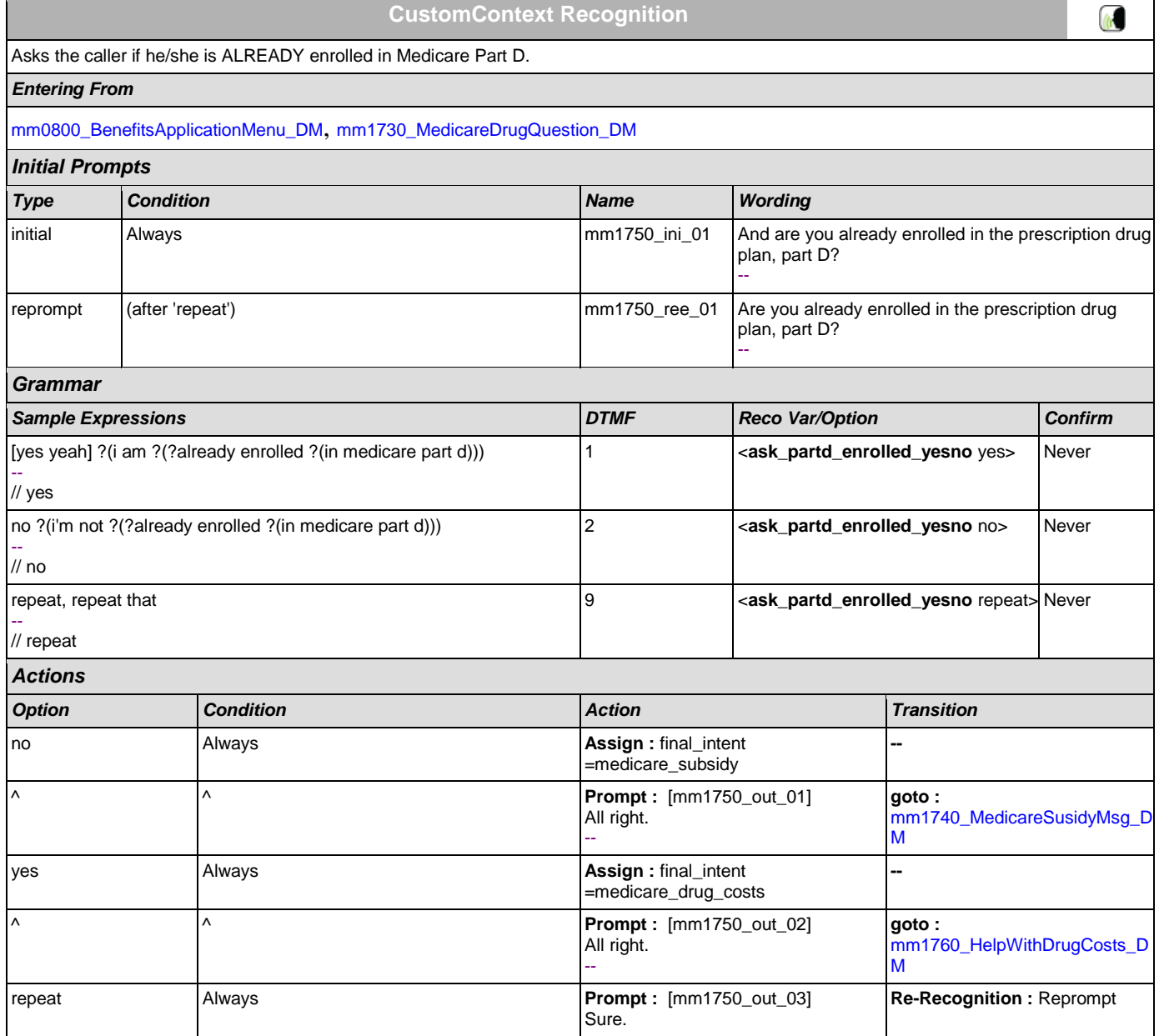

[mm1750\\_AskPartD\\_DM](#page-158-0) *Initial Prompts*

*Entering From*

<span id="page-159-0"></span>**mm1760\_HelpWithDrugCosts\_DM**

--

**CustomContext Recognition**

Informational message about Prescription Drug help, then asks the caller if he/she wants to get an application.

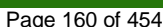

 $\omega$ 

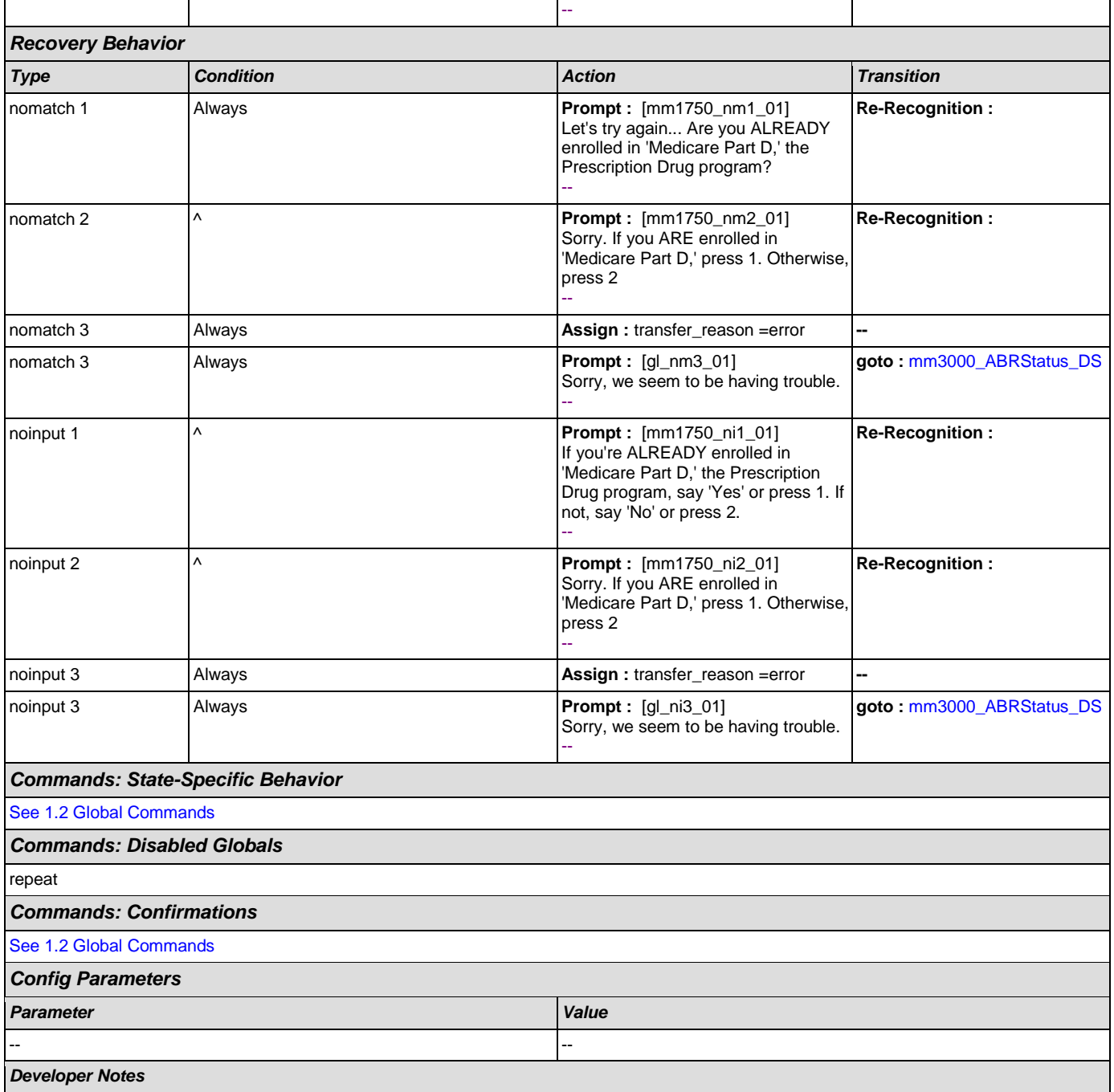

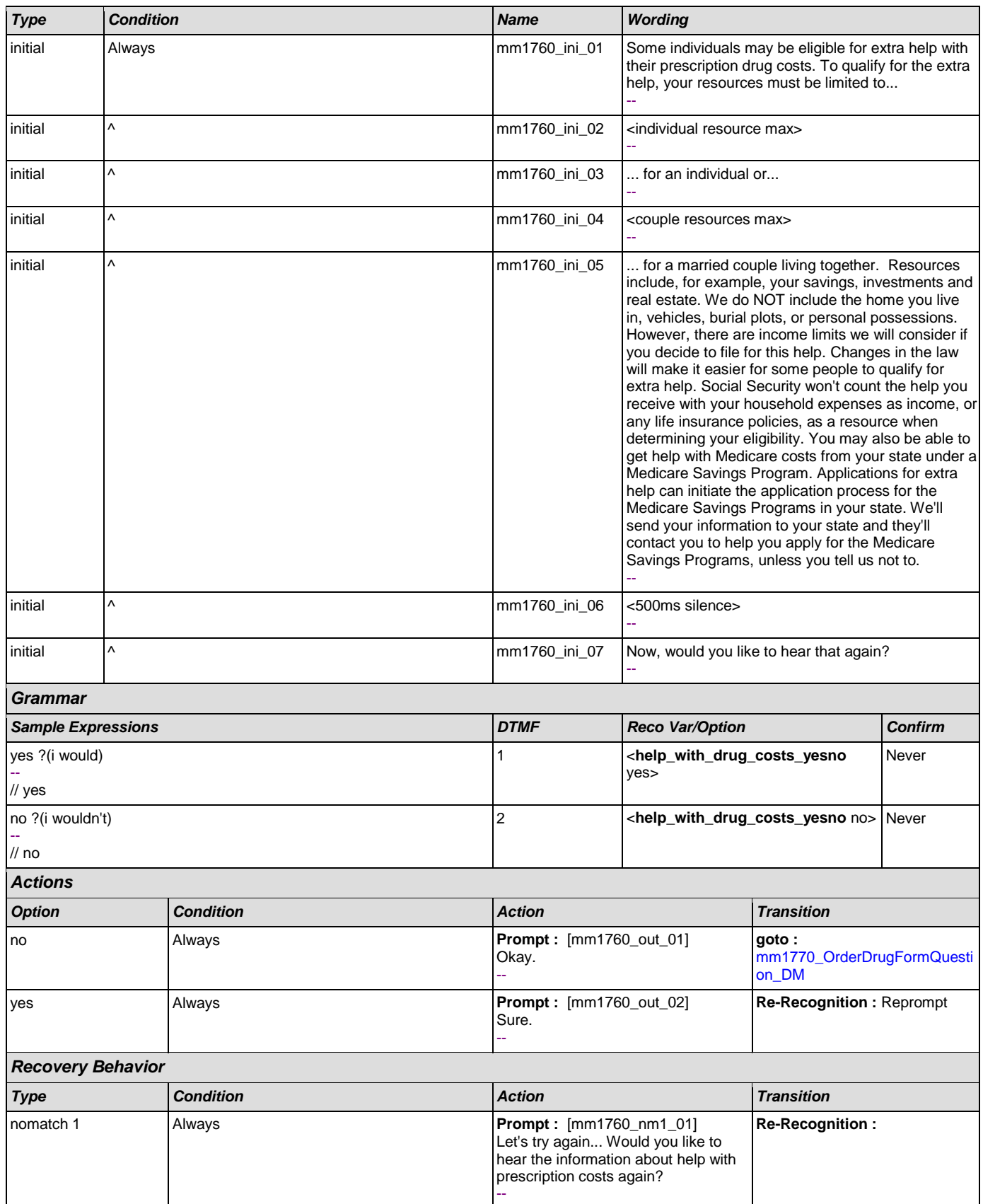

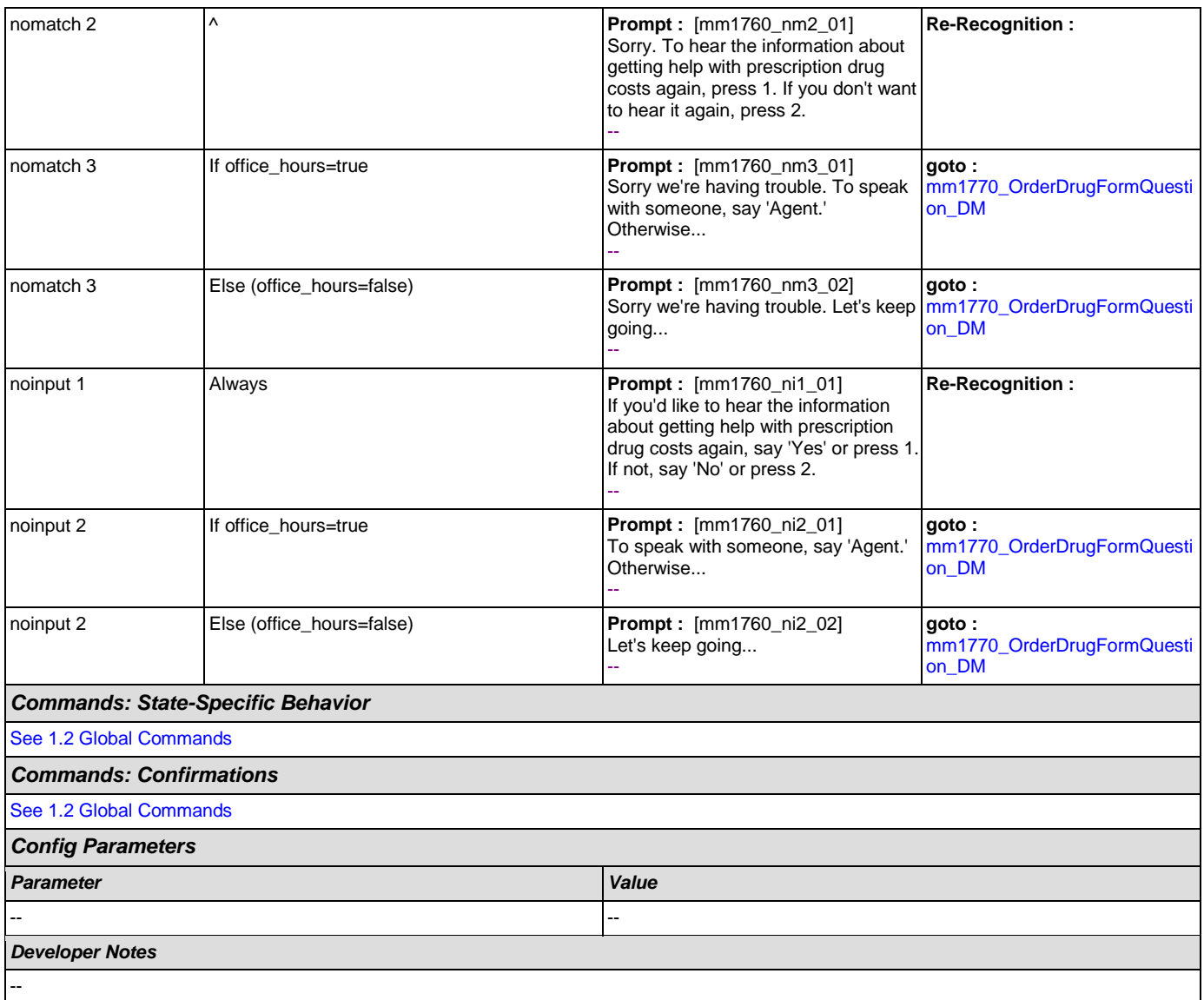

### <span id="page-161-0"></span>**mm1770\_OrderDrugFormQuestion\_DM**

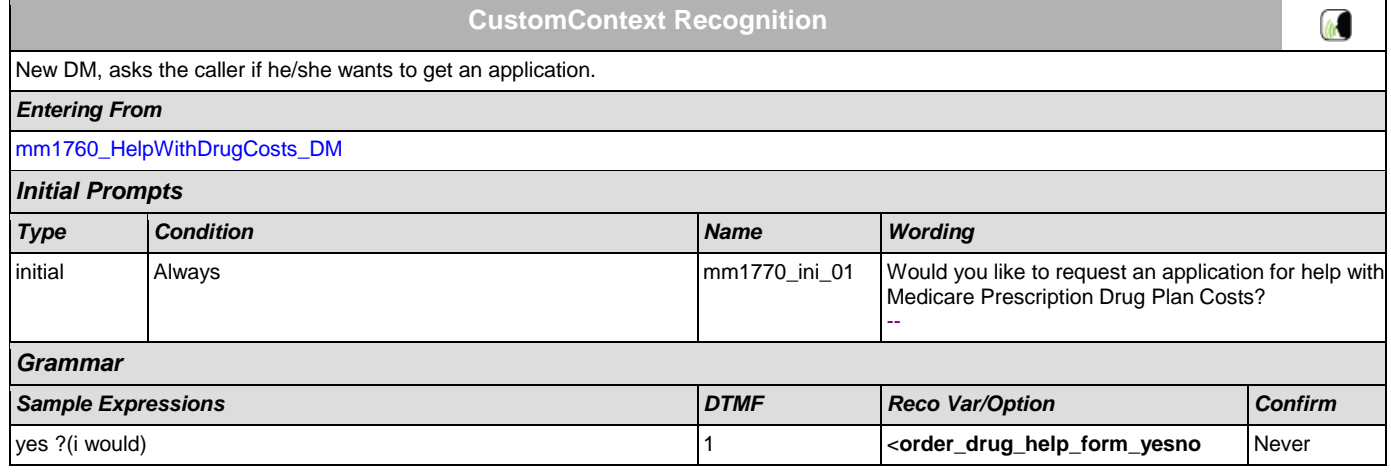

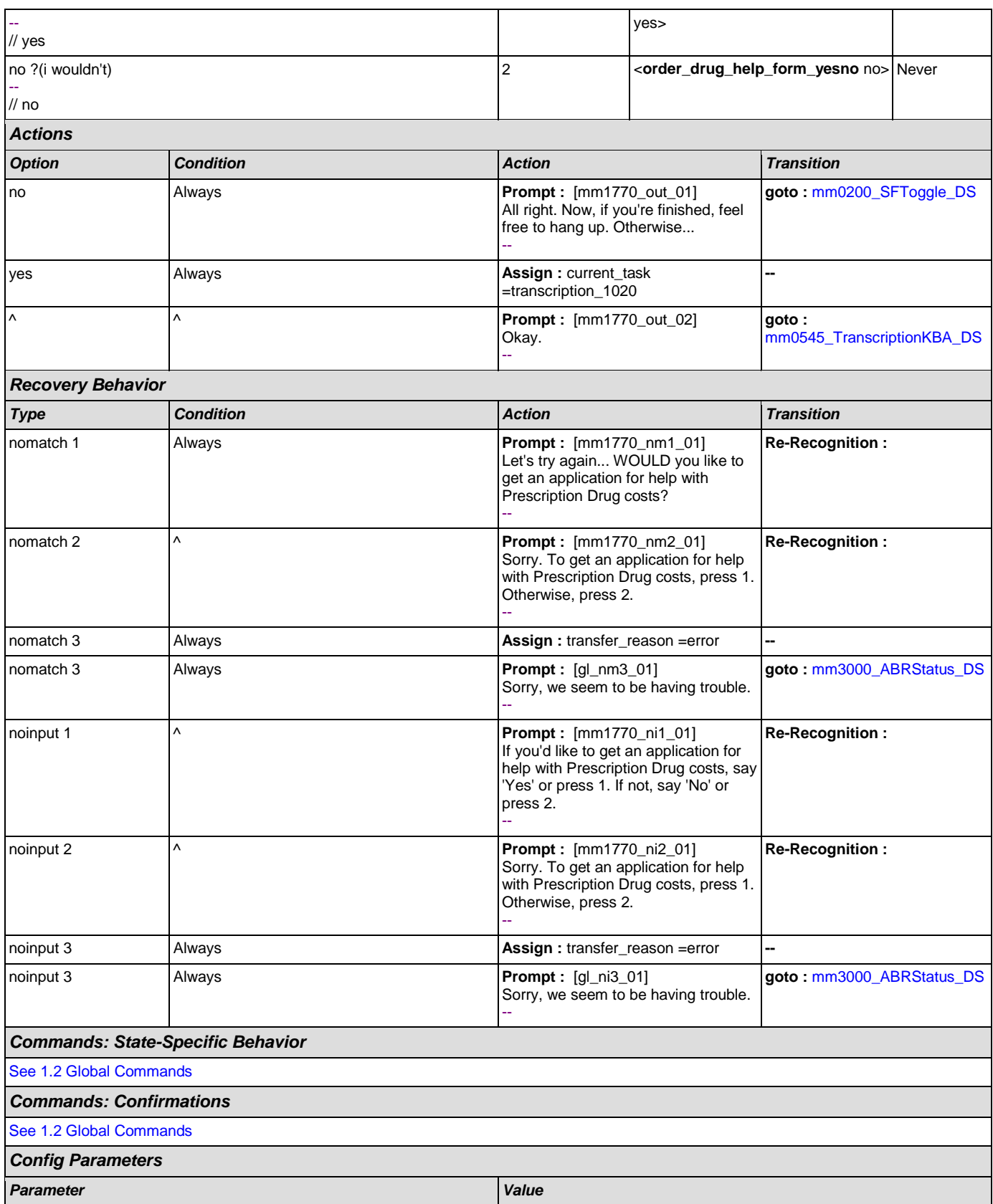

-- -- *Developer Notes*

--

# <span id="page-163-0"></span>**mm1800\_SSIMenu\_DM**

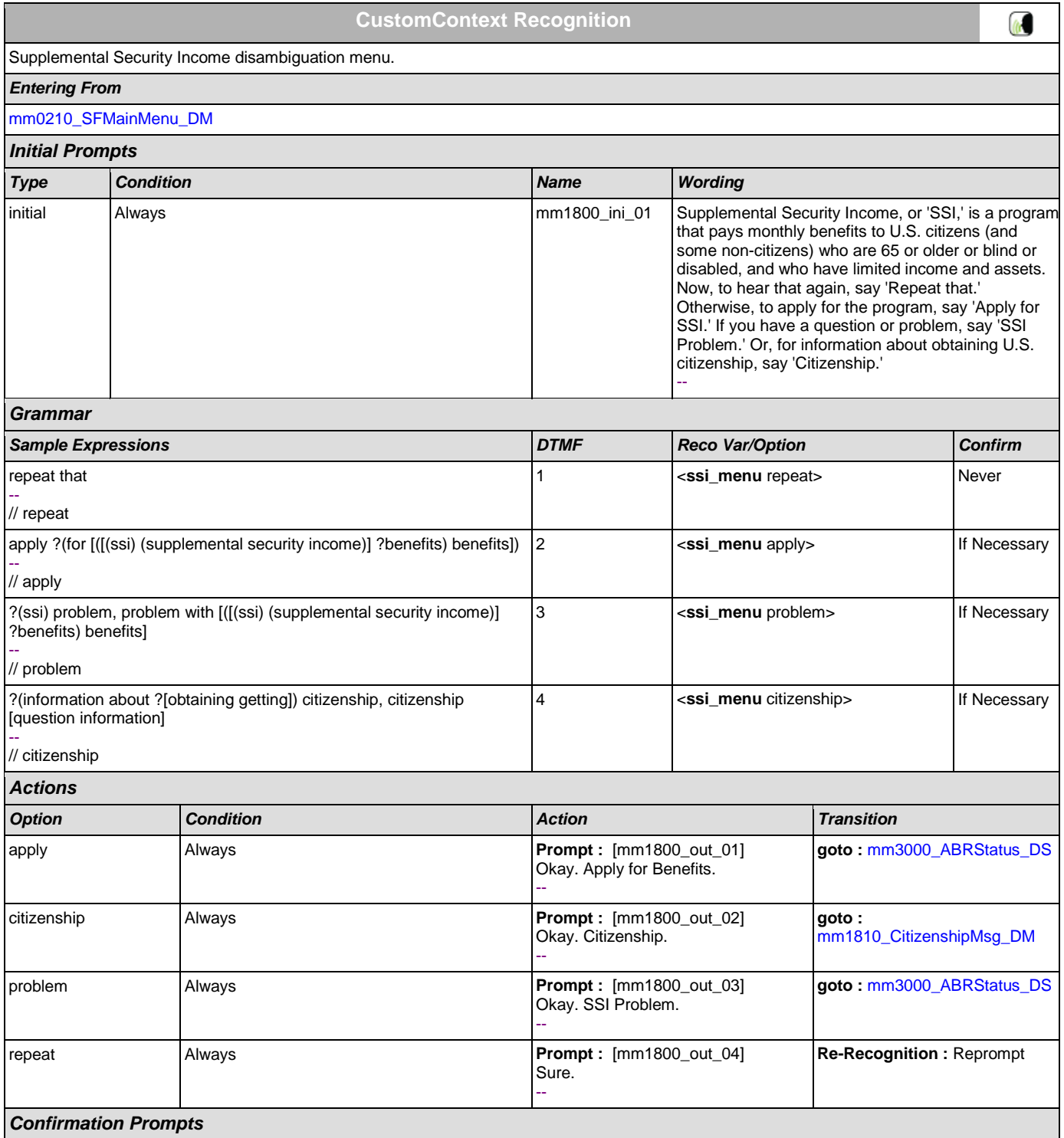

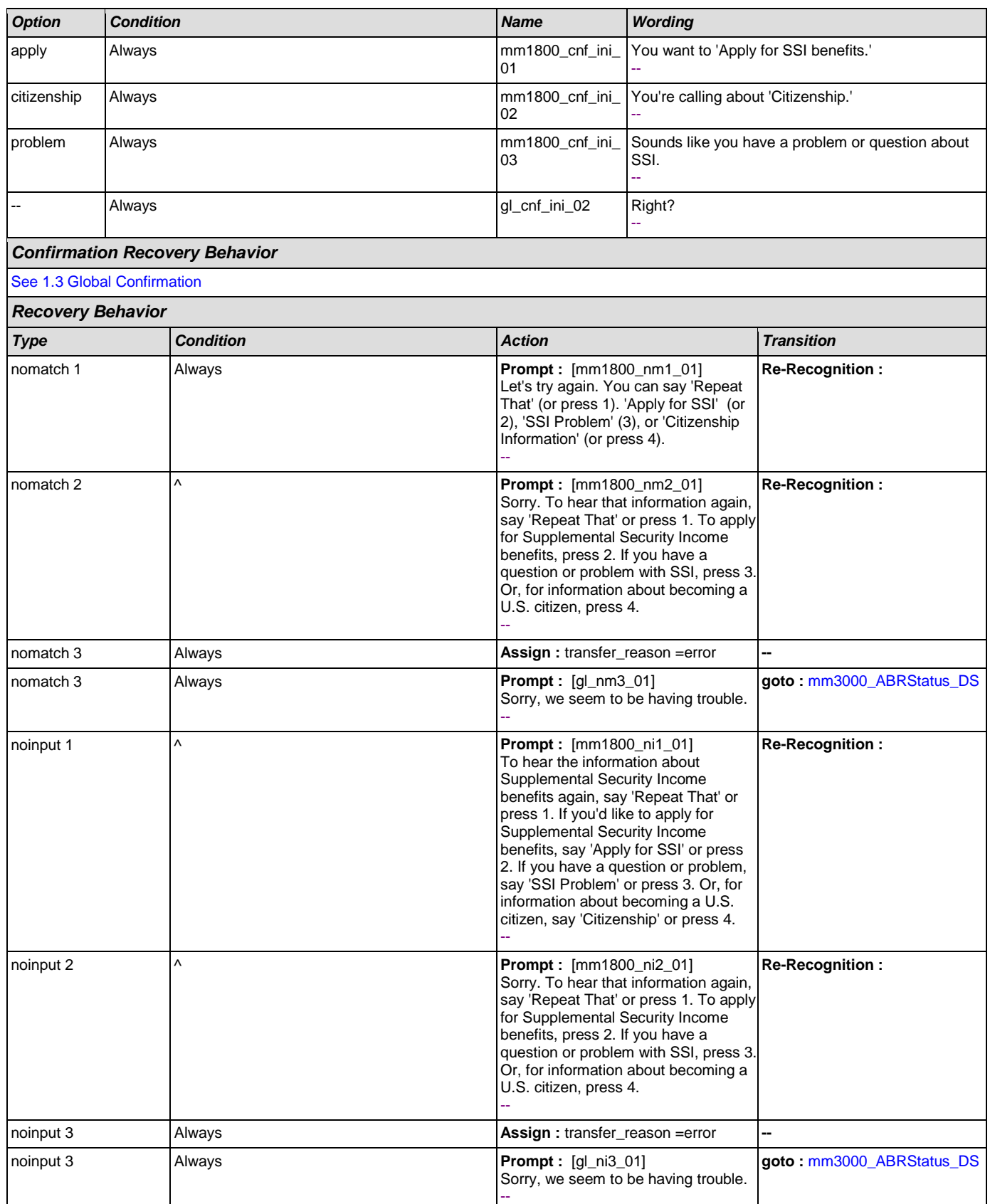

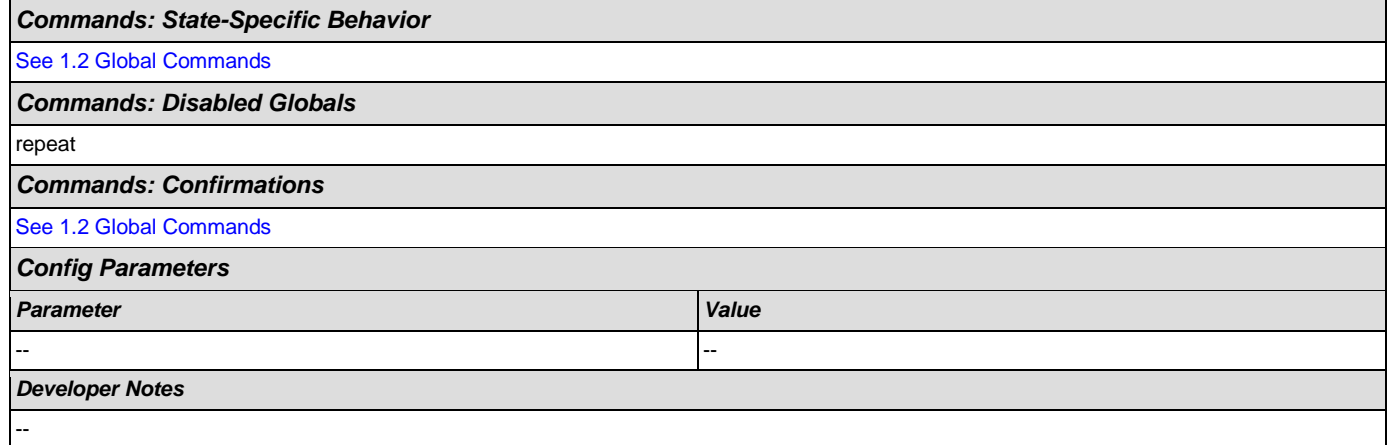

# <span id="page-165-0"></span>**mm1810\_CitizenshipMsg\_DM**

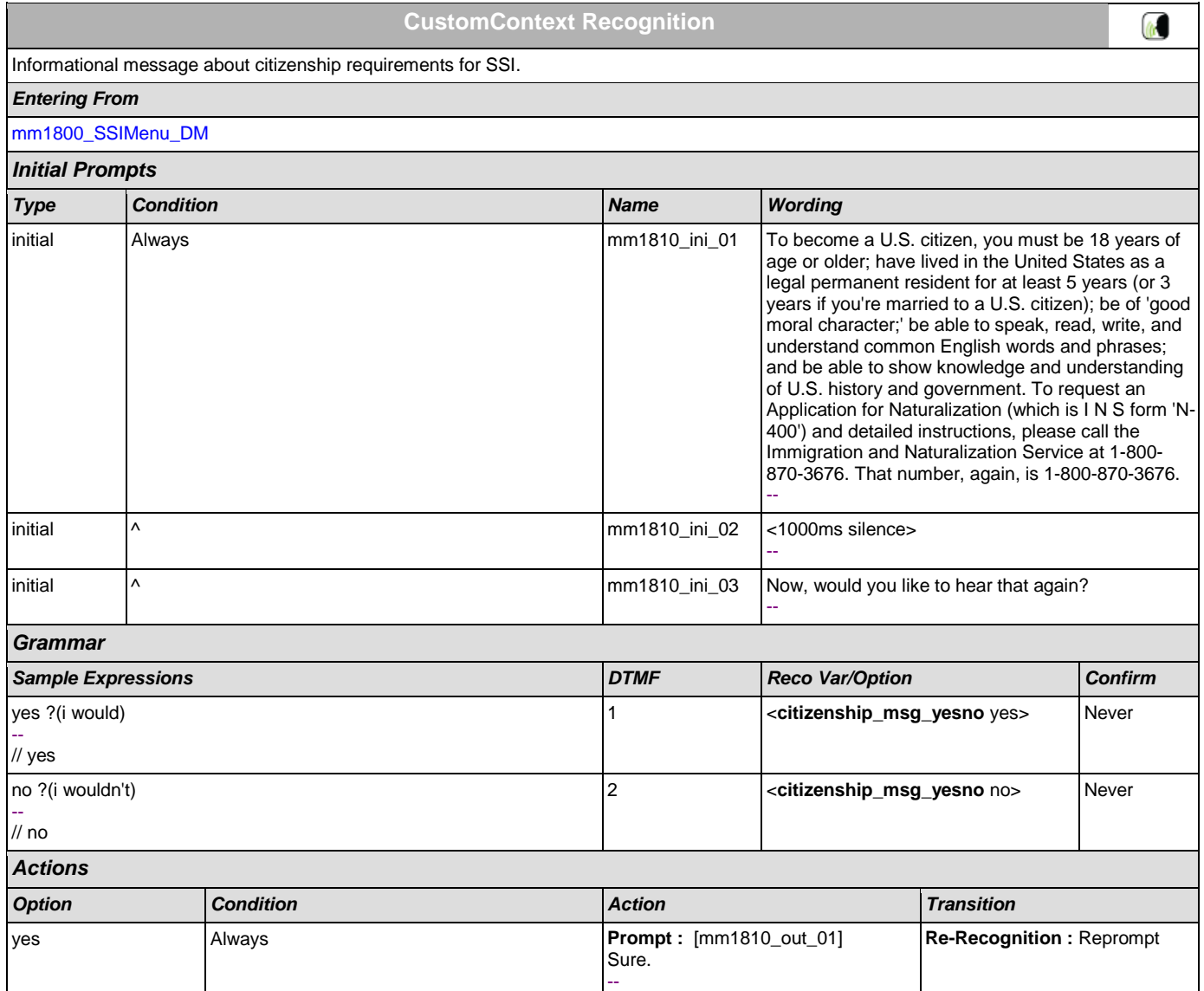

SSA\_ATT\_Care2020\_N8NN December 12, 2014

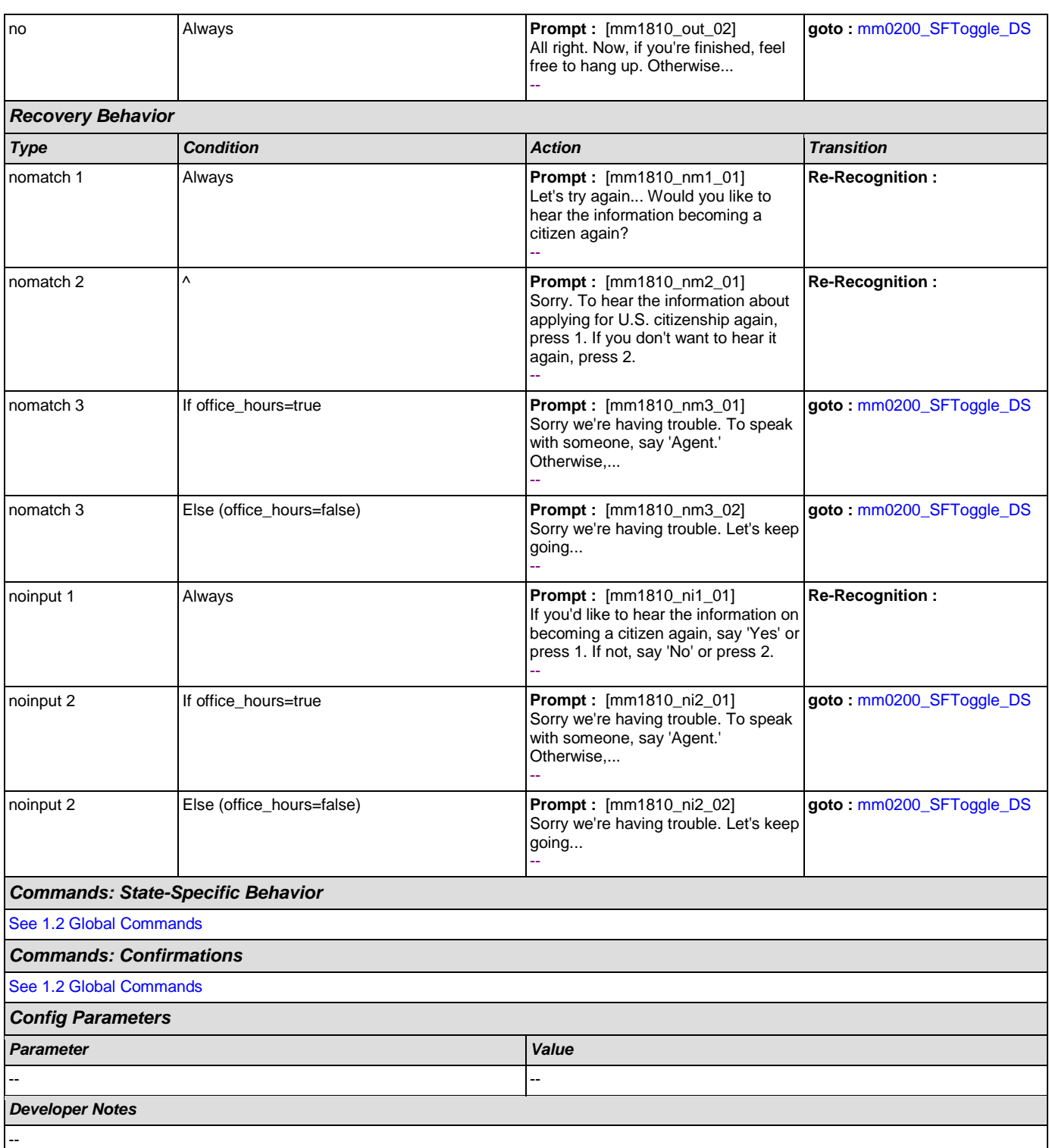

### <span id="page-166-0"></span>**mm1900\_ReceivingBenefits\_DM**

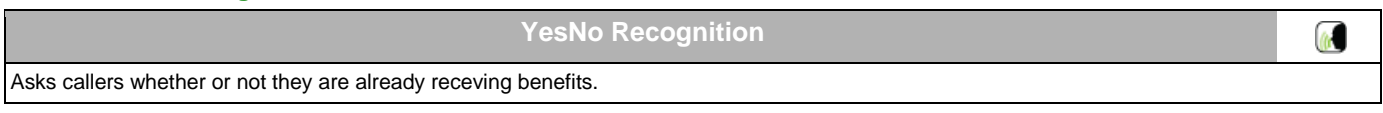

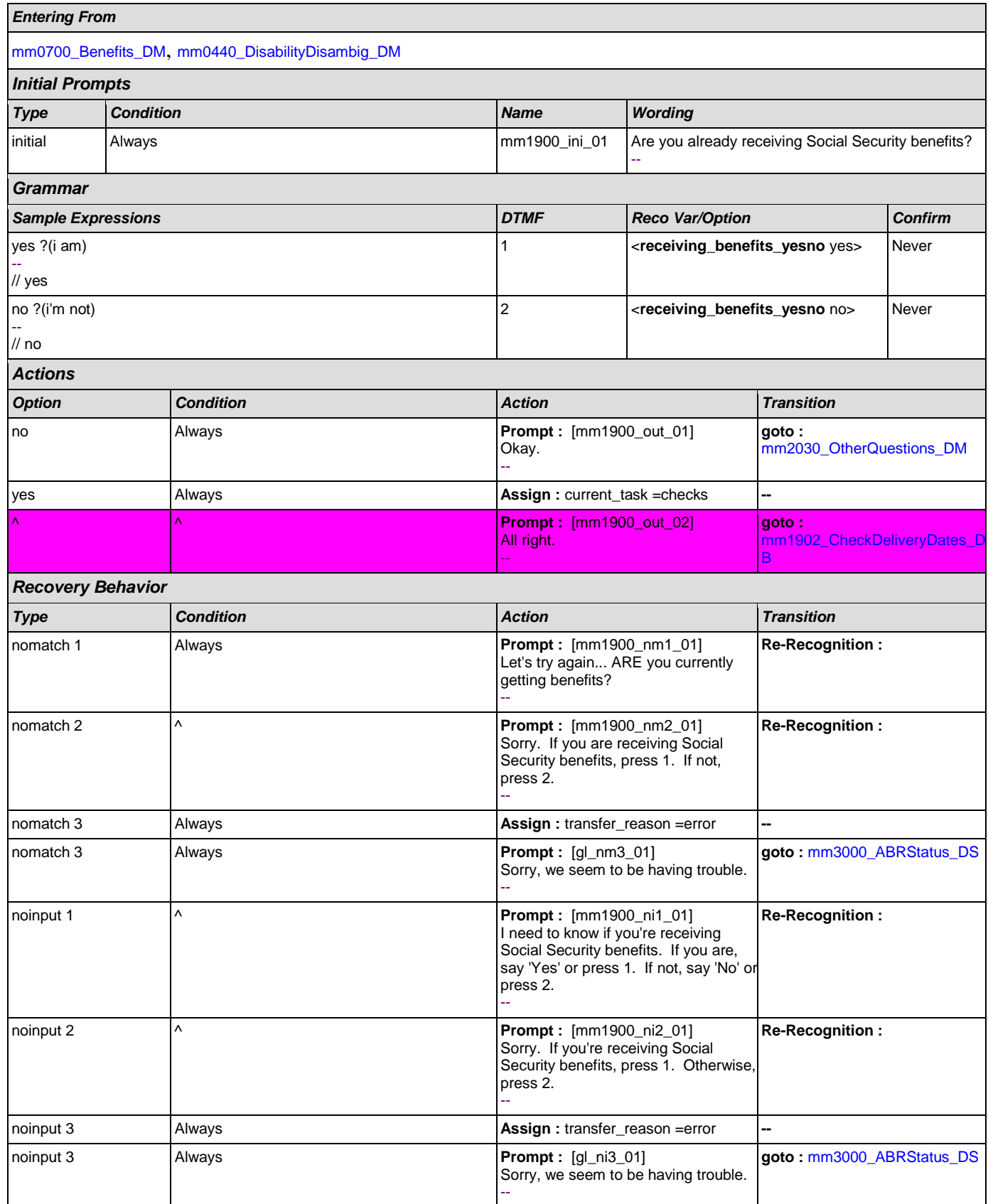

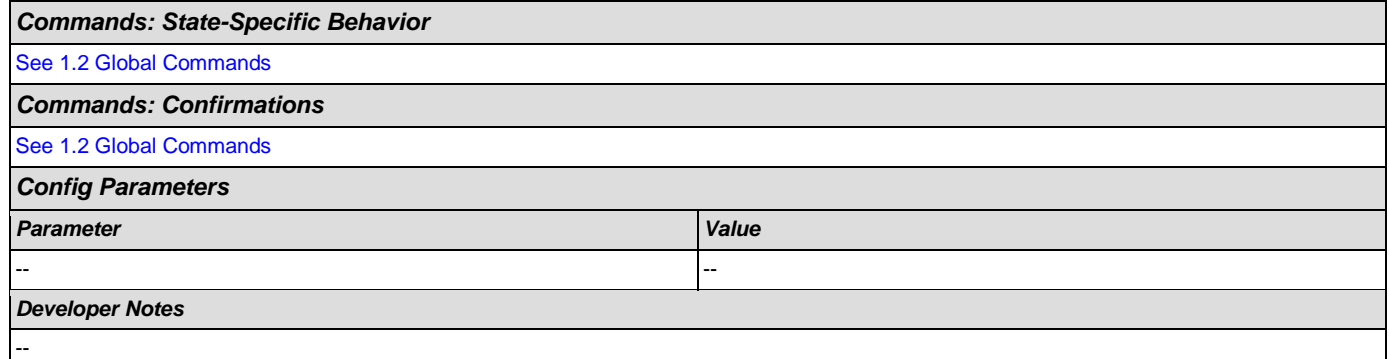

# <span id="page-168-0"></span>**mm1902\_CheckDeliveryDates\_DB**

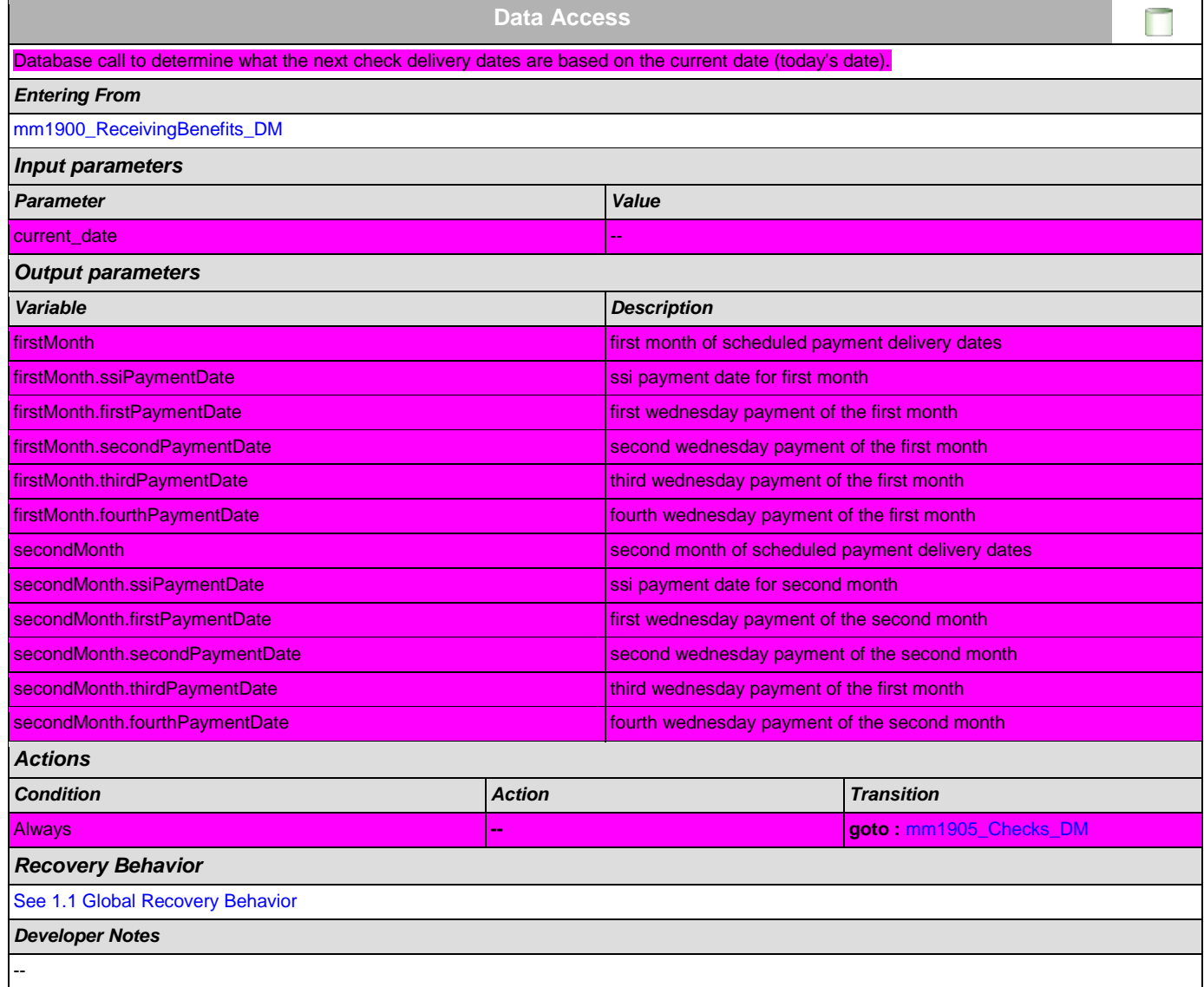

#### <span id="page-168-1"></span>**mm1905\_Checks\_DM**

**YesNo Recognition**

 $\omega$ 

 $\overline{\phantom{a}}$ 

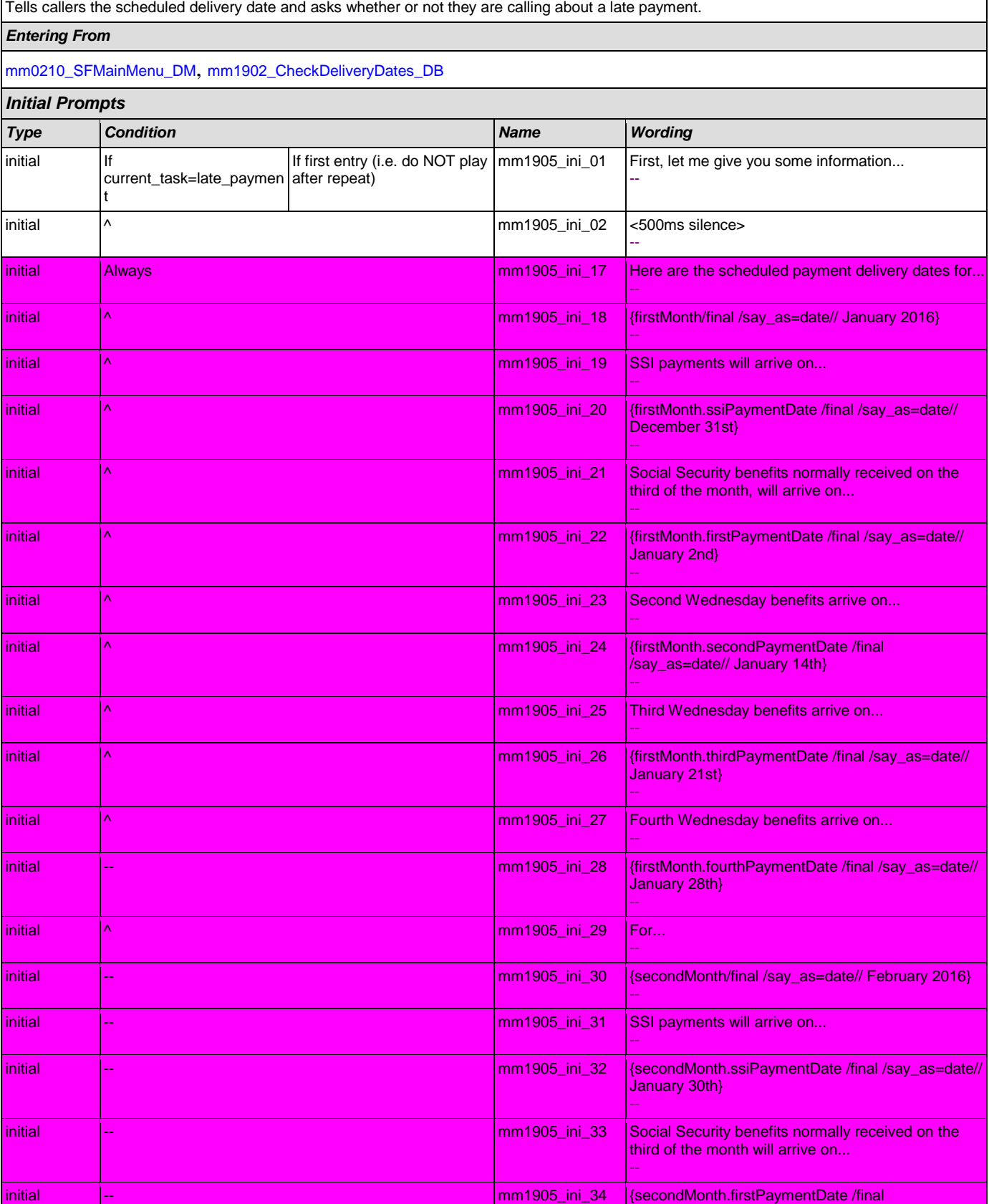

*Grammar*

yes ?i would)

-- // yes

-- // no

-- // repeat

*Actions*

#### /say\_as=date// February 3rd} - initial and the matter of the matter of the most control of the mm1905\_ini\_35 Second Wednesday benefits arrive on... - initial |-- mmn1905\_ini\_36 {secondMonth.secondPaymentDate> /final /say\_as=date// February 11th} - initial initial and the matter of the matter of the month of the month of the month of the month of the month o - initial |-- mm1905\_ini\_38 {secondMonth.thirdPaymentDate> /final /say\_as=date// February 18th} - initial and the matter of the matter of the matter of the most methods ini\_39  $\,$  Fourth Wednesday benefits arrive on... - initial and the matrix of matrix  $\vert$  mm1905 ini\_40  $\vert$  (secondMonth.fourthPaymentDate> /final /say\_as=date// February 25th} - initial  $\begin{vmatrix} \wedge & \wedge & \wedge \end{vmatrix}$  mm1905\_ini\_15 <1000ms silence> - initial  $\begin{vmatrix} \wedge \end{vmatrix}$  mm1905\_ini\_16 Now, would you like to hear that again? -- *Sample Expressions DTMF Reco Var/Option Confirm* <**checks\_repeat\_yesno** yes> Never no ?(i wouldn't) 2 **checks\_repeat\_yesno** no> Never repeat, repeat that 9 <**checks\_repeat\_yesno** repeat> Never *Option Condition Action Transition* no If current\_task=checks **Prompt :** [mm1905\_out\_01] Okay. - **goto :**  [mm1907\\_LatePaymentQuestion](#page-171-0) [\\_DM](#page-171-0) ^ Else (current\_task=late\_payment) **Prompt :** [mm1905\_out\_02] Now, about the late payment... - **goto :**  [mm1910\\_LatePaymentMenu\\_D](#page-172-0) [M](#page-172-0) yes **Always** Always **Prompt :** [mm1905\_out\_03] Sure. -- **Re-Recognition :** Reprompt **Prompt : [mm1905\_out\_04]** Always **Prompt : [mm1905\_out\_04]** Sure. -- **Re-Recognition :** Reprompt *Recovery Behavior Type Condition Action Transition* nomatch 1 **Always Prompt : [mm1905\_nm1\_01]** Let's try again... Would you like to hear the payment dates again? **Re-Recognition :**

Sorry. To hear the scheduled

--

nomatch 2 **Always Prompt : [mm1905\_nm2\_01]** 

**Re-Recognition :** 

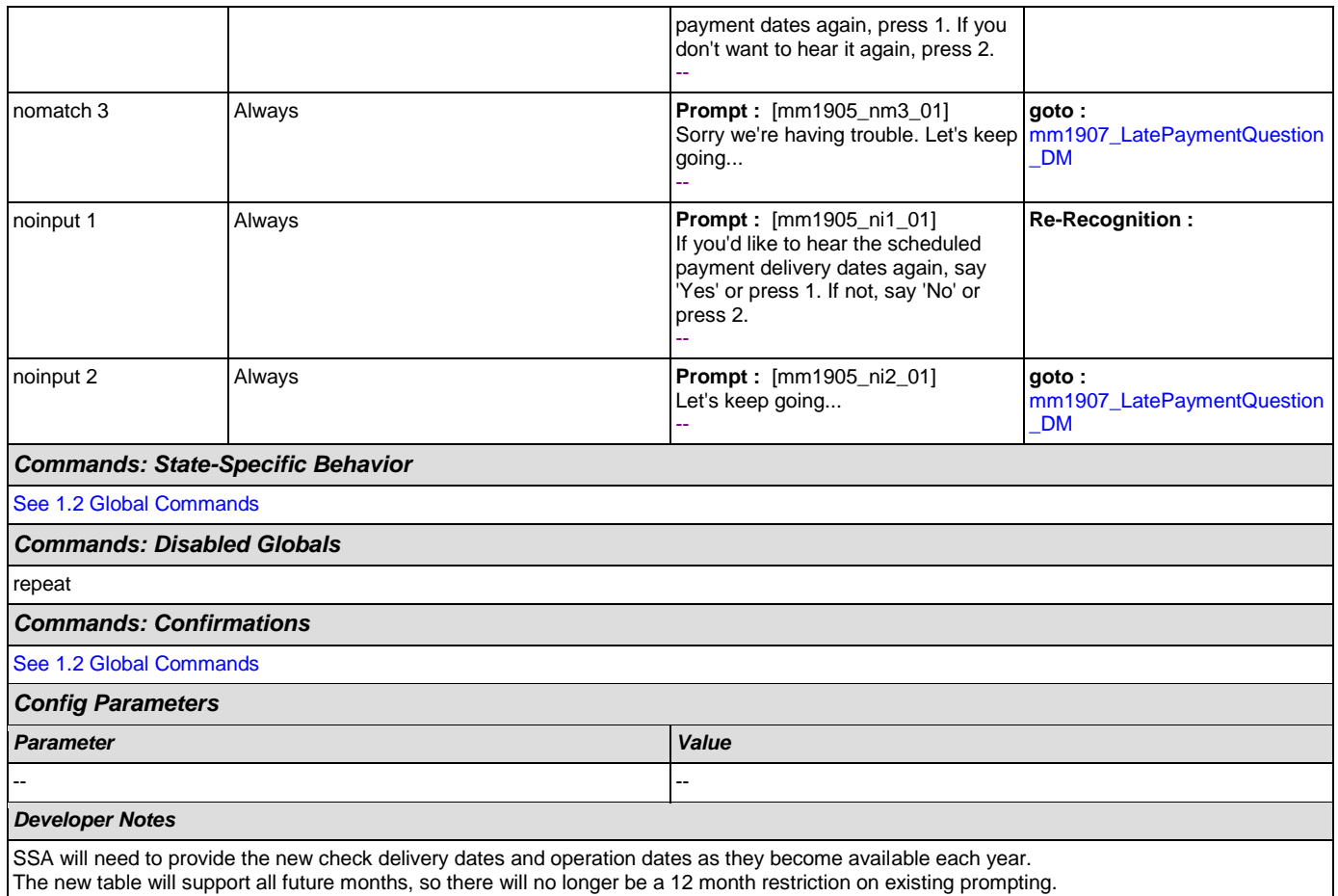

#### <span id="page-171-0"></span>**mm1907\_LatePaymentQuestion\_DM**

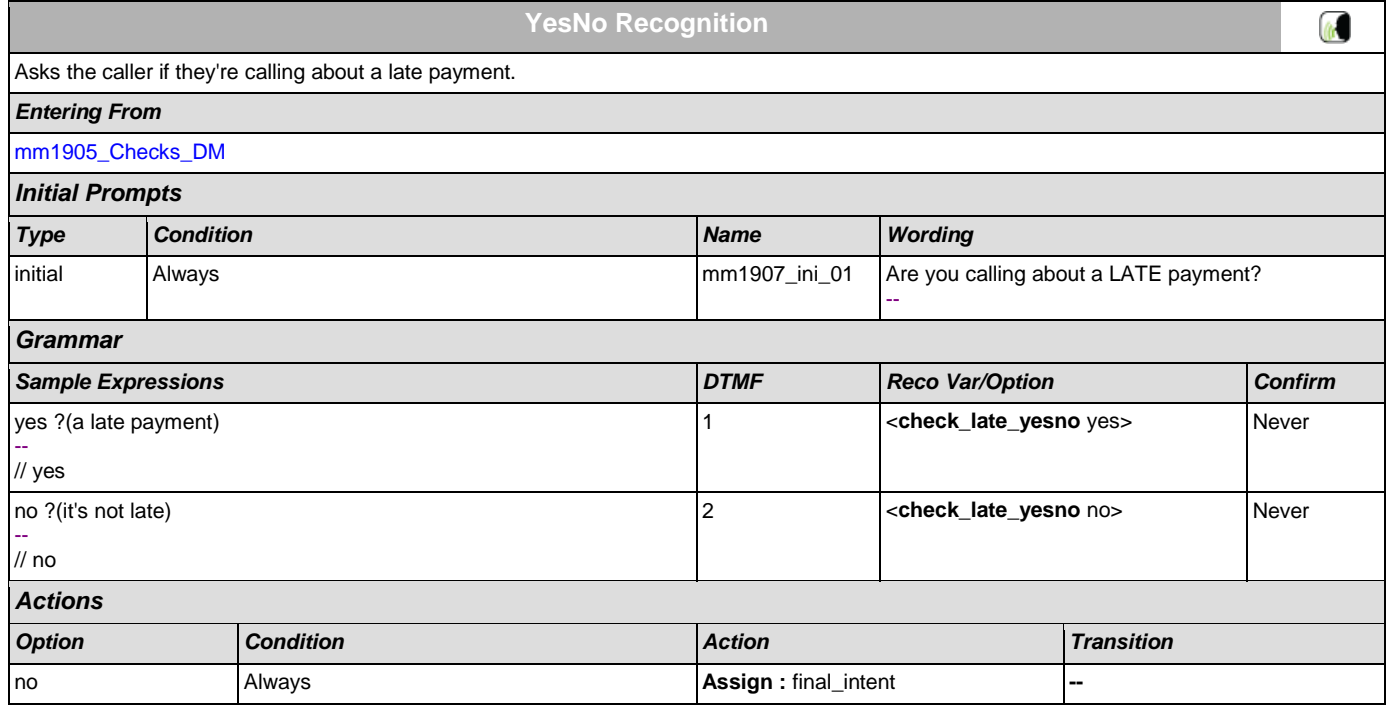

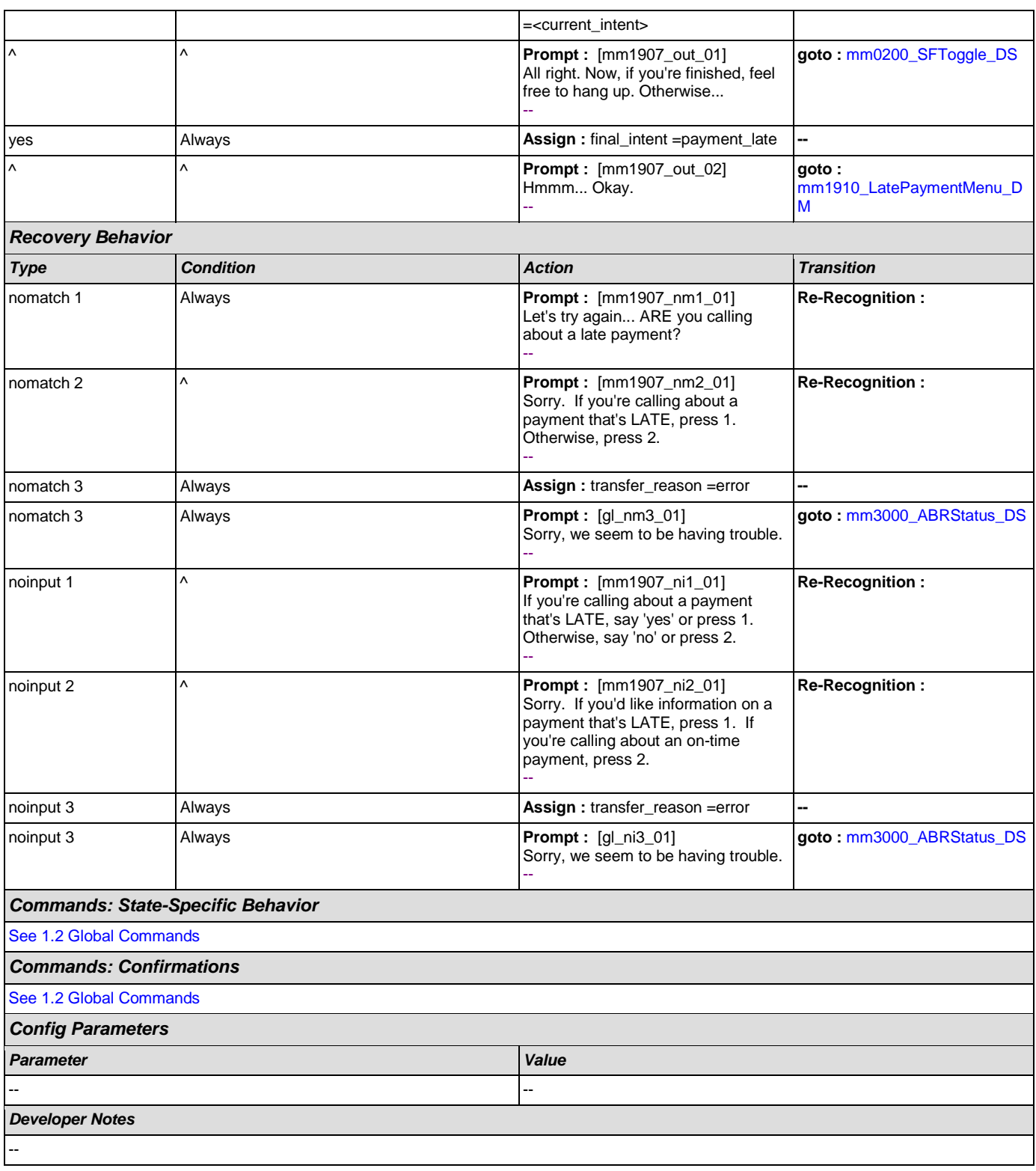

# <span id="page-172-0"></span>**mm1910\_LatePaymentMenu\_DM**

**CustomContext Recognition**

 $\omega$ 

Asks callers how they receive their payments.

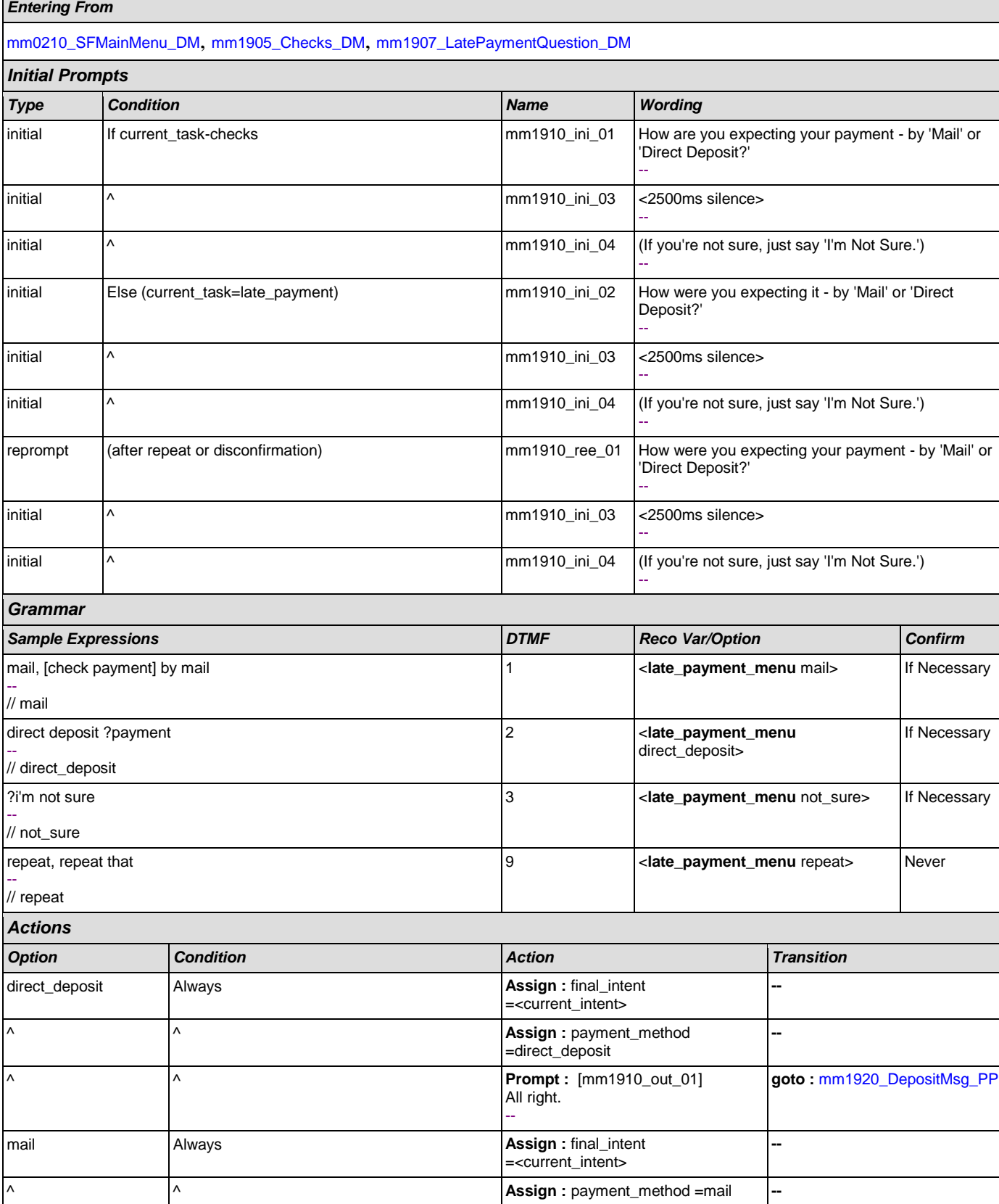

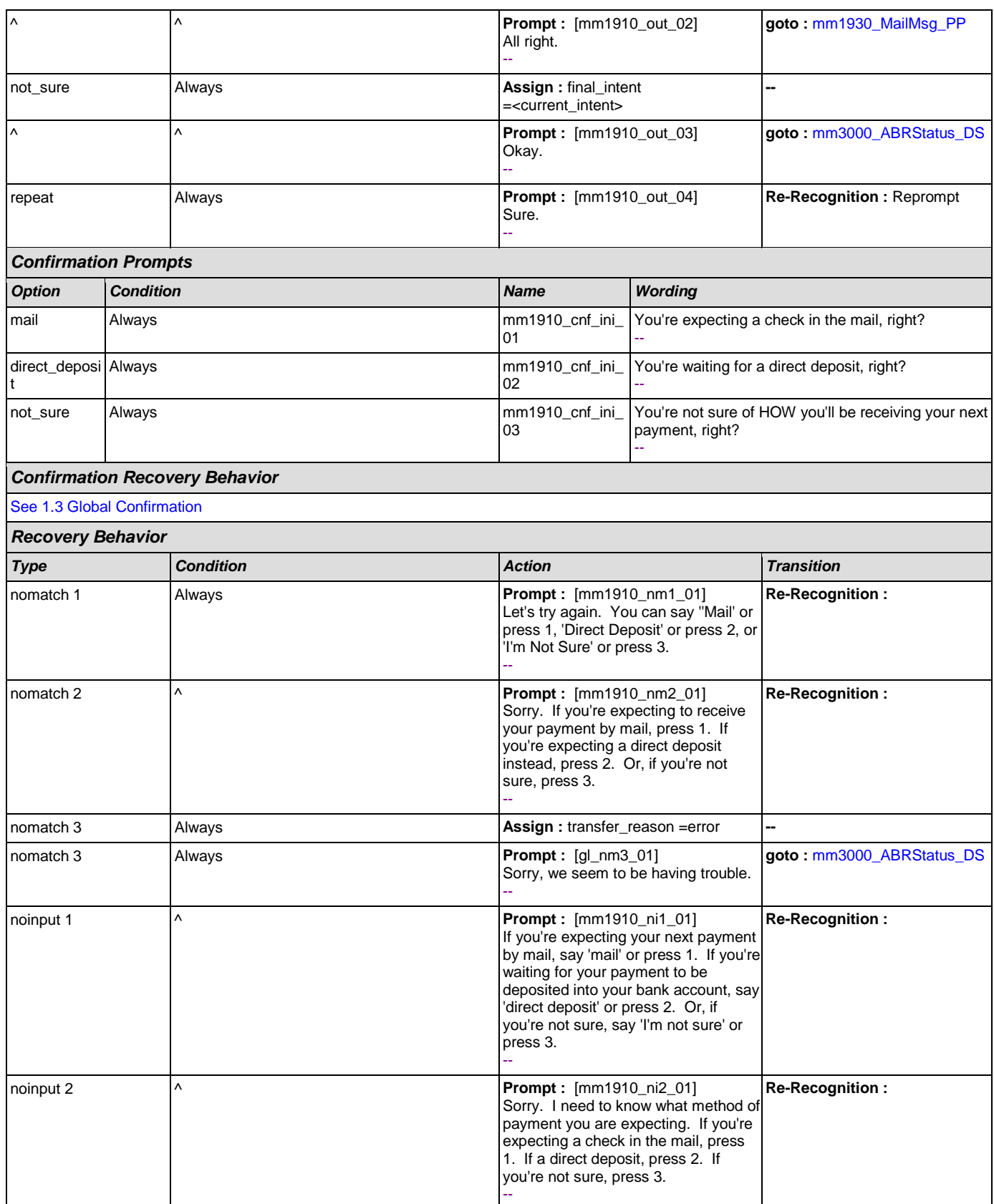

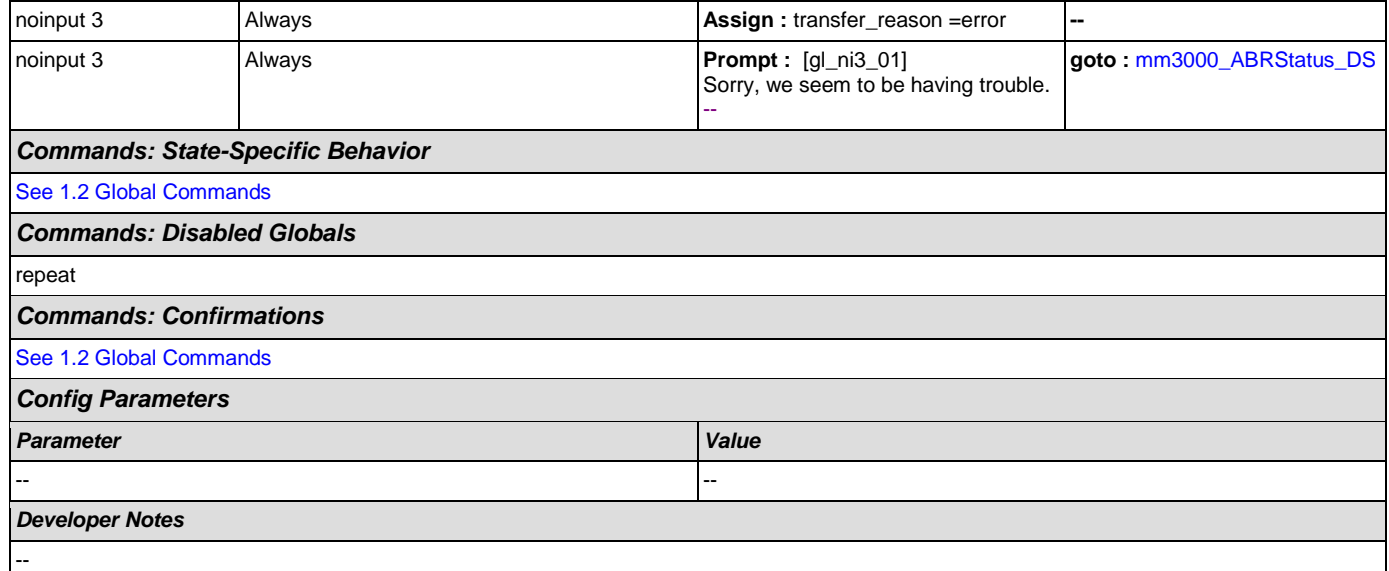

### <span id="page-175-0"></span>**mm1920\_DepositMsg\_PP**

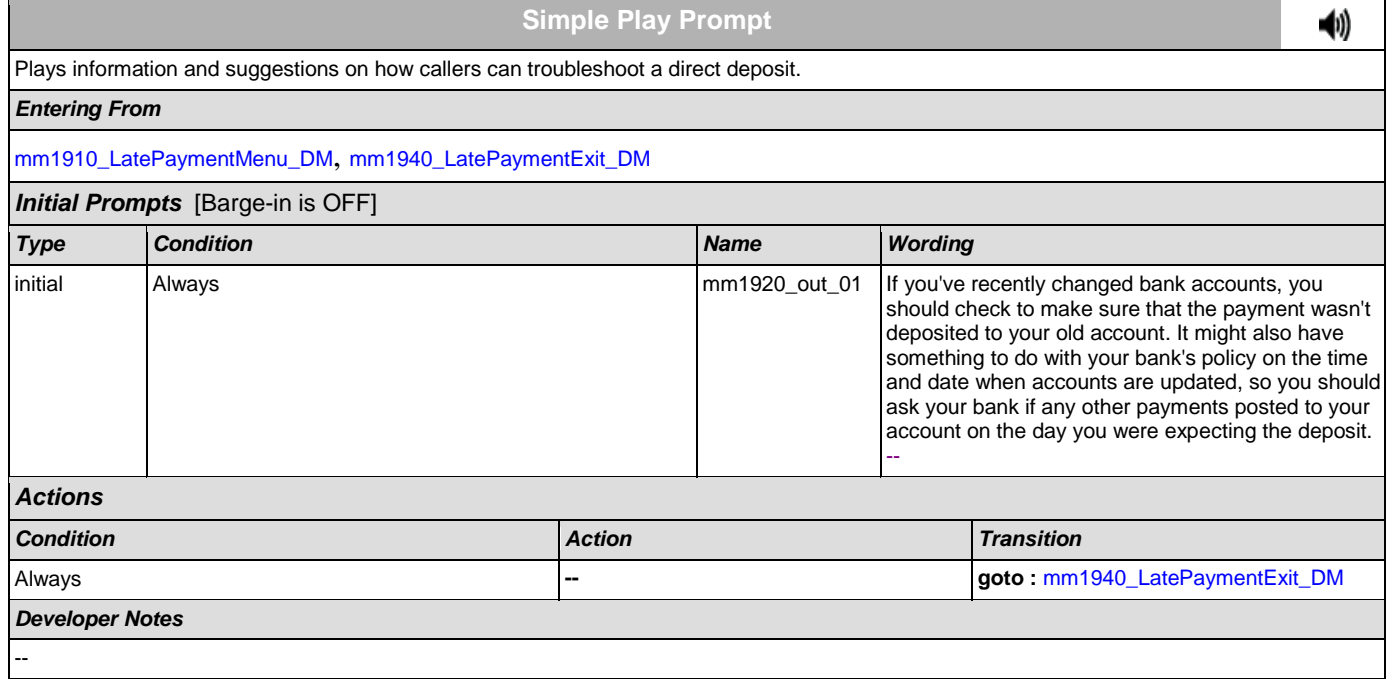

### <span id="page-175-1"></span>**mm1930\_MailMsg\_PP**

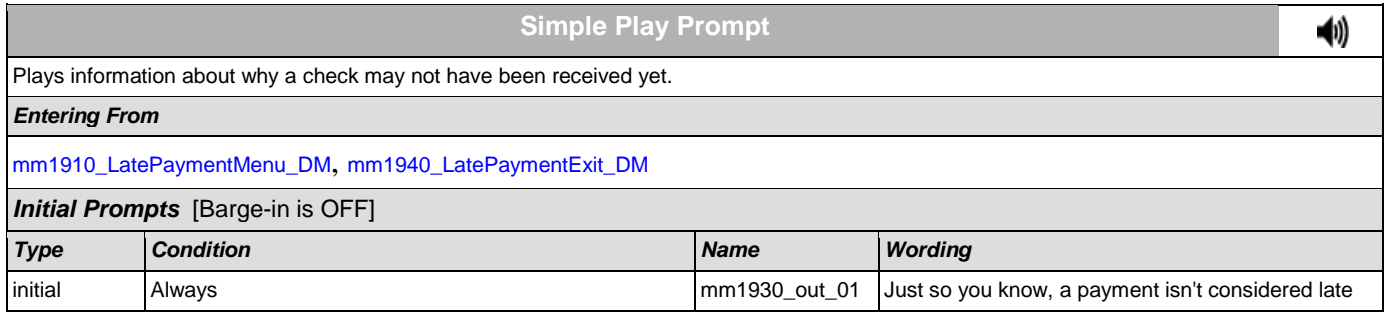

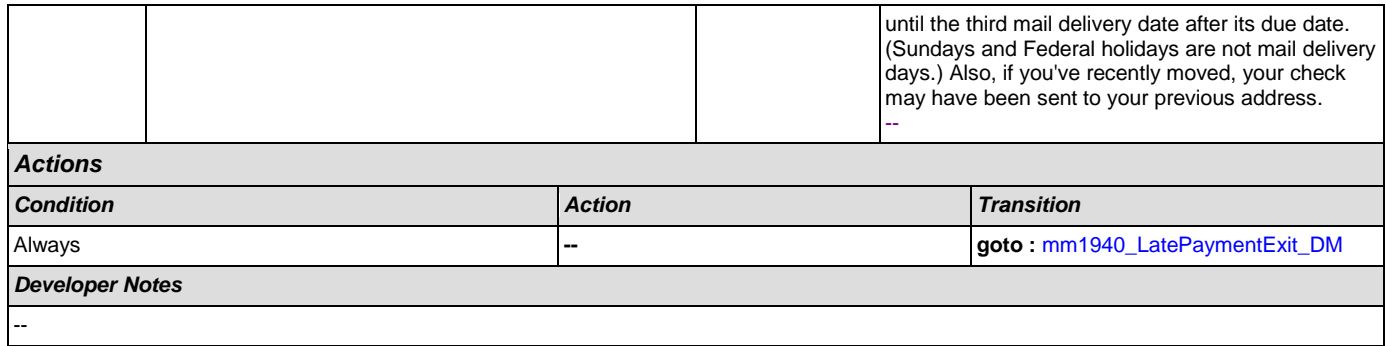

# <span id="page-176-0"></span>**mm1940\_LatePaymentExit\_DM**

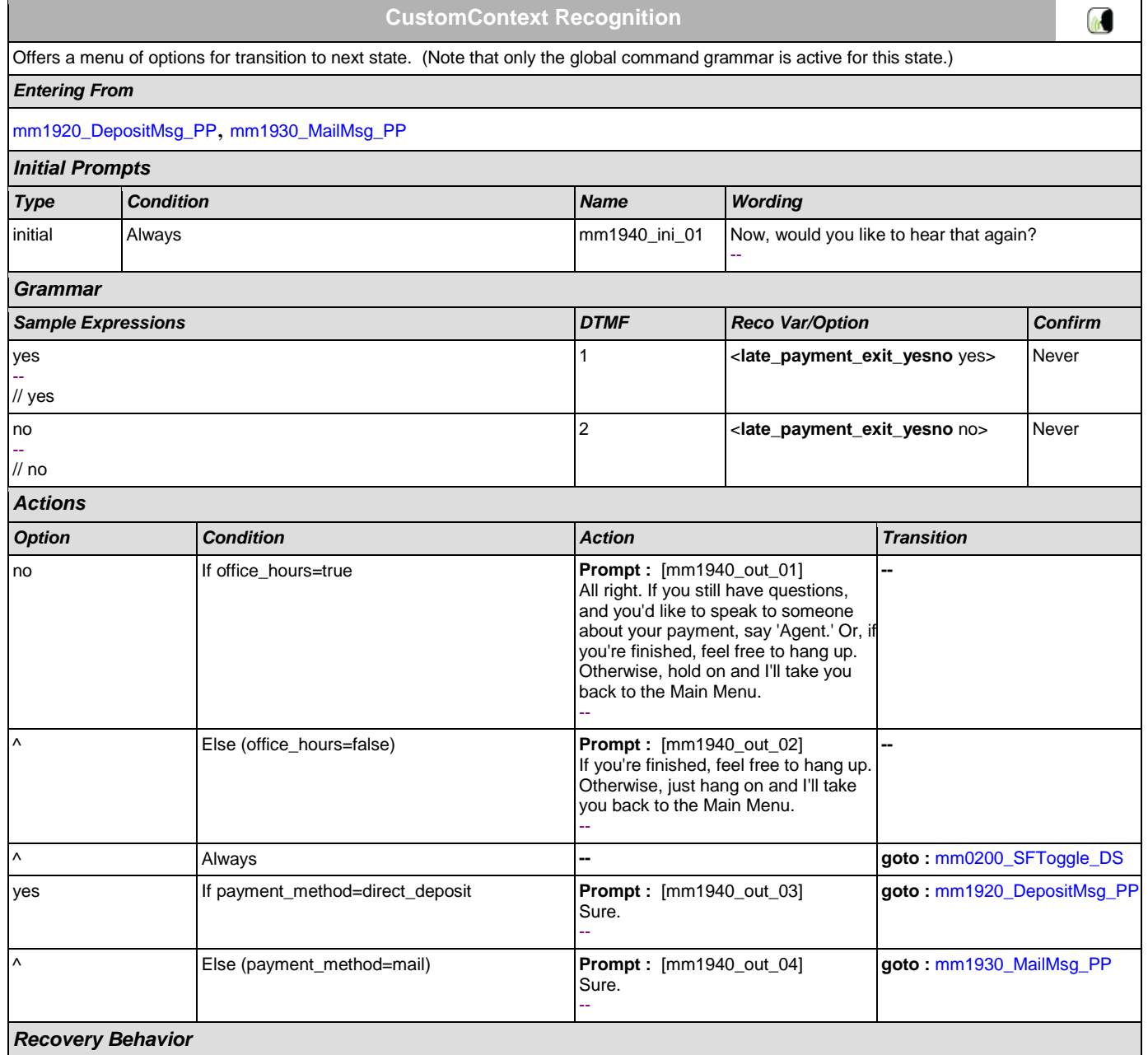

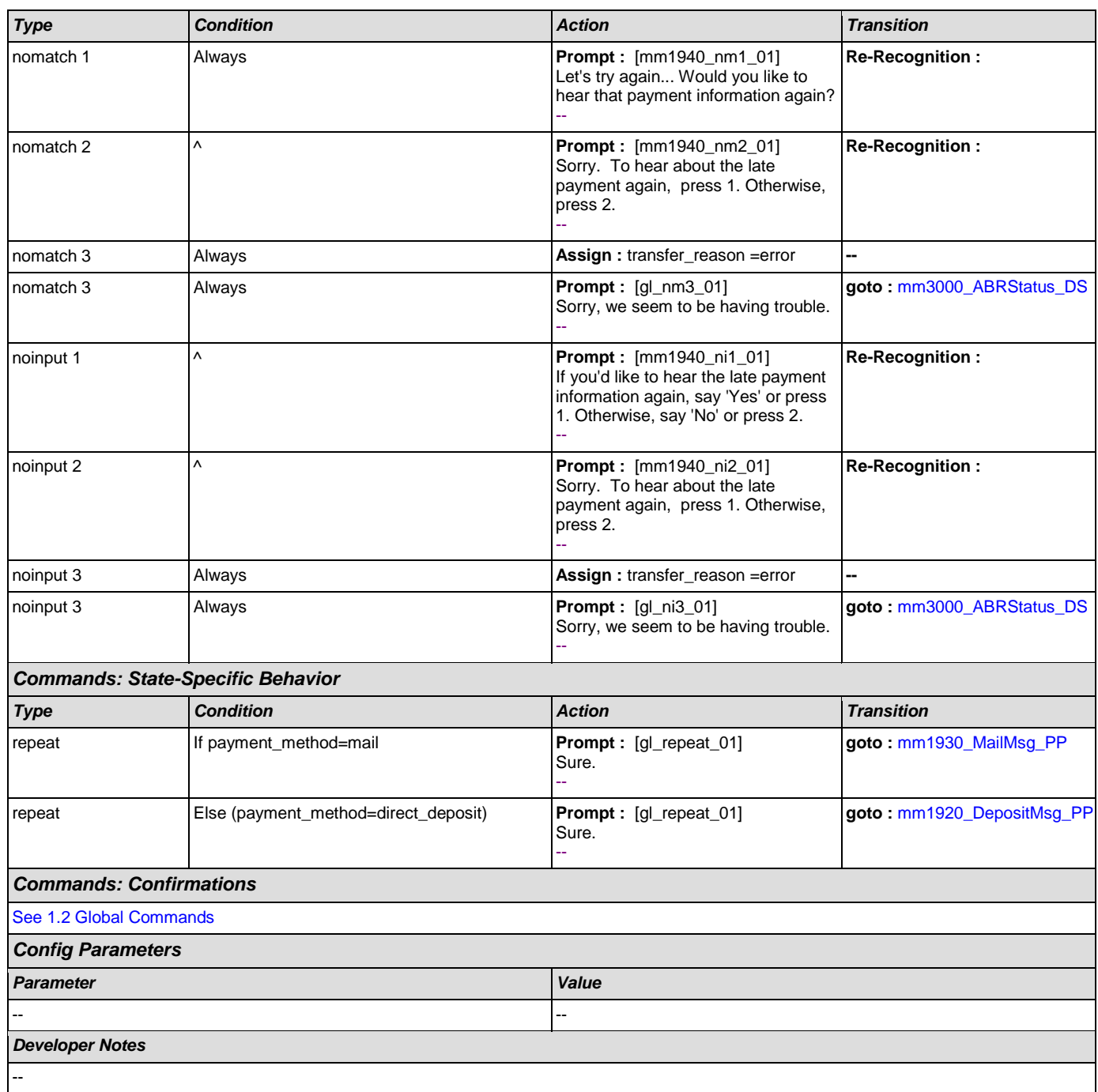

### <span id="page-177-0"></span>**mm2000\_ReceivingBenefits\_DM**

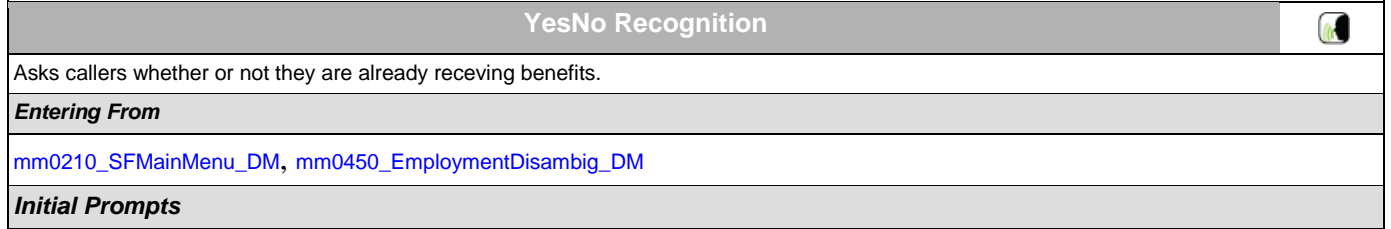

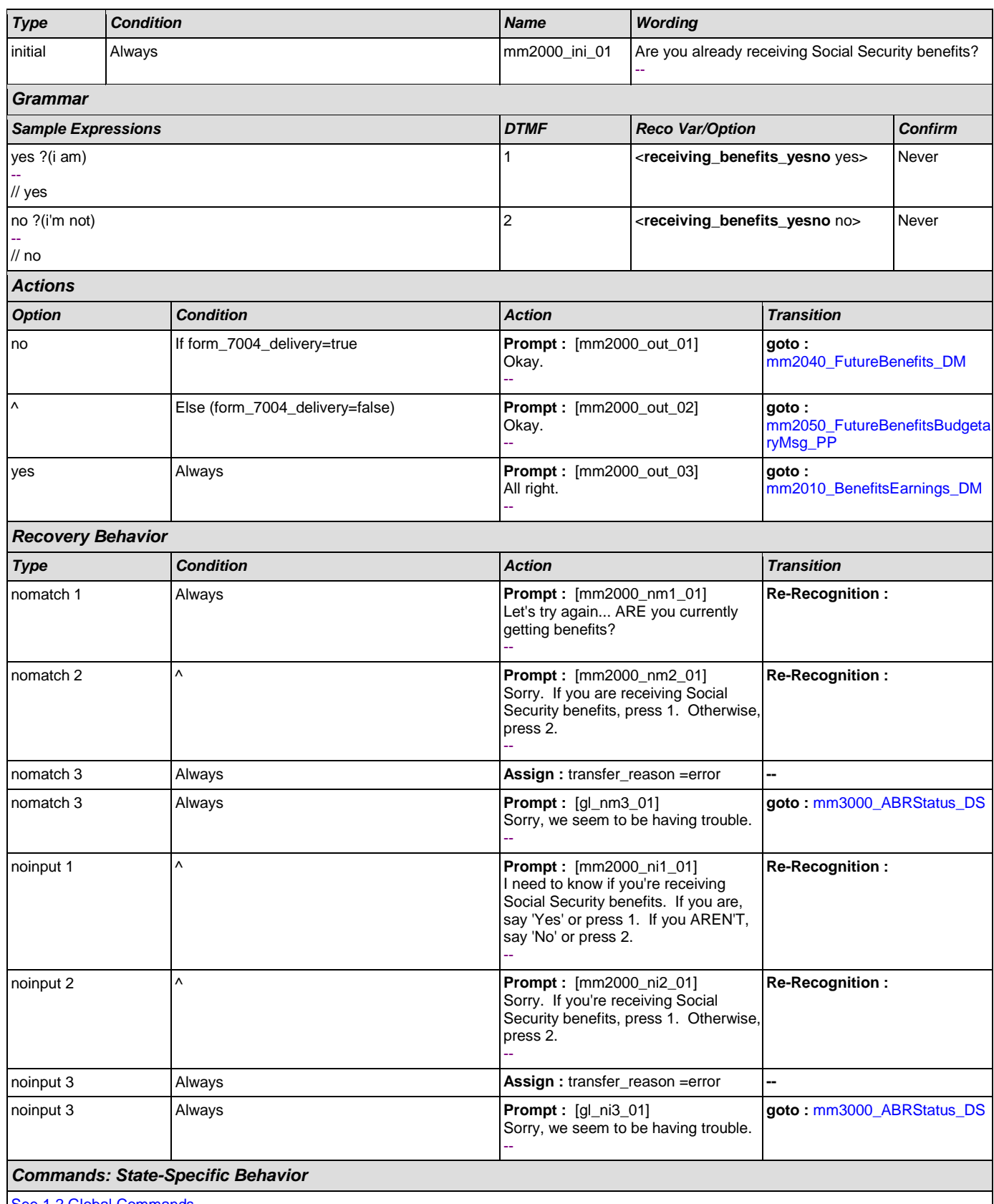

[See 1.2 Global Commands](#page-31-0)

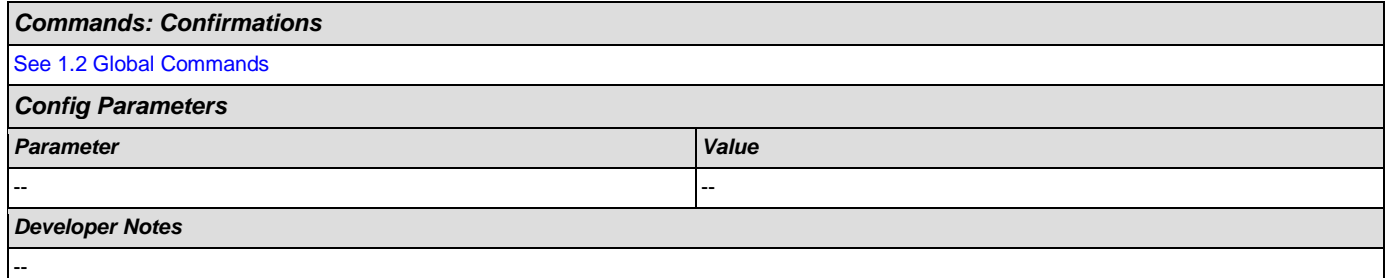

### <span id="page-179-0"></span>**mm2010\_BenefitsEarnings\_DM**

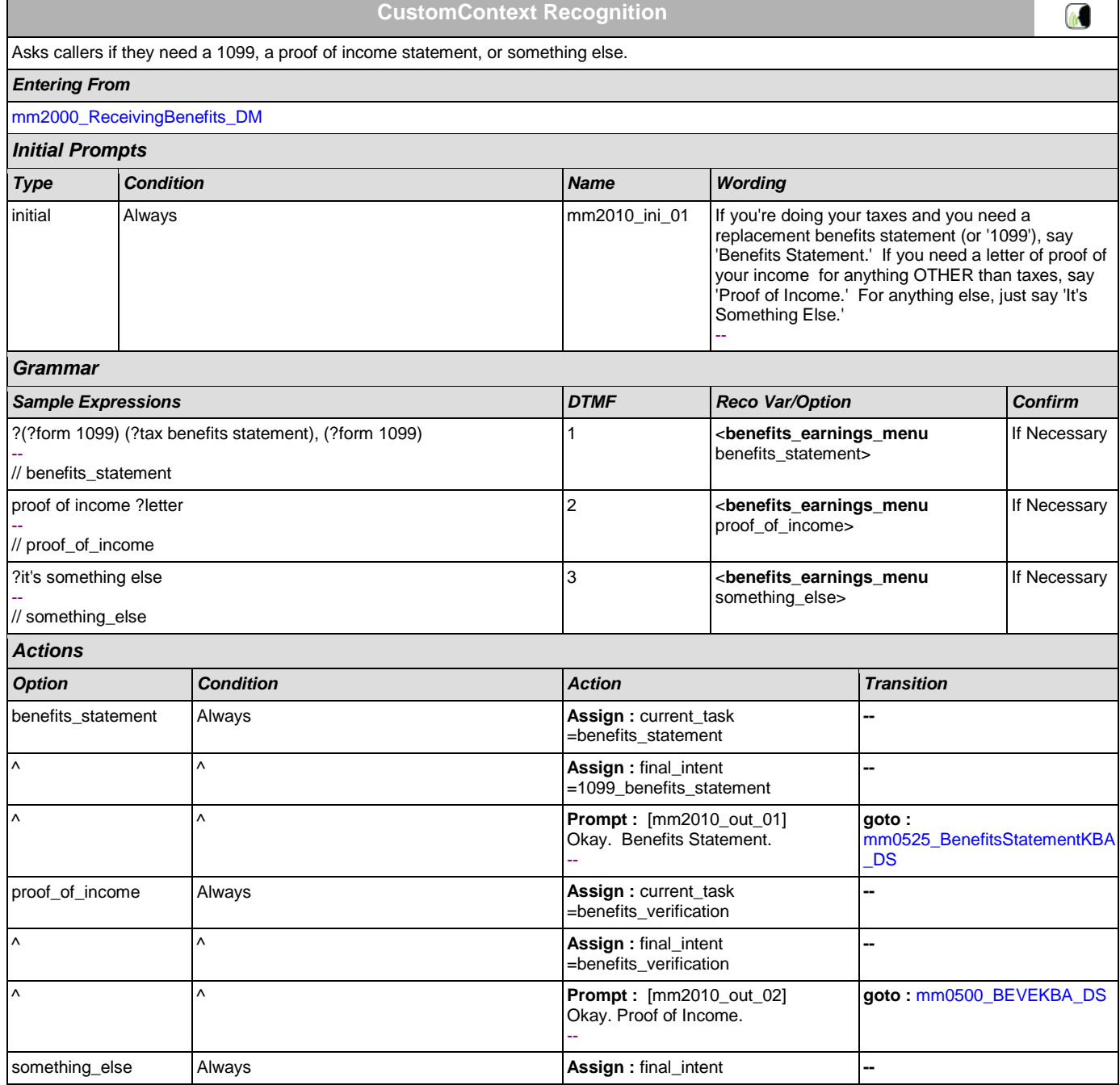
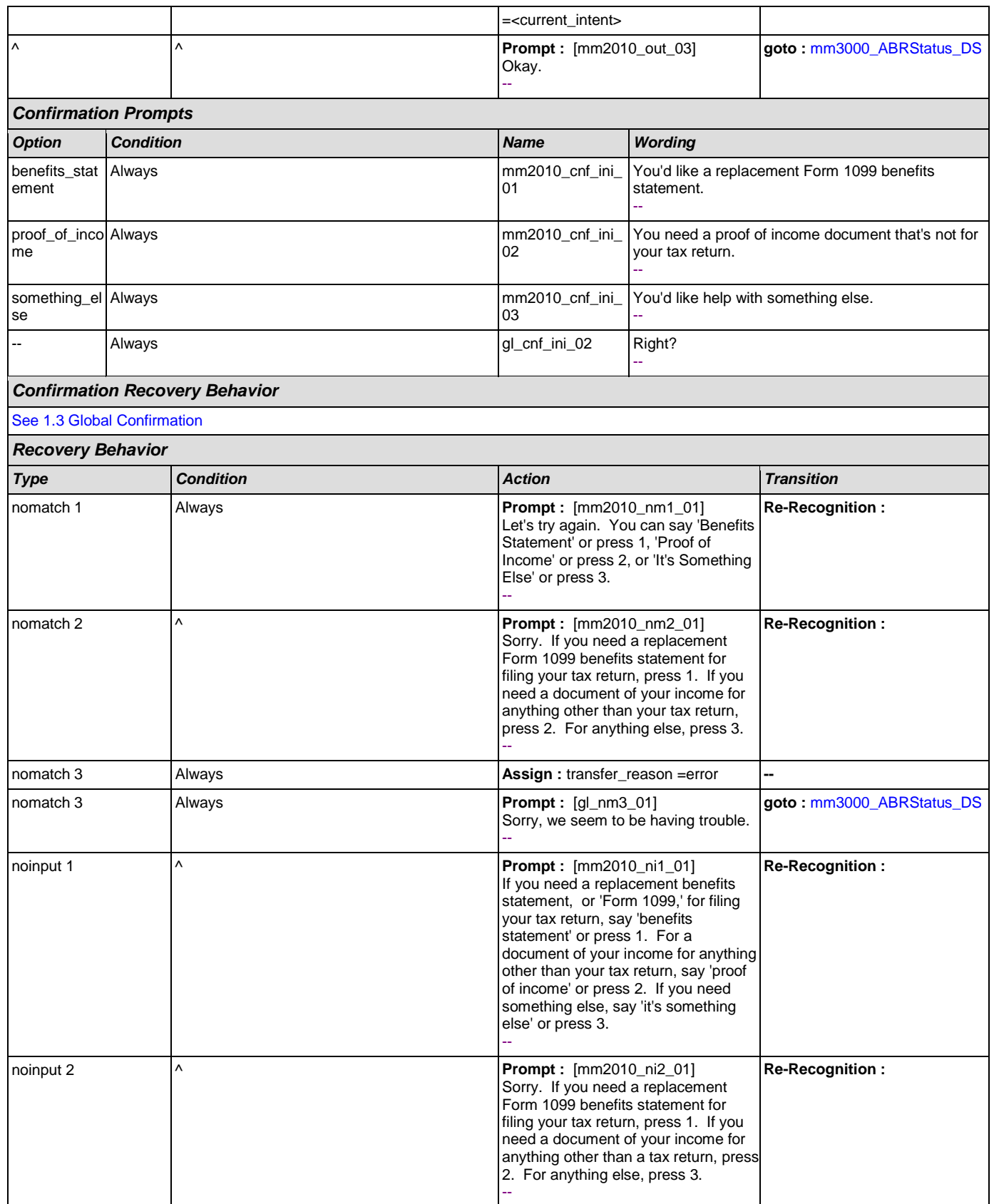

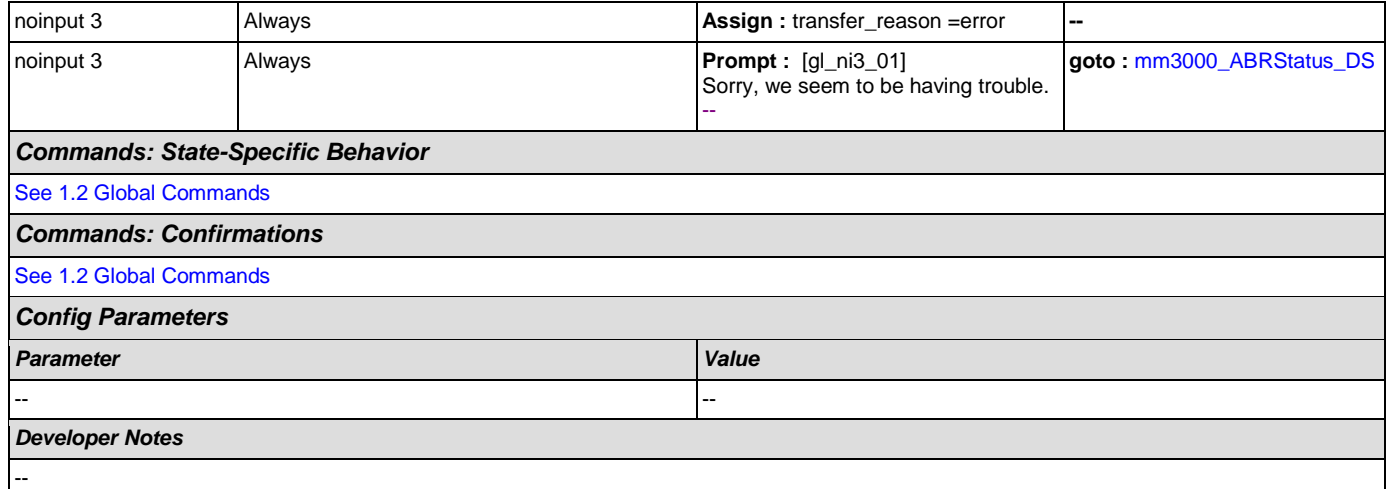

# <span id="page-181-0"></span>**mm2030\_OtherQuestions\_DM**

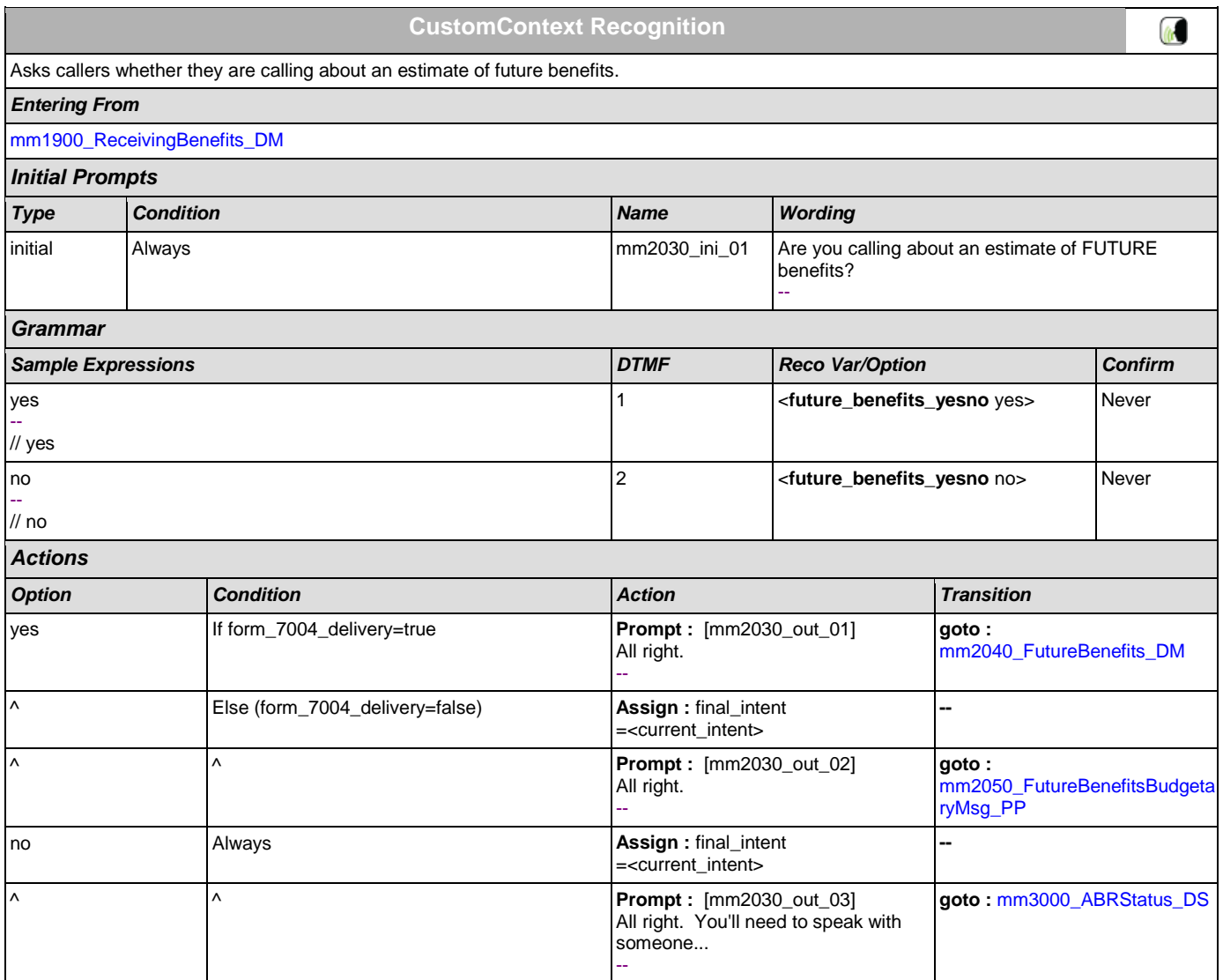

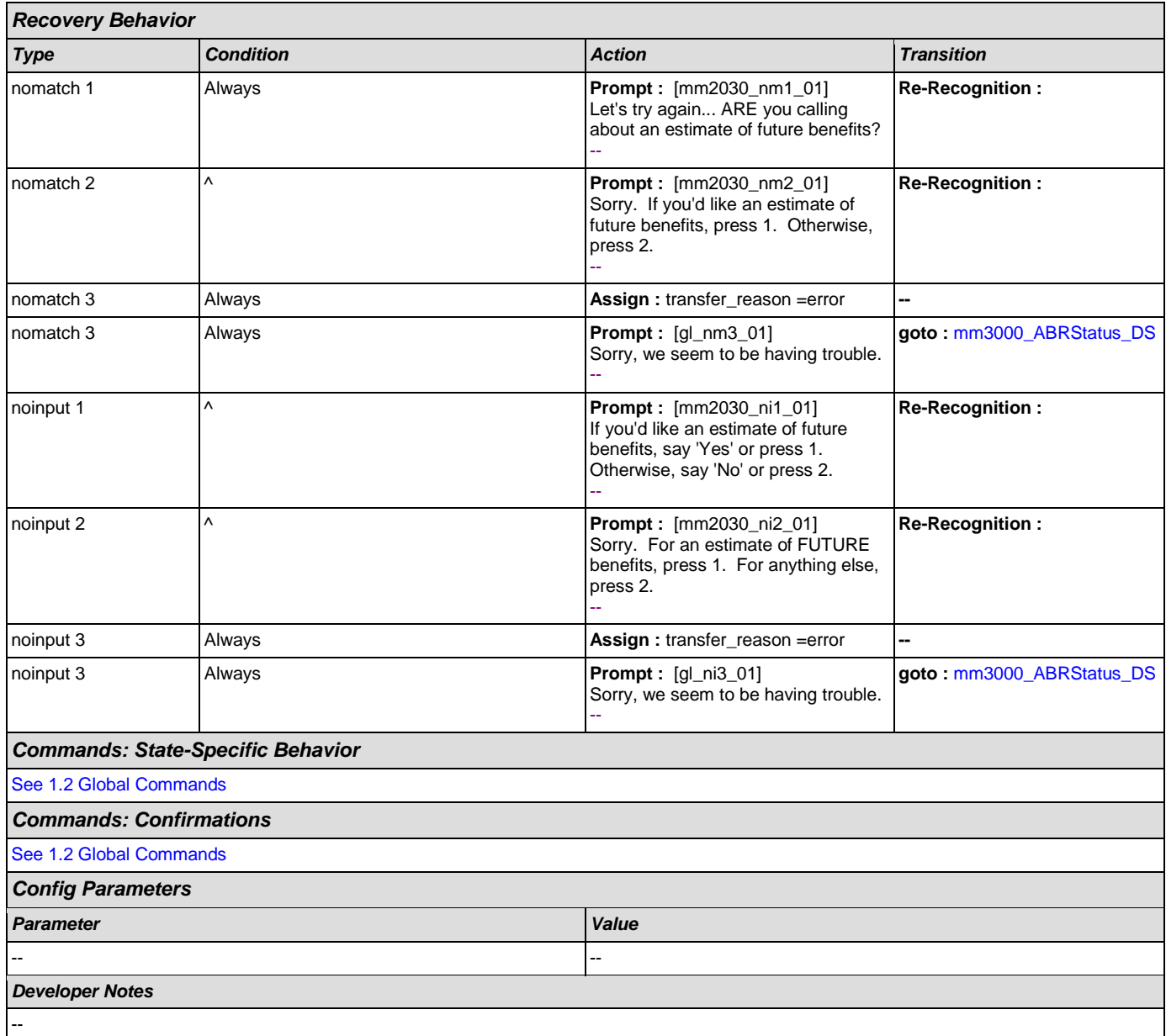

## <span id="page-182-0"></span>**mm2040\_FutureBenefits\_DM**

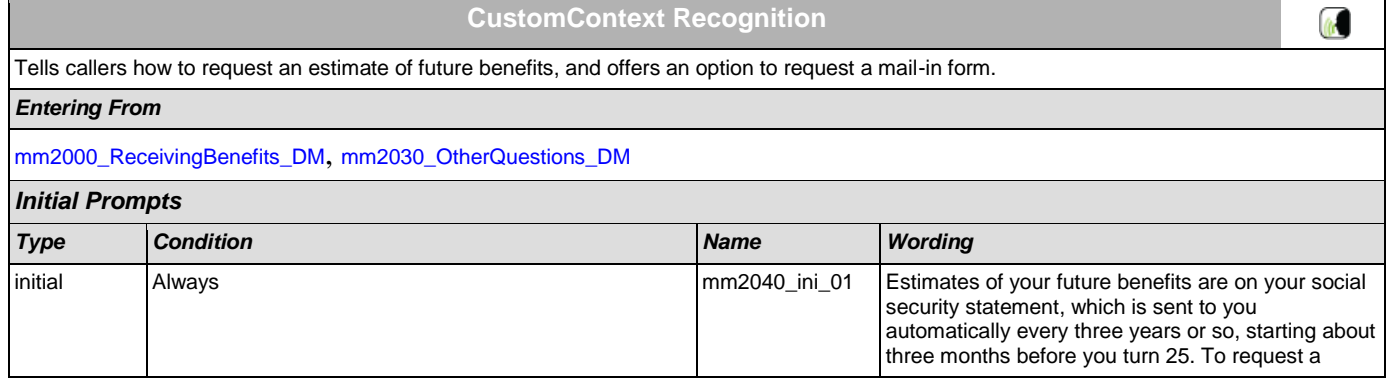

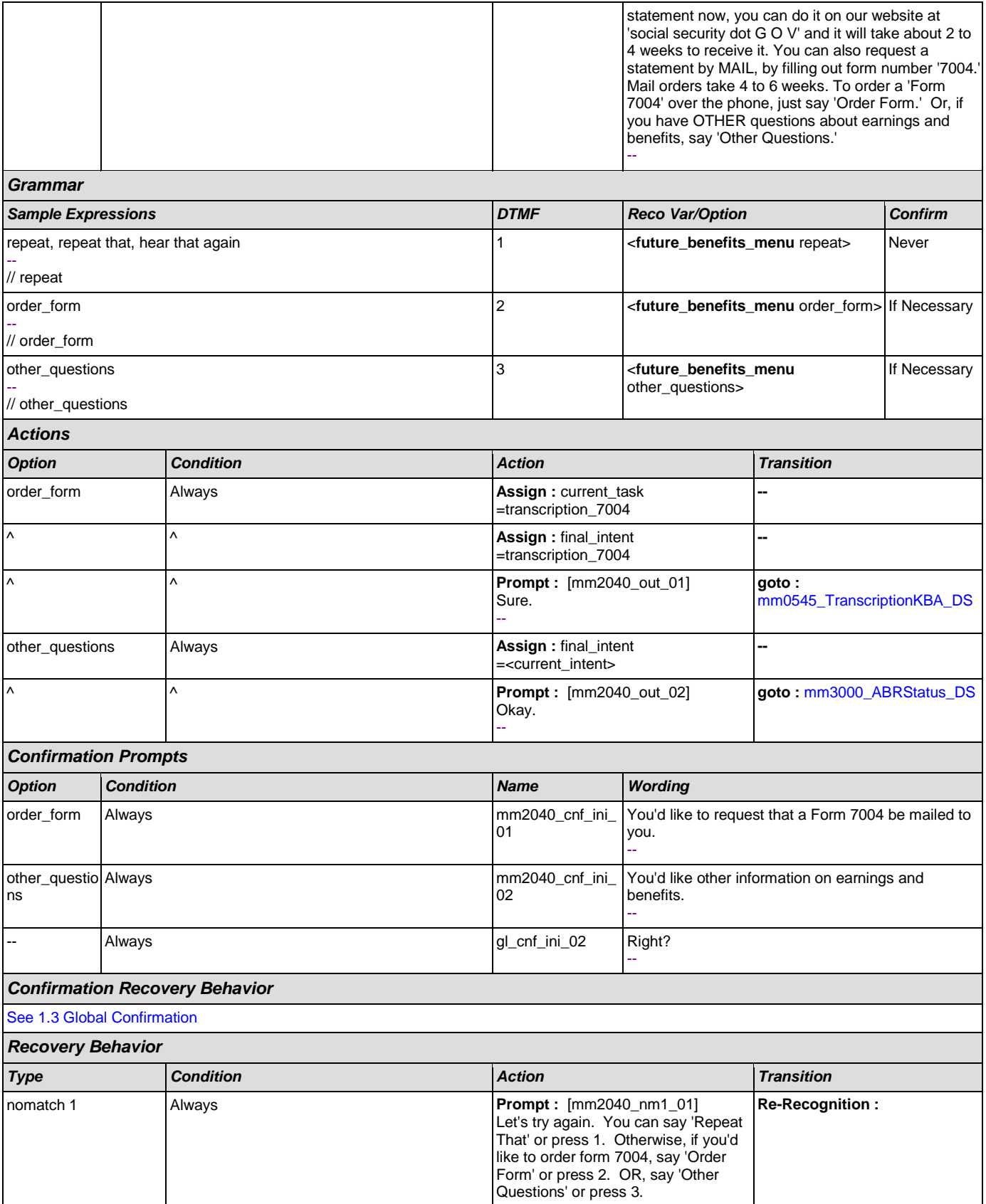

 $\mathbf{I}$ 

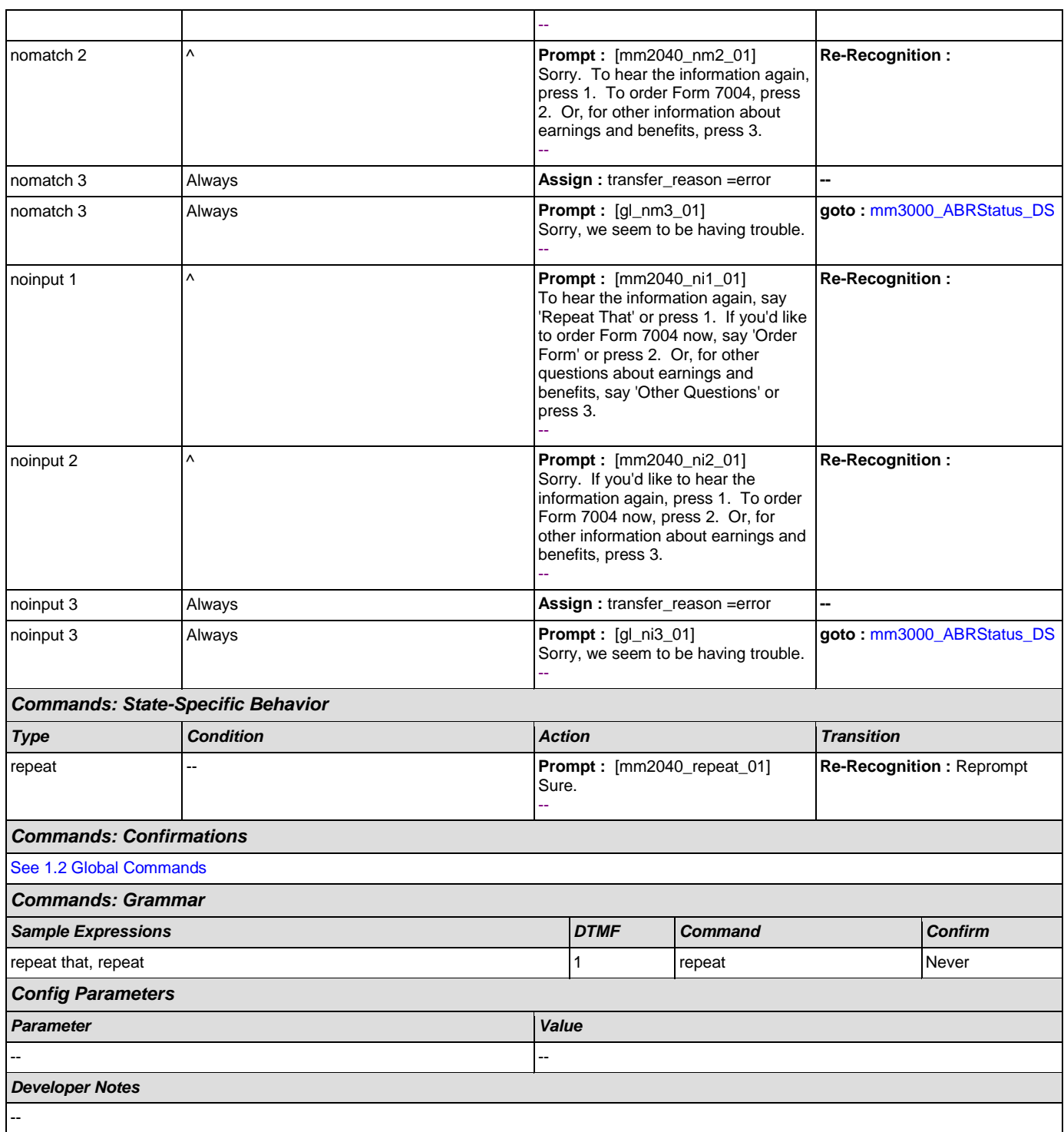

## <span id="page-184-0"></span>**mm2050\_FutureBenefitsBudgetaryMsg\_PP**

## **Simple Play Prompt** ∙₩ If 'form\_7004\_delivery=false,' this state plays informational message explaining whay form 7004 will not be delivered, due to budgetary constraints.

*Entering From*

#### User Interface Specification Version: 9.0

SSA\_ATT\_Care2020\_N8NN December 12, 2014

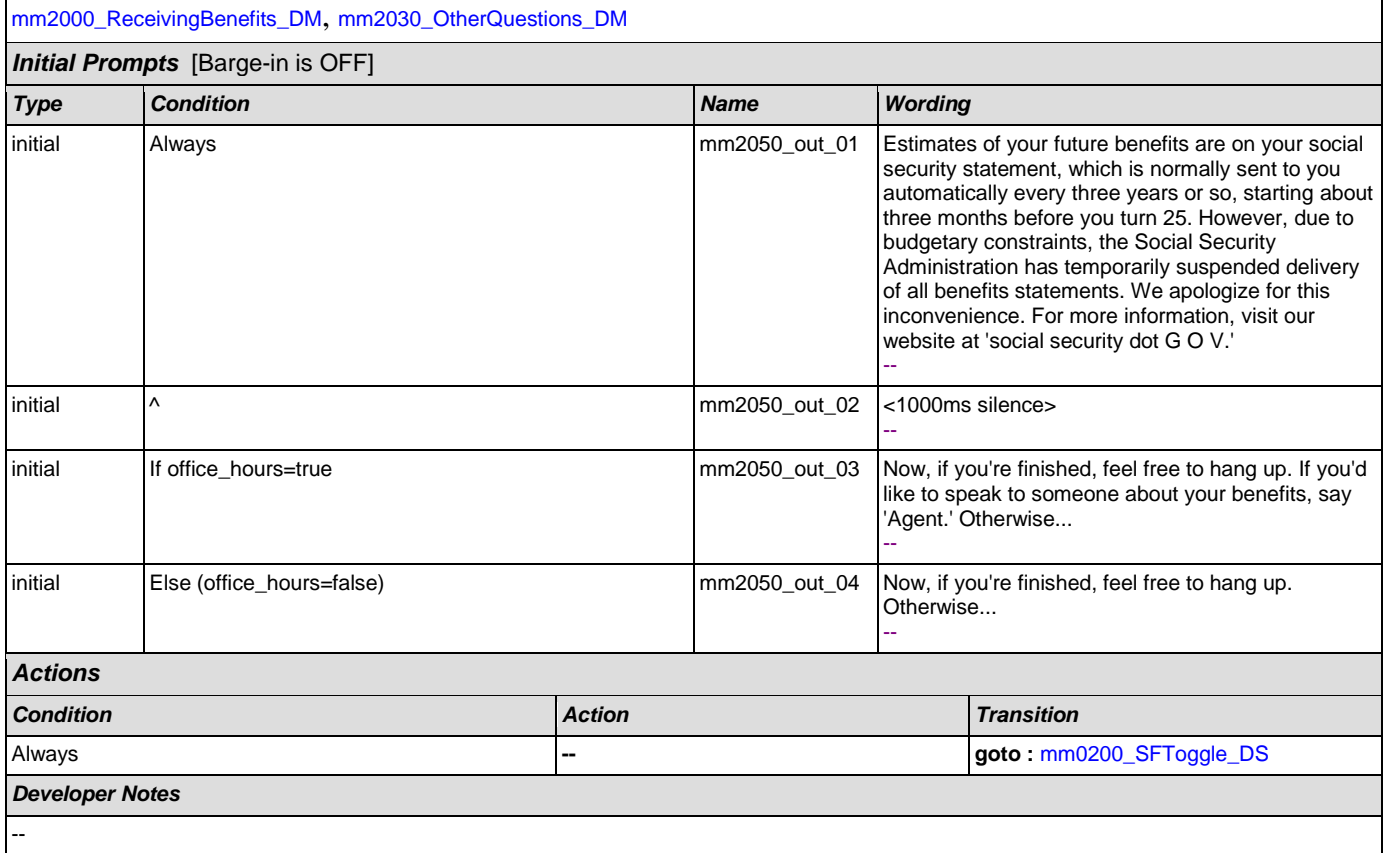

### <span id="page-185-0"></span>**mm2100\_RepPayeeMenu\_DM**

## **CustomContext Recognition**

Presents six payee options - hear about the program, change payees, report misuse, become a payee, questions about filing a payee report, or something else.

#### *Entering From*

[mm0210\\_SFMainMenu\\_DM](#page-50-1), [mm2110\\_ProgramMsg\\_DM](#page-188-0), [mm2120\\_ChangeMsg\\_DM](#page-190-0), [mm2200\\_BecomePayee\\_DM](#page-193-0), [mm2210\\_PayeeMisuse\\_DM](#page-196-0)

#### *Initial Prompts Type Condition Name Wording* initial Always and Always and Always and Always mm2100\_ini\_01 Which would you like to do - you can say 'Change Payee,' report 'Misuse of Benefits,' 'Become a Payee,' get information about filing a 'Payee Report,' or to hear what a representative payee DOES, say 'Payee Responsibilities.' For help with anything else say 'It's Something Else.' -- *Grammar Sample Expressions DTMF Reco Var/Option Confirm* [change different] ?[payee representative] -- // change 1 **compayee\_menu** change> If Necessary (misuse ?(of benefits)), benefits misuse -- 2 **crep\_payee\_menu** misuse> If Necessary

// misuse

**GC** 

## User Interface Specification Version: 9.0

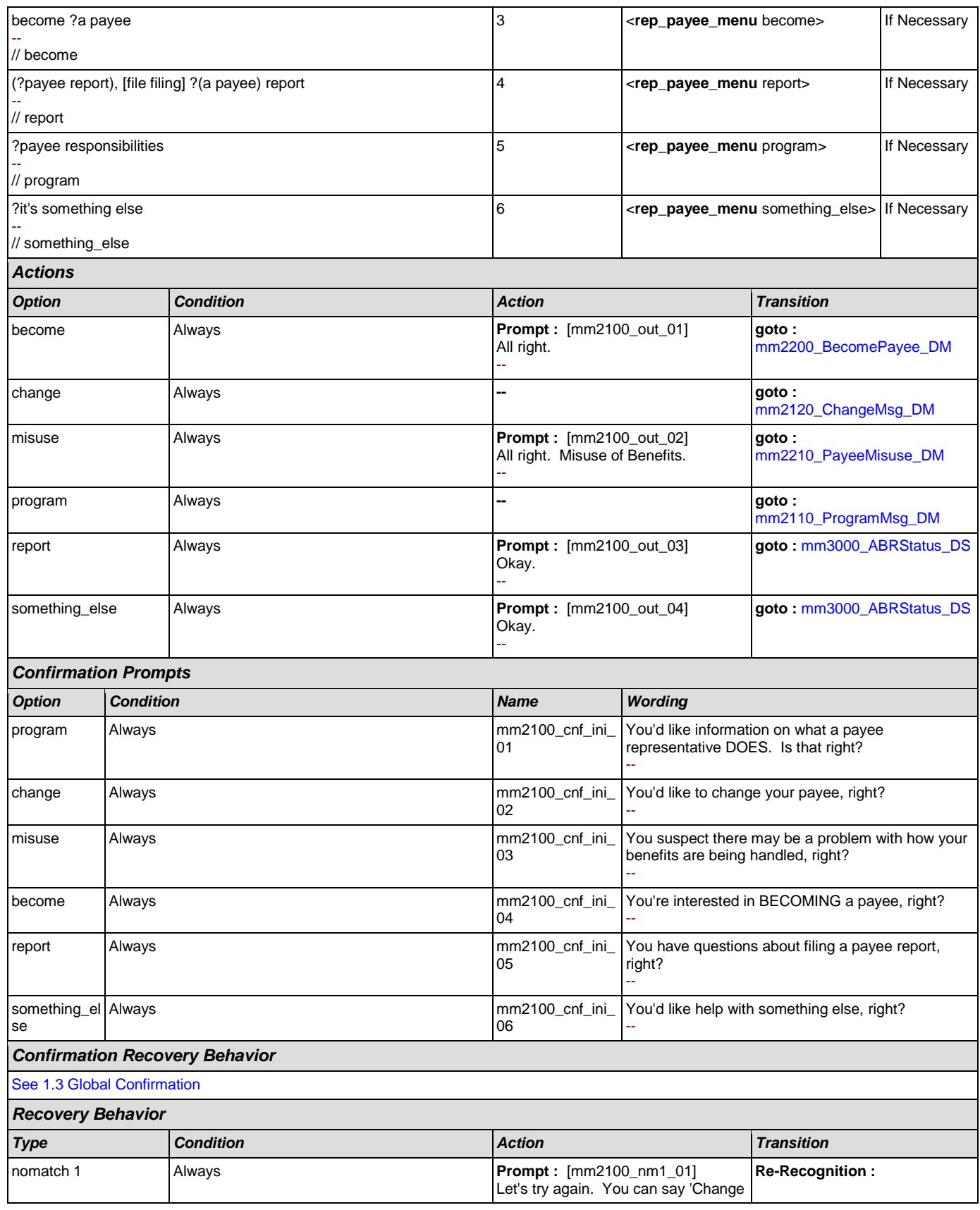

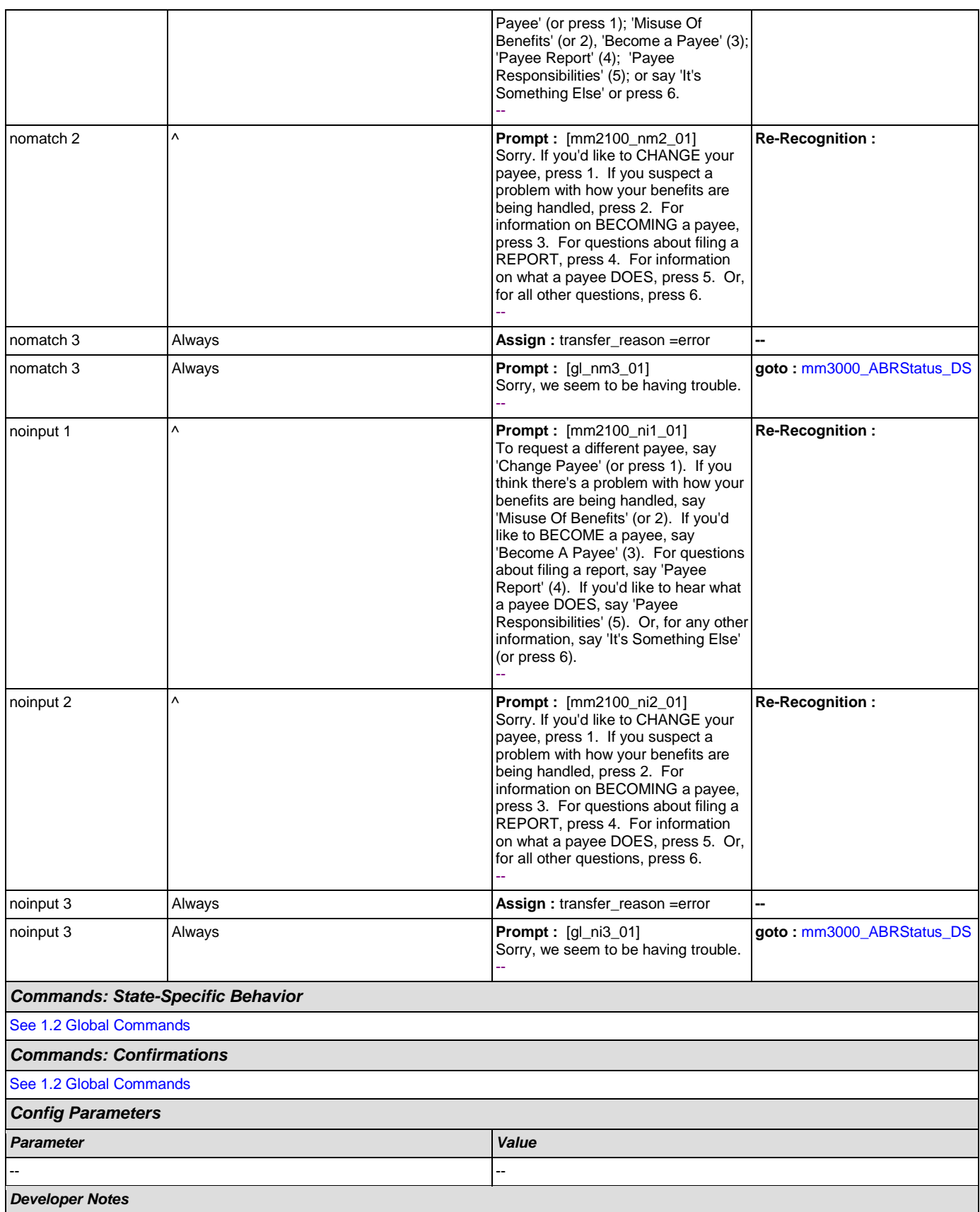

--

# <span id="page-188-0"></span>**mm2110\_ProgramMsg\_DM**

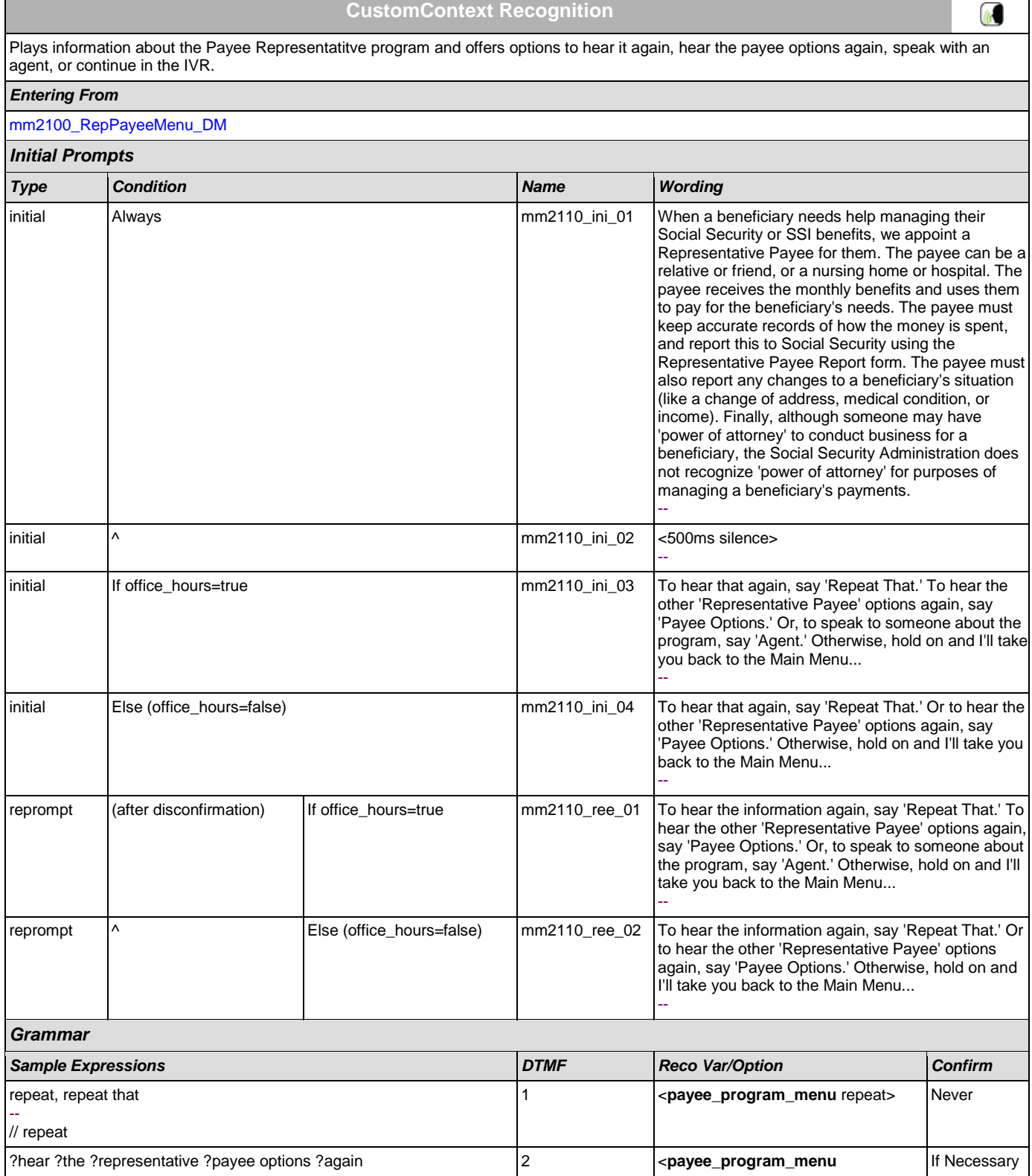

### User Interface Specification Version: 9.0

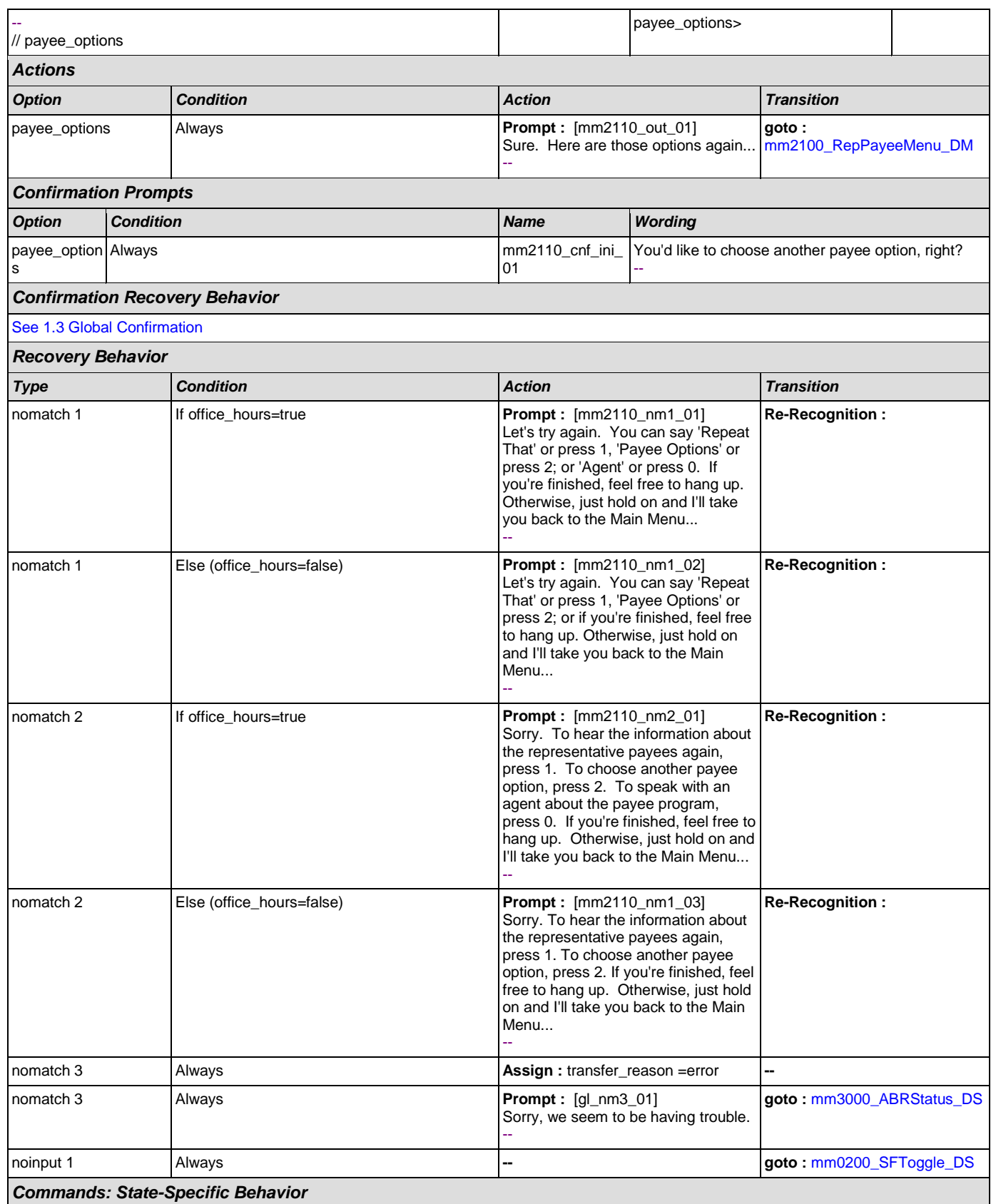

**M** 

### SSA\_ATT\_Care2020\_N8NN

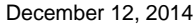

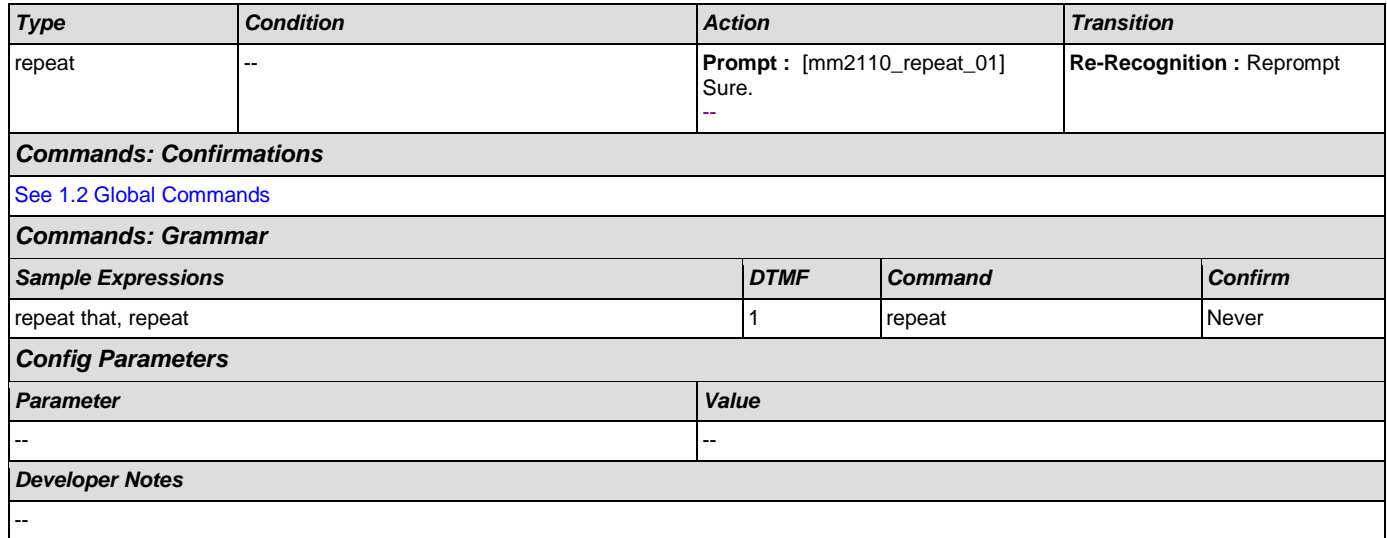

## <span id="page-190-0"></span>**mm2120\_ChangeMsg\_DM**

**CustomContext Recognition**

Plays information on how to change payees and offers options to repeat, choose another payee option, find a field office, speak with an agent, or continue in the IVR.

## *Entering From*

### [mm2100\\_RepPayeeMenu\\_DM](#page-185-0)

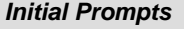

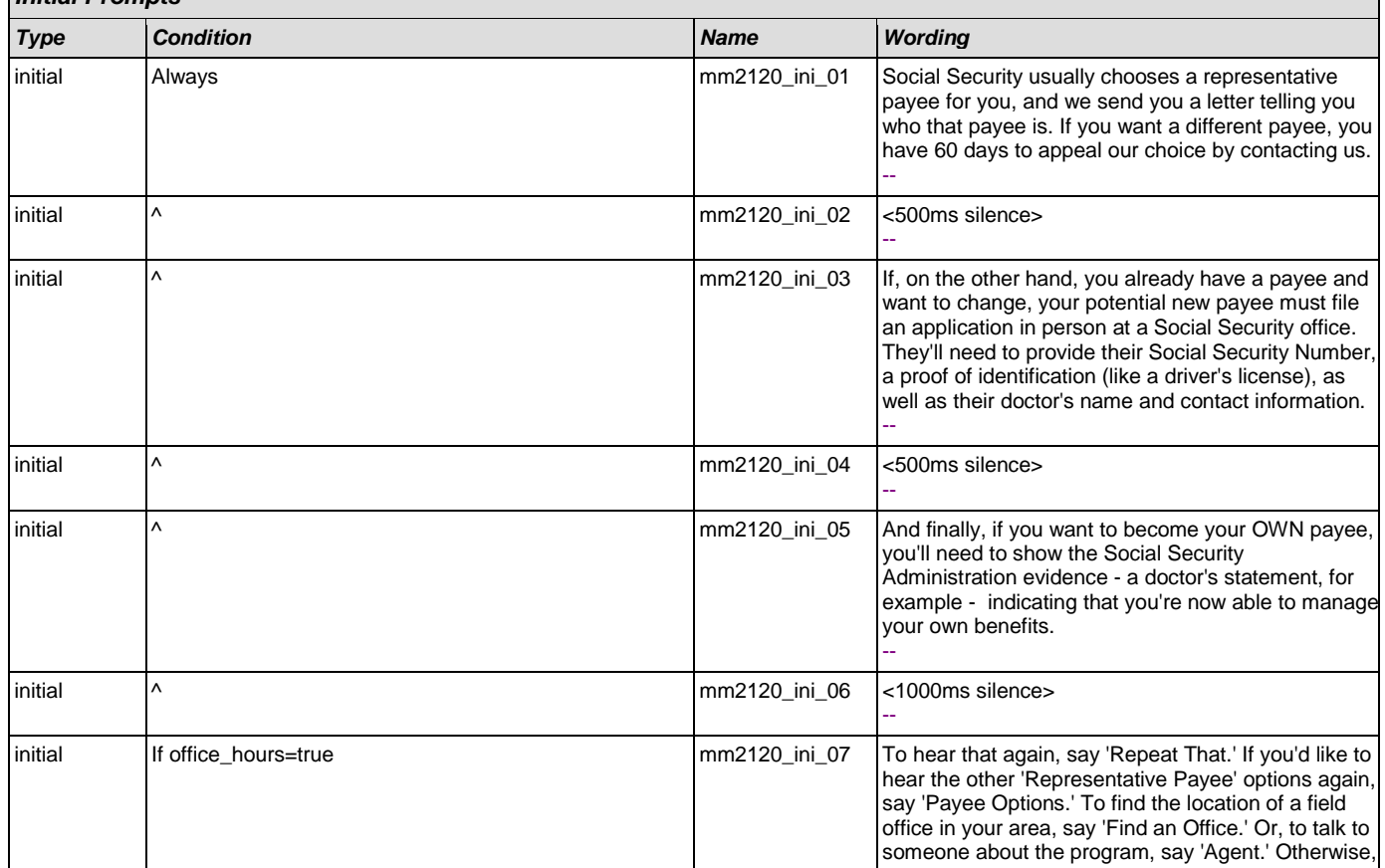

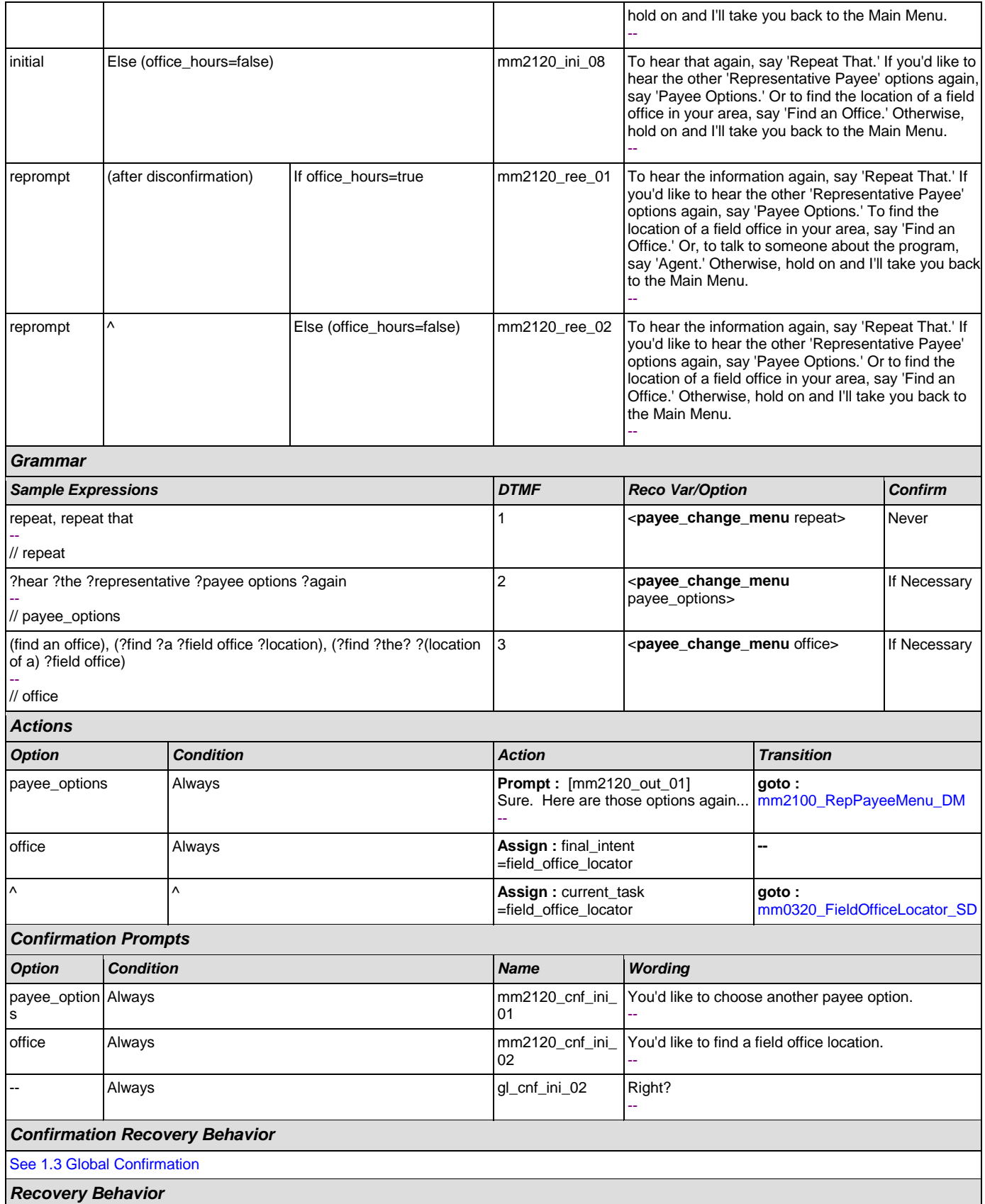

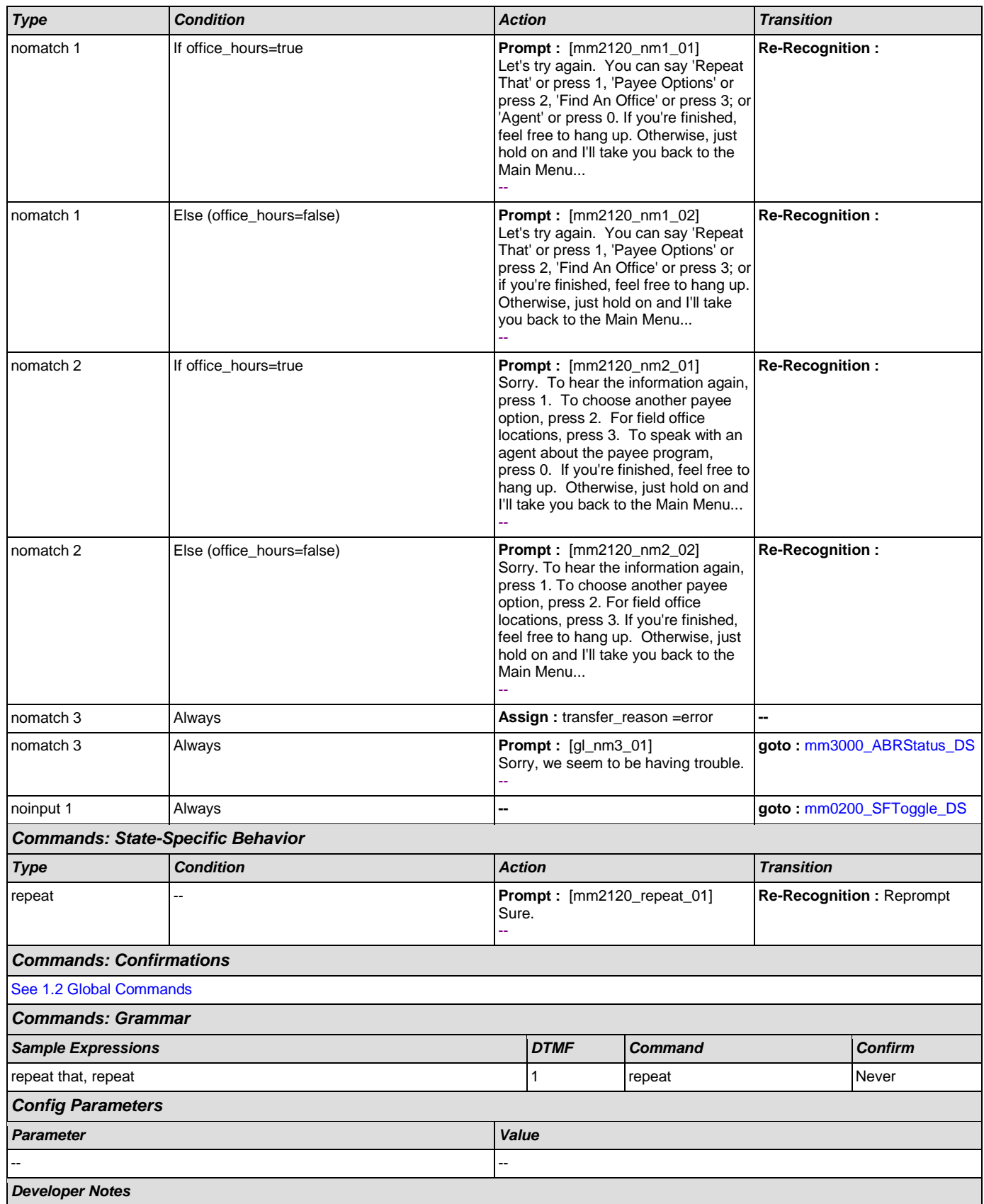

--

### <span id="page-193-0"></span>**mm2200\_BecomePayee\_DM**

#### **CustomContext Recognition** Plays information on how to become a payee representative and offers options to repeat, choose another payee option, find a field office, speak with an agent, or continue in the IVR. *Entering From* [mm2100\\_RepPayeeMenu\\_DM](#page-185-0) *Initial Prompts Type Condition Name Wording* initial Always and Always and Always metal of the state of the mm2200\_ini\_01 There are three ways someone can become a representative payee: a payee may be appointed by the Social Security Administration; a payee may be requested by a beneficiary - whether they currently have one or not - or someone who already has a payee may become their own payee. When we find that a beneficiary needs help managing their Social Security or SSI benefits, we appoint a Representative Payee for them. Appointed payees must be interviewed in person, and complete a form at a Social Security office. There, the appointed payee will need their social security number, proof of identification (like a driver's license), as well as the name and contact information of the beneficiary's doctor. If, on the other hand, a beneficiary wants to obtain a payee, or wants to change their current payee, the potential payee must be interviewed in person, and complete a form at a Social Security office. Again, the potential payee will need their social security number, proof of identification, as well as the name and contact information of the beneficiary's doctor. In addition, although a potential payee may have 'power of attorney,' Social Security does not recognize 'power of attorney' for purposes of managing benefit payments. Finally, if you want to become your OWN payee, you need to show evidence (a doctor's statement, for example) that you're now able to handle your money yourself. - initial  $\sim$   $\sim$  mm2200\_ini\_02  $\sim$  1000ms silence> - initial If office\_hours=true mm2200\_ini\_03 To hear that again, say 'Repeat That.' If you'd like to hear the other 'Representative Payee' options again, say 'Payee Options.' To find the location of a field office in your area, say 'Find an Office.' Or, to talk to a Social Security representative about the program, say 'Agent.' Otherwise, to go back to the main menu, just say 'I'm Finished.' - initial Else (office\_hours=false) mm2200\_ini\_04 To hear that again, say 'Repeat That.' If you'd like to hear the other 'Representative Payee' options again, say 'Payee Options.' Or, to find the location of a field office in your area, say 'Find an Office.' Otherwise, to go back to the main menu, just say 'I'm Finished.' - reprompt (after disconfirmation) If office\_hours=true mm2200\_ree\_01 To hear the information again, say 'Repeat That.' If you'd like to hear the other 'Representative Payee' options again, say 'Payee Options.' To find the location of a field office in your area, say 'Find an Office.' Or, to talk to a Social Security representative

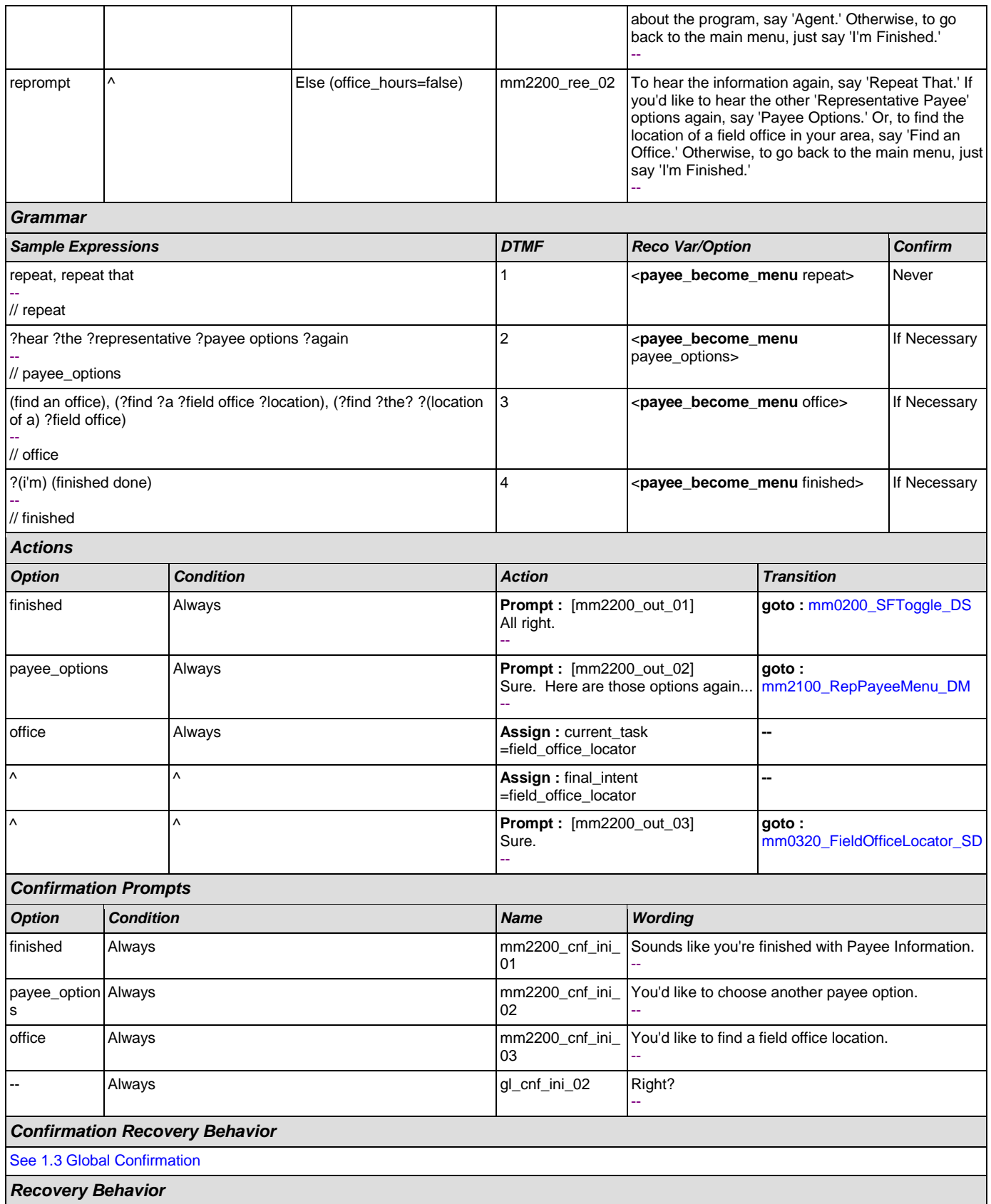

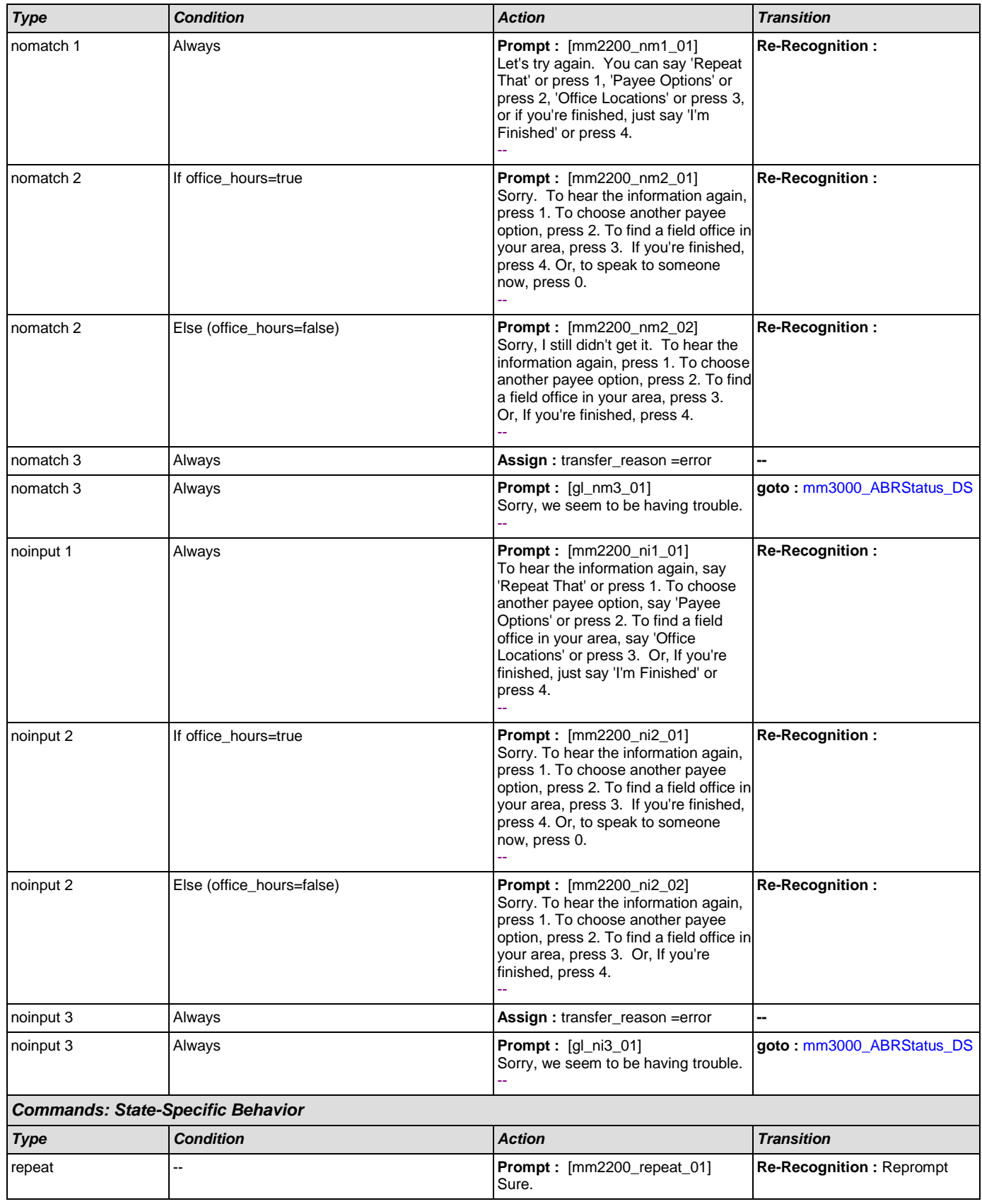

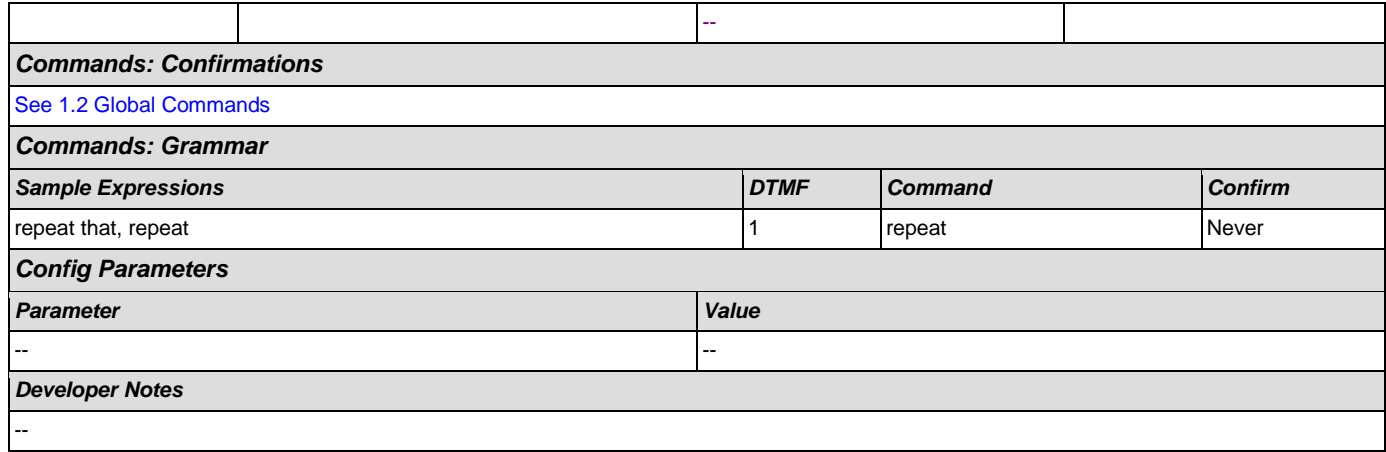

## <span id="page-196-0"></span>**mm2210\_PayeeMisuse\_DM**

# **CustomContext Recognition**

 $\omega$ 

Plays information about how to report misuse and offers options to hear it again, hear the payee options again, speak with an agent, or continue in the IVR. *Entering From*

[mm2100\\_RepPayeeMenu\\_DM](#page-185-0)

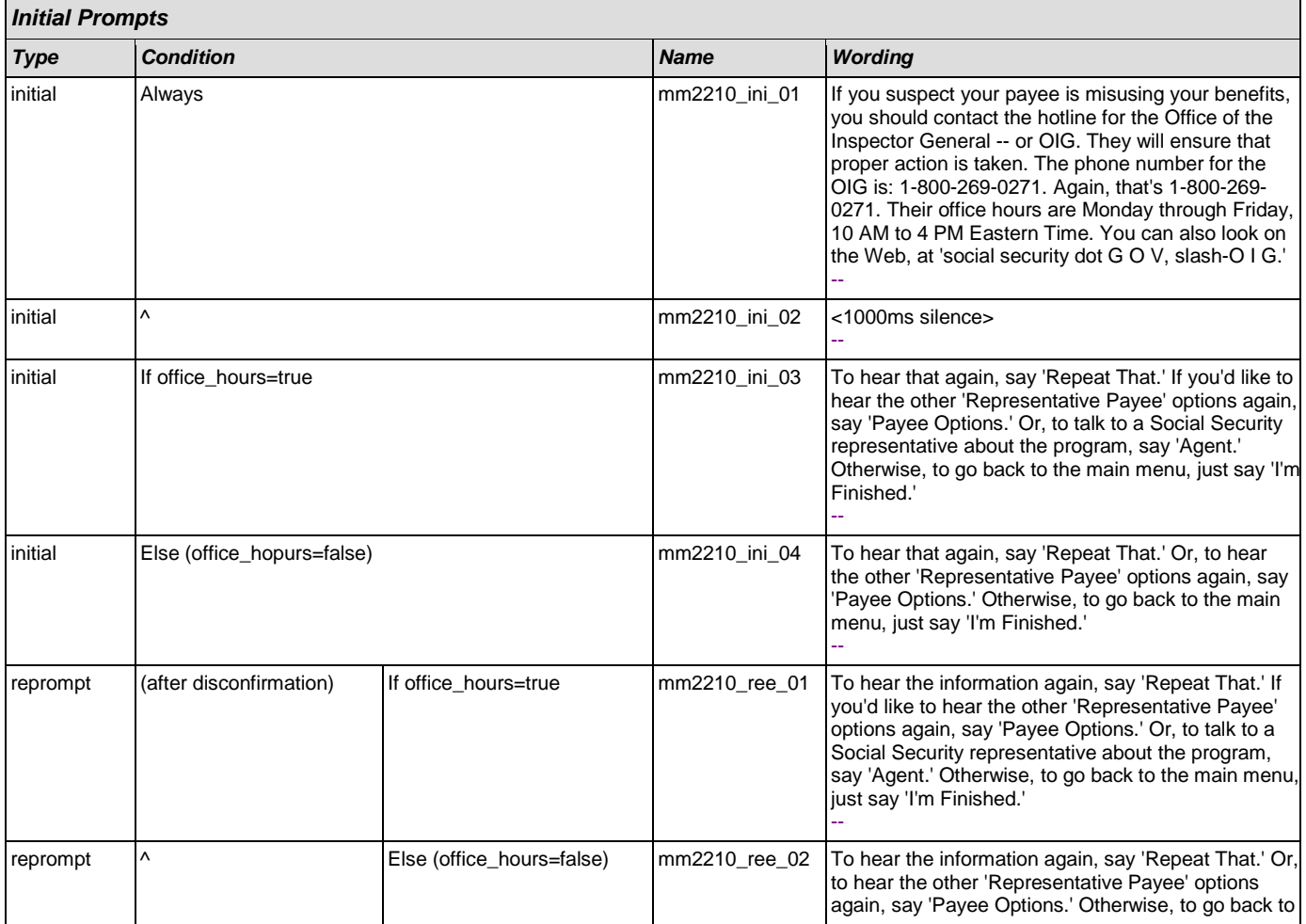

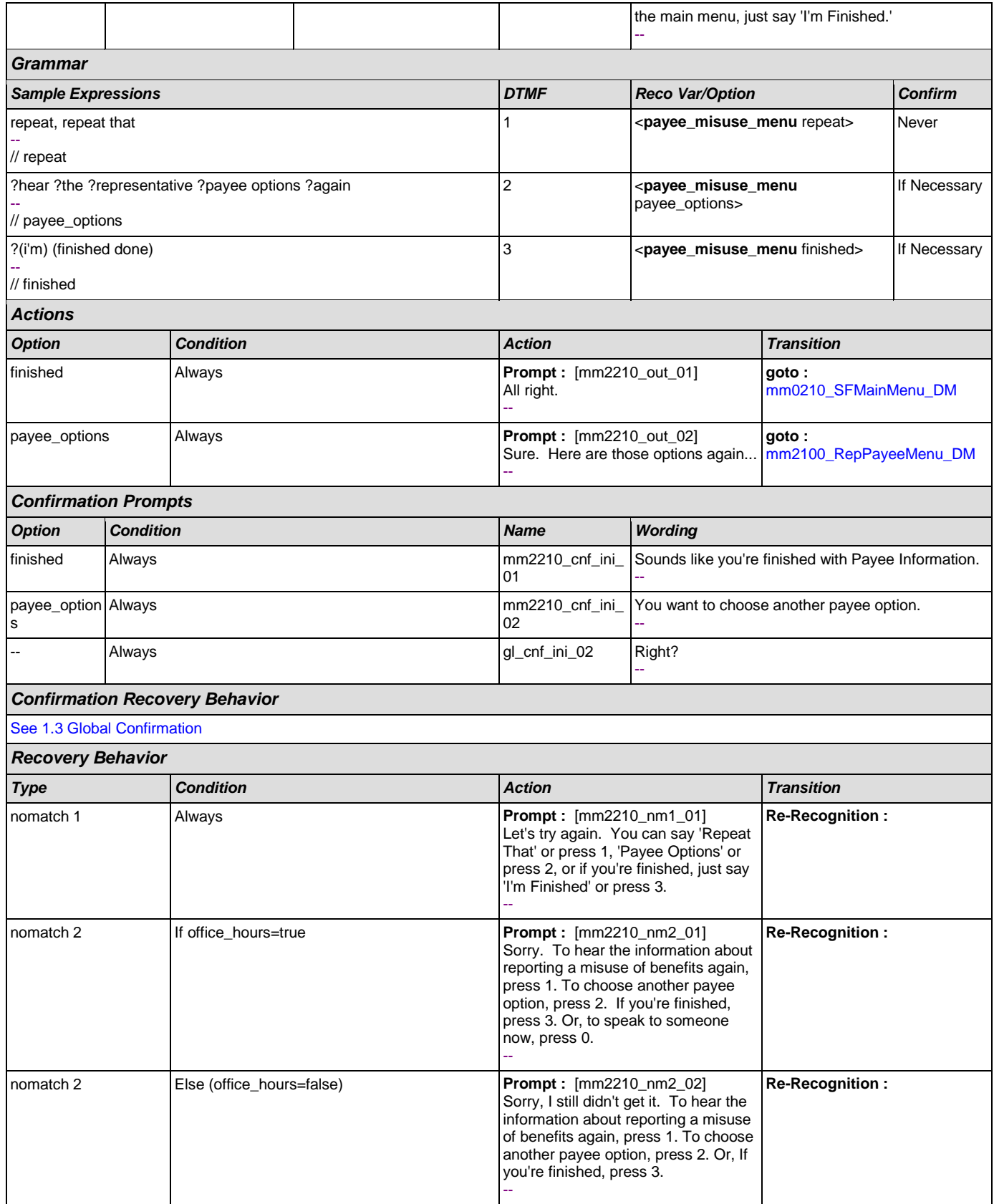

## User Interface Specification Version: 9.0

SSA\_ATT\_Care2020\_N8NN December 12, 2014

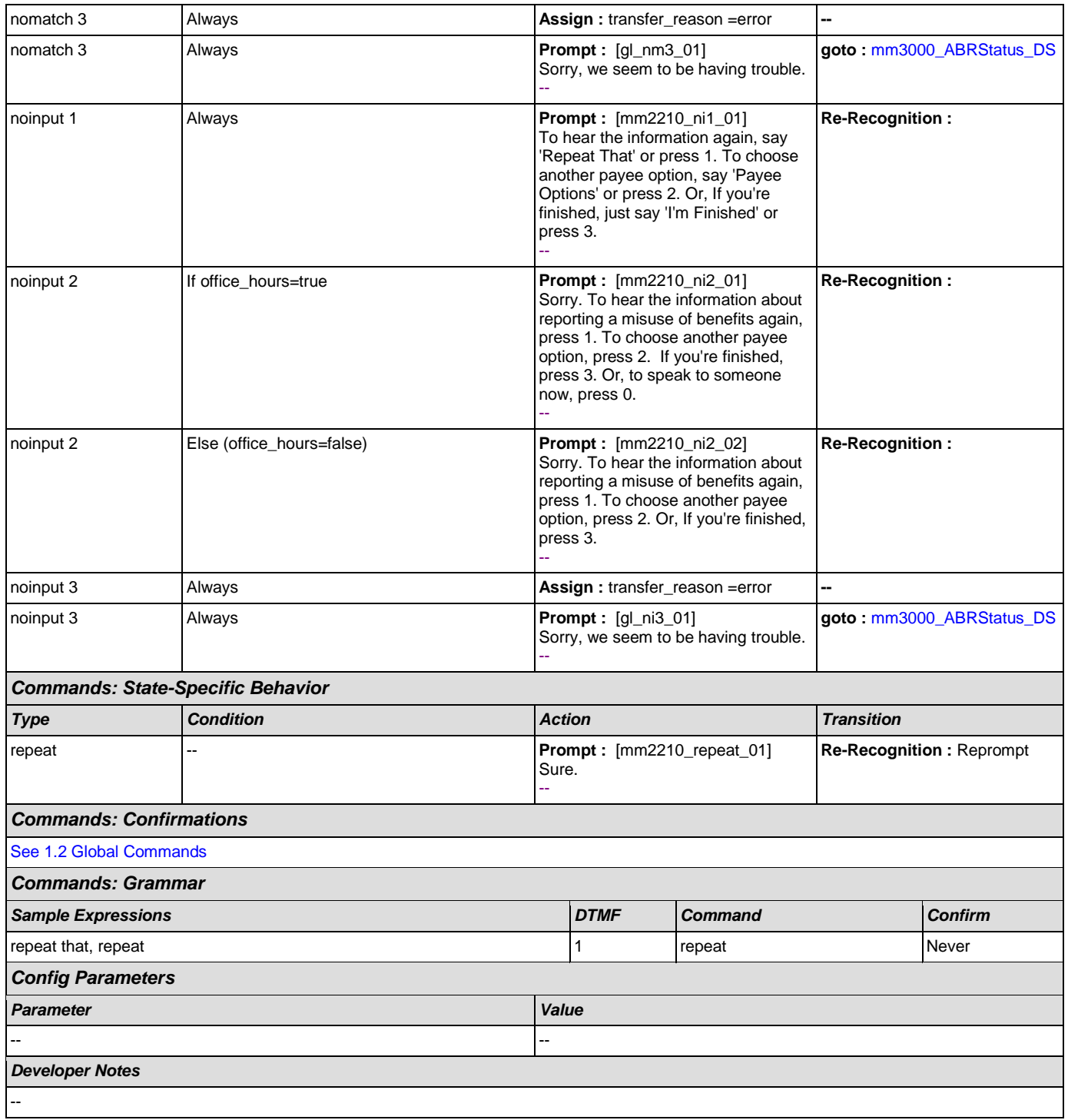

## <span id="page-198-0"></span>**mm2300\_FormsGeneral\_DM**

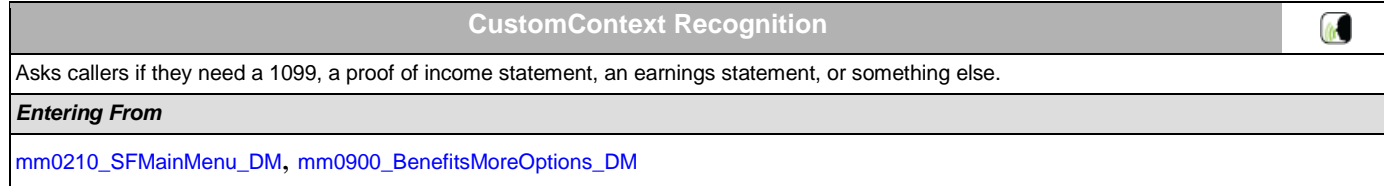

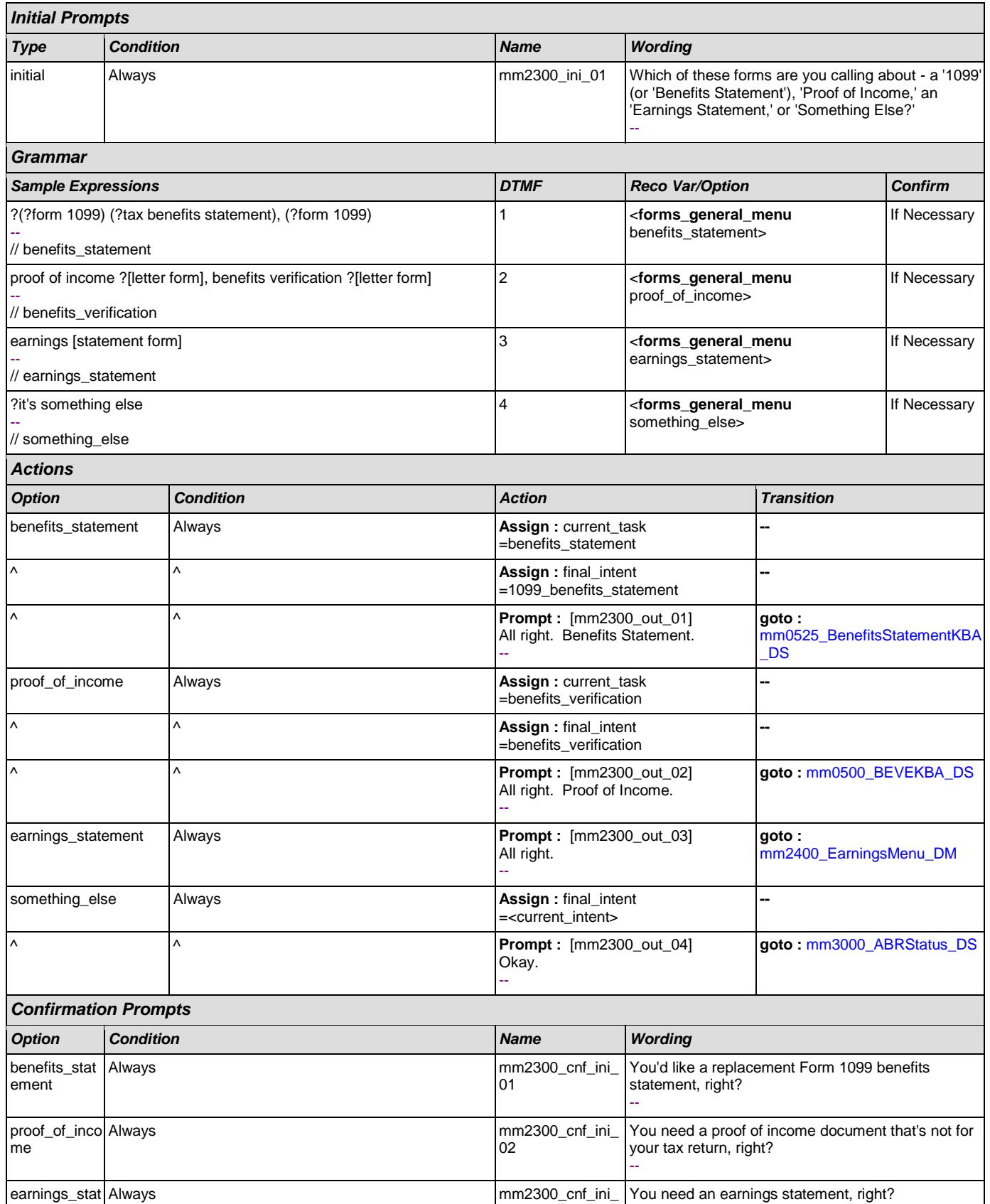

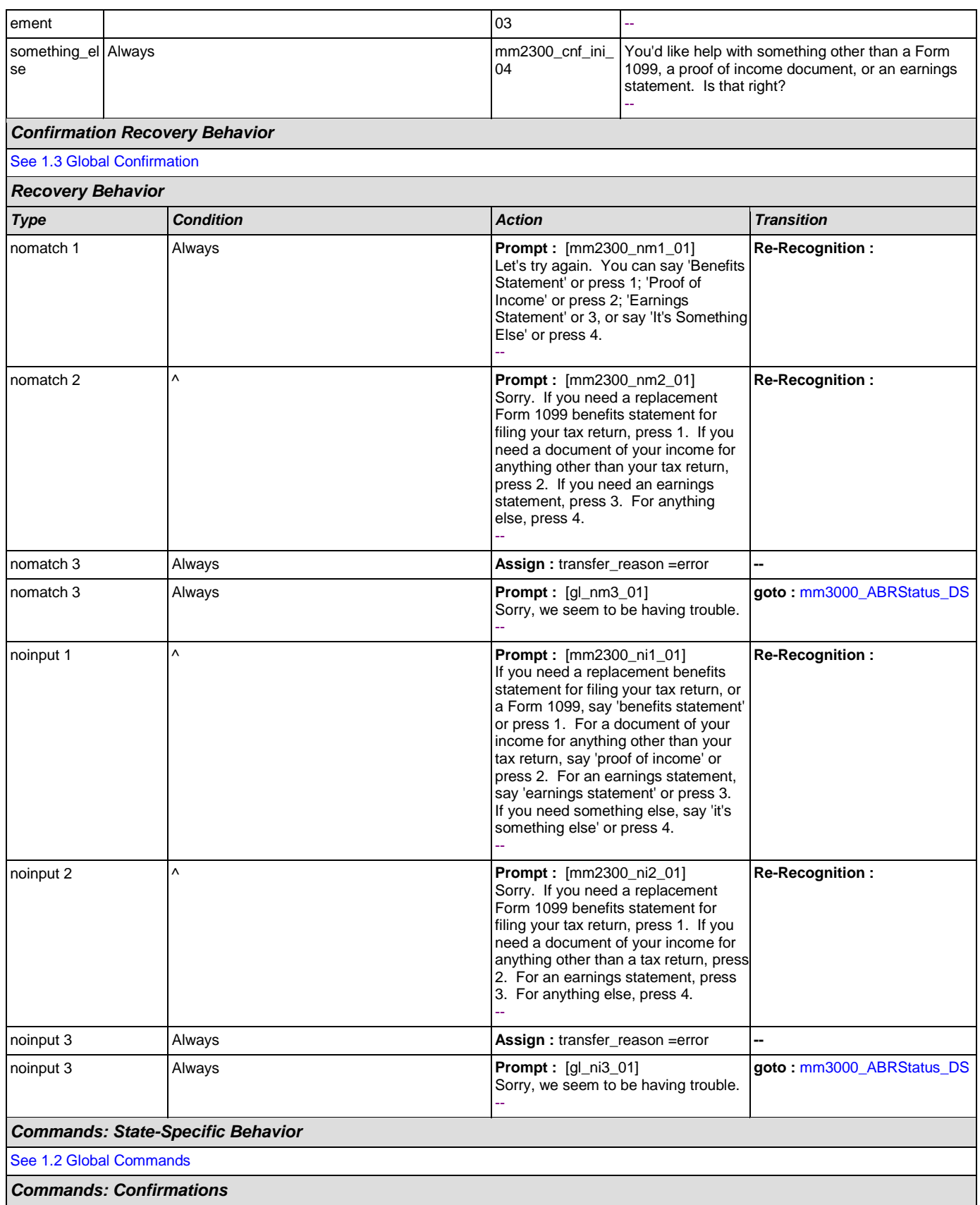

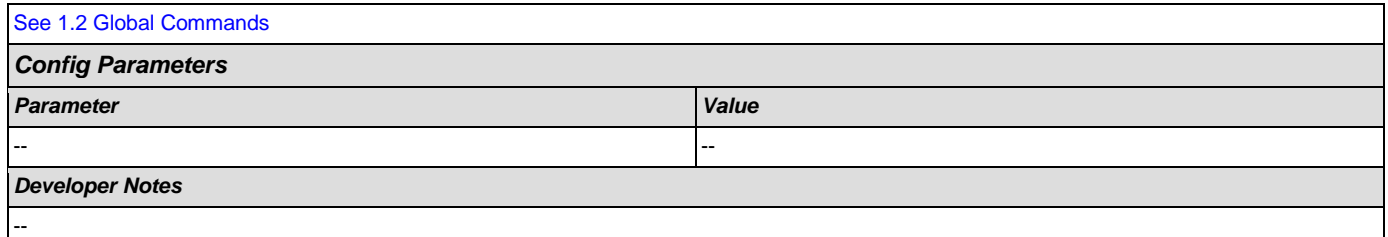

## <span id="page-201-0"></span>**mm2400\_EarningsMenu\_DM**

# **CustomContext Recognition**

 $\omega$ 

Presents seven earnings options - new statement, proof of income letter, information on why caller has received an earnings statement, information on how the caller's address has been determined, information on the earnings statement, an option to hear all the information options, and an option for 'something else'.

#### *Entering From*

### [mm0900\\_BenefitsMoreOptions\\_DM](#page-110-0), [mm2300\\_FormsGeneral\\_DM](#page-198-0), [mm0050\\_EntryRouting\\_DS](#page-34-0)

### *Initial Prompts*

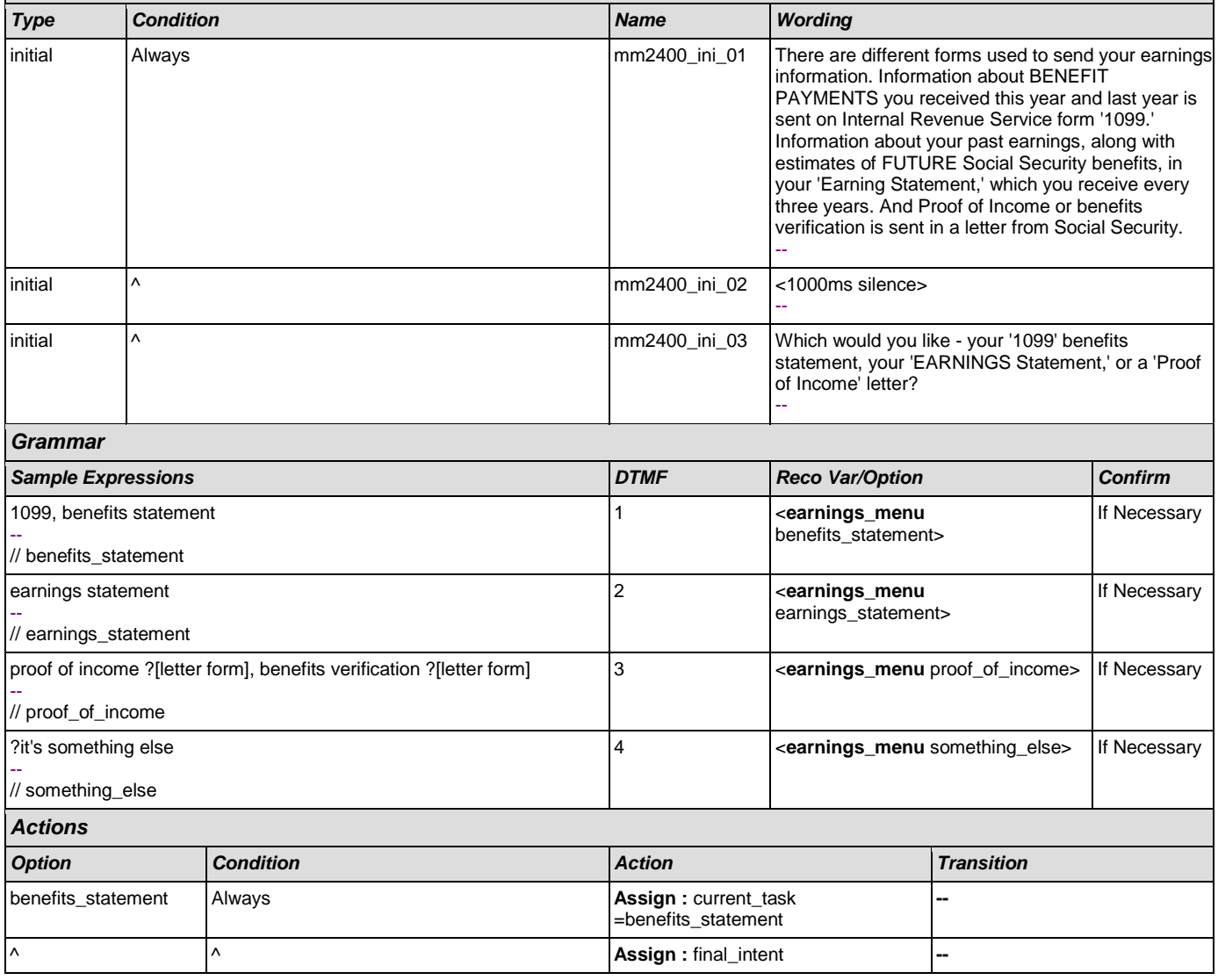

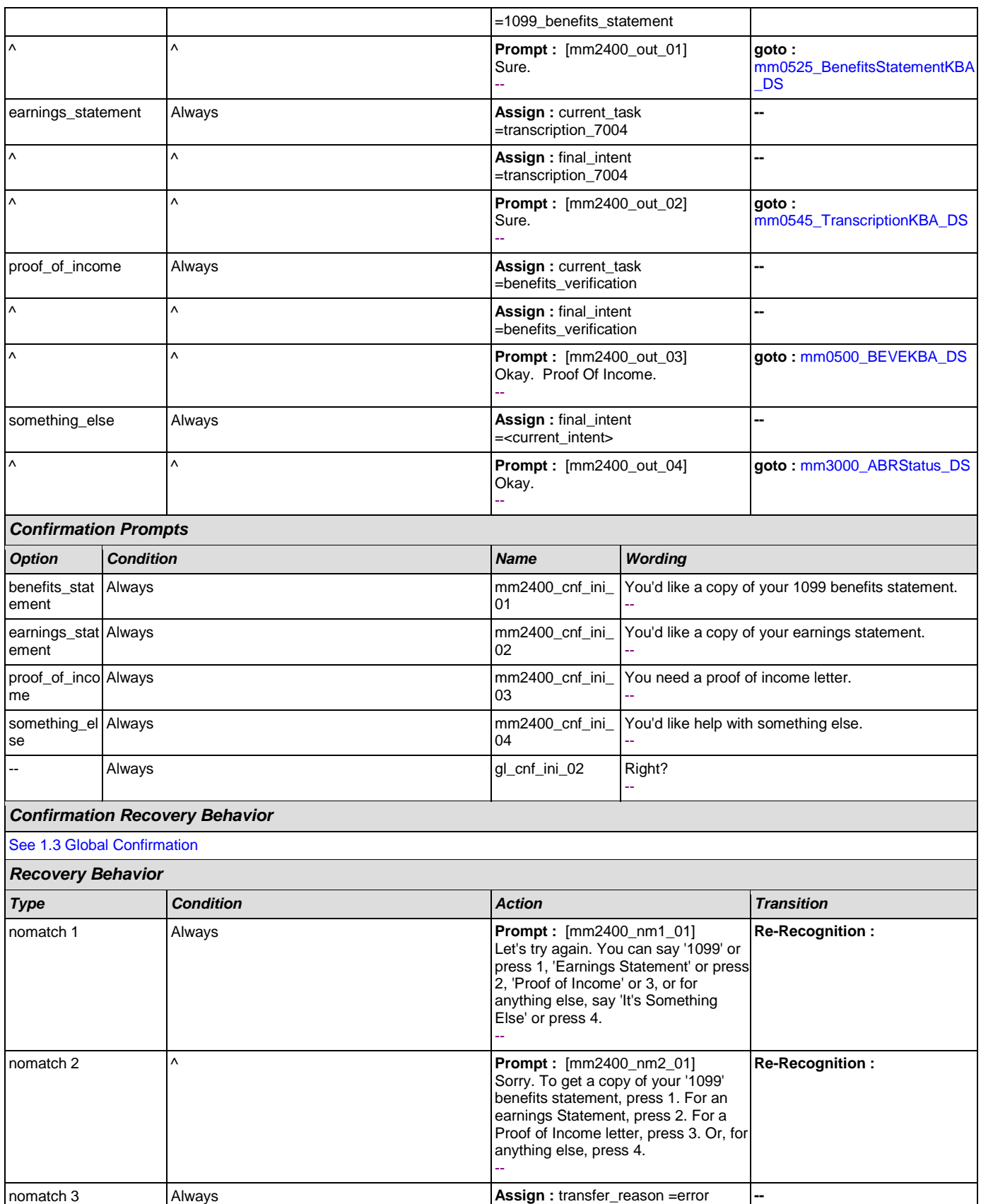

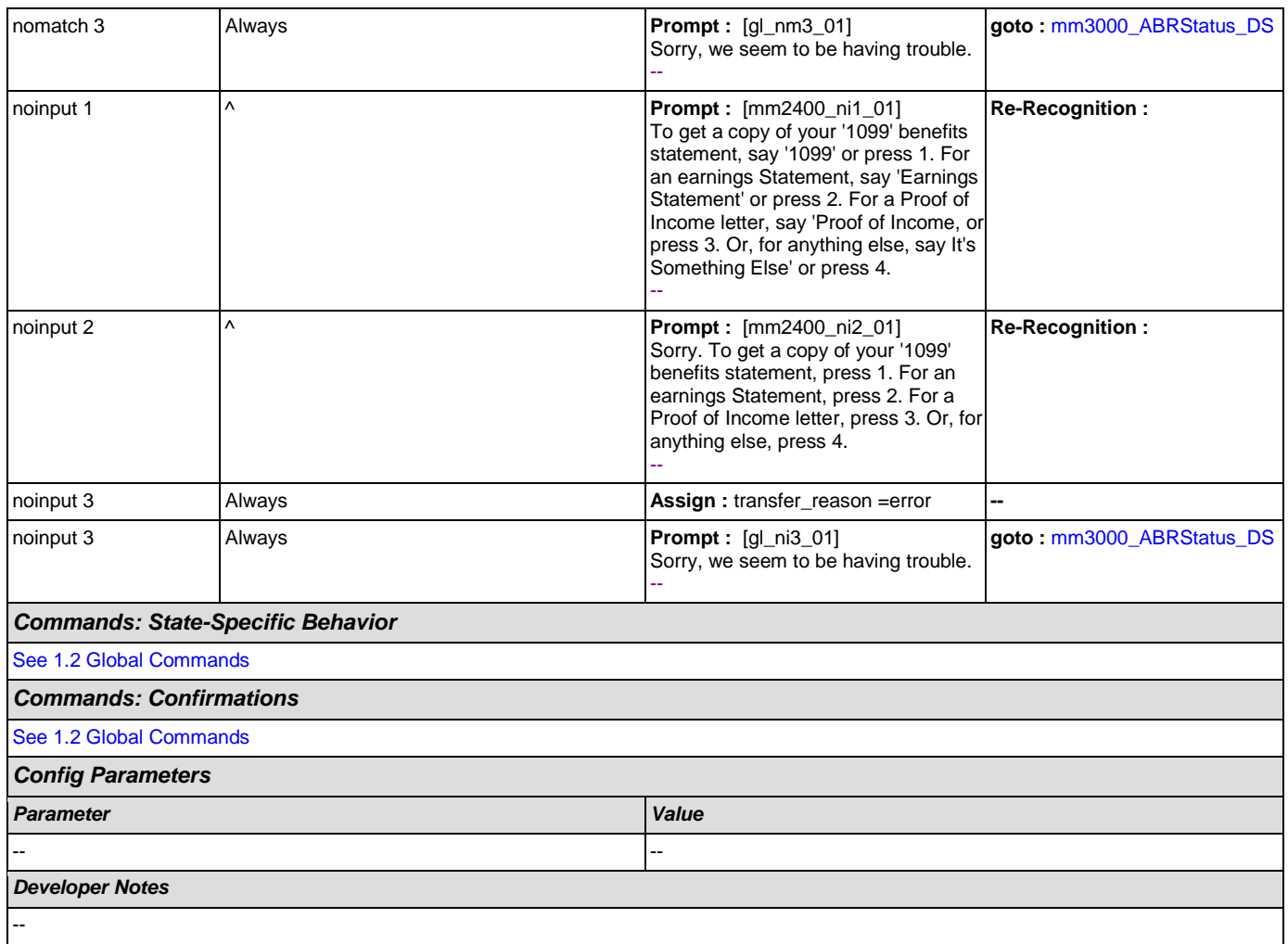

# <span id="page-203-0"></span>**mm3000\_ABRStatus\_DS**

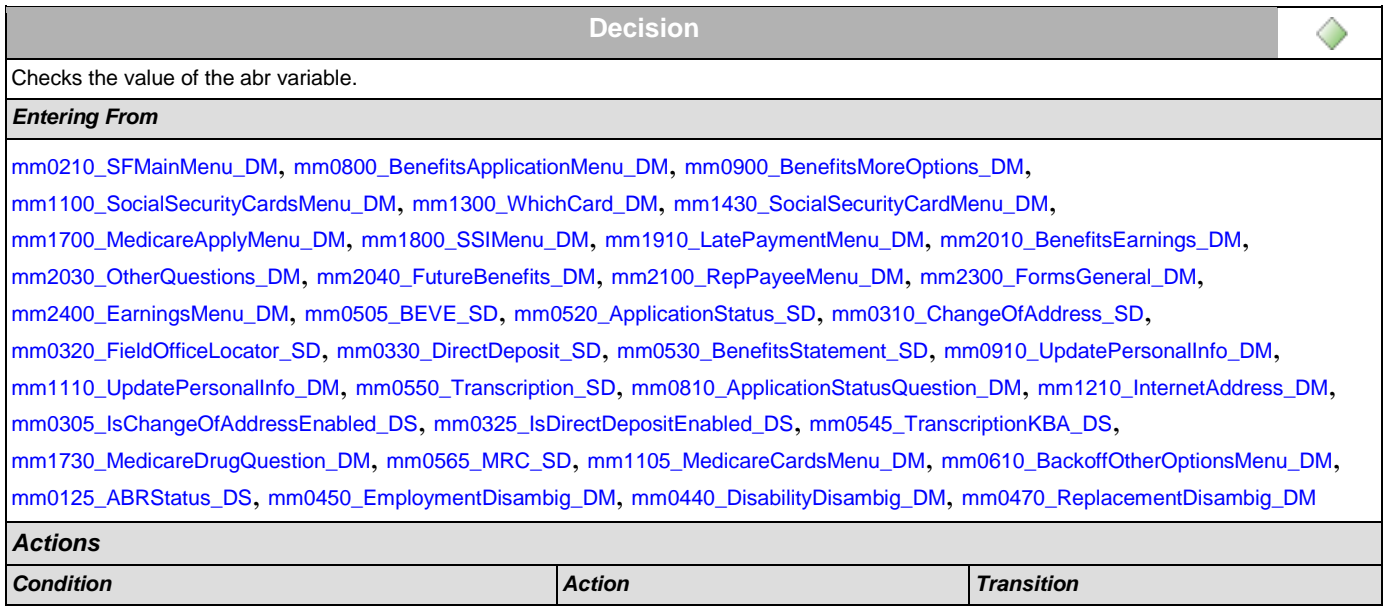

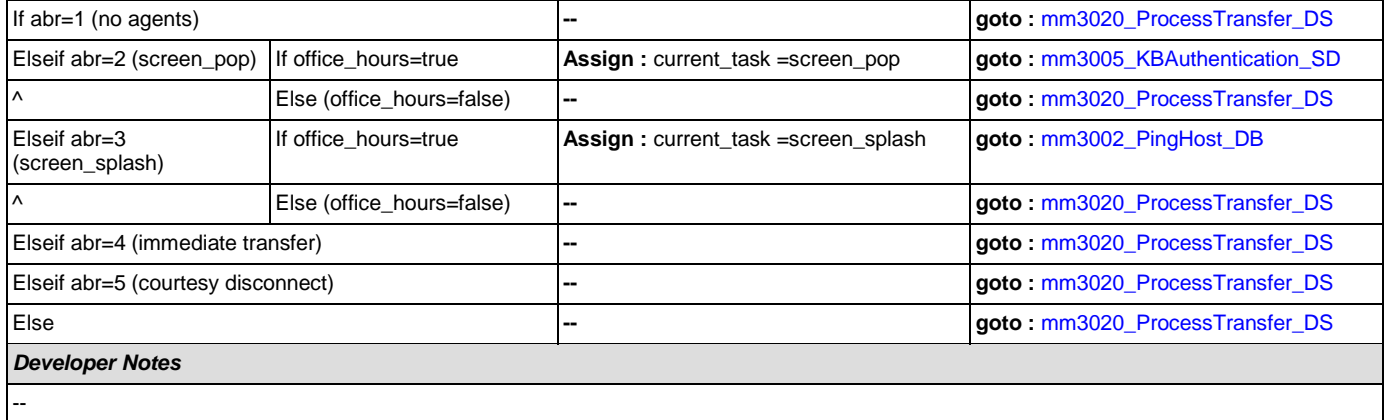

# <span id="page-204-1"></span>**mm3002\_PingHost\_DB**

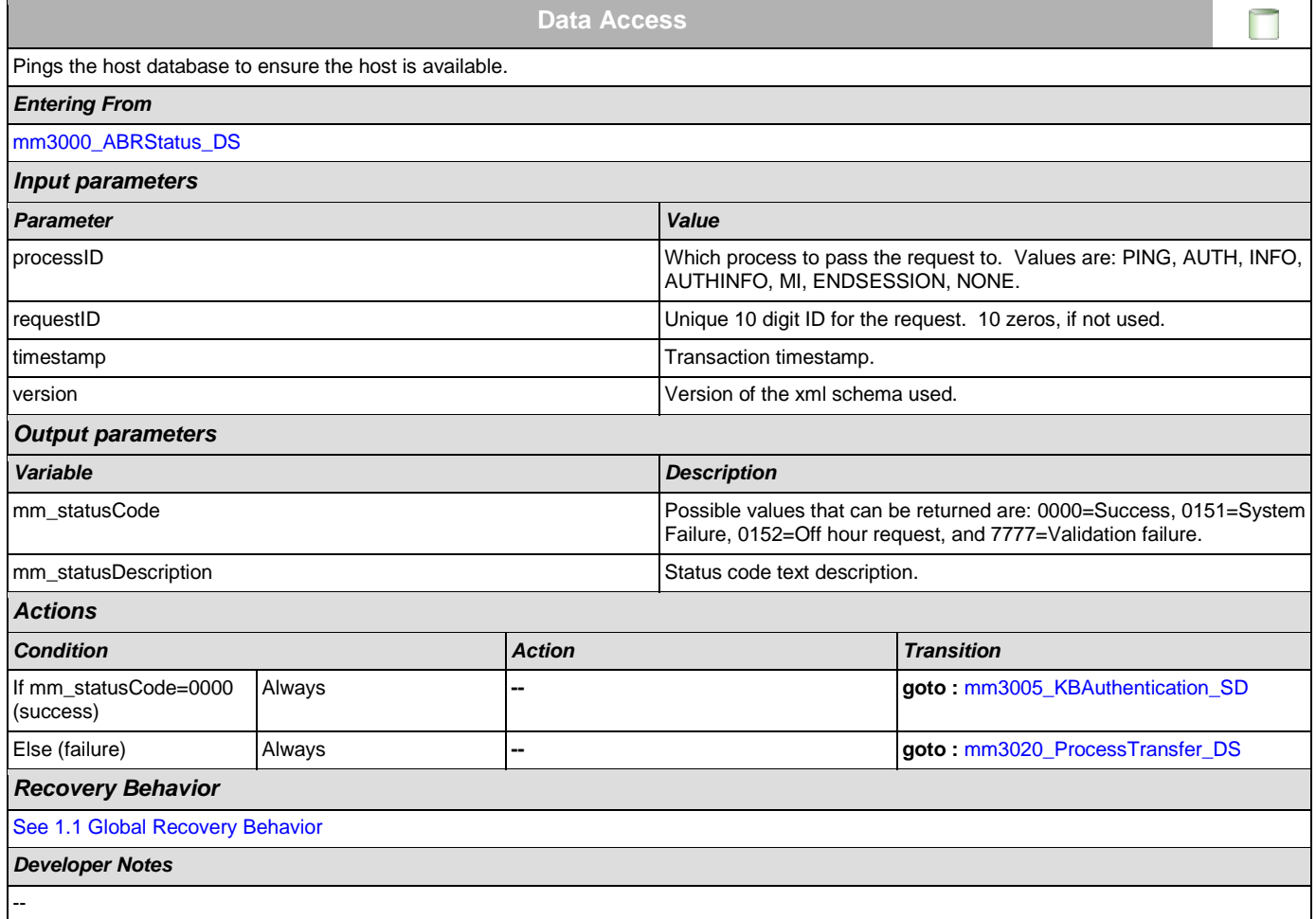

# <span id="page-204-0"></span>**mm3005\_KBAuthentication\_SD**

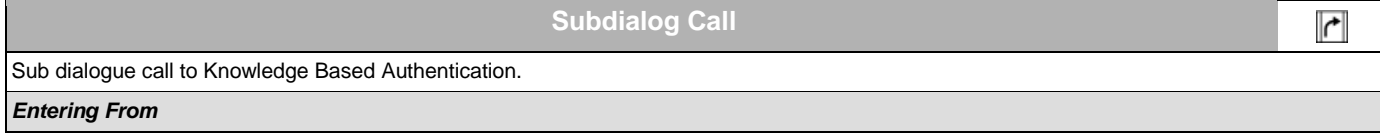

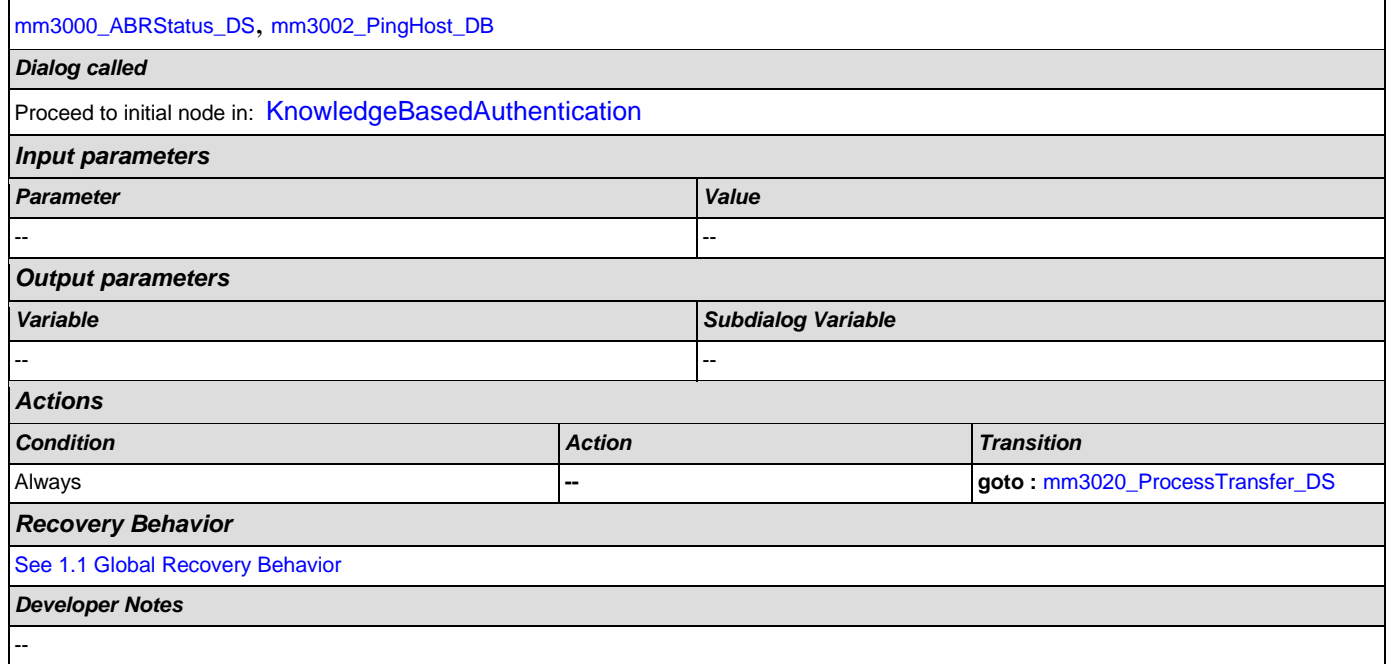

# <span id="page-205-0"></span>**mm3020\_ProcessTransfer\_DS**

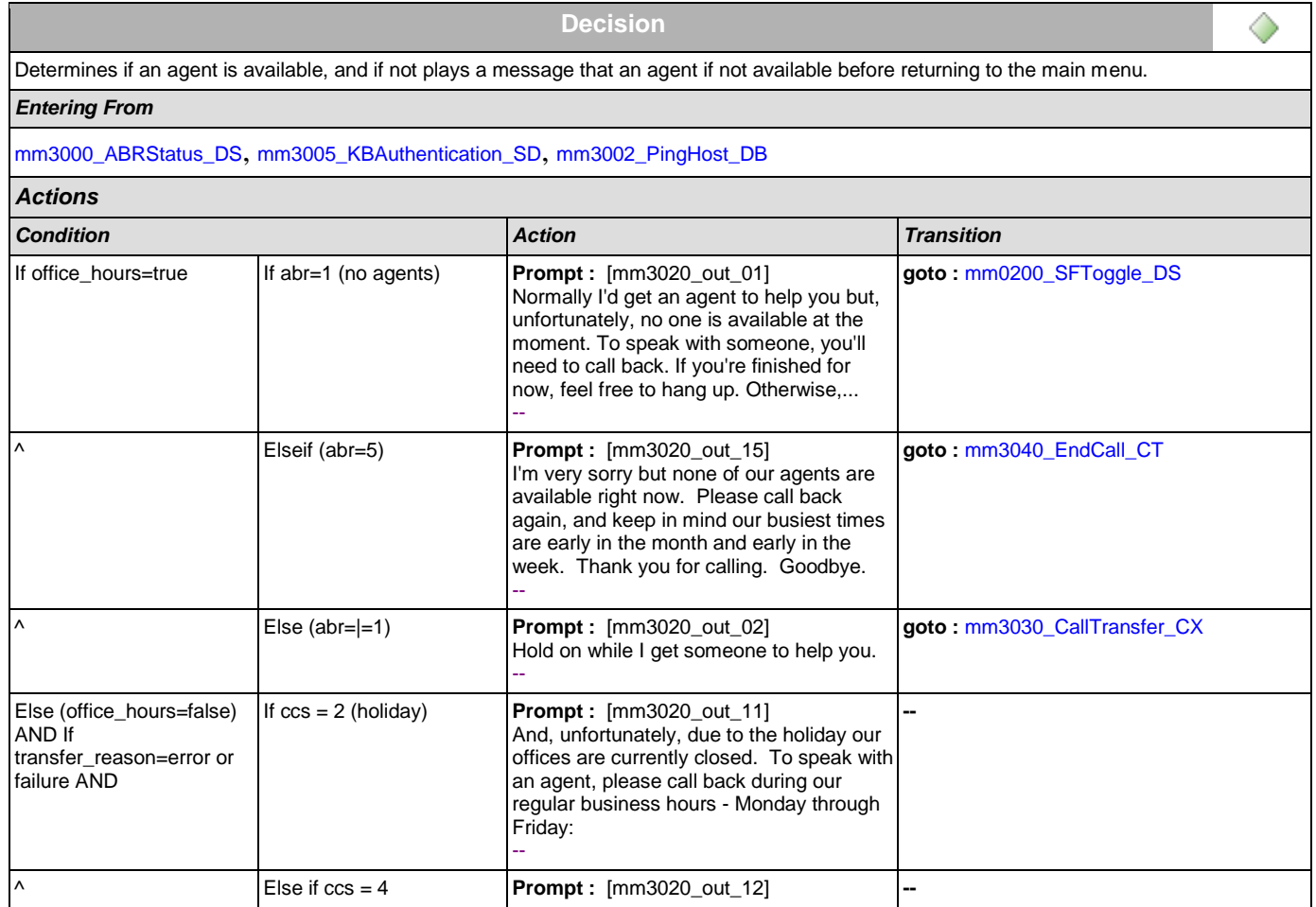

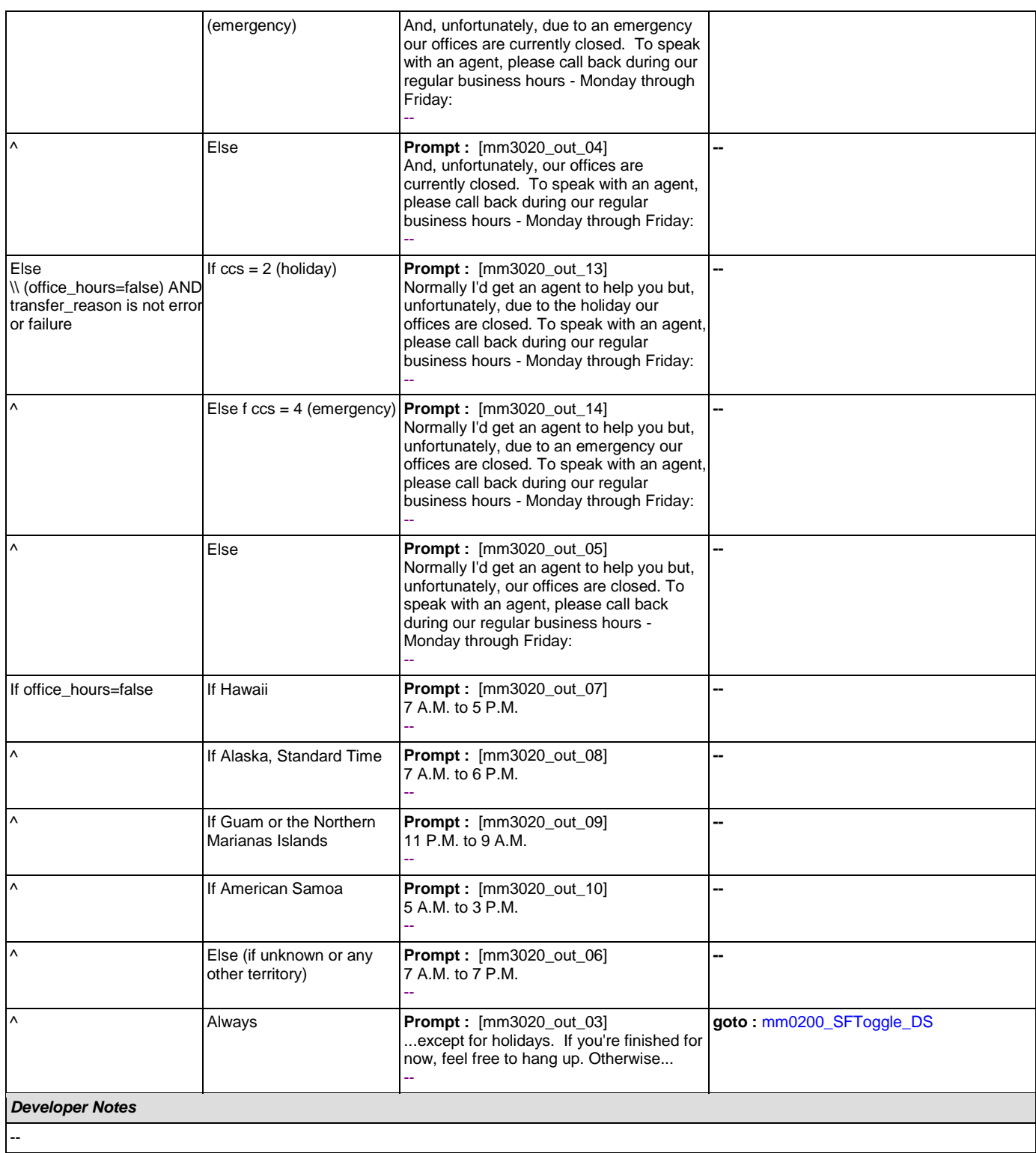

# <span id="page-206-0"></span>**mm3030\_CallTransfer\_CX**

**Call Transfer**

Transfer to an agent.

 $\bullet$ 

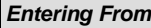

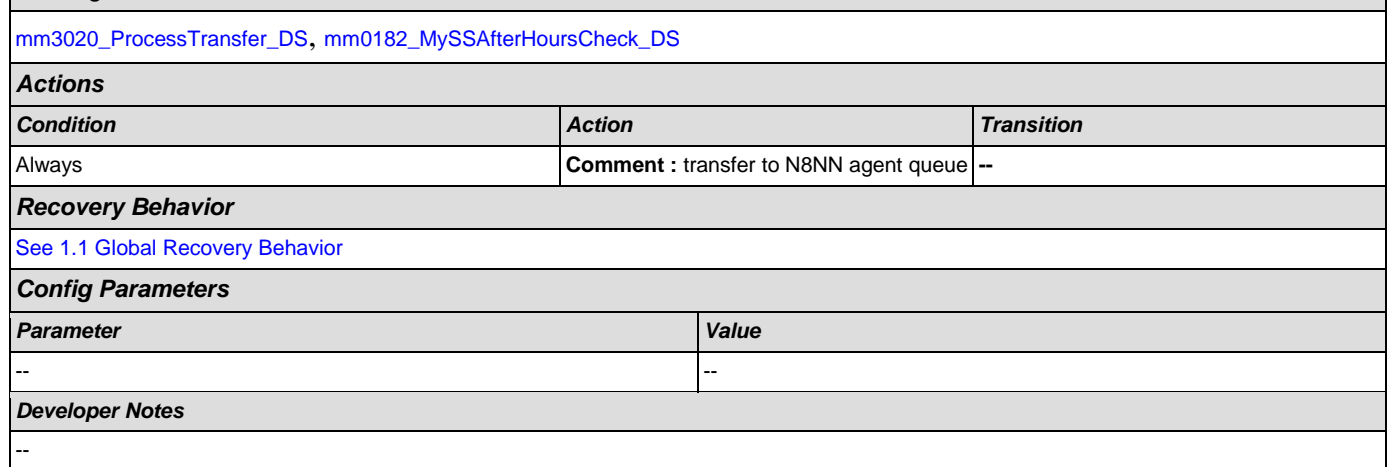

# <span id="page-207-0"></span>**mm3040\_EndCall\_CT**

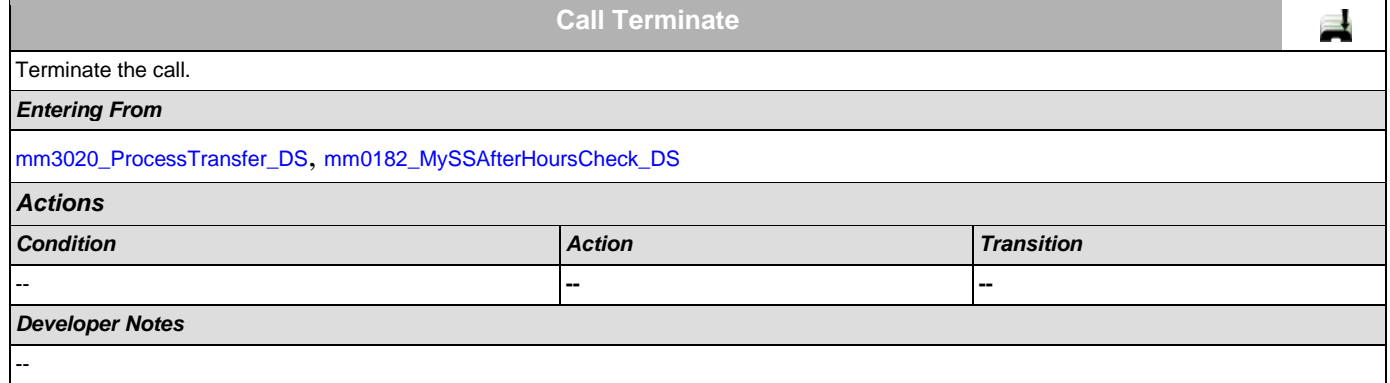

## **2.2 AddressOSDM Dialog**

This module collects an address from a caller. This module is likely to be incorporated into a larger application. NOTE TO CUSTOMER: This is a packaged application, and both the flow and code can not be altered as it is sold and delivered as a packaged piece of code. We will have some flexibility in terms of prompt wording (within boundaries, as we don't want to change grammars) and there are some configurable parameters that we can change from their defaults. Please keep this in mind as you review the document.

## <span id="page-208-1"></span>**ad0100\_BranchCollectedZipSet\_DS**

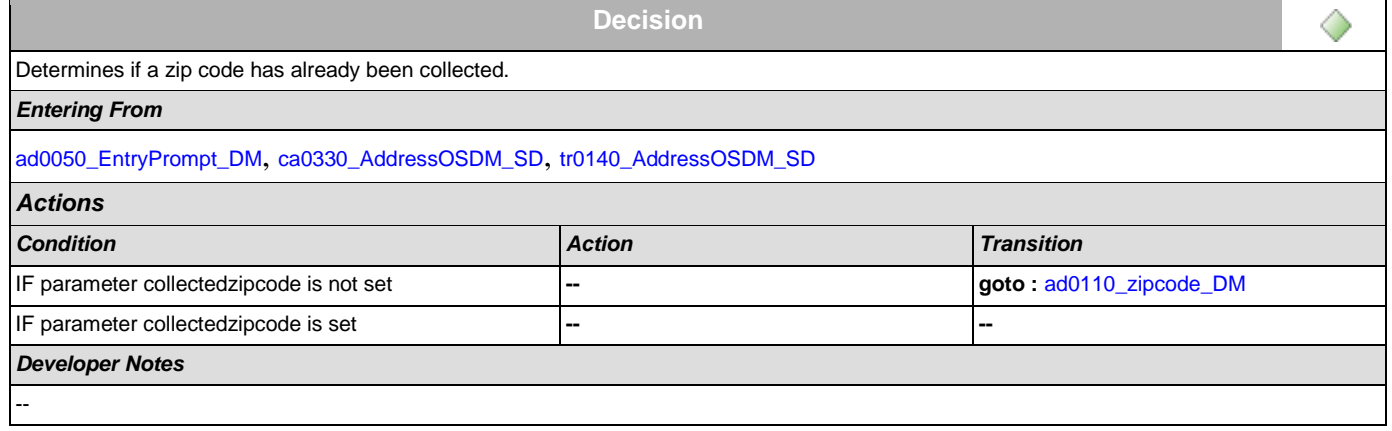

### <span id="page-208-0"></span>**ad0050\_EntryPrompt\_DM**

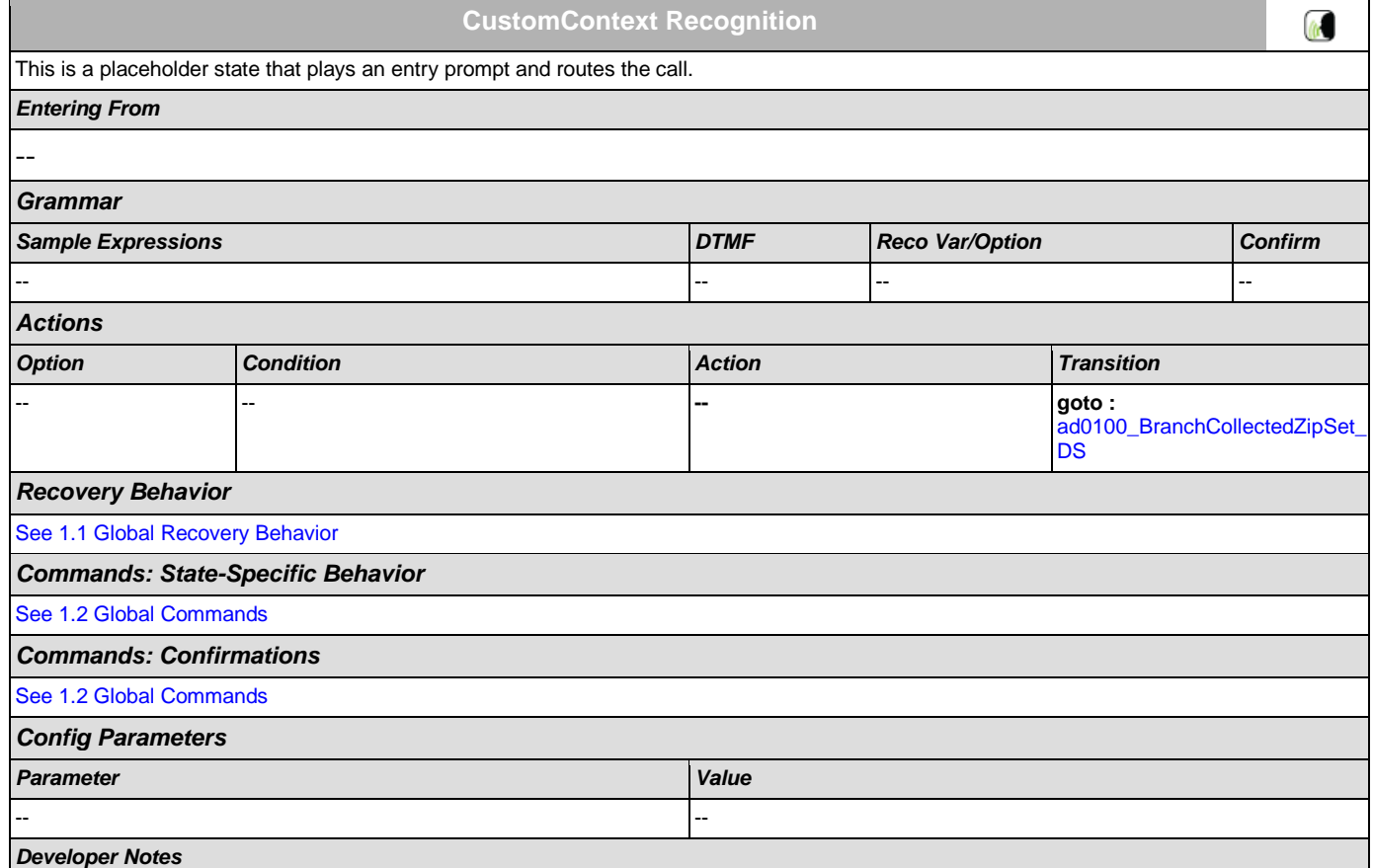

NOTE: for SSA this DM is bypassed (the intial node is ad0100\_BranchCollectedZipSet\_DS)

## <span id="page-209-0"></span>**ad0110\_zipcode\_DM**

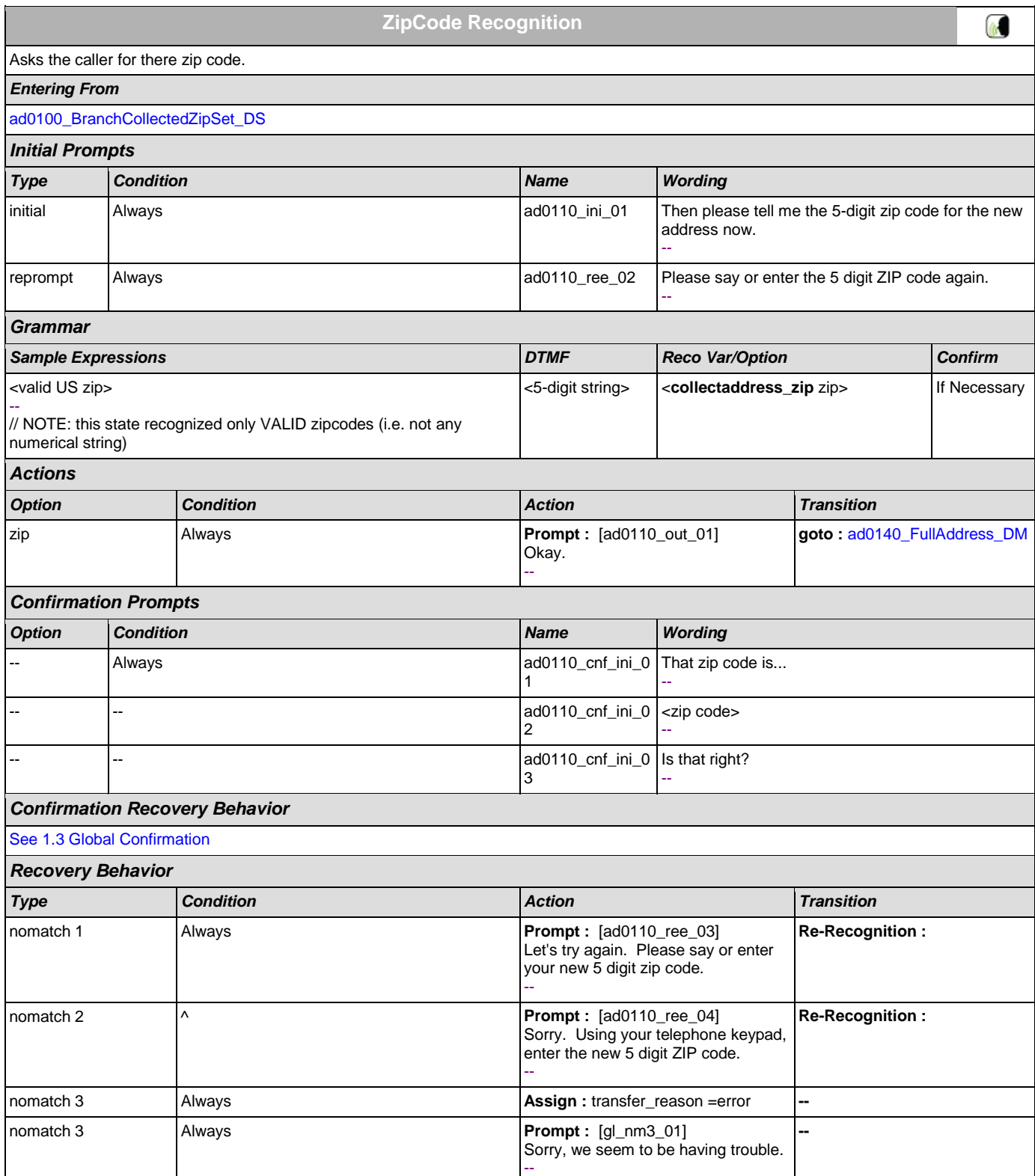

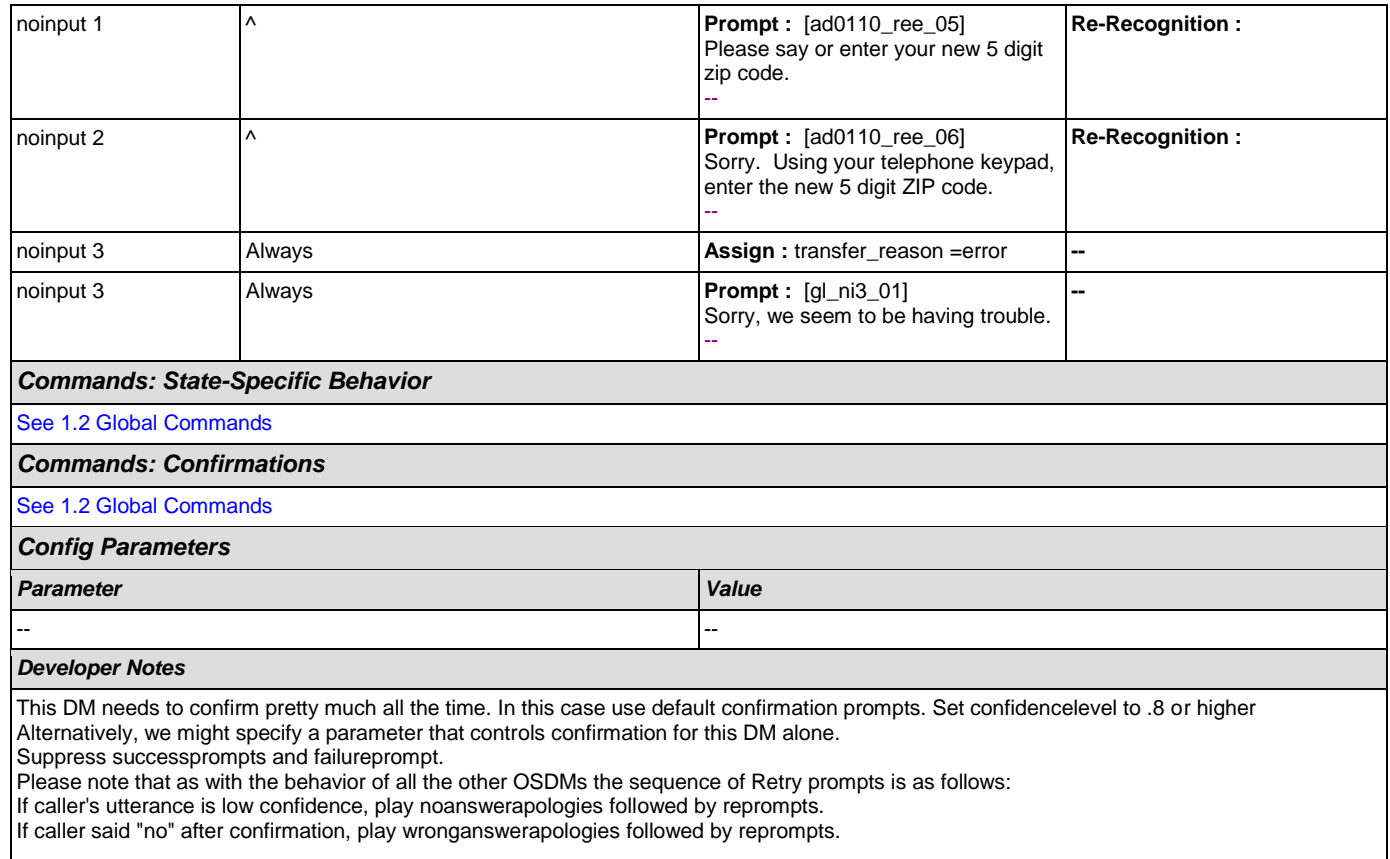

NOTE: this state recognized only VALID zipcodes (i.e. not any numerical string)

# <span id="page-210-0"></span>**ad0140\_FullAddress\_DM**

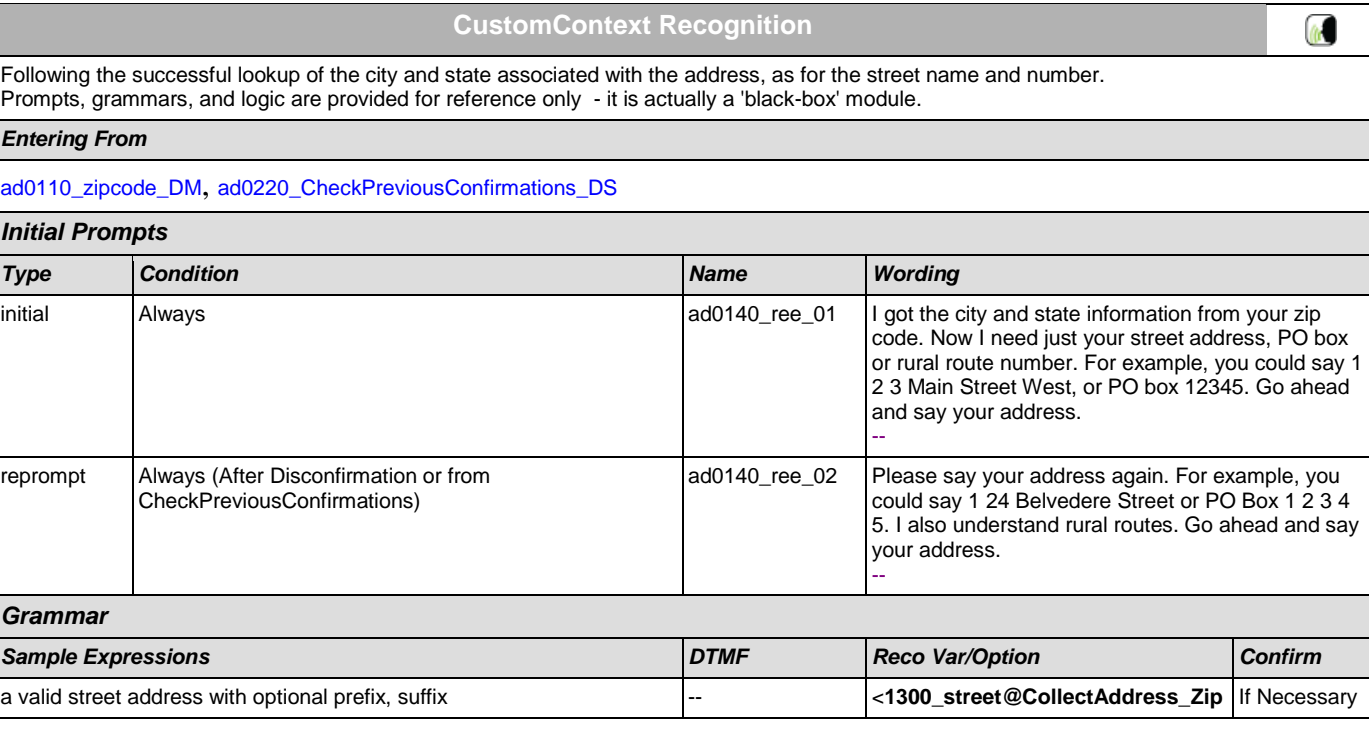

## User Interface Specification Version: 9.0

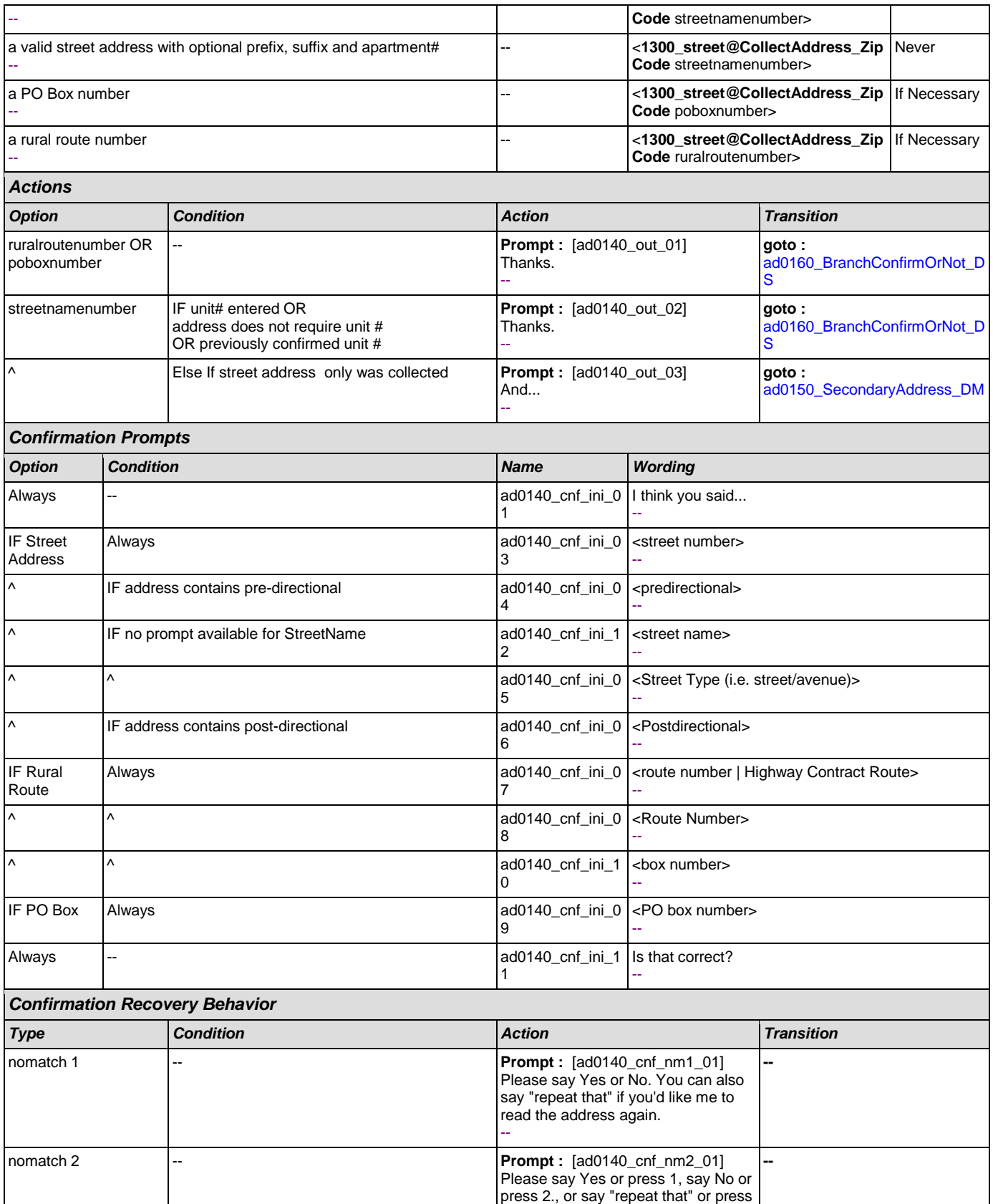

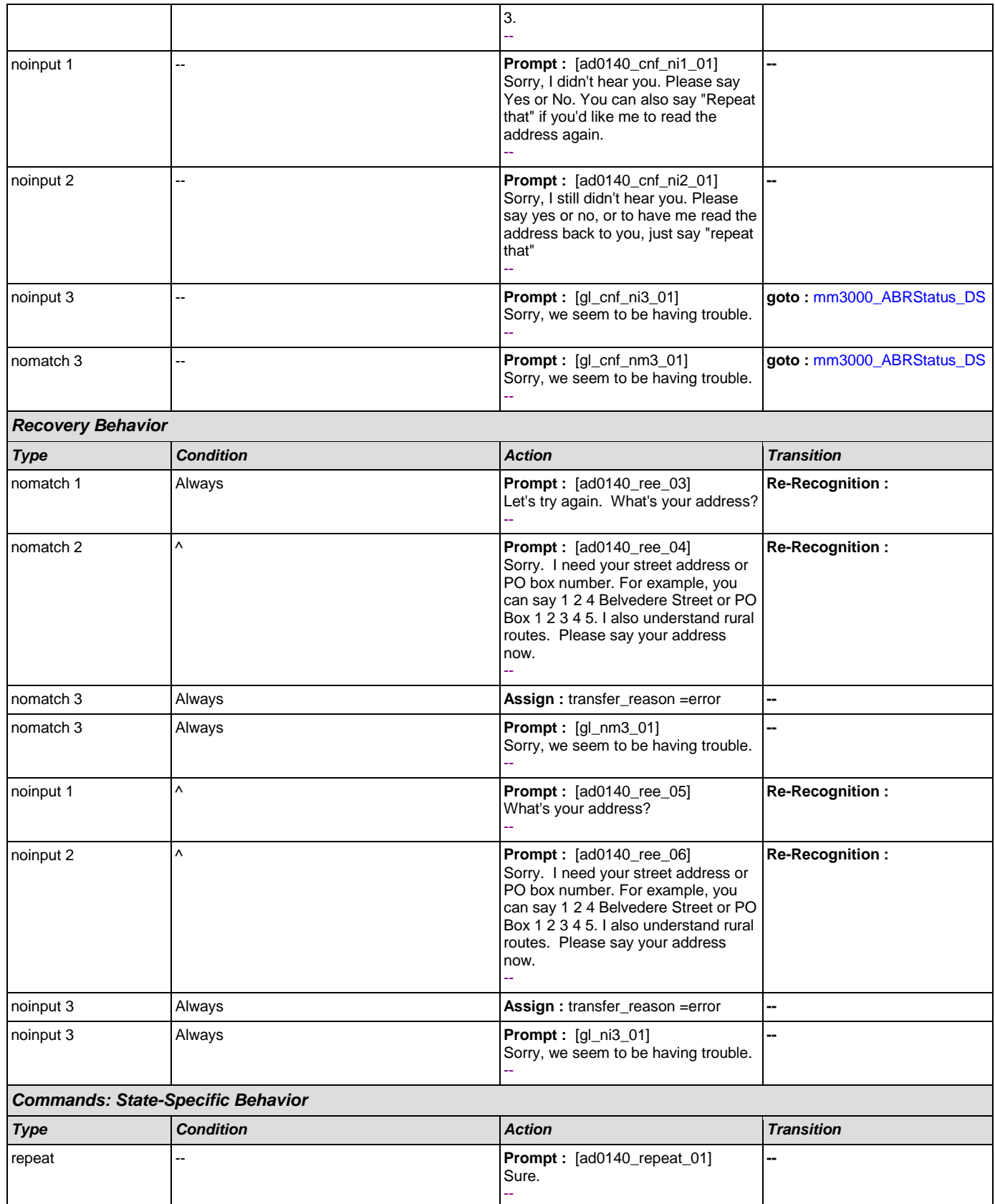

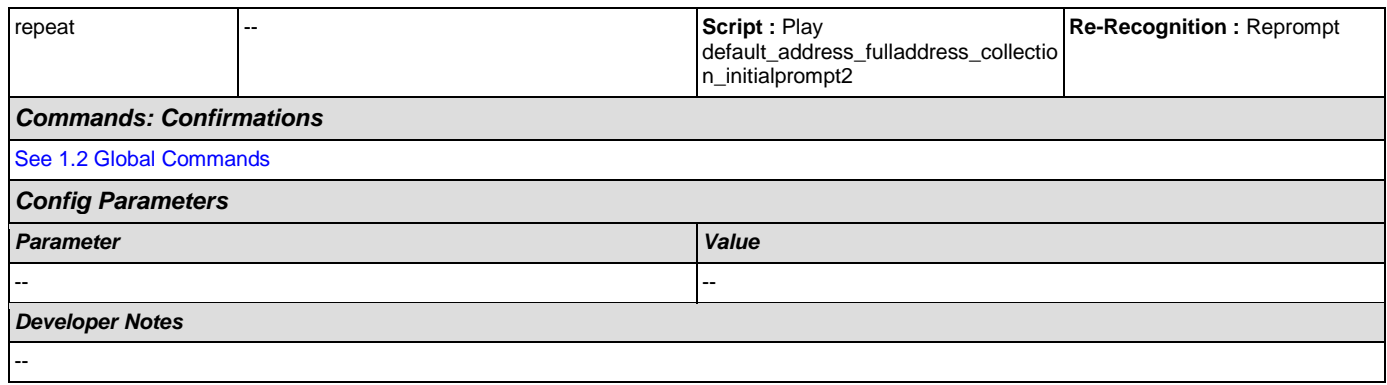

## <span id="page-213-0"></span>**ad0150\_SecondaryAddress\_DM**

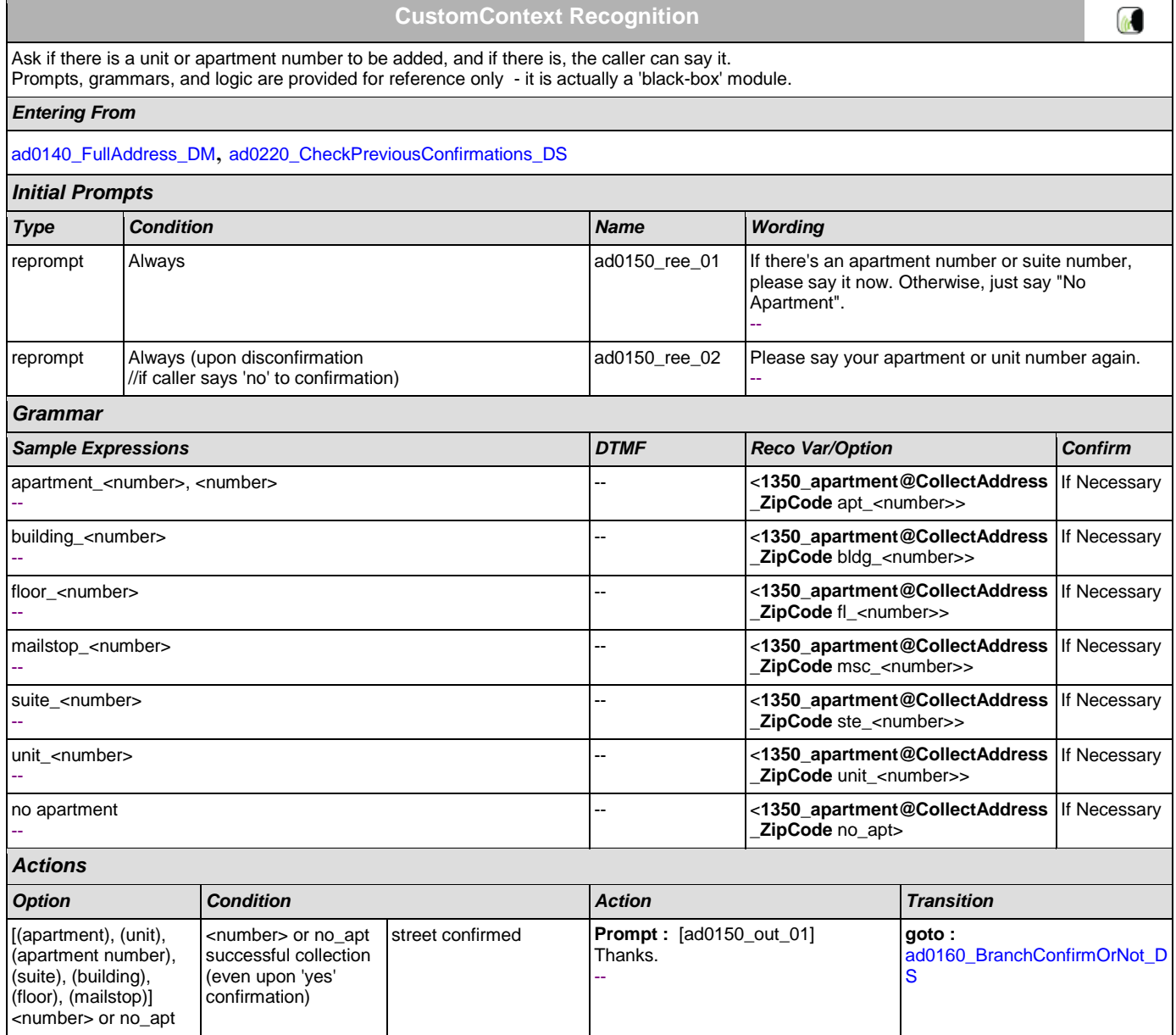

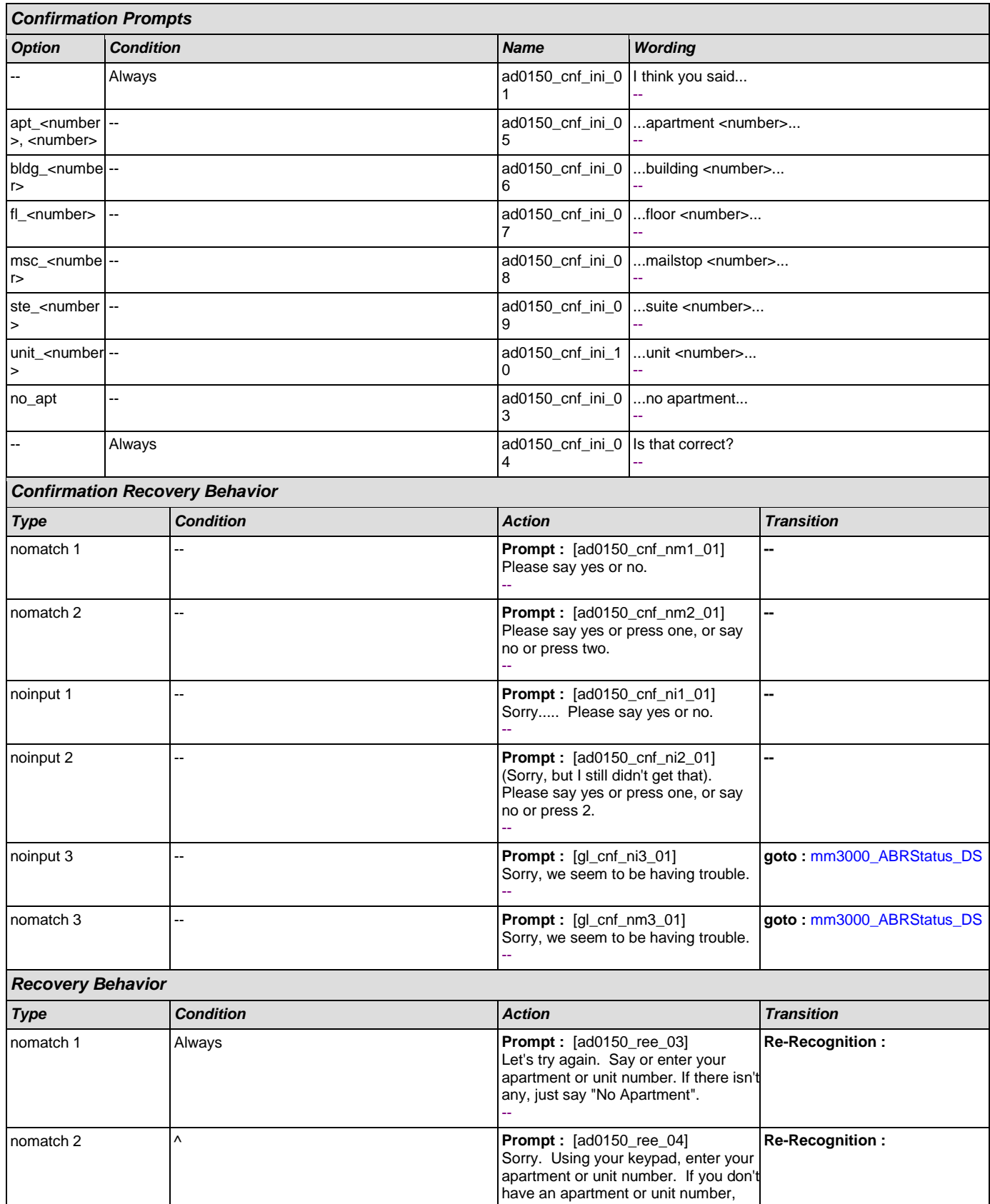

H

#### User Interface Specification Version: 9.0

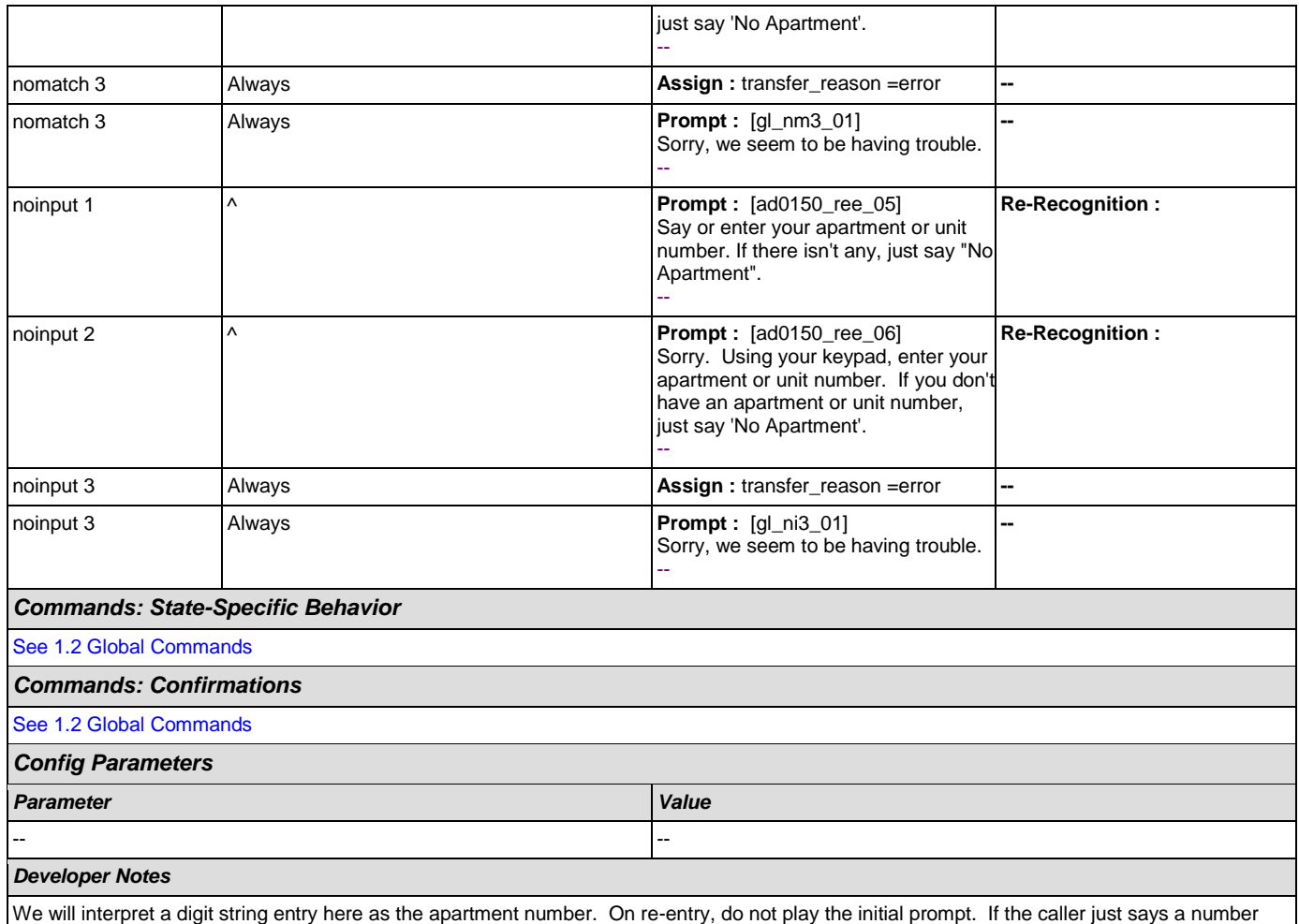

app will automatically append with apartment.

# <span id="page-215-0"></span>**ad0160\_BranchConfirmOrNot\_DS**

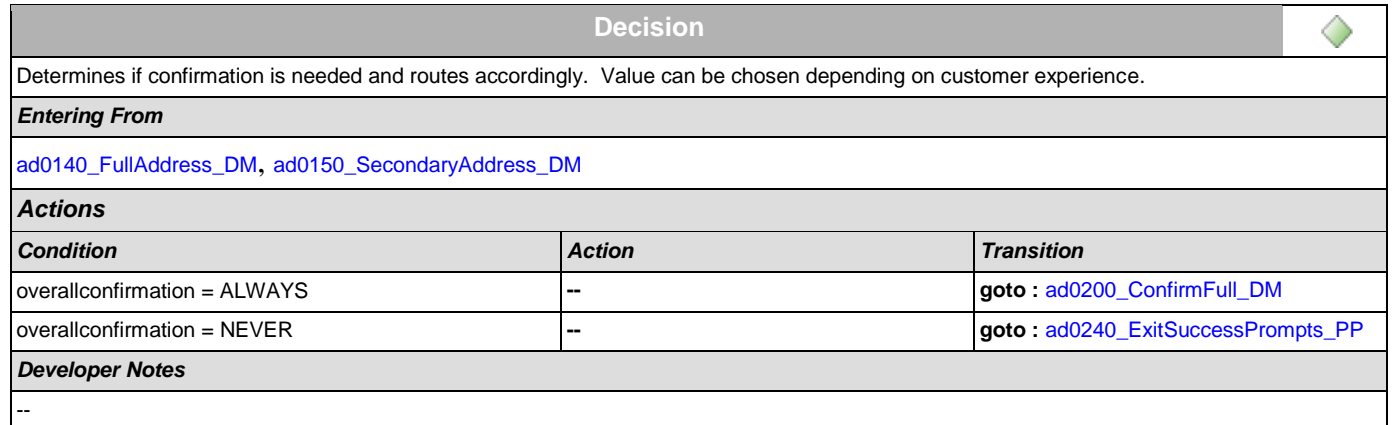

# <span id="page-215-1"></span>**ad0200\_ConfirmFull\_DM**

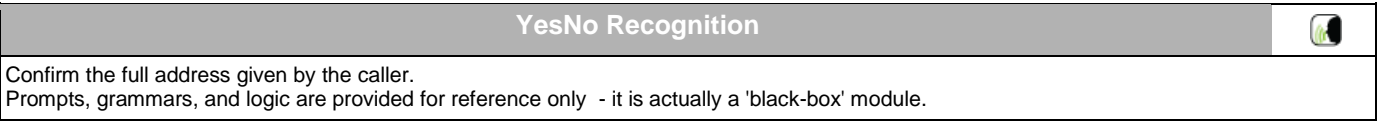
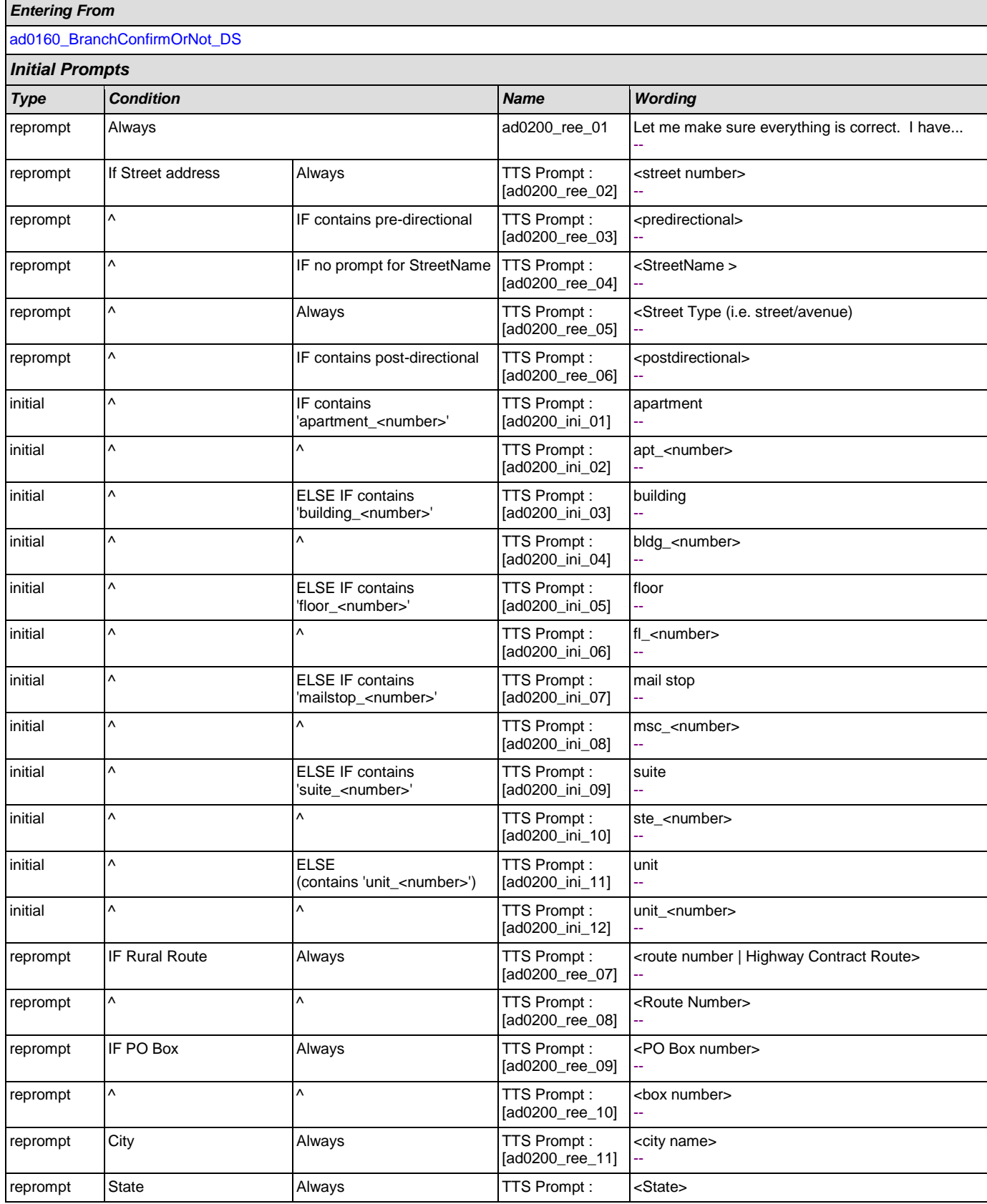

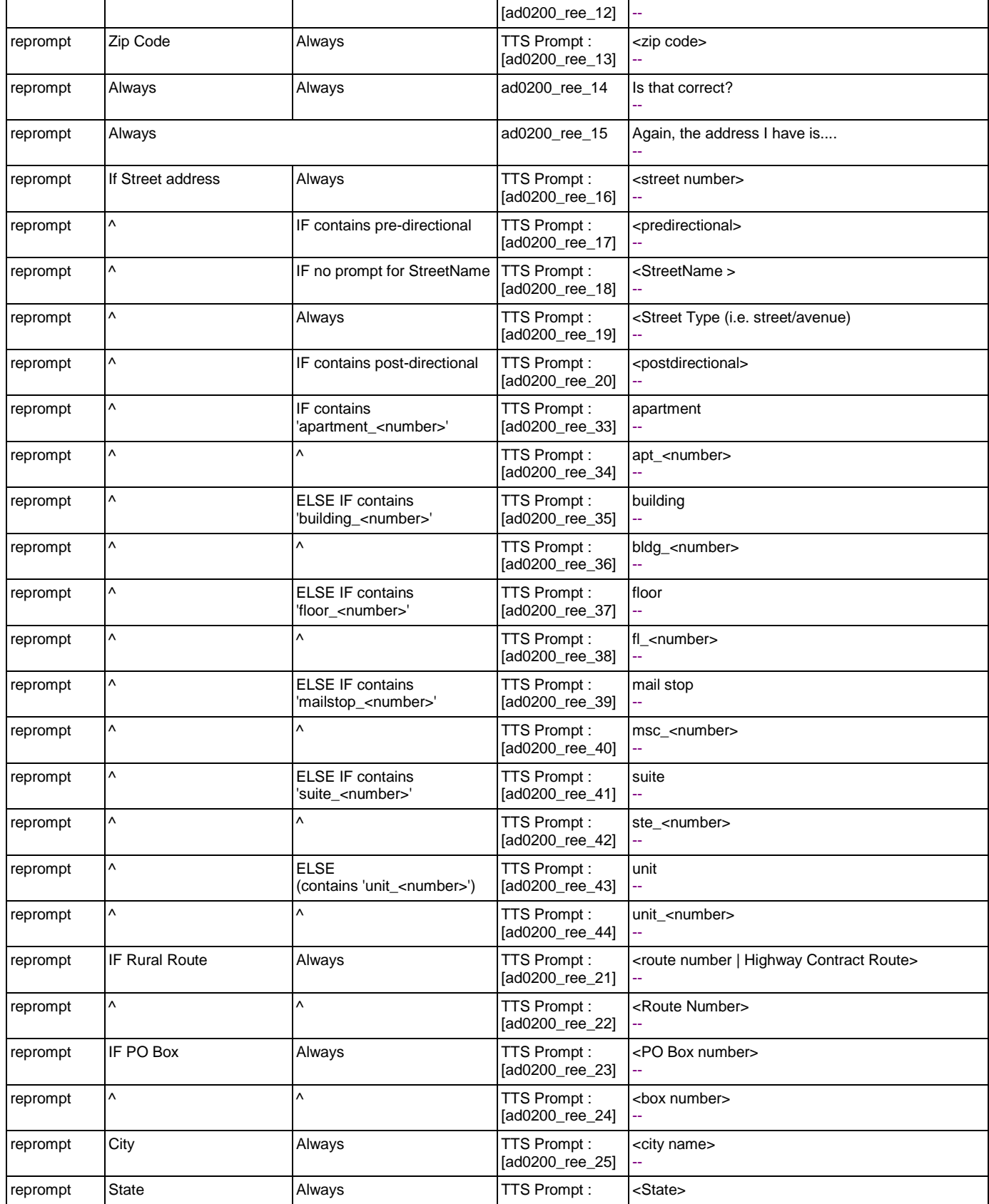

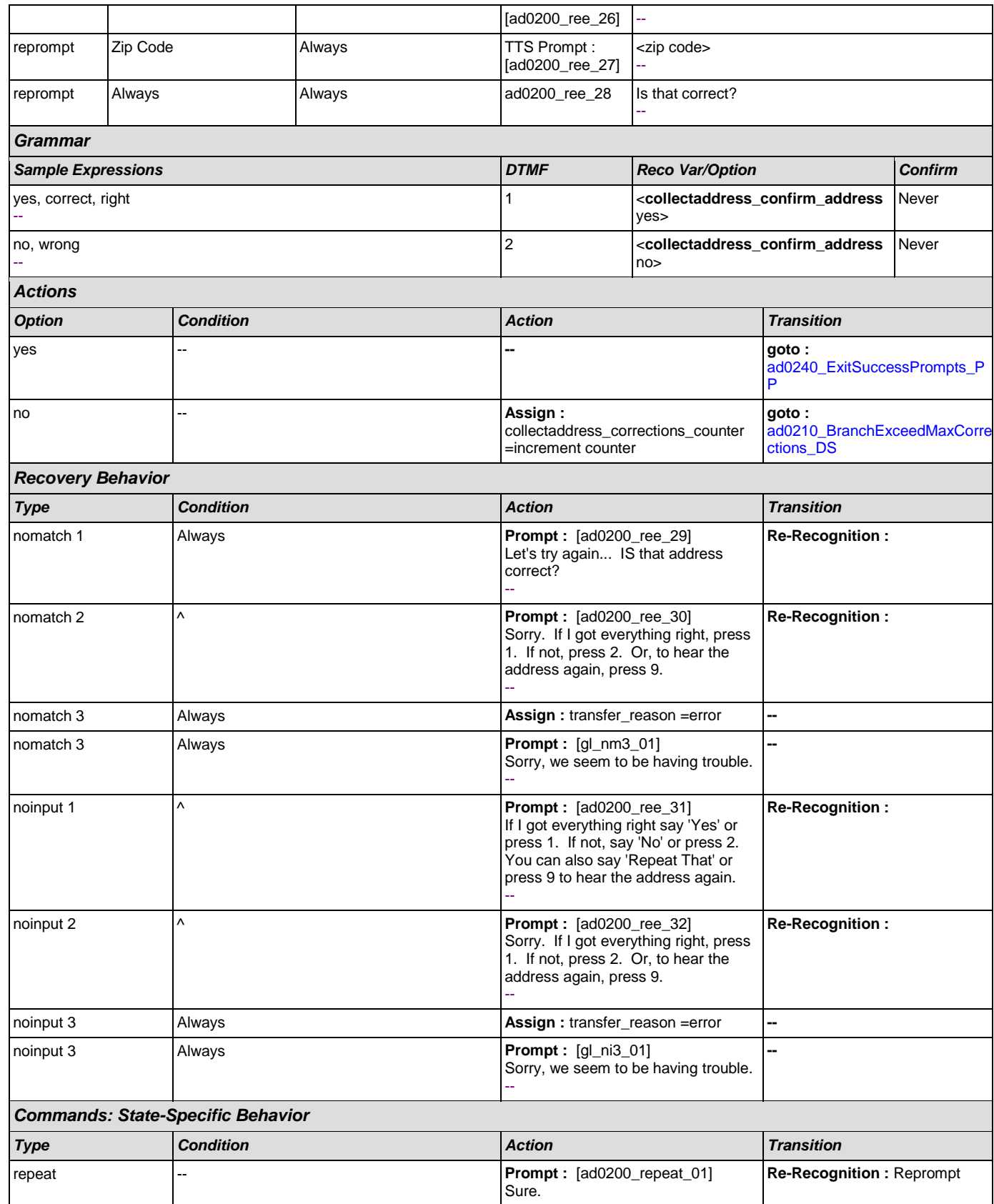

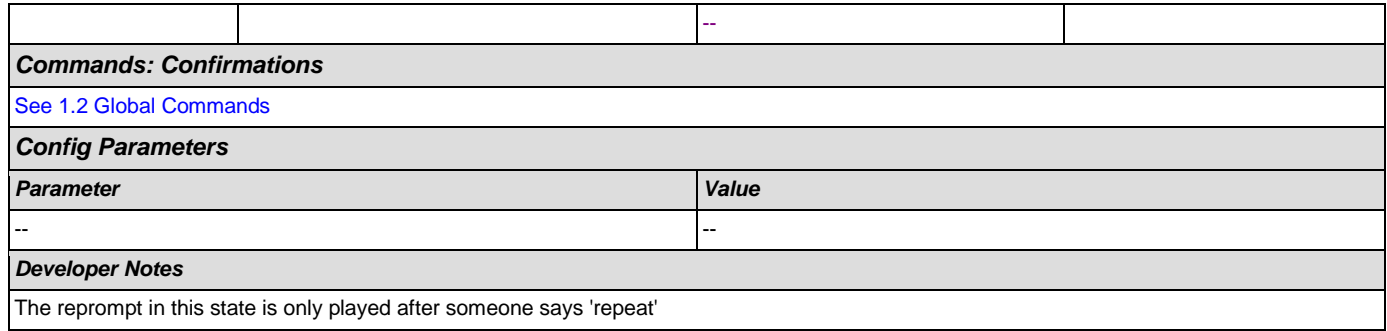

### <span id="page-219-0"></span>**ad0210\_BranchExceedMaxCorrections\_DS**

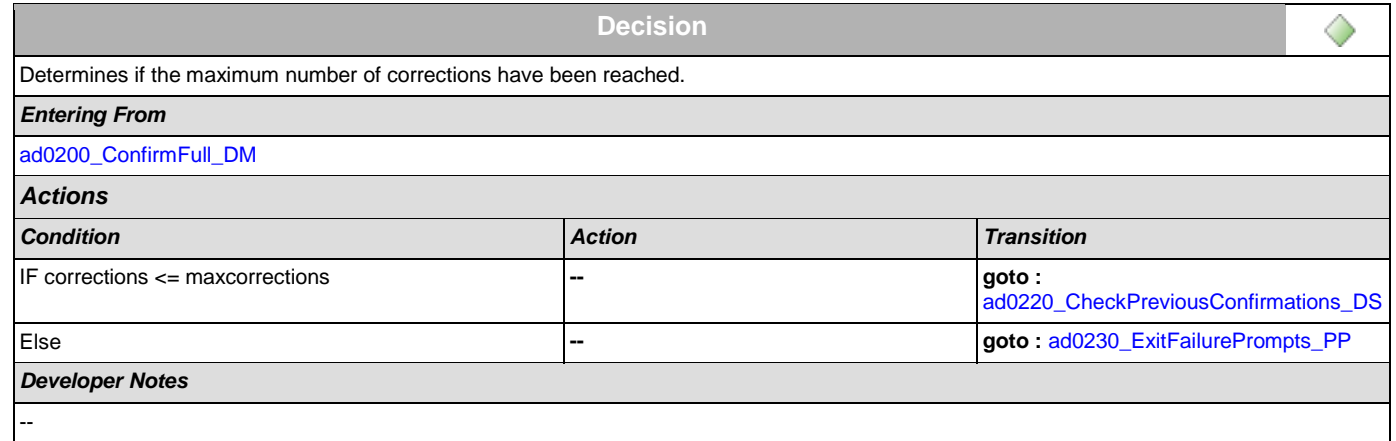

# <span id="page-219-1"></span>**ad0220\_CheckPreviousConfirmations\_DS**

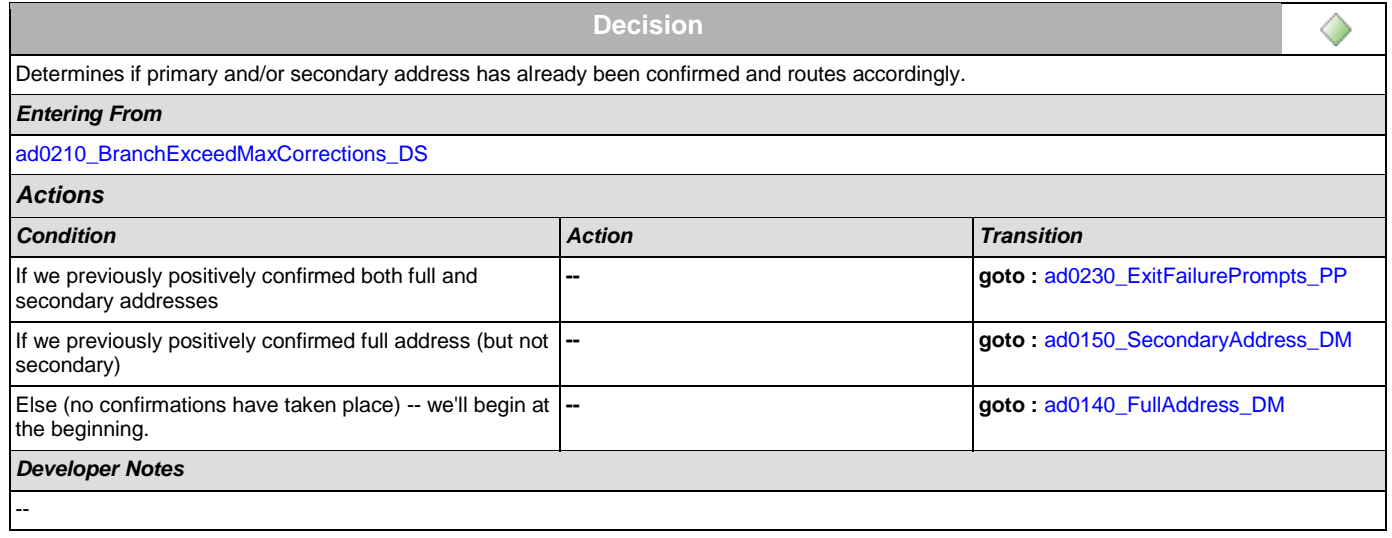

### <span id="page-219-2"></span>**ad0230\_ExitFailurePrompts\_PP**

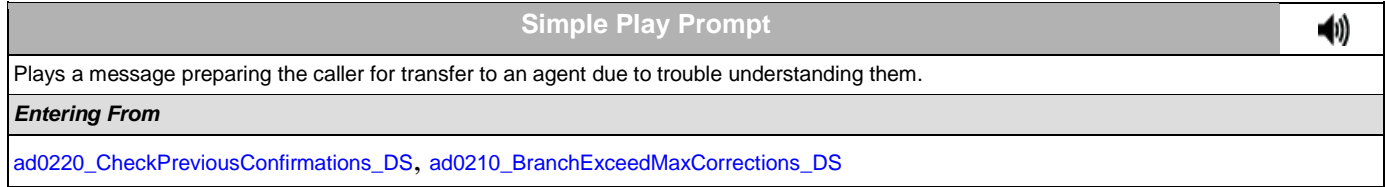

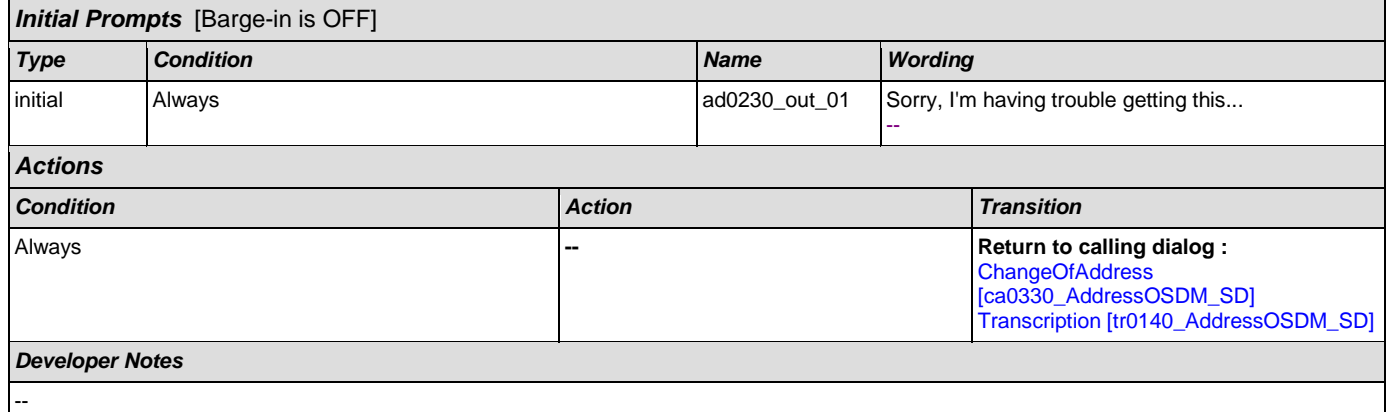

### <span id="page-220-0"></span>**ad0240\_ExitSuccessPrompts\_PP**

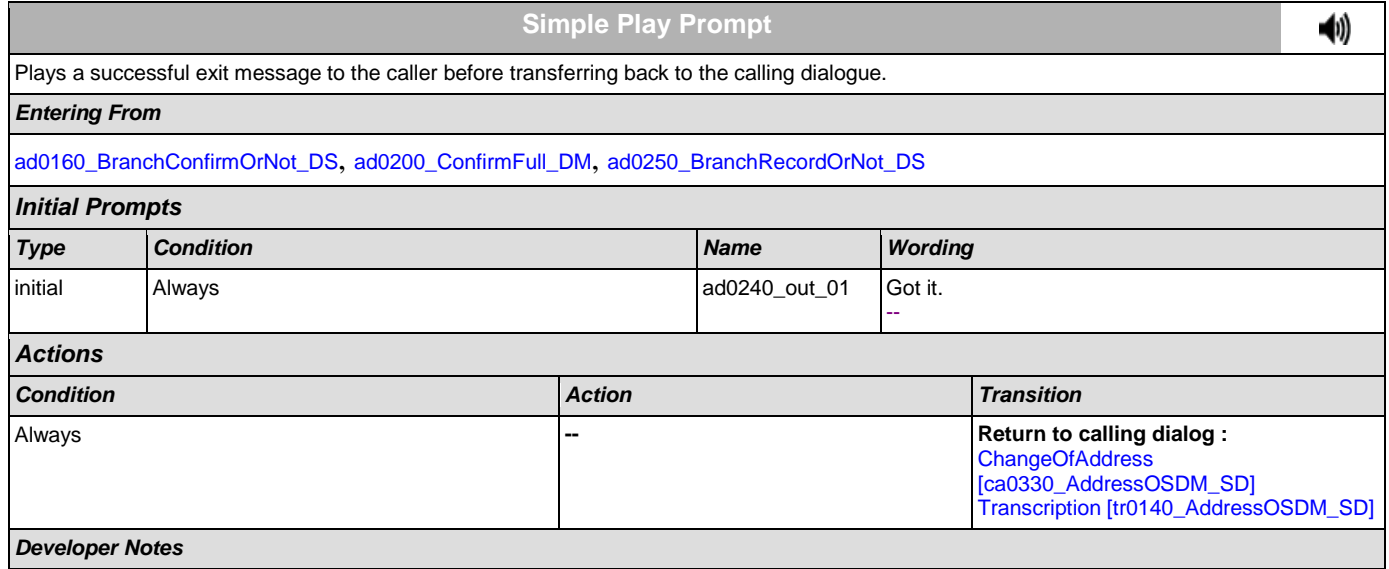

No barge-in

Note: This is the exitsuccessprompts and can be configured by setting this parameter.

The prompts are played as follows: sum the maxcorrections variables. Compare this to the number of nomatches throughout. Choose the highest of these two values to arrive at N. Play successprompts(N+1). If N>3, play successprompts3

#### <span id="page-220-1"></span>**ad0250\_BranchRecordOrNot\_DS**

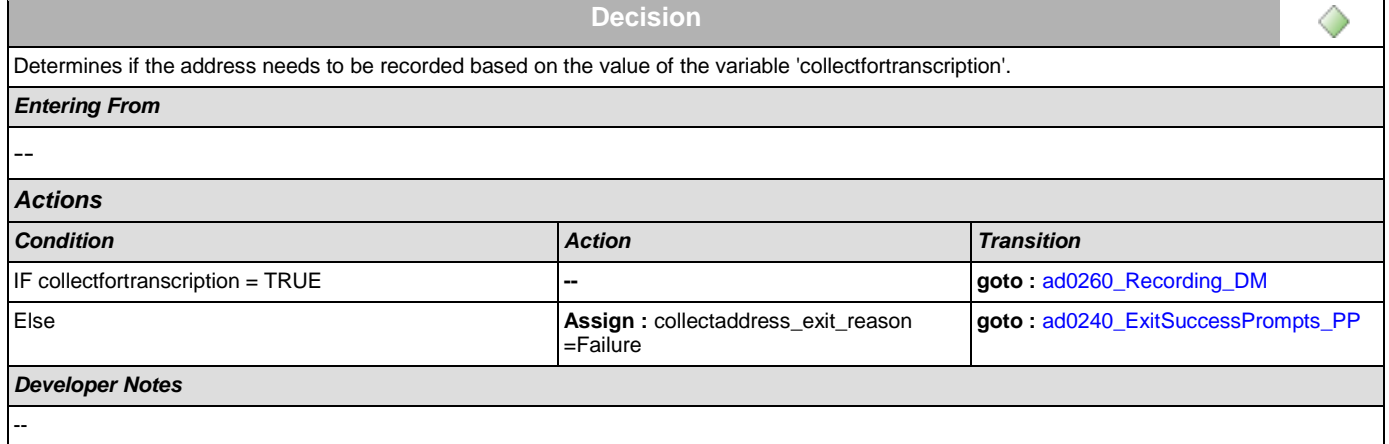

٦

SSA\_ATT\_Care2020\_N8NN December 12, 2014

# <span id="page-221-0"></span>**ad0260\_Recording\_DM**

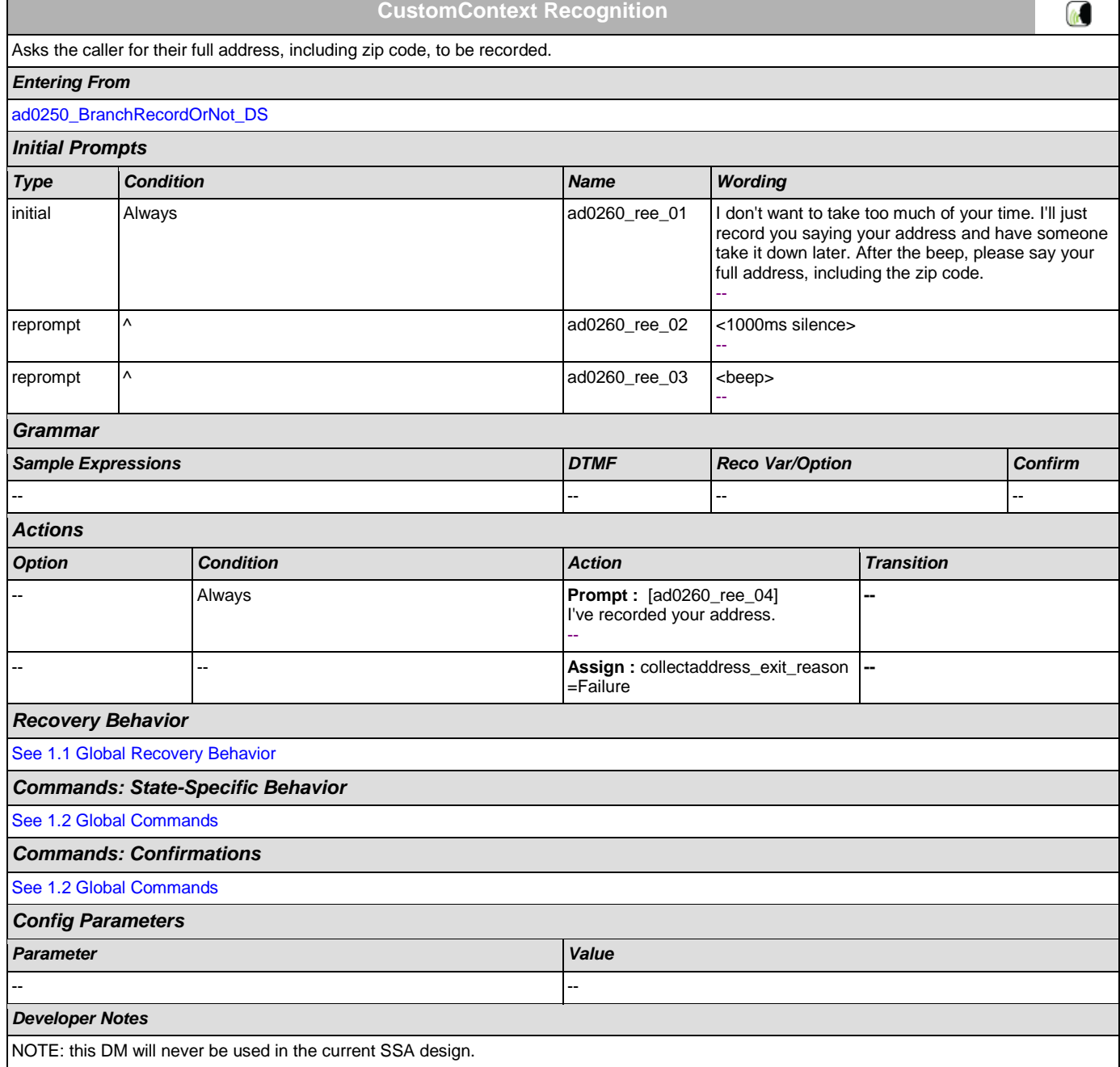

### **2.3 BenefitsVerification Dialog**

This application allows callers who are currently receiving Social Security benefits to have a benefits verification or proof of income letter mailed to them. Callers need this letter for various purposes such as applying for a loan or mortgage, assisted housing benefits, and Medicare health insurance coverage.

### <span id="page-222-1"></span>**bv0100\_PingHost\_DB**

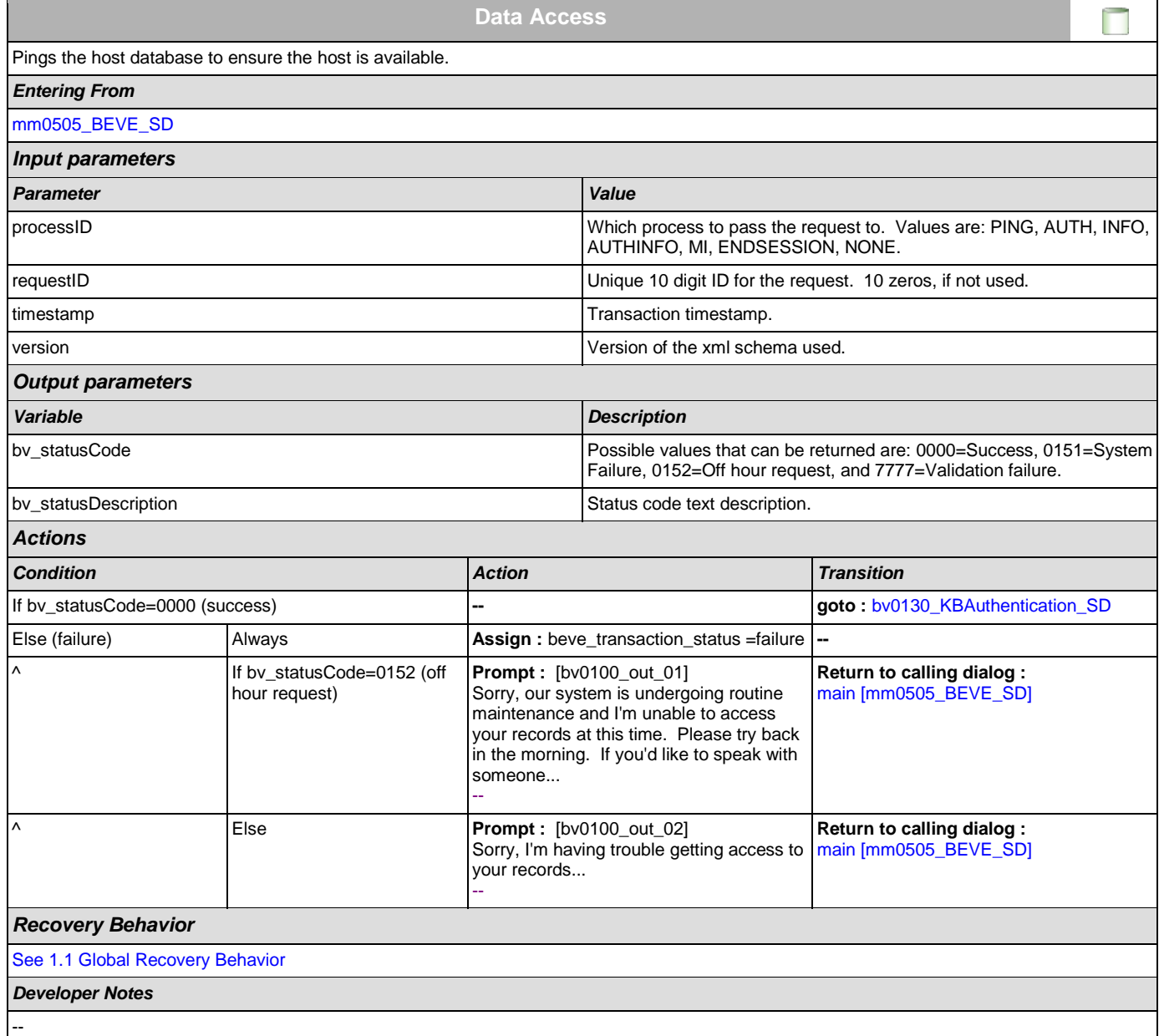

### <span id="page-222-0"></span>**bv0130\_KBAuthentication\_SD**

**Subdialog Call**

Sub dialogue call to 'Knowledge Based Authentication'.

 $\vert \cdot \vert$ 

#### User Interface Specification Version: 9.0

SSA\_ATT\_Care2020\_N8NN December 12, 2014

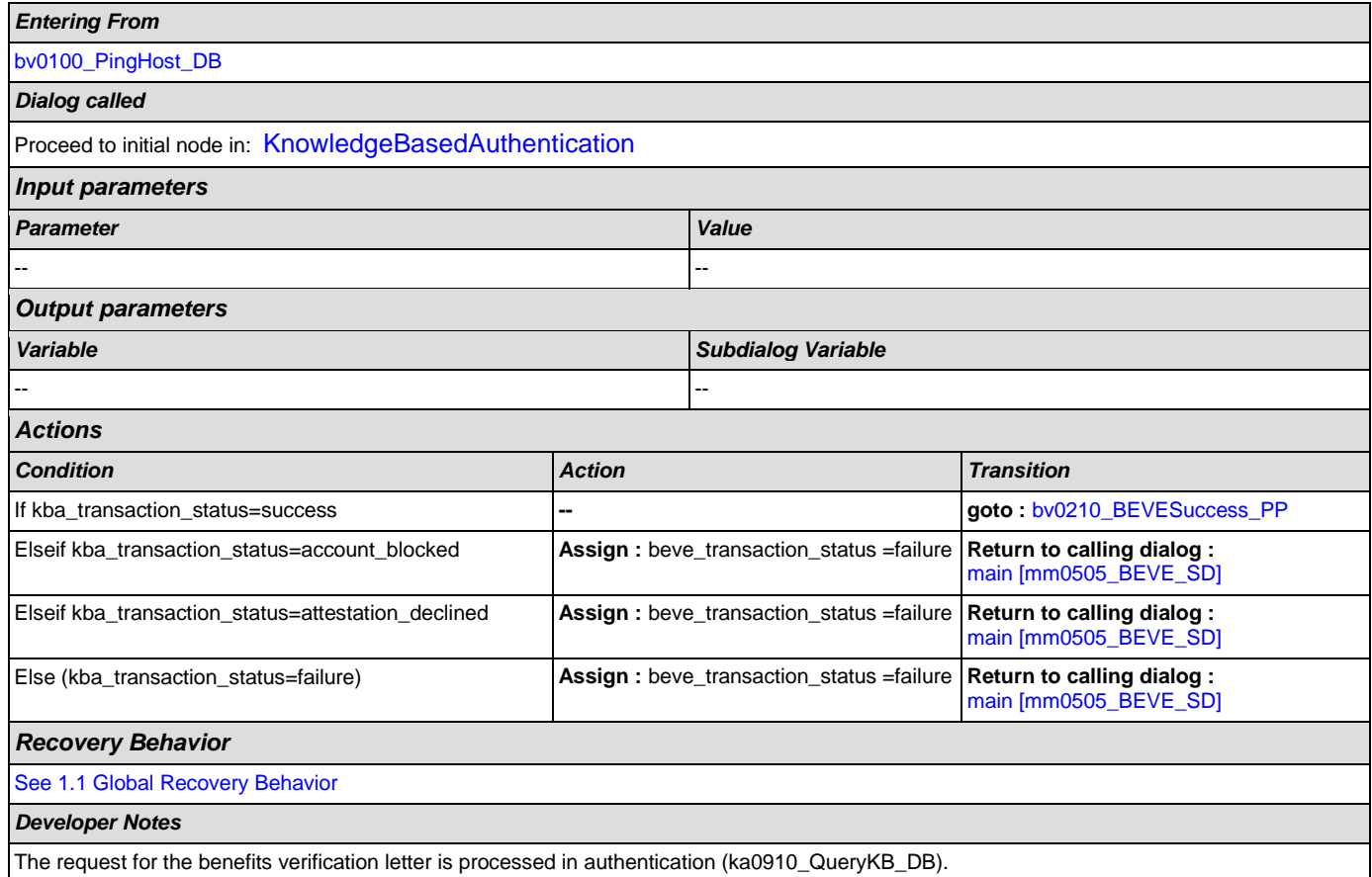

# <span id="page-223-0"></span>**bv0210\_BEVESuccess\_PP**

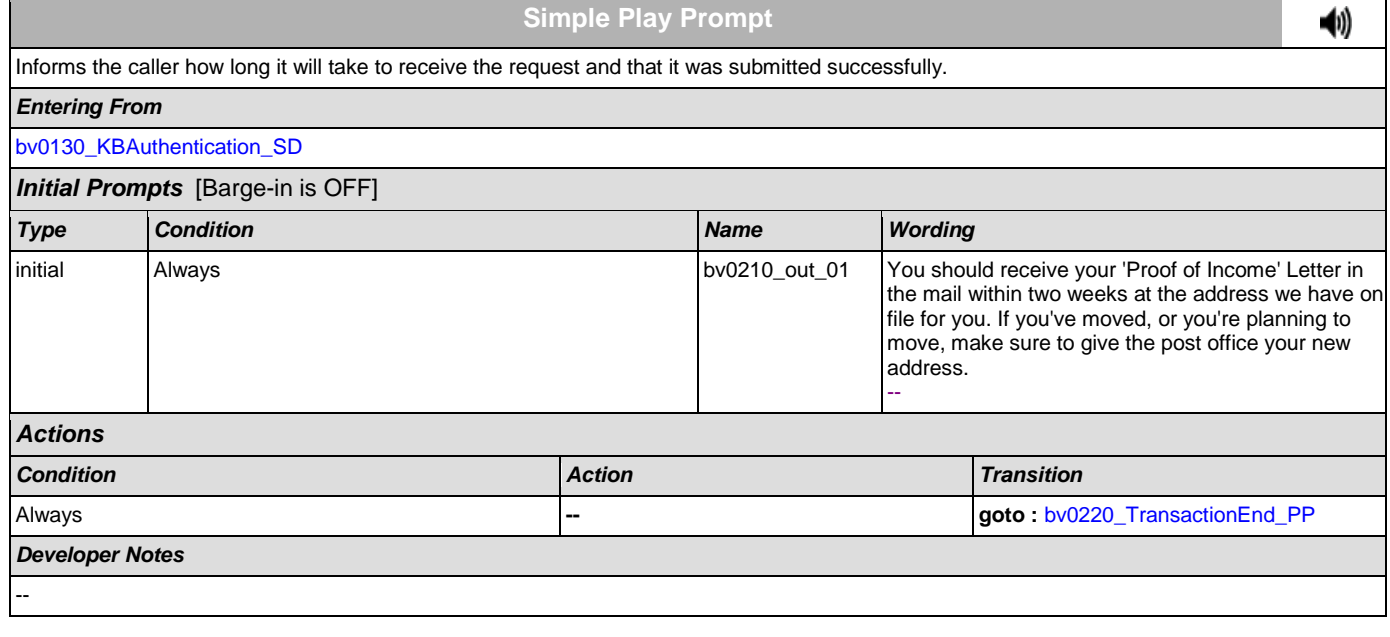

# <span id="page-223-1"></span>**bv0220\_TransactionEnd\_PP**

**Simple Play Prompt**

ჟ

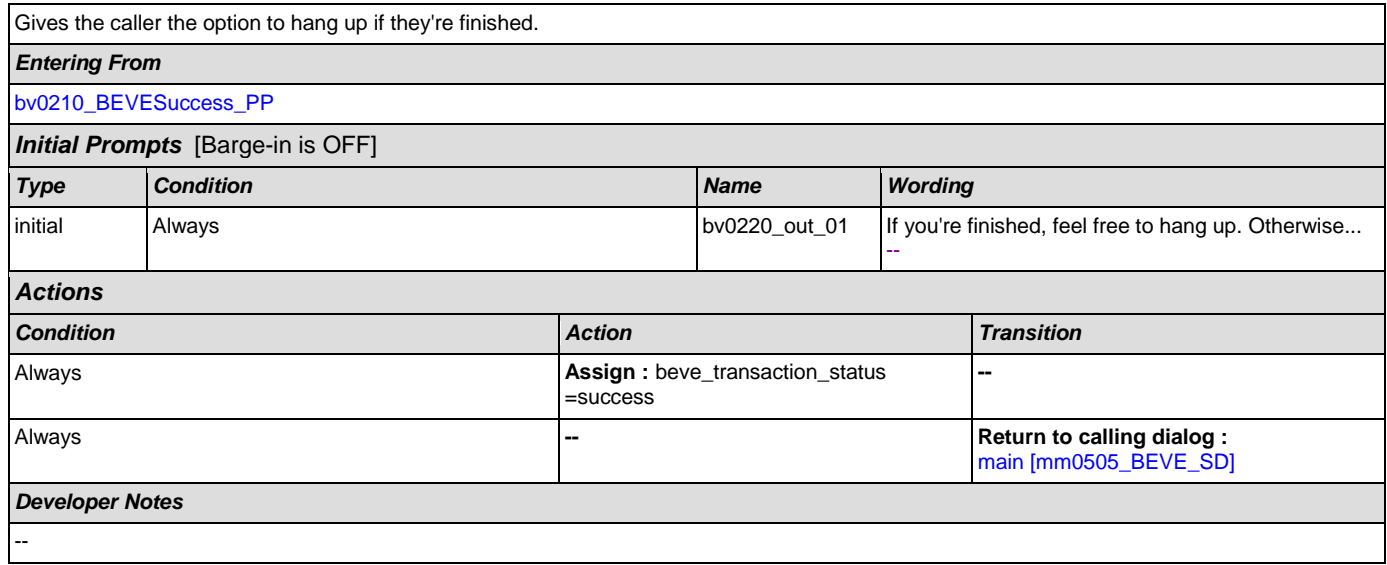

### **2.4 ChangeOfAddress Dialog**

The Change of Address application allows callers to update their phone number and/or address on file.

### <span id="page-225-1"></span>**ca0100\_PingHost\_DB**

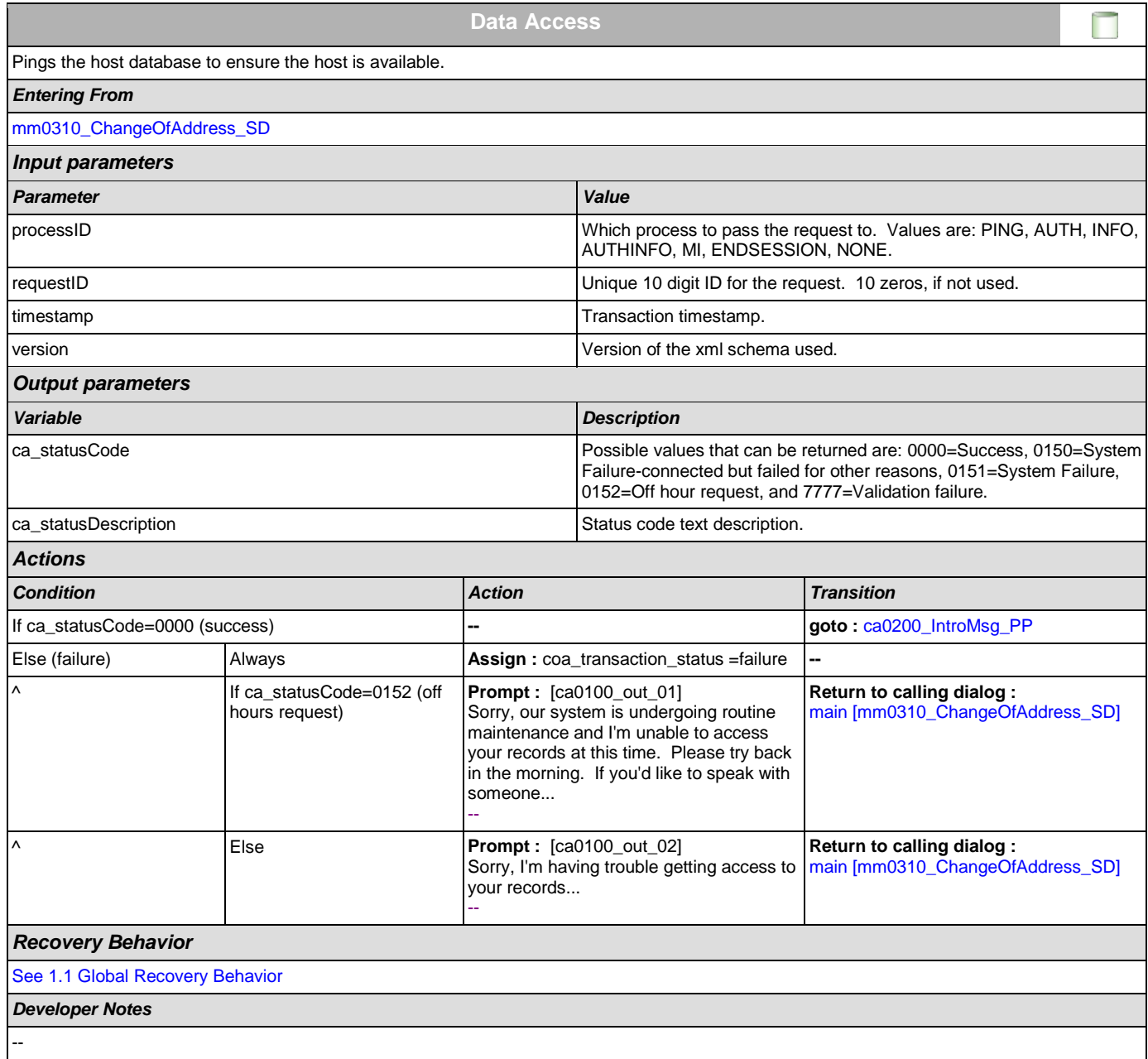

### <span id="page-225-0"></span>**ca0200\_IntroMsg\_PP**

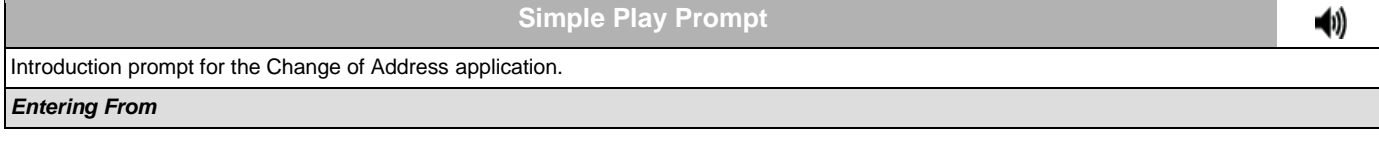

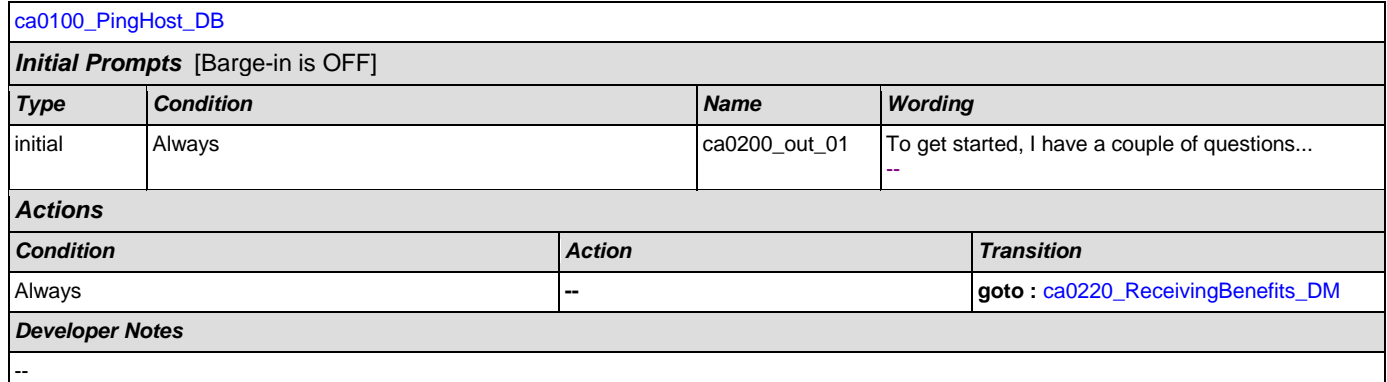

# <span id="page-226-0"></span>**ca0220\_ReceivingBenefits\_DM**

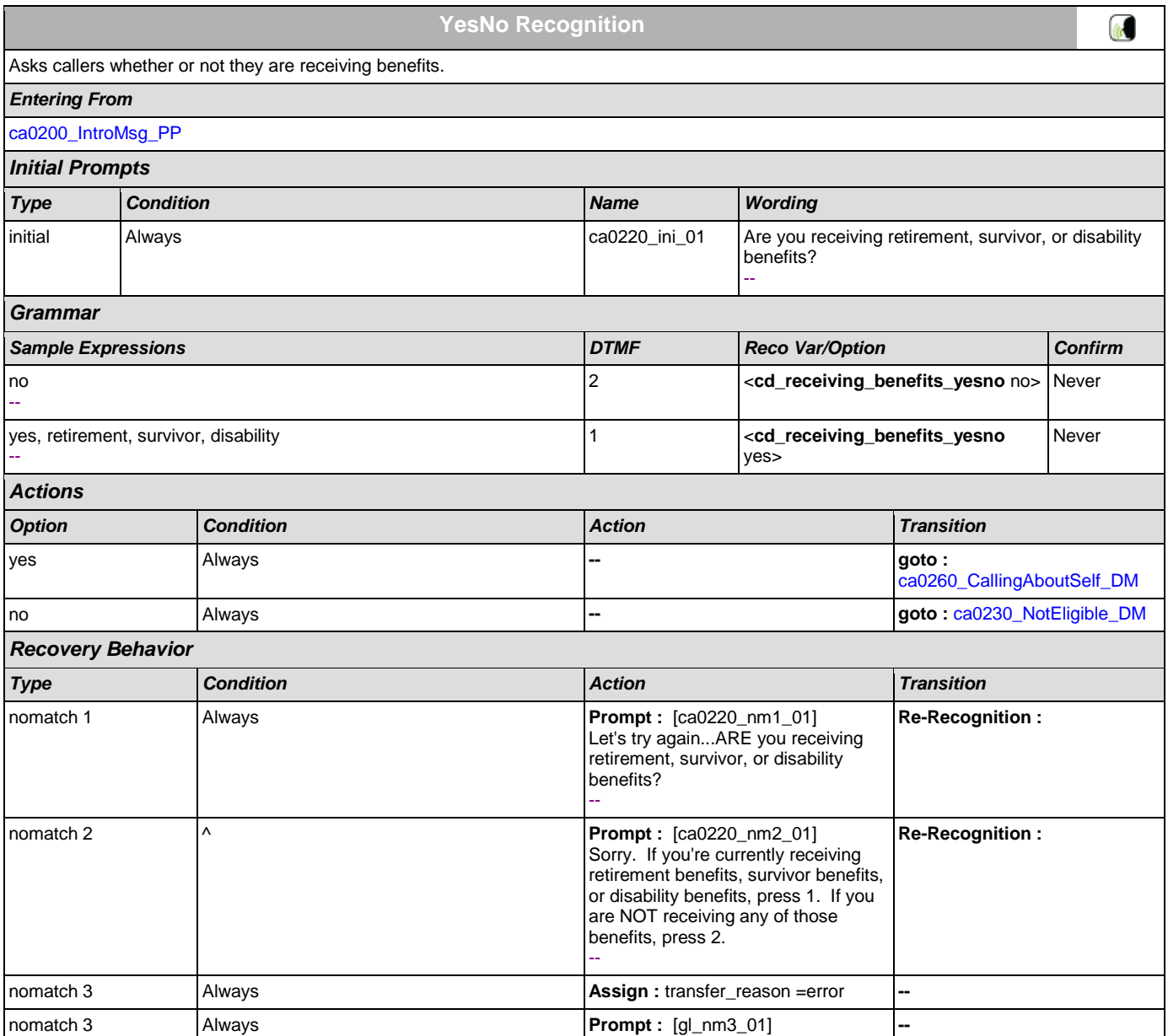

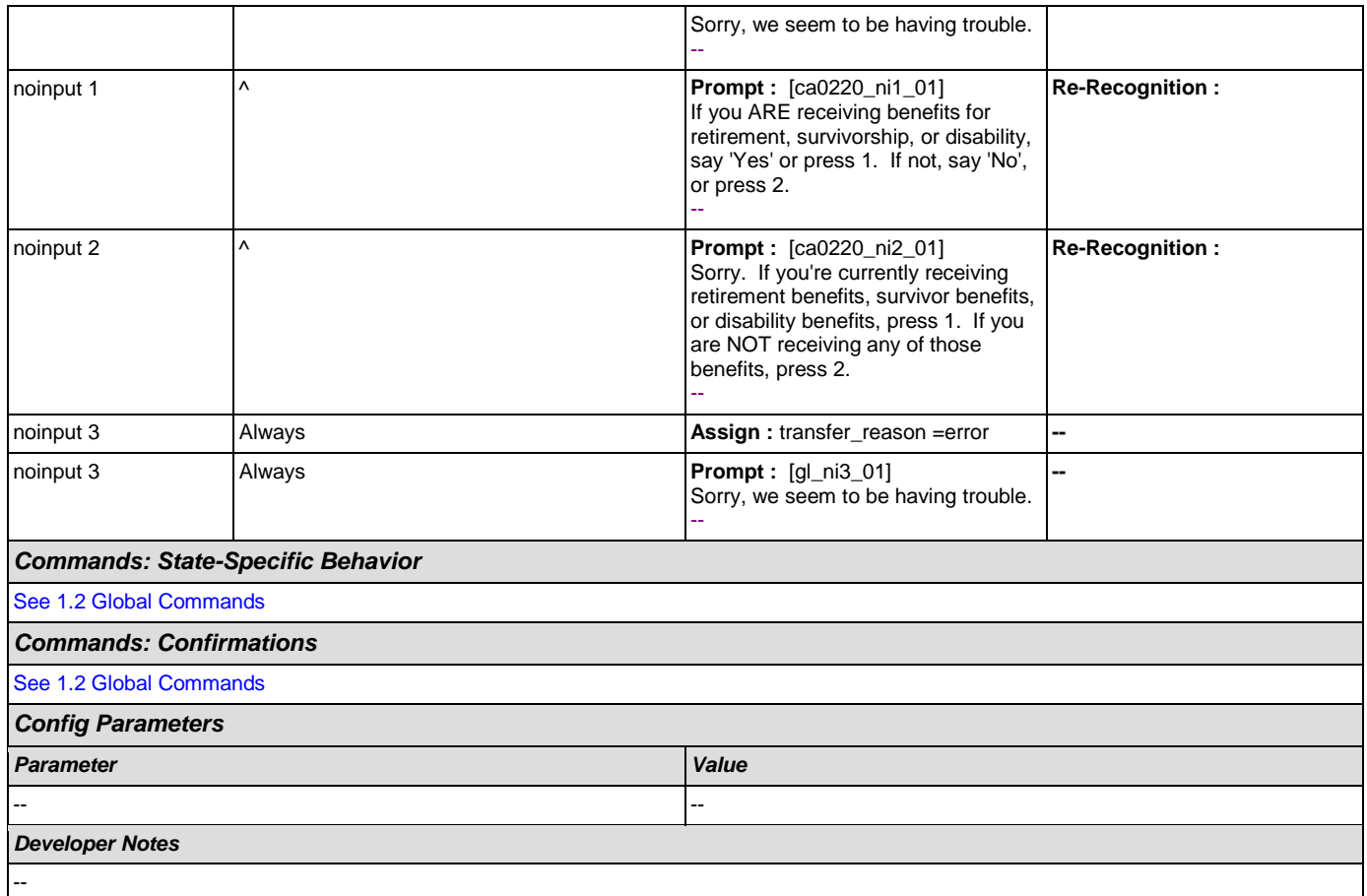

# <span id="page-227-0"></span>**ca0230\_NotEligible\_DM**

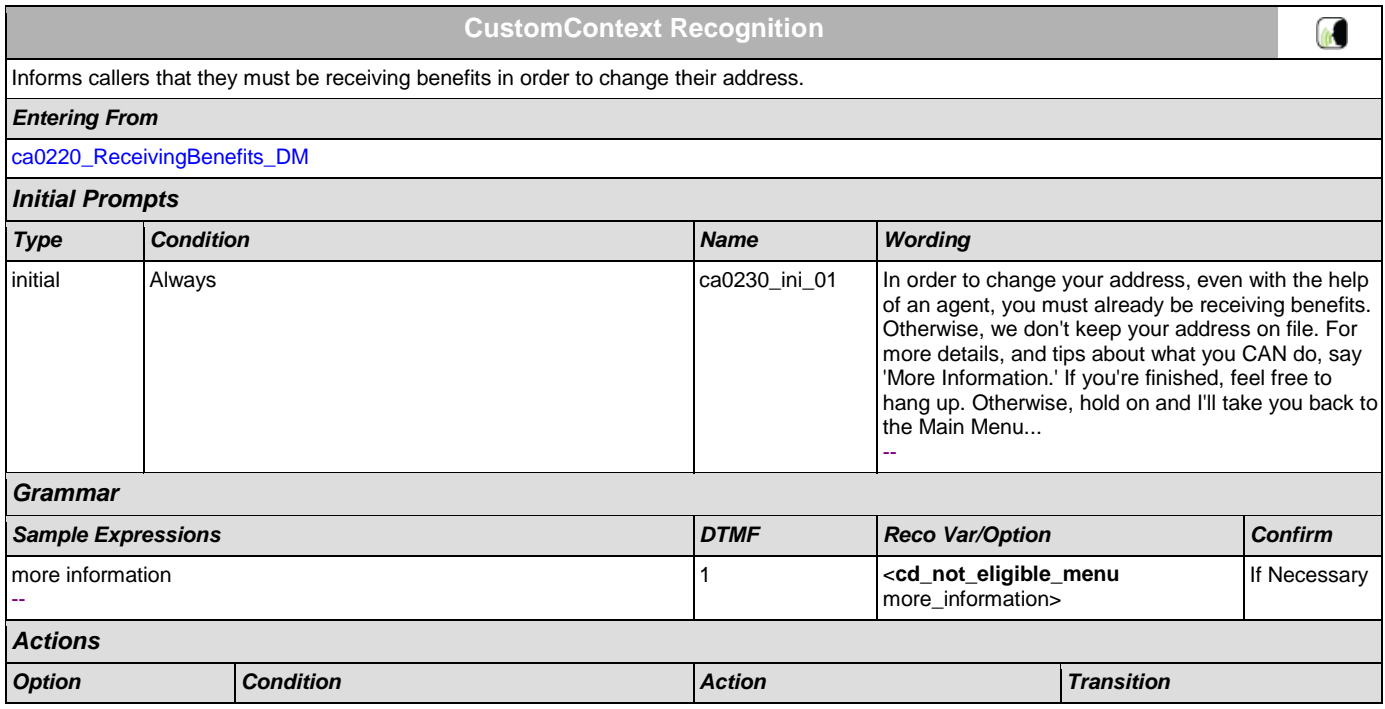

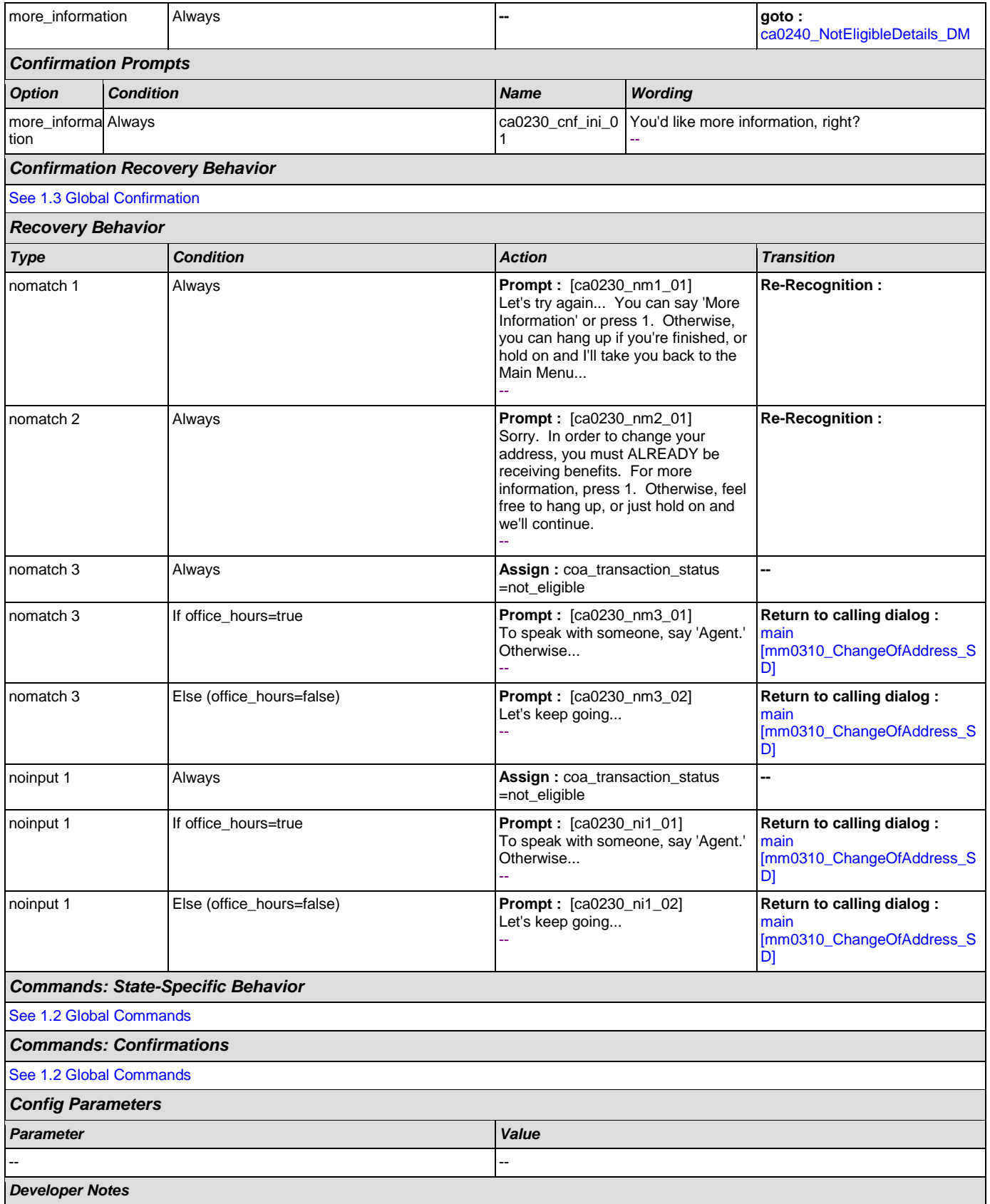

--

# <span id="page-229-0"></span>**ca0240\_NotEligibleDetails\_DM**

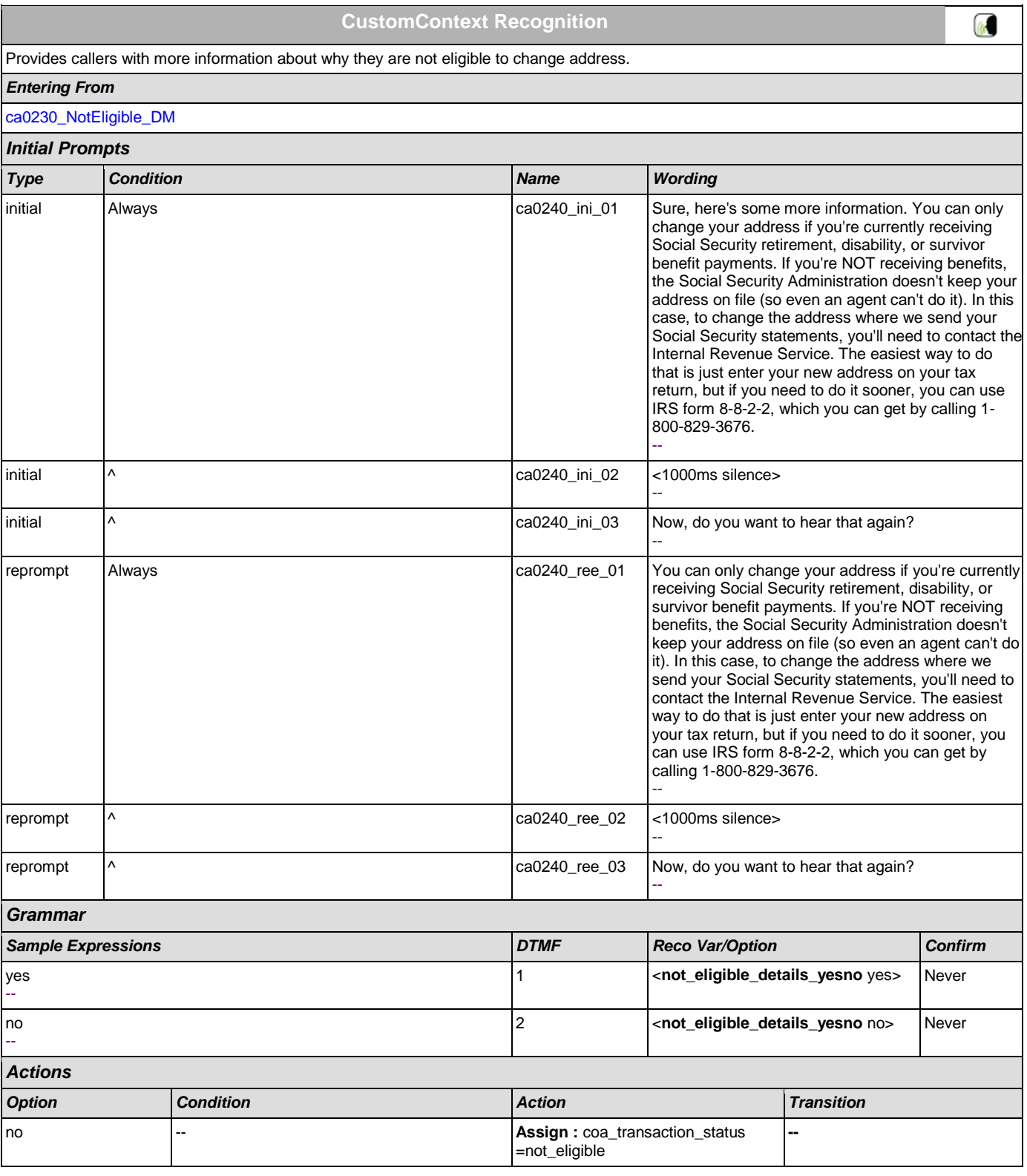

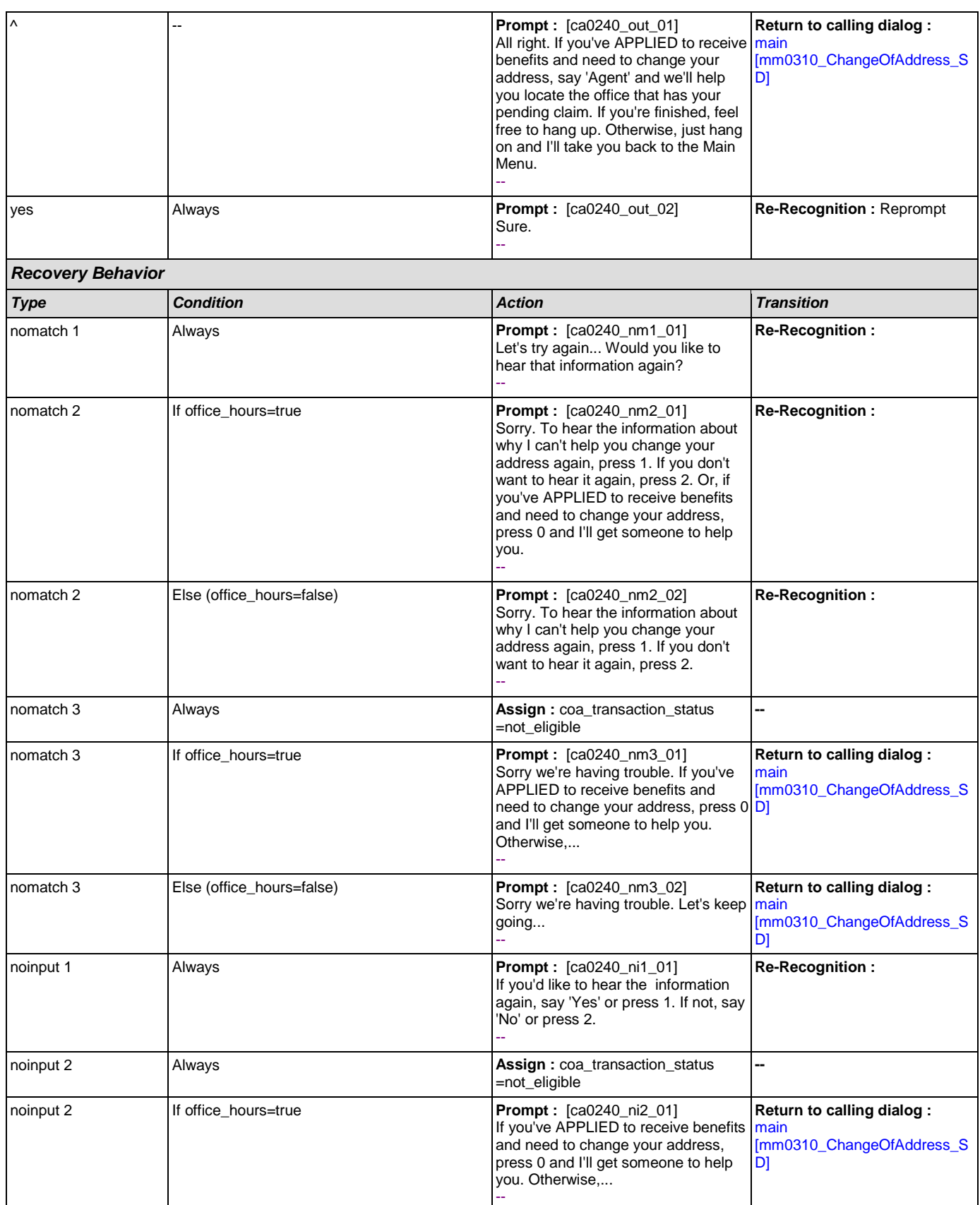

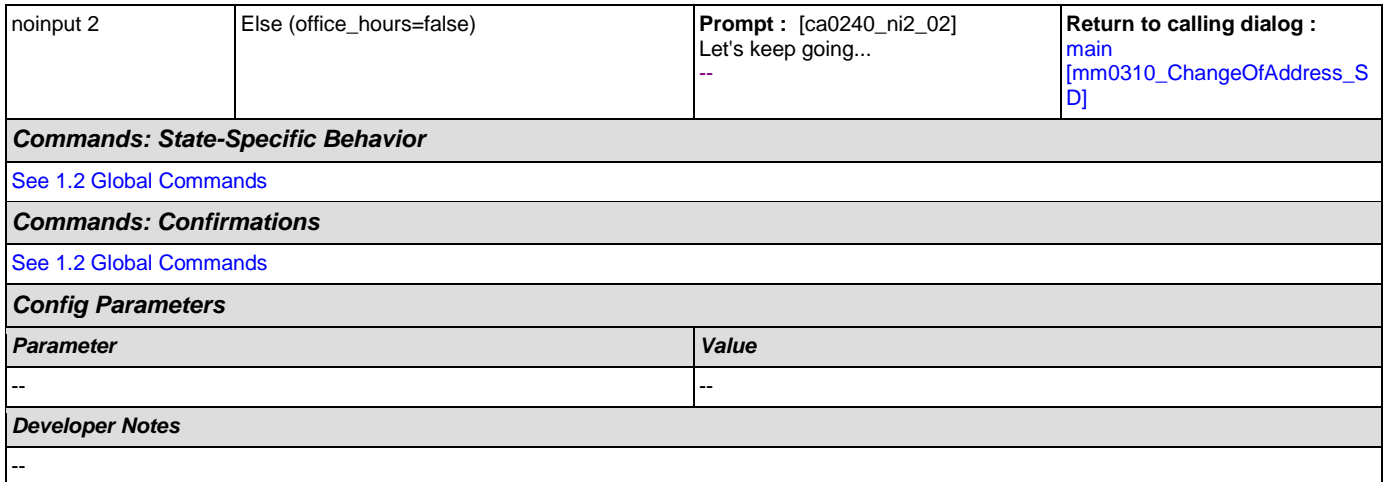

# <span id="page-231-0"></span>**ca0260\_CallingAboutSelf\_DM**

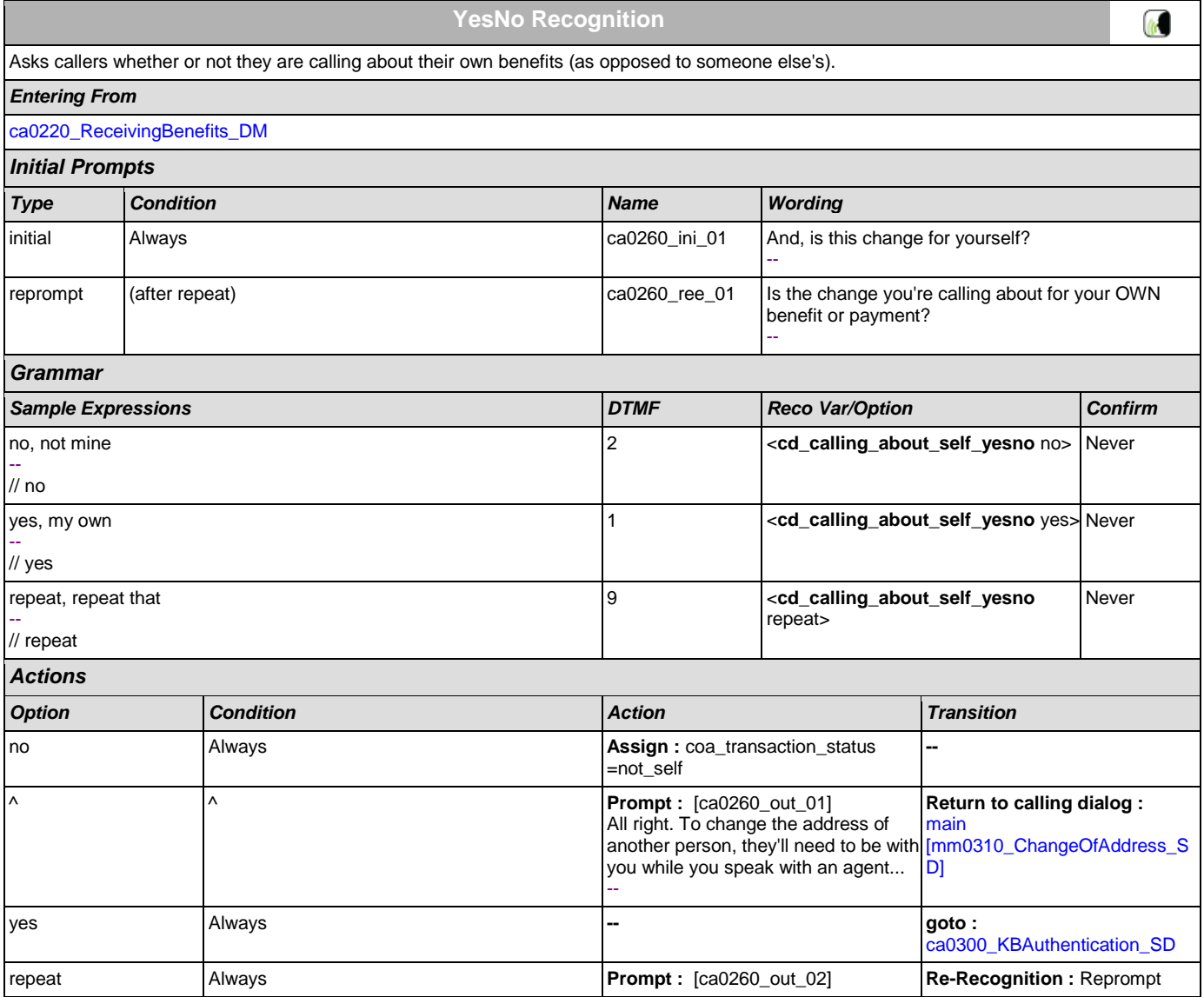

<span id="page-232-0"></span>**ca0300\_KBAuthentication\_SD**

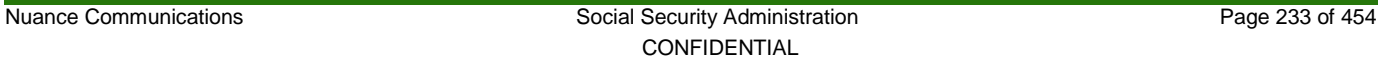

**Subdialog Call**

Sub dialogue call to the Knowledge Based Authentication module to collect: SSN, name, DOB, POB, and last payment.

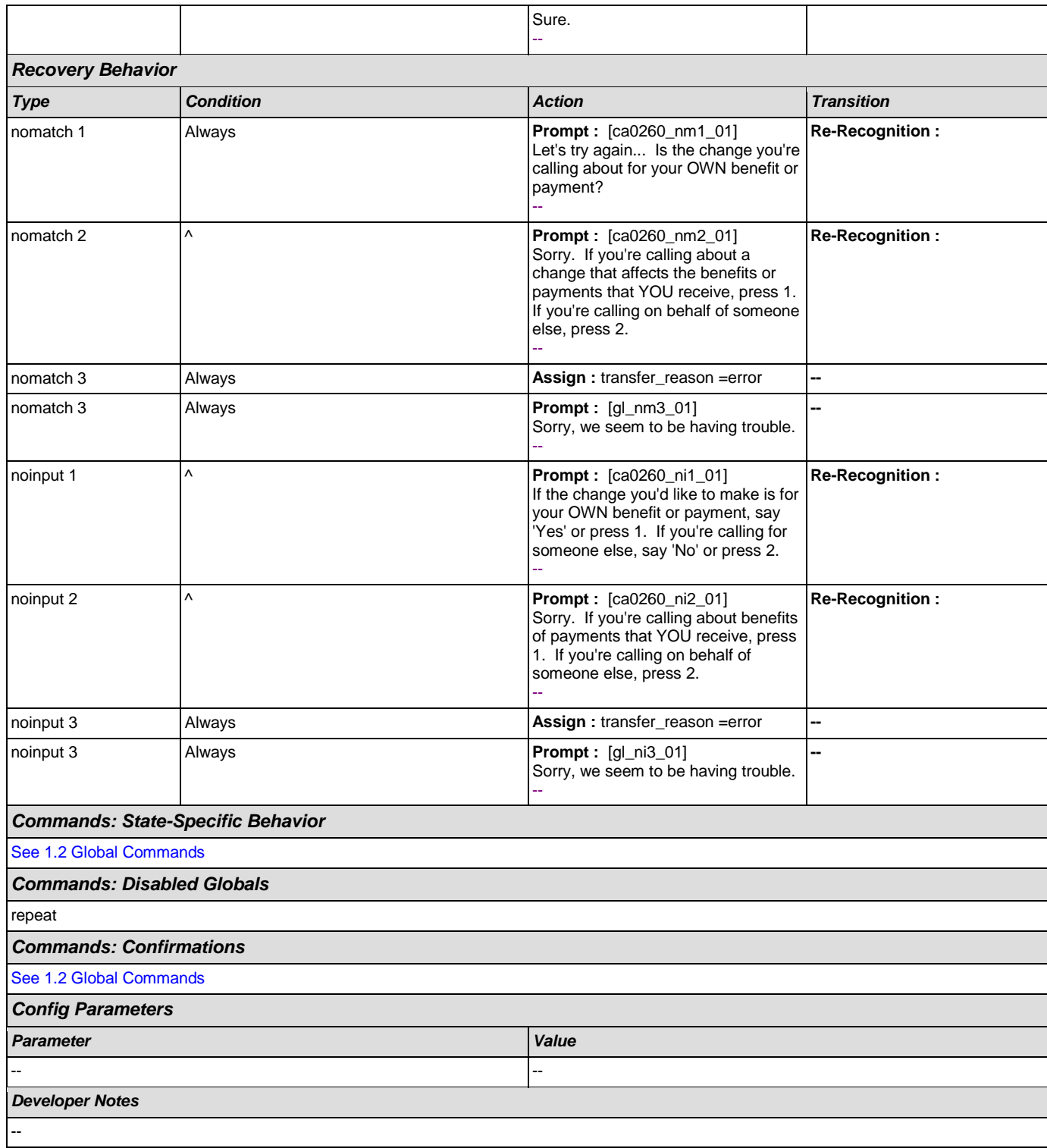

 $|\cdot|$ 

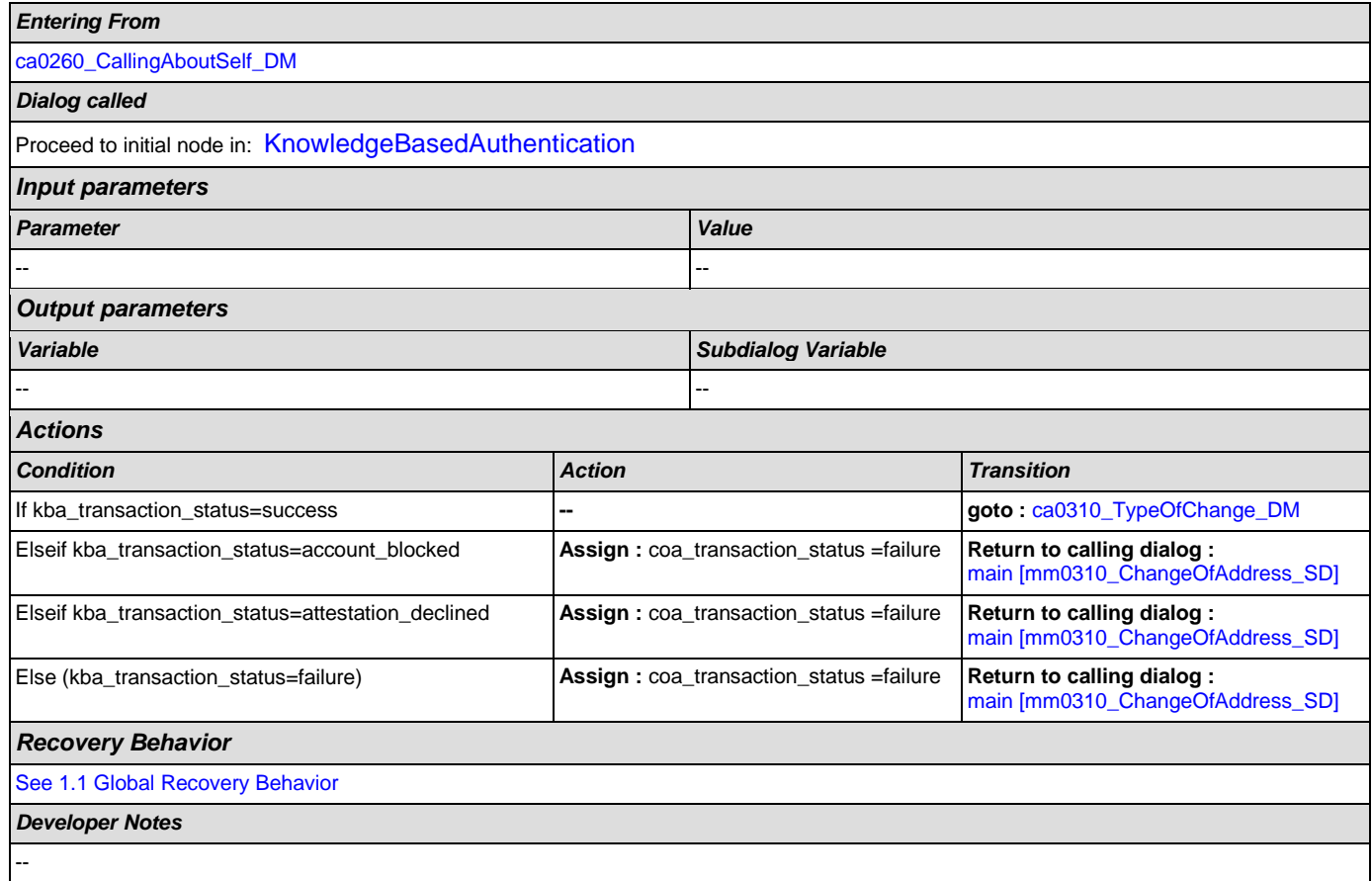

# <span id="page-233-0"></span>**ca0310\_TypeOfChange\_DM**

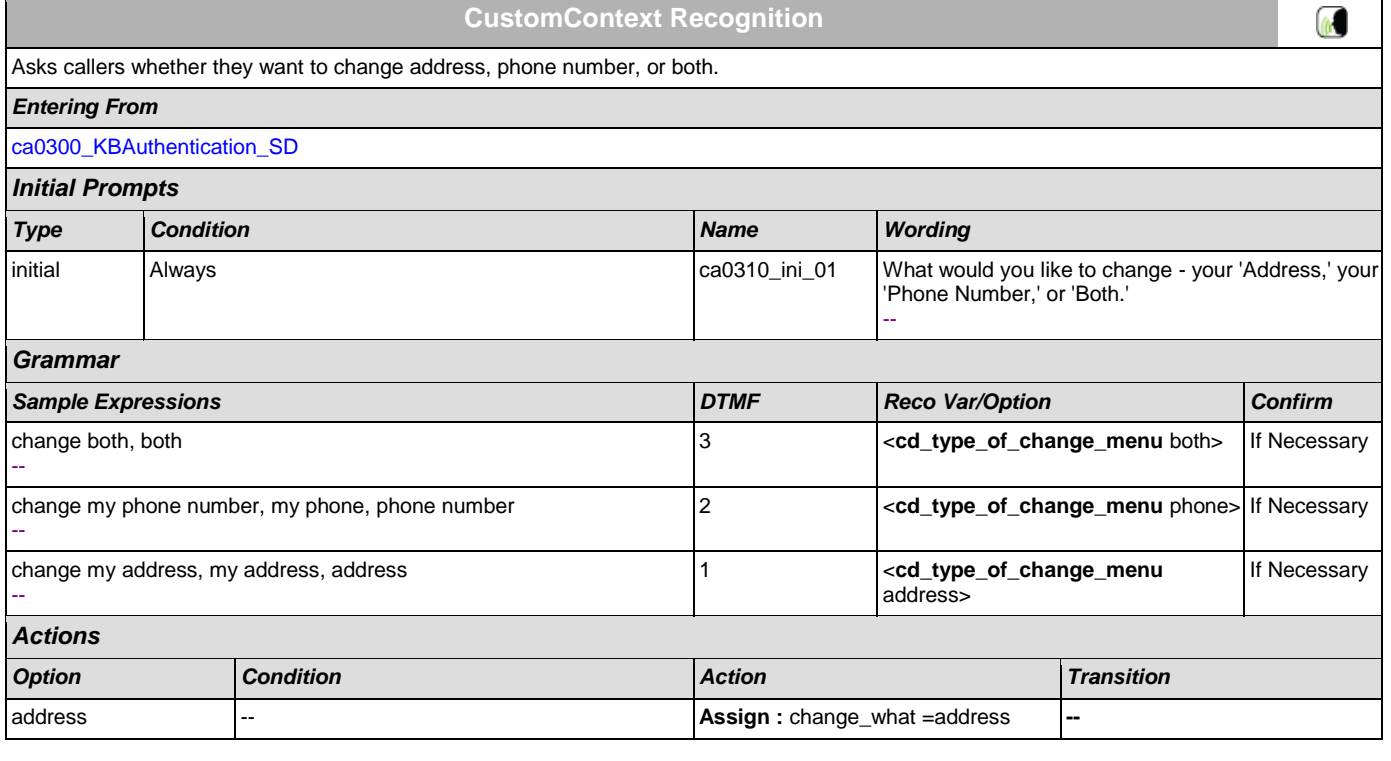

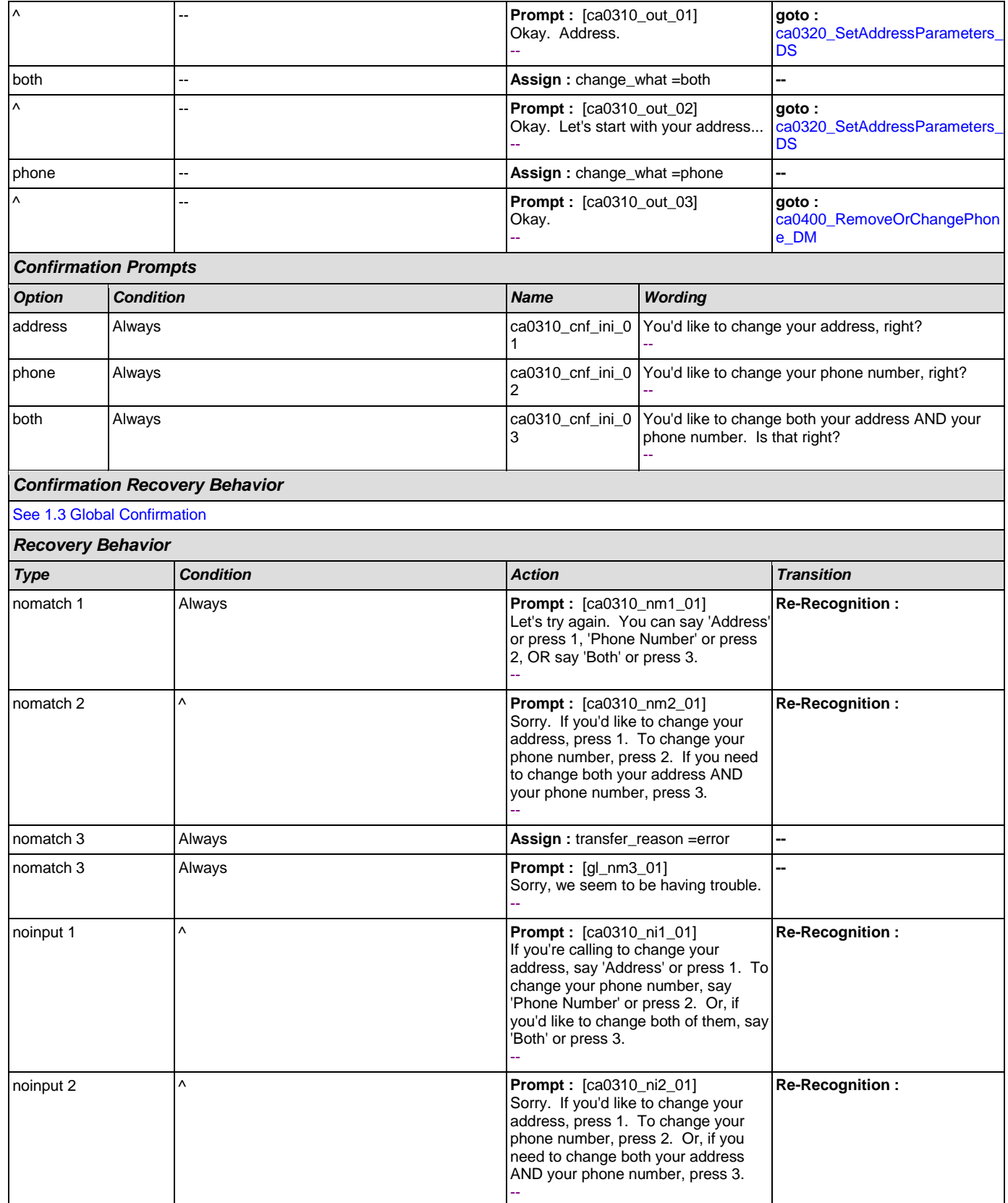

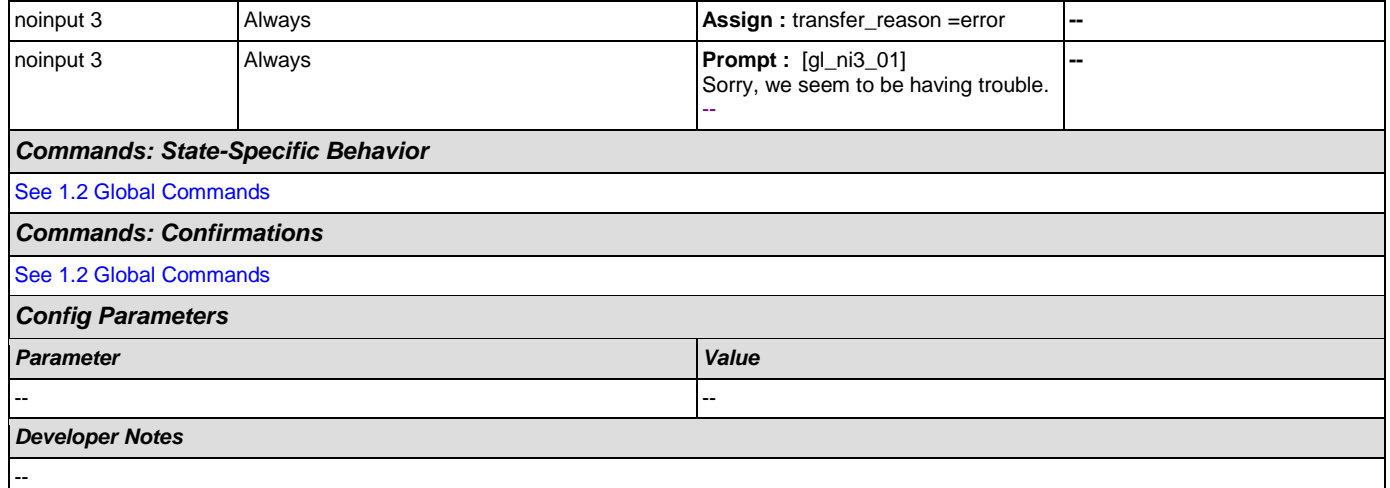

# <span id="page-235-0"></span>**ca0320\_SetAddressParameters\_DS**

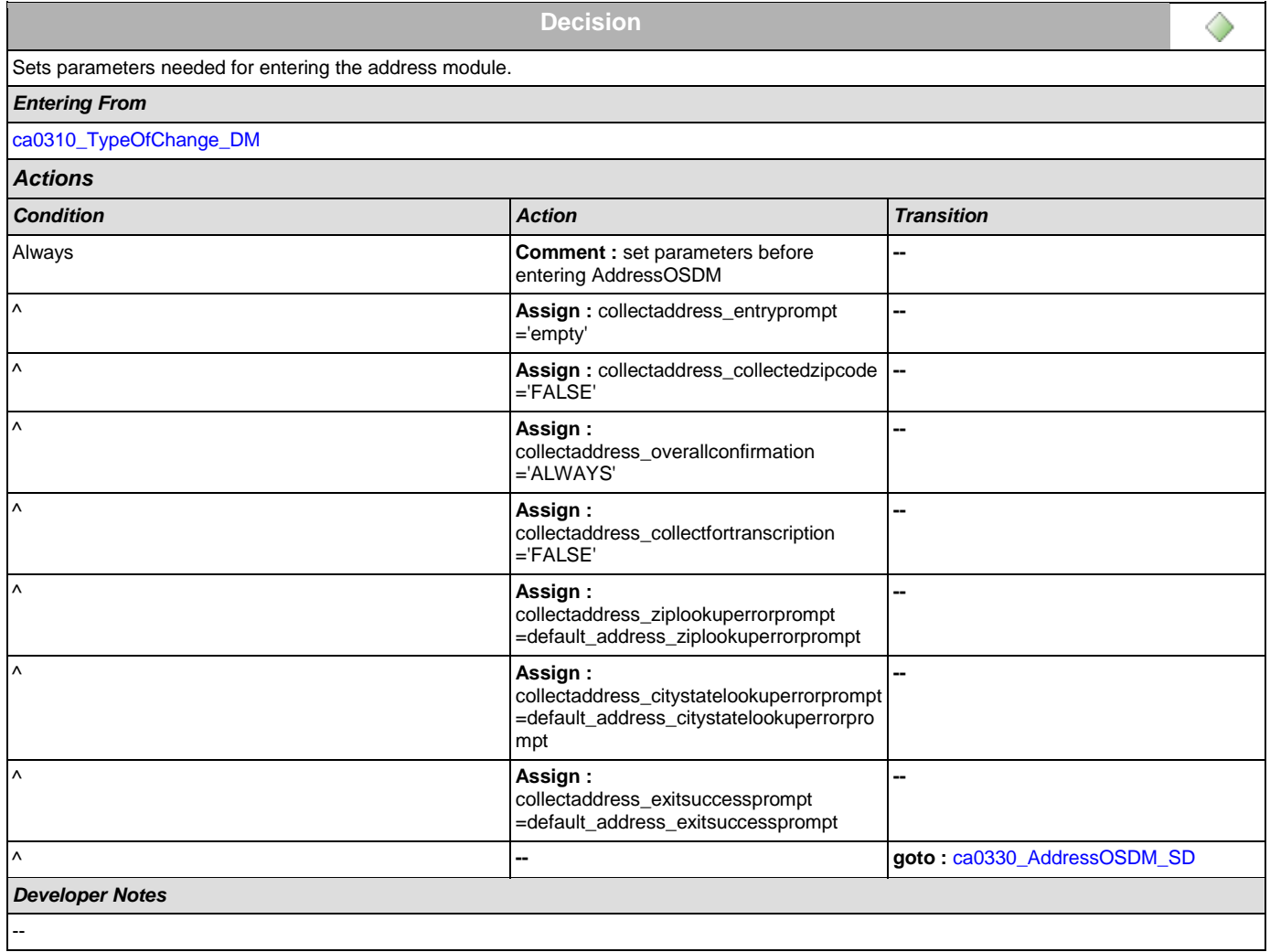

# <span id="page-236-0"></span>**ca0330\_AddressOSDM\_SD**

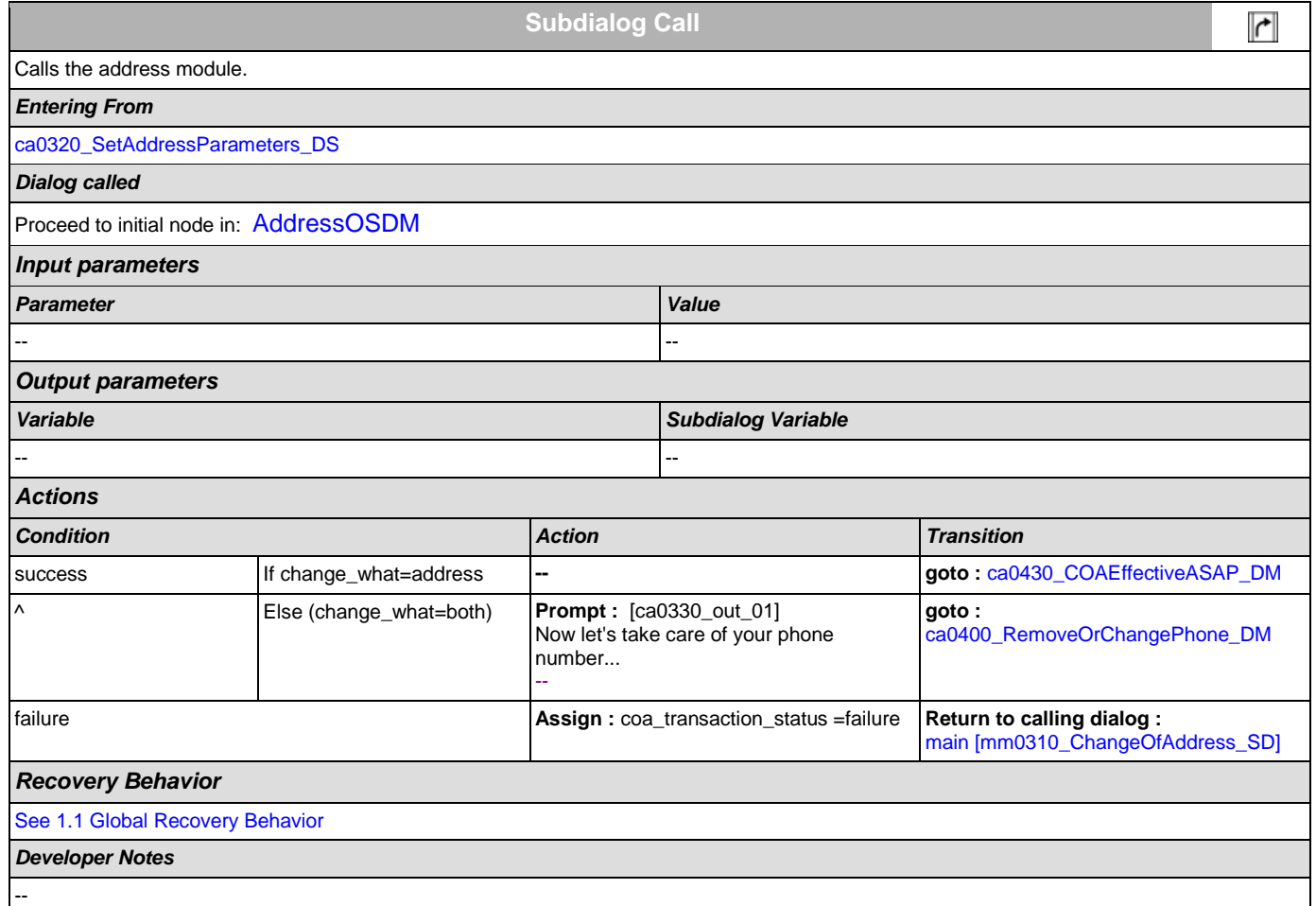

### <span id="page-236-1"></span>**ca0400\_RemoveOrChangePhone\_DM**

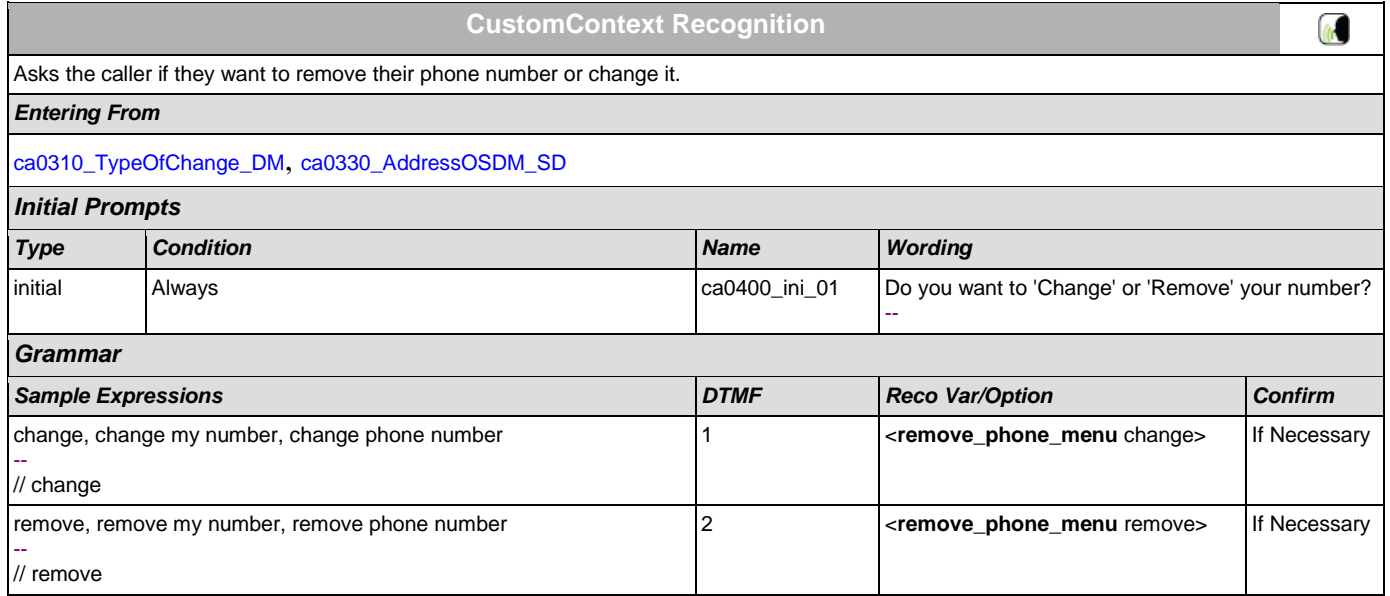

### User Interface Specification Version: 9.0

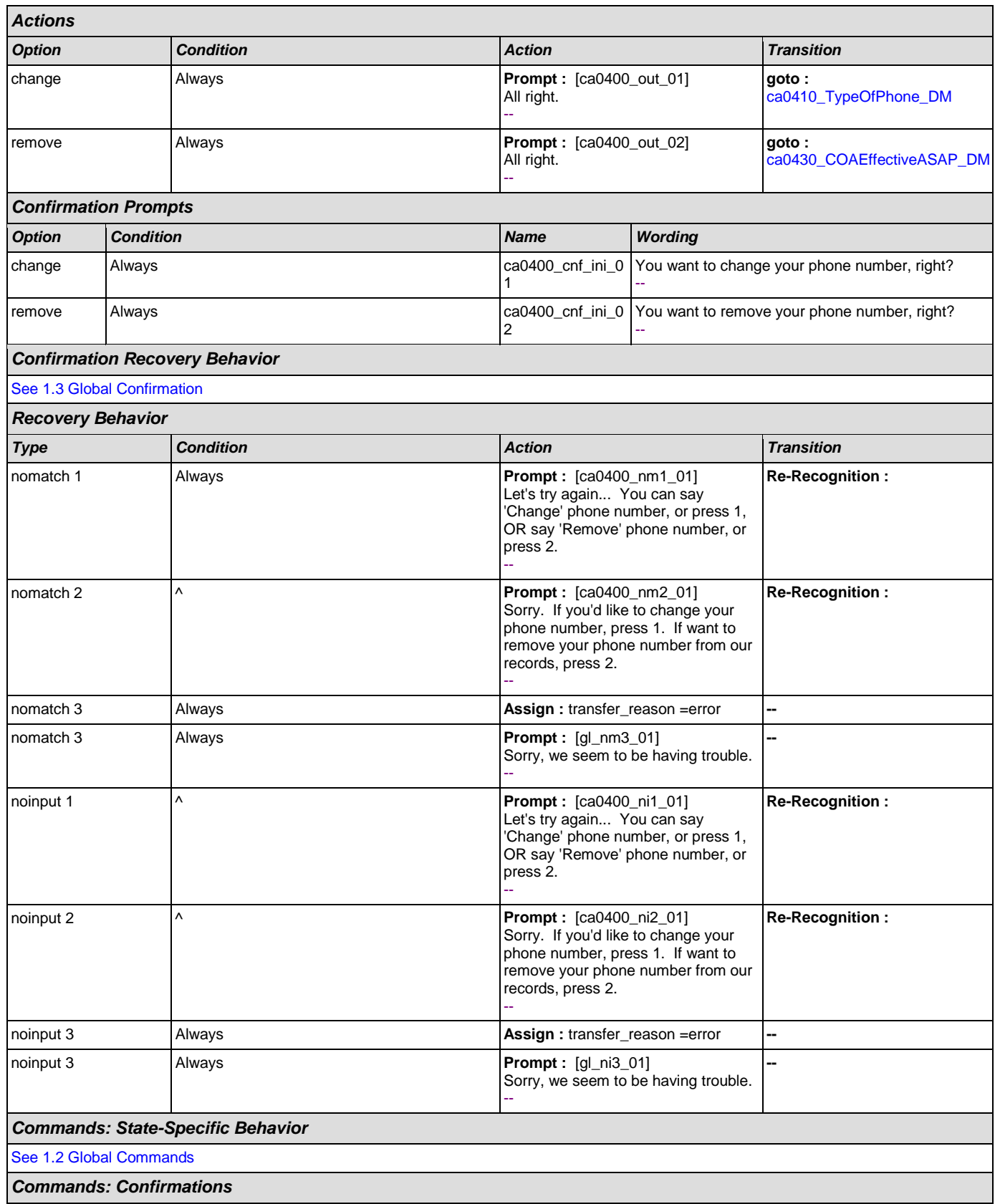

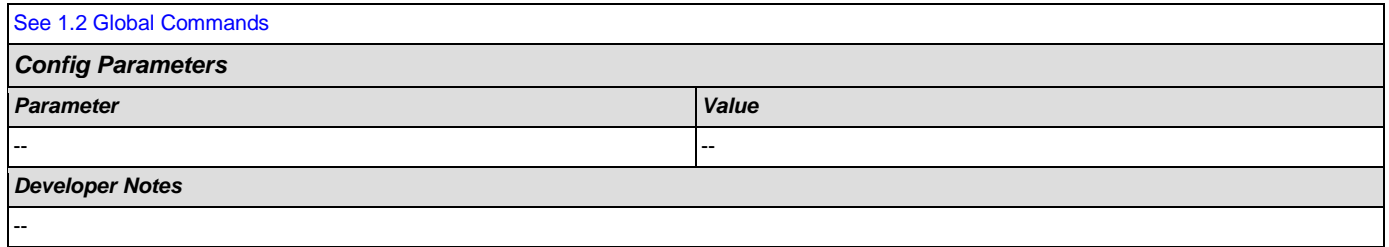

# <span id="page-238-0"></span>**ca0410\_TypeOfPhone\_DM**

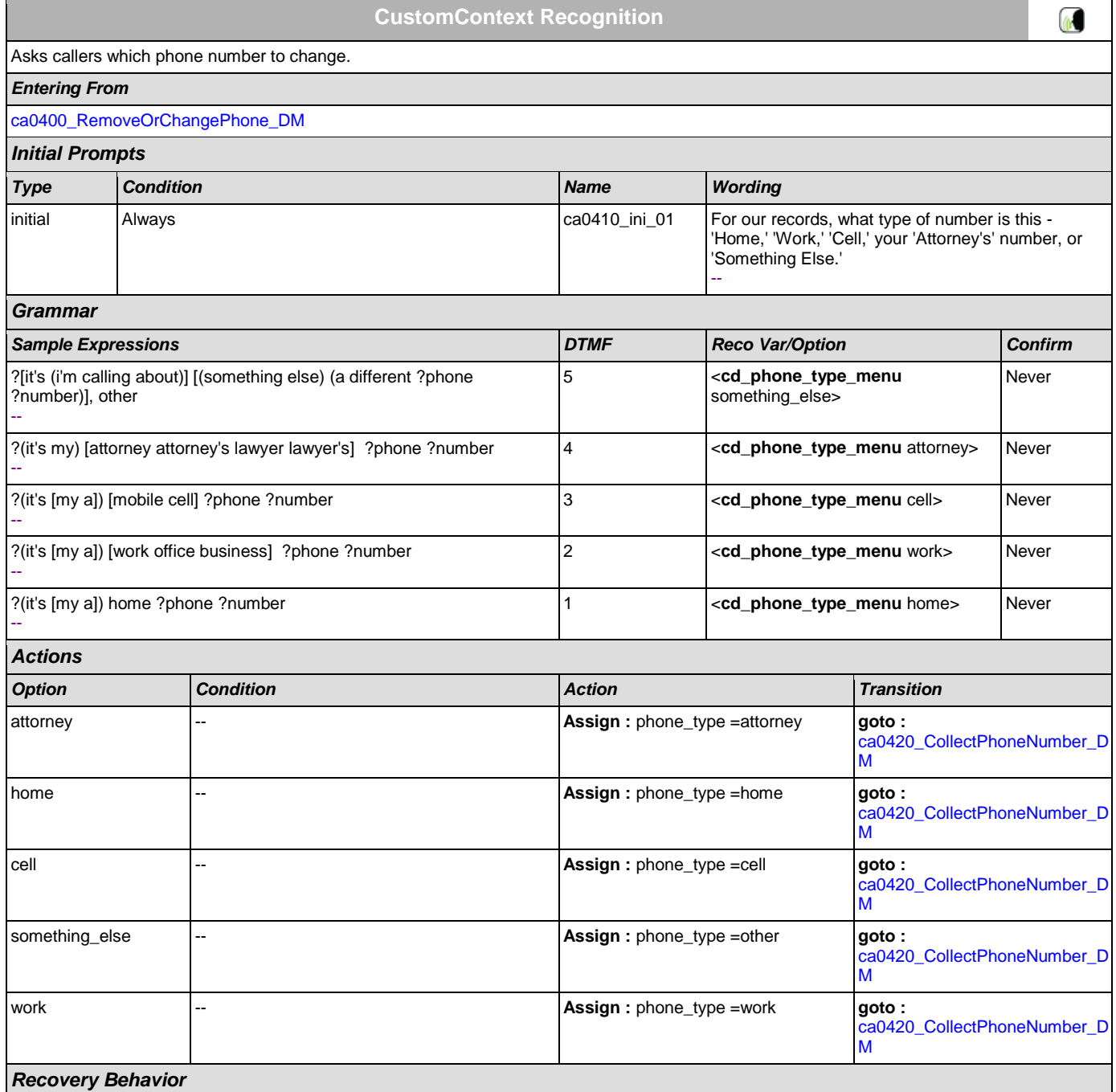

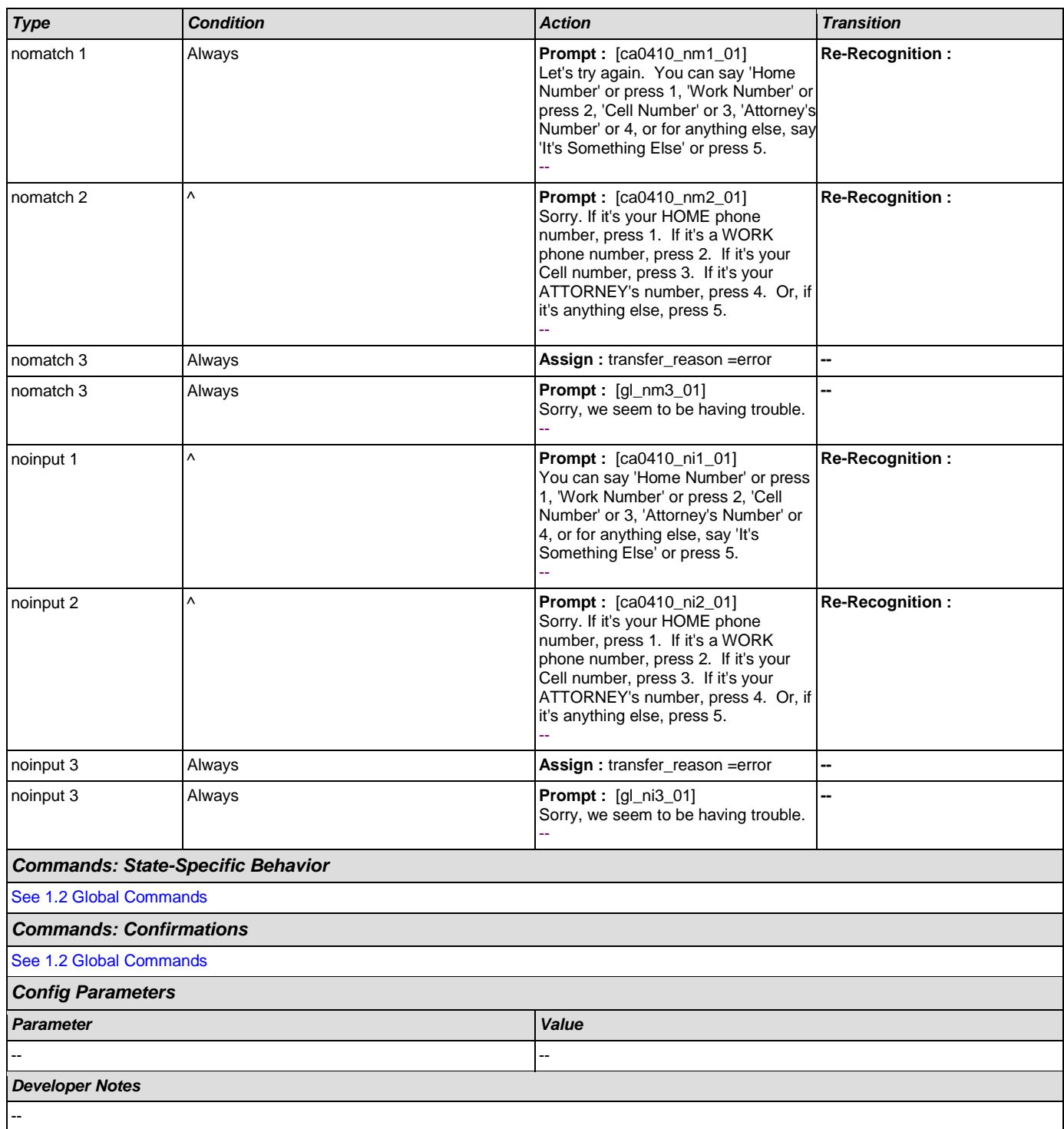

# <span id="page-239-0"></span>**ca0420\_CollectPhoneNumber\_DM**

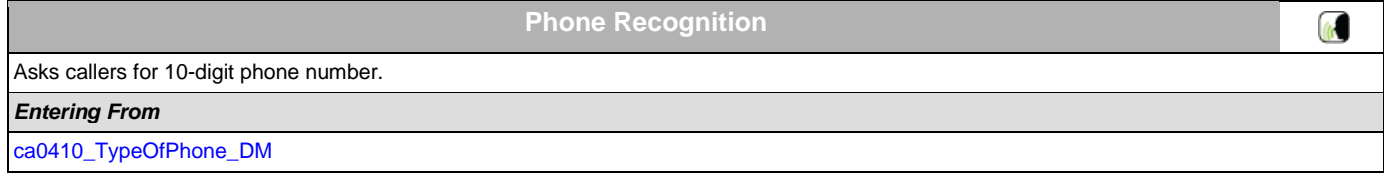

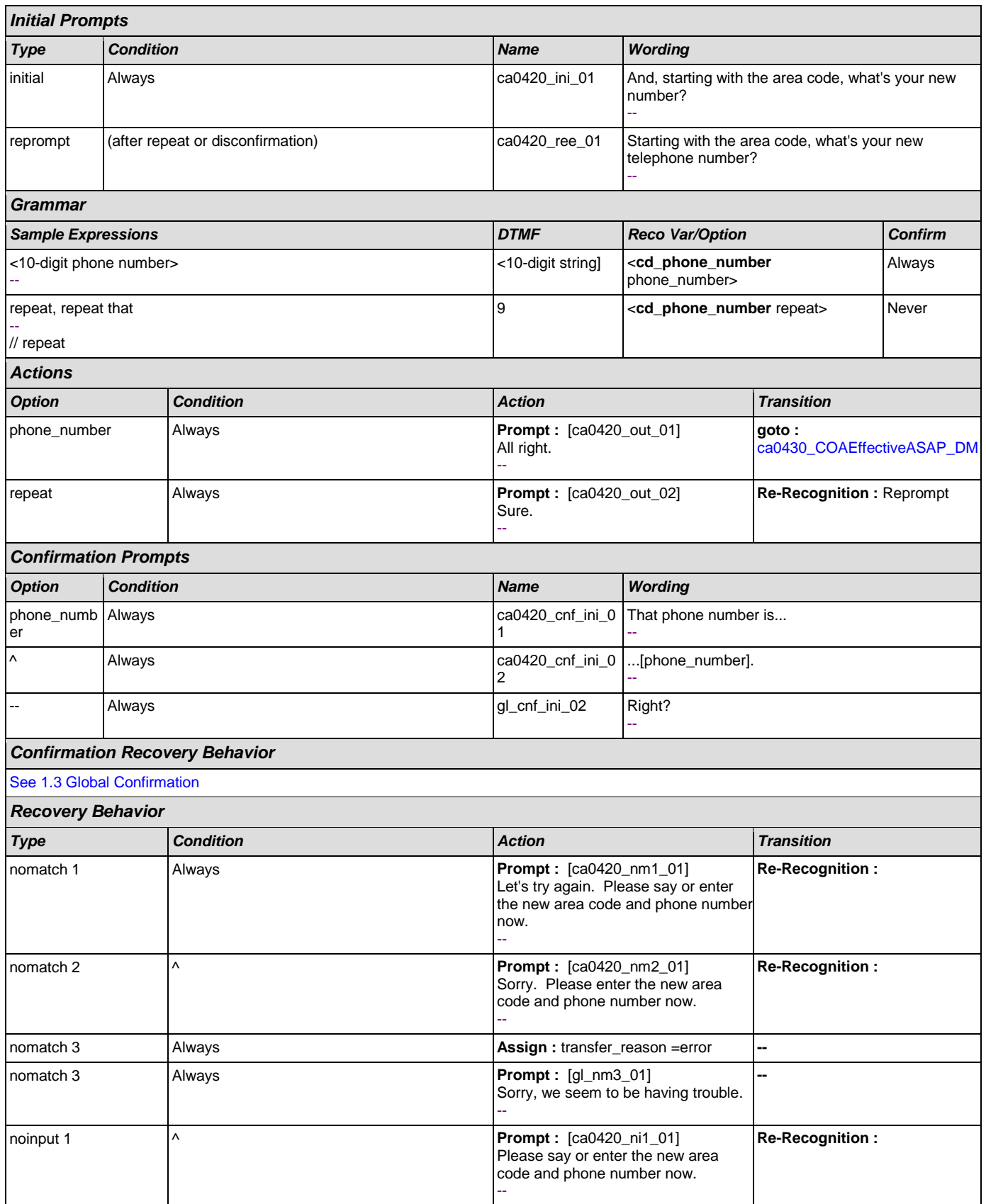

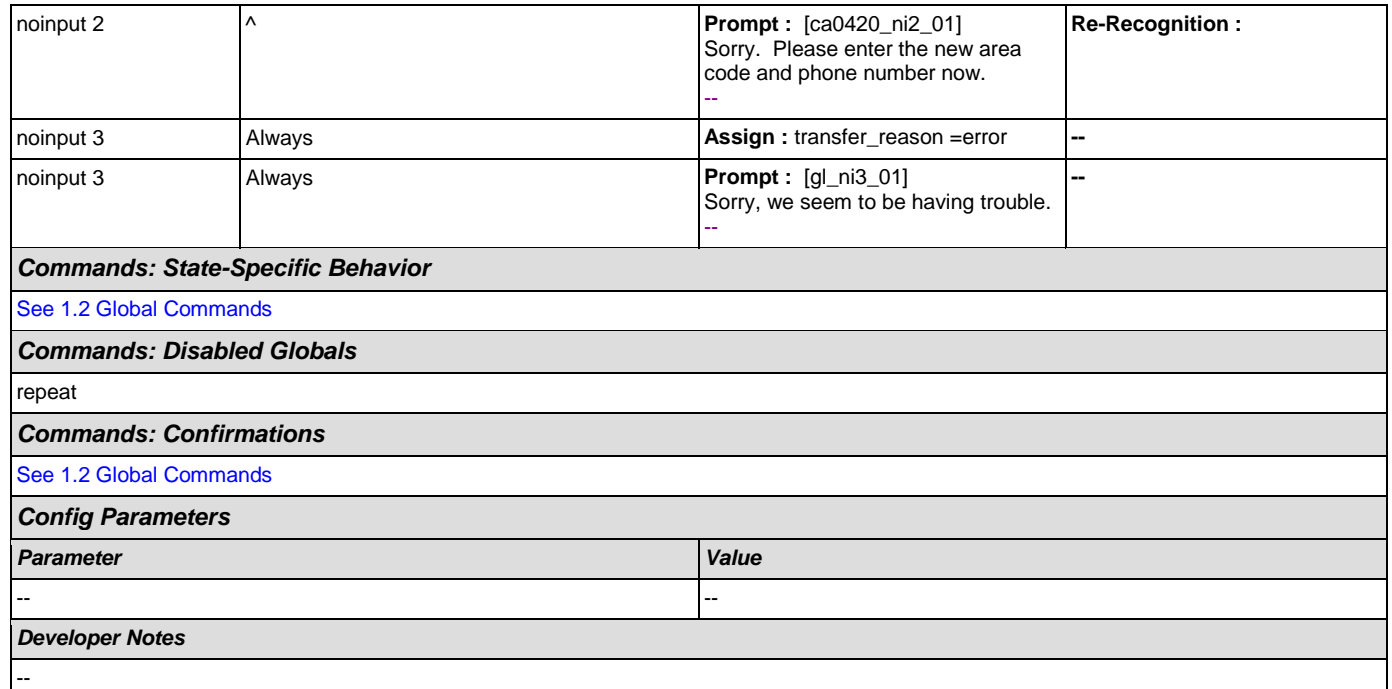

### <span id="page-241-0"></span>**ca0430\_COAEffectiveASAP\_DM**

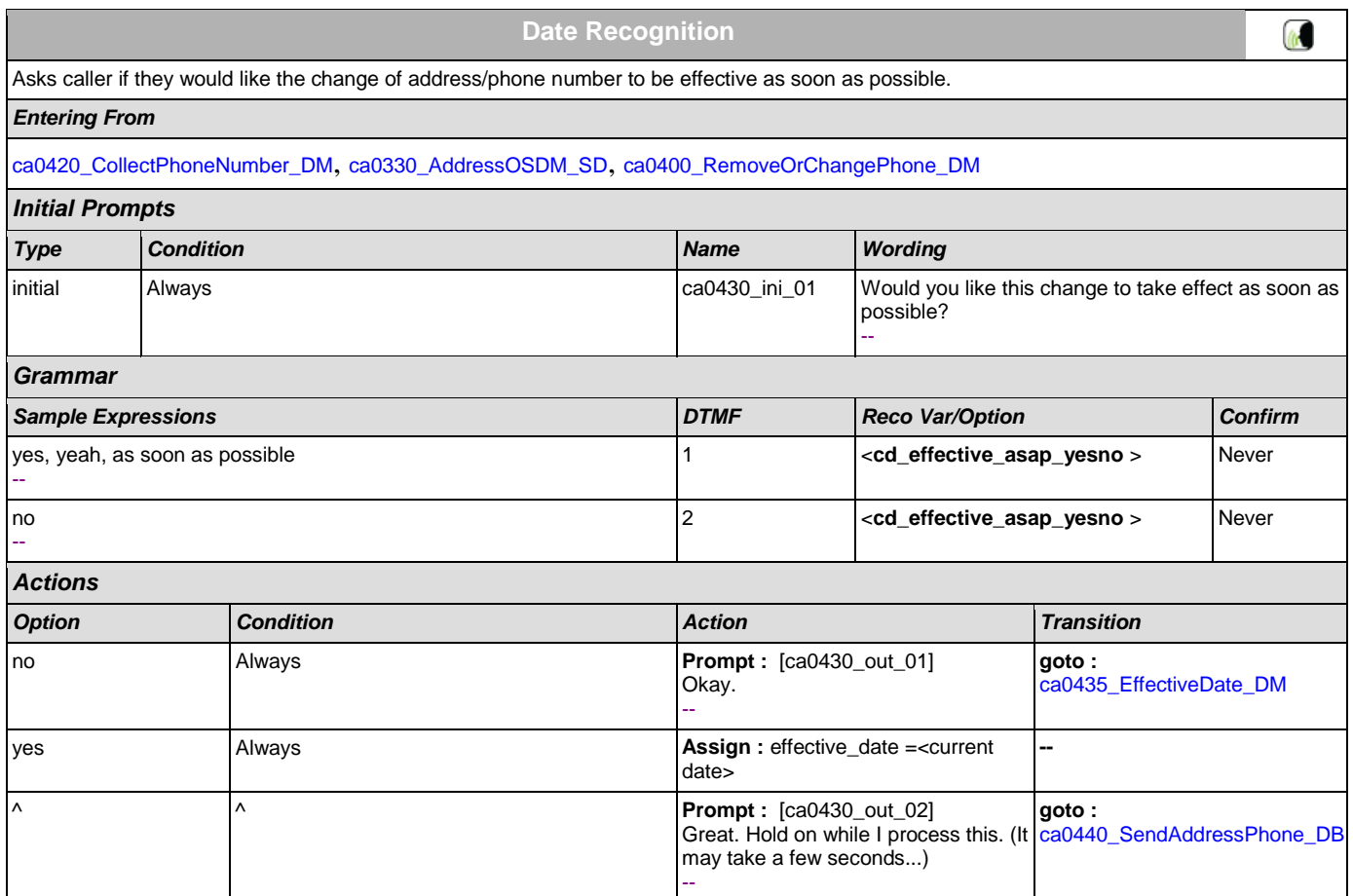

*Entering From*

*Initial Prompts*

<span id="page-242-0"></span>**ca0435\_EffectiveDate\_DM**

[ca0430\\_COAEffectiveASAP\\_DM](#page-241-0)

they would like their change of address/phone number to take effect.

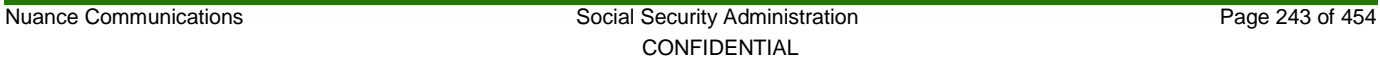

**CustomContext Recognition**

After the caller indicated they don't want their change of address/phone number to take effect asap, asks what date within the next three months

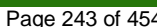

 $\omega$ 

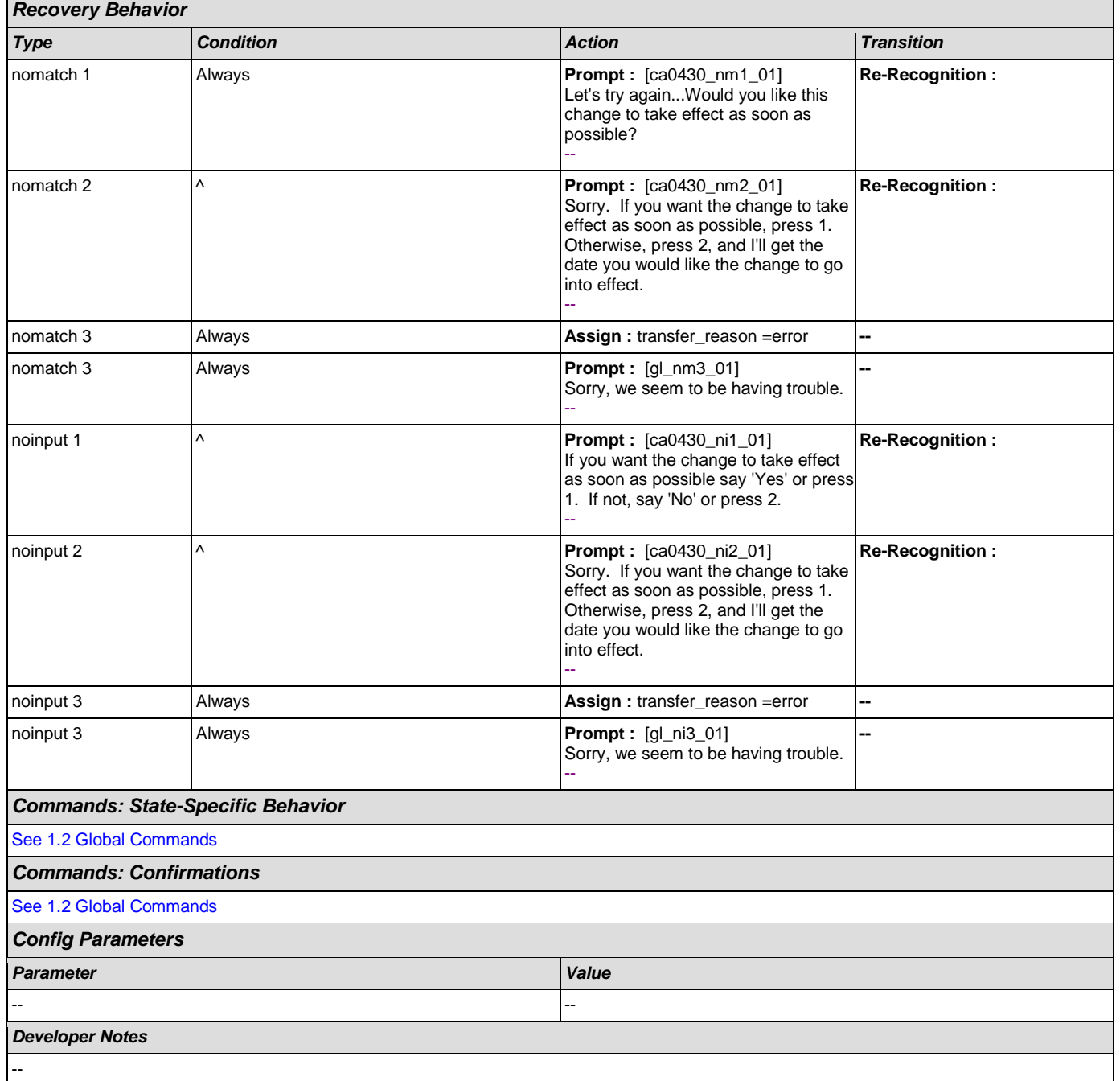

#### User Interface Specification Version: 9.0

### User Interface Specification Version: 9.0

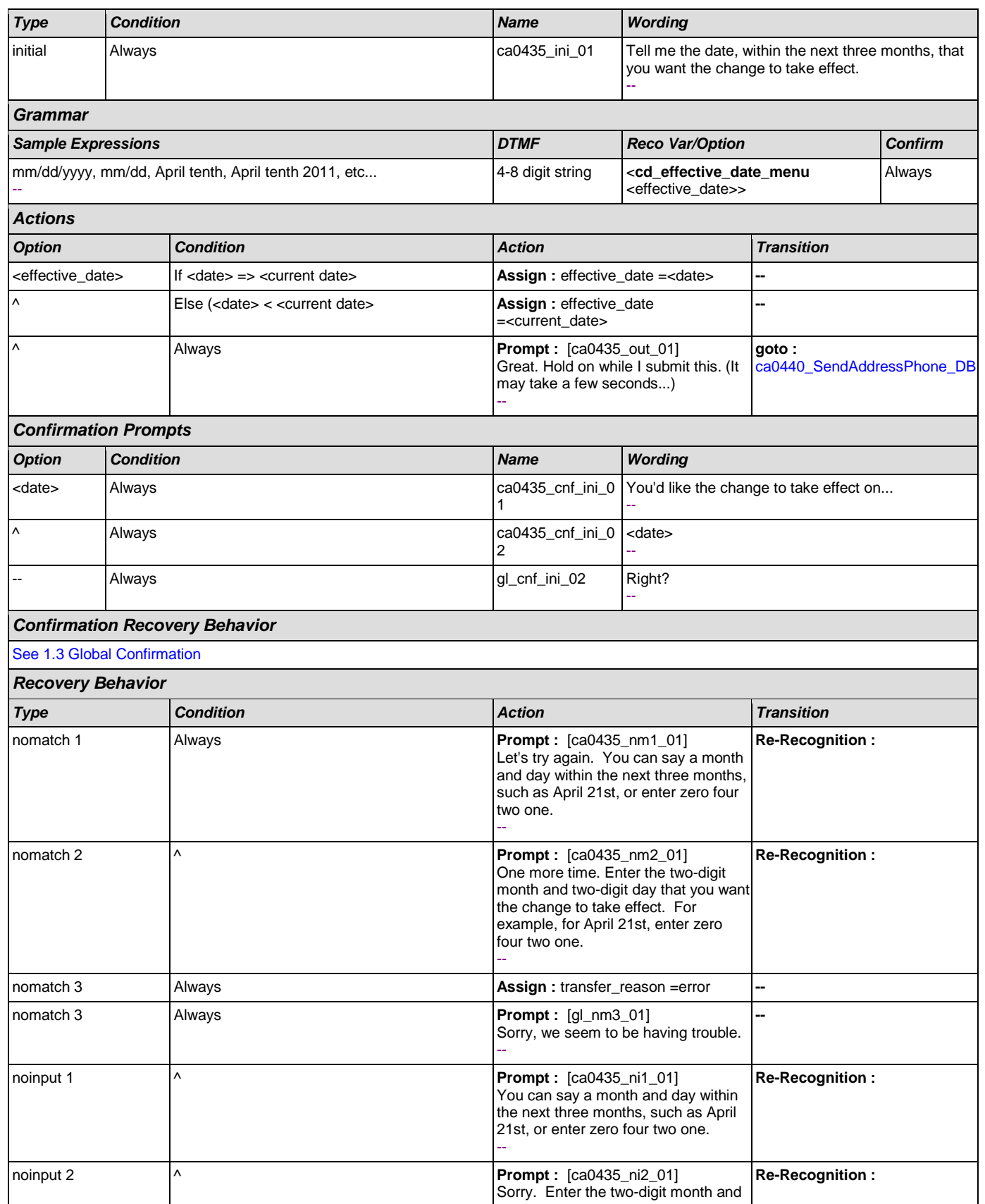

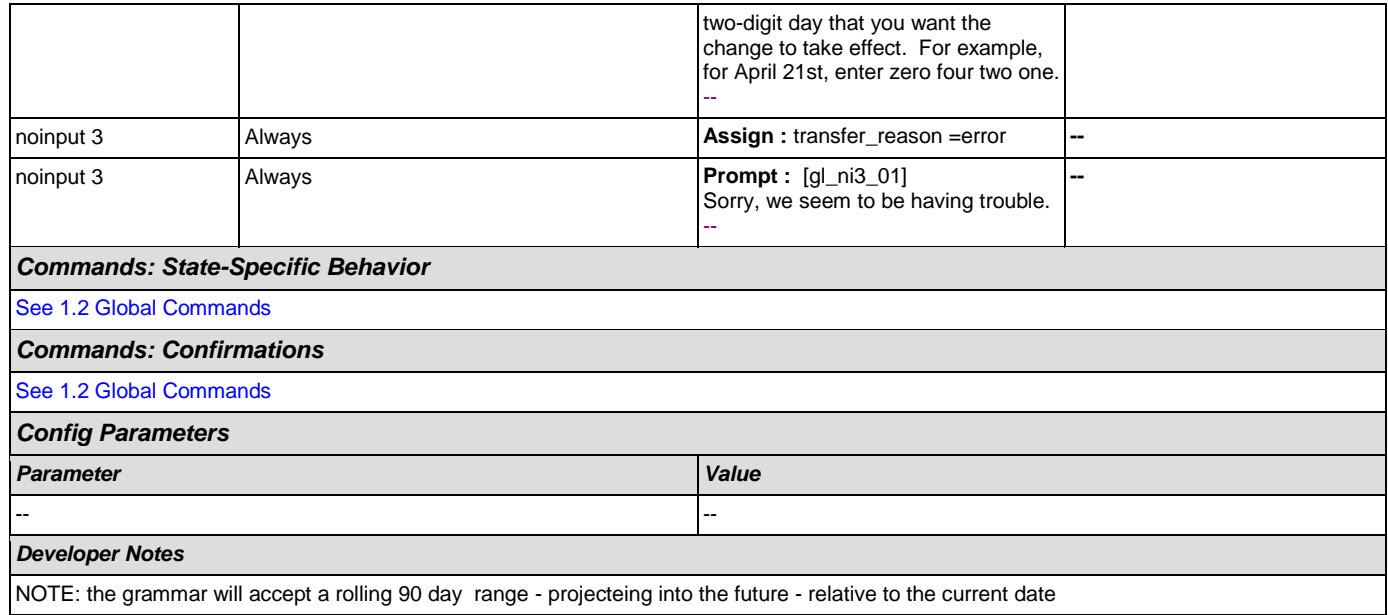

# <span id="page-244-0"></span>**ca0440\_SendAddressPhone\_DB**

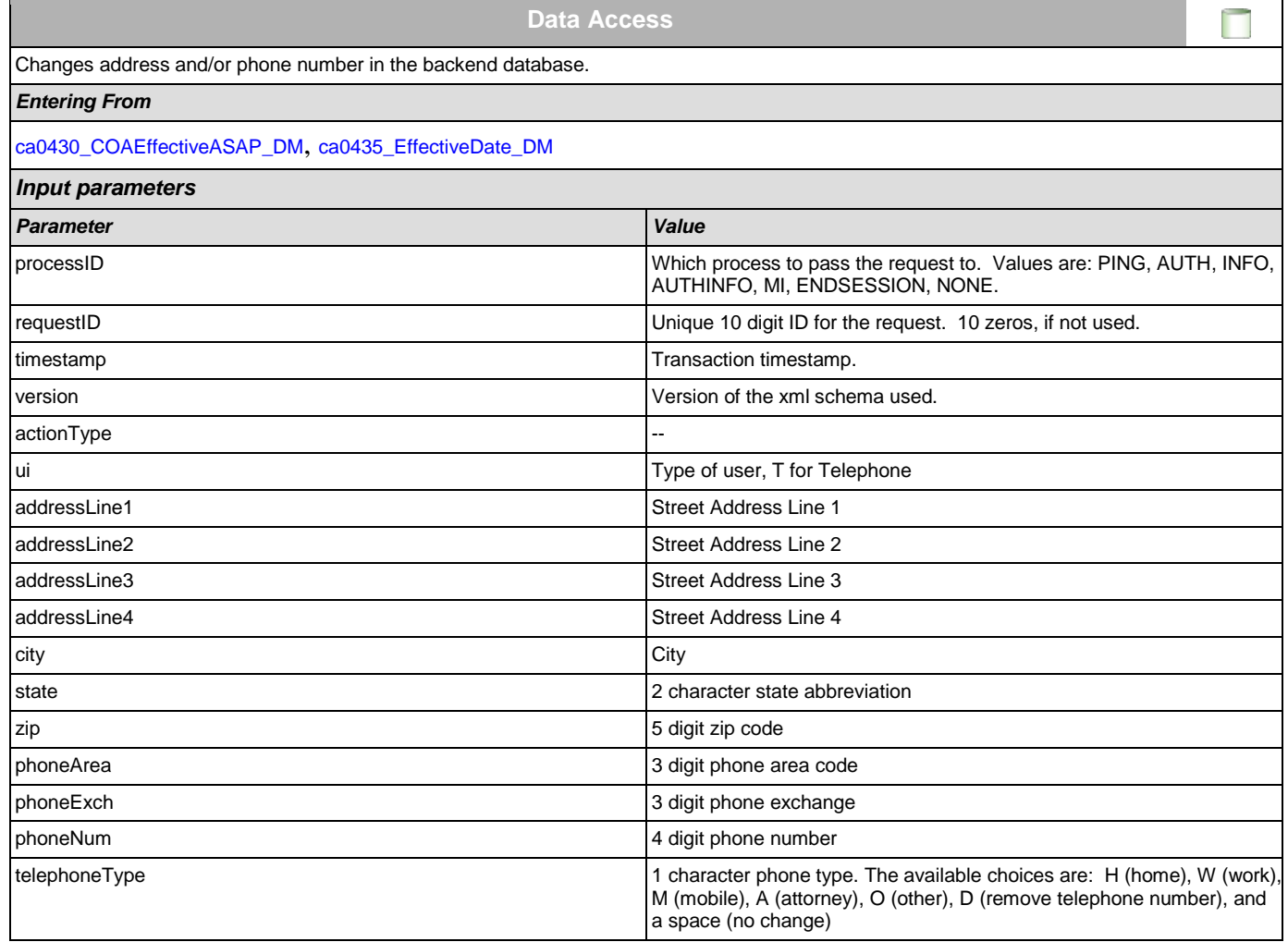

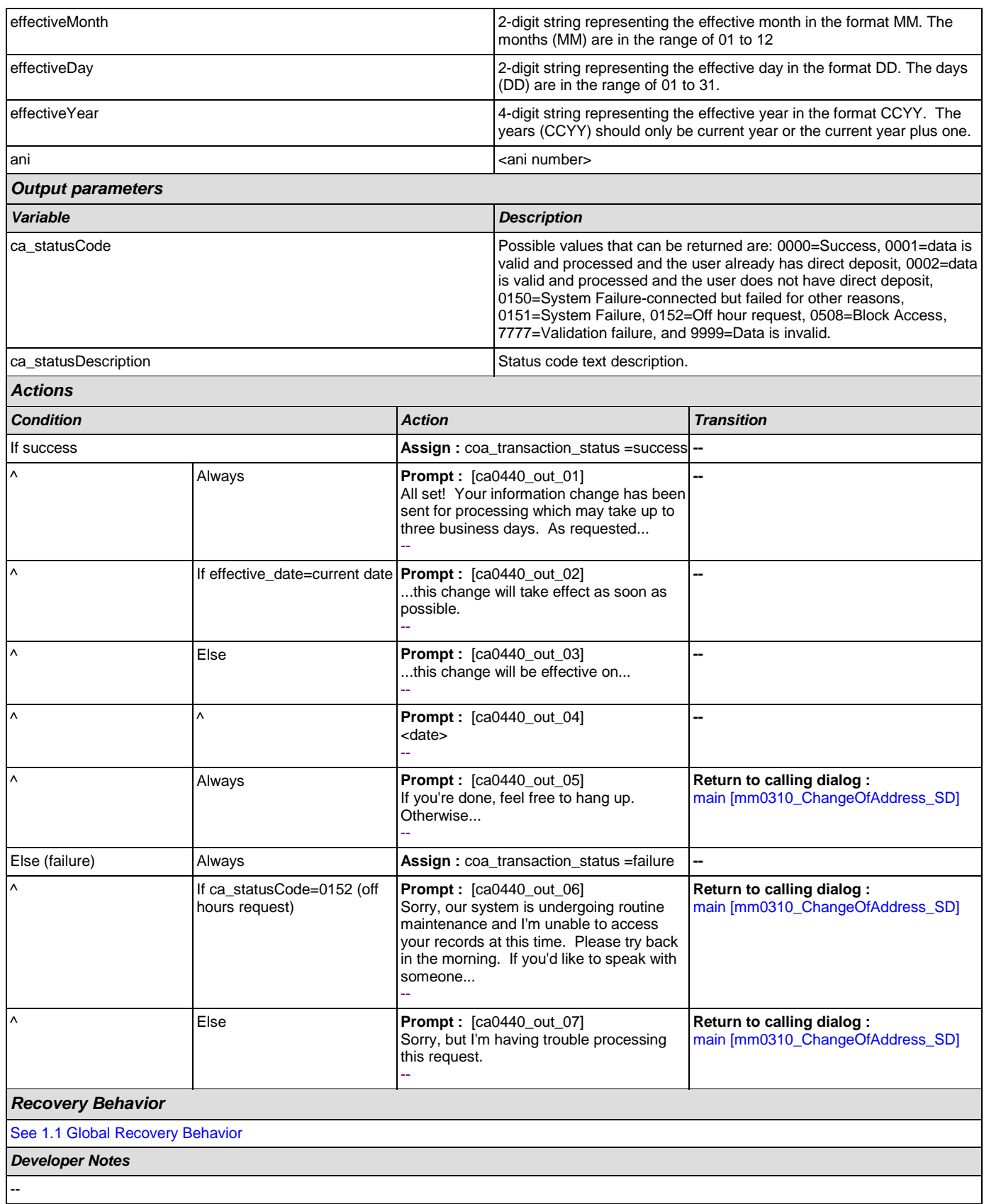

### **2.5 ClaimStatusRequests Dialog**

This module enables callers to be able to check on the status of a claim they have already filed.

#### <span id="page-246-1"></span>**cs0100\_PingHost\_DB**

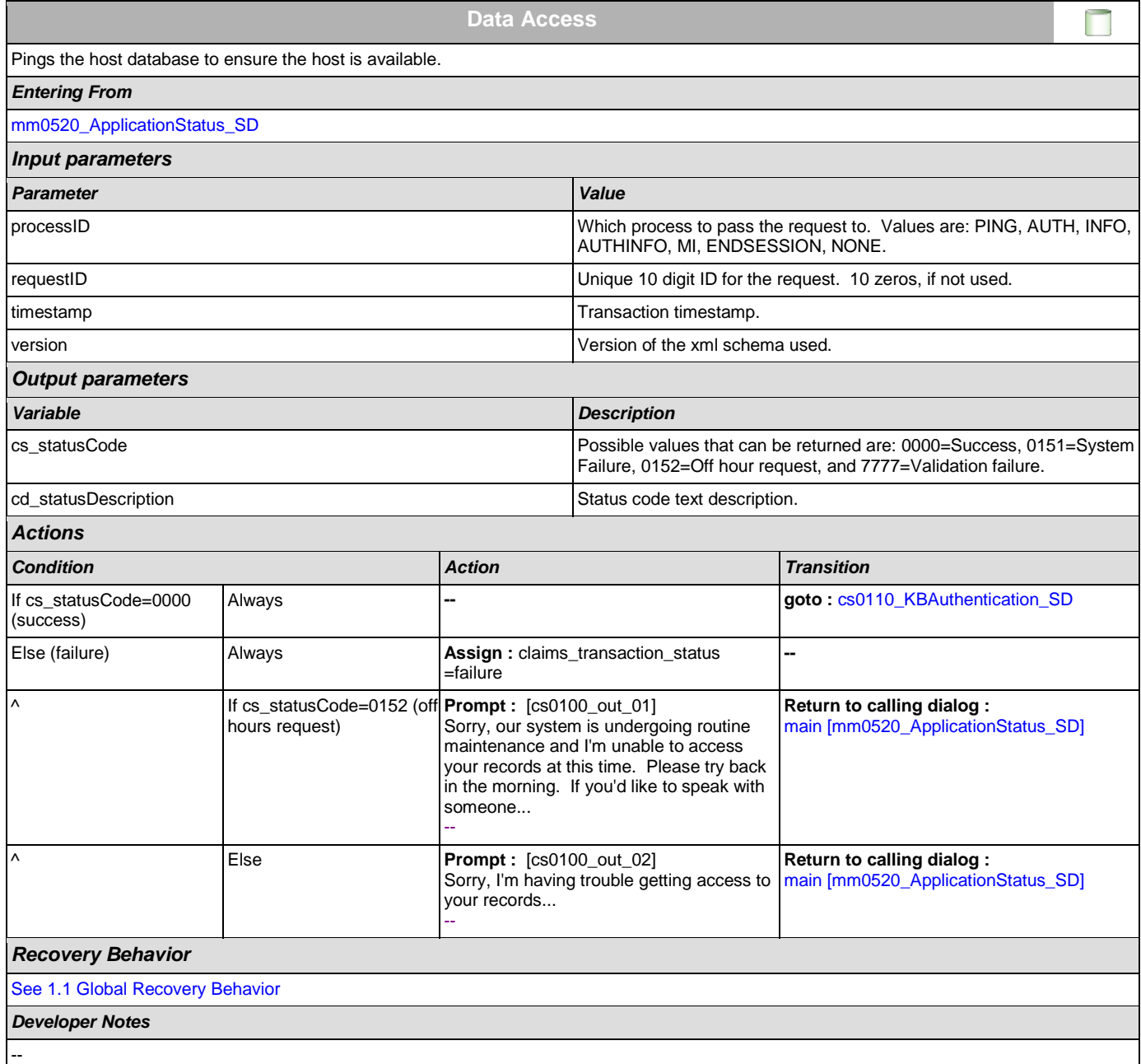

### <span id="page-246-0"></span>**cs0110\_KBAuthentication\_SD**

**Subdialog Call**

Sub dialogue call to 'Knowledge Based Authentication' to get caller's SSN and DOB.

 $\vert \cdot \vert$ 

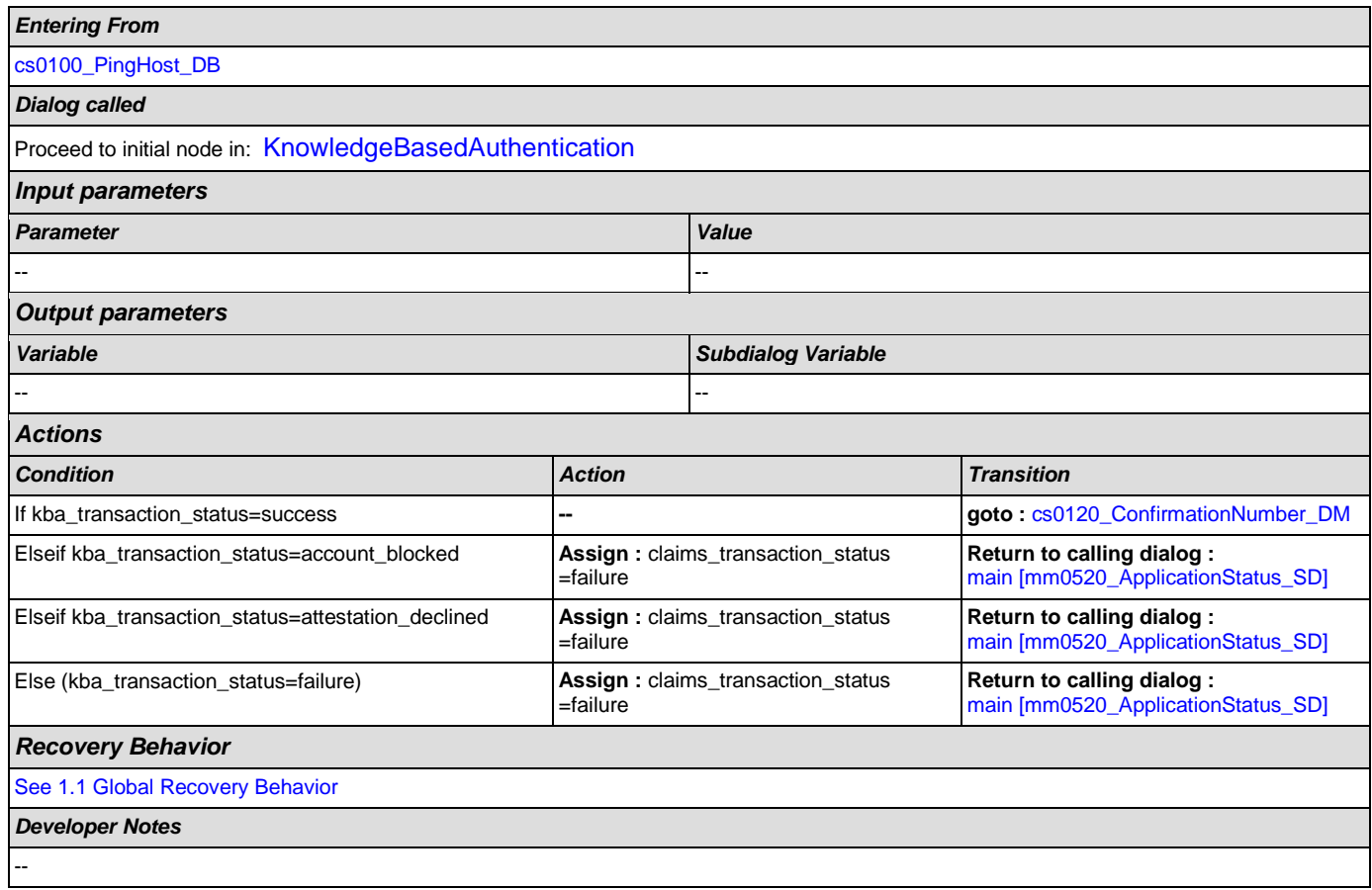

### <span id="page-247-0"></span>**cs0120\_ConfirmationNumber\_DM**

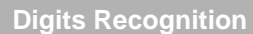

Asks the caller for the 8 digit confirmation number of the claim. Added ability to say 'more information' for instructions on where to find their claim confirmation number.

#### *Entering From*

*Initial Prompts*

[cs0110\\_KBAuthentication\\_SD](#page-246-0), [cs0120\\_ConfirmationNumber\\_DM](#page-247-0), [cs0240\\_OneClaimEnd\\_DM](#page-260-0), [cs0250\\_MultiClaimEnd\\_DM](#page-262-0), [cs0260\\_NoStatusEnd\\_DM](#page-265-0), [cs0270\\_MultiLastClaimEnd\\_DM](#page-267-0)

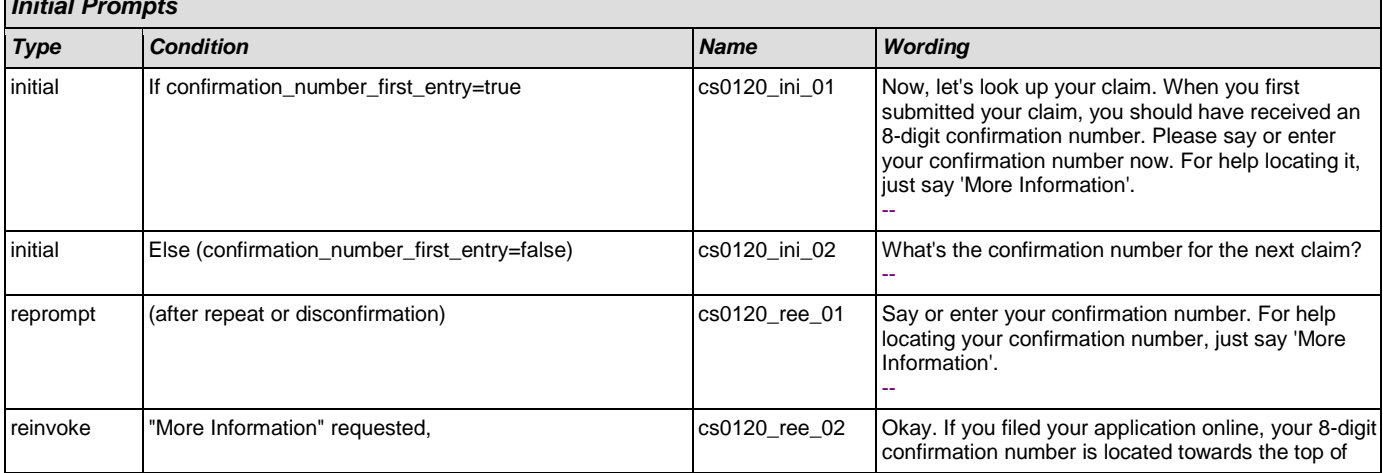

 $\omega$ 

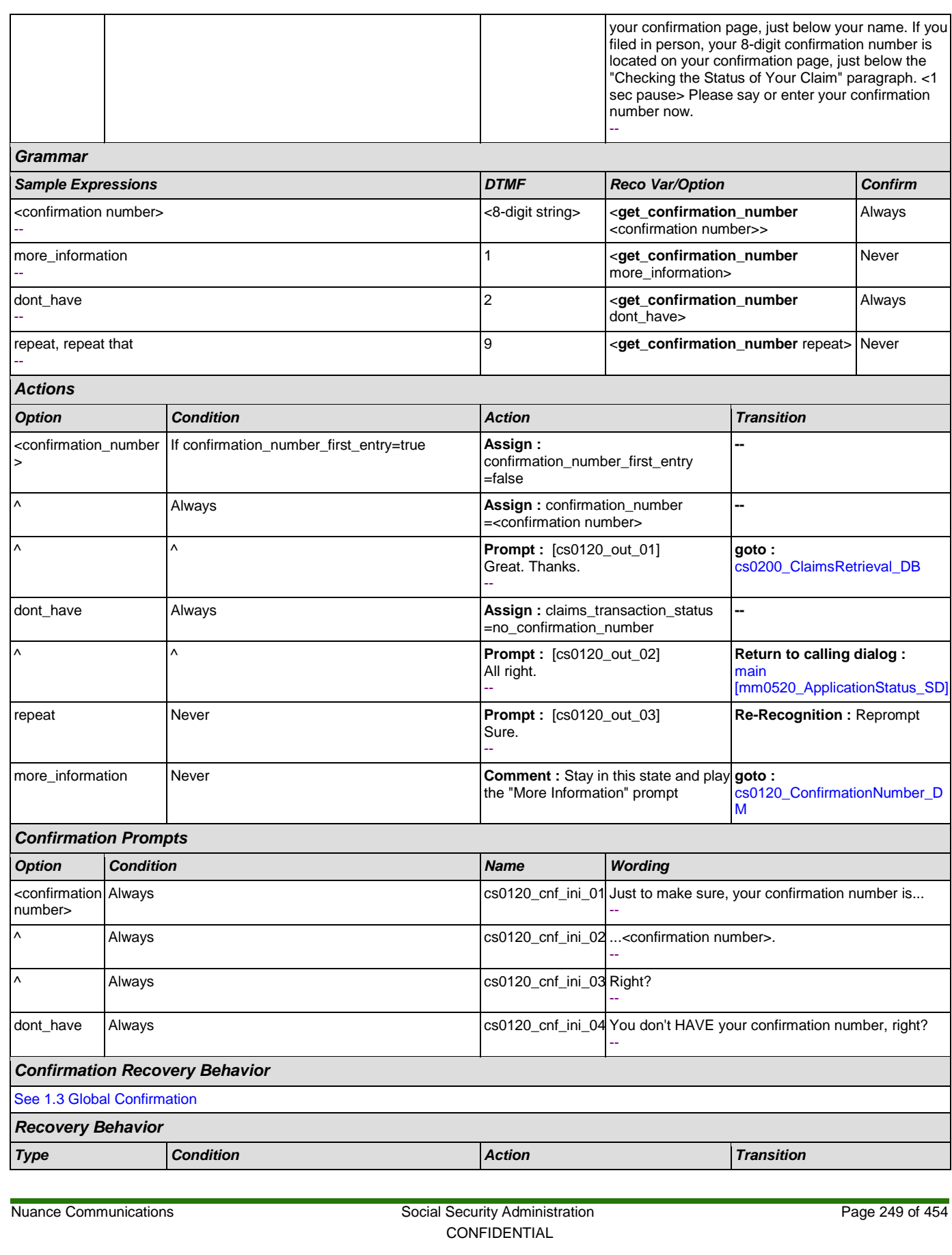

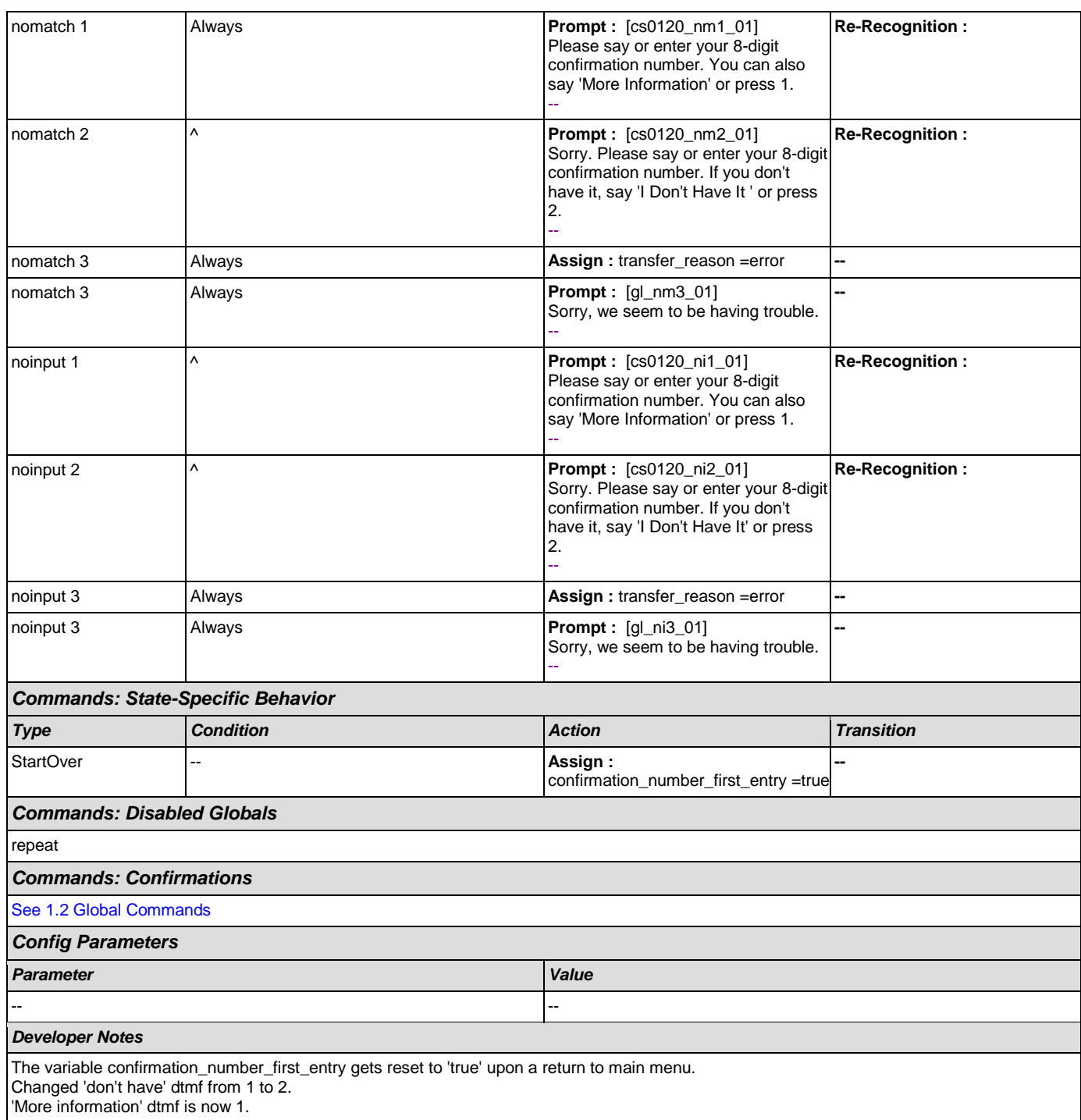

#### <span id="page-249-0"></span>**cs0200\_ClaimsRetrieval\_DB**

**Data Access** 

This is a database query to retrieve the claim(s) associated with the caller's confirmation number. There can be up to 3 associated claims found, but it is most common to have just one.

#### *Entering From*

[cs0120\\_ConfirmationNumber\\_DM](#page-247-0)

### User Interface Specification Version: 9.0

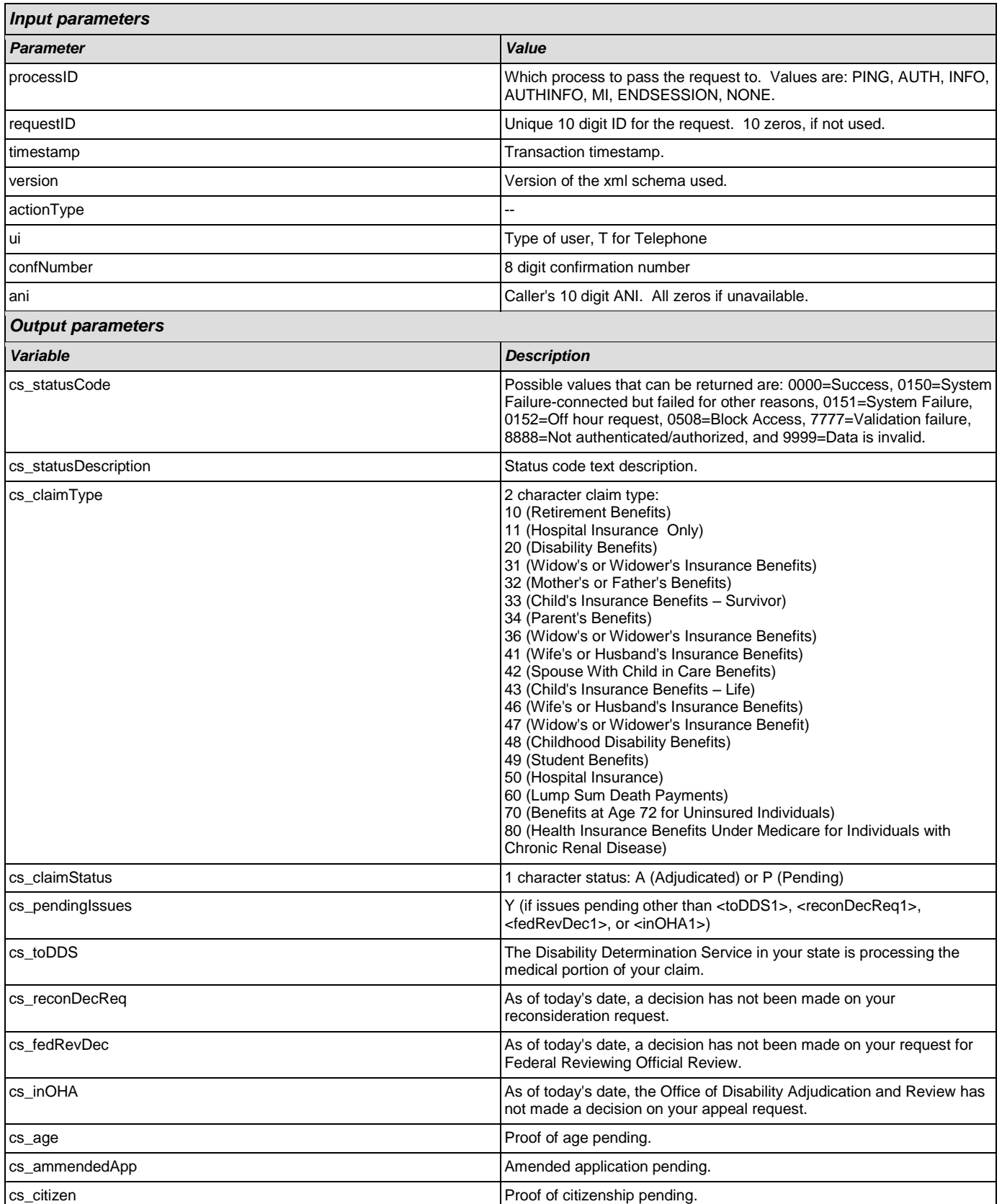

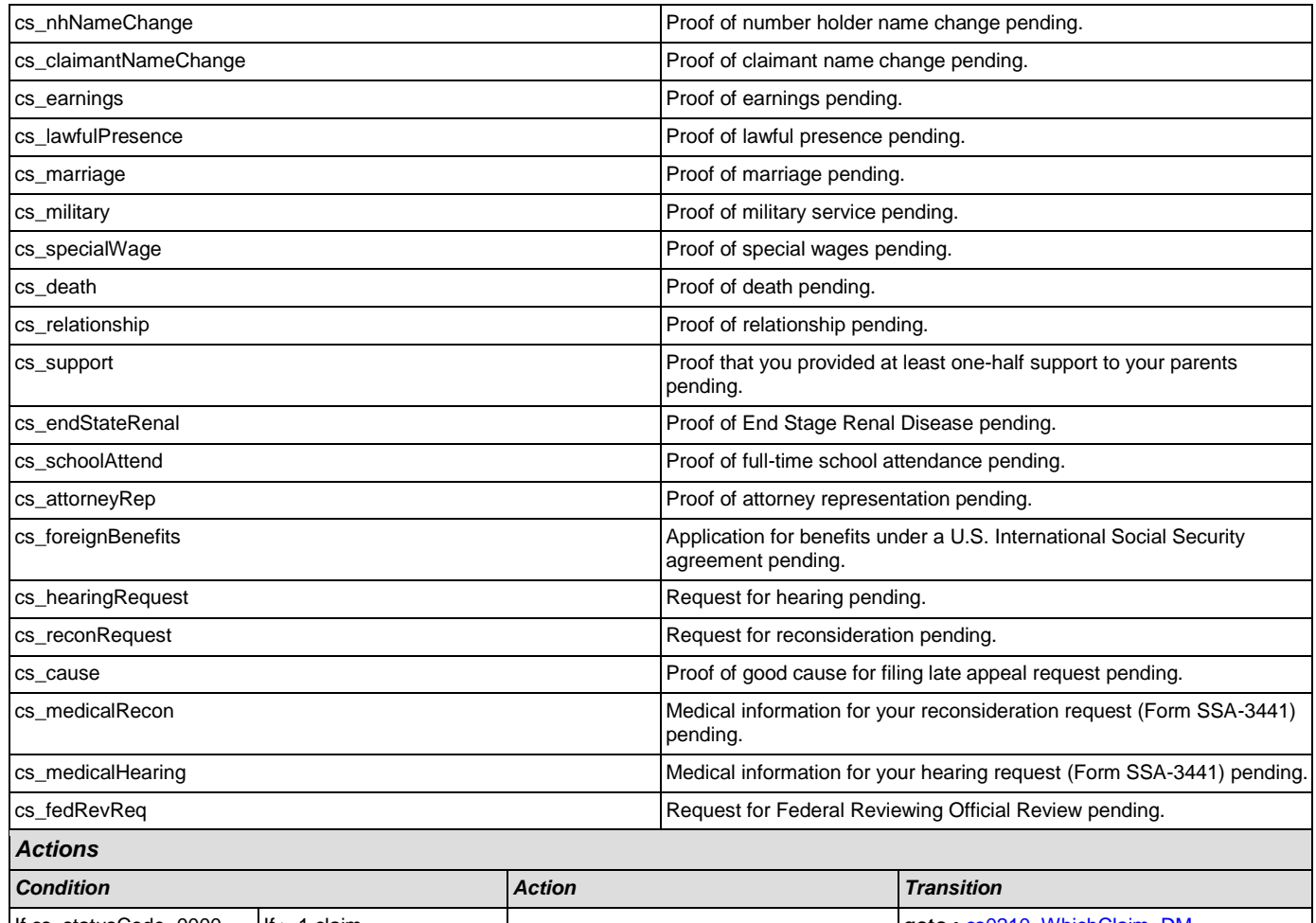

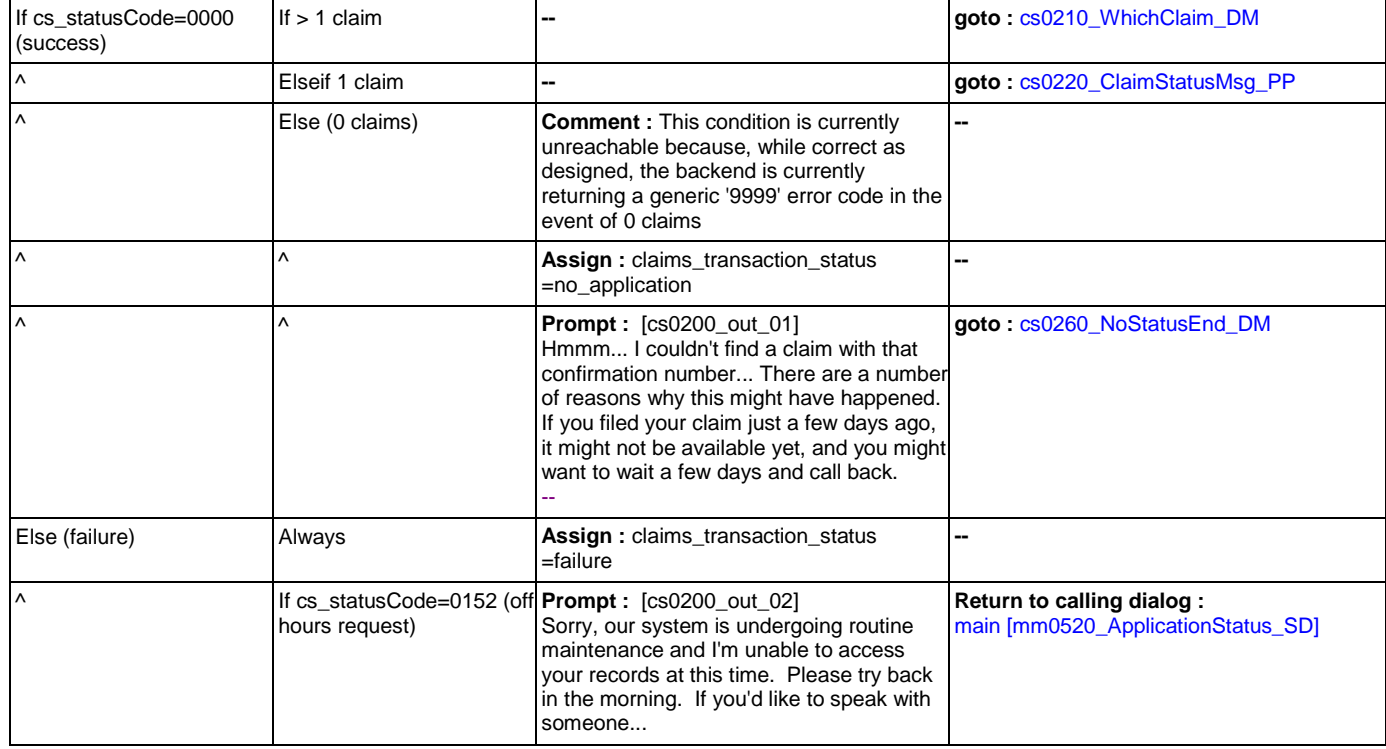
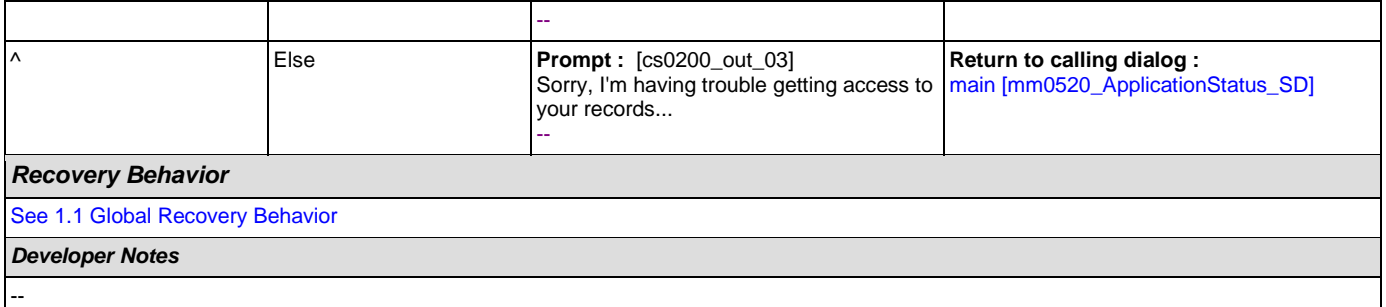

# <span id="page-252-0"></span>**cs0210\_WhichClaim\_DM**

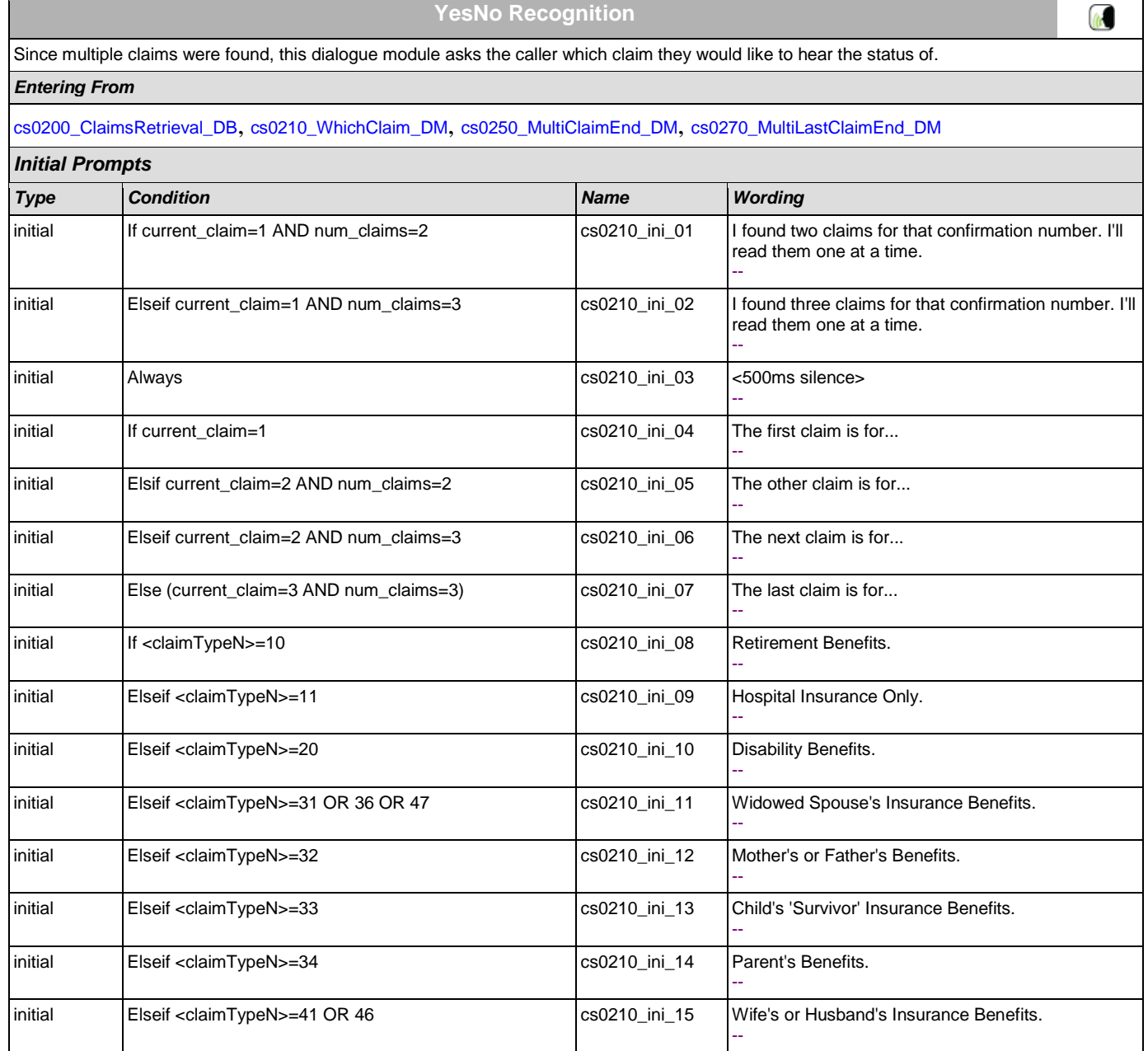

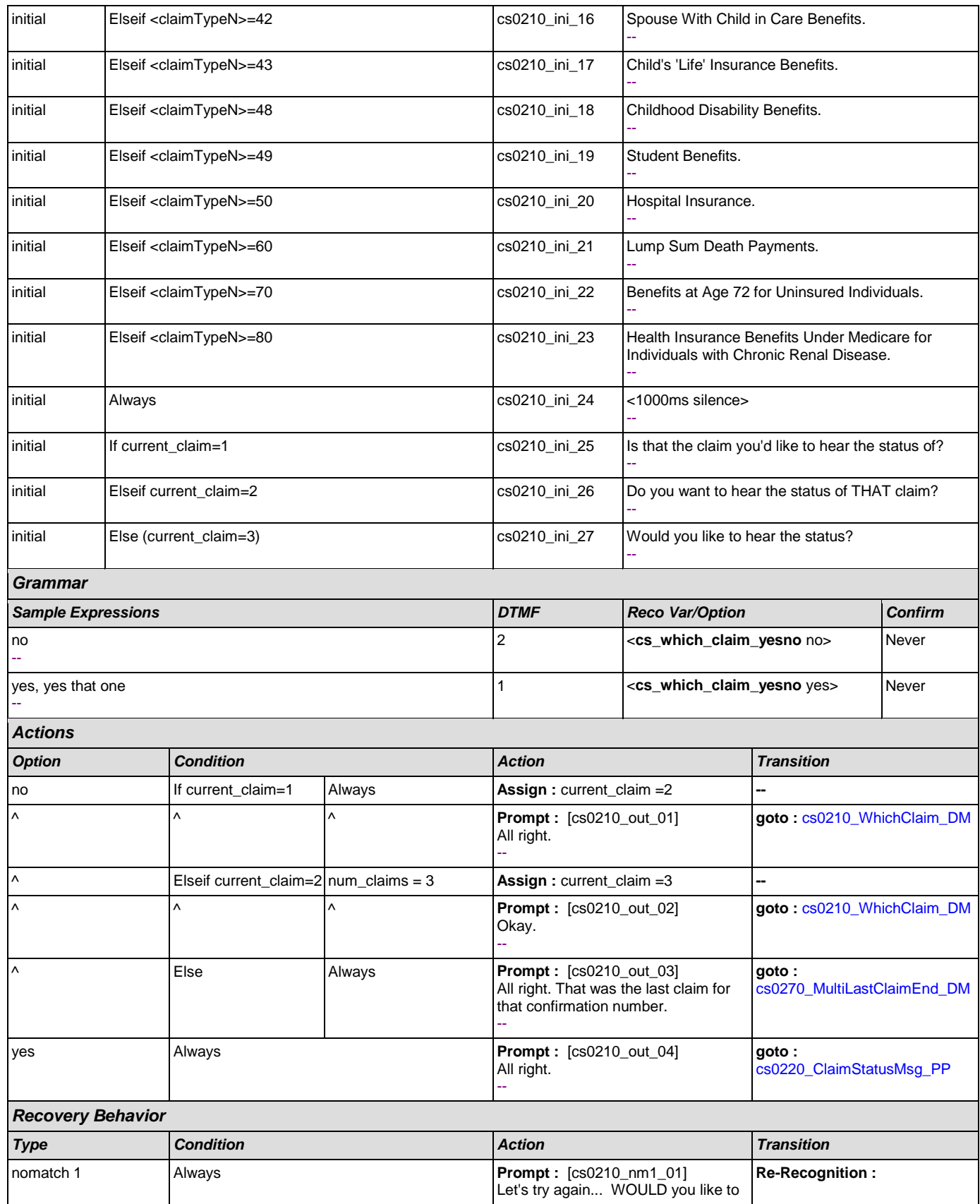

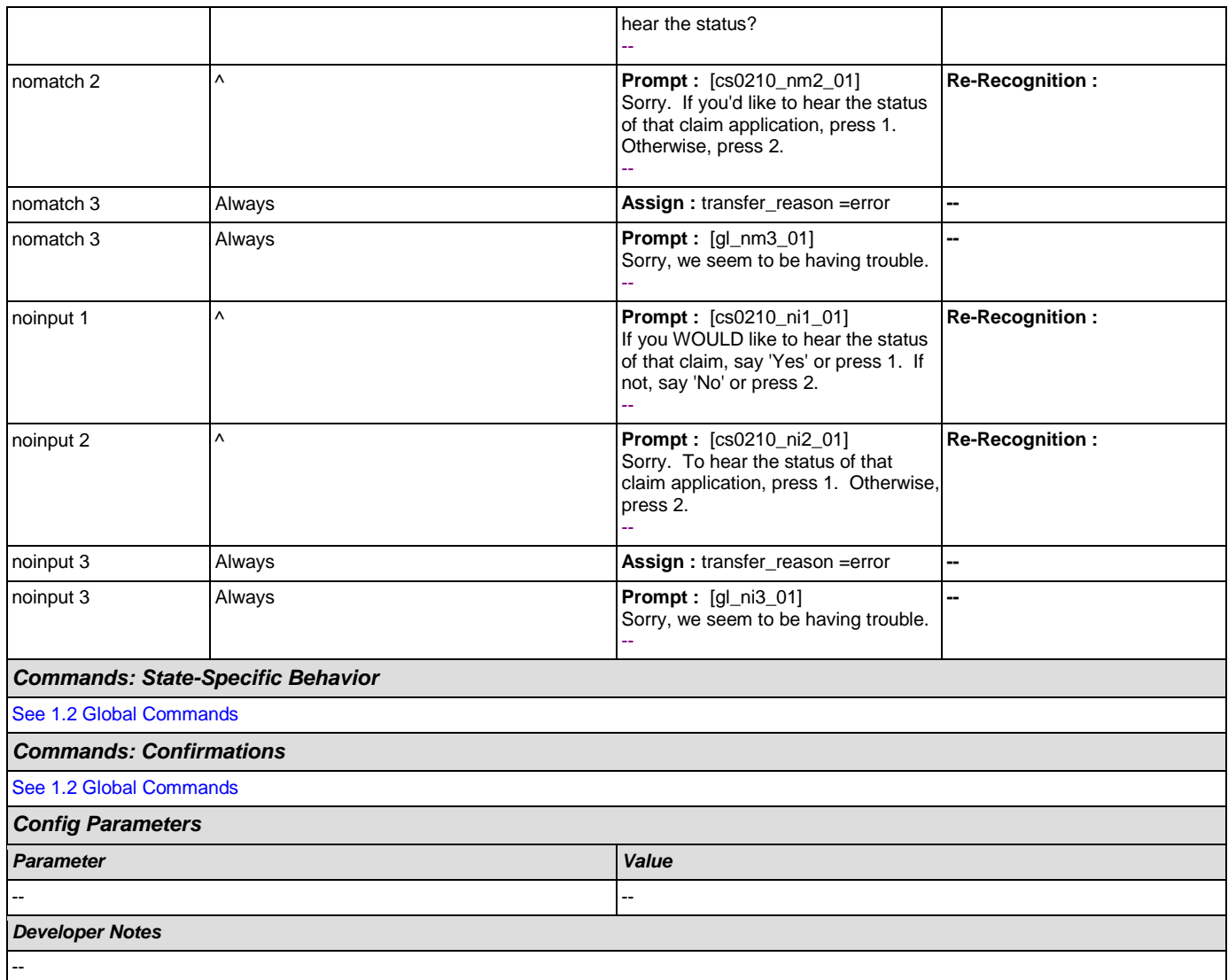

# <span id="page-254-0"></span>**cs0220\_ClaimStatusMsg\_PP**

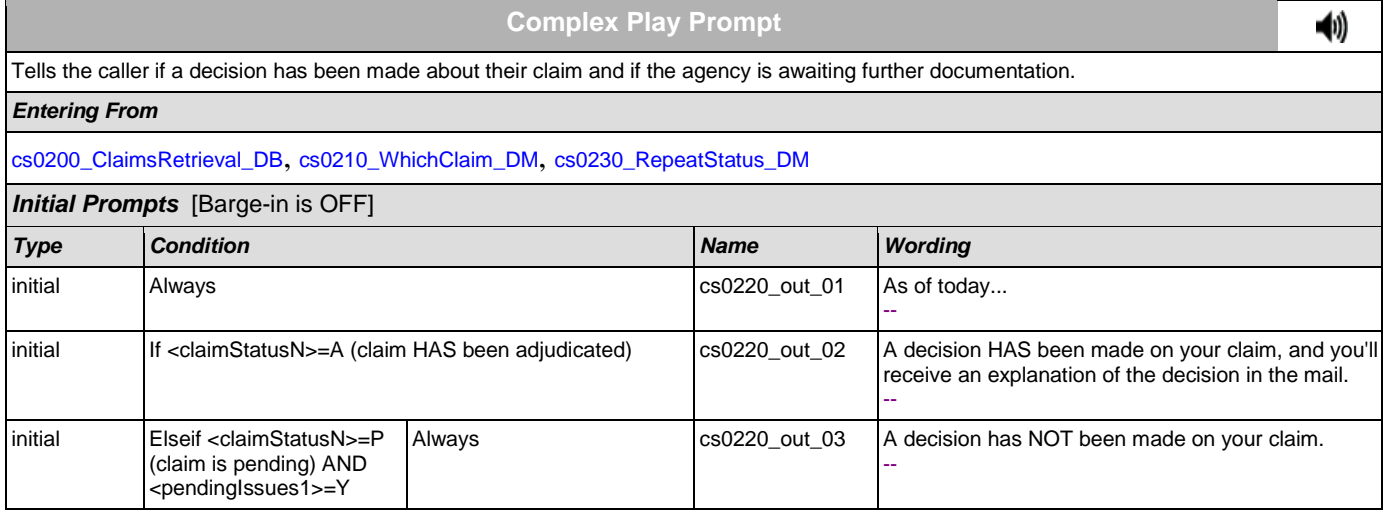

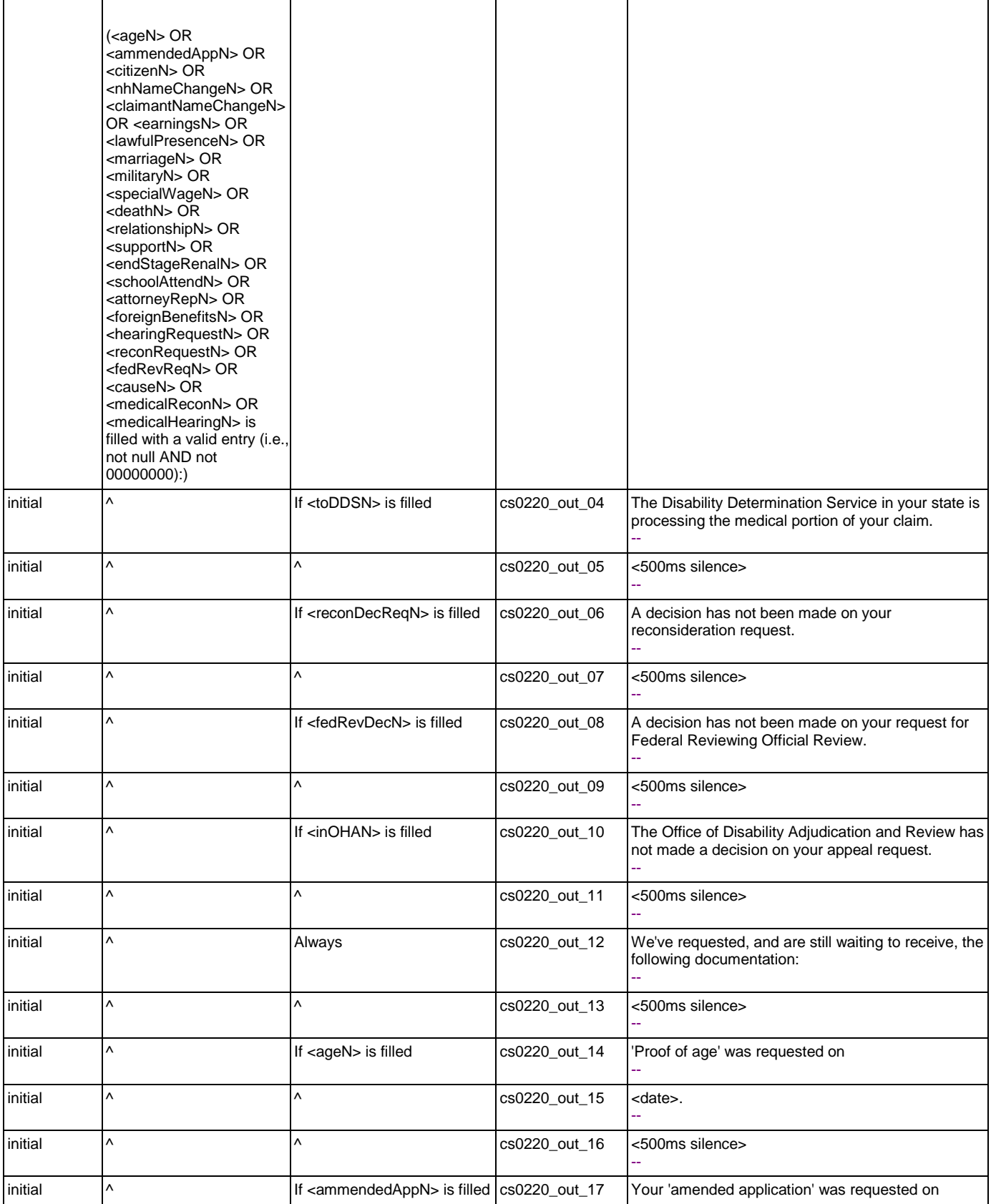

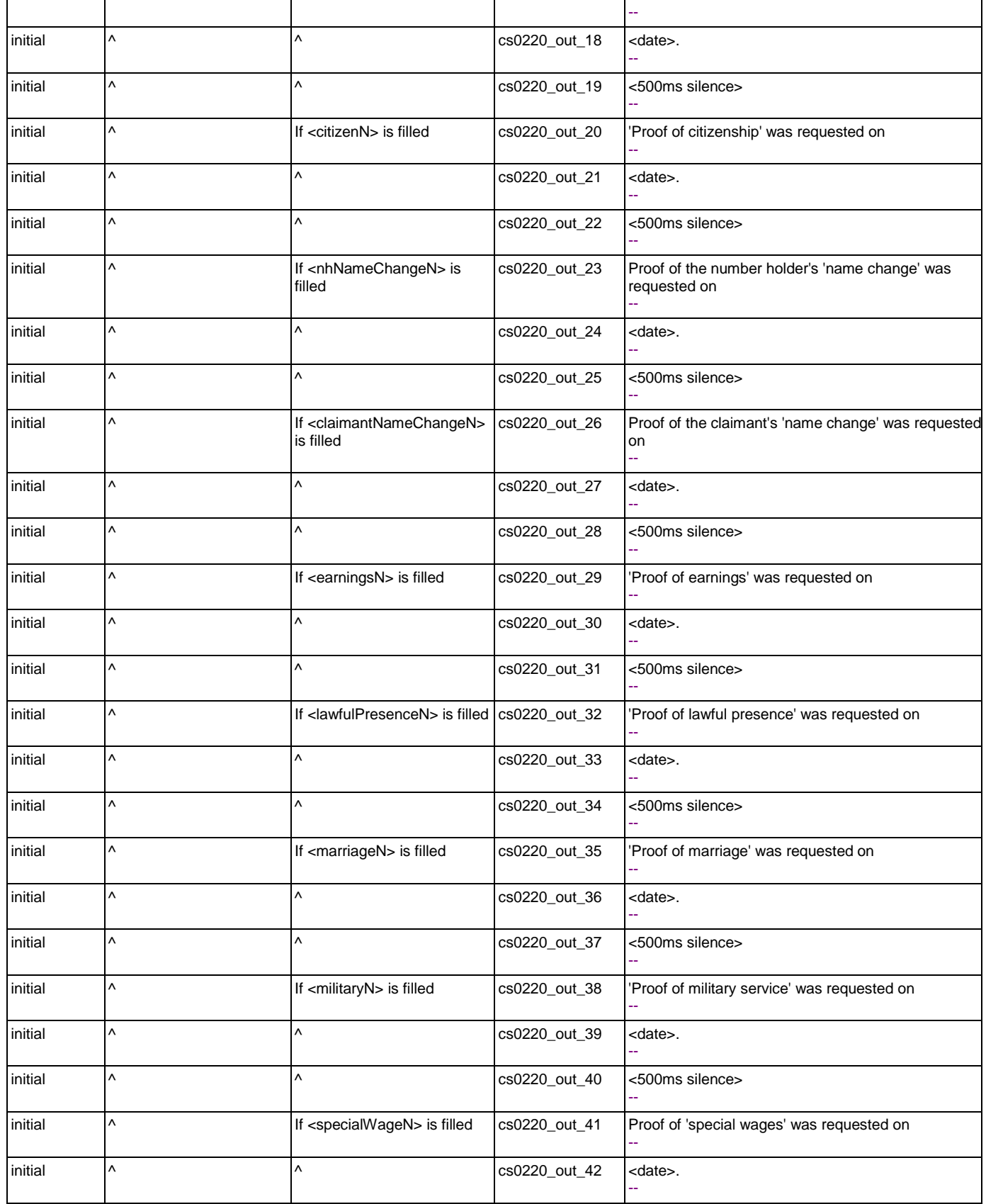

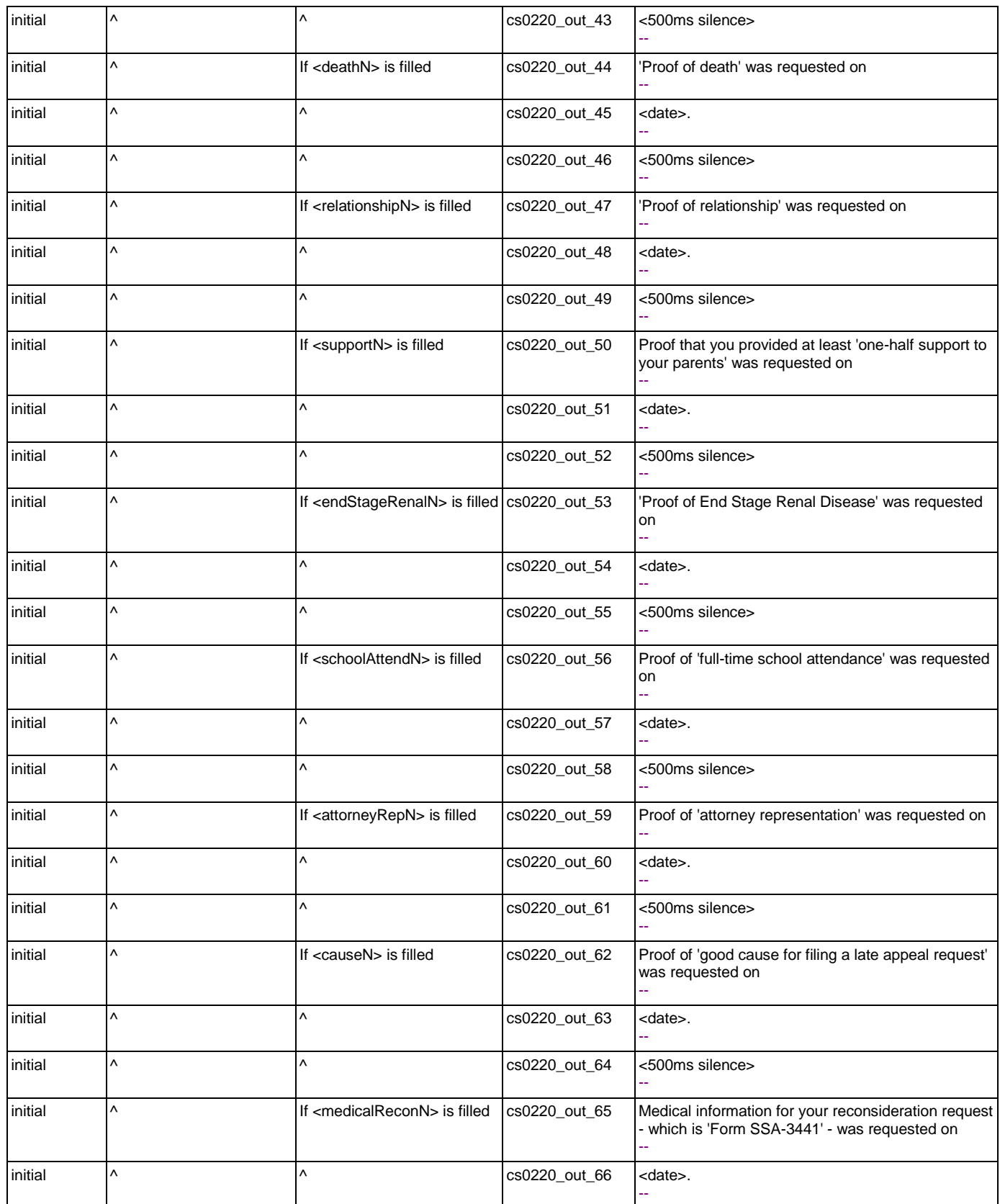

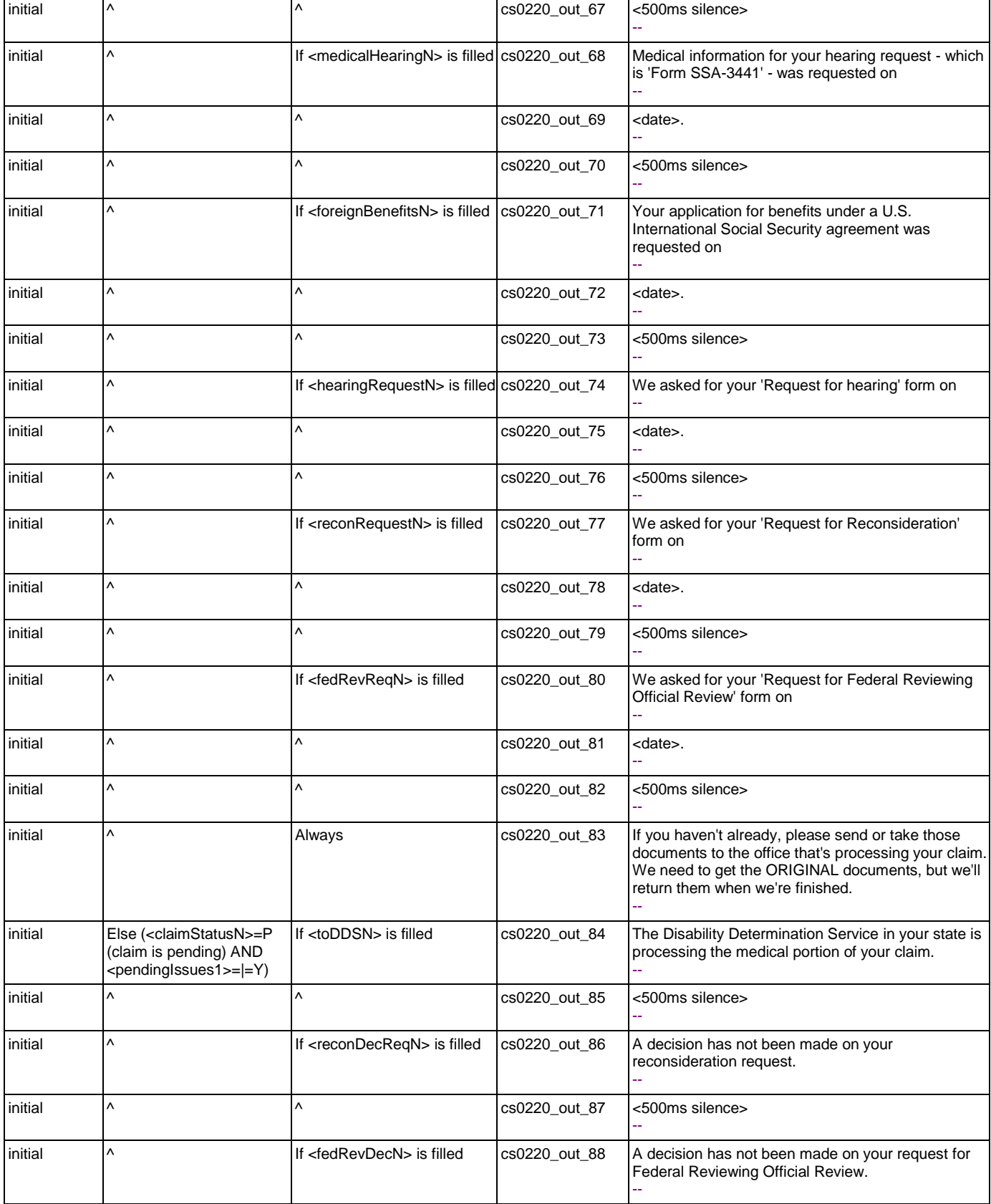

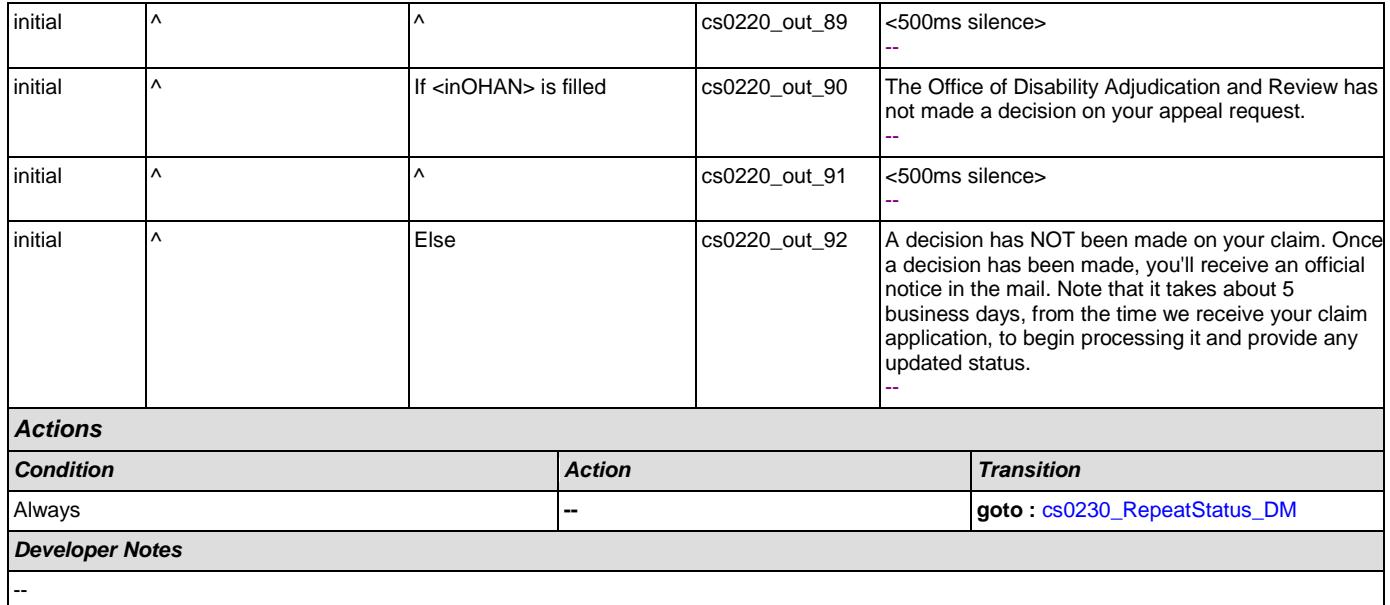

# <span id="page-259-0"></span>**cs0230\_RepeatStatus\_DM**

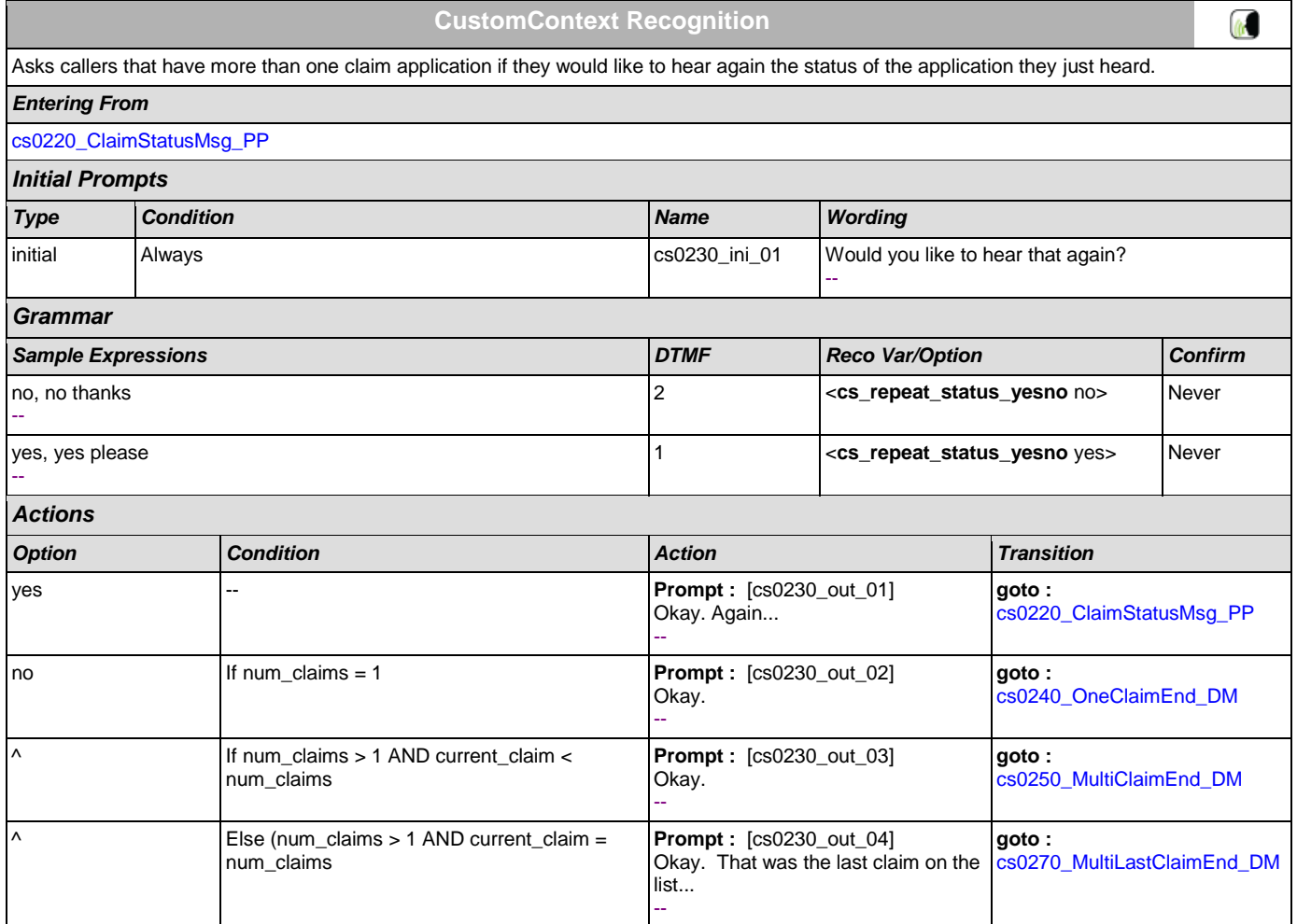

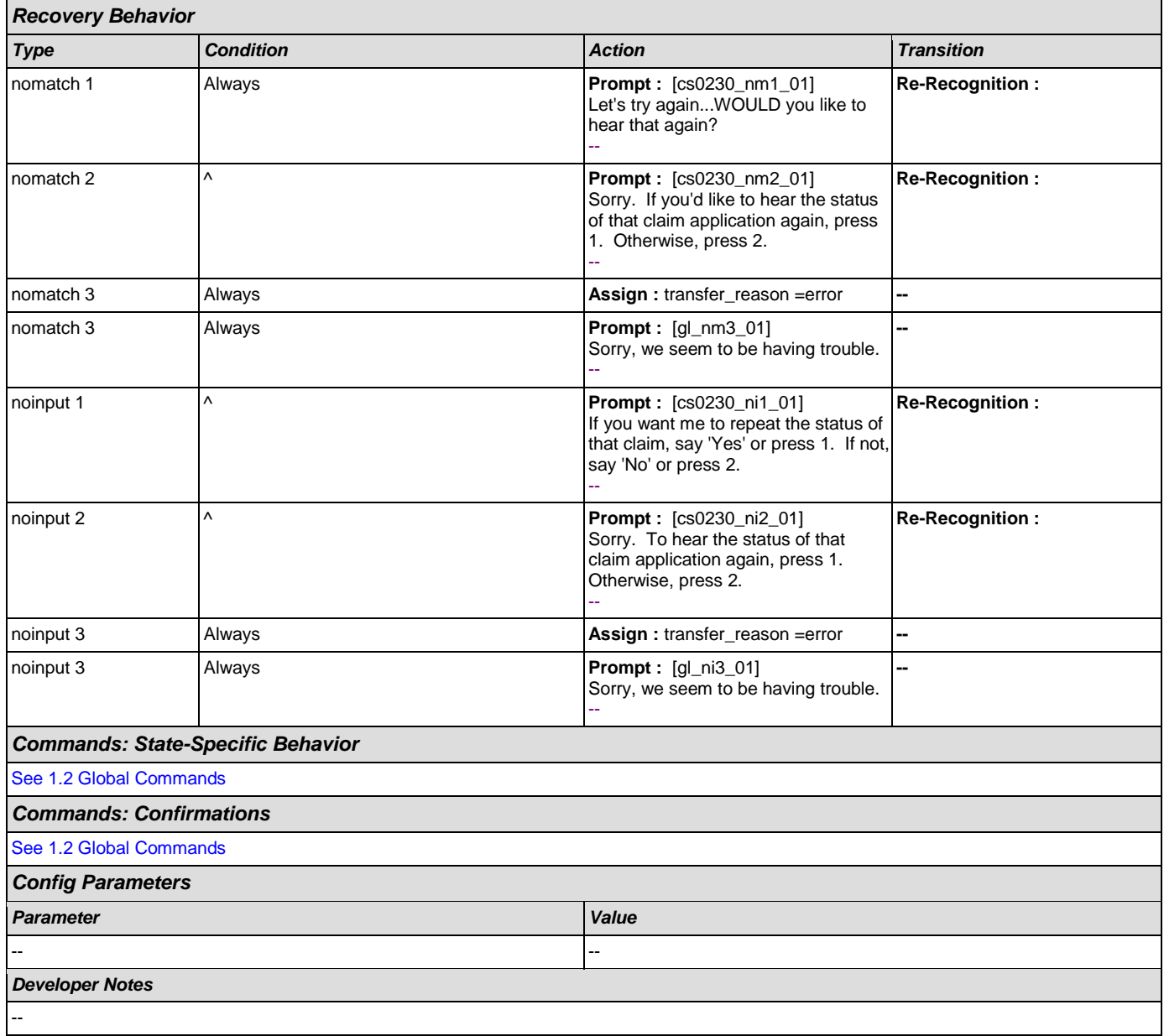

# <span id="page-260-0"></span>**cs0240\_OneClaimEnd\_DM**

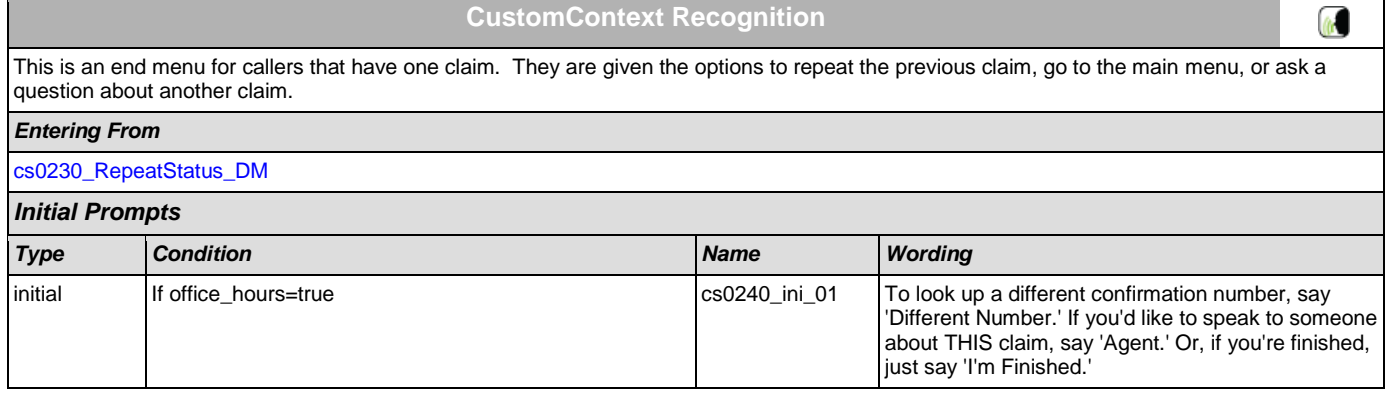

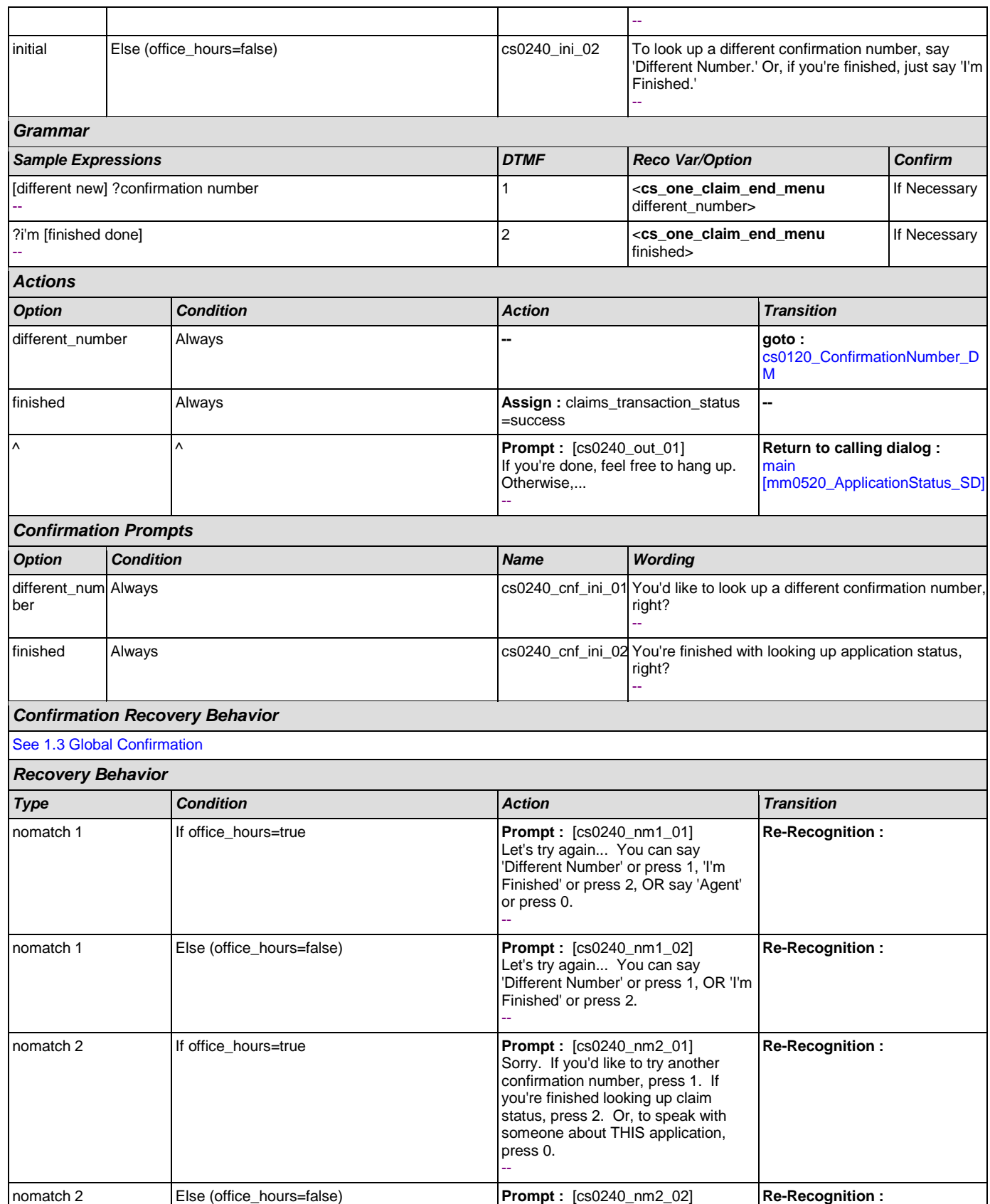

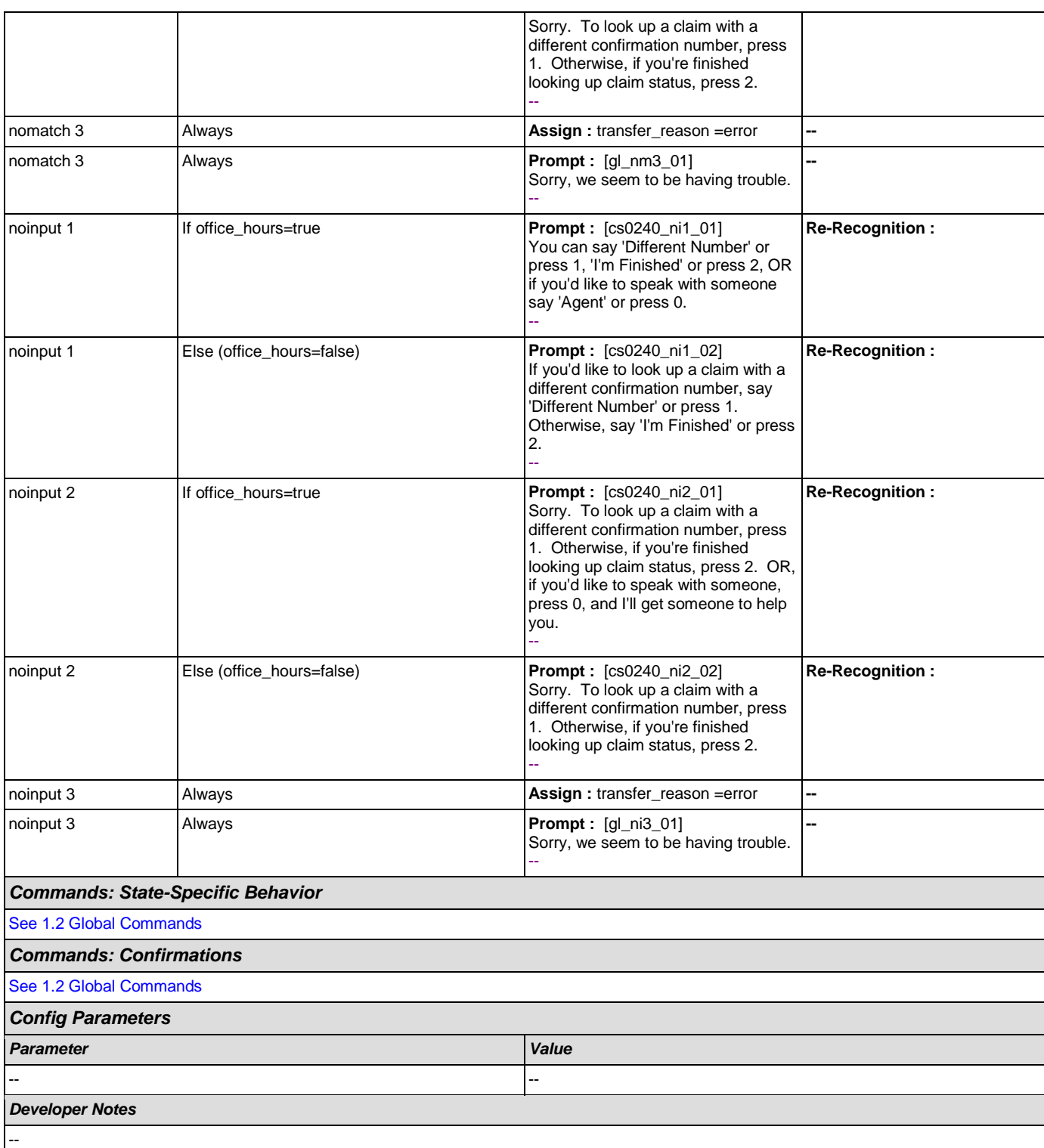

# <span id="page-262-0"></span>**cs0250\_MultiClaimEnd\_DM**

**CustomContext Recognition**

 $\alpha$ 

This is an end menu for callers that have more than one claim. They are given the options to hear the next claim, go to the main menu, or to look up another claim with a different confirmation number.

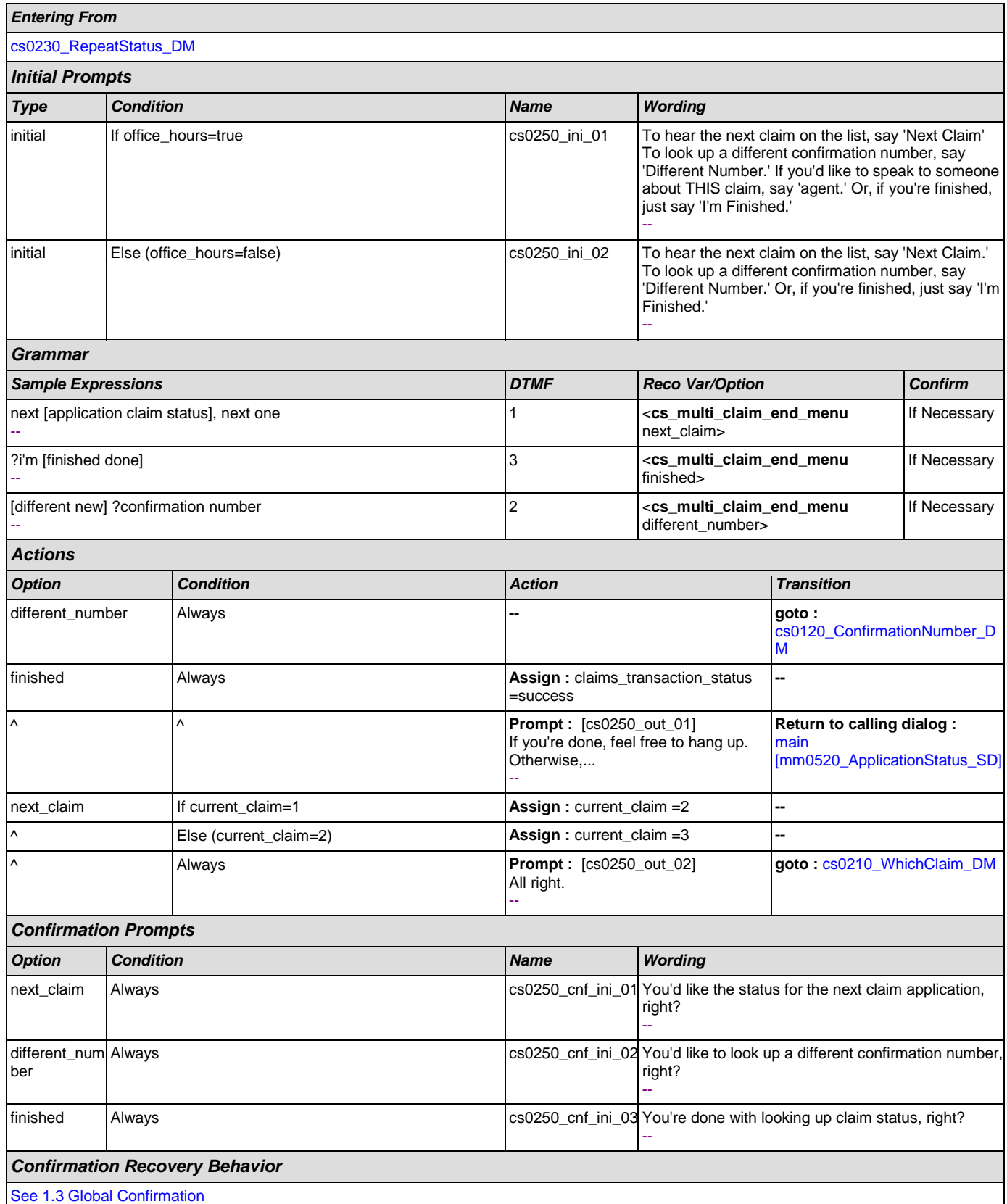

# User Interface Specification Version: 9.0

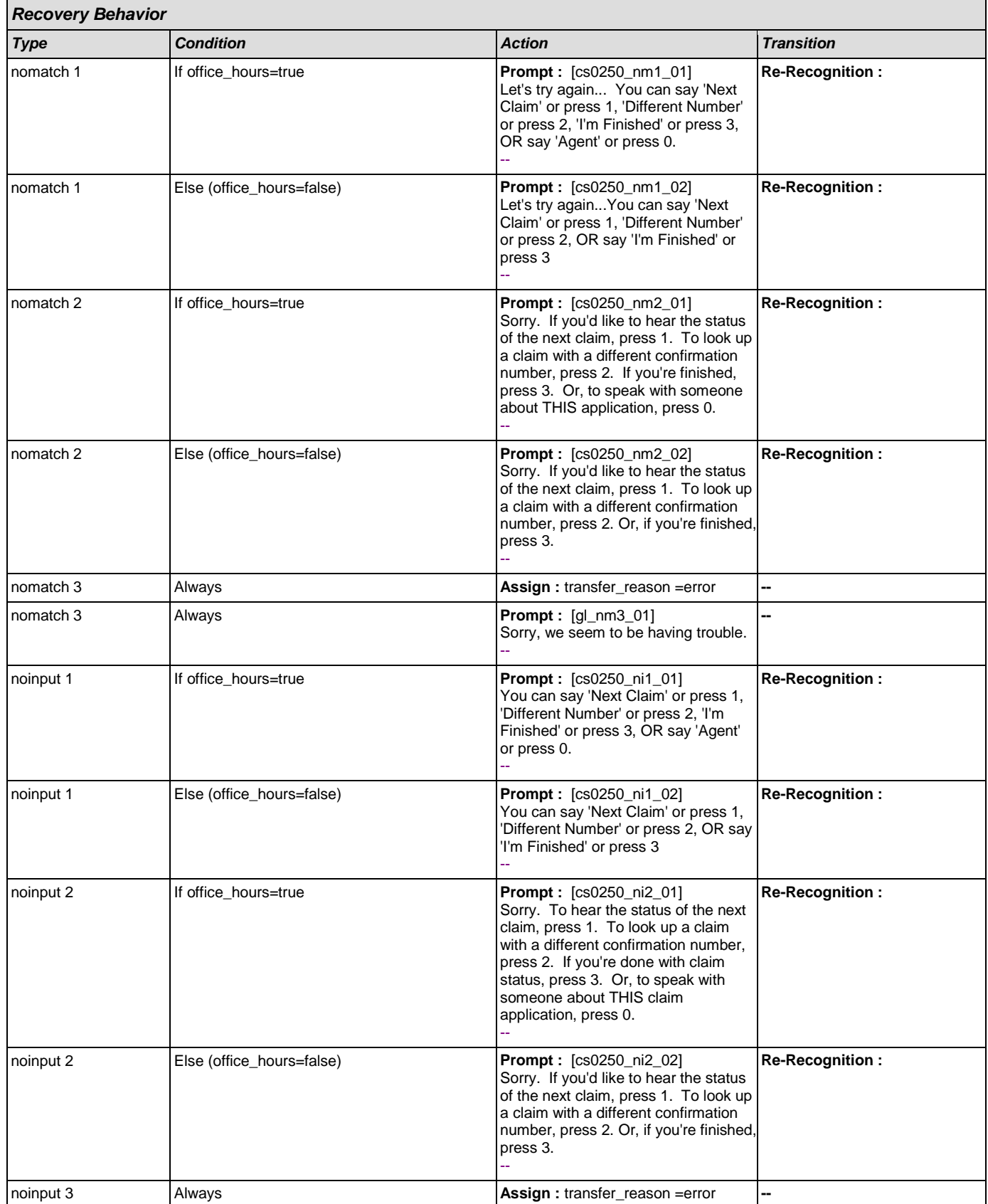

**Cole** 

#### SSA\_ATT\_Care2020\_N8NN

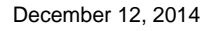

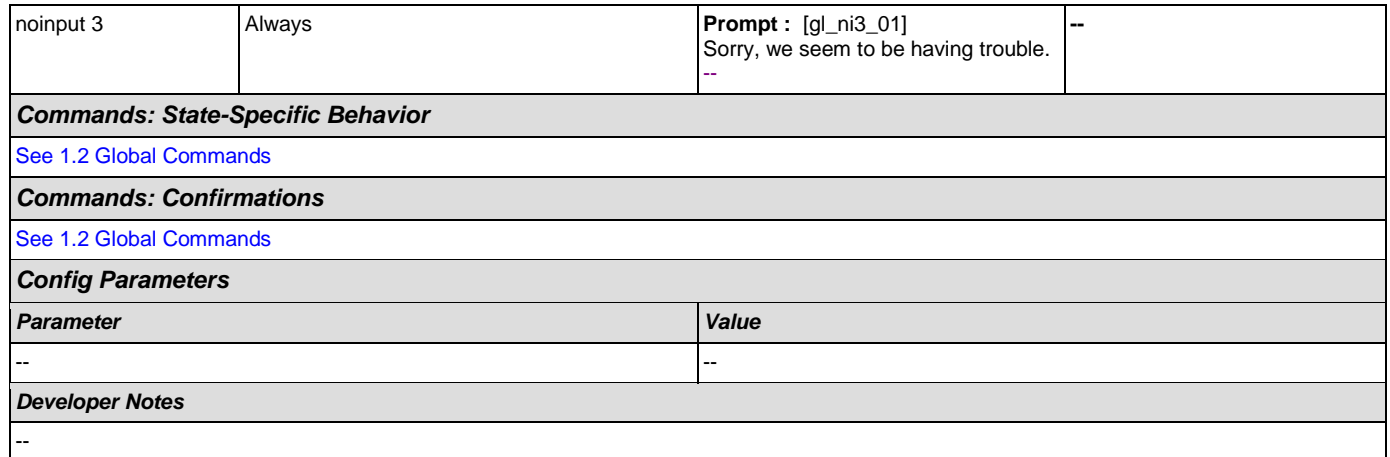

#### **cs0260\_NoStatusEnd\_DM**

# **CustomContext Recognition**

This is an end menu for callers that have more than one claim, but who chose not to hear any of them. This state also is for callers who have heard the final claim application for a given confirmation number.

NOTE: This state is currently unreachable because, while correct as designed, the backend is currently returning a generic '9999' error code in the event of 0 claims

#### *Entering From*

[cs0200\\_ClaimsRetrieval\\_DB](#page-249-0)

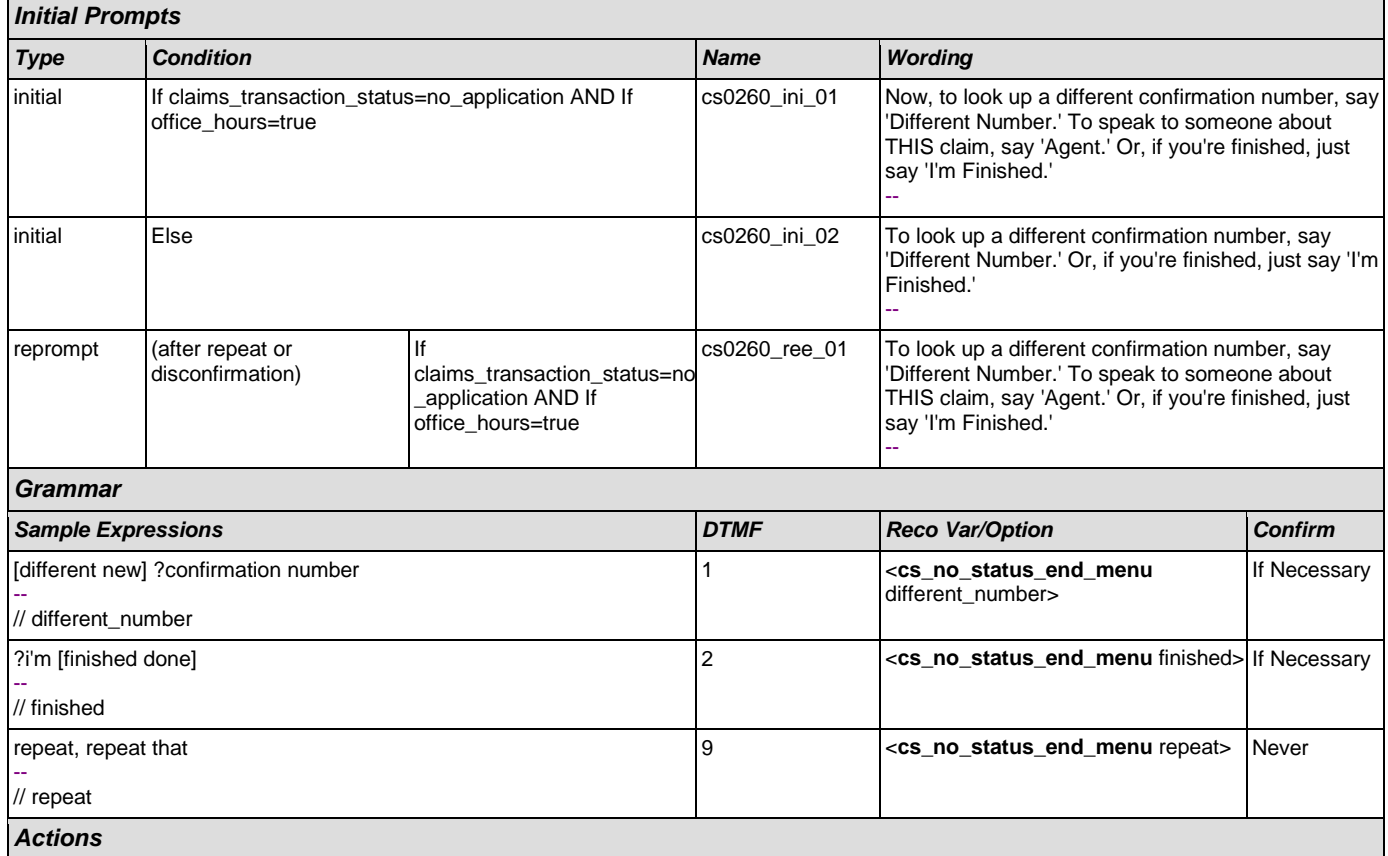

### User Interface Specification Version: 9.0

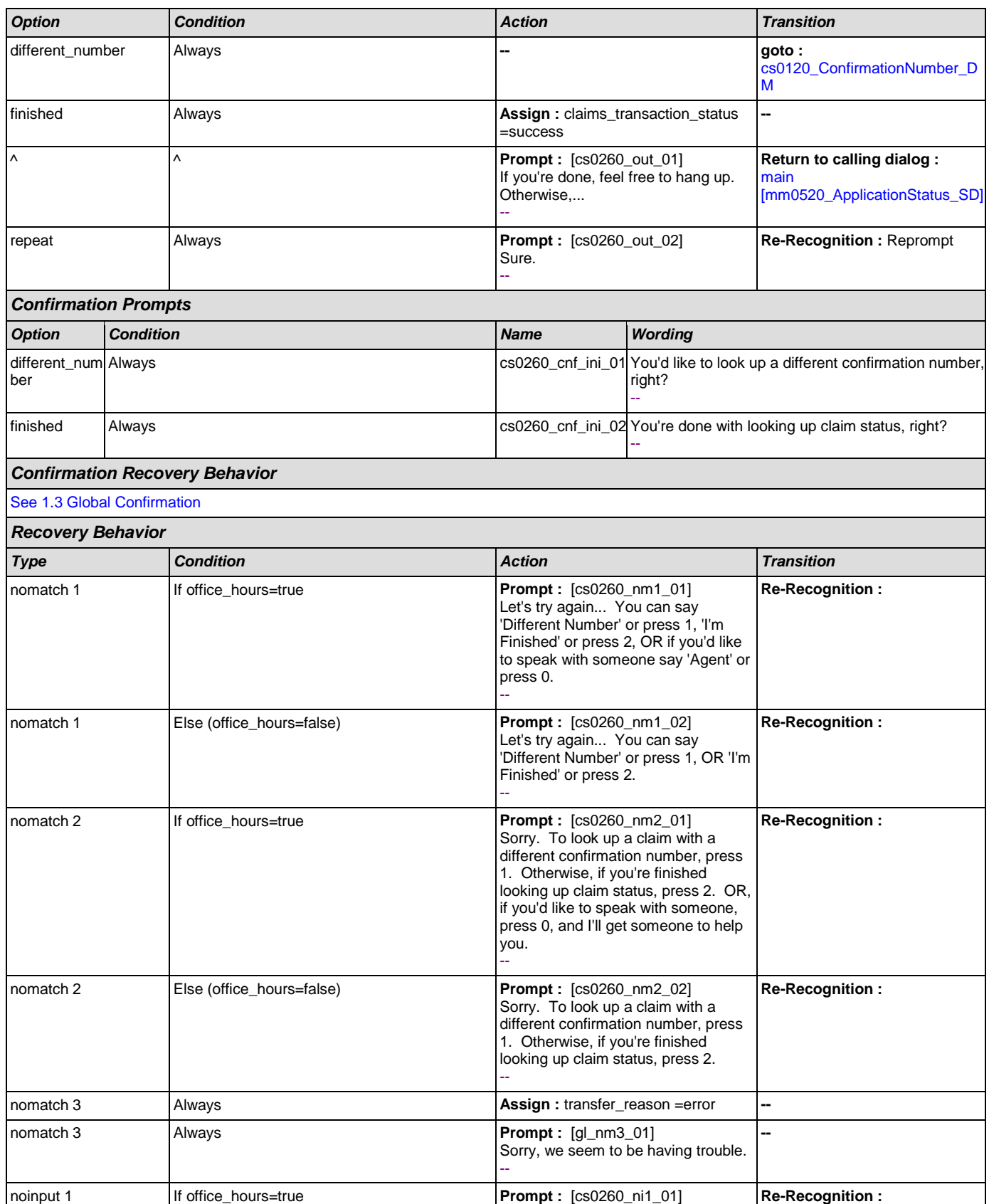

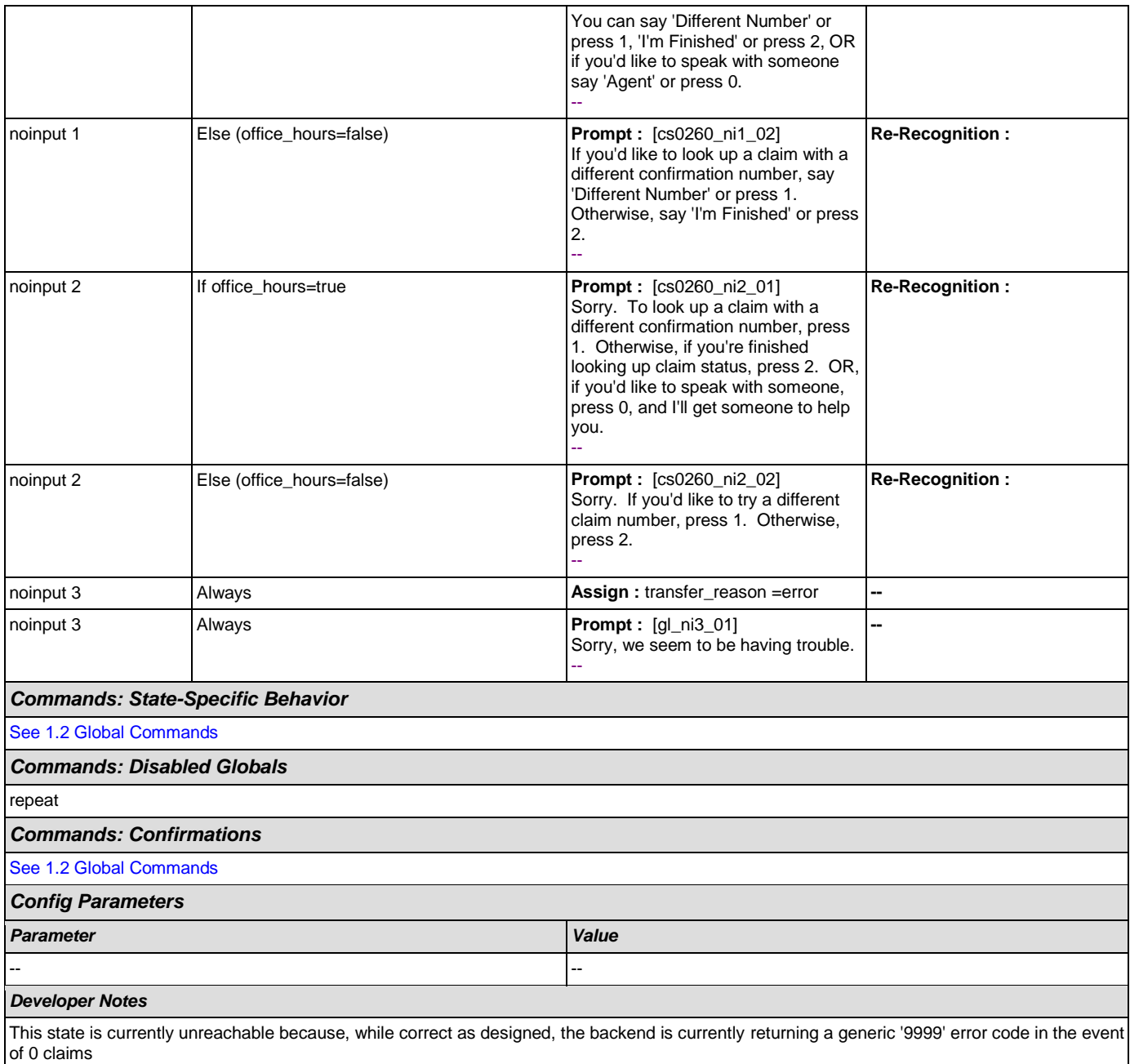

# <span id="page-267-0"></span>**cs0270\_MultiLastClaimEnd\_DM**

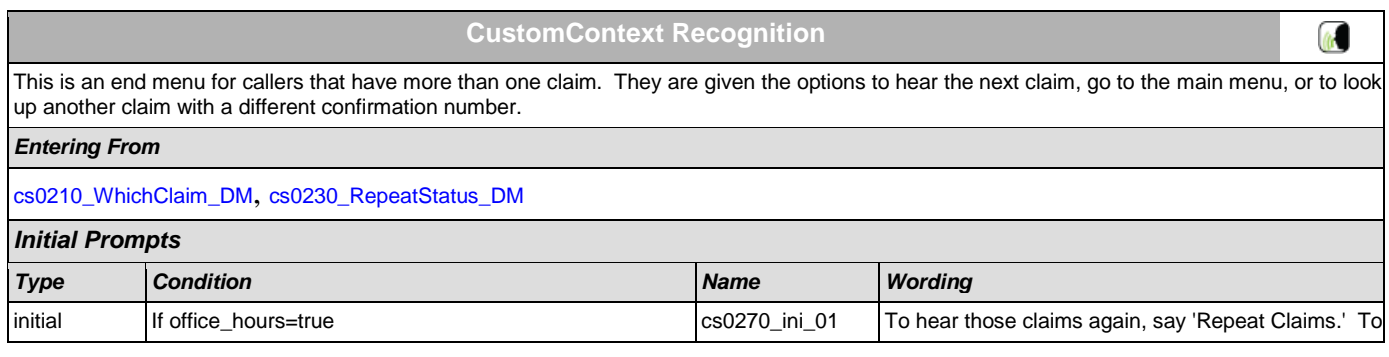

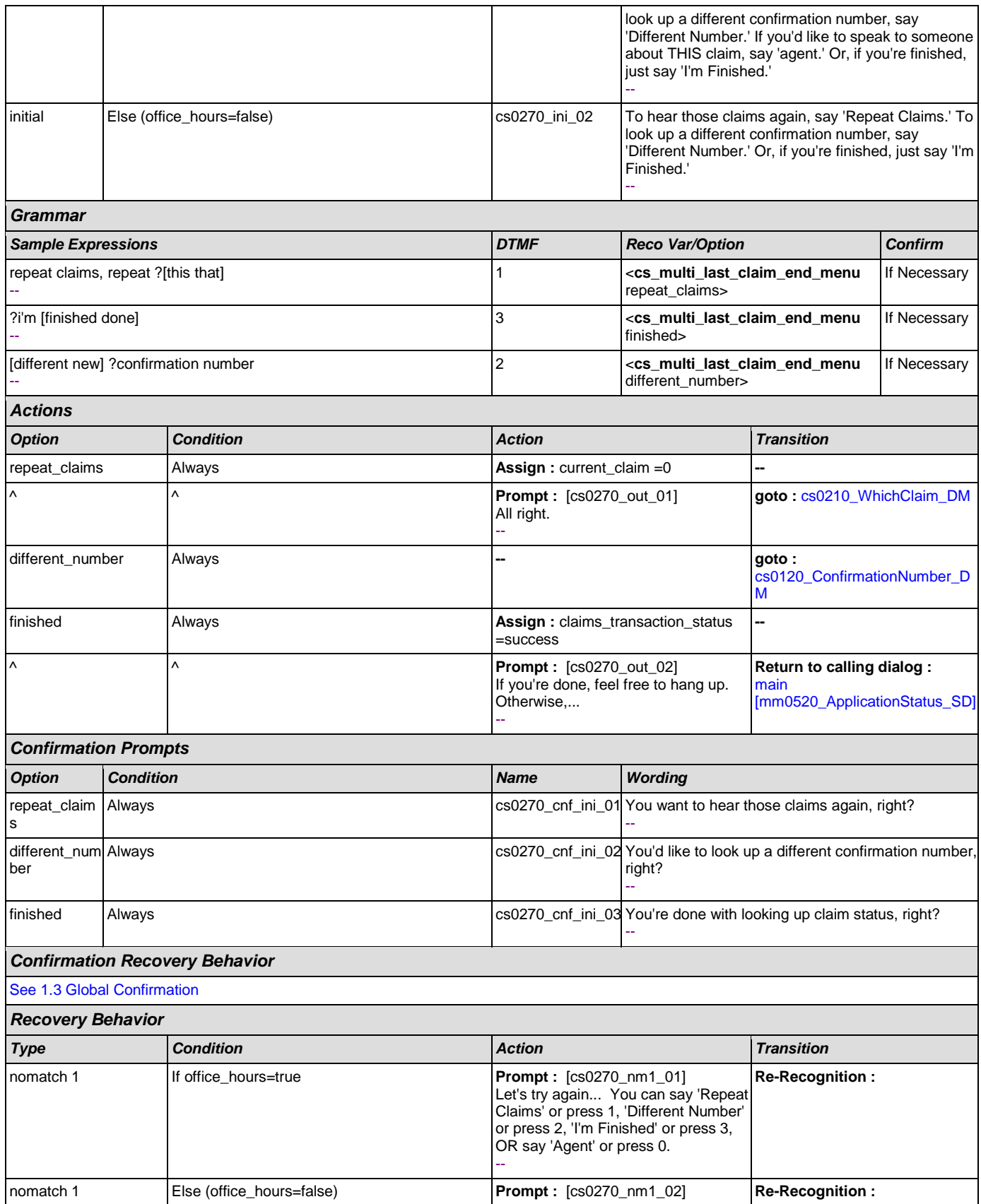

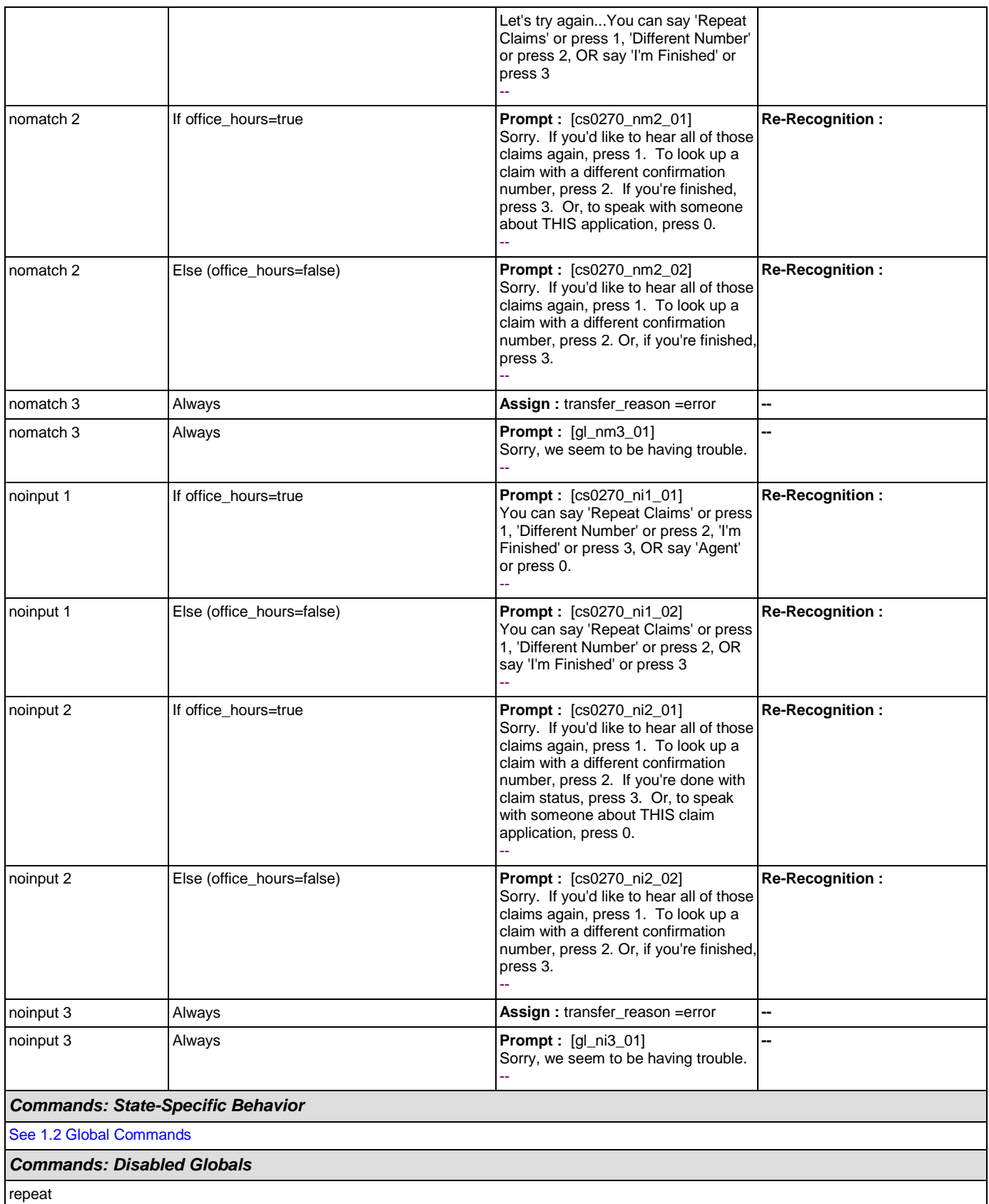

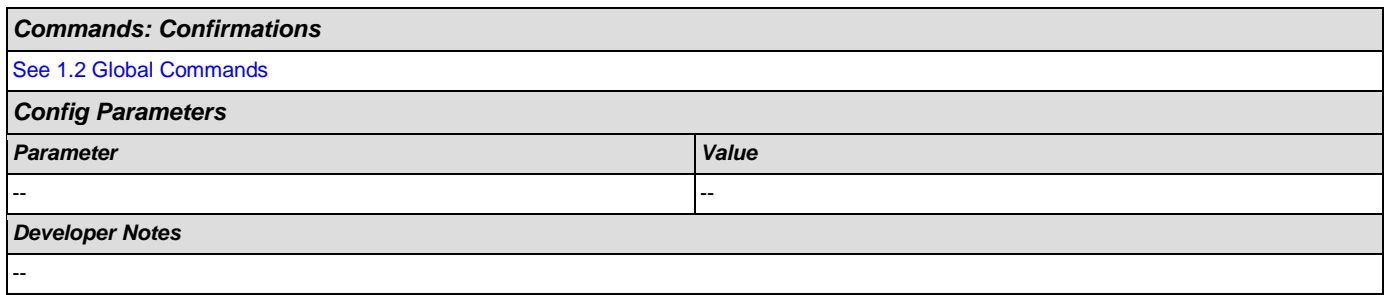

### **2.6 DirectDeposit Dialog**

The Direct Deposit application allows callers to update their direct deposit information.

### <span id="page-271-1"></span>**dd0100\_PingHost\_DB**

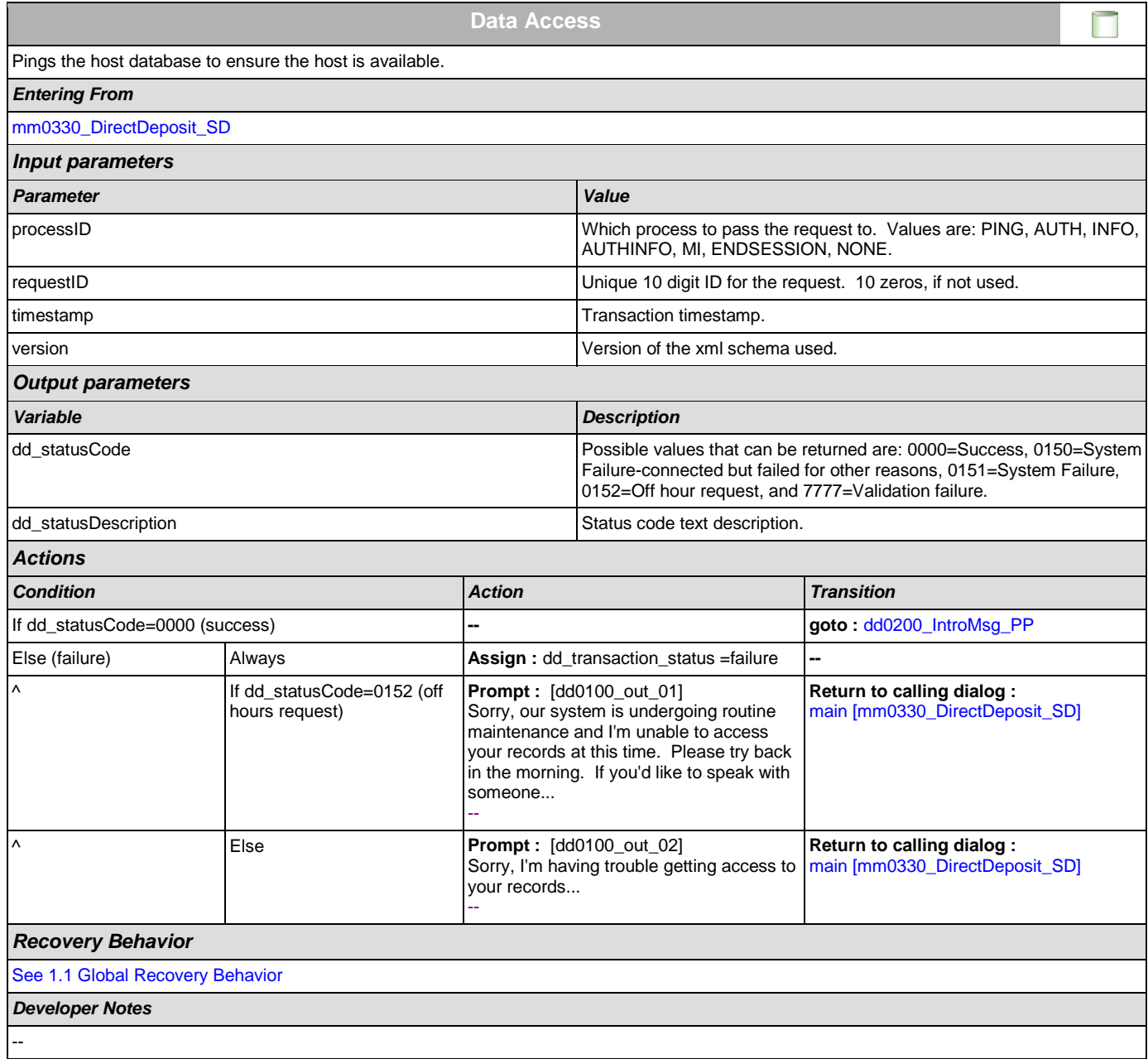

### <span id="page-271-0"></span>**dd0200\_IntroMsg\_PP**

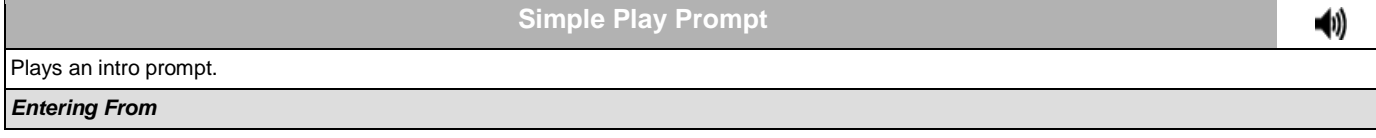

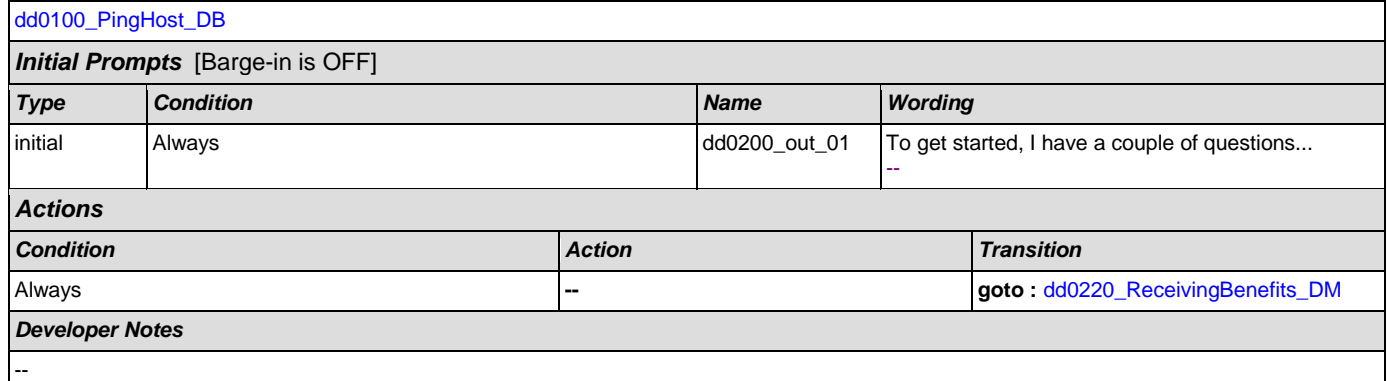

# <span id="page-272-0"></span>**dd0220\_ReceivingBenefits\_DM**

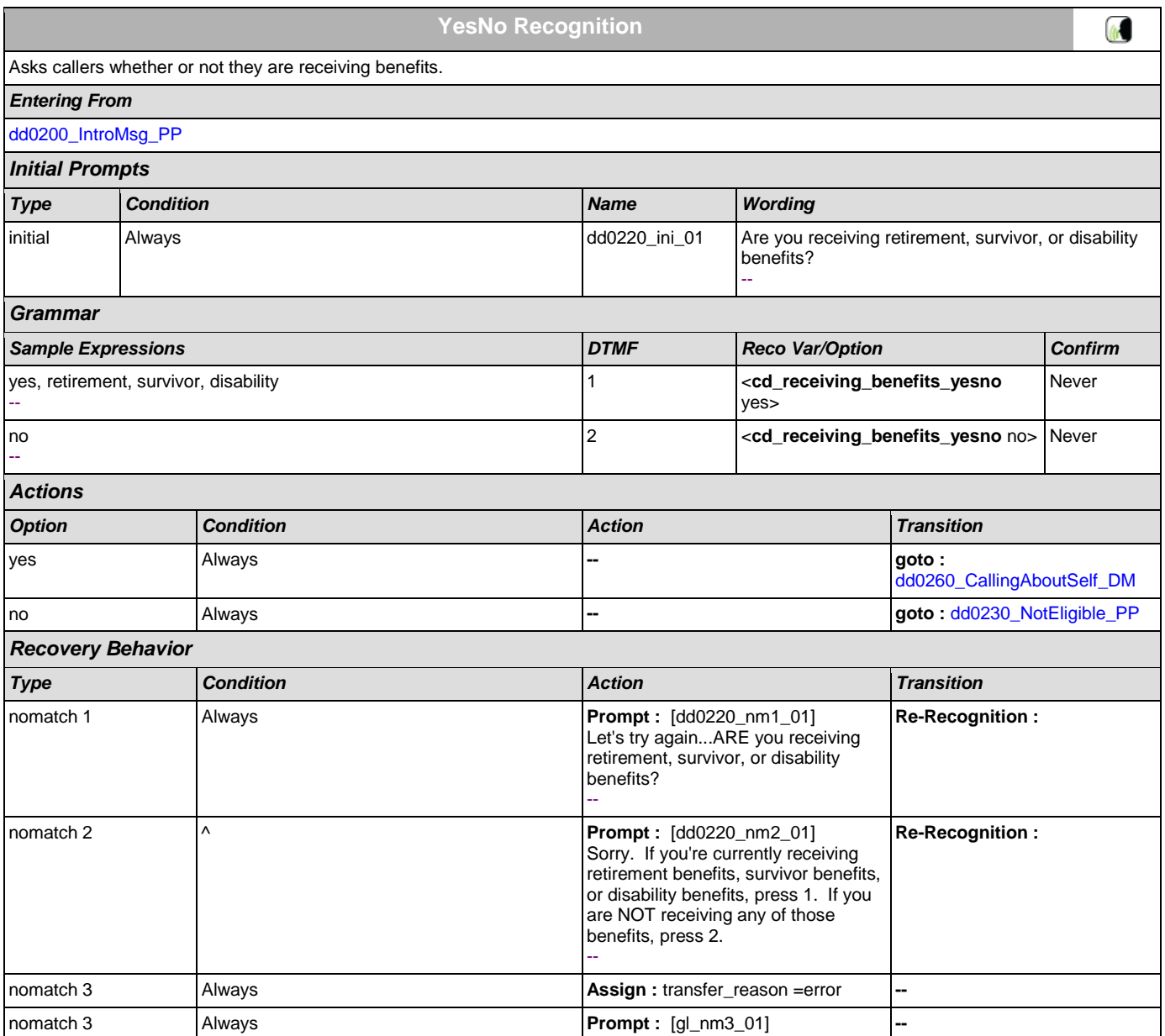

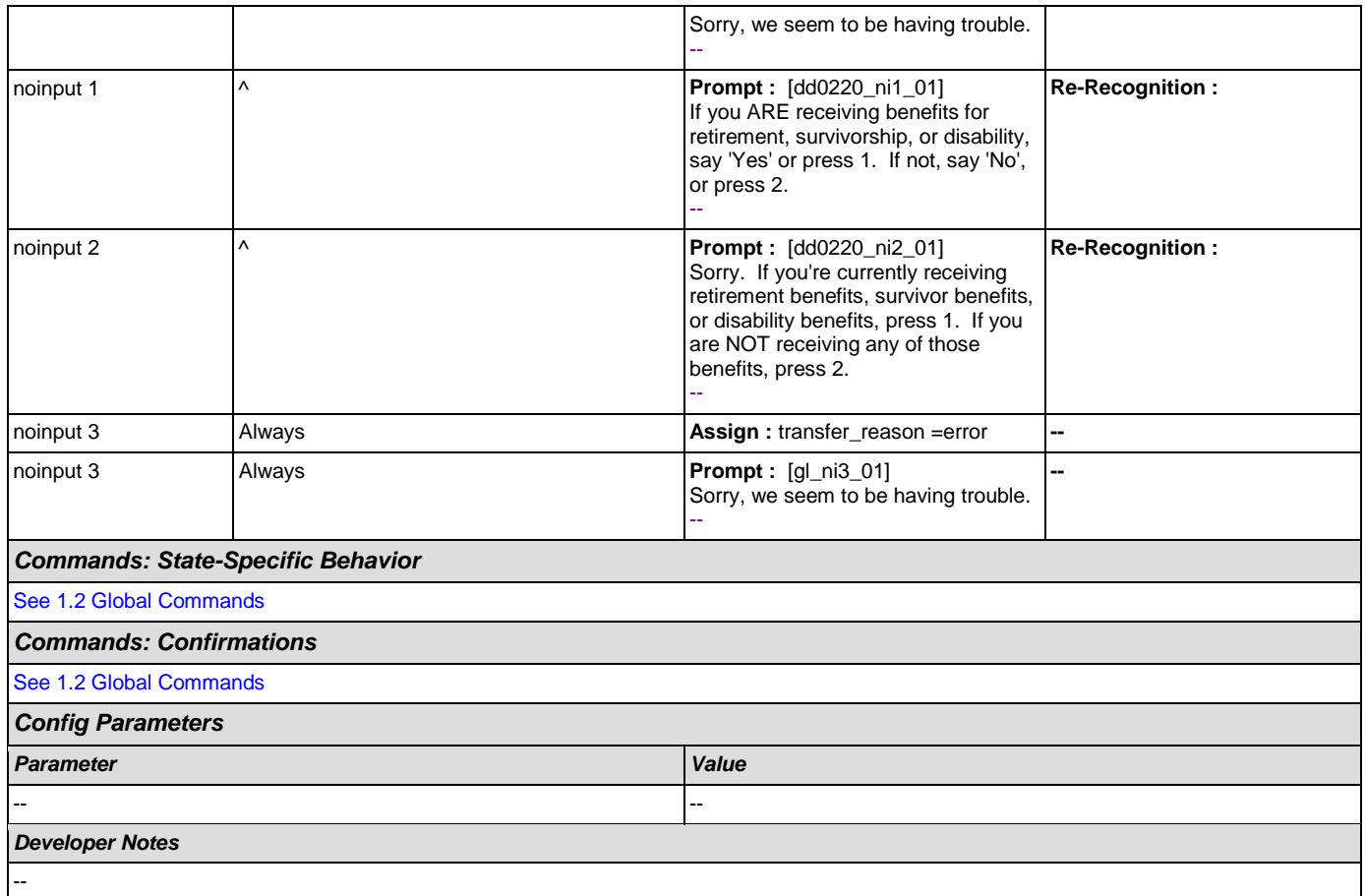

# <span id="page-273-0"></span>**dd0230\_NotEligible\_PP**

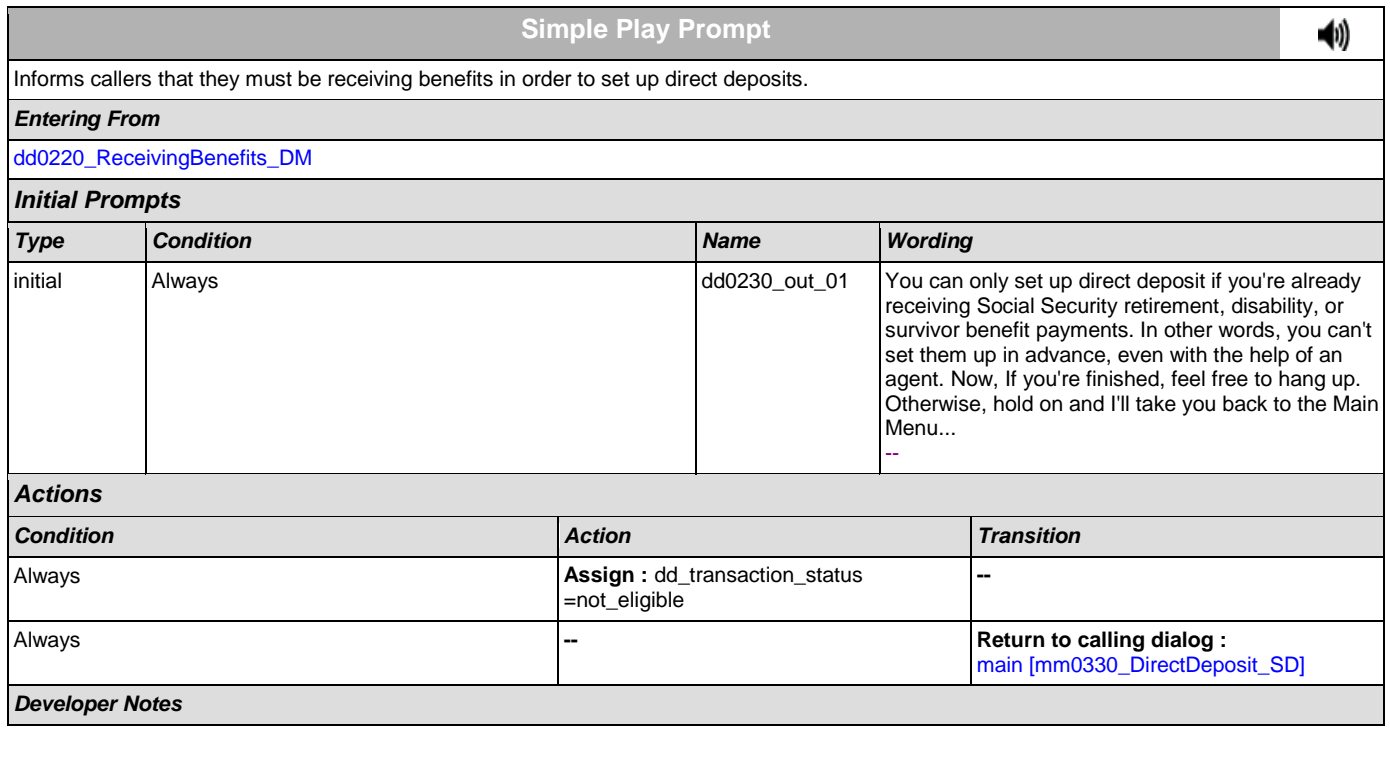

--

# <span id="page-274-0"></span>**dd0260\_CallingAboutSelf\_DM**

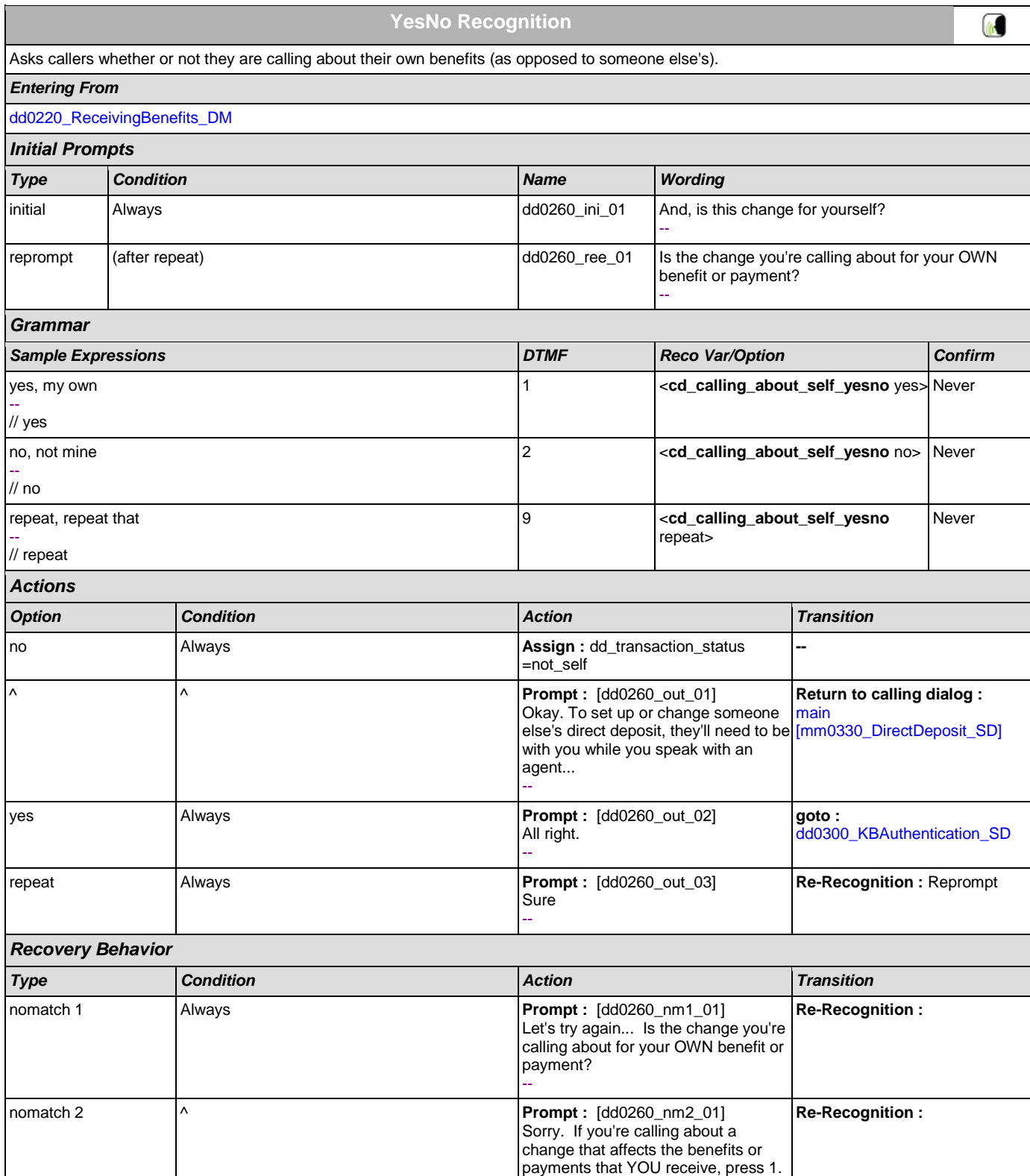

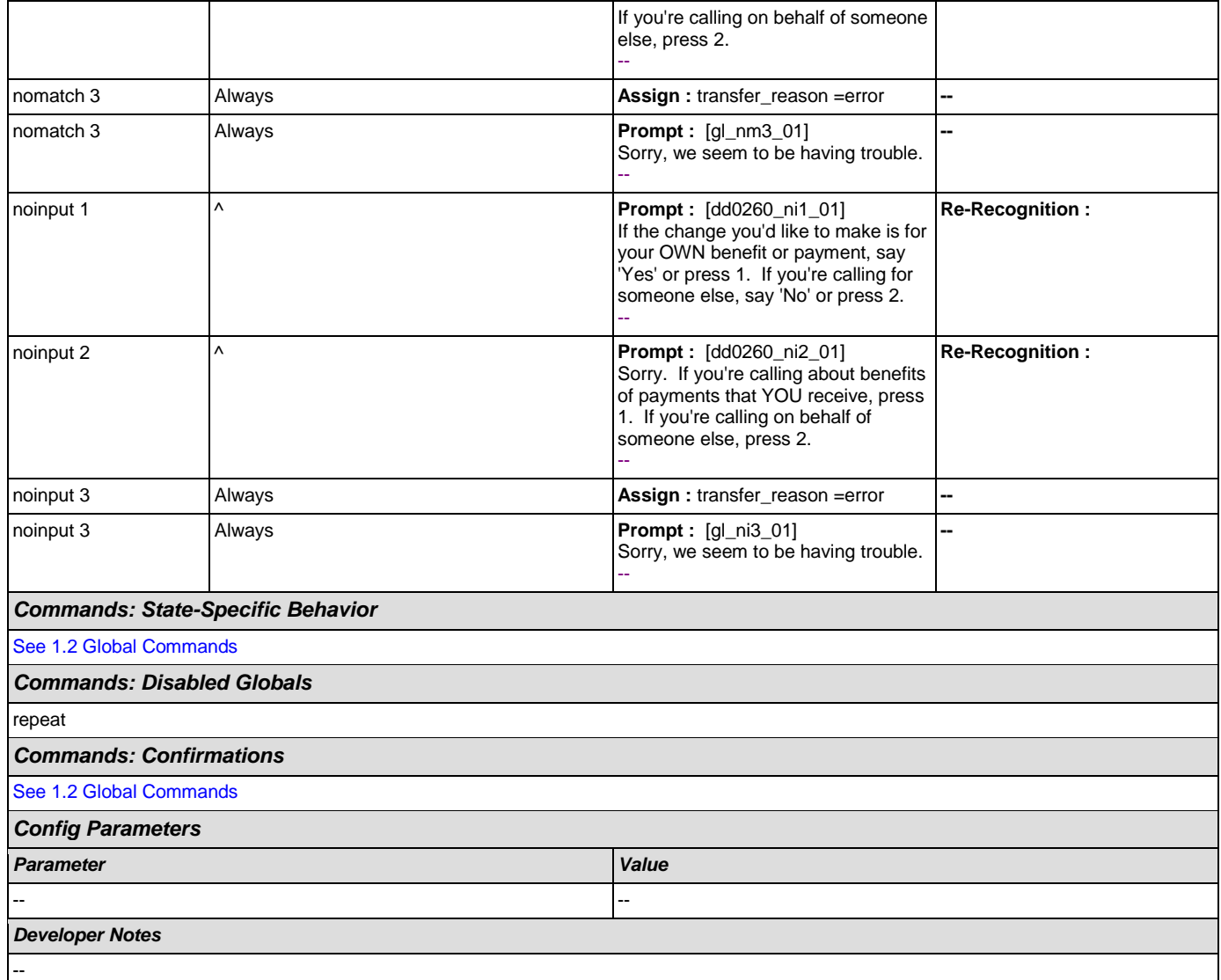

# <span id="page-275-0"></span>**dd0300\_KBAuthentication\_SD**

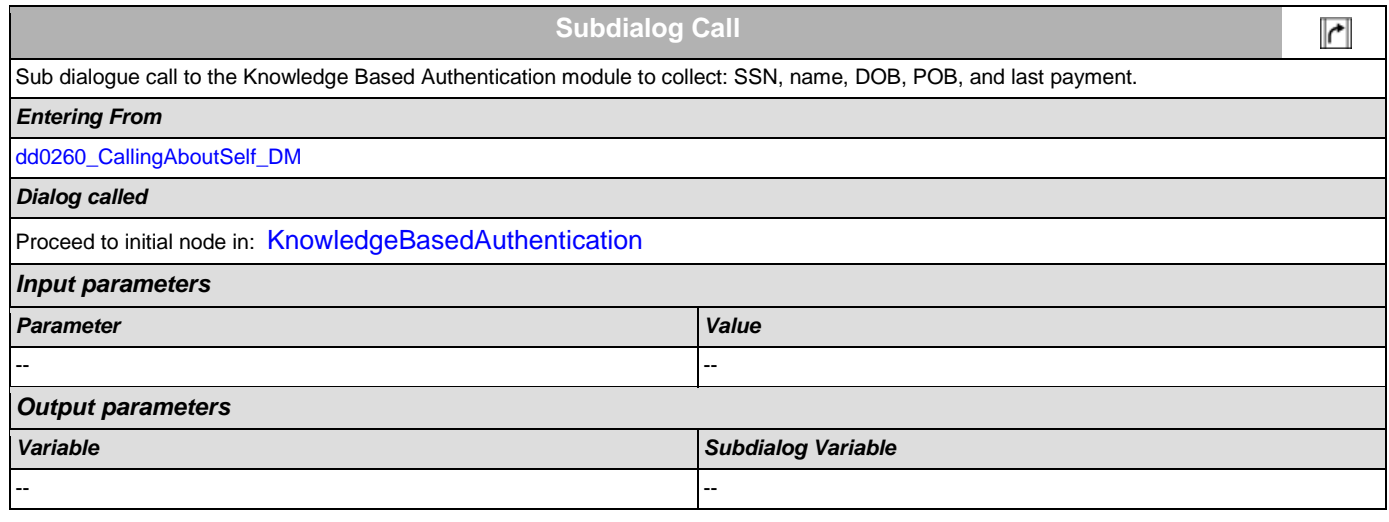

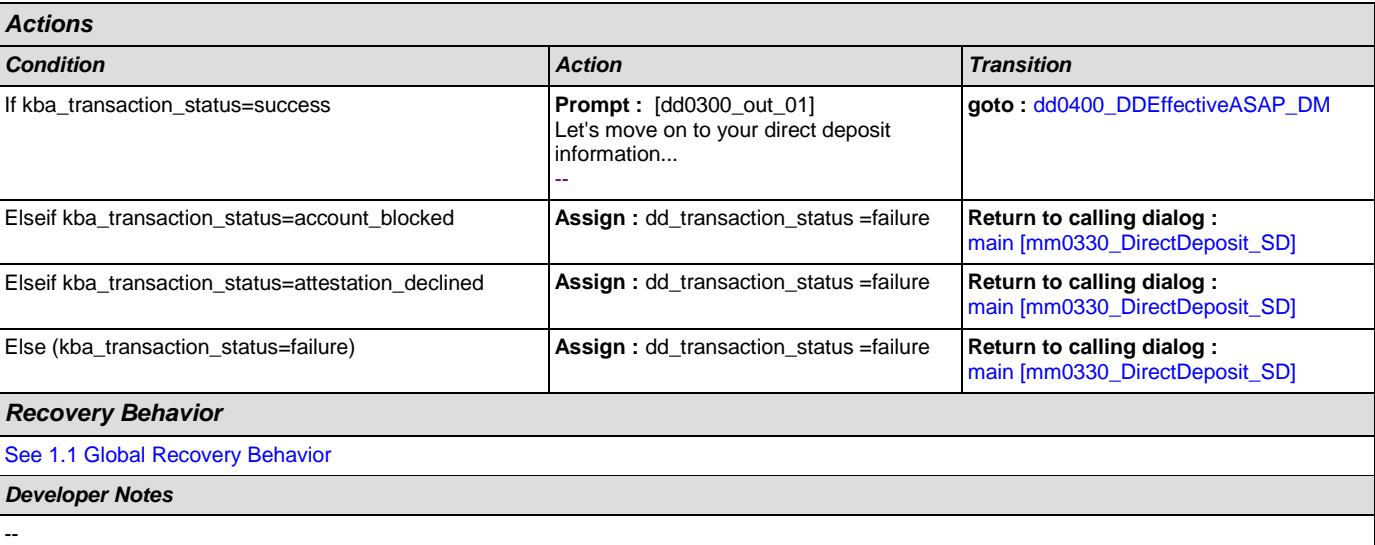

# <span id="page-276-0"></span>**dd0400\_DDEffectiveASAP\_DM**

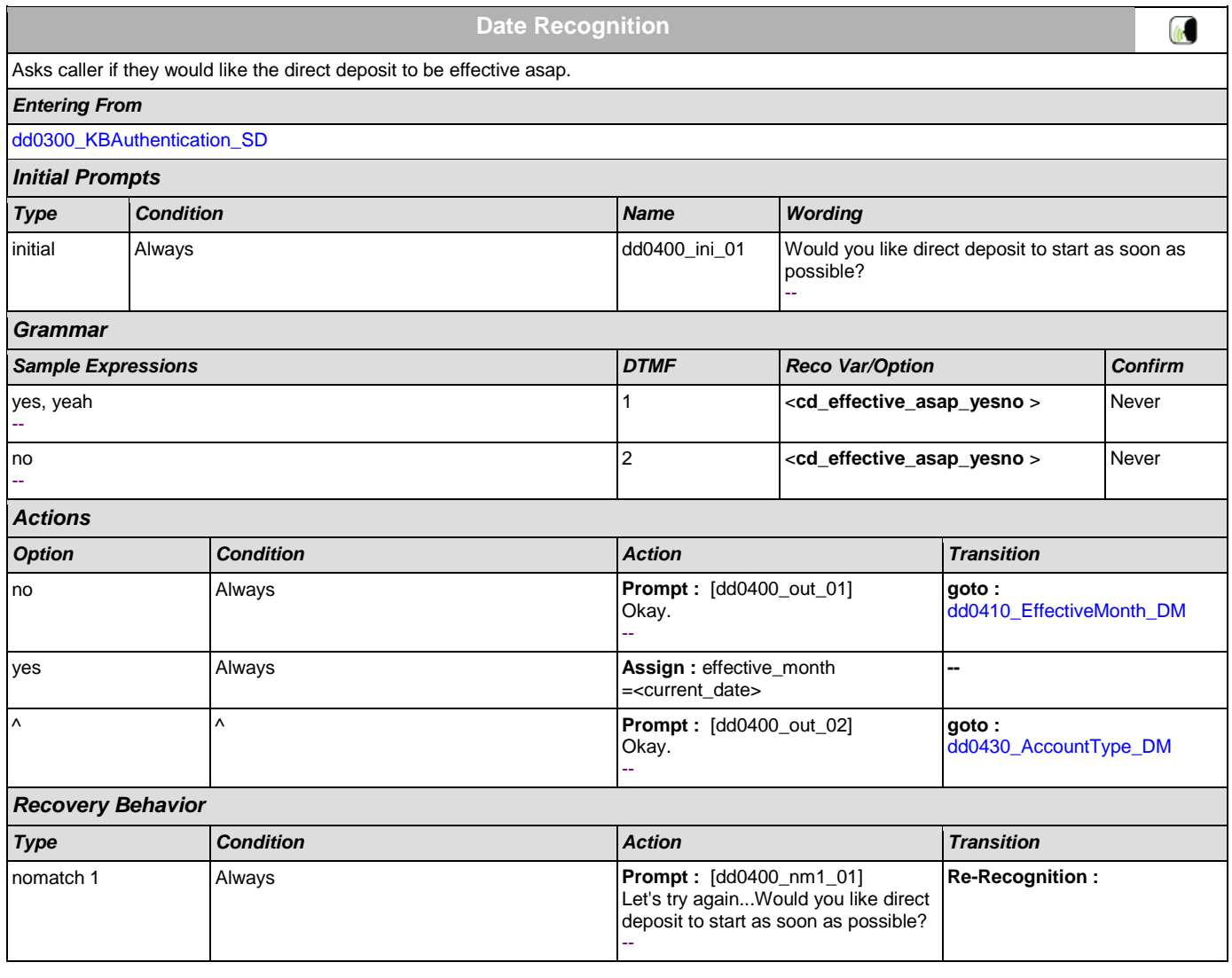

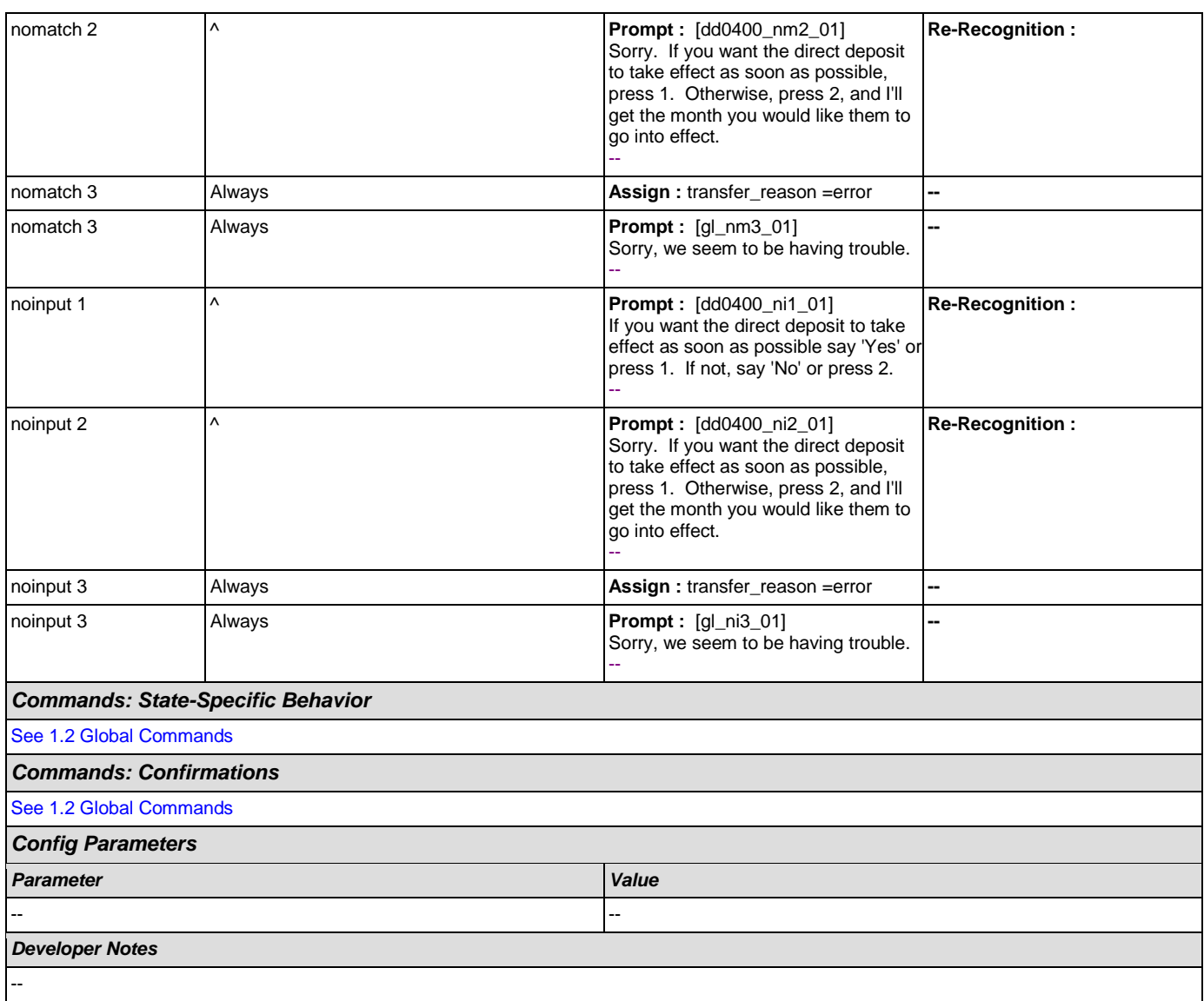

### <span id="page-277-0"></span>**dd0410\_EffectiveMonth\_DM**

**CustomContext Recognition In** After the caller indicates that they don't want their direct deposit to start as soon as possible, asks what month they want their direct deposit to take effect. *Entering From* [dd0400\\_DDEffectiveASAP\\_DM](#page-276-0) *Initial Prompts Type Condition Name Wording* initial Always and Always and the Muslim of the dd0410\_ini\_01 What month would you like your direct deposit to start? You can choose... - initial If current date = (january) dd0410\_ini\_02 <sup>|</sup> 'February', 'March' or 'April.' - initial  $\begin{bmatrix} E \end{bmatrix}$  Elseif current date = (february)  $\begin{bmatrix} dd0410\_ini\_03 \end{bmatrix}$  'March', 'April' or 'May.' --

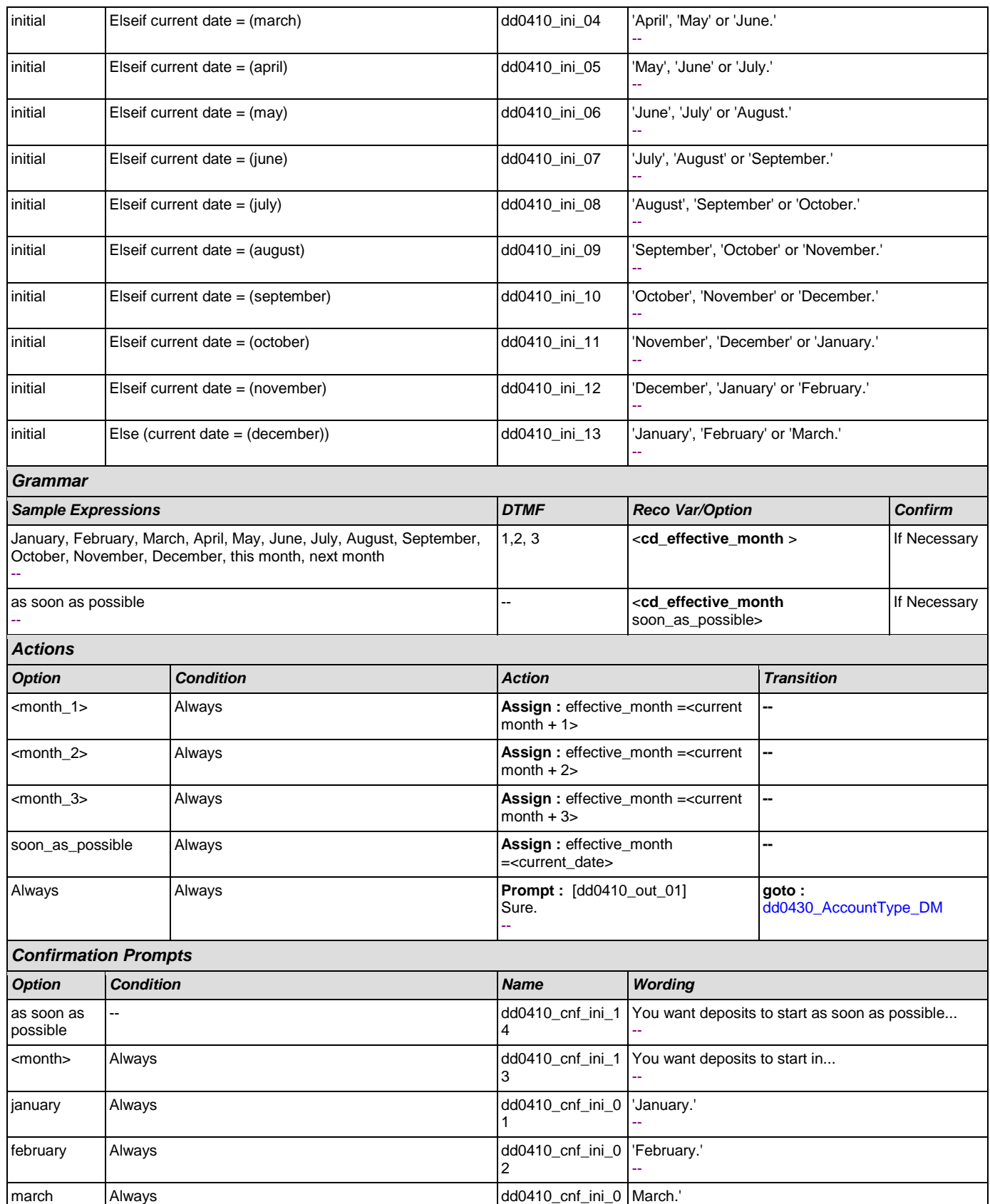

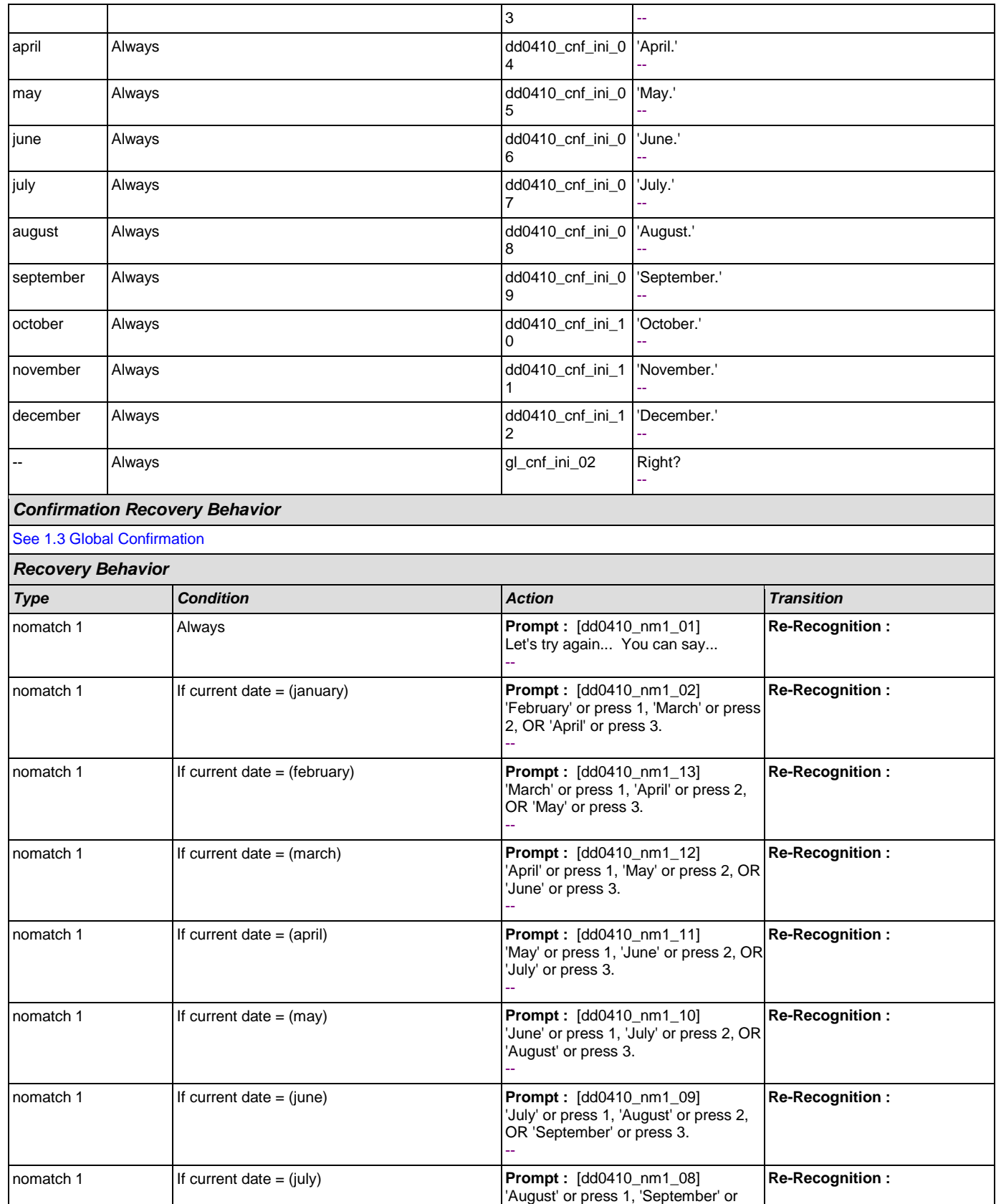

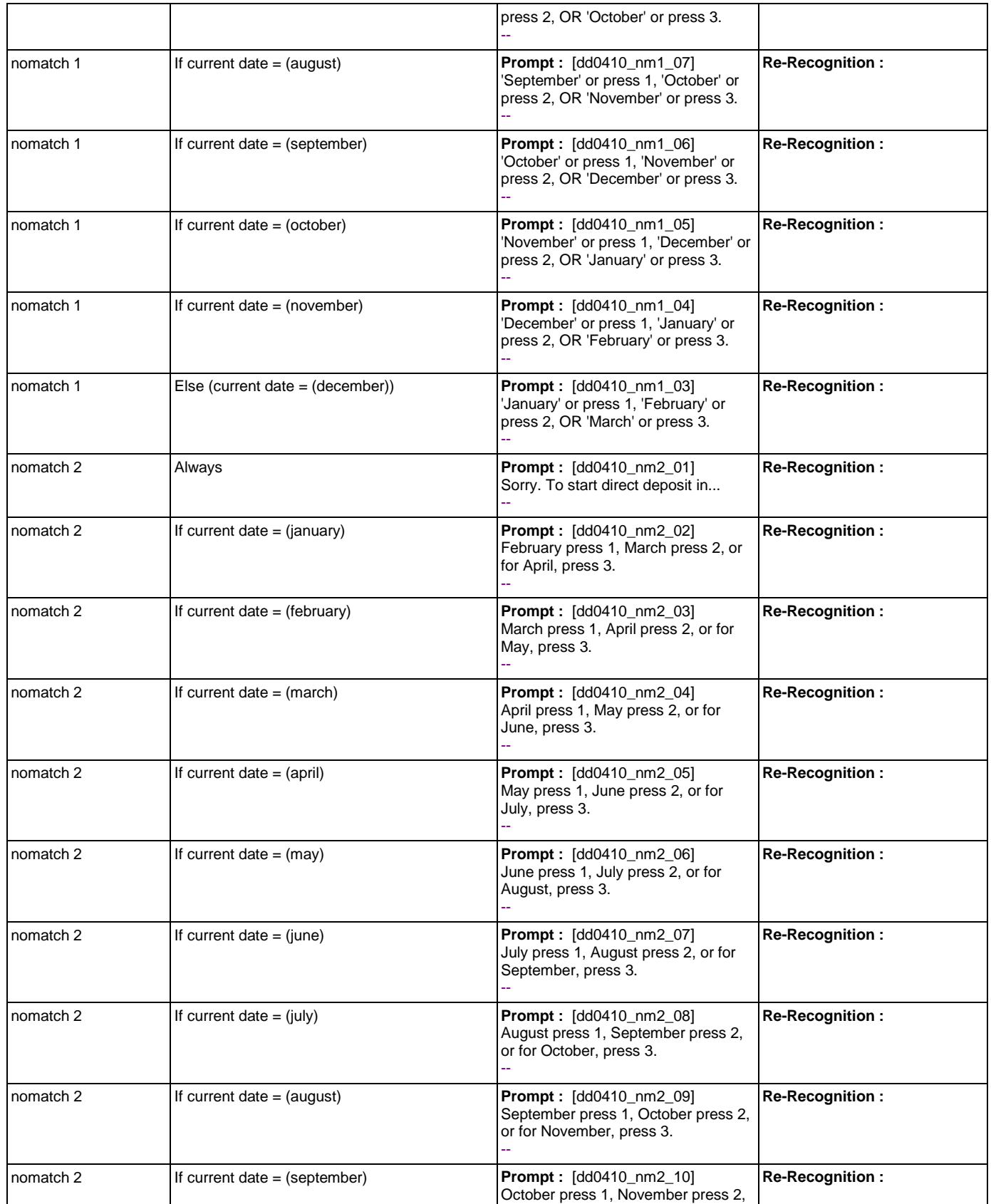

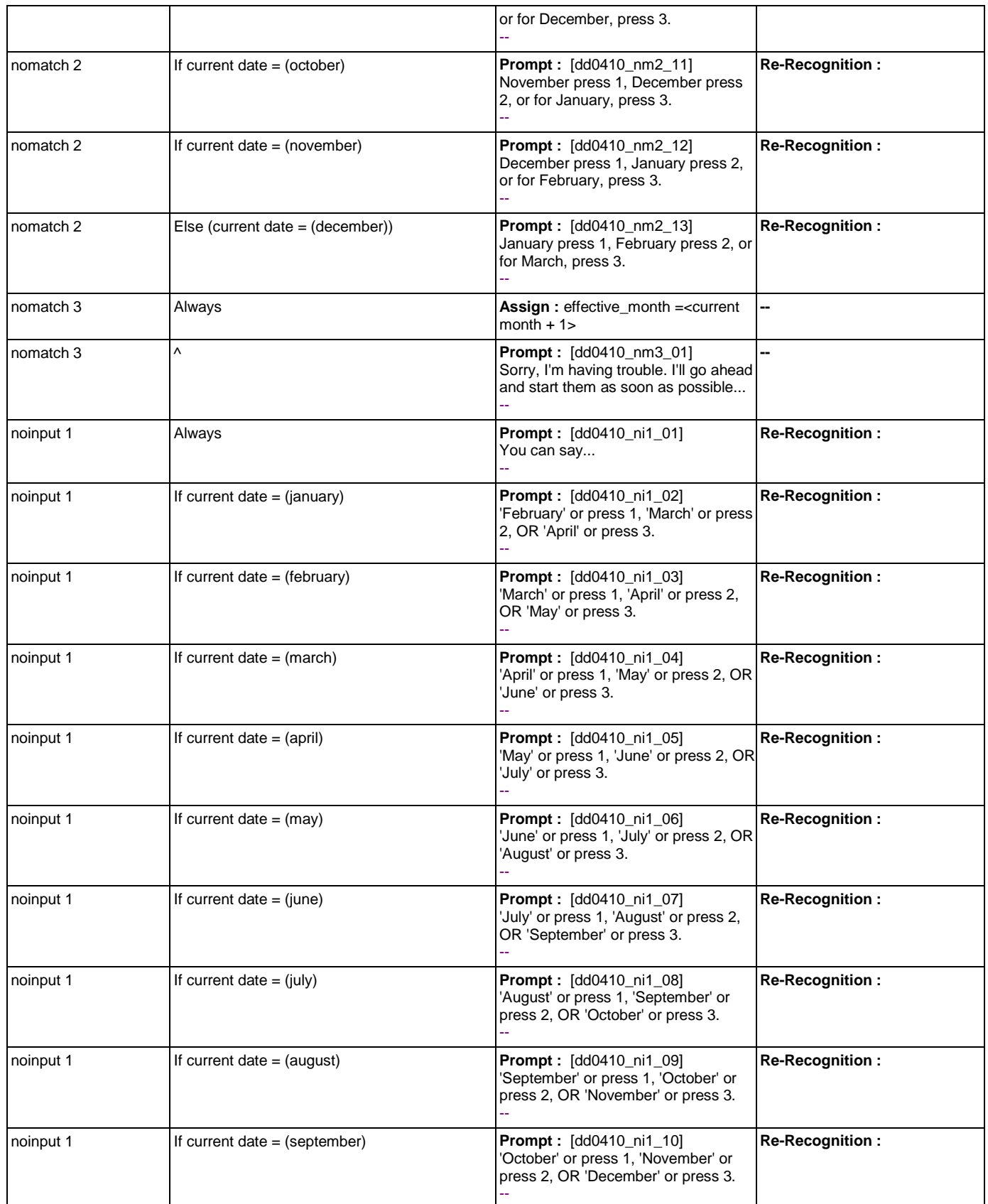

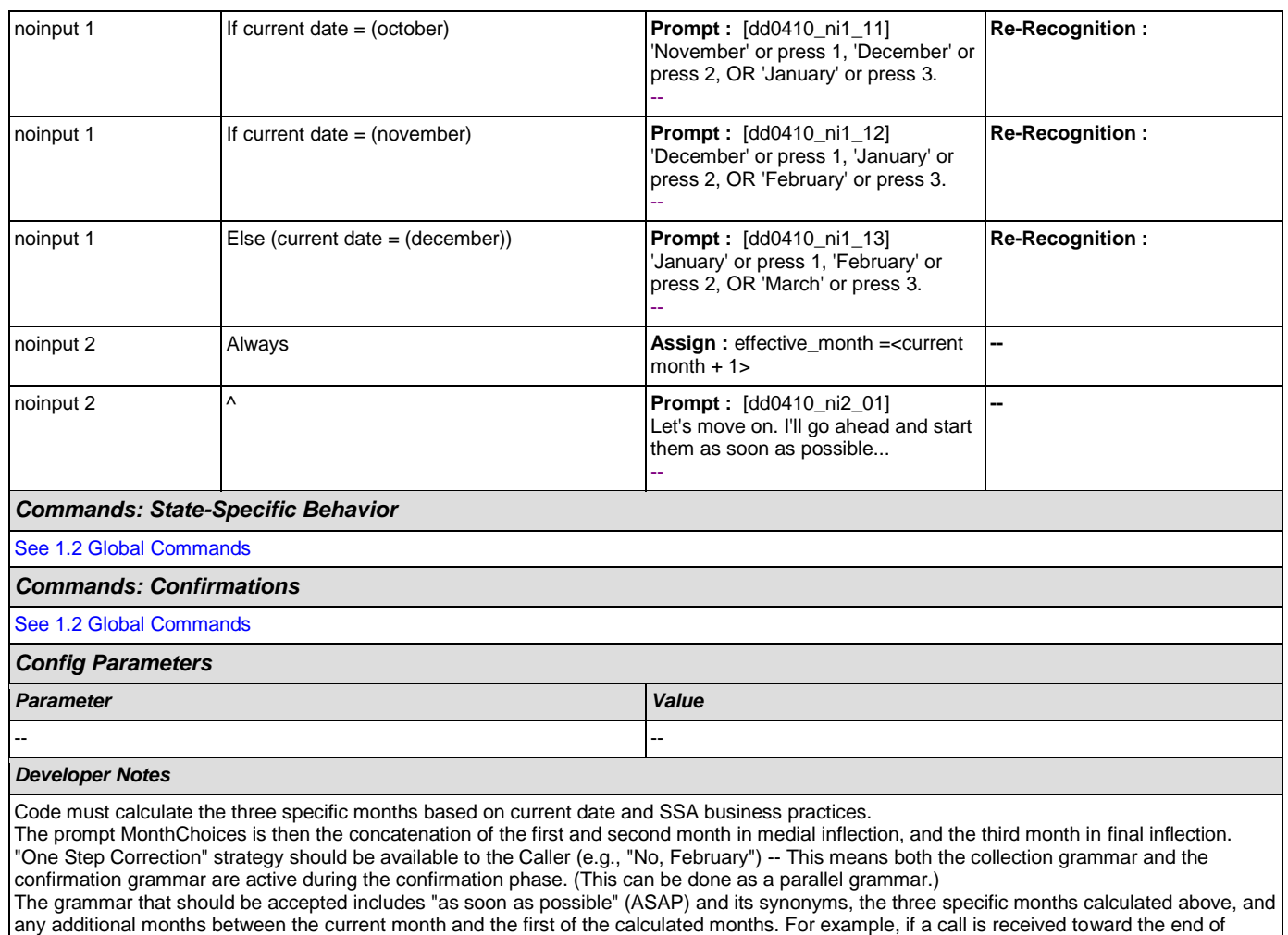

### <span id="page-282-0"></span>**dd0430\_AccountType\_DM**

but it should be recognized and handled the same as ASAP.

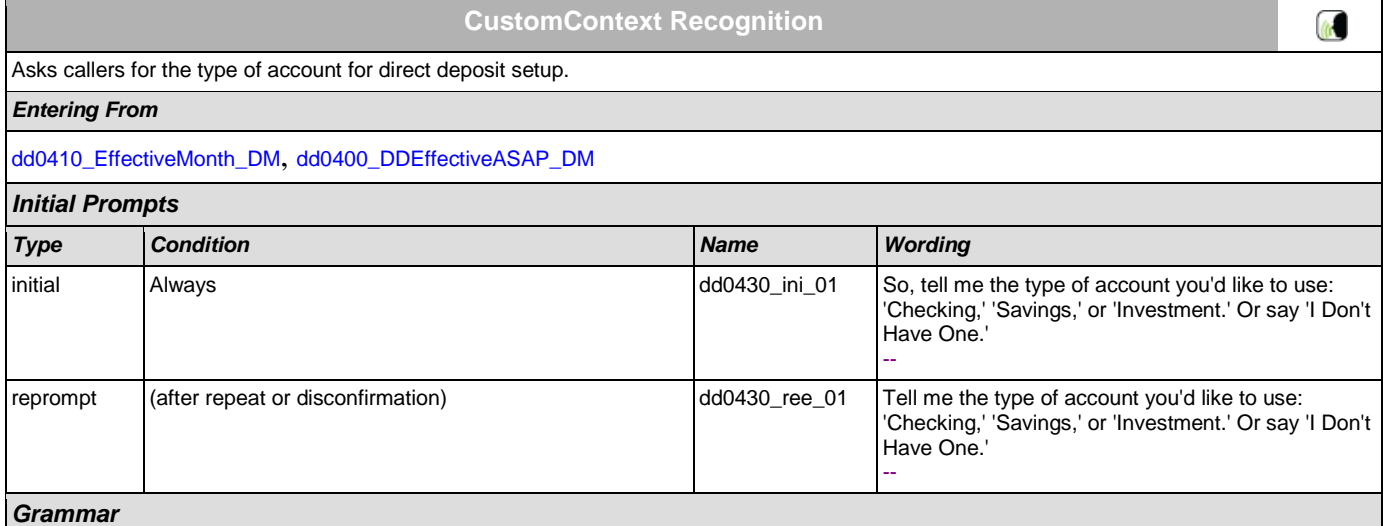

September, the valid months are October, November and December, but the grammar should include September, October, November, December, and the ASAP synonyms, and September and October should be mapped the same as ASAP. The current month is not prompted,

#### User Interface Specification Version: 9.0

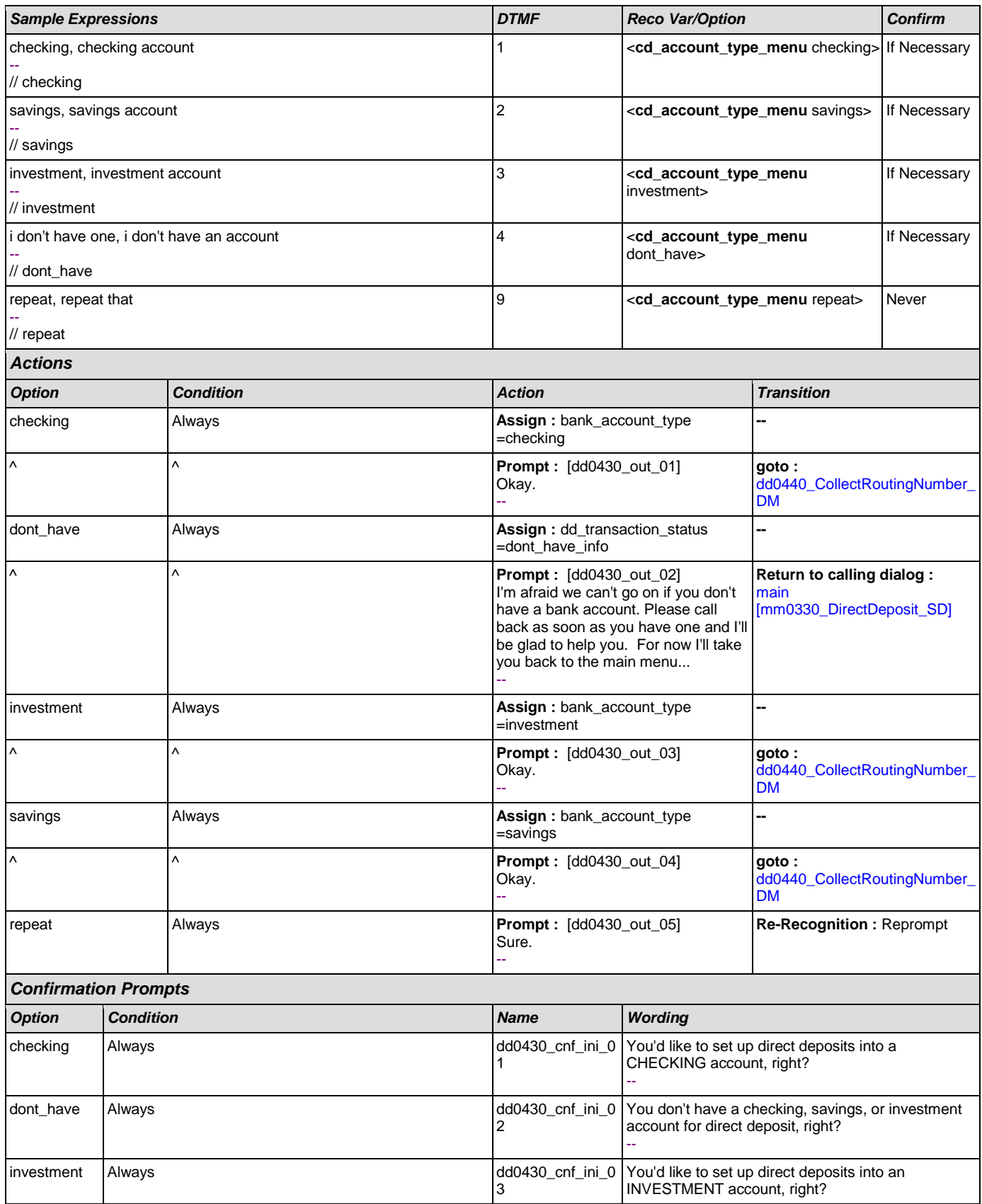

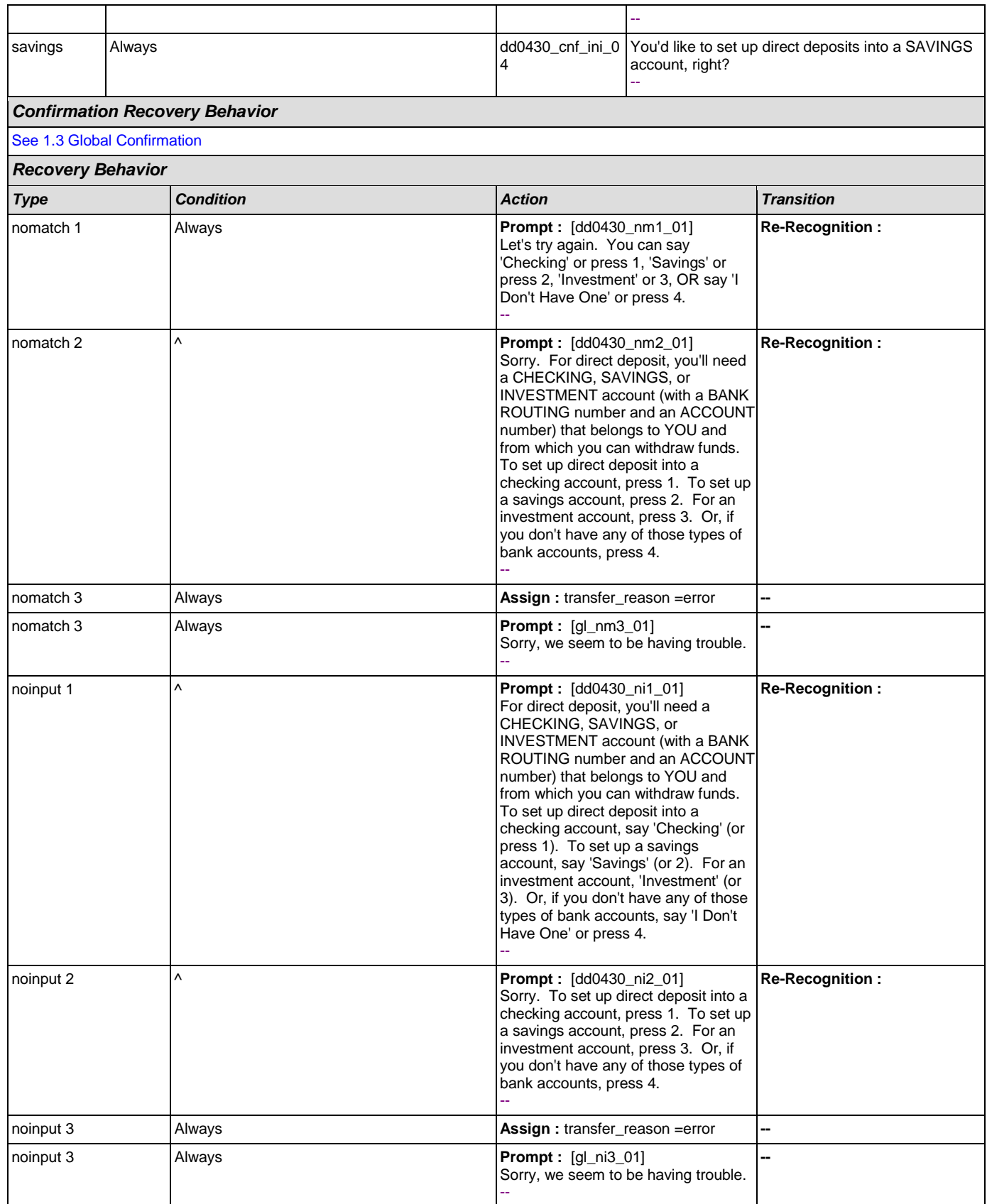

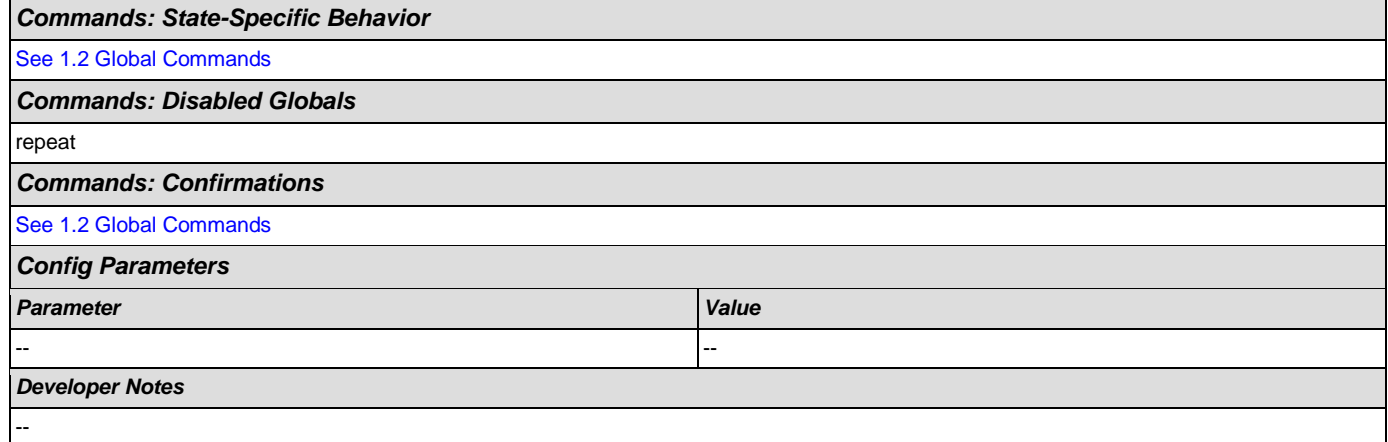

# <span id="page-285-0"></span>**dd0440\_CollectRoutingNumber\_DM**

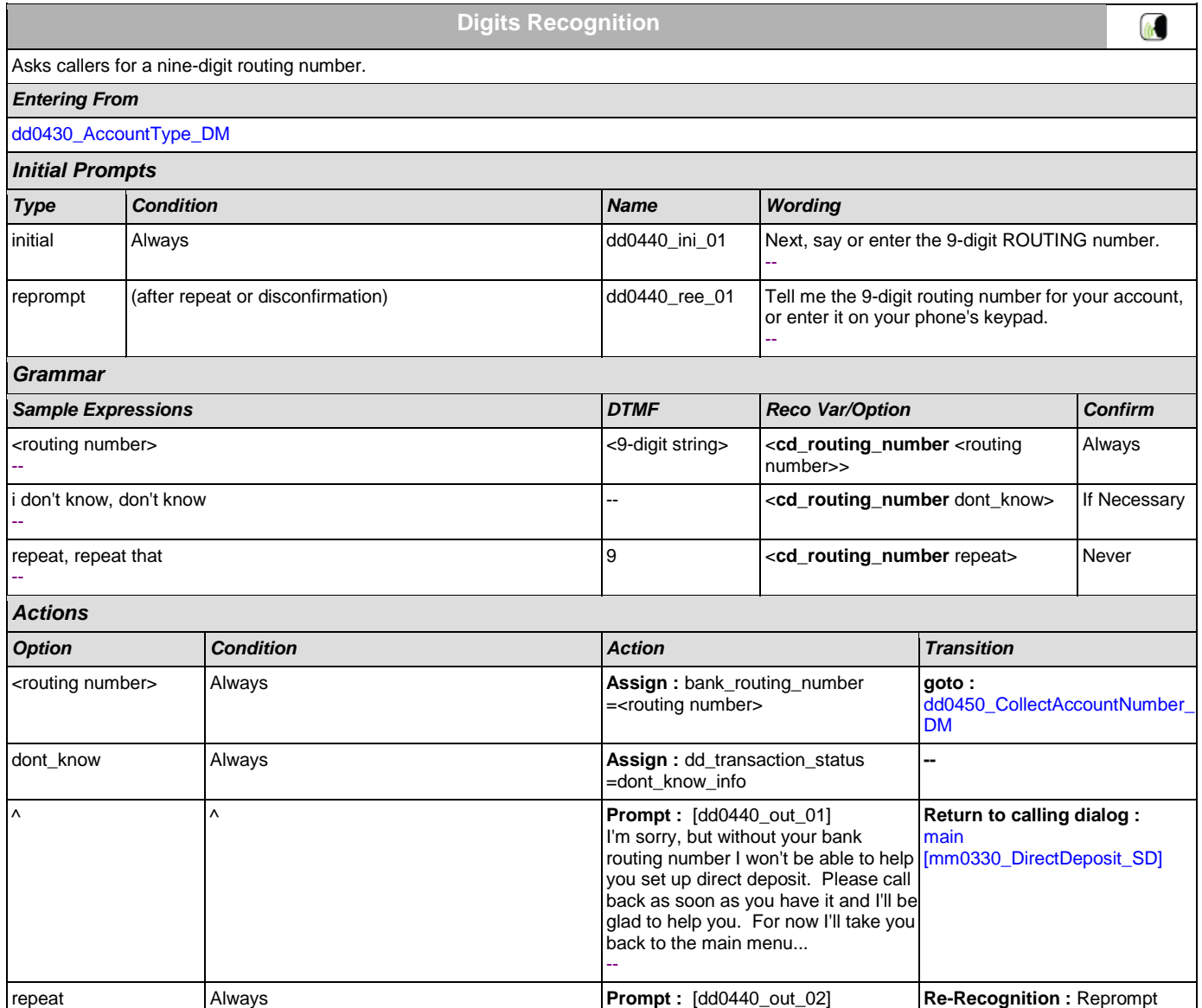

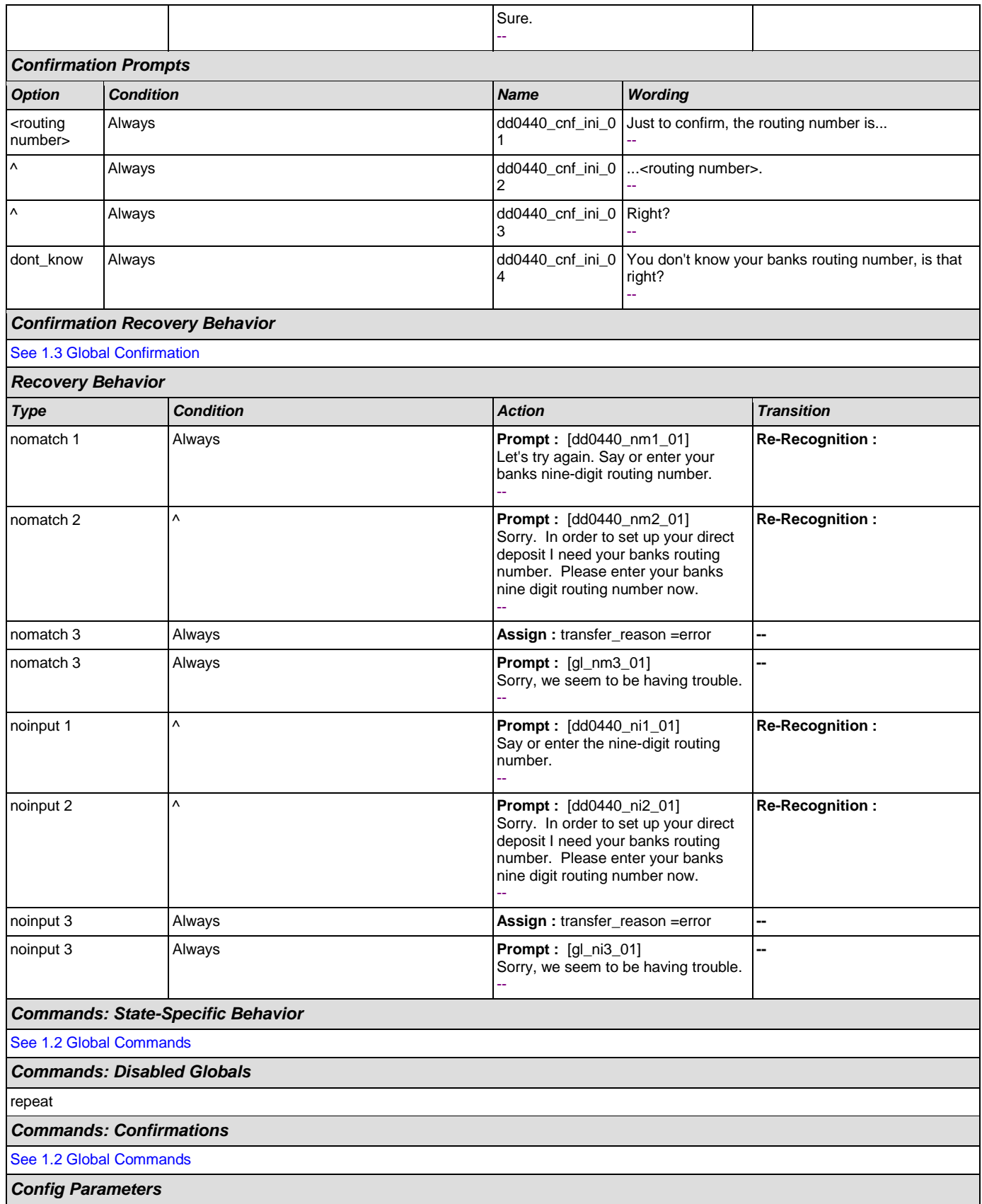

#### User Interface Specification Version: 9.0

SSA\_ATT\_Care2020\_N8NN December 12, 2014

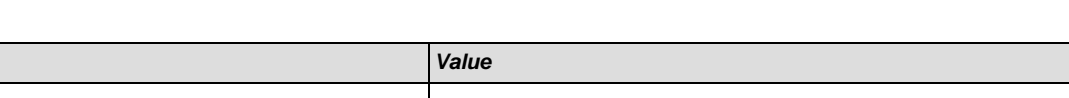

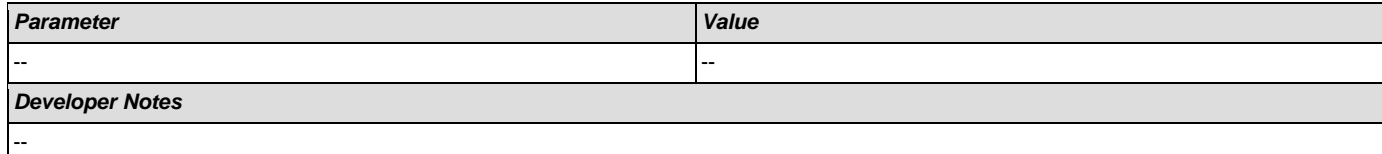

# <span id="page-287-0"></span>**dd0450\_CollectAccountNumber\_DM**

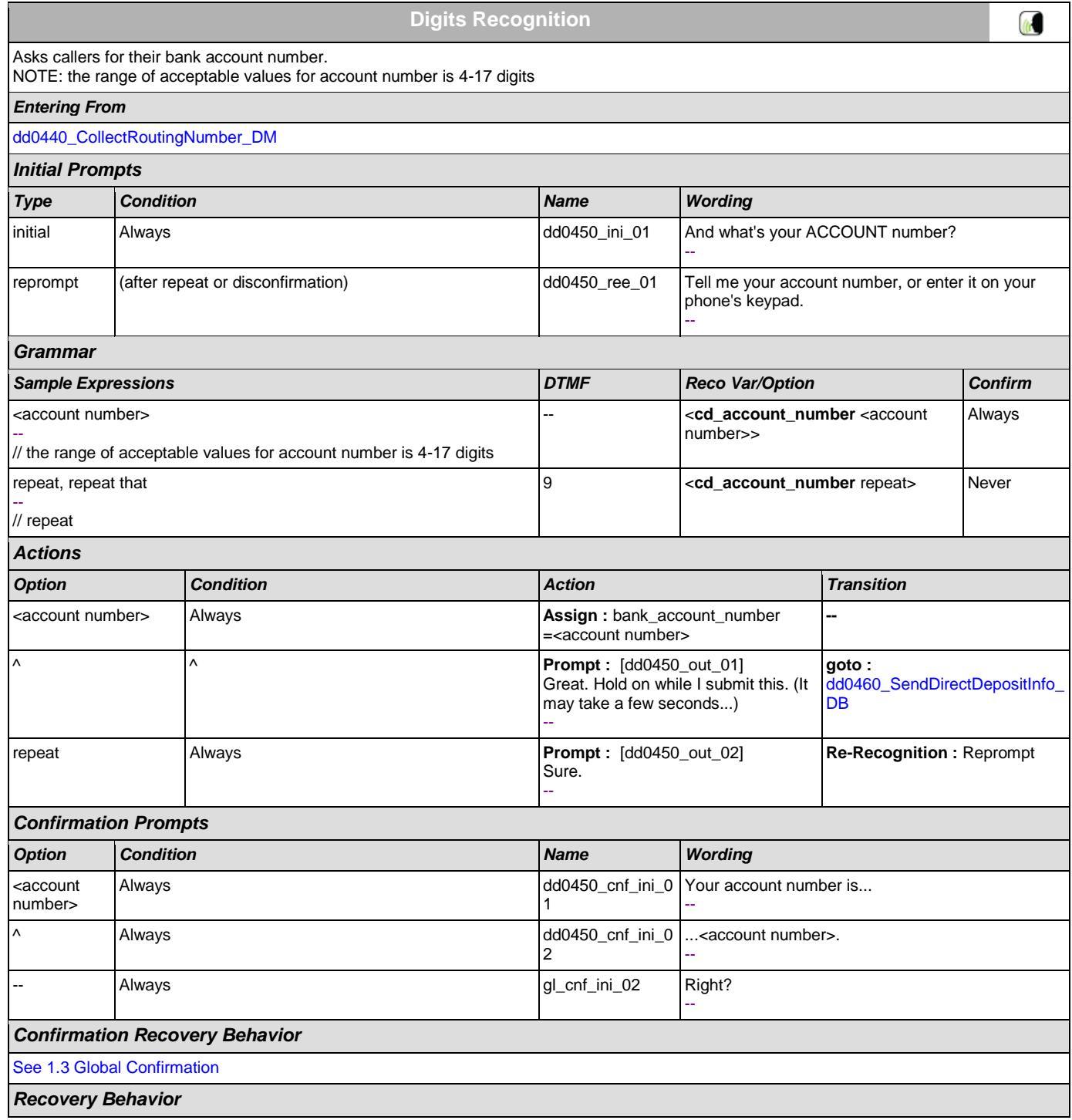
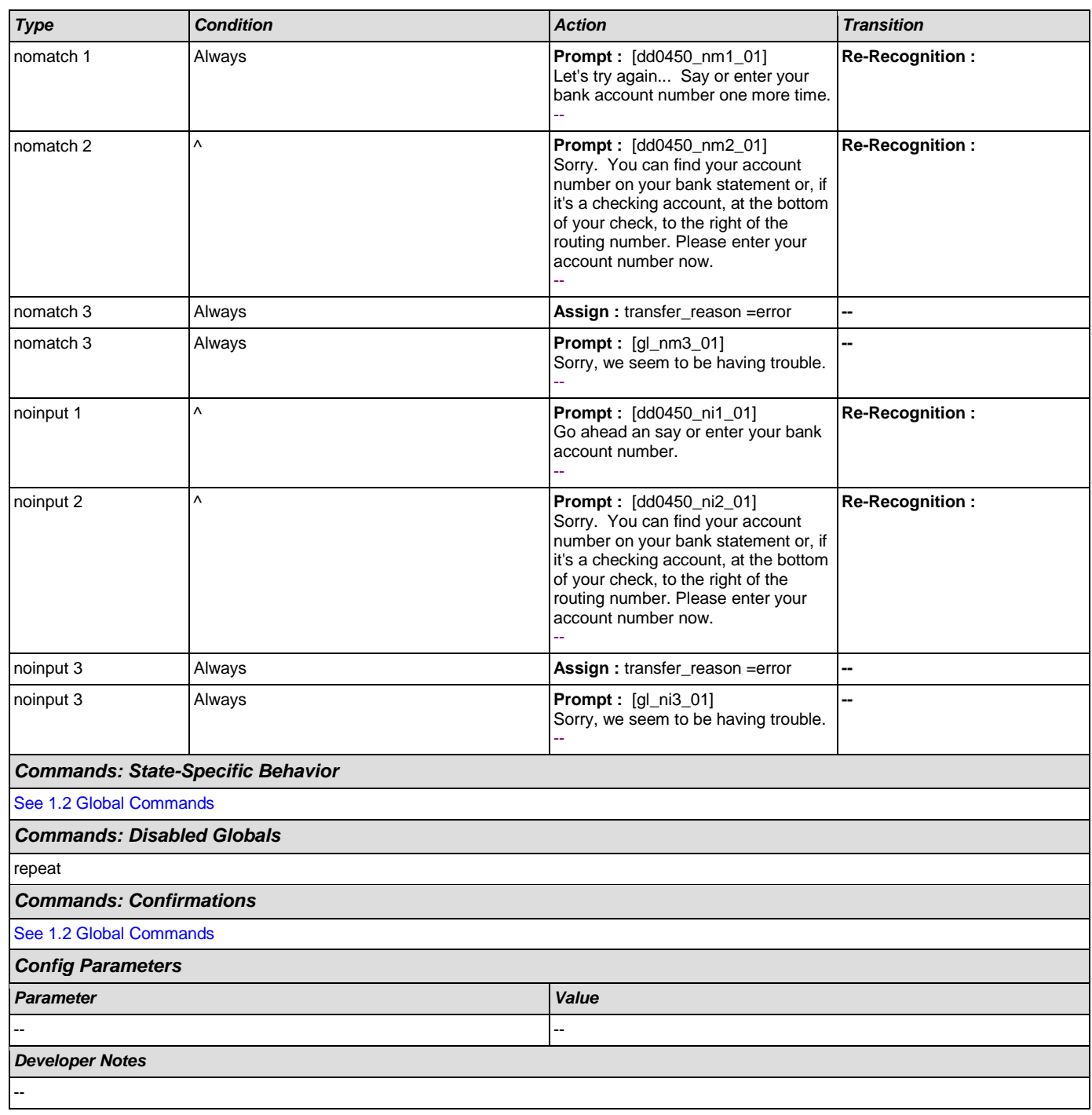

# **dd0460\_SendDirectDepositInfo\_DB**

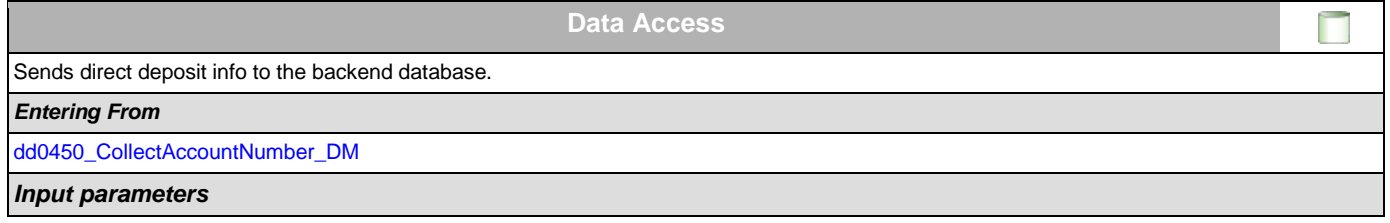

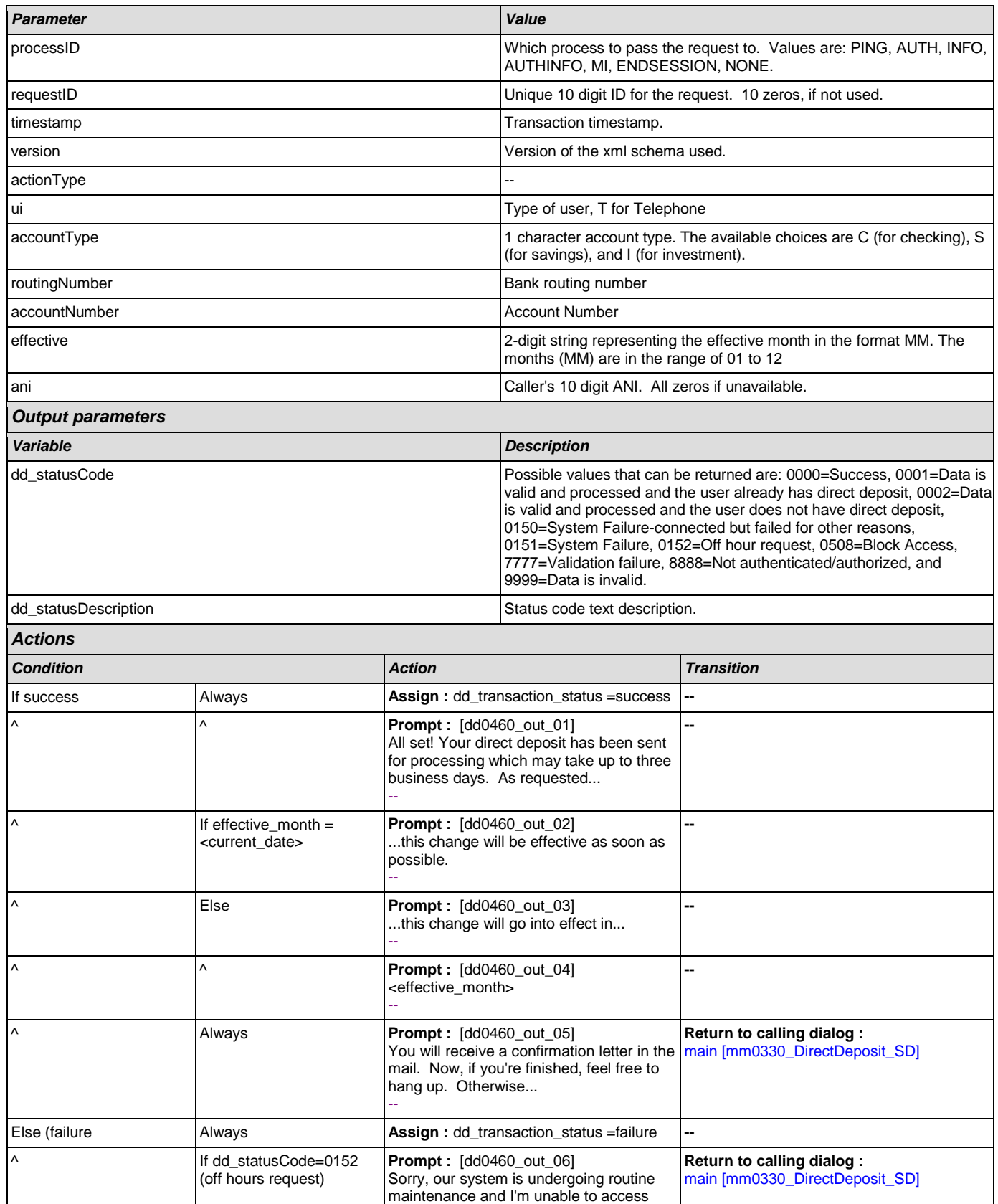

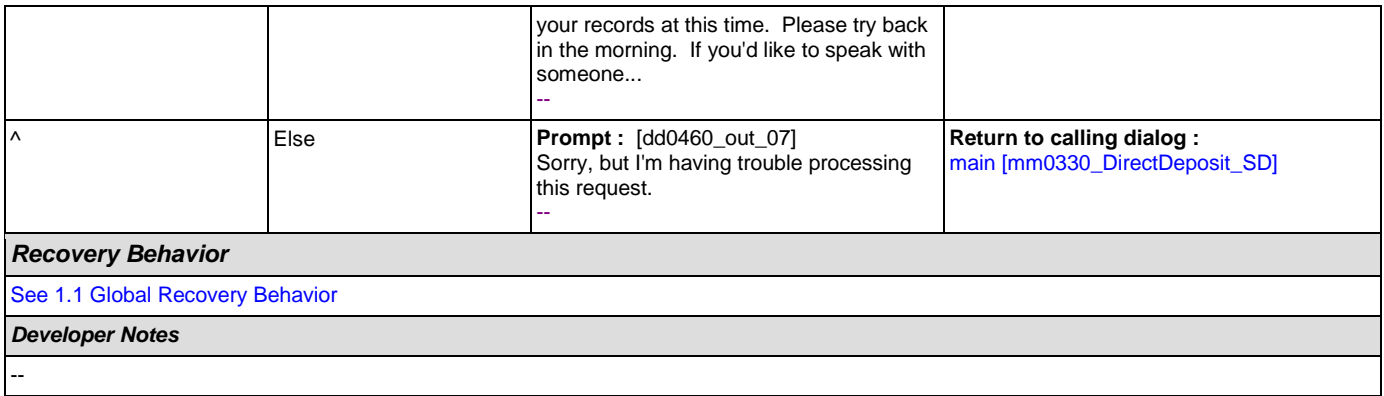

# **2.7 FieldOfficeLocator Dialog**

This application provides Social Security field office and card center locations based on a zip code entered by the caller.

Spanish Notes:

-Spanish functionality is DTMF-only

-Please see the main Spanish application for global behavior

-If the Spanish application is transferring (e.g., due to max nomatch), the application will go to mm0400\_ProcessTransfer\_DS in the main Spanish application.

## <span id="page-291-0"></span>**fl0100\_GetZipCode\_DM**

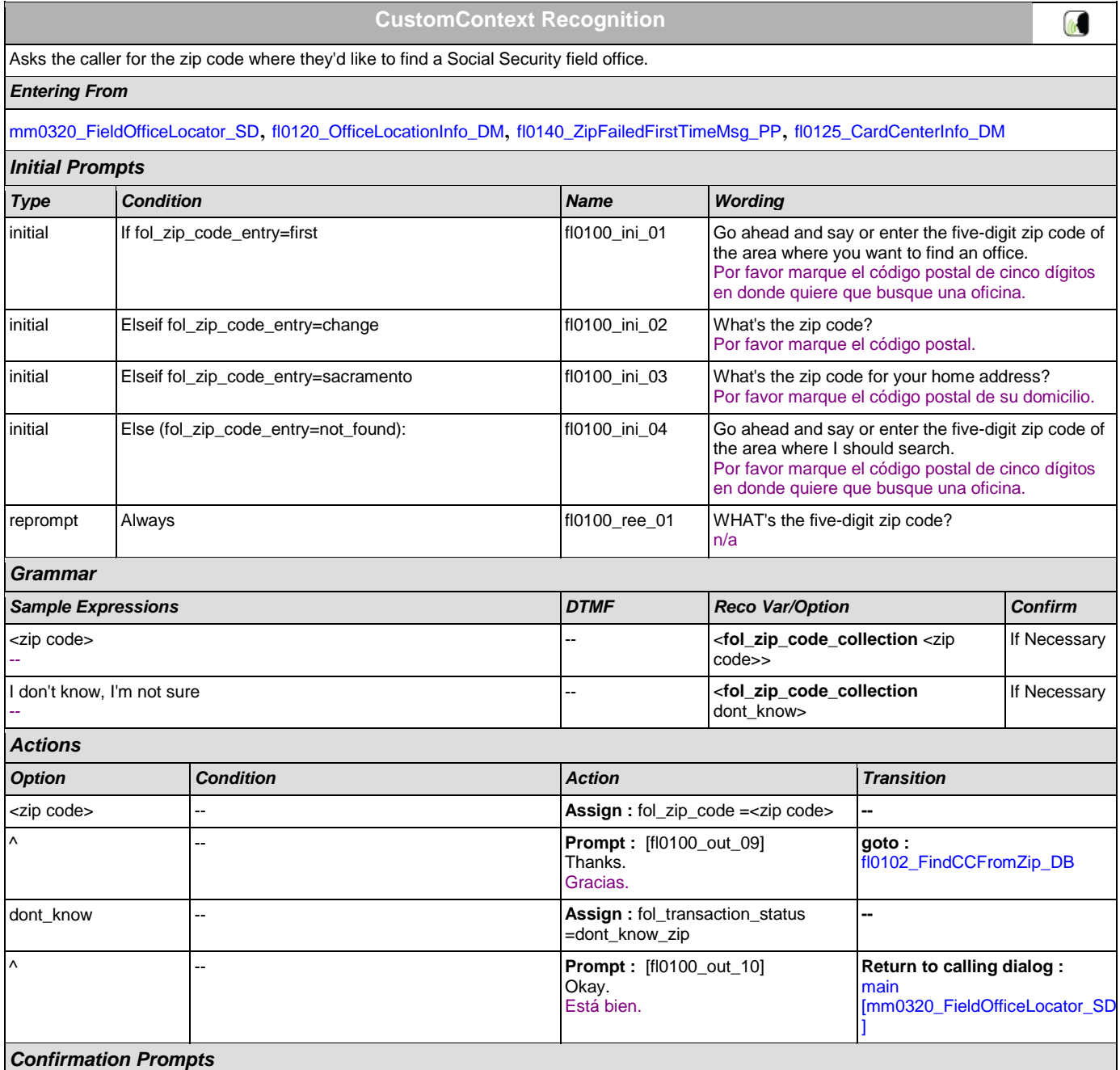

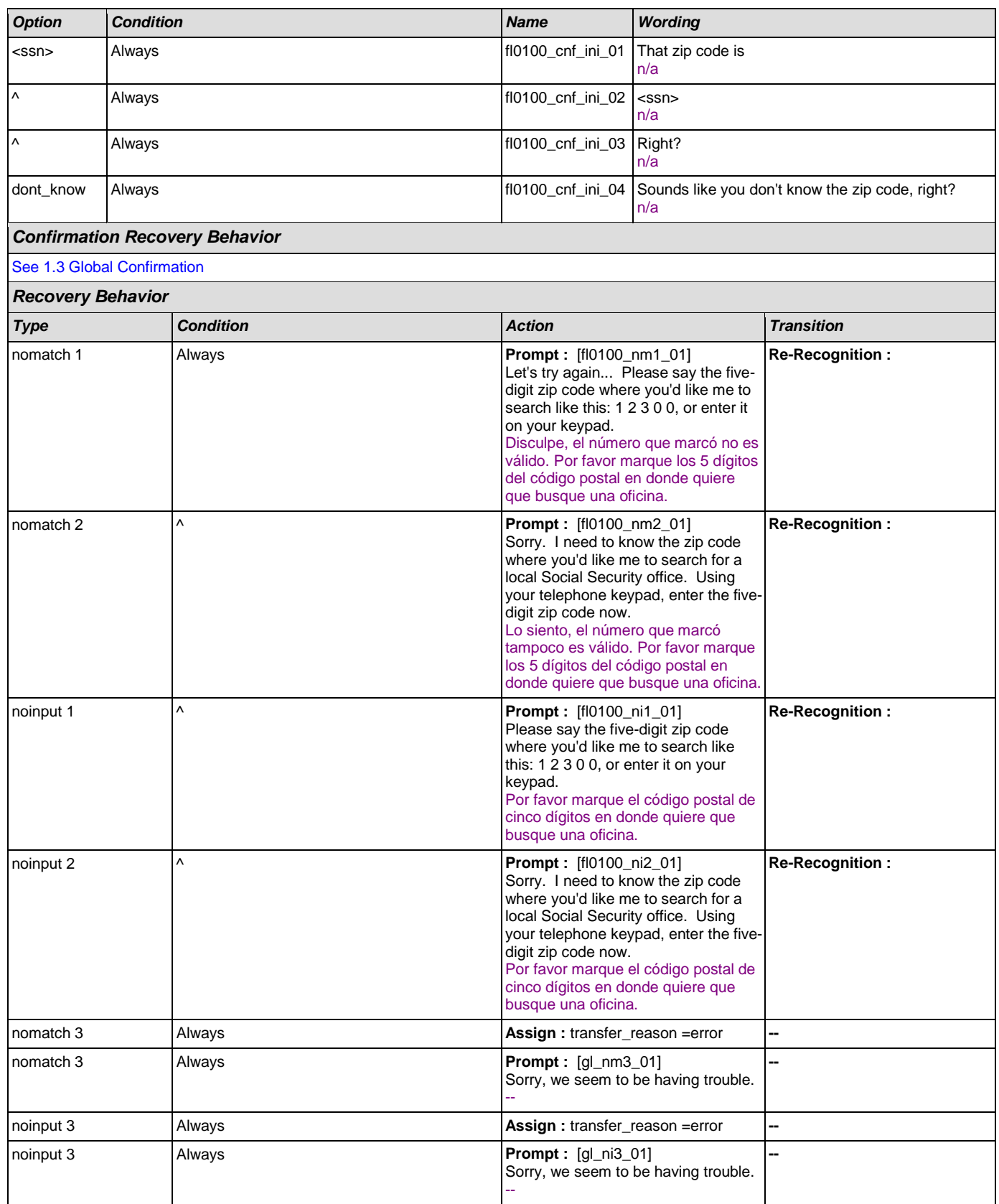

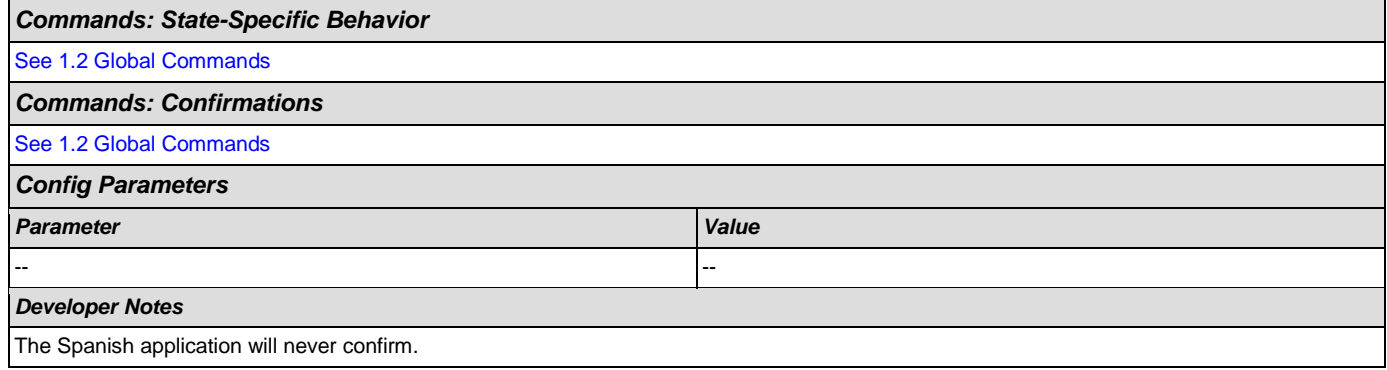

# <span id="page-293-0"></span>**fl0102\_FindCCFromZip\_DB**

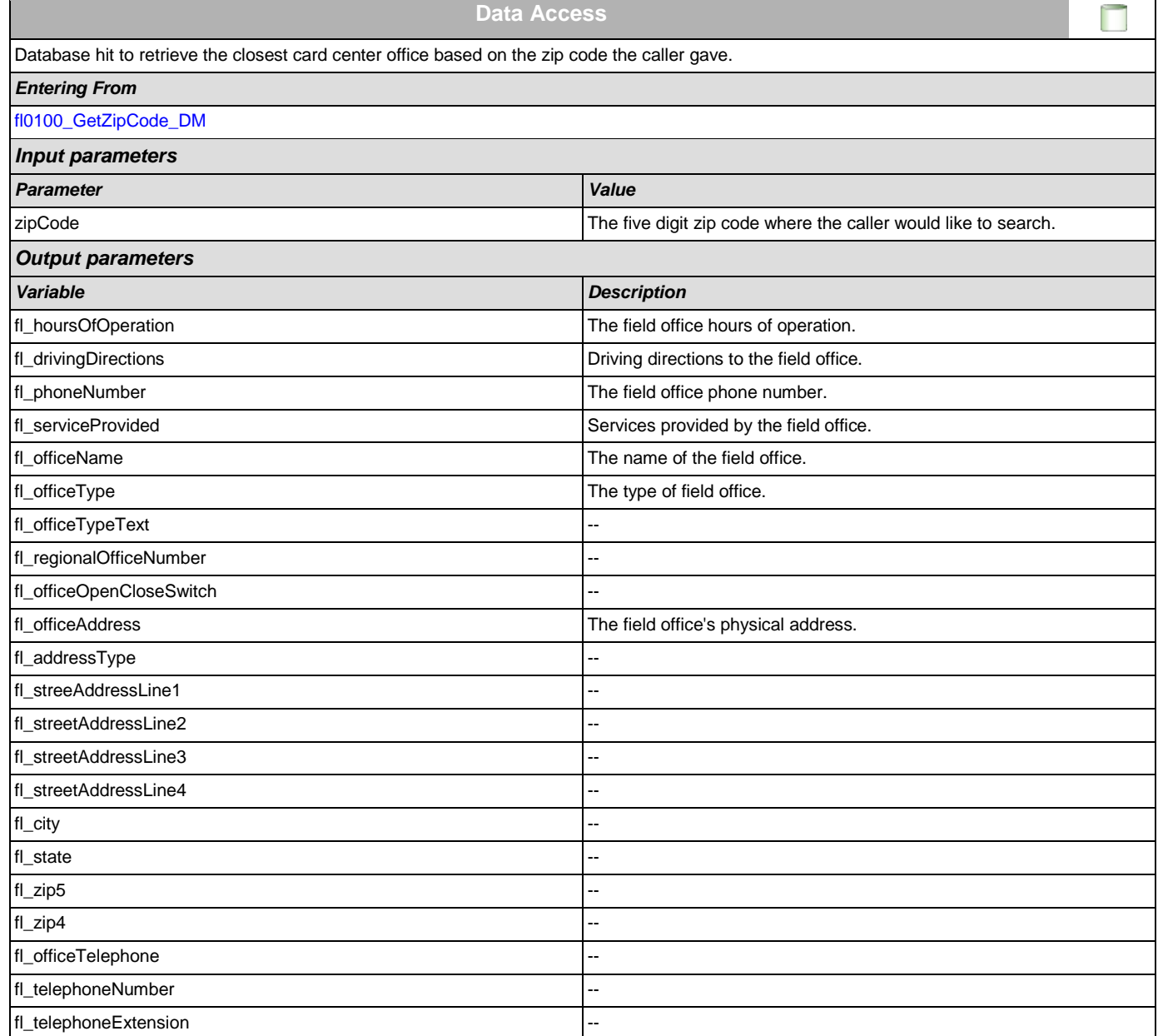

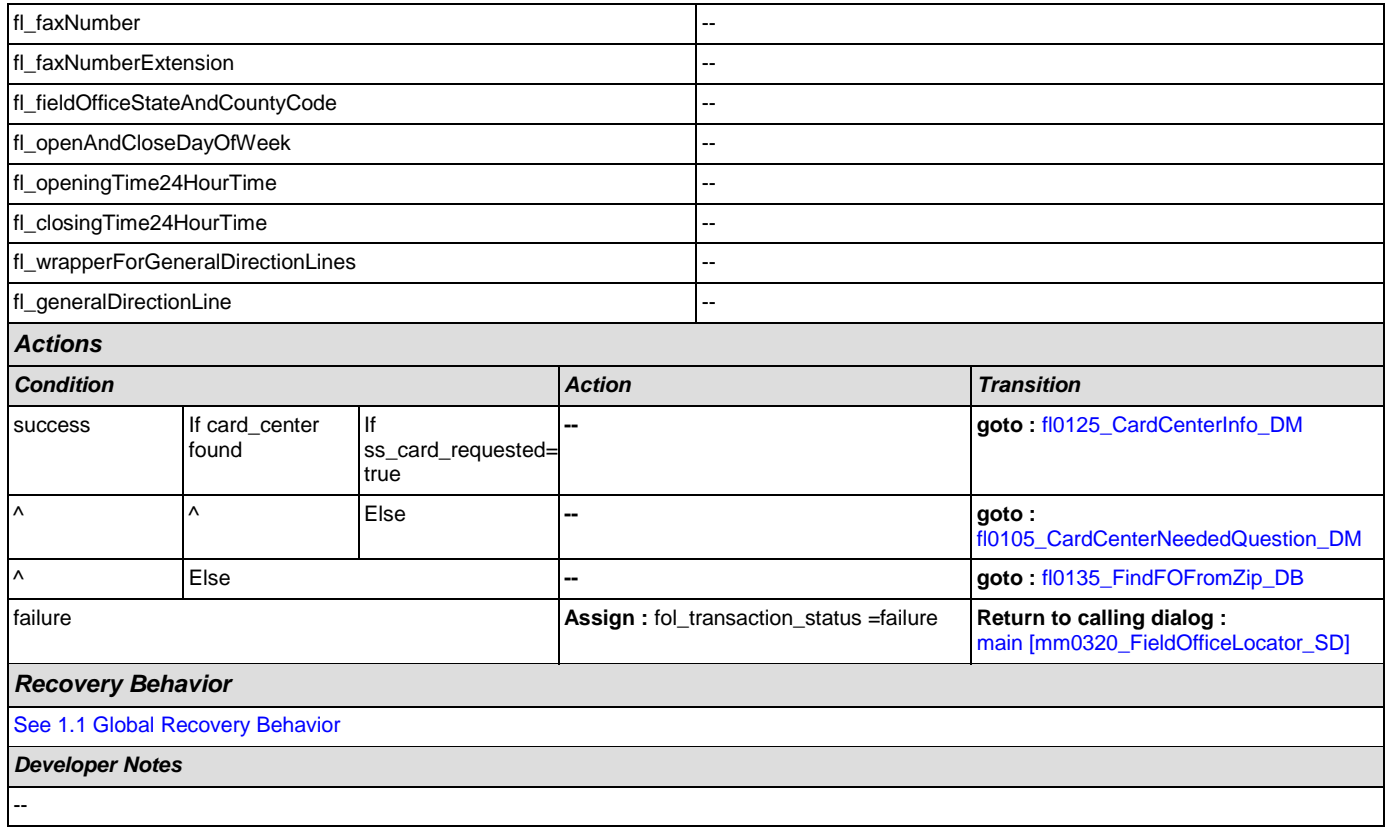

# <span id="page-294-0"></span>**fl0105\_CardCenterNeededQuestion\_DM**

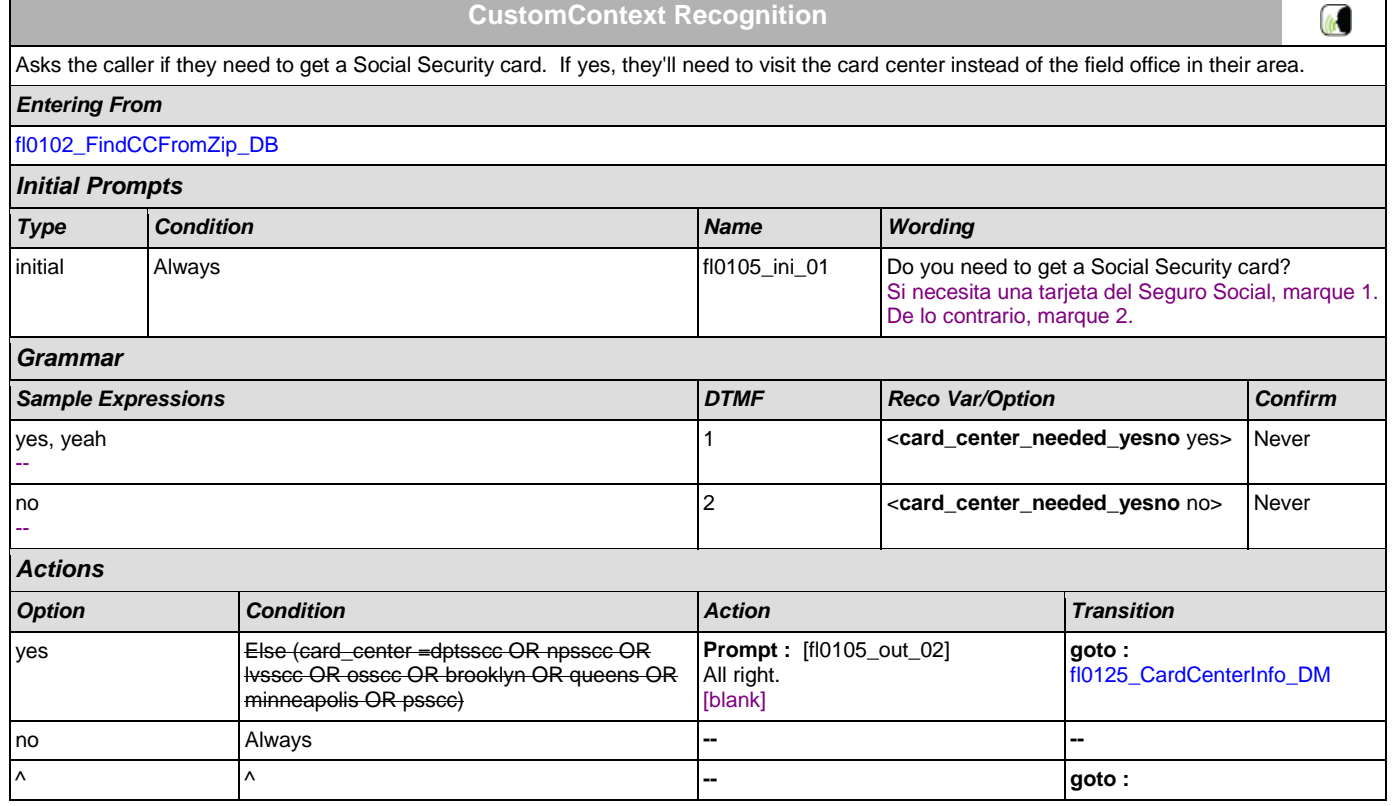

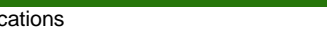

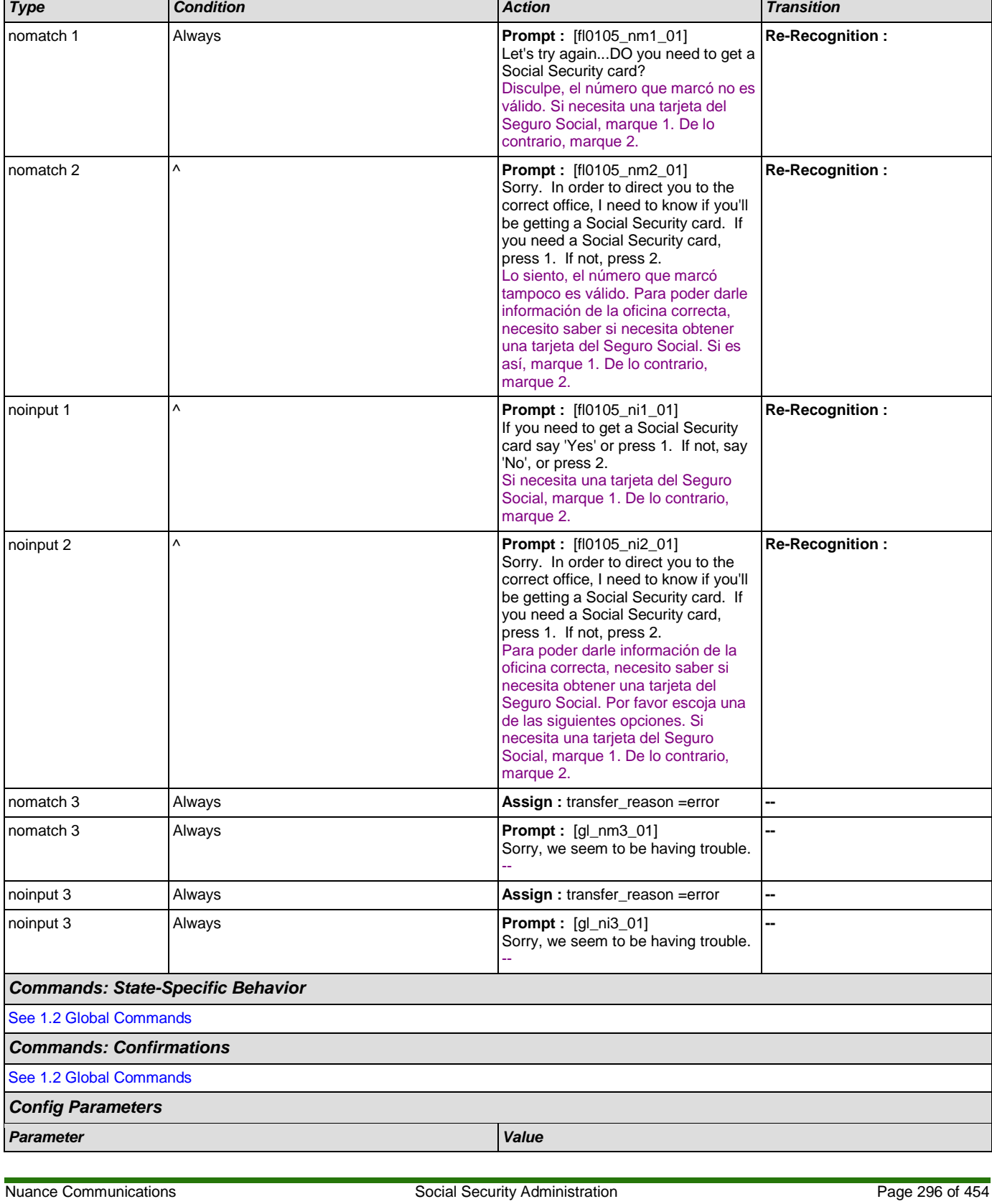

# User Interface Specification Version: 9.0

*Recovery Behavior*

SSA\_ATT\_Care2020\_N8NN December 12, 2014

[fl0135\\_FindFOFromZip\\_DB](#page-306-0)

### SSA\_ATT\_Care2020\_N8NN December 12, 2014

-- -- *Developer Notes*

--

## <span id="page-296-0"></span>**fl0120\_OfficeLocationInfo\_DM**

## **CustomContext Recognition** Plays back the address and phone number of the closest field office correlating to the zip code given and then gives the options to repeat, search another zip code, or return to the main menu (finished). *Entering From* [fl0125\\_CardCenterInfo\\_DM](#page-301-0), [fl0137\\_RetrieveOfficeDetails\\_DB](#page-307-0) *Initial Prompts Type Condition Name Wording* initial | If office\_location\_entry=first fluid in the servicing office in  $\vert$  fl0120\_ini\_01  $\vert$  Okay, here's information for the servicing office in the zip code you gave me. Muy bien. Aquí tiene la información de la oficina que corresponde a ese código postal. initial Elseif office\_location\_entry=from\_card\_center |fl0120\_ini\_02 Okay, here's information for the local office in your zip code. Muy bien. Aquí tiene la información de la oficina que corresponde a su código postal. initial Else (office\_location\_entry=reentry) fl0120\_ini\_03 Sure, here's that information again. Aquí tiene la información otra vez. initial Always and Always and the street address is a street address is a street address is La dirección es initial  $\vert \wedge \vert$ Security") <ADDRLN\_1> initial ^ fl0120\_ini\_36 <ADDRLN\_3> <ADDRLN\_3> initial  $\begin{vmatrix} \wedge & & \cdots & \wedge \\ \end{vmatrix}$  fl0120 ini\_37  $\begin{vmatrix} \wedge & \wedge \\ \end{vmatrix}$  <ADDRLN\_2> <ADDRLN\_2> initial ^ fl0120\_ini\_38 <ADDRLN\_4>

<ADDRLN\_4>

<CITY28>

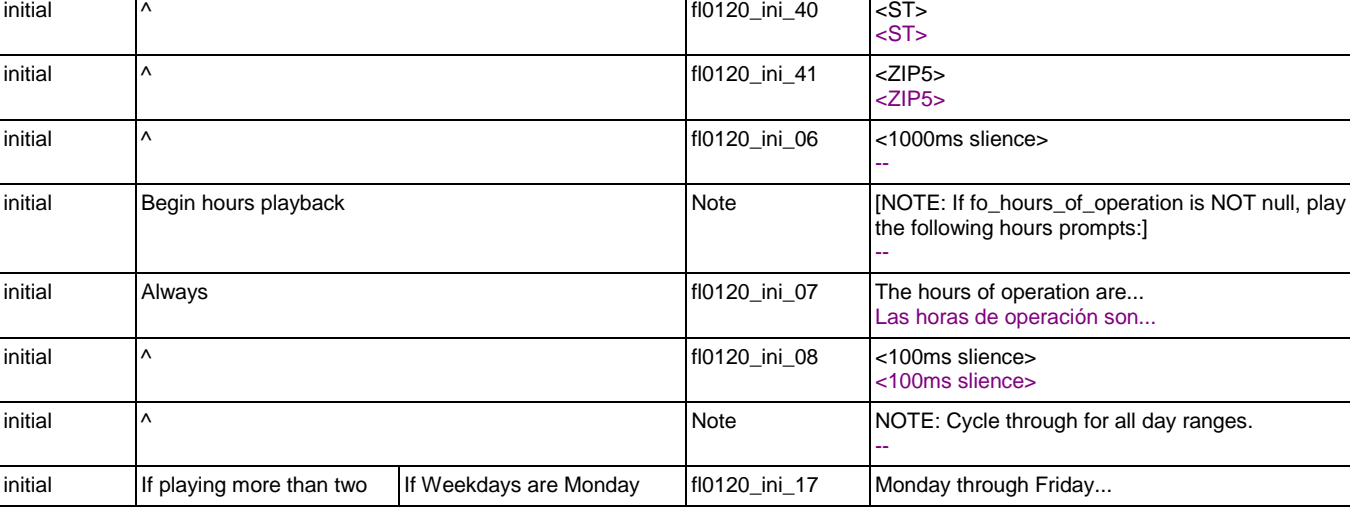

initial ^ fl0120\_ini\_39 <CITY28>

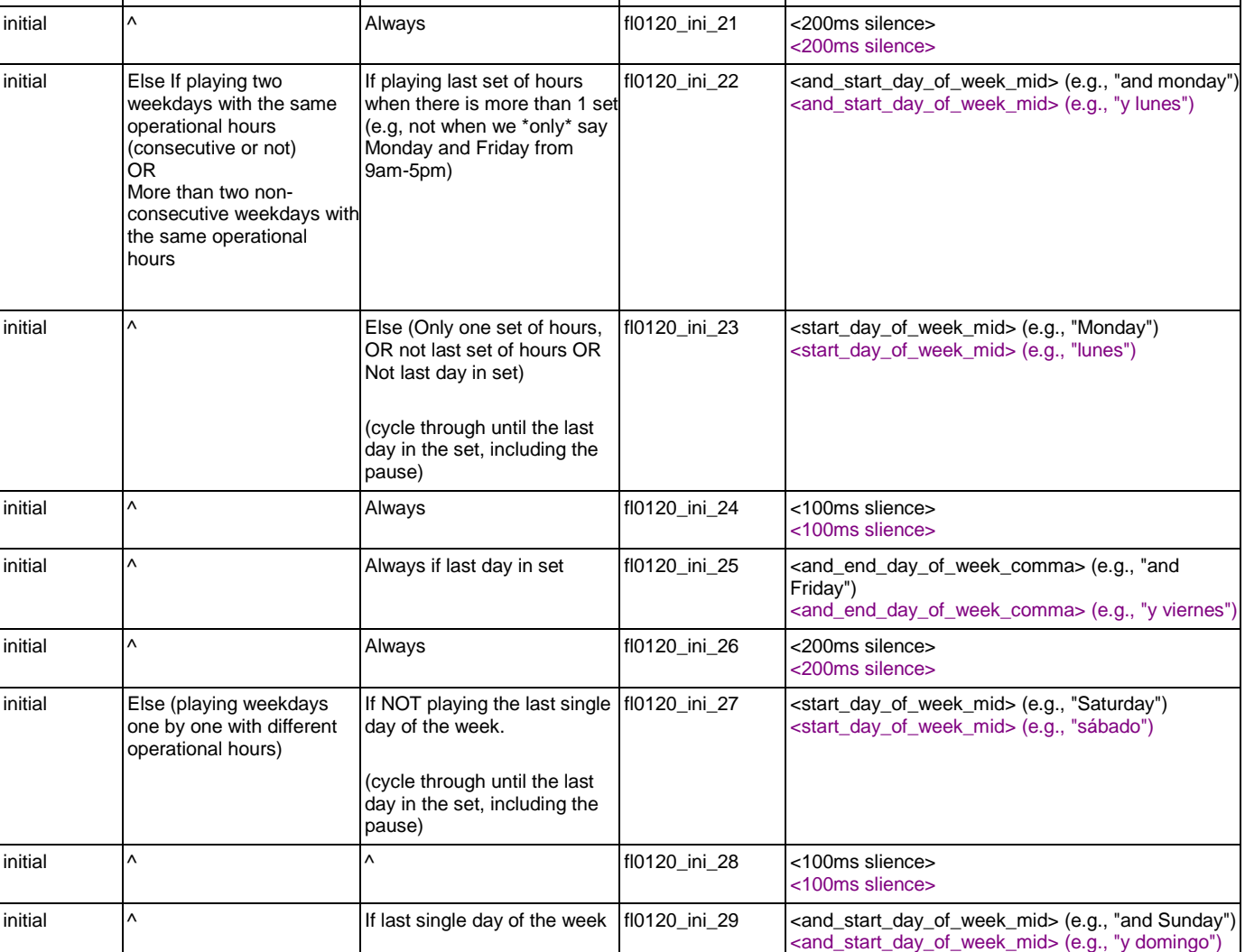

initial  $\begin{vmatrix} \lambda & \lambda & \lambda \\ \lambda & \lambda & \lambda \end{vmatrix}$   $\begin{vmatrix} \lambda & \lambda & \lambda \\ \lambda & \lambda & \lambda \\ \lambda & \lambda & \lambda \end{vmatrix}$   $\begin{vmatrix} \lambda & \lambda & \lambda \\ \lambda & \lambda & \lambda \\ \lambda & \lambda & \lambda \end{vmatrix}$   $\begin{vmatrix} \lambda & \lambda & \lambda \\ \lambda & \lambda & \lambda \\ \lambda & \lambda & \lambda \end{vmatrix}$   $\begin{vmatrix} \lambda & \lambda & \lambda \\ \lambda & \lambda & \lambda \\ \lambda & \lambda & \lambda \end{vmatrix}$   $\begin{vmatrix} \lambda & \lambda & \lambda \\ \lambda$ 

initial  $\begin{vmatrix} \wedge & \wedge & \wedge \end{vmatrix}$  fl0120\_ini\_32 <100ms slience>

initial If playing time Always fl0120\_ini\_31 <from\_time\_mid> (e.g., "from 7am")

initial  $\begin{vmatrix} \wedge & \wedge & \wedge \end{vmatrix}$  fl0120\_ini\_33  $\begin{vmatrix} 1 & \text{A} & \text{B} \\ \hline \end{vmatrix}$  (e.g., to "7pm")

initial  $\begin{vmatrix} \wedge \end{vmatrix}$  Else  $\begin{vmatrix} \text{Eise} \end{vmatrix}$  fl0120\_ini\_18  $\begin{vmatrix} \text{from\_start\_day\_of\_week\_mid} \end{vmatrix}$  (e.g., "Monday")

initial  $\bigwedge^{\mathsf{A}}$   $\bigwedge^{\mathsf{A}}$   $\bigwedge^{\mathsf{A}}$  fl0120\_ini\_20  $\bigwedge^{\mathsf{B}}$   $\bigwedge^{\mathsf{B}}$  e.g., "through

 $\vert \wedge \vert$  fl0120 ini 19  $\vert \wedge \vert$  fl0120 ini 19  $\vert \wedge \vert$  = 100ms slience>

## SSA\_ATT\_Care2020\_N8NN December 12, 2014

hours

consecutive weekdays with through Friday

the same operational

de lunes a viernes...

<100ms slience>

<200ms slience>

"de la 1 de la tarde")

<100ms slience>

de la tarde")

<from\_time\_mid> (e.g., "de las 7 de la mañana," or

<to\_time\_fin> (e.g., "a las 7 de la noche," or "a la 1

Thursday")

<from\_start\_day\_of\_week\_mid> (e.g., "de lunes")

<to\_end\_day\_of\_week\_comma> (e.g., "a jueves")

### User Interface Specification Version: 9.0

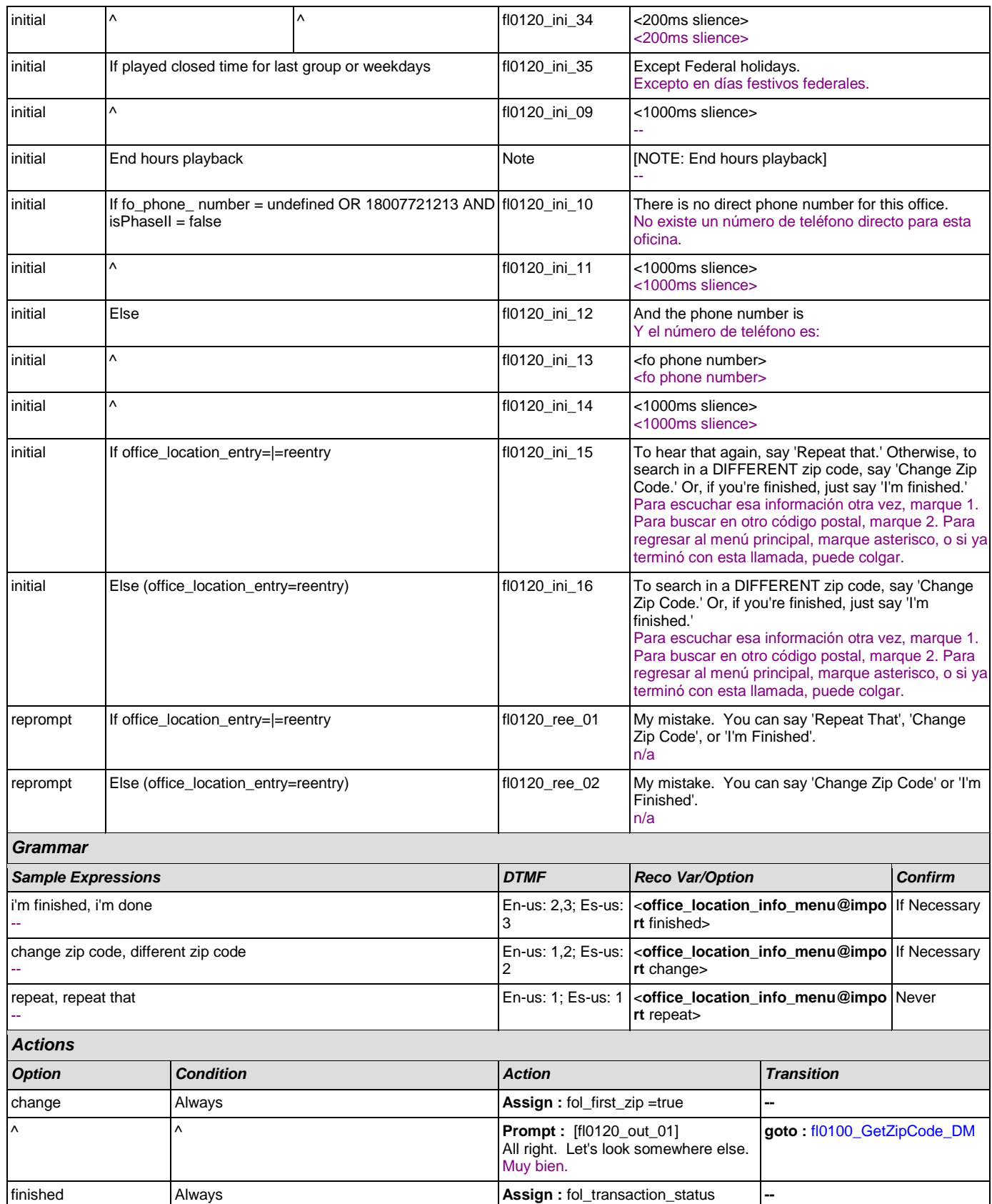

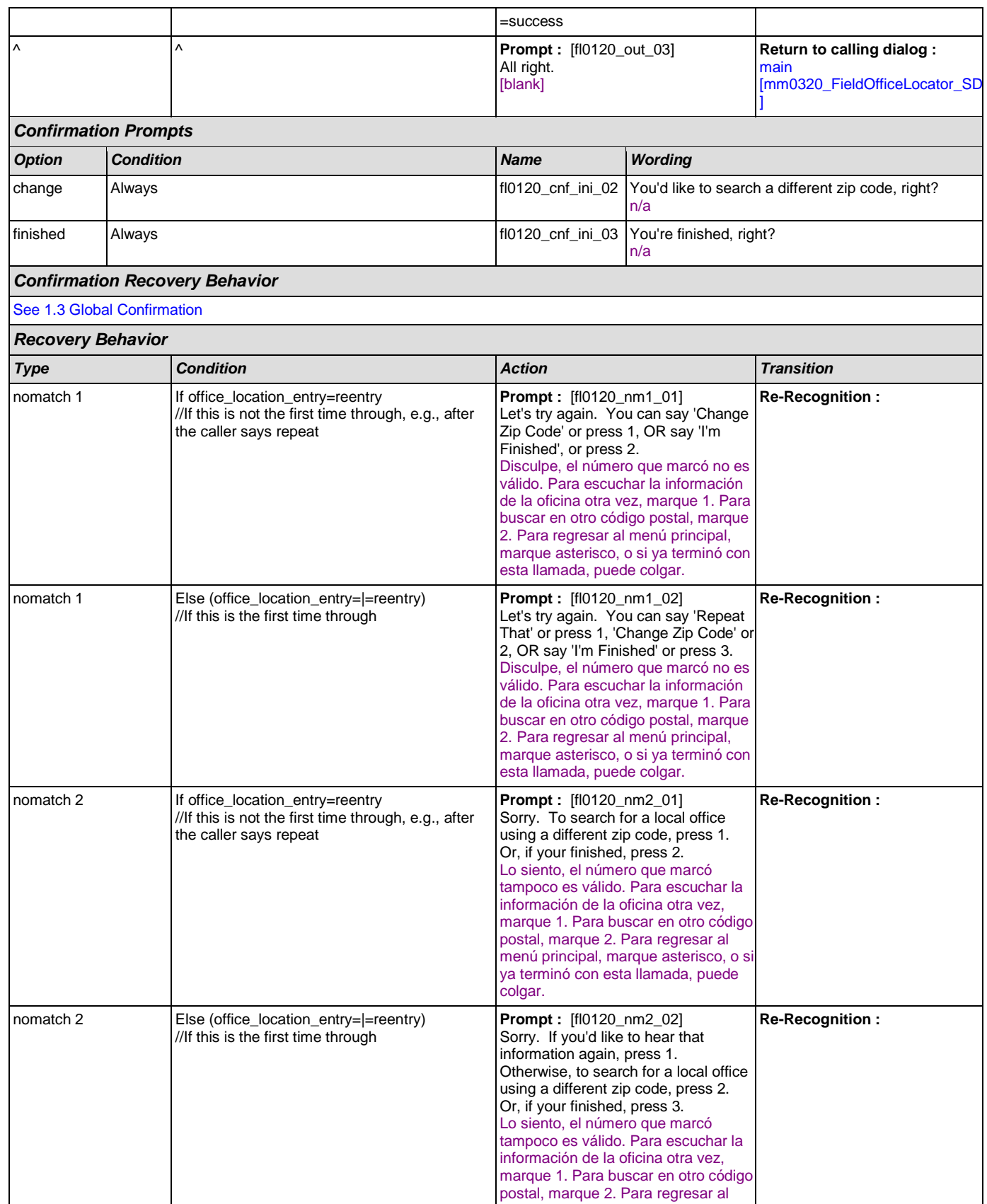

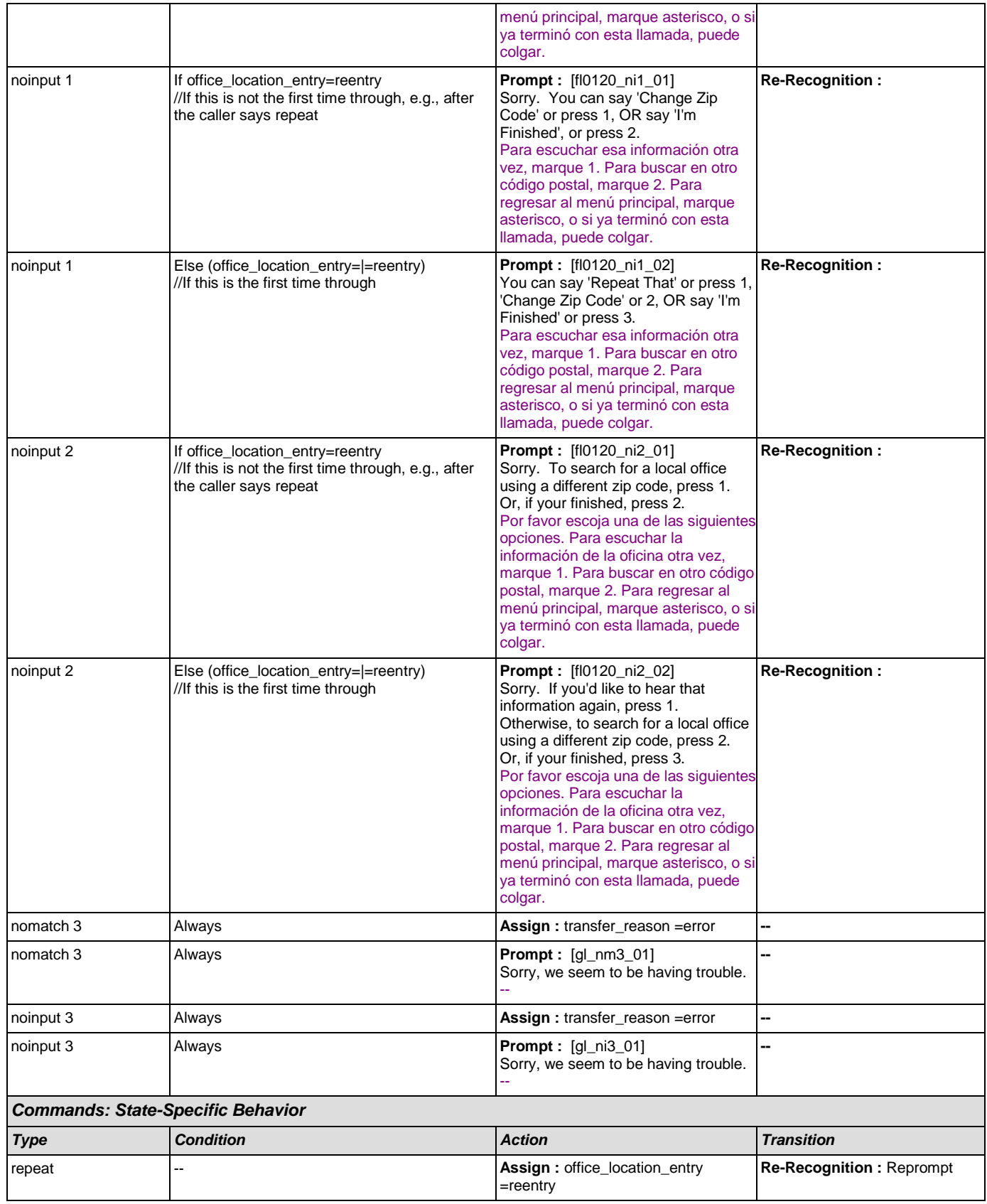

(tr

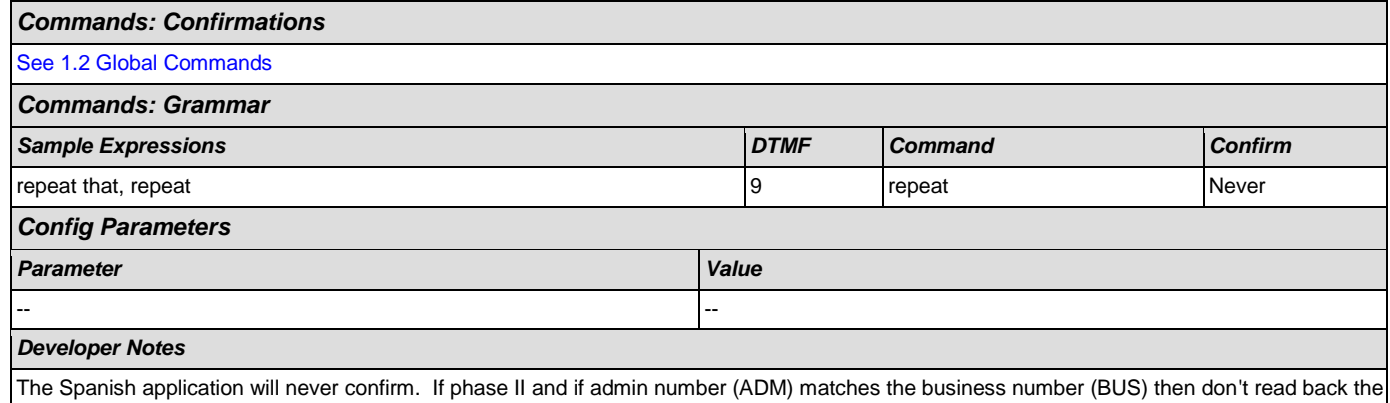

phone number.

## <span id="page-301-0"></span>**fl0125\_CardCenterInfo\_DM**

## **CustomContext Recognition**

Callers that indicated they needed a new Social Security card are given the address and phone number of the nearest card center correlating to the zip code they entered. They are then given the options to repeat, find a field office, search another zip code, or return to the main menu (finished).

*Entering From*

[fl0105\\_CardCenterNeededQuestion\\_DM](#page-294-0), [fl0102\\_FindCCFromZip\\_DB](#page-293-0)

*Initial Prompts*

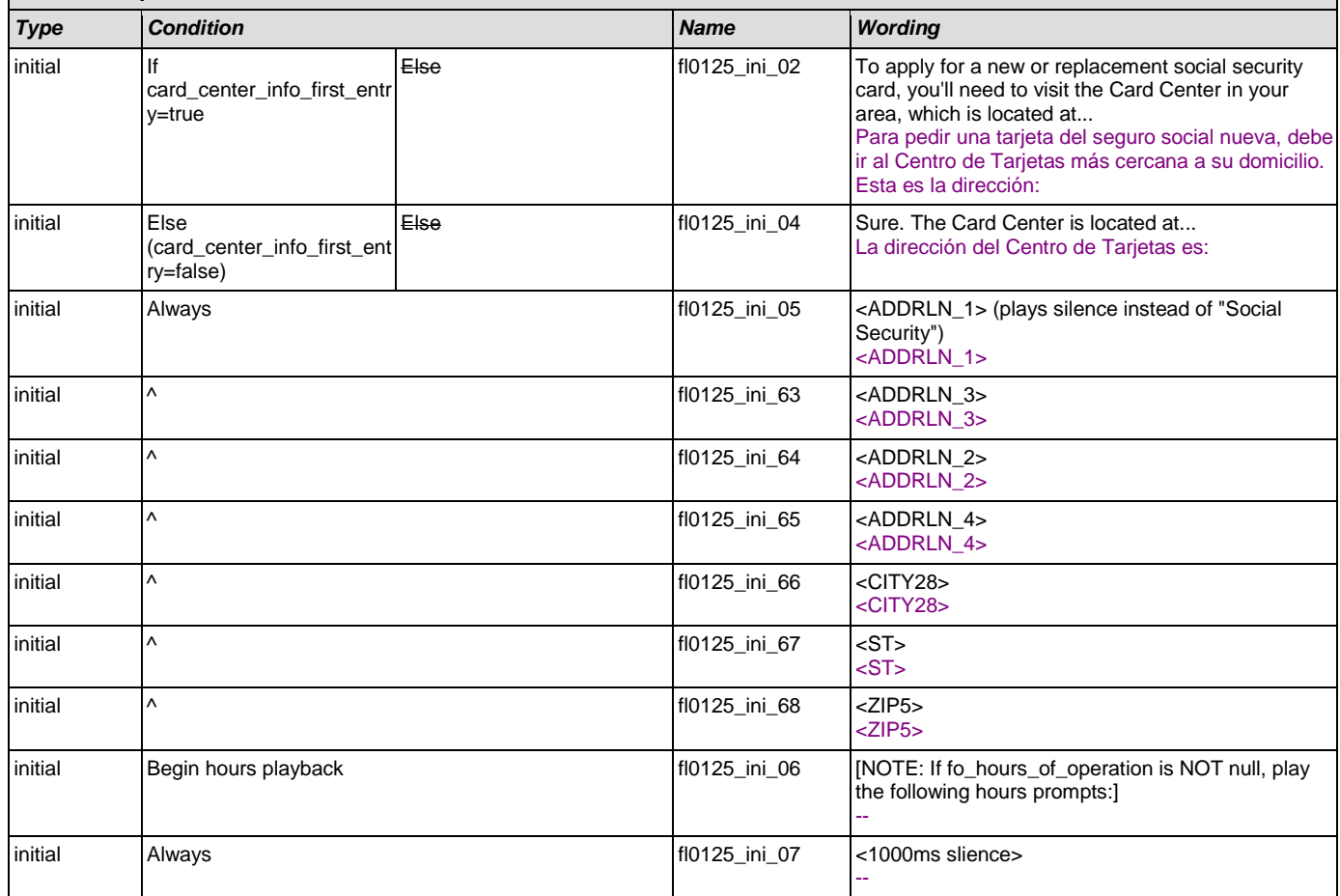

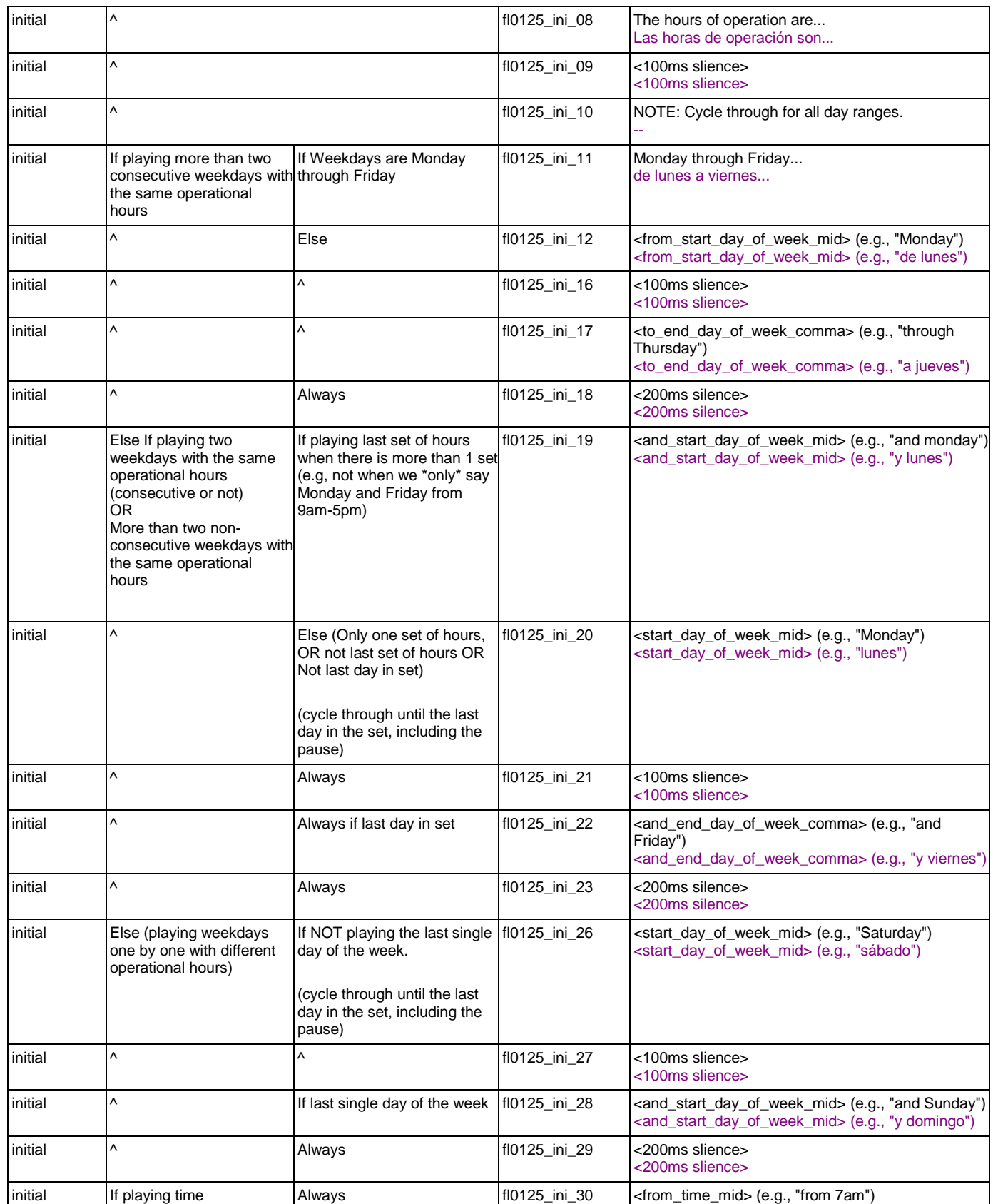

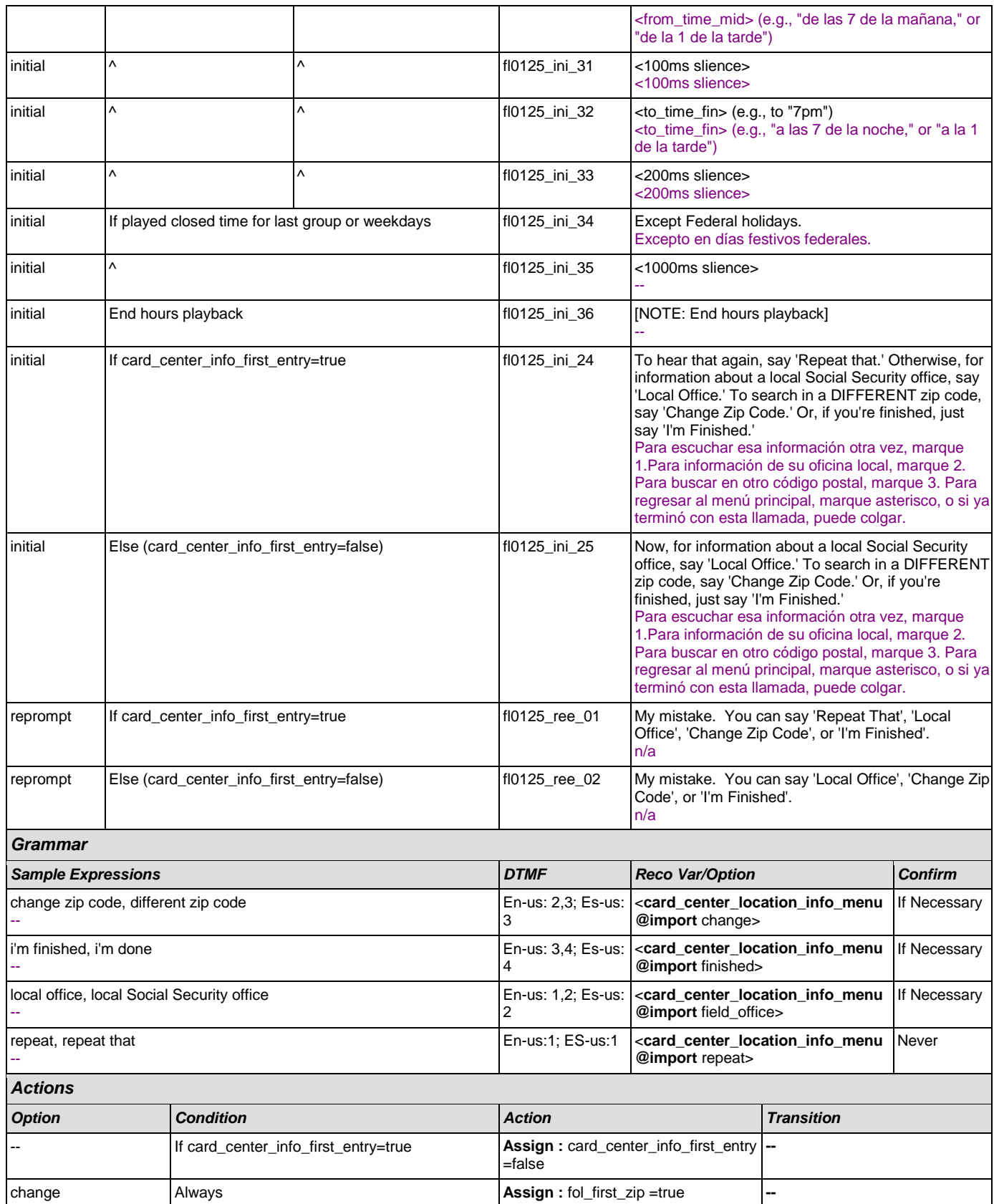

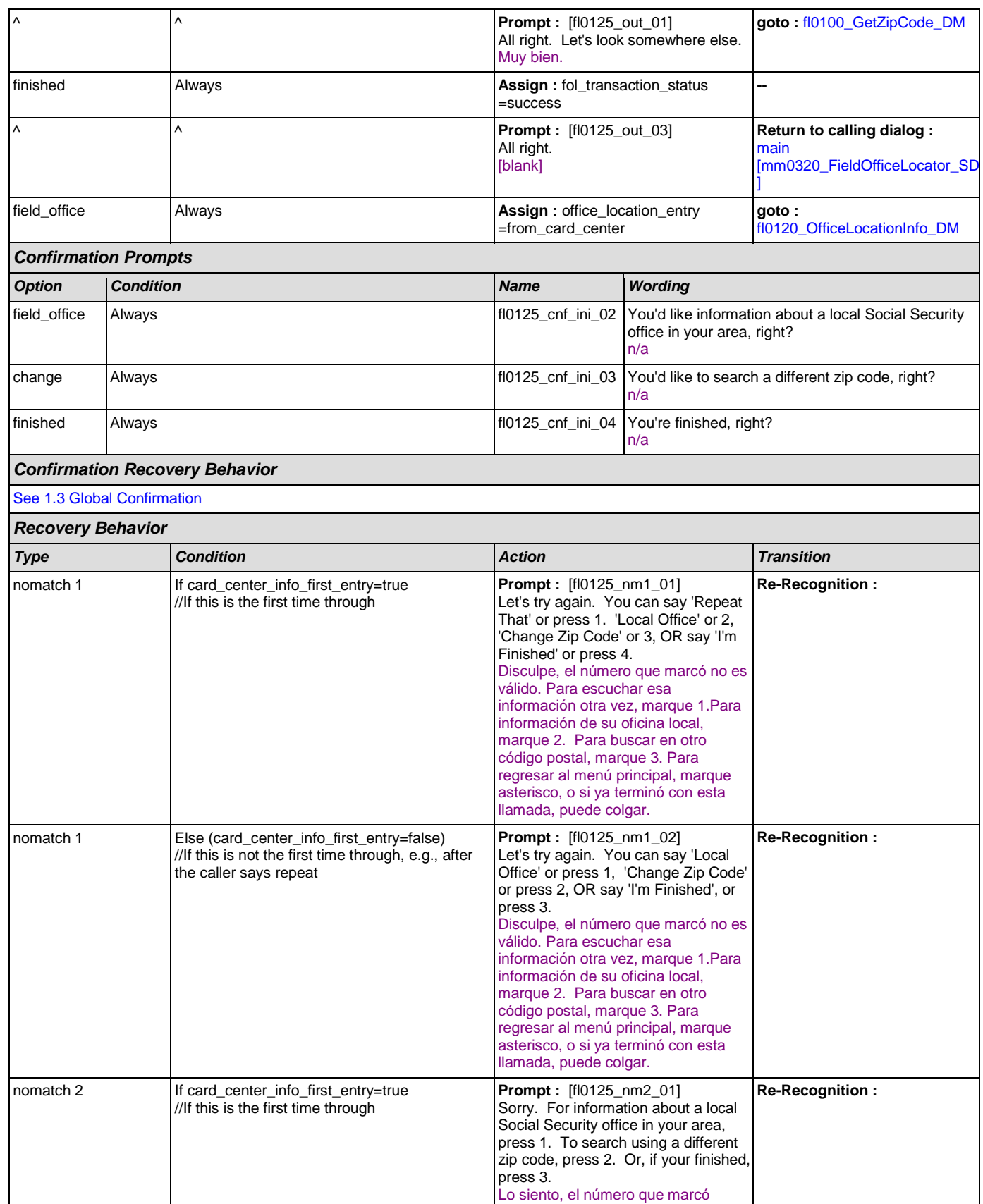

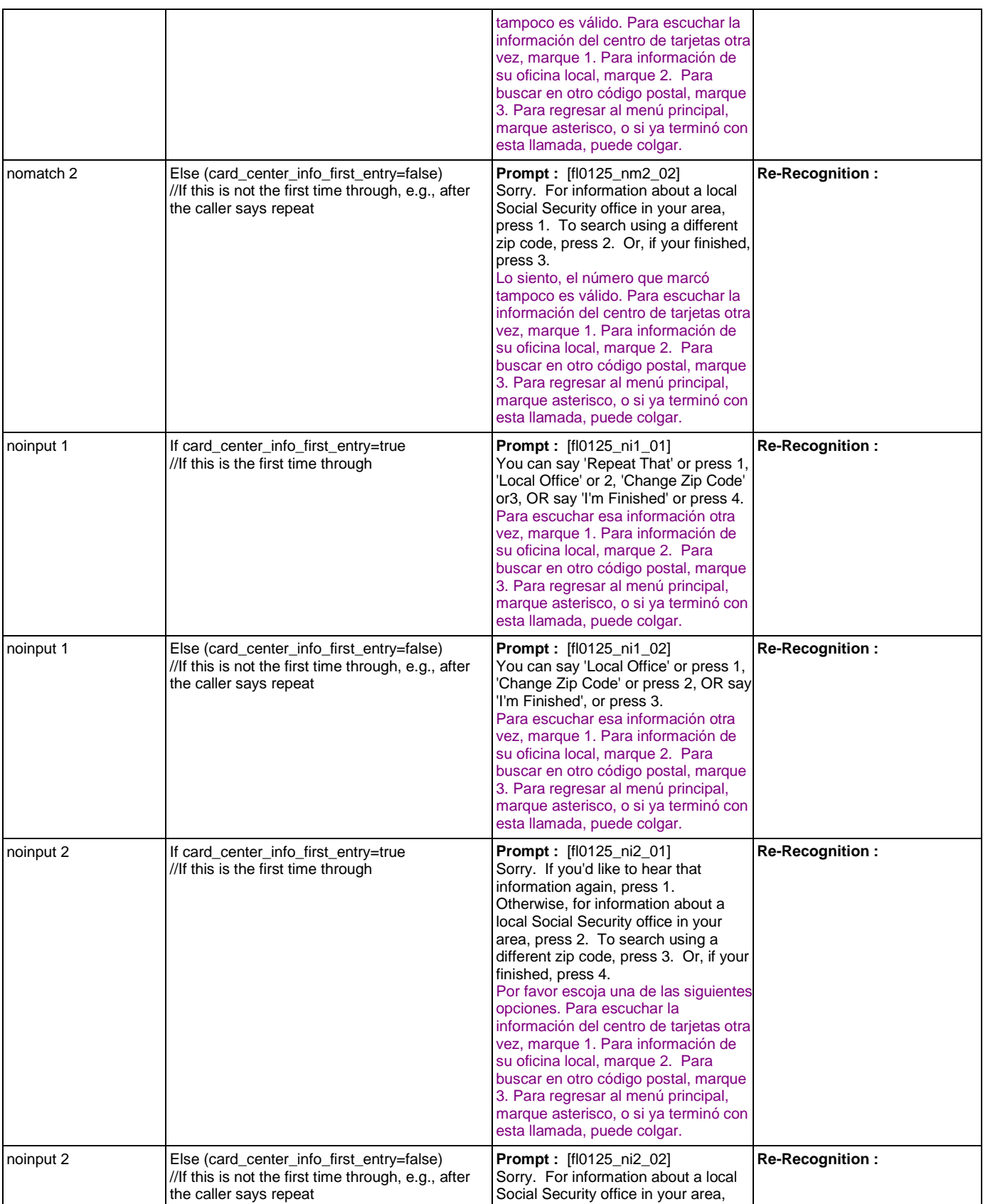

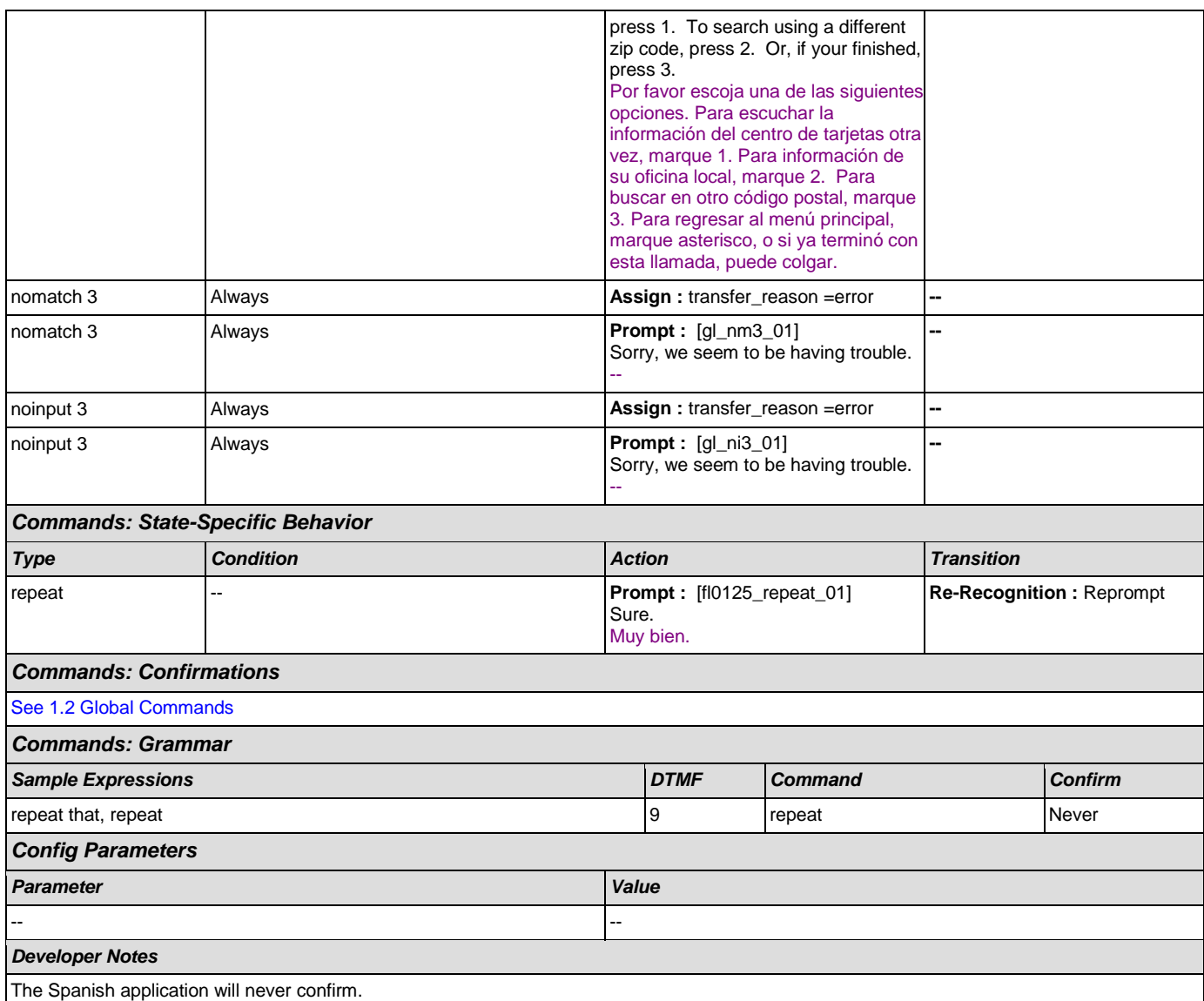

# <span id="page-306-0"></span>**fl0135\_FindFOFromZip\_DB**

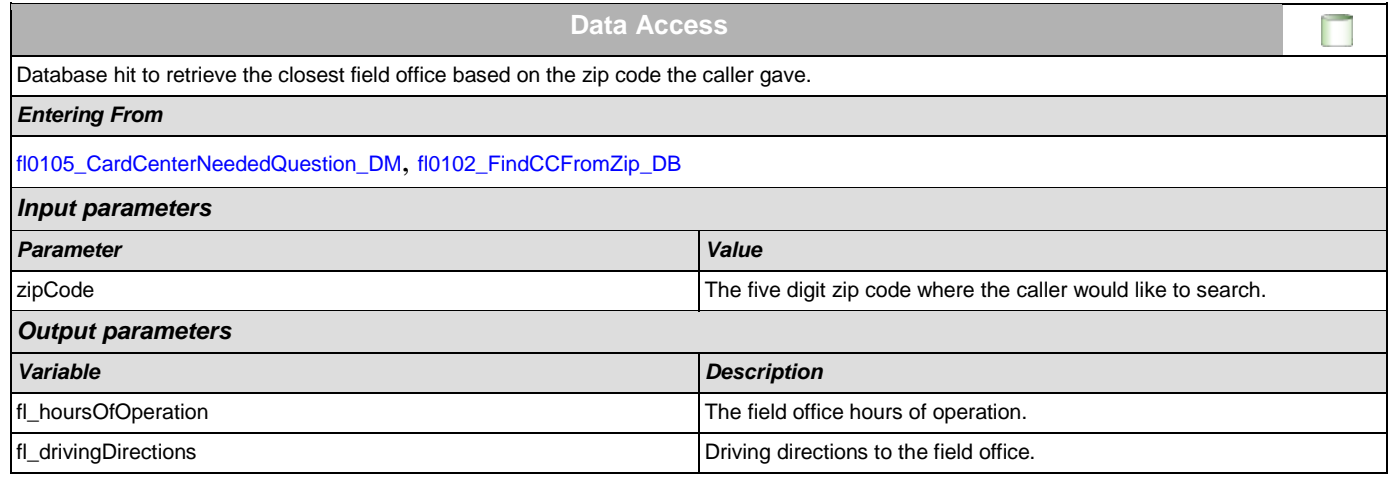

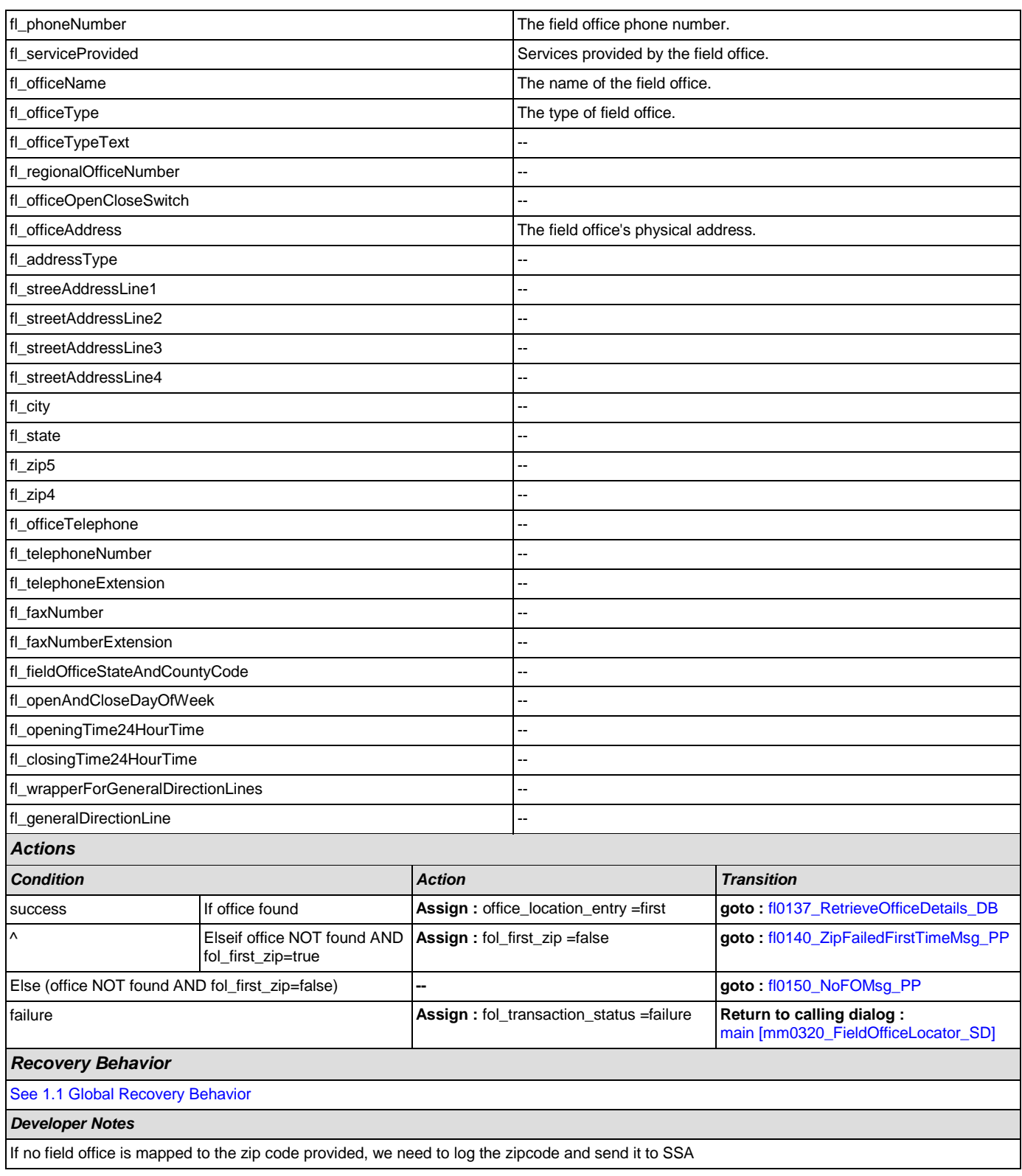

# <span id="page-307-0"></span>**fl0137\_RetrieveOfficeDetails\_DB**

**Data Access** 

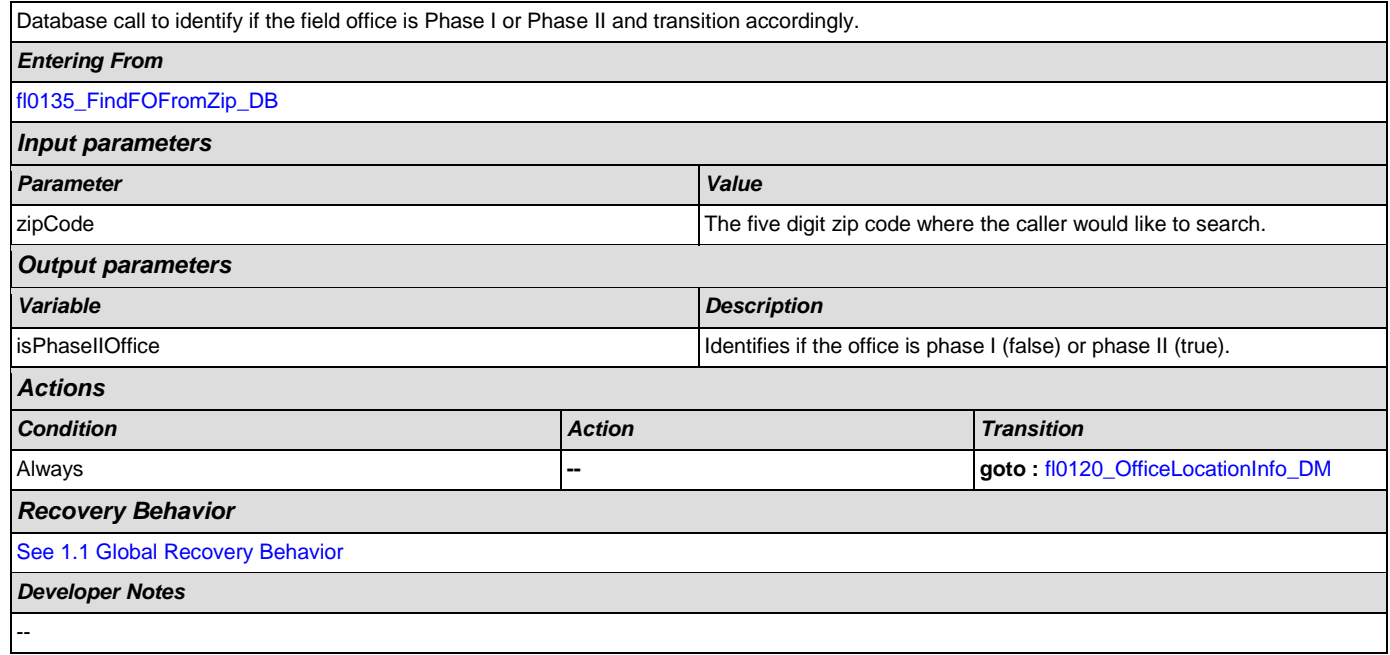

# <span id="page-308-0"></span>**fl0140\_ZipFailedFirstTimeMsg\_PP**

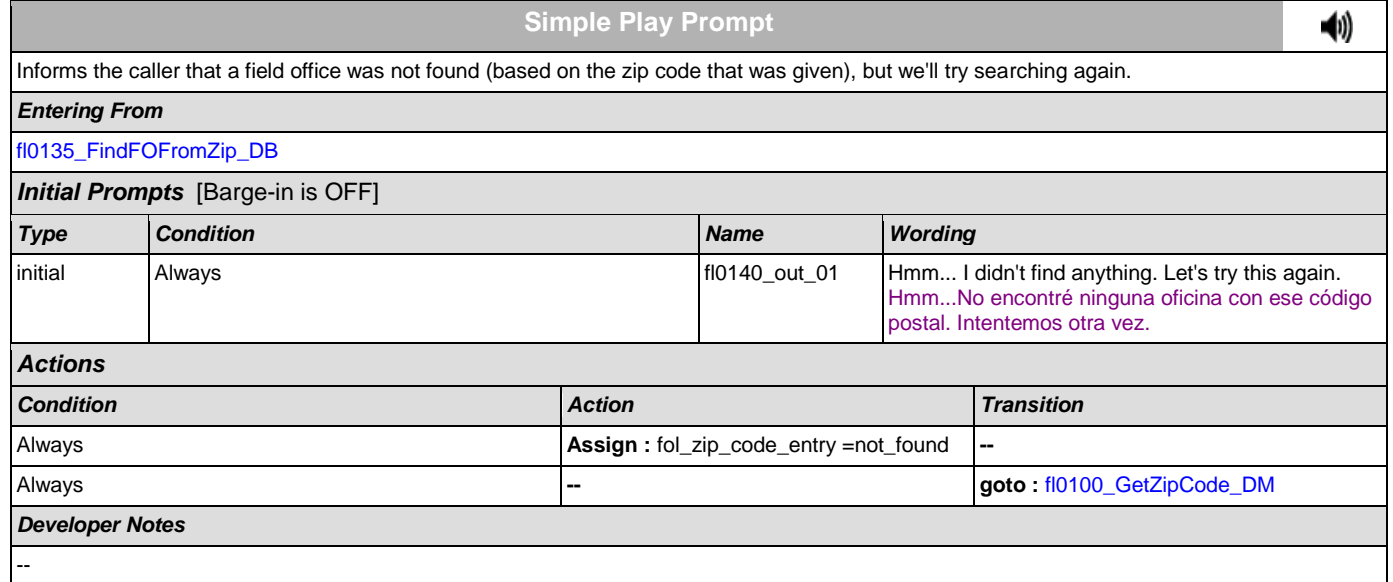

# <span id="page-308-1"></span>**fl0150\_NoFOMsg\_PP**

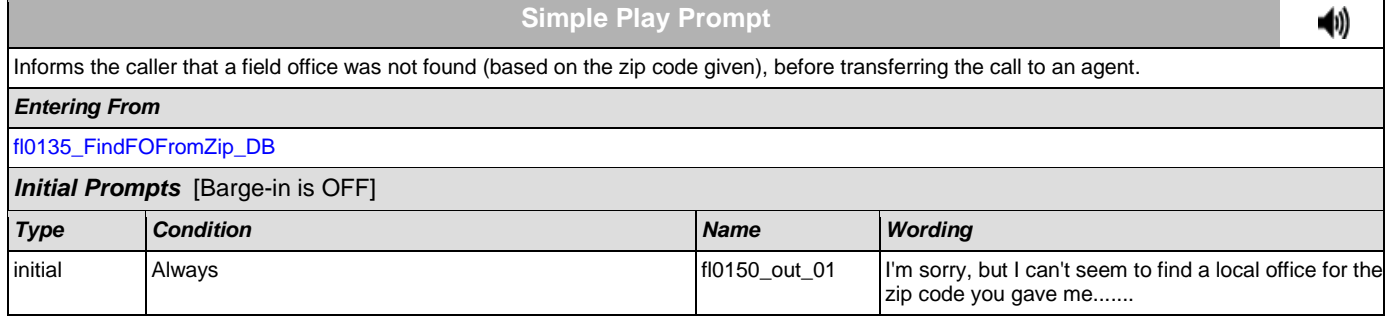

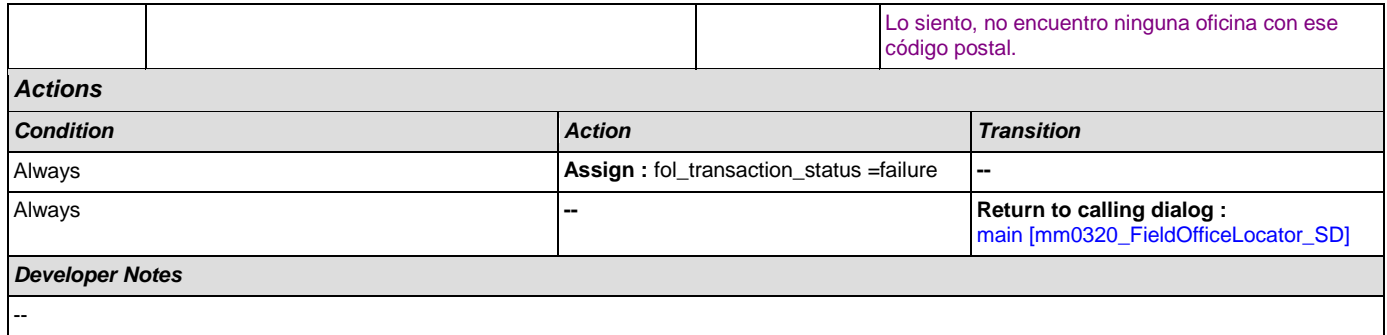

# **2.8 KnowledgeBasedAuthentication Dialog**

Knowledge Based Authentication will authenticate the caller by asking them a series of questions regarding their identity.

# <span id="page-310-0"></span>**ka0100\_ElementsCheck\_DB**

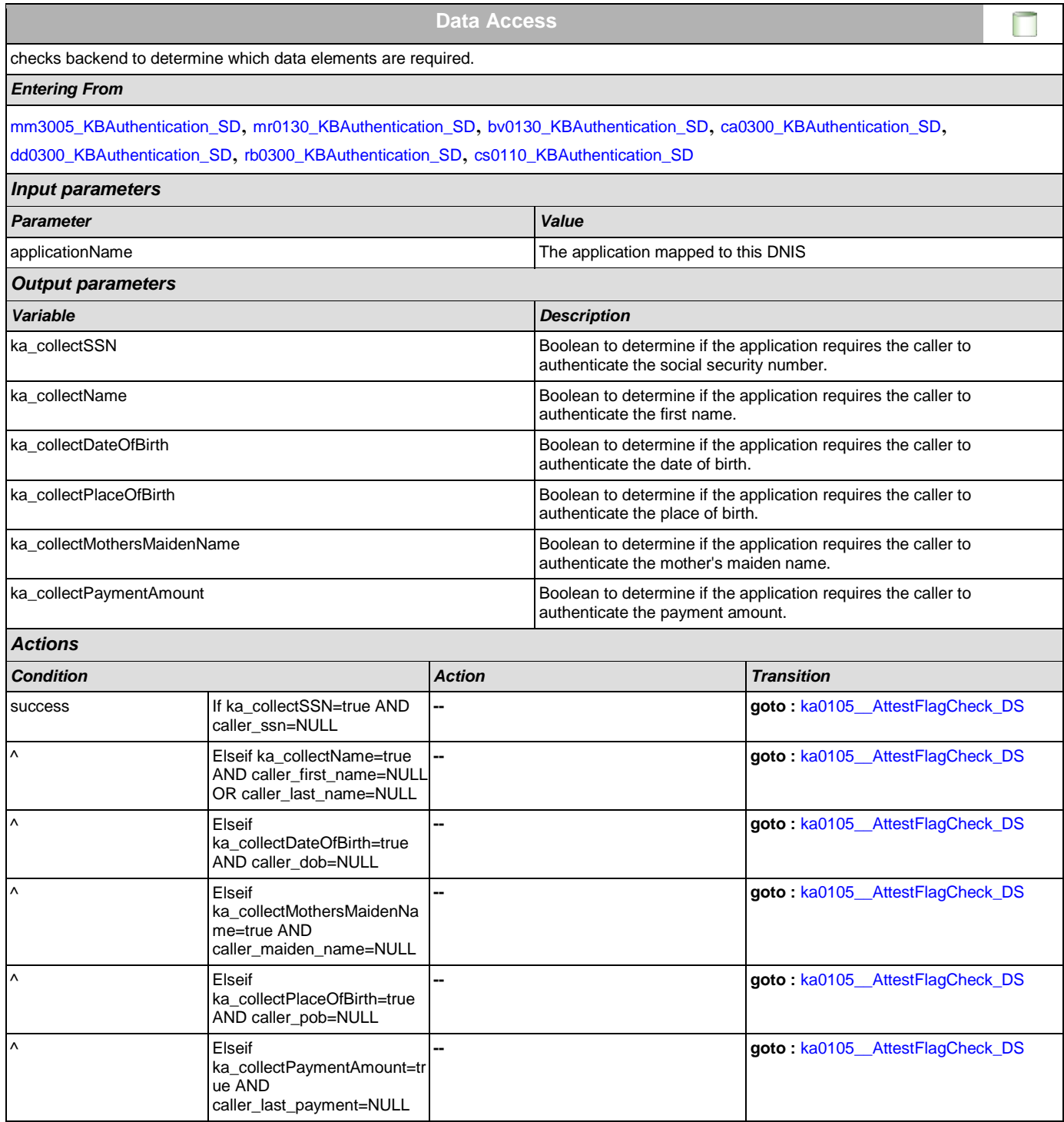

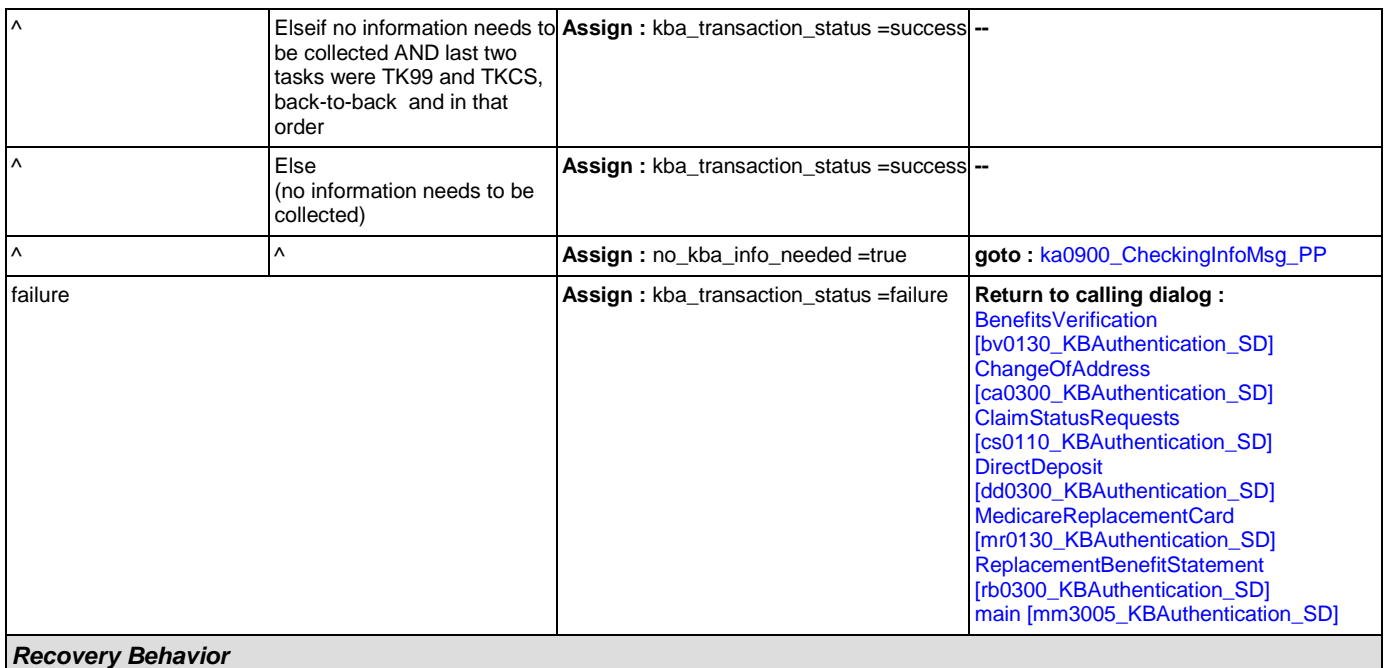

[See 1.1 Global Recovery Behavior](#page-31-1)

### *Developer Notes*

The data elements that need to be collected for each app is as follows:

Screen Pop (abr = 2): SSN

Claim Status: SSN, DOB

BEVE, MRC, or ReplacementBenefitStatement: SSN, Name, DOB

COA, DD, or Screen Splash (abr = 3) need all data elements: SSN, Name, DOB, POB, Mother's Maiden, PaymentAmount

NOTE: if last two tasks were TK99 and TKCS, back-to-back and in that order, and if no further information needs to be collected, the call returns to the calling dialog. If, however, the last two tasks were NOT TK99 and TKCS (back-to-back and in that order) and no information is needed, the call will be transferred instead to ka0900\_CheckingInfoMsg\_PP

## <span id="page-311-0"></span>**ka0105\_\_AttestFlagCheck\_DS**

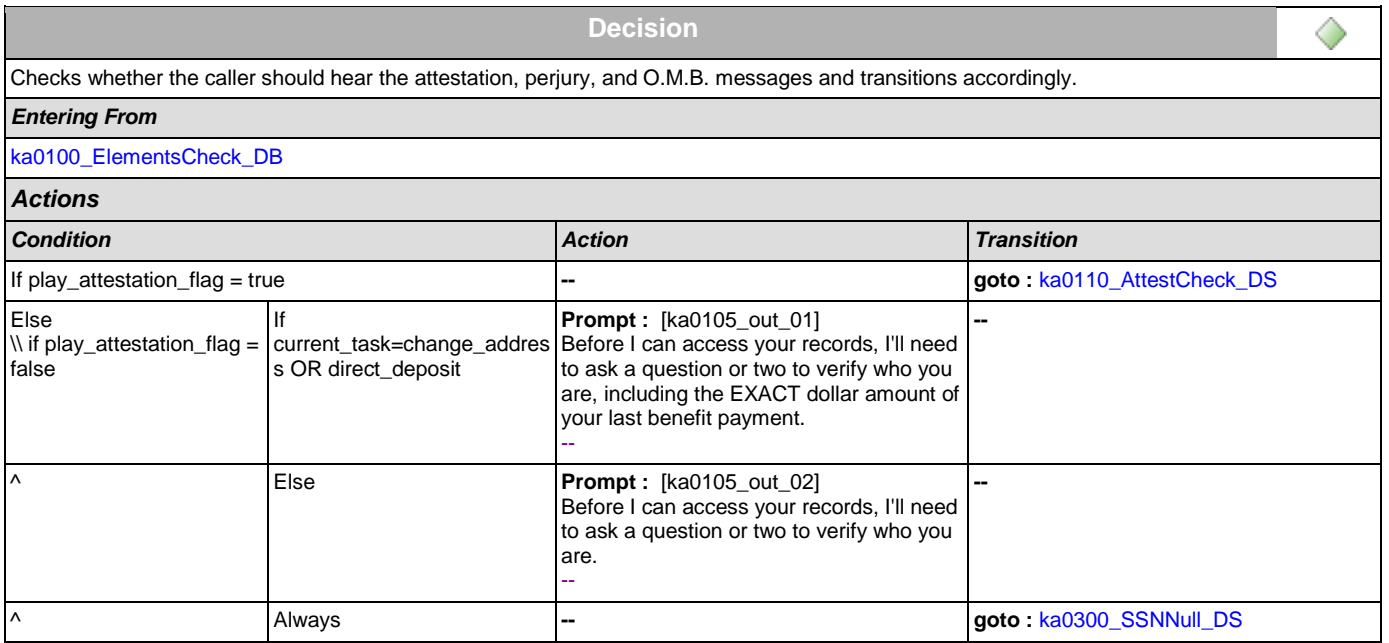

*Developer Notes*

--

## <span id="page-312-0"></span>**ka0110\_AttestCheck\_DS**

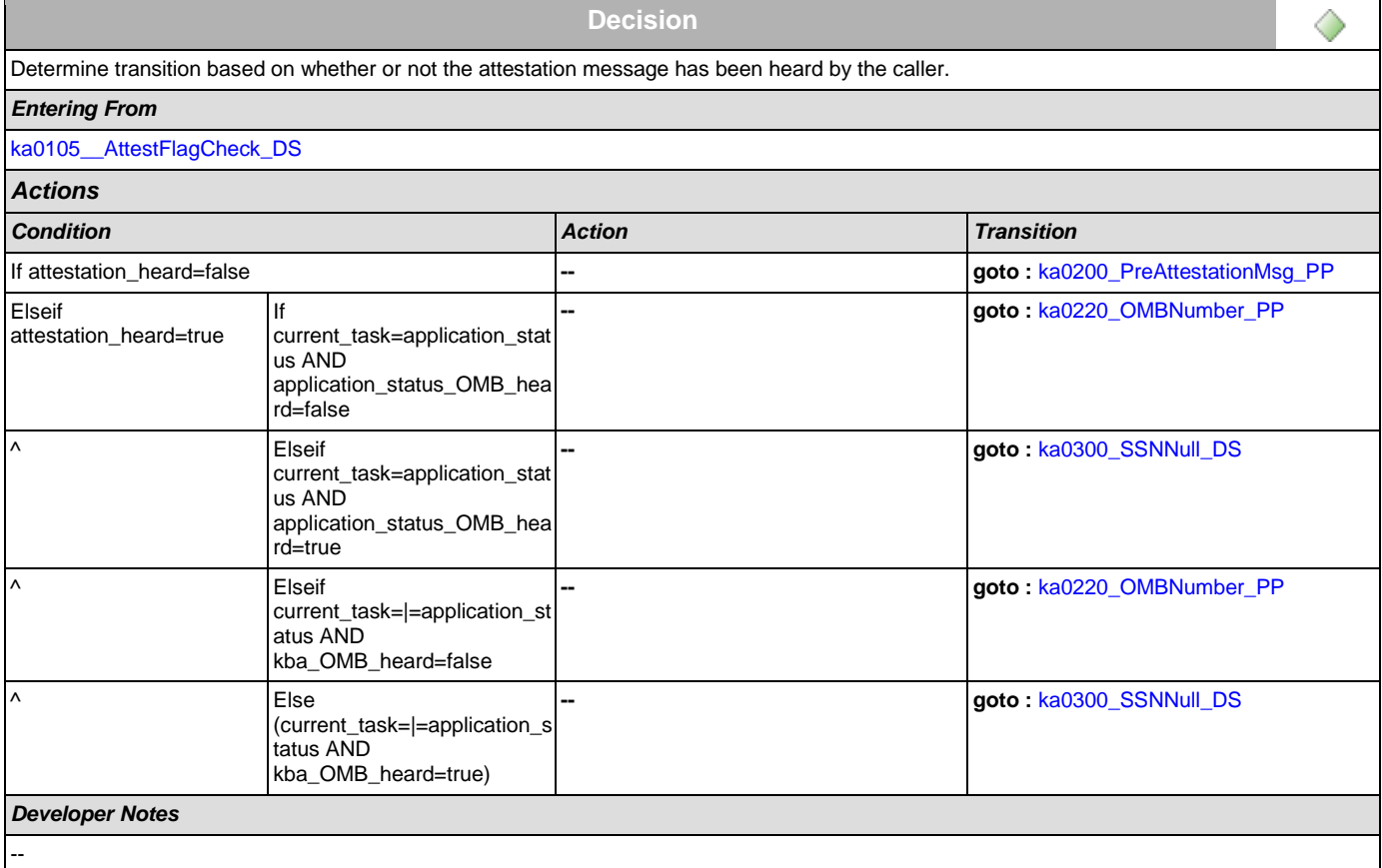

# <span id="page-312-1"></span>**ka0200\_PreAttestationMsg\_PP**

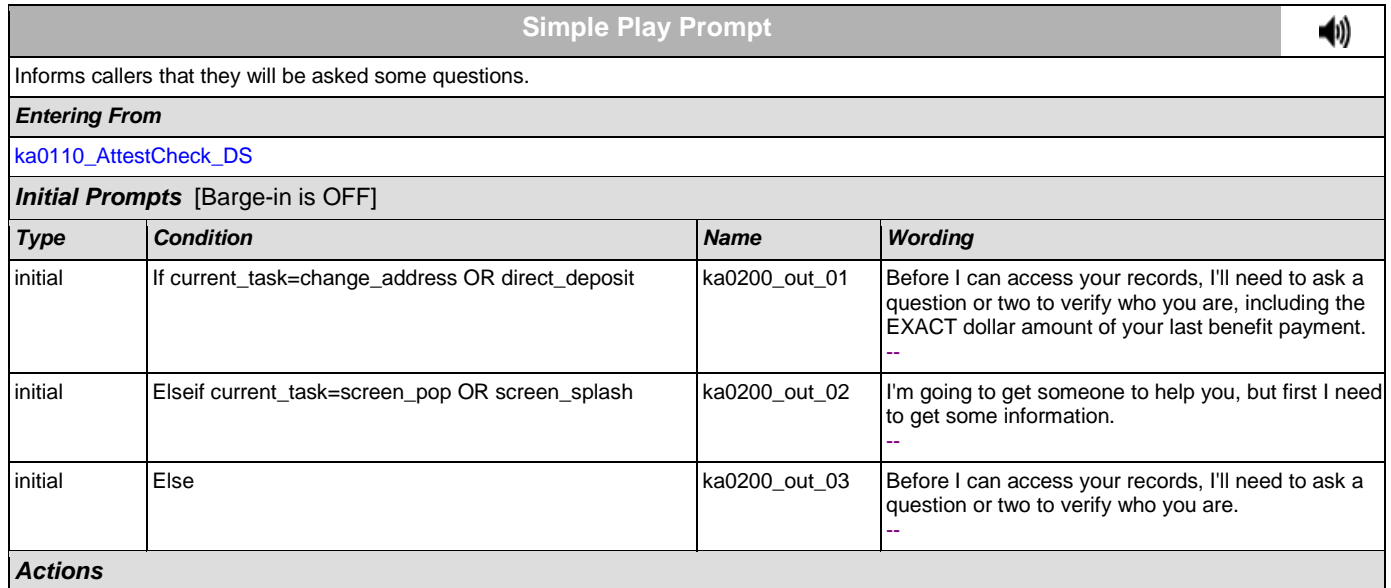

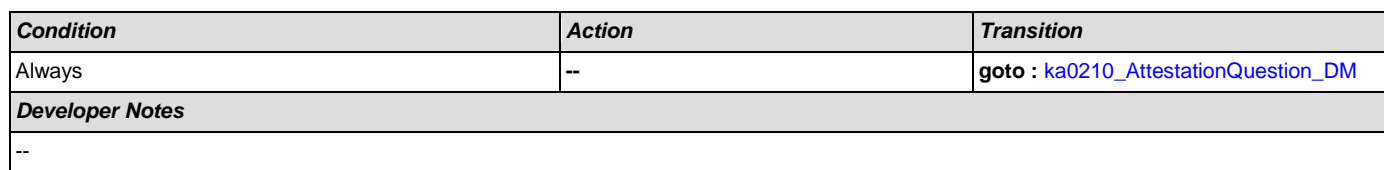

# <span id="page-313-0"></span>**ka0210\_AttestationQuestion\_DM**

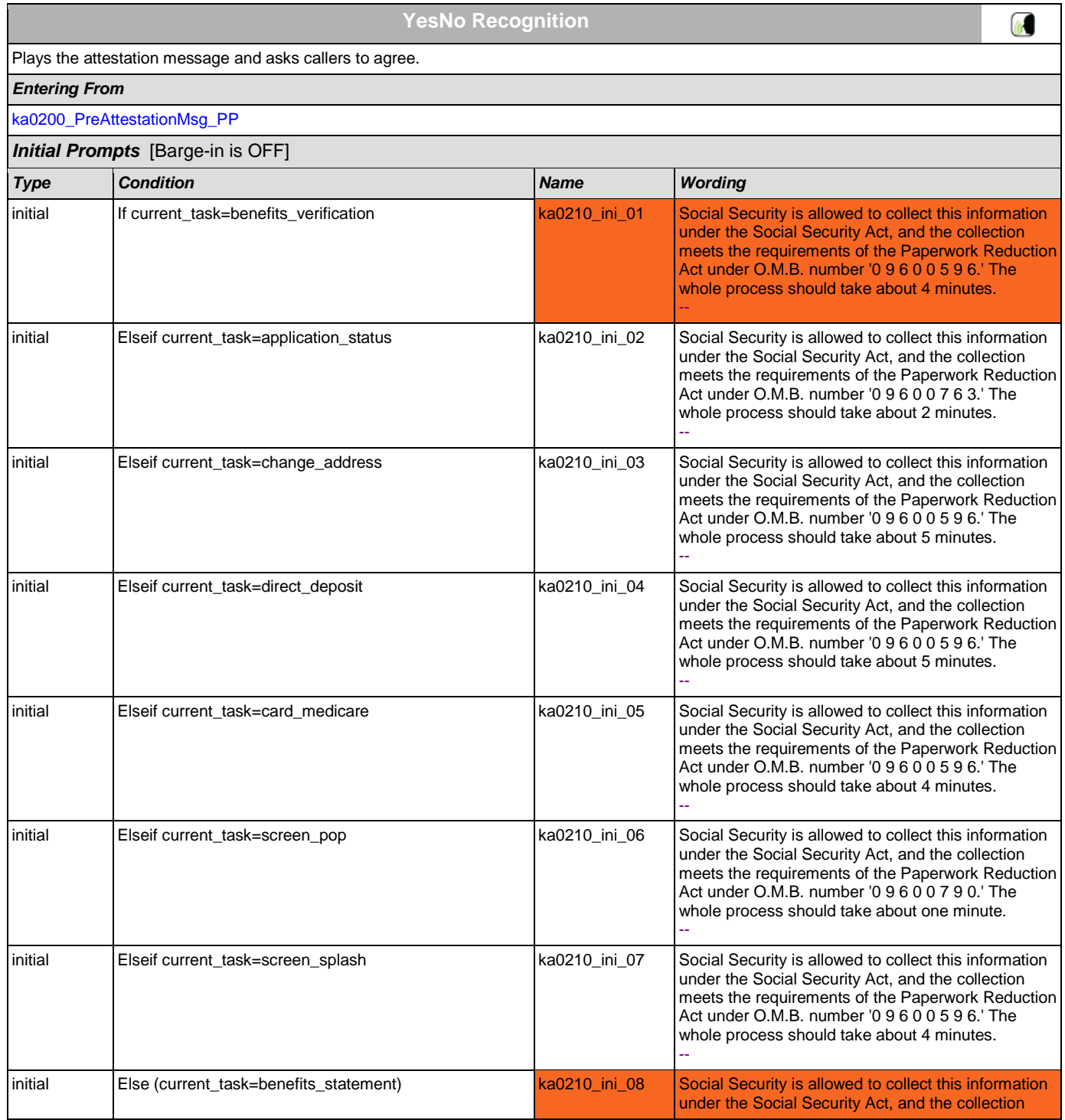

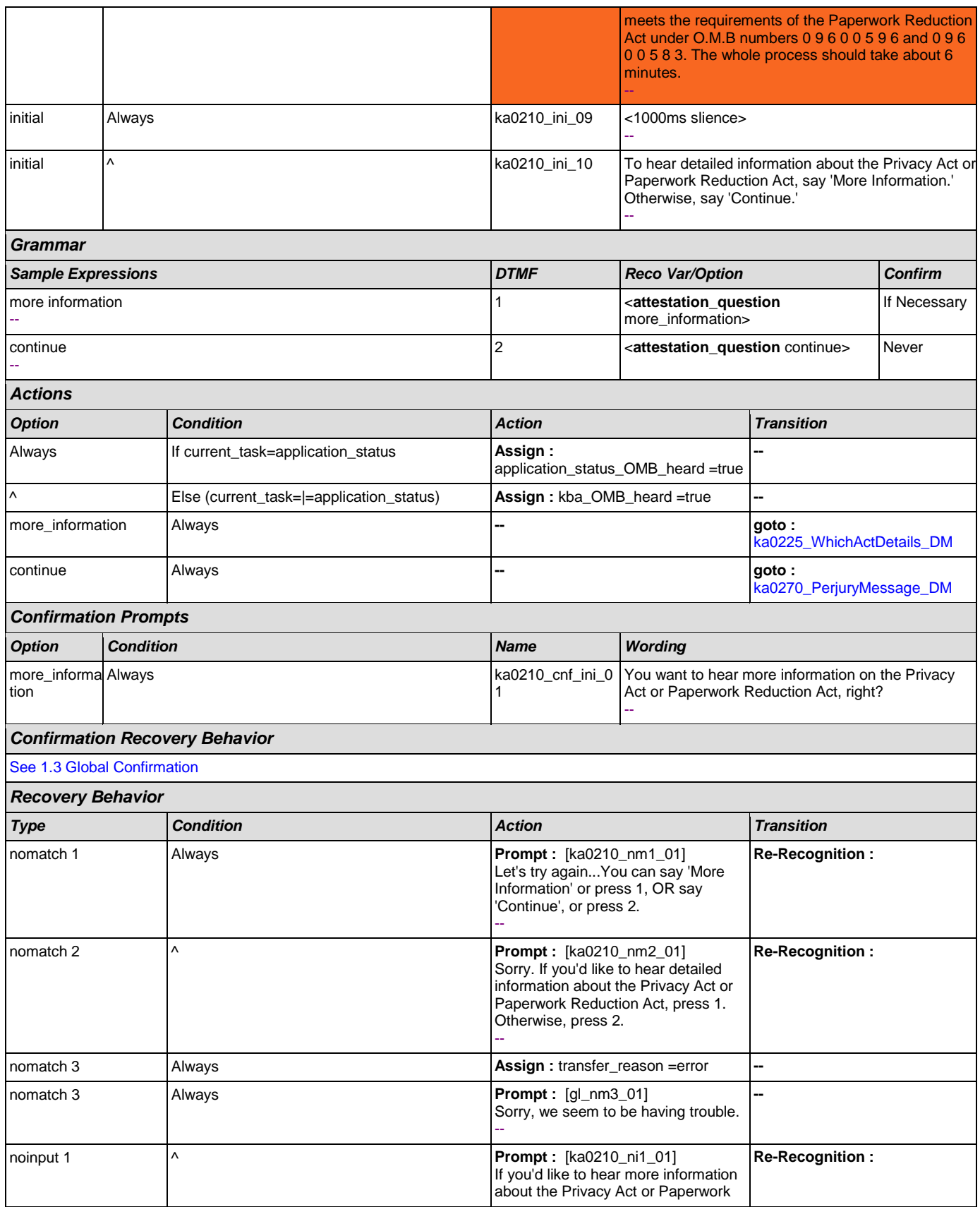

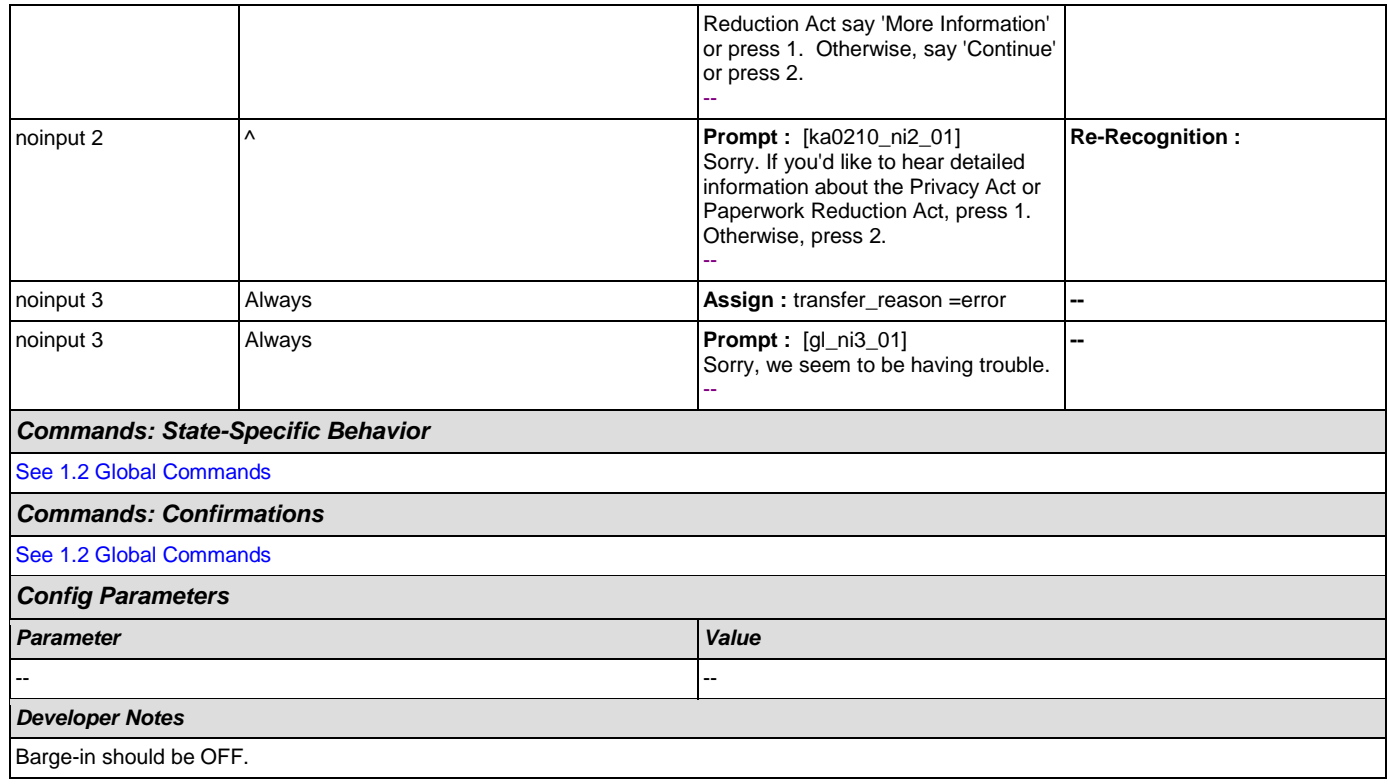

# <span id="page-315-0"></span>**ka0220\_OMBNumber\_PP**

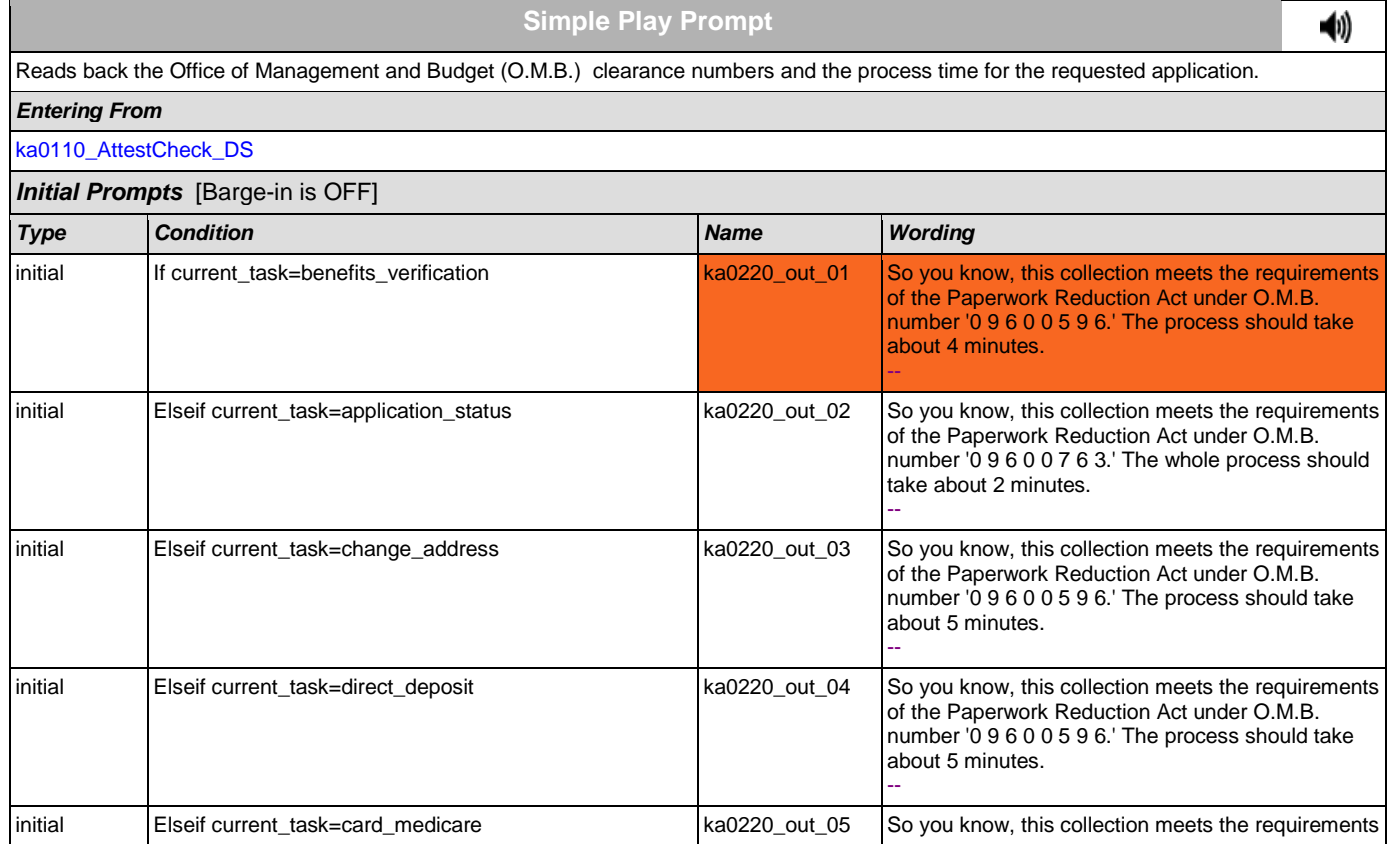

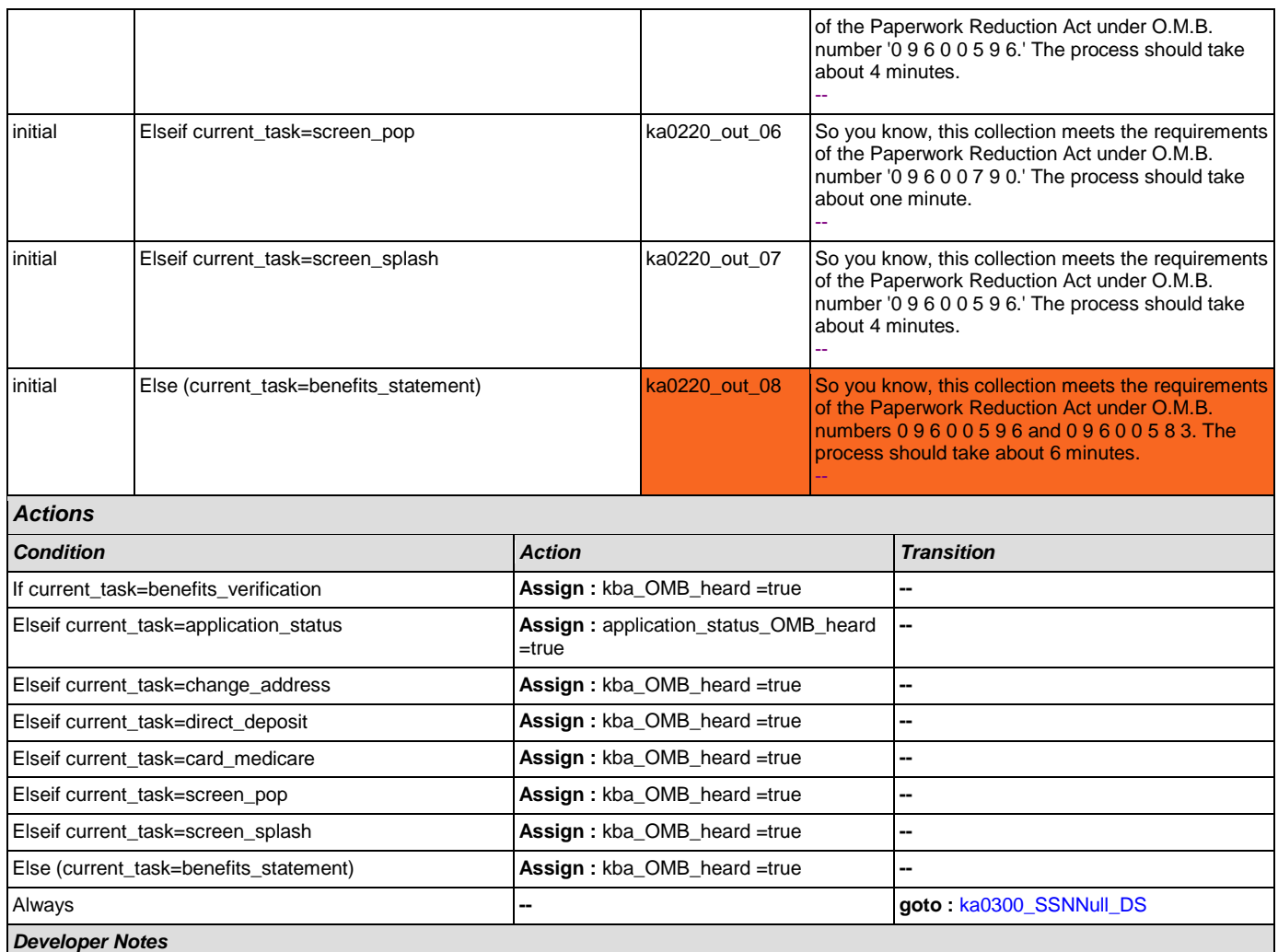

Prompt ka0220\_out\_06 should never actually be reached in this state because if they've already gone through kba once then the SSN should have already been collected and a caller with task = screen pop would not reach this state. Same with prompt ka0220\_out\_06 and second time through main menu because all other elements already collect SSN and DOB.

## <span id="page-316-0"></span>**ka0225\_WhichActDetails\_DM**

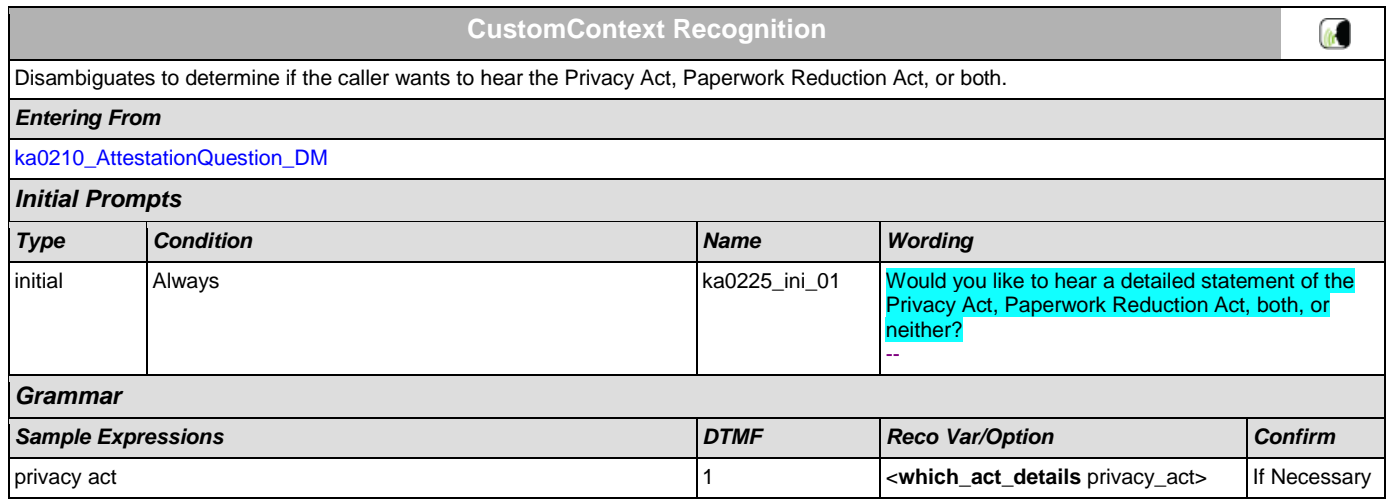

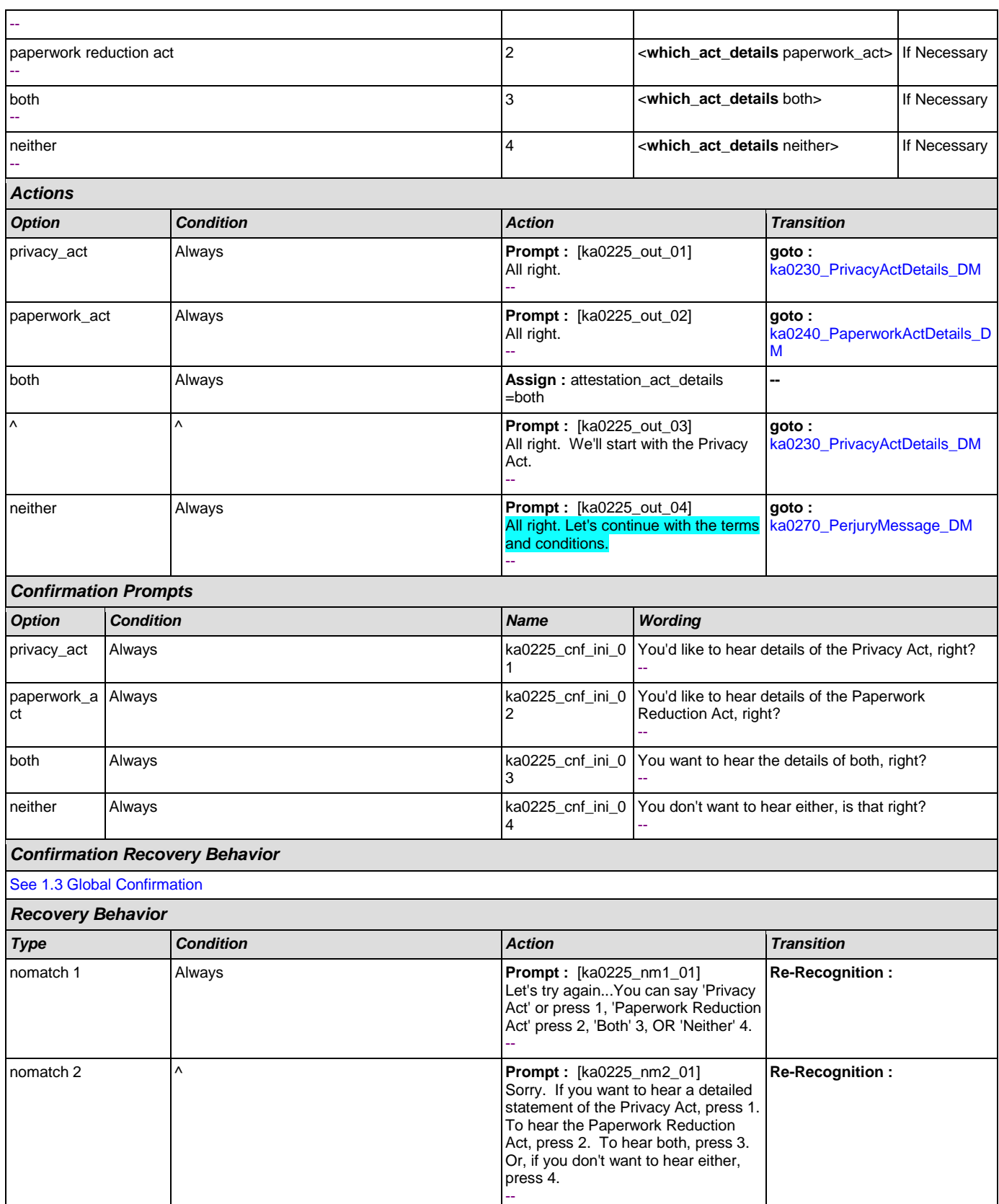

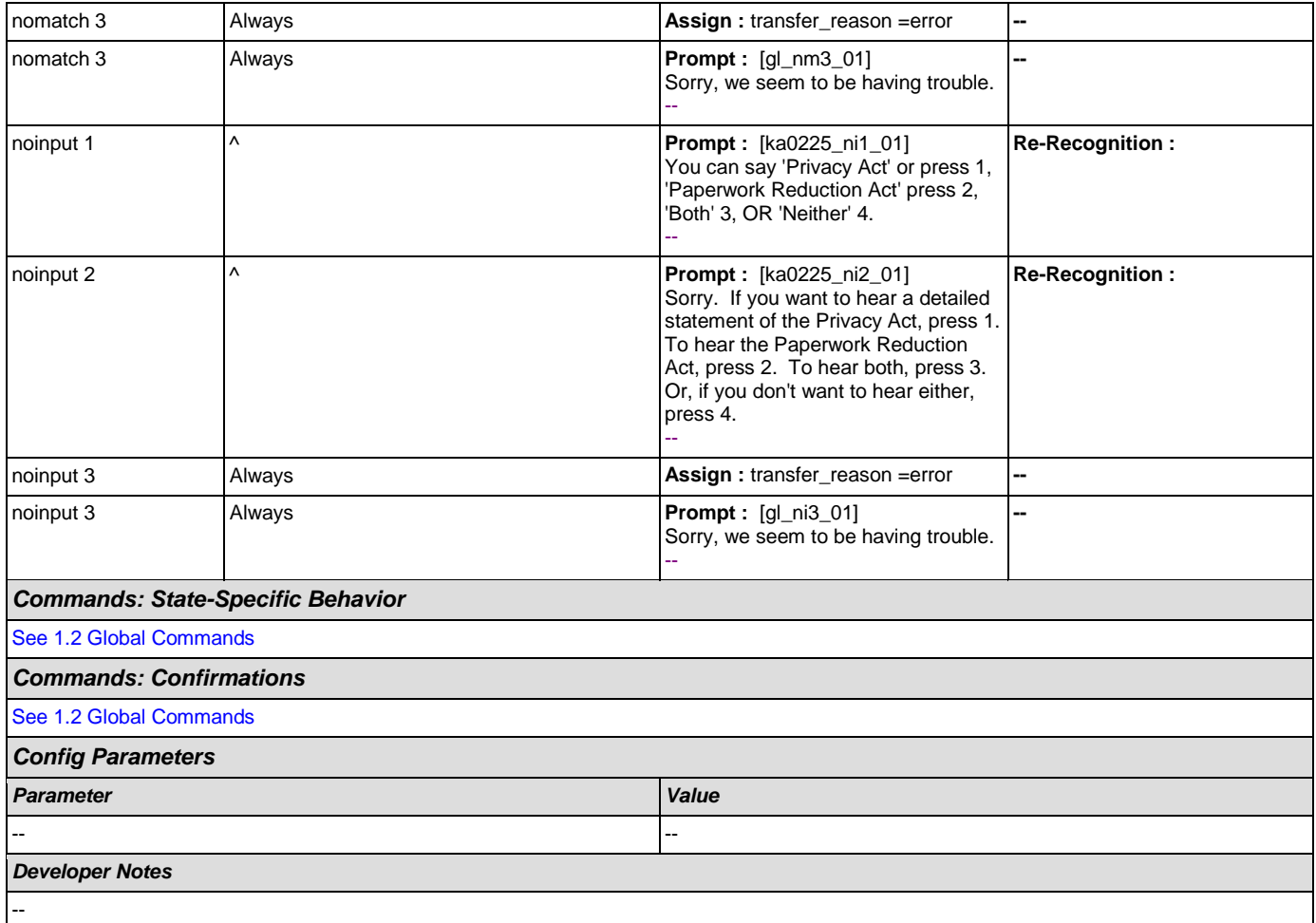

# <span id="page-318-0"></span>**ka0230\_PrivacyActDetails\_DM**

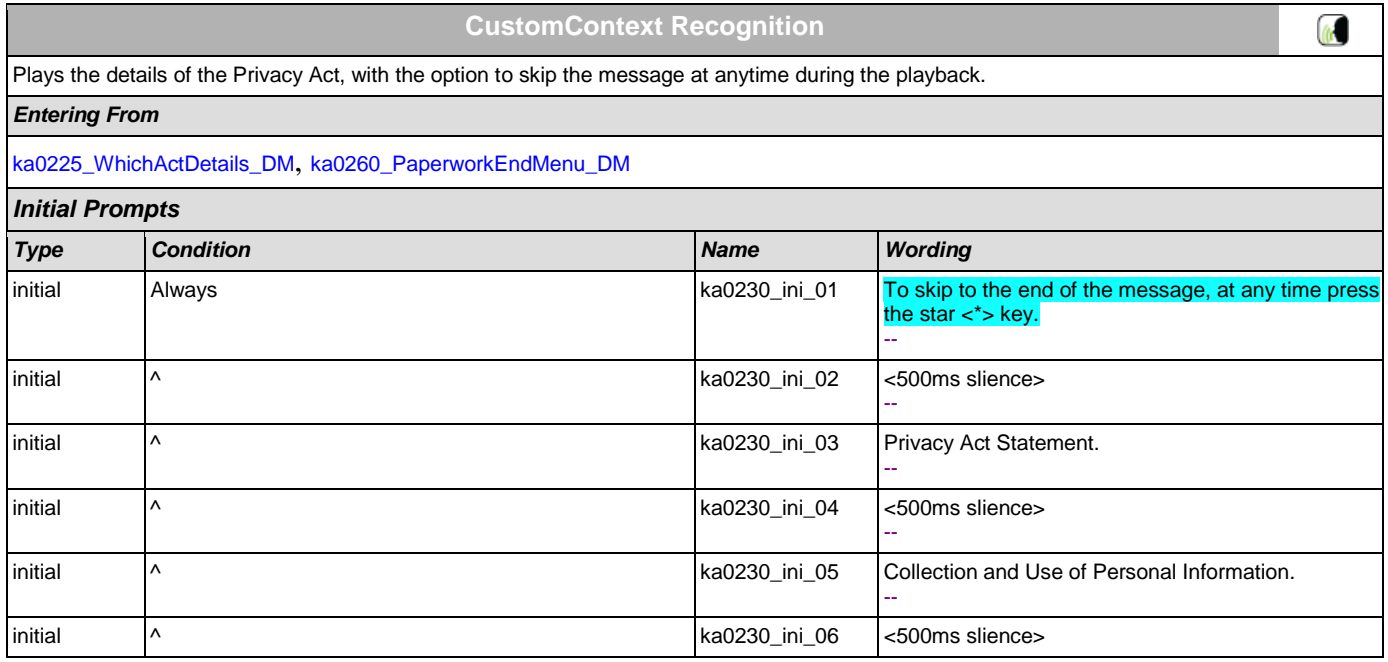

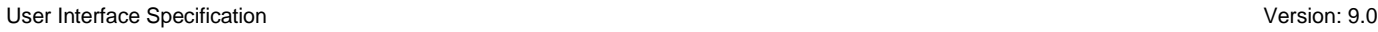

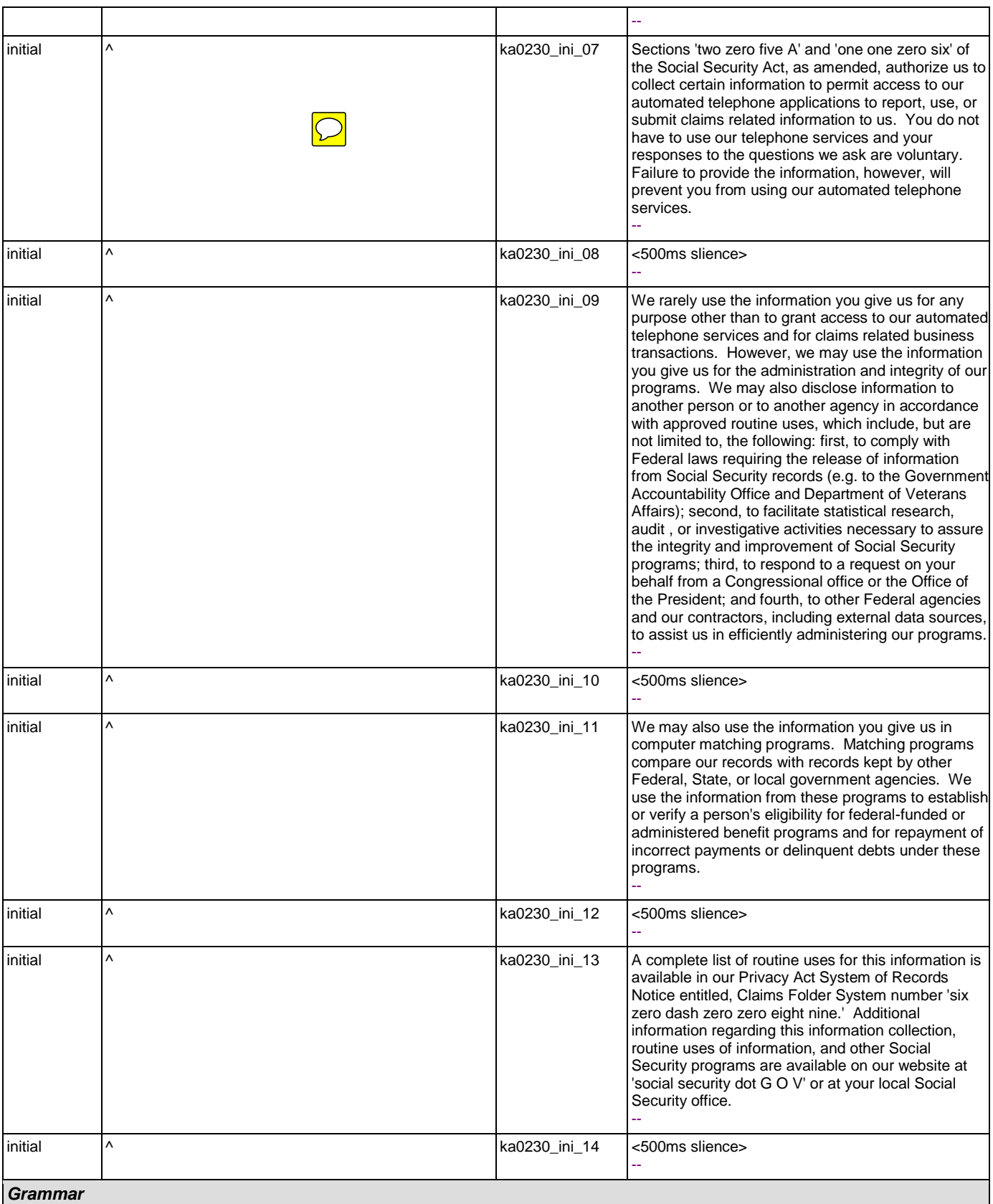

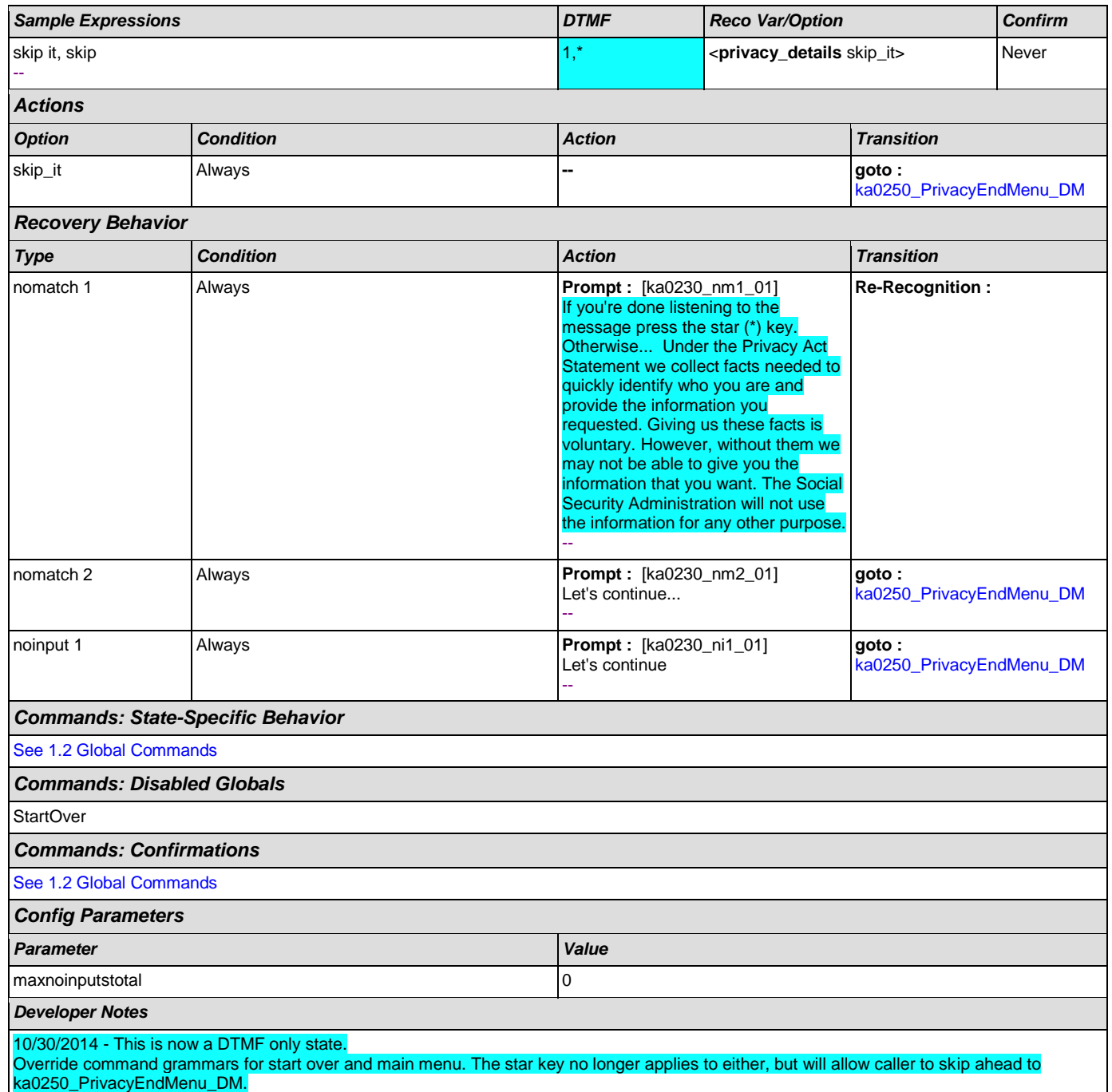

# <span id="page-320-0"></span>**ka0240\_PaperworkActDetails\_DM**

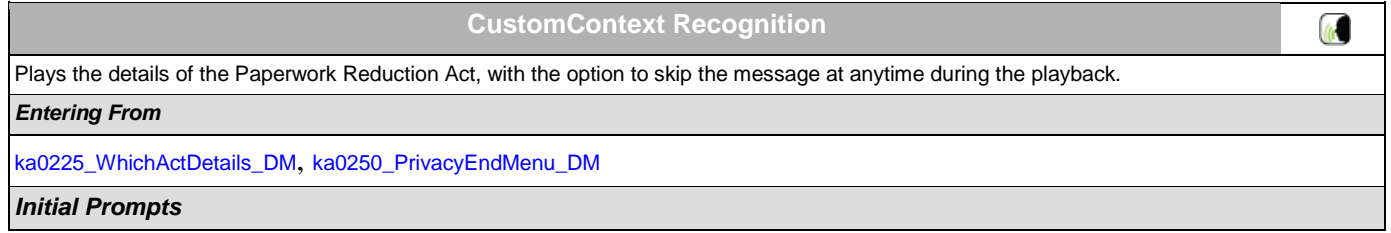

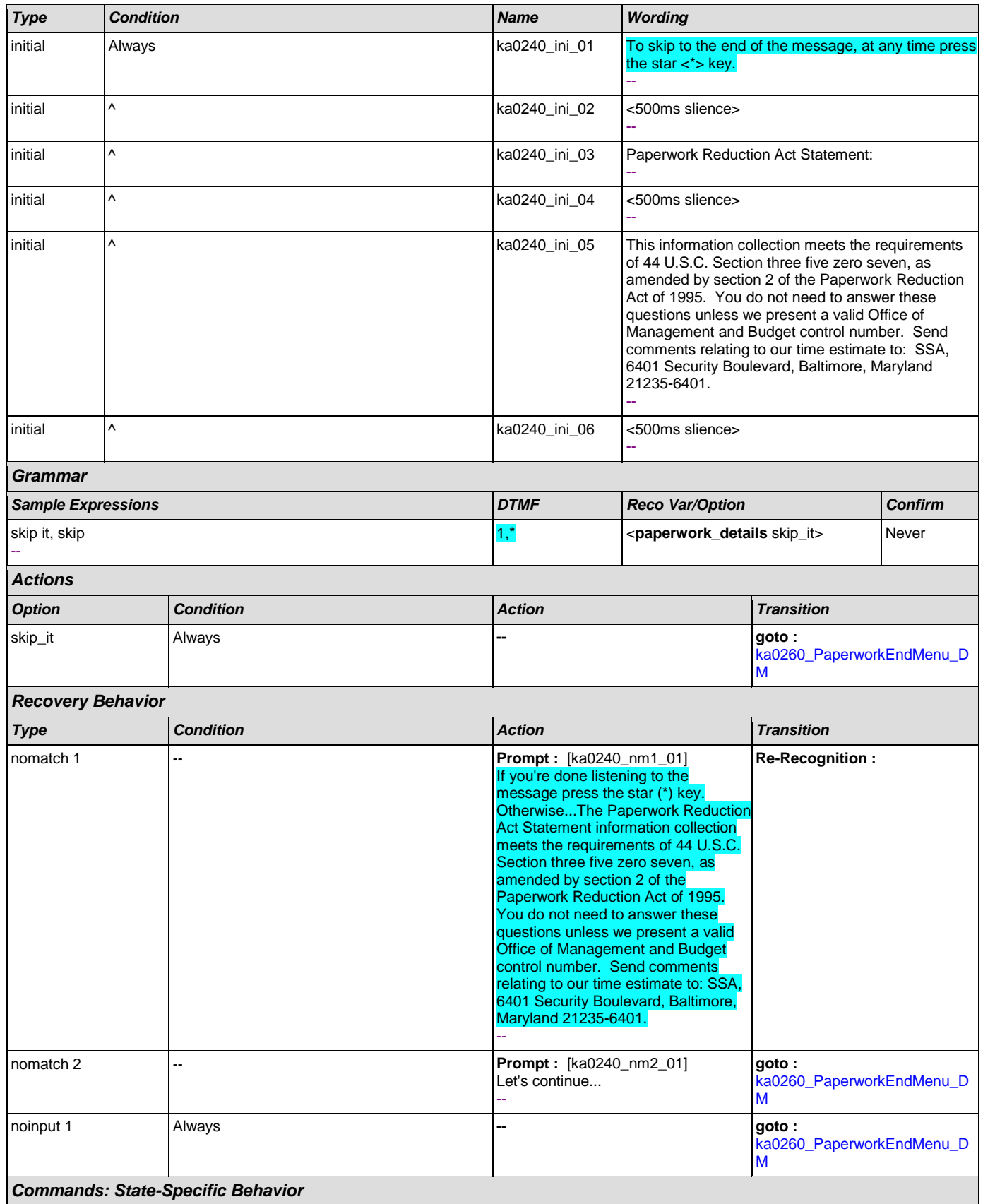

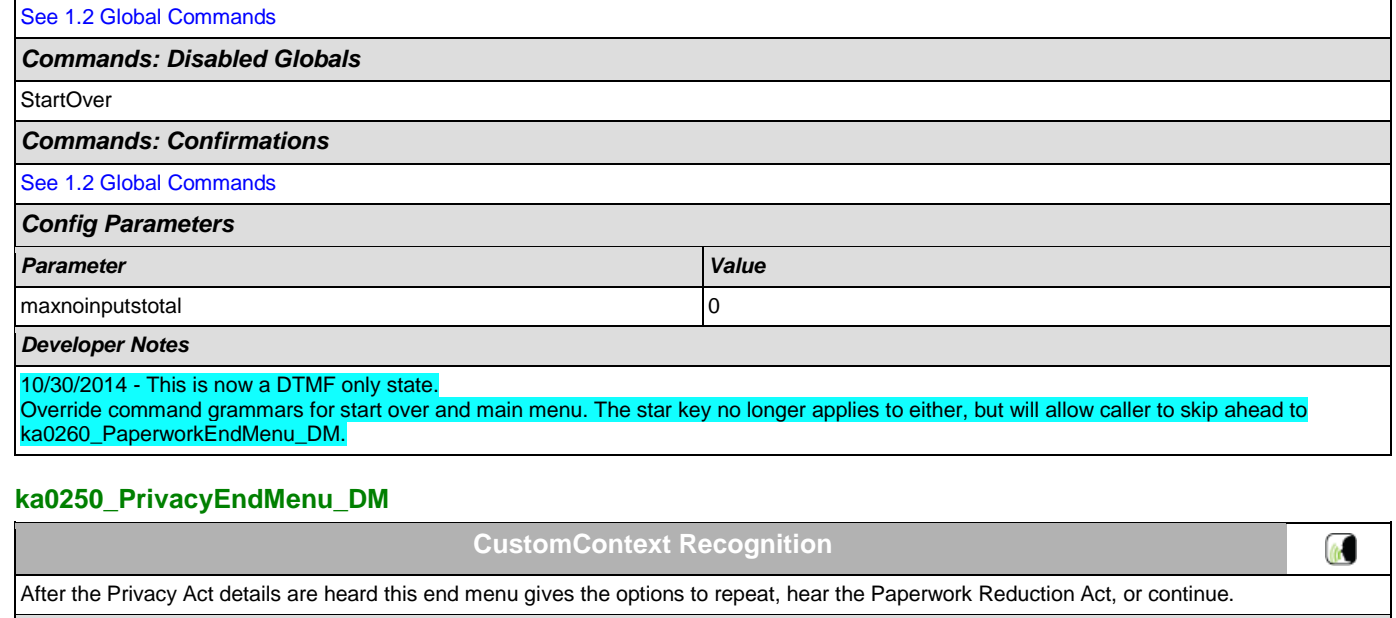

<span id="page-322-0"></span>*Entering From*

[ka0230\\_PrivacyActDetails\\_DM](#page-318-0)

*Initial Prompts Type Condition Name Wording* initial If attestation\_act\_details = both ka0250\_ini\_01 To hear that again, say 'Repeat That.' To go ahead and hear the 'Paperwork Reduction' Act now, say 'Paperwork.' Otherwise, say 'Continue.' - initial Else ka0250\_ini\_02 To hear that again, say 'Repeat That.' To hear the 'Paperwork Reduction' Act now, say 'Paperwork.' Otherwise, say 'Continue. -- *Grammar Sample Expressions DTMF Reco Var/Option Confirm* repeat that, repeat -- 1 **Alteriary\_end\_menu** repeat> If Necessary paperwork reduction act 2 <**privacy\_end\_menu If Necessary** 

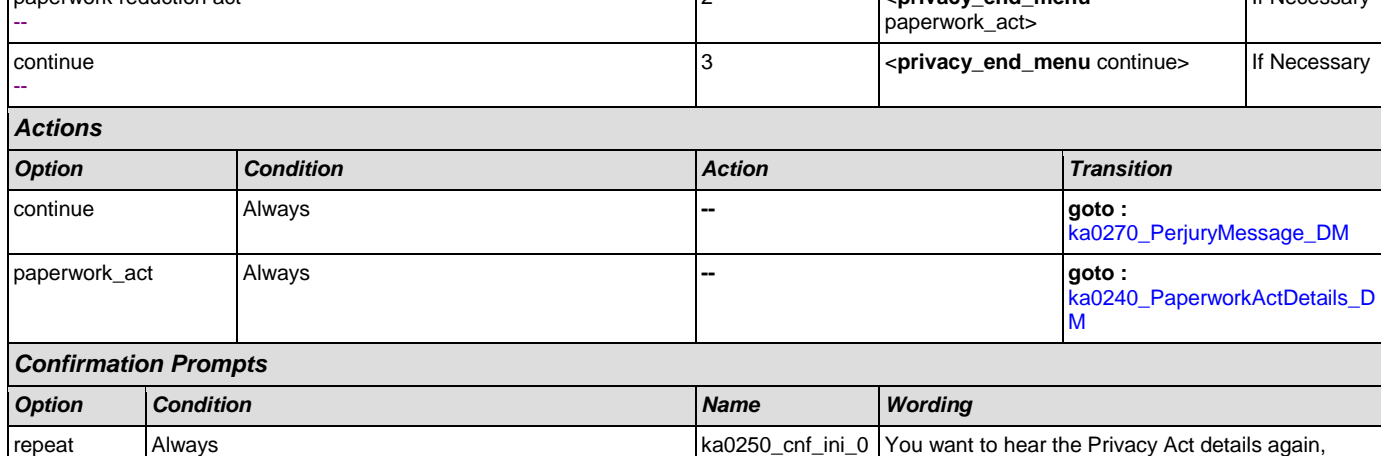

1

right? --

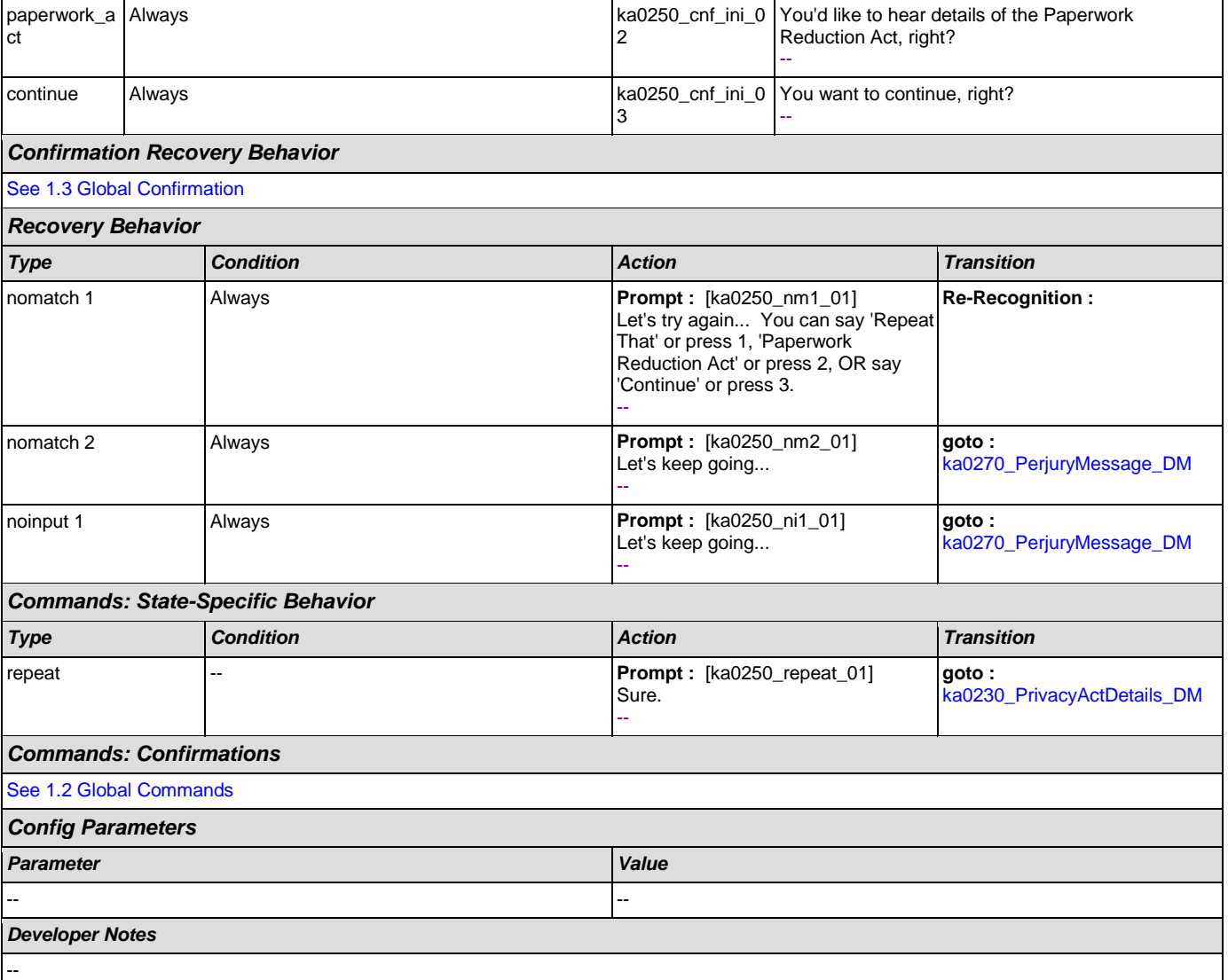

# <span id="page-323-0"></span>**ka0260\_PaperworkEndMenu\_DM**

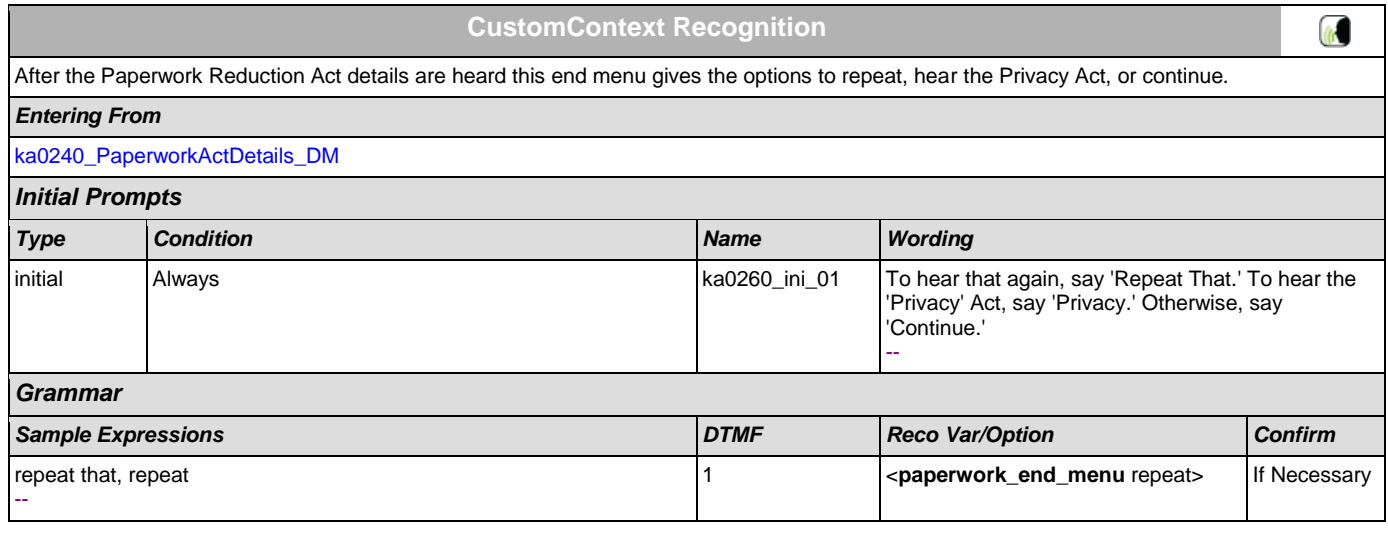
### SSA\_ATT\_Care2020\_N8NN December 12, 2014

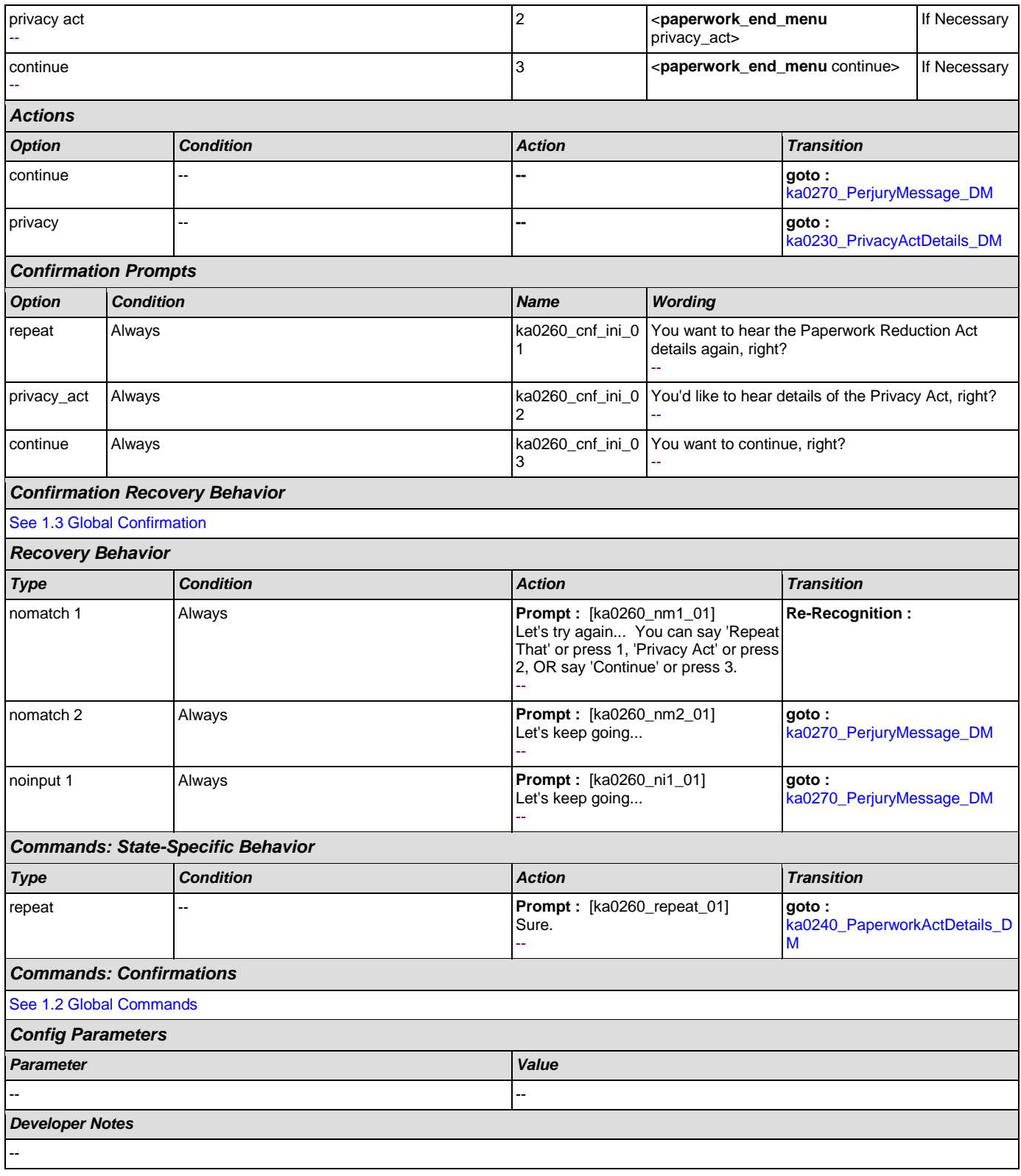

# <span id="page-324-0"></span>**ka0270\_PerjuryMessage\_DM**

**YesNo Recognition**

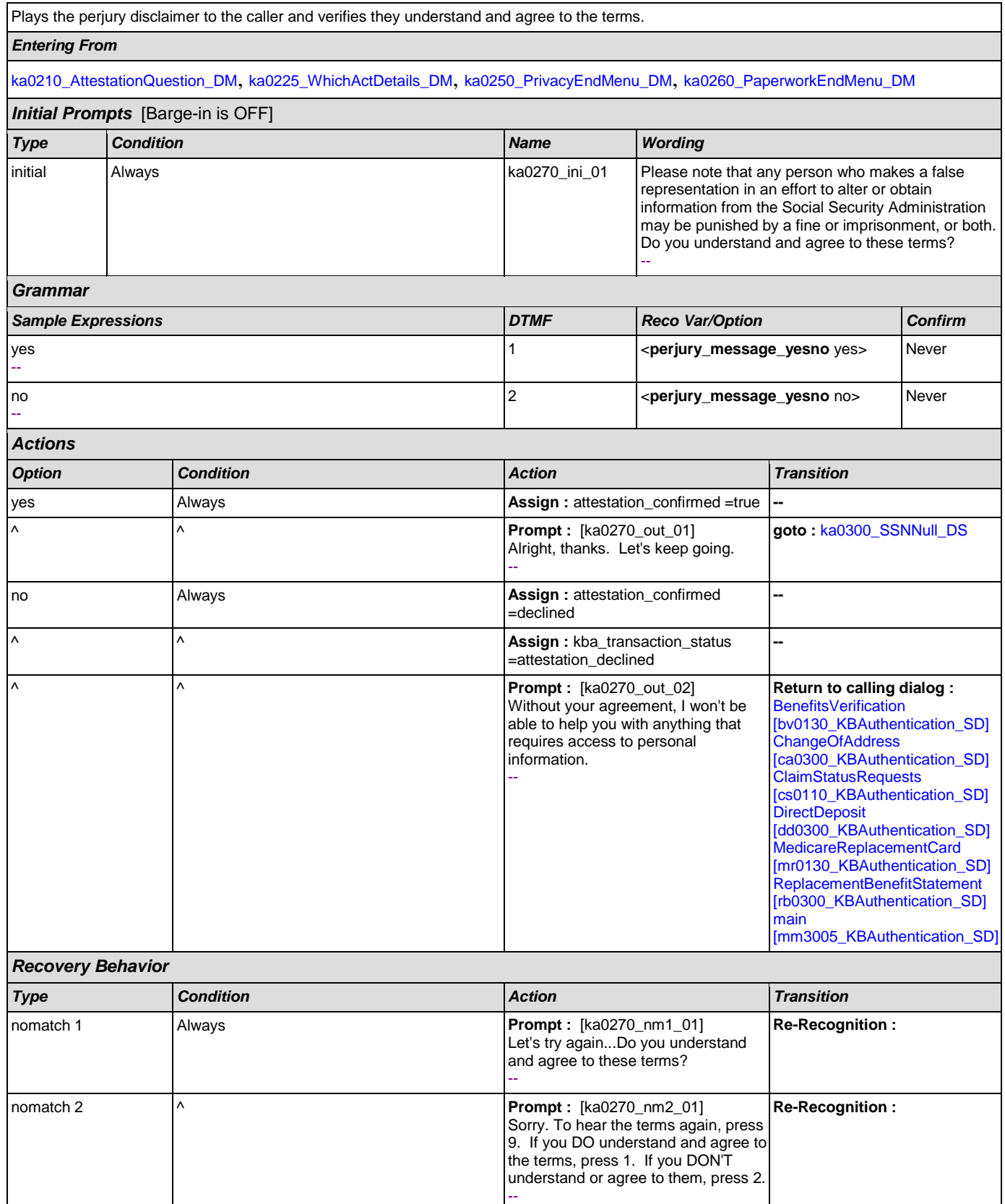

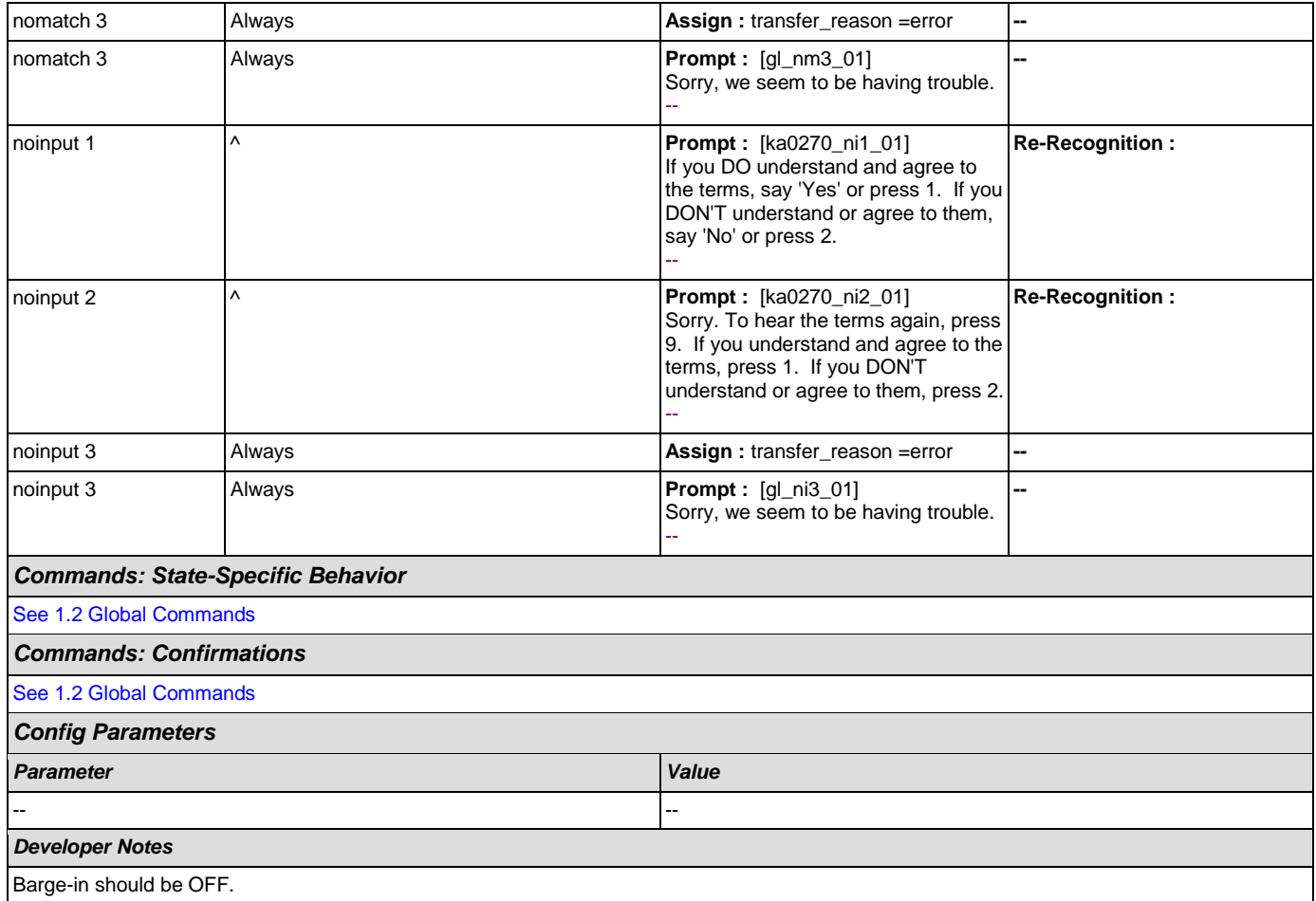

# <span id="page-326-0"></span>**ka0300\_SSNNull\_DS**

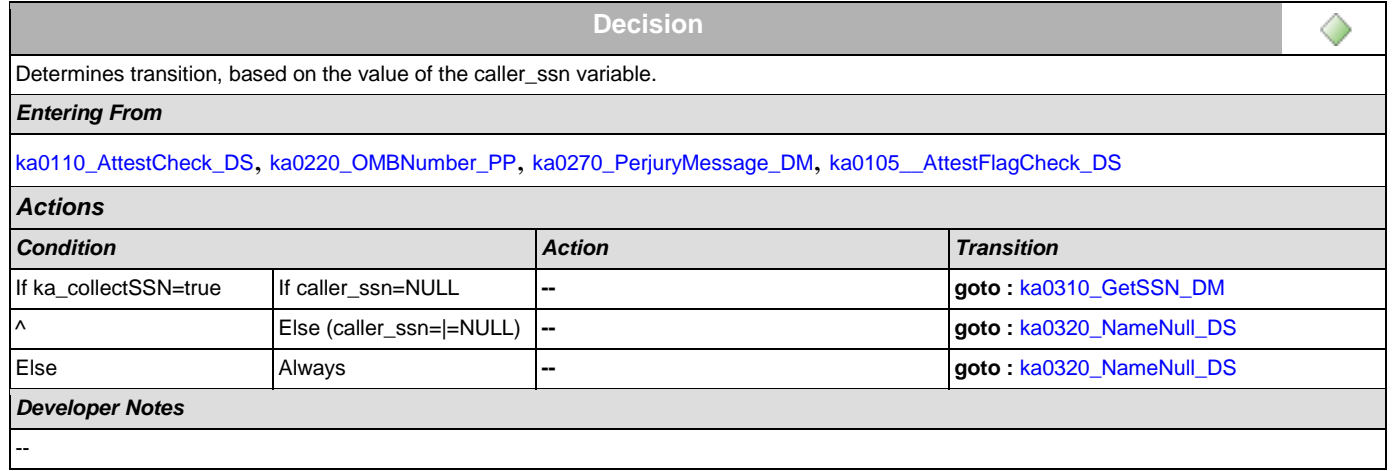

### <span id="page-326-1"></span>**ka0310\_GetSSN\_DM**

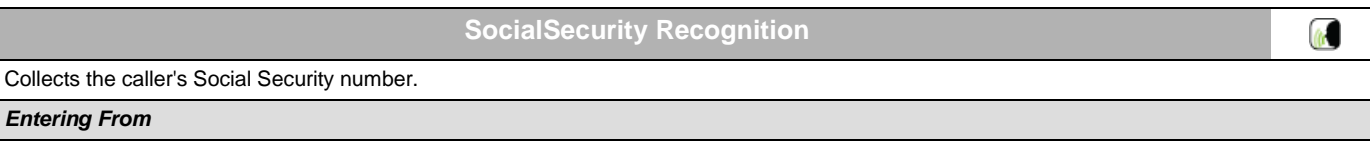

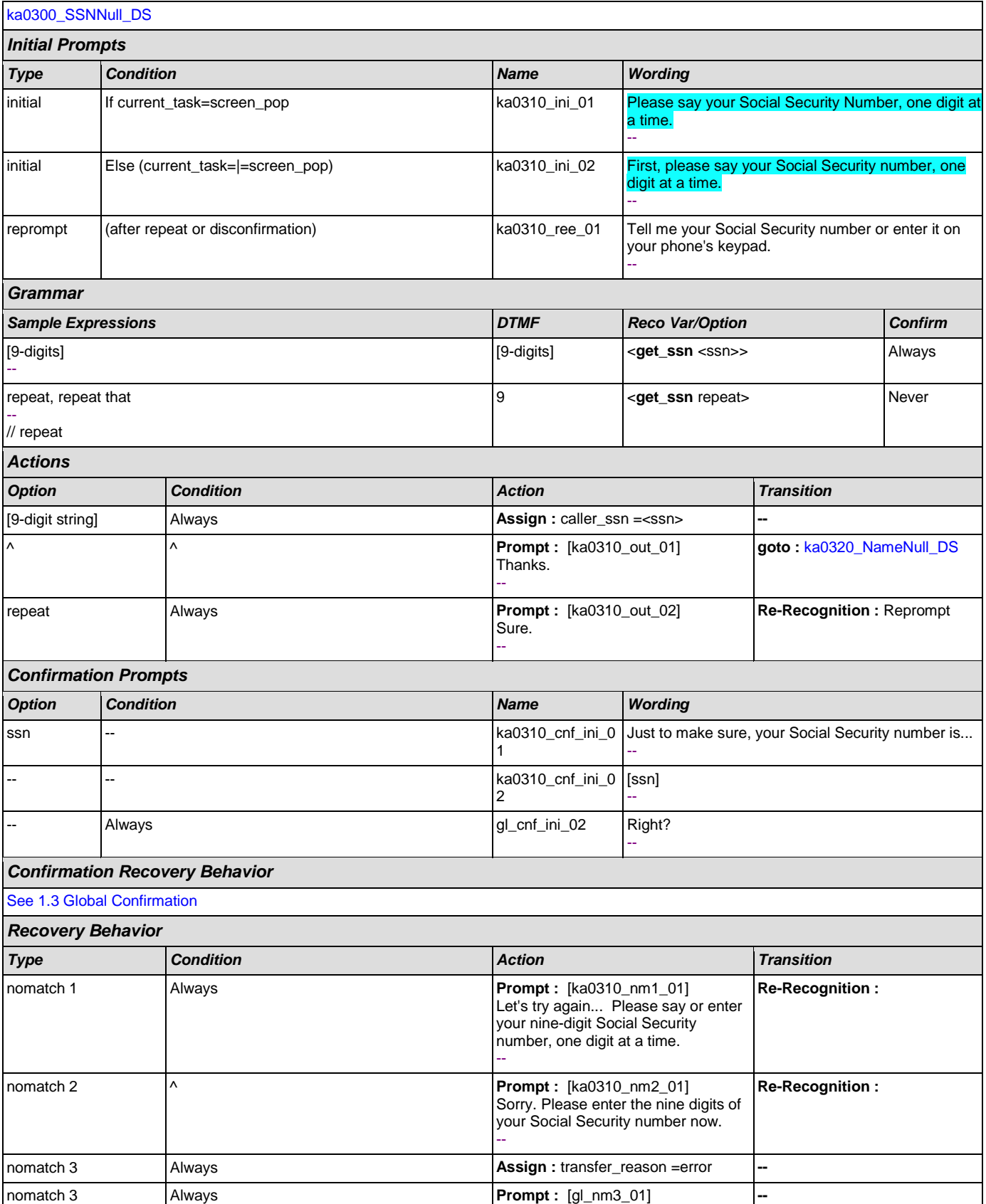

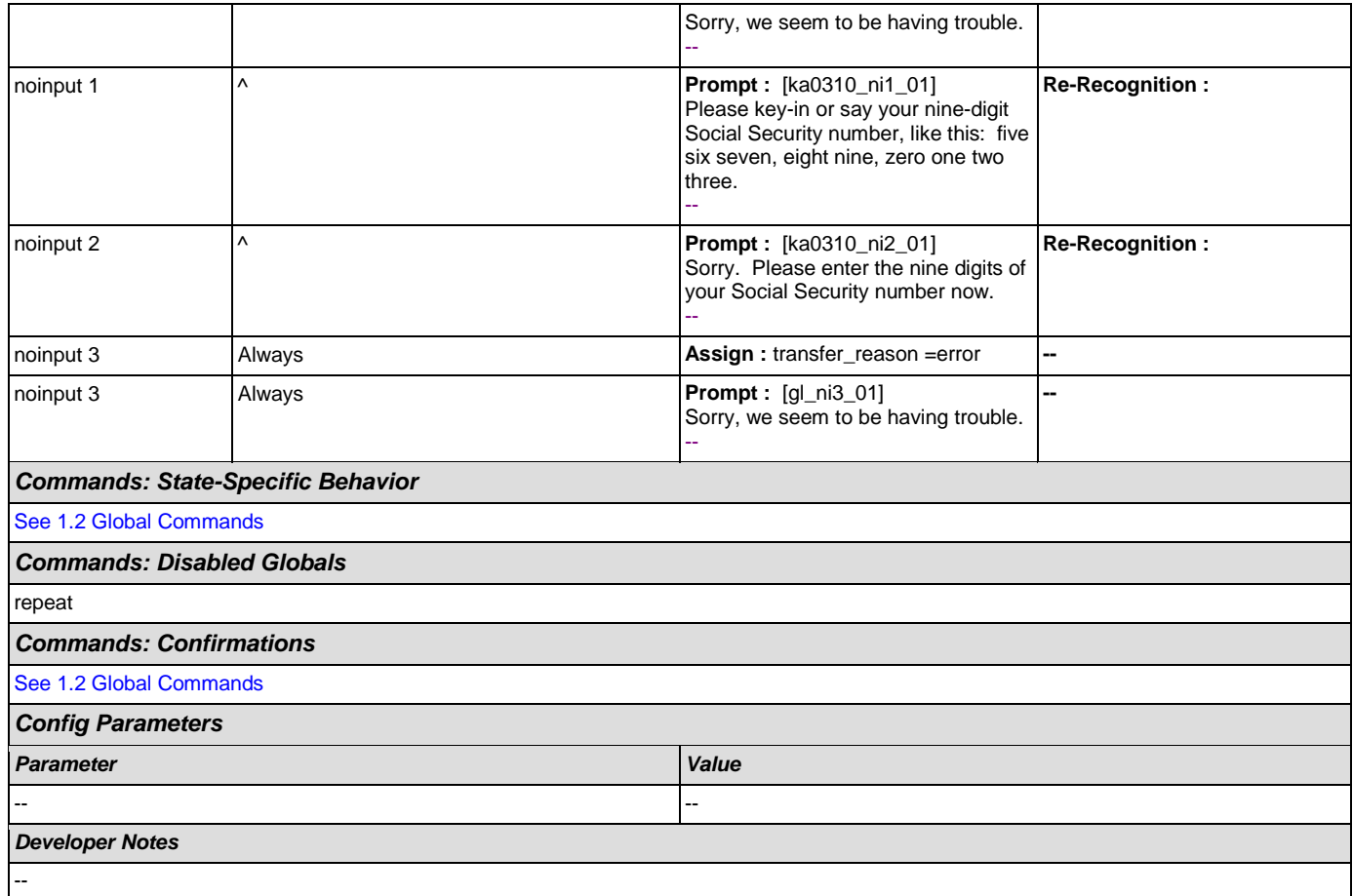

# <span id="page-328-0"></span>**ka0320\_NameNull\_DS**

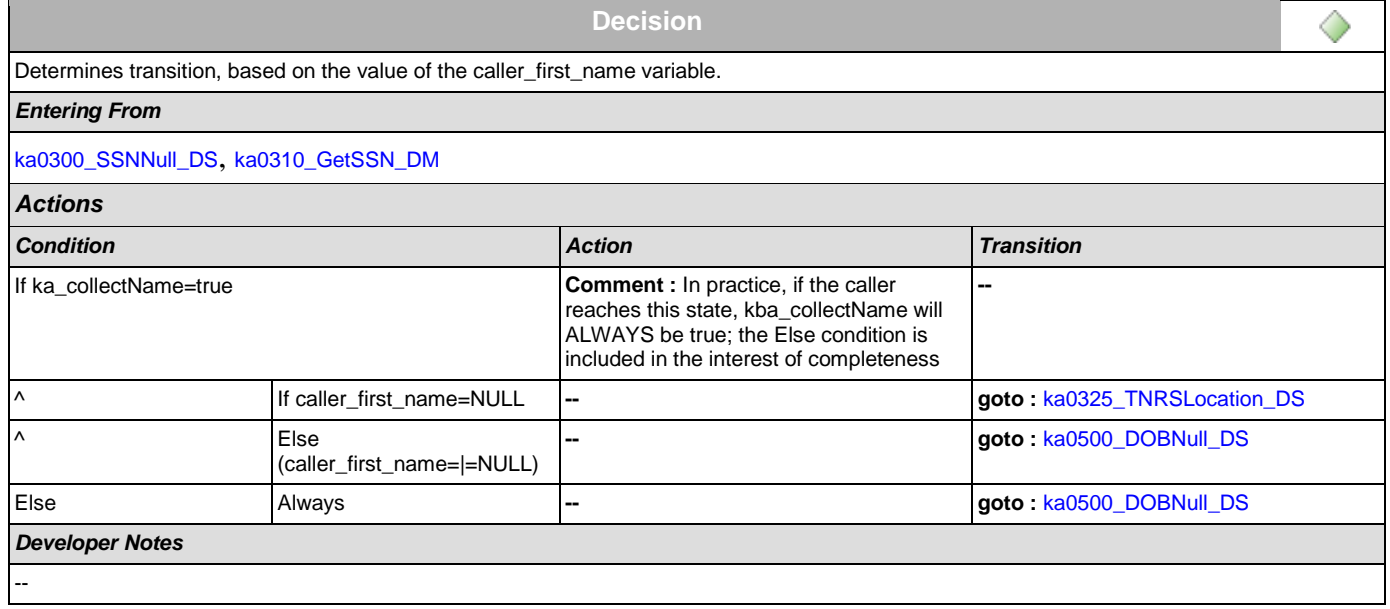

## <span id="page-329-0"></span>**ka0325\_TNRSLocation\_DS**

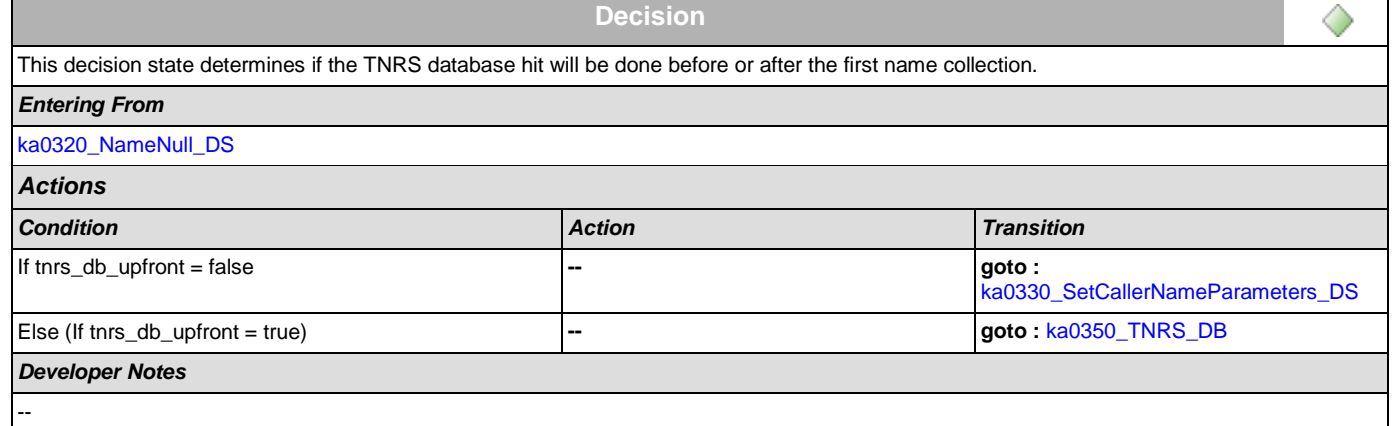

## <span id="page-329-1"></span>**ka0330\_SetCallerNameParameters\_DS**

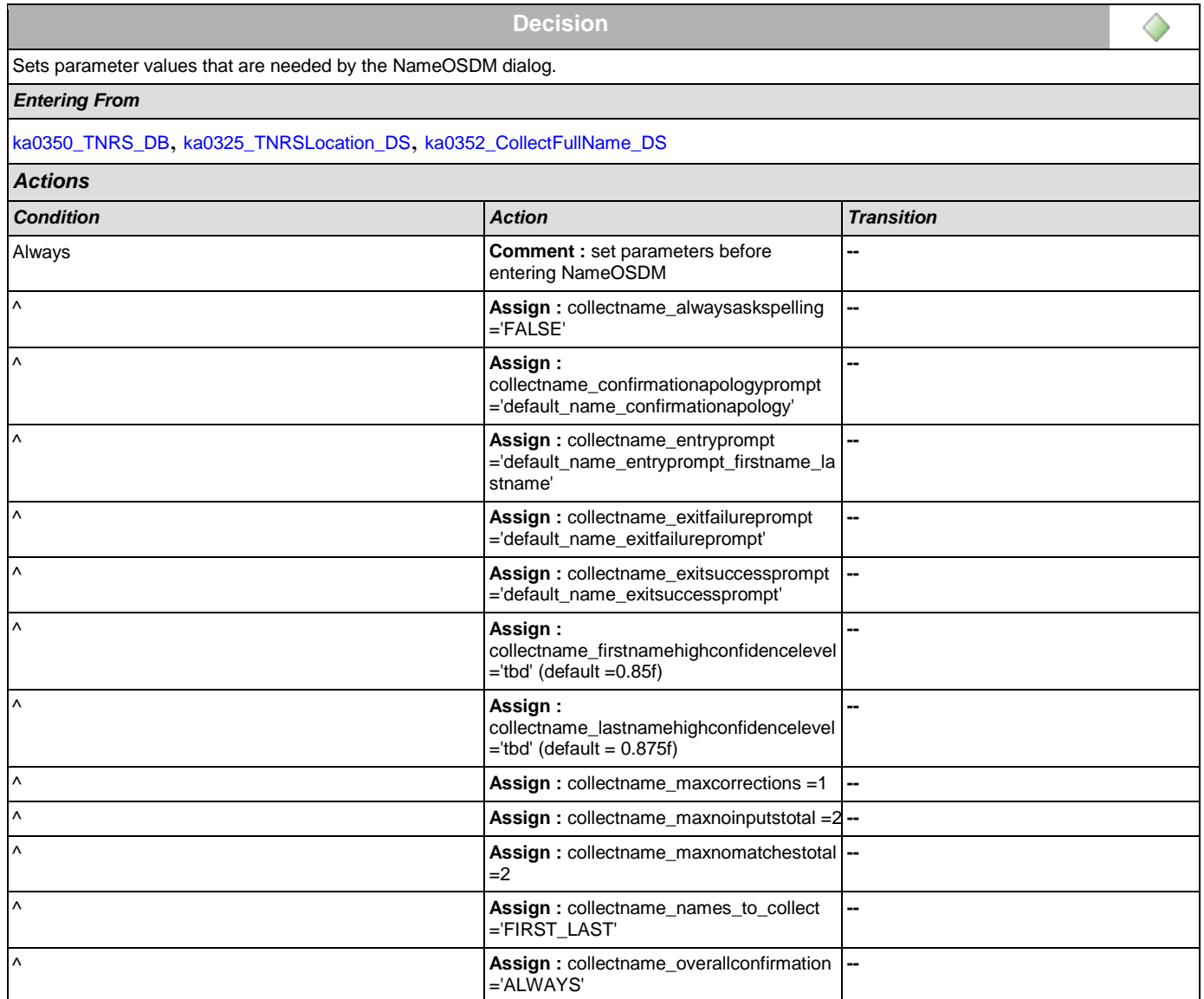

SSA\_ATT\_Care2020\_N8NN December 12, 2014

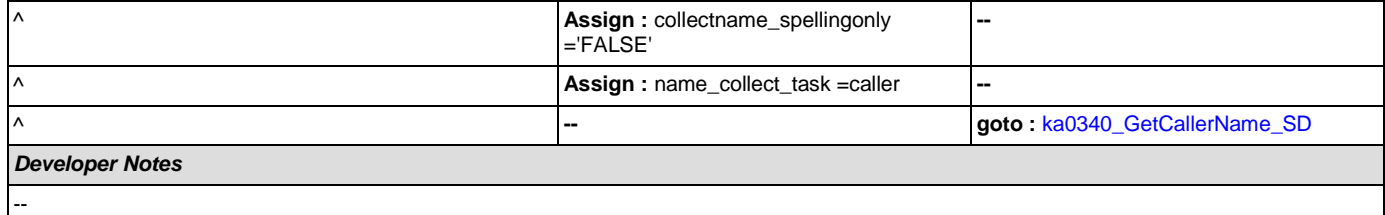

# <span id="page-330-0"></span>**ka0340\_GetCallerName\_SD**

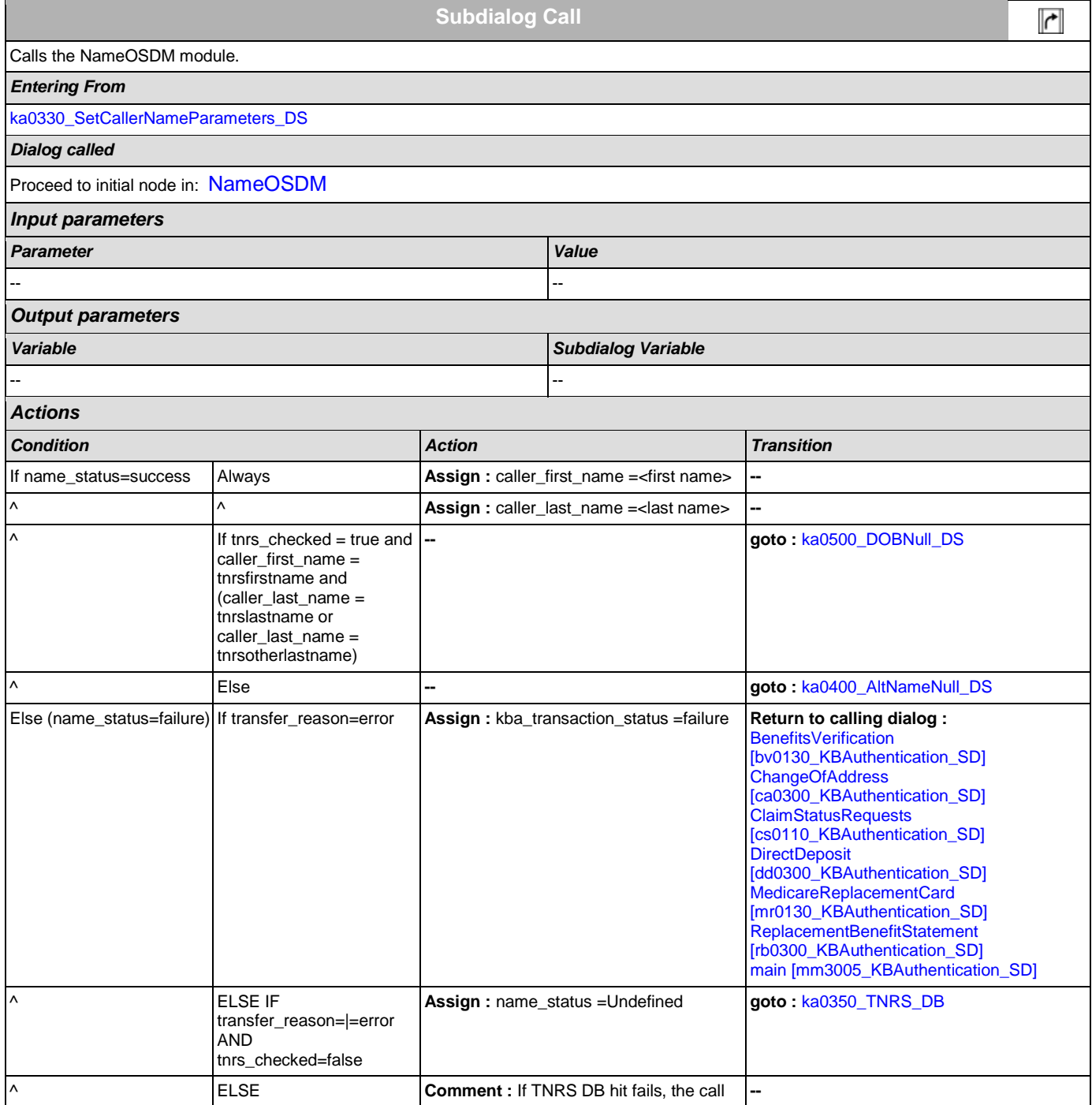

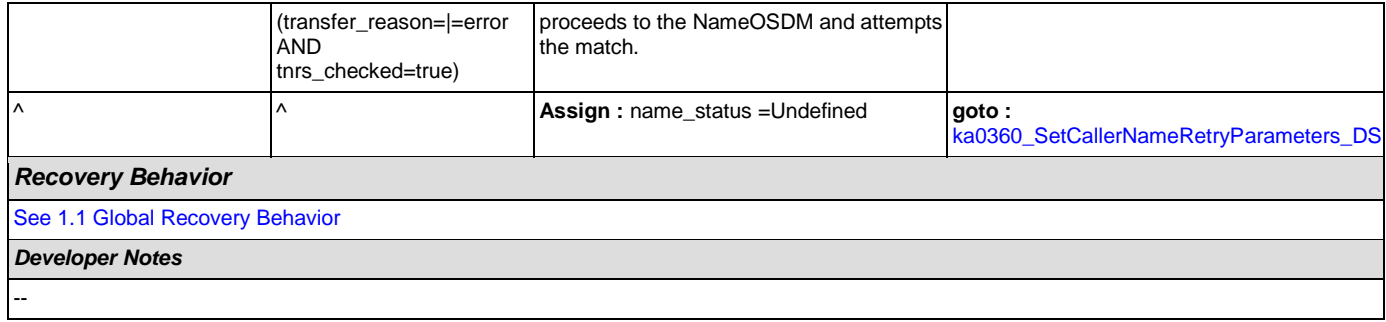

## <span id="page-331-0"></span>**ka0350\_TNRS\_DB**

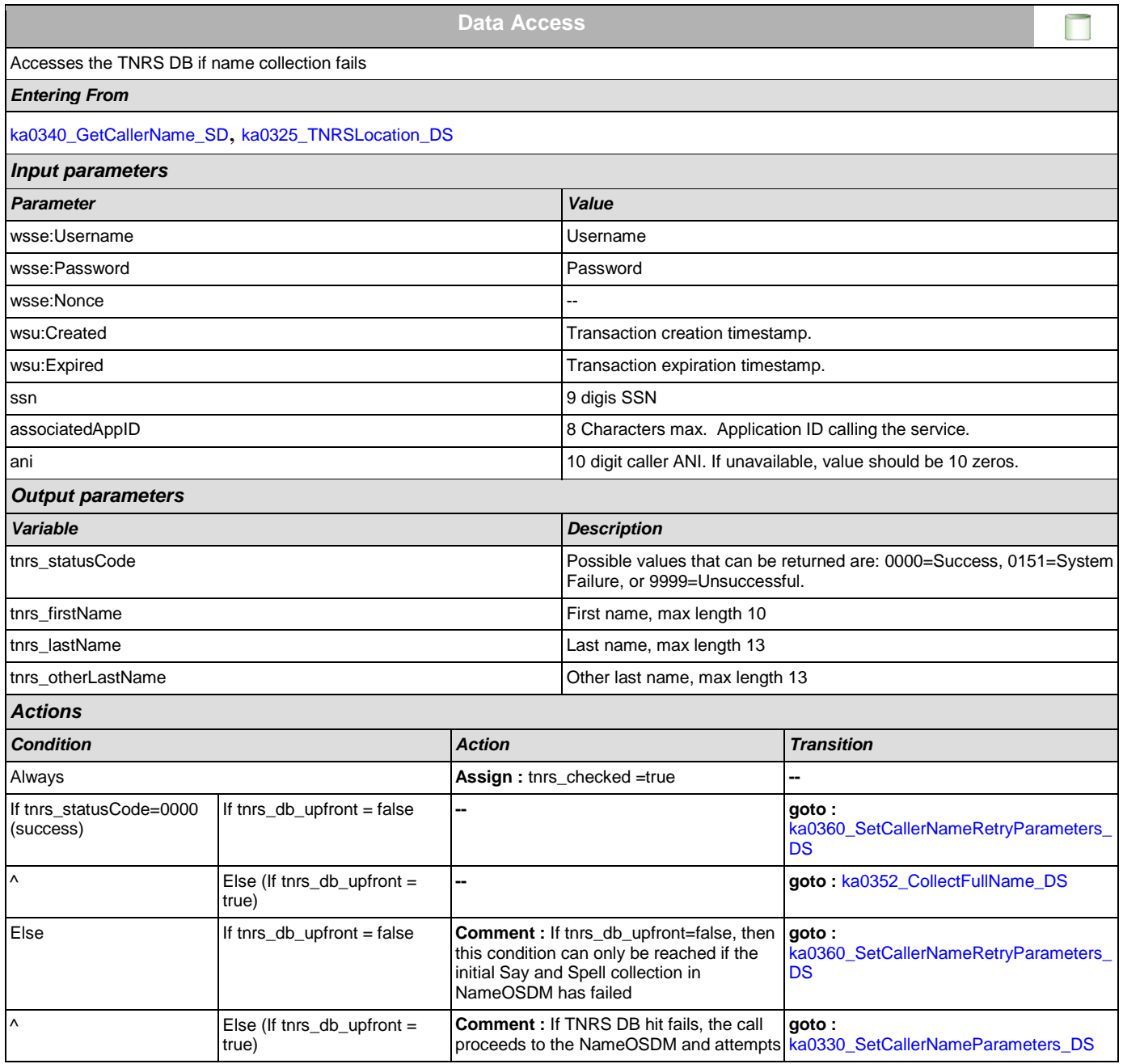

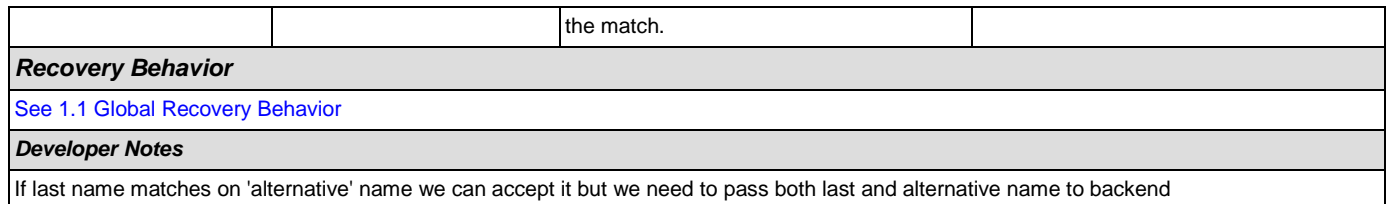

## <span id="page-332-0"></span>**ka0352\_CollectFullName\_DS**

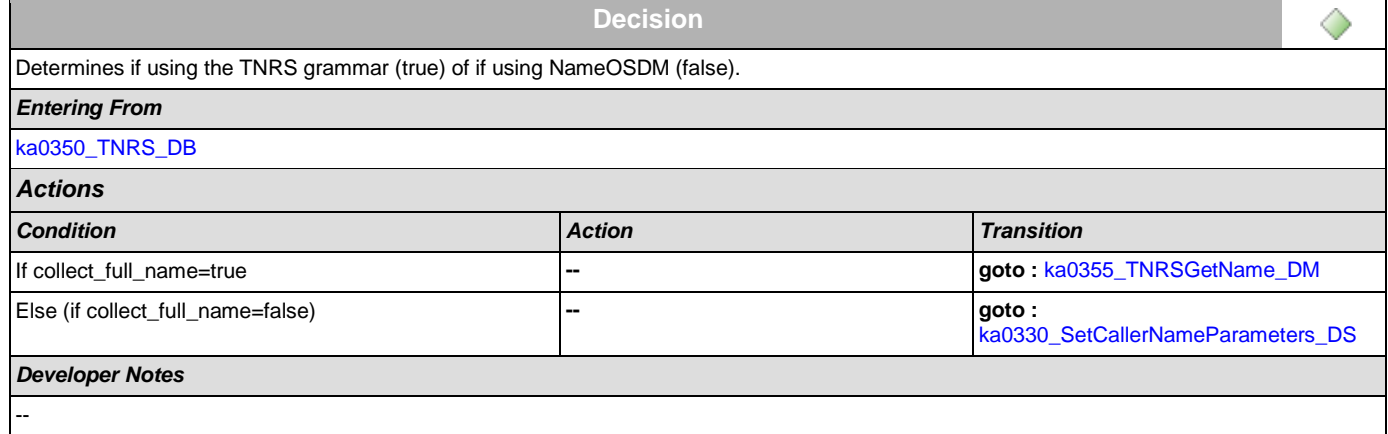

### <span id="page-332-1"></span>**ka0355\_TNRSGetName\_DM**

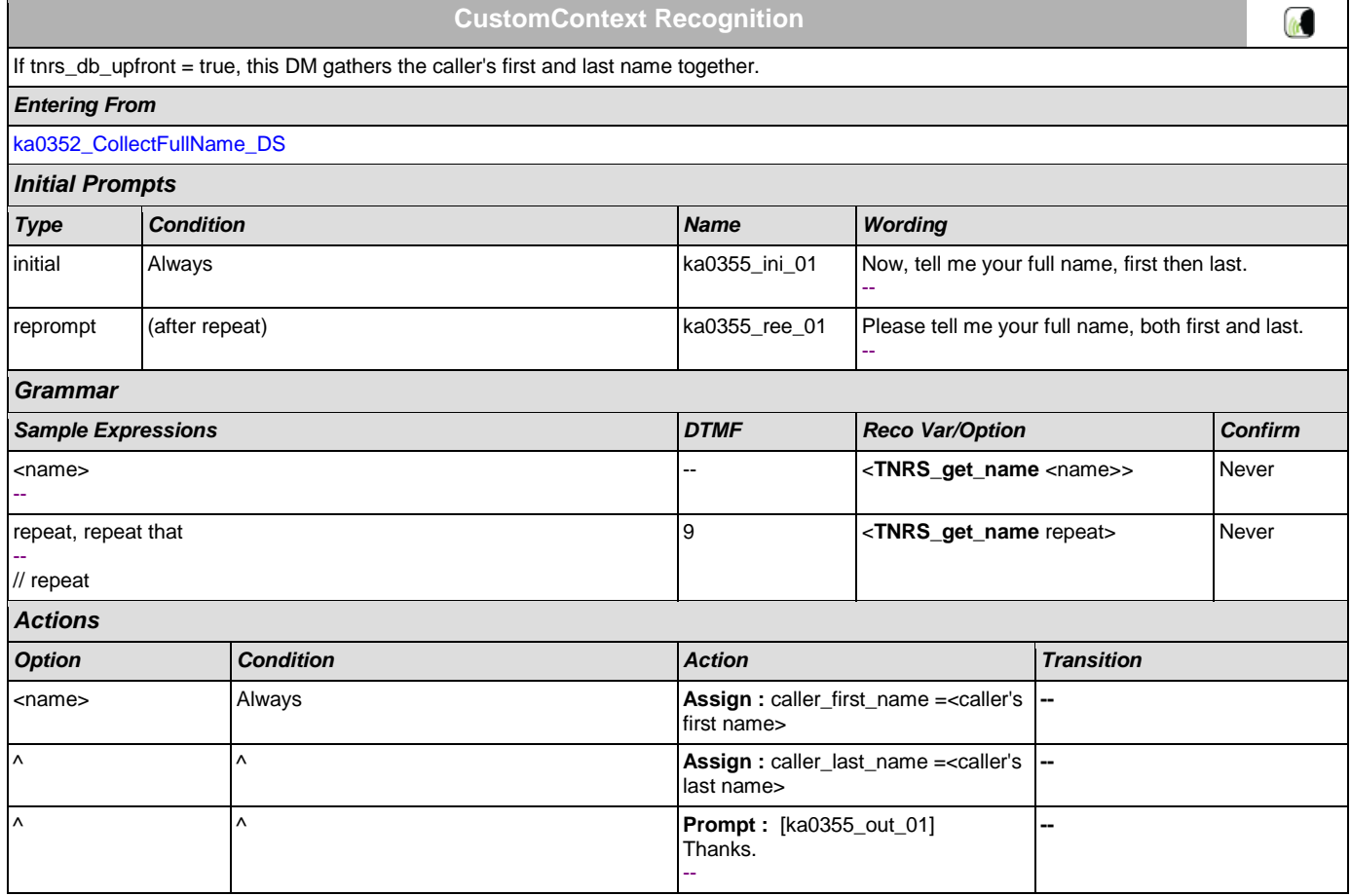

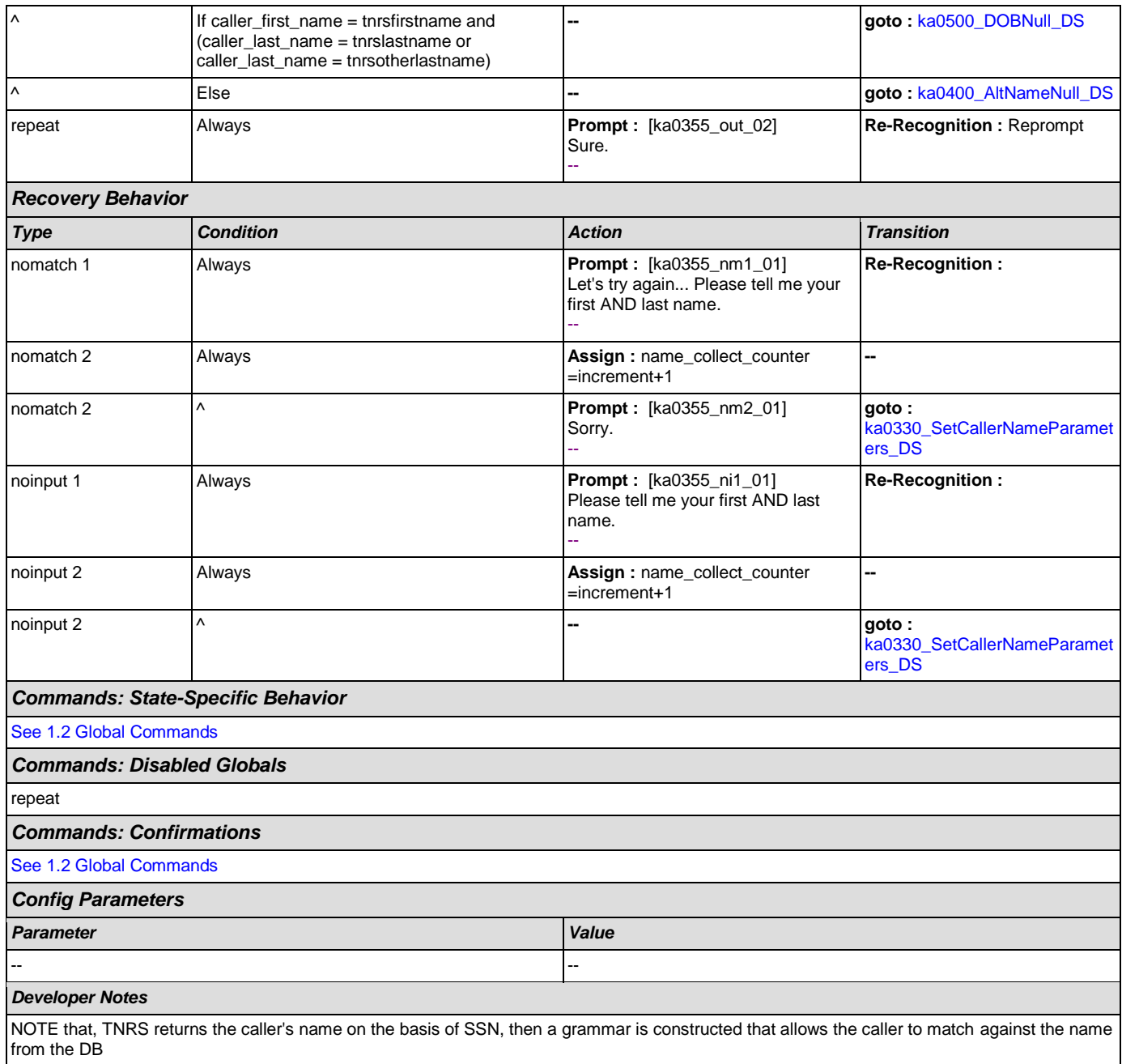

## <span id="page-333-0"></span>**ka0360\_SetCallerNameRetryParameters\_DS**

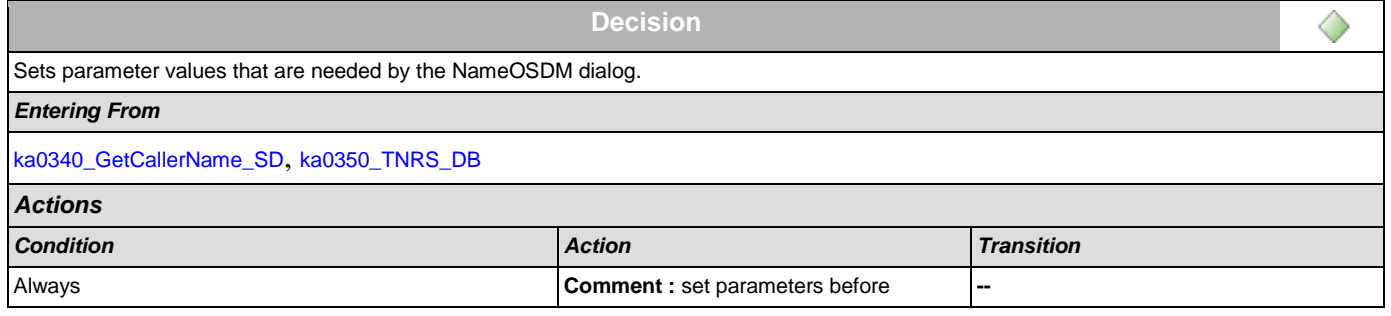

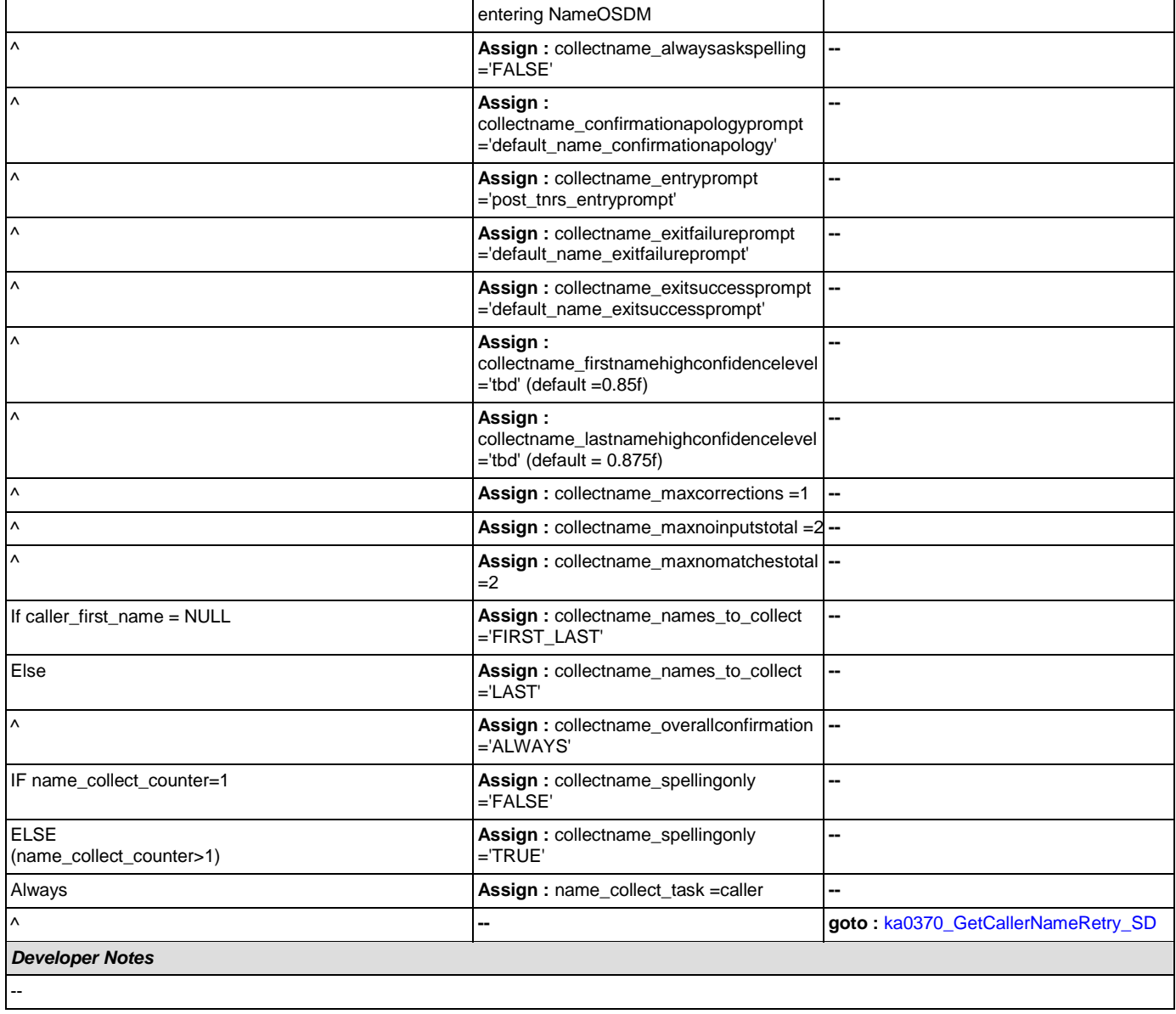

# <span id="page-334-0"></span>**ka0370\_GetCallerNameRetry\_SD**

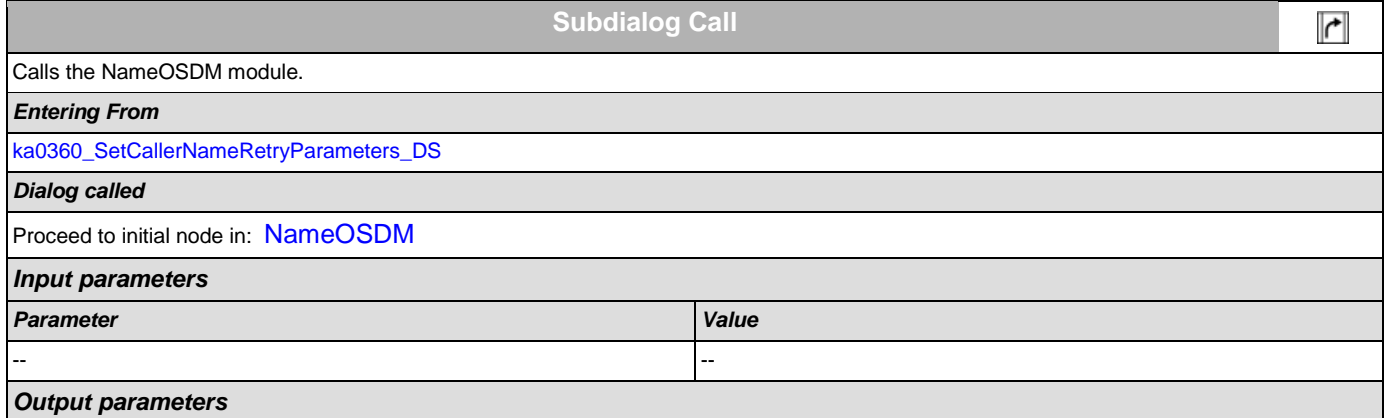

### SSA\_ATT\_Care2020\_N8NN December 12, 2014

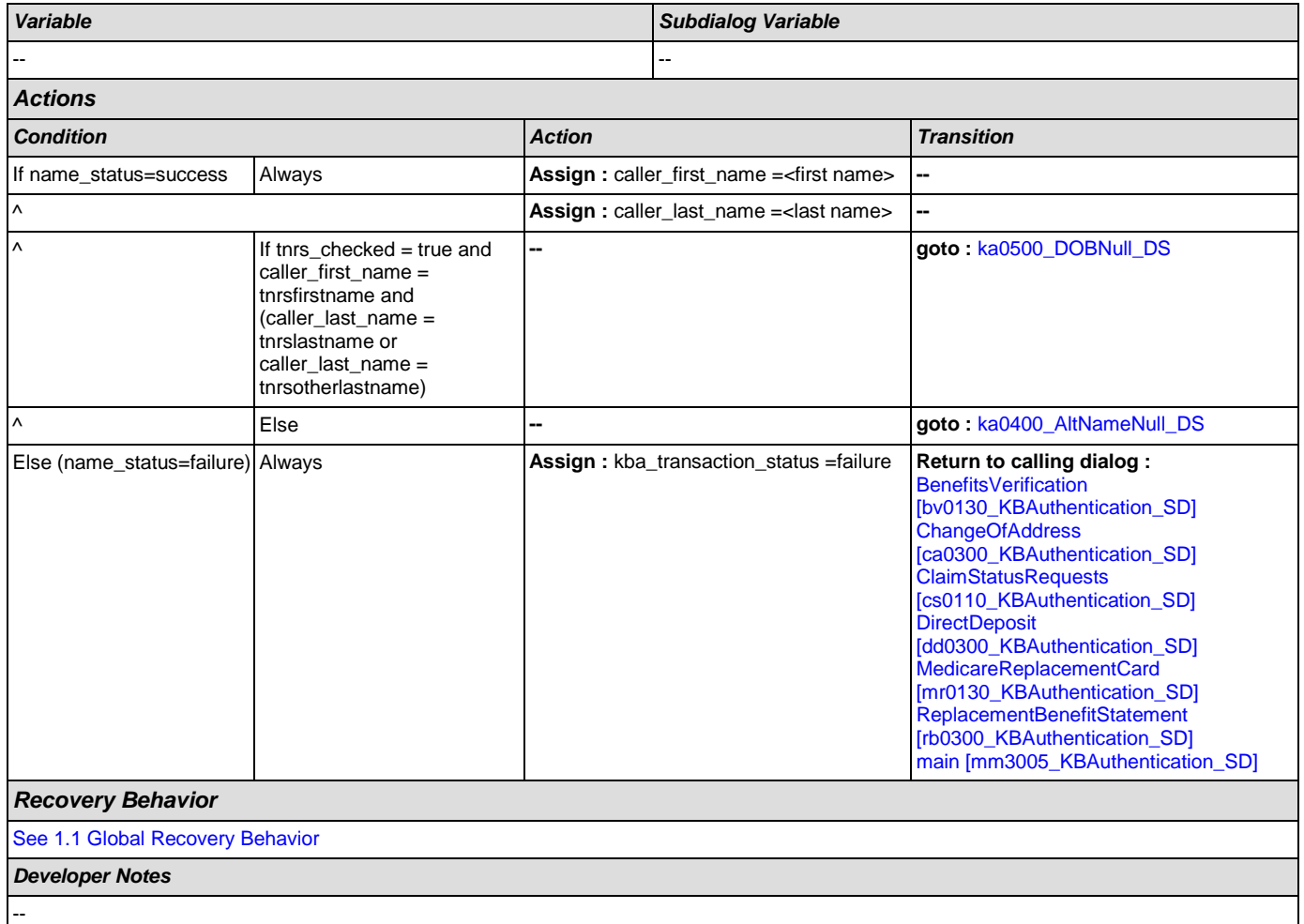

## <span id="page-335-0"></span>**ka0400\_AltNameNull\_DS**

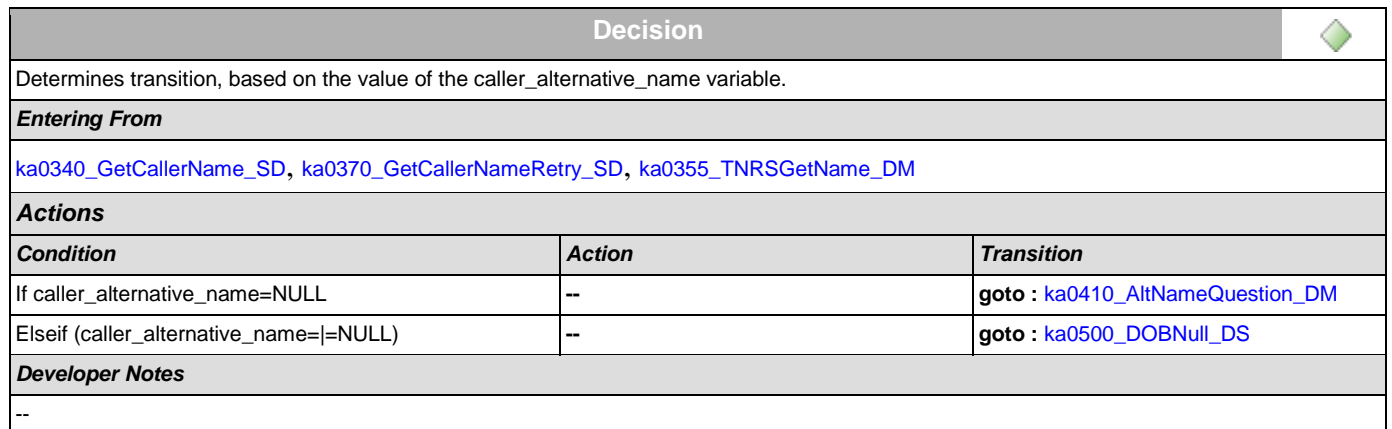

## <span id="page-335-1"></span>**ka0410\_AltNameQuestion\_DM**

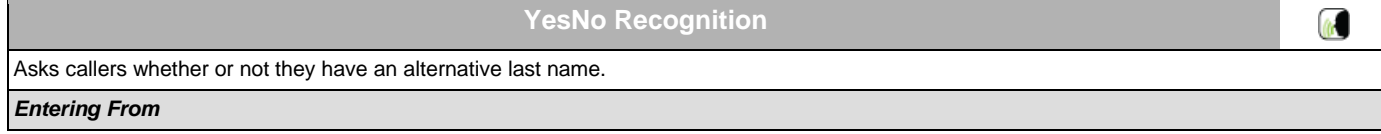

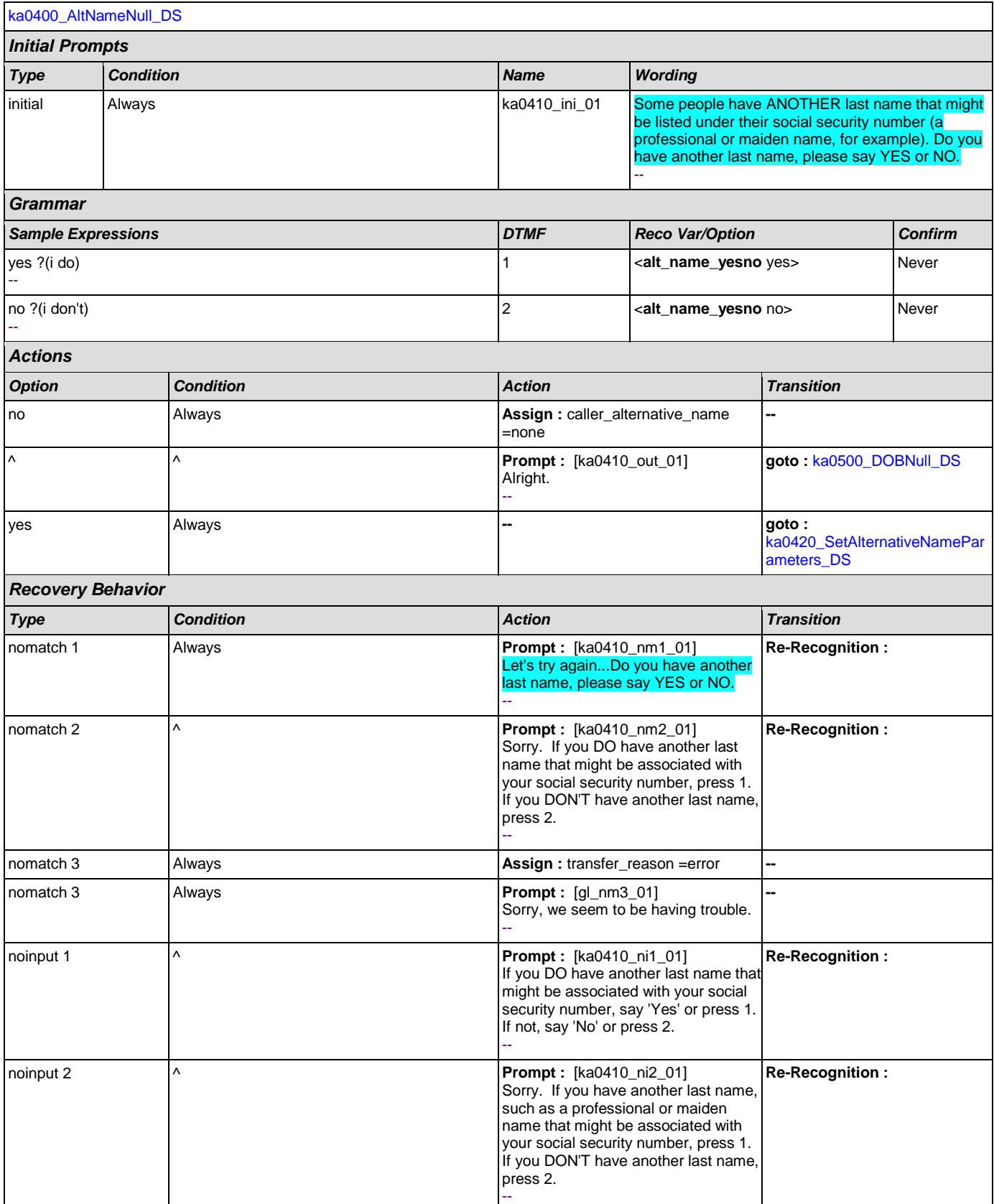

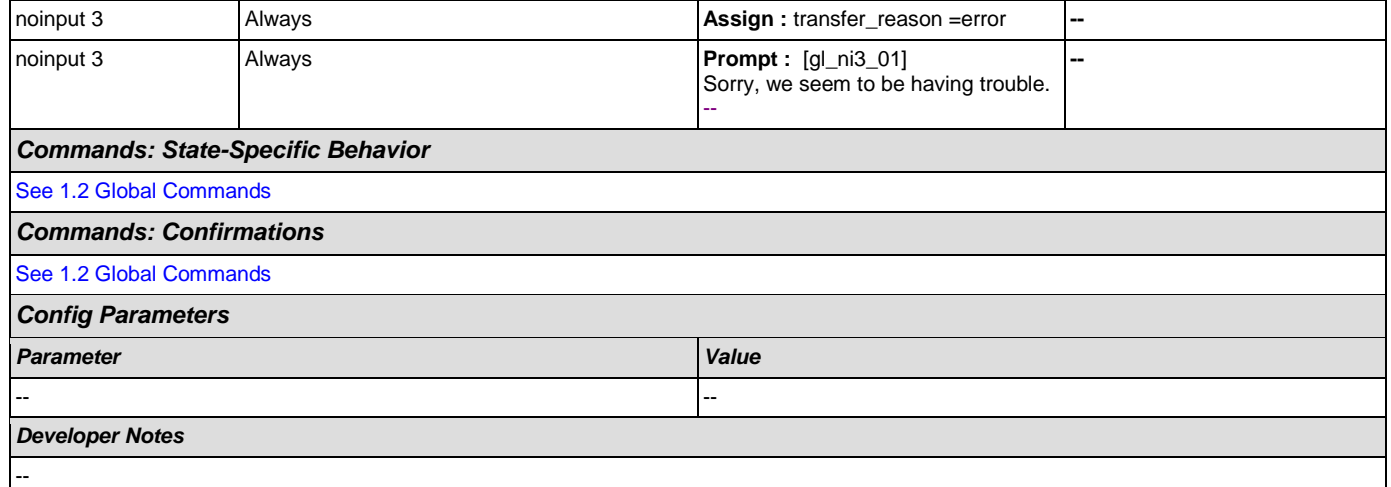

# <span id="page-337-0"></span>**ka0420\_SetAlternativeNameParameters\_DS**

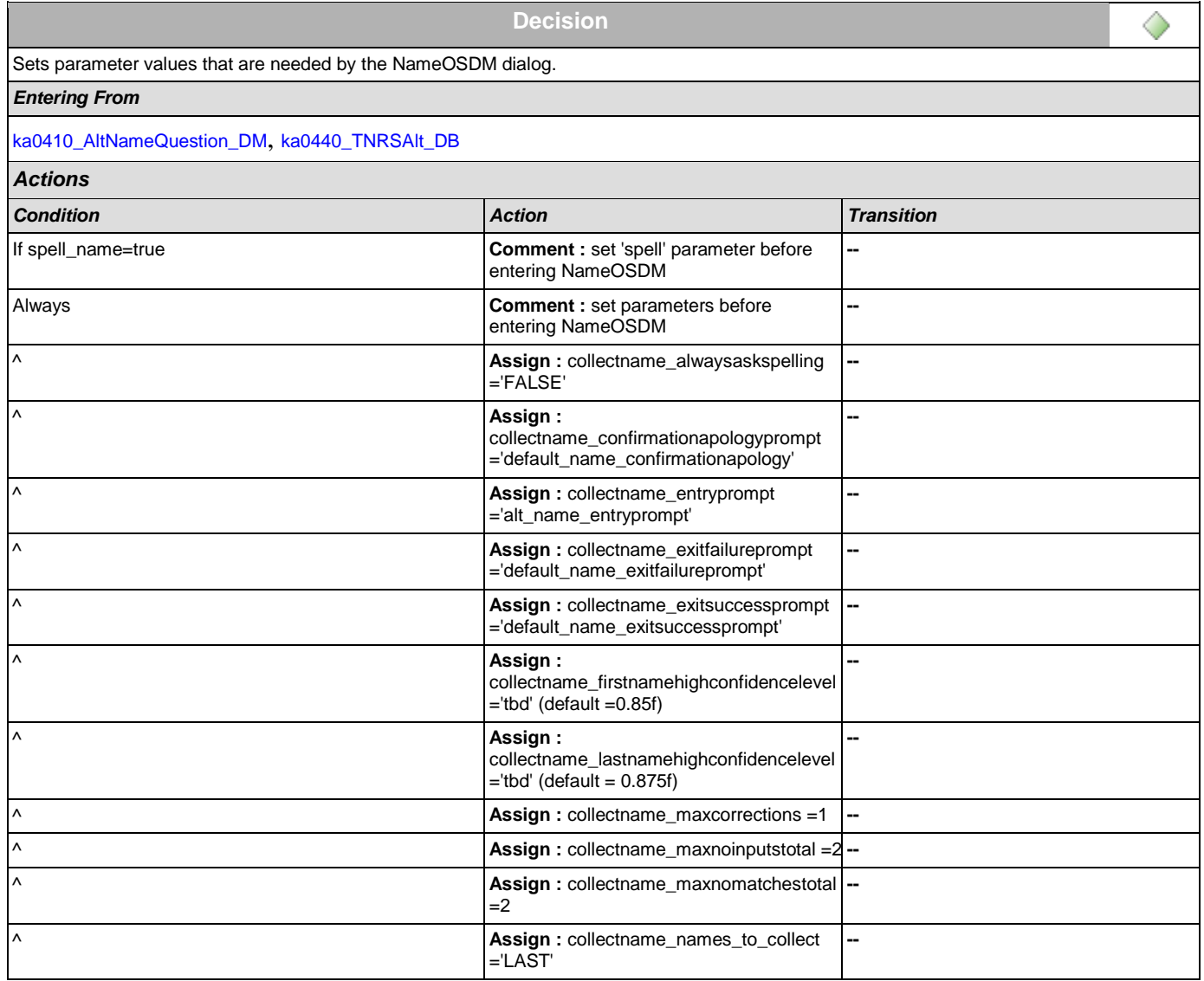

### SSA\_ATT\_Care2020\_N8NN December 12, 2014

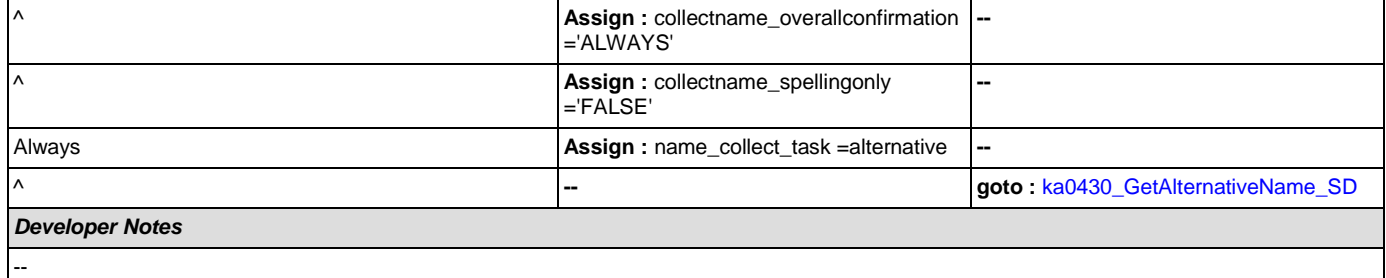

## <span id="page-338-1"></span>**ka0430\_GetAlternativeName\_SD**

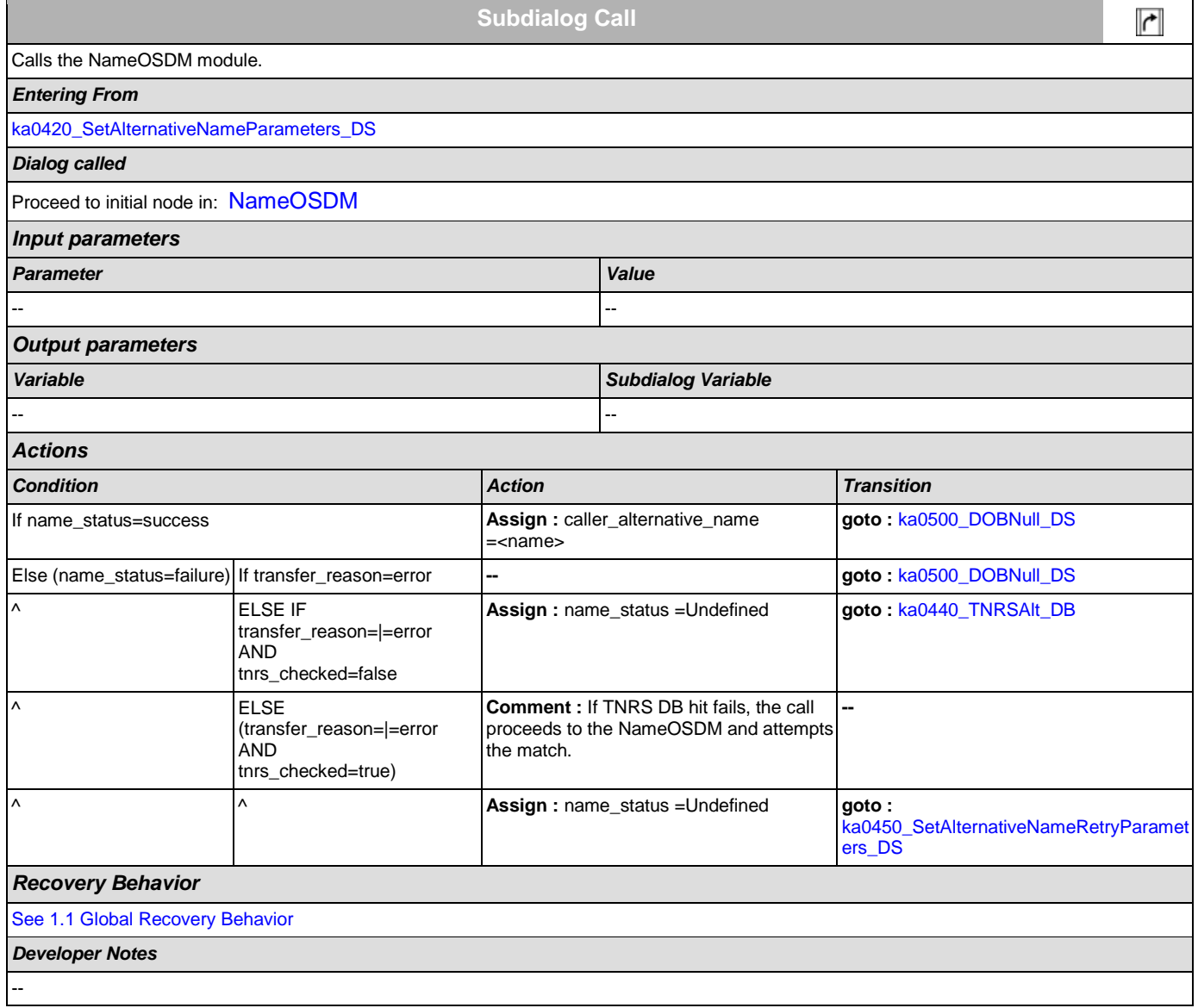

## <span id="page-338-0"></span>**ka0440\_TNRSAlt\_DB**

**Data Access** 

Accesses the TNRS DB if alternative name collection fails

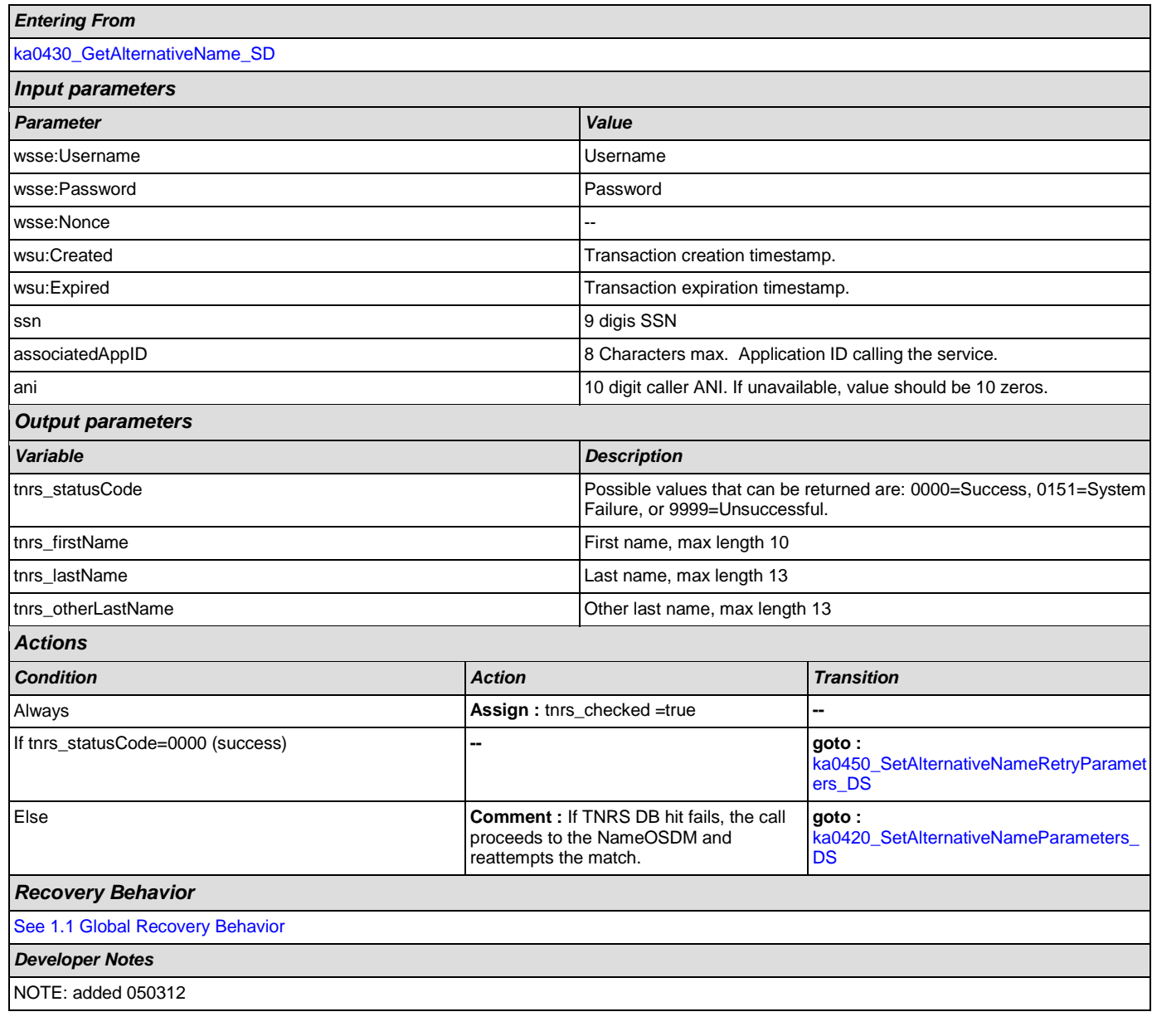

## <span id="page-339-0"></span>**ka0450\_SetAlternativeNameRetryParameters\_DS**

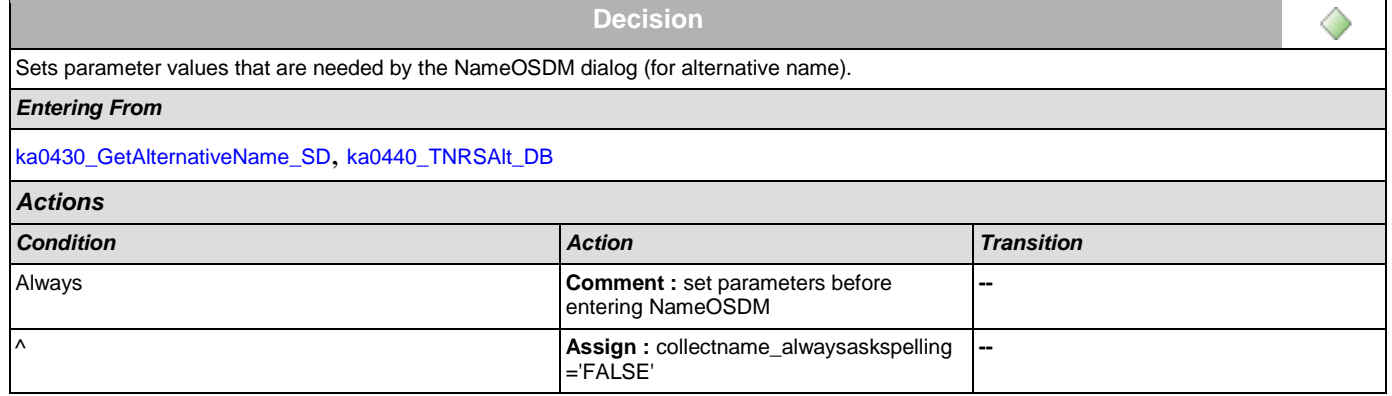

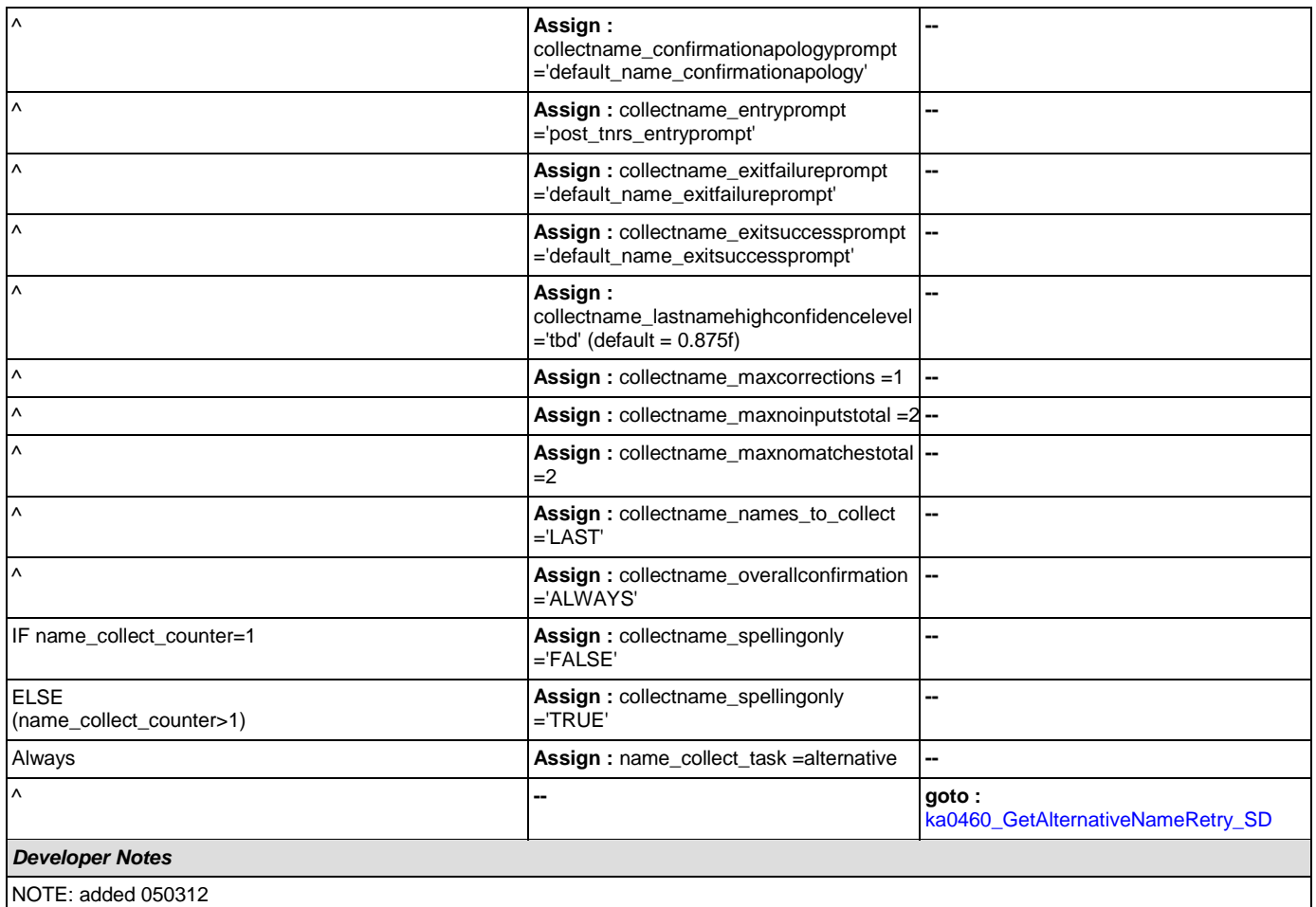

# <span id="page-340-0"></span>**ka0460\_GetAlternativeNameRetry\_SD**

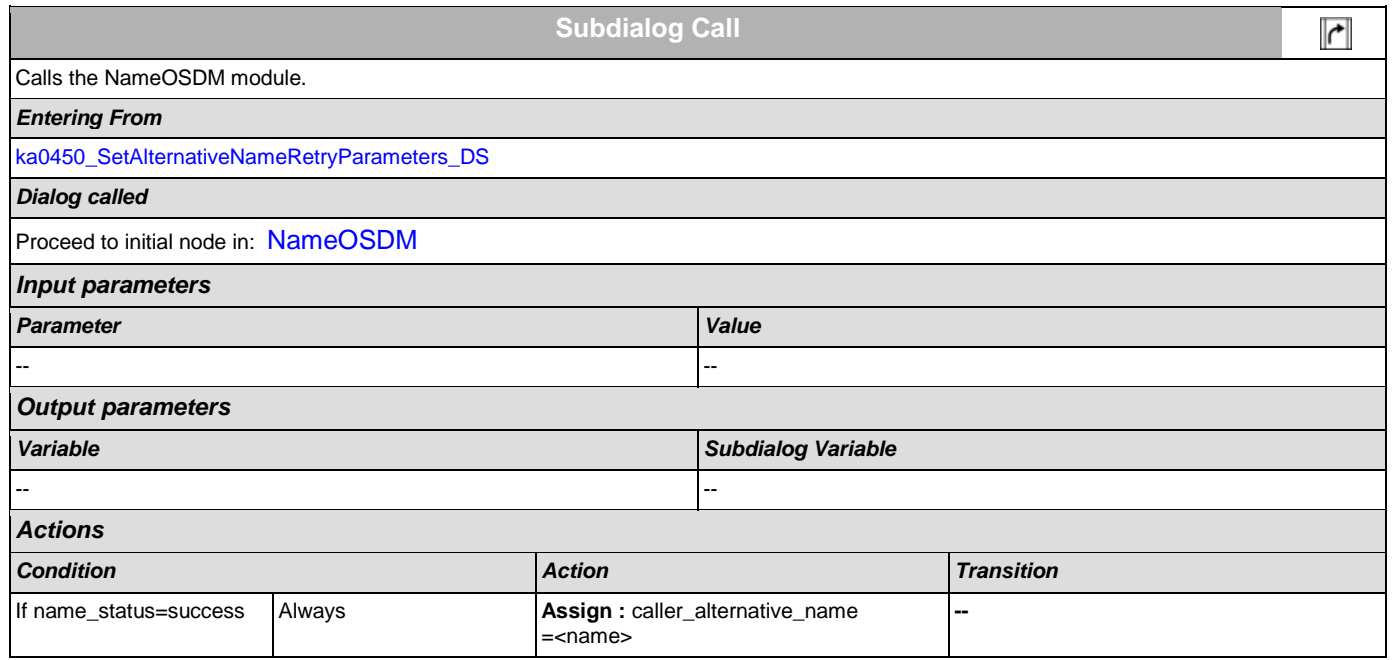

٦

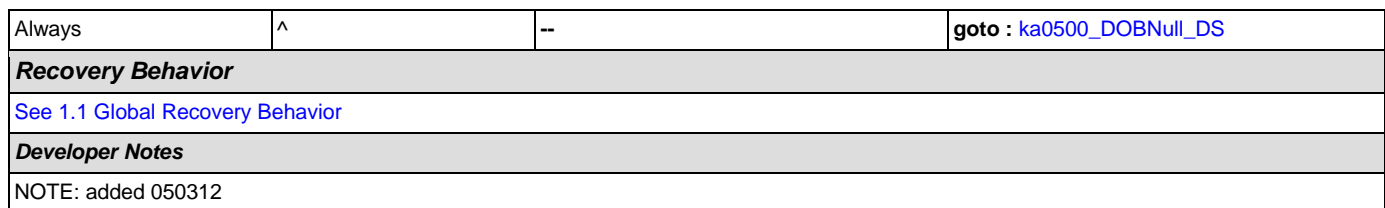

## <span id="page-341-0"></span>**ka0500\_DOBNull\_DS**

F

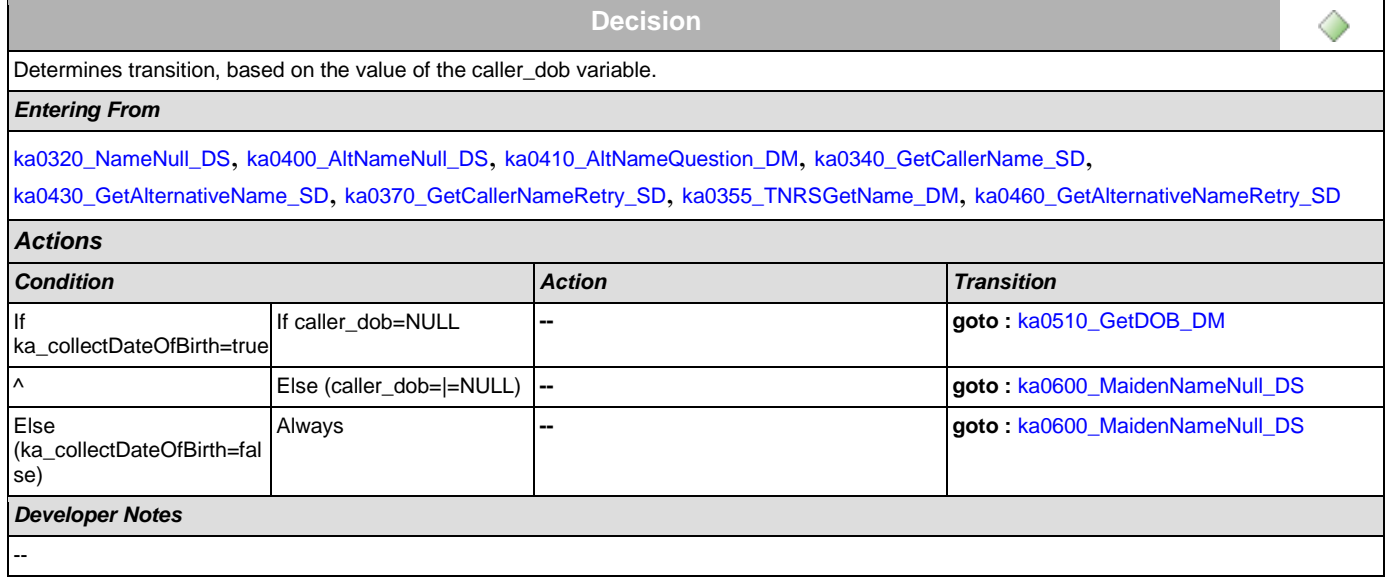

## <span id="page-341-1"></span>**ka0510\_GetDOB\_DM**

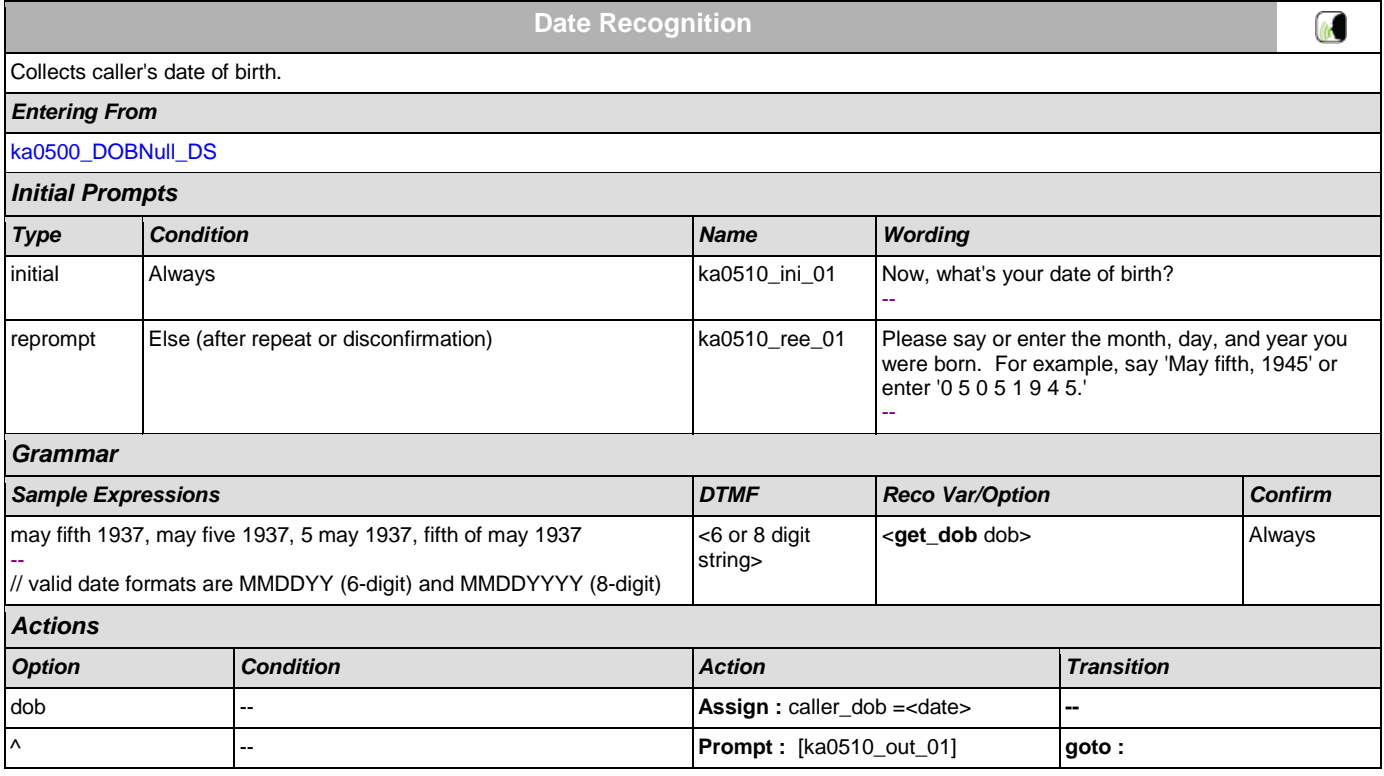

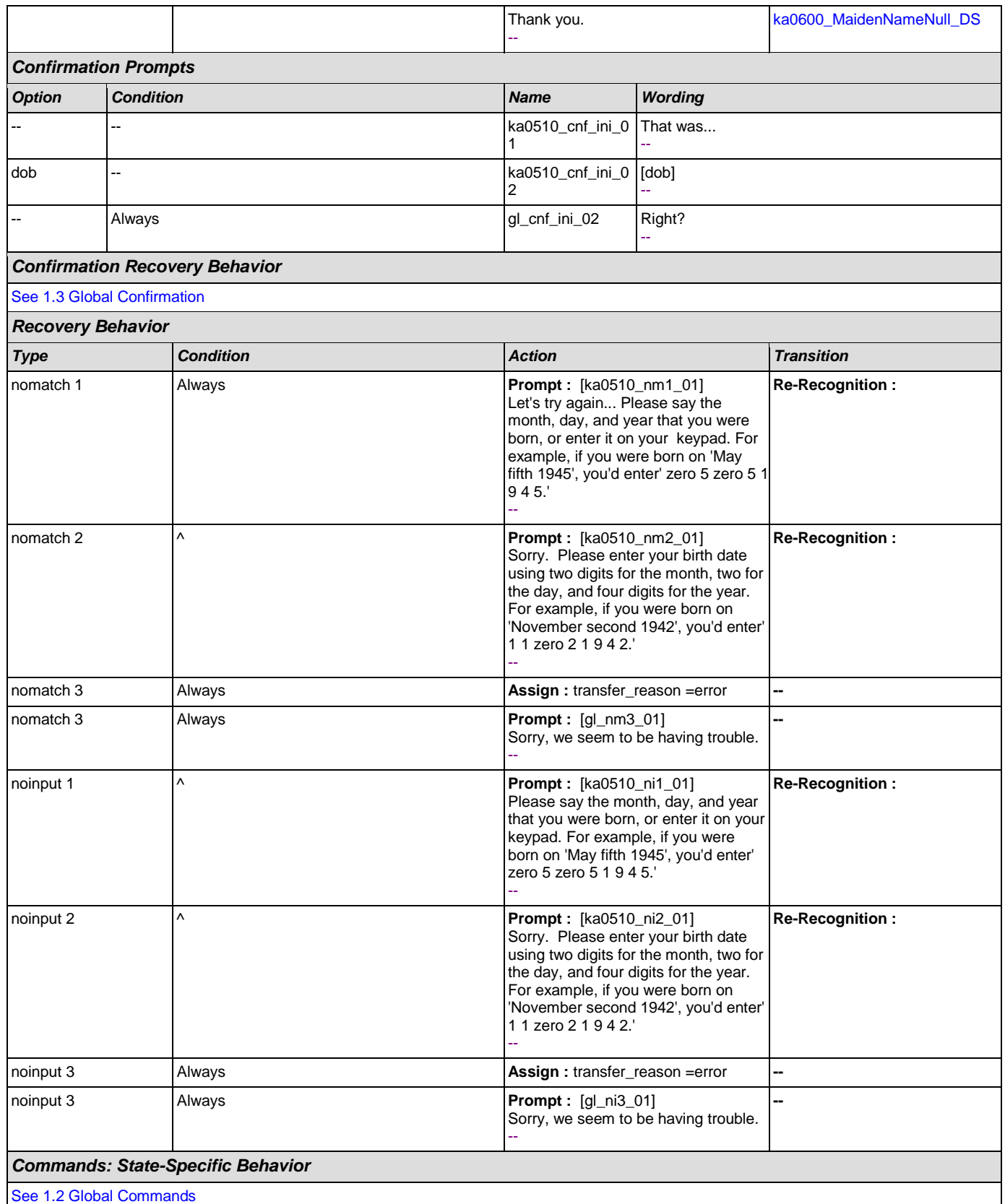

SSA\_ATT\_Care2020\_N8NN December 12, 2014

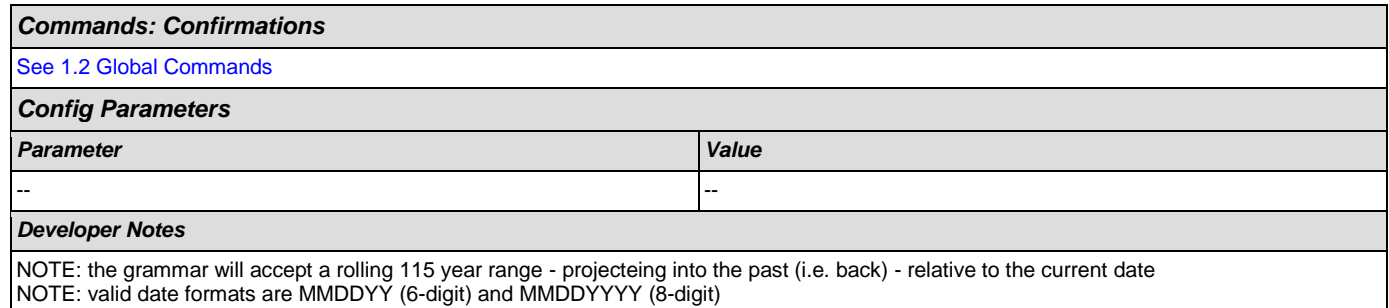

## <span id="page-343-0"></span>**ka0600\_MaidenNameNull\_DS**

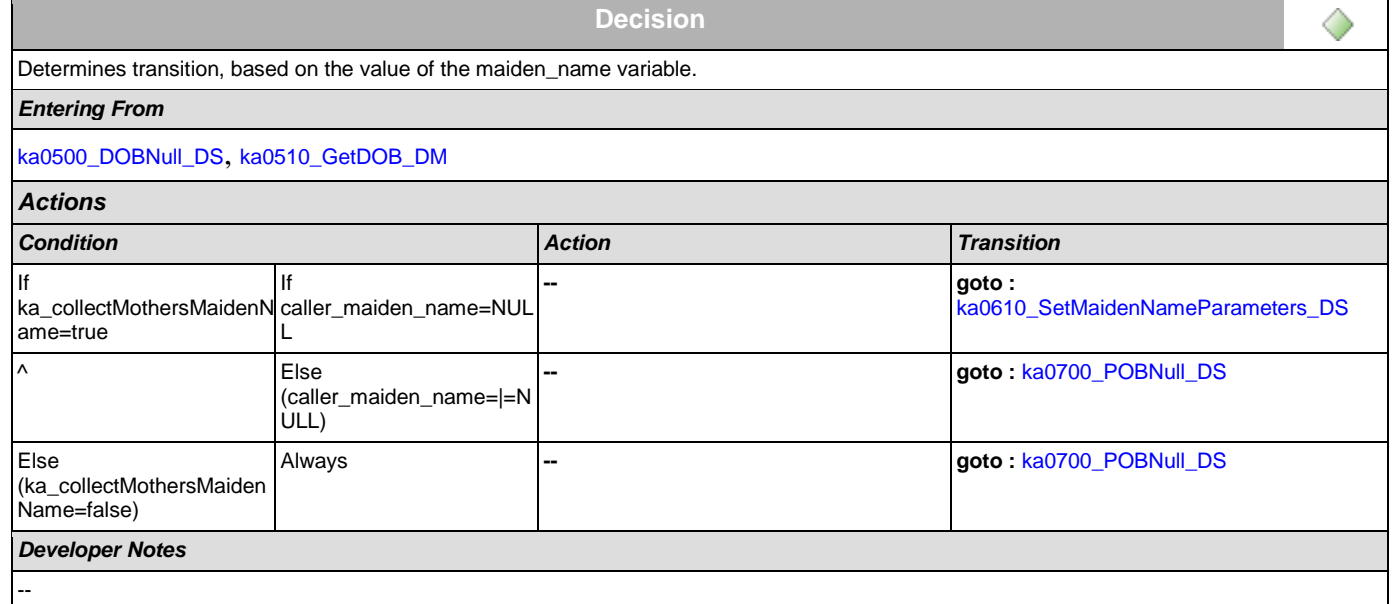

## <span id="page-343-1"></span>**ka0610\_SetMaidenNameParameters\_DS**

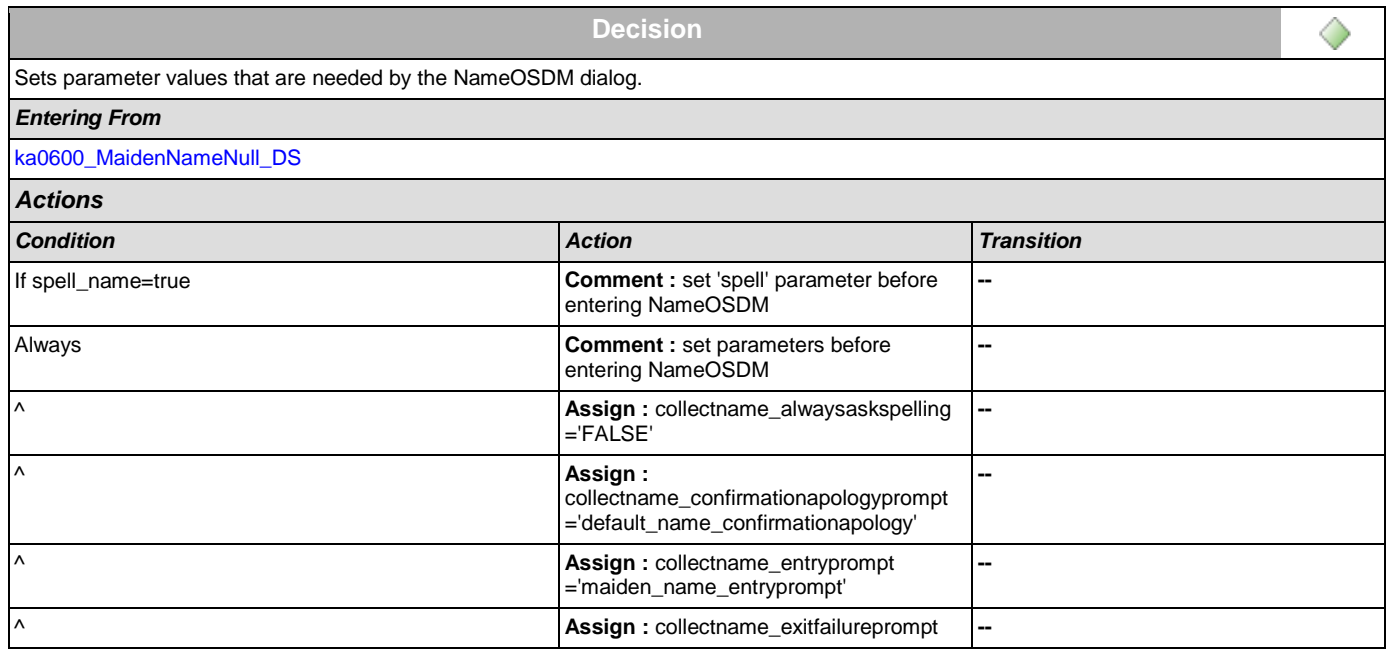

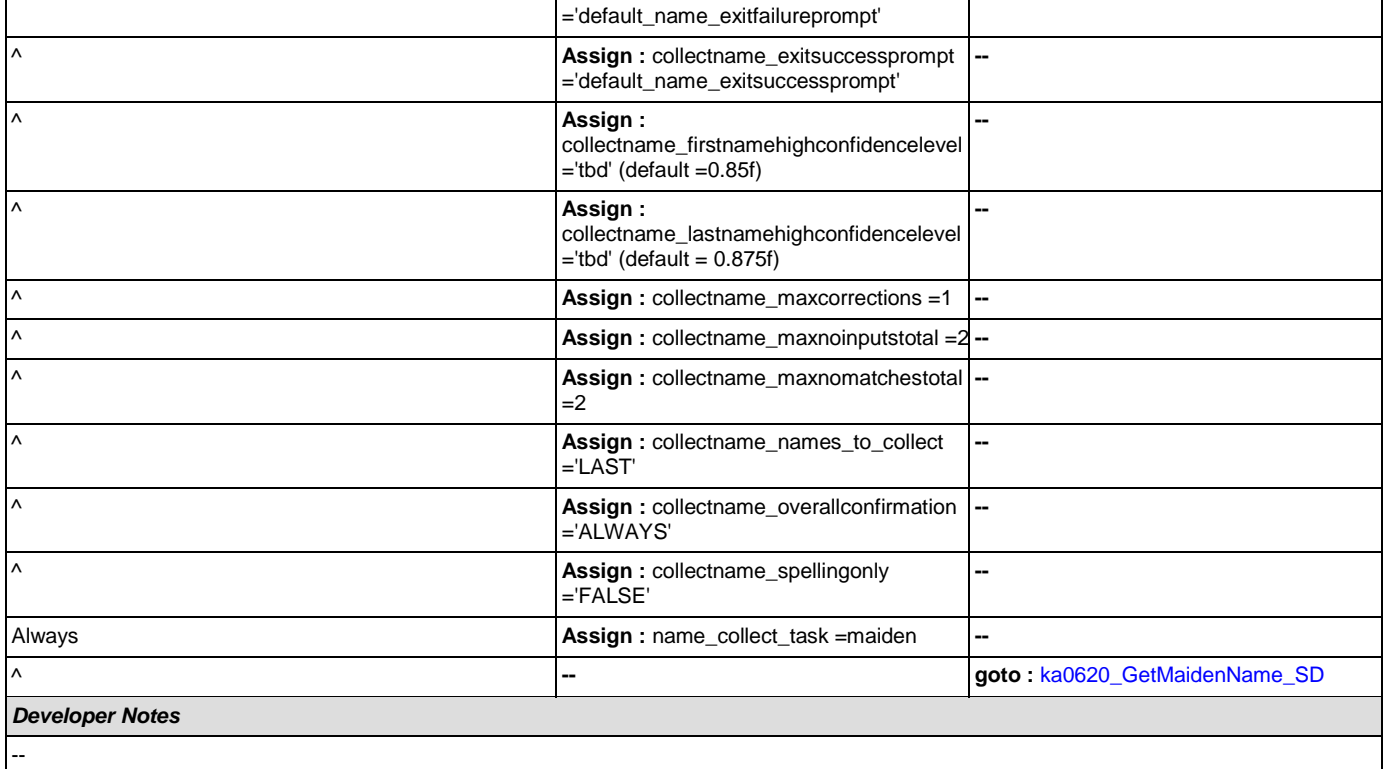

## <span id="page-344-0"></span>**ka0620\_GetMaidenName\_SD**

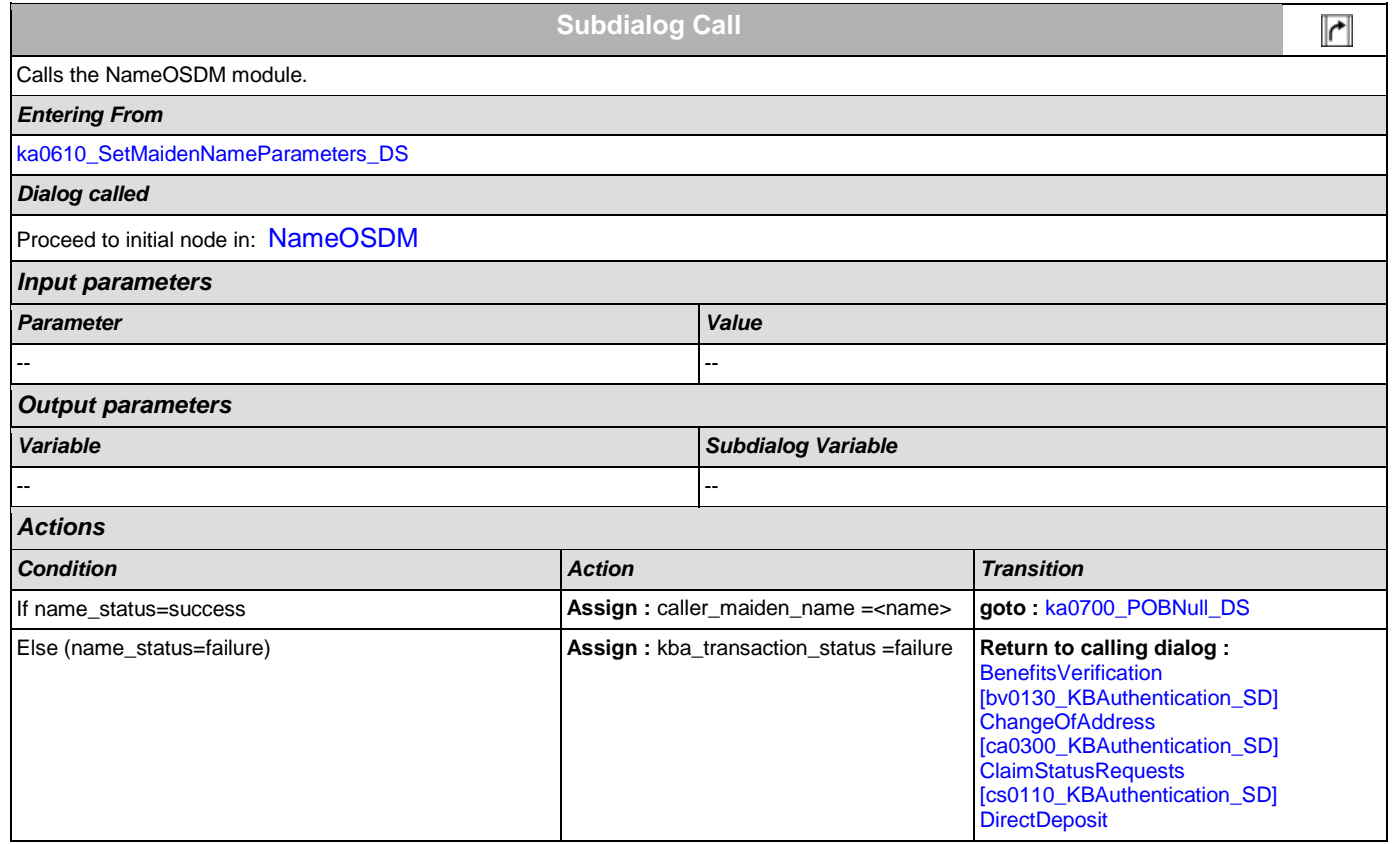

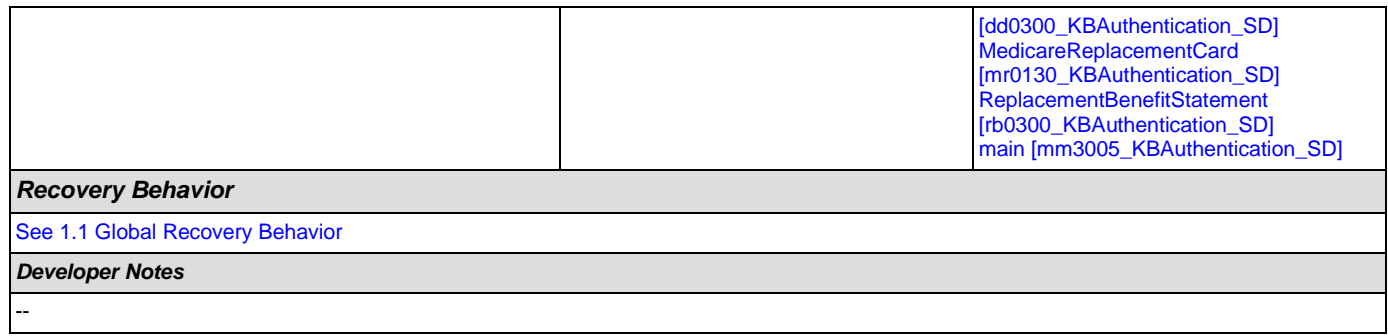

## <span id="page-345-0"></span>**ka0700\_POBNull\_DS**

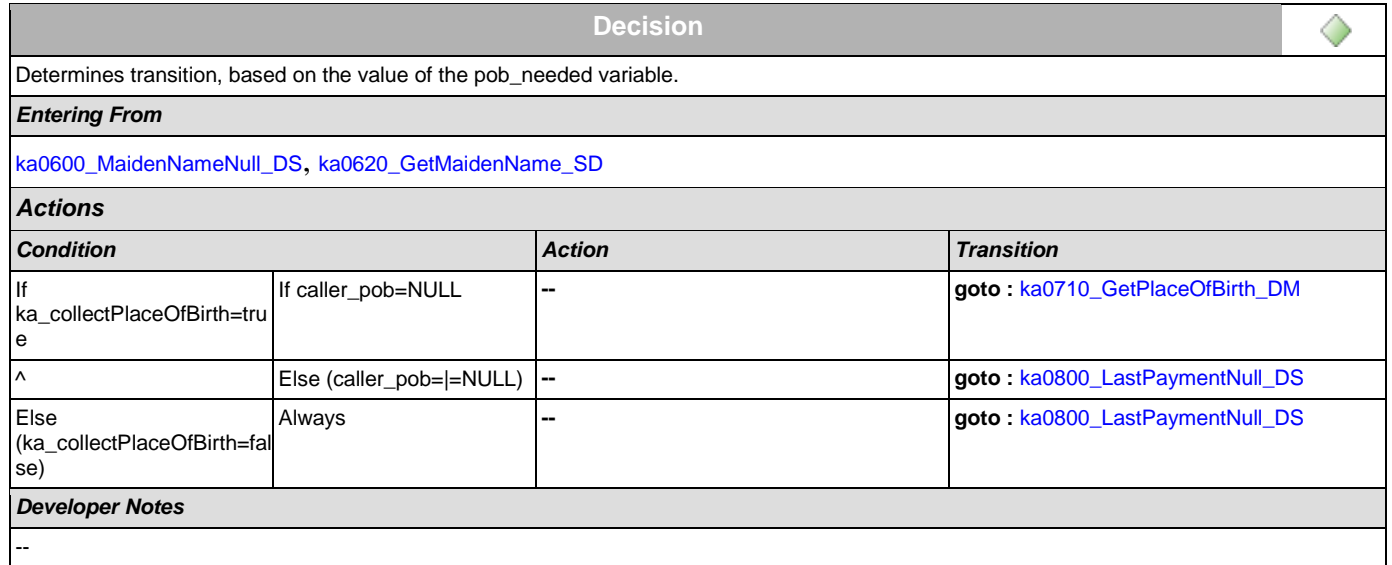

### <span id="page-345-1"></span>**ka0710\_GetPlaceOfBirth\_DM**

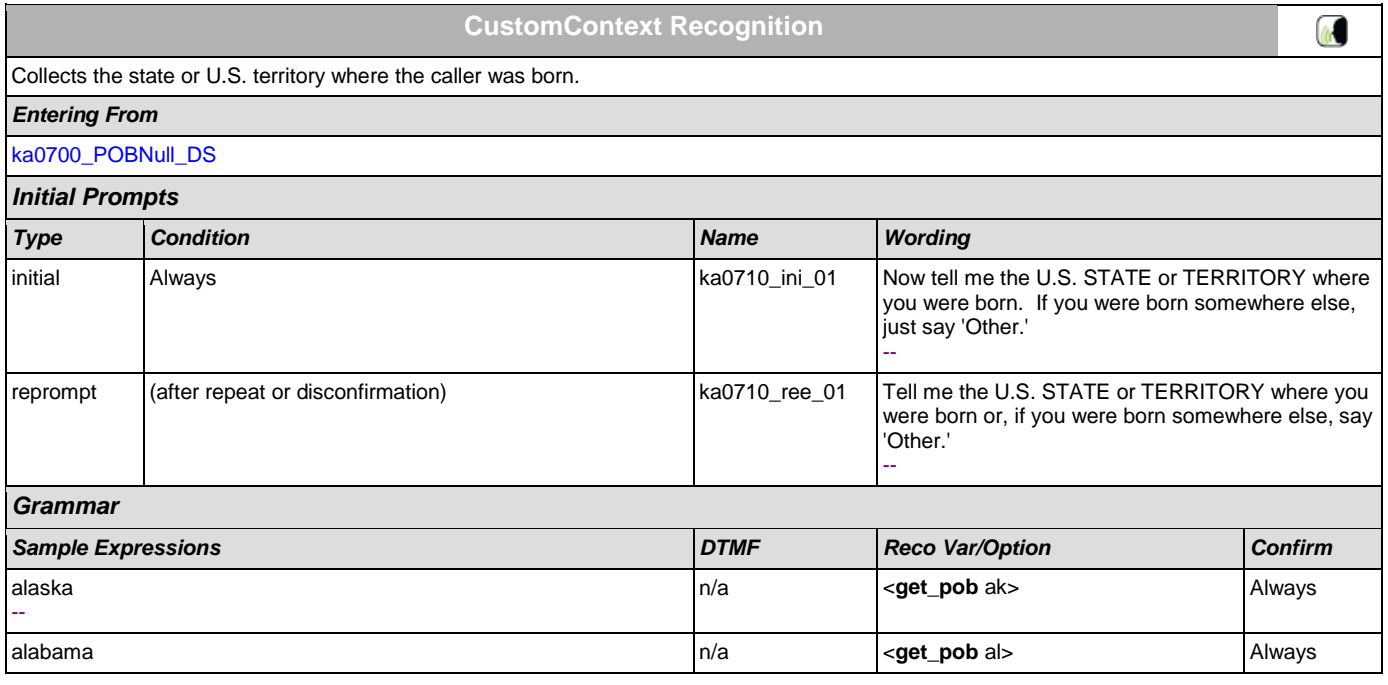

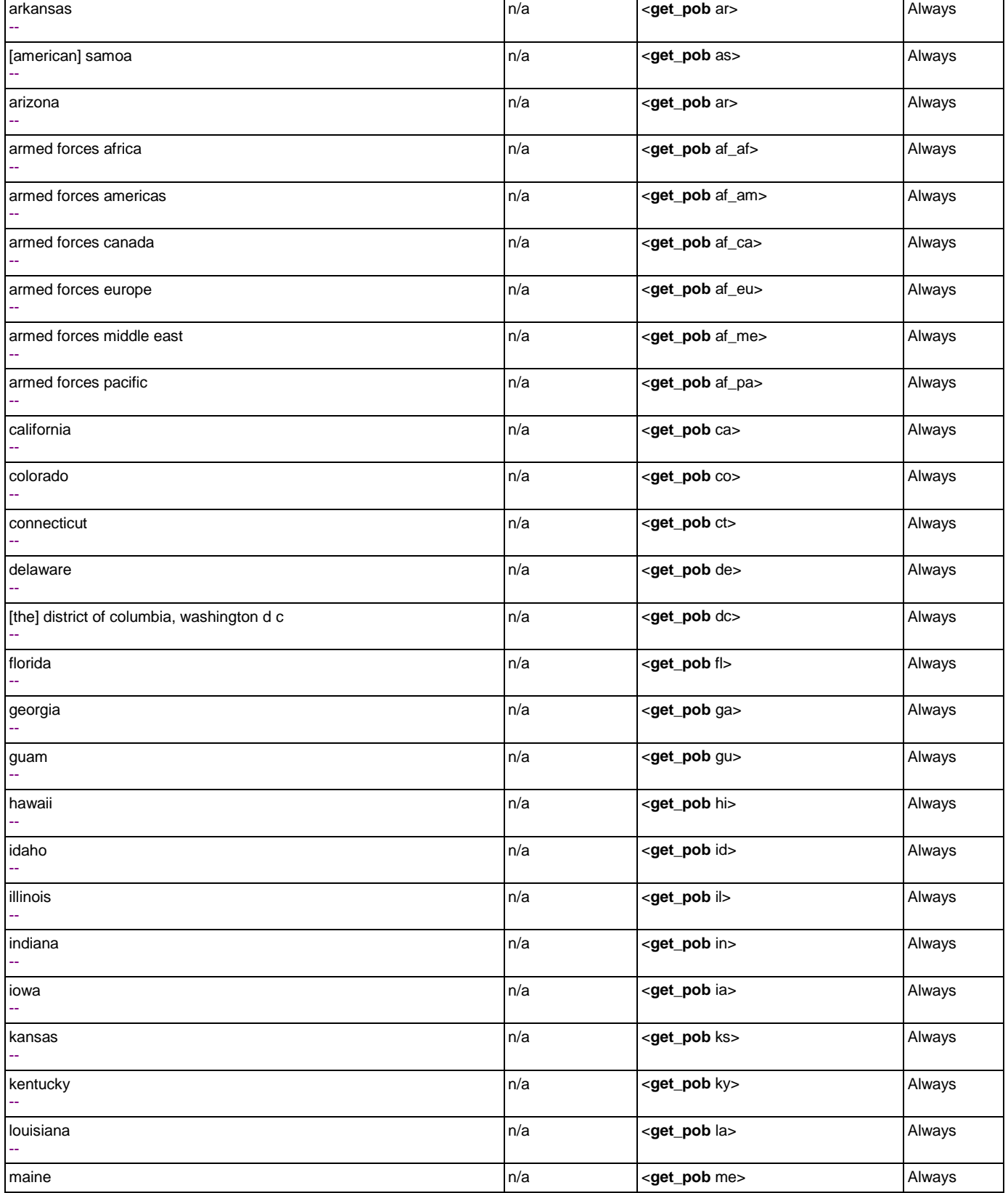

--

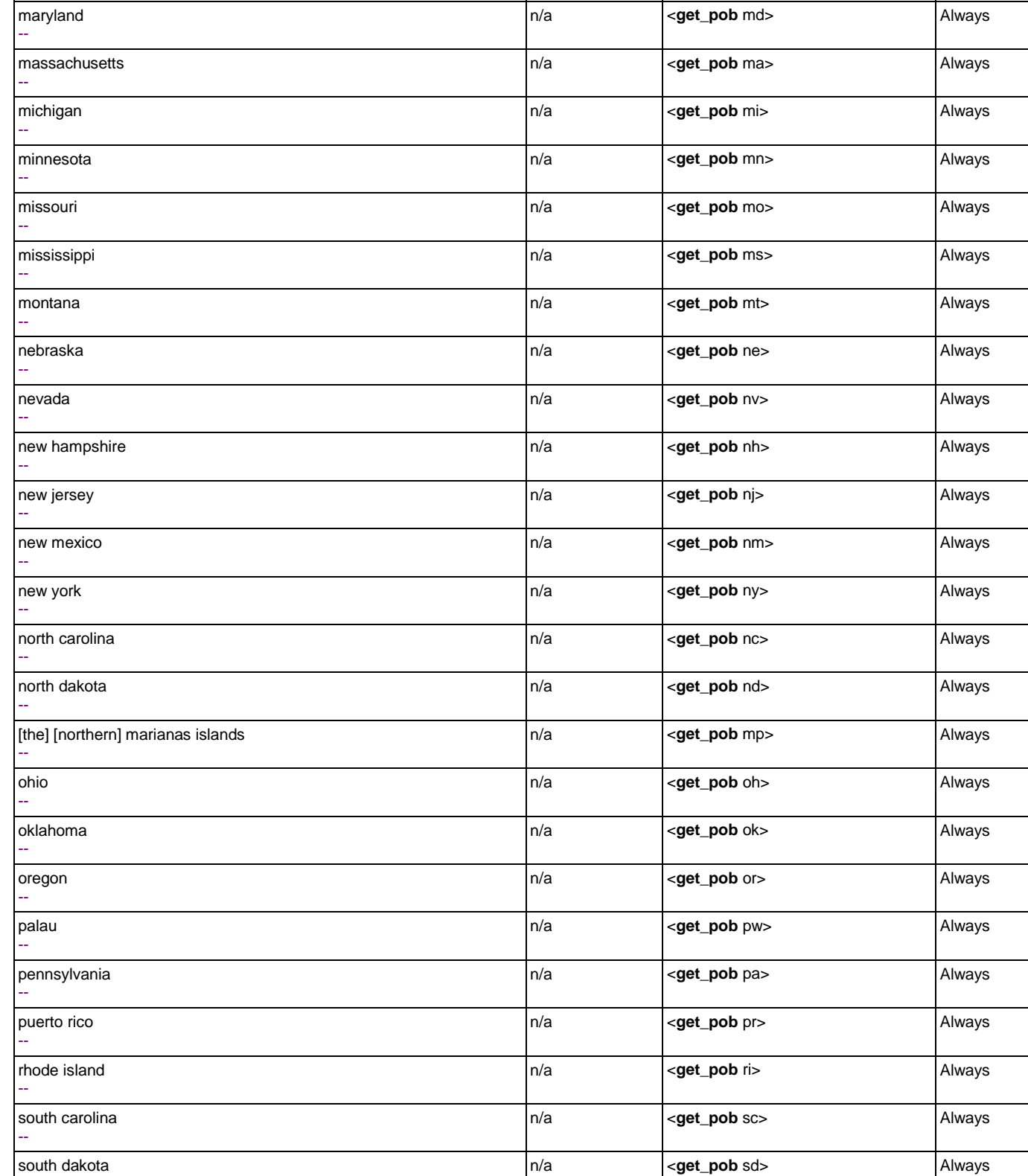

[the] marshall islands

--

--

n/a **and**  $\left| \text{  **Always**$ 

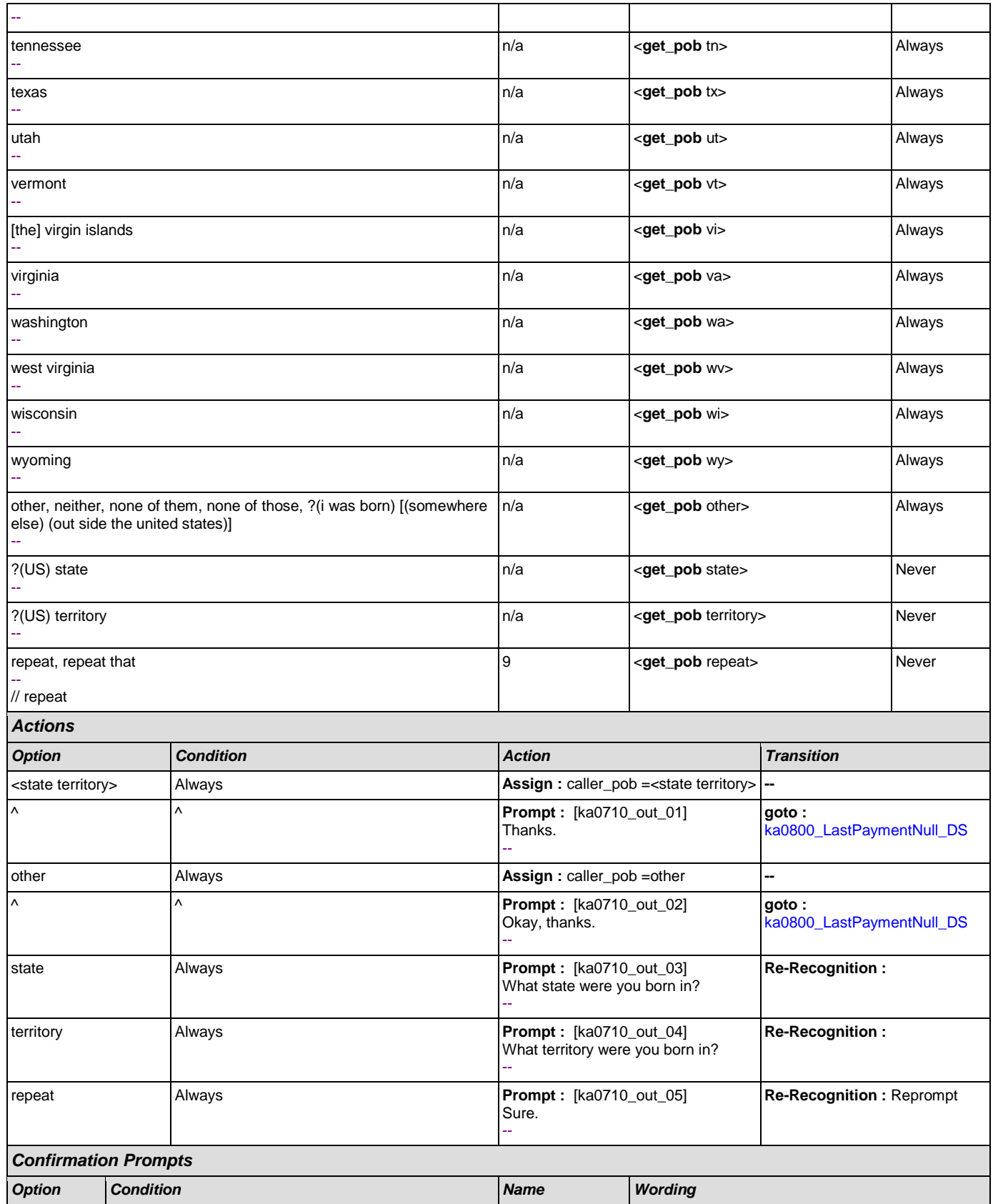

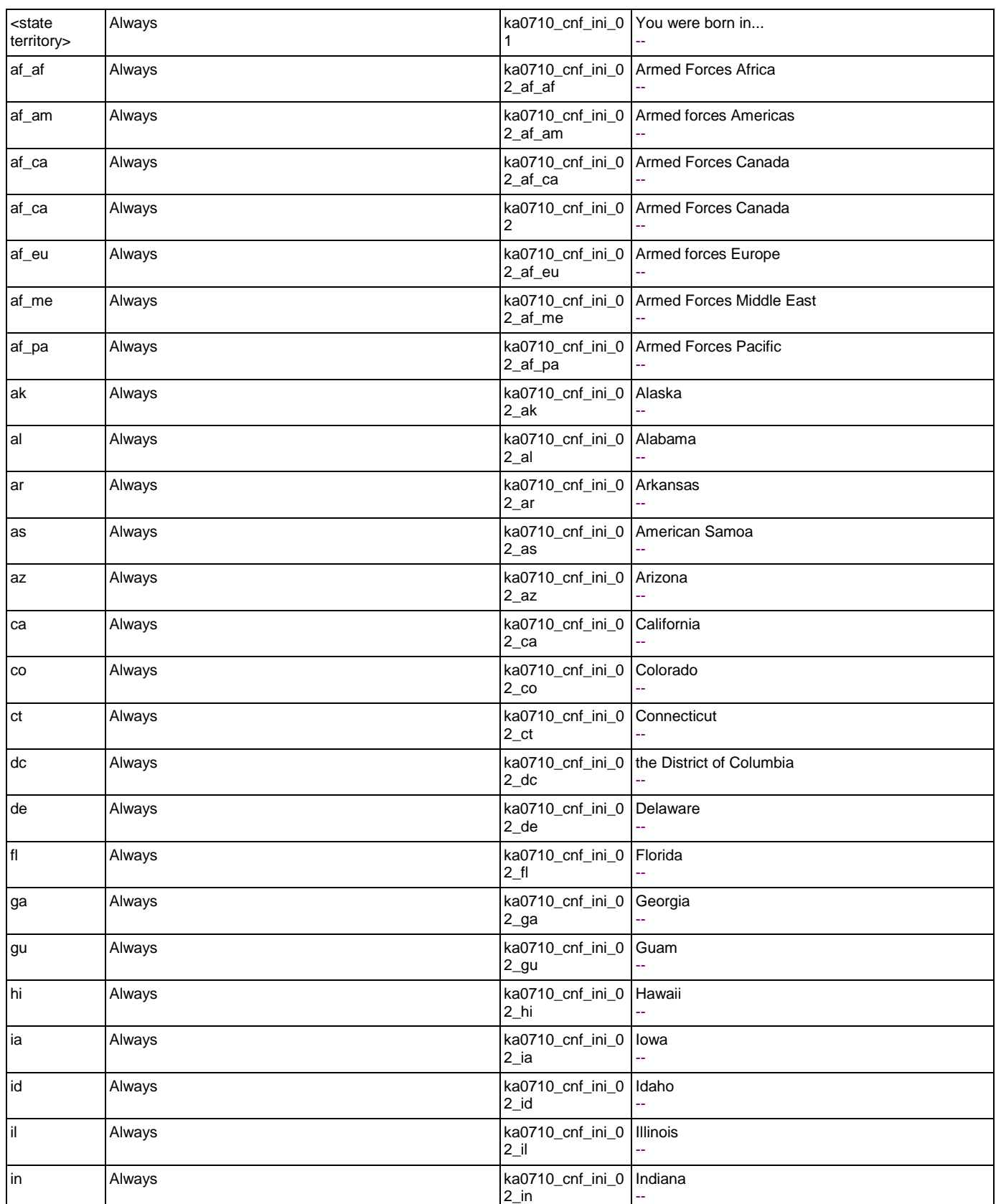

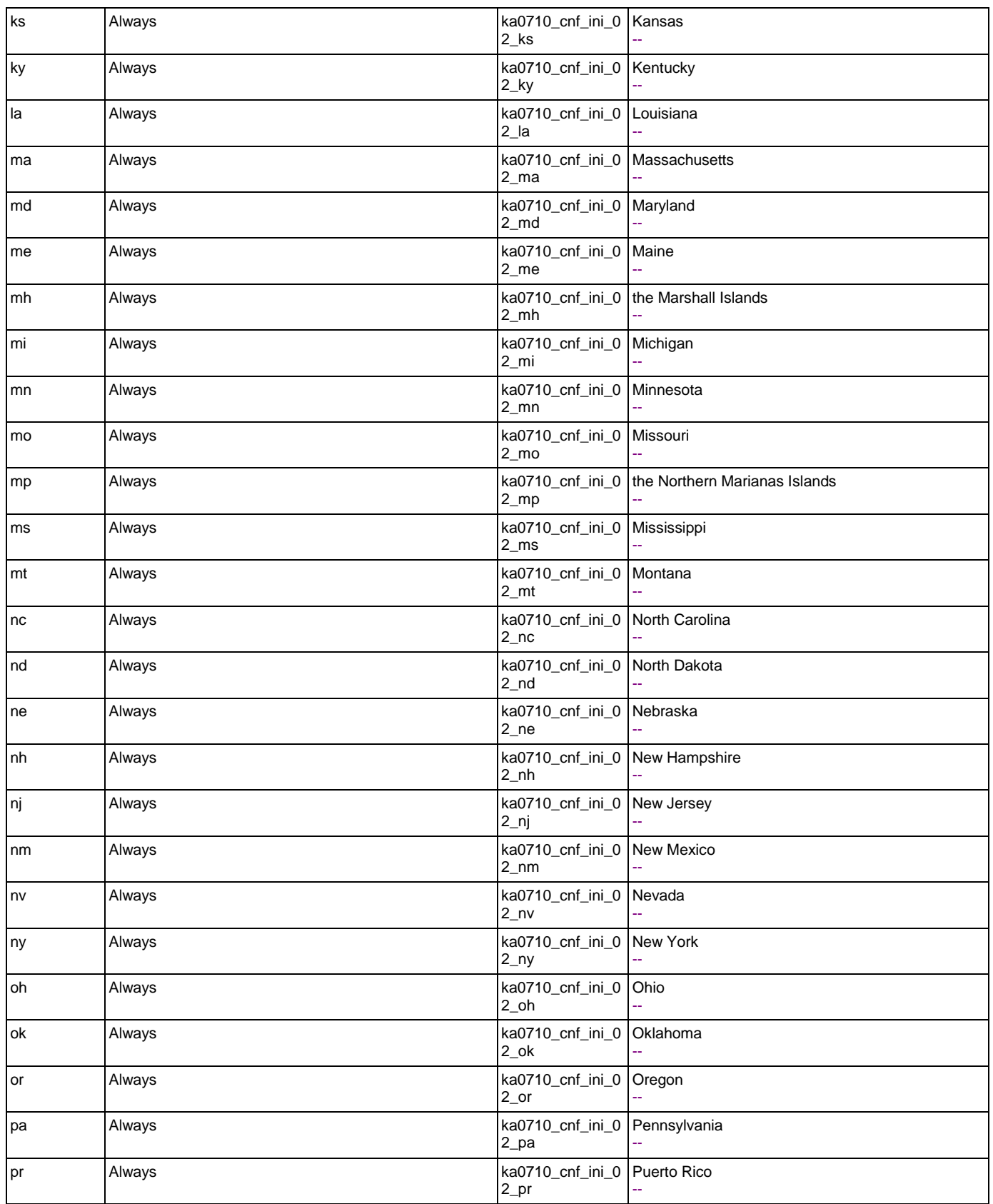

SSA\_ATT\_Care2020\_N8NN December 12, 2014

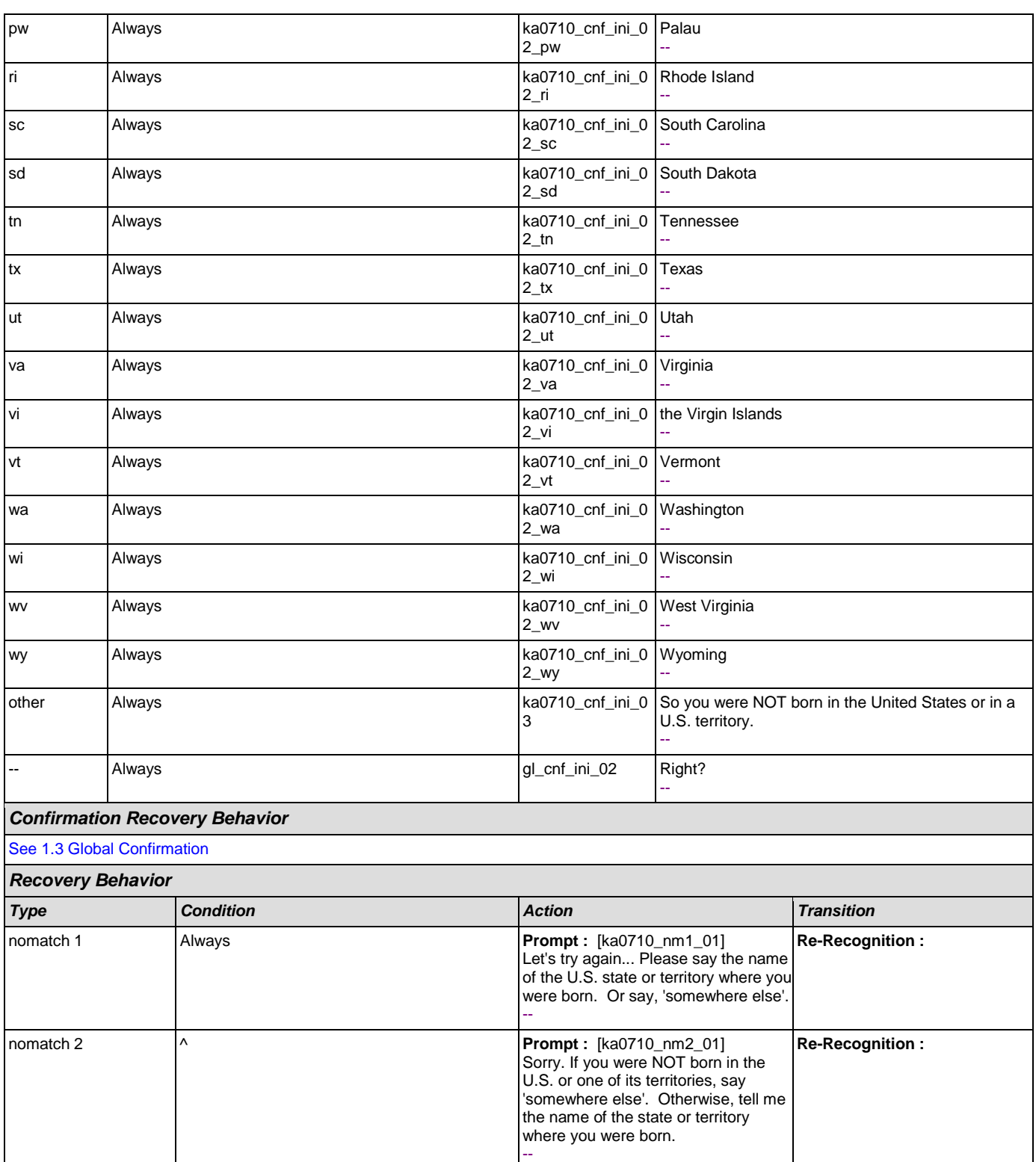

--

Sorry, we seem to be having trouble.

**--**

nomatch 3 Always **Assign : transfer\_reason =error**  $\left| \cdot \right|$ 

nomatch 3 Always **Always 1998 Prompt : [gl\_nm3\_01]** Always

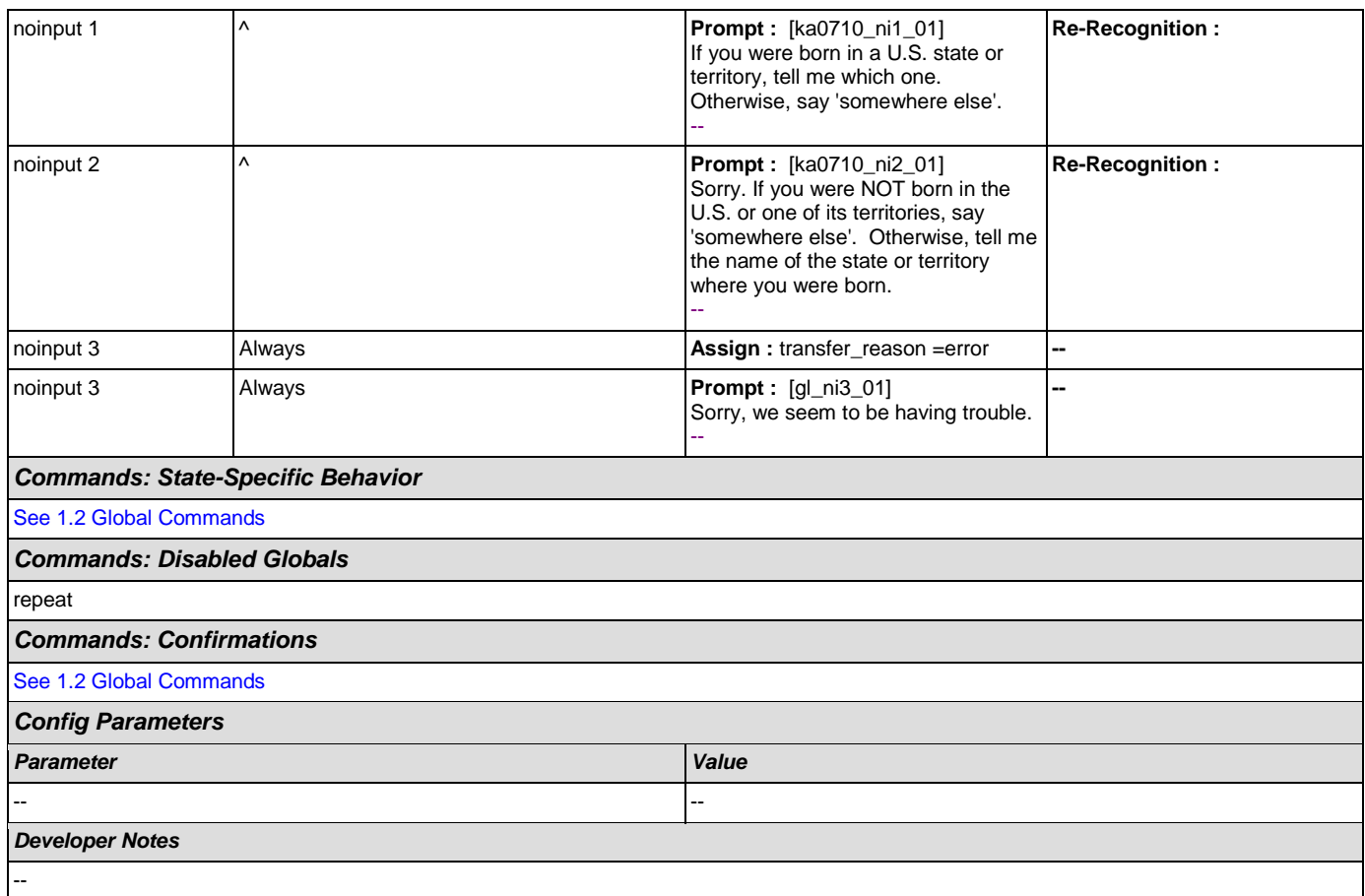

## <span id="page-352-0"></span>**ka0800\_LastPaymentNull\_DS**

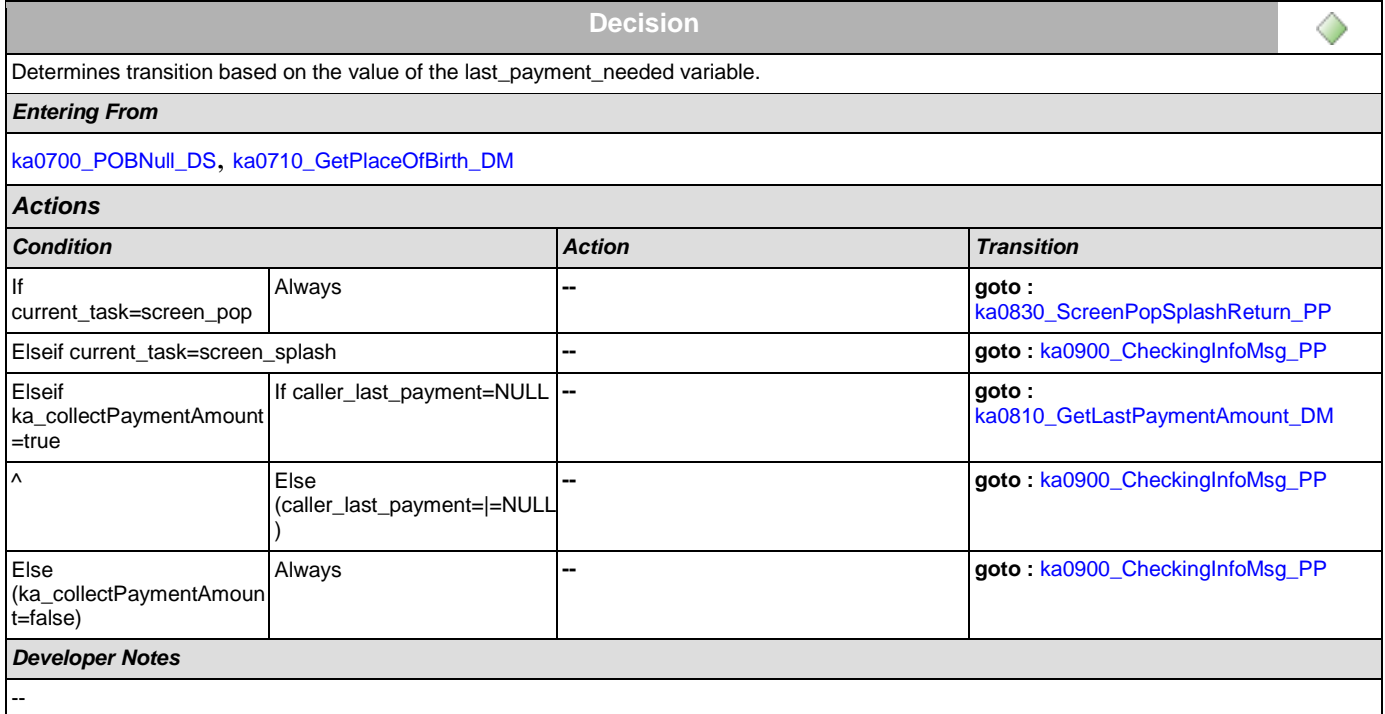

## <span id="page-353-0"></span>**ka0810\_GetLastPaymentAmount\_DM**

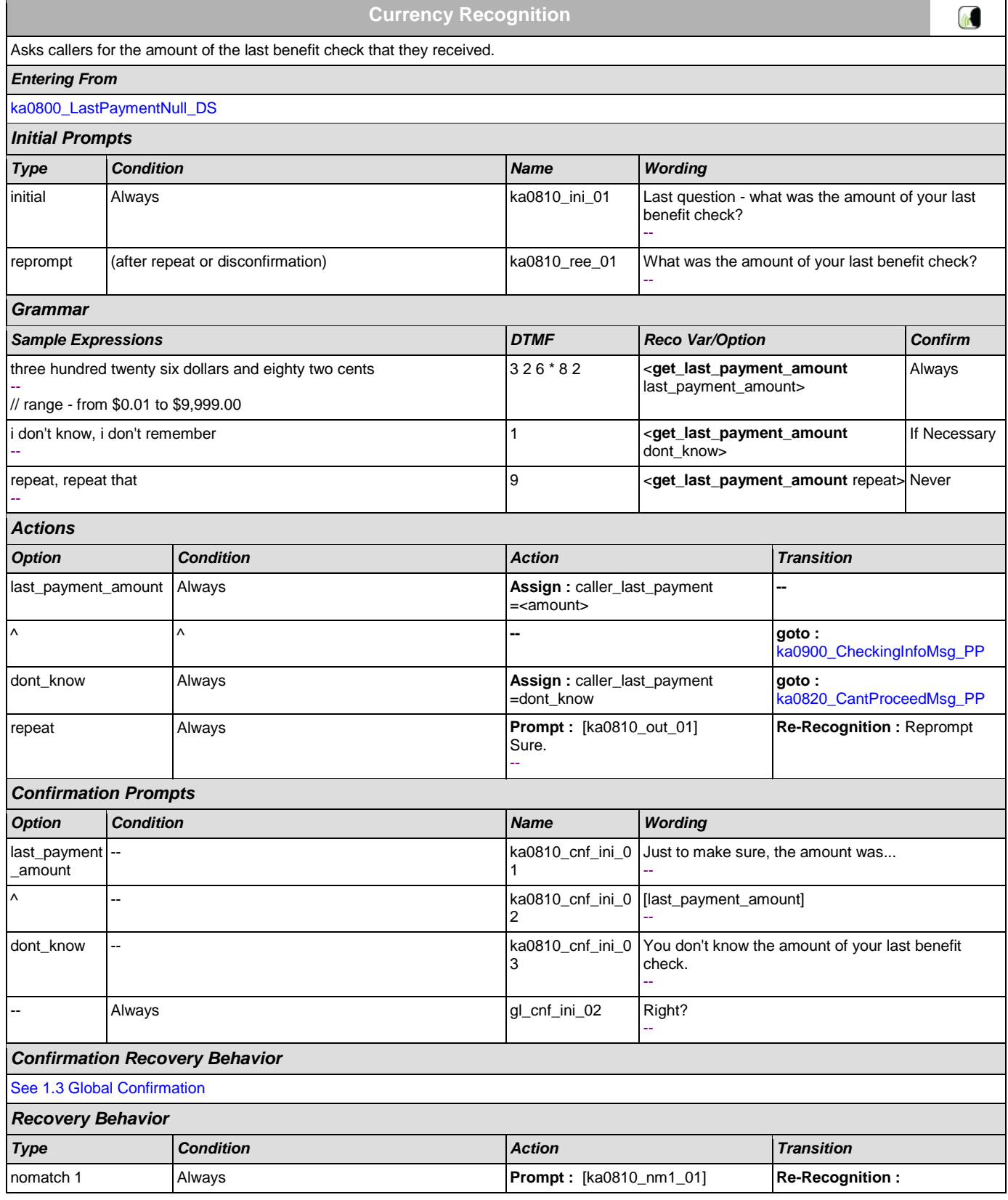

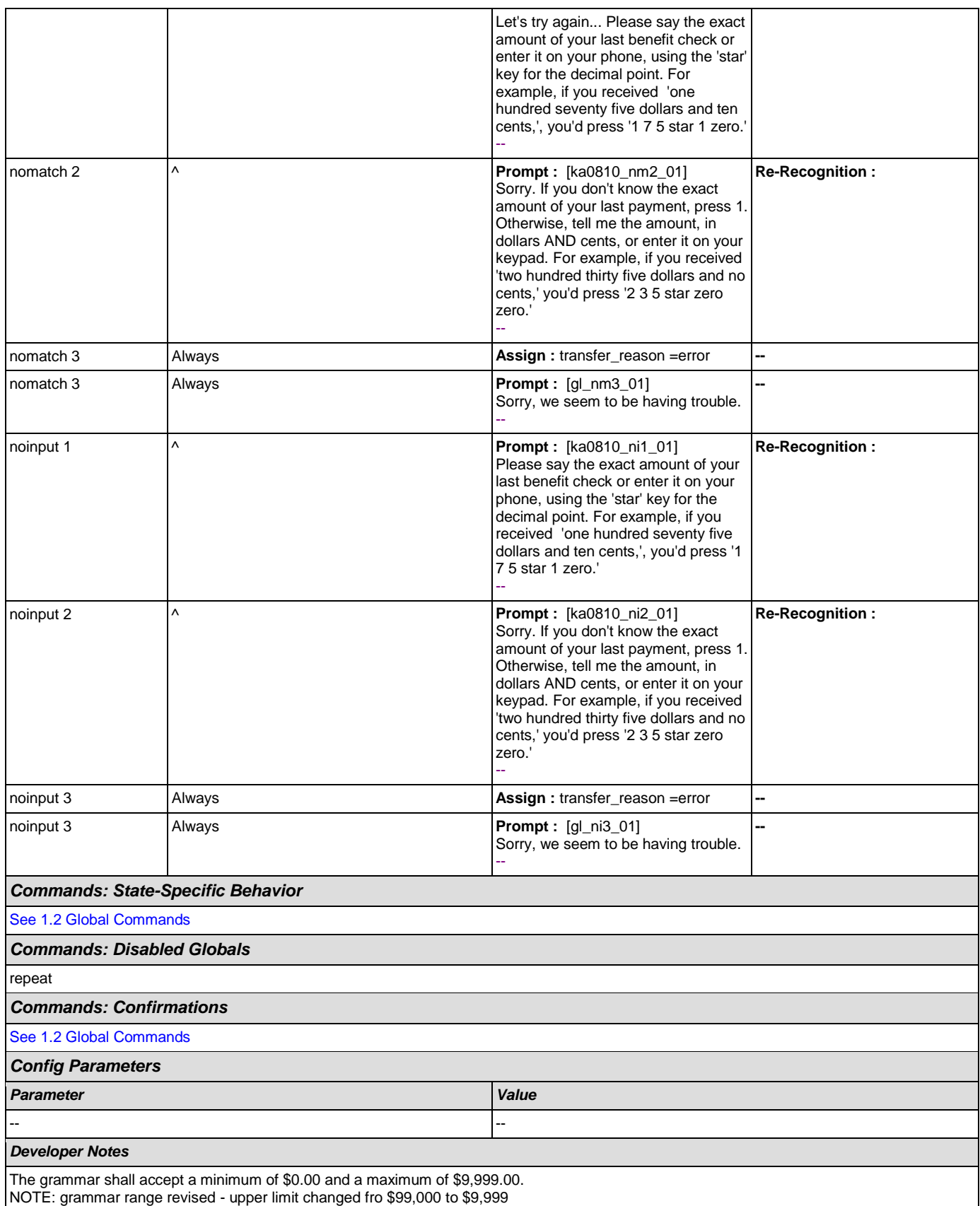

## <span id="page-355-1"></span>**ka0820\_CantProceedMsg\_PP**

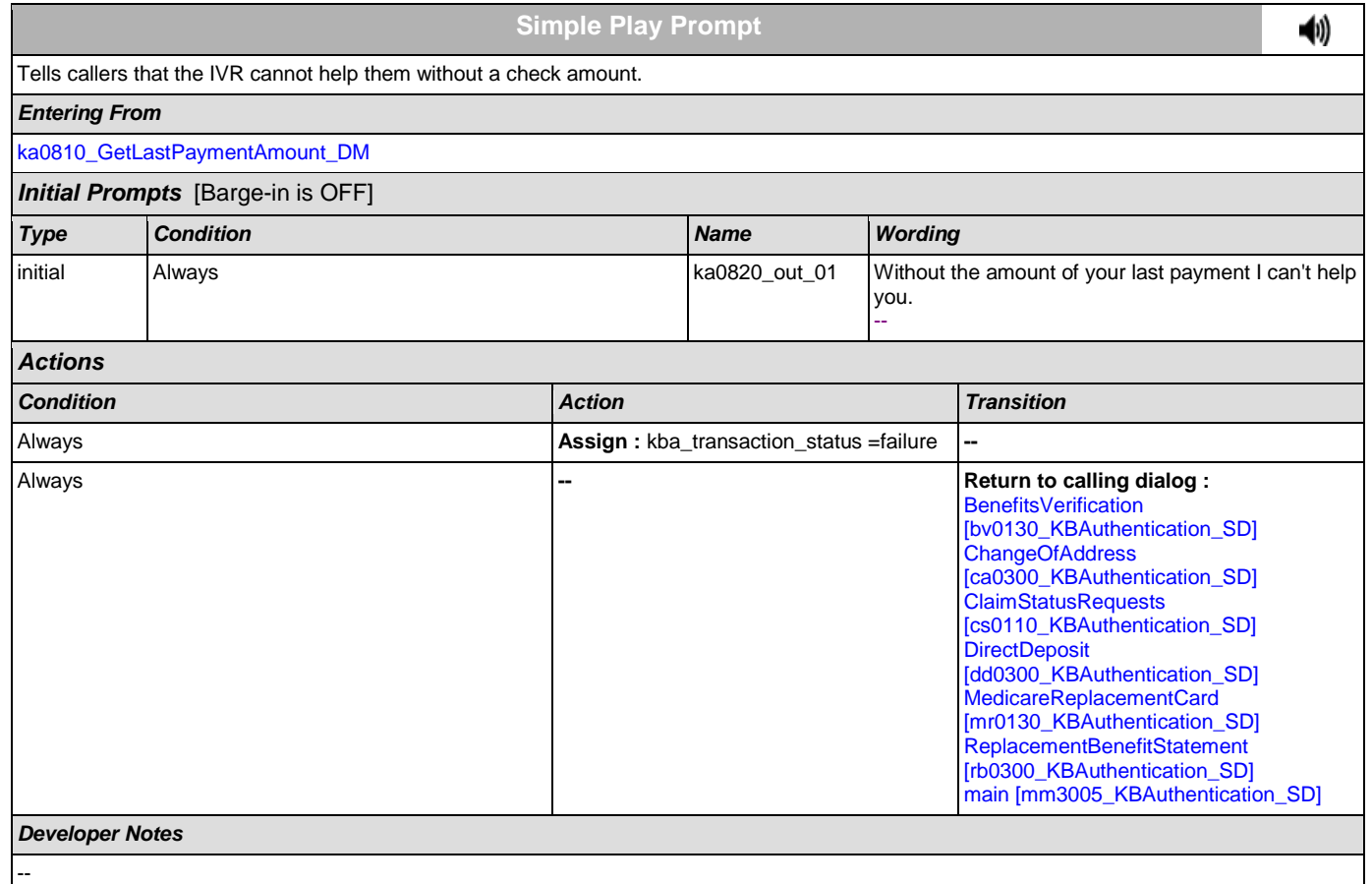

## <span id="page-355-0"></span>**ka0830\_ScreenPopSplashReturn\_PP**

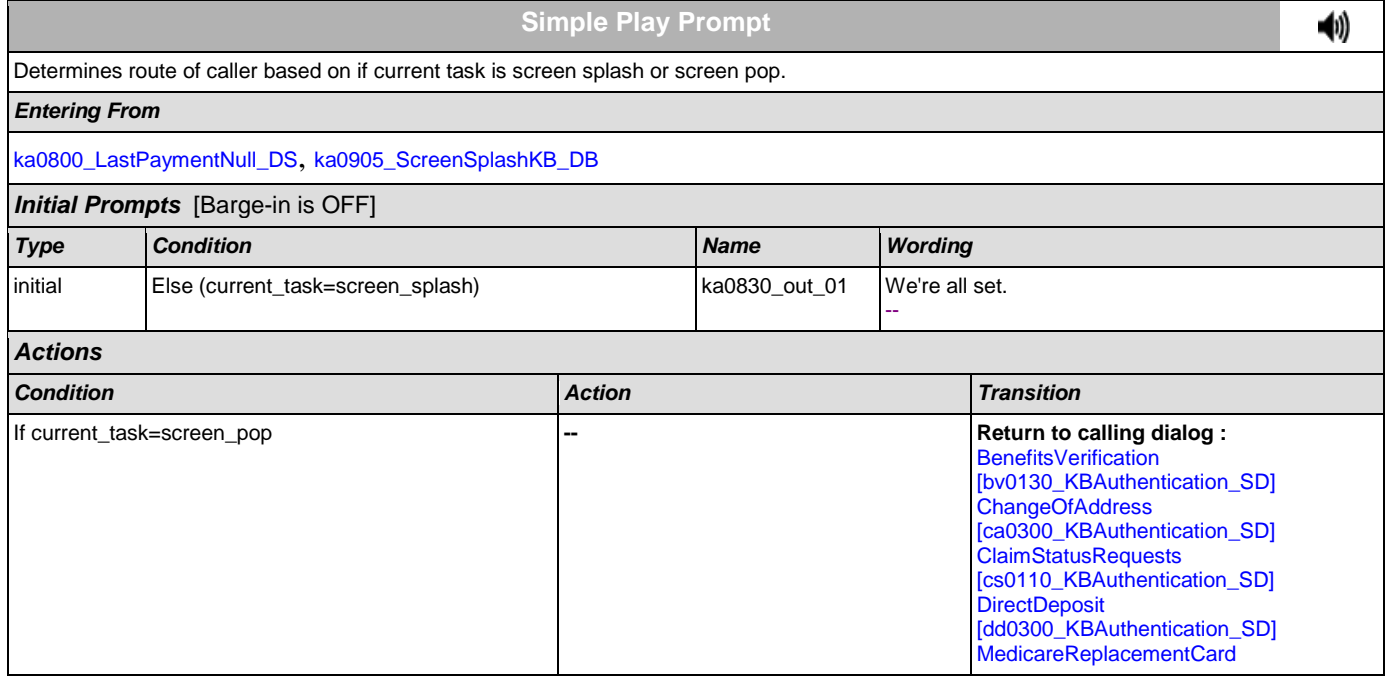

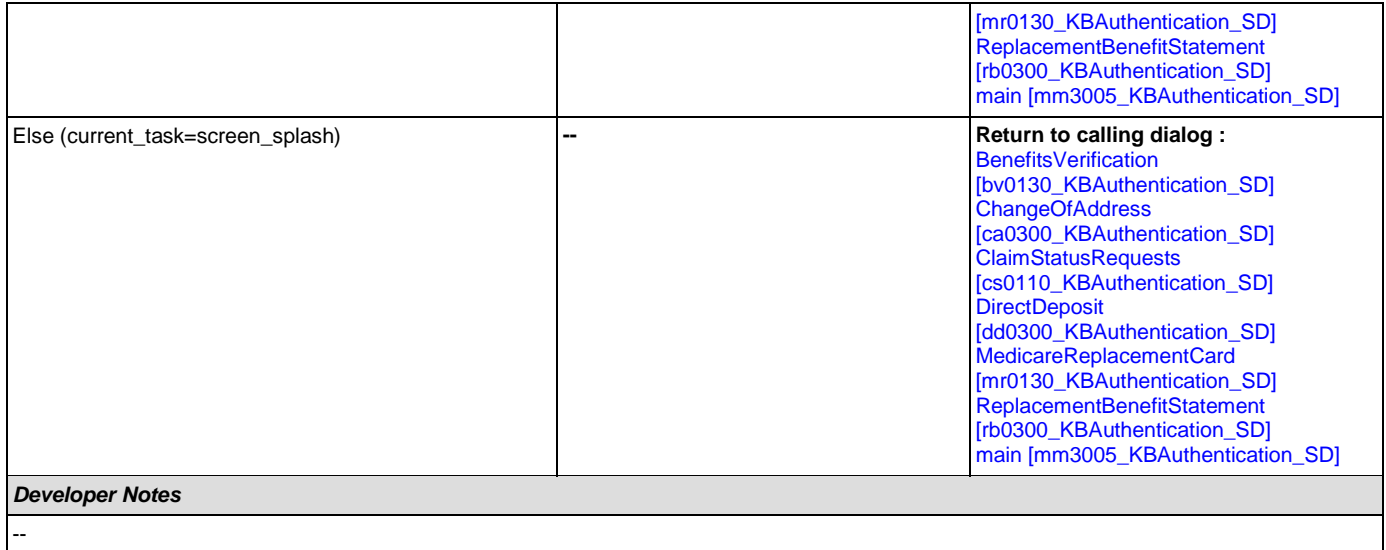

### <span id="page-356-0"></span>**ka0900\_CheckingInfoMsg\_PP**

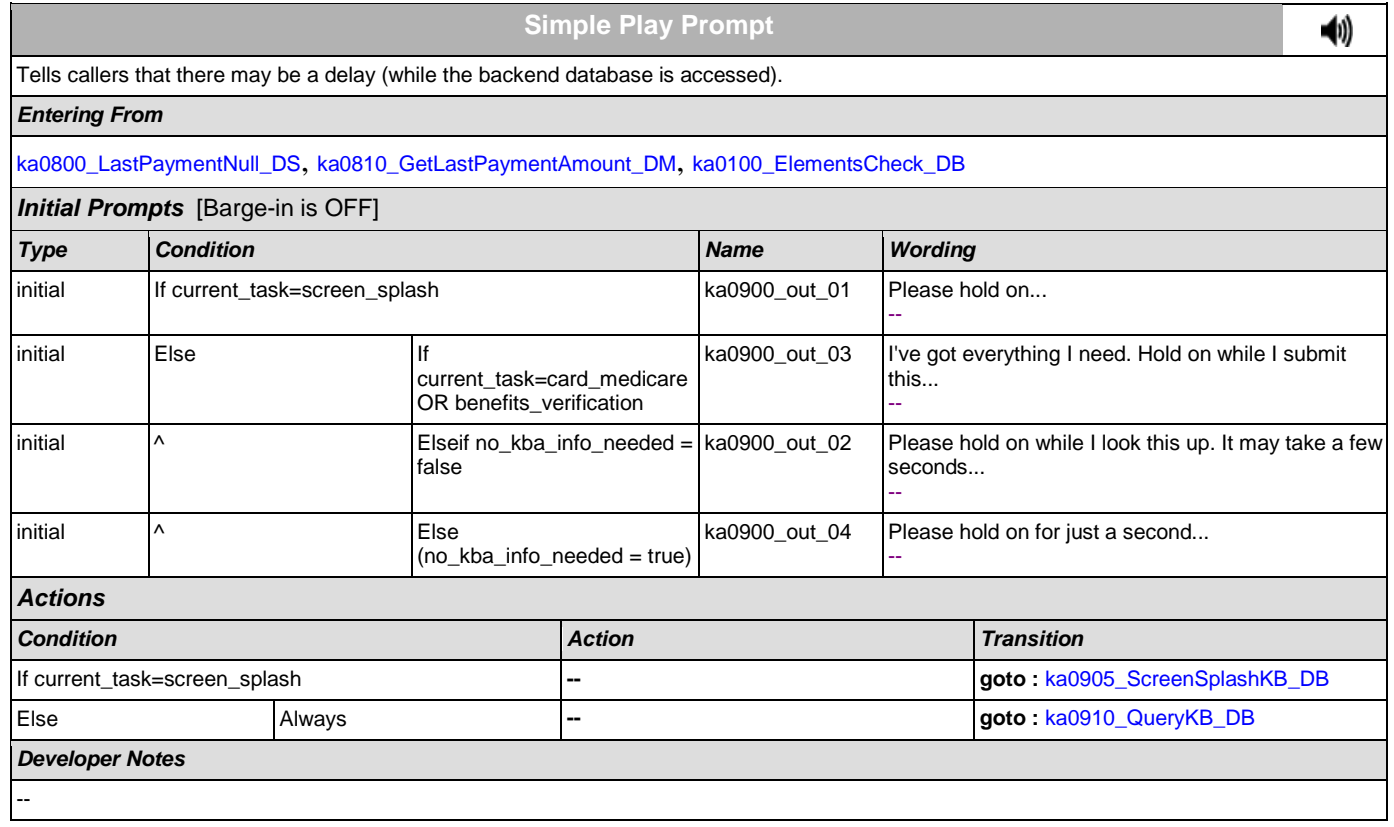

## <span id="page-356-1"></span>**ka0905\_ScreenSplashKB\_DB**

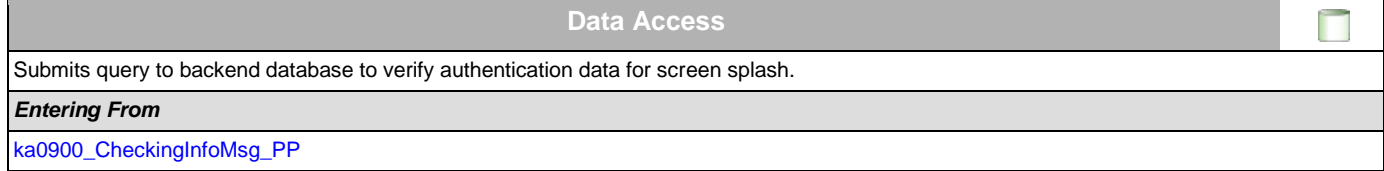

SSA\_ATT\_Care2020\_N8NN December 12, 2014

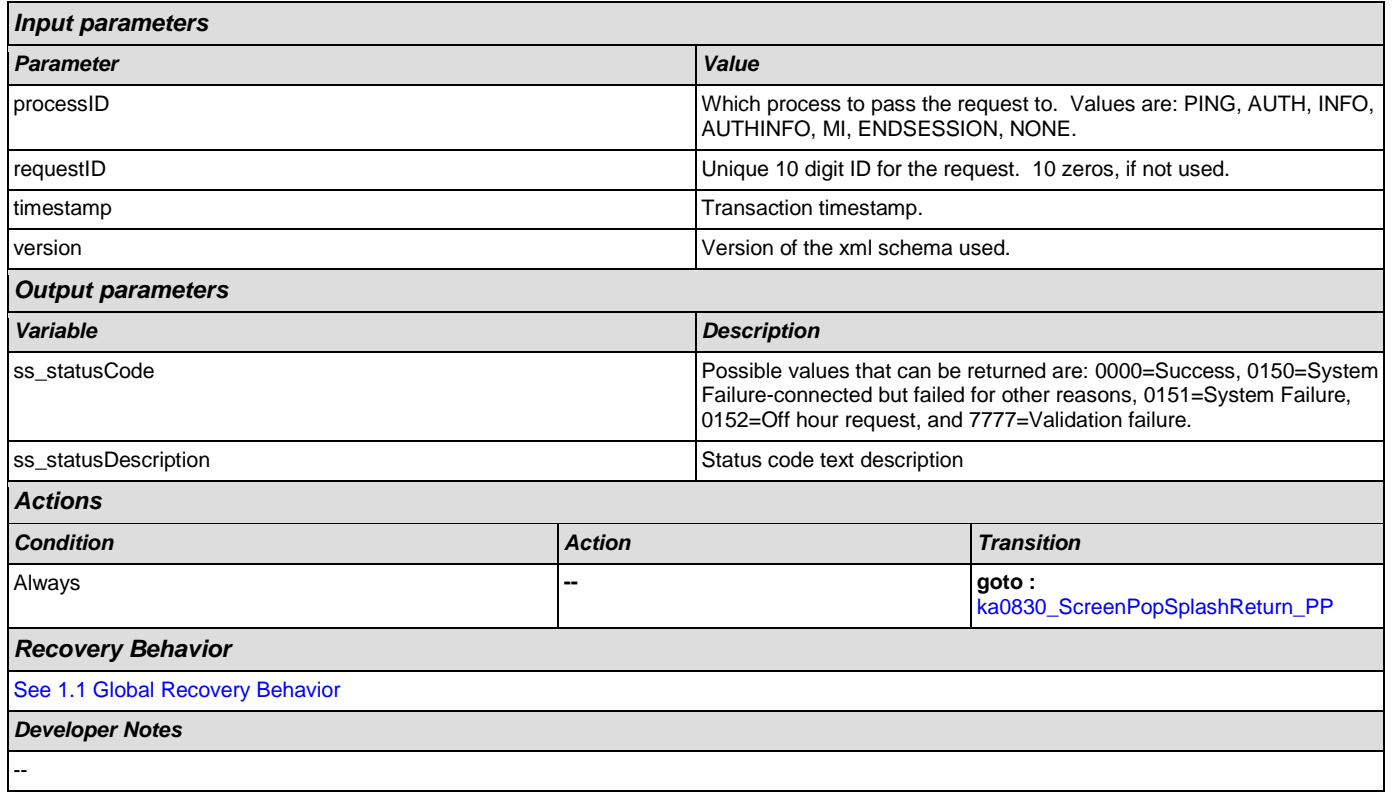

# <span id="page-357-0"></span>**ka0910\_QueryKB\_DB**

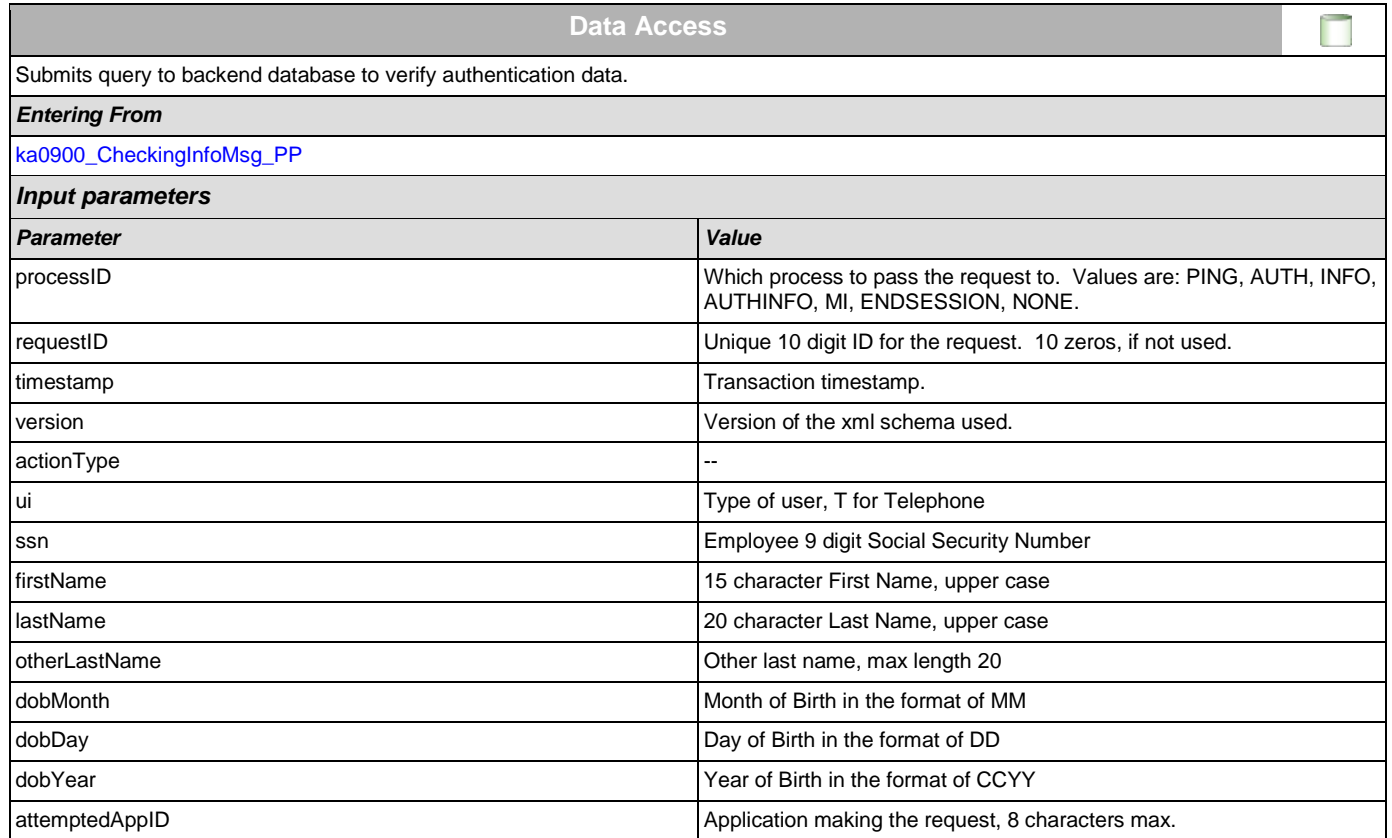

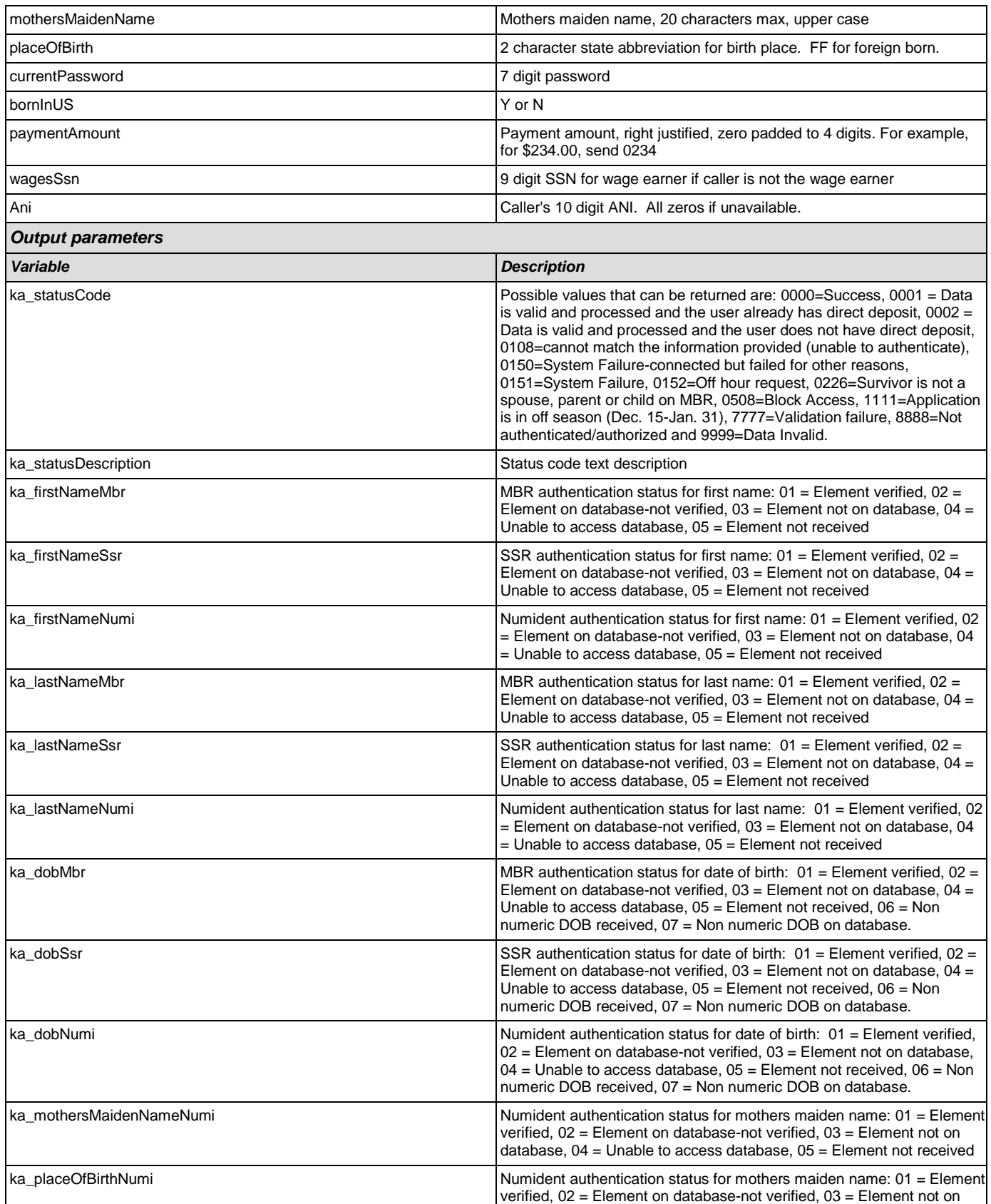

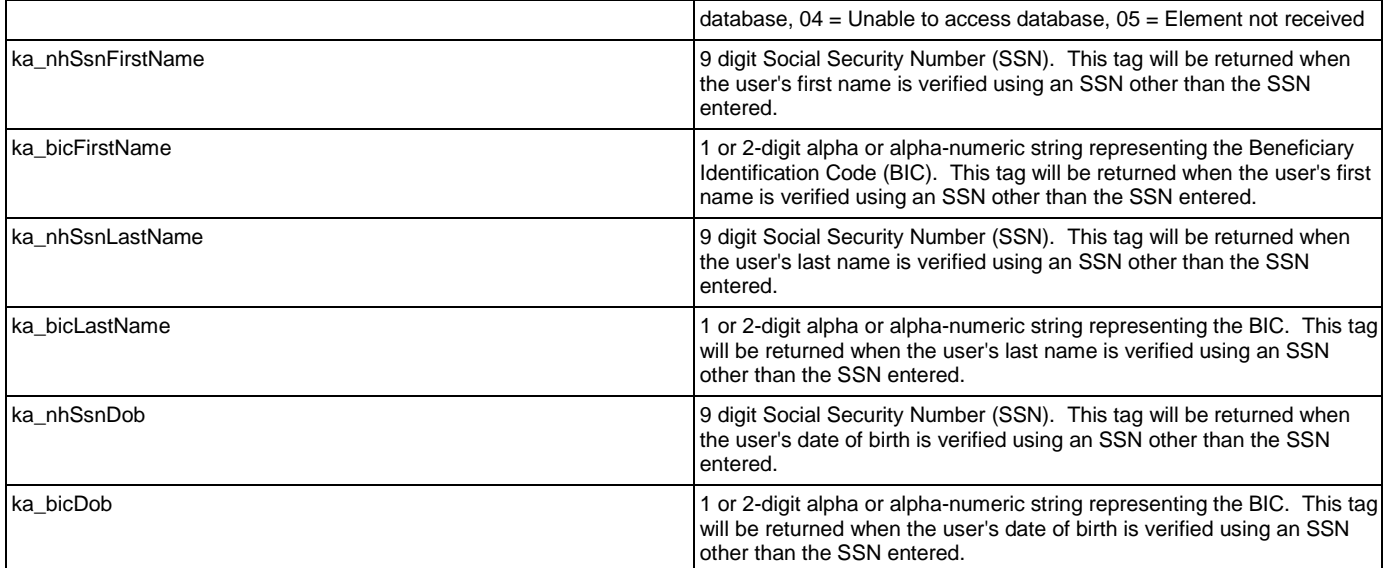

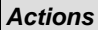

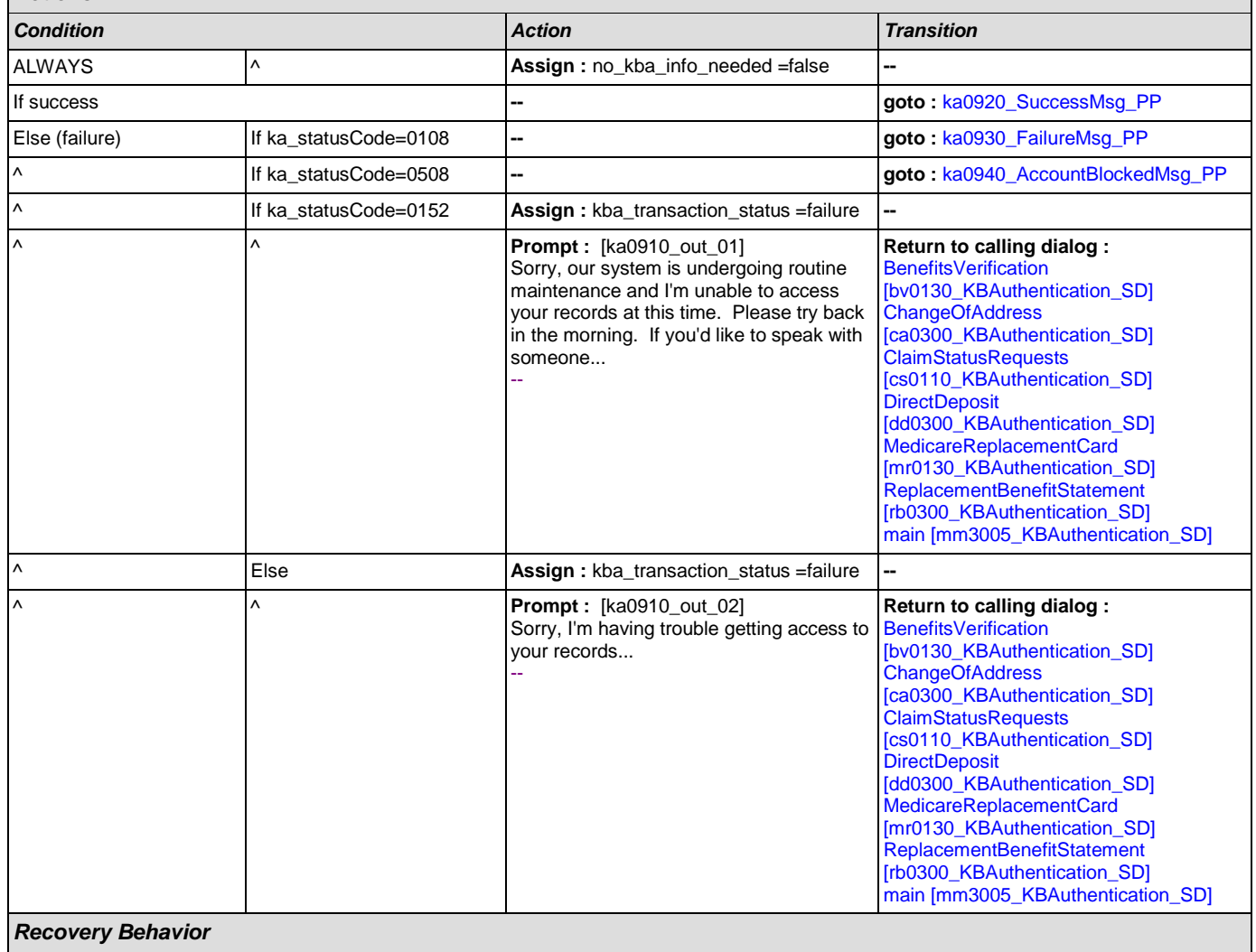

[See 1.1 Global Recovery Behavior](#page-31-2)
*Developer Notes*

--

# **ka0920\_SuccessMsg\_PP**

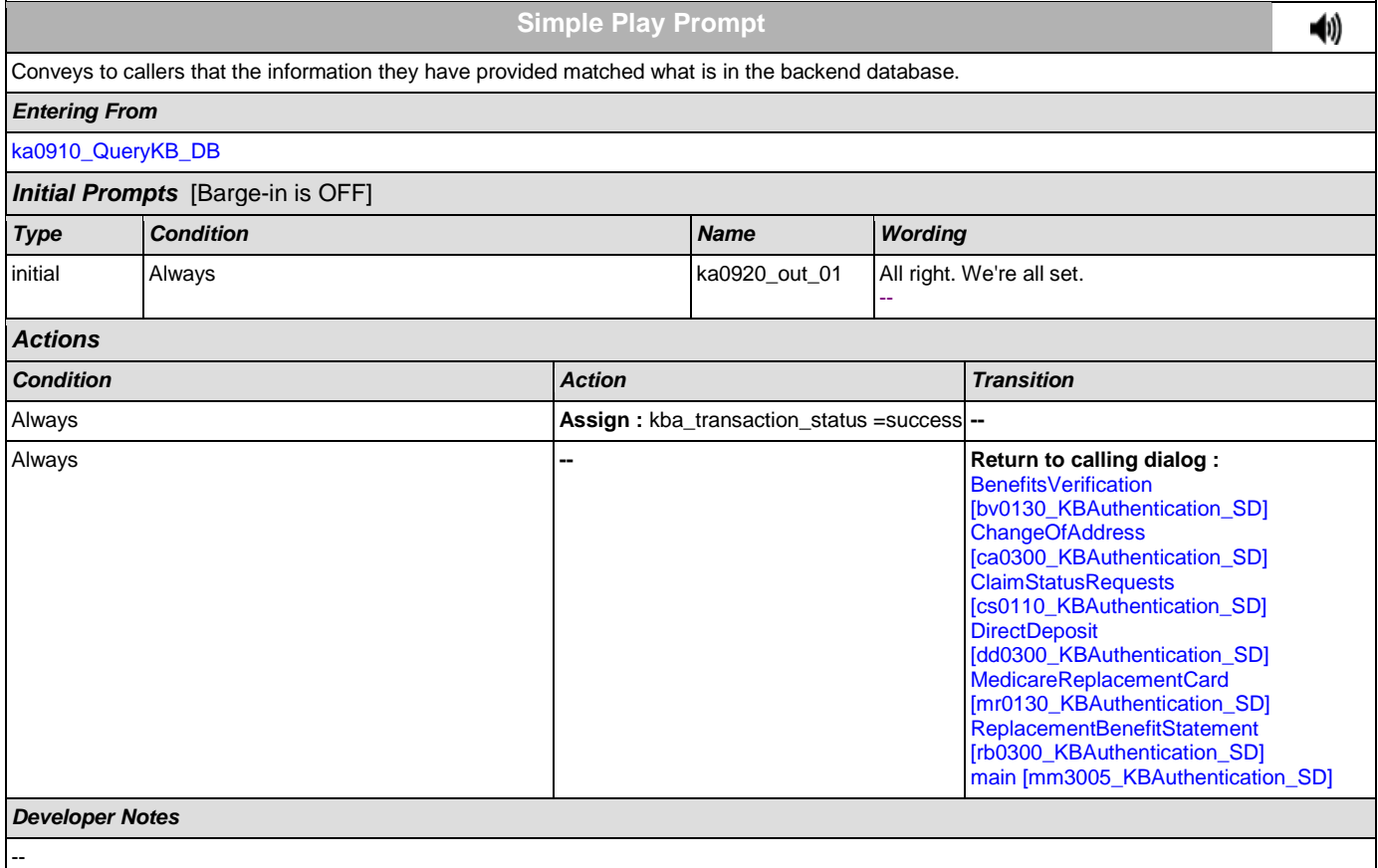

## **ka0930\_FailureMsg\_PP**

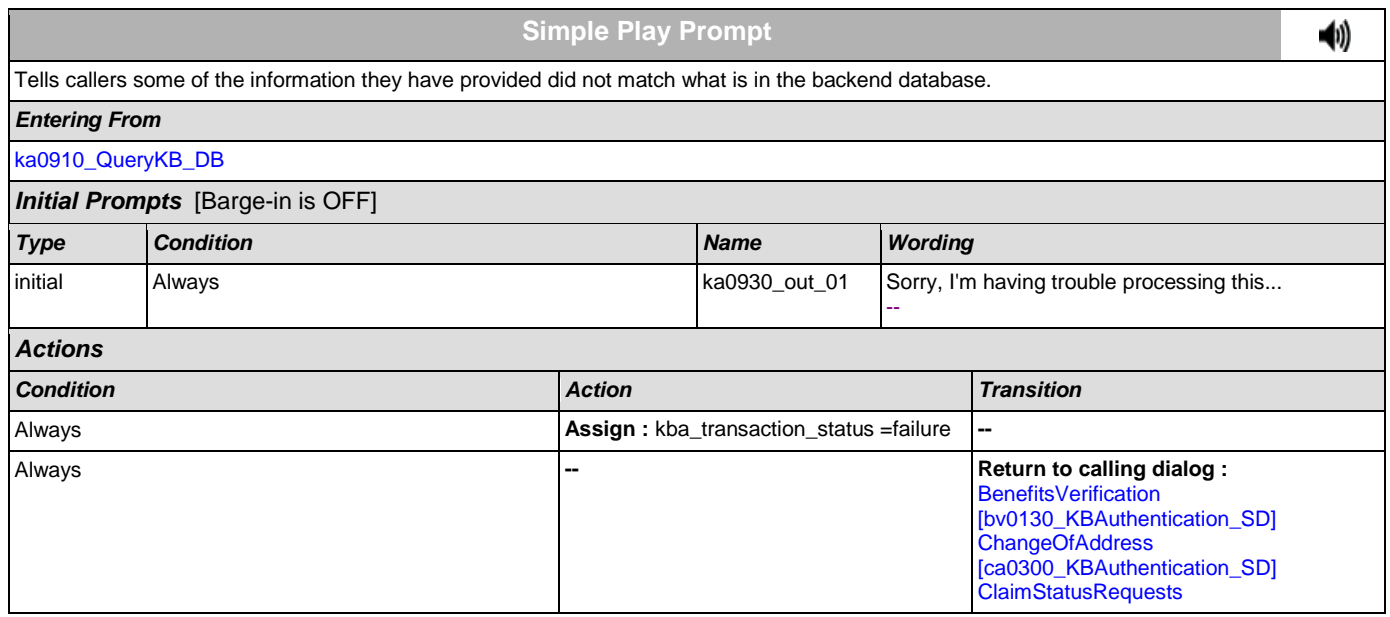

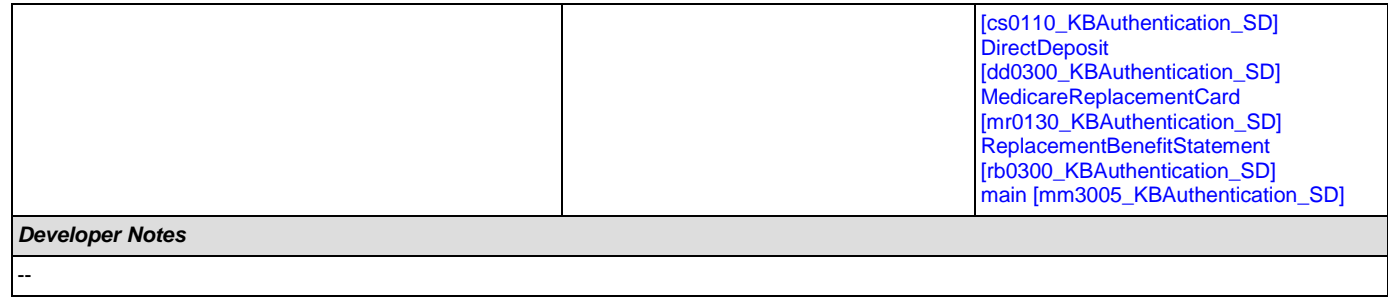

# **ka0940\_AccountBlockedMsg\_PP**

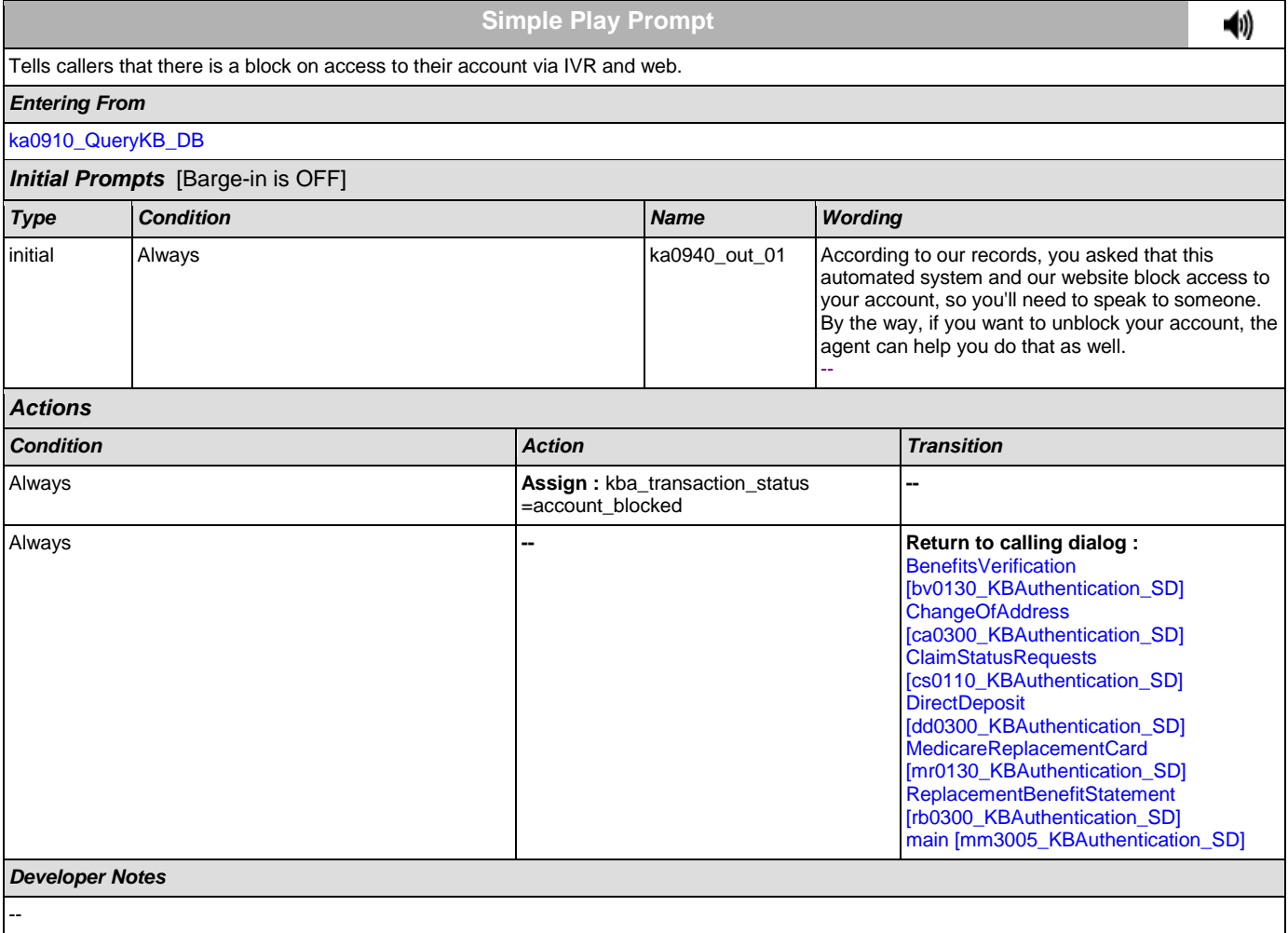

## **2.9 MedicareReplacementCard Dialog**

This application allows callers who are currently enrolled in Medicare to order a replacement Medicare Card.

### <span id="page-362-1"></span>**mr0100\_PingHost\_DB**

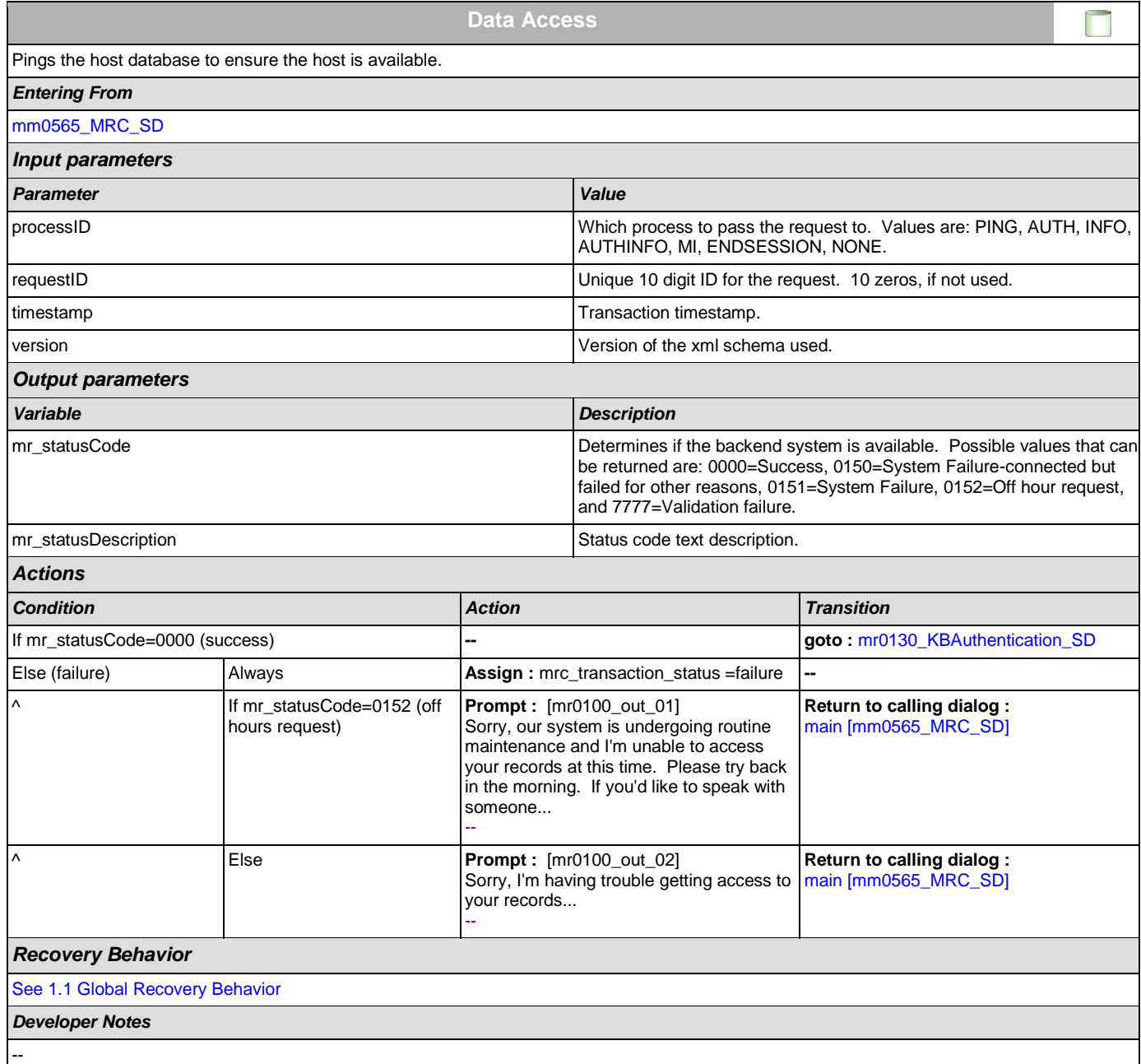

## <span id="page-362-0"></span>**mr0130\_KBAuthentication\_SD**

**Subdialog Call**

Sub dialogue call to 'Knowledge Based Authentication'.

 $\vert \cdot \vert$ 

### User Interface Specification Version: 9.0

SSA\_ATT\_Care2020\_N8NN December 12, 2014

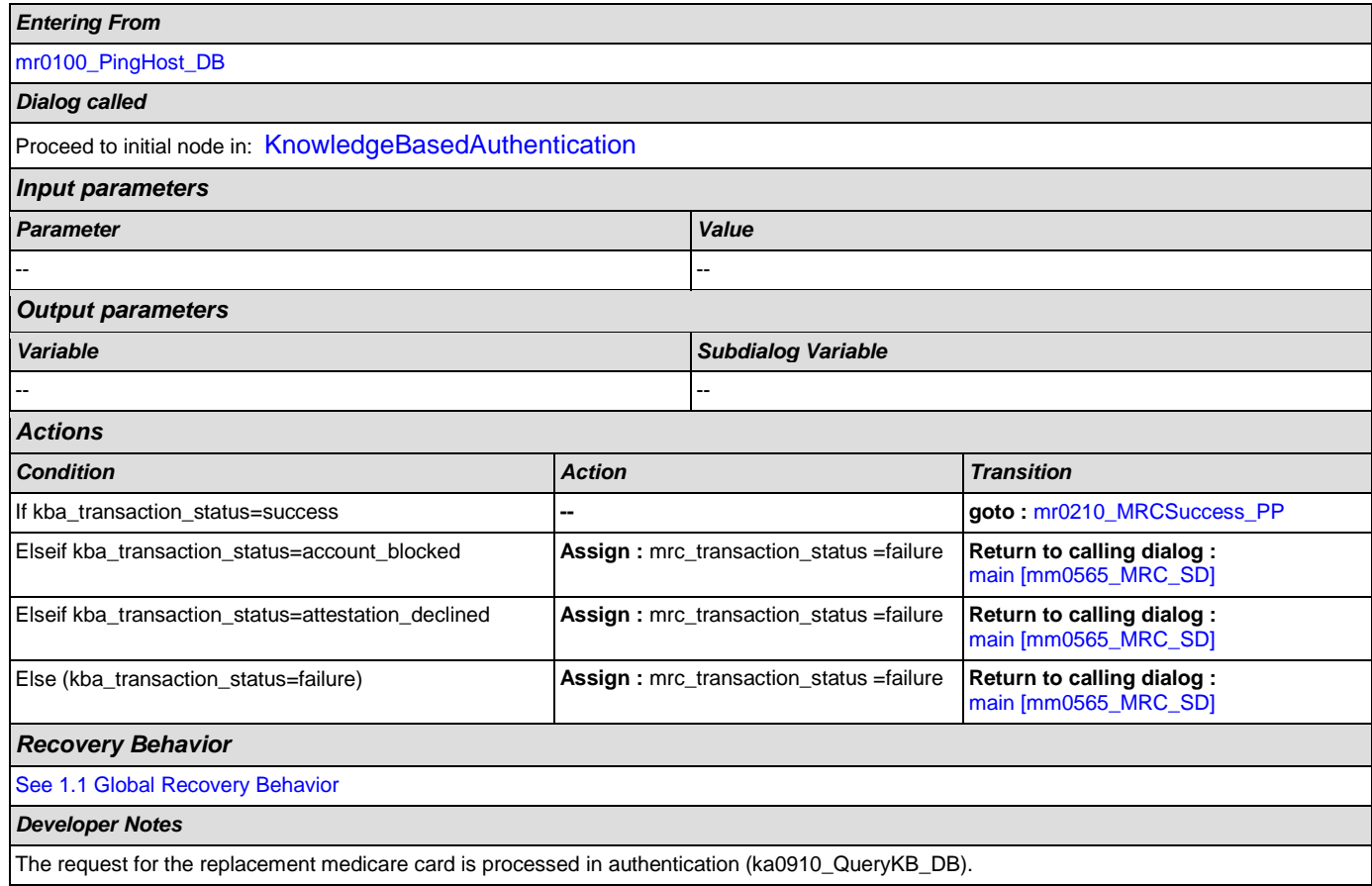

# <span id="page-363-0"></span>**mr0210\_MRCSuccess\_PP**

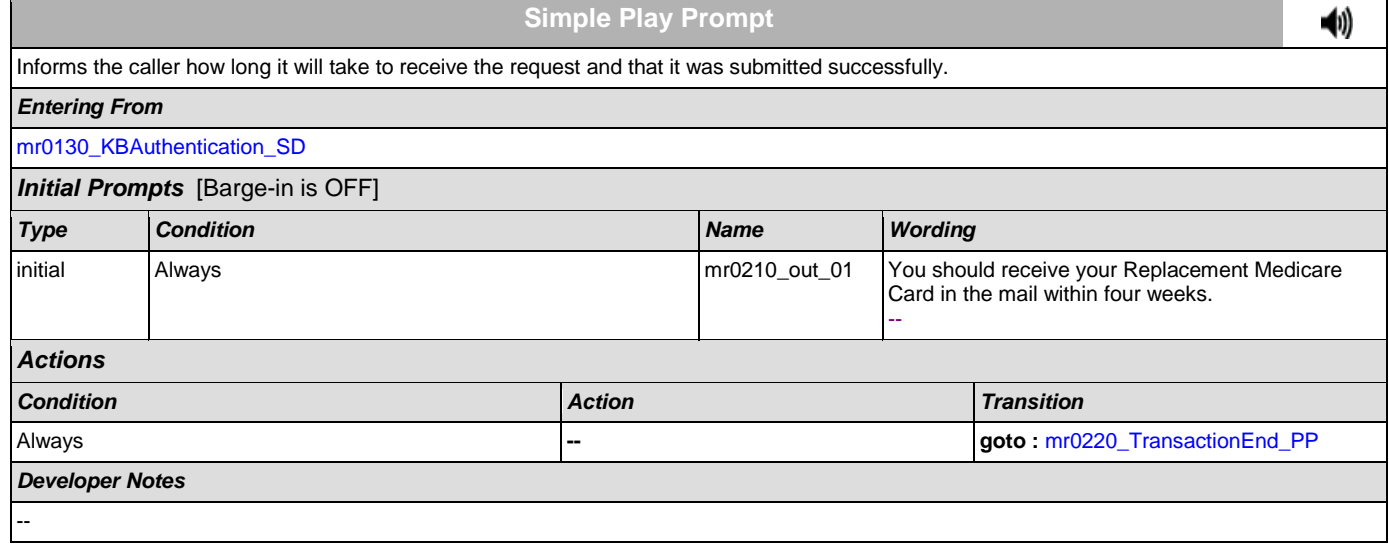

# <span id="page-363-1"></span>**mr0220\_TransactionEnd\_PP**

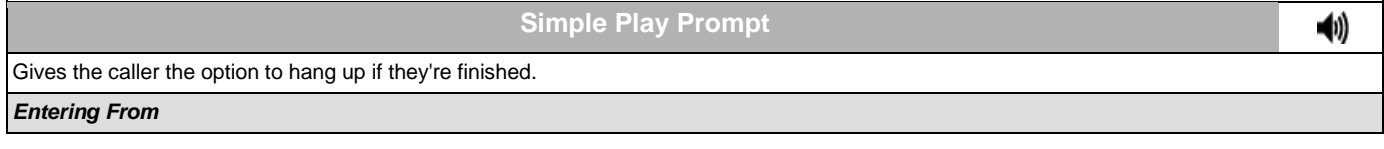

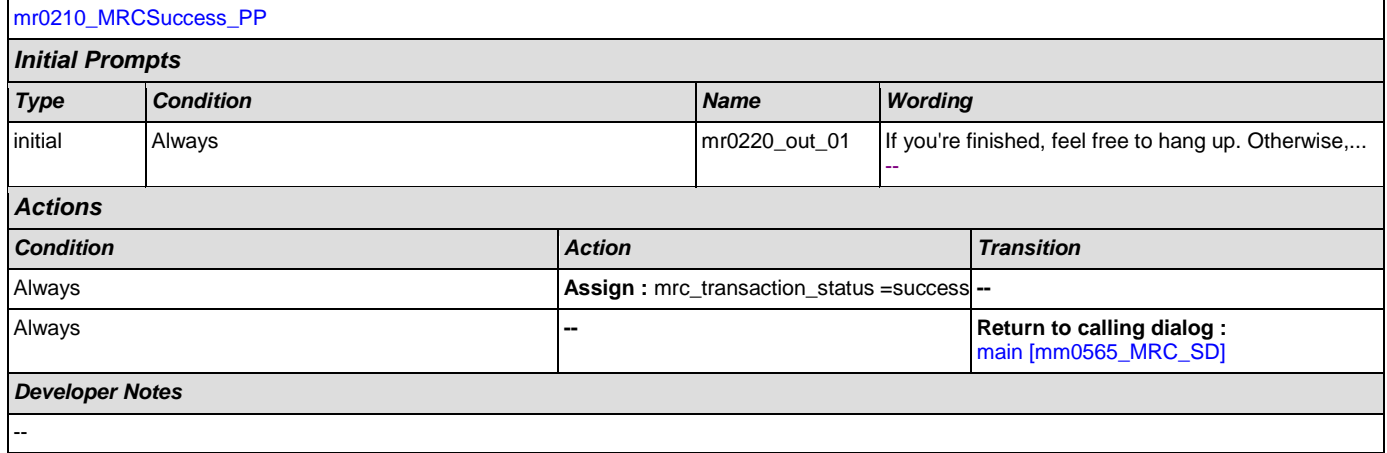

41)

## **2.10 NameOSDM Dialog**

This module collects a name from the caller (first, last, alternate, and/or mother's maiden name).

### <span id="page-365-1"></span>**na0110\_PlayEntryPrompt\_PP**

## **Simple Play Prompt**

Plays an introduction message letting the caller know what name will be collected [first].

#### *Entering From*

[ka0340\\_GetCallerName\\_SD](#page-330-0), [ka0430\\_GetAlternativeName\\_SD](#page-338-0), [ka0620\\_GetMaidenName\\_SD](#page-344-0), [ka0370\\_GetCallerNameRetry\\_SD](#page-334-0), [ka0460\\_GetAlternativeNameRetry\\_SD](#page-340-0)

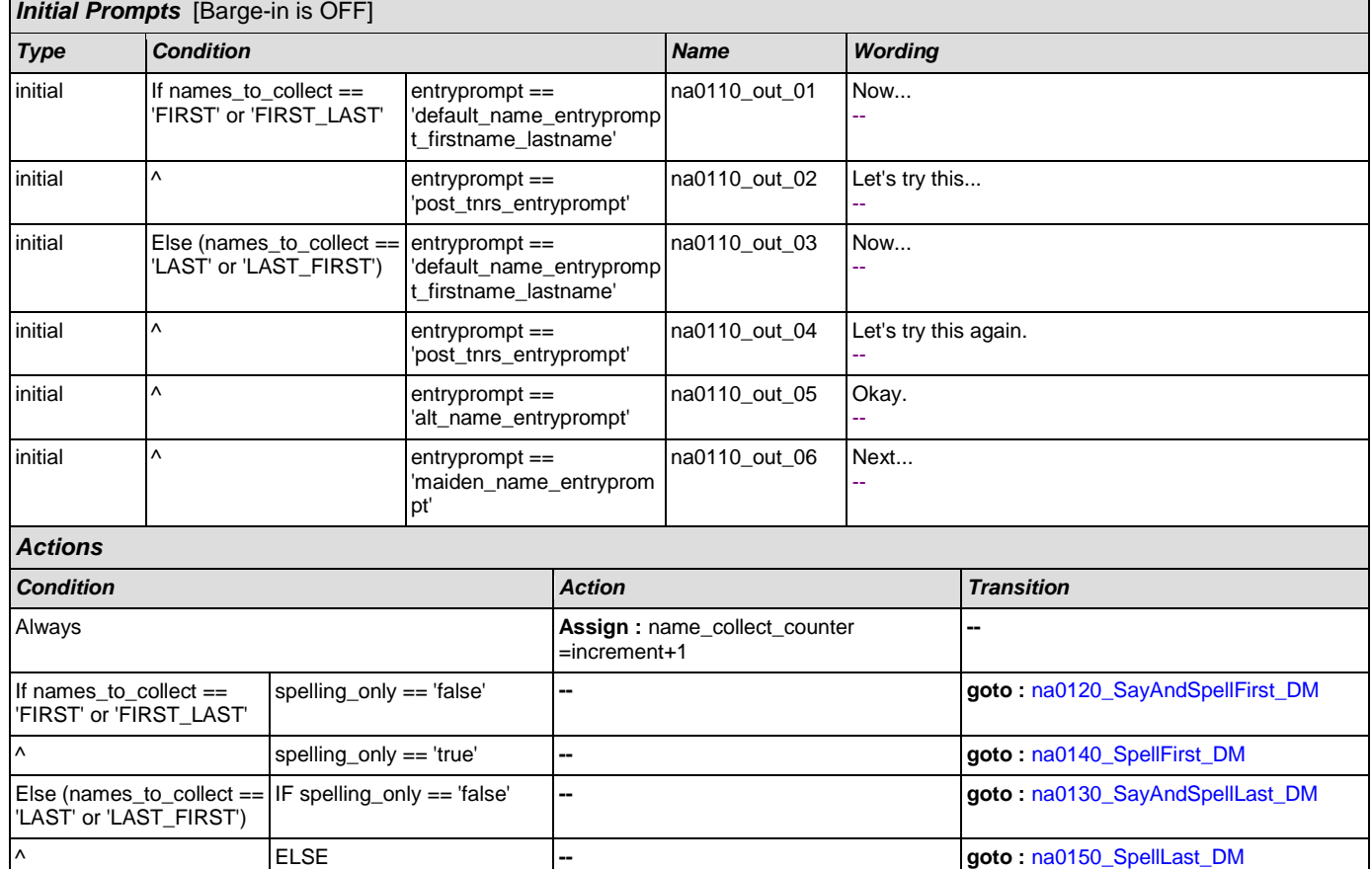

*Developer Notes*

Disable barge-in

Check confirguration for settng of entryprompt parameter

(spelling\_only == 'true')

### <span id="page-365-0"></span>**na0120\_SayAndSpellFirst\_DM**

 $\overline{\phantom{a}}$  ELSE

**CustomContext Recognition**

Asks the caller to say and spell their first name.

*Entering From*

[na0110\\_PlayEntryPrompt\\_PP](#page-365-1), [na0200\\_ConfirmName\\_DM](#page-375-0)

 $\omega$ 

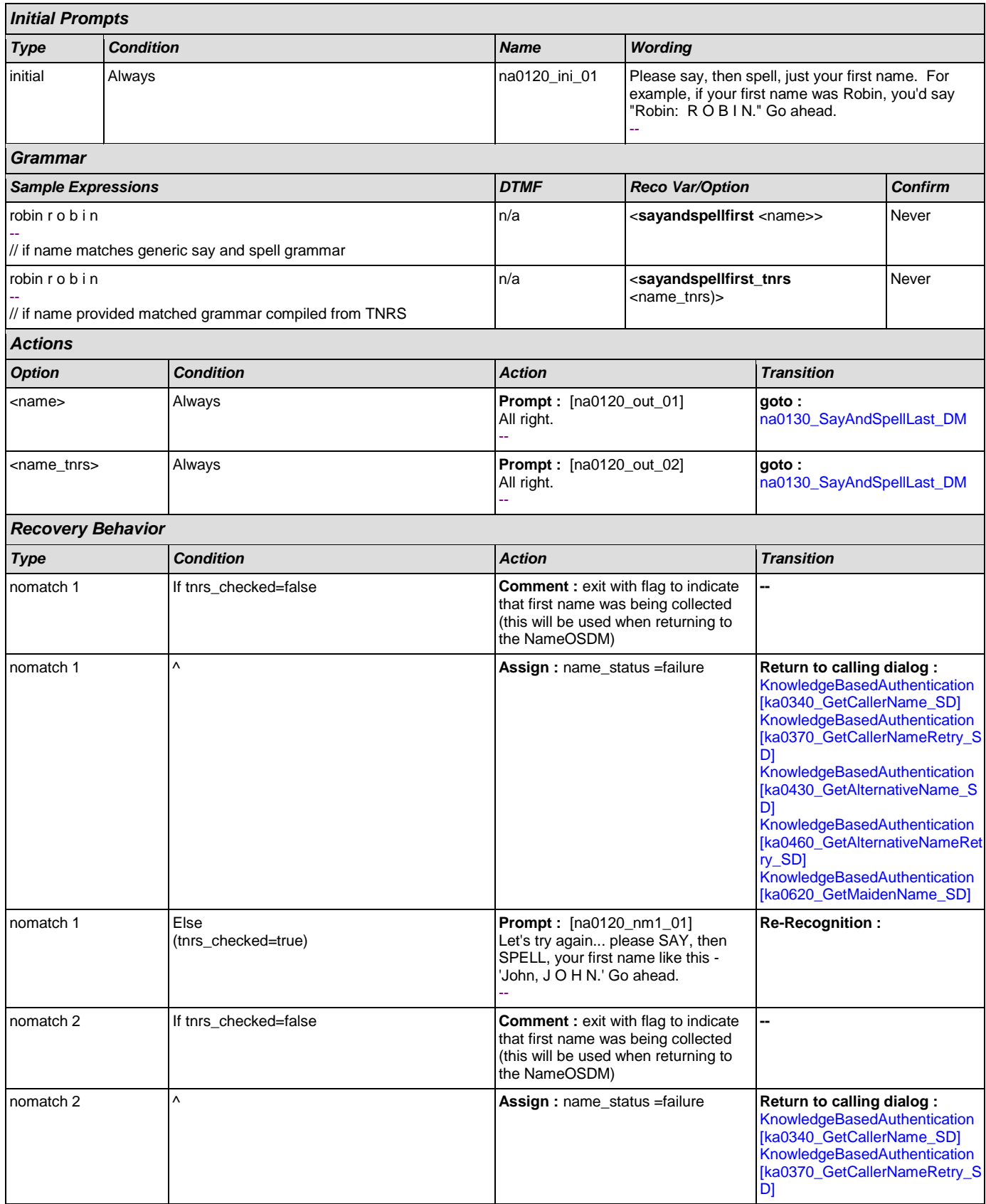

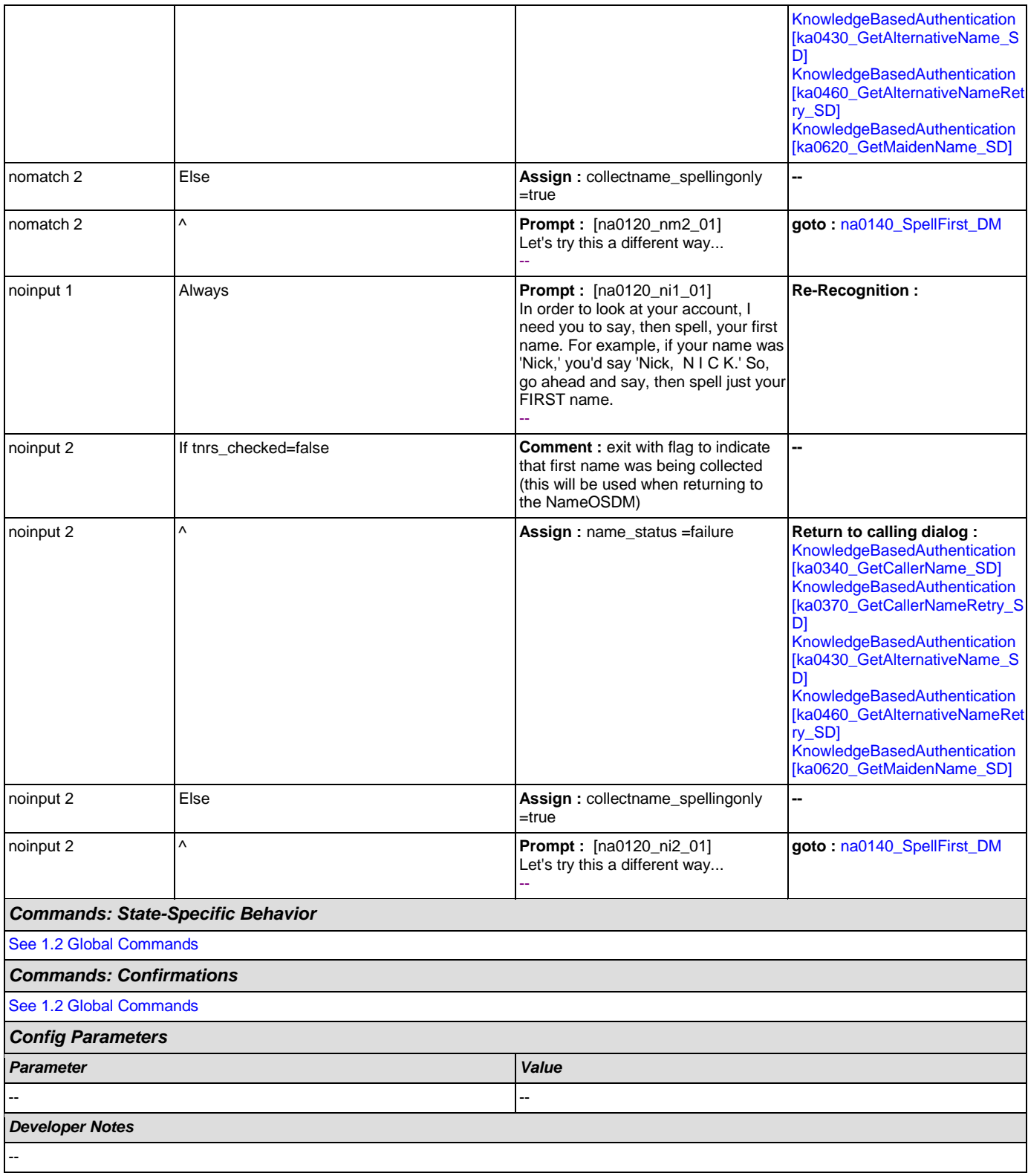

# <span id="page-367-0"></span>**na0130\_SayAndSpellLast\_DM**

**CustomContext Recognition**

If name\_collect\_task=calle, asks the caller to say and spell their last name. If name\_collect\_task=alternative, collects caller's other name. If name\_collect\_task=maiden, collects caller's mother's maiden name.

#### *Entering From*

#### [na0110\\_PlayEntryPrompt\\_PP](#page-365-1), [na0120\\_SayAndSpellFirst\\_DM](#page-365-0), [na0200\\_ConfirmName\\_DM](#page-375-0)

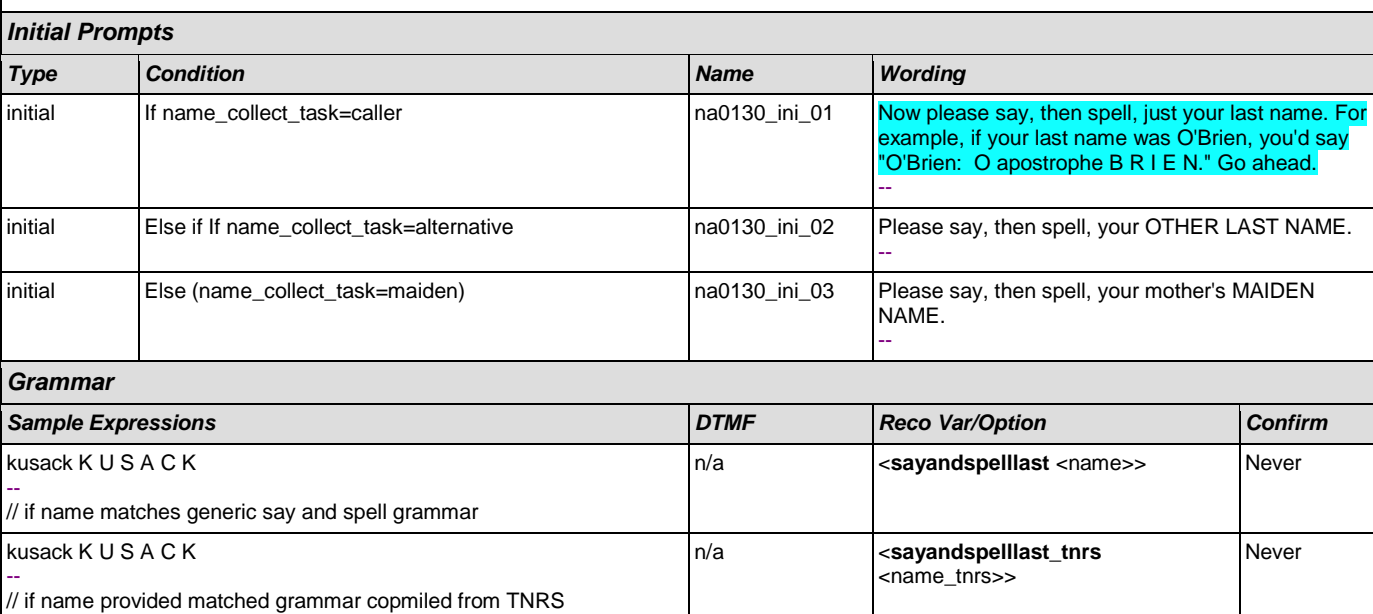

n/a **calt\_name\_sayandspelllast** none> If Necessary

#### -- // this option is available ONLY when name\_collect\_task=alternative

I don't know, I don't have one, none

#### *Actions*

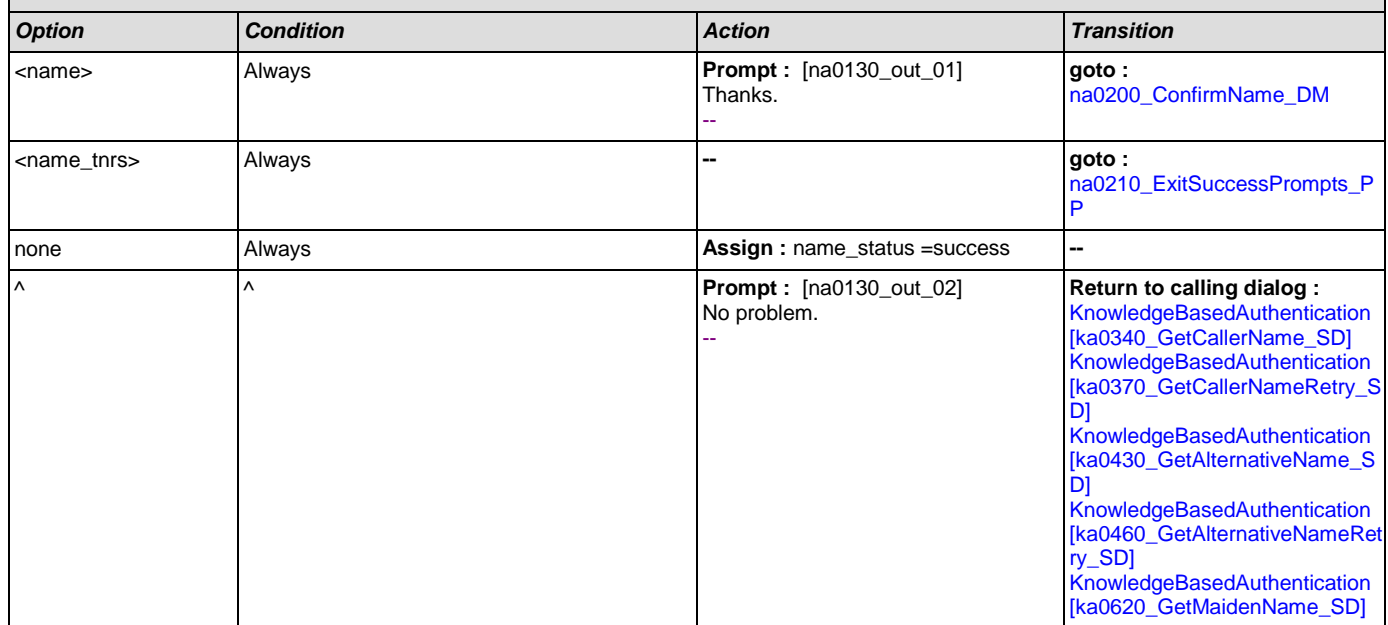

# *Confirmation Prompts*

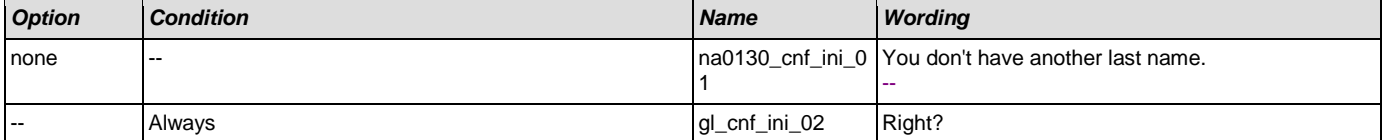

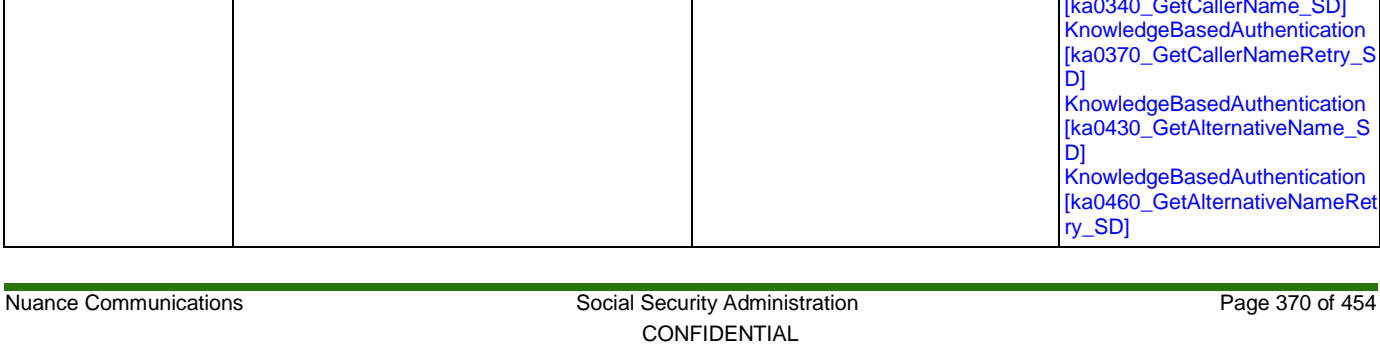

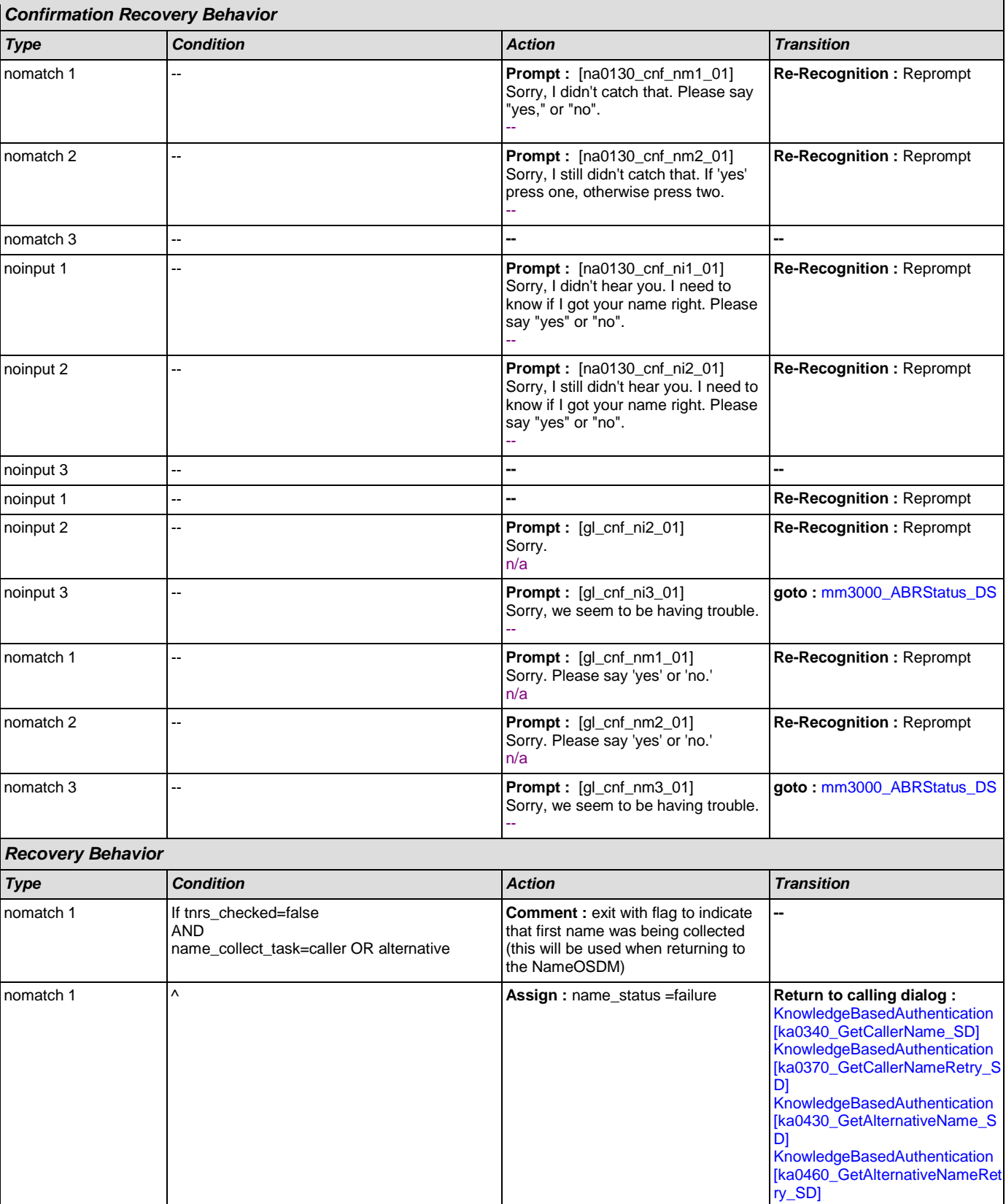

--

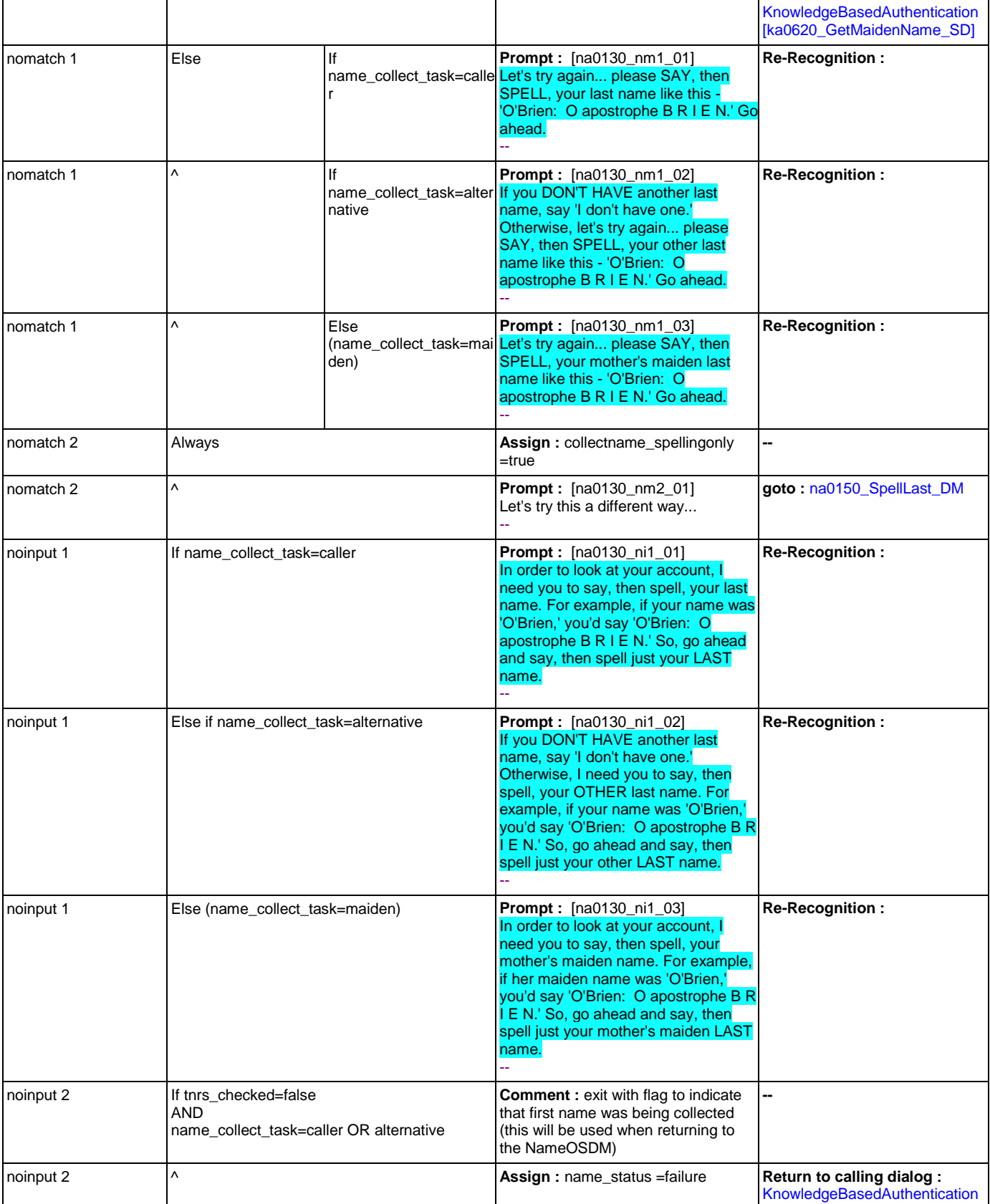

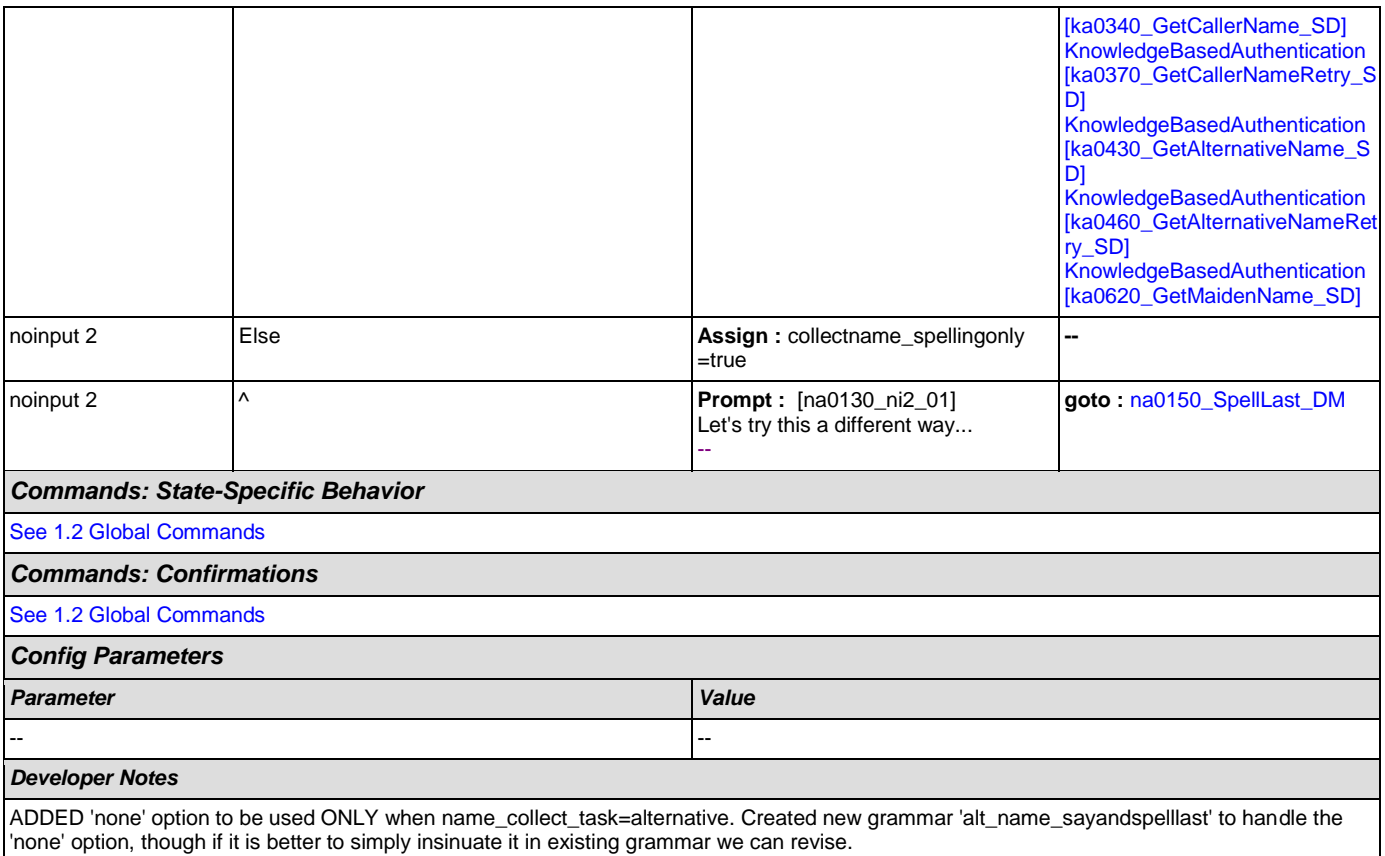

## <span id="page-371-0"></span>**na0140\_SpellFirst\_DM**

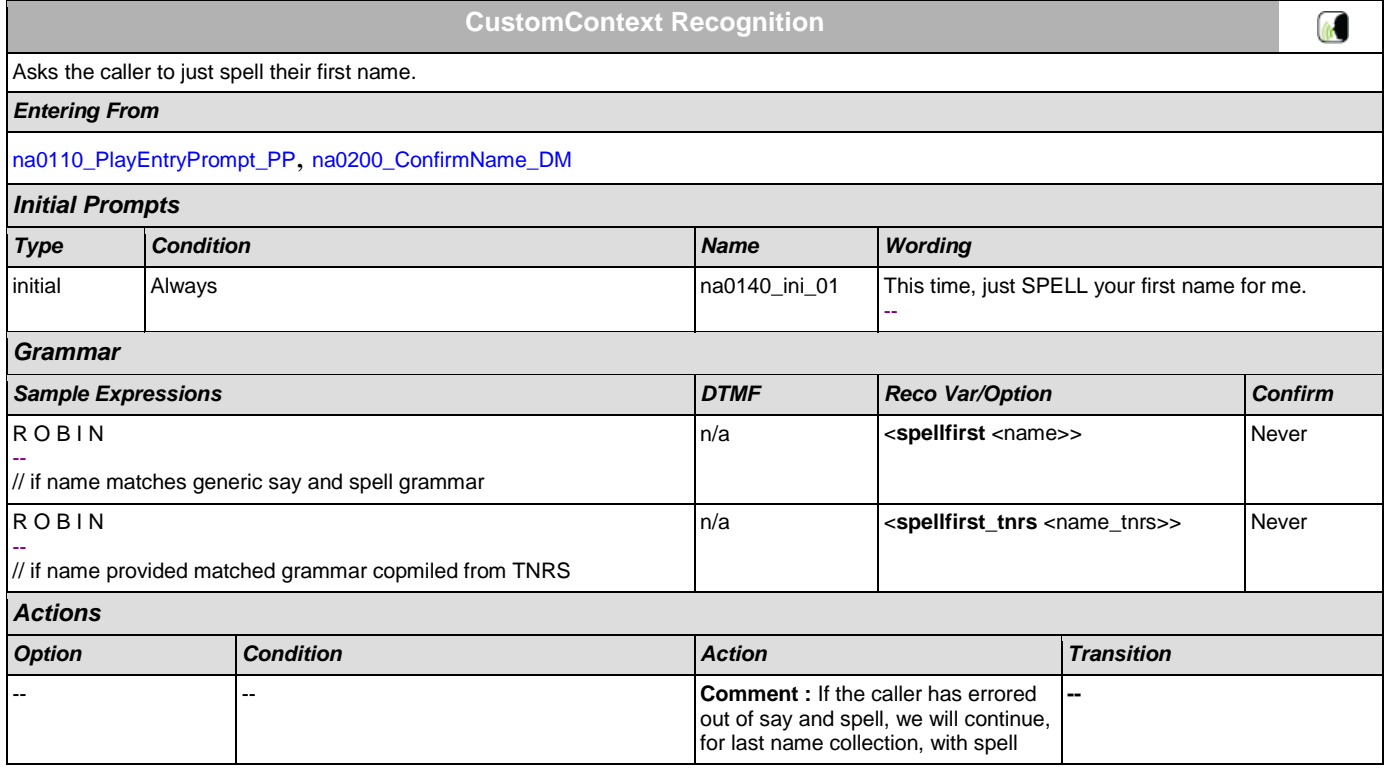

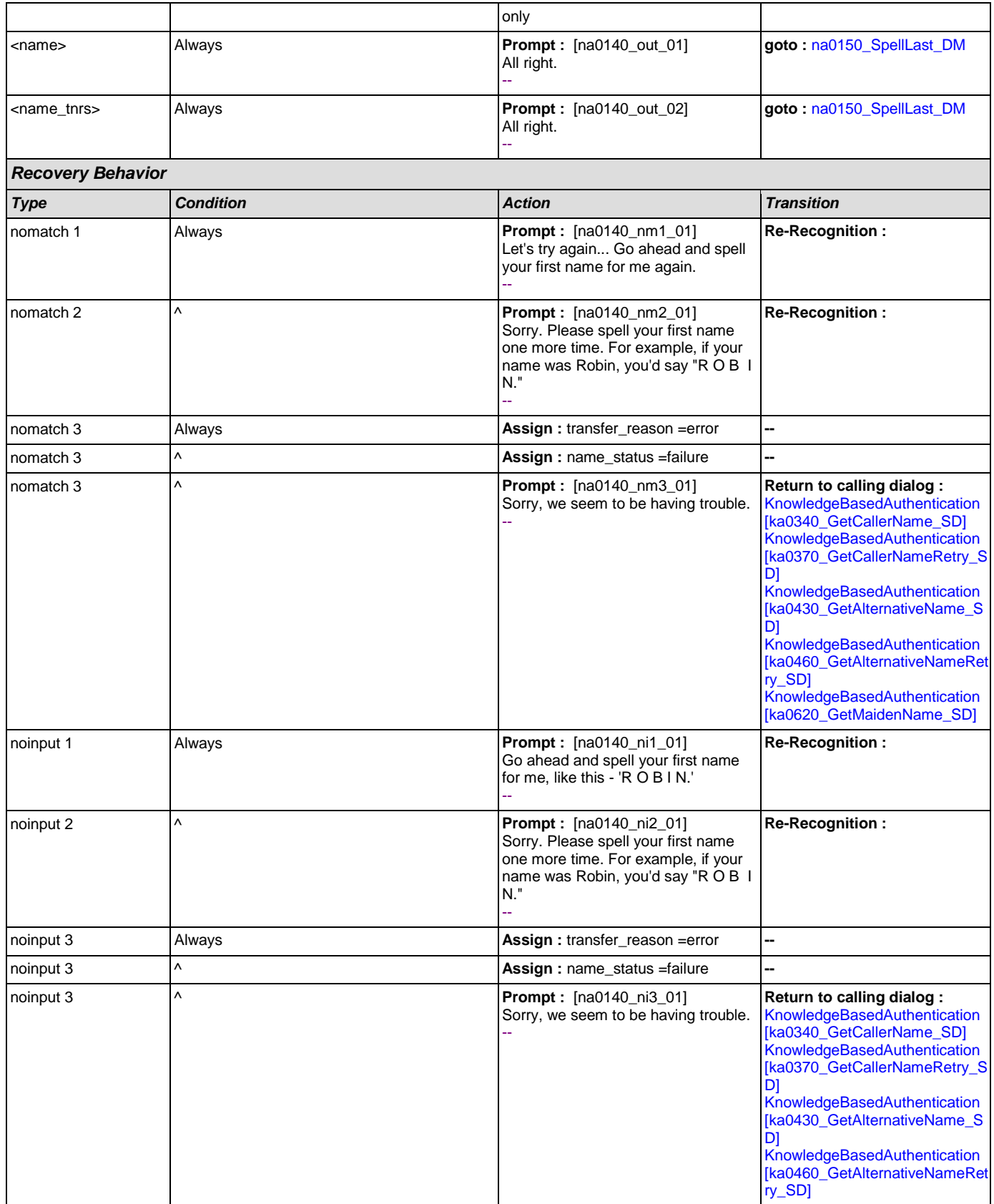

(b)

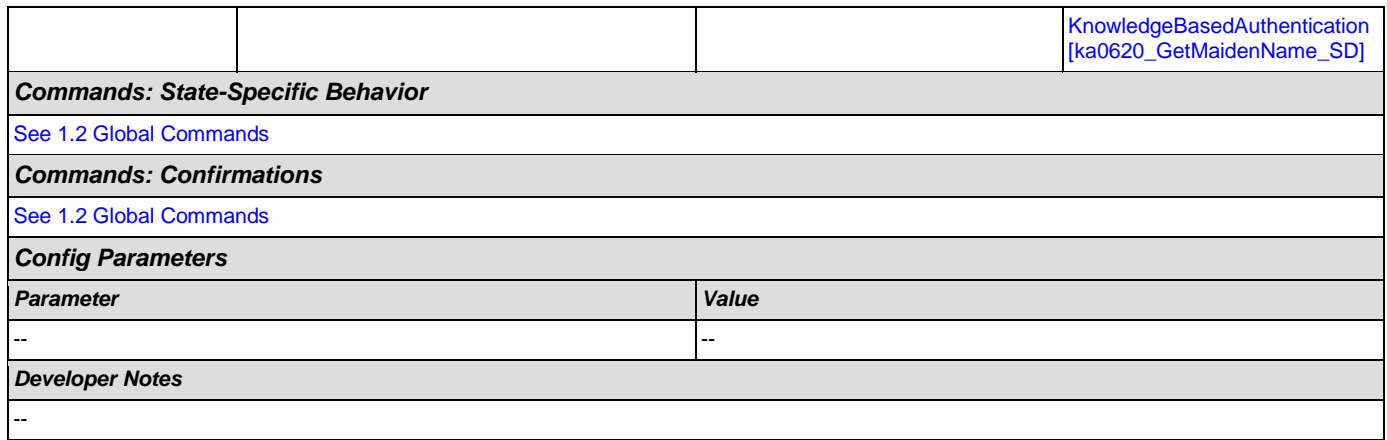

### <span id="page-373-0"></span>**na0150\_SpellLast\_DM**

## **CustomContext Recognition**

If name\_collect\_task=caller, asks the caller to spell their last name. If name\_collect\_task=alternative, collects caller's alternative last name or, if name\_collect\_task=maiden, collects caller's mother's maiden name.

#### *Entering From*

[na0110\\_PlayEntryPrompt\\_PP](#page-365-1), [na0140\\_SpellFirst\\_DM](#page-371-0), [na0200\\_ConfirmName\\_DM](#page-375-0)

#### *Initial Prompts*

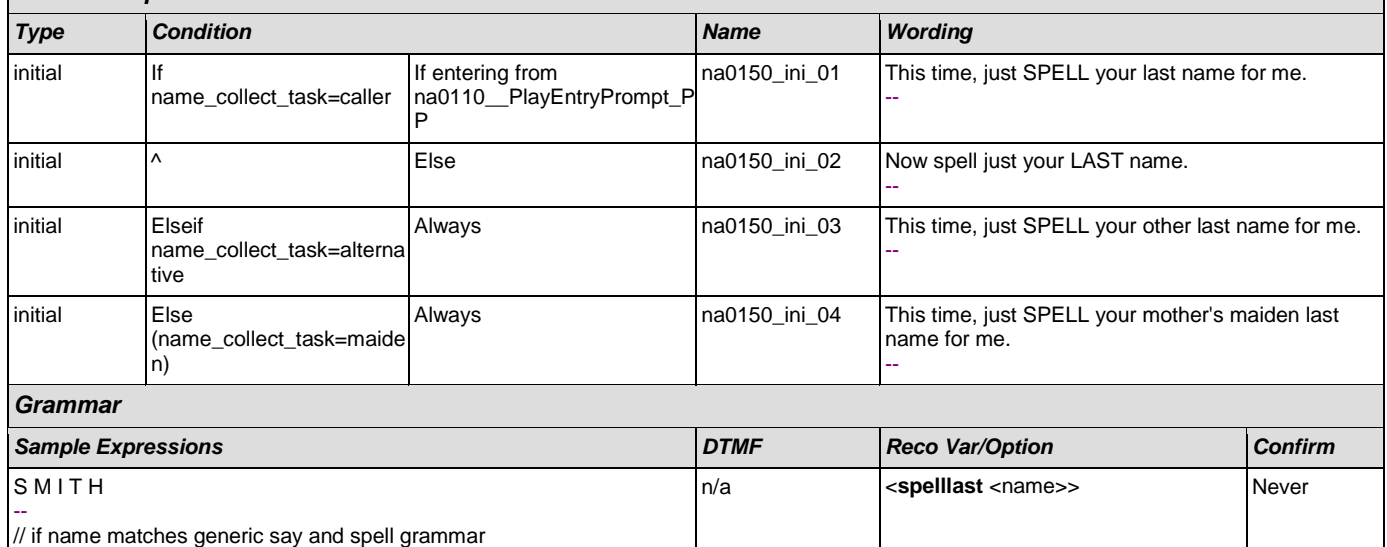

S M I T H

-- // if name provided matched grammar copmiled from TNRS

### *Actions Option Condition Action Transition* <name> Always **Prompt :** [na0150\_out\_01] Thanks. - **goto :**  [na0200\\_ConfirmName\\_DM](#page-375-0) <name\_tnrs> Always **-- goto :**  [na0210\\_ExitSuccessPrompts\\_P](#page-382-0) [P](#page-382-0) *Recovery Behavior*

n/a **compared assets and the sequence of the sequence of**  $\sim$  **Spelllast\_tnrs** <name\_tnrs>> Never

### User Interface Specification Version: 9.0

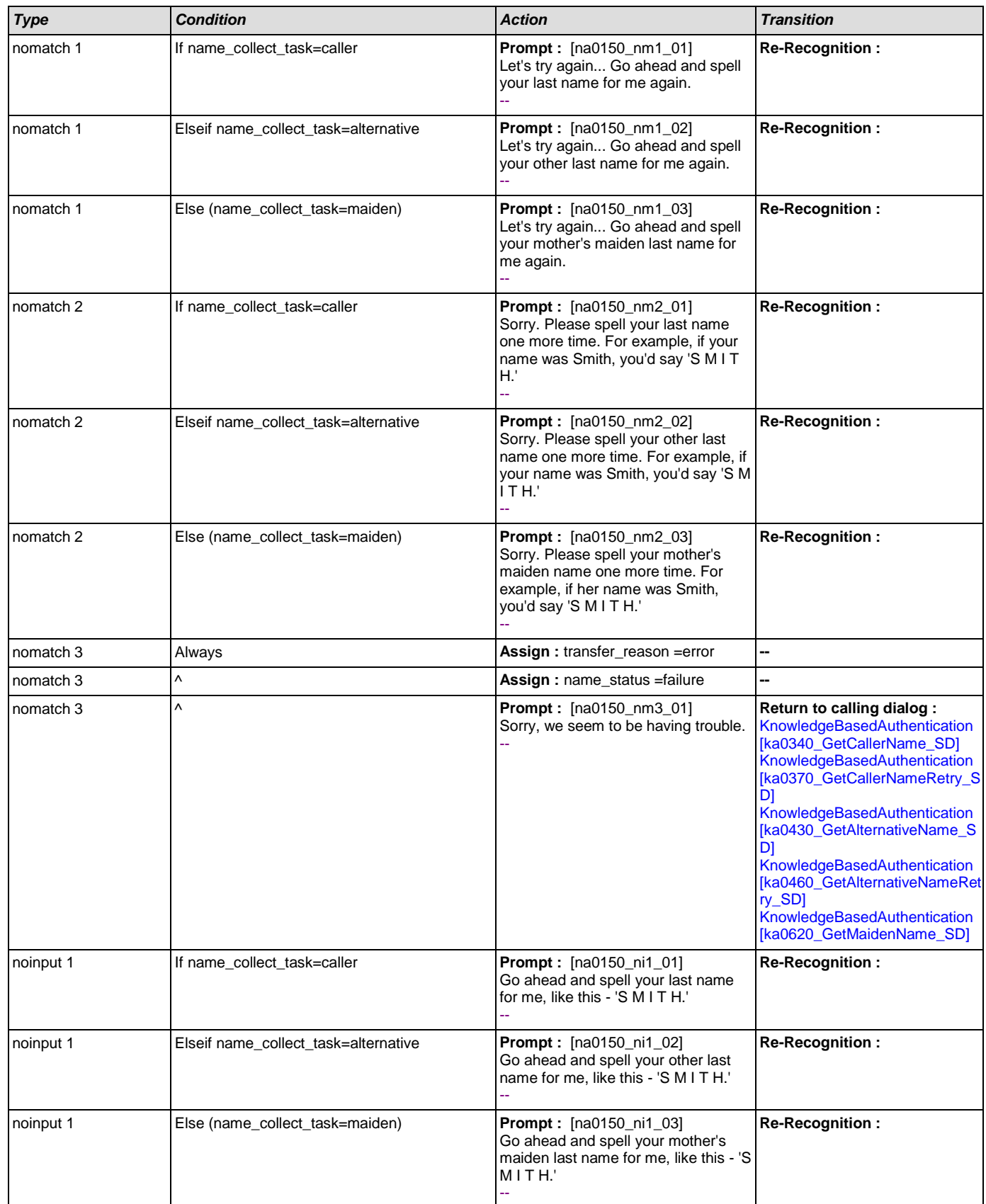

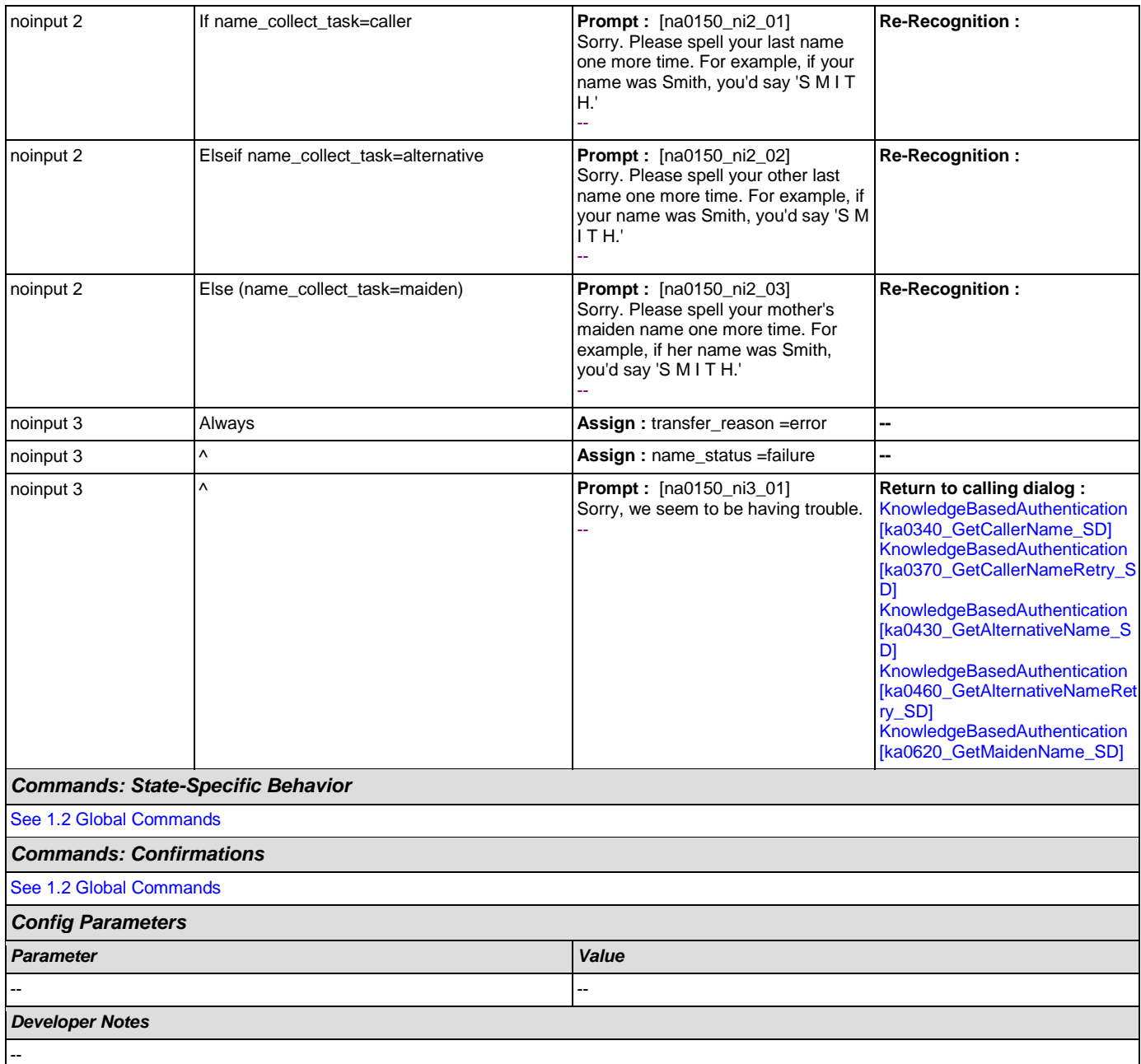

## <span id="page-375-0"></span>**na0200\_ConfirmName\_DM**

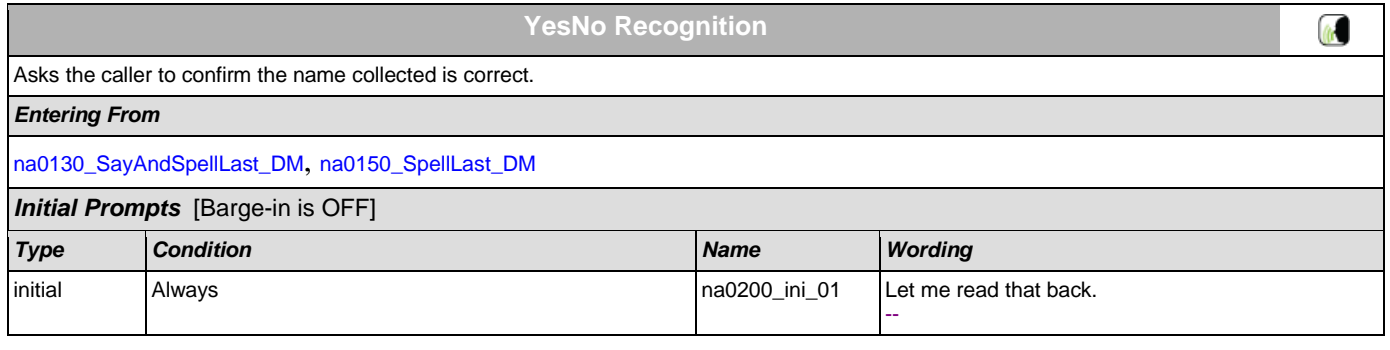

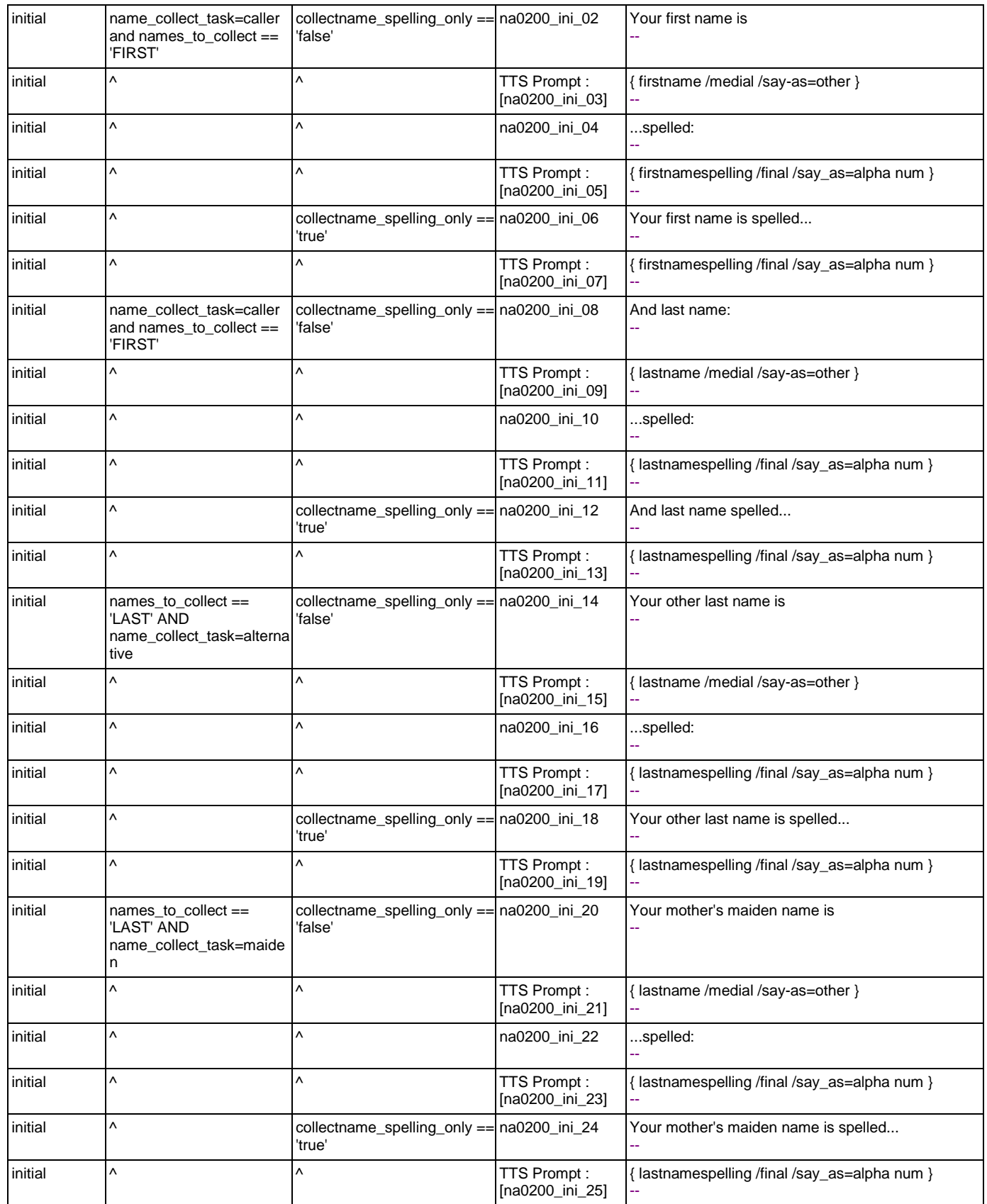

## User Interface Specification Version: 9.0

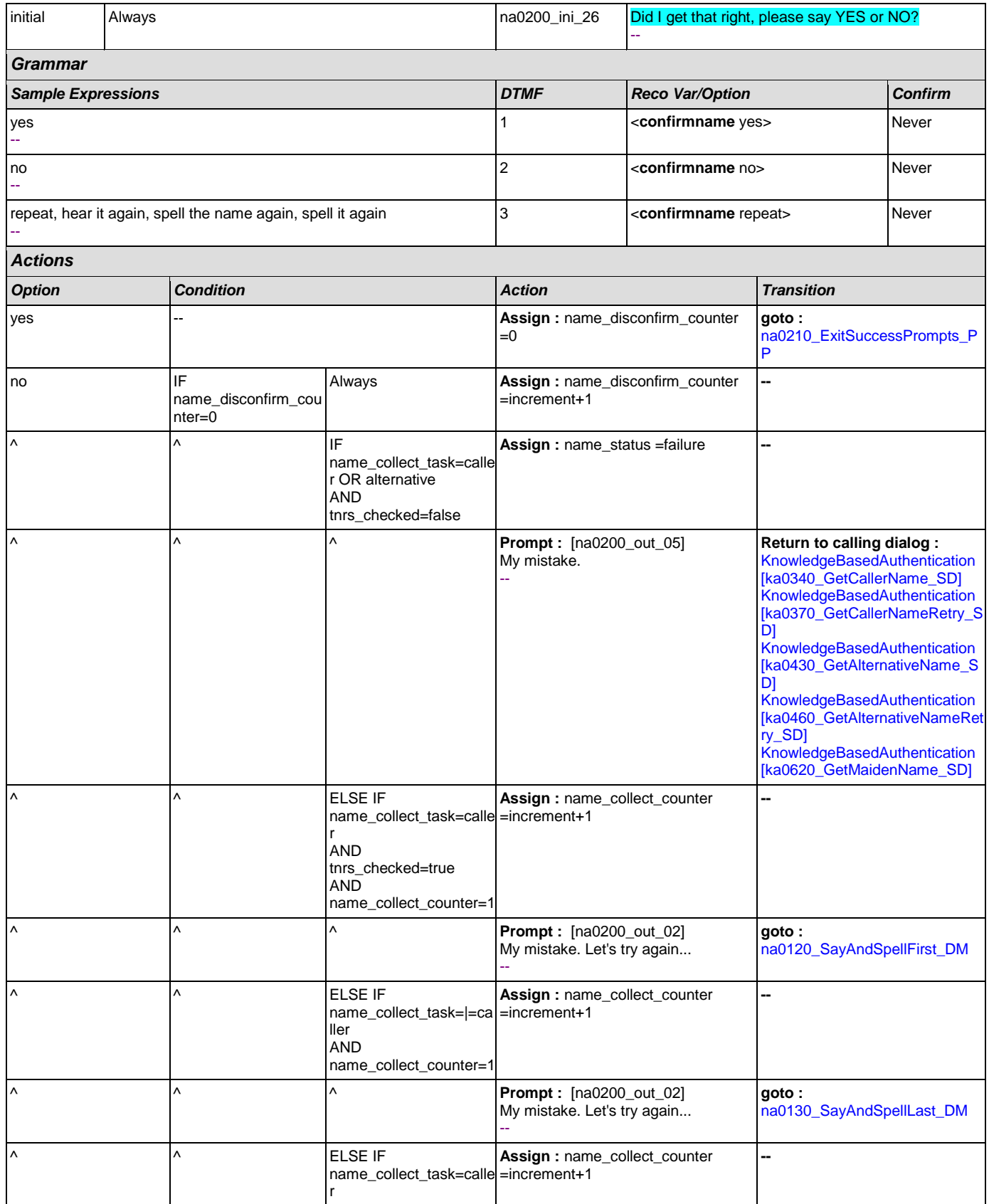

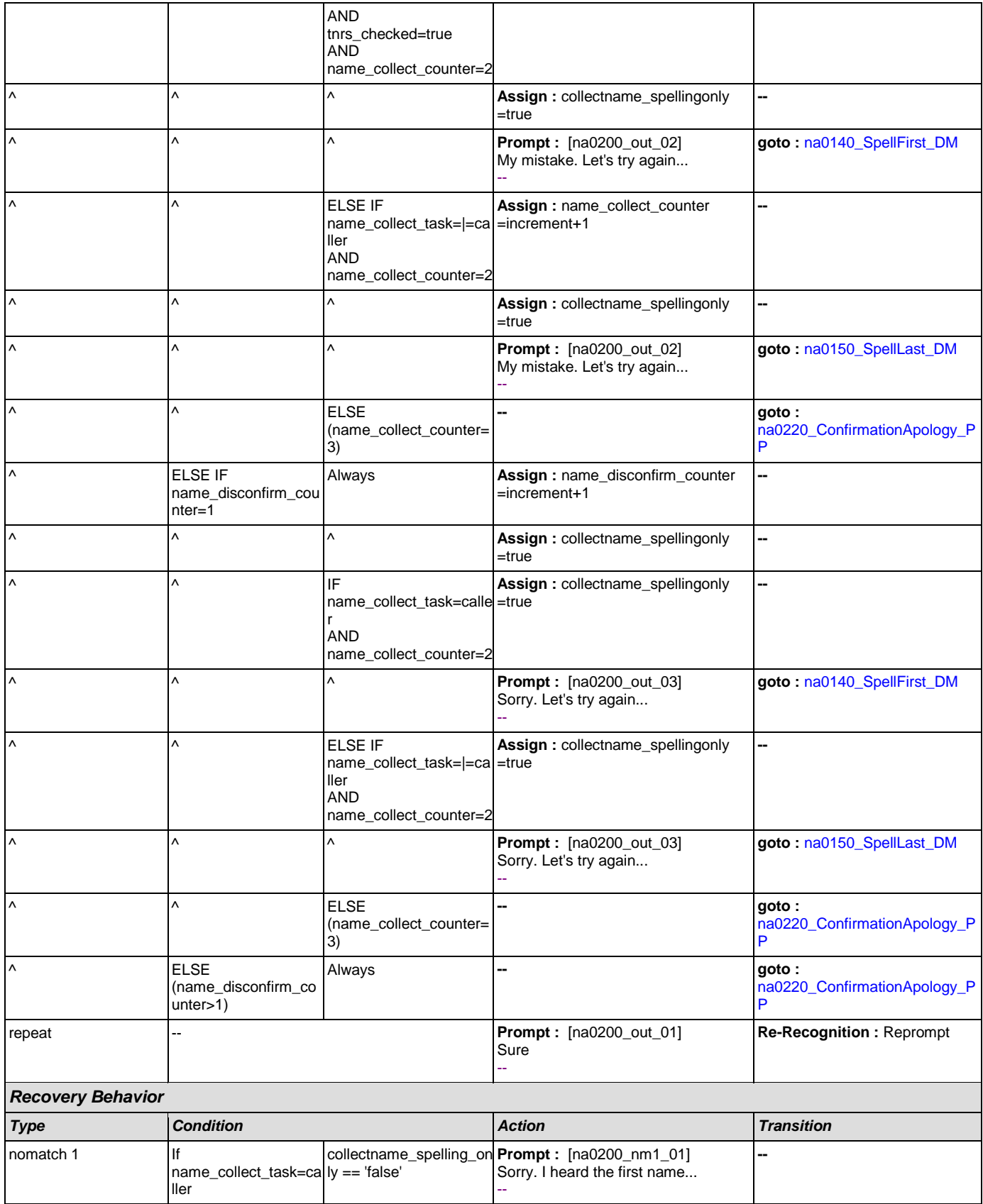

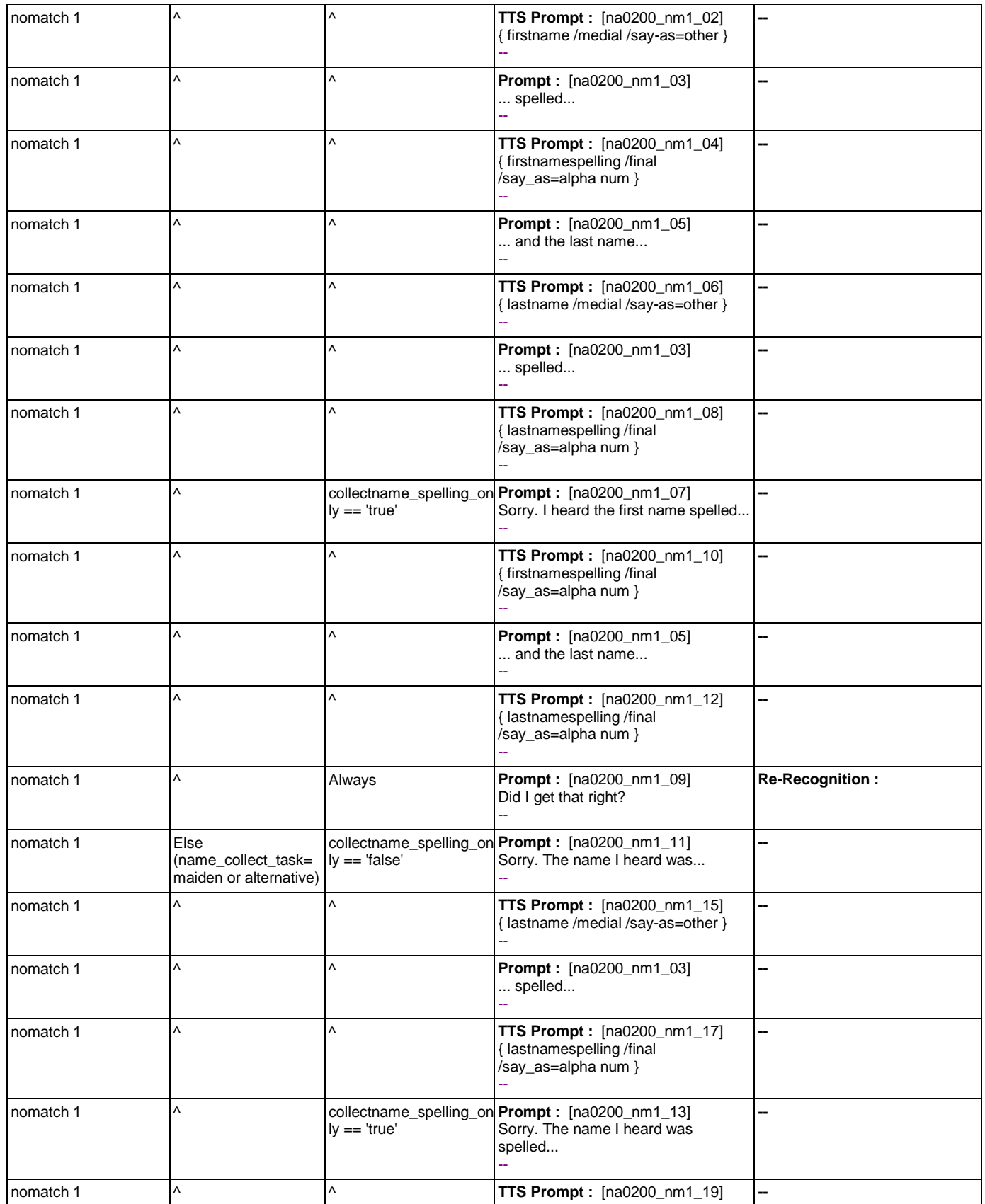

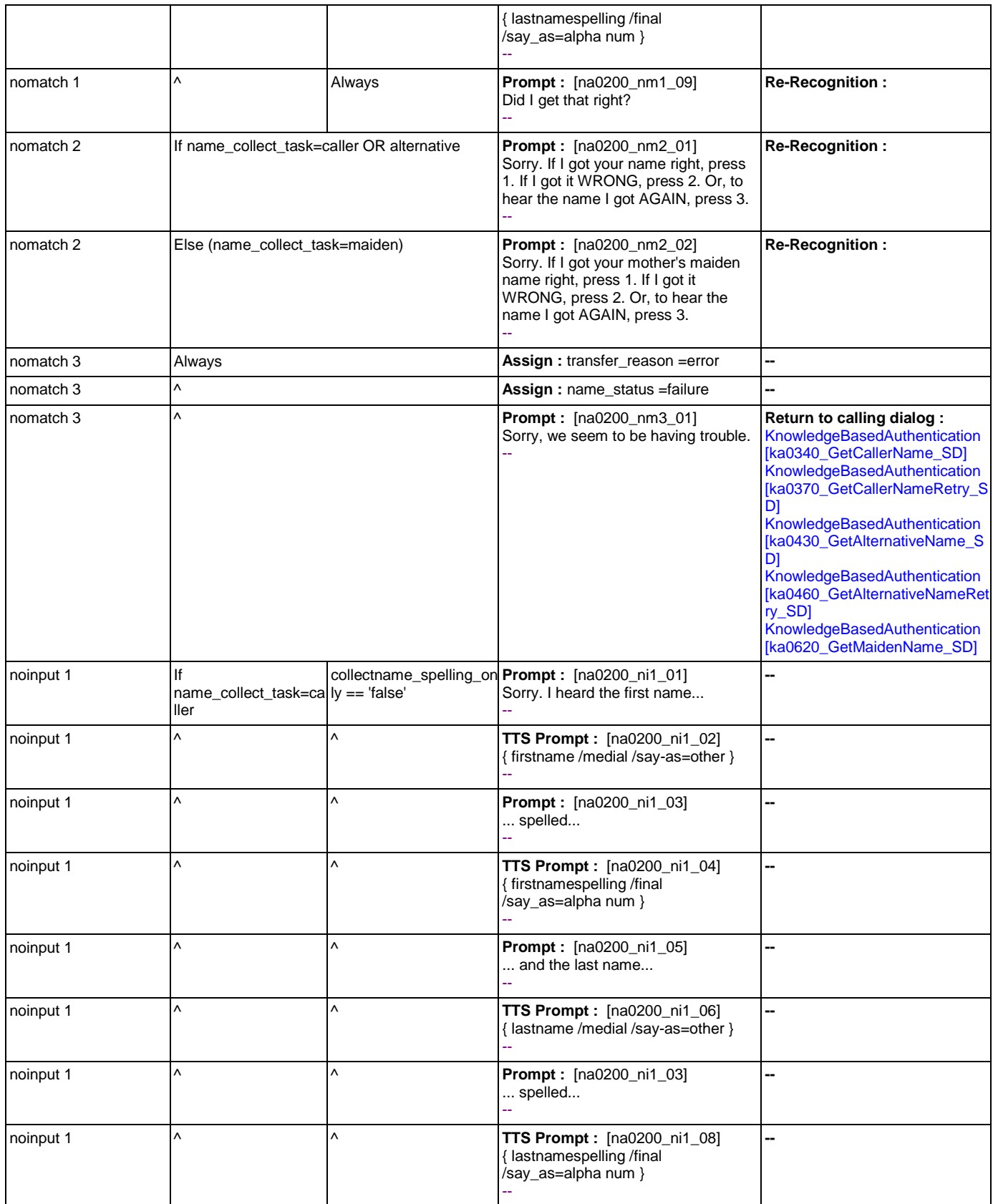

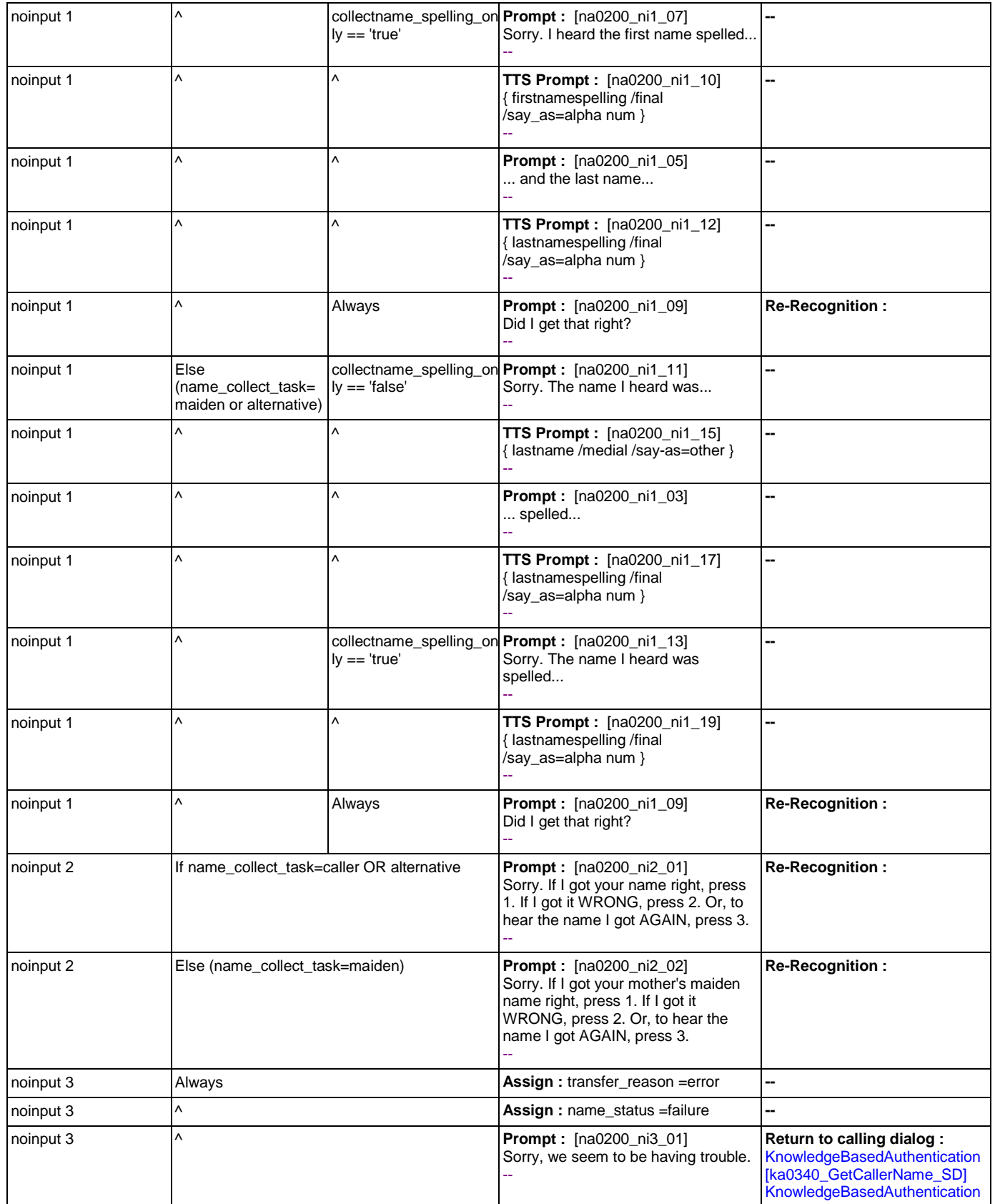

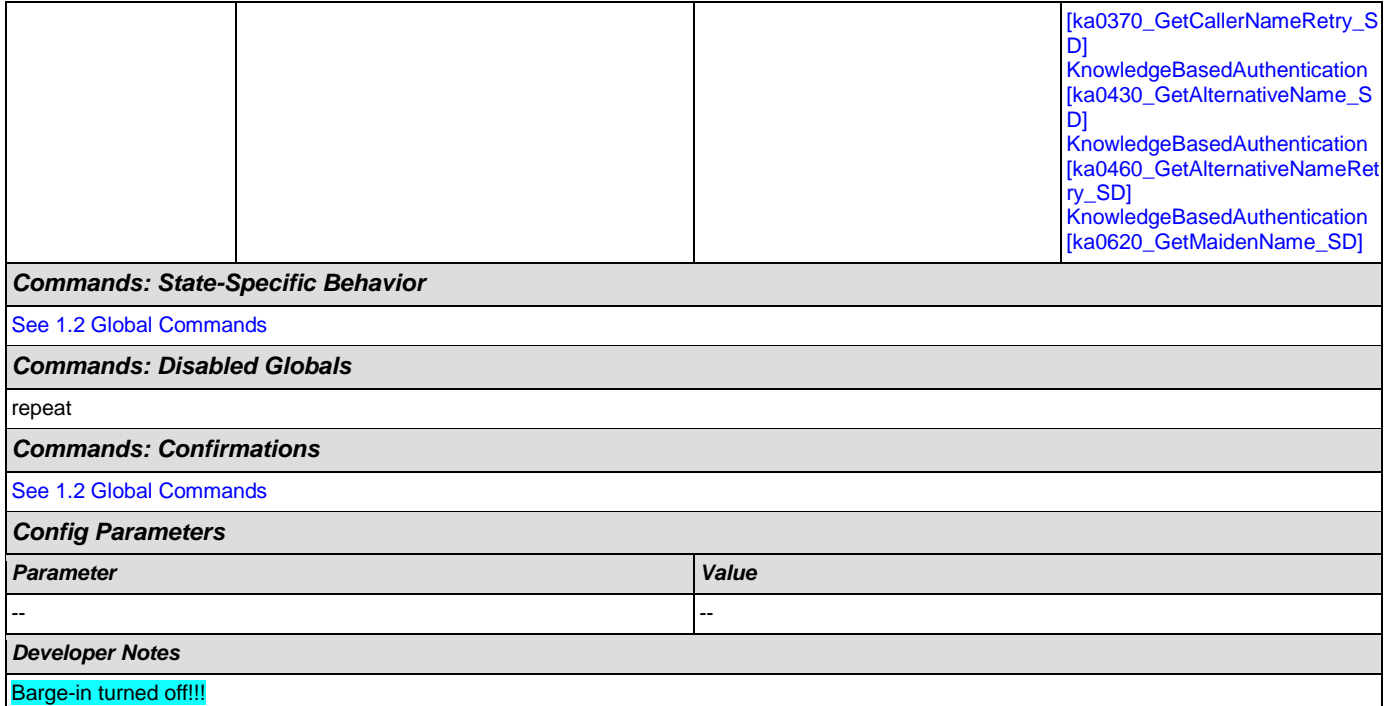

# <span id="page-382-0"></span>**na0210\_ExitSuccessPrompts\_PP**

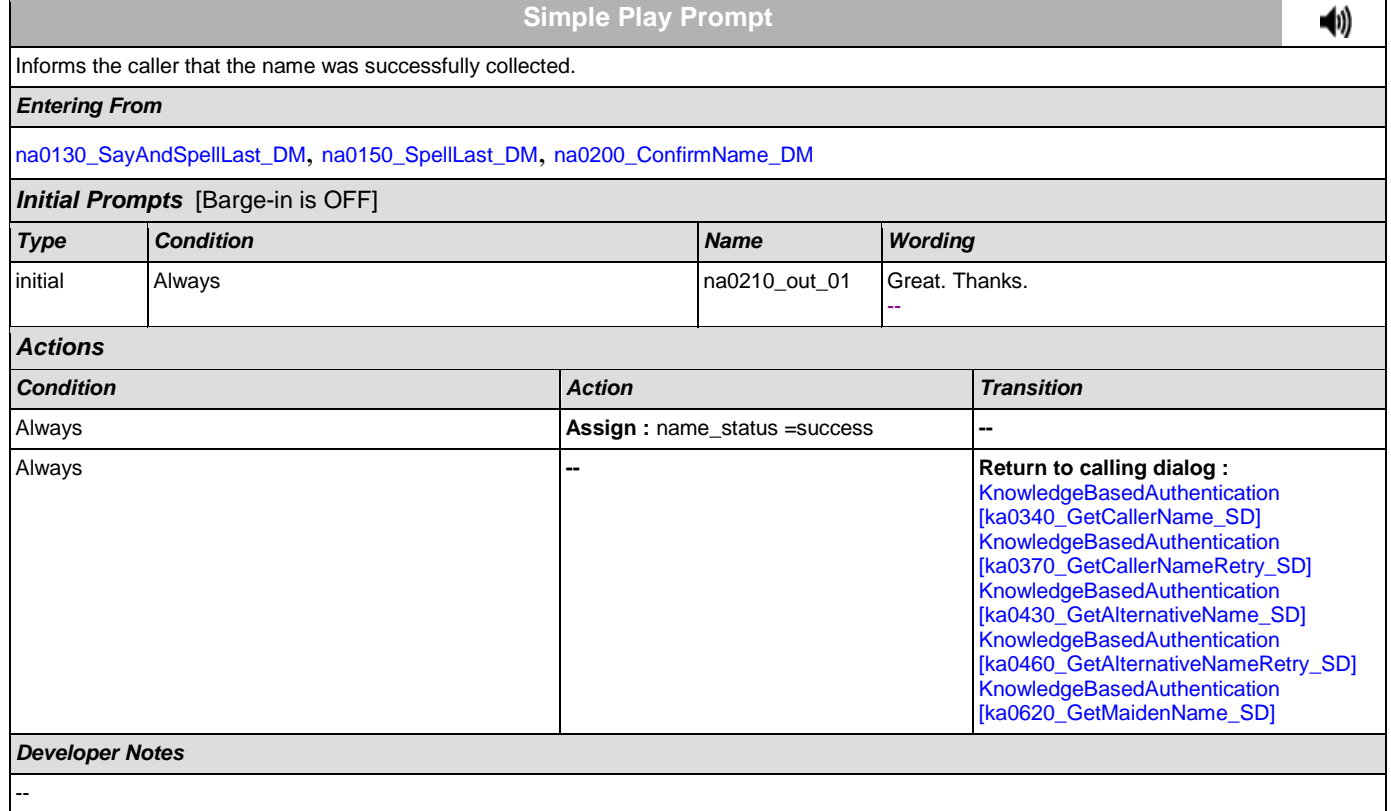

## <span id="page-383-0"></span>**na0220\_ConfirmationApology\_PP**

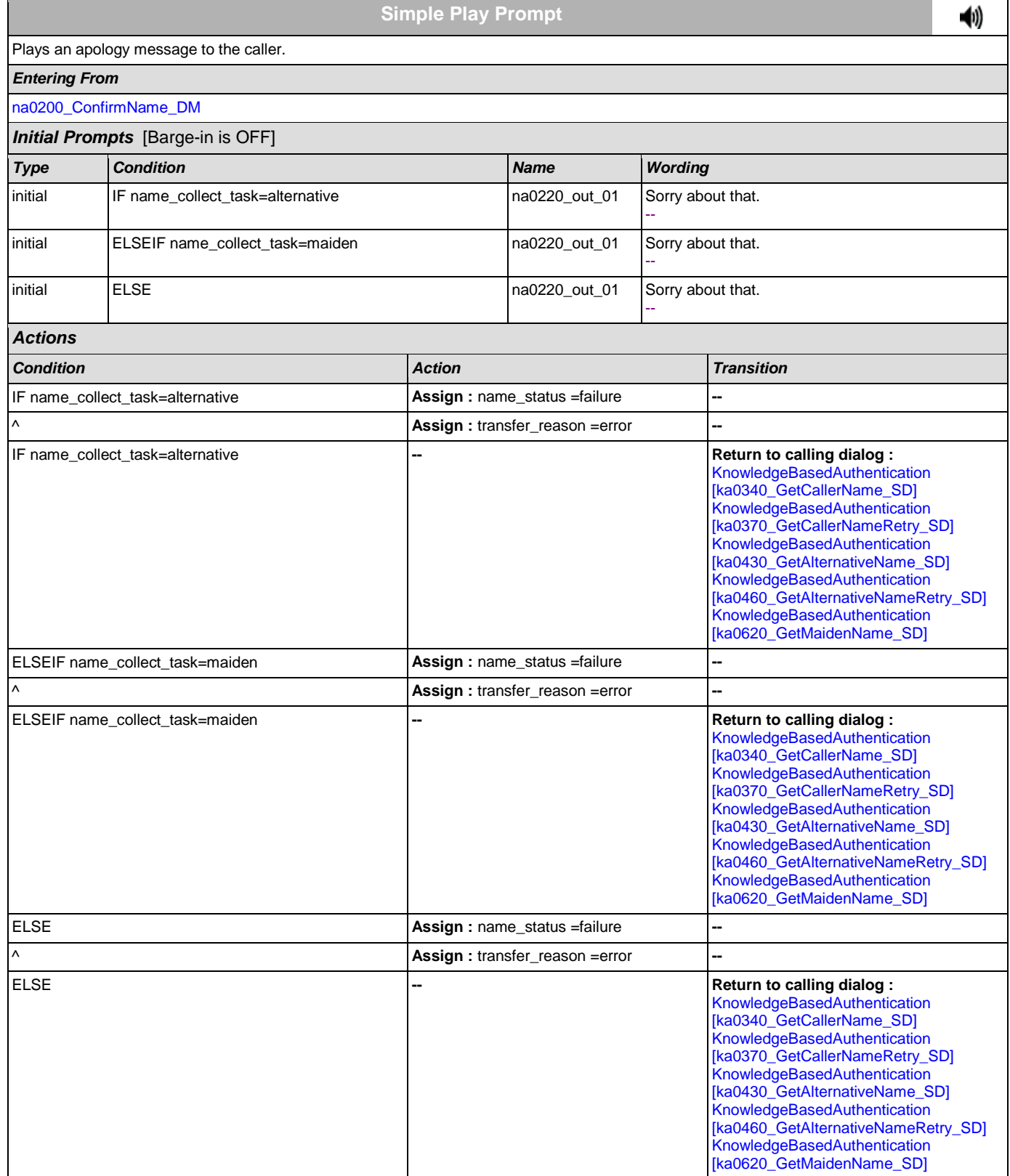

### *Developer Notes*

--

## **2.11 ReplacementBenefitStatement Dialog**

This application allows callers to request a replacement 1099 from the previous year.

## <span id="page-385-0"></span>**rb0110\_CurrentYearQuestion\_DM**

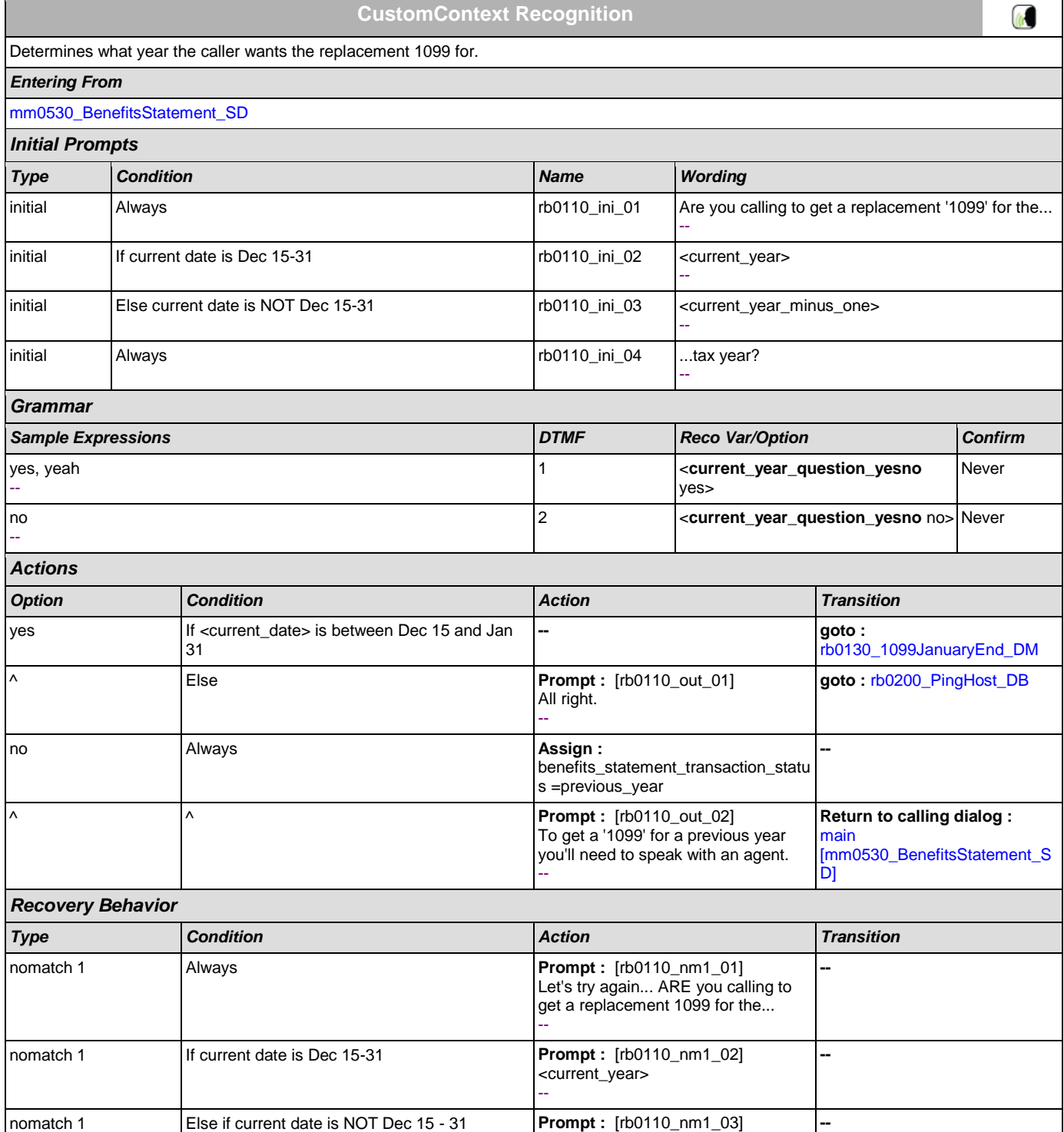

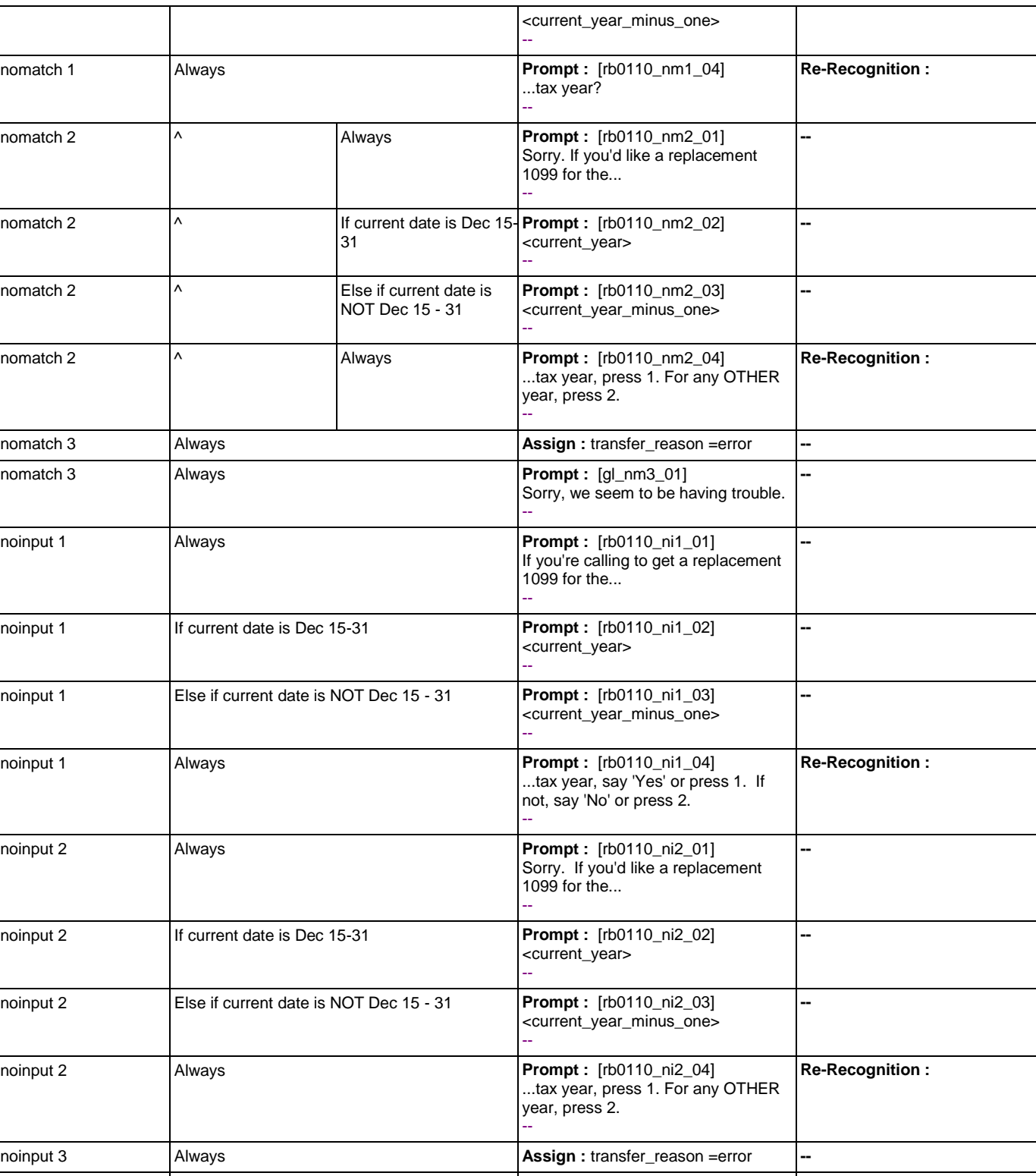

*Commands: State-Specific Behavior*

noinput 3 **Always Prompt :**  [gl\_ni3\_01]

--

Sorry, we seem to be having trouble.

**--**

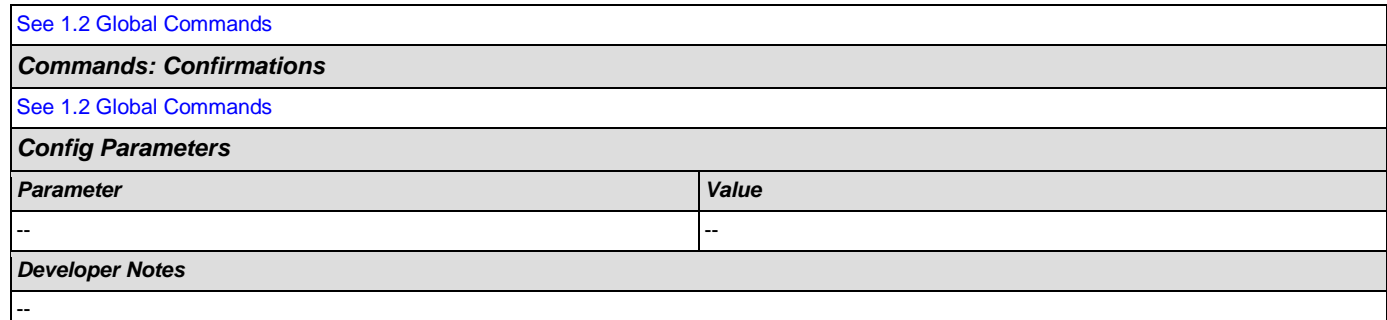

## <span id="page-387-0"></span>**rb0130\_1099JanuaryEnd\_DM**

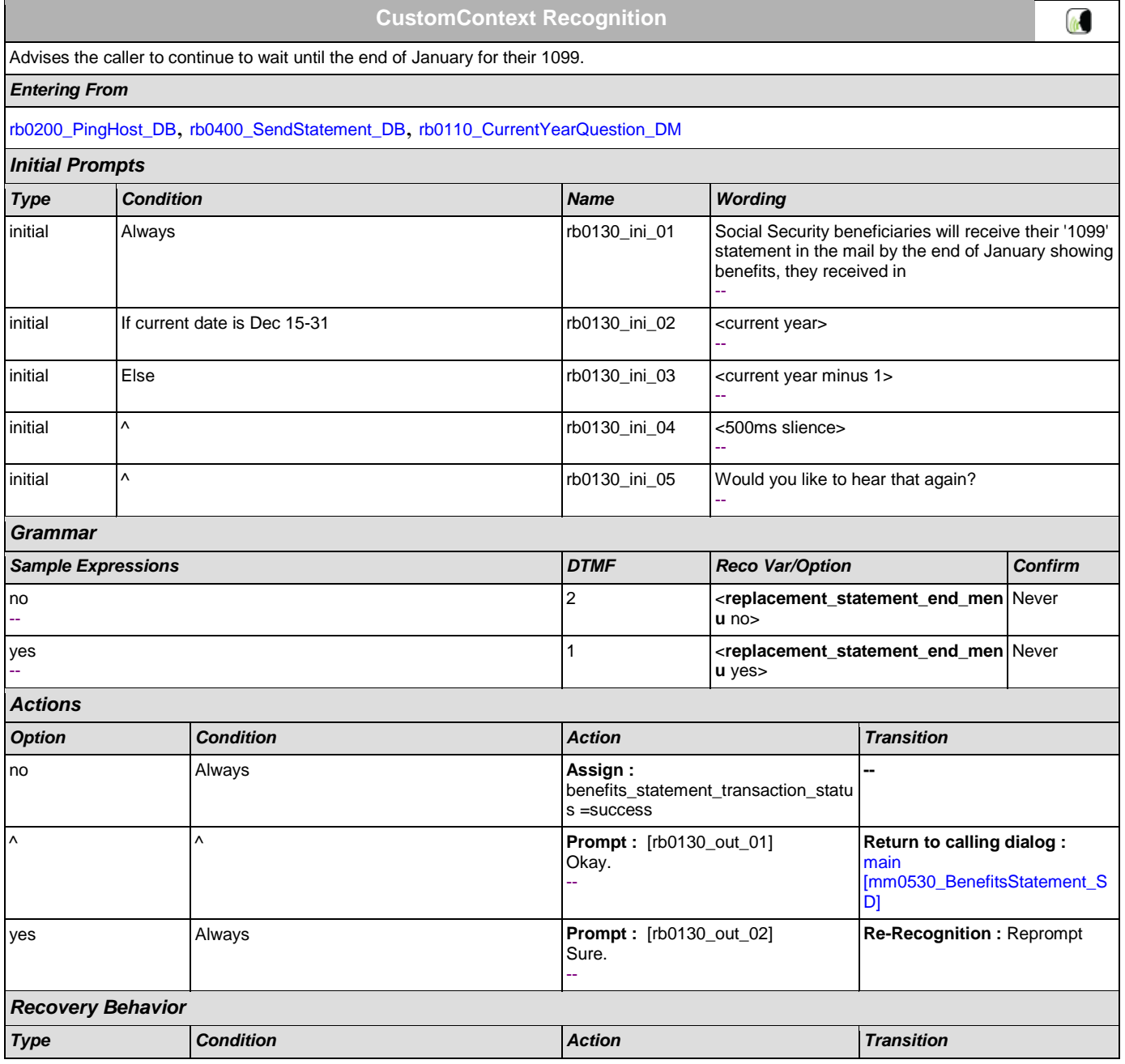

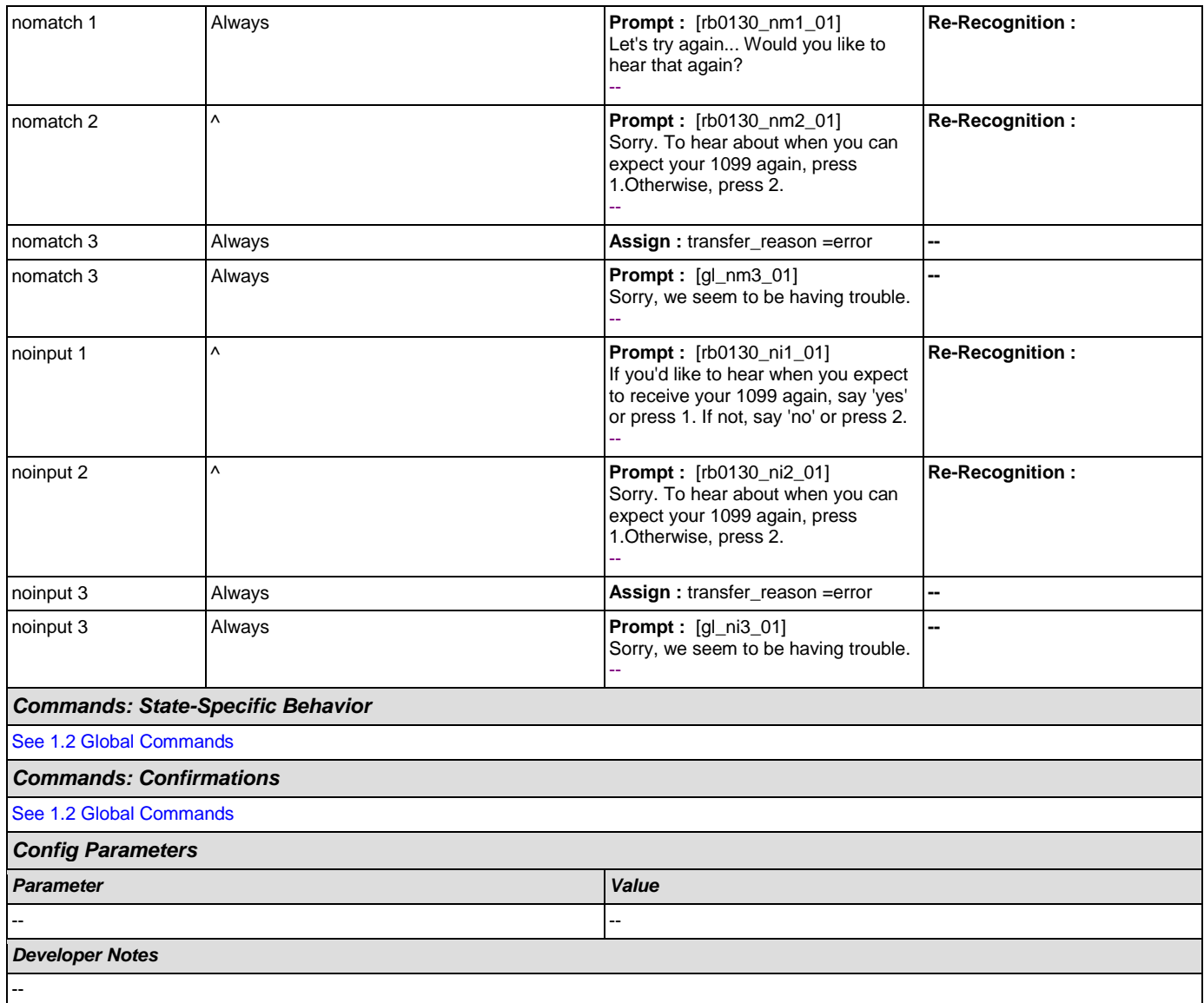

# <span id="page-388-0"></span>**rb0200\_PingHost\_DB**

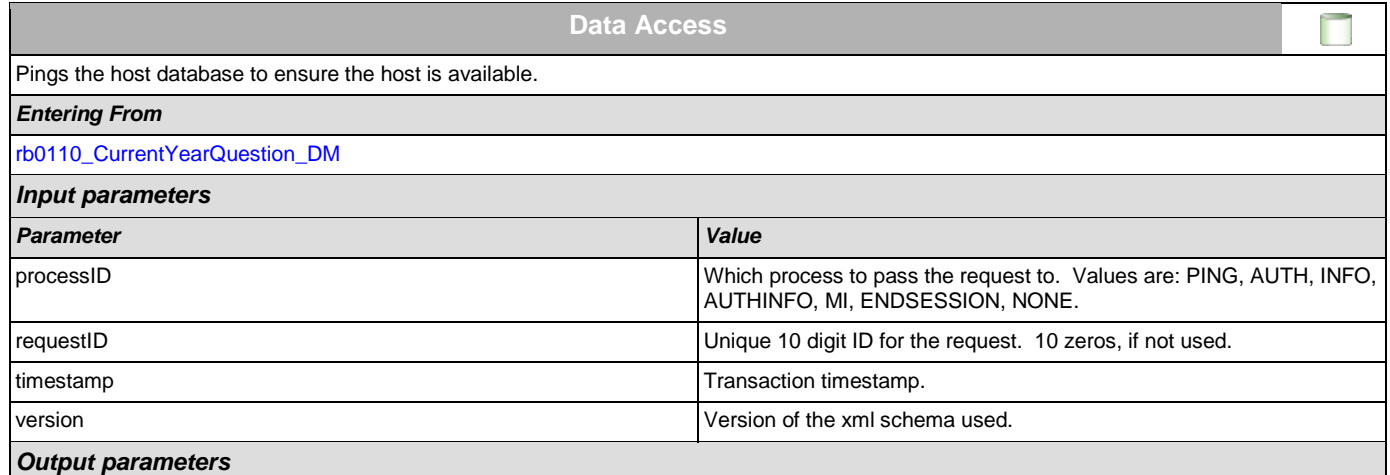

## User Interface Specification Version: 9.0

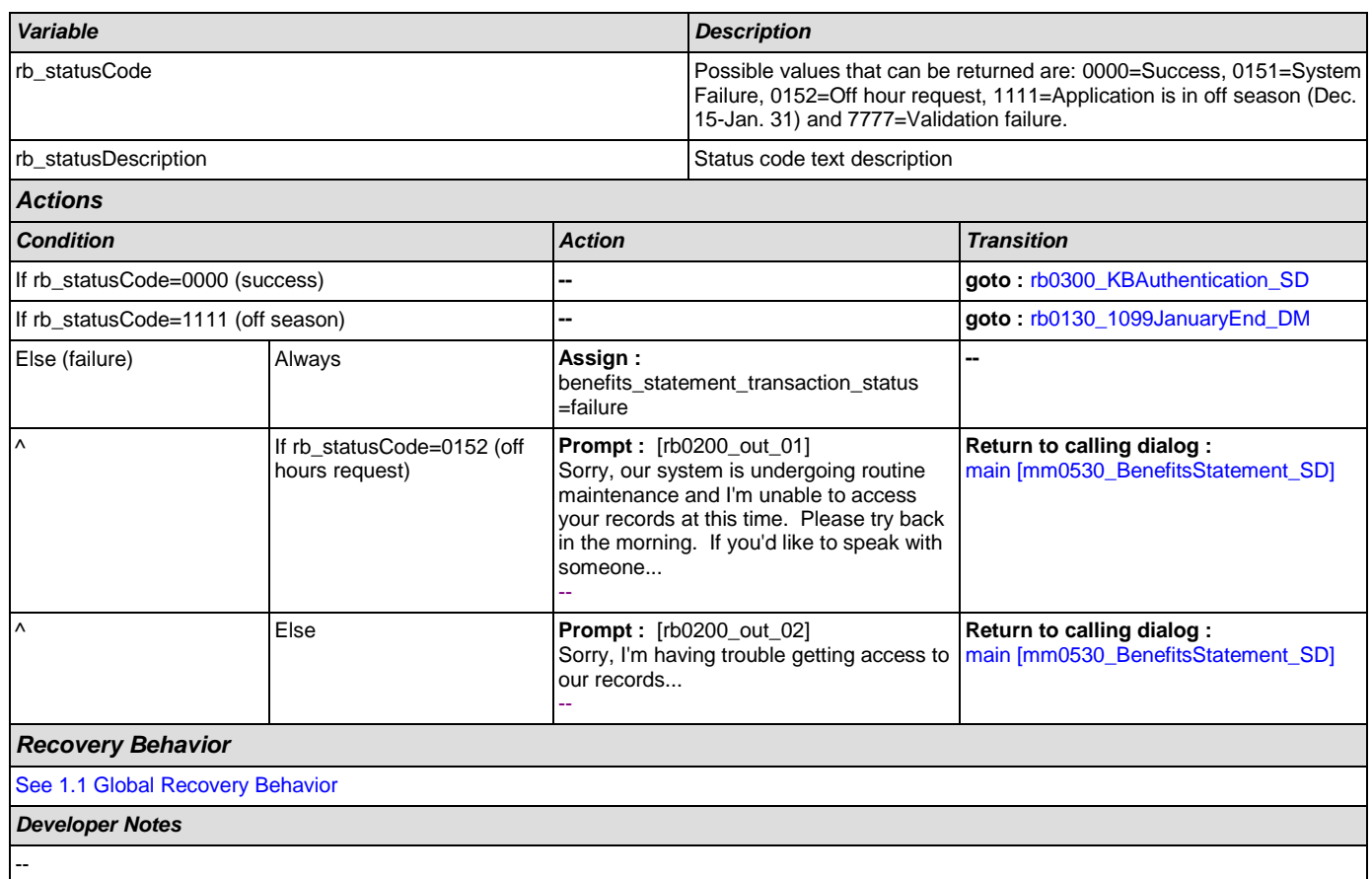

## <span id="page-389-0"></span>**rb0300\_KBAuthentication\_SD**

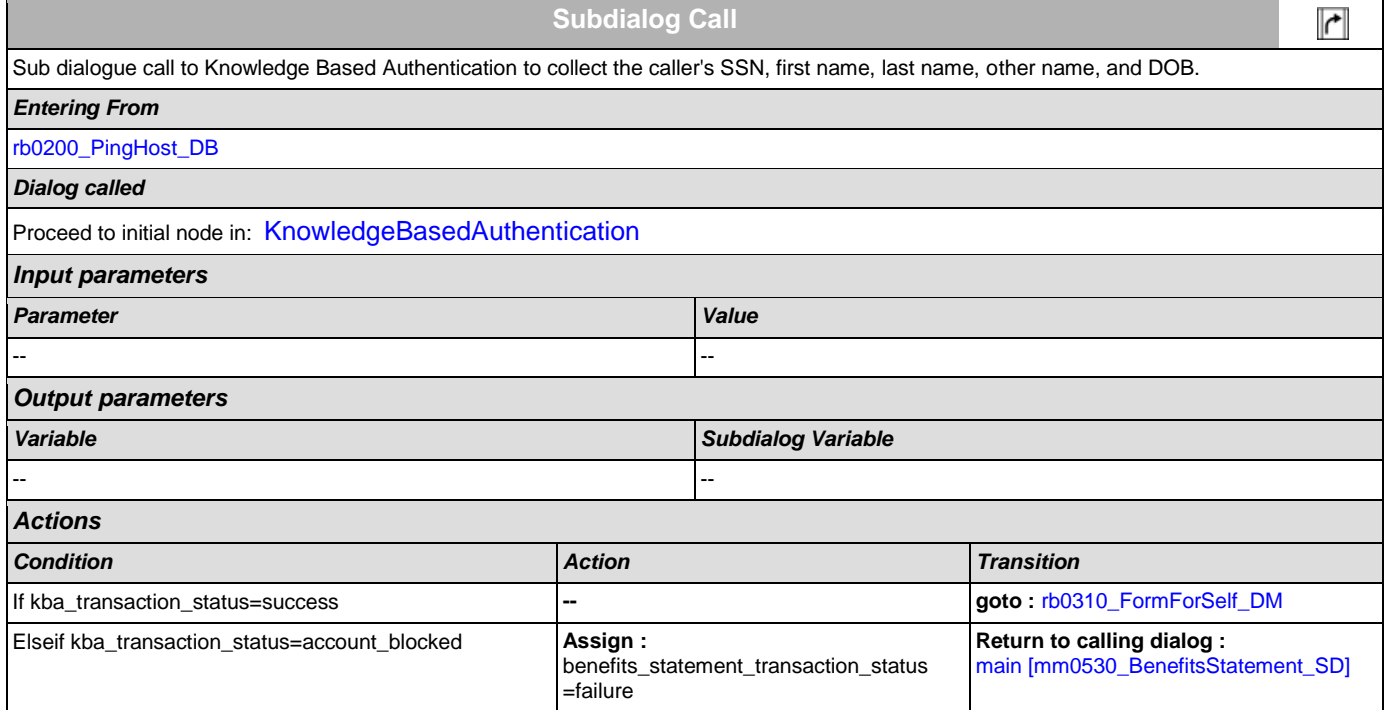

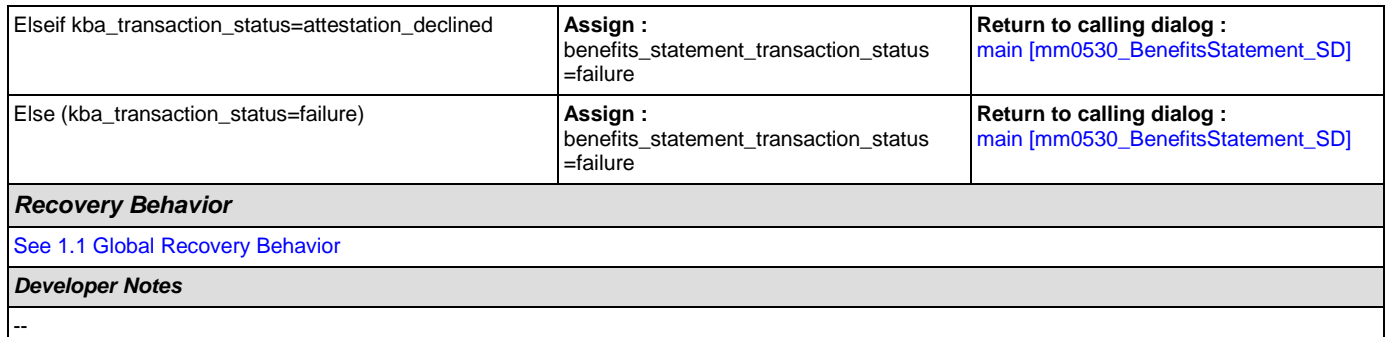

# <span id="page-390-0"></span>**rb0310\_FormForSelf\_DM**

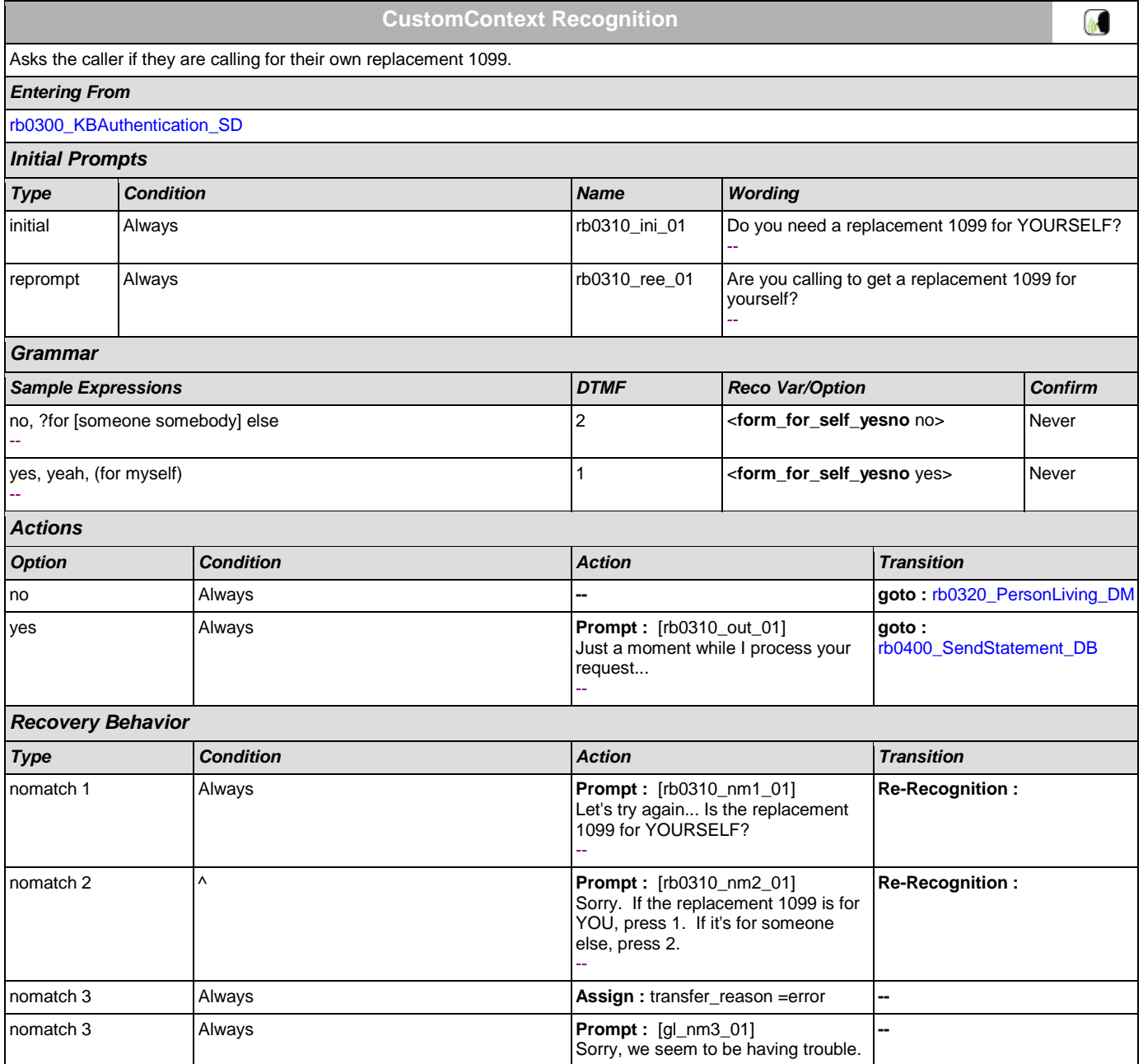

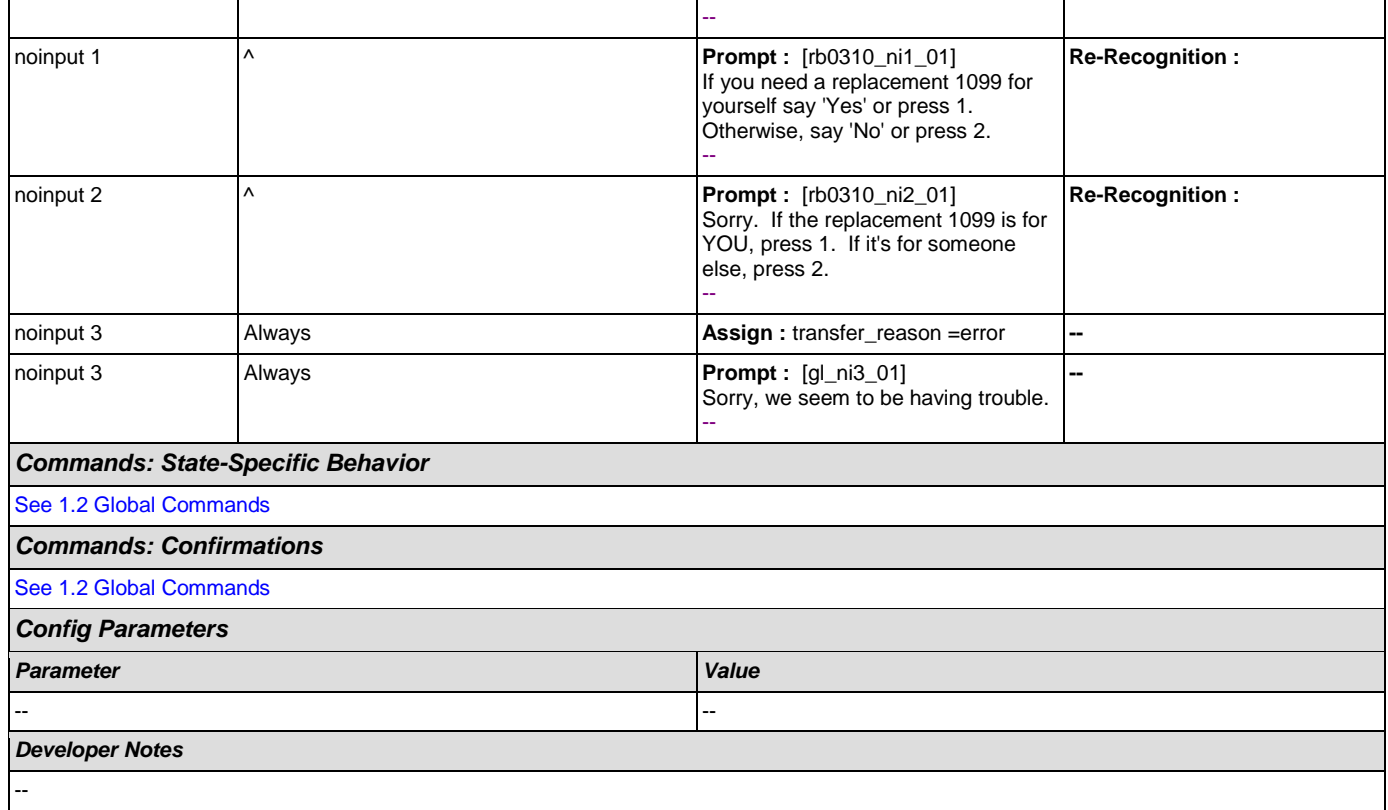

## <span id="page-391-0"></span>**rb0320\_PersonLiving\_DM**

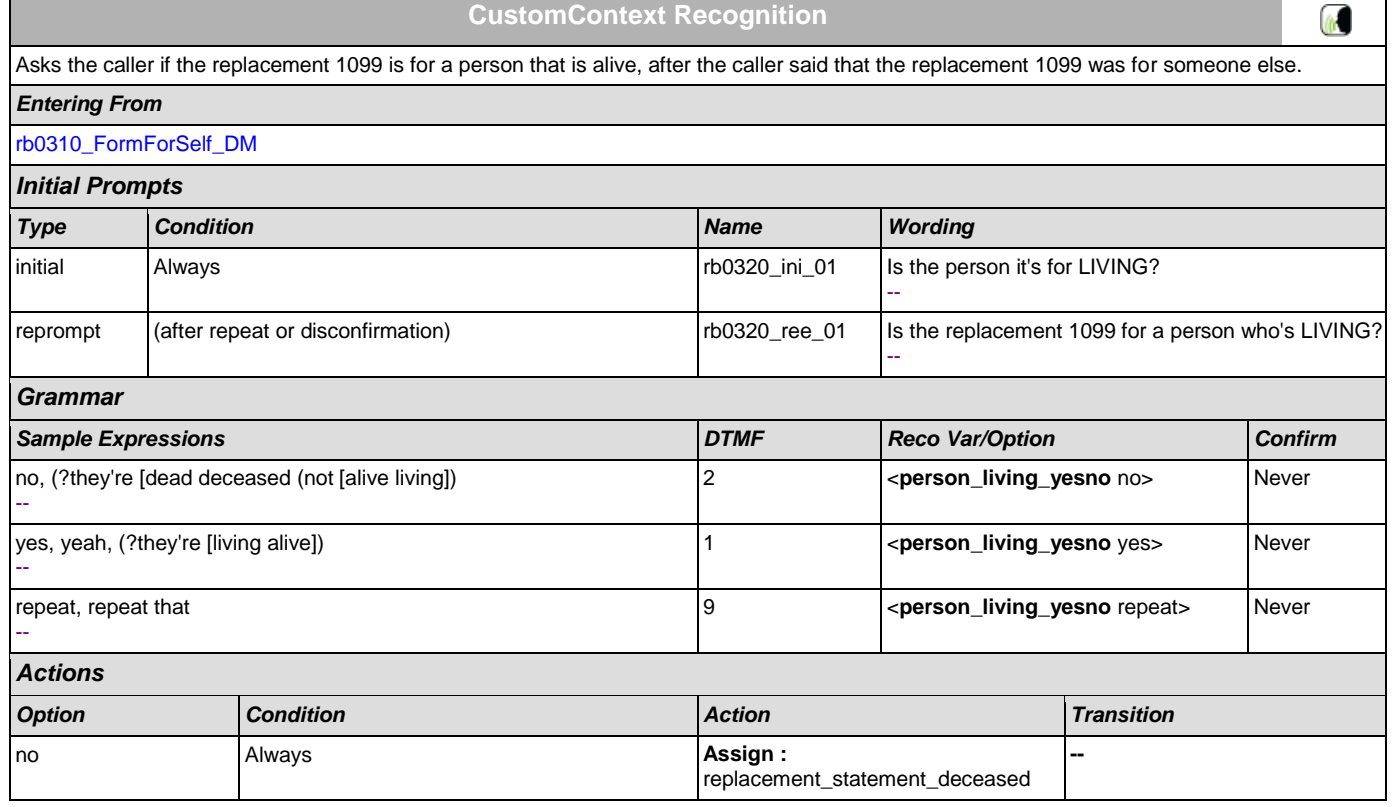

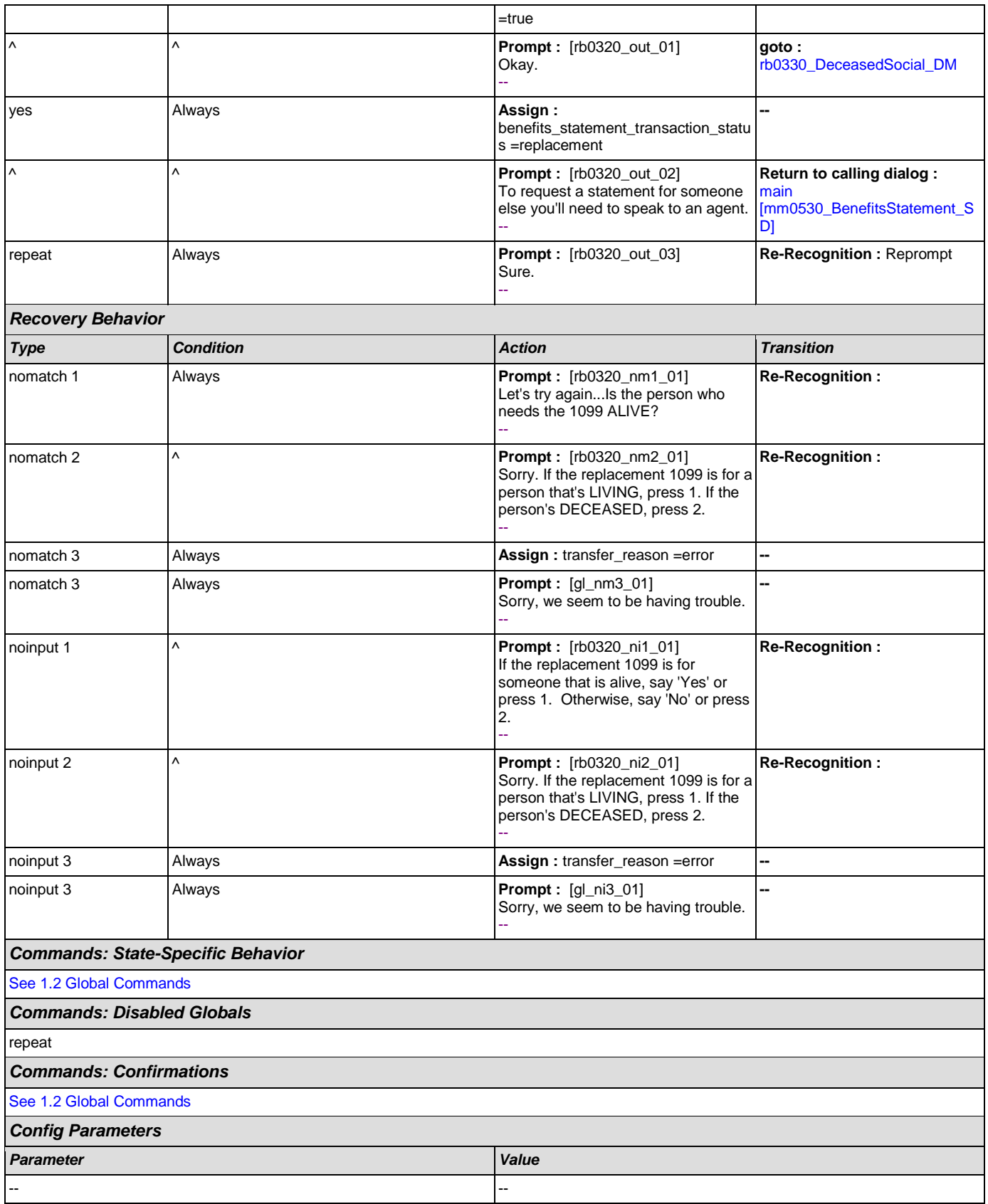

*Developer Notes*

#### --

## <span id="page-393-0"></span>**rb0330\_DeceasedSocial\_DM**

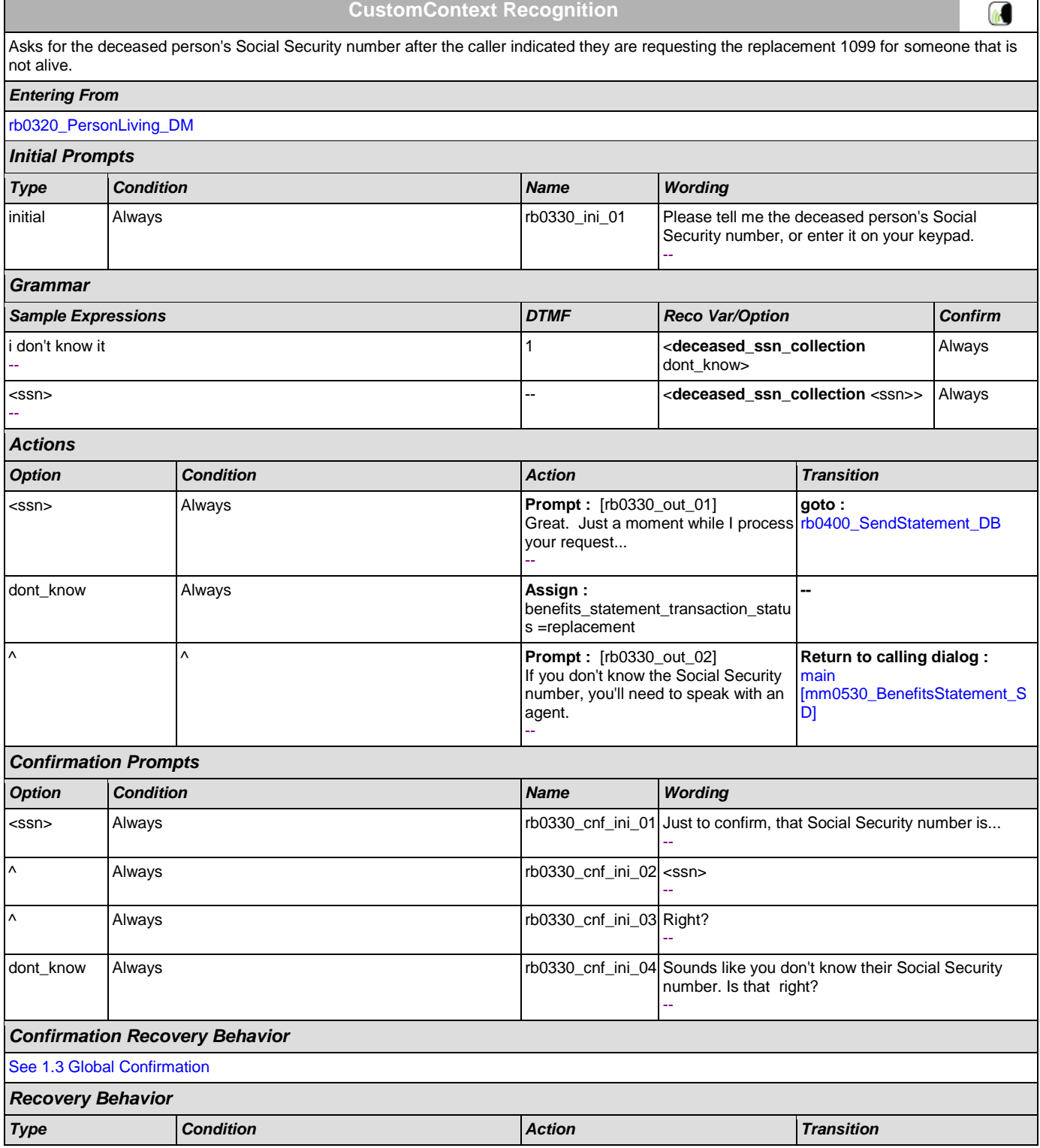

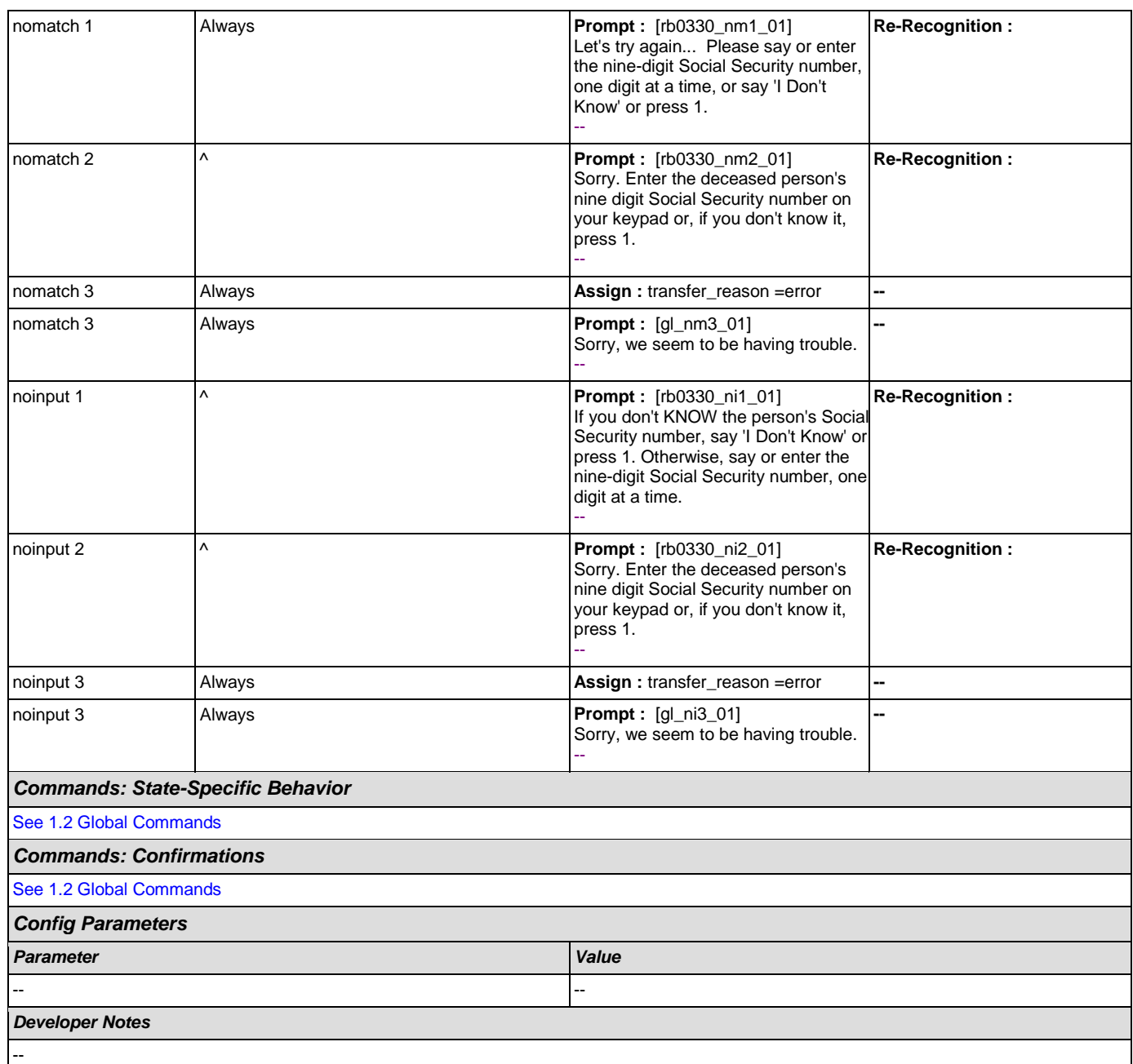

## <span id="page-394-0"></span>**rb0400\_SendStatement\_DB**

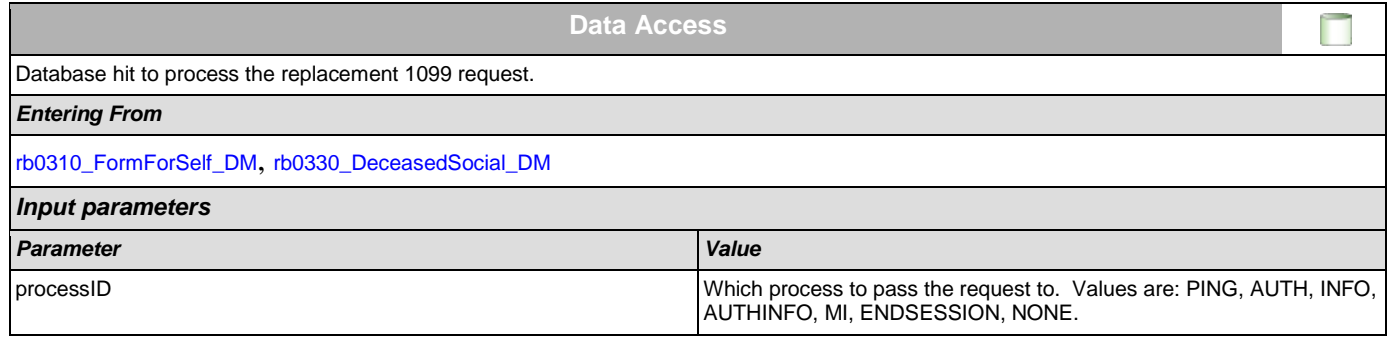

#### User Interface Specification Version: 9.0

SSA\_ATT\_Care2020\_N8NN December 12, 2014

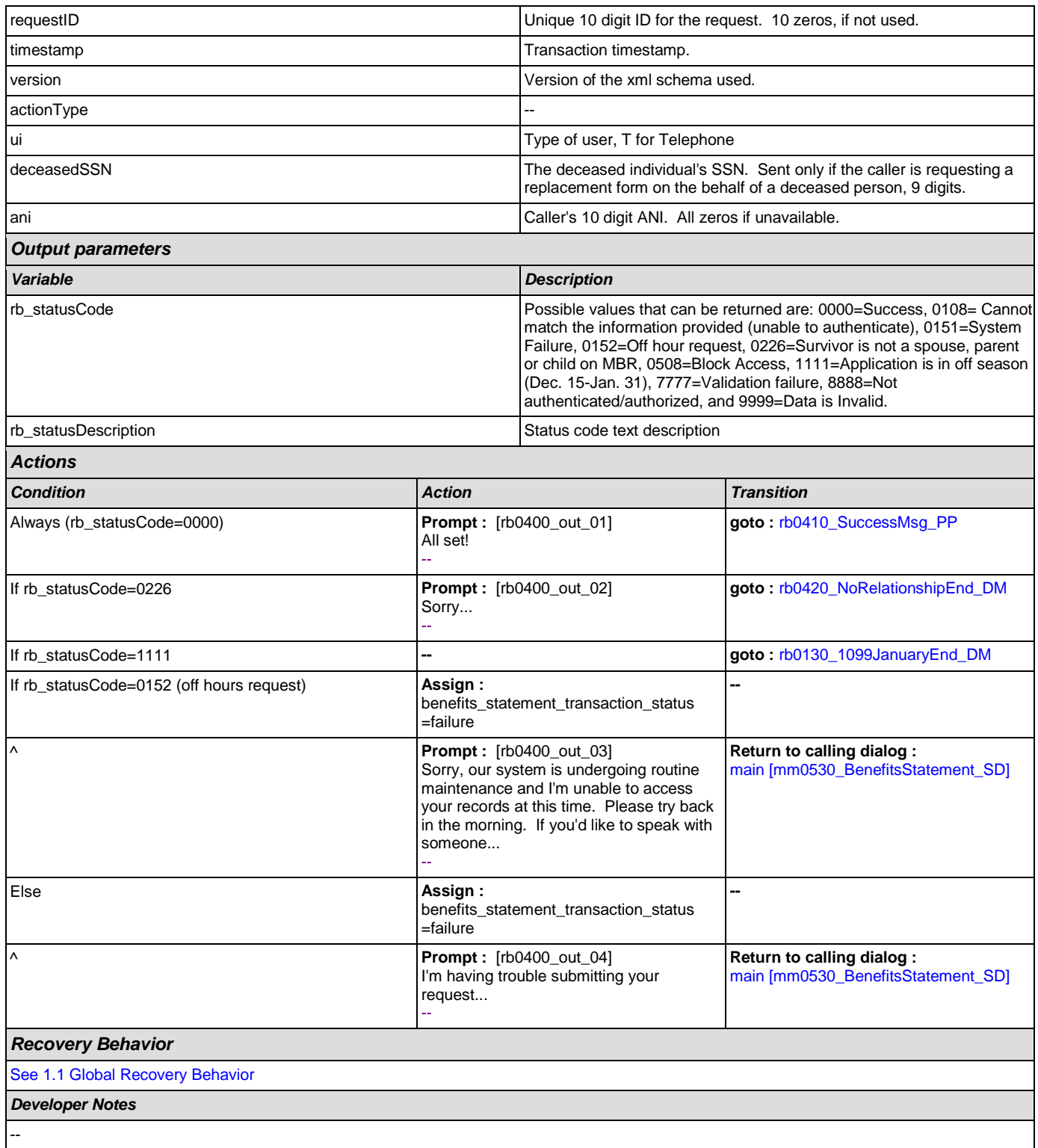

## <span id="page-395-0"></span>**rb0410\_SuccessMsg\_PP**

**Simple Play Prompt**

◀∜

Informs the caller the replacement 1099 was processed successfully and when it should be expected.
$\overline{\phantom{0}}$ 

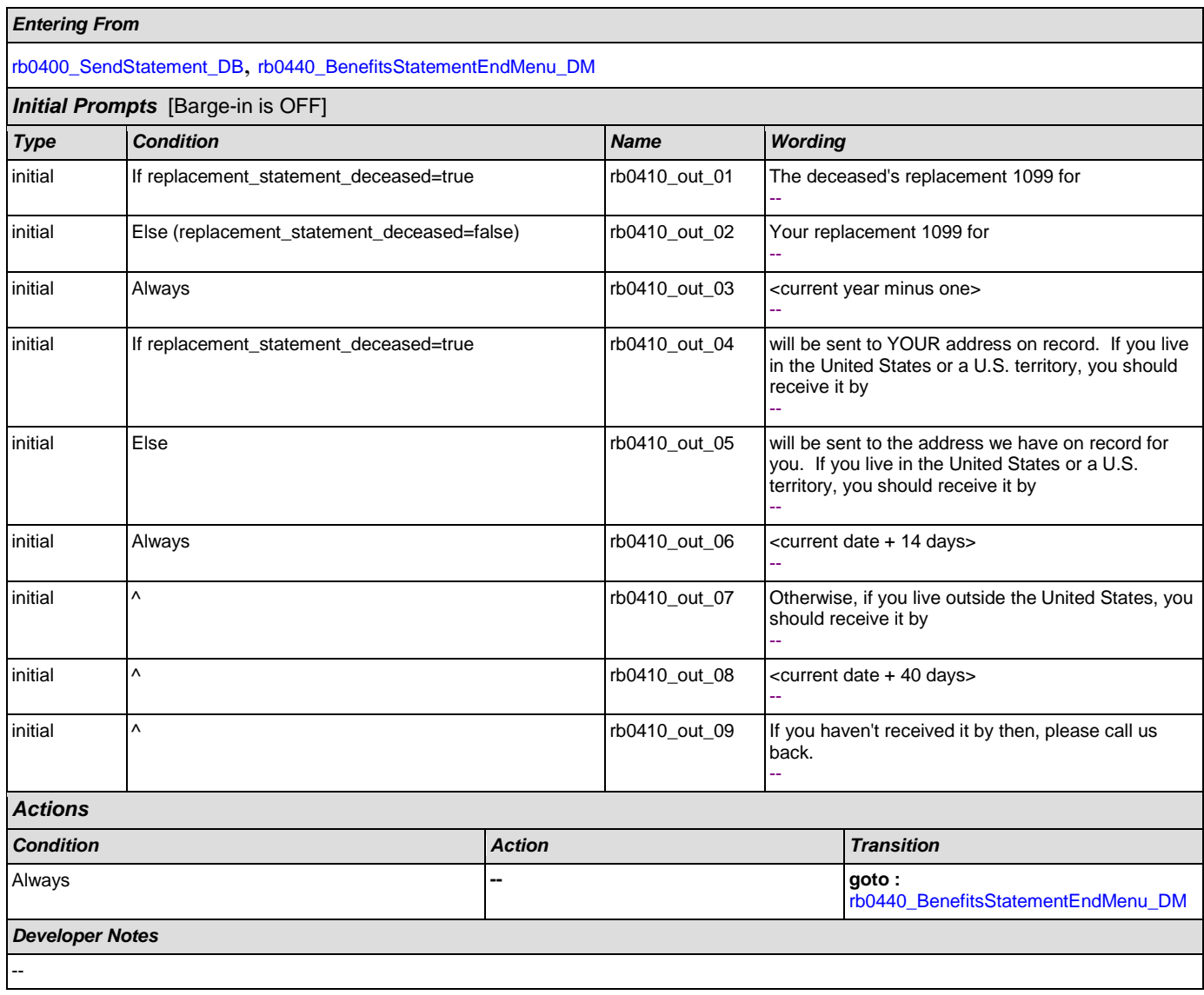

# **rb0420\_NoRelationshipEnd\_DM**

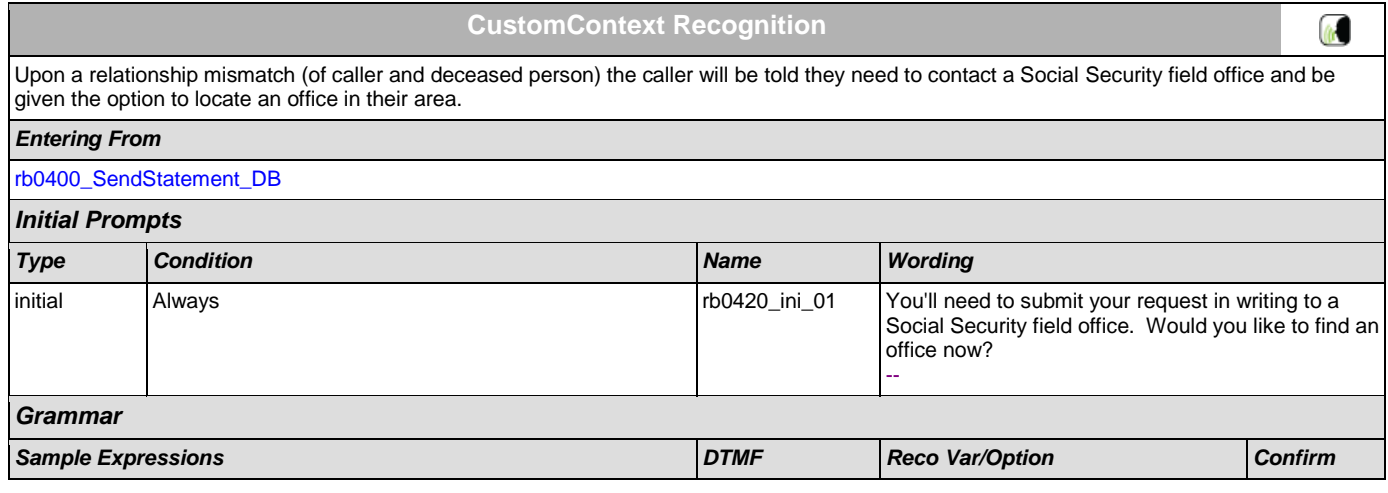

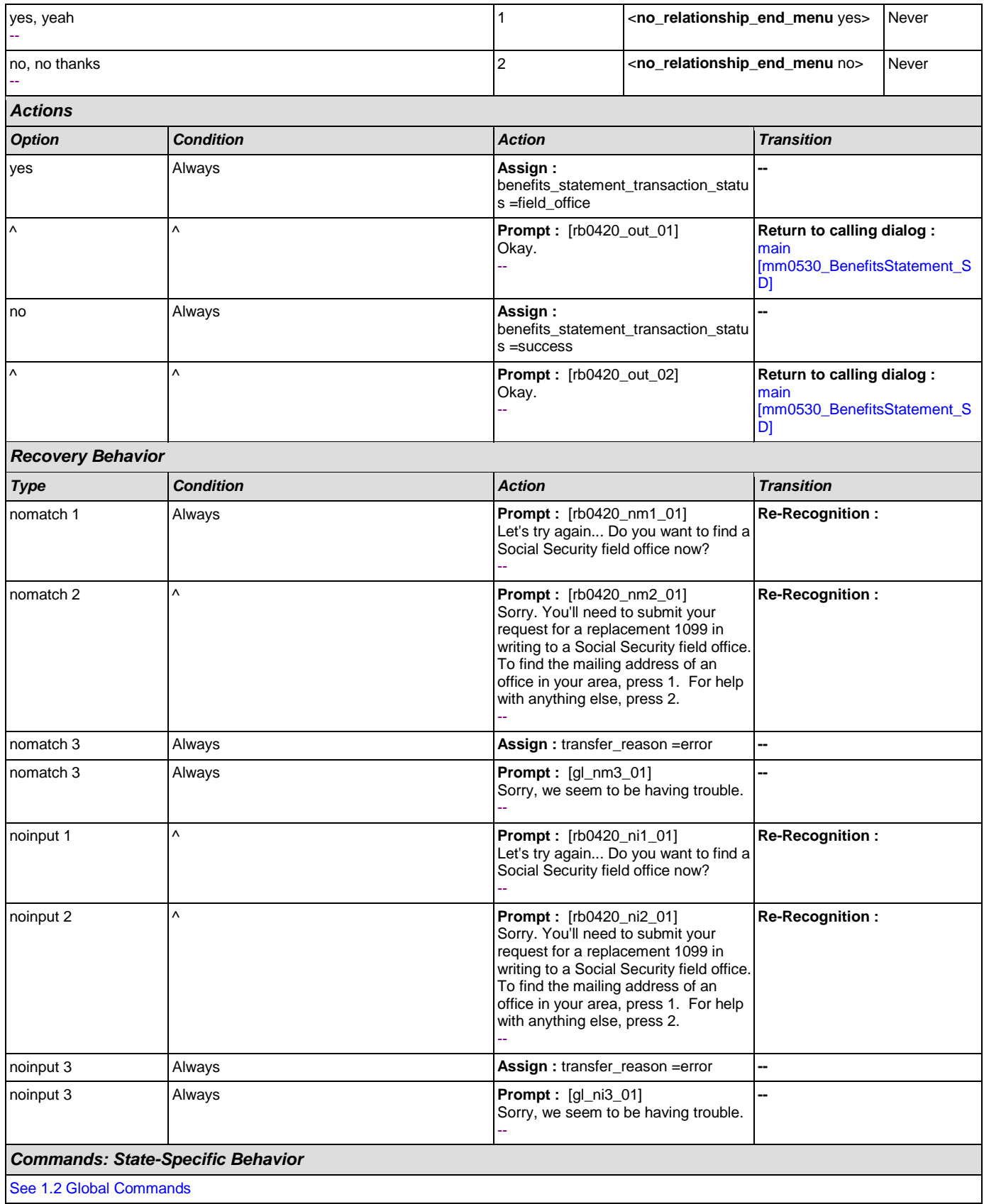

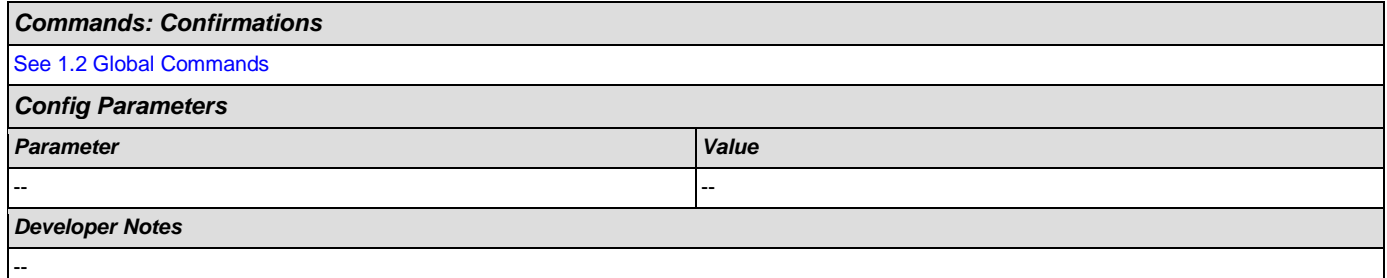

# <span id="page-398-0"></span>**rb0440\_BenefitsStatementEndMenu\_DM**

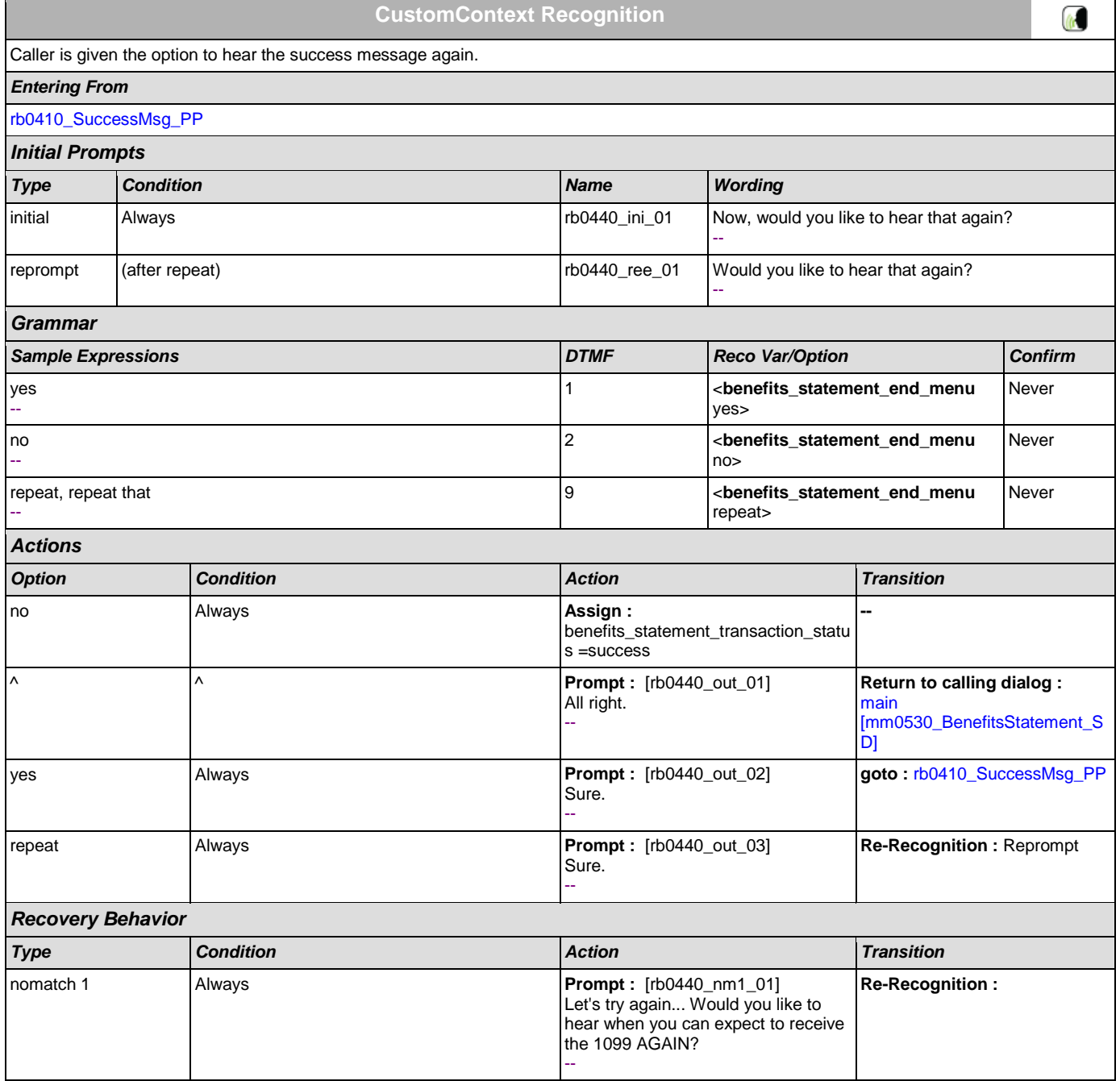

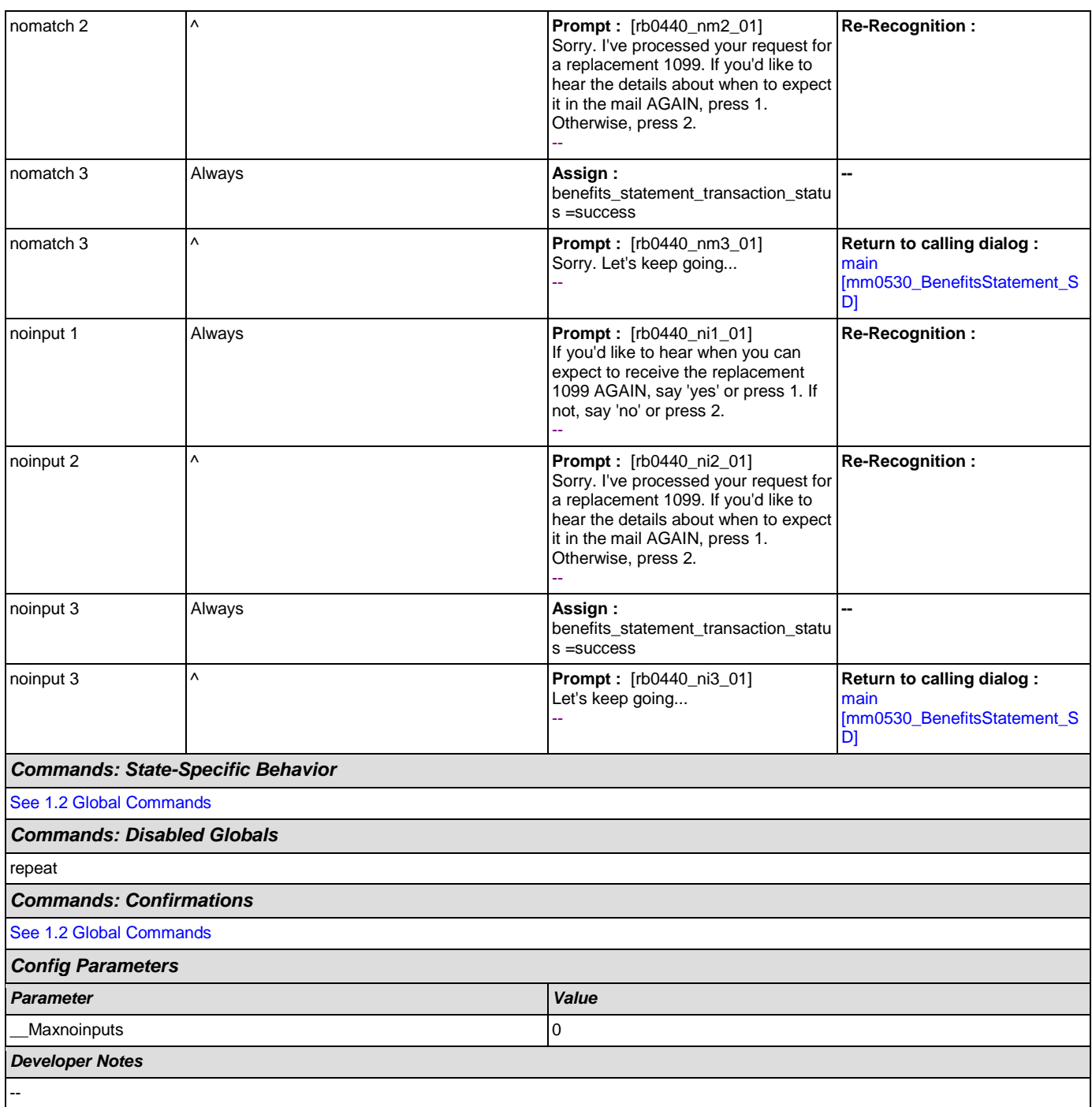

41)

# **2.12 Transcription Dialog**

This application allows callers to order Social Security forms (SS-5, SSA-1020, and SSA-7004) and pamphlets.

### <span id="page-400-1"></span>**tr0105\_PlayTransIntro\_PP**

**Simple Play Prompt**

Plays an introduction and prepares the caller for the information that will need to be collected in subsequent states (message is specific to caller's task, specified before entering this module).

NOTE: Barge-In is DISABLED in this state.

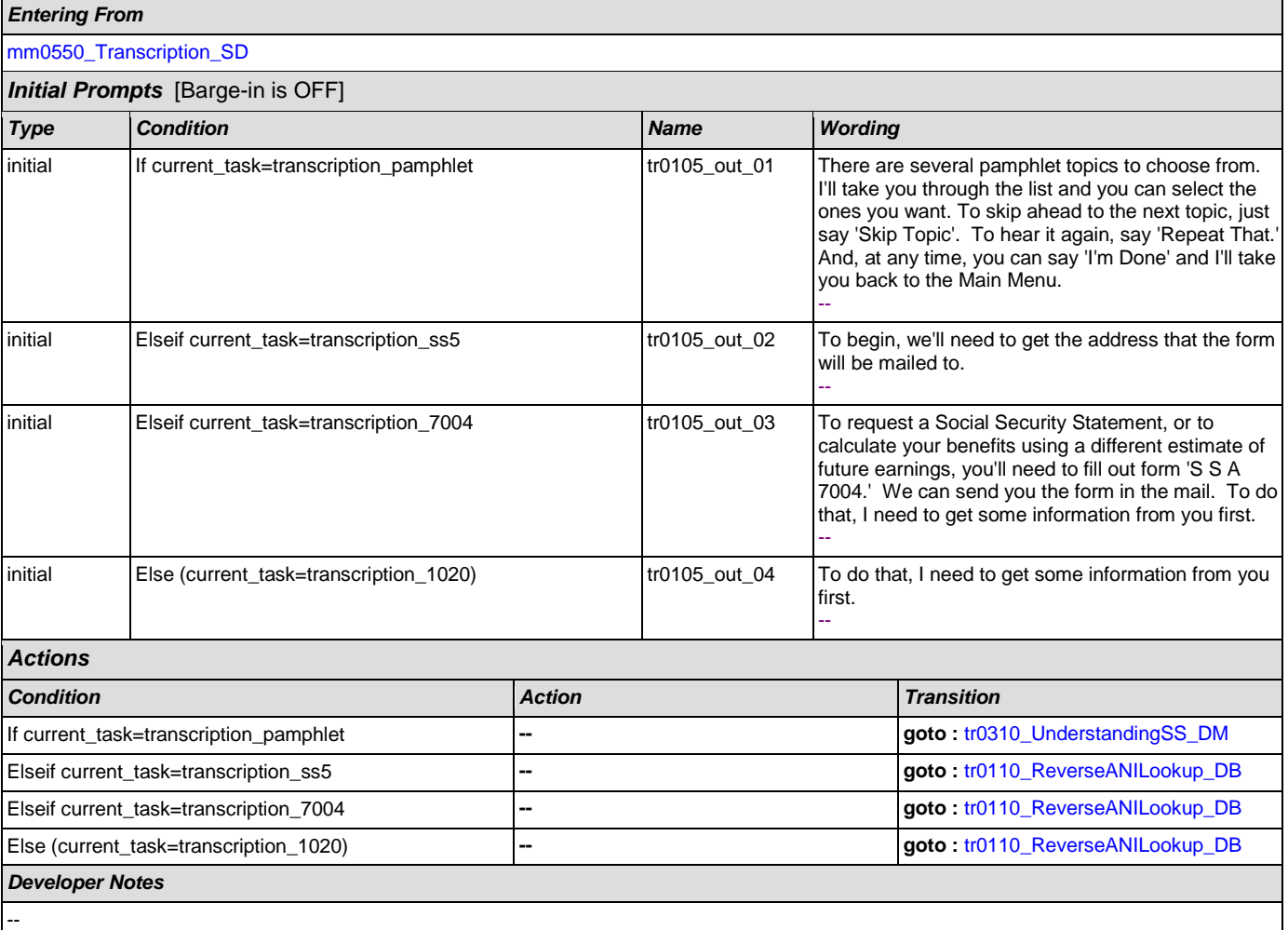

### <span id="page-400-0"></span>**tr0110\_ReverseANILookup\_DB**

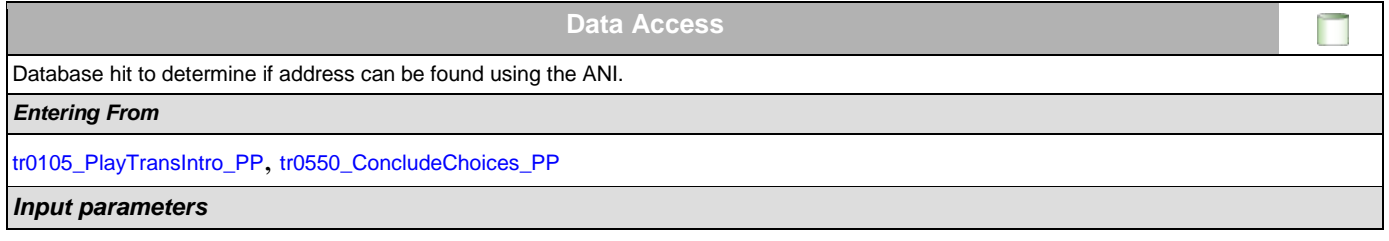

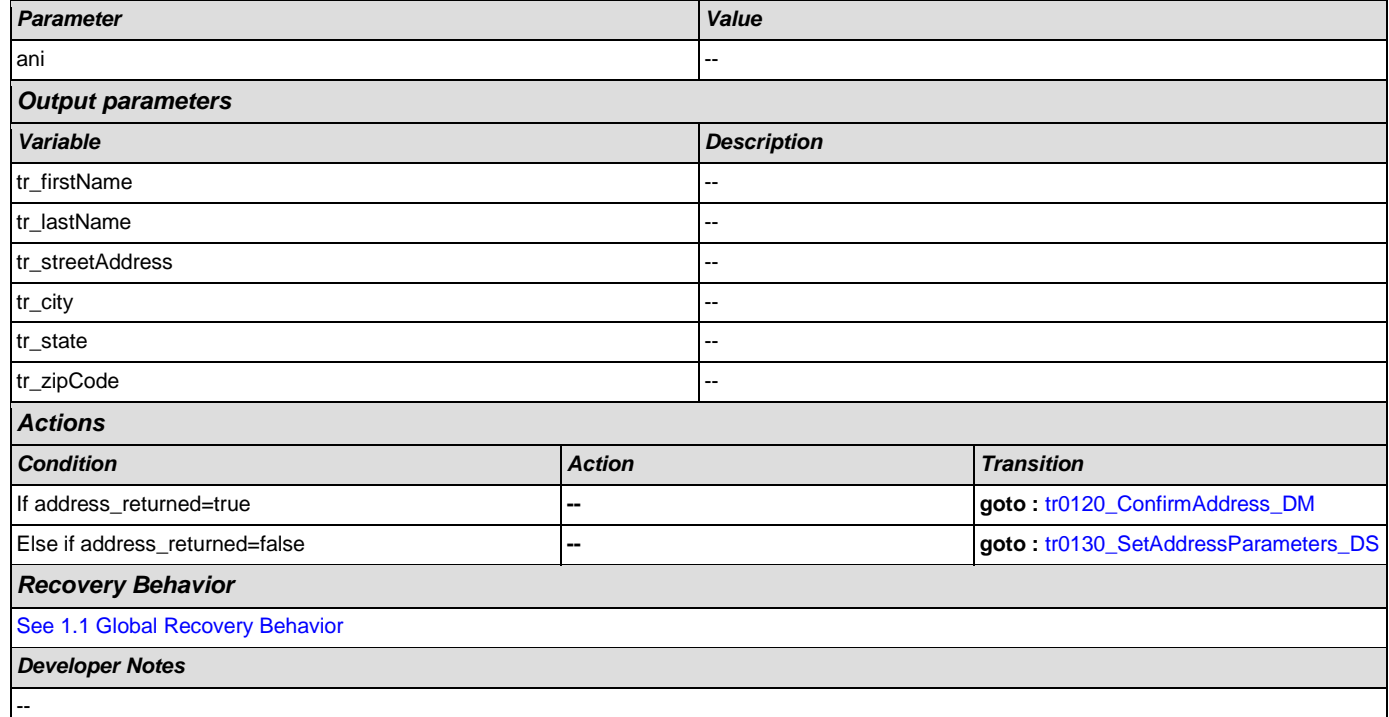

# <span id="page-401-0"></span>**tr0120\_ConfirmAddress\_DM**

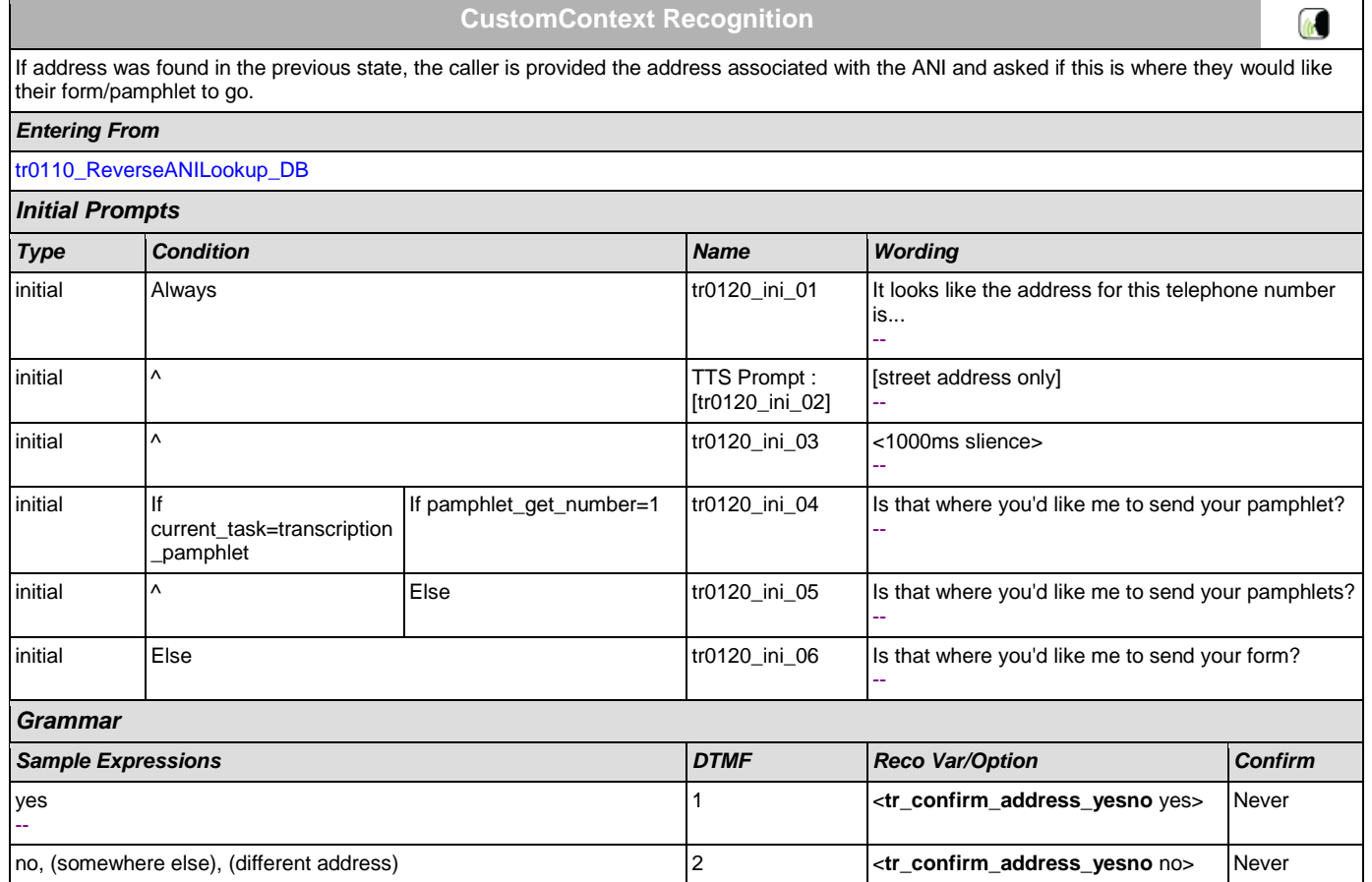

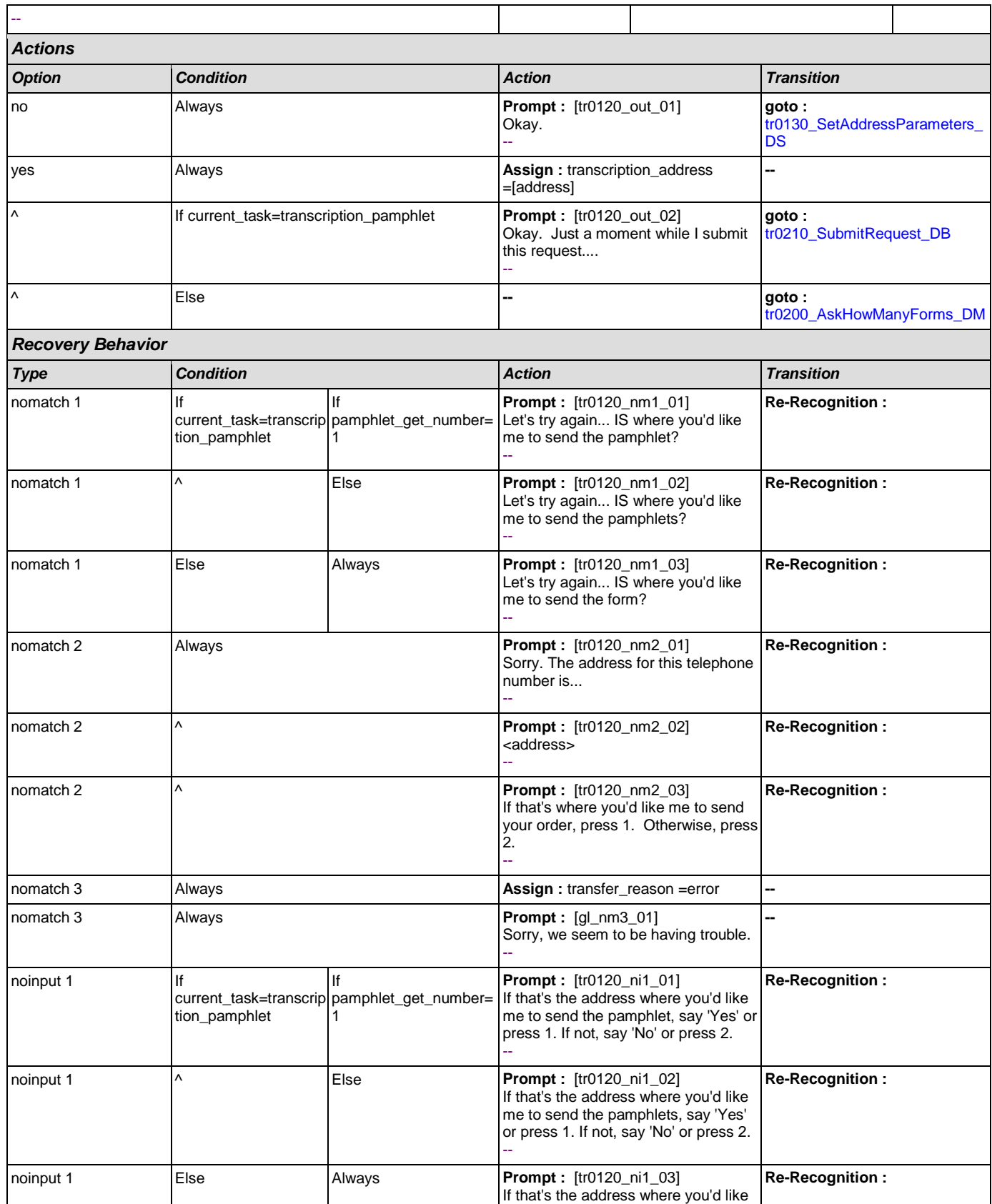

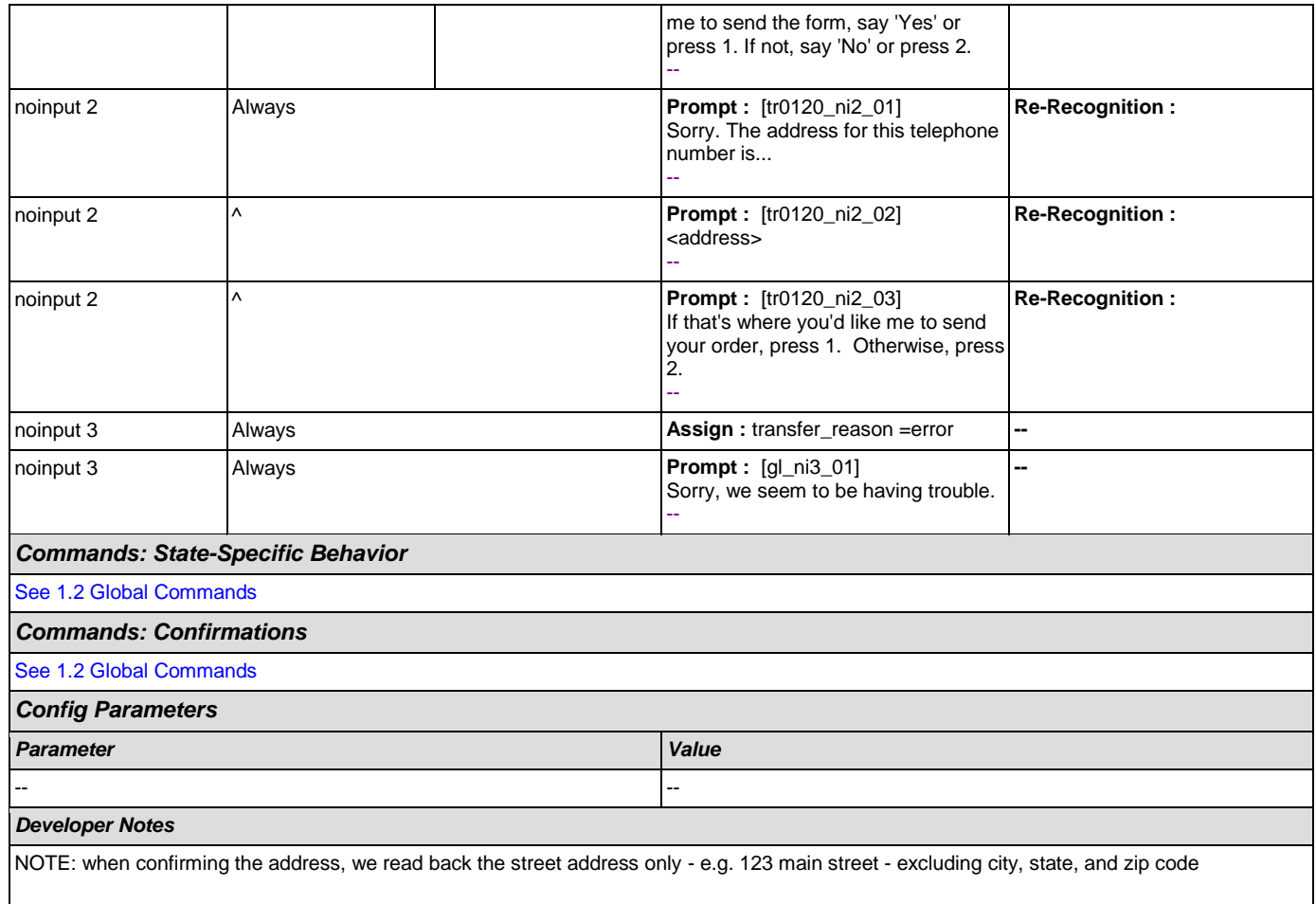

NOTE: per usability recommendation ID#14, TTS address read-back should be slowed down slightly for clarity

# <span id="page-403-0"></span>**tr0130\_SetAddressParameters\_DS**

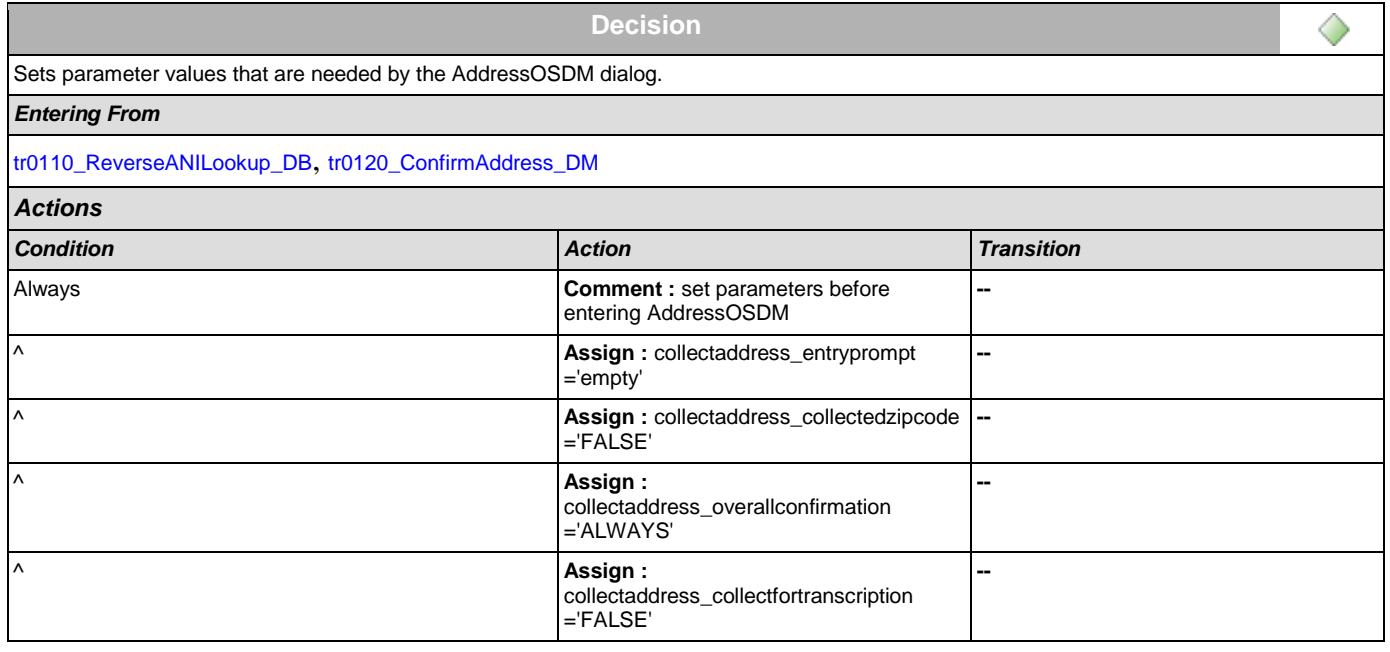

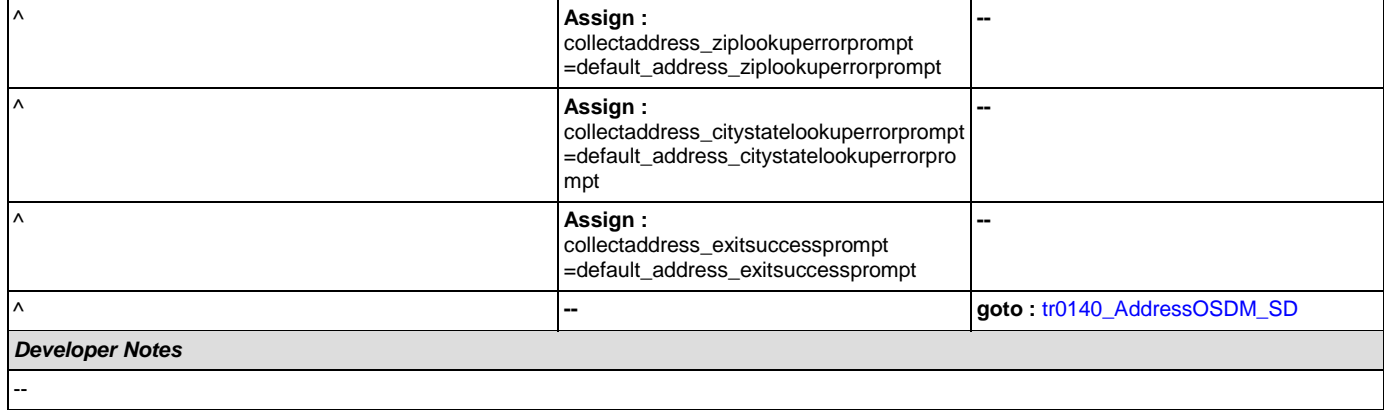

# <span id="page-404-1"></span>**tr0140\_AddressOSDM\_SD**

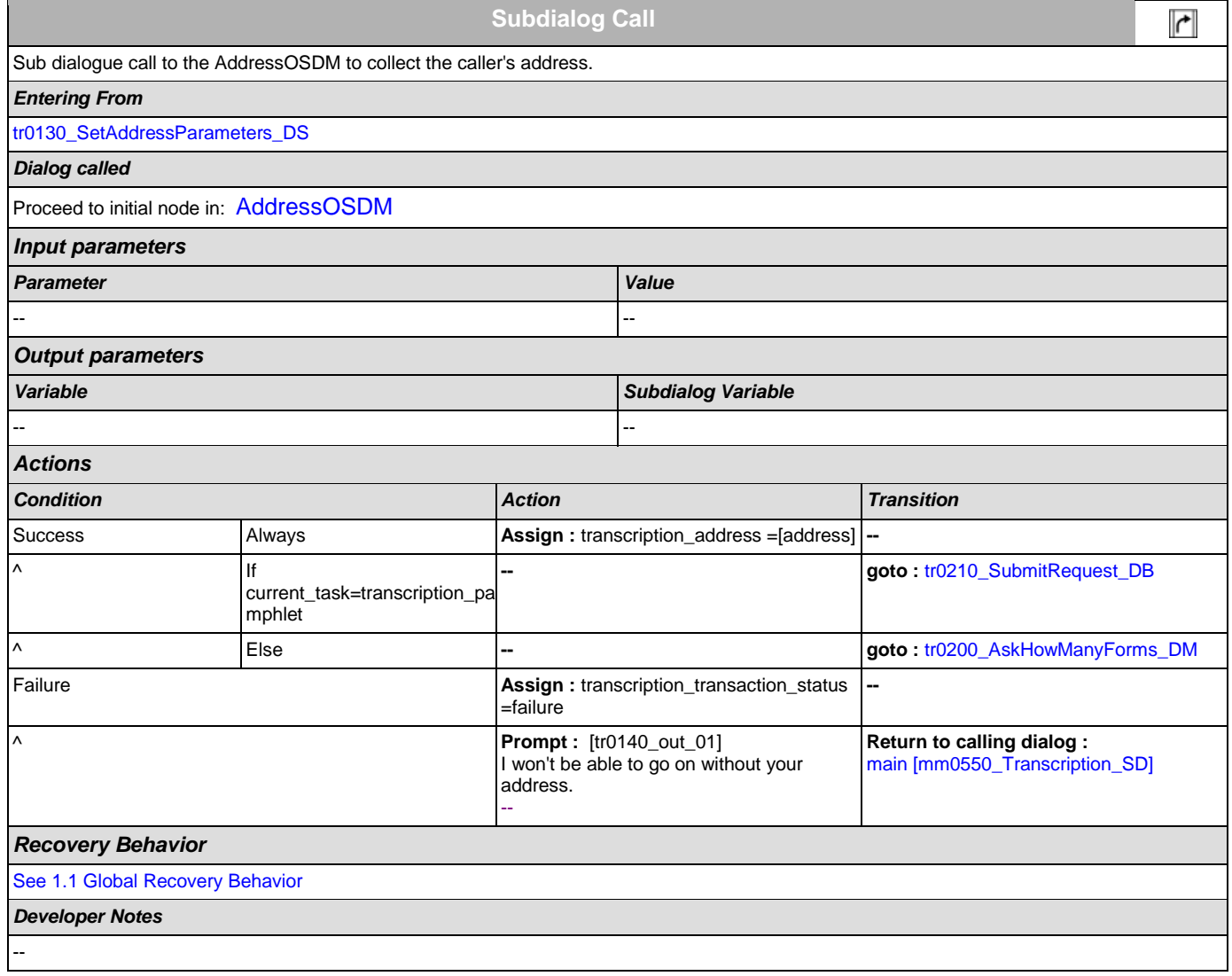

# <span id="page-404-0"></span>**tr0200\_AskHowManyForms\_DM**

**CustomContext Recognition**

 $\omega$ 

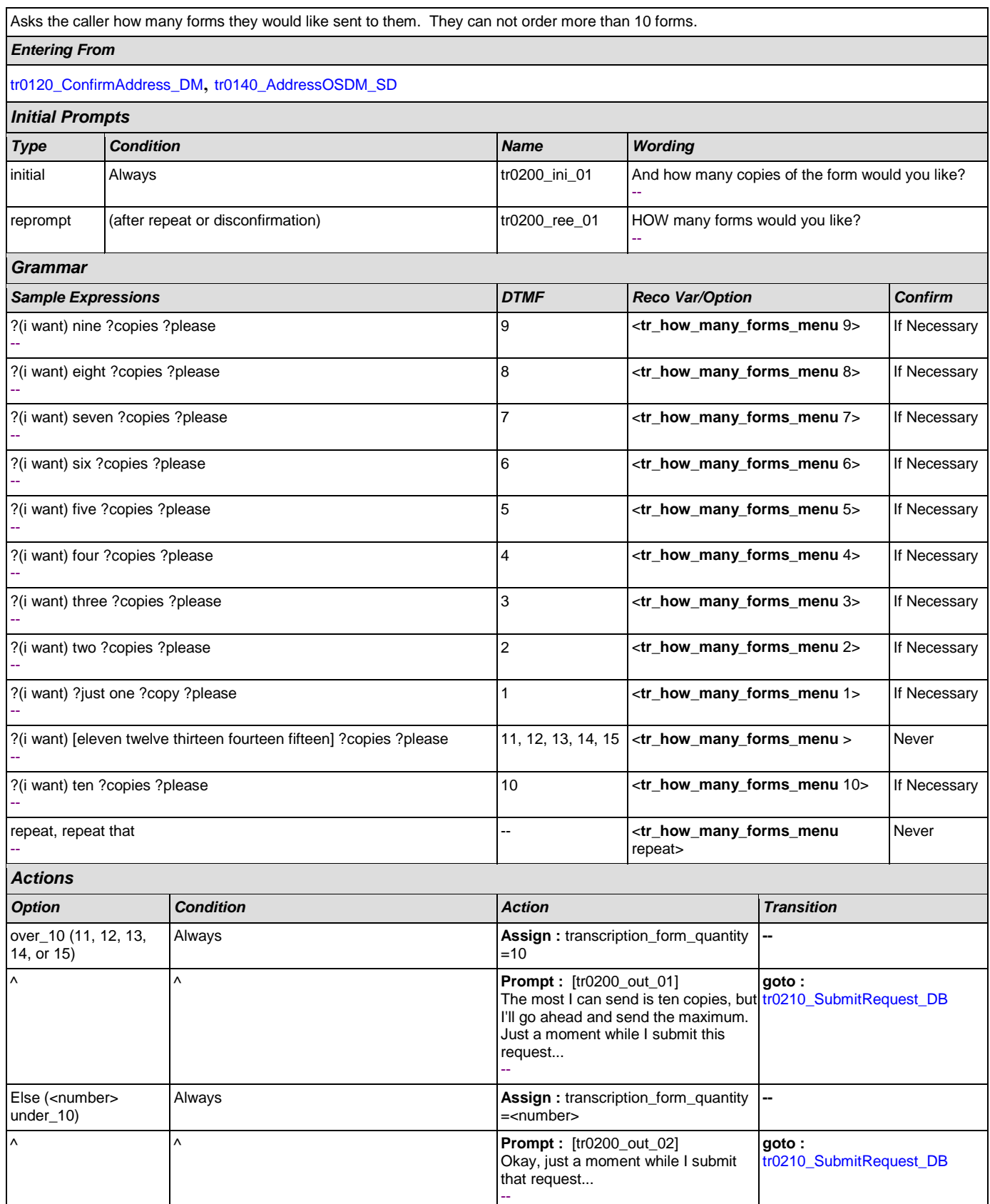

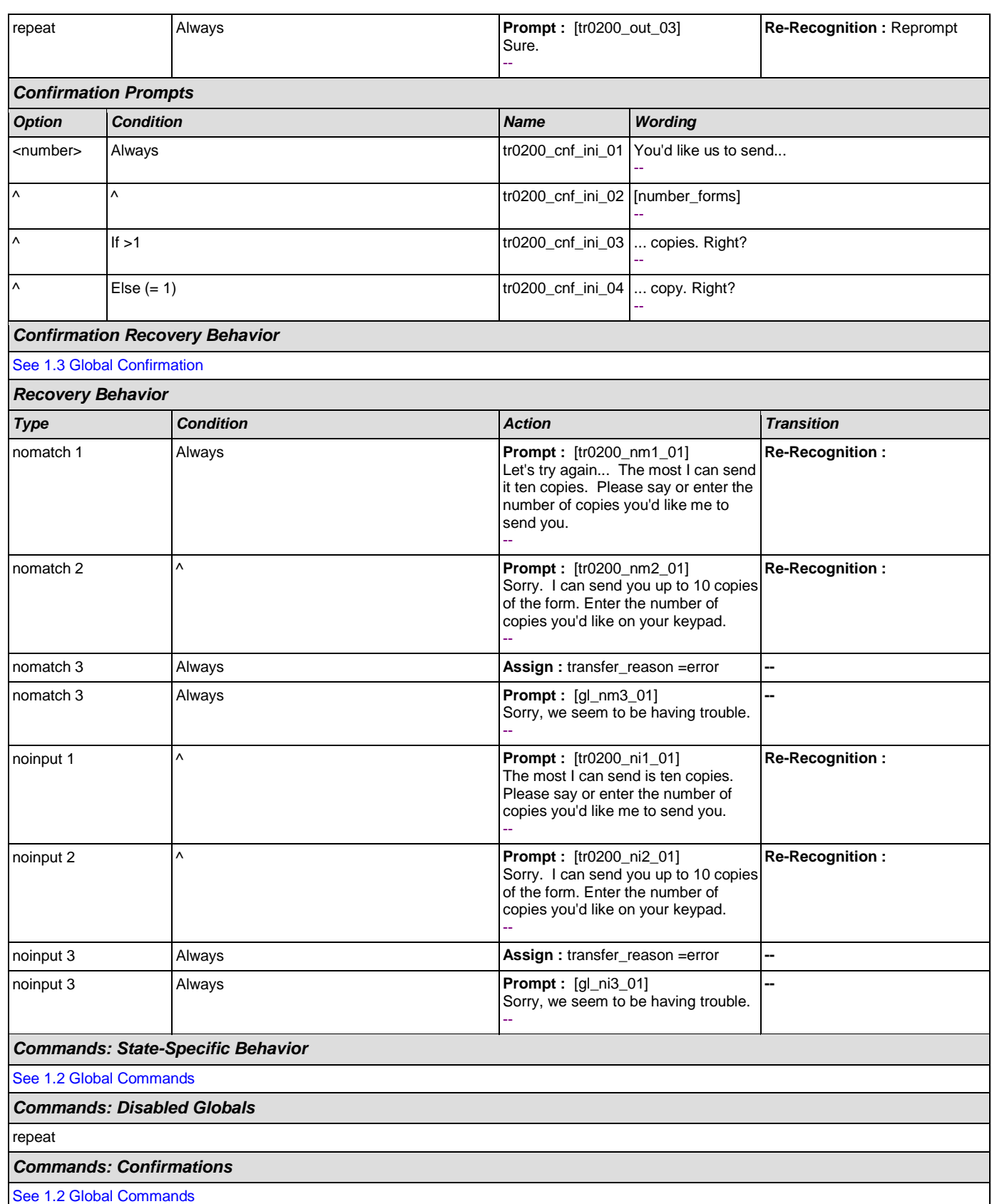

SSA\_ATT\_Care2020\_N8NN December 12, 2014

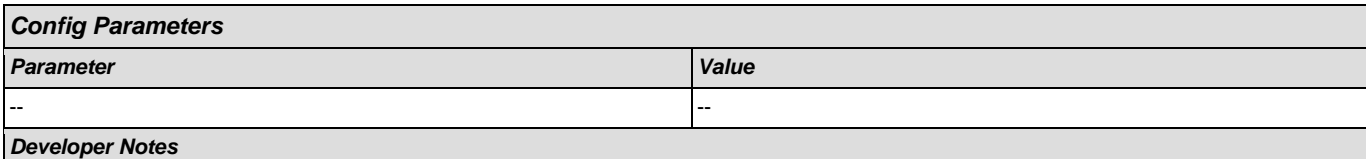

The grammar is constrained to only accept 11 through 15 as 'over\_10'; anything else will get an error and hear no match 1.

# <span id="page-407-0"></span>**tr0210\_SubmitRequest\_DB**

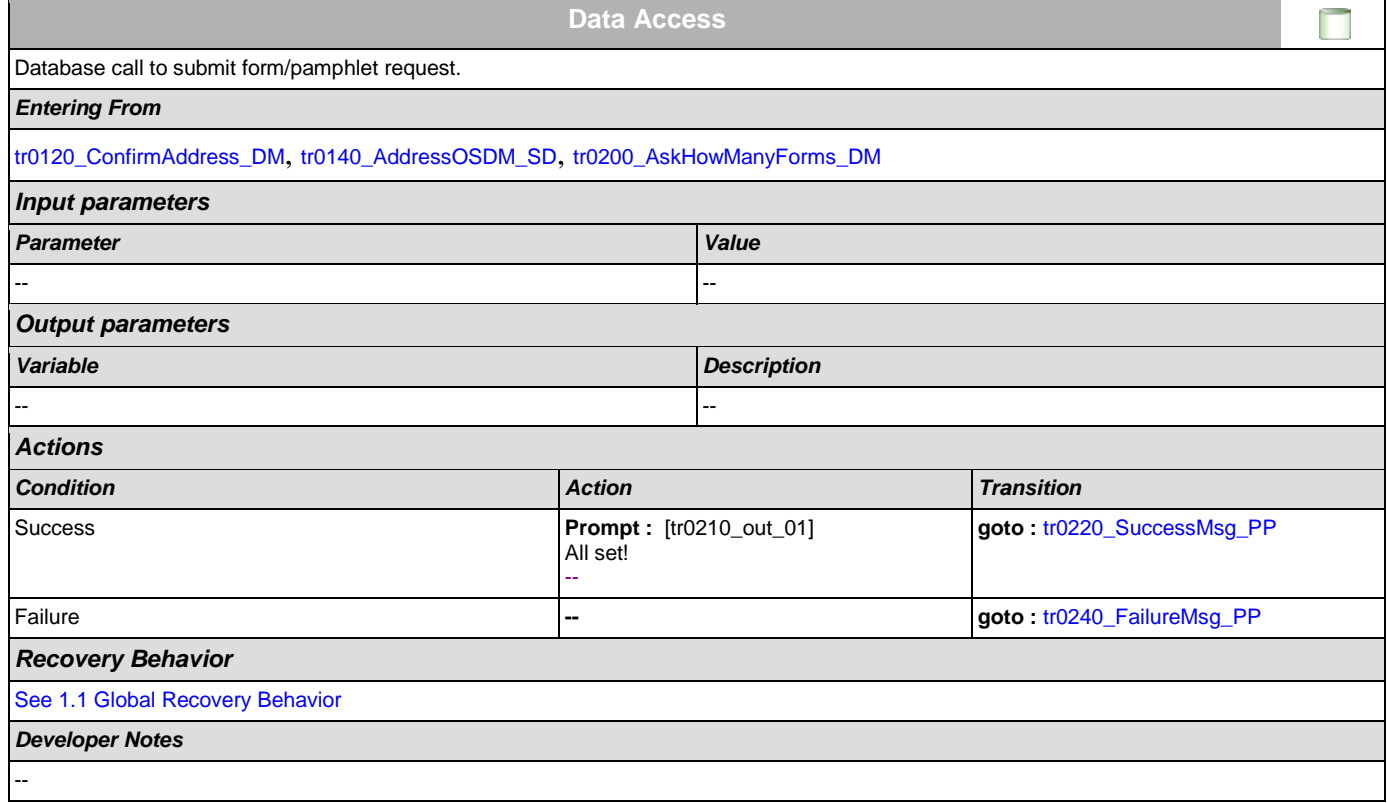

# <span id="page-407-1"></span>**tr0220\_SuccessMsg\_PP**

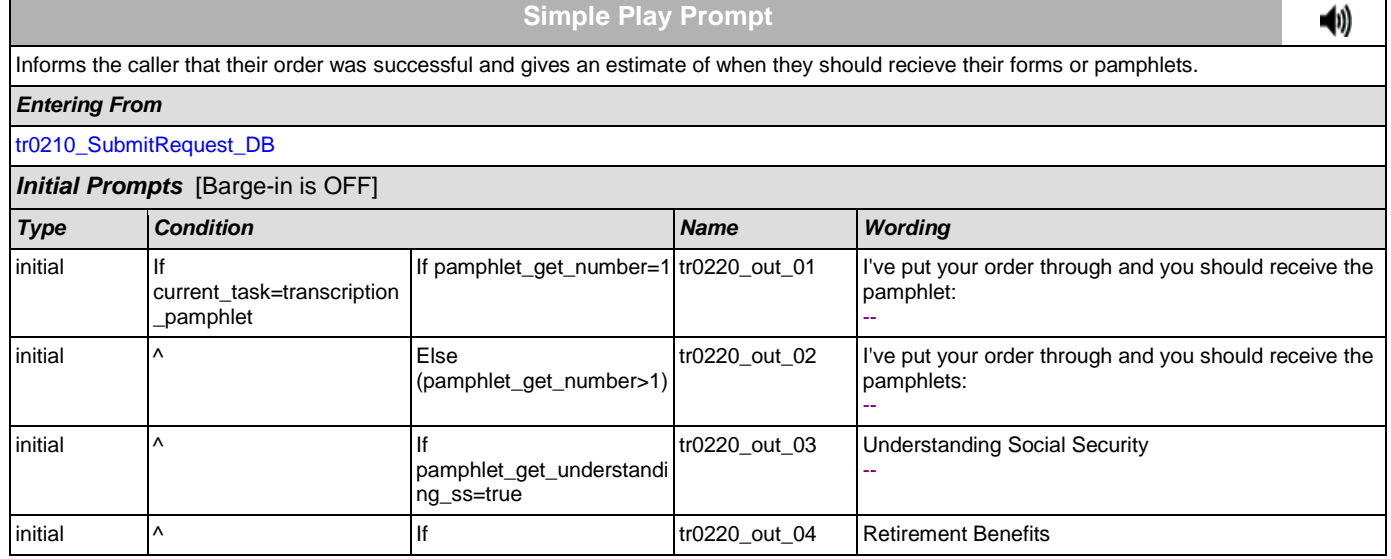

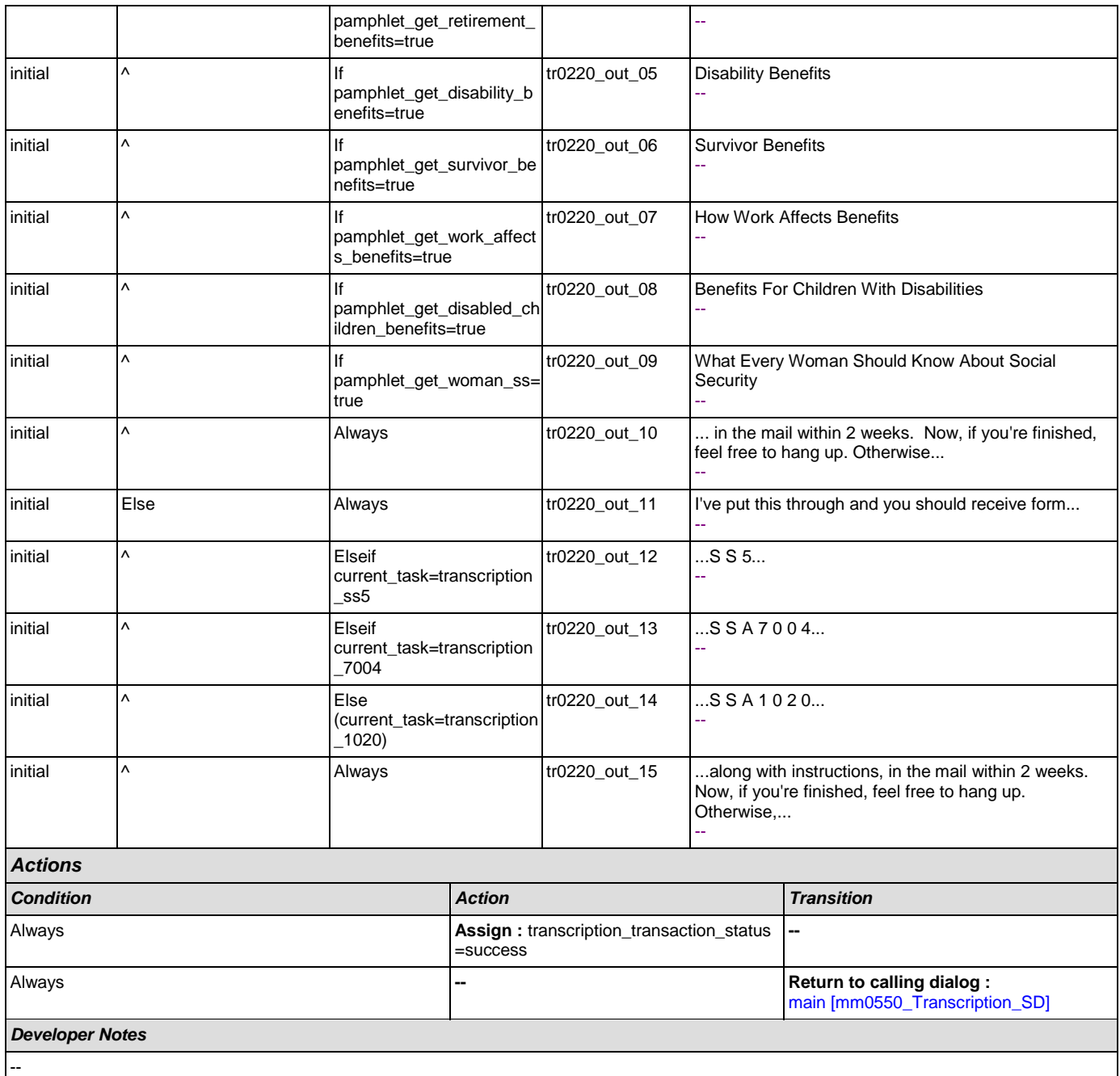

# <span id="page-408-0"></span>**tr0240\_FailureMsg\_PP**

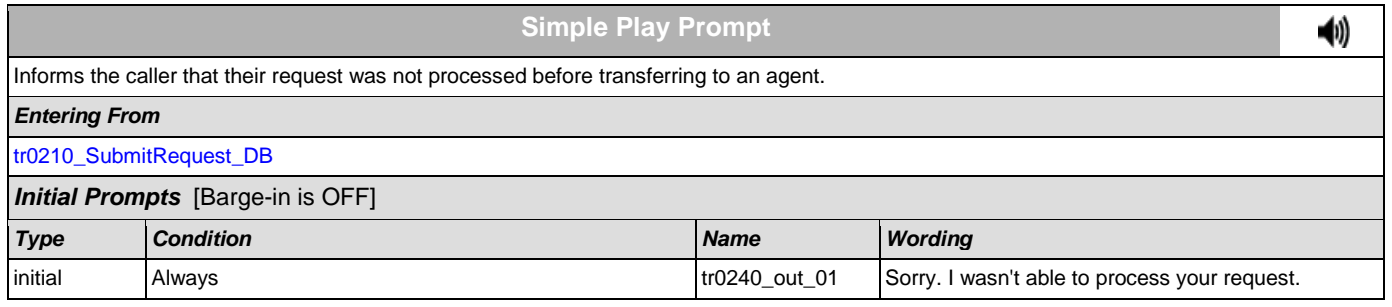

# SSA\_ATT\_Care2020\_N8NN

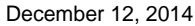

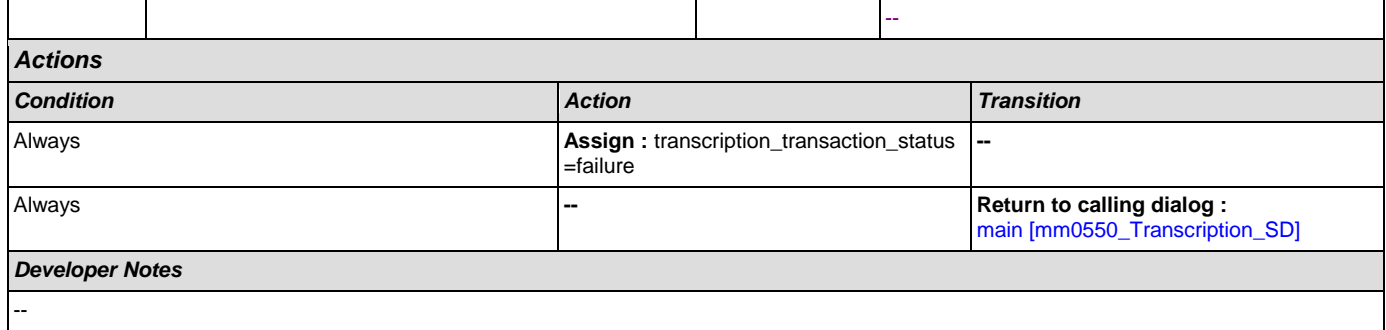

# <span id="page-409-0"></span>**tr0310\_UnderstandingSS\_DM**

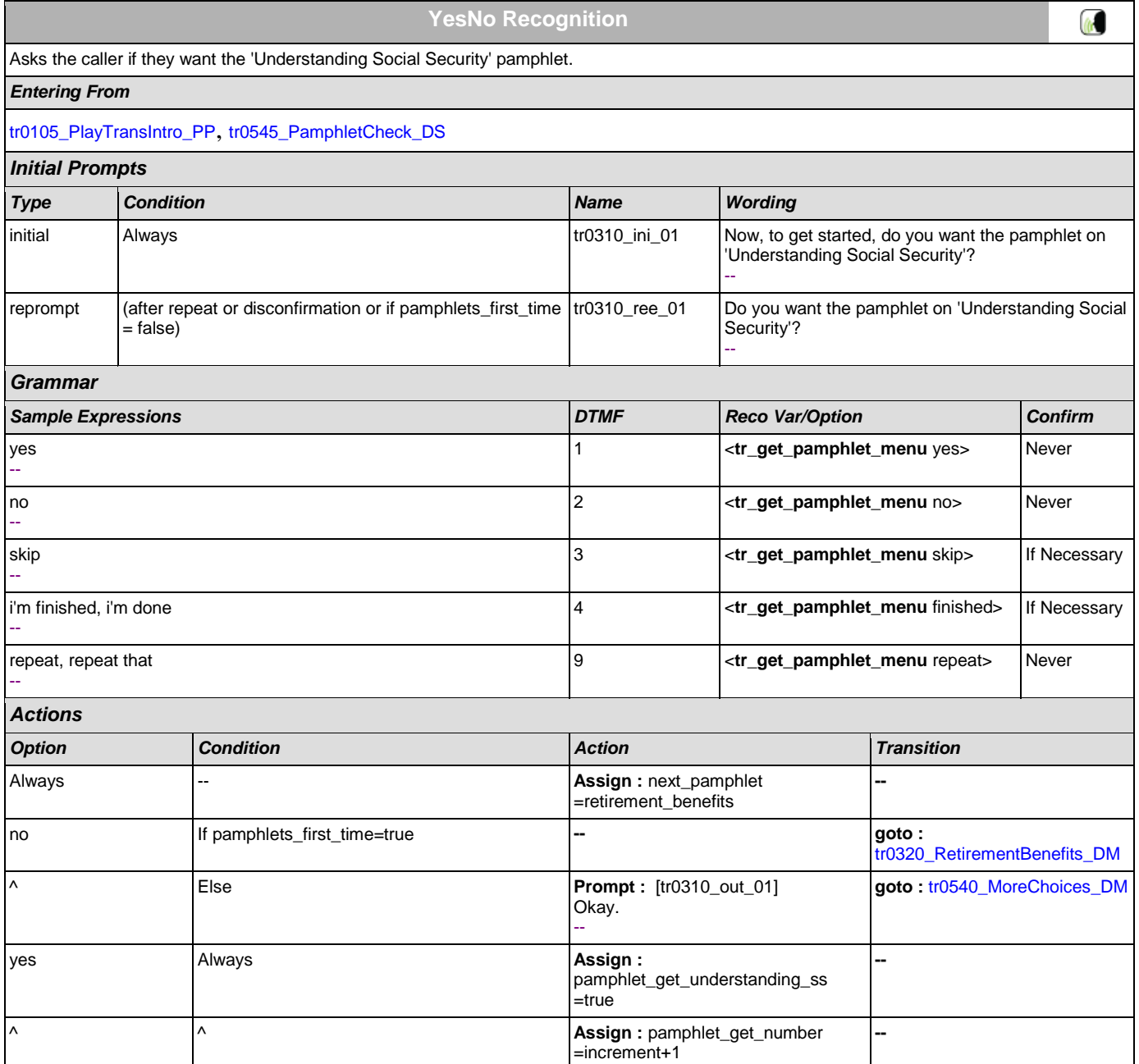

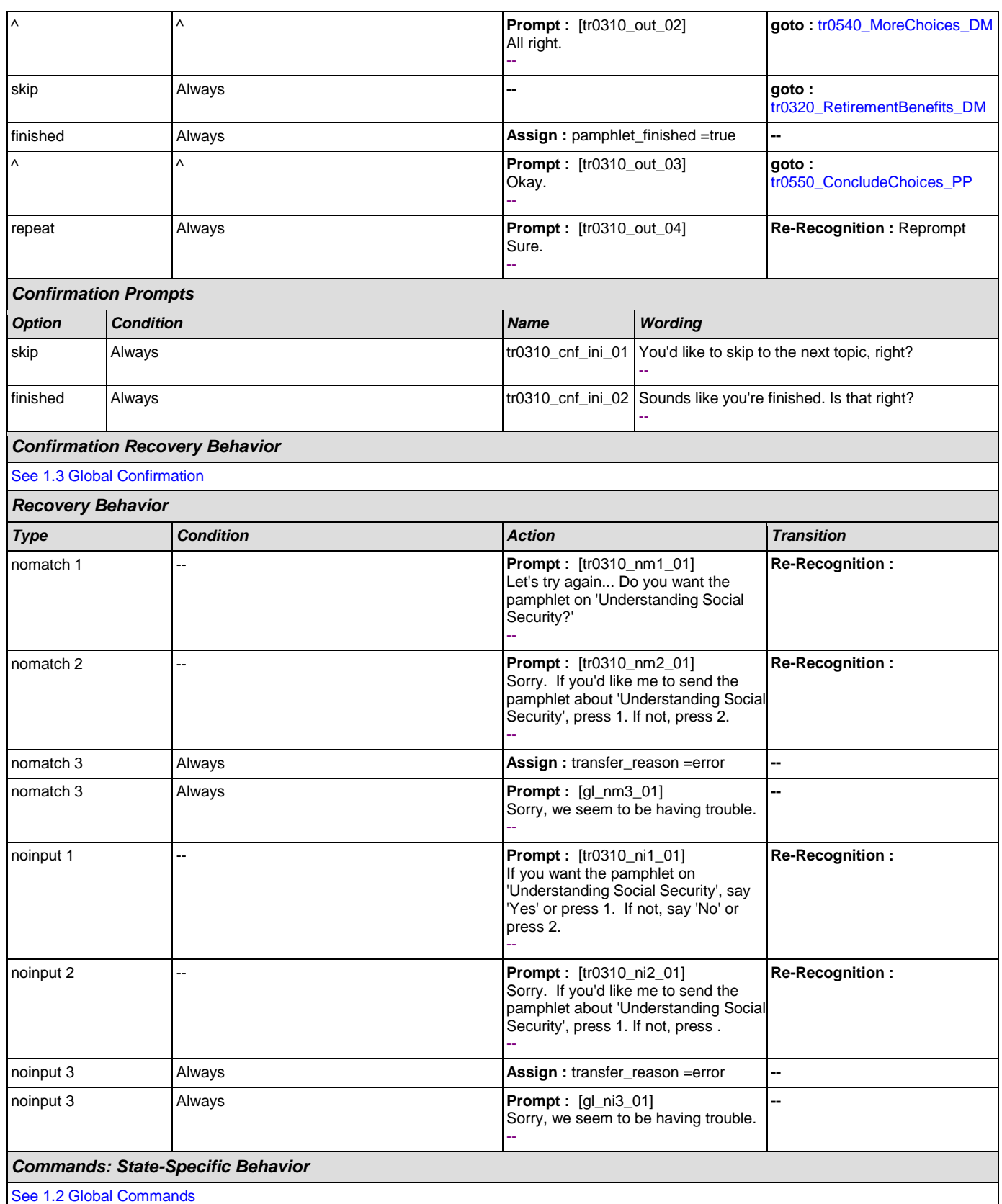

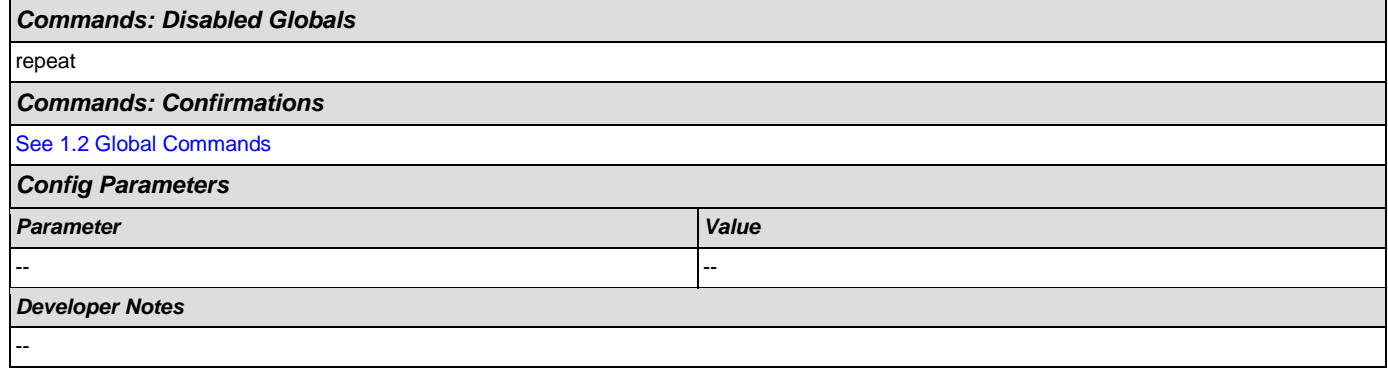

# <span id="page-411-0"></span>**tr0320\_RetirementBenefits\_DM**

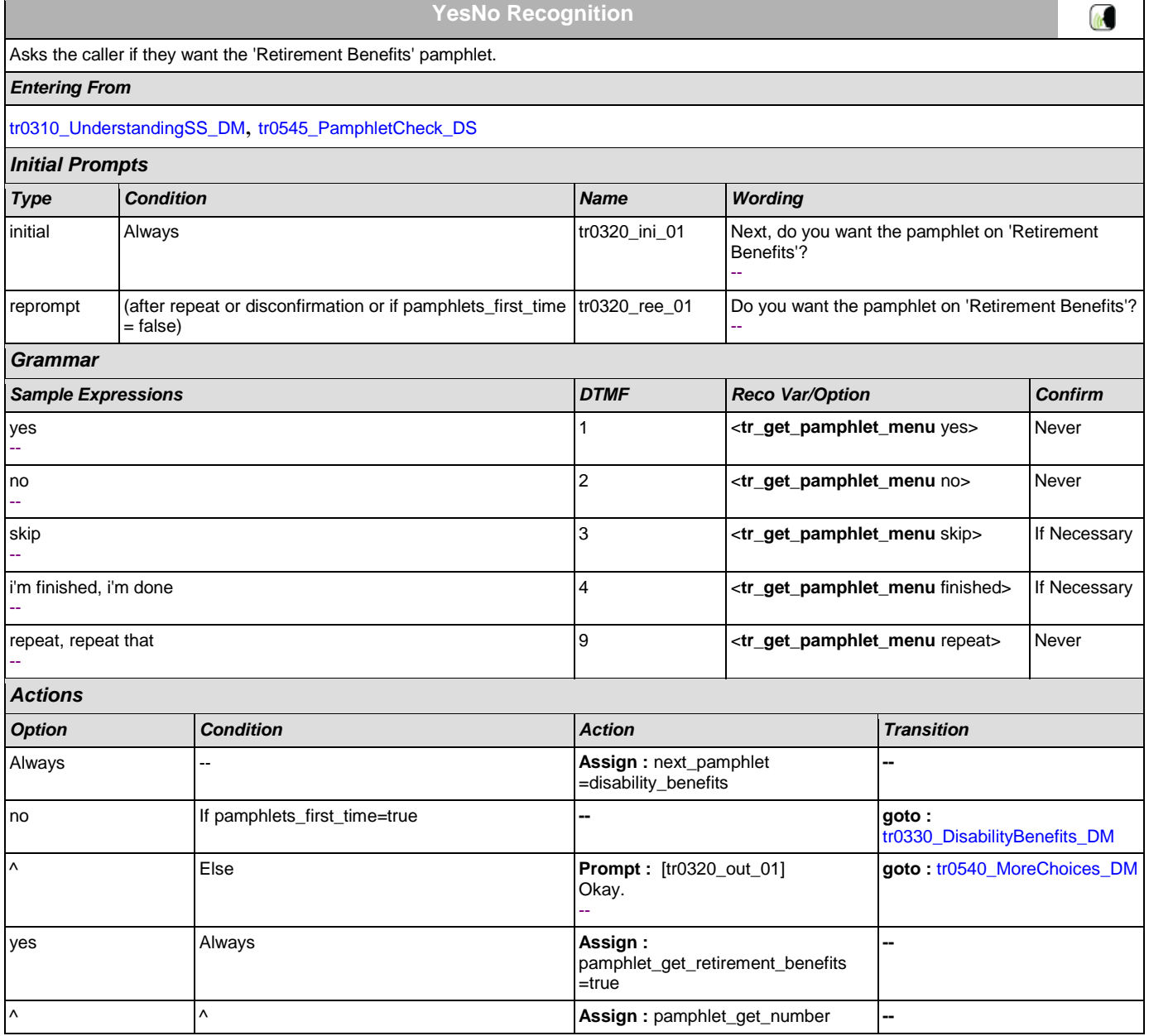

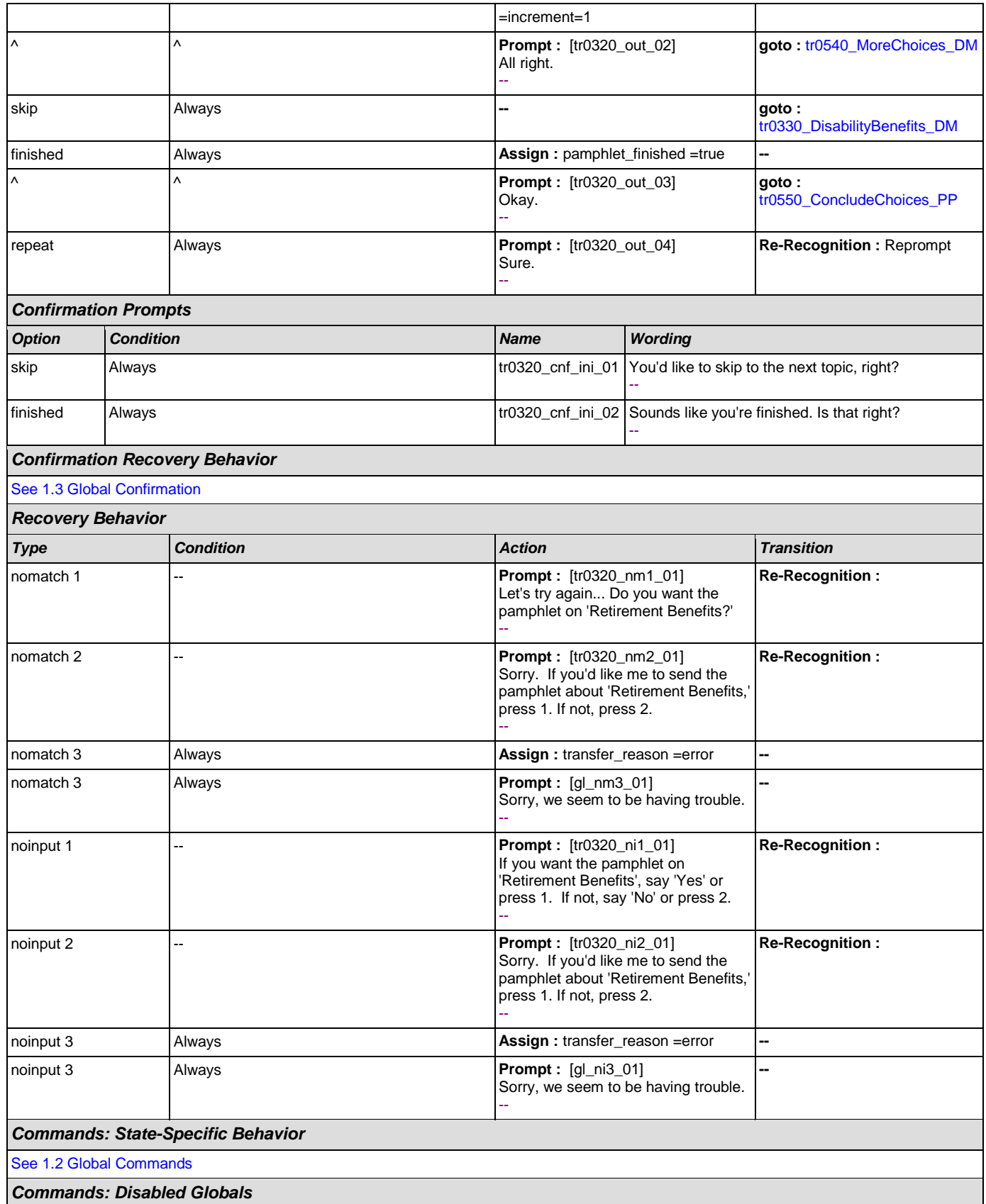

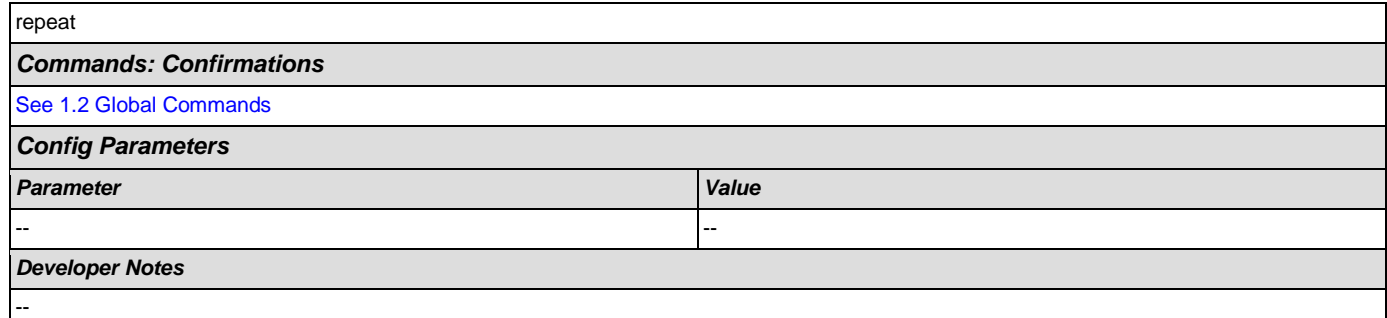

# <span id="page-413-0"></span>**tr0330\_DisabilityBenefits\_DM**

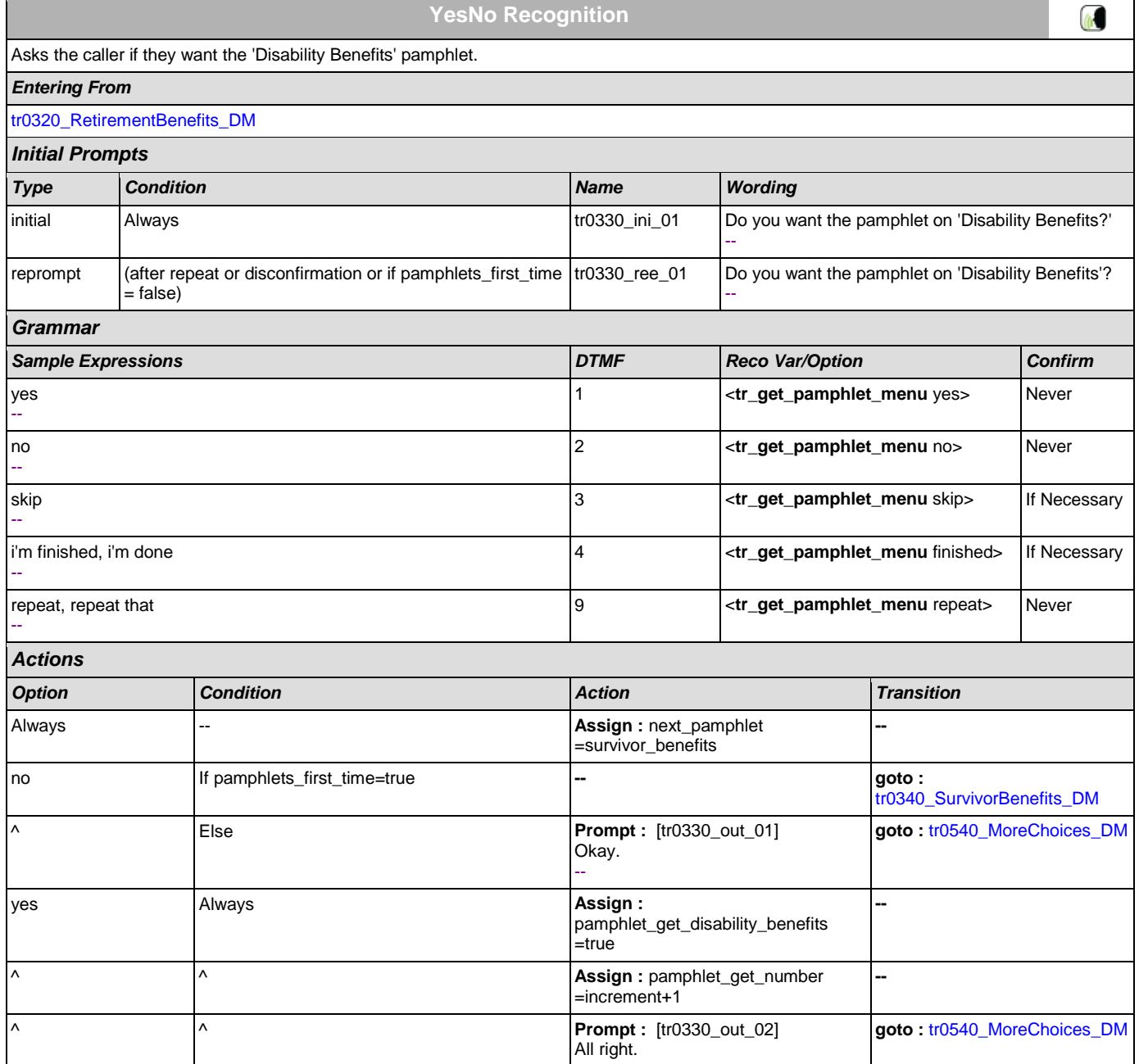

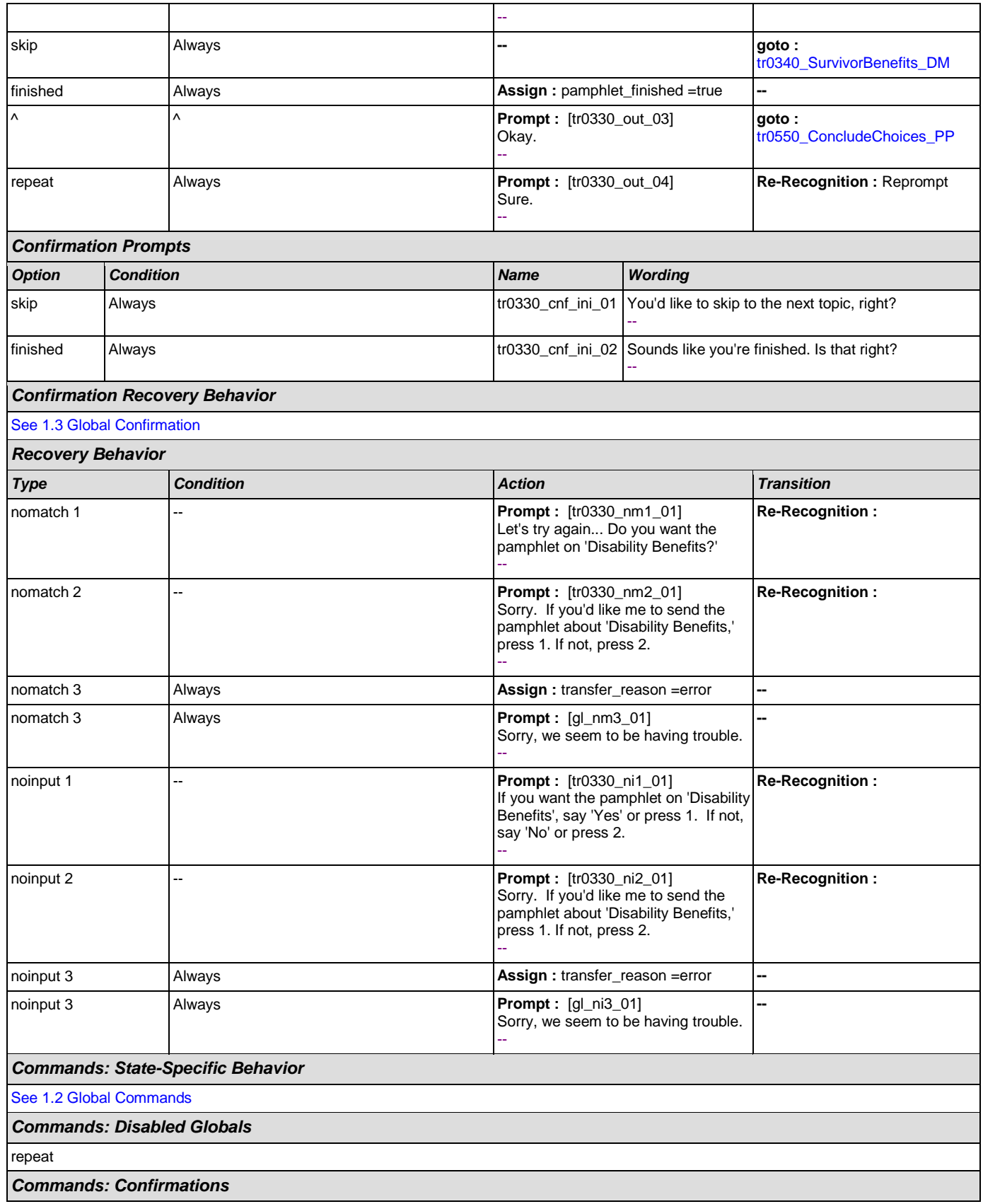

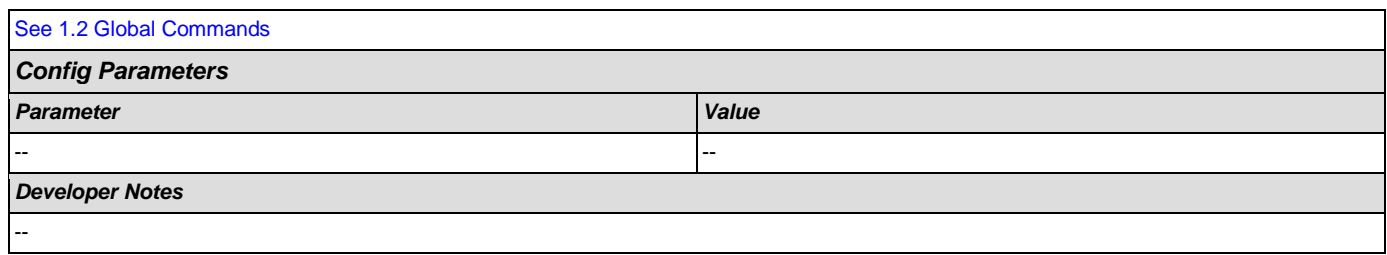

# <span id="page-415-0"></span>**tr0340\_SurvivorBenefits\_DM**

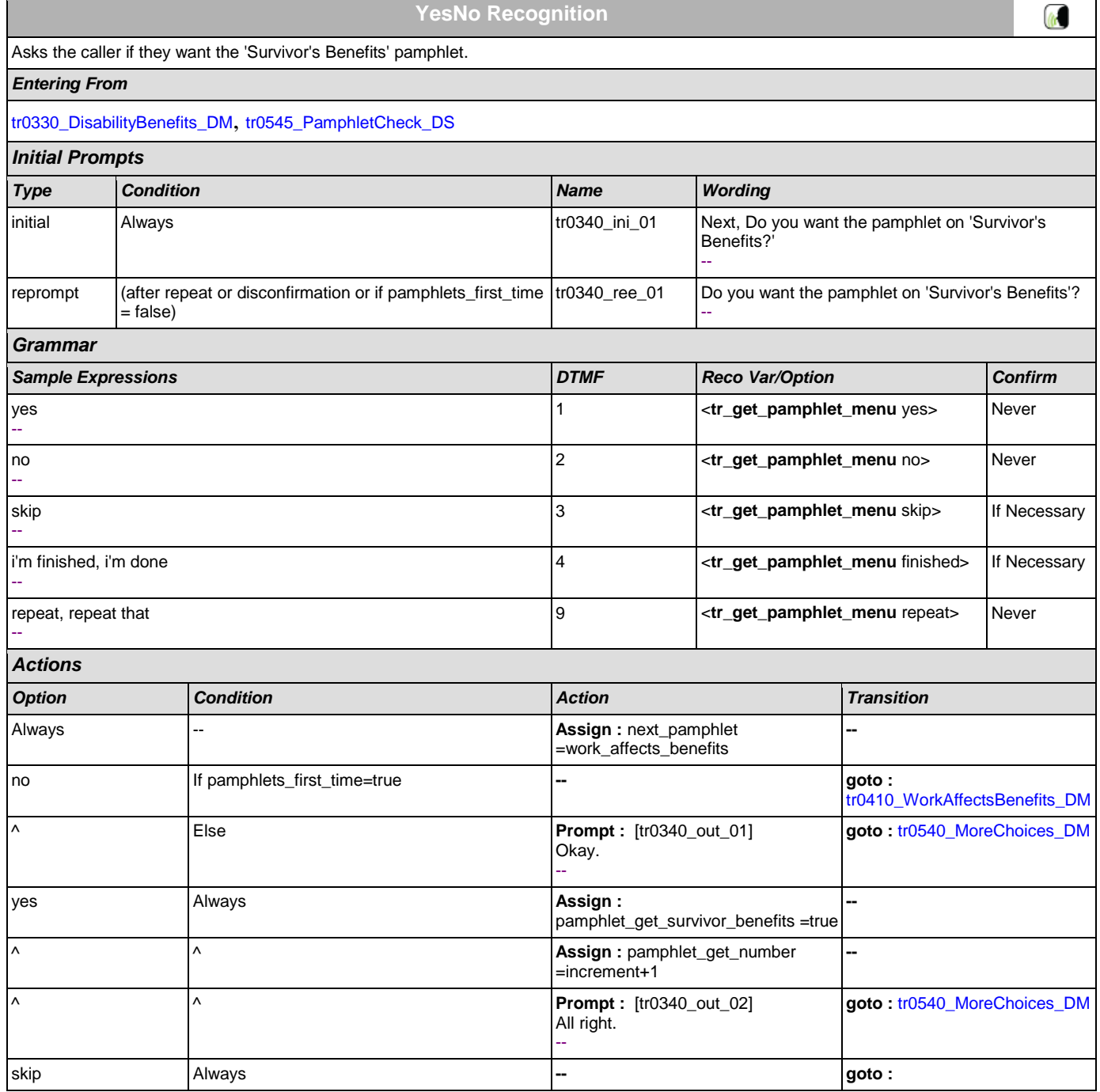

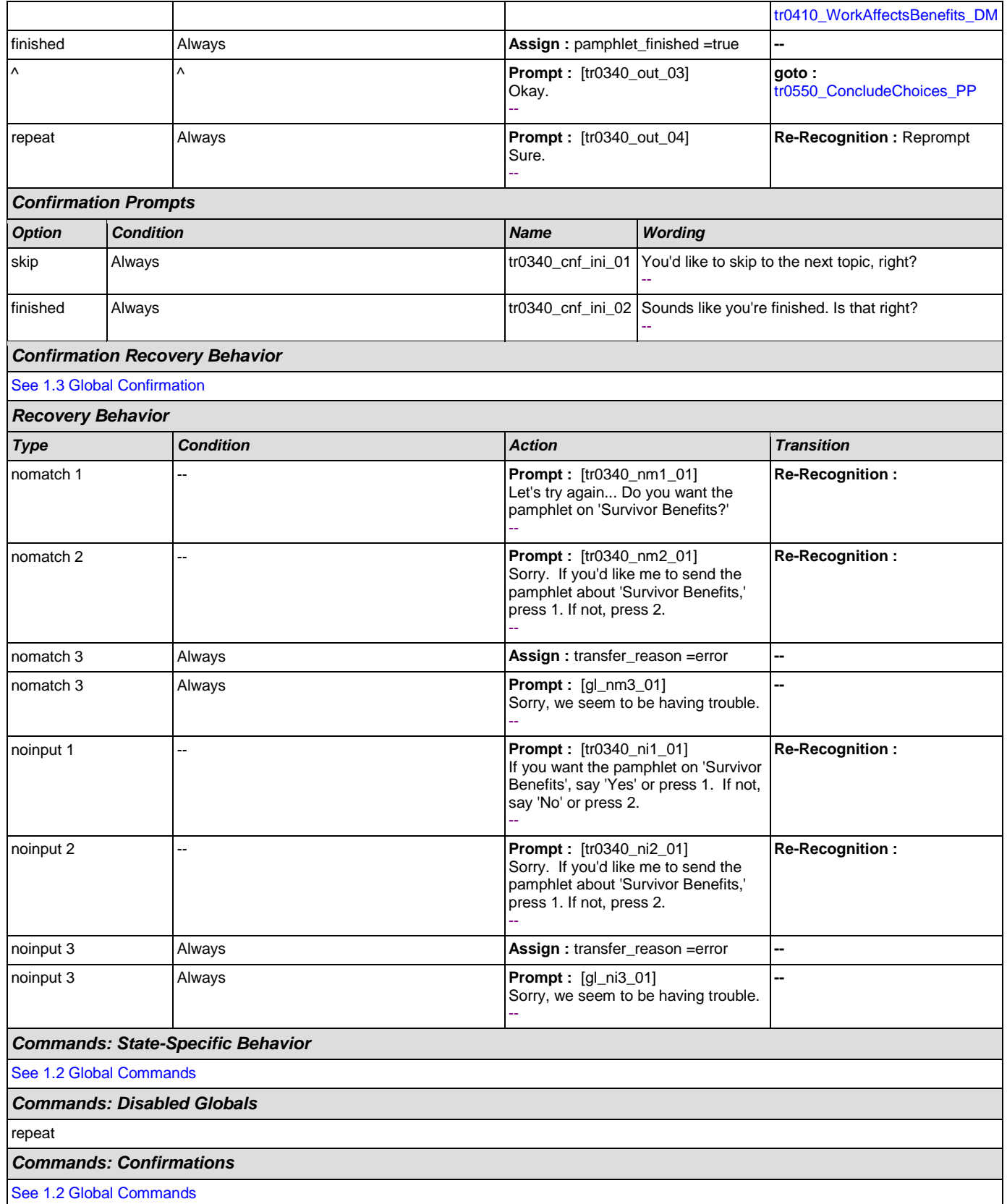

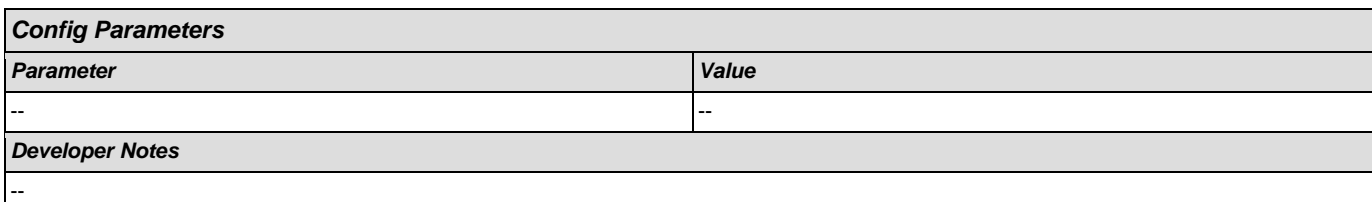

# <span id="page-417-0"></span>**tr0410\_WorkAffectsBenefits\_DM**

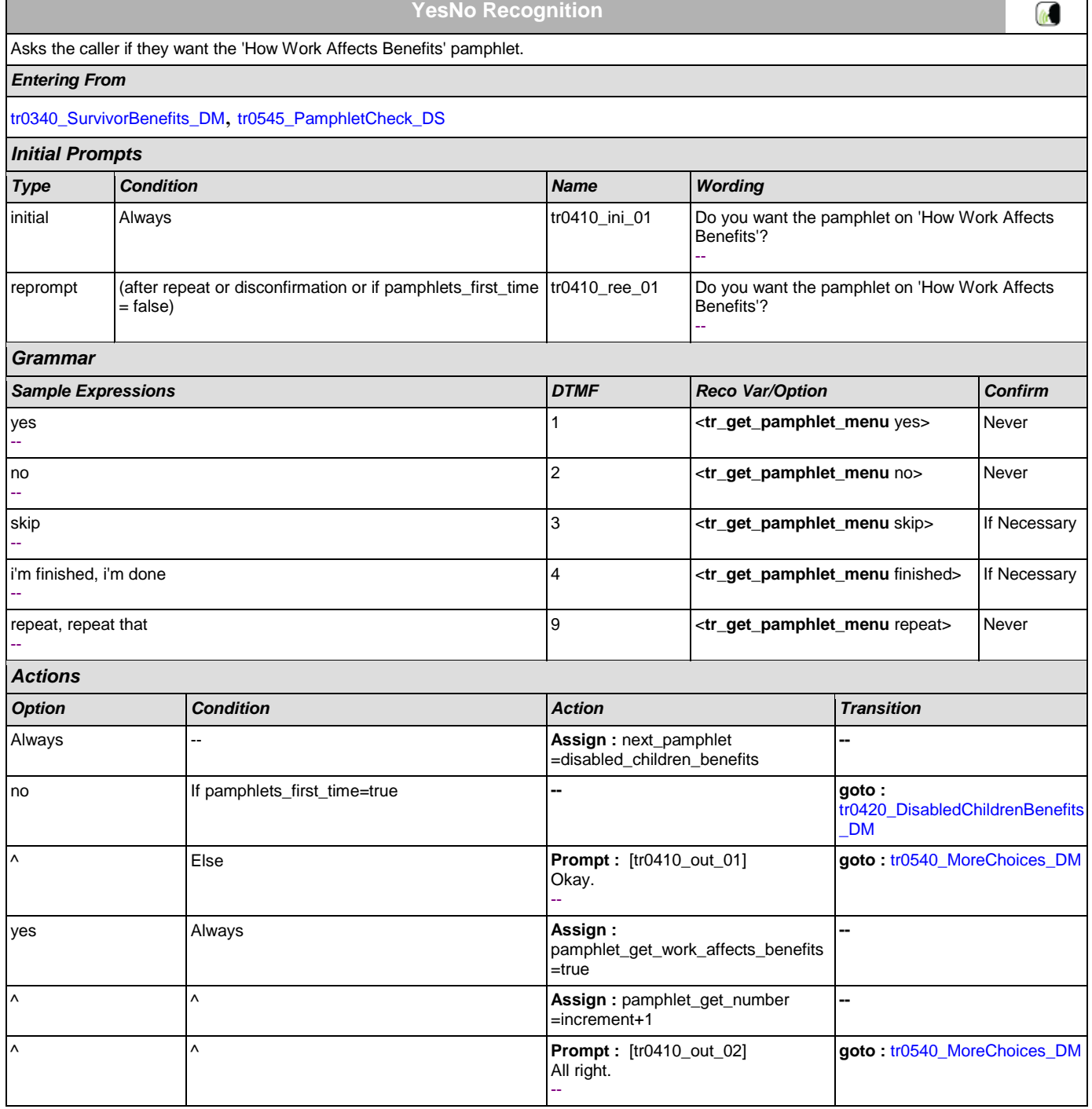

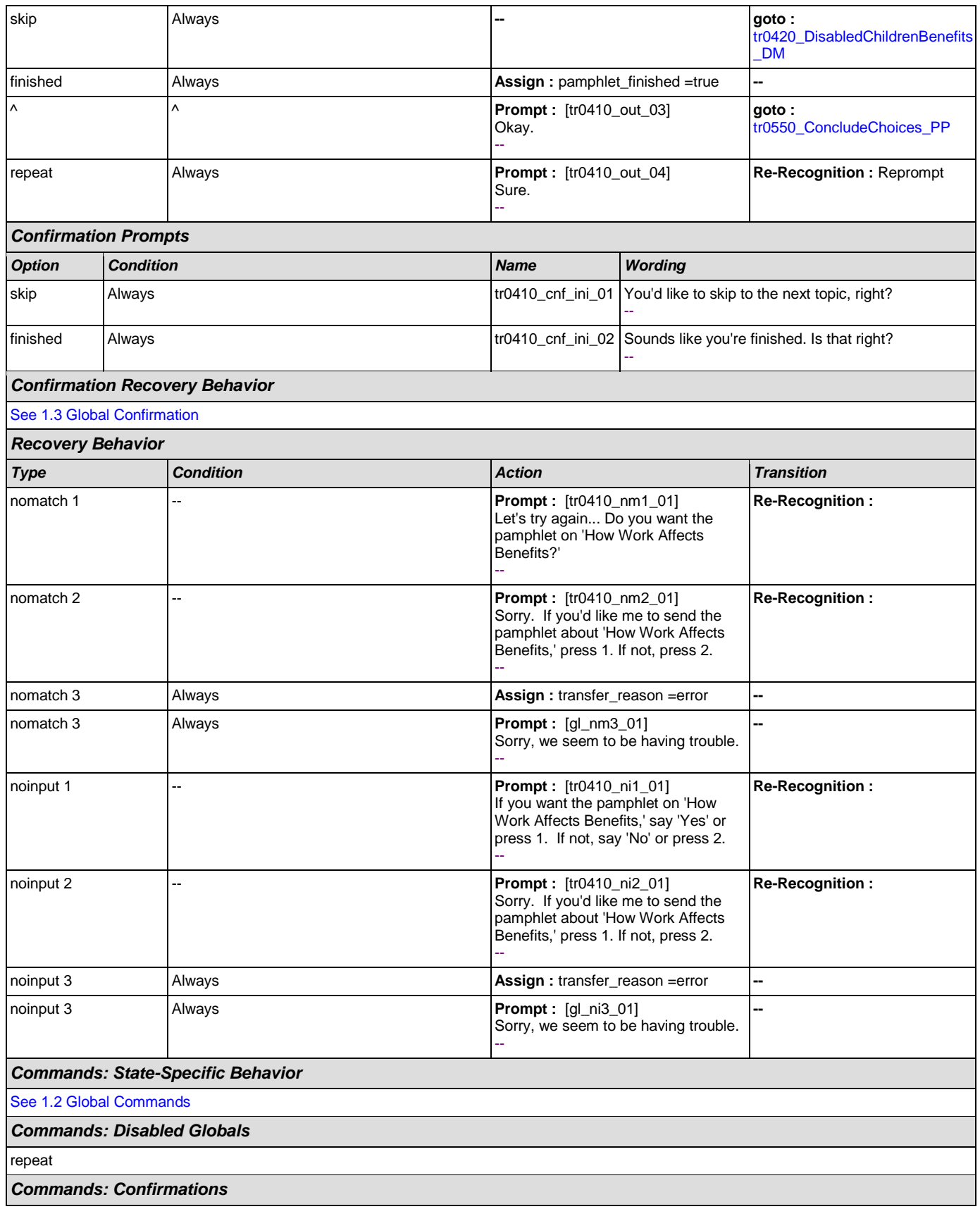

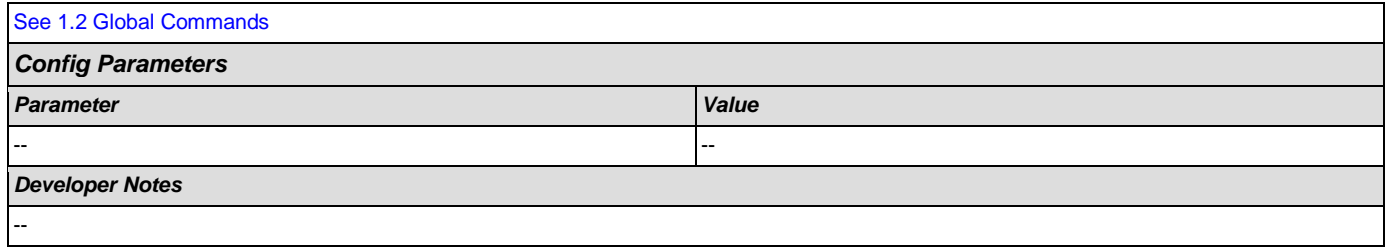

# <span id="page-419-0"></span>**tr0420\_DisabledChildrenBenefits\_DM**

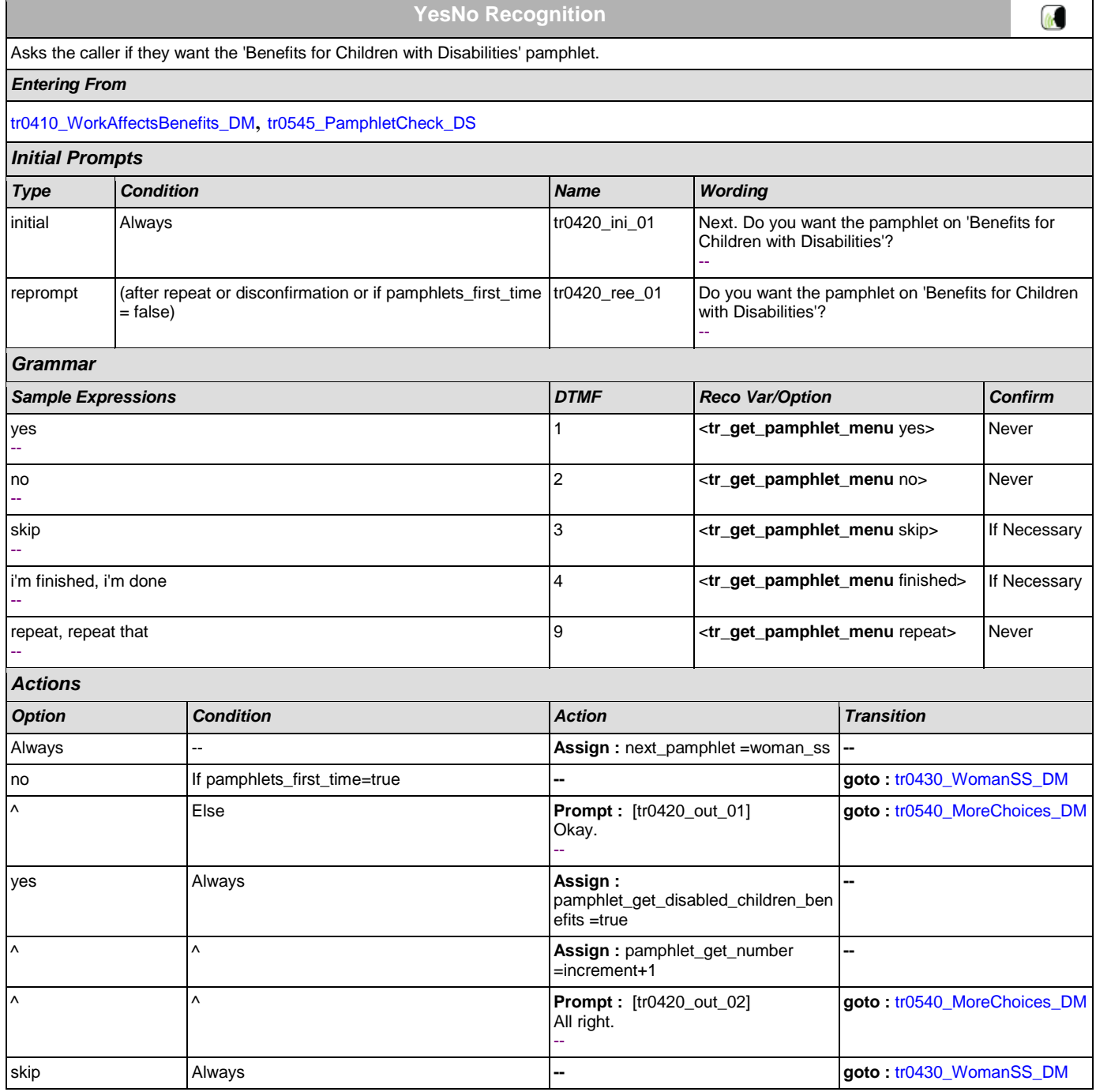

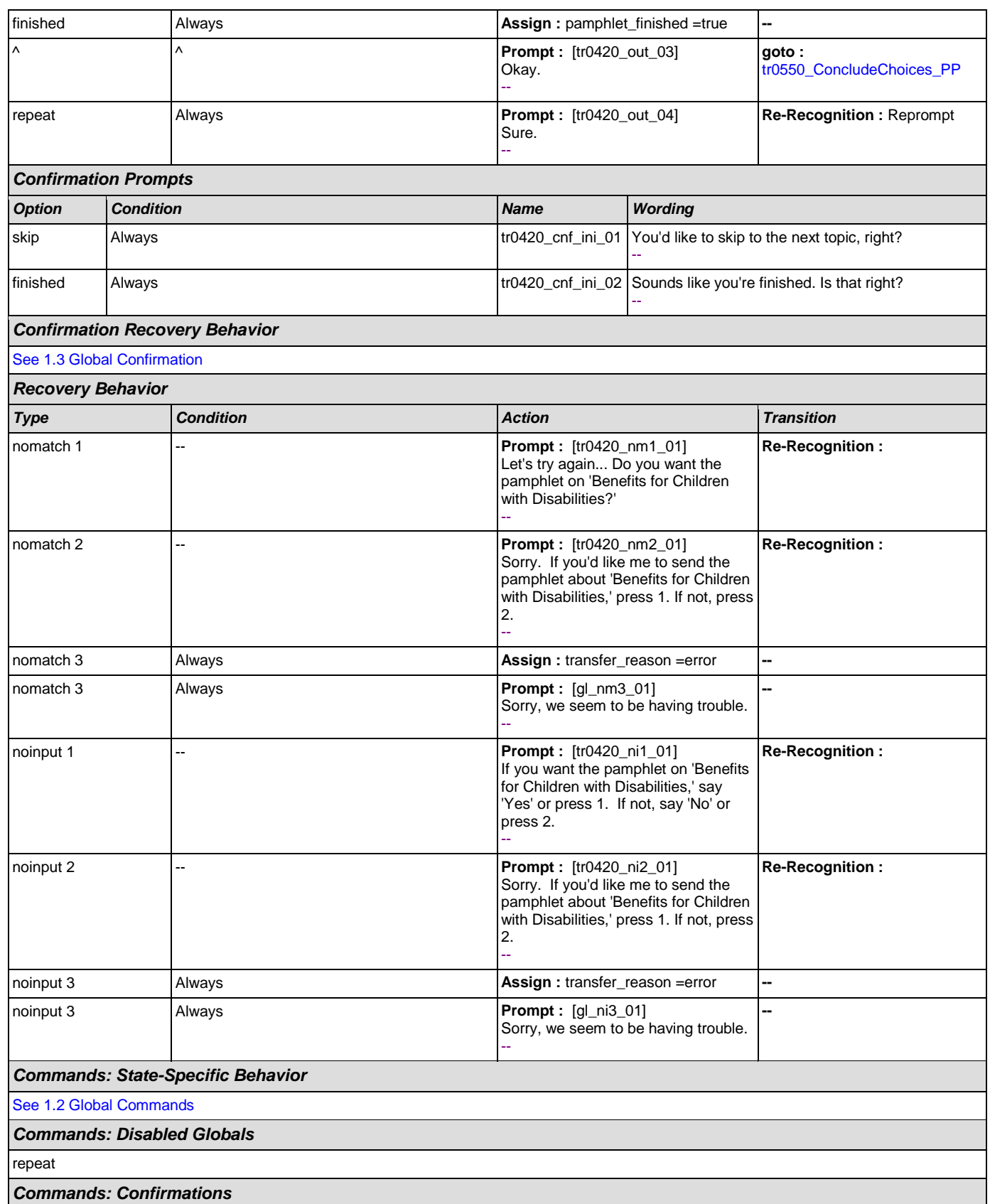

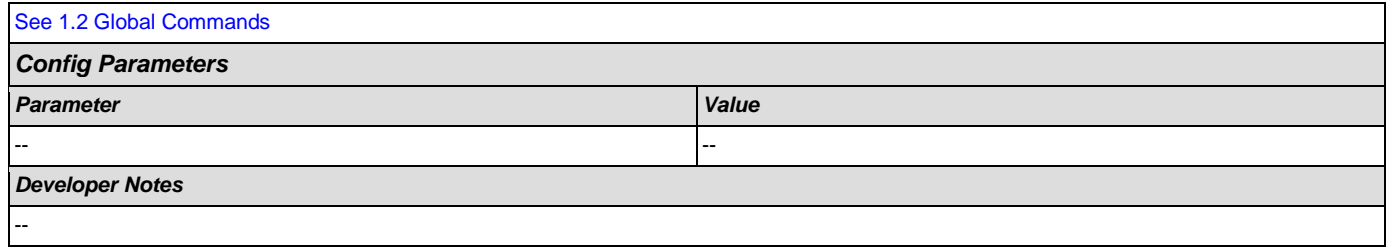

# <span id="page-421-0"></span>**tr0430\_WomanSS\_DM**

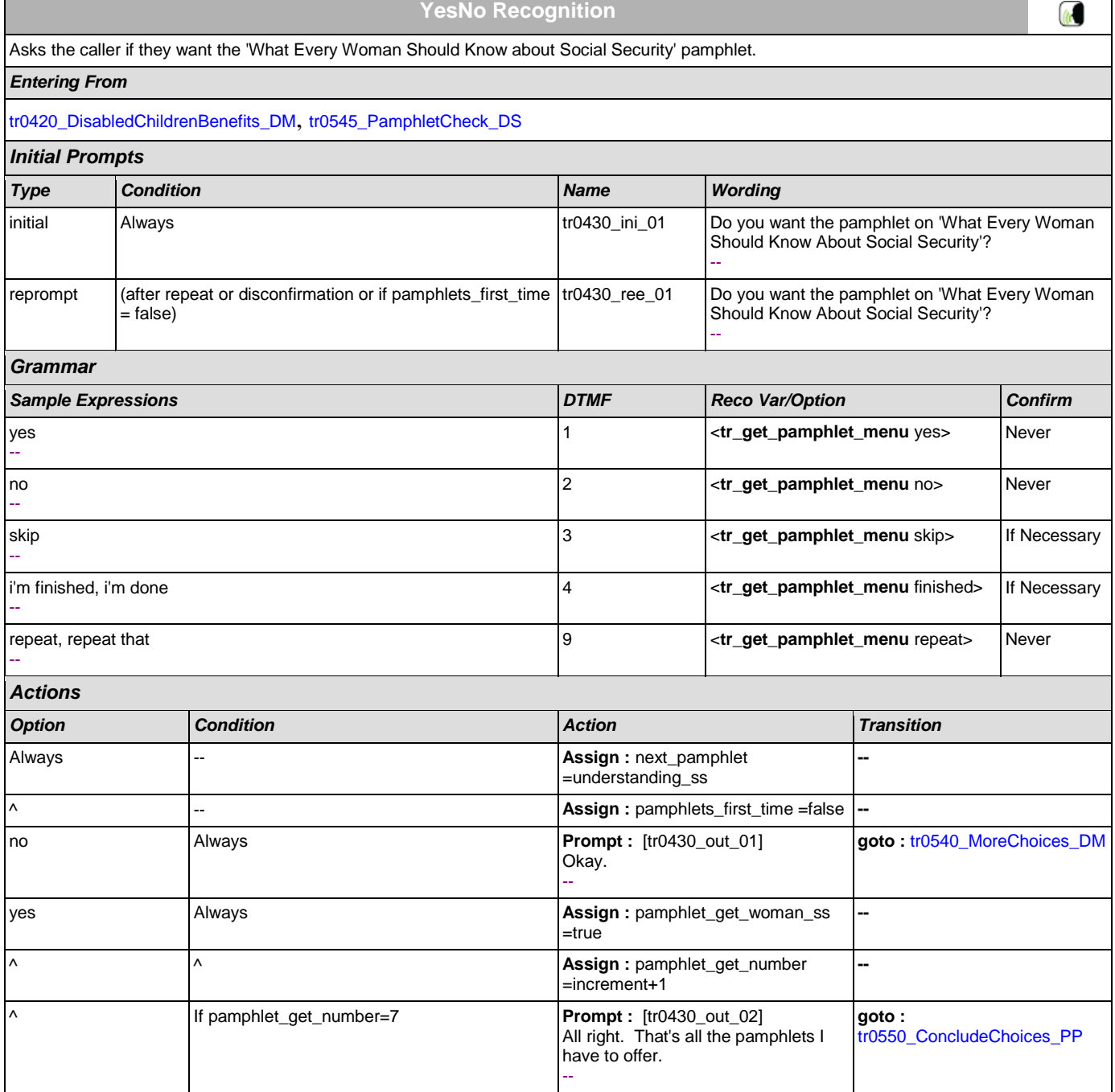

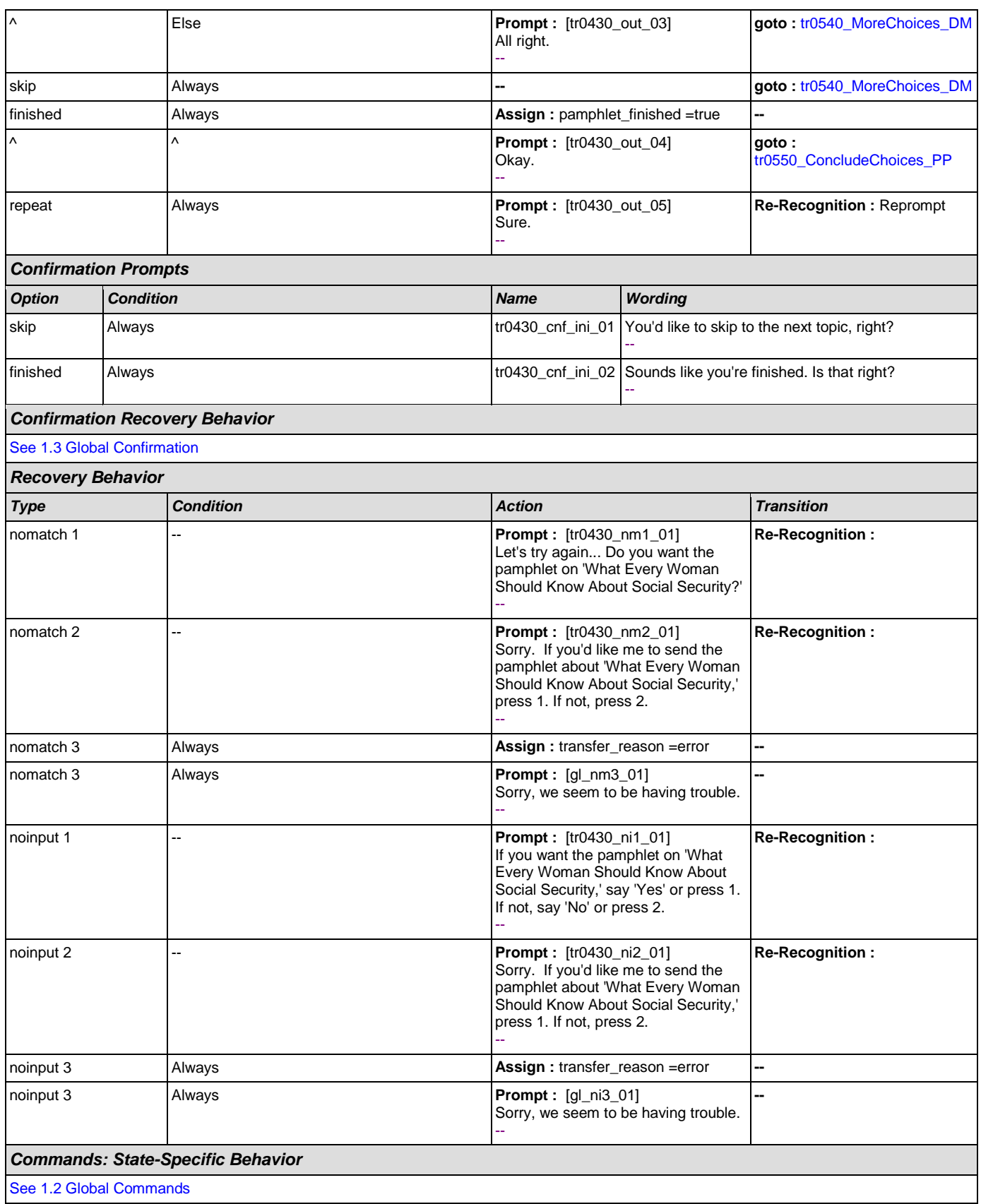

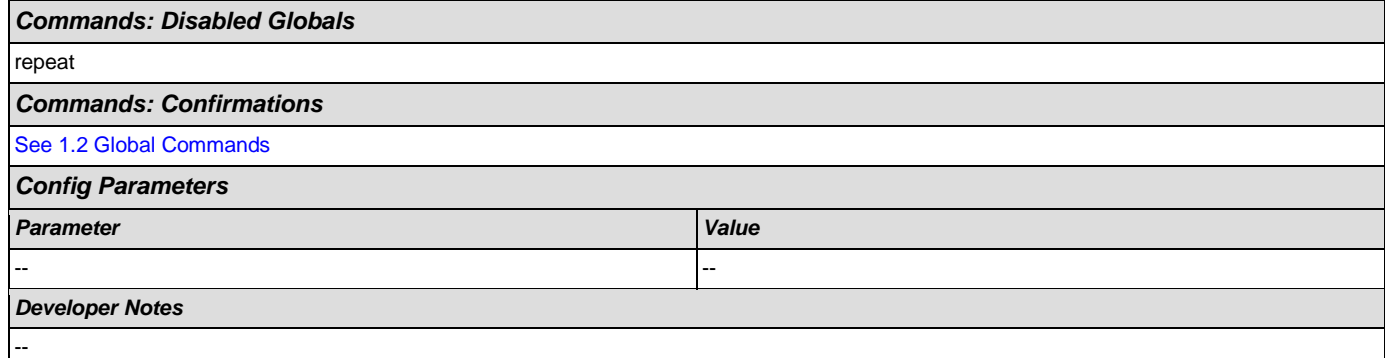

### <span id="page-423-0"></span>**tr0540\_MoreChoices\_DM**

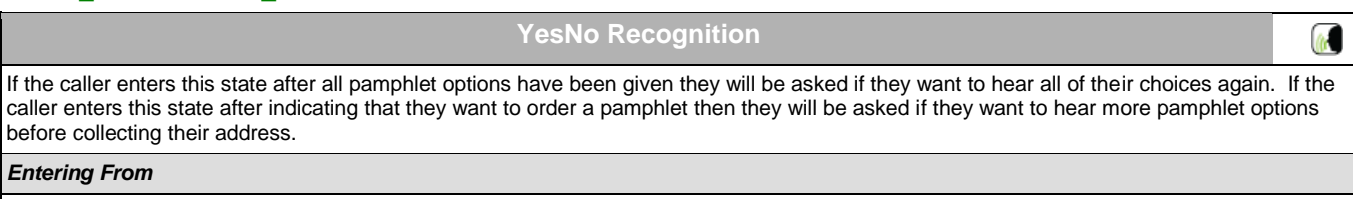

[tr0310\\_UnderstandingSS\\_DM](#page-409-0), [tr0320\\_RetirementBenefits\\_DM](#page-411-0), [tr0330\\_DisabilityBenefits\\_DM](#page-413-0), [tr0420\\_DisabledChildrenBenefits\\_DM](#page-419-0), [tr0430\\_WomanSS\\_DM](#page-421-0), [tr0410\\_WorkAffectsBenefits\\_DM](#page-417-0), [tr0340\\_SurvivorBenefits\\_DM](#page-415-0)

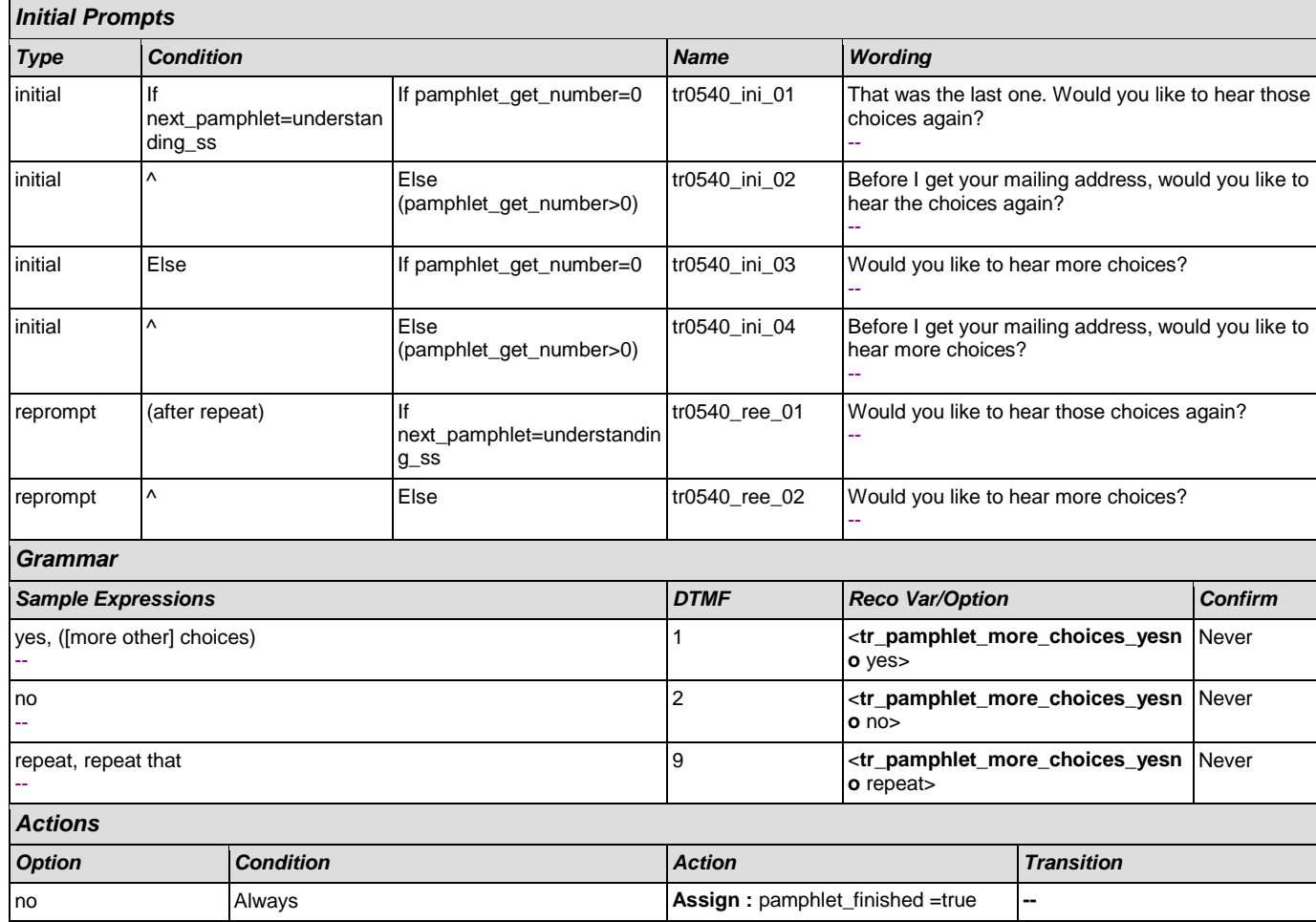

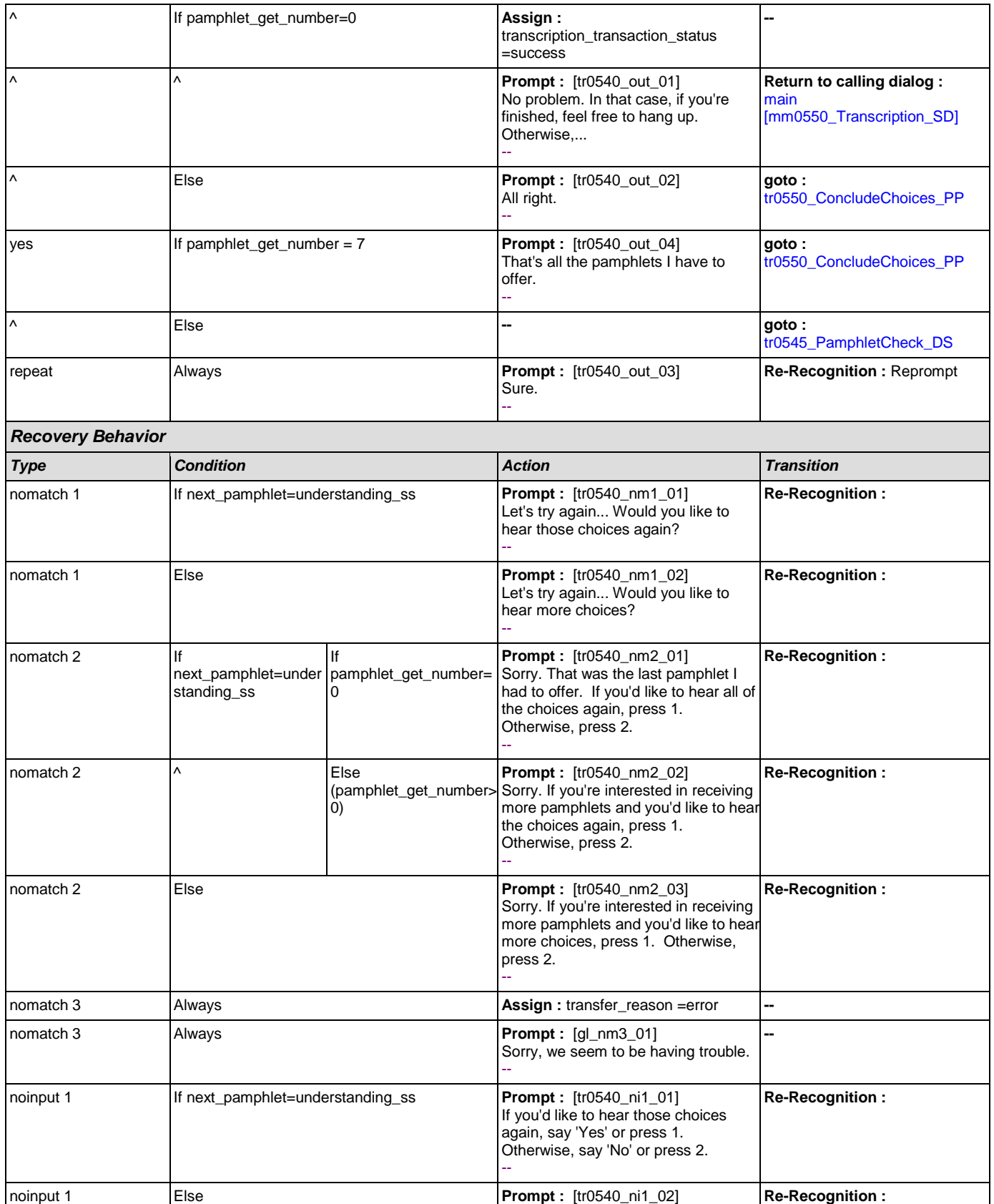

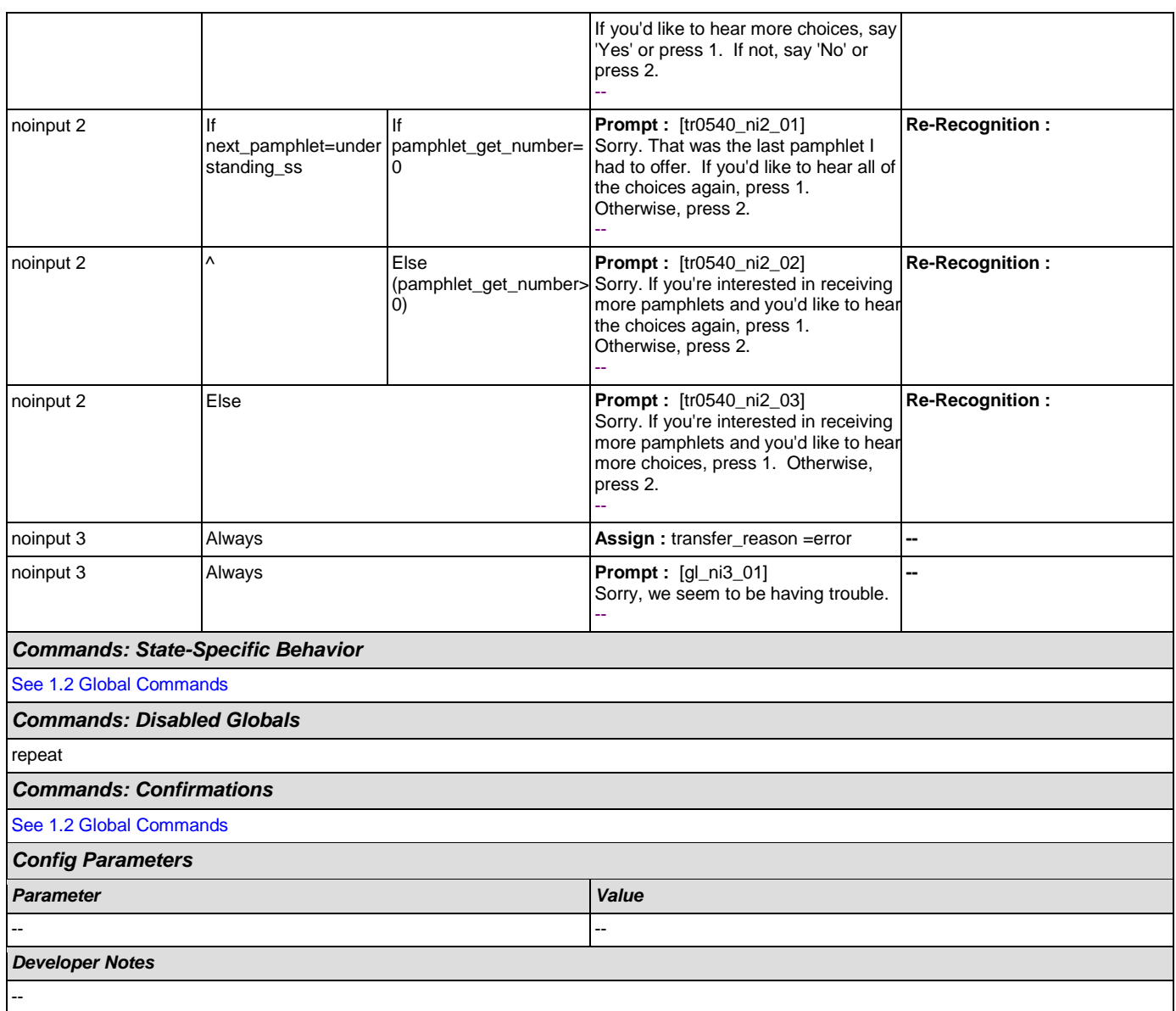

# <span id="page-425-0"></span>**tr0545\_PamphletCheck\_DS**

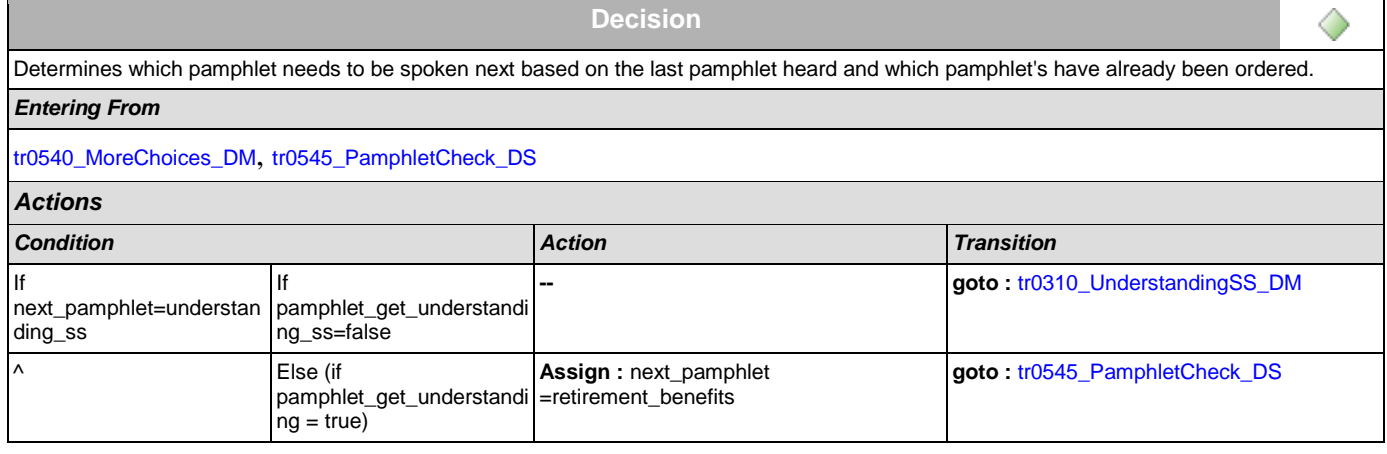

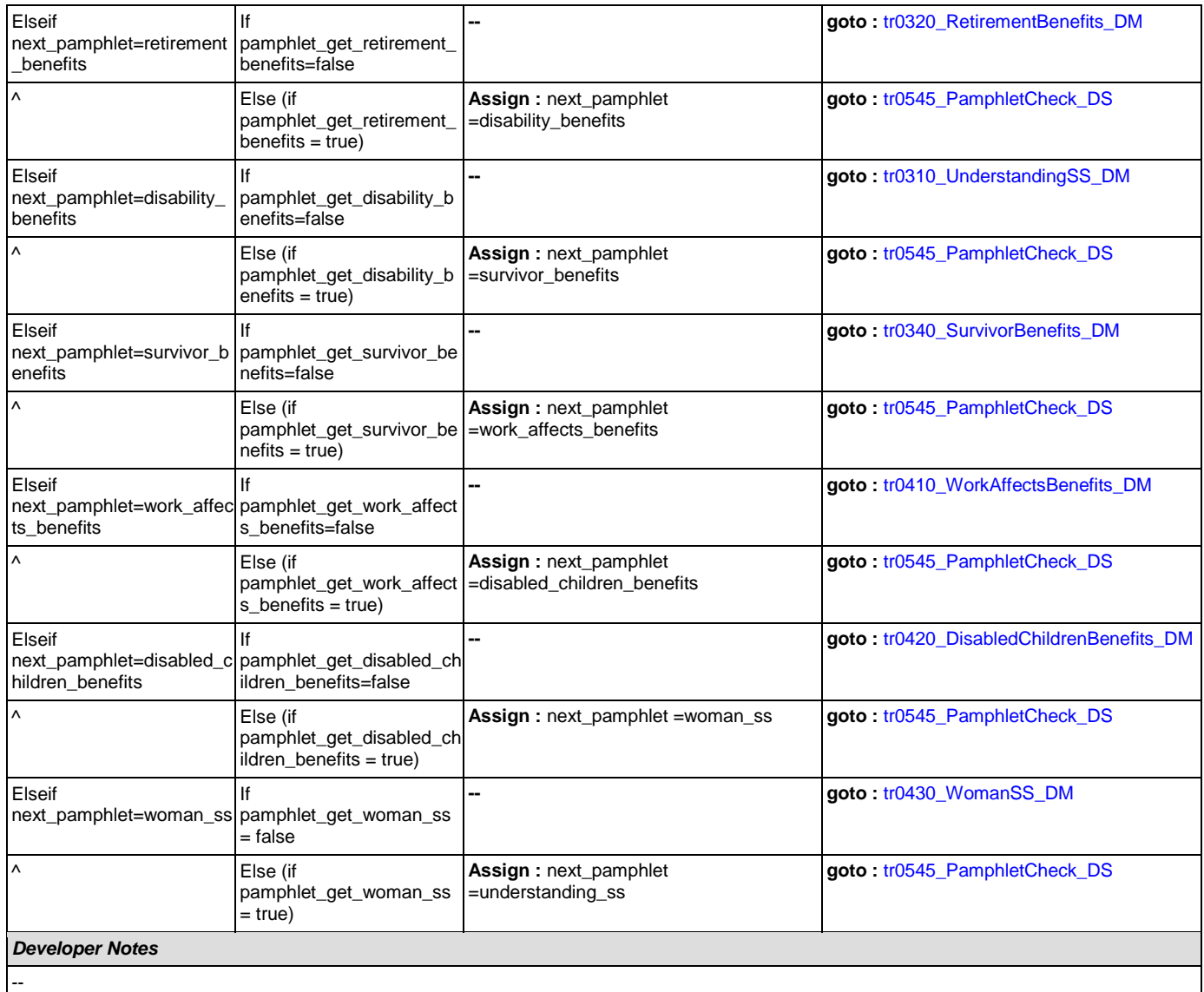

# <span id="page-426-0"></span>**tr0550\_ConcludeChoices\_PP**

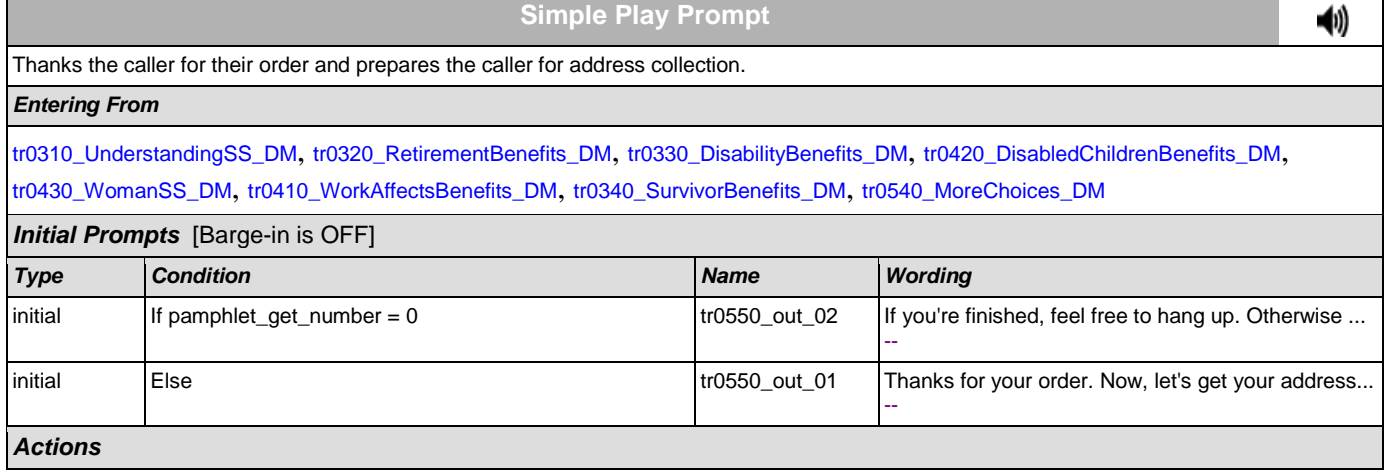

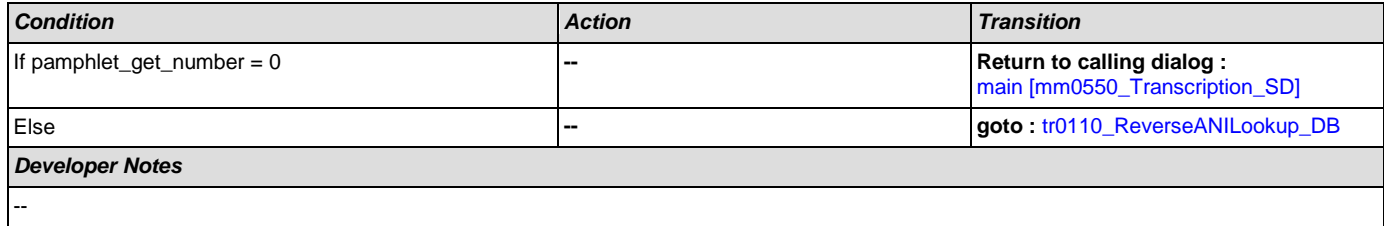

# **Appendix A: Variable Table**

#### Variables

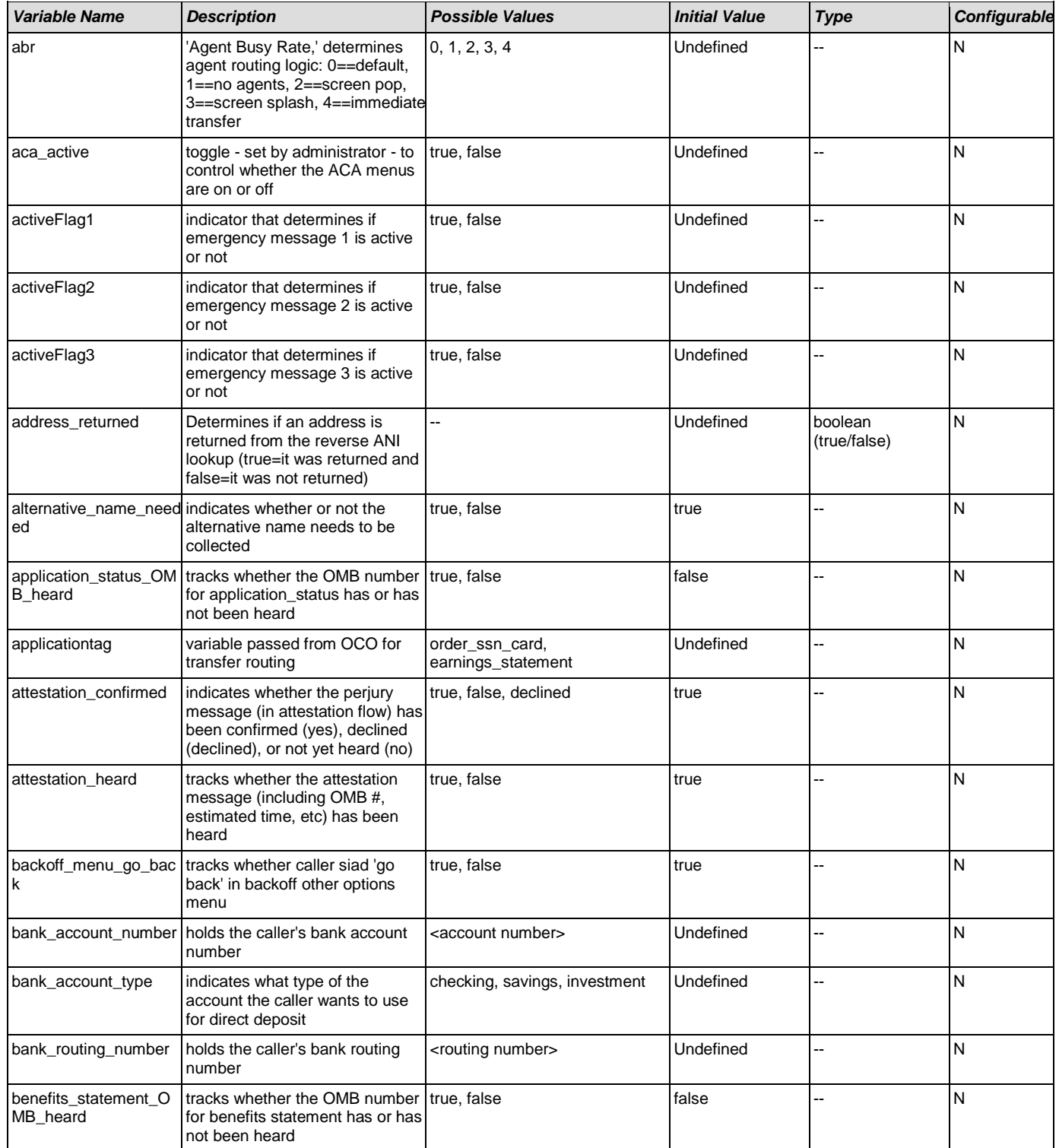

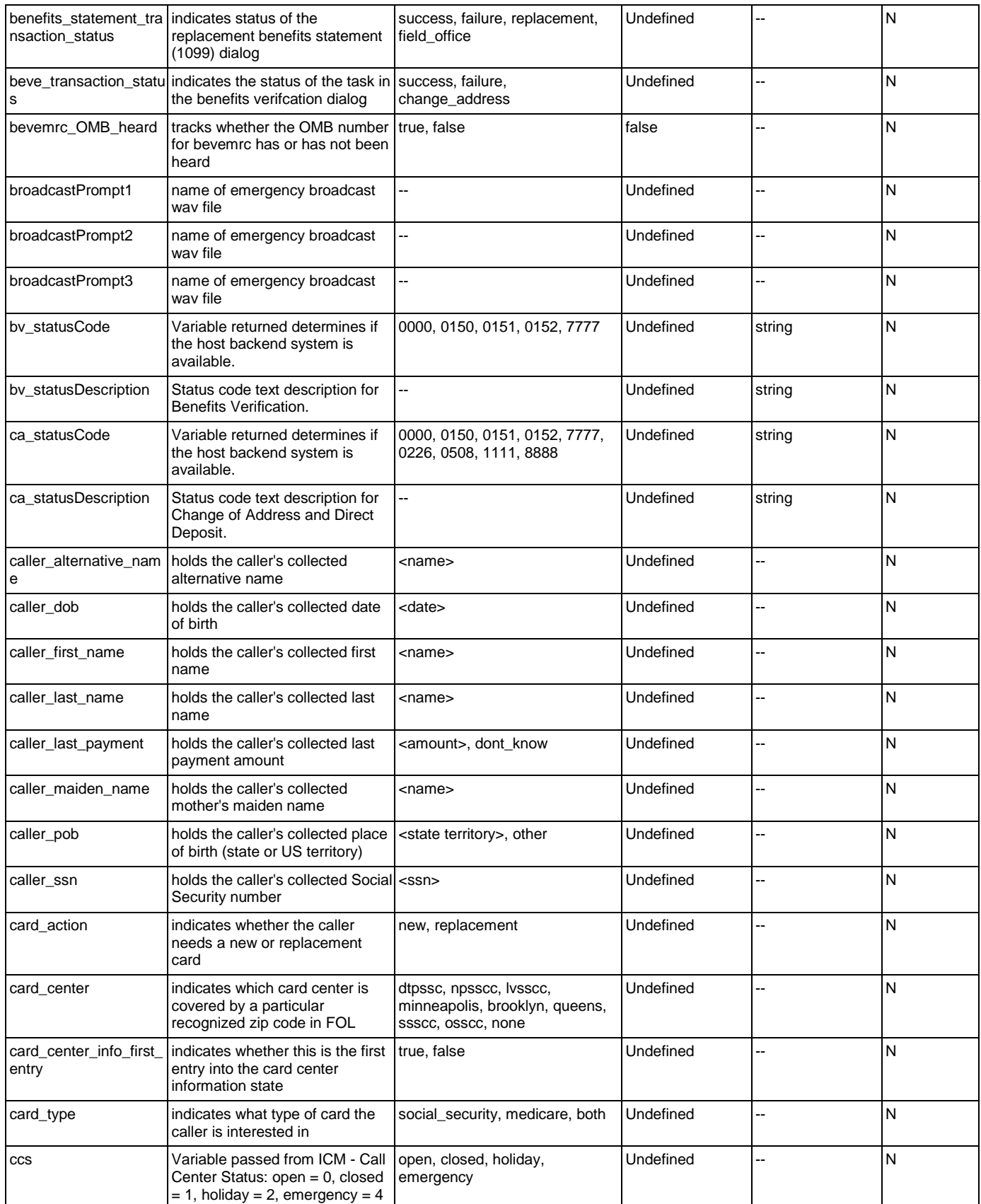

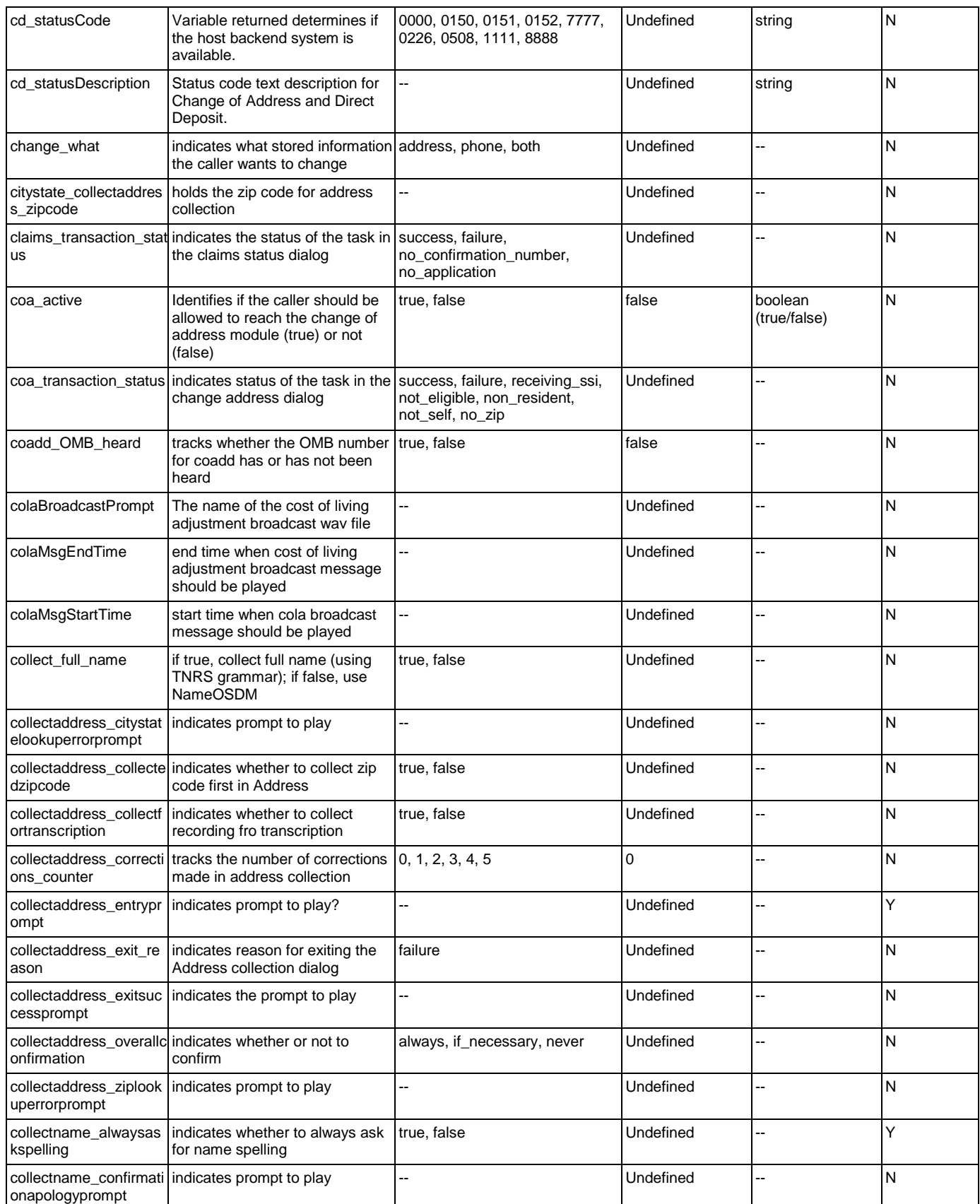

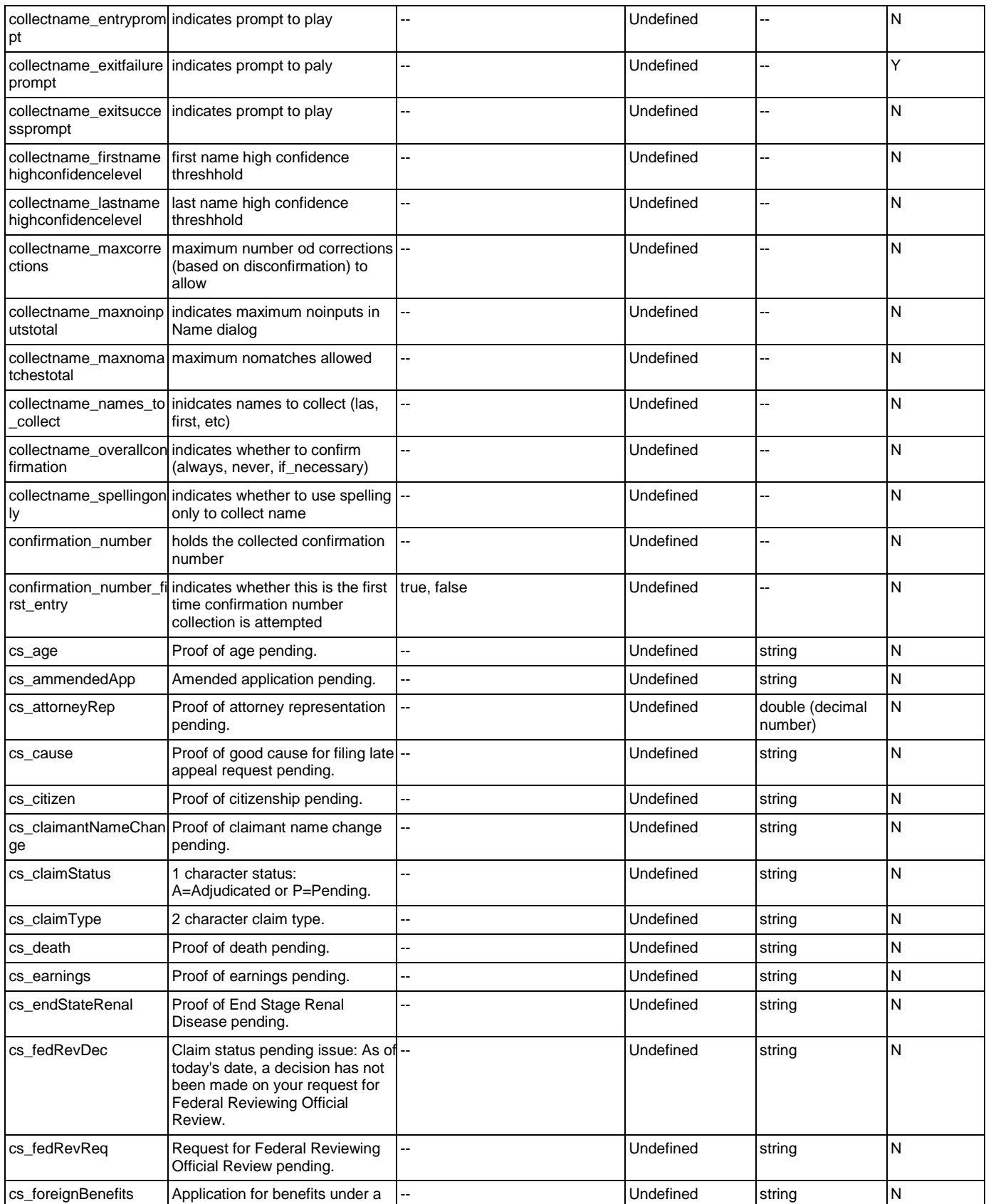
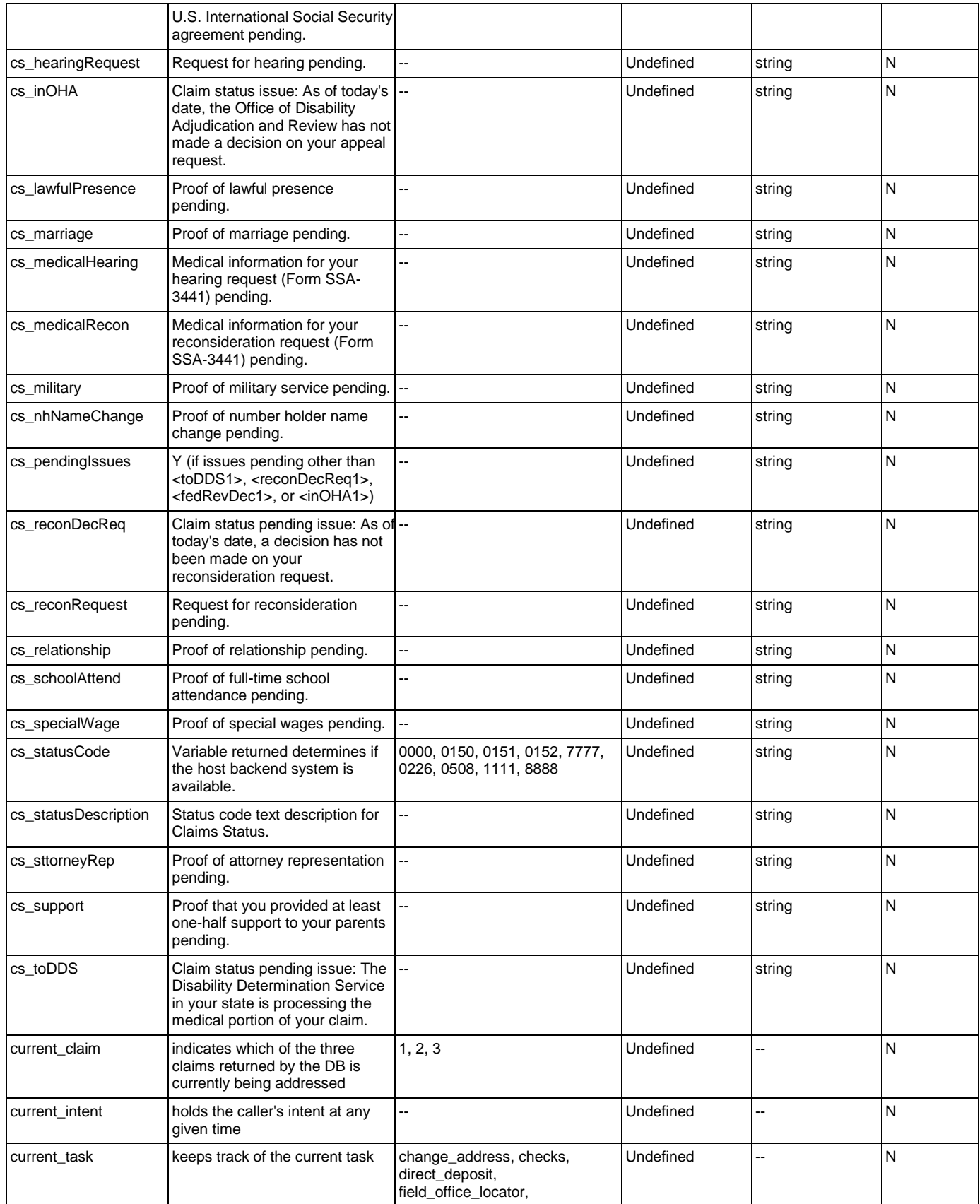

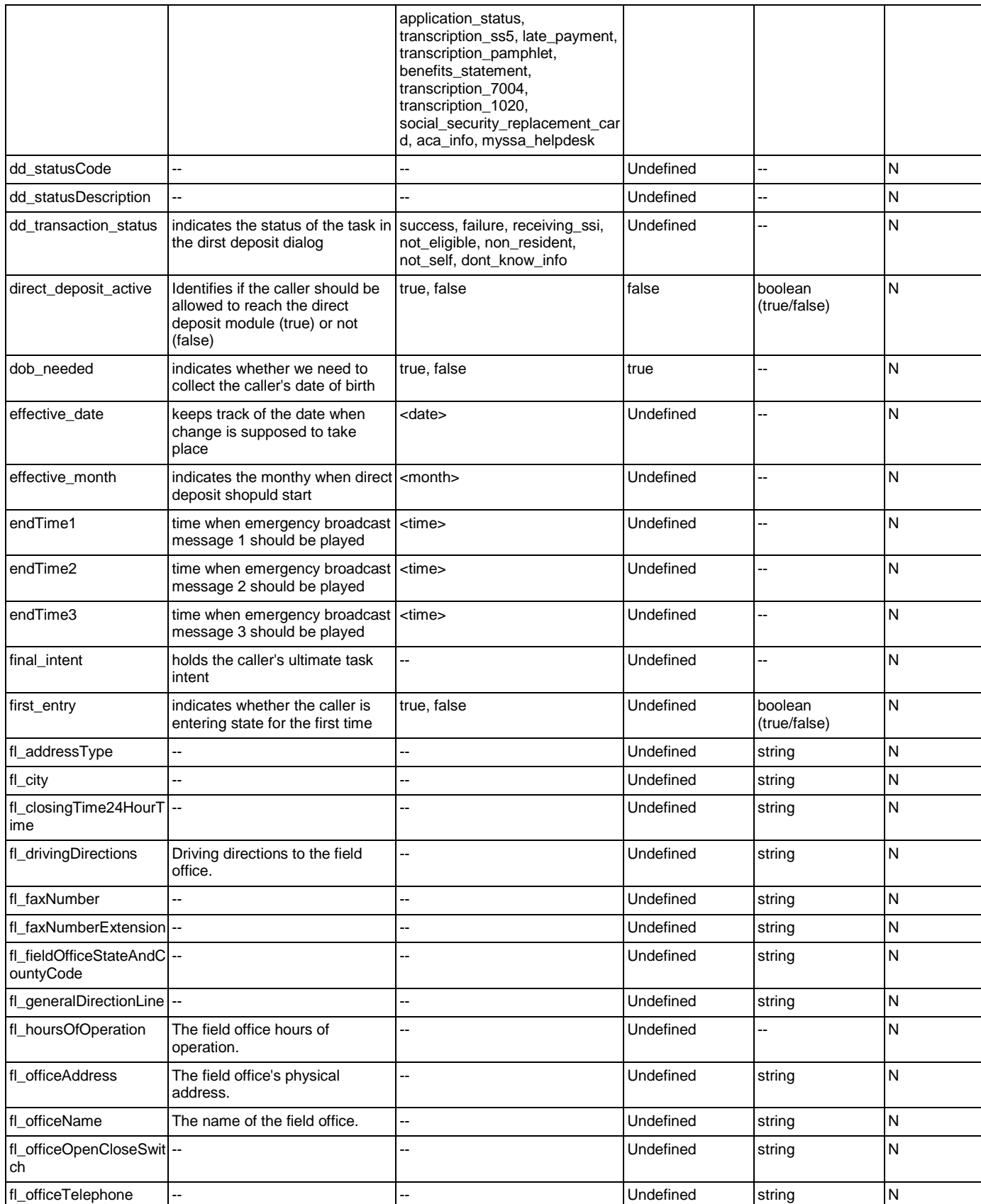

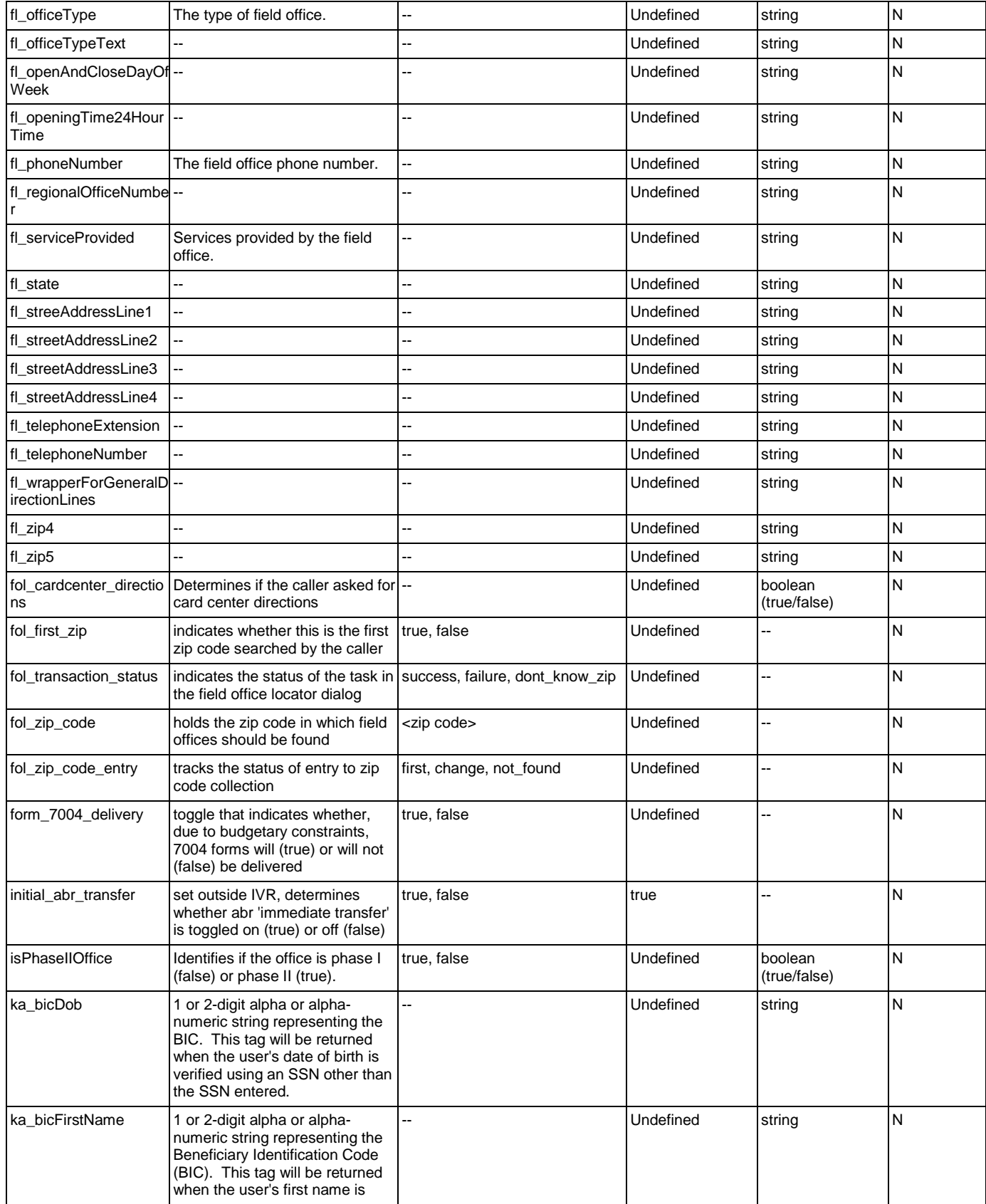

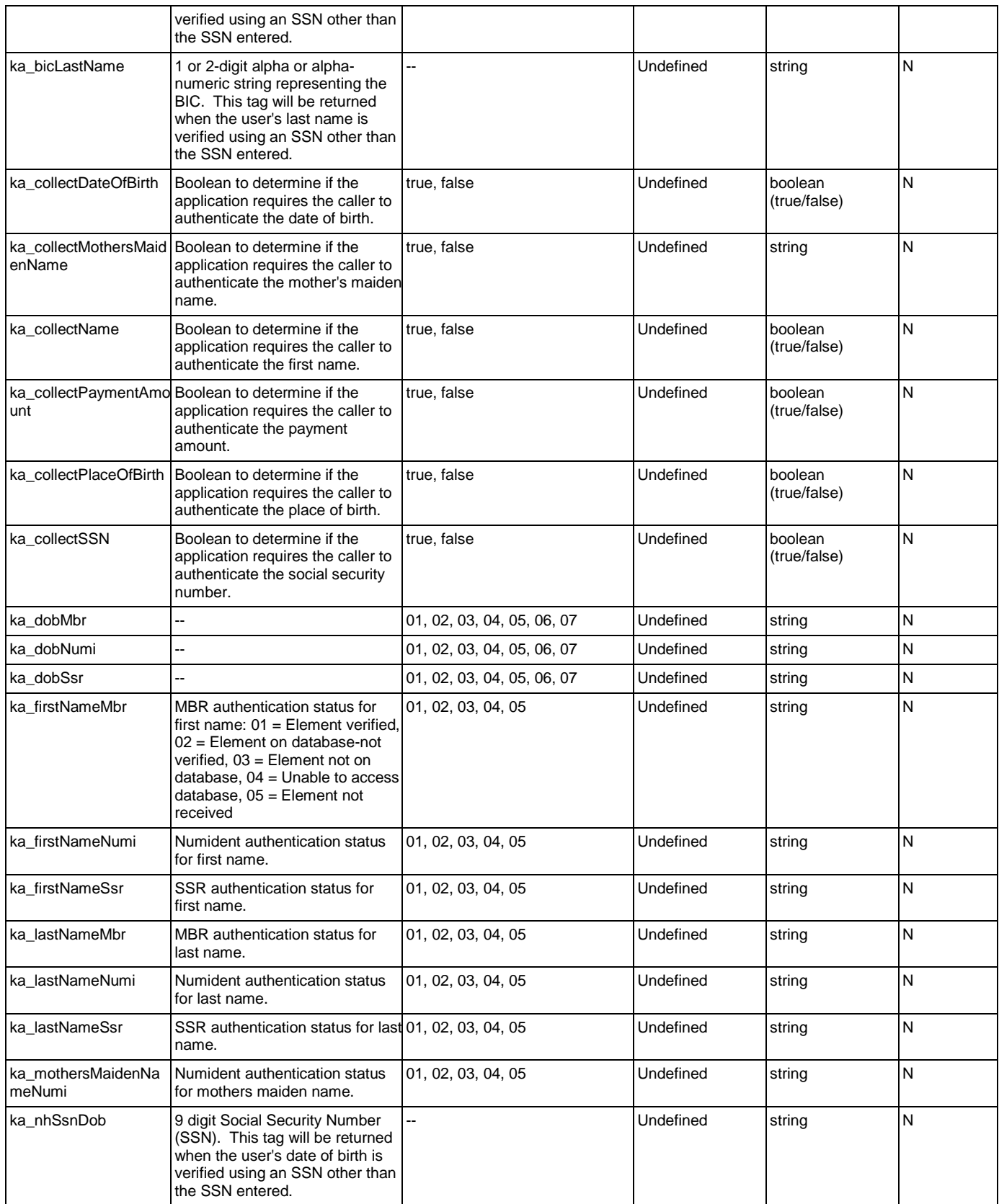

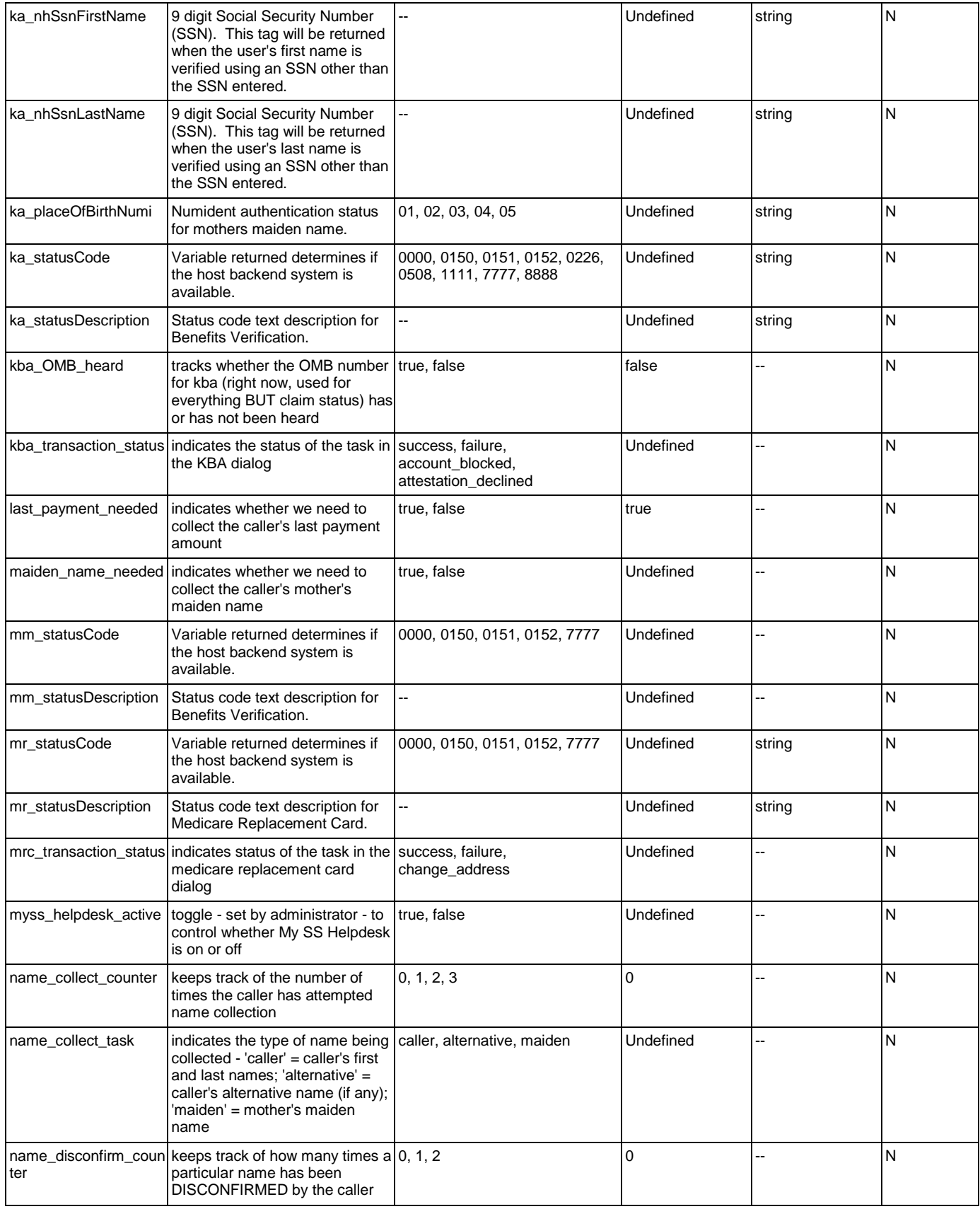

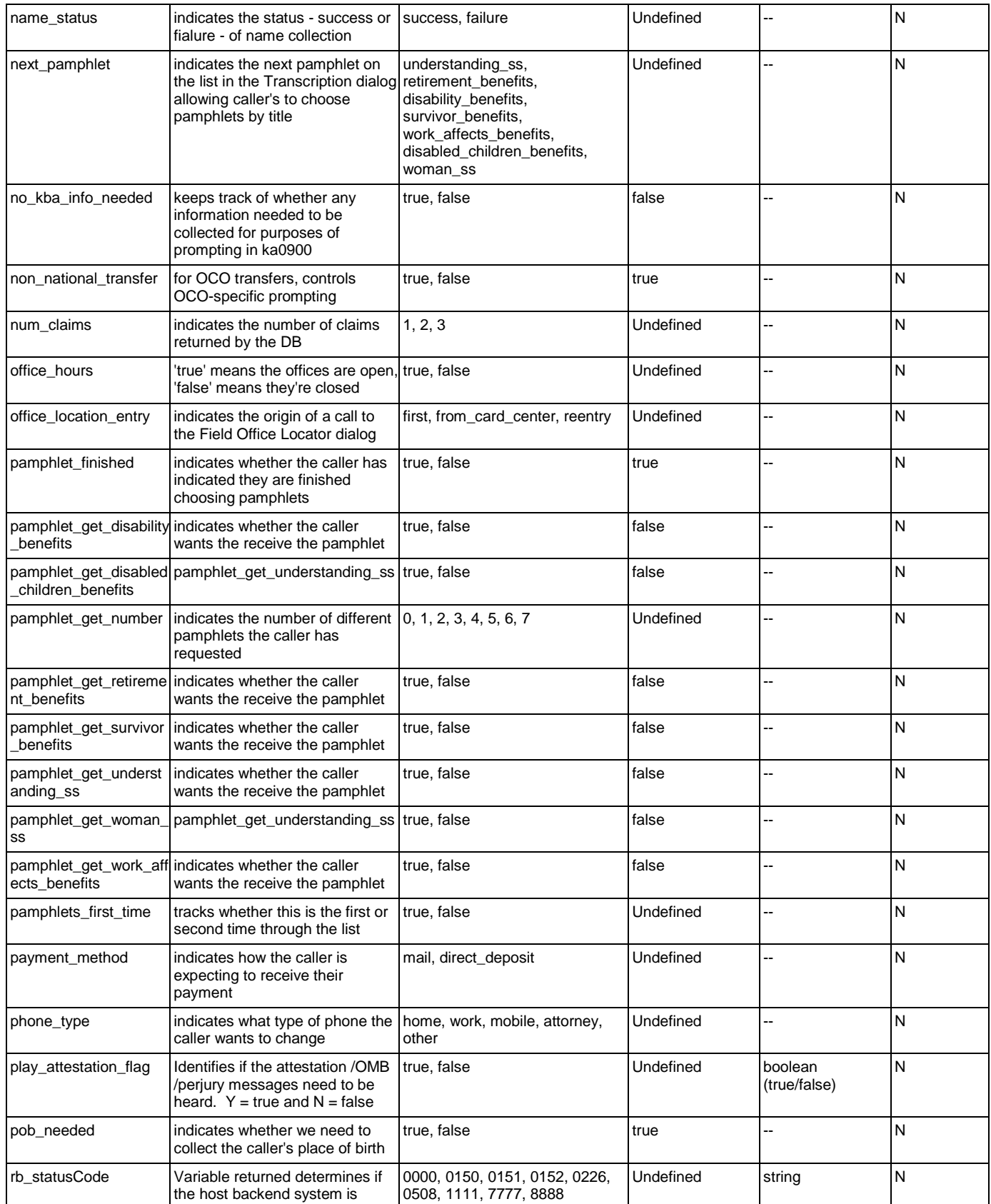

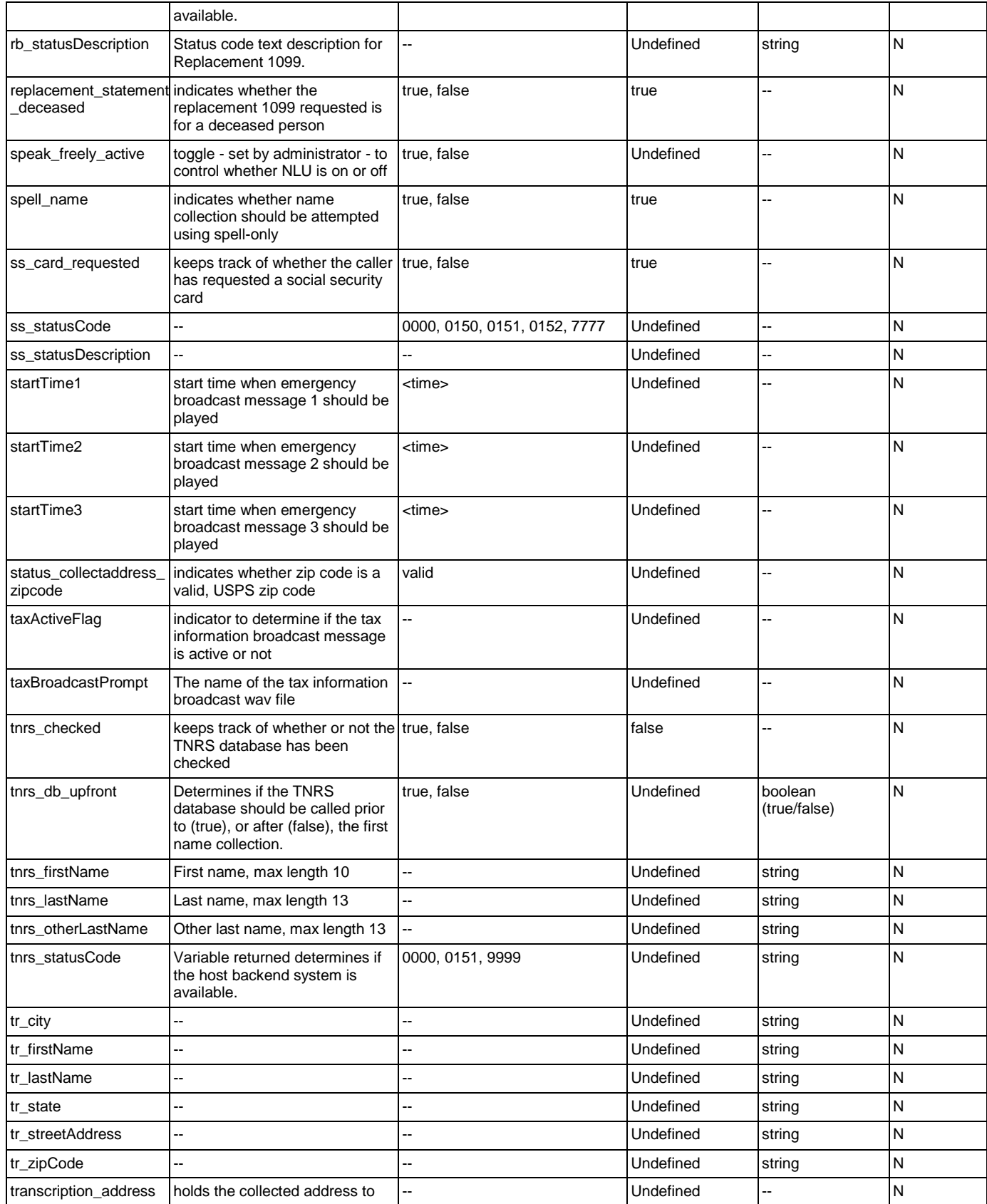

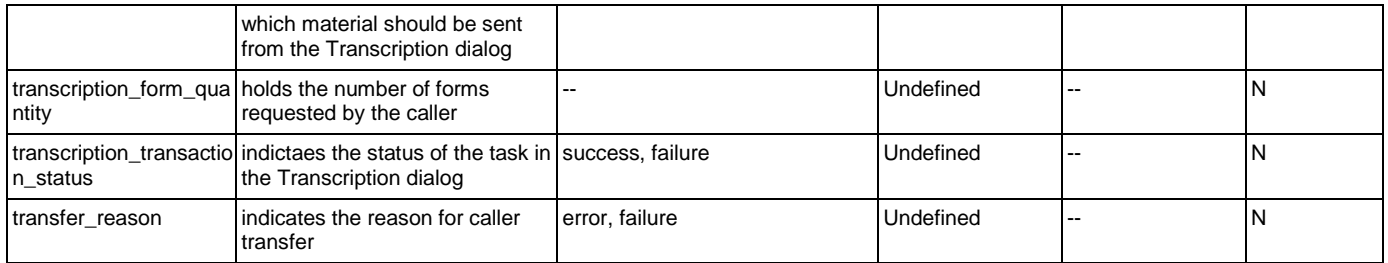

# Recognition Variables

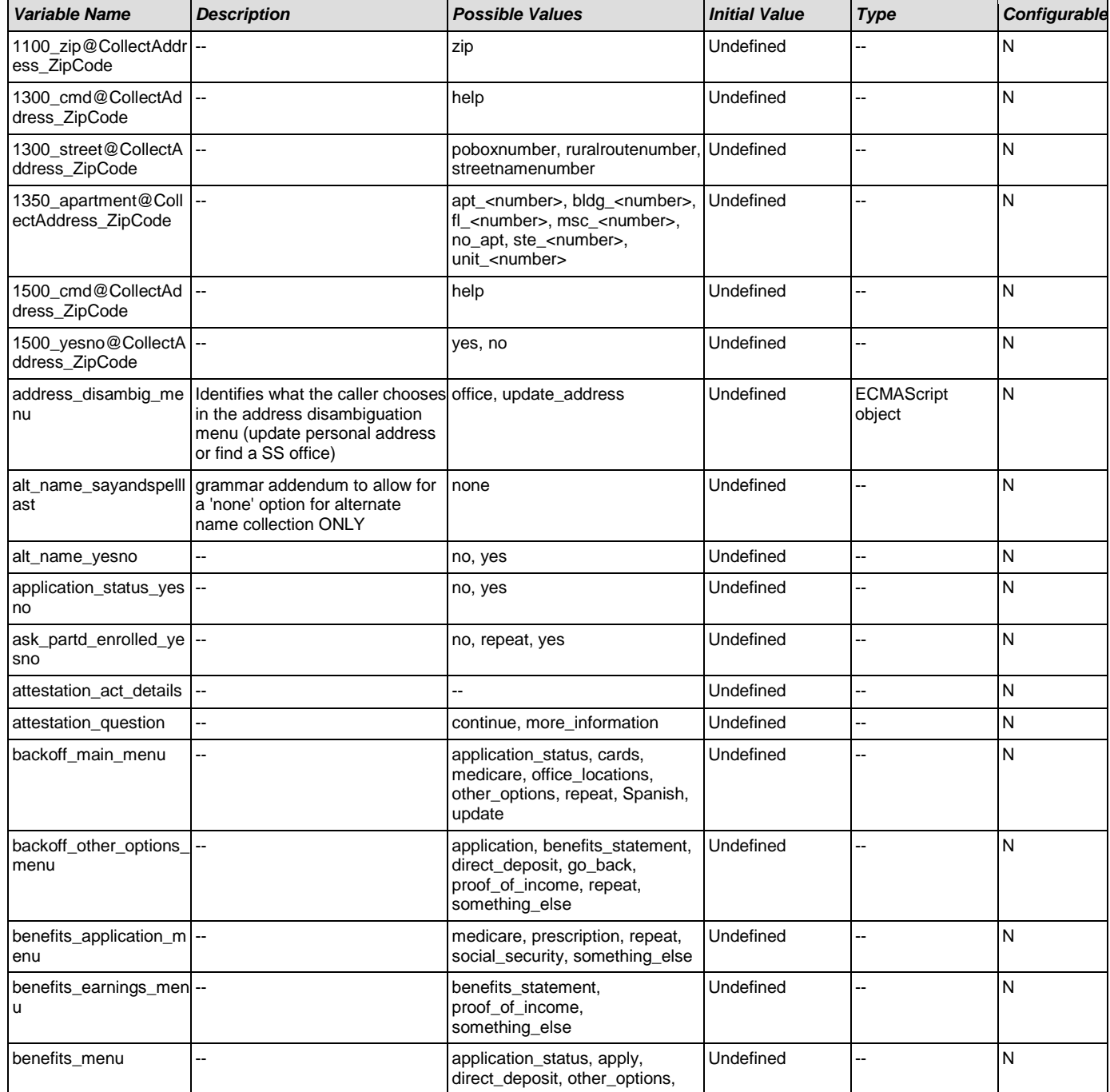

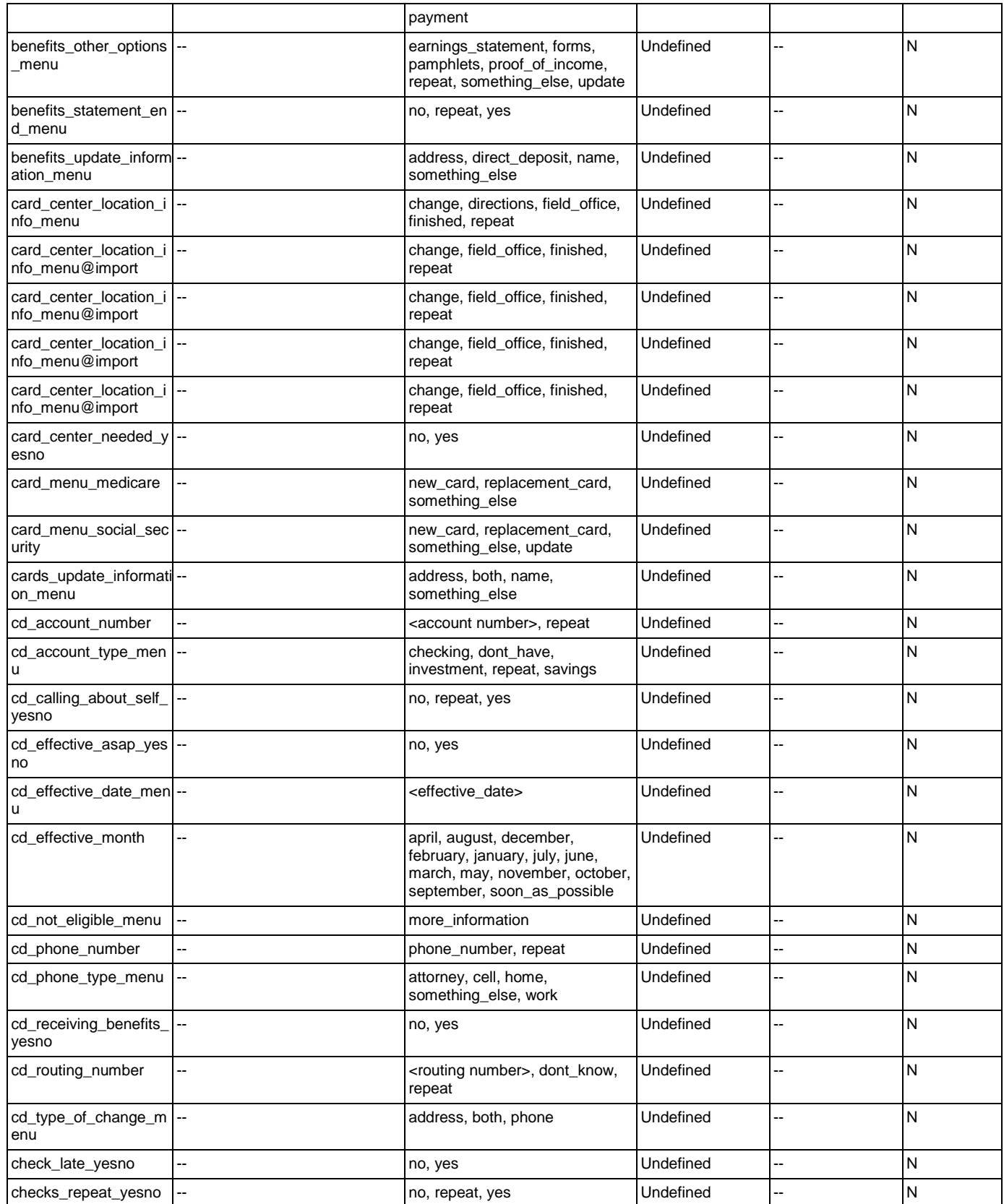

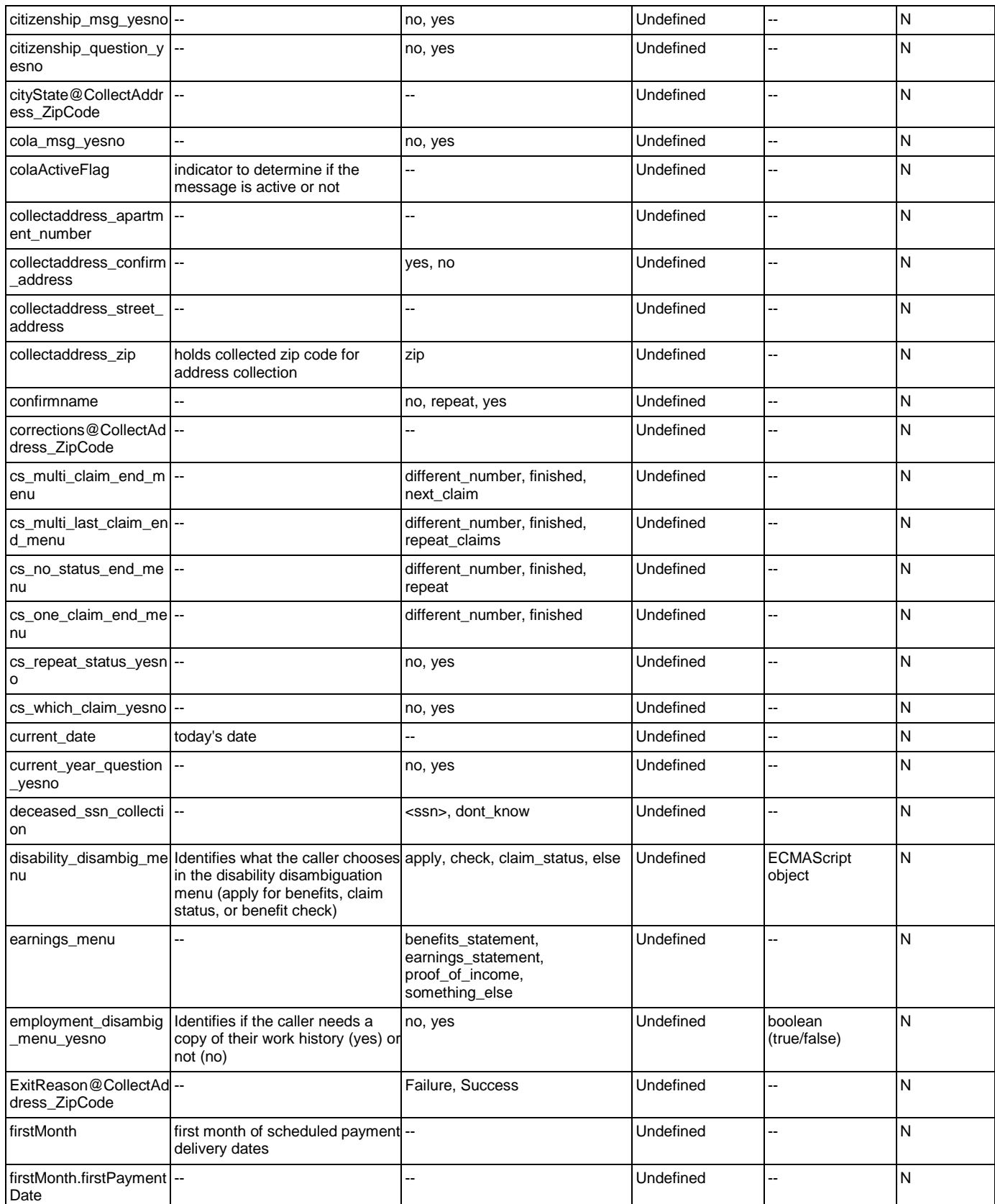

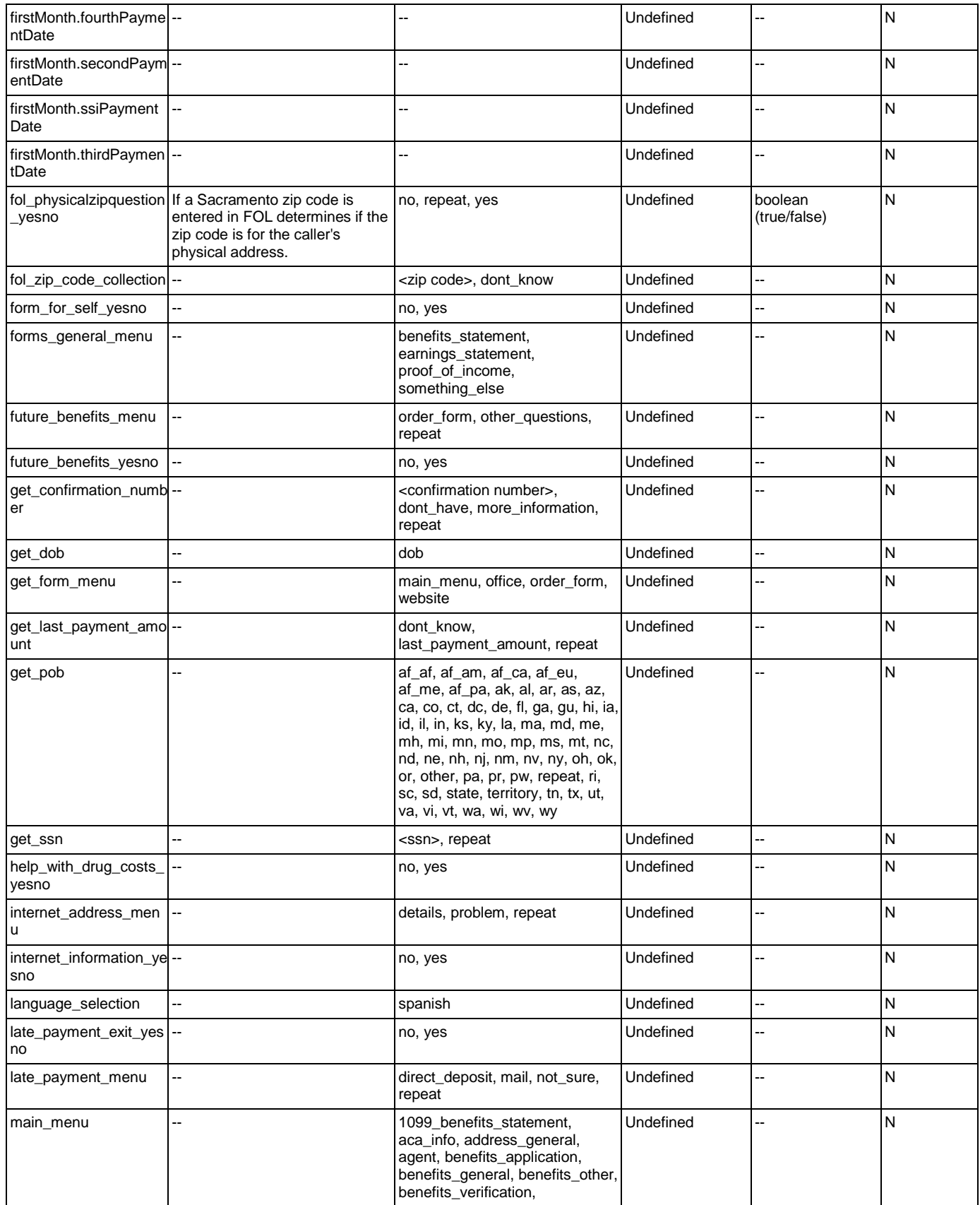

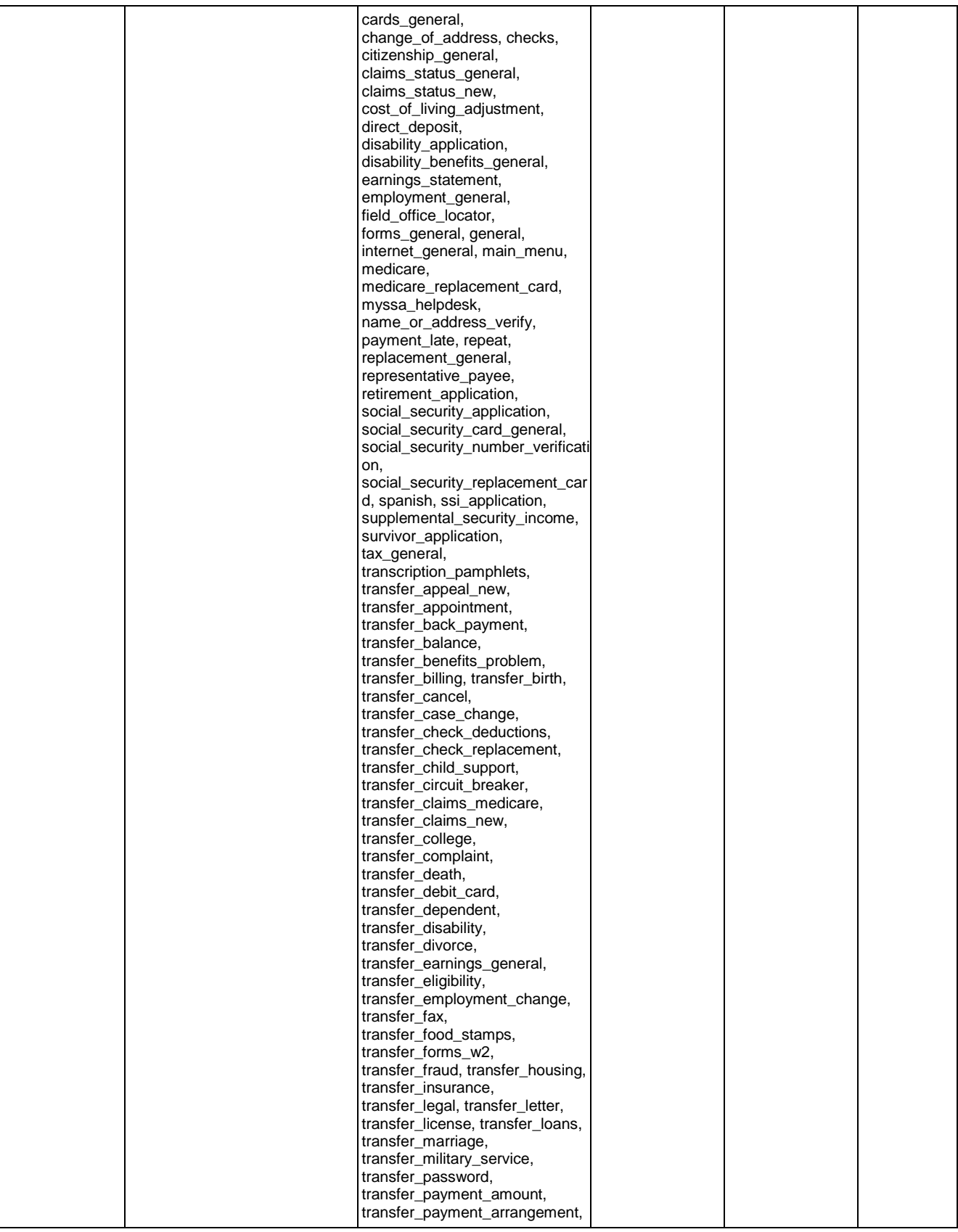

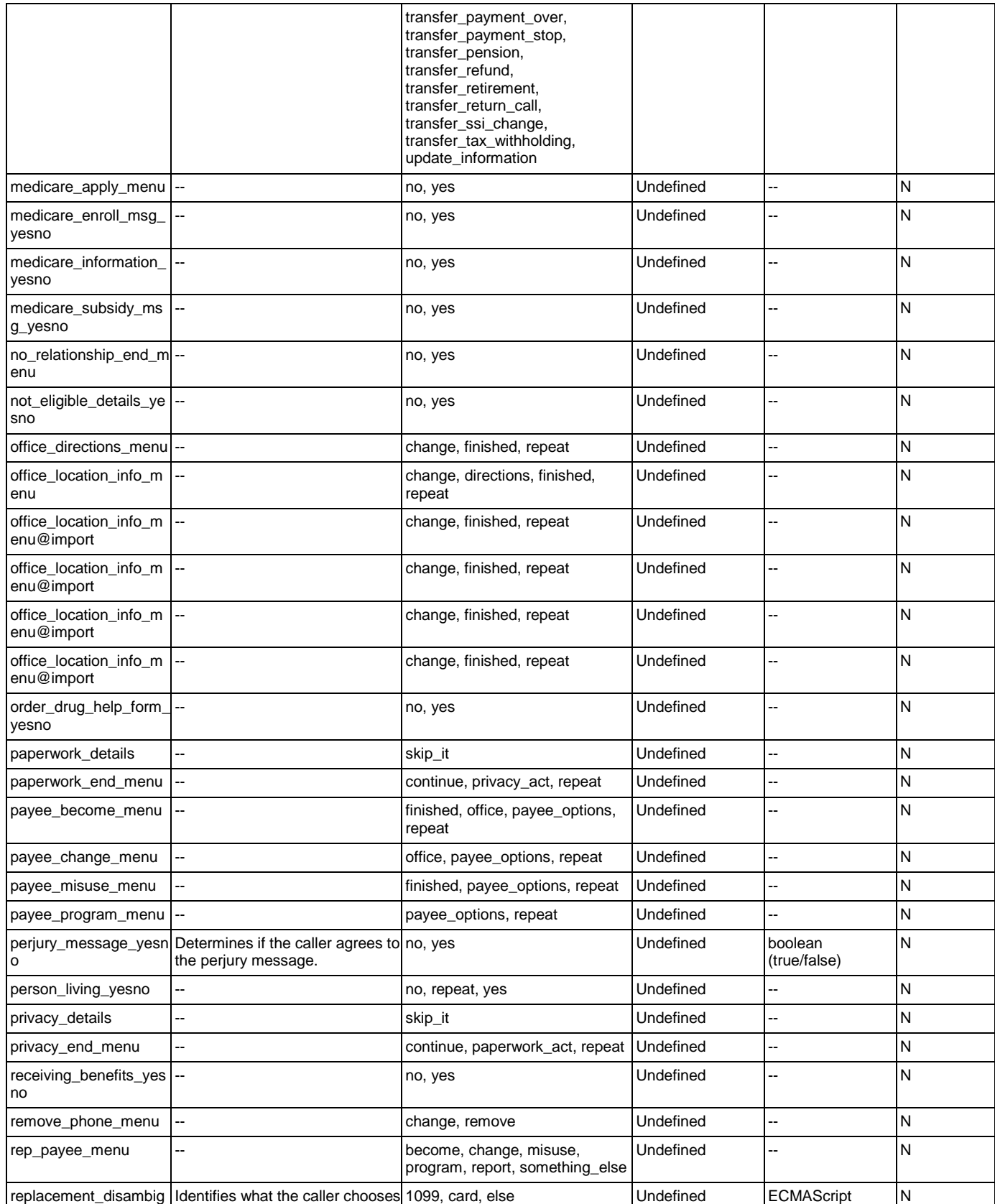

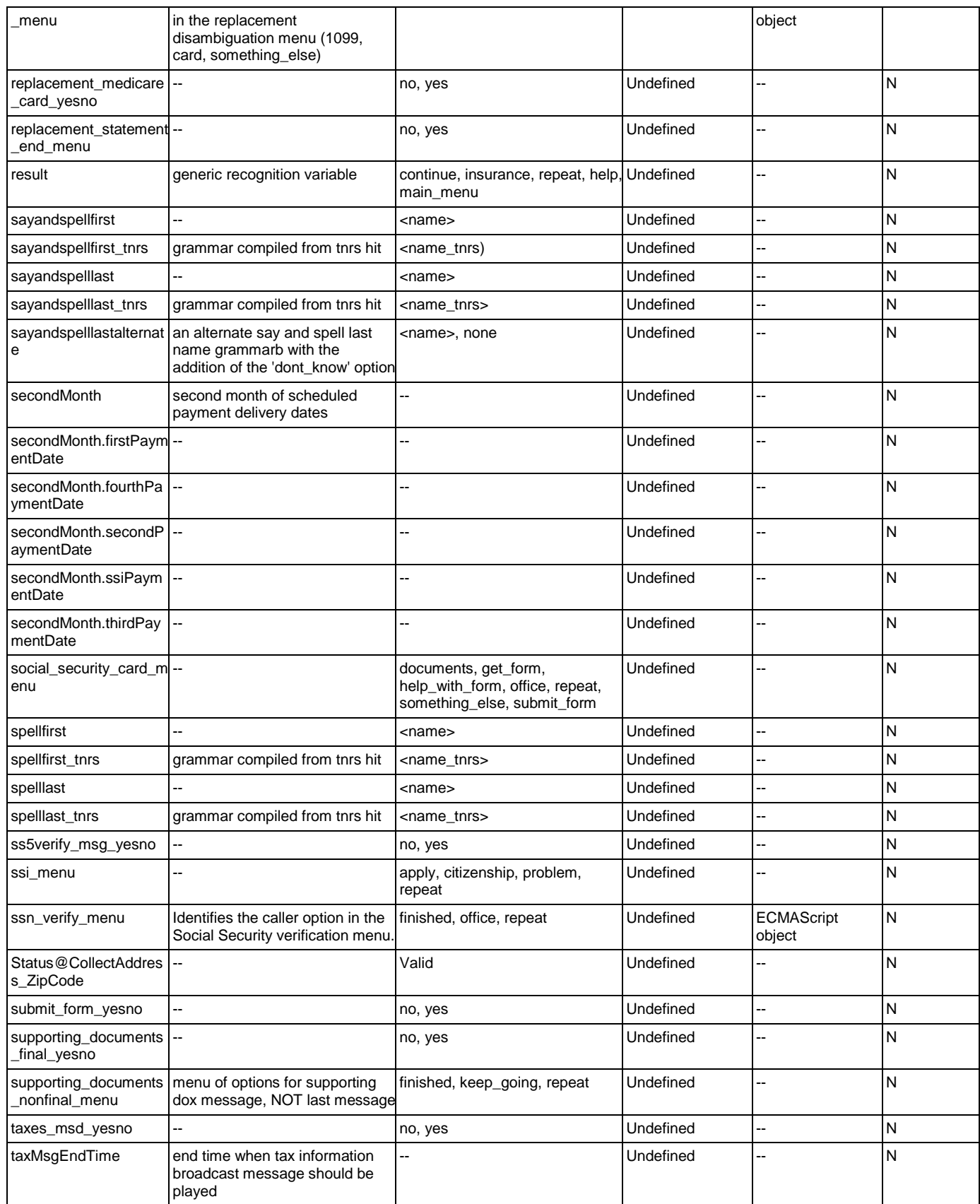

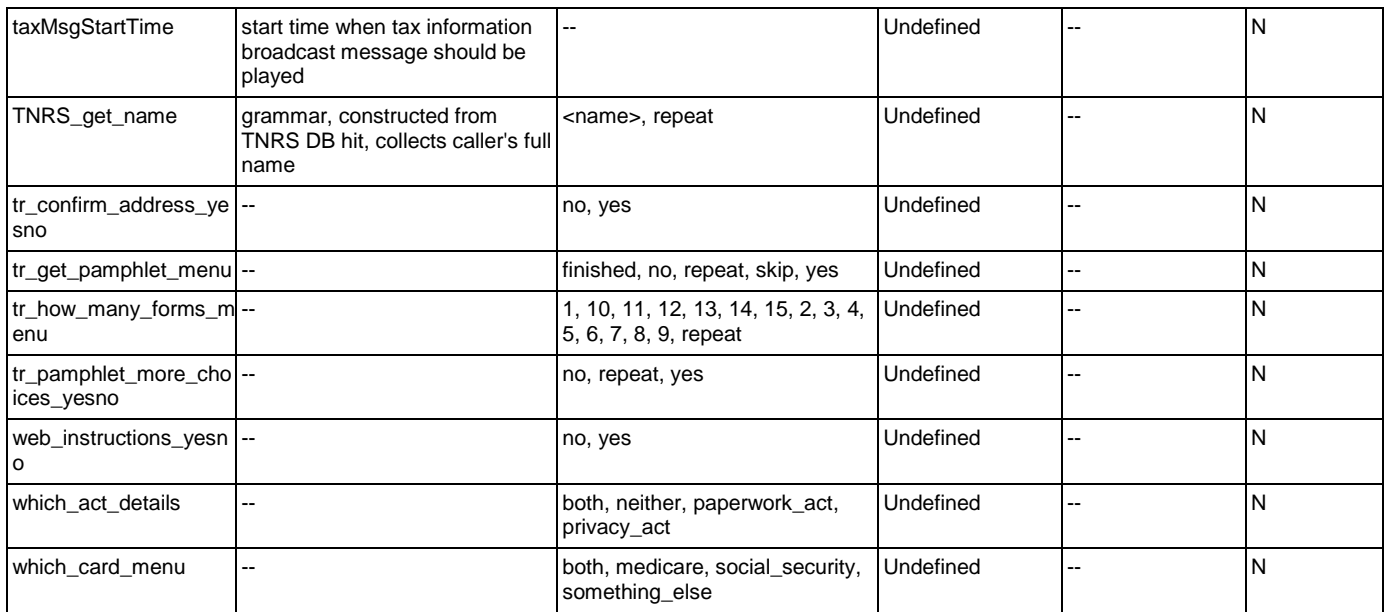

# **Appendix B: Grammar Mapping Table**

#### main

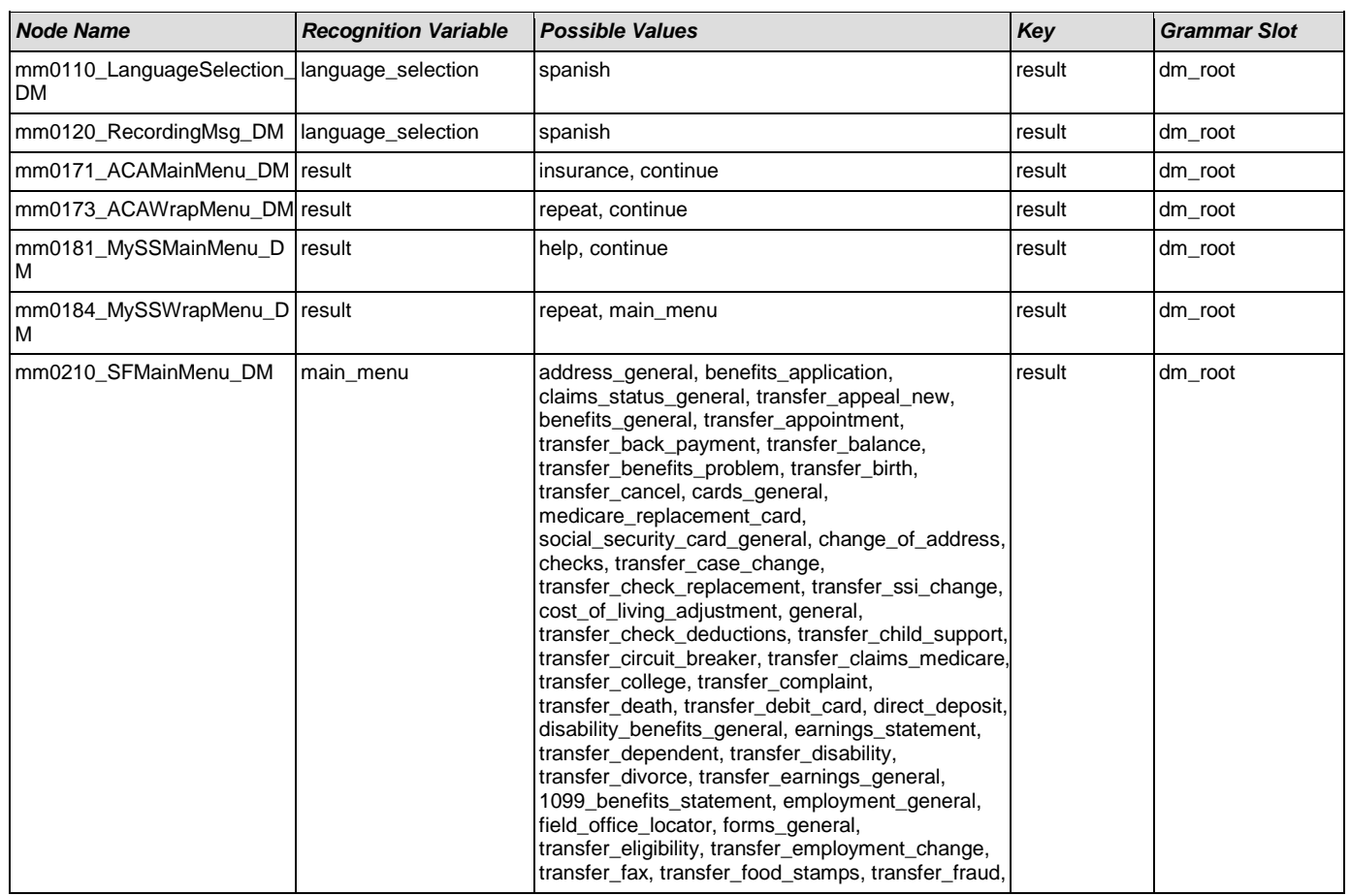

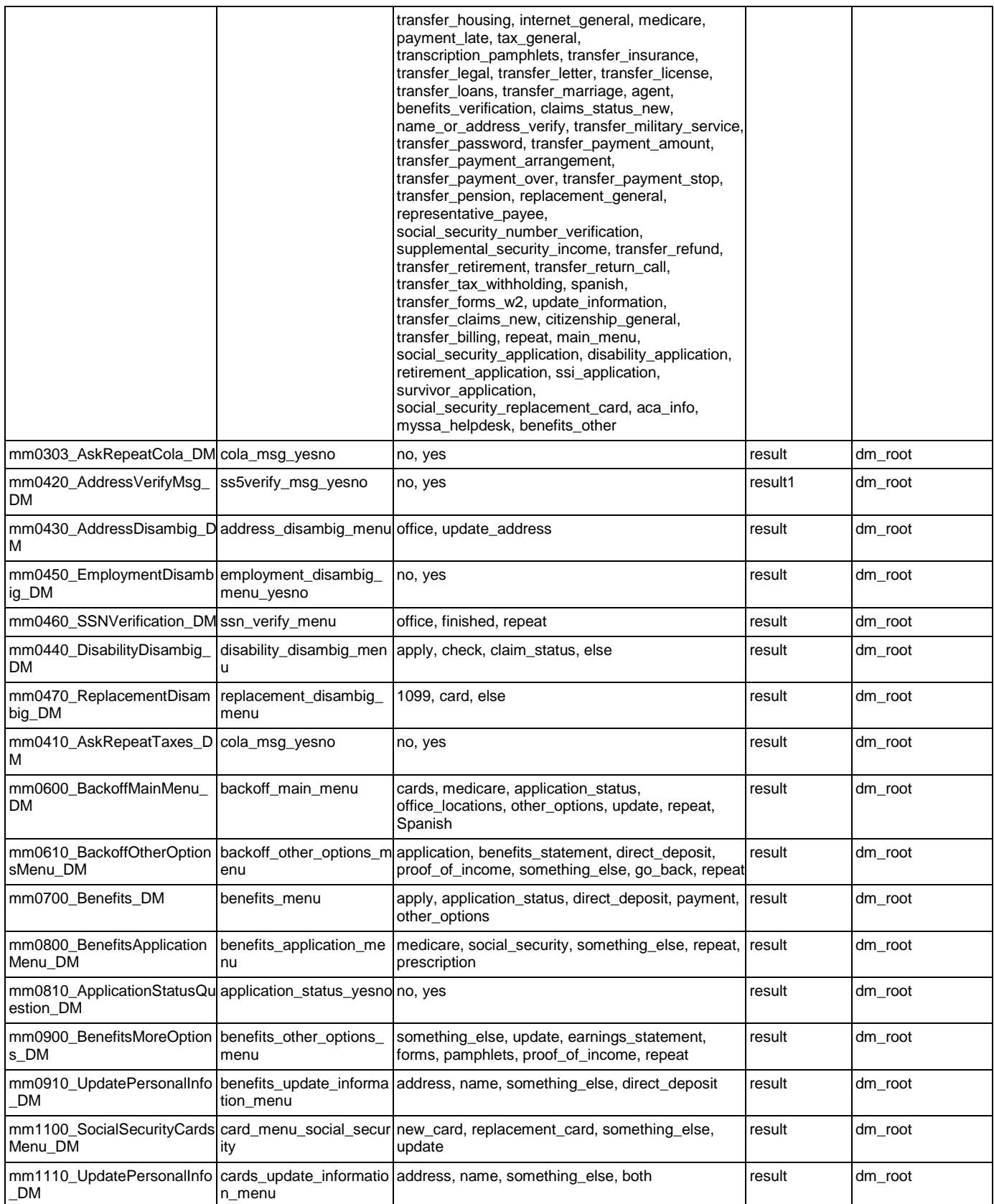

#### User Interface Specification Version: 9.0

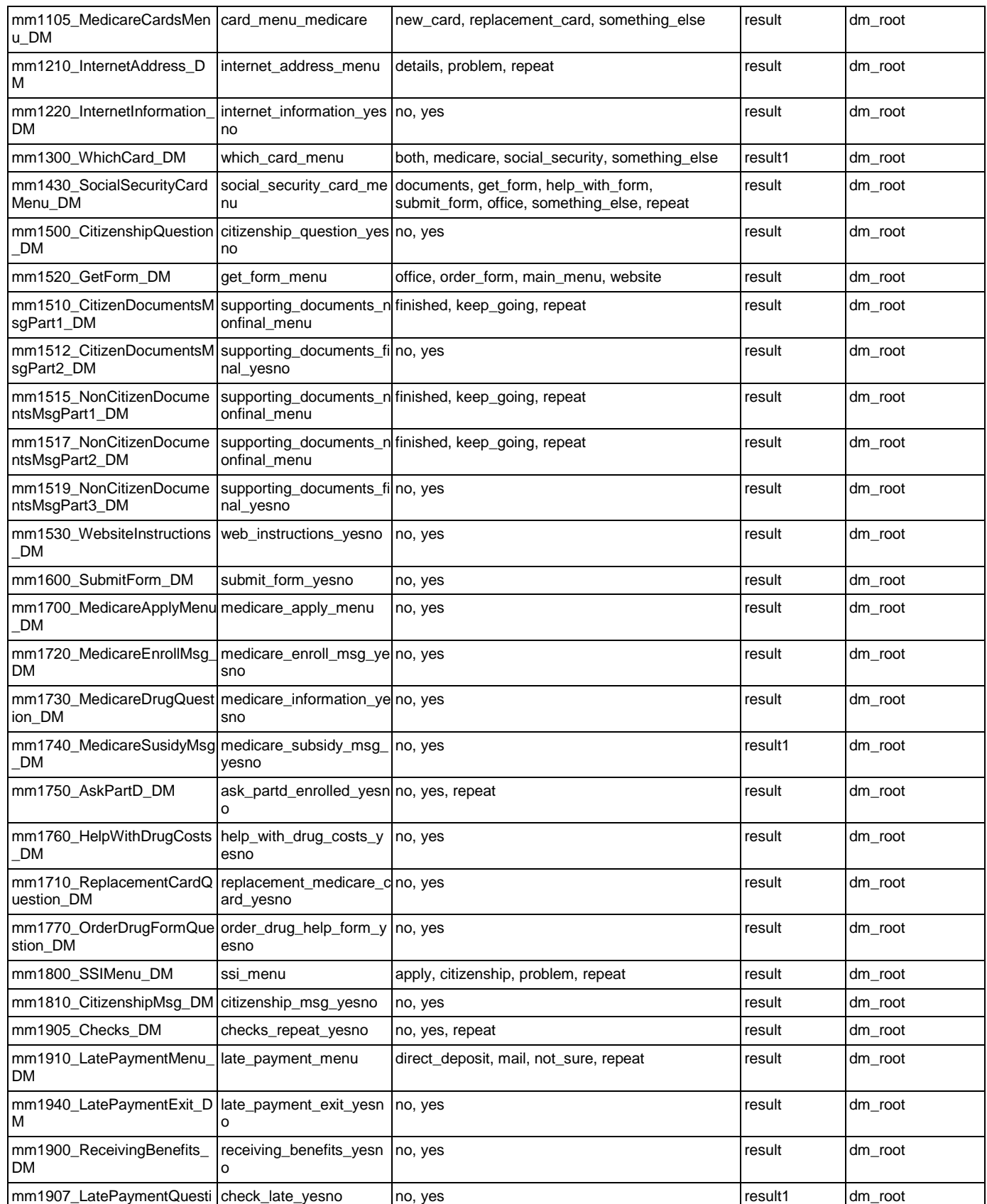

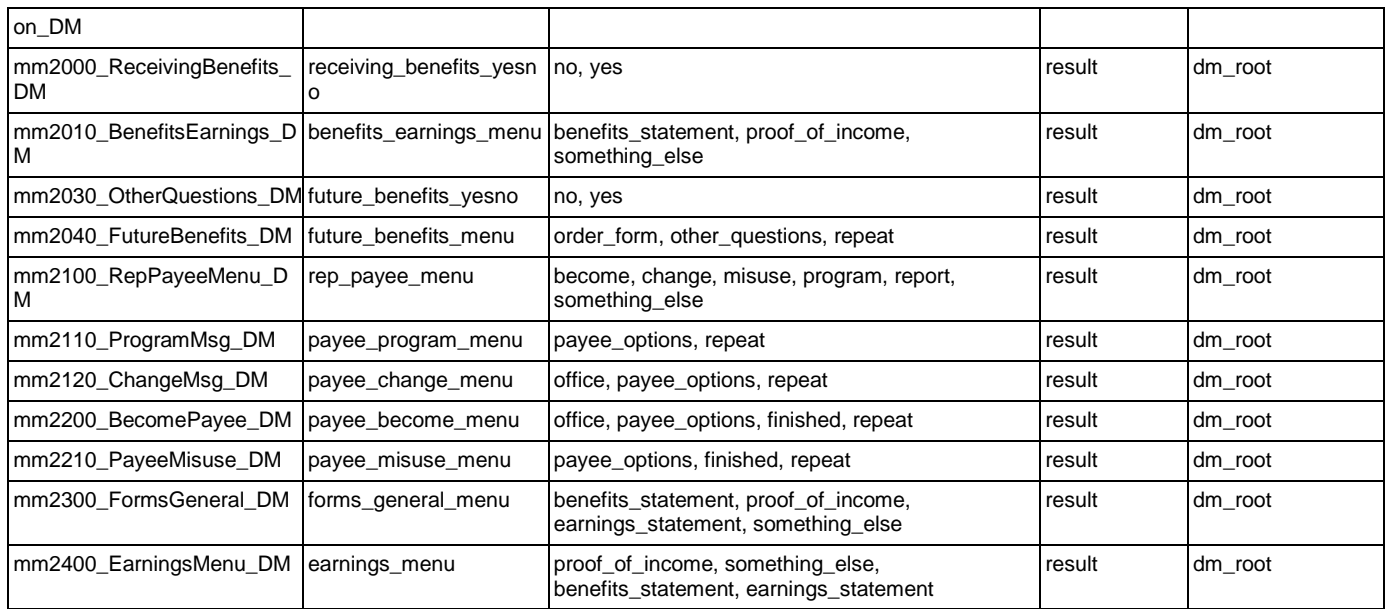

## AddressOSDM

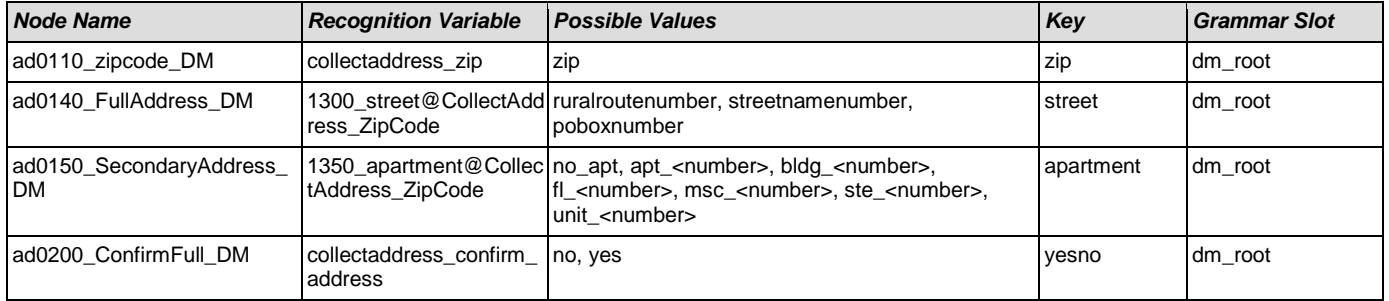

## **BenefitsVerification**

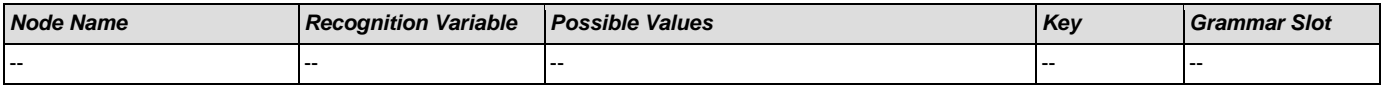

## ChangeOfAddress

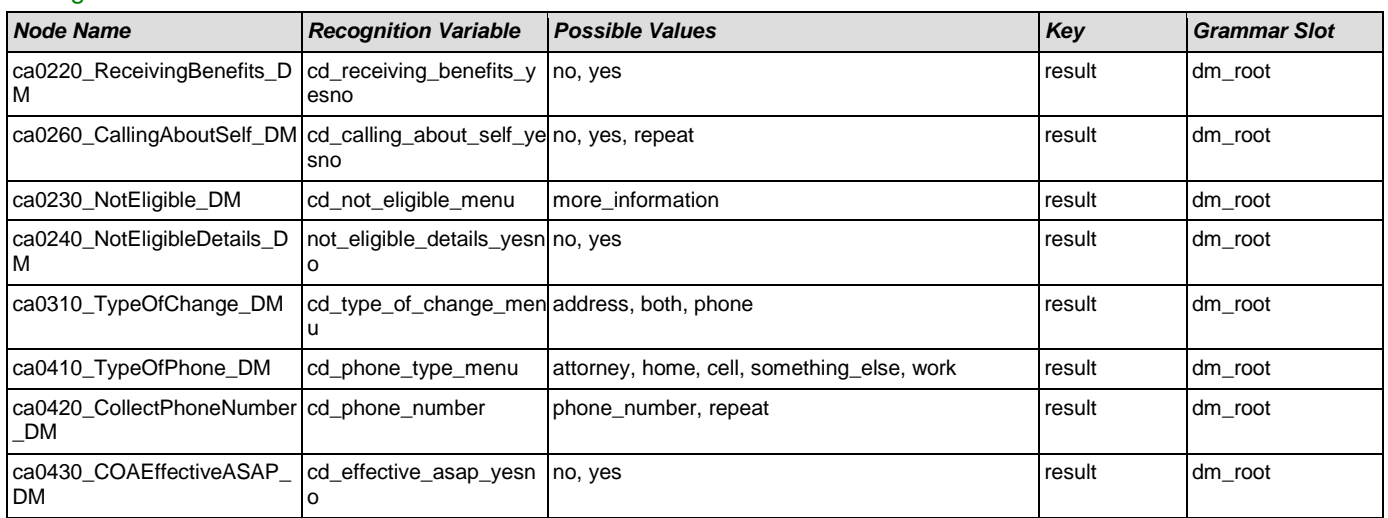

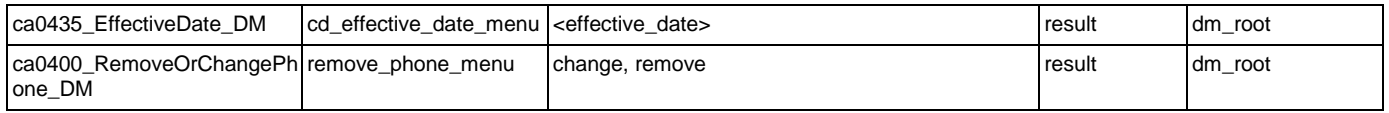

# **ClaimStatusRequests**

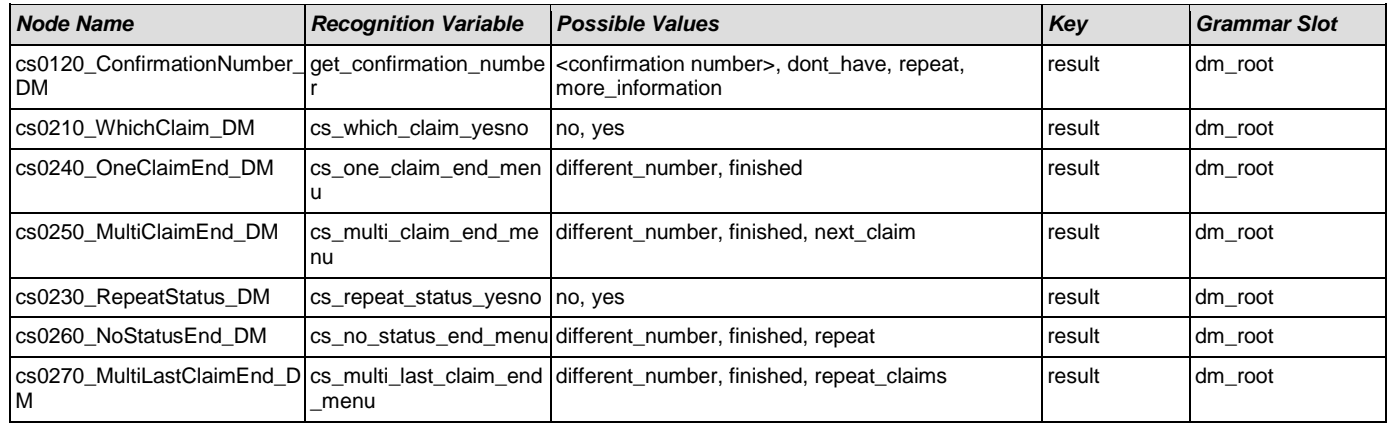

## DirectDeposit

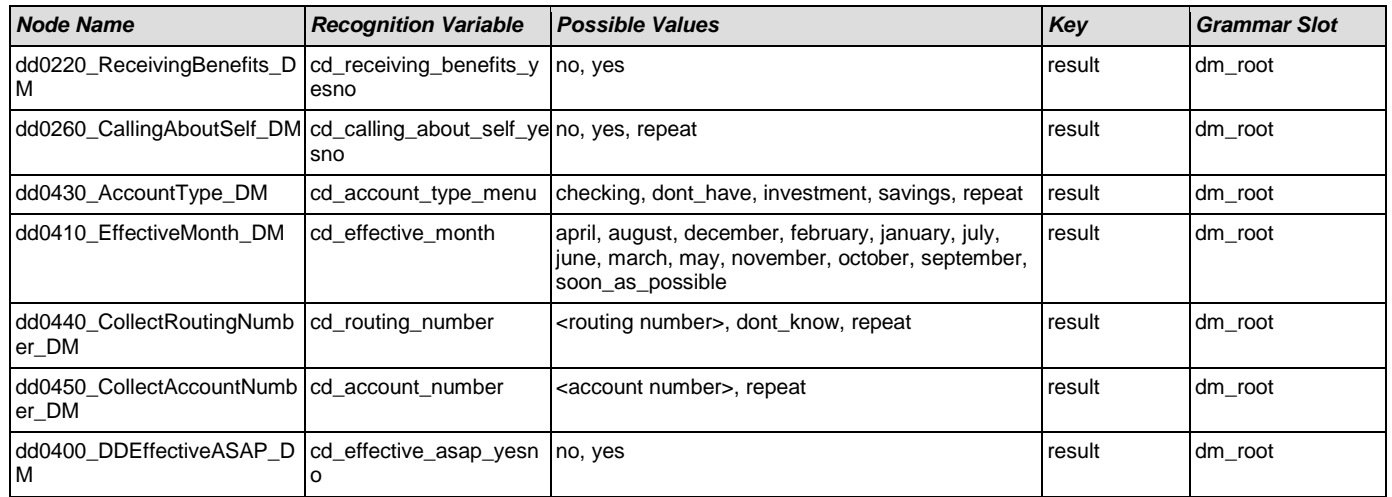

#### **FieldOfficeLocator**

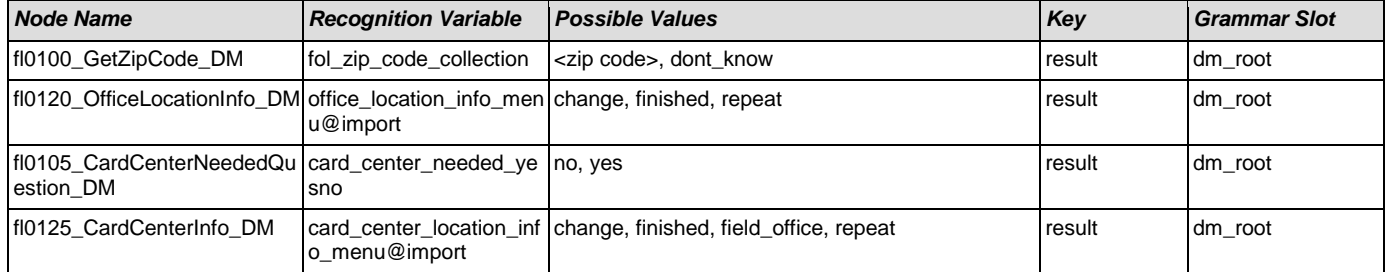

# KnowledgeBasedAuthentication

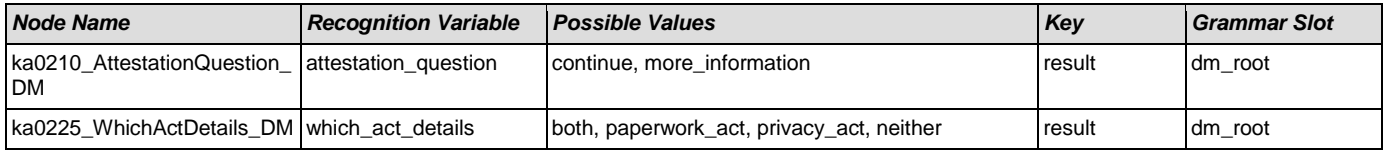

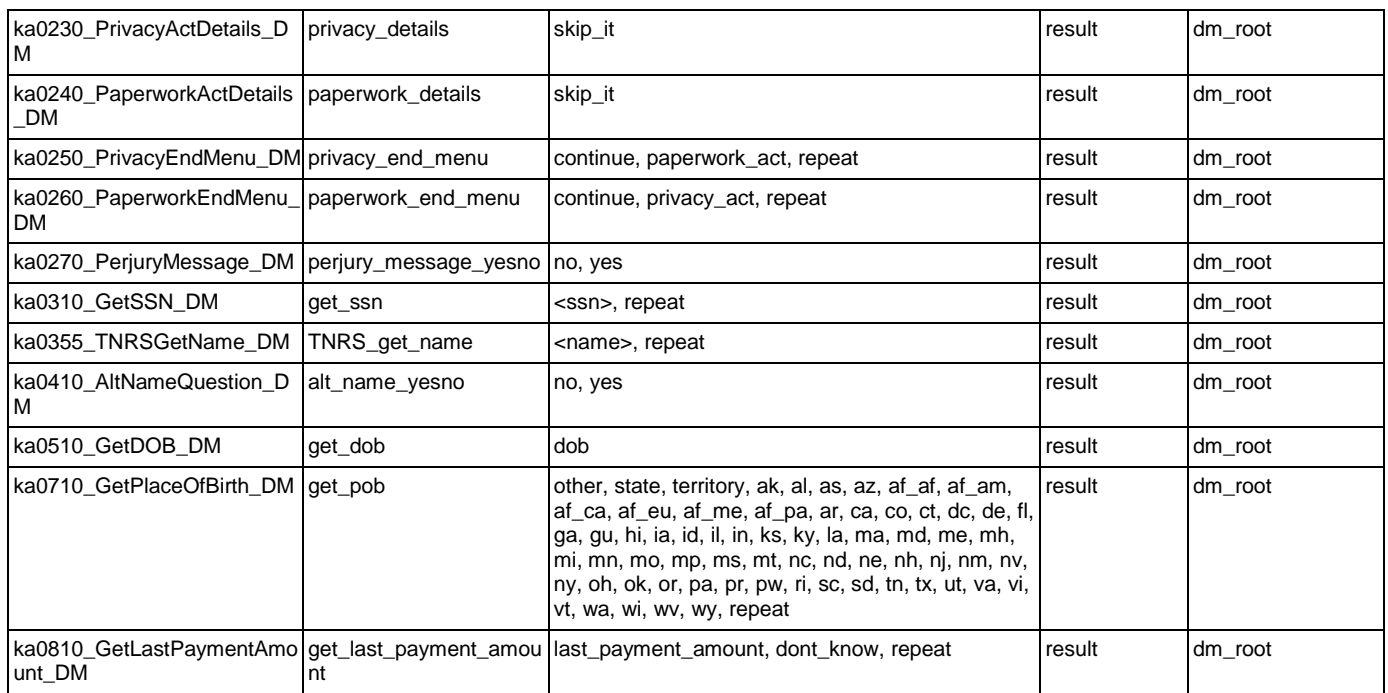

# MedicareReplacementCard

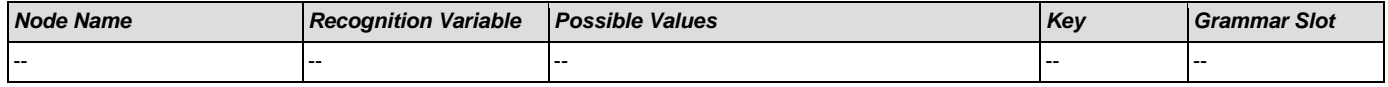

## NameOSDM

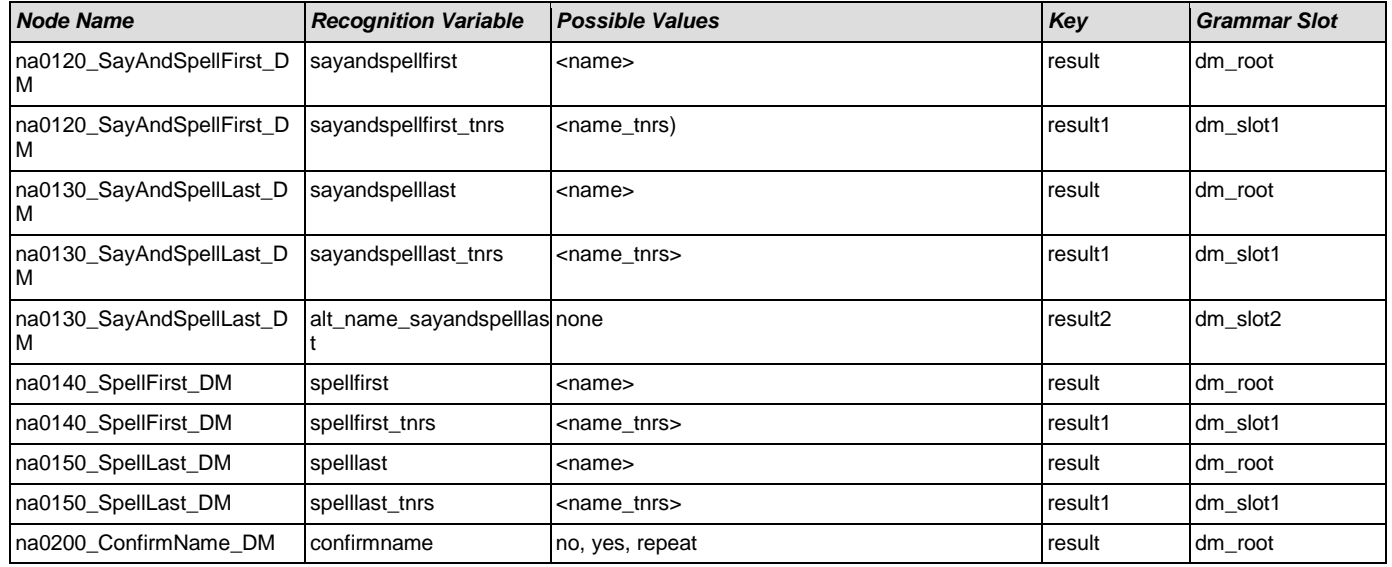

## ReplacementBenefitStatement

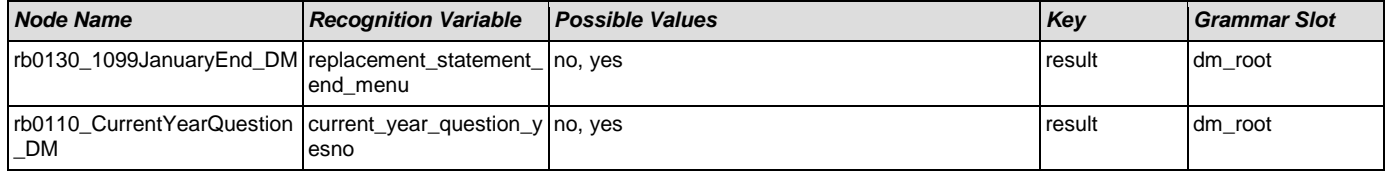

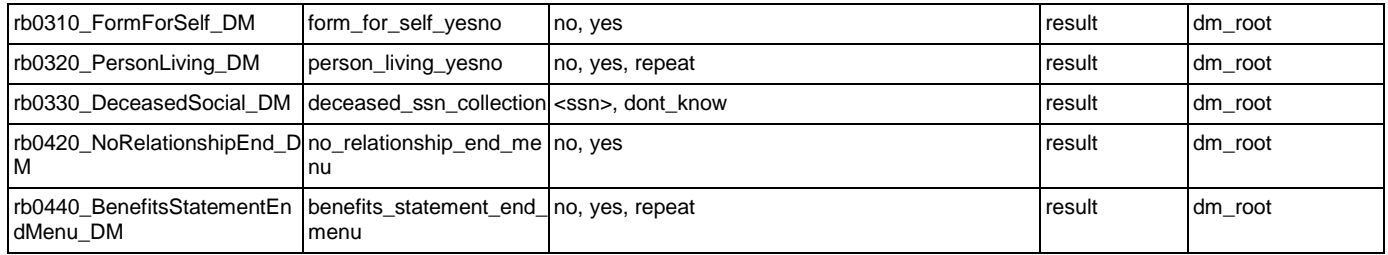

# **Transcription**

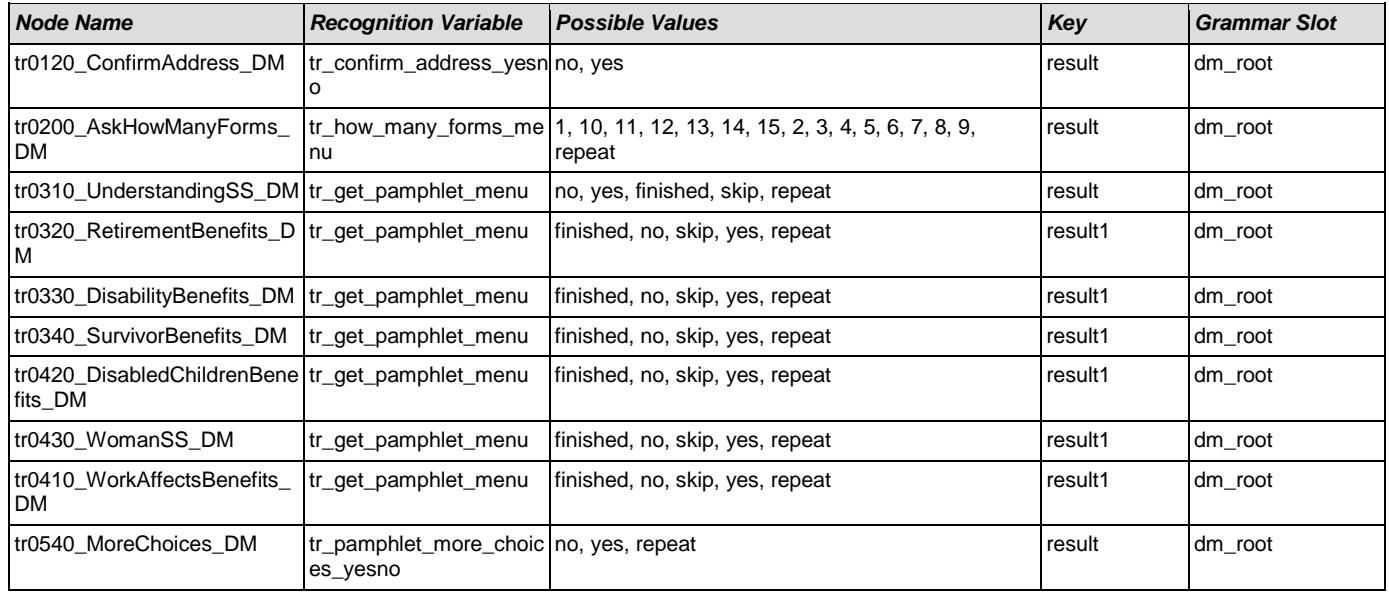